### **Oracle Insurance Data Foundation Application Pack**

**User Guide**

**Release 8.1.1.0.0**

**Jun 2021**

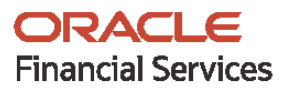

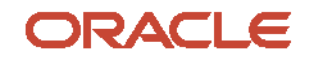

#### **Oracle Insurance Data Foundation Application Pack User Guide**

Copyright © 2021 Oracle and/or its affiliates. All rights reserved.

This software and related documentation are provided under a license agreement containing restrictions on use and disclosure and are protected by intellectual property laws. Except as expressly permitted in your license agreement or allowed by law, you may not use, copy, reproduce, translate, broadcast, modify, license, transmit, distribute, exhibit, perform, publish, or display any part, in any form, or by any means. Reverse engineering, disassembly, or decompilation of this software, unless required by law for interoperability, is prohibited.

The information contained herein is subject to change without notice and is not warranted to be errorfree. If you find any errors, please report them to us in writing.

If this is software or related documentation that is delivered to the U.S. Government or anyone licensing it on behalf of the U.S. Government, then the following notice is applicable.

U.S. GOVERNMENT END USERS: Oracle programs, including any operating system, integrated software, any programs installed on the hardware, and/or documentation, delivered to U.S. Government end users are "commercial computer software" pursuant to the applicable Federal Acquisition Regulation and agency-specific supplemental regulations. As such, use, duplication, disclosure, modification, and adaptation of the programs, including any operating system, integrated software, any programs installed on the hardware, and/or documentation, shall be subject to license terms and license restrictions applicable to the programs. No other rights are granted to the U.S. Government.

This software or hardware is developed for general use in a variety of information management applications. It is not developed or intended for use in any inherently dangerous applications, including applications that may create a risk of personal injury. If you use this software or hardware in dangerous applications, then you shall be responsible to take all appropriate fail-safe, backup, redundancy, and other measures to ensure its safe use. Oracle Corporation and its affiliates disclaim any liability for any damages caused by use of this software or hardware in dangerous applications.

Oracle and Java are registered trademarks of Oracle and/or its affiliates. Other names may be trademarks of their respective owners.

Intel and Intel Xeon are trademarks or registered trademarks of Intel Corporation. All SPARC trademarks are used under license and are trademarks or registered trademarks of SPARC International, Inc. AMD, Opteron, the AMD logo, and the AMD Opteron logo are trademarks or registered trademarks of Advanced Micro Devices. UNIX is a registered trademark of The Open Group.

This [software](http://www.google.com/) or hardware and documentation may provide access to or information about content, products, and services from third parties. Oracle Corporation and its affiliates are not responsible for and expressly disclaim all warranties of any kind with respect to third-party content, products, and services unless otherwise set forth in an applicable agreement between you and Oracle. Oracle Corporation and its affiliates will not be responsible for any loss, costs, or damages incurred due to your access to or use of third-party content, products, or services, except as set forth in an applicable agreement between you and Oracle.

Fo[r information](http://www.google.com/) on third party licenses, click [here.](https://docs.oracle.com/cd/E61555_01/licensing.htm)

### **Document Control**

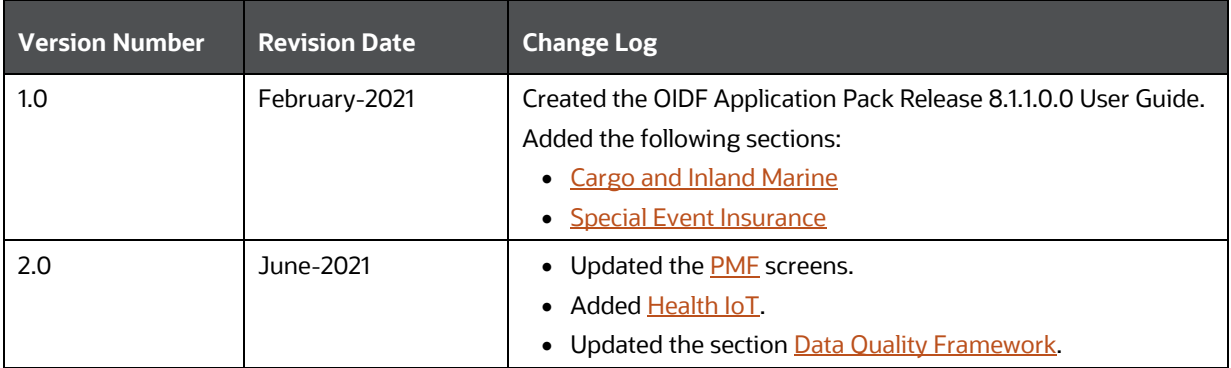

# **Table of Contents**

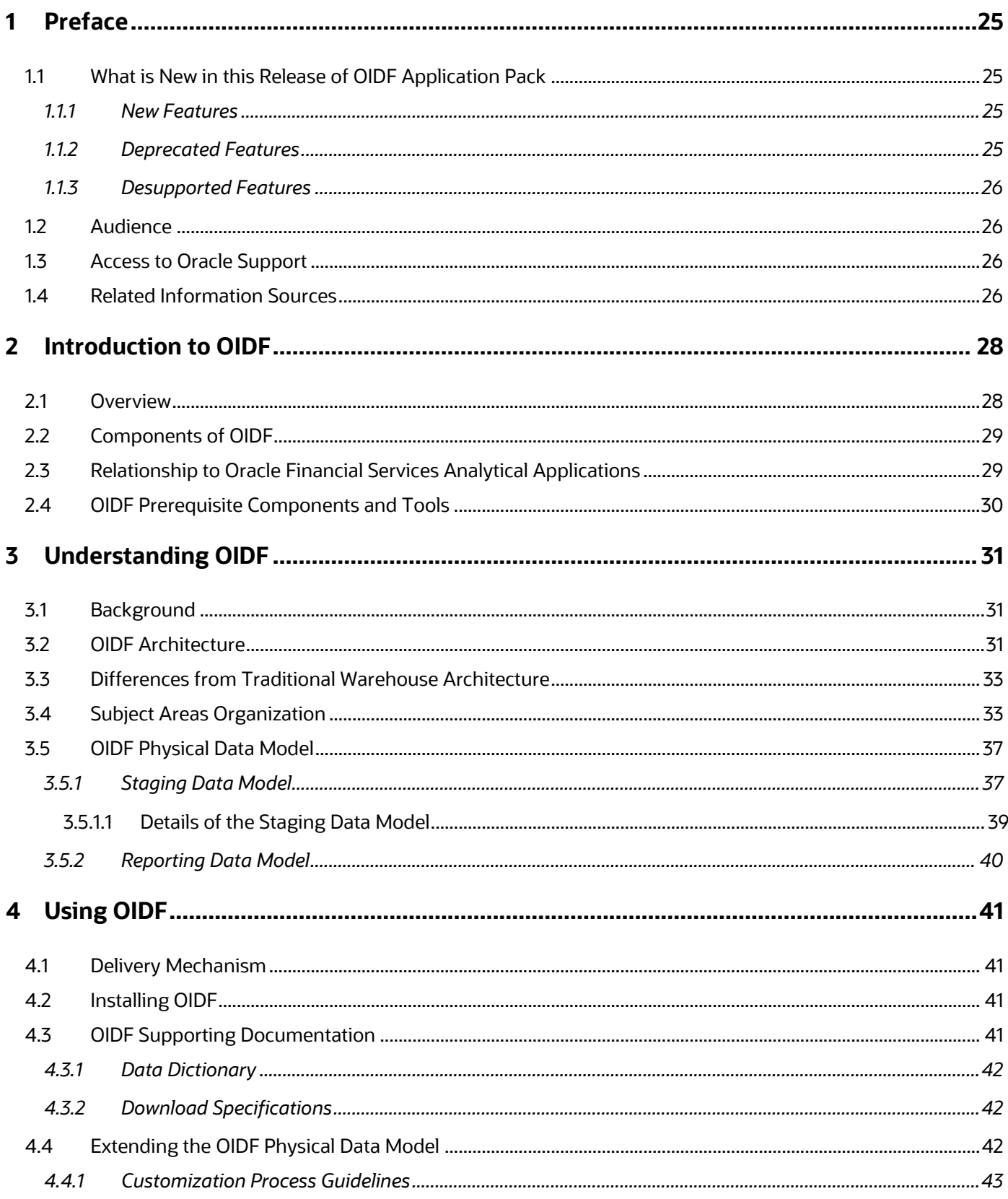

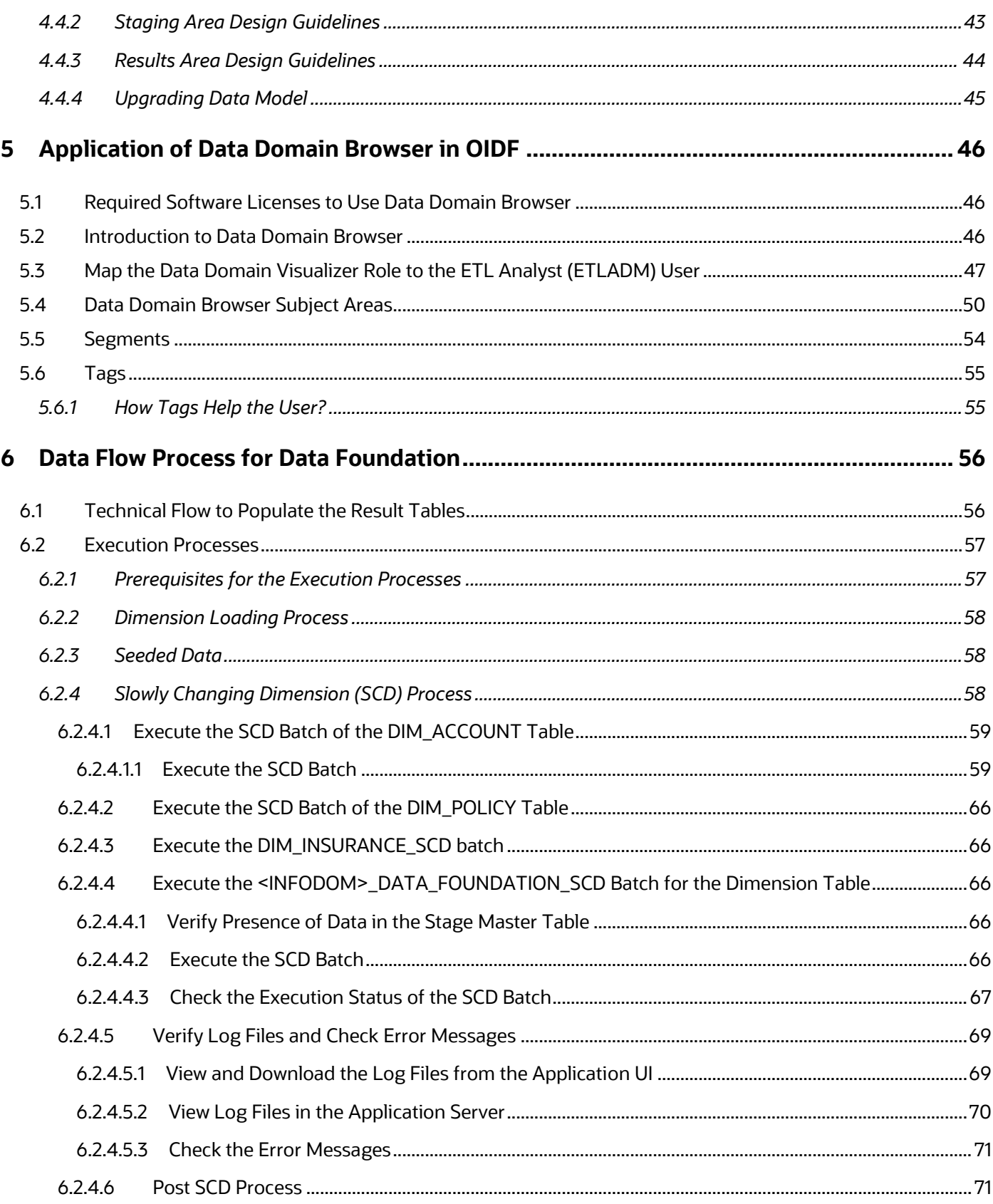

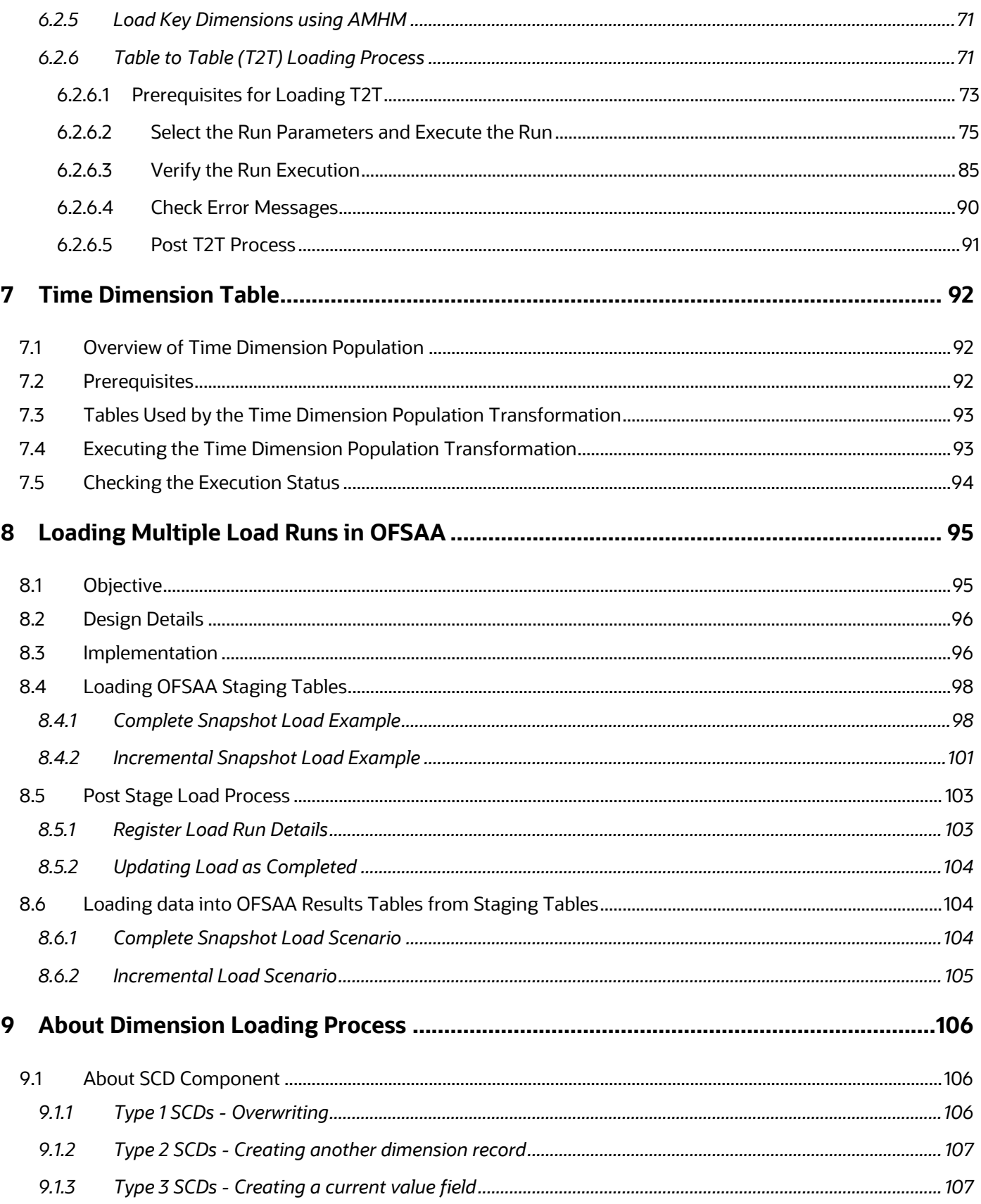

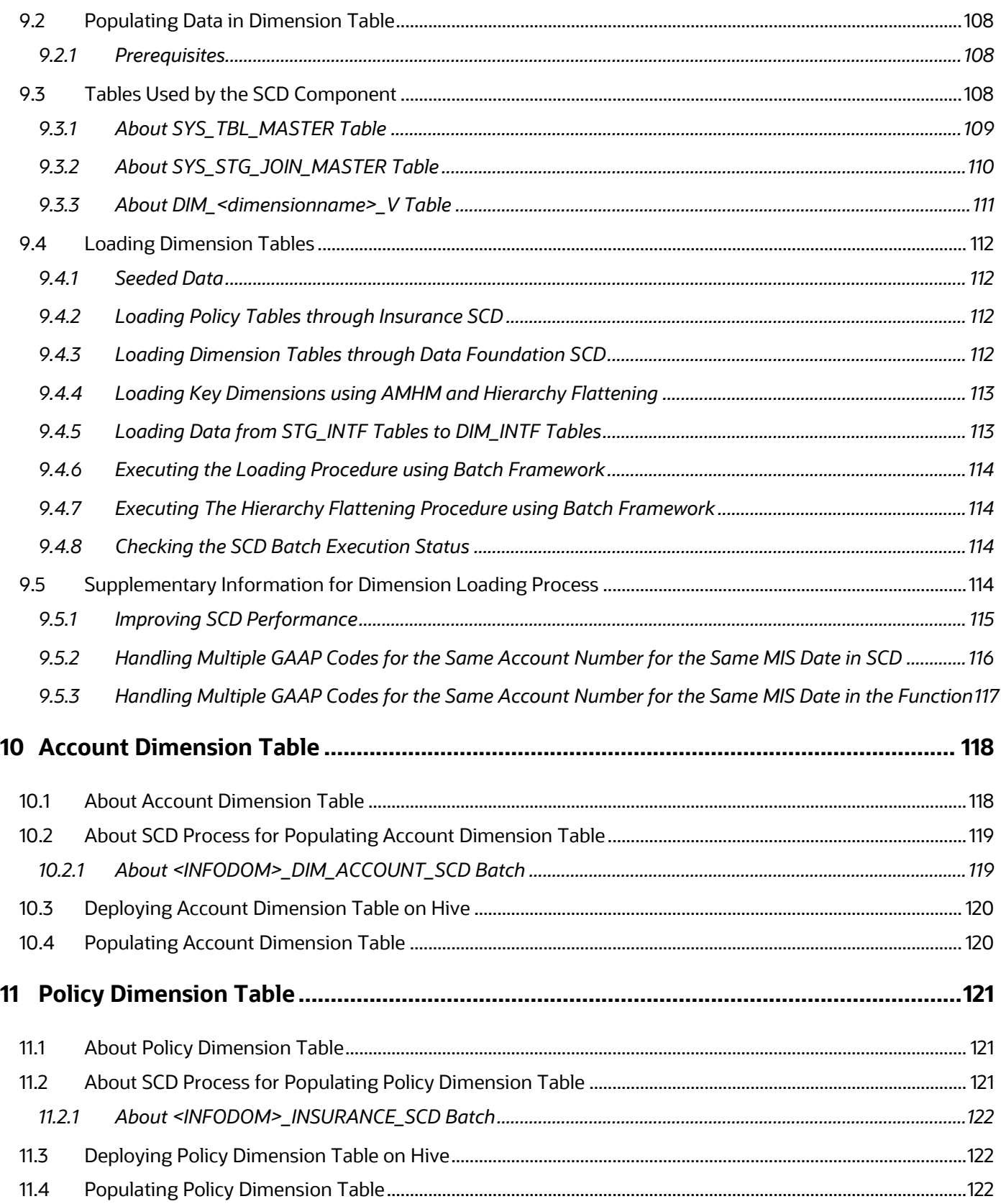

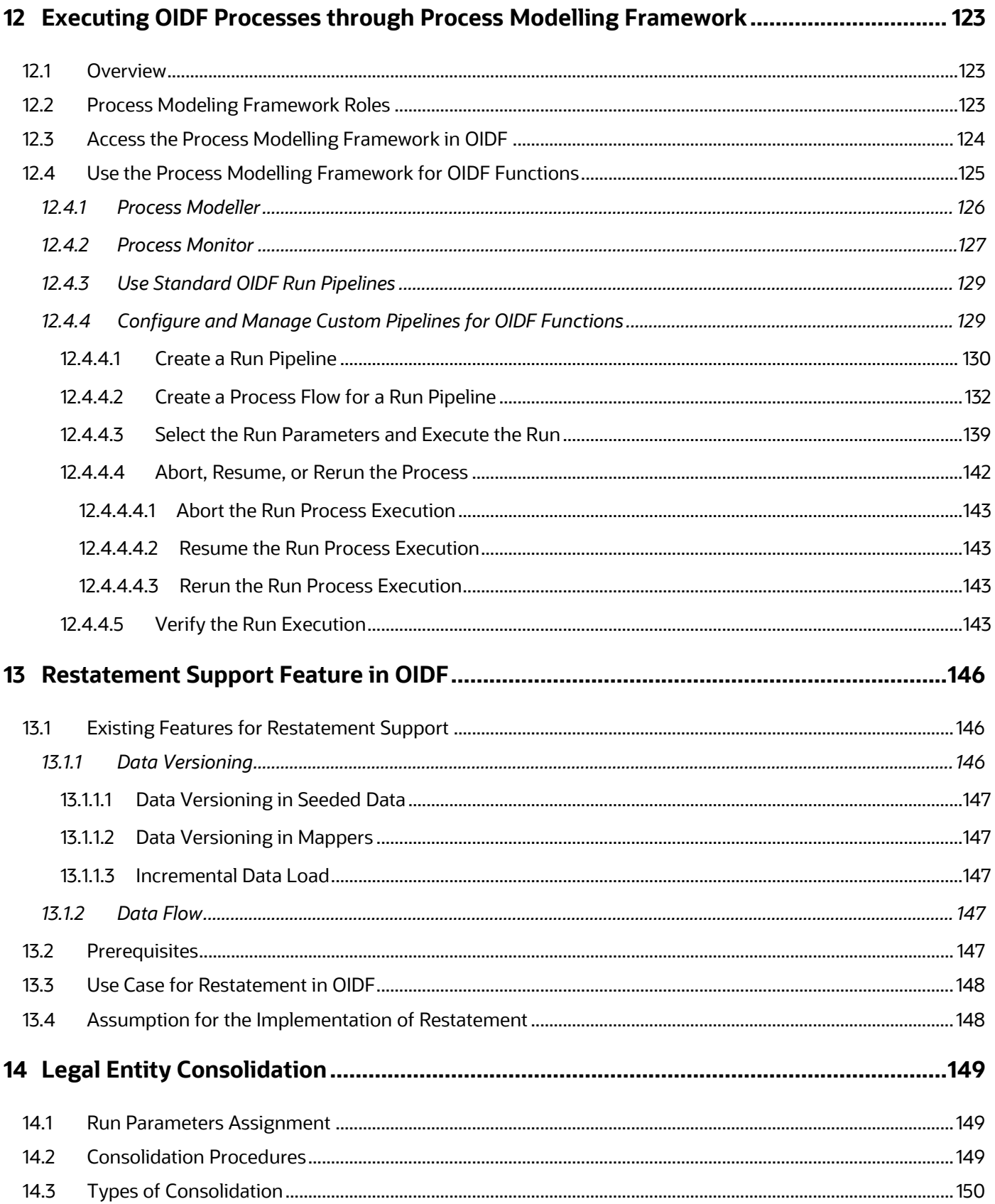

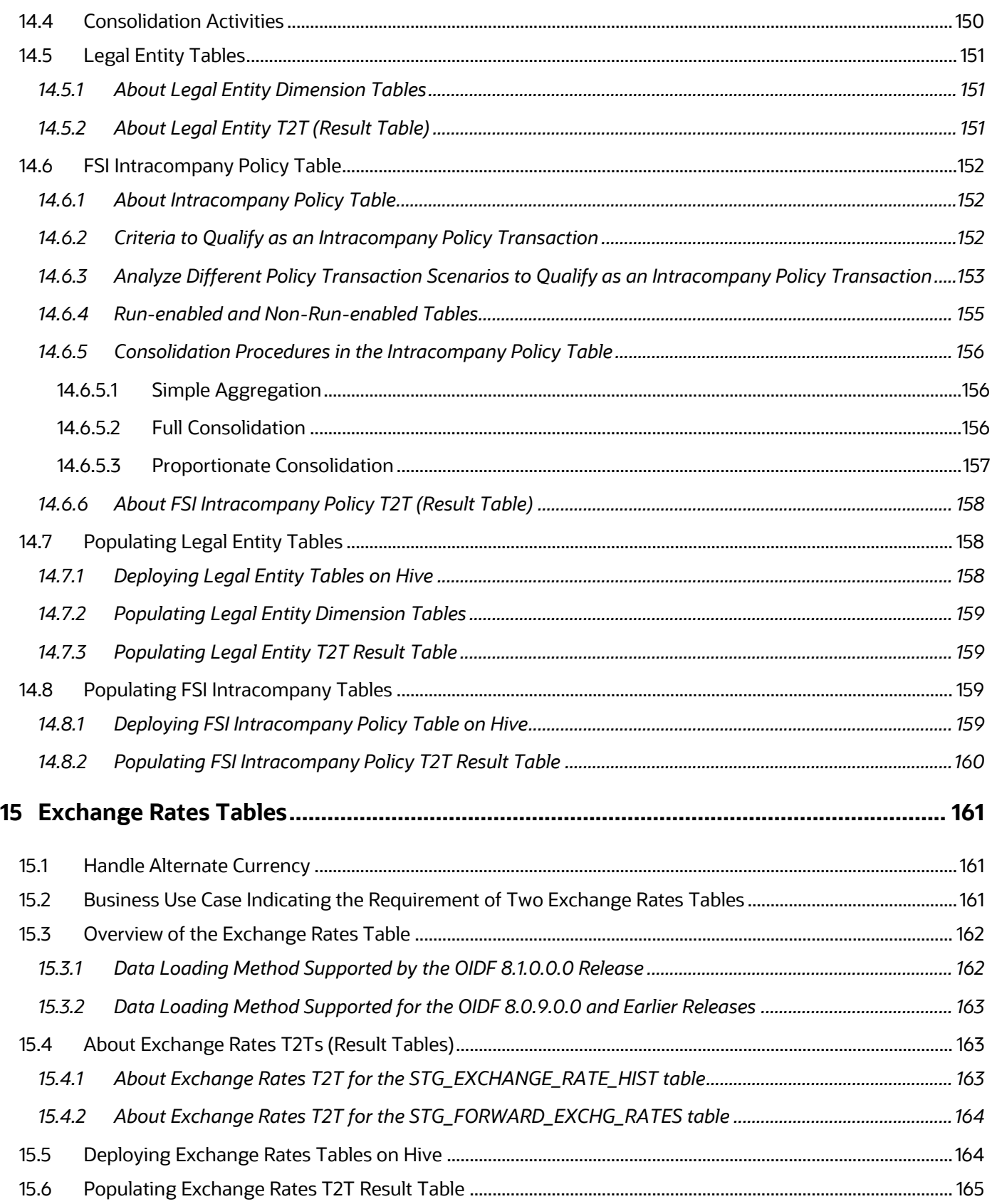

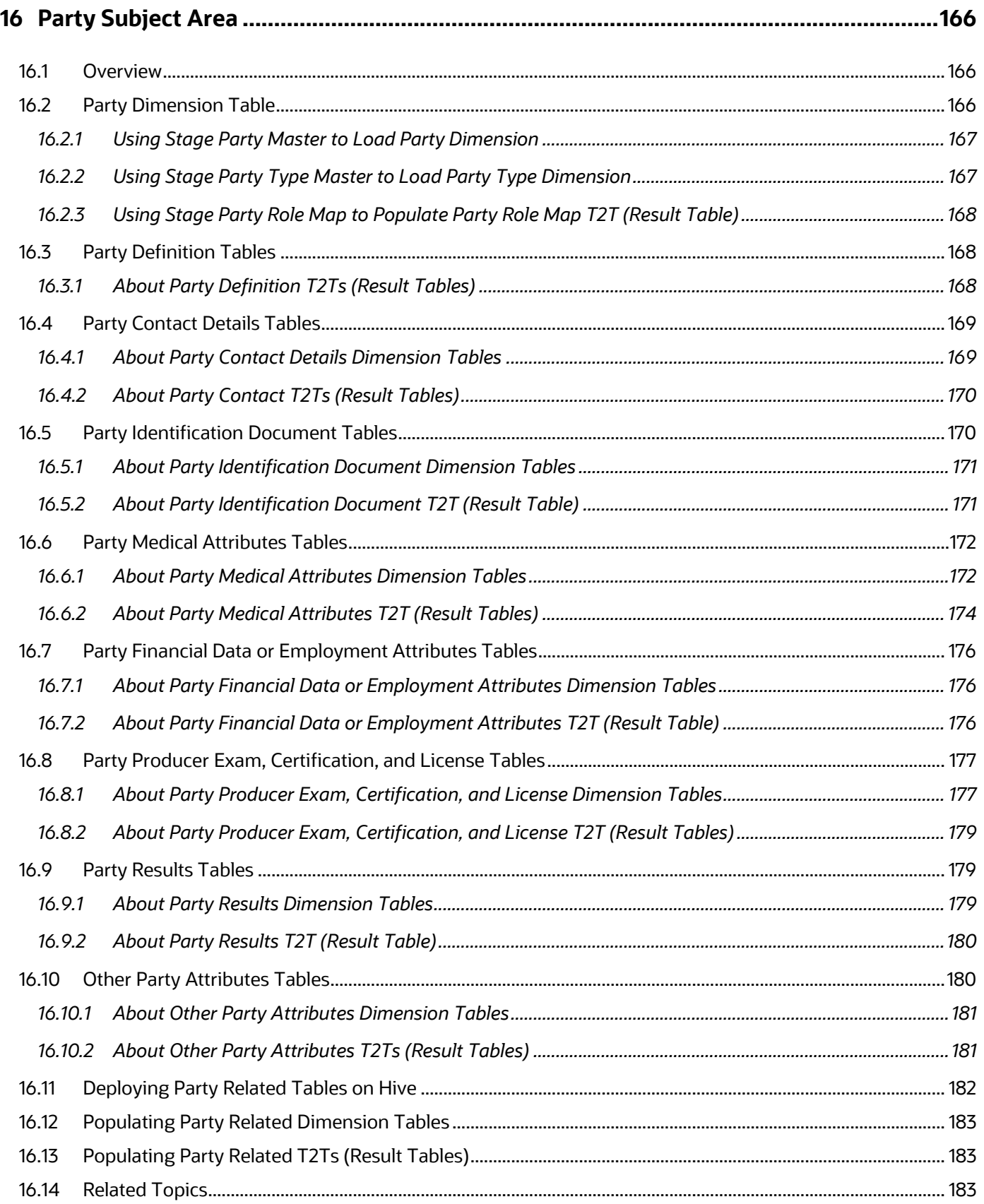

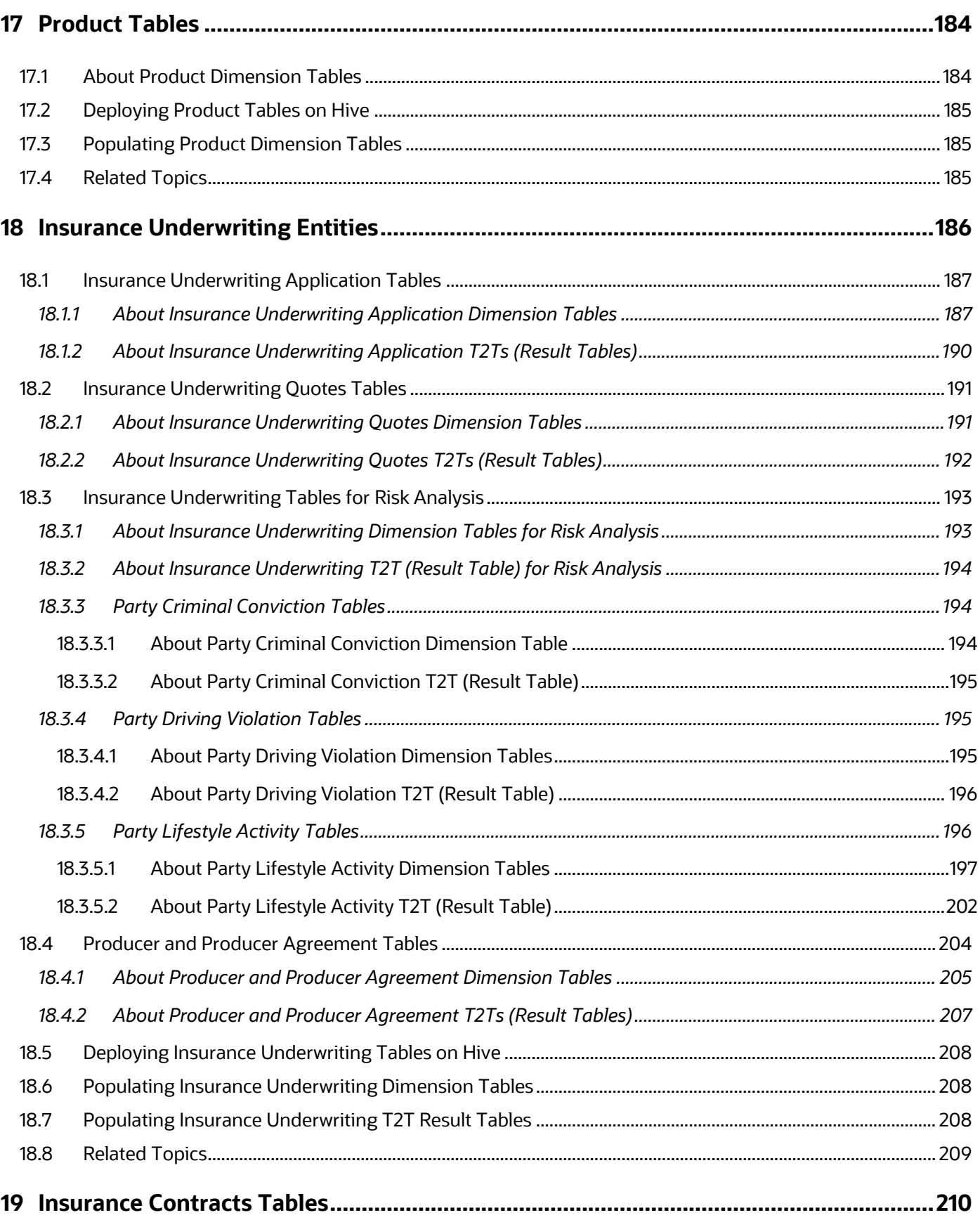

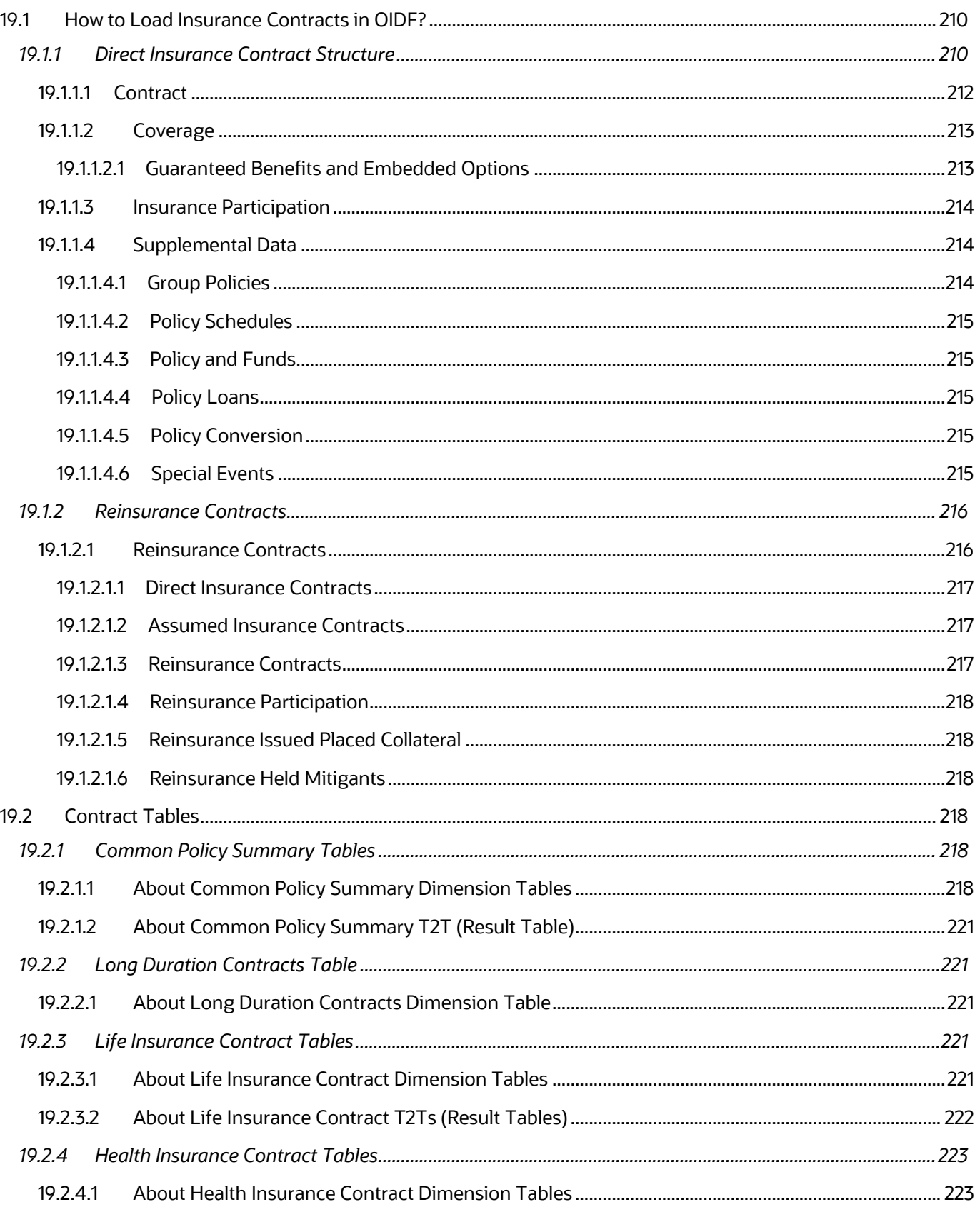

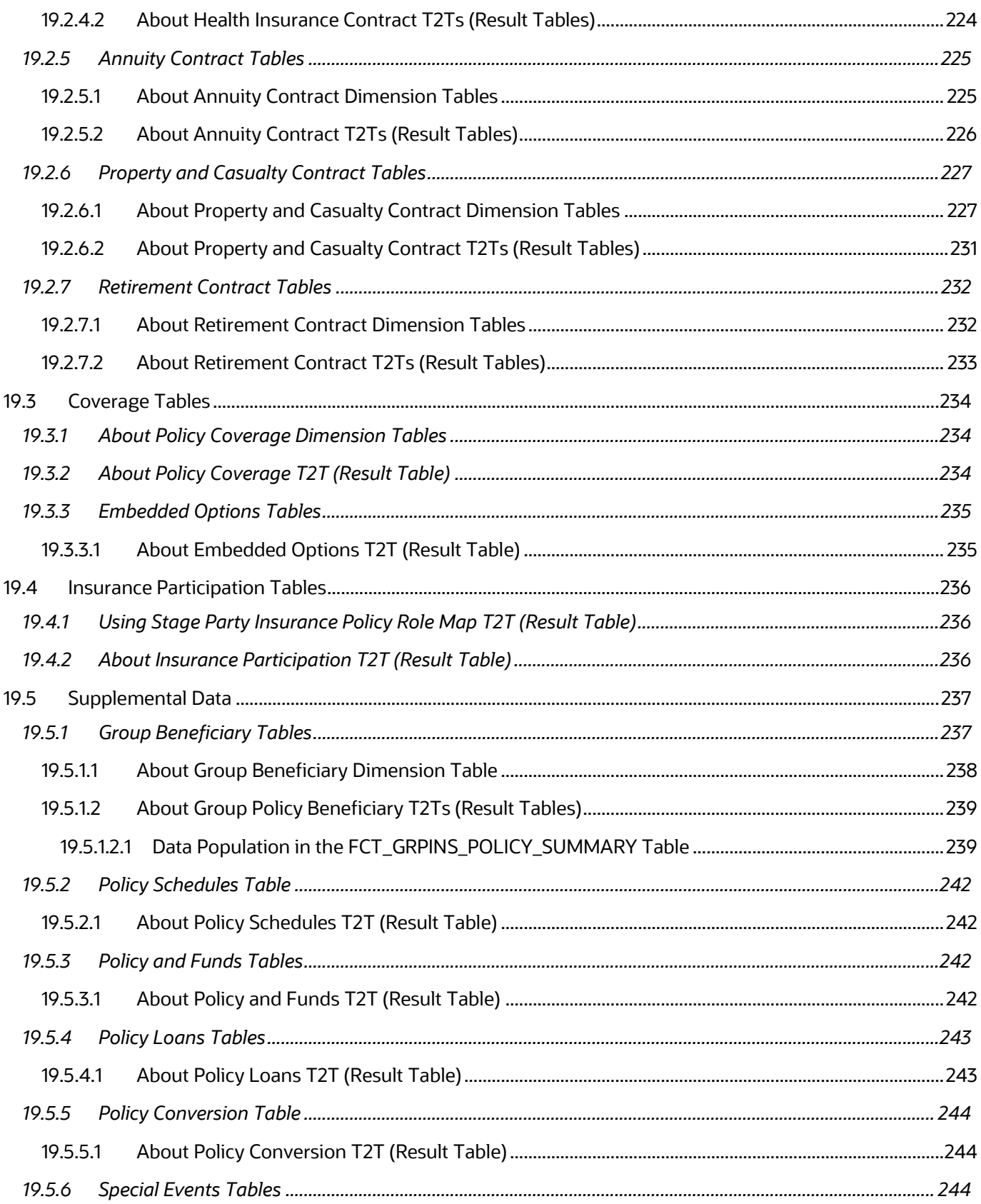

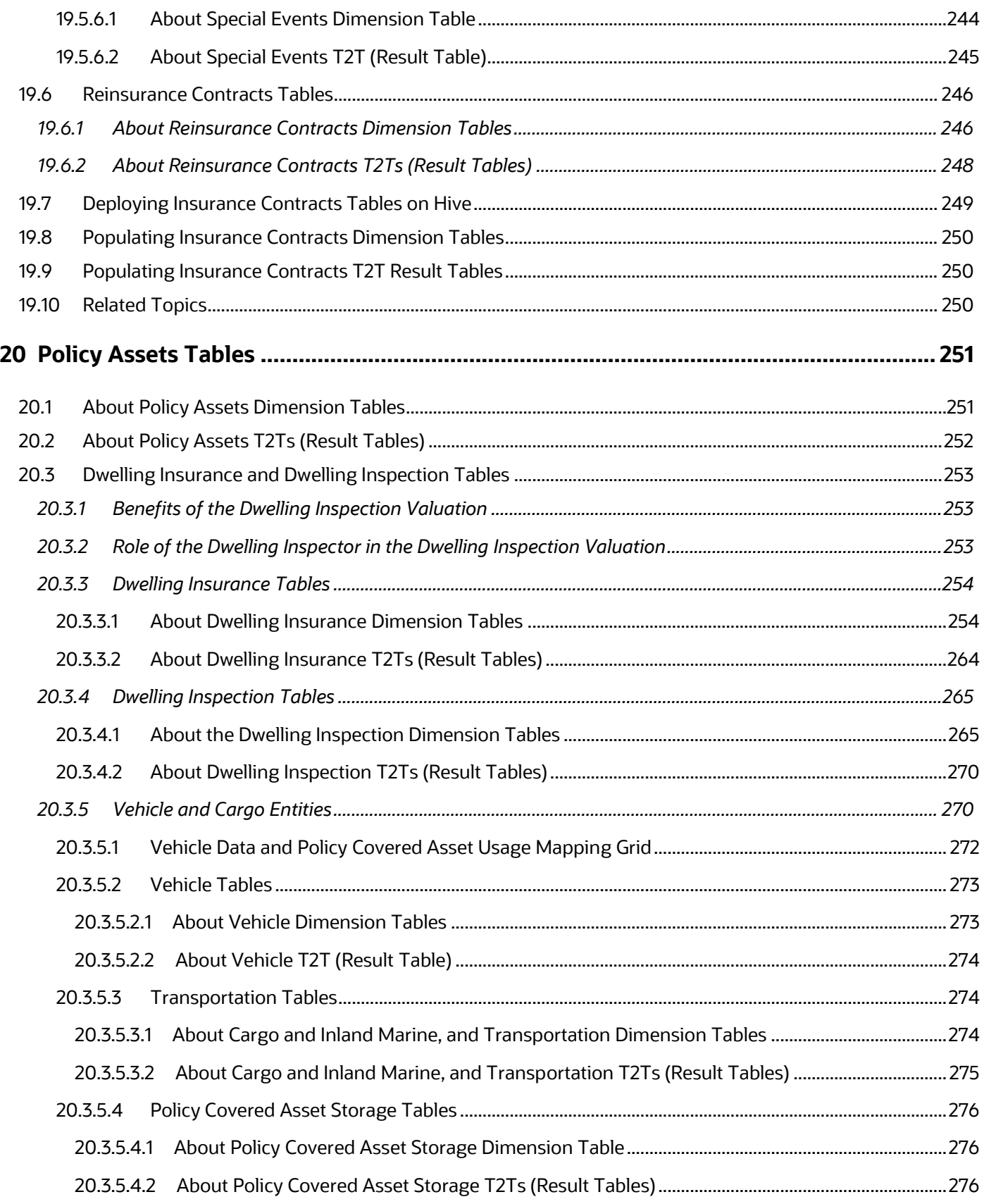

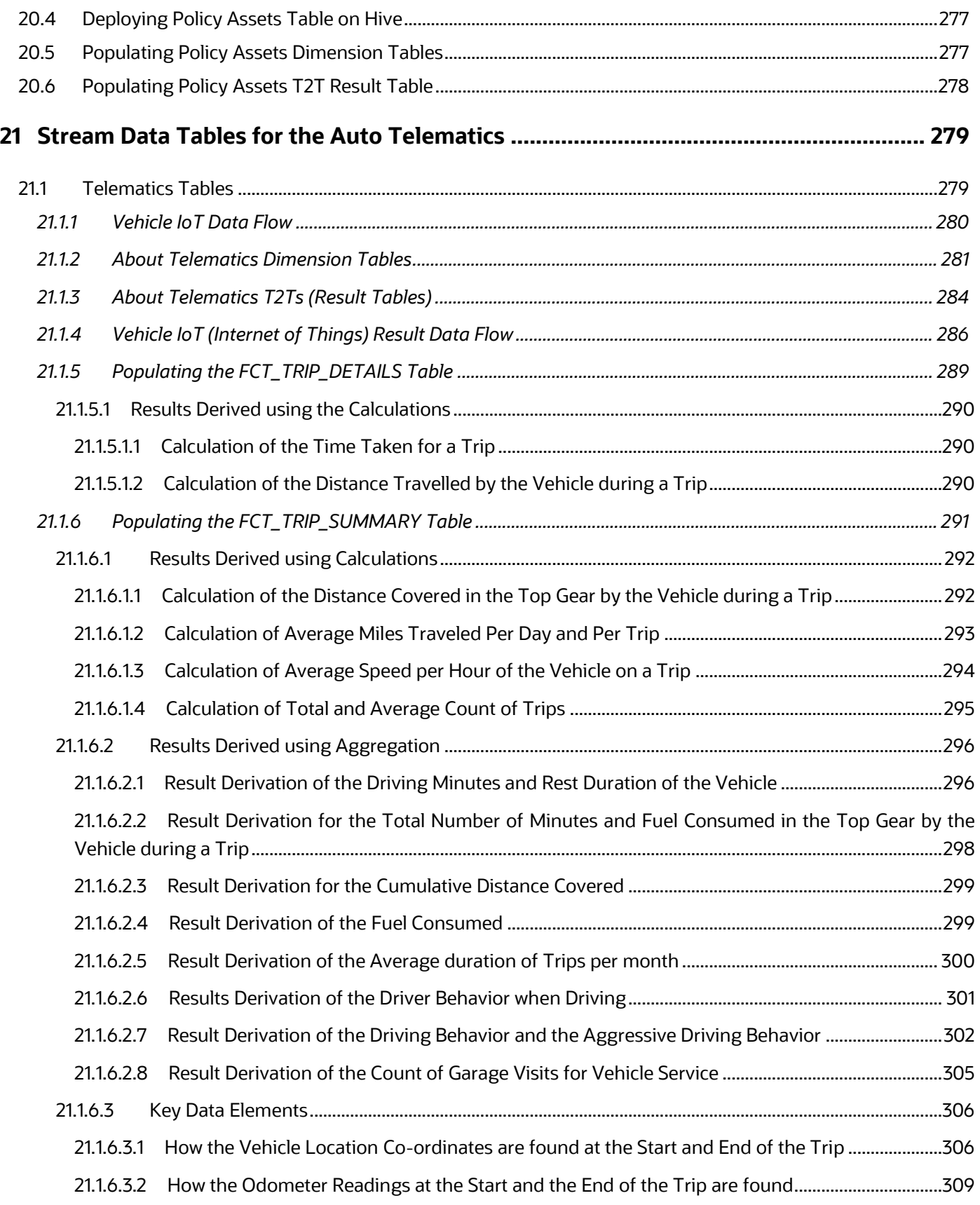

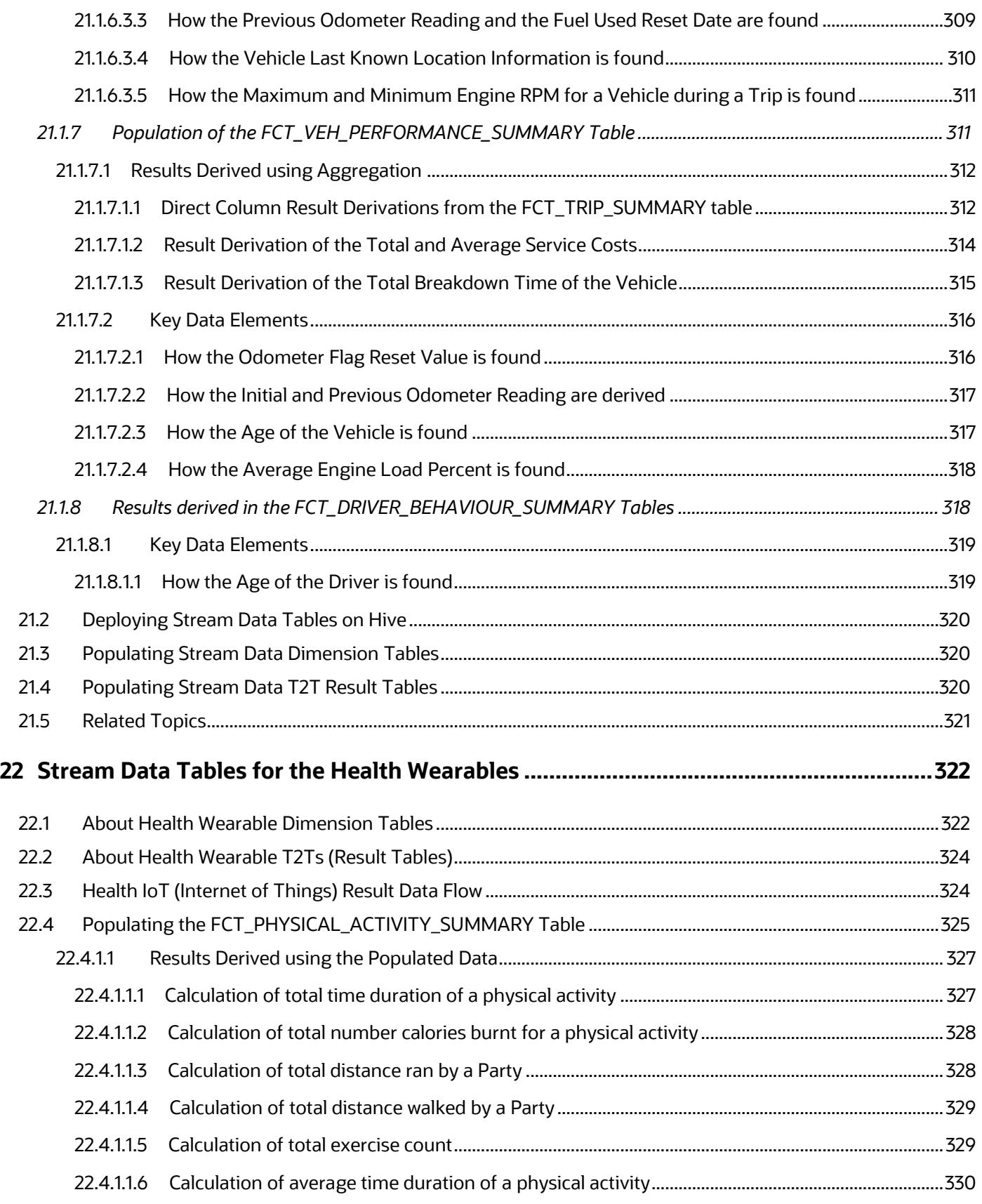

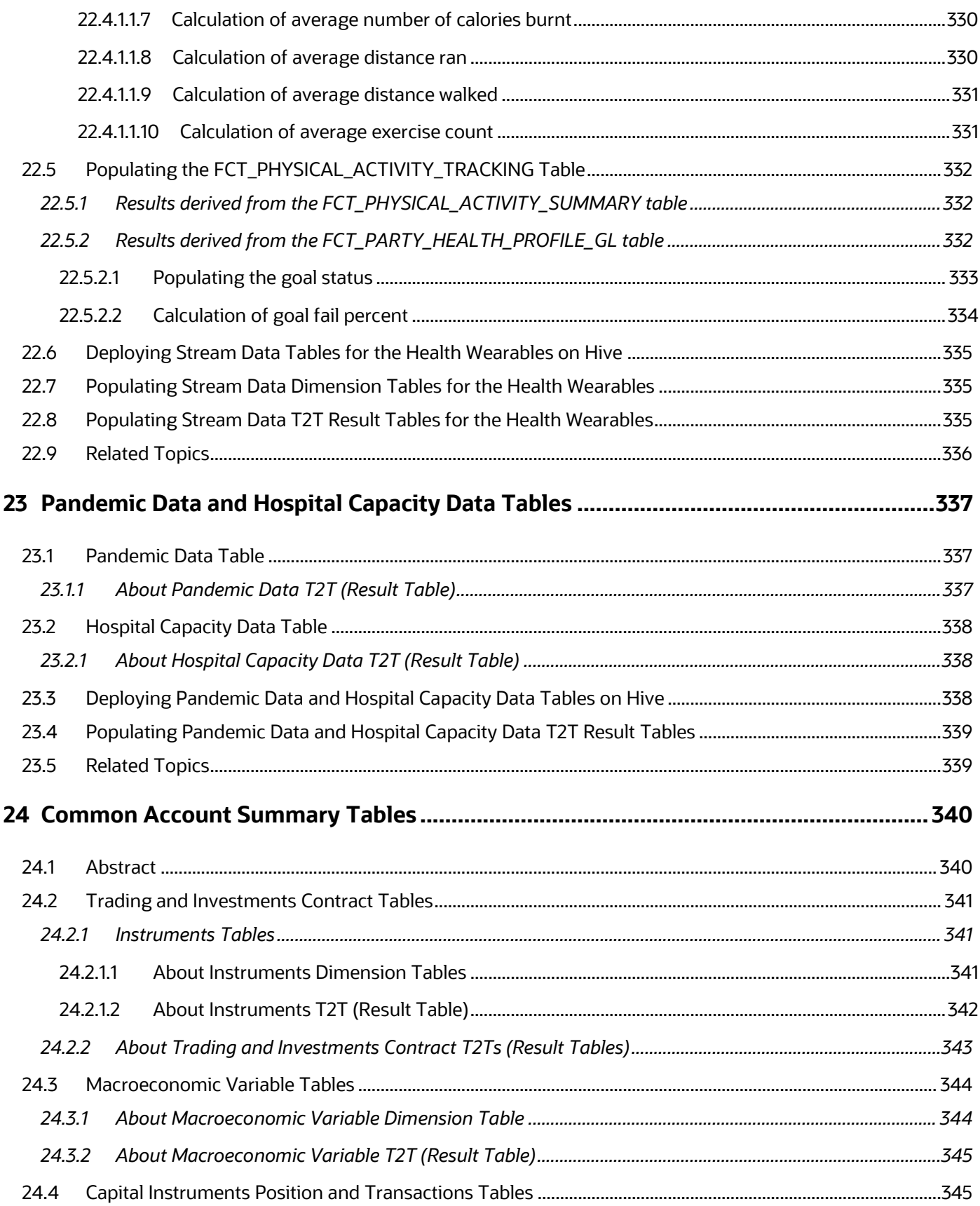

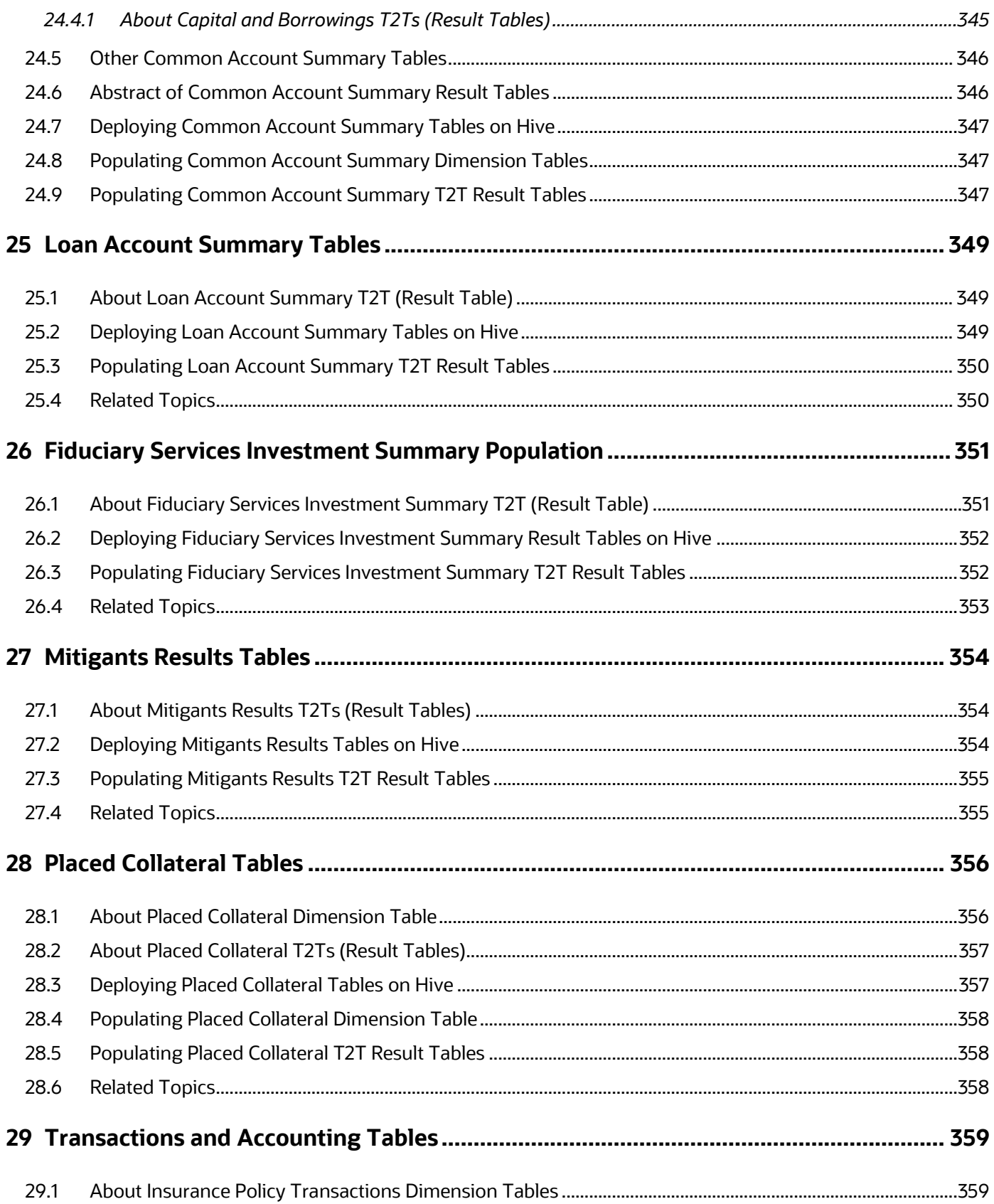

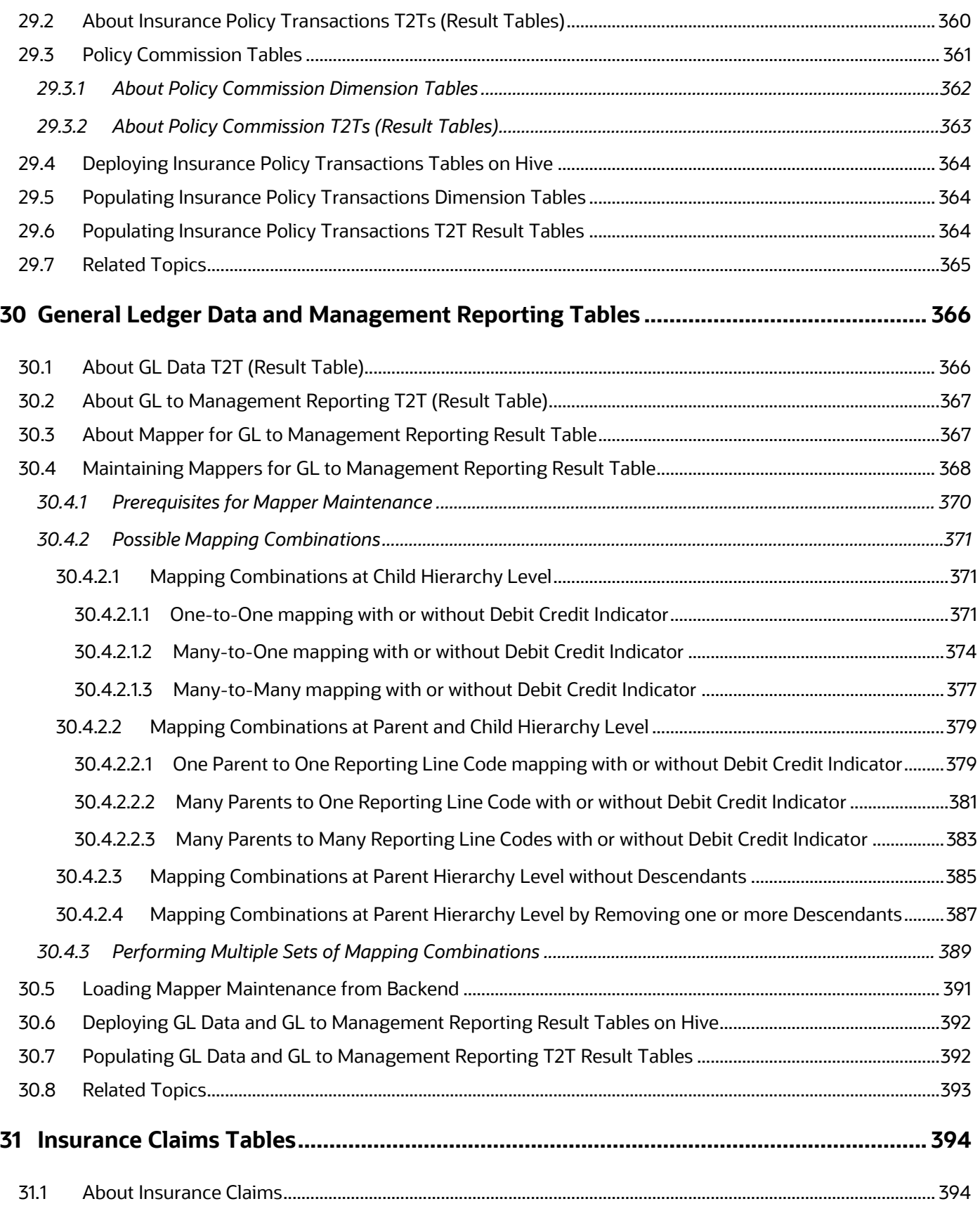

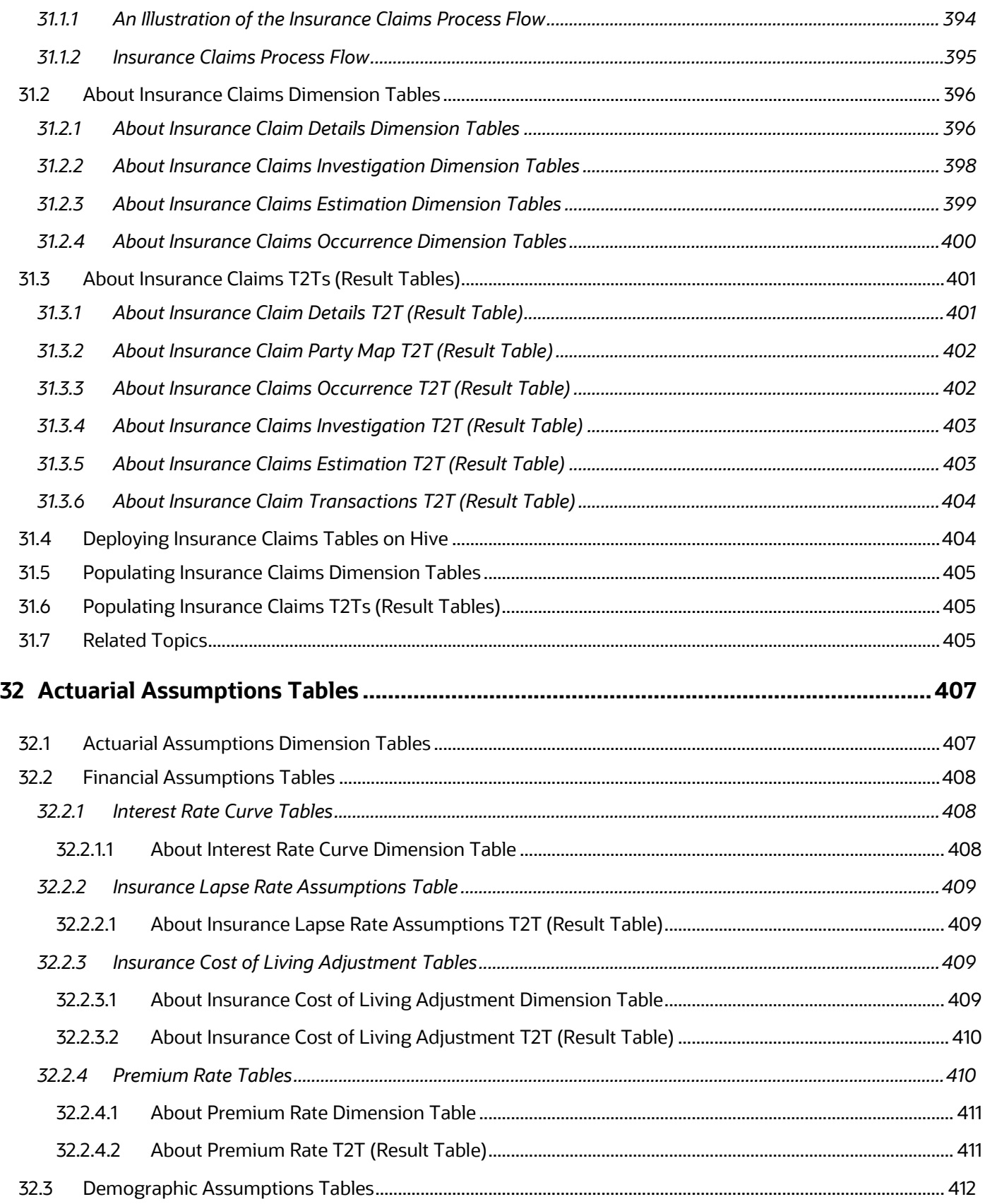

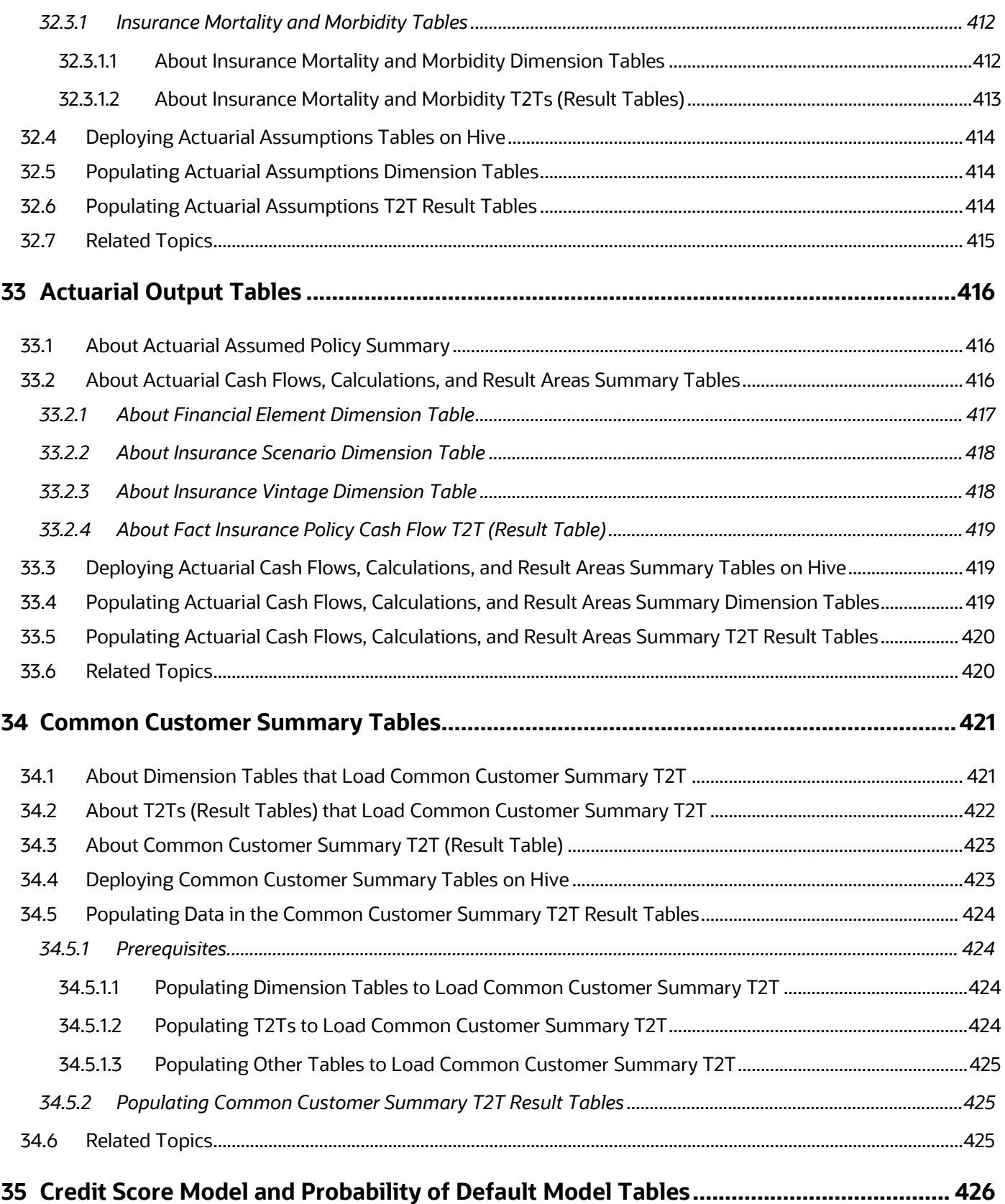

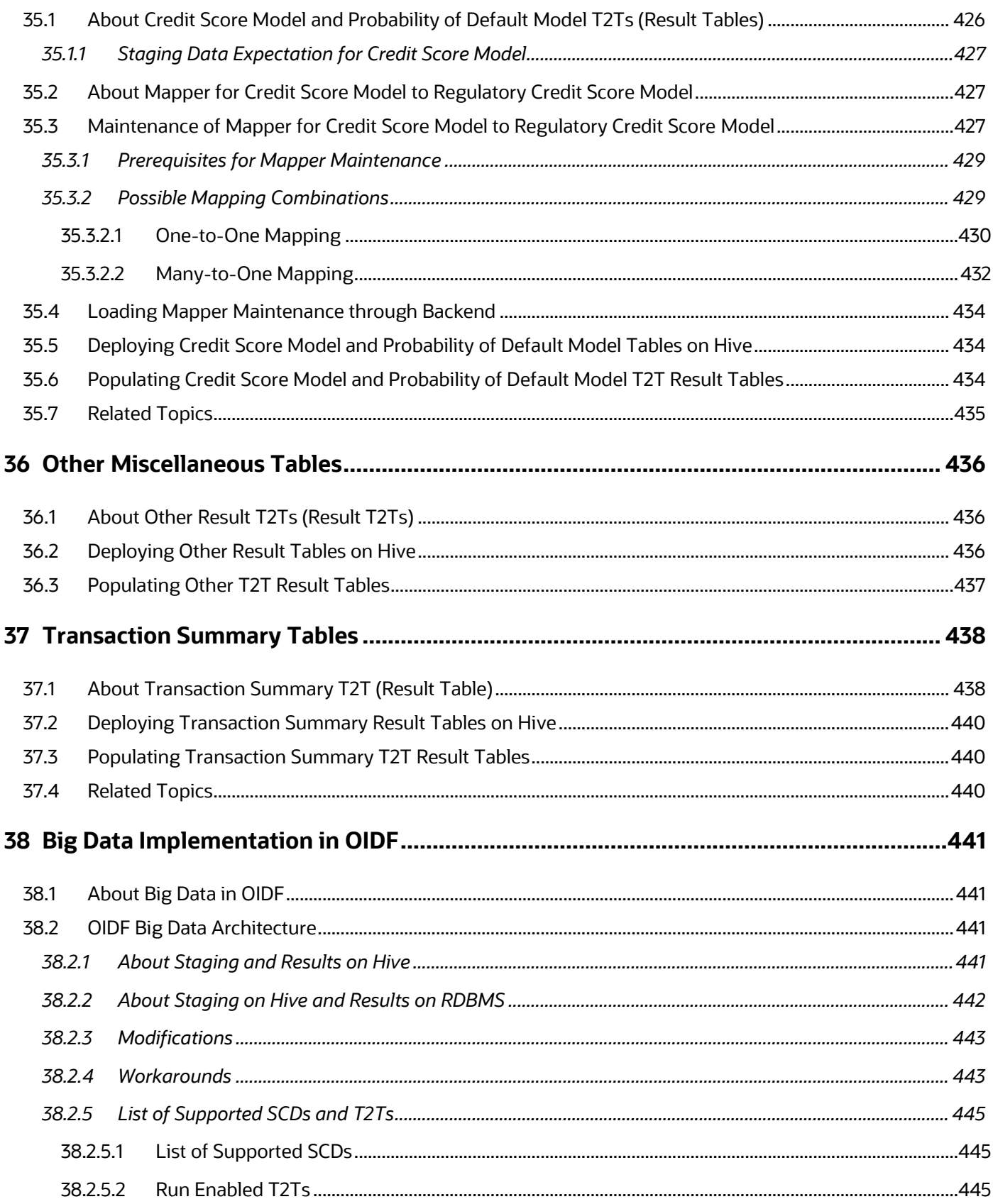

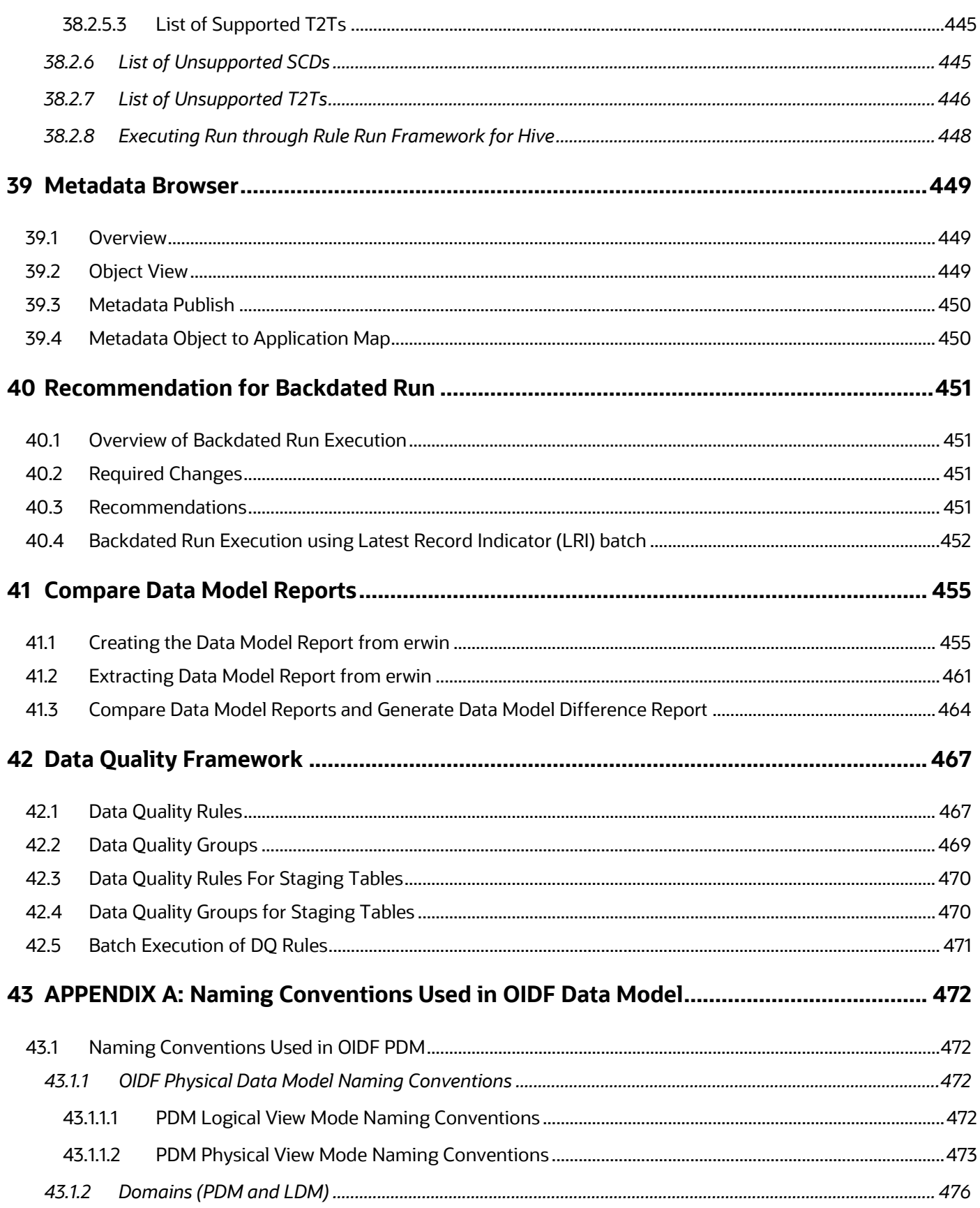

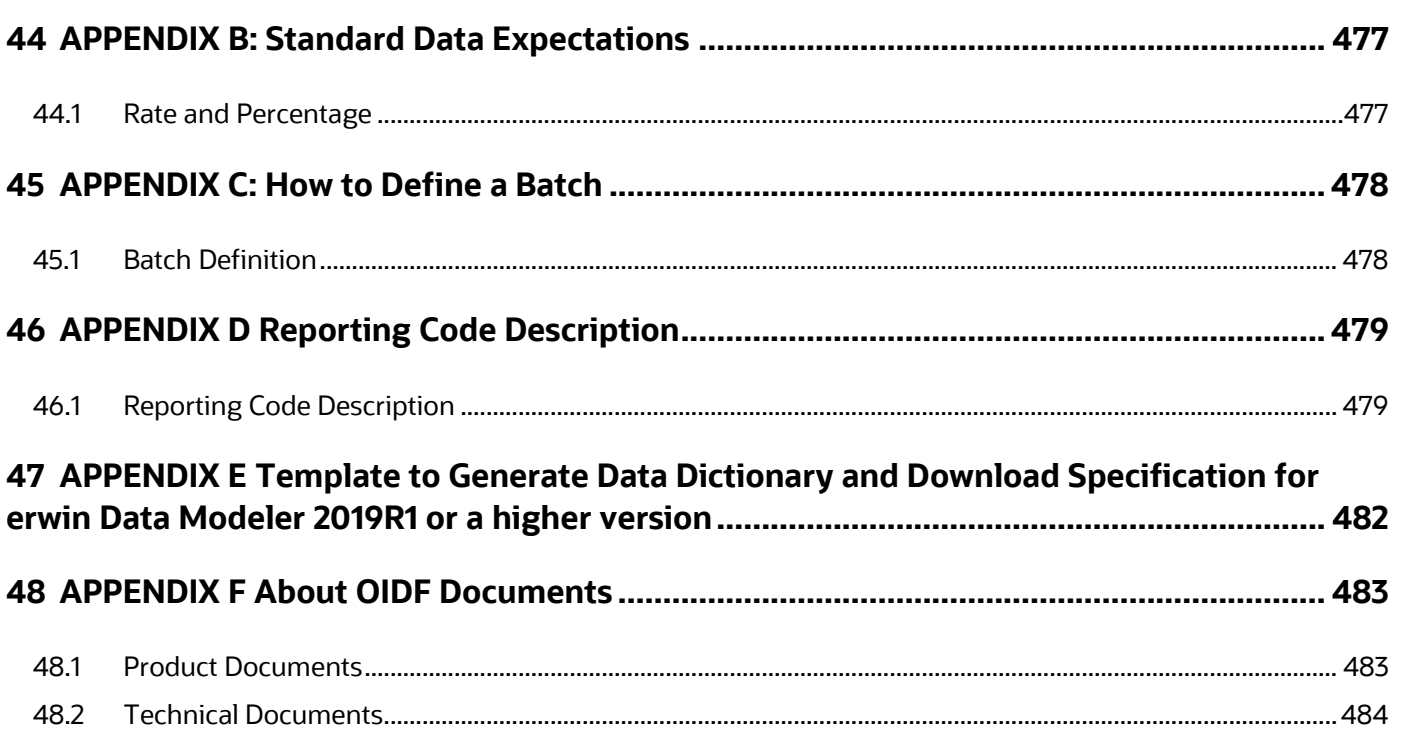

# <span id="page-24-0"></span>**1 Preface**

**Topics:**

- [What is New in this Release of OIDF Application Pack](#page-24-1)
- **[Audience](#page-25-1)**
- **Access to Oracle Support**
- Related Information Sources

### <span id="page-24-1"></span>**1.1 What is New in this Release of OIDF Application Pack**

This section lists new features and changes in the Oracle Insurance Data Foundation (OIDF) Application Pack.

### <span id="page-24-2"></span>**1.1.1 New Features**

This section lists the new features described in this manual.

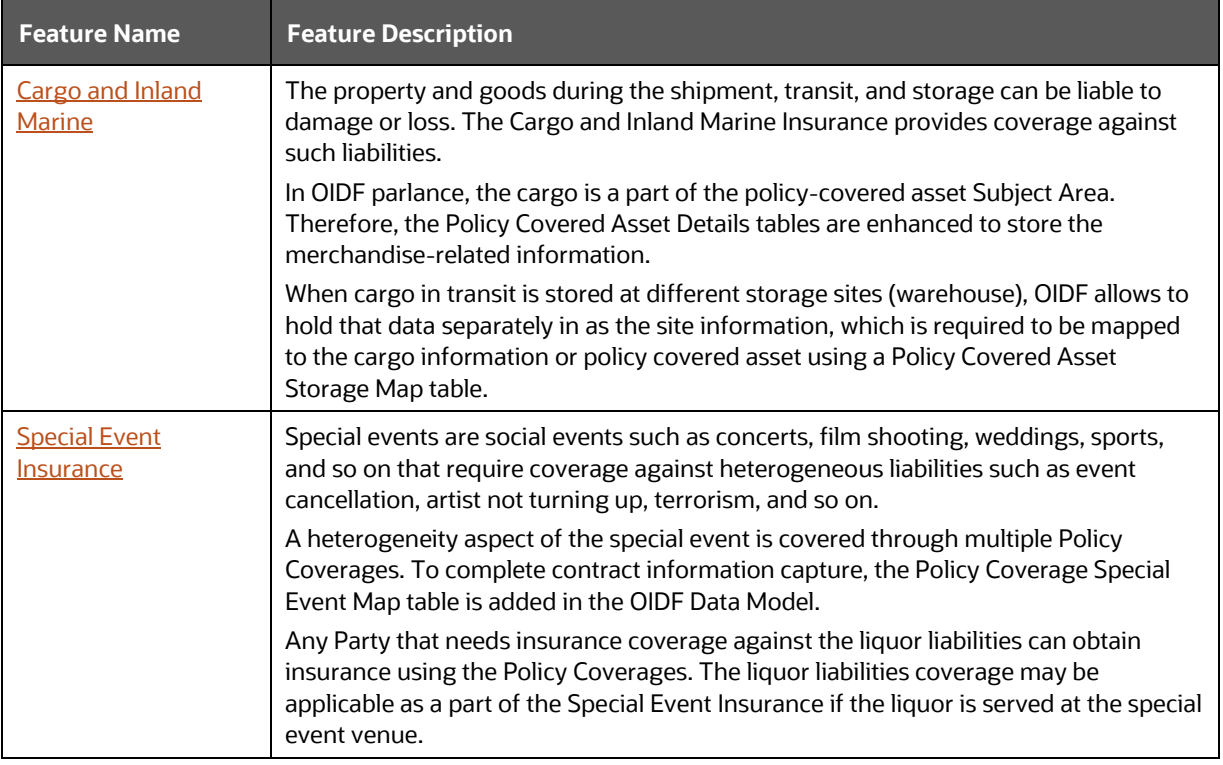

#### **Table 1: New features in the OIDF Application Pack and their description**

### <span id="page-24-3"></span>**1.1.2 Deprecated Features**

There are no deprecated features in this release.

### <span id="page-25-0"></span>**1.1.3 Desupported Features**

There are no desupported features in this release.

### <span id="page-25-1"></span>**1.2 Audience**

The Oracle Insurance Data Foundation (OIDF) Application Pack User Guide is intended for Administrators, Business User, Strategists, and Data Analyst, who are responsible for installing and maintaining the following:

- OIDF Application Pack components
- OFSAA Architecture
- UNIX Commands
- Database Concepts
- The web server or web application server

### <span id="page-25-2"></span>**1.3 Access to Oracle Support**

Oracle customers can access electronic support through [My Oracle Support \(MOS\). F](https://support.oracle.com/)or more information, visit [http://www.oracle.com/pls/topic/lookup?ctx=acc&id=info](http://www.oracle.com/pls/topic/lookup?ctx=acc&amp%3Bid=info) or visit <http://www.oracle.com/pls/topic/lookup?ctx=acc&id=trs> if you are hearing impaired.

### <span id="page-25-3"></span>**1.4 Related Information Sources**

Oracle strives to keep this and all other related documents updated regularly. Visit the OHC [Documentation Library](https://docs.oracle.com/cd/E60528_01/oidfhome.htm) and [My Oracle Support](https://support.oracle.com/epmos/faces/DocumentDisplay?_afrLoop=423543822481417&parent=WIDGET_RECENTLY_VIEWED&sourceId=2197857.1&id=2197857.1) web pages to download the latest document version available. The list of related documents is as follows:

- [OHC Documentation Library](https://docs.oracle.com/cd/E92918_01/get_started.htm) for the OIDF Application Pack Release 8.1.x.x.x product documents:
	- [Oracle Insurance Data Foundation Application Pack Installation and Configuration Guide](https://docs.oracle.com/cd/E92918_01/PDF/8.1.x.x/8.1.1.0.0/OFSAA_OIDF_Application_Pack_8.1.1.0.0_Installation_and_Configuration_Guide.pdf)  [Release 8.1.1.0.0](https://docs.oracle.com/cd/E92918_01/PDF/8.1.x.x/8.1.1.0.0/OFSAA_OIDF_Application_Pack_8.1.1.0.0_Installation_and_Configuration_Guide.pdf)
	- [Oracle Insurance Data Foundation Application Pack Release Notes 8.1.1.0.0](https://docs.oracle.com/cd/E92918_01/PDF/8.1.x.x/8.1.1.0.0/OFSAA_OIDF_Application_Pack_8.1.1.0.0_Release_Notes.pdf)
- [OHC Documentation Library](https://docs.oracle.com/cd/E92918_01/otherguides_8.1.x.htm) for the OIDF Application Pack Release 8.1.x.x.x other documents:
	- **Oracle Insurance Data Foundation Application Pack Data Protection Implementation Guide** [Release 8.1.x](https://docs.oracle.com/cd/E92918_01/PDF/8.1.x.x/common/OFSAA_OIDF_Data_Protection_Implementation_Guide_Release_8.1.x.pdf)
	- [Oracle Financial Services Analytical Applications \(OFSAA\) Data Model Extension Guidelines](https://docs.oracle.com/cd/E92917_01/PDF/8.1.x.x/common/OFSAA_Data_Model_Extension_Guidelines_Release_8.1.0.0.0.pdf)  [Document Release 8.1.x](https://docs.oracle.com/cd/E92917_01/PDF/8.1.x.x/common/OFSAA_Data_Model_Extension_Guidelines_Release_8.1.0.0.0.pdf)
	- [Oracle Financial Services Analytical Applications \(OFSAA\) Data Model Naming Standards Guide](https://docs.oracle.com/cd/E92917_01/PDF/8.1.x.x/common/OFSAA_Data_Model_Naming_Standards_Guide_Release_8.1.0.0.0.pdf)  [Release 8.1.x](https://docs.oracle.com/cd/E92917_01/PDF/8.1.x.x/common/OFSAA_Data_Model_Naming_Standards_Guide_Release_8.1.0.0.0.pdf)
	- [Oracle Financial Services Analytical Applications \(OFSAA\) Data Model Document Generation](https://docs.oracle.com/cd/E92917_01/PDF/8.1.x.x/common/OFSAA_Data_Model_Document_Generation_Release_8.1.0.0.0.pdf)  [Release 8.1.x](https://docs.oracle.com/cd/E92917_01/PDF/8.1.x.x/common/OFSAA_Data_Model_Document_Generation_Release_8.1.0.0.0.pdf)
	- [Oracle Insurance Data Foundation Application Pack Security Guide Release 8.1.x](https://docs.oracle.com/cd/E92918_01/PDF/8.1.x.x/common/OFSAA_OIDF_Application_Pack_Release_8.1.x_Security_Guide.pdf)
	- [Oracle Insurance Data Foundation Application Pack Cloning Reference Guide Release 8.1.x](https://docs.oracle.com/cd/E92918_01/PDF/8.1.x.x/common/OFSAA_OIDF_Cloning_Reference_Guide_8.1.x.pdf)
- [My Oracle Support](https://support.oracle.com/epmos/faces/DocumentDisplay?_afrLoop=423543822481417&parent=WIDGET_RECENTLY_VIEWED&sourceId=2197857.1&id=2197857.1) for the OIDF Application Pack Release 8.1.x.x.x technical documents:
- *Run Chart*
- *Changelog*
- *SCD Metadata*
- *T2T Metadata*
- [Oracle Financial Services Analytical Applications \(OFSAA\) Technology Matrix Release 8.1.1.0.0](https://docs.oracle.com/cd/E55339_01/homepage.htm)
- [OHC Documentation Library](https://docs.oracle.com/cd/F29631_01/get_started.htm) contains the following OFS AAAI Application Pack Release 8.1.1.0.0 product documents:
	- **Oracle Financial Services Advanced Analytical Applications Infrastructure Installation Guide** [Release 8.1.1.0.0](https://docs.oracle.com/cd/F29631_01/PDF/8.1.1.x/8.1.1.0.0/OFS_AAAI_Installation_Guide_8.1.1.0.0.pdf)
	- **Oracle Financial Services Advanced Analytical Applications Infrastructure User Guide Release** [8.1.1.0.0](https://docs.oracle.com/cd/F29631_01/PDF/8.1.1.x/8.1.1.0.0/OFSAAI_User_Guide_8.1.1.0.0.pdf)
	- [Oracle Financial Services Advanced Analytical Applications Infrastructure Environment Check](https://docs.oracle.com/cd/F29631_01/PDF/8.1.0.x/8.1.0.0.0/OFSAA_envCheck_Utility_Guide_8.1.x.pdf)  [Utility Guide Release 8.1.x](https://docs.oracle.com/cd/F29631_01/PDF/8.1.0.x/8.1.0.0.0/OFSAA_envCheck_Utility_Guide_8.1.x.pdf)
	- [Oracle Financial Services Advanced Analytical Applications Infrastructure Administration and](https://docs.oracle.com/cd/F29631_01/PDF/8.1.0.x/8.1.0.0.0/OFSAAI_Administration_Guide_8.1.x.pdf)  [Configuration Guide Release 8.1.x](https://docs.oracle.com/cd/F29631_01/PDF/8.1.0.x/8.1.0.0.0/OFSAAI_Administration_Guide_8.1.x.pdf)
	- [Oracle Financial Services Analytical Applications Infrastructure Process Modelling Framework](https://docs.oracle.com/cd/F29631_01/PDF/8.1.1.x/8.1.1.0.0/OFSAAI_PMF_Orchestration_Guide_8.1.1.0.0.pdf)  [Orchestration Guide Release 8.1.1.0.0](https://docs.oracle.com/cd/F29631_01/PDF/8.1.1.x/8.1.1.0.0/OFSAAI_PMF_Orchestration_Guide_8.1.1.0.0.pdf)
	- [Oracle Financial Services Analytical Applications \(OFSAA\) Metadata Browser User Guide Release](https://docs.oracle.com/cd/F29631_01/PDF/8.1.0.x/8.1.0.0.0/OFSAA_Metadata_Browser_User_Guide_8.1.0.0.0.pdf)  [8.1.0.0.0](https://docs.oracle.com/cd/F29631_01/PDF/8.1.0.x/8.1.0.0.0/OFSAA_Metadata_Browser_User_Guide_8.1.0.0.0.pdf)
- [OHC Documentation Library](https://docs.oracle.com/cd/E61555_01/homepage.htm) contains the following OFSAA Release 8.1.x generic documents:
	- **Cracle Financial Services Analytical Applications Infrastructure Security Guide Release 8.1.x**
	- [Oracle Financial Services Analytical Applications Infrastructure Cloning Reference Guide Release](https://docs.oracle.com/cd/E61555_01/books/8.1.x/OFSAA_Cloning_Reference_Guide_8.1.x.pdf)  [8.1.x](https://docs.oracle.com/cd/E61555_01/books/8.1.x/OFSAA_Cloning_Reference_Guide_8.1.x.pdf)
- [Oracle Financial Services Analytical Applications \(OFSAA\) Licensing Information User Manual](https://docs.oracle.com/cd/E61555_01/licensing.htm)  [Release 8.1.1.0.0](https://docs.oracle.com/cd/E61555_01/licensing.htm)
- [Oracle Financial Services Analytical Applications Data Model Utilities User Guide](https://docs.oracle.com/cd/E60202_01/PDF/common/DMU.pdf)

For information about the purpose of each of the OIDF Application Pack documents, see the [About OIDF](#page-482-0)  [Documents](#page-482-0) section.

# <span id="page-27-0"></span>**2 Introduction to OIDF**

This section explains about Oracle Insurance Data Foundation (OIDF), its components, its relationship with Oracle Financial Services Analytical Applications Infrastructure (OFSAAI), and the key prerequisites to run OIDF.

### **Topics:**

- **[Overview](#page-27-1)**
- [Components of OIDF](#page-28-0)
- [Relationship to Oracle Financial Services Analytical Applications](#page-28-1)
- <span id="page-27-1"></span>[OIDF Prerequisite Components and Tools](#page-29-0)

### **2.1 [Overview](#page-40-0)**

Oracle Insurance Data Foundation (OIDF) is an analytical data warehouse platform for the Insurance industry. OIDF combines an industry data model for Financial Services along with a set of management and infrastructure tools that enables Financial Services institutions to develop, deploy, and operate analytical solutions covering key functional areas in Financial Services, including:

- Enterprise Risk Management
- Enterprise Performance Management
- Customer Insight

OIDF supports a variety of insurance business segments under Direct insurance contracts namely Life Policies, Health Policies, Annuities, Property and Casualty policies, and Retirement Policies and under indirect or reinsurance business segment it supports reinsurance held as well as reinsurance issued

OIDF is a comprehensive data management platform that helps Insurance Companies to manage the analytical data life cycle from sourcing to reporting, as a consistent platform and toolset.

### <span id="page-28-0"></span>**2.2 Components of OIDF**

OIDF consists of the following components, which are explained in additional detail in the next chapter:

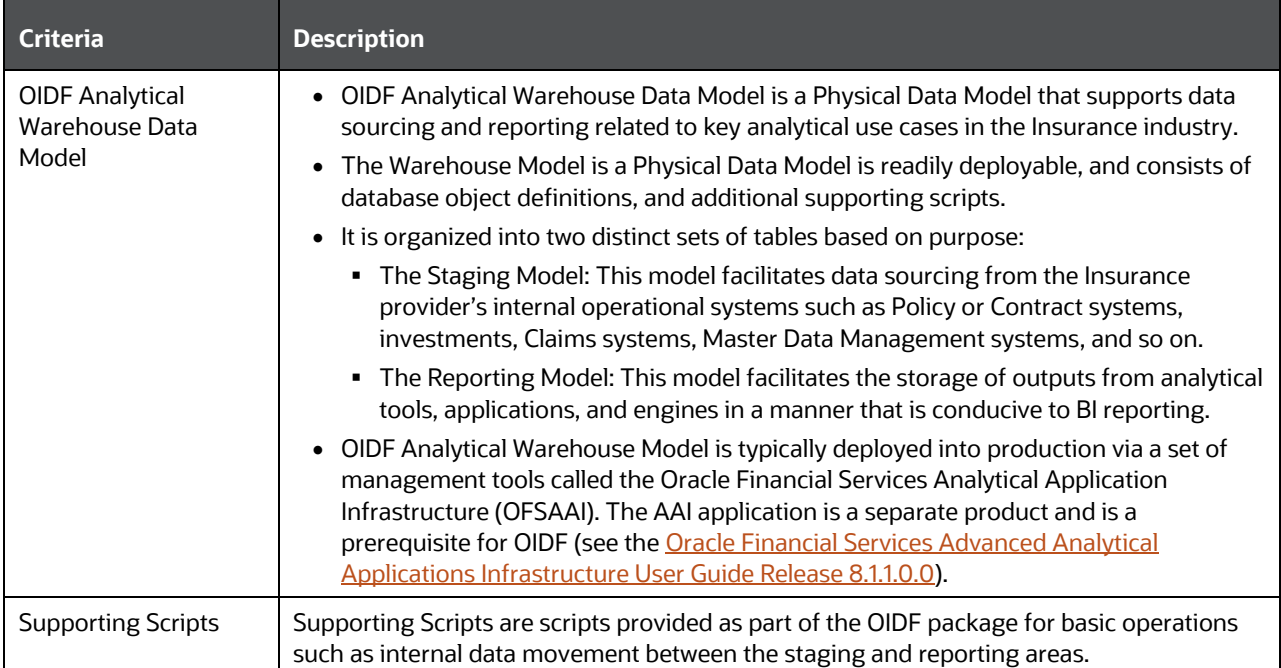

#### **Table 2: OIDF Components and their description**

### <span id="page-28-1"></span>**2.3 Relationship to Oracle Financial Services Analytical Applications**

The OIDF is very closely related to the Oracle Financial Services Analytical Applications (OFSAA) in the following ways:

- Data Model
	- OIDF Staging Model provides the complete data sourcing foundation for OFSAA applications. All use case or application-specific input data requirements are captured as part of the Staging Data Model. OIDF Staging Model is a combination of all staging models supplied with each OFSAA application.
	- OIDF Reporting Model provides a complete reporting data model common to all the OFSAA Business Intelligence (BI) applications. This includes a single set of conformed dimensions and unified fact tables used for cross-functional reporting. OIDF Reporting Model is the superset of all the BI-application specific reporting models.
	- Synchronized Releases: Staging Model and Reporting Model, which are part of an OIDF release, are updated to reflect prior application-specific releases. This means that the latest release of OIDF reflects all prior application releases across OFSAA from a data model perspective, with respect to Staging Model and Reporting Model.
- Infrastructure
	- **The Oracle Financial Services Analytical Applications Infrastructure (OFSAAI) is the same** infrastructure that is used to deploy and manage an OIDF instance.
	- The same collection of tools (OFSAAI) is used to manage a deployed instance of OIDF.

These are the tools used to manage the data lifecycle in OIDF:

- Model Upload
- Unified Analytical Metadata (UAM)
- Data Quality Framework
- T2T framework
- Mart Management Framework

### <span id="page-29-0"></span>**2.4 OIDF Prerequisite Components and Tools**

The key prerequisites for running the OIDF application are listed as follows:

#### **Table 3: Prerequisites for the OIDF Application Pack**

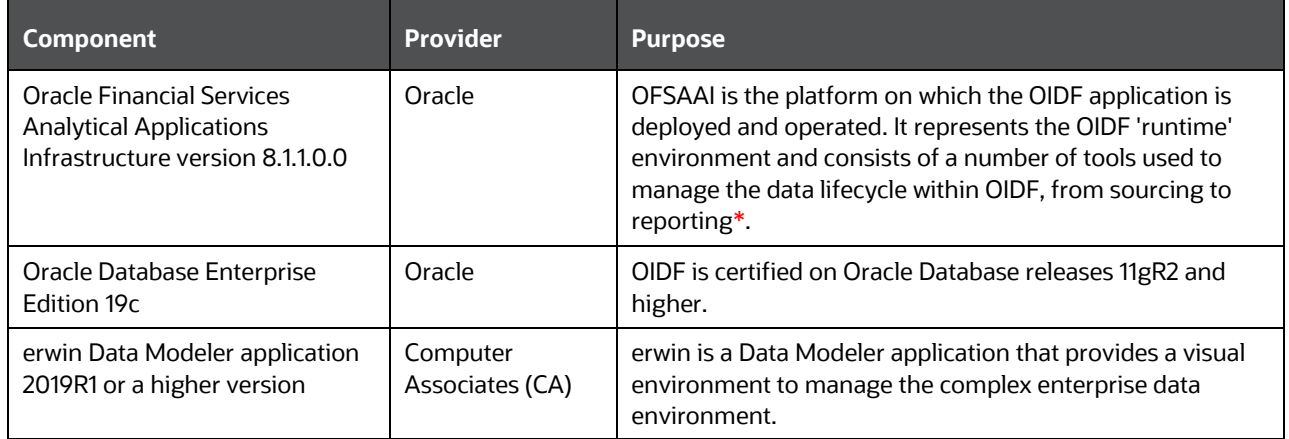

\*OFSAAI, the infrastructure platform consists of its own prerequisites and supporting documentation.

# <span id="page-30-0"></span>**3 Understanding OIDF**

This section explains the background of OIDF, its functional architecture along with the differences from traditional warehouse architecture. OIDF product package consists of the Analytical Data Warehouse model. The individual components of the Physical Data Model are explained in detail.

**Topics:**

- **[Background](#page-30-1)**
- [OIDF Architecture](#page-30-2)
- [Differences from Traditional Warehouse Architecture](#page-32-0)
- [Subject Areas Organization](#page-32-1)
- [OIDF Physical Data Model](#page-36-0)

### <span id="page-30-1"></span>**3.1 Background**

It is important to note that OIDF architecture differs from 'traditional' data warehouse architecture.

OIDF was built to specifically address the key challenges of building a scalable, practical data management platform to support Insurance Analytics needs. The differences from traditional BI architecture are highlighted and explained in the following sections.

# <span id="page-30-2"></span>**3.2 OIDF Architecture**

The following figure depicts the Data Foundation Functional Architecture in OFSAA.

**Figure 1: Data Foundation Functional Architecture diagram**

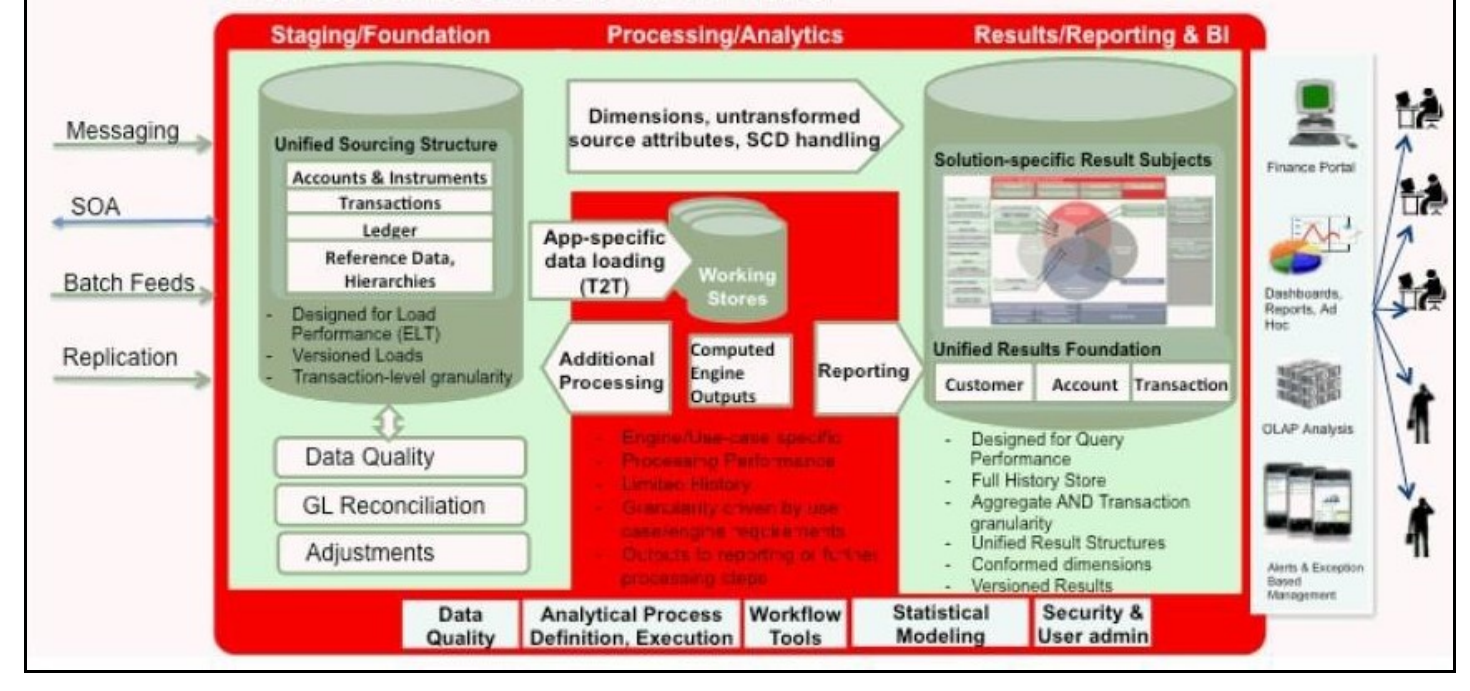

The OIDF architecture can be explained as two distinct, interacting components. The dark green cylindrical portions denote the data repository and the red portion denotes the management toolkit.

- A data repository whose physical structure is given by the OIDF physical data model (here Physical Data Model = OIDF Staging + OIDF Reporting). This user guide only details the structure and organization of the data repository that is covered by the data models in the OIDF.
- A management toolkit provided by OFSAAI that is used to manage the data repository, by providing a collection of tools and frameworks based on a common metadata foundation. This user guide does not cover the details of the Analytical Application Infrastructure, as that is a separate product with its own documentation.

The architecture illustrates the following key concepts:

- A unified data-sourcing area for analytics: The OIDF Staging Data Model provides the basis for a central, unified data-sourcing layer for a variety of analytical needs. The staging layer faces the operational (OLTP) and front office systems of an Insurance Company. It consists of tables to capture key business and operational data from these systems, which is then processed by one or more analytical engines.
- A unified reporting or consumption layer: Analytical results can be simple to complex, quantitative, and qualitative measures of a provider's Risk, Compliance, Customer, and Fund Performance. The OIDF Reporting data model is a dimensional data model spanning these key analytical functions. It forms the foundation of OFSAA Business Intelligence applications, but can clearly be used as the result data store for any equivalent engines and processes provided by other vendors, or custombuilt solutions. By providing a single data repository for reporting needs, this layer provides a foundation for departmental and cross-departmental and cross-functional reporting.
- Additionally, the schema of the reporting area is specifically built for Insurance analytics. As an illustration, the reporting area has a 'Run dimension' that is shared across all BI or reporting use cases. Similarly, the aggregation of shared measures or reporting into a common set of output structures (Account Summary) allows for cross-functional reporting, which is increasingly the norm in Insurance institutions.
- Single point of control and operation: The Oracle Financial Services Analytical Applications Infrastructure is a separate Oracle product that offers a set of tools that are built on a common metadata foundation. These tools are used to control and manage the lifecycle of data from sourcing to reporting. There is a collection of frameworks to manage the following lifecycle steps of data within OIDF:
	- Metadata Management
	- Data Quality
	- Data Movement
	- Scheduling and runtime operations
	- Security or User management
	- Analytical Process Definition and Execution
- Processing Area: As explained earlier, the primary purpose of the OIDF is to serve as a container for analytical processing from sourcing to consumption. Such processing is usually delivered in the form of discrete units called analytical applications spanning different analytical use cases ranging from Policy to Claims to Fund Allocation.
- These applications consist of custom-built computational engines and numerical libraries and may execute processes on the data that range from simple aggregations to complex, multi-step stochastic processes such as Monte-Carlo simulation.
- Hence, analytical applications place varying demands on the data infrastructure in terms of volumes and speed and hence place different demands on data architecture. In practice, the normalized (3NF) design favored.
- Enterprise Data Warehouses often fails to be efficient or performant when it comes to analytical processing across a wide range of use cases.
- Therefore, the OIDF recognizes the need for distinct application-specific working stores, separate from the staging and reporting area.

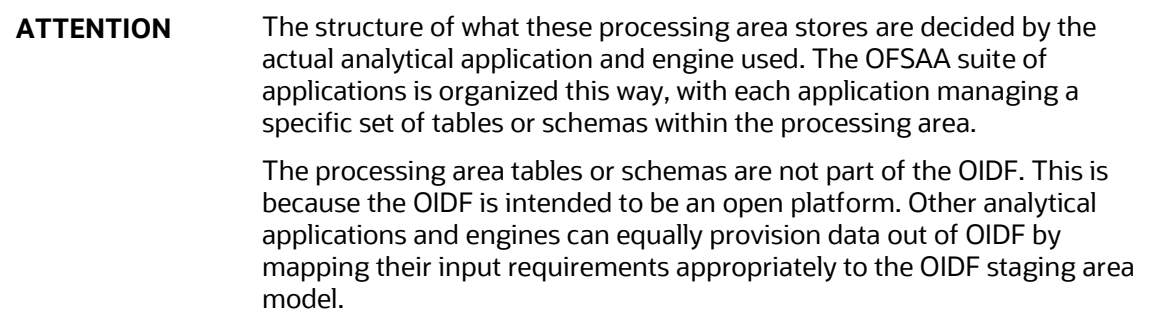

## <span id="page-32-0"></span>**3.3 Differences from Traditional Warehouse Architecture**

This table summarizes the differences of the OIDF from a traditional Data Warehouse architecture.

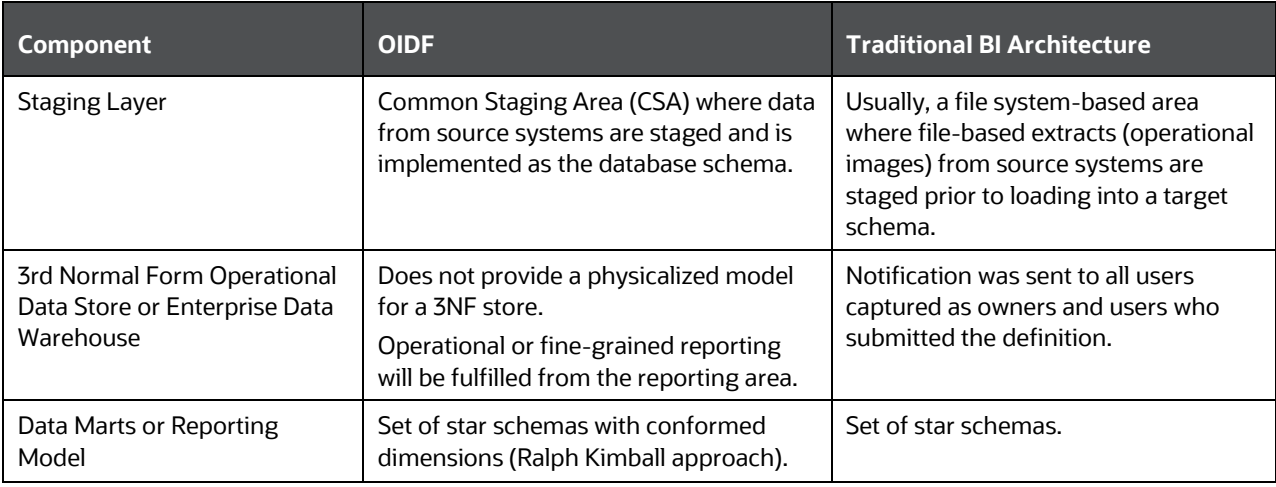

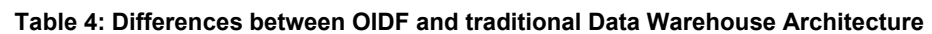

With the preceding understanding in mind, the following sections describe the data models in the OIDF in detail.

### <span id="page-32-1"></span>**3.4 Subject Areas Organization**

The Subject Areas are organized to support detailed level analysis related to set higher-level analytical reporting solutions.

Within the above higher-level areas, there are over 165 subject areas consisting of star schemas supporting detailed analysis. Each Subject Area typically corresponds to one or possibly more star schemas, depending on the reporting need. There are currently about 500 fact and dimension tables in the reporting area. The details of the several naming conventions used in the OIDF Data Model are explained in **APPENDIX: Naming Conventions Used in OIDF Data Model**. For column-level details, see the [Oracle Financial Services Analytical Applications \(OFSAA\) Data Model Document Generation Release 8.1.x,](https://docs.oracle.com/cd/E92917_01/PDF/8.1.x.x/common/OFSAA_Data_Model_Document_Generation_Release_8.1.0.0.0.pdf) which details how to extract the data dictionary from erwin section.

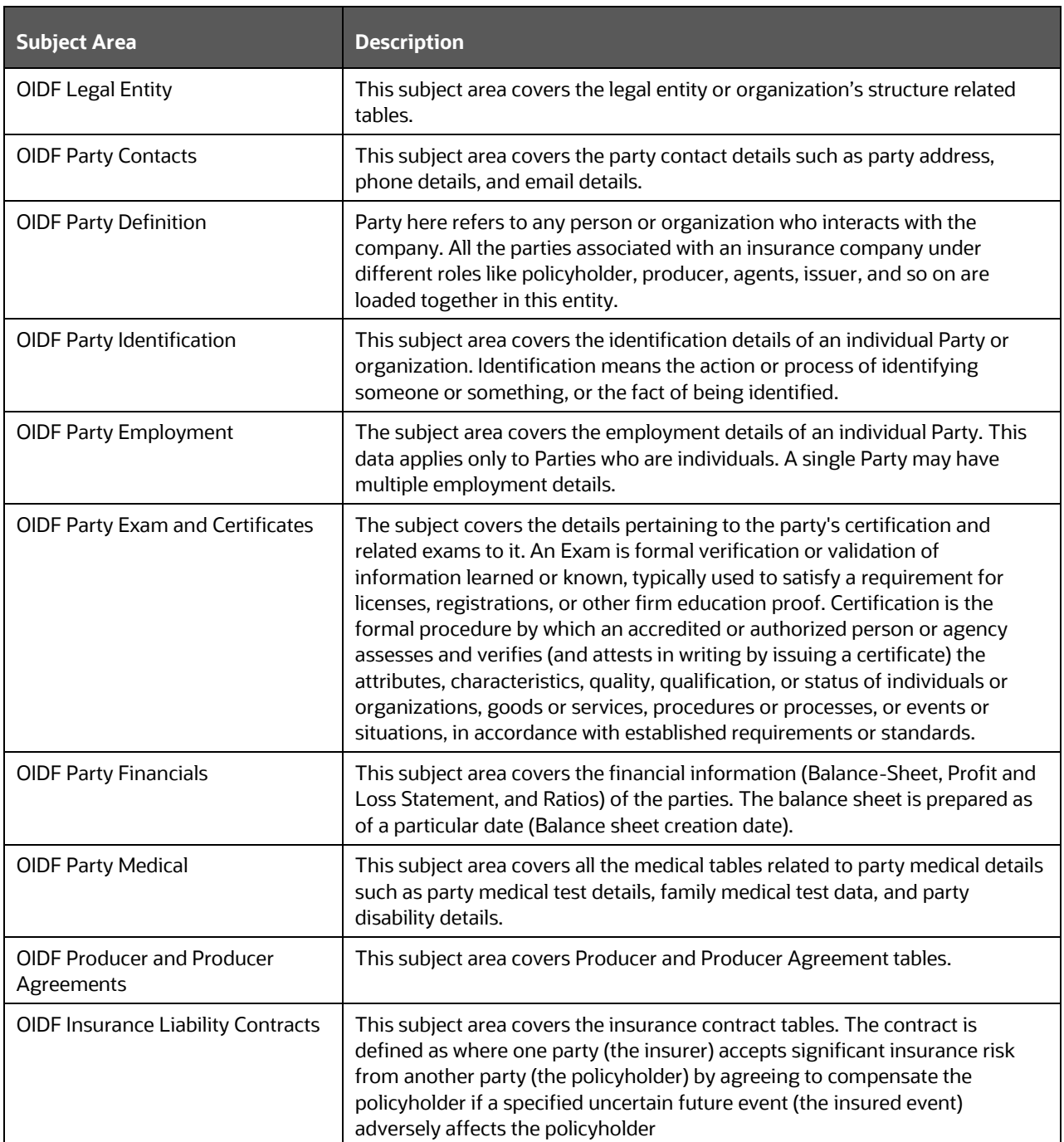

#### **Table 5: OIDF Subject Areas Organization**

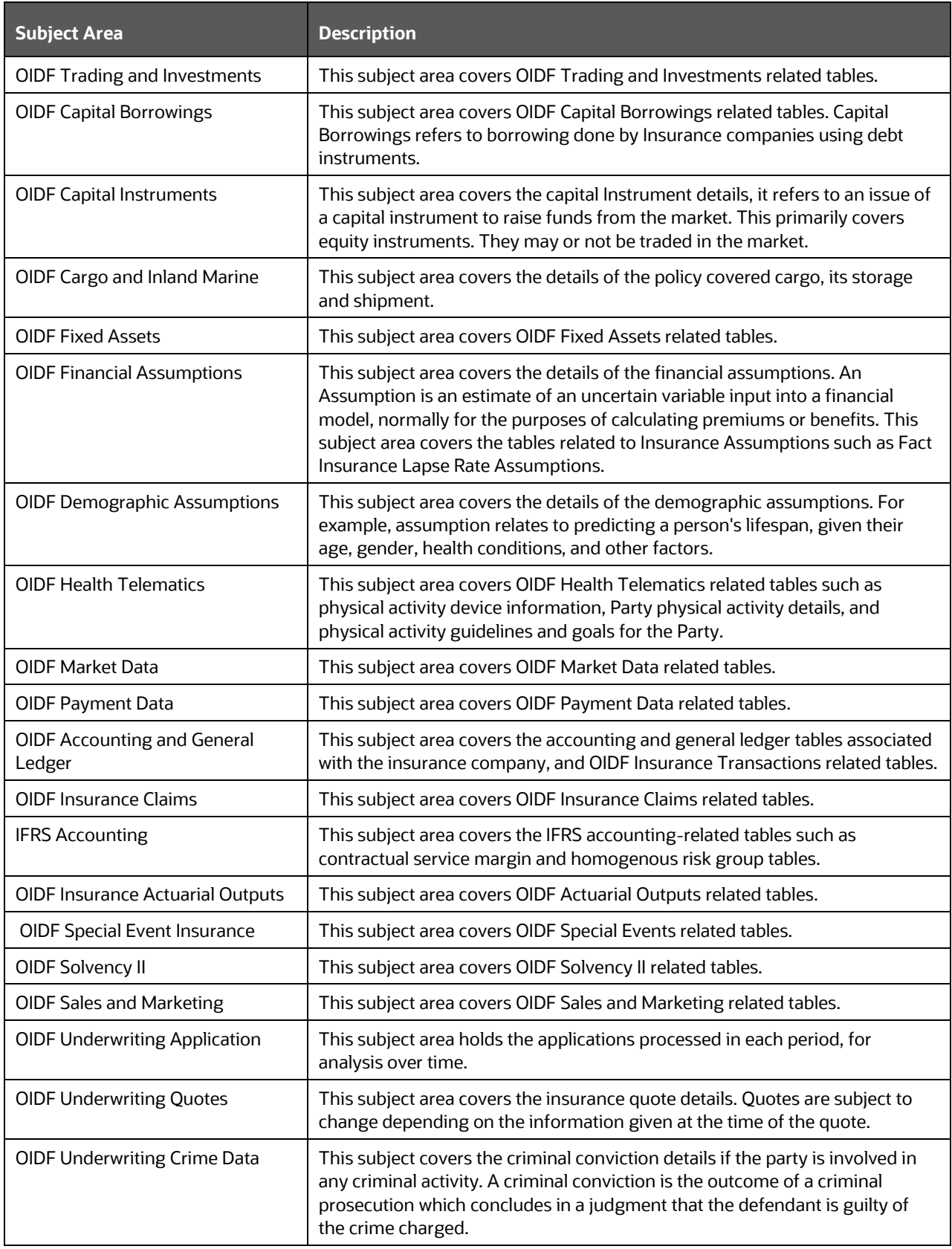

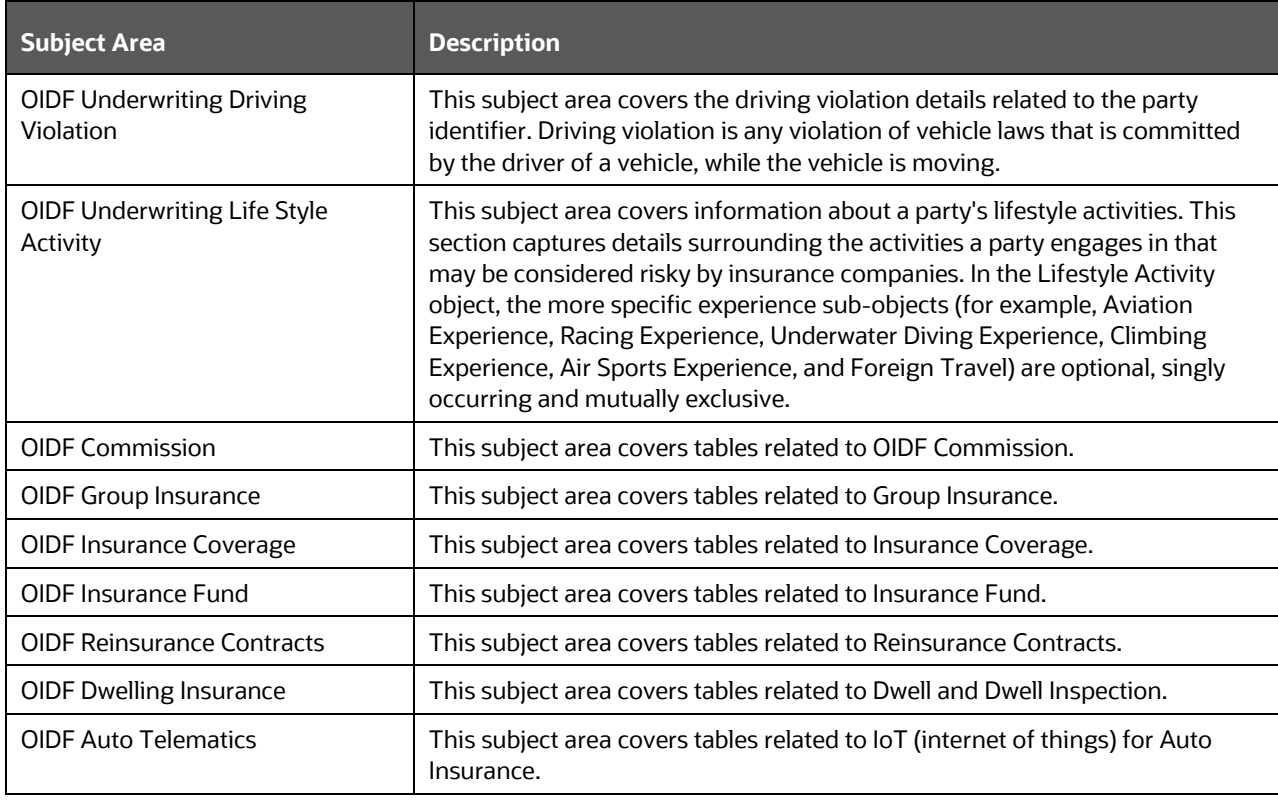

The following table lists the solutions supported by the Results only OIDF Subject Area.

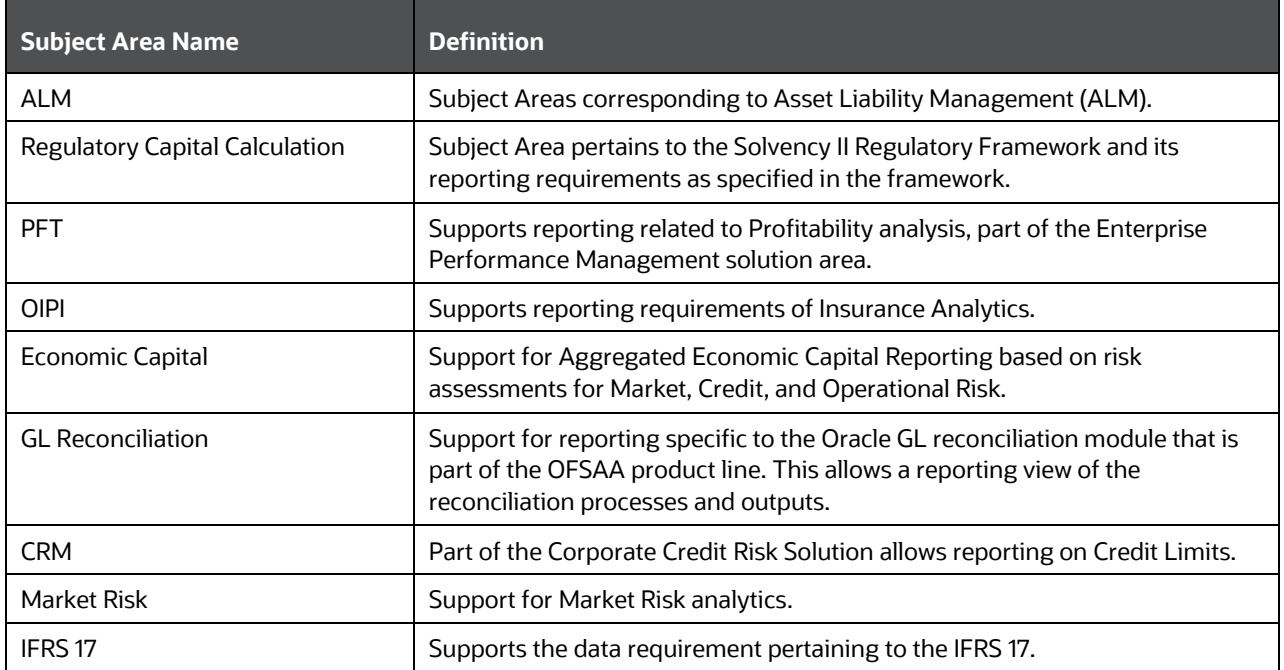

#### **Table 6: The solutions supported by the Results-only OIDF Subject Area**
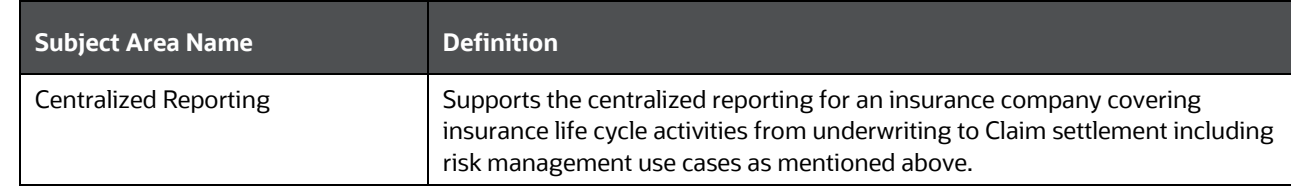

# **3.5 OIDF Physical Data Model**

The OIDF Physical Data Model is the primary deployed structure in the OIDF. As detailed in the architecture section, it has the following key characteristics:

- Readily Deployable: [The Physical Data Model is a readily deployable physical schema. It is provided](http://erwin.com/products/modeler/)  [as an](http://erwin.com/products/modeler/) erwin Data Model file (for details on erwin, see [https://erwin.com/products/erwin-data](https://erwin.com/products/erwin-data-modeler/)[modeler/\)](https://erwin.com/products/erwin-data-modeler/) and consists of tables grouped into distinct subject areas depending on function. The tables are either used to gather source data (Staging Area) or as containers of outputs or results from analytical processing and engines for reporting purposes (Reporting Area).
- Use-case Driven: The OIDF Physical Data model is driven by a set of clearly identified analytical use cases spanning Performance, Experience, and Compliance.
- Extensible: While the OIDF Physical Data Model satisfies a very large number of analytical use cases across Insurance Contracts, Claims, Underwriting, Actuarial Assumption, Financial Assumptions, Solvency, IFRS 17 subject areas, customers can find the need to customize the model for a specific installation.

These customizations can be done in accordance with guidelines published in the [Using OIDF](#page-40-0) section of this guide.

The OIDF Physical Data Model is divided into the following two primary areas:

- **Staging Data Model**
- [Reporting Data Model](#page-39-0)

### **3.5.1 Staging Data Model**

The Common Staging Area Model (CSA) represents the point of entry of data into the OIDF. The CSA provides a simplified, unified data sourcing area for inputs required by analytical applications and engines. It consists of over 400 tables and nearly 9000 columns organized into distinct subjects. The salient features of the CSA are as follows:

- Mapping to Analytical Use Cases: Since the primary purpose of the OIDF is to be a data repository supporting analytics, each database object in the OIDF physical data model is necessarily mapped to a corresponding analytical use case.
- These mappings are captured in the data model, in the form of additional metadata called Userdefined Properties (UDPs), and can be leveraged to reduce the scope of data gathering efforts by focusing on clearly-defined end-use cases such as Market Risk Analytics, and others.
- These mappings can readily be extracted into a Download Specification, which lists the data demands for a specific analytical use case. An example is shown as follows:

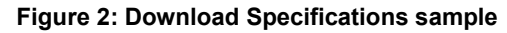

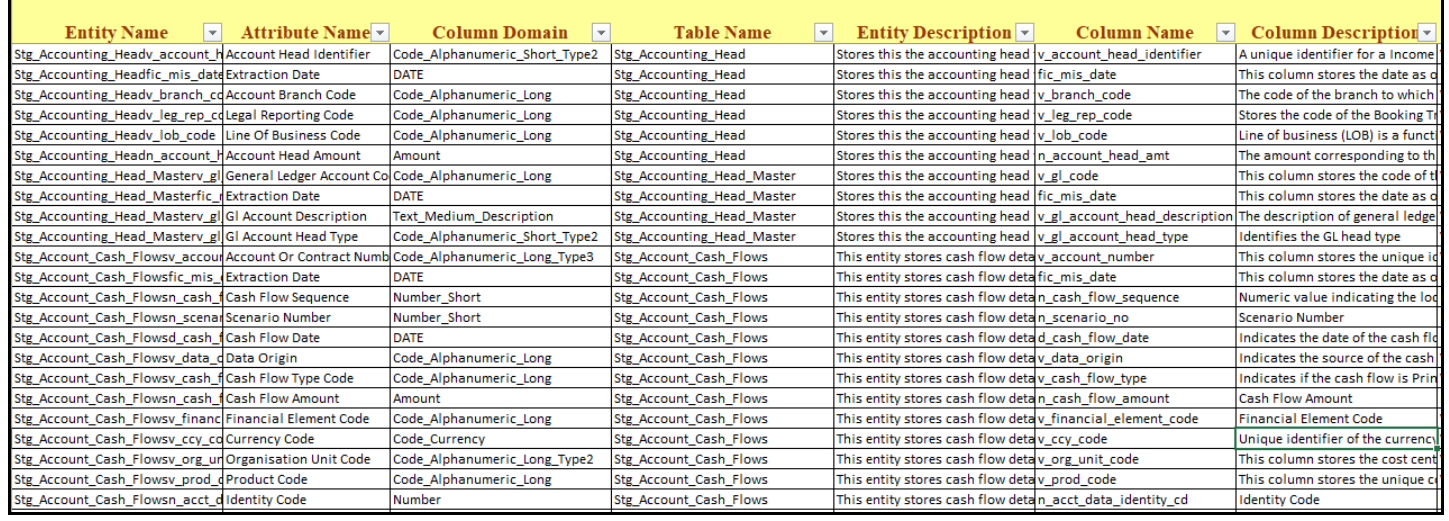

- The Mappings can be generated from the OIDF erwin file using erwin's reporting tools.
- Schema Design: The data model of the Common Staging Area is designed to facilitate loading efficiency. This means that it is denormalized.
- The primary focus of the staging area is to efficiently deliver data from operational systems such as Policy Administration, Claims Processing, and Fund Management to multiple analytical applications that process this data.
- Typically, this data is extracted from source systems and loaded into OIDF directly, or alternatively into a pre-defined file-based operational image area from which it is subsequently loaded into the OIDF schema. In a large Insurance institution, it is not unusual to have 10s to 100s of millions of policies, and claims.
- Standard ETL (Extract, Transform, Load) approaches can fail to address this requirement adequately because of the complexity imposed by the target schema. If the target schema is increasingly normalized, then the ETL into this schema is correspondingly more complex, requiring careful load ordering to prevent integrity-related load failures, as well as integrity validation prior to loading. Such complex ETL processing is time-consuming and is prone to failure.
- To address this, the CSA is designed to support a simplified loading process. De-normalized tables allow efficient data loading, and subsequent transformations can be done to verify data integrity through a series of data quality checks. This represents an 'ELT (Extract Load Transform)' approach to data sourcing, which is far more suited for an analytical data repository.
- Application-managed Referential Integrity (RI): In conjunction with the database design of the staging schema, a key feature is the management of Referential Integrity primarily in the application tier, rather than within the database. Rather than imposing foreign key relationships in the database, which could cause complex loading order dependencies, relationships between staging tables are managed by the Data Quality (DQ) framework, a toolkit within the Analytical Application Infrastructure that captures the relevant data quality checks for a specific table in the staging model. These checks include:
	- Value checks (Nulls, Value ranges, business checks on numeric fields)
	- Referential Integrity checks (which are otherwise implemented as foreign key constraints)

**ATTENTION** This is also why the ER model of the staging area in erwin does not contain any relationships – the staging area is a physical data model, which is deployed using the Analytical Application Infrastructure, which manages it.

In summary – the design of the staging area data model is to allow efficient data loading for analytics. It thus has crucial differences from a general-purpose repository of operational or transactional data across an Insurance institution.

### **3.5.1.1 Details of the Staging Data Model**

The CSA model consists of over 400 tables and nearly 9000 attributes. These tables are organized into multiple 'subjects', currently by analytical use case or solution need. However, it makes sense to first understand the staging area tables in terms of content before understanding how they map to analytical use cases.

There are two broad categories of staging data, regardless of the use case or the analytical application that requires it:

- Business Data: This set of tables captures the actual business events and the resulting state of an Insurance Company from those business events. The OLTP systems (or Transactional Systems) capture this information resulting from the execution of the provider's different business processes. Broadly, this information can be categorized as:
	- Events: Business transactions, whether financial or non-financial, represent business happenings (events) that are relevant for analytical purposes. For example, a financial transaction by a customer on a current account is a specific event.
	- Events happen at a specific point in time and are recorded by OLTP systems. In the staging area model, there are several transaction tables that capture this detail – for both financial and nonfinancial transactions.
	- State: The net effect of business transactions is to change the provider's overall financial or non-financial state. This state information is typically captured by product-specific systems in an Insurance Institution.
- Reference or Master Data: Events and states refer to 'business activities' of an Insurance institution. To provide more detail on these, the Insurance institution needs to capture additional data that provides context for these activities. This data can be called 'reference data' or 'master data', and covers several business dimensions of a given transaction or account. For example – an Insurance institution has a master list of products that it sells to customers (Product Master). Similarly, it has a list of customers (Customer master). These and other lists provide context for each business transaction or account. Insurance institutions typically maintain 'Master' data for this purpose.
- With this background, the following lists the key categories of business data and reference data in the staging data model.

### <span id="page-39-0"></span>**3.5.2 Reporting Data Model**

The Reporting Data Model is the point where outputs of analytical processing are aggregated for reporting and Business Intelligence (BI) tools. Similar to the Common Staging Area is the foundation for data provisioning to analytical applications, engines, and processes, the Reporting Data Model is the common data store for the outputs of these processes.

Outputs are computed quantitative measures and Key Performance Indicators that involve simple to complex, mathematical, and statistical processing using the raw data, which is performed by specialized engines and computational models. In the OIDF design, the Reporting Data Model design ensures that the historical data is maintained.

The key features of the design of the Reporting Area model are as follows:

- Design: The Reporting Area data model is a dimensional data model. This means that it consists primarily of central fact tables (de-normalized), related to multiple dimension tables, also called a Star Schema. Additionally, the dimension tables are shared across the star schemas in the reporting mode, meaning they are Conformed Dimensions. This means that Drill-across reporting is naturally supported by the OIDF design.
- Additionally, in keeping with the key principle of the OIDF, the Reporting Model is organized by use cases to facilitate reporting and BI in a wide variety of areas.
- Support for multiple scenarios of analysis: As a result of the 2008 crisis, the Financial Services industry is moving towards scenario-based, forward-looking risk analysis instead of retroactive analysis. The reporting data model has been designed to support scenario analysis of the sort required by financial institutions that need to measure and report risk and performance under a variety of economic scenarios.
- To facilitate this, the Oracle Financial Services Advanced Analytical Infrastructure (OFSAAI) provides a Stress Testing framework, allowing risk analysis to be performed under a variety of known scenarios corresponding to different input parameter values to risk models.
- The reporting model provides support for this kind of analysis via a Run Dimension it allows analytical engines to load multiple result sets identified by scenarios, and hence permits reporting related to baseline and stress conditions in economic terms.
- Support for Cross-Functional Reporting: The third critical feature of the Reporting area design is the support for cross-functional reporting.
- Typically, Business Intelligence and Reporting Solutions work off a dedicated, purpose-specific data store called a data mart. Data marts are function-specific data stores typically star schemas (for example Marketing Data Marts, Risk Data Marts, Customer Data Mart), that provide the necessary reporting and analytics relevant to a particular business function in the Insurance Institution.
- The trend is for cross-functional analytics and reporting. The majority of emerging needs relate to the analytical problems at the intersection of the distinct areas of Risk, Performance, Customer Insight, and Compliance.

# <span id="page-40-0"></span>**4 Using OIDF**

This section details how the OIDF models are delivered and how they can be installed and configured into the required environment. The first two sections give you an understanding of the Delivery Mechanism and OIDF Installation. The **Data Dictionary an[d Download Specifications](#page-41-1)** sections explain how the selfdocumenting erwin file includes the data dictionary and Download Specifications within erwin itself.

In addition, the Extending Data Model section has guidelines for customization and designing the Staging and Results Area of Physical Data Model.

### **Topics:**

- [Delivery Mechanism](#page-40-1)
- [Installing OIDF](#page-40-2)
- **[OIDF Supporting Documentation](#page-40-3)**
- Extending the OIDF [Physical Data Model](#page-41-2)

# <span id="page-40-1"></span>**4.1 Delivery Mechanism**

OIDF being a collection of data model artifacts includes a readily deployable model (the OIDF Physical Data Model). The data model (Physical) is delivered as erwin files. The OIDF hence requires a license of the erwin Data Modeler application.

erwin is the current and only supported modeling tool to view and edit the model. Currently, the minimum version of Erwin Data Modeler application supported is 2019R1 or a higher version.

**NOTE** OFS AAI supports data model upload for data models generated using erwin. For information on compatible versions, see the corresponding release [of](https://docs.oracle.com/cd/E55339_01/homepage.htm) th[e Oracle Financial Services Analytical Applications \(OFSAA\)](https://docs.oracle.com/cd/E55339_01/homepage.htm)  [Technology Matrix.](https://docs.oracle.com/cd/E55339_01/homepage.htm)

# <span id="page-40-2"></span>**4.2 Installing OIDF**

As detailed earlier, OIDF requires the Oracle Financial Services Analytical Application Infrastructure release to deploy and operate.

See the [Oracle Insurance Data Foundation Application Pack Installation and Configuration Guide Release](https://docs.oracle.com/cd/E92918_01/PDF/8.1.x.x/8.1.1.0.0/OFSAA_OIDF_Application_Pack_8.1.1.0.0_Installation_and_Configuration_Guide.pdf)  [8.1.1.0.0](https://docs.oracle.com/cd/E92918_01/PDF/8.1.x.x/8.1.1.0.0/OFSAA_OIDF_Application_Pack_8.1.1.0.0_Installation_and_Configuration_Guide.pdf) for step-wise instructions on how to configure and install OIDF on an OFSAAI instance.

# <span id="page-40-3"></span>**4.3 OIDF Supporting Documentation**

The preceding sections have provided an overview of the organization of the OIDF and its several component data models. Appendix A, page A-1 explains the naming conventions used in the OIDF data model.

The OIDF is a detailed model, with nearly 850 entities across both the Staging and Results Area in the physical data model.

Since it is delivered as an erwin file, all the detailed metadata for the model (Table, Column, Entity, Attribute, Relationship) definitions are embedded in the file itself. The advantage of this approach is that any site-specific customizations to OIDF can be performed within erwin, and the updated documentation is retained in the file in the form of additional metadata.

The two key detailed artifacts of OIDF documentation that can be extracted from within the erwin Data Model are as follows:

- **[Data Dictionary](#page-41-0)**
- **•** [Download Specifications](#page-41-1)

For more information on Dimension Management and AMHM, see the *Dimension Management* section in th[e Oracle Financial Services Advanced Analytical Applications Infrastructure User Guide Release 8.1.1.0.0](https://docs.oracle.com/cd/F29631_01/PDF/8.1.1.x/8.1.1.0.0/OFSAAI_User_Guide_8.1.1.0.0.pdf) and *Dimension Load Procedure* section in [Oracle Financial Services Analytical Applications Data Model](https://docs.oracle.com/cd/E60202_01/PDF/common/DMU.pdf)  [Utilities User Guide.](https://docs.oracle.com/cd/E60202_01/PDF/common/DMU.pdf)

### <span id="page-41-0"></span>**4.3.1 Data Dictionary**

The data dictionary for OIDF can be extracted from the erwin file using erwin's reporting capability, using a pre-built set of templates for data extraction.

Instructions for how to do so are provided in a separate accompanying document that provides step-bystep instructions. See the Oracle Financial Services Analytical Applications (OFSAA) Data Model Document [Generation Release 8.1.x,](https://docs.oracle.com/cd/E92917_01/PDF/8.1.x.x/common/OFSAA_Data_Model_Document_Generation_Release_8.1.0.0.0.pdf) which details how to extract the data dictionary from the erwin section.

## <span id="page-41-1"></span>**4.3.2 Download Specifications**

As detailed in the staging area section, the mapping from the Staging Data Model to use cases, called the Download Specification [\(My Oracle Support\)](https://support.oracle.com/epmos/faces/DocumentDisplay?_afrLoop=1577047261484578&parent=AWIZ_SUBMIT&id=2099161.1) provides an efficient way to manage the sourcing of data into the OIDF staging area. This is done by mapping the staging model at a column level to use cases. This mapping information is embedded in erwin at a column level using metadata called User Defined Properties (UDPs).

The Download Specifications can be extracted using pre-built templates, in a manner similar to the Data Dictionary. Instructions for how to do so are also provided in the **Oracle Financial Services Analytical** [Applications \(OFSAA\) Data Model Document Generation Release 8.1.x,](https://docs.oracle.com/cd/E92917_01/PDF/8.1.x.x/common/OFSAA_Data_Model_Document_Generation_Release_8.1.0.0.0.pdf) which details how to extract the data dictionary from the erwin section.

# <span id="page-41-2"></span>**4.4 Extending the OIDF Physical Data Model**

Oracle Insurance Data Foundation (OIDF) Physical Data Model (PDM) design evolves as the analytical use cases covered by the OIDF and enhanced as improvements are engineered as a part of the product lifecycle. While the model satisfies a very large number of analytical use cases across Risk, Finance, Marketing, and Compliance subject areas, customers may need to customize the model for a specific installation. These custom changes however may impact the ability of the OIDF installation to be upgraded to later versions of the product. The guidelines outlined in this section will help minimize the impact of custom changes to the model when the installation needs to be upgraded to a later version of OIDF.

### **Topics:**

- [Customization Process Guidelines](#page-42-0)
- **[Staging Area Design Guidelines](#page-42-1)**
- [Results Area Design Guidelines](#page-43-0)
- [Upgrading Data Model](#page-44-0)

## <span id="page-42-0"></span>**4.4.1 Customization Process Guidelines**

It is strongly recommended to consult the OFSAA Support or Field Engineers or Consulting Staff before making any changes to the PDM for the following reasons:

 Tables in the PDM common Staging Area are designed to meet the complex needs of data sourcing for many different financial services analytical use cases and as such have a large number of columns, and the need for the modification should be reviewed with OFSAA consultants.

The Results Area star schemas have been designed with a set of common fact tables and dimension tables to support the integration of results from multiple analytical applications and any customization should be reviewed in order to ensure that the unified reporting capabilities of the model are preserved.

After a review with OFSAA field consultants, an extension to the model should first be logged as a request for product enhancement via the standard support process. This allows:

- Product support and product management teams to identify if a similar enhancement request was submitted on behalf of another customer so that a uniform Model Enhancement design recommendation can be provided to all customers.
- OIDF product management to evaluate if the enhancement request is applicable more broadly to other customers and if the change should in fact is to be taken as a design requirement for subsequent releases.

**NOTE** OFS AAI supports data model upload for data models generated using erwin Data Modeler application 2019R1 or a higher version.

### <span id="page-42-1"></span>**4.4.2 Staging Area Design Guidelines**

The following guidelines apply to the Staging Area Design:

- Ensure that the naming conventions as detailed in Appendix A, page A-1 section are followed.
- Entity relationships and constraints are enforced through the OFSAAI data management toolkit and are not enforced via database referential integrity checks.
- The model should not be changed to enforce referential integrity checks and other data quality checks via database definitions.
- All Staging Area tables must have a column that identifies the system from where data is sourced (source system ID).
- The code columns in master data tables and tables that contain dimension data should be designed to hold alphanumeric values.
- The Domain dictionary maintains the list of attribute domains. New columns must be identified with an existing domain instead of explicitly defining column data type and valid values. See guidelines in Appendix A, page A-1 section on the use of defined Domains.
- Tables (for example, reference or lookup tables with static data) required only for a specific application or use case should be a part of the application-specific processing area and should not be part of the common Staging Area in OIDF.
- OIDF download specifications identify the tables and columns for which data needs to be sourced for a specific analytical use case. Any new tables and (or) columns should have its "APPLICATION USAGE" UDP set with the appropriate application value so that the generated download specification includes the customized column and table. The master list of UDP's is maintained as a central dictionary in erwin.
- All columns added or modified as a part of the customization should be marked as such:
	- The column level UDP named "CUSTOM" must be marked YES, identifying the column as a custom property.
	- The "Customization Reason" UDP should be specified. Valid values are provided as a dropdown list and can be "Pending Enhancement Request" or "Specific to Customer".

The "Type of Change" UDP should be set to the appropriate type of change as provided in the drop-down list (Length, Datatype, Logical Name, Description, and Addition).

# <span id="page-43-0"></span>**4.4.3 Results Area Design Guidelines**

The Results Area consists of a set of star schemas with conformed dimensions and common fact tables. The integration of results from multiple application use cases is achieved by having common fact tables for customer and account level measures. The design of the results area allows for drill-down and drillacross BI reporting, which should be preserved after customization.

Following are the Results Area Design Guidelines:

- Ensure that the naming convention for results tables and columns detailed in Appendix A, page A-1 section is followed.
- Dimensional conformance should be maintained: The same dimensional information should not be represented in different forms. In addition, dimension table design should be compatible with the slowly changing dimension process design and so should have the required columns.
- The common accounts summary fact table (FCT\_COMMON\_POLICY\_SUMMARY) consolidates measures at an account level granularity for all applications. Account-level attributes captured from source systems in staging and those attributes that do not vary between runs should be part of the common accounts summary table. This enables the integrated reporting of account information.

**NOTE** Any account-level application-specific attributes and measures that are computed by applications should be part of the application-specific account summary entities.

 The common customer summary fact table (FCT\_COMMON\_CUSTOMER\_SUMMARY) consolidates measures at a customer level granularity for all applications. Customer level attributes captured from source systems in staging and those attributes that do not vary between runs should be part of the common customer summary table. This enables the integrated reporting of customer information.

- **NOTE** Any customer level application-specific attributes and measures that are computed by applications should be part of the application-specific customer summary entities.
- Aggregate Entities: Depending on performance requirements for each application, information can be reported out of aggregate entities. However, a drill through to the base entity from the aggregate entity is mandatory.
- Reporting and local currency support: Include additional attributes in the fact tables to store reporting and local currency equivalent of base measures. These attributes need to be computed by looking into the exchange rates.
- Support for full history: Any new tables in the Results area should be designed to support the maintenance of full history.

### <span id="page-44-0"></span>**4.4.4 Upgrading Data Model**

The model upgrade process is achieved through the erwin Model Compare and Merge utility. See the erwin documentation [Oracle Financial Services Analytical Applications \(OFSAA\) Data Model Extension](https://docs.oracle.com/cd/E92917_01/PDF/8.1.x.x/common/OFSAA_Data_Model_Extension_Guidelines_Release_8.1.0.0.0.pdf)  [Guidelines Document Release 8.1.x](https://docs.oracle.com/cd/E92917_01/PDF/8.1.x.x/common/OFSAA_Data_Model_Extension_Guidelines_Release_8.1.0.0.0.pdf) for more information about the Menu options, the process of comparing, and merging models.

For information about upgrading the OIDF Application Pack from the 8.0.x versions to 8.1.1.0.0 for an incremental data model, see the Oracle Insurance Data Foundation Application Pack Upgrade Guide [Release 8.1.0.0.0.](https://docs.oracle.com/cd/E92918_01/technicalguides_8.1.x.htm)

# **5 Application of Data Domain Browser in OIDF**

This section provides information about Data Domain Browser usage in the Oracle Insurance Data Foundation application.

**Topics:**

- [Required Software Licenses to Use Data Domain Browser](#page-45-0)
- [Introduction to Data Domain Browser](#page-45-1)
- [Map the Data Domain Visualizer Role to the ETL Analyst \(ETLADM\) User](#page-46-0)
- [Data Domain Browser Subject Areas](#page-49-0)
- **[Segments](#page-53-0)**
- [Tags](#page-54-0)

# <span id="page-45-1"></span><span id="page-45-0"></span>**5.1 Required Software Licenses to Use Data Domain Browser**

The software licenses that must be installed to access and use Data Domain Browser for OIDF application are:

- Oracle Financial Services Data Integration (OFS DI) Application Pack v8.1.1.0.0 Minor Release. To find the installer patch ID, see the *Preparing for Installation* section in the [Oracle Financial Services](https://docs.oracle.com/cd/F31776_01/get_started.htm)  [Data Integration \(OFS DI\) Application Pack 8.1.1.0.0 Installation Guide.](https://docs.oracle.com/cd/F31776_01/get_started.htm)
- Oracle Insurance Data Foundation Application Pack v8.1.1.0.0 Minor Release installer patch ID **32347735** is available at the [My Oracle Support \(MOS\).](https://support.oracle.com/)

# **5.2 Introduction to Data Domain Browser**

Data Domain Browser provides Data Foundation customers a User Interface to view and query the erwin Data Model over the physical data model reports that Data Foundation provides currently. In addition, Data Domain Browser also provides all the information like physical formats along with granularity and technical details such as data type. One can view the Data Domain Browser as a logical representation of the Data Foundation. This equips User Interface with the following factors to provide a pre-built grouping of entities and data elements to enhance search by the end-user:

- To help with how to search the data model.
- To understand the entity-relationship.
- To query the data model.

The features of Data Domain Browser are to help the user:

- To view the list of entities available in the Data Foundation in a pre-grouped format.
- To filter a particular entity or a set of entities using specific filter criteria.
- To view the data elements and their properties within a chosen entity.
- To search within the data elements using specific search criteria.

**NOTE** For complete information about Data Domain Browser and its User Interface, see the *Data Domain Browser* section in th[e OFS Data Integration Hub \(DIH\) User](https://docs.oracle.com/cd/F31776_01/get_started.htm)  [Guide Release 8.1.1.0.0.](https://docs.oracle.com/cd/F31776_01/get_started.htm)

# <span id="page-46-0"></span>**5.3 Map the Data Domain Visualizer Role to the ETL Analyst (ETLADM) User**

This section provides information about the Data Domain Visualizer access to the ETL Analyst user (with ETLADM Role Code). To map the Data Domain Visualizer access role to the ETL Analyst, follow these steps:

- **1.** Log in to the OFSAA application as the System Administrator.
- **2.** From **OFSAA Home**, click the administration icon.

#### **Figure 3: OFSAAI landing page with OIDF and DIH applications**

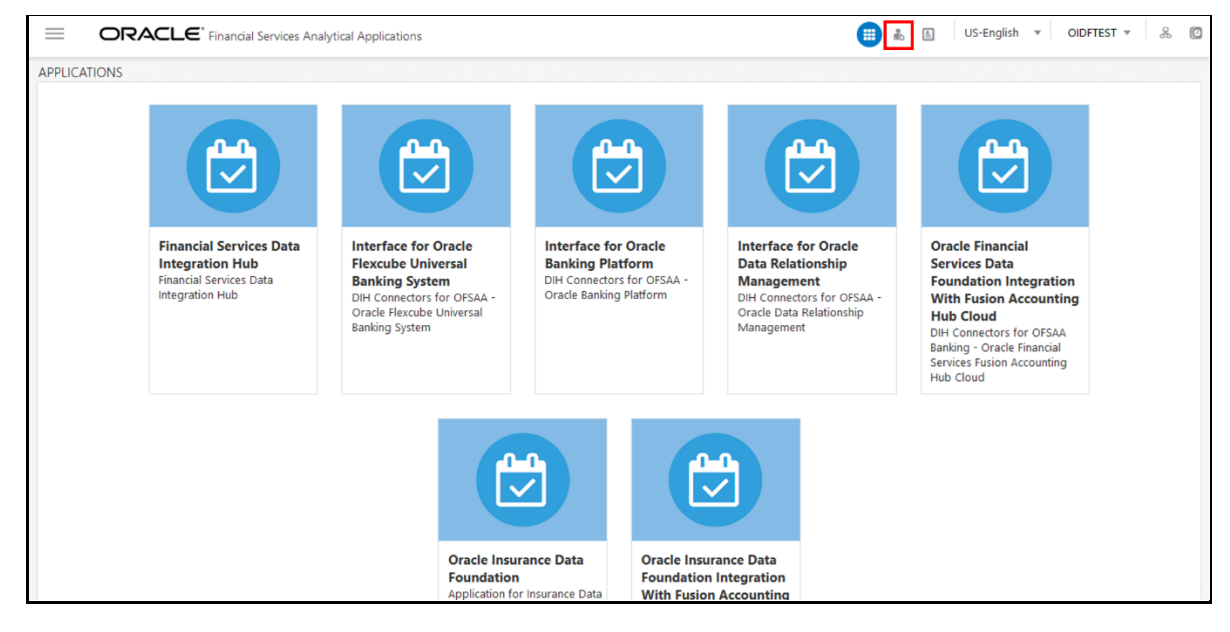

**Processing Modelling** 

**Framework**<br>Processing Modelling

**3.** On the ADMINISTRATION page, select the **Identity Management** tile.

#### $\begin{array}{c|c|c|c|c|c|c|c|c} \hline \textbf{H} & \textbf{L} & \textbf{L} & \textbf{L} \\ \hline \textbf{H} & \textbf{L} & \textbf{L} & \textbf{L} & \textbf{L} \\ \hline \textbf{H} & \textbf{L} & \textbf{L} & \textbf{L} & \textbf{L} \\ \hline \textbf{H} & \textbf{L} & \textbf{L} & \textbf{L} & \textbf{L} \\ \hline \textbf{H} & \textbf{L} & \textbf{L} & \textbf{L} & \textbf{L} \\ \hline \textbf{H} & \textbf{$  $\equiv$ ORACLE<sup>\*</sup> Financial Services Analytical Applications Infrastructure ADMINISTRATION Information Domain Select Infodom v  $\mathbf{A}_\mathbf{a}$  $\bigoplus$ **System Configuration Identity Management Create New Application Database Details Information Domain Identity Management**<br>Framework to manage fine<br>and authorization security<br>and authorization security<br>using access management<br>constructs like passwords,<br>user roles and functions Configuration of various<br>OFSAA services Configure OFSAA Database Create New App Create and maintain an<br>Information Domain Convol  $\mathbb{C}$  $\mathbb{C}$ 틅 쓰

**Object Administration** 

Tools to define and maintain<br>object access management

**Figure 4: Select Identity Management**

**4.** The **Security Management** menu is displayed on the LHS. Expand the **System Administrator** role and select **Function – Role Map** to open the **Function – Role Map** page.

**Utilities**<br>Various Utilities

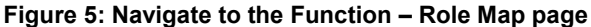

**Translation Tools**<br>Manage Translation Tools

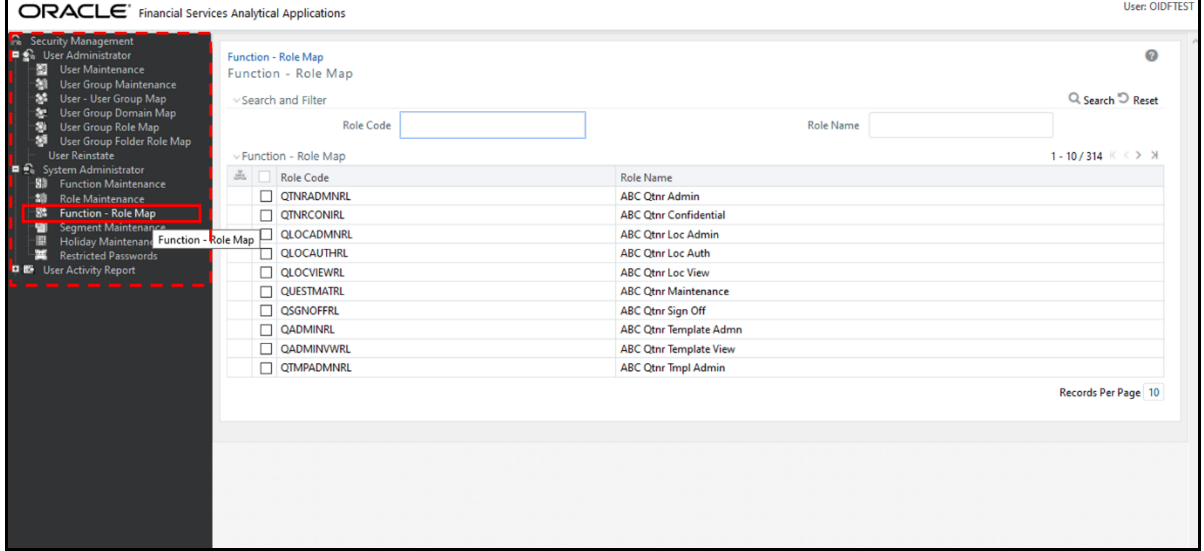

**5.** On the **Function – Role Map** page, in the **Role Code** field, search **ETLADM**, which is the Role Code for the ETL Analyst user. The ETLADM Role Code details are listed. Select **ETLADM**. The ETLADM mapped function details are displayed. Click the Map icon

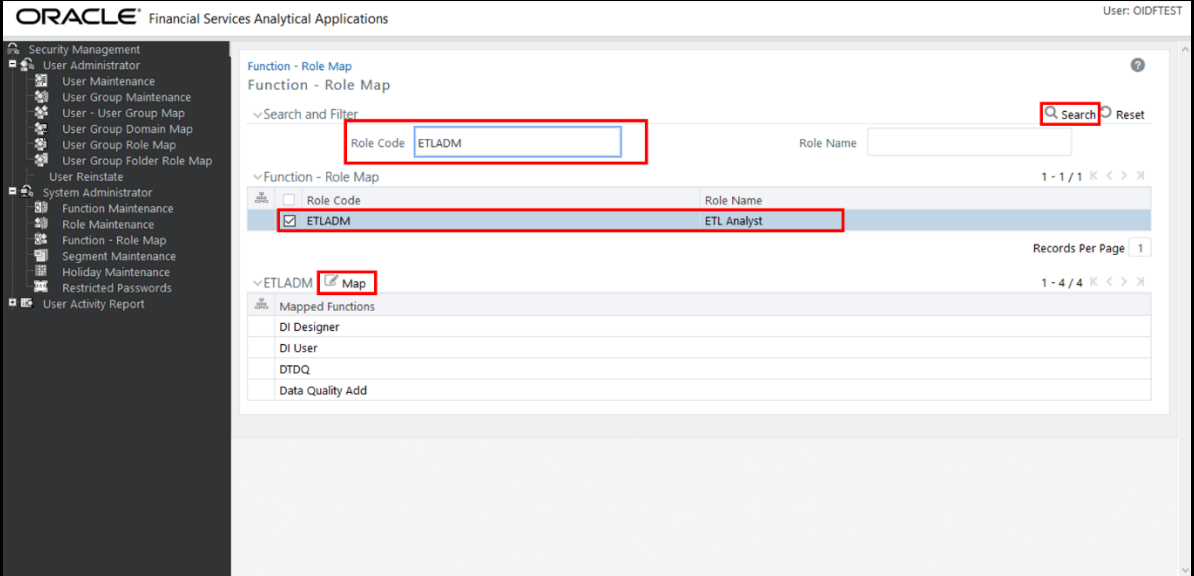

**Figure 6: Search the ETLADM Role Code and select edit mapping**

**6.** The **Function – Role Map** page opens. Search and select the **Access for Data Domain Visualizer** value in the **Members** list and move it to the **Selected Members** list. To confirm the selected mapping and save changes, click **OK**.

**Figure 7: Select Access for Data Domain Visualizer for mapping**

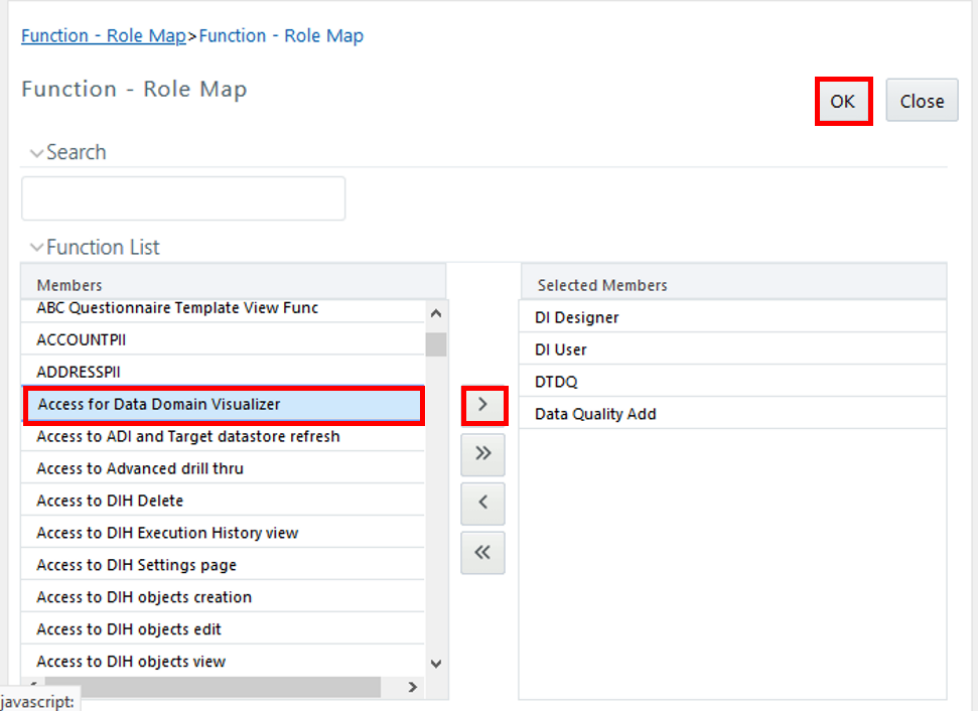

- **7.** The following acknowledgment message is displayed when the mapping is successful: *Function – Role Map Saved Successfully*. Click **OK**.
- **8.** On the **Function – Role Map** page, in the ETLADM mapped functions details, the newly mapped function **Access for Data Domain Visualizer** is listed.

# <span id="page-49-0"></span>**5.4 Data Domain Browser Subject Areas**

In reference to the data model Excel report, the Subject Area defines the information related to which Data Connector must be mapped to which source system or Product. To achieve this, populate the ADIs (Application Data Interface). Application Data Interface enables us to view the logical definition of OFSAA physical entities of Staging and Result Areas. For more information, see the latest version of [OFS Data](https://docs.oracle.com/cd/F31776_01/get_started.htm)  [Integration Hub \(DIH\) User Guide Release 8.1.1.0.0](https://docs.oracle.com/cd/F31776_01/get_started.htm) that is compatible with this release of the OIDF Application Pack.

Out of all OIDF Subject Areas, only following are scoped in this release and this feature for the remaining Subject Areas is on the roadmap:

Party Subject Area

Party refers to any person or organization that interacts with the Insurance Company, and Party attributes refer to the information elements associated with any person or organization that interacts with the Insurance Company. A Party can be a customer, issuer, guarantor, and so on.

Party Subject Area consists of tables related to Party Definition, Party Contact Details, Party Identification Document, Party Medical Subject Area, Party Financial Data or Employment Attributes, Party Producer Exam, Certification, and License; Party Results, and other Party attributes such as Party type, relationship type between two Parties, Relation Role type, and Reinsurer type.

Product Subject Area

Product tables are used to store product details that the customer has opted for.

The Product Subject Area consists of the tables related to Product, Product Details, Product Type, and Product Feature.

Insurance Underwriting Subject Area

Insurance Underwriting describes the process of assessing risk, ensuring that the cost of the cover is proportionate to the risks faced by the Party or the organization concerned. It evaluates risk and exposures of potential Party or organizations. Insurance Company decides the coverage that the Party or organization must receive, and the premium associated with the coverage or whether to accept the risk and insure them.

When an applicant applies for insurance, the Insurance Company must look at different criteria to decide if they are going to accept the application for coverage. As a result, the Insurance Company creates and documents detailed information about the applicant and this process is called Underwriting Application.

Insurance Underwriting Subject Area consists of an Underwriting Application that contains details about product class, application type, application group, application status, rejection reason, underwriting issue, application party role map, and so on. Insurance Underwriting Subject Area also consists of Insurance Quotes, quote source, source method, submission method, declination type, and reports; and for risk analysis consists of details related to risk type, risk sub-type, and underwriting product class details based on the risk factors such as criminal conviction details, crime type, driving violation of vehicle laws, and lifestyle activity details of the insurer.

Producer and Producer Agreement consists of insurance distribution level type, insurance distribution payment form, insurance license provision type, insurance solicitor type, producer appointment details, producer line of authority details, producer attrition event, producer attrition event reason, producer vested type, insurance subchannel, underwriting privilege type, producer appointment details, producer insurance distribution details, and producer line of authority details tables.

Insurance Contracts Subject Area

Insurance Contract is a contract under which one party (the insurer) accepts significant insurance risk from another party (the policyholder) by agreeing to compensate the policyholder if a specified uncertain future event (the insured event) adversely affects the policyholder.

Insurance Contracts Subject Area consists of Contracts, Coverages, Insurance Participation, Group Insurance, Policy Schedules, Loans, Funds, Policy Conversions, and Reinsurance Contracts.

Contract attributes cover contract identifier, product identifier, the sum insured, origination date, purchase date, maturity date, policy status, and so on. The Contracts tables consist of details about different categories of contracts such as Annuity, Health Insurance, Life Insurance, Property and Casualty, Retirement, Reinsurance Contracts Held, and Reinsurance Contracts Issued.

The Coverage tables consist of details about Policy Coverage, Age Amount Product, and Embedded Options. In the case of group insurance, policy coverages refer to the single aggregated benefit or rider bundled as a part of the product across all group members.

The Reinsurance Contracts tables store details related to insurance reserve function, consequences of losses, tax reimbursement calculation method, basis of calculating the standard GAAP reserve, Reinsurance Contract type, insurance sub-standard policy reserve method, Reinsurance accounting basis, reserves calculation method, insurance sub-standard reserve calculation basis, basis of the contract limits and retentions applicable to the claim, reserve valuation type, level of retention on the coverage, Reinsurance business origin code, the list of all policies, a reinsurance contract held by the entity, a reinsurance contract issued by the entity, mapping between Placed Collateral and Reinsurance Contract, and mapping between Mitigant and Reinsurance Contract.

Telematics is a generic term used to refer to an interdisciplinary field in Information Technology that combines telecommunications and informatics. A device is designed using Telematics that can telecommunicate computerized information. The Telematics tables consist of details related to Telematics Device, Telematics Device Type, Telematics Device Status, Telematics Event, Telematics Software, Vehicle Device Event Type, Ignition Status, On Board Diagnostic Parameter, Road Terrain Type, Road Terrain Sub Type, Tachograph Card Status, Tachograph Driver Card, Trip, Vehicle Class Type, Vehicle Class Sub Type, Vehicle On Board Diagnostic, Vehicle Filter Status, Vehicle Horizontal Coordinate Reference, Vehicle Service Status, Performance Threshold Type, Tachograph Event Type, Data Stream Type, Driving Style Class, Driving Style Parameters, Device Software Type, Service Reason, Telematics Device Details, Vehicle Device Event Details, Vehicle Fleet Map, Vehicle Services Details, Vehicle Tachograph Data, Vehicle Accelerometer Data, Vehicle Location Data, Trip Details, Trip Summary, Driver Behavior Summary, and Vehicle Performance Summary.

Dwelling inspection valuation is carried out at the time of new house purchase, renovations to the house, new policy purchase, and claims settlement. Dwelling inspection valuation helps in identifying the potential risks that can cause safety issues or losses so that they can be addressed to avoid claims. The home inspector may identify different areas where the insured is eligible for discounts on the home insurance policy making sure that the insured dwelling value is not too high or too low so that the insured saves money.

Actuarial Subject Area

Actuarial Subject Area consists of Actuarial Assumptions and Actuarial Outputs.

An Actuarial Assumption is an estimate of an uncertain variable input into a financial model, normally for the purposes of calculating premiums or benefits. Actuarial Assumptions consists of details related to the set of Actuarial Assumptions used for valuations, and Premium Rates. Two types of Actuarial Assumptions tables are Financial Assumptions tables and Demographic Assumptions tables.

Financial Assumptions consists of assumptions related to interest rates, lapse rate assumptions, benchmark details for Cost of Living Adjustments, and Premium Rate.

Demographic assumptions consist of assumptions related to mortality, disability, termination of employment, and retirement.

Insurance Actuarial Cashflow consist of the Actuarial Assumed Policy Summary table, and Actuarial Cash Flows, Calculations, and Result Areas Summary tables.

- Accounting and General Ledger Subject Areas
	- Accounting Subject Area

Insurance Policy Transactions are about accounting transactions done for a given policy. They are sourced from respective accounting systems in the Insurance Company.

Accounting Subject Area consists of Policy Transactions and Policy Commission.

General Ledger Subject Area

A General Ledger is the foundation of a financial system, which is used to store and organize financial data. General Ledgers are used to create the financial statements of a company. A General Ledger account is an account or record used to sort, store, and summarize the transactions of a company. Transactions are posted to individual sub-ledger accounts as defined by the chart of accounts of that company. A Legal Entity in the Insurance institution can maintain the same General Ledger data (either solo or consolidated) in one or more source systems.

General Ledger Subject Area consists of GL Data, GL to Management Reporting, and mappers for GL to Management Reporting Result table.

Assets Subject Area

An insured asset is one for which an insurance company compensates the policyholder if the asset is damaged or destroyed.

Fixed Assets

A fixed asset is a long-term tangible piece of property or equipment that a firm owns and uses in its operations to generate income. Fixed Assets consist of the Fixed Assets Details table.

Policy Assets

Policy Assets consists of the Policy Covered Asset, Policy Asset Type, Policy Asset Sub Type, and Policy Asset Valuation Type tables.

Insurance Claims Subject Area

An insurance claim is a formal request to an Insurance Company for coverage or compensation for a covered loss or policy event. The Insurance Company validates the claim and, after approval, issues payment to the insured or to an approved interested Party on behalf of the insured.

Insurance Claims consist of tables in the categories of estimation, processing, investigation, occurrence, and others.

Trading and Investments Subject Area

Trading and Investments consist of the instruments, investments, mutual funds, fund cis composition, instrument rating details, and instrument market price tables.

Organization Structure

Organization Structure consists of the Legal Entity Group and Legal Entity Details tables.

IFRS

International Financial Reporting Standards (IFRS) is a set accounting standard issued by the International Accounting Standards Board (IASB) so that financial statements can be consistent, transparent and comparable around the world. The IFRS accounting standards specify how companies must maintain and report their accounts, defines the types of transactions and other events with financial impact.

IFRS Accounting

IFRS Accounting consists of tables related to IFRS Account Summary, IFRS Mitigants Summary, IFRS17 Contract Output, and IFRS17 Group Output.

Capital Reporting

The Capital Reporting discloses how investors view a business through a collection of analytics and insights that evaluate the capital efficiency of the business. The types of Capital Reporting are as follows:

- Capital and Own Funds: This consists of tables related to Own Fund Details, Own Fund Balances, Financial Element, Fund Capital Details, and Reserves.
- Capital Instruments: This consists of tables related to Capital Instrument Positions, Capital Instrument Proposed Issues, Capital Instrument Proposed Redeem, Capital Instrument Transactions, and Property Capital Instrument Comments.
- Risk Management

Risk Management is the process of identifying, assessing, and controlling risks to the capital and earnings of an organization. These risks can arise from a variety of sources, including financial uncertainty, legal liabilities, strategic management errors, accidents, or natural disasters. Risk Management consists of the main table Insurance Risk Type Information. The types of Risk Management are as follows:

- Market Risk: This consists of tables related to Insurance Risk Type Information, Market Investment Performance, Market Loss Simulation Bucket, and Risk Factor Outputs.
- Credit Risk: This consists of tables related to Credit Loss Simulation Bucket, Counterparty Credit Exposure, Insurance Risk Type Information, and Credit Loss.
- Insurance Risk: This consists of tables related to Insurance Risk Summary, Insurance Risk Details, Insurance Risk Type Information, Insurance Measure Projection, and Insurance Internal Model Risk Details.
- Capital Computation

Capital Computation is the calculation of the mix of assets or resources of an Insurance Company from which it can finance its business.

• Performance Analysis

Performance Analysis refers to a variety of methods used to quantify the performance of an Insurance Company over a given period. The correct Key Performance Indicators (KPI), which are metrics, are used to carry out a performance analysis and can be used to measure the performance of a particular area of an Insurance Company business.

Party and Policy Profitability Analysis

Party and Policy Profitability Analysis is the examination of factors that let the Insurance Company measure the future financial outcome of an insurance policy and the Party. As a result, the Insurance Company can determine the profitability in continuing to deal in a certain type of policy.

Cargo and Inland Marine Subject Area

Cargo and Inland Marine Insurance refers to the details of the policy covered cargo, its storage and shipment. This Subject Area consists of tables related to the vehicle, transportation, and policy covered asset storage such as vehicle class, vehicle performance threshold, vehicle details, shipment mode, transportation, policy asset covered shipment details, insurance storage, and policy asset covered storage details and map.

Special Event Insurance Subject Area

Special Event refers to a social event such as sports, film shooting, concerts, and so on are considered as a special event. This Subject Area consists of the tables related to the special event information, policy covered type for a special event against liabilities, and a map table consisting of the relationship between the policy covered and the special event.

## <span id="page-53-0"></span>**5.5 Segments**

A segment is a Business Segment, which refers to the group of products distinctly separated from remaining businesses based on product attributes, customers, geography, or market places.

If the Subject Area represents vertical depth, Business Segment represents the horizontal extent of functional features. As a user, when you search for a particular functionality or feature, you must look at the Subject Area. In addition, when you search for commonality across different Business Units or Departments, you must look at the Business Segment.

Business Segment groups the entities across Subject Areas. For example, whereas Underwriting, Insurance Contracts, Claims, Accounting, and so on are the Subject Areas; and Life Insurance, Annuity, and so on are the Business Segments.

The Business Segments added until the current release are as follows:

- Annuity Contracts
- Health Insurance Contracts
- Life Insurance Contracts
- Property and Casualty Insurance Contracts
- Retirement Contracts
- Reinsurance Contracts Held
- Reinsurance Contracts Issued

# <span id="page-54-0"></span>**5.6 Tags**

OIDF packages Subject Areas and Tags into the data model Excel report.

Tags refer to the label attached to the data element for the purpose of identifying similar data elements across entities. Therefore, tags are grouped together.

# **5.6.1 How Tags Help the User?**

This section explains how the Tags in Data Domain Browser help the user in exploring the data model.

The Insurance Contracts components consist of Annuity Contracts, Health Insurance Contracts, Life Insurance Contracts, Property and Casualty Insurance Contracts, Retirement Contracts, Reinsurance Contracts Held, and Reinsurance Contracts Issued and these belong to the Insurance Contracts Subject Area. Therefore, under the Insurance Contracts Subject Area, these components can be considered as Segments. This represents the Business Segment relationship with its Subject Area.

Insurance Contracts components consist of tables that store Monetary Amounts. As a result, the Insurance Contracts tables that store Monetary Amounts can be grouped under a Tag named "Contract Monetary Amounts". This represents the Business Segment relationship with its Tag.

Tags move across Business Segments. Now, for a given Subject Area, you can search for Monetary Amounts across all Segments with the help of the "Contract Monetary Amounts" tag. Also, you can search for Monetary Amounts across all Subject Areas with any of the Insurance Contracts components as the Segment, with the help of the "Contract Monetary Amounts" tag.

# **6 Data Flow Process for Data Foundation**

This section provides information about the data flow process for the Data Foundation application to populate the Result tables.

**Topics:**

- [Technical Flow to Populate the Result Tables](#page-55-0)
- [Execution Processes](#page-56-0)

# <span id="page-55-0"></span>**6.1 Technical Flow to Populate the Result Tables**

This representative data flow diagram of the Data Foundation application illustrates its data flow stages, input and output types, output usage, and the processes that populate results.

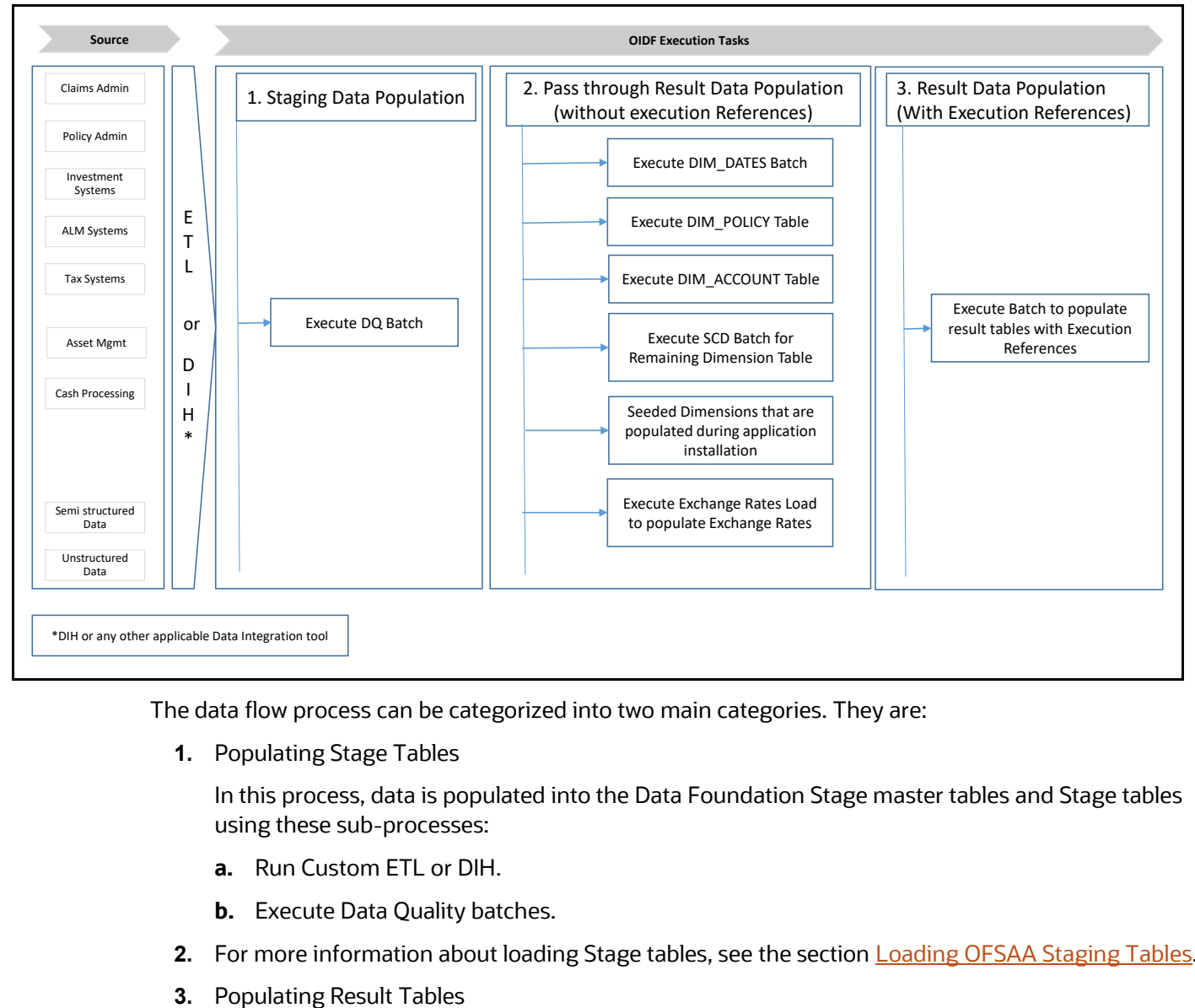

#### **Figure 8: Representative data flow diagram of the Data Foundation application**

The data flow process can be categorized into two main categories. They are:

**1.** Populating Stage Tables

In this process, data is populated into the Data Foundation Stage master tables and Stage tables using these sub-processes:

- **a.** Run Custom ETL or DIH.
- **b.** Execute Data Quality batches.
- **2.** For more information about loading Stage tables, see the section **Loading OFSAA Staging Tables**.
- 
- **4.** In this process, data is populated in Dimension and Result tables using Stage tables. The sequence of sub-processes is:
	- **a.** Dimension Loading Process:
		- **i.** Populate the DIM\_DATES table.
		- **ii.** Seeded Dimensions that are populated during the installation process.
		- **iii.** Populate DIM\_ACCOUNT and DIM\_POLICY tables.
		- **iv.** Execute other SCD batches to populate corresponding Dimensions.
		- **v.** Load key Dimensions using AMHM.
	- **b.** Loading data into the Result tables using the T2T batch execution process.

These Result tables are used by other Analytical Applications to create reports. Some of the applications are listed here:

- IFRS17
- Solvency II
- Customer Insight

## <span id="page-56-0"></span>**6.2 Execution Processes**

This section provides the loading or execution process details of the Seeded Data, SCD, and T2T.

**Topics:**

- [Prerequisites for the Execution Processes](#page-56-1)
- **[Dimension Loading Process](#page-57-0)**
- [Seeded Data](#page-57-1)
- [Slowly Changing Dimension \(SCD\) Process](#page-57-2)
- [Load Key Dimensions using AMHM](#page-70-0)
- [Table to Table \(T2T\) Loading Process](#page-70-1)

### <span id="page-56-1"></span>**6.2.1 Prerequisites for the Execution Processes**

After OIDF application installation is successfully complete, as a prerequisite to initiate the SCD process or T2T process, follow these steps:

**NOTE** This procedure must be performed once only after a fresh installation of the application and also after installing an upgrade. In this section, ensure that you execute the batch corresponding to the required Data Quality. To access the Run Name or Batch Name, and the order of execution, see the latest version of **Oracle Insurance Data Foundation** [Application Pack Run Chart.](https://support.oracle.com/epmos/faces/DocumentDisplay?_afrLoop=423543822481417&parent=WIDGET_RECENTLY_VIEWED&sourceId=2197857.1&id=2197857.1)

- **1.** Complete the OIDF application installation and post-installation configuration procedures successfully. For detail procedures, see Oracle Insurance Data Foundation Application Pack [Installation and Configuration Guide Release 8.1.1.0.0.](https://docs.oracle.com/cd/E92918_01/PDF/8.1.x.x/8.1.1.0.0/OFSAA_OIDF_Application_Pack_8.1.1.0.0_Installation_and_Configuration_Guide.pdf)
- **2.** Populate Data into the Stage Master Tables.

Populate data into all the Stage Master tables with all the required records by loading custom ETL or DIH.

**NOTE** Data is already loaded into the OIDF Stage Master tables (see the step with *Populating Stage Tables* in the sectio[n Technical Flow to Populate the Result](#page-55-0)  [Tables\)](#page-55-0).

**3.** Populate the DIM\_DATES table.

To populate the DIM\_DATES table, see the section **Time Dimension Transformation**.

**4.** Execute the Data Quality (DQ) batches.

Data that is required to execute a DQ is already loaded into the OIDF Stage tables (see the section [Technical Flow to Populate the Result Tables\)](#page-55-0).

To execute the DQ batches, see the **DQ Group Execution** section.

### <span id="page-57-0"></span>**6.2.2 Dimension Loading Process**

Use one of the following processes to load the data into the Dimension tables:

- **[Seeded Data](#page-57-1)**
- [Slowly Changing Dimension \(SCD\) Process](#page-57-2)
- [Load Key Dimensions using AMHM](#page-70-0)

### <span id="page-57-1"></span>**6.2.3 Seeded Data**

This is an automatic process wherein the Seeded data for Dimensions, which are packaged within the installer, are populated during the installation.

**NOTE** To access the Seeded Data for Dimensions, see the latest version of the **Oracle** [Insurance Data Foundation Application Pack Run Chart.](https://support.oracle.com/epmos/faces/DocumentDisplay?_afrLoop=423543822481417&parent=WIDGET_RECENTLY_VIEWED&sourceId=2197857.1&id=2197857.1)

### <span id="page-57-2"></span>**6.2.4 Slowly Changing Dimension (SCD) Process**

A Slowly Changing Dimension (SCD) is a dimension that stores and manages both current and historical data over a period in a data warehouse. SCDs are dimensions that contain data, which changes slowly rather than changing on a time-based regular schedule.

In the SCD process, the SCD batch execution is used to populate data in the Dimension tables.

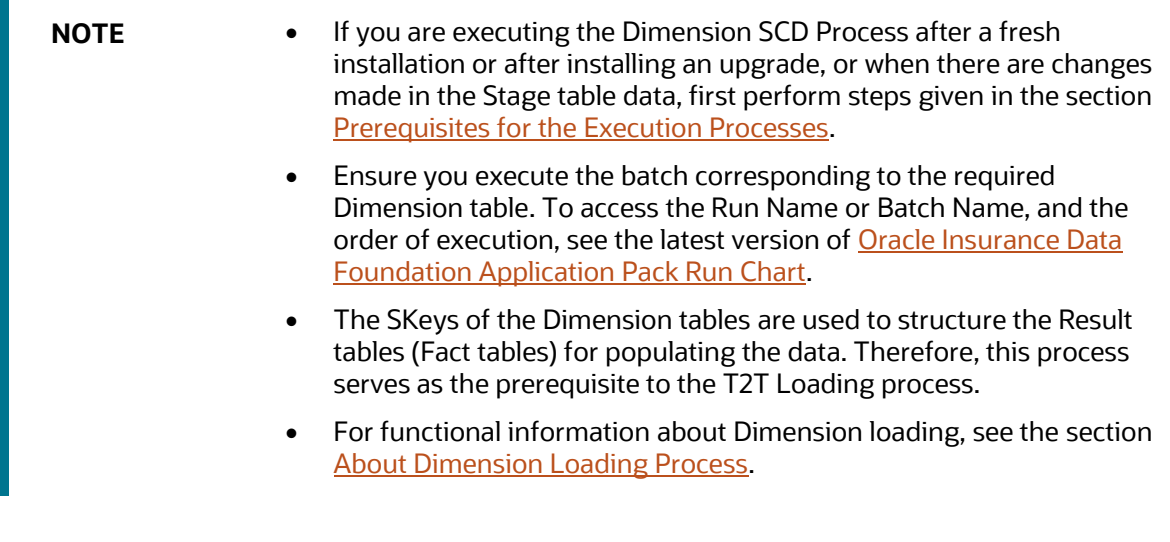

To populate data in a Dimension table, follow these procedures:

- **1.** [Execute the SCD Batch of the DIM\\_ACCOUNT table.](#page-58-0)
- **2.** [Execute the SCD Batch of the DIM\\_POLICY table.](#page-65-0)
- **3.** [Execute the DIM\\_INSURANCE\\_SCD Batch.](#page-65-1)
- 4. Execute the <INFODOM>\_DATA\_FOUNDATION\_SCD batch for the required Dimension table
- **5.** [Verify Log Files and Check Error Messages.](#page-68-0)

### <span id="page-58-0"></span>**6.2.4.1 Execute the SCD Batch of the DIM\_ACCOUNT Table**

To execute the SCD batch of the DIM\_ACCOUNT table, perform the steps in the following section.

**Topic:**

[Execute the SCD Batch](#page-58-1)

### <span id="page-58-1"></span>**6.2.4.1.1 Execute the SCD Batch**

To execute the SCD batch, follow these steps:

**1.** Navigate to the **Batch Execution** page.

From **OFSAA Home**, select **Oracle Insurance Data Foundation**, select **Operations**, and then select **Batch Execution**.

**2.** Select the **Batch ID**.

The **Batch Execution** page is displayed.

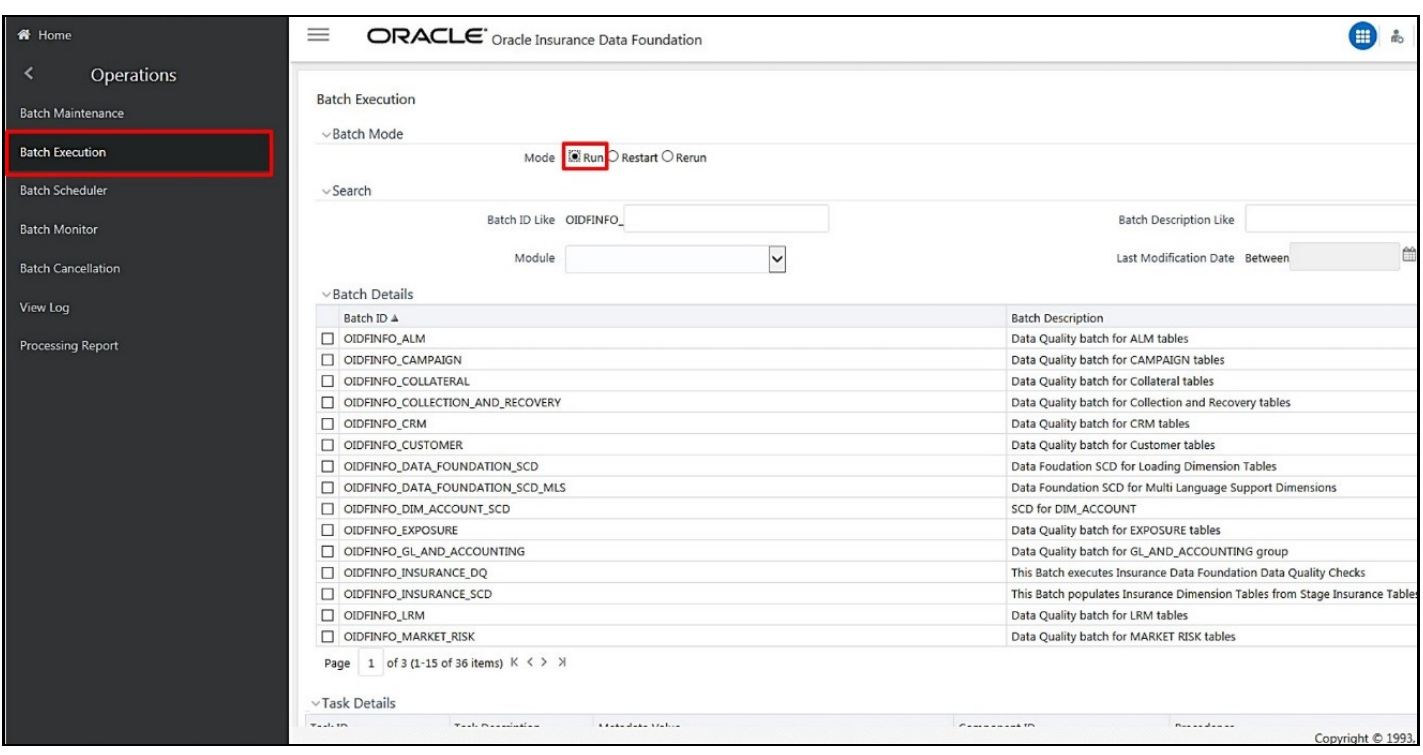

**Figure 9: Navigate to the Batch Execution page**

**a.** In the Batch Mode section, select the **Run** option.

**b.** In the *Batch Details* section, search and select the required Batch ID.

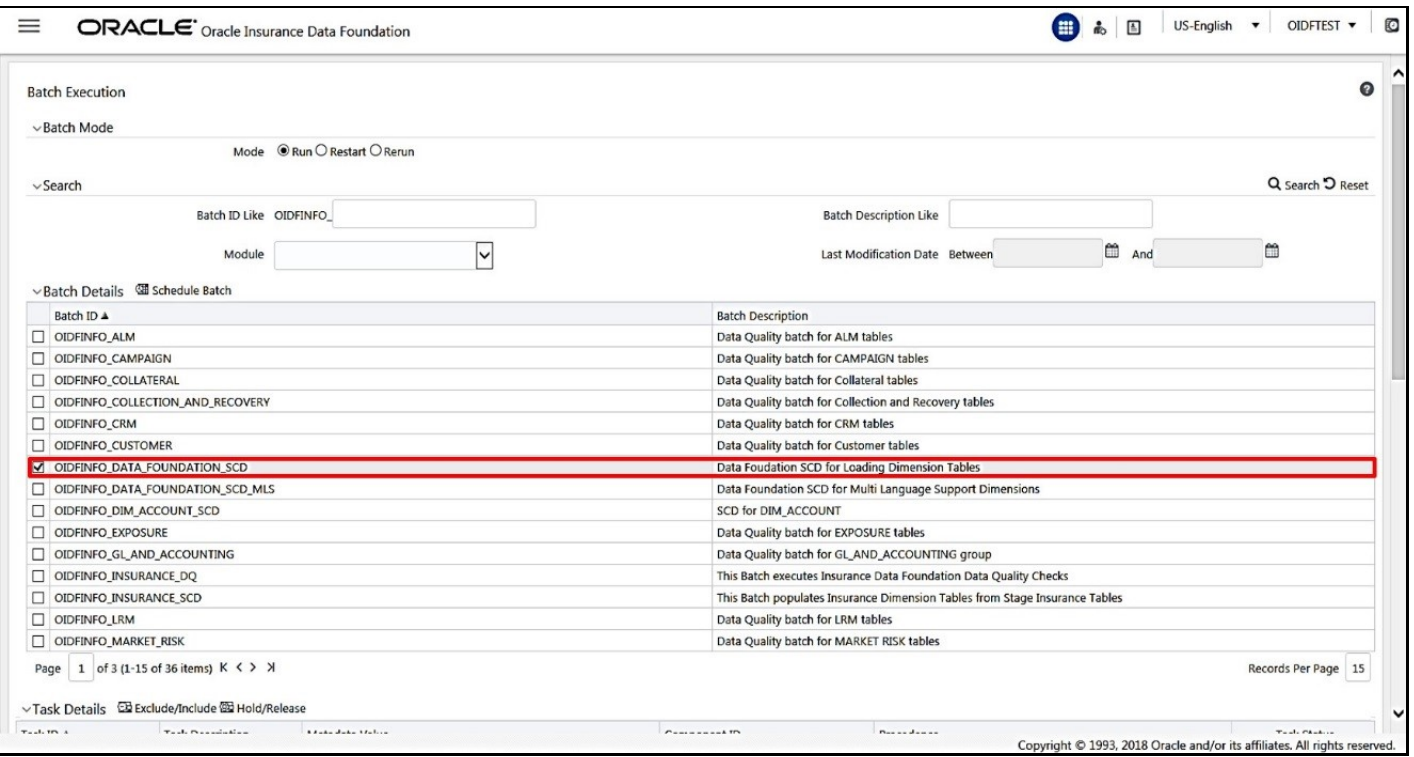

#### **Figure 10: Select the Batch ID**

- For the DIM\_ACCOUNT table, select the Batch ID <INFODOM> DIM\_ACCOUNT\_SCD.
- For the DIM\_POLICY table, select the Batch ID <INFODOM>\_INSURANCE\_SCD and include only DIM\_POLICY related Stage table tasks.
- For all other Dimension tables, select the Batch ID <INFODOM> DATA\_FOUNDATION\_SCD.

The **Task Details** section lists the tasks corresponding to the selected Batch ID. The list consists of all the Stage tables that are mapped to Dimension tables.

#### **3.** Exclude or include tasks from or into the SCD batch.

#### **Figure 11: Select the task Exclude/Include option**

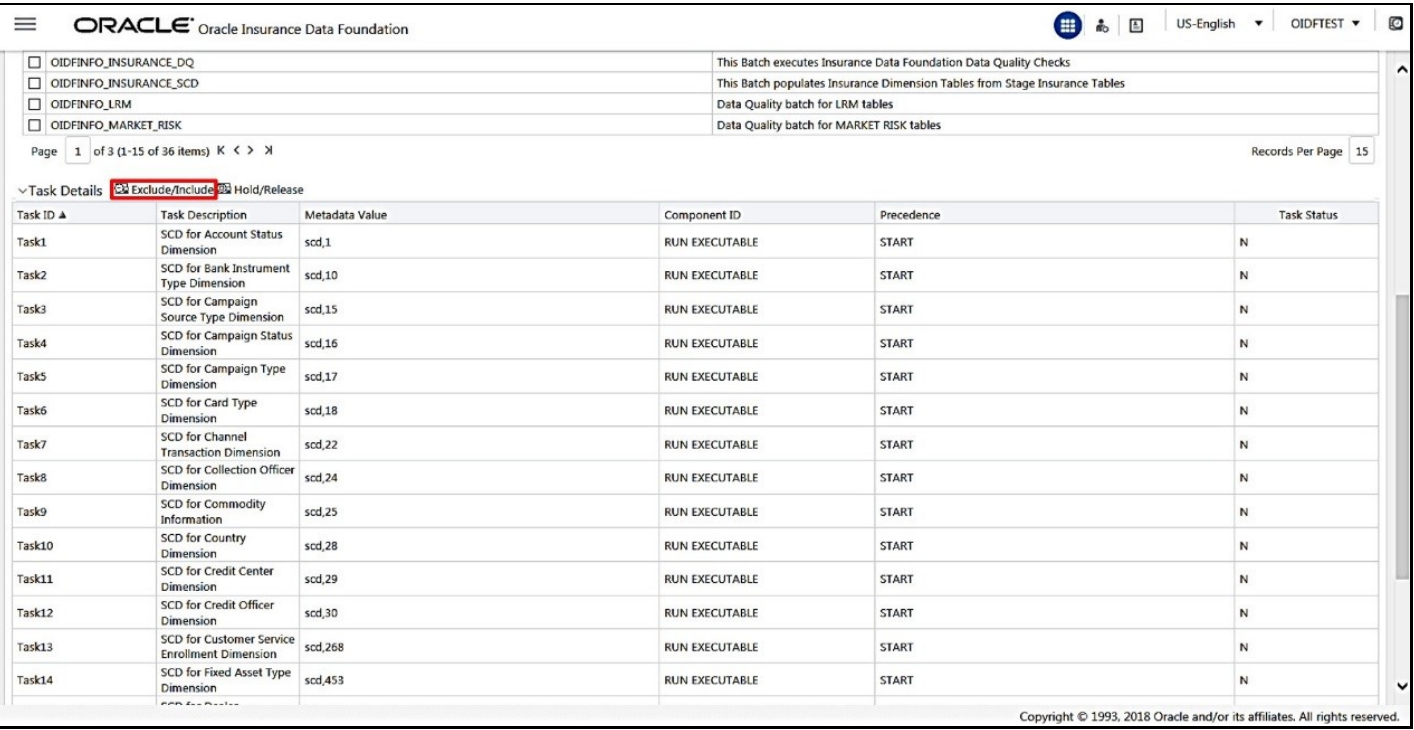

**a.** Make a note of the Metadata Value (SCD map reference number) and the Task ID for the required Dimension table.

**NOTE** To populate the Dimension table from its corresponding Stage Master table, use SCD packaged in OIDF with the respective Map Reference Number.

**b.** To exclude or include a task from or into the required SCD batch, in the **Task Details** section, click the **Exclude/Include** icon.

**c.** The **Task Mapping – Exclude/Include** page is displayed.

**Figure 12: The task Exclude/Include page**

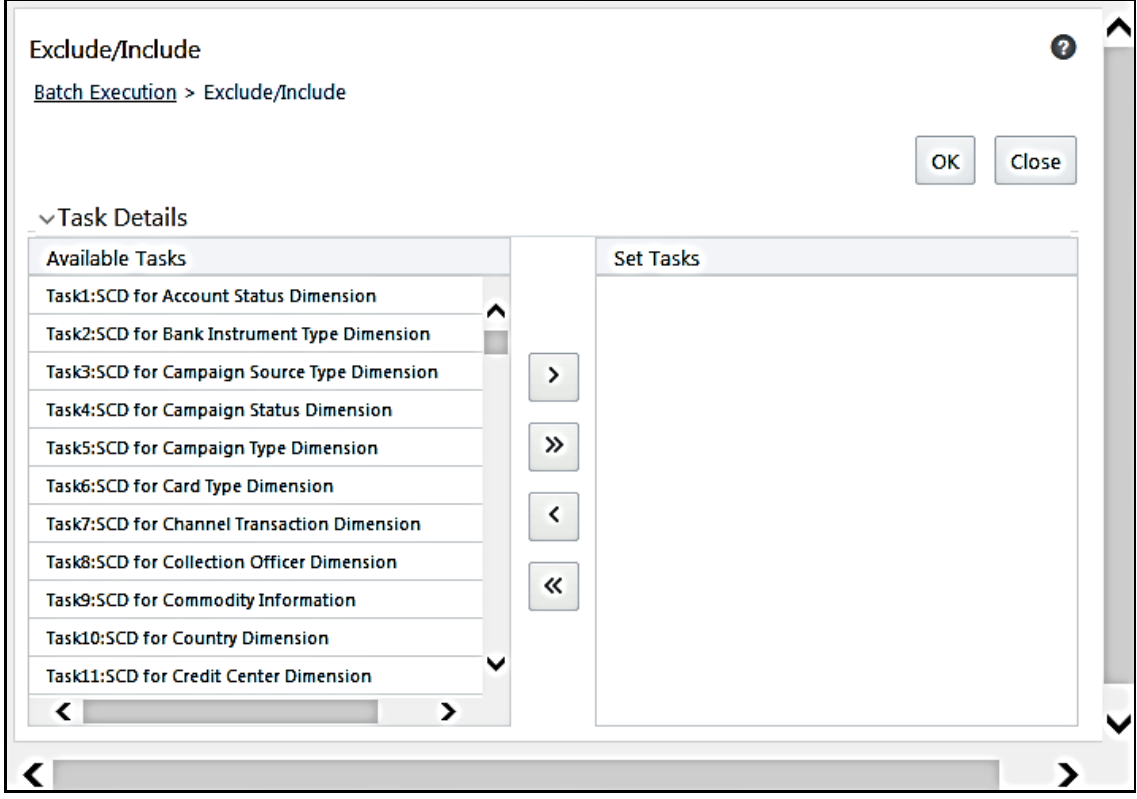

**d.** Include or exclude the tasks.

In the **Task Details** section, select the tasks that must be excluded from the batch execution procedure, and click > to move those tasks from the **Available Tasks** section to the **Set Tasks** section. The **Available Tasks** list consists of tasks that are available for the execution of Dimension table.

**Figure 13: Exclude the Tasks**

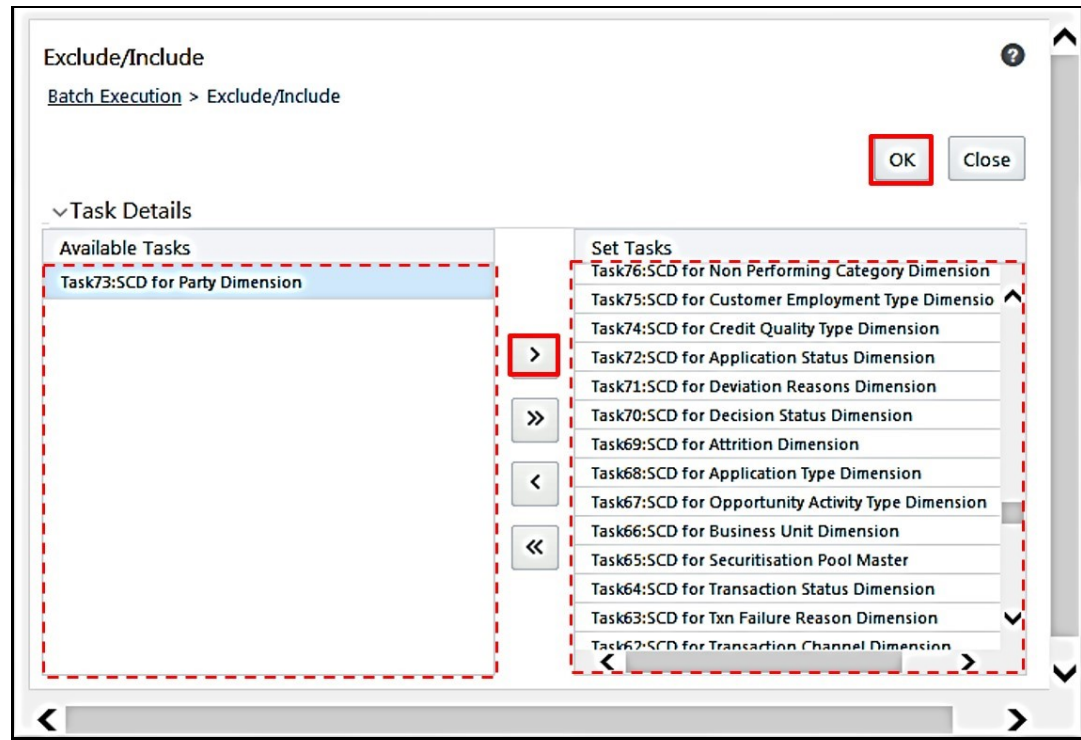

**e.** Confirm the task inclusion or exclusion.

#### **Figure 14: The selected task is listed in the Task Details section**

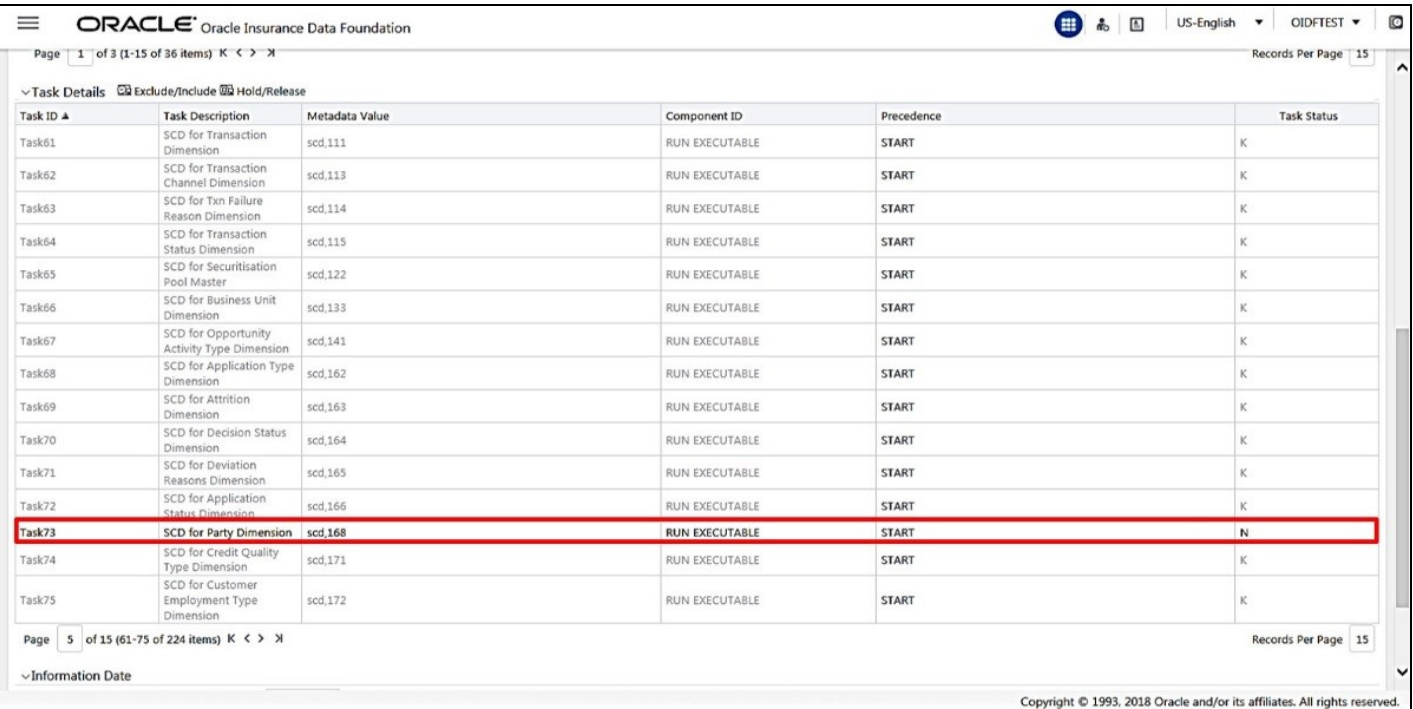

- **i.** To save the changes, click **OK**. The following warning message is displayed: *If you exclude a task, it will be skipped when executing the batch but, the precedence will not be altered. Do you want to exclude the selected task(s)?*
- **ii.** To proceed, click **OK**. The **Task Details** list consists only of the tasks present in the **Available Tasks** list. For example, in the following screenshot, the included (highlighted) task, of which the Task Status is N, and this task is executed during the batch execution. The excluded task(s) are displayed in the Grey color with Task Status as K.
- **4.** Select the **FIC\_MIS** date.

In the **Information Date** section, click the calendar icon and select the required date. This date is the FIC\_MIS date populated in the DIM\_DATES table.

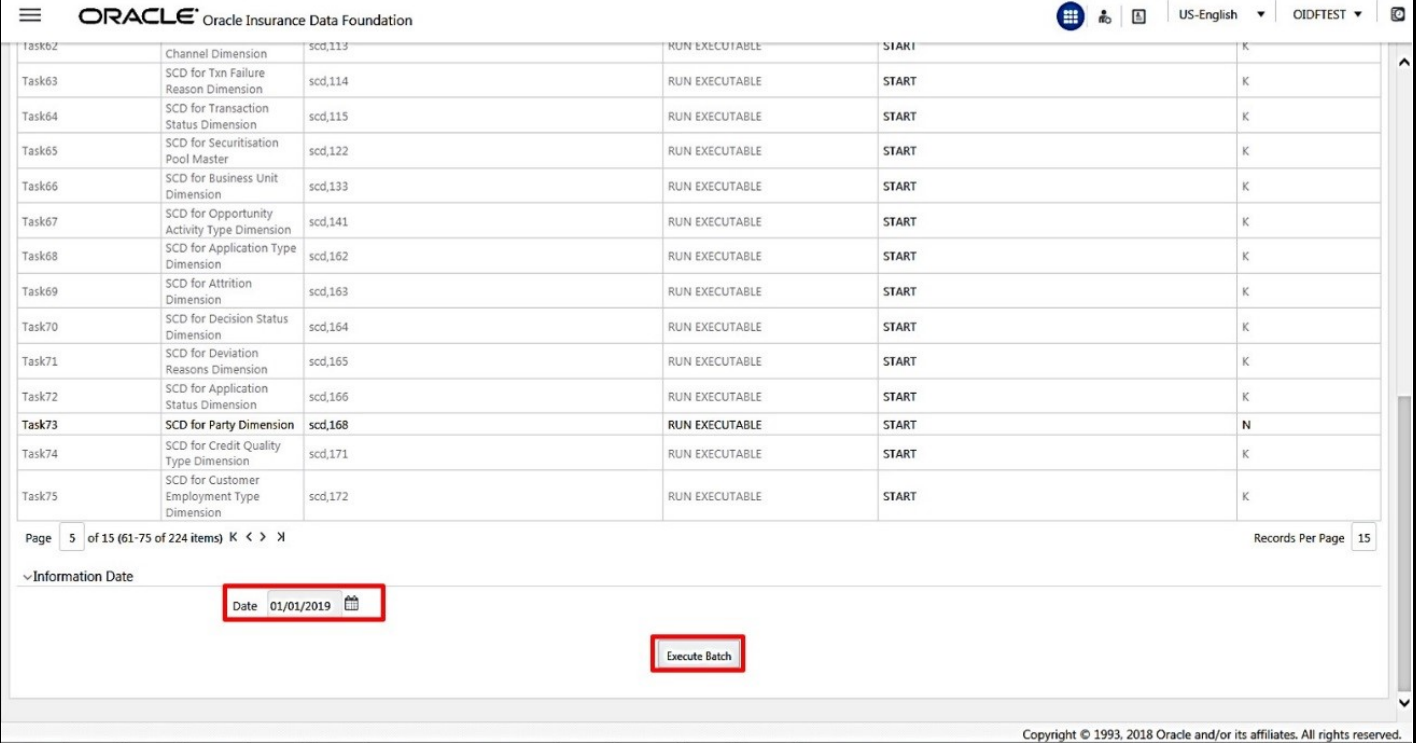

#### **Figure 15: Select the FIC\_MIS date and click Execute Batch**

**5.** Execute the SCD batch.

Click **Execute Batch** to run the selected SCD batch with one of the following selected task:

- **For the DIM\_ACCOUNT table, execute the Batch ID <INFODOM>DIM\_ACCOUNT\_SCD.**
- For the DIM\_POLICY table, execute the Batch ID <INFODOM> INSURANCE SCD and include only DIM\_POLICY related Stage table tasks.
- **For all other Dimension tables, execute the Batch ID <INFODOM>\_DATA\_FOUNDATION\_SCD.**
- **6.** Confirm the SCD batch execution.
	- **a.** The following pop-up message is displayed: *Do you want to execute the batch for MIS Date <MIS\_Date>*. To execute the batch, click **OK**.

**b.** The following acknowledgment message is displayed: *Batch triggered successfully. The Batch Run Identification is: <Batch Run ID>*. Click **OK** to continue. The SCD batch is executed. As a result, data is populated in the target Dimension table.

### <span id="page-65-0"></span>**6.2.4.2 Execute the SCD Batch of the DIM\_POLICY Table**

**NOTE** To load data into the DIM\_POLICY table, execute the SCD batch for all the corresponding stage tables.

To execute the SCD batch of the DIM\_POLICY table, see the [Execute the SCD Batch](#page-58-1) section.

### <span id="page-65-1"></span>**6.2.4.3 Execute the DIM\_INSURANCE\_SCD batch**

To execute the DIM\_INSURANCE\_SCD batch, see the **Execute the SCD Batch** section.

### <span id="page-65-2"></span>**6.2.4.4 Execute the <INFODOM>\_DATA\_FOUNDATION\_SCD Batch for the Dimension Table**

**NOTE** If you are executing this Dimension SCD Process after a fresh installation or after installing an upgrade, or when there are changes made in the Stage table data, first perform steps given in the following procedures:

- **1.** [Prerequisites for the Execution Processes.](#page-56-1)
- **2.** [Execute the SCD Batch of the DIM\\_ACCOUNT table.](#page-58-0)
- **3.** [Execute the SCD Batch of the DIM\\_POLICY table.](#page-65-0)

To execute the <INFODOM> DATA\_FOUNDATION\_SCD batch, follow these steps:

- **1.** [Verify the presence of data in the Stage Master table.](#page-65-3)
- **2.** [Execute the SCD batch.](#page-65-4)
- **3.** [Check the execution status of the SCD batch.](#page-66-0)

#### <span id="page-65-3"></span>**6.2.4.4.1 Verify Presence of Data in the Stage Master Table**

Verify if data is present in the Stage master table corresponding to the required Dimension table with all the required records.

**NOTE** Data is already loaded into the OIDF Stage Master tables (see the section [Technical Flow to Populate the Result Tables\)](#page-55-0).

#### <span id="page-65-4"></span>**6.2.4.4.2 Execute the SCD Batch**

To execute the SCD batch, see the [Execute the SCD Batch](#page-58-1) section.

#### <span id="page-66-0"></span>**6.2.4.4.3 Check the Execution Status of the SCD Batch**

To check the execution status of the SCD batch, follow these steps:

**1.** Navigate to the **Batch Monitor** page.

From **OFSAA Home**, select **Oracle Insurance Data Foundation**, select **Operations**, and then select **Batch Monitor**.

#### **Figure 16: Navigate to the Batch Monitor page**

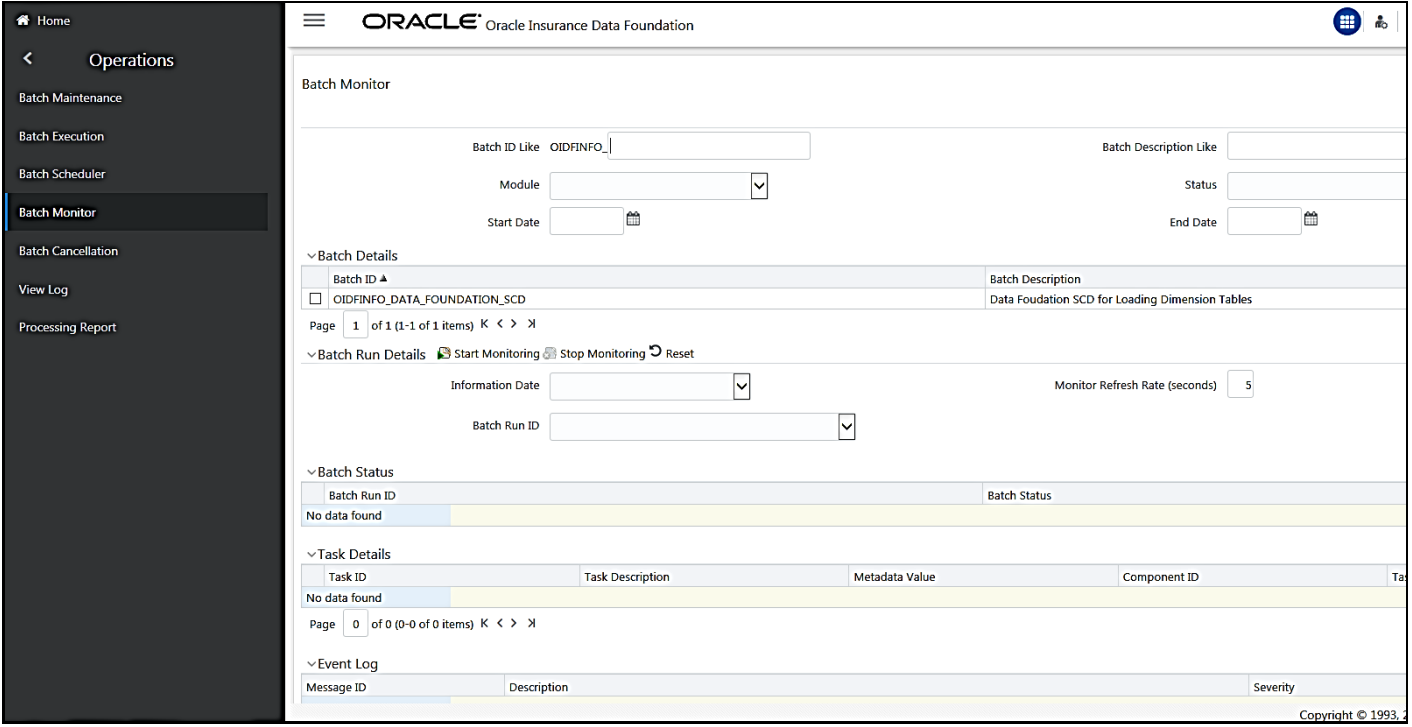

#### **2.** Select the Batch ID **<INFODOM>\_DATA\_FOUNDATION\_SCD**.

The **Batch Monitor** page appears on the right-hand side. In the Batch Details section, select the **Batch ID** that was executed during the **Execute the SCD Batch** step, that is, select the <INFODOM>\_DATA\_FOUNDATION\_SCD Batch ID.

**3.** Select the FIC\_MIS Date and Batch Run ID.

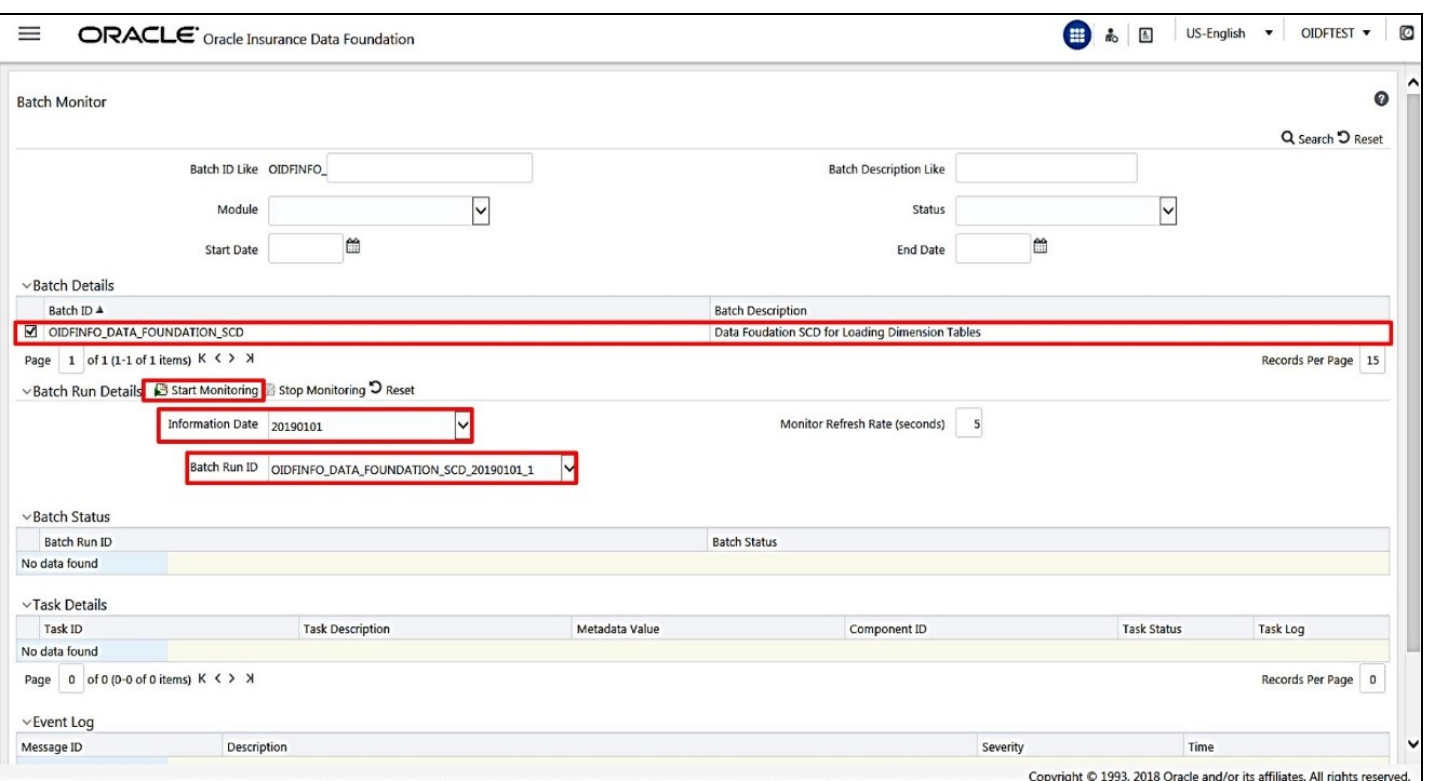

#### **Figure 17: Select the Batch ID, FIC\_MIS Date, and Batch Run ID**

- **a.** In the **Batch, Run Details** section, click the **Information Date** box and select the required **FIC\_MIS Date**. The SCD batch was executed on this date.
- **b.** Then click the **Batch Run ID** box and select the required value.
- **c.** Click the **Start Monitoring** icon.
- **4.** Check the Batch status.

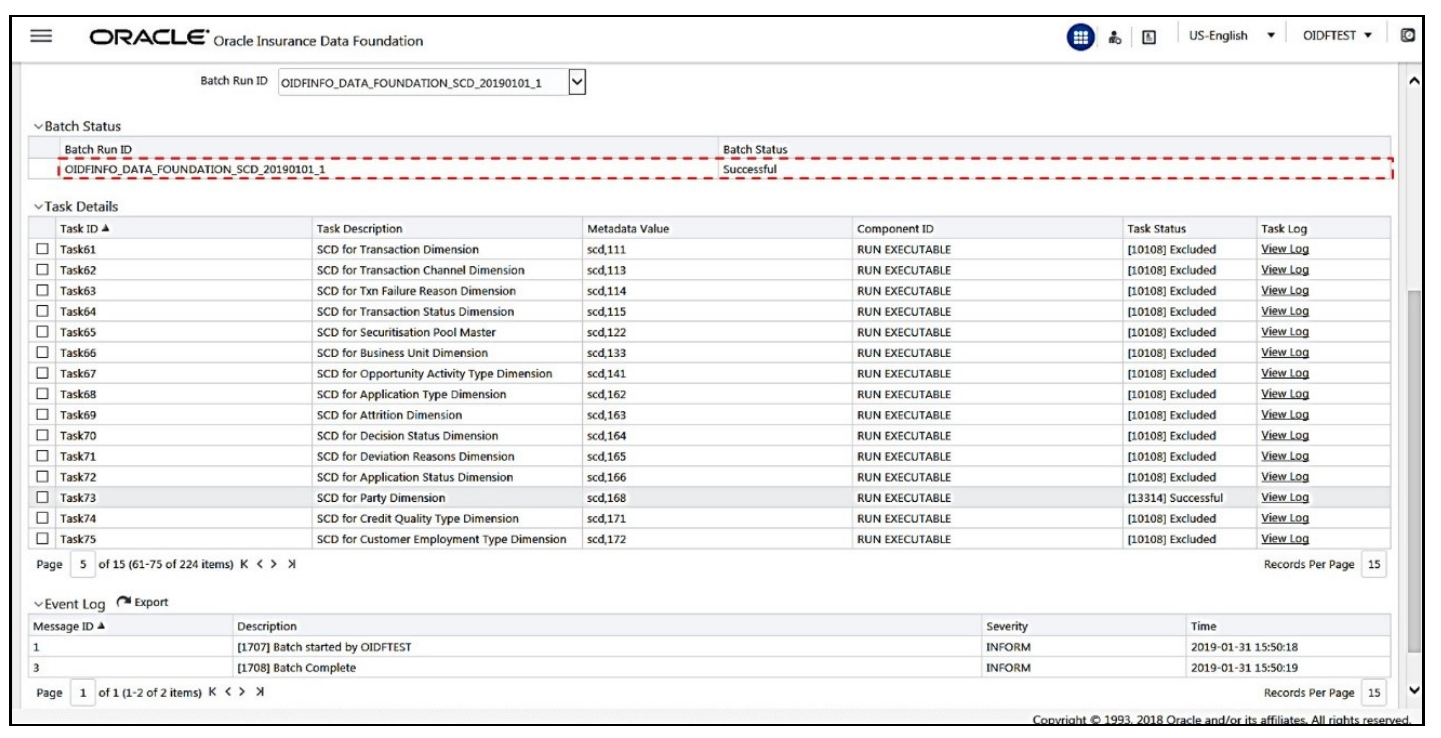

**Figure 18: Batch execution status** 

In the **Batch Monitor** page, the Batch Status, Task Details, and Event Log sections are displayed in addition to the existing details.

The following are the types of Status messages:

- Not Started
- Ongoing
- Failure
- Successful

When a Batch Status is indicated as *Successful*, valid data is populated in the Dimension table.

#### <span id="page-68-0"></span>**6.2.4.5 Verify Log Files and Check Error Messages**

Use one of these two methods to access the SCD batch execution log files to view the complete log generated during the SCD batch execution:

- [View and download the log files from the application UI.](#page-68-1)
- [View log files in the application server.](#page-69-0)
- [Check error messages.](#page-70-2)

#### <span id="page-68-1"></span>**6.2.4.5.1 View and Download the Log Files from the Application UI**

To view and download the log files from the application UI, follow these steps:

**1.** In the **Task Details** section, select the task that was executed and click **View Log**.

| $\vee$ Task Details           |                                             |                |                       |                    |                 |
|-------------------------------|---------------------------------------------|----------------|-----------------------|--------------------|-----------------|
| Task ID A                     | <b>Task Description</b>                     | Metadata Value | Component ID          | <b>Task Status</b> | Task Log        |
| □<br>Task61                   | SCD for Transaction Dimension               | scd.111        | <b>RUN EXECUTABLE</b> | [10108] Excluded   | View Log        |
| $\Box$<br>Task62              | SCD for Transaction Channel Dimension       | scd.113        | <b>RUN EXECUTABLE</b> | [10108] Excluded   | <b>View Log</b> |
| □<br>Task63                   | SCD for Txn Failure Reason Dimension        | scd.114        | <b>RUN EXECUTABLE</b> | [10108] Excluded   | View Log        |
| □<br>Task64                   | SCD for Transaction Status Dimension        | scd,115        | <b>RUN EXECUTABLE</b> | [10108] Excluded   | View Log        |
| $\Box$<br>Task65              | SCD for Securitisation Pool Master          | scd.122        | <b>RUN EXECUTABLE</b> | [10108] Excluded   | View Log        |
| □<br>Task66                   | SCD for Business Unit Dimension             | scd.133        | <b>RUN EXECUTABLE</b> | [10108] Excluded   | View Log        |
| □<br>Task67                   | SCD for Opportunity Activity Type Dimension | scd, 141       | <b>RUN EXECUTABLE</b> | [10108] Excluded   | <b>View Log</b> |
| $\Box$<br>Task68              | SCD for Application Type Dimension          | scd.162        | <b>RUN EXECUTABLE</b> | [10108] Excluded   | View Log        |
| □<br>Task69                   | <b>SCD</b> for Attrition Dimension          | scd.163        | <b>RUN EXECUTABLE</b> | [10108] Excluded   | View Log        |
| □<br>Task70                   | SCD for Decision Status Dimension           | scd.164        | <b>RUN EXECUTABLE</b> | [10108] Excluded   | View Log        |
| □<br>Task71                   | SCD for Deviation Reasons Dimension         | scd, 165       | <b>RUN EXECUTABLE</b> | [10108] Excluded   | View Log        |
| □<br>Task72                   | SCD for Application Status Dimension        | scd, 166       | <b>RUN EXECUTABLE</b> | [10108] Excluded   | View Log        |
| $\boxed{\blacksquare}$ Task73 | <b>SCD</b> for Party Dimension              | scd,168        | <b>RUN EXECUTABLE</b> | [13314] Successful | View Log        |
| $\Box$<br>Task74              | SCD for Credit Quality Type Dimension       | scd.171        | <b>RUN EXECUTABLE</b> | [10108] Excluded   | View Log        |
| □<br>Task75                   | SCD for Customer Employment Type Dimension  | scd.172        | <b>RUN EXECUTABLE</b> | [10108] Excluded   | View Log        |

**Figure 19: Select View Log for the Task that was included in the Batch execution**

**2.** Select and view the log file.

The **View Logger** page is displayed.

View Logger Q View Log **O** Reset \* MIS Date 1/1/19 Wildcard Search Code... \* Infodom OIDFINFO Log File RUN EXECUTABLE\_OIDFINFO\_DATA\_... \* Component RUN EXECUTABLE ⊿ Log File Contents Download LOGGING STARTED FOR SCDCPP: Thu Jan 31 15:50:20 2019

**Figure 20: Verify the log file content in the View Logger page**

In the **Log File** box, select the required file, and then click **View Log**. The complete log information is displayed in the *Log File Contents* section.

Two types of log files are generated:

- SCDCPP.log
- FICGEN.log
- **3.** To download a copy of the log file content to the system, click **Download**.

#### <span id="page-69-0"></span>**6.2.4.5.2 View Log Files in the Application Server**

To view the execution log file on the application server, verify the files in the following directory:

ftpshare/logs/<Run\_Date>/<infodom>/RUN\_EXECUTABLE

**NOTE** For comprehensive information on the configuration and execution of a batch, see th[e Oracle Financial Services Advanced Analytical Applications](https://docs.oracle.com/cd/F29631_01/PDF/8.1.1.x/8.1.1.0.0/OFSAAI_User_Guide_8.1.1.0.0.pdf)  [Infrastructure User Guide Release 8.1.1.0.0.](https://docs.oracle.com/cd/F29631_01/PDF/8.1.1.x/8.1.1.0.0/OFSAAI_User_Guide_8.1.1.0.0.pdf)

#### <span id="page-70-2"></span>**6.2.4.5.3 Check the Error Messages**

To check the error messages, open the log file present in the ftpshare/logs/<Run\_Date>/<infodom>/RUN\_EXECUTABLE directory for the Dimension tables.

#### **6.2.4.6 Post SCD Process**

When the SCD process is complete, individual numeric Surrogate Keys are generated for each identifier associated with that Dimension table. This SKey is unique within each Dimension table. The SKeys of the Dimension table is used to structure the resulting tables (Fact tables) for populating the data.

The Dimension table is joined with the Reporting or Processing tables.

**NOTE** To access the list of all Stage Master tables, see the SYS\_TBL\_MASTER table. To check the mapping from a Stage table column to the Dimension table column, see the SYS\_STG\_JOIN\_MASTER table using Map Reference Number. For more information about the Dimension table loading process, see the chapter [About Dimension Loading Process.](#page-105-0)

### <span id="page-70-0"></span>**6.2.5 Load Key Dimensions using AMHM**

For more information about loading the Dimensions using AMHM, see the *Dimension Management* section in the [Oracle Financial Services Advanced Analytical Applications Infrastructure User Guide](https://docs.oracle.com/cd/F29631_01/PDF/8.1.1.x/8.1.1.0.0/OFSAAI_User_Guide_8.1.1.0.0.pdf)  [Release 8.1.1.0.0](https://docs.oracle.com/cd/F29631_01/PDF/8.1.1.x/8.1.1.0.0/OFSAAI_User_Guide_8.1.1.0.0.pdf) and *Dimension Load Procedure* section in the [Oracle Financial Services Analytical](https://docs.oracle.com/cd/E60202_01/PDF/common/DMU.pdf)  [Applications Data Model Utilities User Guide.](https://docs.oracle.com/cd/E60202_01/PDF/common/DMU.pdf)

### <span id="page-70-1"></span>**6.2.6 Table to Table (T2T) Loading Process**

After OIDF is installed successfully, the following standard Run pipelines (PMF processes) are available out-of-the-box in the PMF:

- Oracle Insurance Data Foundation Source Run: This Run pipeline (Process) loads all *non-Run* enabled tables in OIDF. For data movement from Stage tables to Result tables, this Run can be executed once per day, where the Result tables do not consist of Run SKey.
- Oracle Insurance Data Foundation Execution Run: This Run pipeline (Process) loads all *Run* enabled tables in OIDF. For data movement from Stage tables to Result tables, this Run can be executed any number of times per day with each unique Run SKey.

**NOTE** If you are following this T2T Process after the first-ever application installation or after the upgrade installation, then perform steps in these procedures: **1.** [Prerequisites for the Execution Processes.](#page-56-1) **2.** [Execute the SCD Batch of the DIM\\_ACCOUNT table.](#page-58-0) **3.** [Execute the SCD Batch of the DIM\\_POLICY table.](#page-65-0) **4.** [Execute the DIM\\_INSURANCE\\_SCD Batch.](#page-65-1) **5.** [Execute the <INFODOM>\\_DATA\\_FOUNDATION\\_SCD batch for the required](#page-65-2)  [Dimension table.](#page-65-2) To access the Run Name and their order of execution, see the latest version of the [Oracle Insurance Data Foundation Application Pack Run Chart.](https://support.oracle.com/epmos/faces/DocumentDisplay?_afrLoop=423543822481417&parent=WIDGET_RECENTLY_VIEWED&sourceId=2197857.1&id=2197857.1) For information about loading multiple load runs, see the chapter Loading Multiple [Load Runs in OFSAA.](#page-94-0) To create a custom Run process in PMF, see the **Configure and Manage Custom** [Pipelines for OIDF Functions](#page-128-0) section. To create a T2T, see the *Data Management Framework* section in the [Oracle](https://docs.oracle.com/cd/F29631_01/PDF/8.1.1.x/8.1.1.0.0/OFSAAI_User_Guide_8.1.1.0.0.pdf)  Financial [Services Advanced Analytical Applications Infrastructure User Guide](https://docs.oracle.com/cd/F29631_01/PDF/8.1.1.x/8.1.1.0.0/OFSAAI_User_Guide_8.1.1.0.0.pdf)  [Release 8.1.1.0.0.](https://docs.oracle.com/cd/F29631_01/PDF/8.1.1.x/8.1.1.0.0/OFSAAI_User_Guide_8.1.1.0.0.pdf) For illustration, the Oracle Insurance Data Foundation *Source Run* process is primarily used.

To load all **non-Run** enabled tables in OIDF using the out-of-the-box Oracle Insurance Data Foundation Source Run process, or to load all **Run** enabled tables in OIDF using the out-of-the-box Oracle Insurance Data Foundation Execution Run process, perform the steps in the following section:

- **1.** [Prerequisites for loading T2T](#page-72-0)
- **2.** [Select the Run Parameters and Execute the Run](#page-74-0)
- **3.** [Verify the Run Execution](#page-84-0)
- **4.** [Check Error Messages](#page-89-0)
- **5.** [Post T2T Process](#page-90-0)
## **6.2.6.1 Prerequisites for Loading T2T**

To resave the hierarchies, follow these steps:

**1.** From **OFSAA Home**, select **Oracle Insurance Data Foundation**, select **Unified Analytical Metadata**, select **Business Metadata Management**, and then select **Save Metadata**. The **Metadata Resave** page is displayed.

**Figure 21: Navigate to the Metadata Resave page**

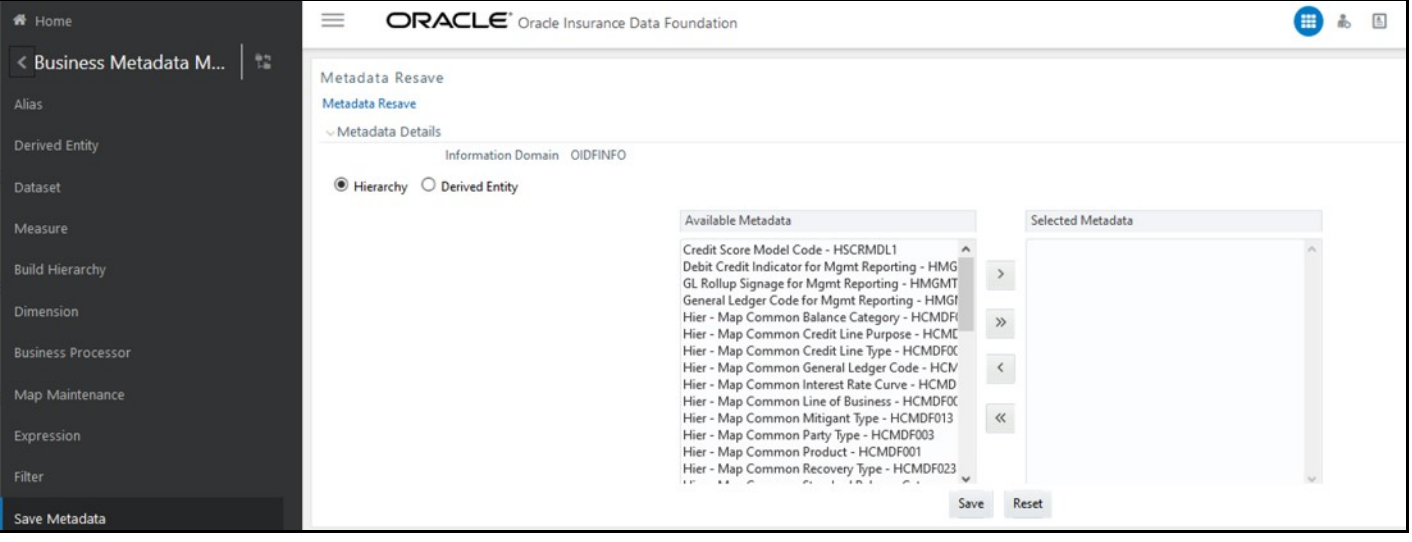

- **2.** In the **Metadata Resave** page, to load values for the Reporting Currency parameter and the Legal Entity parameter, select the following hierarchies:
	- Legal Entity Code for Run (HOIDF001)
	- Reporting Currency Code for Run (HOIDF002)
	- Legal Entity Hierarchy for Run (HOIDF003)
	- User Group Hierarchy (H\_GROUP)

Move the selected hierarchies from **Available Metadata** to **Selected Metadata**.

**Figure 22: Select the Legal Entity and Reporting Currency hierarchies**

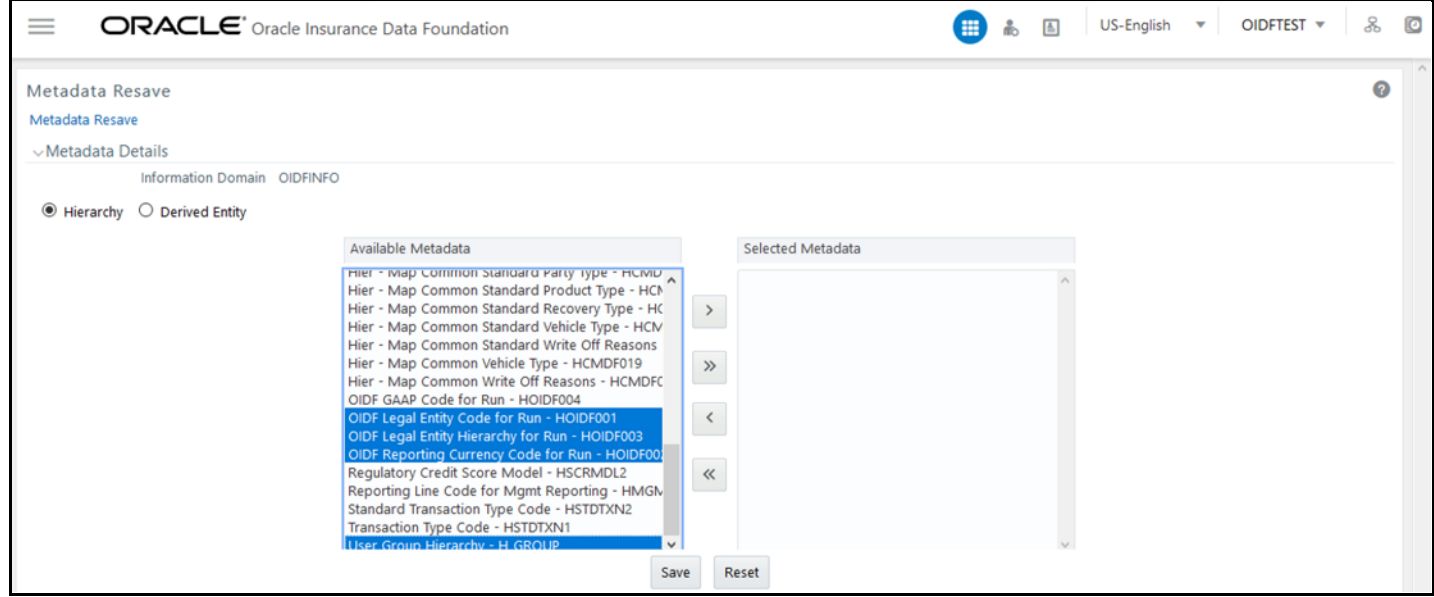

**3.** To save the selection, click **Save**. Or to reset the details and start-over, click **Reset**.

US-English v OIDFTEST v ஃ  $\bullet$  $\equiv$ ORACLE<sup>\*</sup> Oracle Insurance Data Foundation 田高国 Ø Metadata Resave Metadata Resave  $\vee$ Metadata Details Information Domain OIDFINFO  $\odot$  Hierarchy  $\odot$  Derived Entity Available Metadata Selected Metadata mer - wap common standard General Ledger Typ A OIDF Legal Entity Code for Run - HOIDF001 Hier - Map Common Standard Interest Rate Curve OIDF Legal Entity Hierarchy for Run - HOIDF003 Hier - Map Common Standard Line of Business - H  $\vert$   $\rangle$ OIDF Reporting Currency Code for Run - HOIDF00. Hier - Map Common Standard Mitigant Type - HCI User Group Hierarchy - H\_GROUP Hier - Map Common Standard Party Type - HCMD Hier - Map Common Standard Product Type - HCM  $\,$   $\,$ Hier - Map Common Standard Recovery Type - HC Hier - Map Common Standard Vehicle Type - HCM Hier - Map Common Standard Write Off Reasons  $\,$   $\,$ Hier - Map Common Vehicle Type - HCMDF019 Hier - Map Common Write Off Reasons - HCMDFC OIDF GAAP Code for Run - HOIDF004  $\,\ll$ Regulatory Credit Score Model - HSCRMDL2 Reporting Line Code for Mgmt Reporting - HMGN<br>Standard Transaction Type Code - HSTDTXN2<br>Transaction Type Code - HSTDTXN1 Save Reset

**Figure 23: Save the selected hierarchies**

After saving the hierarchies, [select the Run parameters and execute the Run.](#page-74-0)

## <span id="page-74-0"></span>**6.2.6.2 Select the Run Parameters and Execute the Run**

To select the Run parameters and execute the Run, follow these steps:

**1.** From **OFSAA Home**, select **Oracle Insurance Data Foundation**, click **Administration** . In the **Information Domain** list, select the information domain required for OIDF, and then click the **Process Modelling Framework** tile.

A submenu is displayed. Click **Process Modeller** to access the **Process Modeller** page.

**In the following illustration, the Oracle Insurance Data Foundation Source Run process and** Oracle Insurance Data Foundation Execution Run process are shown.

#### **Figure 24: Process Modeller page with OIDF Source Run and OIDF Execution Run Process**

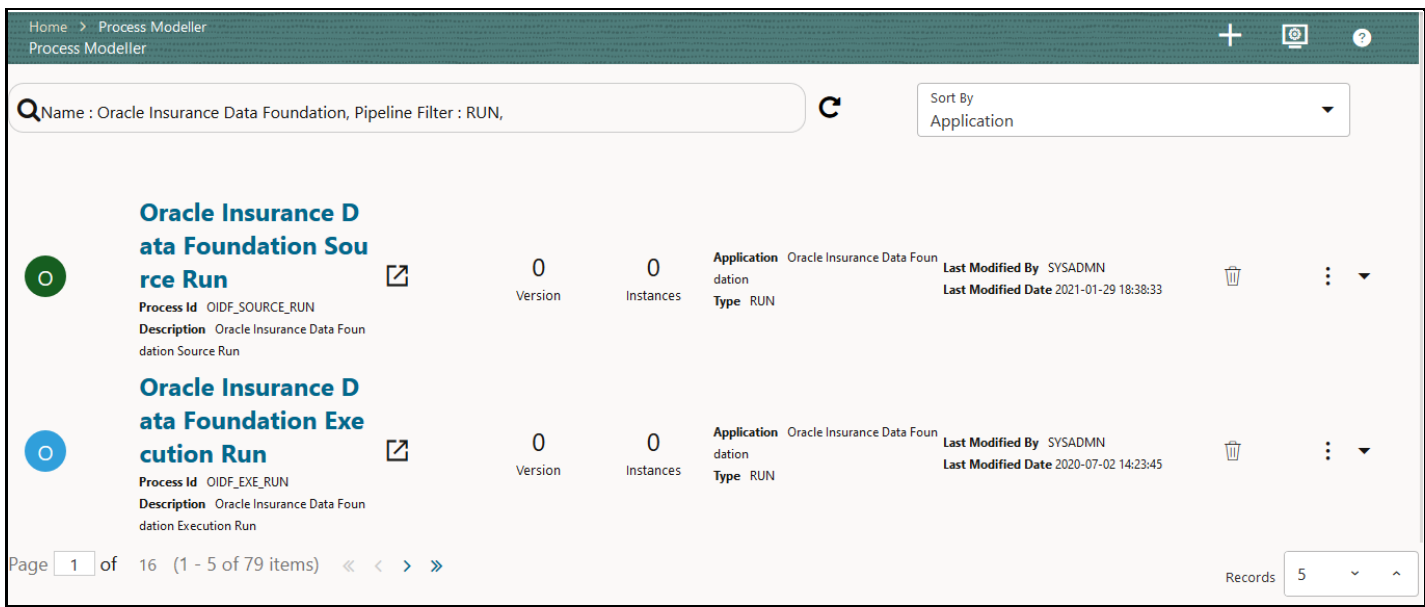

**2.** Select the **Oracle Insurance Data Foundation Source Run** process. The corresponding process flow is displayed in a page. The **Process Flow** canvas contains a toolbar and a drawing canvas. Use the drawing canvas to design the process flow with the **Activity**, **Transition**, and **Widget** components available in the floating toolbar with Sub Pipeline (sub-process) activity as the base.

Each Sub Pipeline activity represents each of the Data Load process in the OIDF Source Run, and Average Balances process. The Sub Pipeline activities are executed in a series.

**The following illustration is for the Oracle Insurance Data Foundation Source Run process.** 

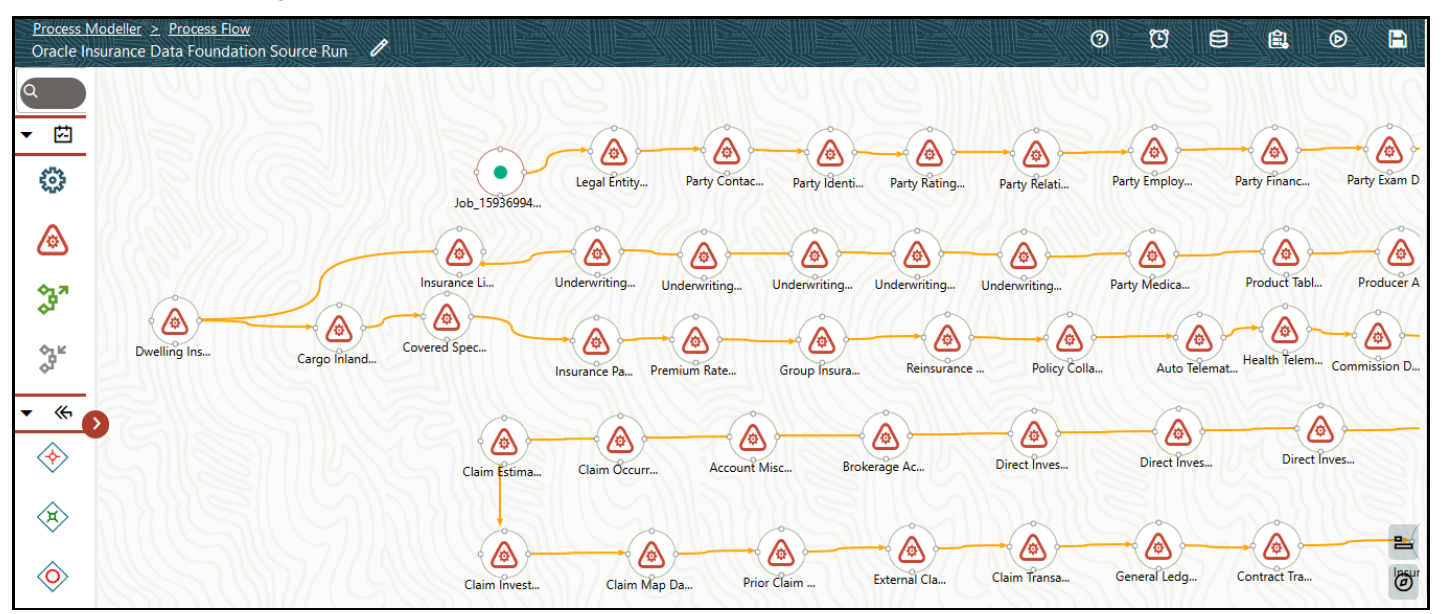

**Figure 25: OIDF Source Run Process Flow**

**The following illustration is for the Oracle Insurance Data Foundation Execution Run process.** 

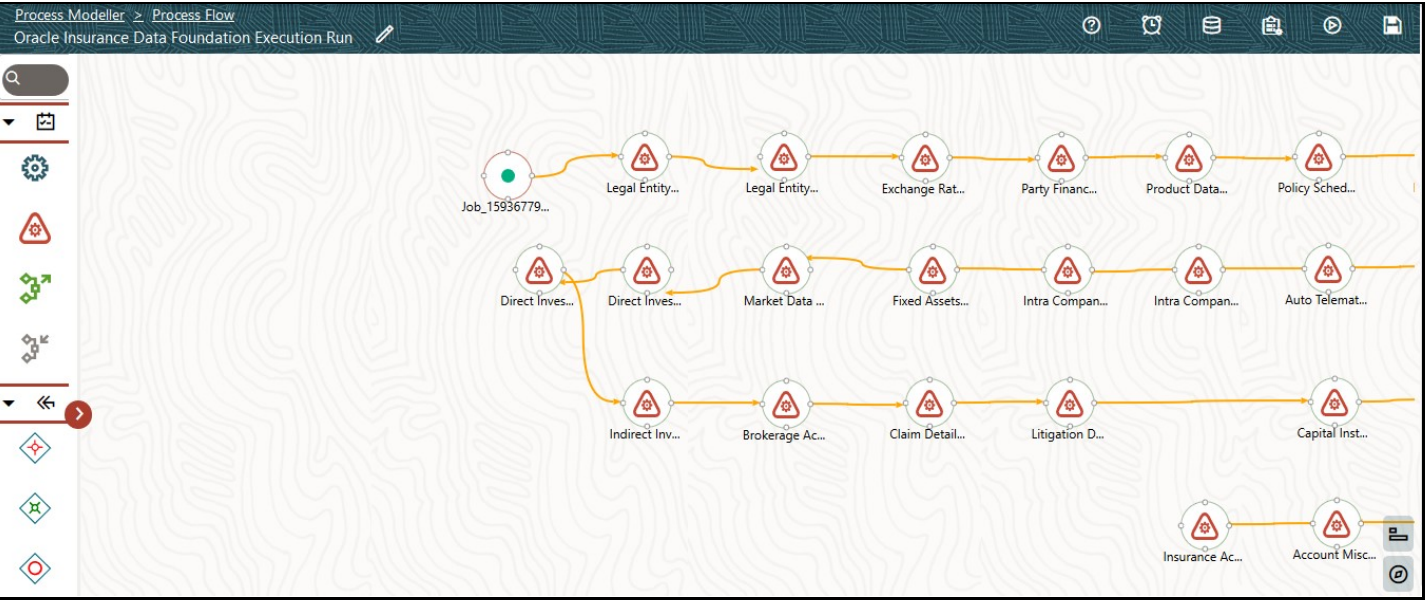

**Figure 26: OIDF Execution Run Process Flow**

- **3.** Double-click a Sub Pipeline activity to see the details related to its **Sub Process Details**.
	- **The following illustration is for the Oracle Insurance Data Foundation Source Run process.**

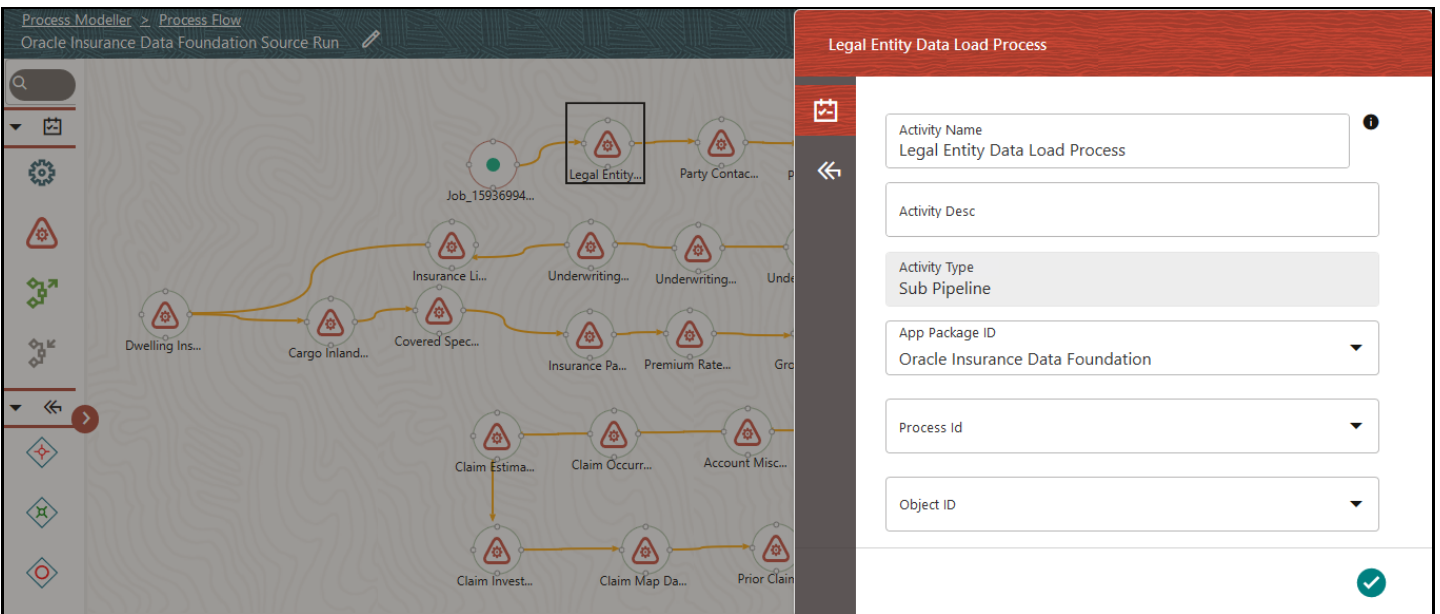

**Figure 27: OIDF Source Run Process with Sub Process Details**

**The following illustration is for the Oracle Insurance Data Foundation Execution Run process.** 

**Figure 28: OIDF Execution Run Process with Sub Process Details**

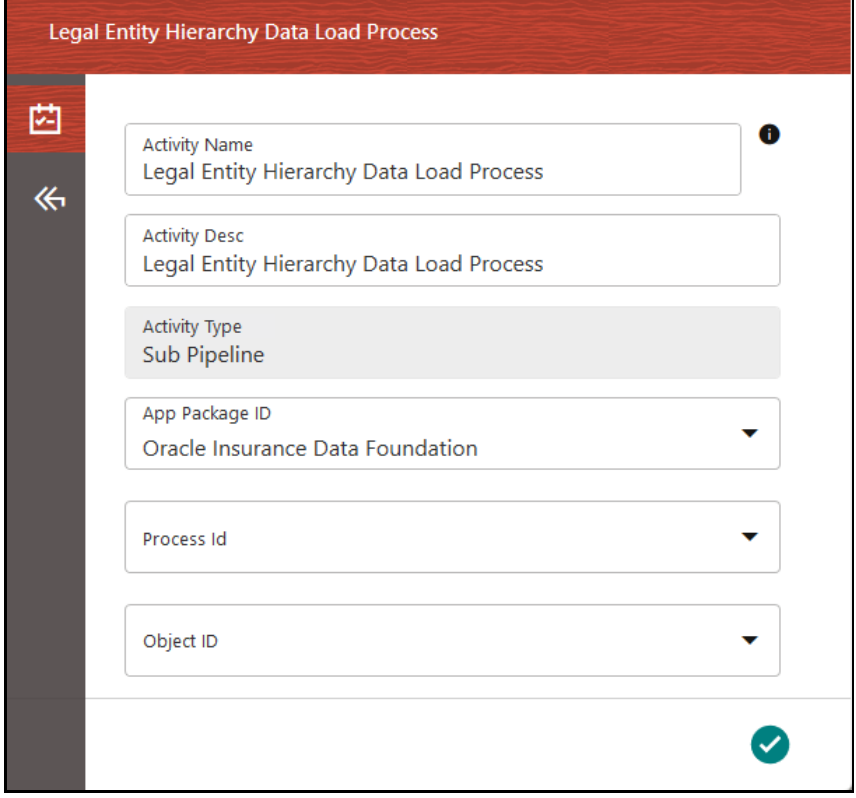

- **4.** On the drawing canvas, select the **Definition**, **Application Rule**, and **Data Fields** icons to see the respective details.
	- **The following illustrations are for the Oracle Insurance Data Foundation Source Run process.**

**Figure 29: OIDF Source Run Process with Definition Details**

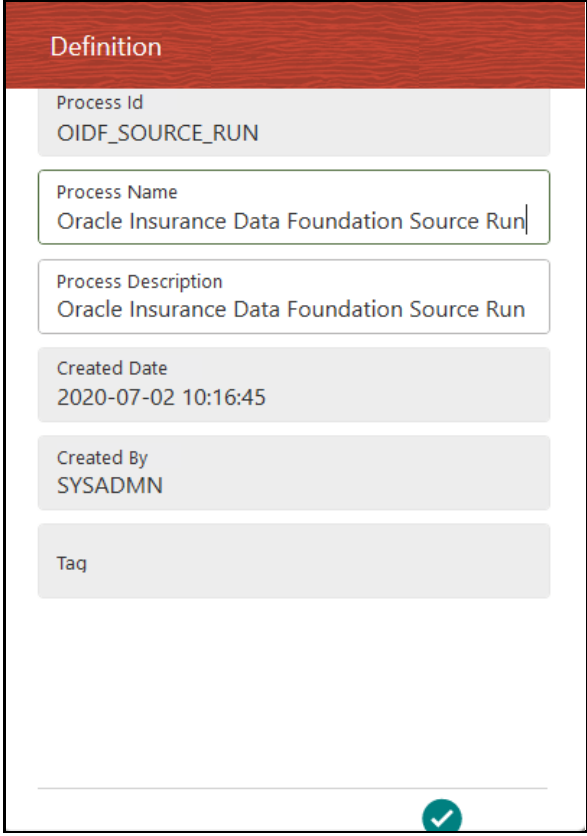

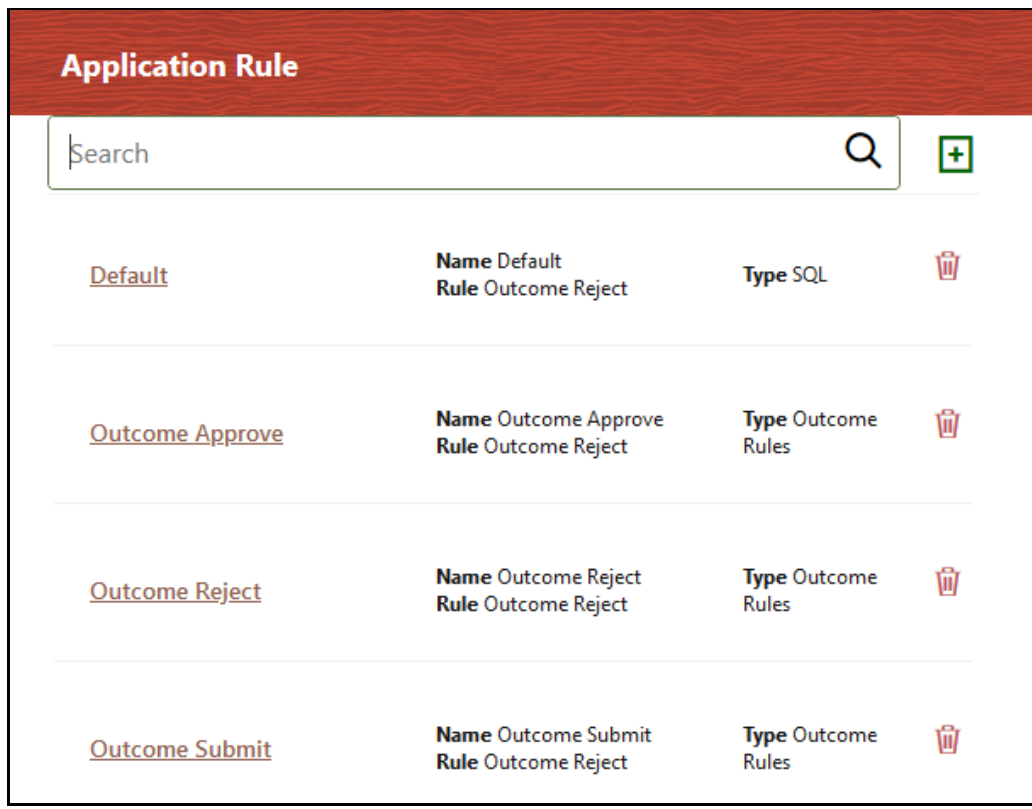

**Figure 30: OIDF Source Run Process with Application Rule Details**

**Figure 31: OIDF Source Run Process with Data Fields Details**

| Data Fields         |                                                       |                                |
|---------------------|-------------------------------------------------------|--------------------------------|
| Search              |                                                       | H                              |
| <b>WF ENTITYID</b>  | <b>Description Entity ID</b><br><b>Type STRING</b>    | Is Mandatory No<br>甸<br>Value  |
| <b>FIC_MIS_DATE</b> | <b>Description FIC MIS Date</b><br><b>Type AOM</b>    | Is Mandatory Yes<br>甸<br>Value |
| <b>GAAP</b>         | <b>Description GAAP Code</b><br>Type AOM              | Is Mandatory Yes<br>Ŵ<br>Value |
| WF INFODOM CODE     | <b>Description INFODOM_CODE</b><br><b>Type STRING</b> | Is Mandatory No<br>Ŵ<br>Value  |
| <b>WF INSTANCE</b>  | <b>Description INSTANCE</b><br><b>Type STRING</b>     | Is Mandatory No<br>Ŵ<br>Value  |
| <b>WF LOCALE</b>    | <b>Description LOCALE</b><br><b>Type STRING</b>       | Is Mandatory No<br>Ŵ<br>Value  |

**The following illustrations are for the Oracle Insurance Data Foundation Execution Run process.** 

**Figure 32: OIDF Execution Run Process with Definition Tab Details**

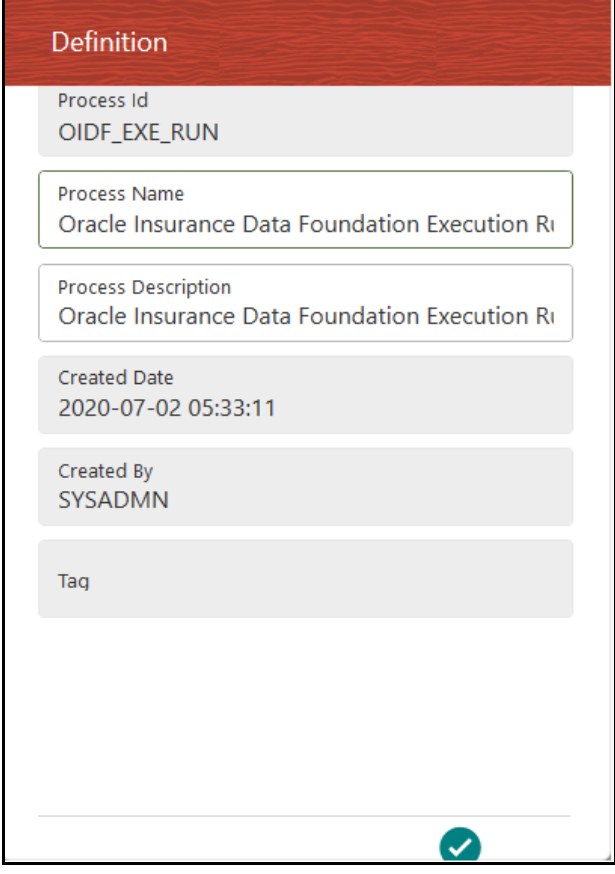

**Figure 33: OIDF Execution Run Process with Application Rule Tab Details**

| <b>Application Rule</b> |                                                           |                                     |   |
|-------------------------|-----------------------------------------------------------|-------------------------------------|---|
| Search                  |                                                           | ∍                                   | Ŧ |
| Default                 | <b>Name Default</b><br><b>Rule Outcome Reject</b>         | <b>Type SQL</b>                     | 甸 |
| <b>Outcome Approve</b>  | <b>Name Outcome Approve</b><br><b>Rule Outcome Reject</b> | <b>Type Outcome</b><br><b>Rules</b> | 甸 |
| <b>Outcome Reject</b>   | Name Outcome Reject<br><b>Rule Outcome Reject</b>         | <b>Type Outcome</b><br><b>Rules</b> | 甸 |
| <b>Outcome Submit</b>   | Name Outcome Submit<br><b>Rule Outcome Reject</b>         | <b>Type Outcome</b><br><b>Rules</b> | 愉 |

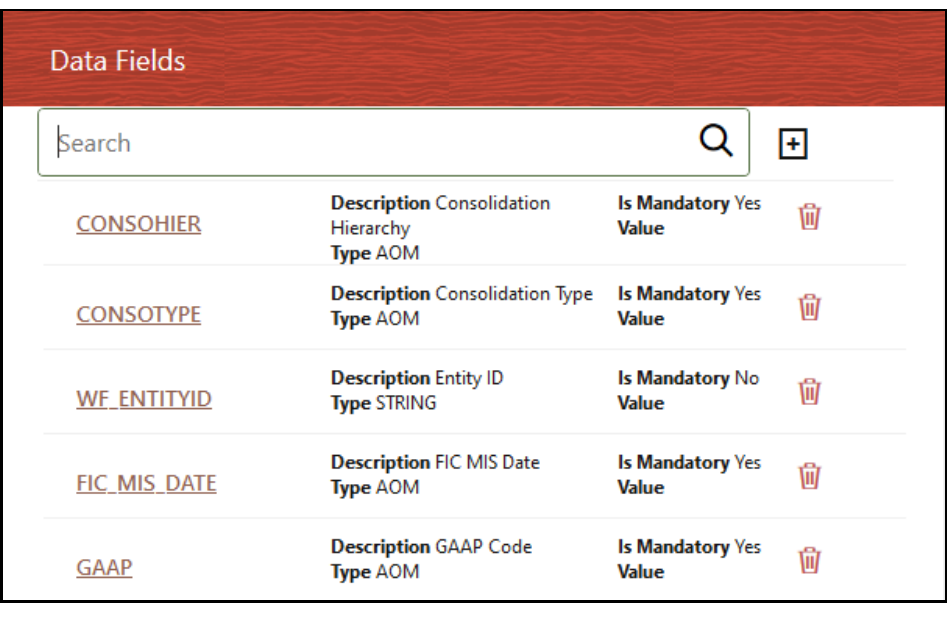

**Figure 34: OIDF Execution Run Process with Data Fields Tab Details**

- **5.** In the **Process Modeller** page, click  $\left| \frac{1}{x} \right|$  corresponding to the Insurance Liability Contracts Data Load Process that must be executed. Click **Execute Run**. A Job ID is created in the Process Monitor page for each Sub Pipeline (sub-process) and every time a process is executed.
	- **The following illustration is for the Oracle Insurance Data Foundation Source Run process.**

#### **Figure 35: OIDF Source Run Process - Select Execute Run**

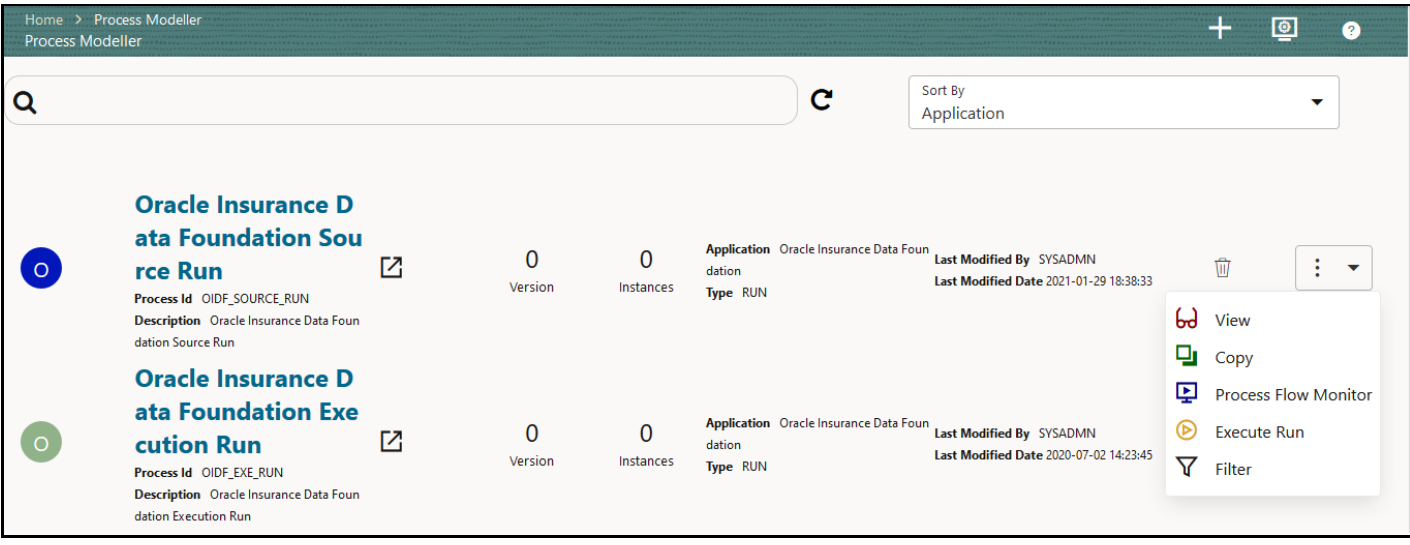

The following illustration is for the Oracle Insurance Data Foundation Execution Run process.

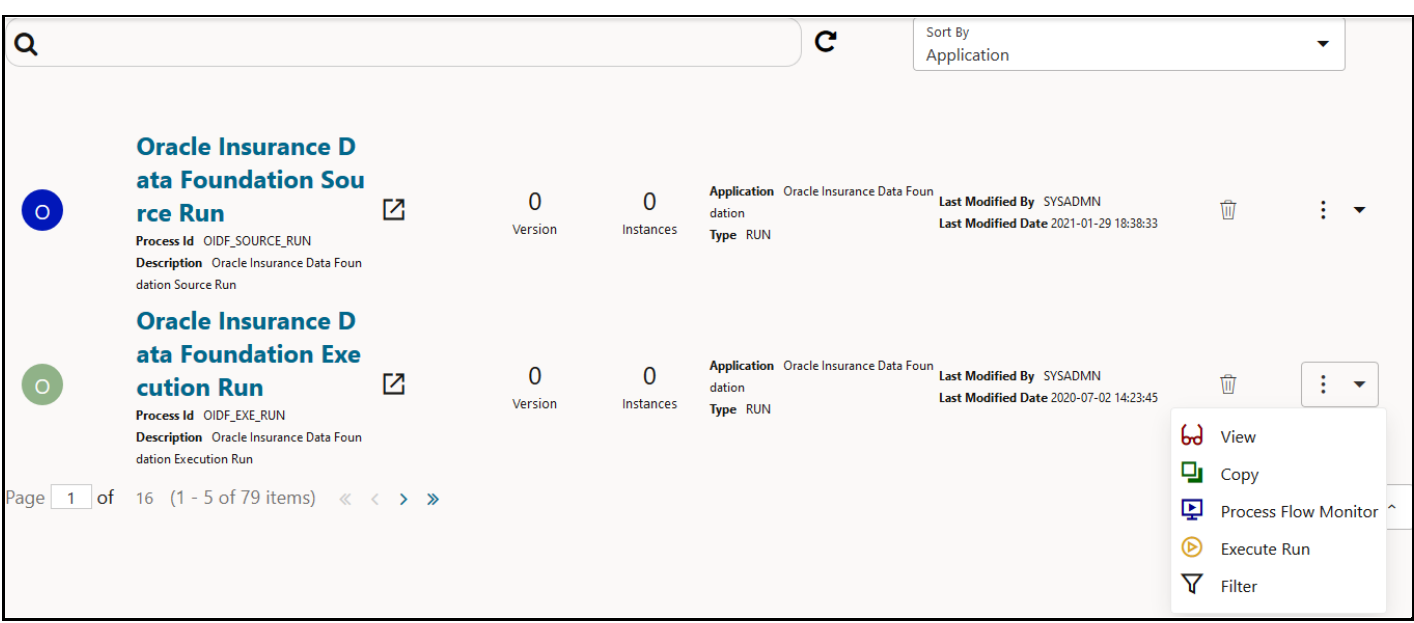

**Figure 36: OIDF Execution Run Process - Select Execute Run**

- **6.** The **Execution** page is displayed with the Run parameters.
	- **The following illustration is for the Oracle Insurance Data Foundation Source Run process (and** for the Oracle Insurance Data Foundation Execution Run).

**Figure 37: OIDF Source Run and OIDF Execution Run Processes - Execution Page Without Parameters**

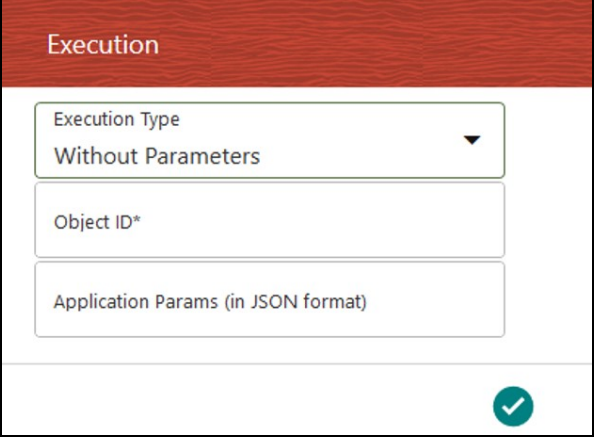

Enter and select the required details to execute the Run without parameters.

To execute the Run with parameters, select **With Parameters** in the **Execution Type** list.

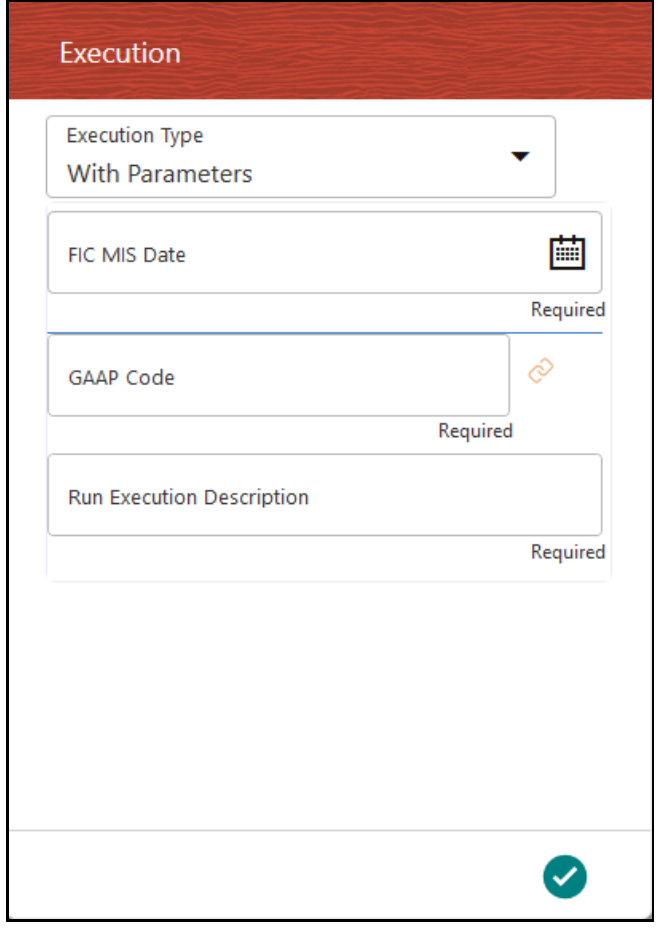

**Figure 38: OIDF Source Run Process - Execution Page With Parameters**

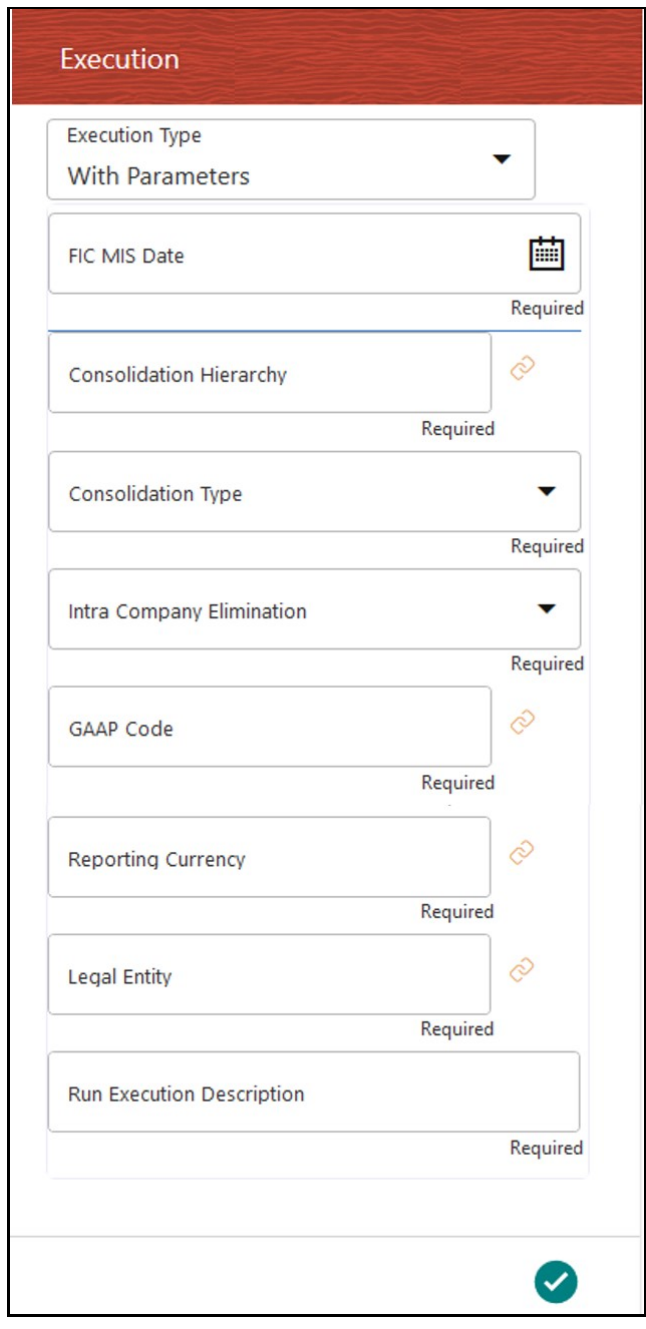

**Figure 39: OIDF Execution Run Process - Execution Page With Parameters**

Select or enter the required values for each field as follows.

## **Table 7: Insurance Liability Contracts Data Load Process - Execution Page With Parameters and description**

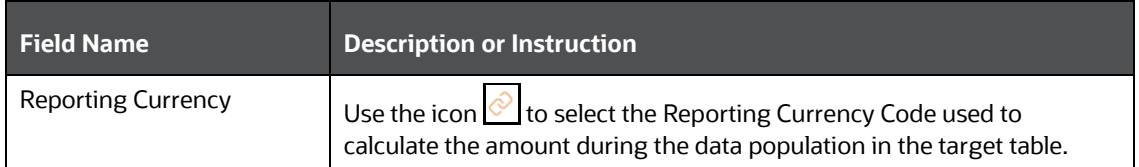

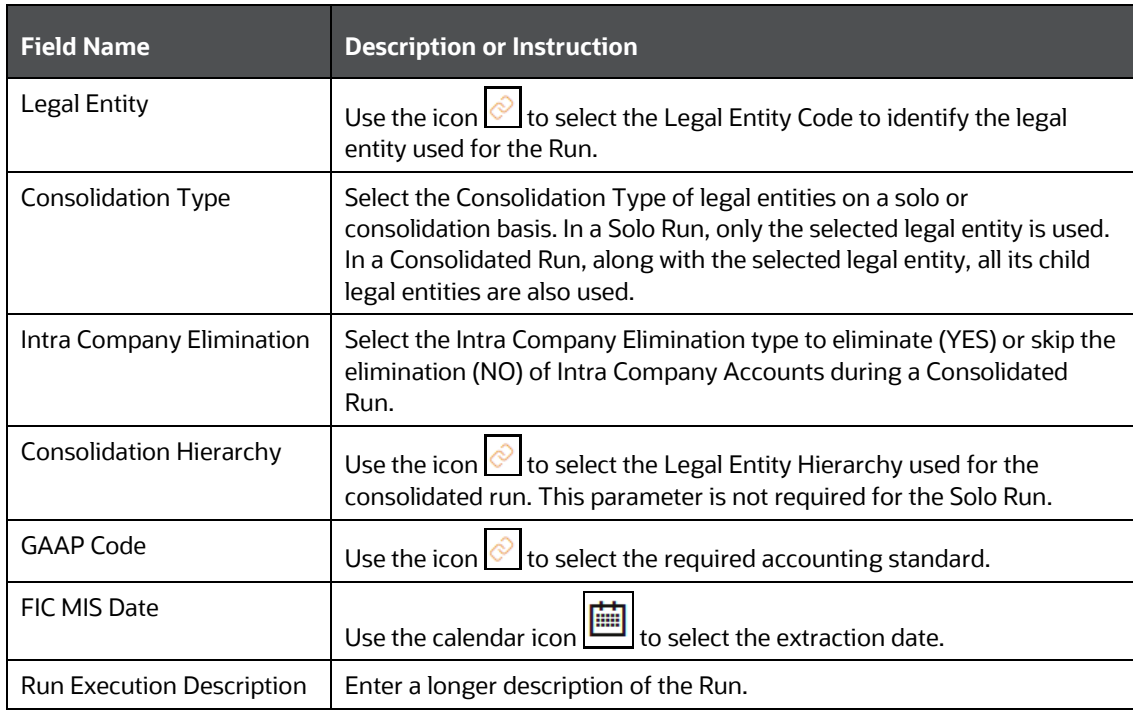

**7.** To save the details, click  $\bigcirc$ .

**NOTE** The execution of the Oracle Insurance Data Foundation Source Run process is triggered using the selected FIC MIS DATE. The Run SKey is generated and inserted into the DIM\_RUN table. For the Run SKey generated, the corresponding user-selected Run parameters are inserted into the RUN\_EXE\_PARAMETERS table.

**8.** To verify the Run execution status of the Oracle Insurance Data Foundation Source Run process (or the Oracle Insurance Data Foundation Execution Run process), see the [Verify the Run Execution](#page-84-0) section.

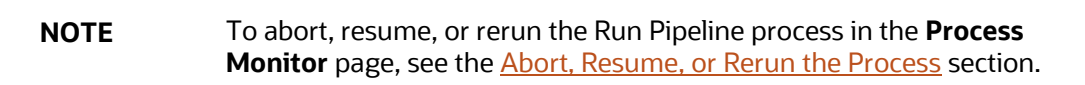

## <span id="page-84-0"></span>**6.2.6.3 Verify the Run Execution**

To verify the Run execution status of the Oracle Insurance Data Foundation Source Run process (or the Oracle Insurance Data Foundation Execution Run process), follow these steps:

**1.** To open the **Process Monitor** page, in the **Process Modeller** page, click **or select Process Flow** 

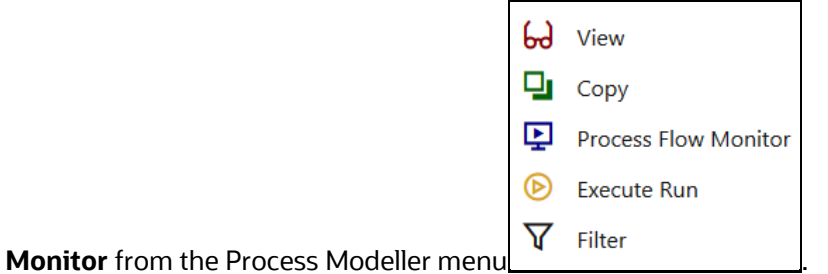

**The following illustration is for the Oracle Insurance Data Foundation Source Run process.** 

#### **Figure 40: OIDF Source Run Process – Select Process Flow Monitor**

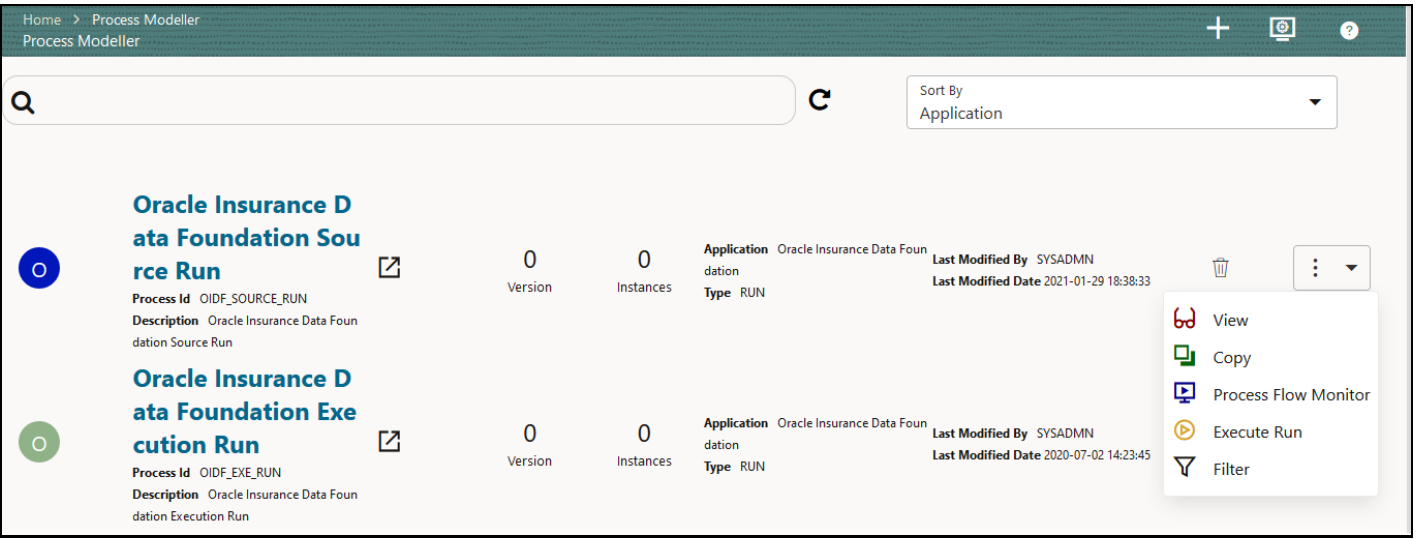

**The following illustration is for the Oracle Insurance Data Foundation Execution Run process.** 

#### **Figure 41: OIDF Execution Run Process – Select Process Flow Monitor**

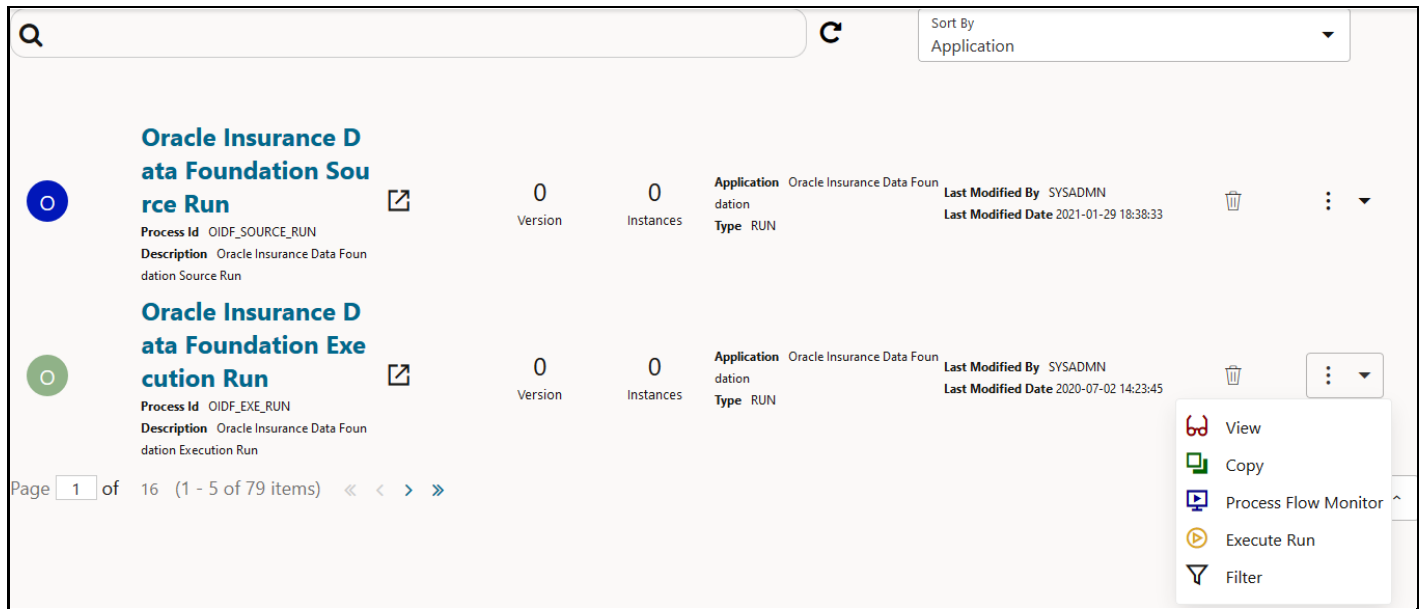

- **2.** The **Process Monitor** page opens displaying all the Run instances corresponding to the Insurance Liability Contracts Data Load Process. In the **Process Monitor** page, for the required Run pipeline (process) that was executed, search the Run instance by Job ID, or by the Process Name **Oracle Insurance Data Foundation Source Run** (or **Oracle Insurance Data Foundation Execution Run**), and select the Run process instance.
	- **The following illustration is for the Oracle Insurance Data Foundation Source Run process.**

**Figure 42: OIDF Source Run Process – Process Monitor Page – Select Job ID**

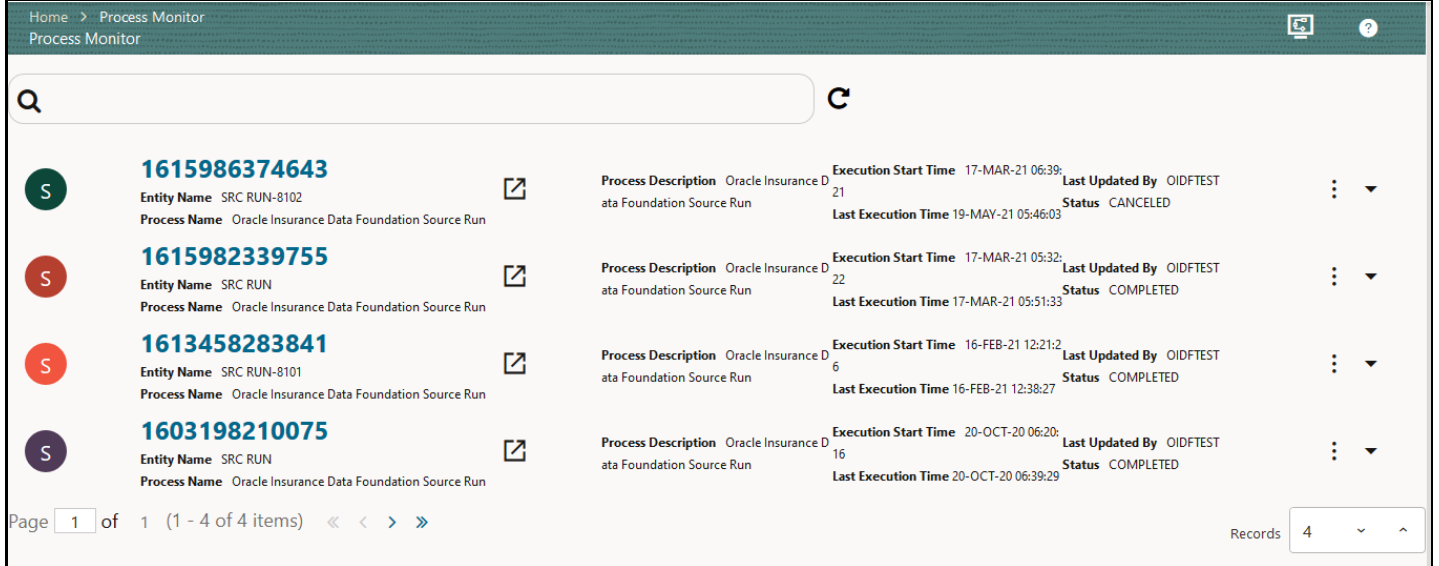

**The following illustration is for the Oracle Insurance Data Foundation Execution Run process.** 

**Figure 43: OIDF Execution Run Process – Process Monitor Page – Select Job ID**

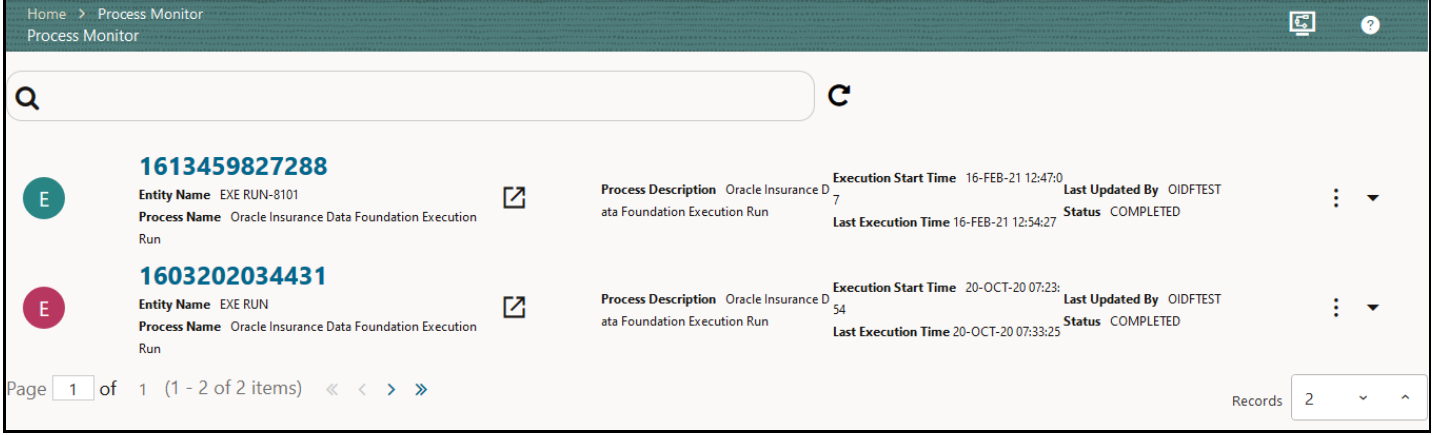

**3.** A status page opens, which displays the execution status of the executed Run instance.

The following illustration is for the Oracle Insurance Data Foundation Source Run process.

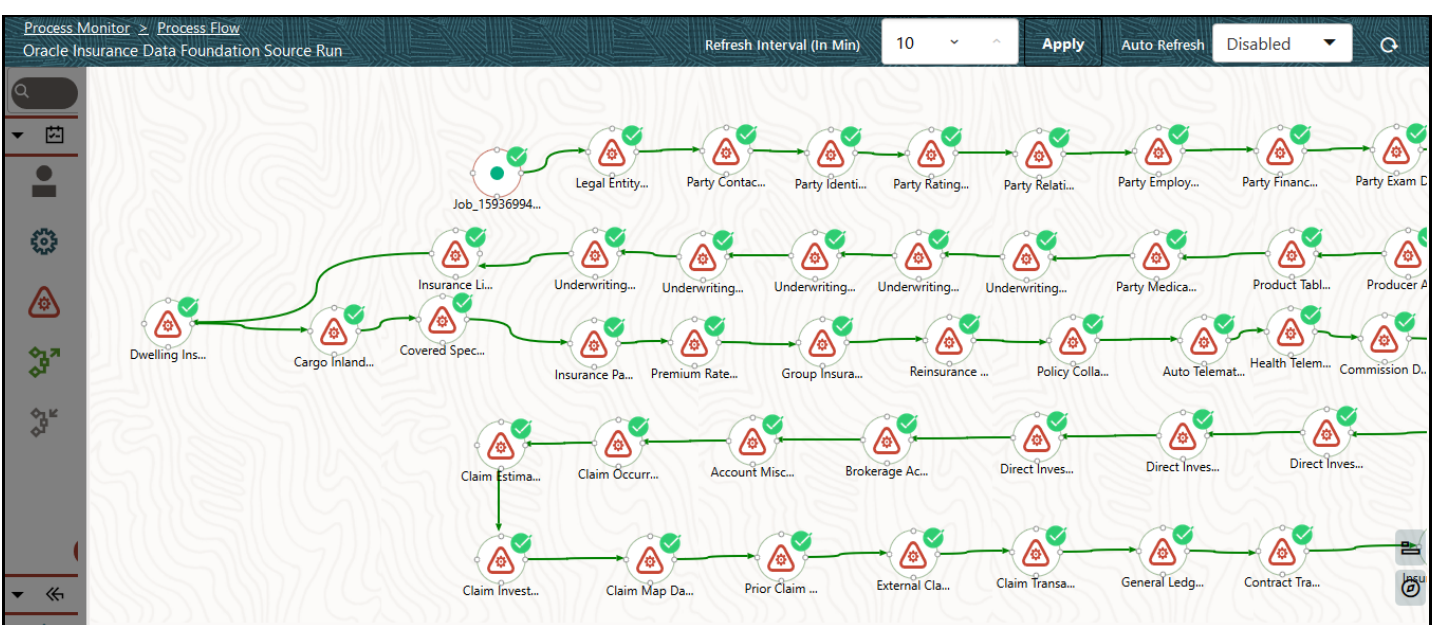

#### **Figure 44: OIDF Source Run Process – Run Execution Status**

The following illustration is for the Oracle Insurance Data Foundation Execution Run process.

**Figure 45: OIDF Execution Run Process – Run Execution Status**

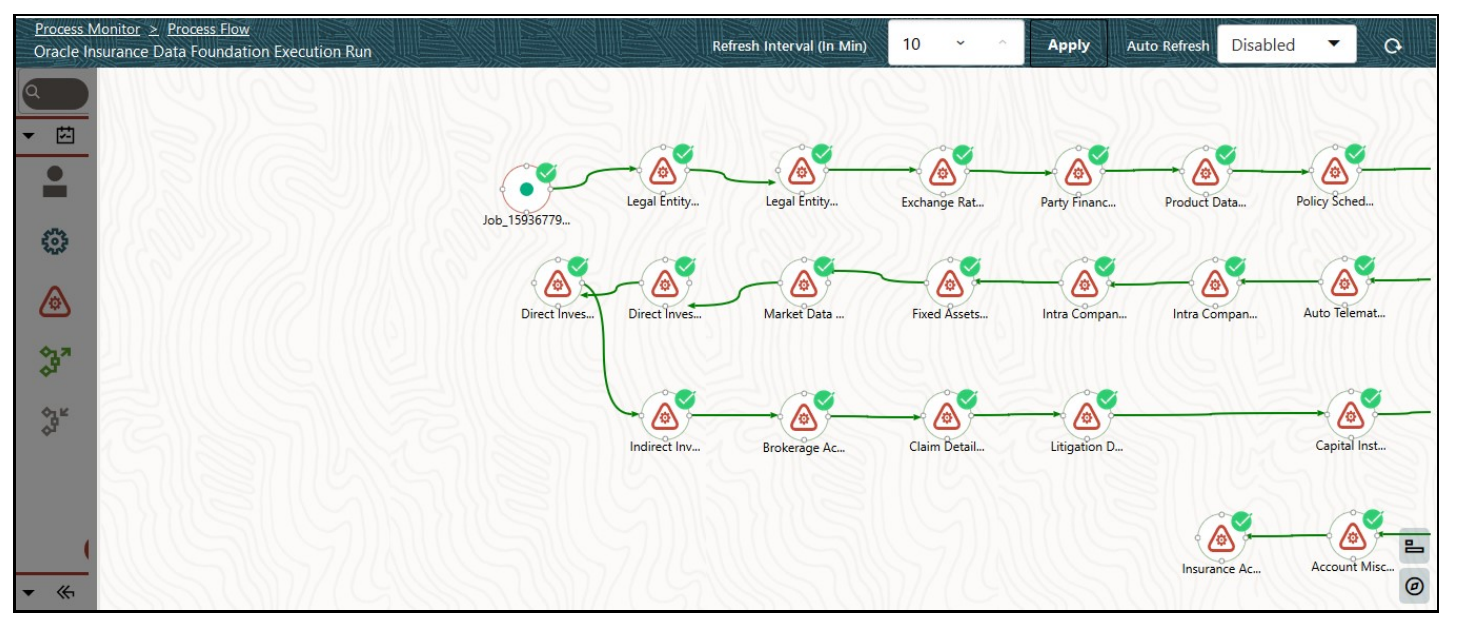

**d.** To verify the execution status for a Sub Pipeline, double-click the Sub Pipeline. The execution status related to the Sub Pipeline is displayed. In this illustration, the Legal Entity Data Load Process sub pipeline is used.

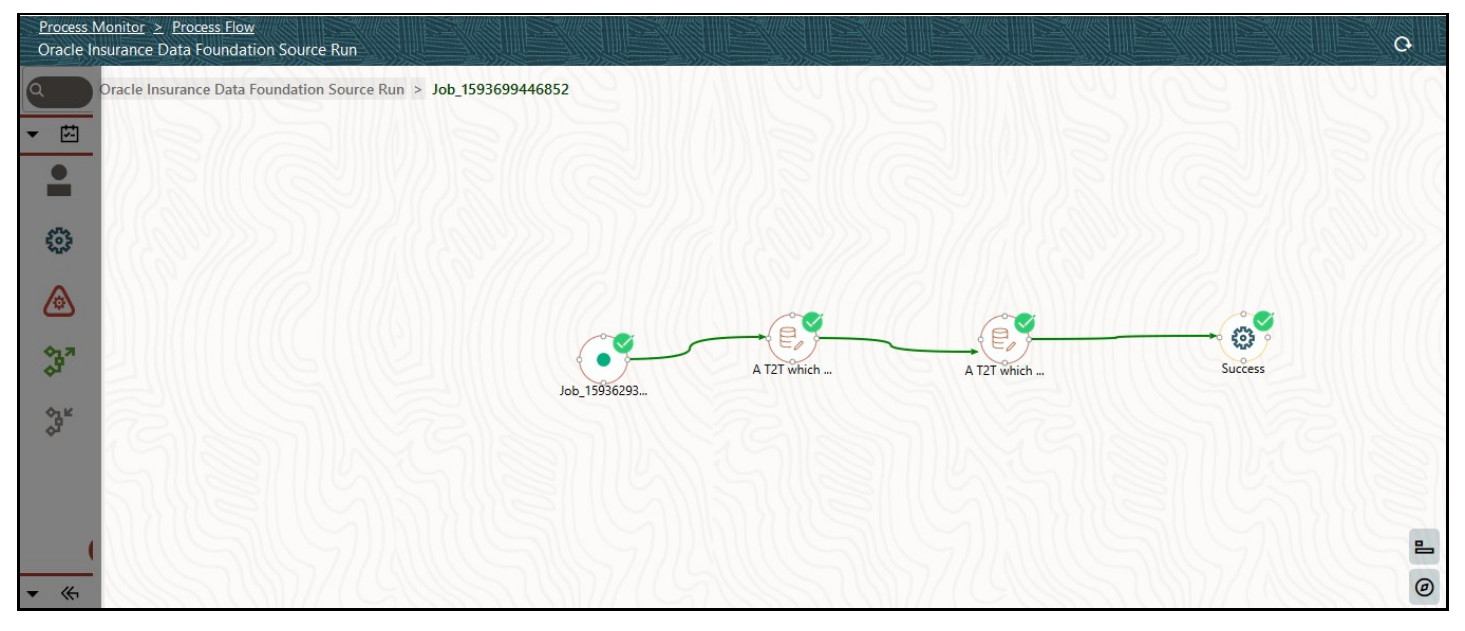

**Figure 46: OIDF Sourced (Execution) Run Process – Run Execution Status of the Sub Pipeline**

**i.** To verify the execution log of a T2T in the Sub Pipeline, double-click the required T2T widget. A page is displayed containing the Activity Definition and Activity Logs details. In the Activity Definition tab, click the **Execution Log**.

**Figure 47: Activity Definition and Activity Logs details for T2T Run Execution in the OIDF Sourced (or Execution) Run Process**

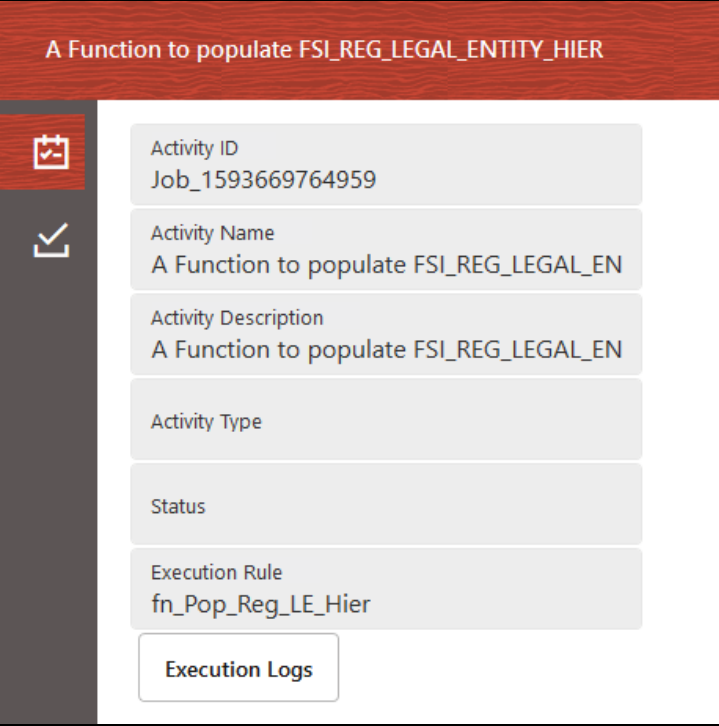

**ii.** The **Execution Logs** page is displayed. Select the required **Log File** in the list and click **View Log**.

**iii.** The log details are displayed in the Log File Contents section. To download a copy of the log details, click **Download**.

The following two types of log files are generated:

- $-$  T2T.log
- T2TCPP.log
- **e.** In the Sub Pipeline Run Execution Status page, to see the activity log corresponding to the executed T2T, click

**Figure 48: Activity Logs of a T2T in OIDF Sourced (Execution) Run Process** 

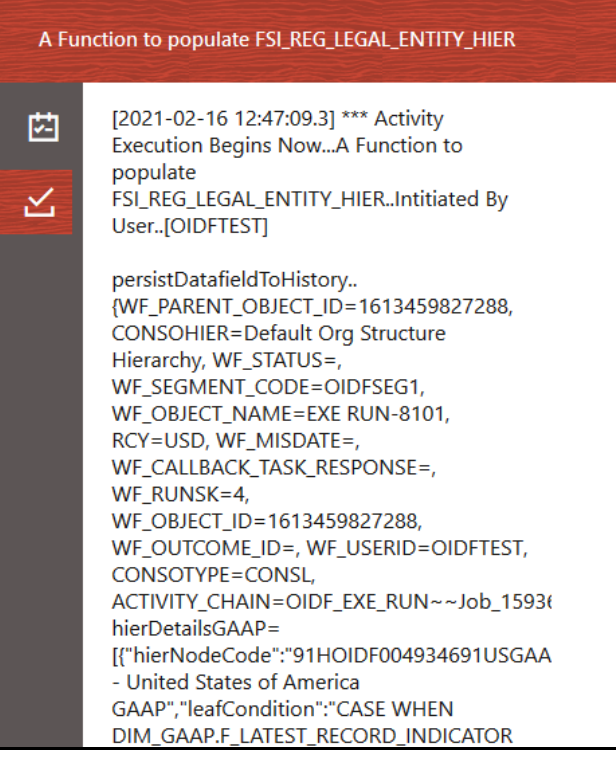

For information about the complete functioning of the PMF, see the Oracle Financial Services Analytical [Applications Infrastructure Process Modelling Framework Orchestration Guide Release 8.1.1.0.0.](https://docs.oracle.com/cd/F29631_01/PDF/8.1.1.x/8.1.1.0.0/OFSAAI_PMF_Orchestration_Guide_8.1.1.0.0.pdf) 

To design and execute a custom Oracle Insurance Data Foundation Source Run process, see the Configure [and Manage Custom Pipelines for OIDF Functions](#page-128-0) section.

## **6.2.6.4 Check Error Messages**

#### To check the error messages, see the log file present in the

ftpshare/logs/<Run\_Date>/<infodom>/LOAD DATA directory for any T2T.

## **6.2.6.5 Post T2T Process**

When the T2T process is complete, data is populated in the Result tables.

**NOTE** AAI\_DMT\_MAPPING\_DETAILS table contains all the Stage, Dimension, and Fact tables. This table contains details about what source table-column level mapping must be done to the Result <TABLE>.<COLUMN>.

AAI\_DMT\_DEF\_SOURCE\_ENTITY table contains all the Expressions.

AAI\_DMT\_DEFINITION table contains all the Join conditions.

Each Join query must contain SKey. The join between a Dimension table and Fact table is based on the SKey.

# **7 Time Dimension Table**

This section provides information about populating Time Dimension Transformation in the Data Foundation application and step-by-step instructions to use this section.

Business data commonly represents information as of a point in time (for example, a balance as of a point in time) or as of a particular span of time (for example, income for the month of March). The rollup of a particular balance depending on their nature could be a simple additive rollup wherein the child member balances are added up to arrive at the parent node balance (for example, Ending Balance) or non-additive rollups wherein a node formula are used to specify how to roll up the child member balances (for example, 3 months rolling average).

## **Topics:**

- [Overview of Time Dimension Population](#page-91-0)
- **[Prerequisites](#page-91-1)**
- [Tables Used by the Time Dimension Population Transformation](#page-92-0)
- [Executing the Time Dimension Population Transformation](#page-92-1)
- [Checking the Execution Status](#page-93-0)

# <span id="page-91-1"></span><span id="page-91-0"></span>**7.1 Overview of Time Dimension Population**

The Time dimension population transformation is used to populate the DIM\_DATES table with values between two dates specified by the user.

The database components, used by the transformations are:

- **1.** Database function FN\_DIM\_DATES
- **2.** Database procedure PROC\_DIM\_DATES\_POPULATION that is called by the function FN\_DIM\_DATES mentioned earlier.

# **7.2 Prerequisites**

The following are the prerequisites for Time dimension population.

- **1.** All the post install steps mentioned in th[e Oracle Financial Services Advanced Analytical](https://docs.oracle.com/cd/F29631_01/PDF/8.1.1.x/8.1.1.0.0/OFS_AAAI_Installation_Guide_8.1.1.0.0.pdf)  [Applications Infrastructure Installation Guide Release 8.1.1.0.0](https://docs.oracle.com/cd/F29631_01/PDF/8.1.1.x/8.1.1.0.0/OFS_AAAI_Installation_Guide_8.1.1.0.0.pdf) an[d Oracle Insurance Data](https://docs.oracle.com/cd/E92918_01/PDF/8.1.x.x/8.1.1.0.0/OFSAA_OIDF_Application_Pack_8.1.1.0.0_Installation_and_Configuration_Guide.pdf)  [Foundation Application Pack Installation and Configuration Guide Release 8.1.1.0.0](https://docs.oracle.com/cd/E92918_01/PDF/8.1.x.x/8.1.1.0.0/OFSAA_OIDF_Application_Pack_8.1.1.0.0_Installation_and_Configuration_Guide.pdf) must be completed successfully.
- **2.** Application User must be mapped to a role that has seeded batch execution function (BATPRO).
- **3.** Before executing a Batch, check if the following services are running on the application server:
	- **ICCServer**
	- Router
	- AM Server
	- Message Server
	- OLAP Server
- **4.** For more information on how to check if the services are up and on and how to start the services if you find them not running, see the **Oracle Financial Services Advanced Analytical Applications** [Infrastructure User Guide Release 8.1.1.0.0.](https://docs.oracle.com/cd/F29631_01/PDF/8.1.1.x/8.1.1.0.0/OFSAAI_User_Guide_8.1.1.0.0.pdf)
- **5.** Create batches to execute the function. For more details, refer to section How to Define a Batch.

# <span id="page-92-0"></span>**7.3 Tables Used by the Time Dimension Population Transformation**

For more details on viewing the structure of earlier tables, see the Oracle Financial Services Analytical [Applications \(OFSAA\) Data Model Document Generation Release 8.1.x](https://docs.oracle.com/cd/E92917_01/PDF/8.1.x.x/common/OFSAA_Data_Model_Document_Generation_Release_8.1.0.0.0.pdf) or the OIDF Data Model.

# <span id="page-92-1"></span>**7.4 Executing the Time Dimension Population Transformation**

You can execute the function from the Operations (formerly Information Command Center (ICC) framework) module of OFSAAI.

This component for OIDF has been seeded with the Batch ID <INFODOM>\_DATA\_FOUNDATION\_SCD, which can be executed from Batch Execution section of OFSAAI. In the Parameter List, enter the Start Date and End Date. For example 19940101, 19941231.

```
NOTE You can load DIM_DATES for a fiscal year for ONE jurisdiction at a time. However, 
               if the dates are populating incorrectly for the selected Jurisdiction, you should 
               revisit the values entered in the DIM_FINANCIAL_YEARS TABLE and then 
               repopulate the DIM_DATES.
               You can also define a new Batch and an underlying Task definition from the Batch 
               Maintenance page of OFSAAI. For more information on defining a new Batch, see 
               the How to Define a Batch section.
```
To define a new task for a Batch definition:

- **1.** Select the check box adjacent to the newly created Batch Name in the **Batch Maintenance** page.
- **2.** Click **Add** (+) button from the Task Details grid. The **Task Definition** page is displayed.
- **3.** Enter the **Task ID** and **Description**.
- **4.** Select **Transform Data** component from the drop down list.
- **5.** Select the following from the **Dynamic Parameters** list:
	- **Datastore Type** Select the appropriate datastore type from the list.
	- **Datastore Name** Select the appropriate datastore name from the list.
	- **IP address** Select the IP address from the list.
	- **Rule Name** Select fn\_DimDates from the drop down list of available transformations. (This is a seeded Data Transformation which is installed as part of the OIDF solution installer. If you do not see this in the list, contact [My Oracle Support\)](https://support.oracle.com/)
	- **Parameter List** Enter the Start Date and End Date.
- Start Date This is the starting date, from which the Transformation will populate DIM\_DATES table. This date should be specified in 'YYYYMMDD' format.
- For example, '20081131'.
- End Date This is the end date, to which the Transformation will populate DIM\_DATES table. This date should also be specified in 'YYYYMMDD' format.

For example, '20091231'.

- **6.** Click **Save**. The Task definition is saved for the selected Batch.
- **7.** Execute the batch.

You can execute a Batch definition from the Batch Execution section of OFSAAI Operations module. The function can also be executed directly on the database through SQLPLUS Details are:

Function Name: FN\_DIM\_DATES

Parameters: P\_BATCH\_RUN\_ID, P\_AS\_OF\_DATE, P\_ST\_DT, and P\_ED\_DT Sample Parameter Values: 'Batch1', '20091231', '20081131', and '20091231'

**NOTE** Execute this DT for each year for which data is present in the source table.

# <span id="page-93-0"></span>**7.5 Checking the Execution Status**

To check the SCD batch execution status of Time Dimension Transformation, follow the procedure Check [the Execution Status of the SCD Batch.](#page-66-0)

To verify log files, and check the error messages (if any), follow the procedure Verify Log Files and Check [Error Messages.](#page-68-0)

# **8 Loading Multiple Load Runs in OFSAA**

This section provides information about Loading Multiple Load Runs in OFSAA in the Oracle Insurance Data Foundation application and step-by-step instructions to use this section.

**Topics:**

- **[Objective](#page-94-0)**
- [Design Details](#page-95-0)
- **•** [Implementation](#page-95-1)
- [Loading OFSAA Staging Tables](#page-97-0)
- [Post Stage Load Process](#page-102-0)
- [Loading Data into OFSAA Results Tables from Staging Tables](#page-103-0)

Multiple load run enables data to be loaded multiple times during the day for staggered processing of data by analytical applications. The degree of complexity of data required by analytical apps vary from one to the other, the load run ensures that the customer can process the data as soon as it is ready for an app to uptake. This reduces the turnaround time to reporting, by avoiding the 'end of day' type of processing of information as part of the original design.

> **NOTE** As a work around, currently you can use the following methods to load the results table using different Load Run IDs.

# <span id="page-94-0"></span>**8.1 Objective**

The following are the objectives of loading multiple Load Runs in OFSAA:

- **1.** To optimize the end-to-end data flow and the need for intra-day reporting, institutions could load intra-day records into OFSAA. Current application can only handle one set of records per date (incremental loads are not possible).
- **2.** Users need to adjust and reload data (either full or partial) for the current date.
- **3.** Users need to adjust and reload data (either full or partial) for any of past dates.
- **4.** Support incremental consumption of data from staging area.

**NOTE** The load run is enabled only in the model and is '0' by default in the model. This does not impact data previously available. The enhancements to the OFSAA batch and run framework to cover all the use cases will be taken in a future release.

This release of the OIDF staging model provides a flexibility to load multiple snapshots of the data in the staging tables (Product Processors). A column named N\_LOAD\_RUN\_ID is introduced as part of the primary key of the product processor tables to enable this feature. However, the full fledged functionality to load and manage these snapshots will be part of the platform release at a later stage. In order to

leverage this design in this release, the below mentioned changes should be performed as a workaround to load multiple snapshot of data from staging to results tables such as Fact Common Account Summary.

For Loading multiple snapshots of data for the same FIC\_MIS\_DATE, the existing T2T's should be executed through the Run Rule Framework . Additionally, the load should be filtered accordingly for each load run via the run filter.

To execute this run:

- 1. Navigate to \$FIC\_HOME/ficweb/webroot/conf
- **2.** Edit the file: excludeURLList.cfg
- **3.** Add the following entry at the end of the file: [SQLIA]./pr2

**NOTE** There should not be any blank line in the file.

## <span id="page-95-0"></span>**8.2 Design Details**

Loading of data into OFSAA can be in any of the following ways:

- ETL Tool
- OFSAA F2T
- OFSAA T2T
- OFSAA Excel upload
- OFSAA DIH

OFSAA data model includes load run identifier as part of the primary key for a set of staging tables. This enables data to be stored for multiple load runs for any date. OFSAA data model also has a table to maintain master information about load run and can be used for identifying or filtering load run during run execution within OFSAA.

## <span id="page-95-1"></span>**8.3 Implementation**

Before loading data into the staging table, generate a Load Run Identifier to stamp the records from the source. These records can be a complete snapshot or can be partial or incremental data too. This load run identifier can be generated by calling the function in the OFSAA atomic schema named FN\_REGISTER\_LOAD\_RUN. The function expects some input parameters and returns a unique load run identifier back to the calling program.

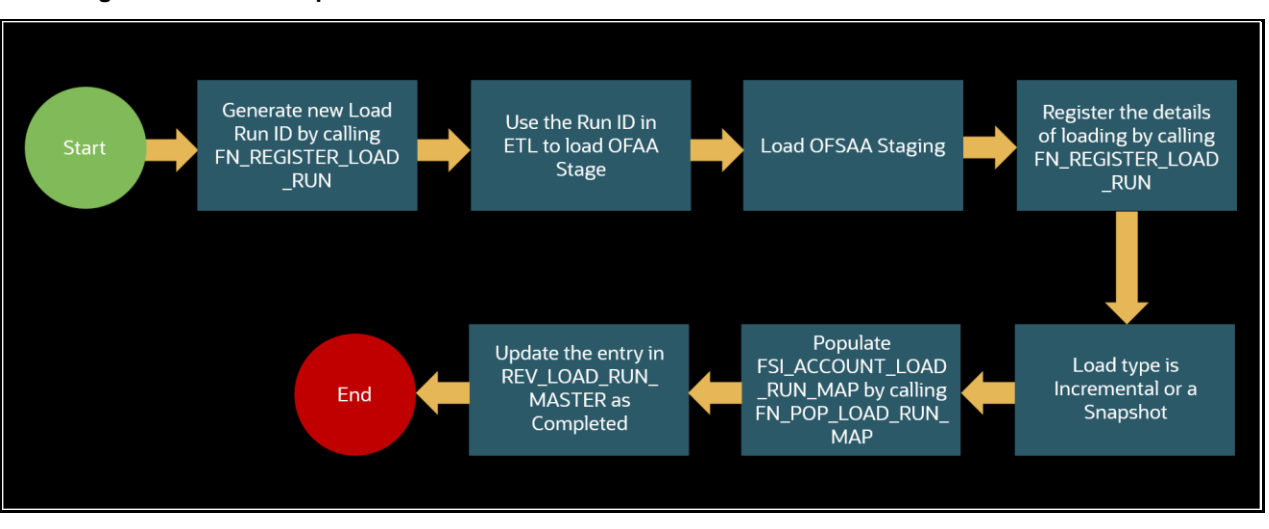

**Figure 49: Load Run process flow**

**NOTE** Column n\_load\_run\_id should always be populated only by the value returned by fn\_register\_load\_run.

Function - Register Load Run (fn\_register\_load\_run)

Parameters - Batch ID, MIS-Date, Load Run Name, Load Run Purpose, Load Run Type

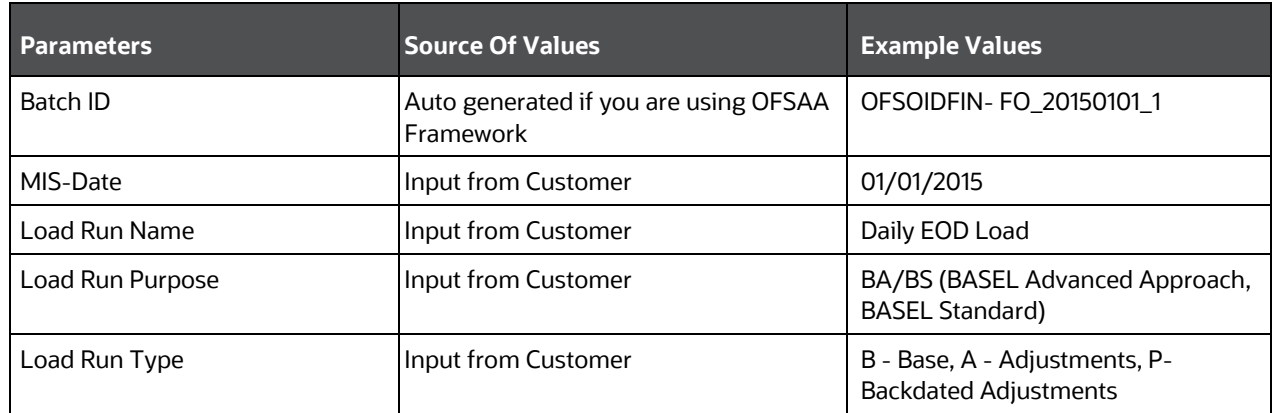

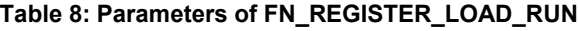

#### Example:

```
Declare
Result number;
Begin
Result: = fn_register_load_run 
('OFSOIDFINFO_20150101_1','20150101','OIDF_LOAD','BA', 'A');
End;
```
The function registers the request in the table name REV\_LOAD\_RUN\_MASTER and marks load as "In progress". You can use columns LOAD\_RUN\_NAME and LOAD\_PURPOSE as per the requirement.

Column Load Type must have only the permissible value such as:

- "B Base
- "A Adjustments
- "P- Backdated Adjustments

## **Table 9: Column values for LOAD\_RUN\_NAME and LOAD\_PURPOSE**

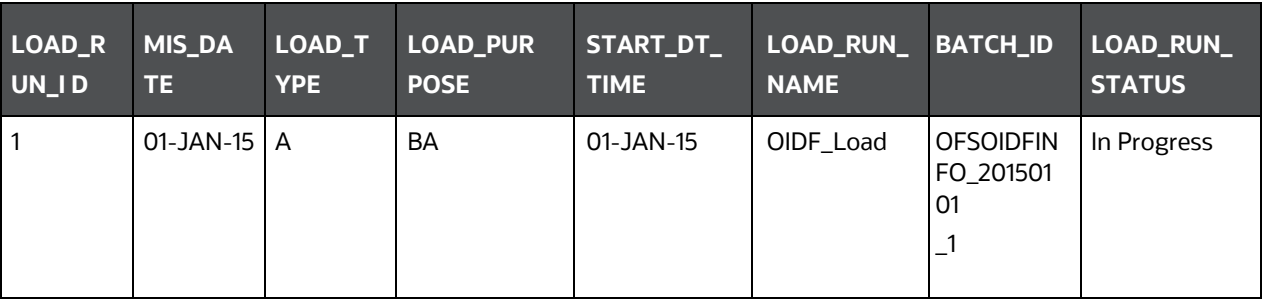

**NOTE** Multiple calls to the procedure can be made to the function for given FIC\_MIS\_DATE. Each call will return a number which will be unique across the FIC\_MIS\_DATE or Extraction date. You can use this load identifier to load either one or more staging tables.

# <span id="page-97-0"></span>**8.4 Loading OFSAA Staging Tables**

After the load run ID is generated as described above, you can use the same in external ETL process to stamp the records from the source system before them loading either in one or the multiple staging tables of OFSAA Staging area.

Load strategy at a customer site falls across two categories:

- Complete Snapshot
- [Incremental Snapshot](#page-100-0)

## **8.4.1 Complete Snapshot Load Example**

For example, if we have three Loan Contract accounts in a bank system which is supposed to be loaded into OFSAA Stage Loan Contracts using the Load Run ID = 1 for BASEL Standard Approach, the data after loading staging table will appear as below:

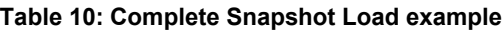

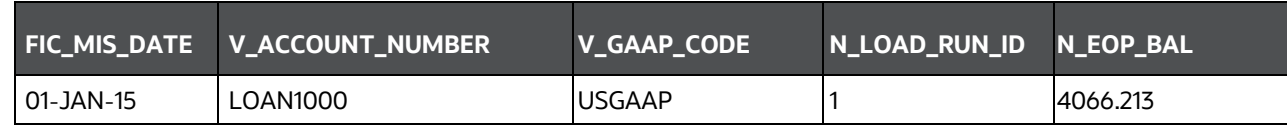

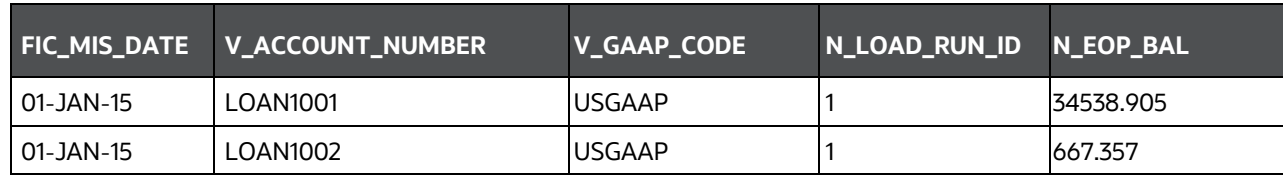

**NOTE** After each load you need to run fn\_register\_load\_details function mentioned in Post Stage Load Process and Updating Load as Completed which is explained in the following sections.

In order to enable downstream applications to consume only the latest set of record, you need to call another function named FN\_POP\_LOAD\_RUN\_MAP. This is mandatory in case of incremental snapshot load scenario. This function populates a intermediate processing table that keep track of latest incoming record identifier.

Function - Populate Load Run Map

Parameters - Batch Id, MIS Date, Stage Table Name, Load Run Id, Load Run Name

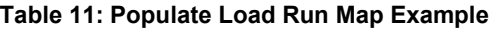

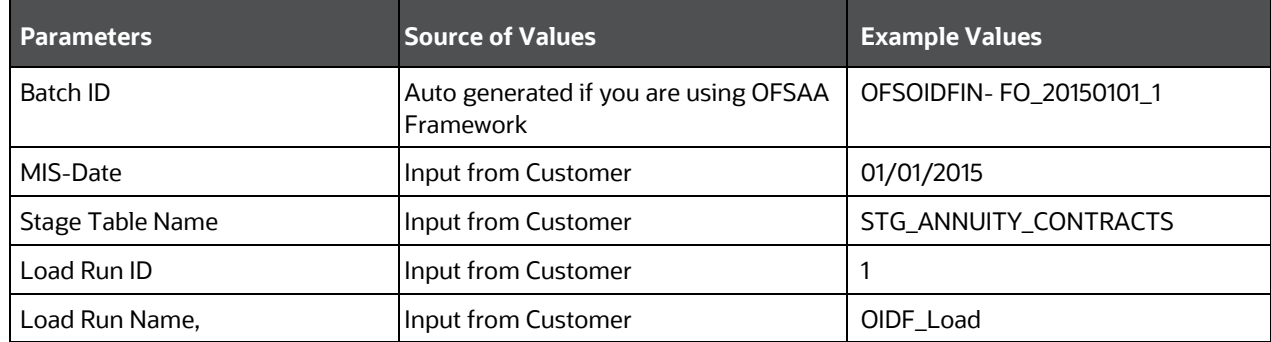

#### Example:

```
Declare
Result number;
Begin
Result: = 
fn_pop_load_run_map('OFSOIDFINFO_20150101_1','20150101','STG_ANNUITY_CONTRACTS'
,1,'OIDF
_LOAD');
END;
```
**NOTE** For troubleshooting any errors while making the function calls, refer to FSI\_MESSAGE\_LOG table for more details.

For the example mentioned above, records in FSI\_ACCOUNT\_LOAD\_RUN\_MAP table appears as follows.

| <b>FIC_MIS_DATE</b> | <b>V_ACCOUNT_NUMBER</b> | V_GAAP_CODE   |   | N_LOAD_RUN_ID F_LATEST_LOAD_RUN_FLAG |
|---------------------|-------------------------|---------------|---|--------------------------------------|
| 1-Jan-15            | LOAN1000                | <b>USGAAP</b> |   |                                      |
| 1-Jan-15            | LOAN1001                | <b>USGAAP</b> |   | N                                    |
| 1-Jan-15            | LOAN1002                | <b>USGAAP</b> |   | N                                    |
| 1-Jan-15            | LOAN1001                | <b>USGAAP</b> | 2 |                                      |
| 1-Jan-15            | LOAN1002                | <b>USGAAP</b> | 2 |                                      |
| 1-Jan-15            | LOAN1000                | <b>USGAAP</b> | 2 |                                      |

**Table 12: Records in the FSI\_ACCOUNT\_LOAD\_RUN\_MAP table**

There may be a requirement to reload a complete snapshot of data in the OFSAA staging again. This could either be to satisfy an intraday reporting requirement or to load corrected source records in the OFSAA staging table. The earlier design forced users to truncate the staging table to accommodate the new set of dates. However, with the introduction of the Load Run identifier concept, you can retain both sets of data in the staging area and allow the downstream application to choose the correct set for processing. This involves making another call to FN\_REGISTER\_LOAD\_RUN function.

For example in the below table, LOAN1001 and LOAN1002 have some changes since the previous load and will now need to be loaded again staging with a different load run identifier. Additionally, the strategy is to load the complete snapshot again to staging, all the records from the source such as both changed and unchanged records will need to stamp with the new load run identifier.

STG\_LOAN\_CONTRACTS after load appears as follows.

| <b>FIC_MIS_DATE</b> | V_ACCOUNT_NUMBER | V_GAAP_CODE   | N_LOAD_RUN_ID | N_EOP_BAL |
|---------------------|------------------|---------------|---------------|-----------|
| 01-JAN-15           | LOAN1000         | <b>USGAAP</b> |               | 4066.213  |
| 01-JAN-15           | LOAN1001         | <b>USGAAP</b> |               | 34538.905 |
| 01-JAN-15           | LOAN1002         | <b>USGAAP</b> |               | 667.357   |
| 01-JAN-15           | LOAN1000         | <b>USGAAP</b> | ∠             | 4066.213  |
| 01-JAN-15           | LOAN1001         | <b>USGAAP</b> | っ<br>∠        | 34540.000 |
| 01-JAN-15           | LOAN1002         | <b>USGAAP</b> |               | 670.000   |

**Table 13: The STG\_LOAN\_CONTRACTS table after the loading**

REV\_LOAD\_RUN\_MASTER after second function call appears as follows.

| LOAD_<br><b>RUN_ID</b> | <b>MIS_DATE</b> | LOAD_<br><b>TYPE</b> | LOAD_<br><b>PURPOSE</b> | START_DT_<br><b>TIME</b> | <b>LOAD_RUN_</b><br><b>NAME</b> | <b>BATCH_ID</b>                       | <b>LOAD_RUN_</b><br><b>STATUS</b> |
|------------------------|-----------------|----------------------|-------------------------|--------------------------|---------------------------------|---------------------------------------|-----------------------------------|
|                        | 01-JAN-15       | B                    | <b>BA</b>               | 01-JAN-15<br>13:00 PM    | OIDF Load                       | <b>OFSOIDE</b><br>INFO_20<br>150101_1 | Complete                          |
| 2                      | 01-JAN-15       | B                    | BA                      | 01-JAN-15<br>23:00 PM    | Loan<br>Corrections             | <b>OFSOIDF</b><br>INFO_20<br>150101_2 | In Progress                       |

**Table 14: The REV\_LOAD\_RUN\_MASTER table after the second function call**

## <span id="page-100-0"></span>**8.4.2 Incremental Snapshot Load Example**

This scenario is applicable when source may to portions of data at different point in time, or handover only the records changed since the last load. This is contrary to example explained under the Complete snapshot load section.

The same scenario in case of incremental snapshot load will appear as below.

**NOTE** Only the changed source records are stamped with the new load run identifer.

#### **Table 15: Incremental Snapshot Load example**

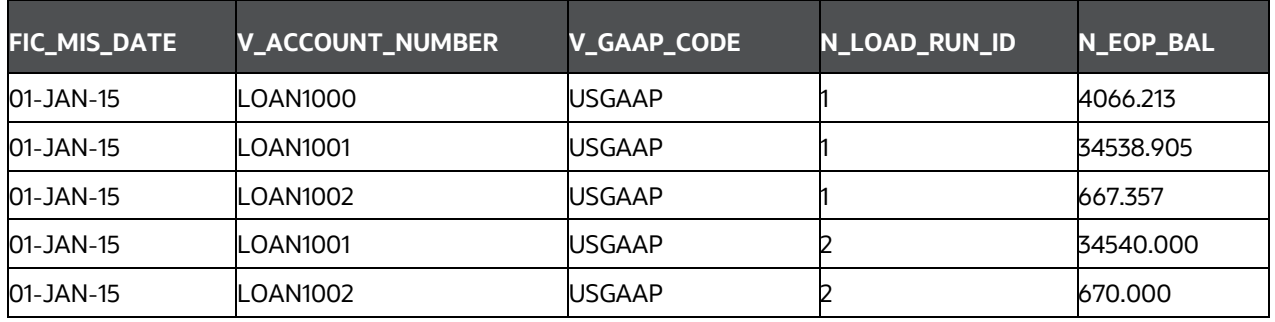

**NOTE** After each load you need to run FN\_REGISTER\_LOAD\_DETAILS function mentioned in Post Stage Load Process and Updating Load as Completed which is explained in the following sections

To enable downstream applications to consume only the latest set of record, you need to call another function named fn\_pop\_load\_run\_map. This is mandatory in case of incremental snapshot load scenario. This function populates a intermediate processing table that keep track of latest incoming record identifier.

Function - Populate Load Run Map

Parameters - Batch ID, MIS Date, Stage Table Name, Load Run ID, Load Run Name

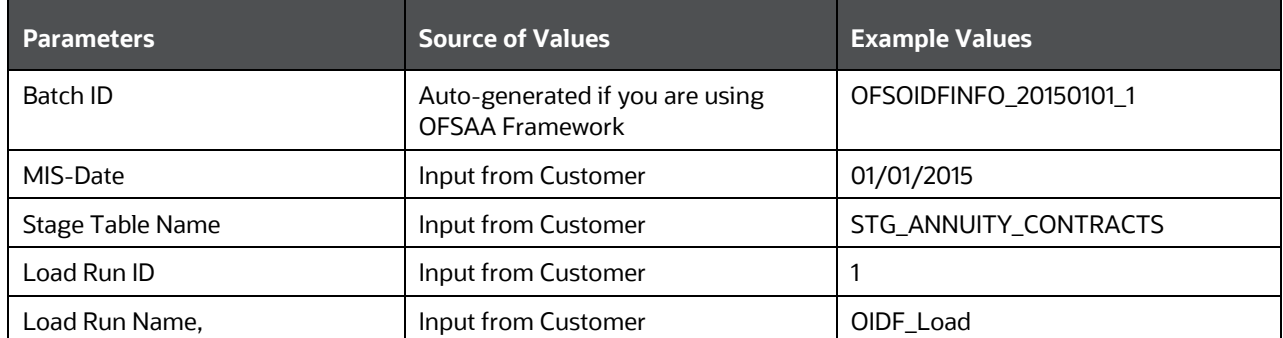

#### **Table 16: Populate Load Run Map example**

#### Example

```
Declare
Result number;
Begin
Result: = 
fn_pop_load_run_map('OFSOIDFINFO_20150101_1','20150101','STG_ANNUITY_CONTRACTS'
,1,01\overline{DF}\_LOAD');
END;
```
**NOTE** For troubleshooting any errors while making the function calls , refer to fsi\_message\_log table for more details.

For the example mentioned above, records in FSI\_ACCOUNT\_LOAD\_RUN\_MAP table will appear as below:

**Table 17: Records in the FSI\_ACCOUNT\_LOAD\_RUN\_MAP table**

| <b>FIC_MIS_DATE</b> | <b>V_ACCOUNT_NUMBER</b> | V_GAAP_CODE   | N_LOAD_RUN_ID F_LATEST_LOAD_RUN_FL AG |
|---------------------|-------------------------|---------------|---------------------------------------|
| 1-Jan-15            | LOAN1000                | <b>USGAAP</b> |                                       |
| 1-Jan-15            | LOAN1001                | <b>USGAAP</b> |                                       |
| $1-Jan-15$          | LOAN1002                | <b>USGAAP</b> |                                       |
| $1 - Jan-15$        | LOAN1001                | <b>USGAAP</b> |                                       |
| $1-Jan-15$          | LOAN1002                | <b>USGAAP</b> |                                       |

# <span id="page-102-0"></span>**8.5 Post Stage Load Process**

Once you load the OFSAA Stage tables successfully using the load run ID which is generated from Load Run Map function, you need to perform certain post load processes in order to complete the loading.

**Topics:**

- [Register Load Run Details](#page-102-1)
- [Updating Load as Completed](#page-102-2)

## <span id="page-102-1"></span>**8.5.1 Register Load Run Details**

Once you load the OFSAA Stage tables successfully using the load run ID which is generated from Load Run Map function, you need to register the load run details by calling the following function with the load type whether it was incremental or full snap shot.

Function - Register Load Run Details

Parameters - batch ID, mis-date, load run name, load run ID, stage table name, load type

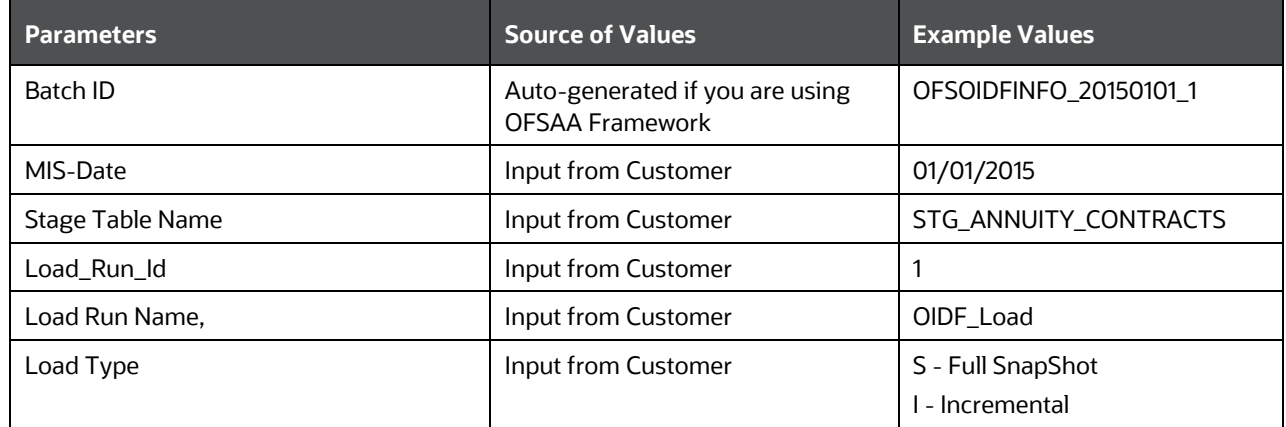

#### **Table 18: Register Load Run Details Example**

#### Example:

```
Declare
Result number; Begin
Result: =
fn_register_load_details('OFSOIDFINFO_20150101_1','20150101', 
'STG_ANNUITY_CONTRACTS', 1, 'OIDF LOAD', 'I');
```
END;

This function populates a table named rev\_load\_run\_details. The columns load type can have only 2 values, such as:

- "S Complete/Full Snapshot
- <span id="page-102-2"></span>"I - Incremental Snapshot

**Table 19: Population of the REV\_LOAD\_RUN\_DETAILS table**

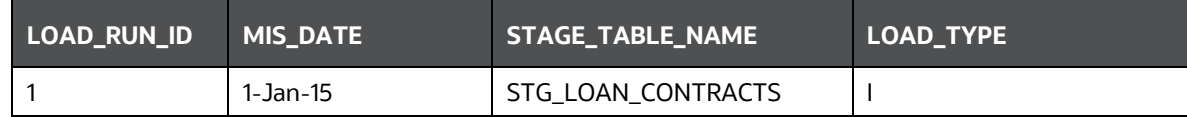

## <span id="page-103-0"></span>**8.5.2 Updating Load as Completed**

Once you complete these steps, update the status of the record inside rev\_load\_run\_master as Completed.

```
UPDATE rev_load_run_master
SET LOAD_RUN_STATUS = 'Completed' WHERE pMis_Date = '01-Jan-15'
AND pLoad Run Name = 'OIDF LOAD' and LOAD RUN ID = 1;
```
# **8.6 Loading data into OFSAA Results Tables from Staging Tables**

OFSAAI does not support load run versioning for Data Movement from Stage to Results using Batch/Run Framework. The same feature is expected as an enhancement in future release of OFSAAI.

As a work around, currently you can use the following methods to load the results table using different Load Run IDs.

**Topics:**

- [Complete Snapshot Load Scenario](#page-103-1)
- [Incremental Load Scenario](#page-103-2)

## <span id="page-103-2"></span><span id="page-103-1"></span>**8.6.1 Complete Snapshot Load Scenario**

To enable the Data Load into Results table from staging using the Load Run concept in case of Full SnapShot, you can use the following Task Level Parameter in the T2T Filter condition and can pass the load run ID to be passed in Batch Framework or Run Framework.

For example: FCPS T2T for Stage Loan Contracts

- Modify Filter Condition inside T2T:
	- **Filter Condition to be used in T2T: The highlighted condition required to be added in T2T**

```
Filter : UPPER(STG_ANNUITY_CONTRACTS.v_gaap_code)='USGAAP' AND
STG ANNUITY CONTRACTS.fic mis date=$MISDATE AND
STG_ANNUITY_CONTRACTS.N_LOAD_RUN_ID='[LOADRUN]'
```
- Modify the Corresponding Batch Task Each Time with Load Run Idxxx
	- **a.** Select Batch, Task (T2T\_FCPS\_STG\_ANNUITY\_CONTRACTS)
	- **b.** Click **Edit**.
	- **c.** Add **Highlighted Condition** in **Default Value** and **Save** (Each Time we must provide the Load Run ID. Here in the following example, 1 is used.)

**[DRCY]=USD,[LOADRUN]=1**

- **d.** Execute the batch after this change. It loads the Result table with the given Load Run ID Records.
- **e.** Modify the **Corresponding Process Task** of a Run each time with the Load Run ID.
- **f.** Select the **Process** and click **Edit**.
- **g.** Choose **Components**, select the **Object** (**T2T\_FCPS\_STG\_ANNUITY\_CONTRACTS**) and click **Components**.
- **h.** Click the dropdown button associated with the T2T.
- **i.** Add the **Highlighted Condition** with the following text, and **Save** DRCY, USD, LOADRUN, 1.
- **j.** Execute the Run. It loads the Result table with the given Load Run ID records.

## **8.6.2 Incremental Load Scenario**

To enable the Data Load into Results table from staging using the Load Run concept in case of incremental load, you can use the following T2T join change concept in the T2T ANSI join and can use the Batch Framework or Run Framework to execute the same.

For example, FCPS T2T for Stage Annuity Contracts:

Modify Join Condition inside T2T:

Join Condition to be added in all relevant T2T

For example, STG\_ANNUITY\_CONTRACTS T2T join

INNER JOIN FSI ACCOUNT LOAD RUN MAP

ON FSI ACCOUNT LOAD RUN MAP.V ACCOUNT NUMBER =

STG ANNUITY CONTRACTS.V ACCOUNT NUMBER

```
AND FSI ACCOUNT LOAD RUN MAP.N LOAD RUN ID =
STG_ANNUITY_CONTRACTS.N_LOAD_RUN_ID AND FSI_ACCOUNT_LOAD_RUN_MAP.FIC_MIS_DATE =
STG_ANNUITY_CONTRACTS.FIC_MIS_DATE_AND_FSI_ACCOUNT_LOAD_RUN_MAP.V_GAAP_CODE =
STG_ANNUITY_CONTRACTS.V_GAAP_CODE AND
FSI_ACCOUNT_LOAD_RUN_MAP.F_LATEST_LOAD_RUN_FLAG = 'Y'
```
Execute the batch or fire the Run after the above step.

# **9 About Dimension Loading Process**

This chapter provides information about Dimension Loading Process in the Oracle insurance data foundation application.

**Topics:**

- [About SCD Component](#page-105-0)
- [Populating Data in Dimension Table](#page-107-0)
- [Tables Used by the SCD Component](#page-107-1)
- [Loading Dimension Tables](#page-111-0)
- [Supplementary Information for Dimension Loading Process](#page-113-0)

# <span id="page-105-0"></span>**9.1 About SCD Component**

A Slowly Changing Dimension (SCD) is a dimension that stores and manages both current and historical data over time in a data warehouse. SCDs are dimensions that have data that changes slowly, rather than changing on a time-based, regular schedule. It is considered and implemented as one of the most critical ETL tasks in tracking the history of dimension records. There are three types of SCDs and you can use Warehouse Builder to define, deploy, and load all three types of SCDs.

## **Topics:**

- [Type 1 SCDs -](#page-105-1) Overwriting
- Type 2 SCDs [Creating another dimension record](#page-106-0)
- Type 3 SCDs [Creating a current value field](#page-106-1)

## <span id="page-105-1"></span>**9.1.1 Type 1 SCDs - Overwriting**

The Type 1 SCD overwrites old data with new data and therefore does not track historical data. This is useful for making changes to dimension data. This is the default type of dimension that is created. You do not need to specify any additional information to create a Type 1 SCD.

In this example, N\_PRODUCT\_SKEY is the surrogate key column which is a unique key for each record in the dimension table. V\_PRODUCT\_NAME is the product name. D\_START\_DATE indicates the date from which this product record is valid.

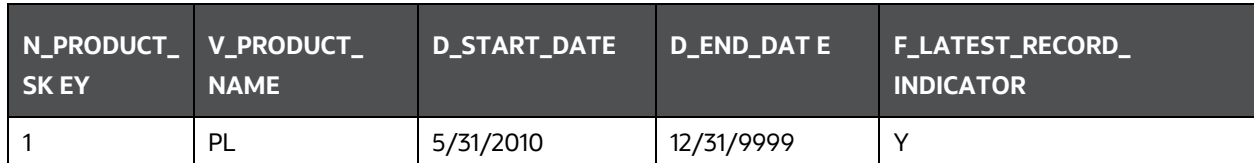

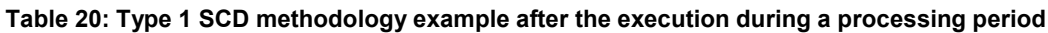

D END DATE indicates the date till which this product record is valid.

F\_LATEST\_RECORD\_INDICATOR with value **Y**, which indicates that this is the latest record in the dimension table for this product and **N** indicates it is not. If the V\_PRODUCT\_NAME column is set as a Type 1 SCD column and if there is a change in the product name to Personal Loan from PL in the above

example; in the next processing period, when SCD is executed for the new processing period, the record in the above example changes to the following.

Record Change Example:

## **Table 21: Type 1 SCD methodology example after the execution and record change during a new processing period**

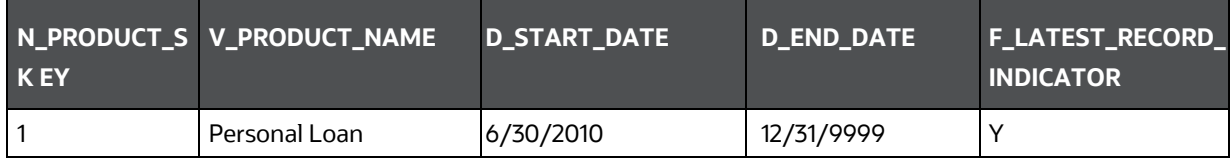

## <span id="page-106-0"></span>**9.1.2 Type 2 SCDs - Creating another dimension record**

The Type 2 method tracks historical data by creating multiple records for a given natural key in the dimensional tables with separate surrogate keys. With Type 2, the historical changes in dimensional data are preserved.

Therefore, a Type 2 SCD retains the full history of values. When the value of a chosen attribute changes, the current record is closed. A new record is created with the changed data values and this new record becomes the current record. Each record contains the effective time and expiration time to identify the time period between which the record was active.

In the above example for the change in product name from PL to Personal Loan if history has to be preserved, then the V\_PRODUCT\_NAME column has to be set as Type 2 when SCD is processed for the processing period and the change inserts a new record as shown in the following example:

| N_PRODUCT_SKE V_PRODUCT_NAME D_START_DATE |           |            | D_END_DATE F_LATEST_RECORD_INDI<br><b>CATOR</b> |
|-------------------------------------------|-----------|------------|-------------------------------------------------|
| PL                                        | 5/31/2010 | 12/31/9999 | N                                               |
| Personal Loan                             | 6/30/2010 | 12/31/9999 |                                                 |

**Table 22: Type 2 SCD methodology example after the execution during a processing period**

A new record is inserted to the product dimension table with the new product name. The latest record indicator for this is set as 'Y', indicating this is the latest record for the personal loan product. The same flag for the earlier record was set to 'N'.

## <span id="page-106-1"></span>**9.1.3 Type 3 SCDs - Creating a current value field**

A Type 3 SCD stores two versions of values for certain selected level attributes. Each record stores the previous value and the current value of the selected attribute.

When the value of any of the selected attributes changes, the current value is stored as the old value and the new value becomes the current value.

For more information on SCDs, see:

- Oracle Data Integrator Best Practices for a Data Warehouse at
	- [http://www.oracle.com/technetwork/middleware/data-integrator/overview/odi-bestpractices](http://www.oracle.com/technetwork/middleware/data-integrator/overview/odi-bestpractices-datawarehouse-whi-129686.pdf)[datawarehouse-whi-129686.pdf](http://www.oracle.com/technetwork/middleware/data-integrator/overview/odi-bestpractices-datawarehouse-whi-129686.pdf)
- Oracle® Warehouse Builder Data Modeling, ETL, and Data Quality Guide at
	- [http://docs.oracle.com/cd/E11882\\_01/owb.112/e10935.pdf](http://docs.oracle.com/cd/E11882_01/owb.112/e10935.pdf)

Additional online sources include:

- [http://en.wikipedia.org/wiki/Slowly\\_changing\\_dimension](http://en.wikipedia.org/wiki/Slowly_changing_dimension)
- [http://www.oracle.com/webfolder/technetwork/tutorials/obe/db/10g/r2/owb/owb10gr2\\_gs/owb](http://www.oracle.com/webfolder/technetwork/tutorials/obe/db/10g/r2/owb/owb10gr2_gs/owb/lesson3/slowlychangingdimensions.htm) [/lesson3/slowlychangingdimensions.htm](http://www.oracle.com/webfolder/technetwork/tutorials/obe/db/10g/r2/owb/owb10gr2_gs/owb/lesson3/slowlychangingdimensions.htm)

An excellent published resource that covers SCD in detail is "The Data Warehouse Toolkit: The Complete Guide to Dimensional Modeling" by Ralph Kimball and Margy Ross.

The SCDs used in Data Foundation solutions are listed in th[e OIDF SCD Technical Metadata](https://support.oracle.com/epmos/faces/DocumentDisplay?_afrLoop=423543822481417&parent=WIDGET_RECENTLY_VIEWED&sourceId=2197857.1&id=2197857.1) file of this release.

# <span id="page-107-0"></span>**9.2 Populating Data in Dimension Table**

## **Topics:**

• [Prerequisites](#page-107-2)

Data Foundation solutions use the SCD component to handle dimensional data changes. For more details about the SCD component and SCD process, see the [Slowly Changing Dimension \(SCD\) Process](#page-57-0) and the [Execute the SCD Batch](#page-58-0) sections respectively.

## <span id="page-107-2"></span>**9.2.1 Prerequisites**

- The SCD executable should be present under <installation home>ficdb/bin. The file name is scd.
- The user executing the SCD component should have execute rights on the file mentioned as prerequisite in point 2.
- The setup tables accessed by SCD component are SYS\_TBL\_MASTER and SYS\_STG\_JOIN\_MASTER.

SYS\_TBL\_MASTER stores the information like which is the source stage table and the target dimension tables. The source sometimes can be the database views which could be simple or a complex view.

SYS\_STG\_JOIN\_MASTER stores the information like which source column is mapped to which column of a target dimension table. It makes use of data base sequence to populate into surrogate key columns of dimension tables.

# <span id="page-107-1"></span>**9.3 Tables Used by the SCD Component**

The database tables used by the SCD component are as follows:

- SYS TBL MASTER
- [SYS\\_STG\\_JOIN\\_MASTER](#page-109-0)
- [DIM\\_<dimensionname>\\_V](#page-110-0)
### **9.3.1 About SYS\_TBL\_MASTER Table**

The solution installer populates one row per dimension for the seeded dimensions in the SYS\_TBL\_MASTER table.

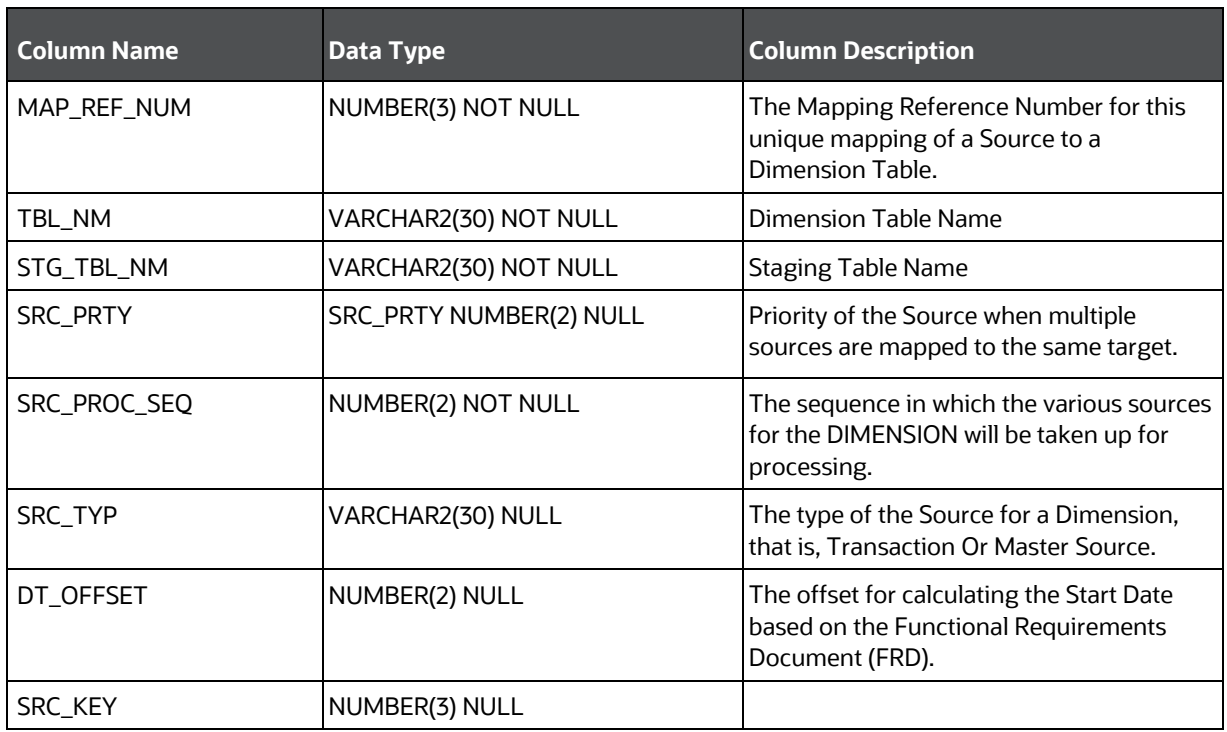

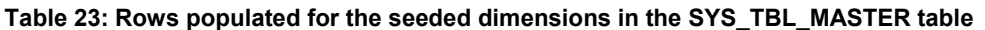

Sample Data: This is the row put in by the solution installer for the Line of Business dimension.

**Table 24: Sample data in the rows populated for the Line of Business dimension in the SYS\_TBL\_MASTER table**

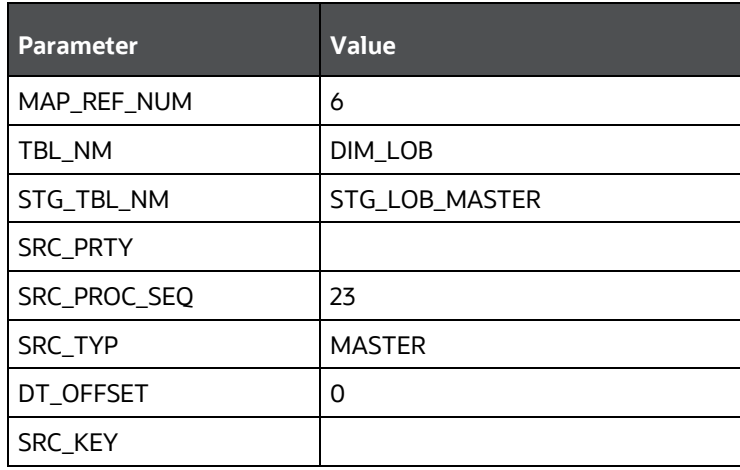

**NOTE** For any new dimension added, a row will have to be inserted to this table manually.

## **9.3.2 About SYS\_STG\_JOIN\_MASTER Table**

The solution installer will populate this table for the seeded dimensions. Table for Seeded Dimension:

**Column Name Data Type Column Description** MAP\_REF\_NUM NUMBER(3) NOT NULL The Mapping Reference Number for this unique mapping of a Source to a Dimension Table. COL\_NM VARCHAR2(30) NOT NULL Name of the column in the Dimension Table. COL\_TYP VARCHAR2(30) NOT NULL Type of column. The possible values are given in the following paragraph. STG\_COL\_NM VARCHAR2(60) NULL Name of the column in the Staging Table. SCD\_TYP\_ID NUMBER(3) NULL SCD type for the column. PRTY\_LOOKUP\_ REQD\_FLG CHAR(1) NULL Column to determine whether Lookup is required for Priority of Source against the Source Key Column or not. COL DATATYPE | VARCHAR2(15) NULL The list of possible values is VARCHAR, DATE, NUMBER based on the underlying column data type. COL\_FORMAT VARCHAR2(15) NULL Column format.

**Table 25: Rows populated for the seeded dimensions in the SYS\_STG\_JOIN\_MASTER table**

The possible values for column type (the COL\_TYPE column) in SYS\_STG\_JOIN\_MASTER are:

- PK Primary Dimension Value (may be multiple for a given "Mapping Reference Number")
- SK Surrogate Key
- DA Dimensional Attribute (may be multiple for a given "Mapping Reference Number")
- SD Start Date
- ED End Date
- LRI Latest Record Indicator (Current Flag)
- CSK Current Surrogate Key
- PSK Previous Surrogate Key
- SS Source Key
- LUD Last Updated Date / Time
- LUB Last Updated By
- NN Not Null

Sample Data: This is the row put in by the solution installer for the Line of Business dimension.

Sample Data:

**Table 26: Sample data in the rows populated for the Line of Business dimension in the SYS\_STG\_JOIN\_MASTER table**

| <b>Parameter</b>     | <b>Value</b>   |  |
|----------------------|----------------|--|
| MAP REF NUM          | 6              |  |
| COL NM               | V_LOB_CODE     |  |
| COL TYP              | PК             |  |
| STG COL NM           | V_LOB_CODE     |  |
| SCD_TYP_ID           |                |  |
| PRTY_LOOKUP_REQD_FLG | N              |  |
| COL_DATATYPE         | <b>VARCHAR</b> |  |
| <b>COL FORMAT</b>    | 61             |  |

**NOTE** For any new dimension added, the column details will have to be inserted to this table manually.

### **9.3.3 About DIM\_<dimensionname>\_V Table**

The database view which SCD uses as the source.

Example:

DIM\_BANDS\_V

These views come as part of the install for the dimensions seeded with the application.

**NOTE** For any new dimension added, a view will have to be created similar to DIM\_BANDS\_V.

DIM\_<dimensionname>: Output table to which SCD writes the dimension data. A sequence must be added for every user-defined dimension.

#### Example:

```
create sequence SEQ_DIM_<DIM> minvalue 1 
maxvalue 999999999999999999999999999
```
increment by 1

## **9.4 Loading Dimension Tables**

Load data into the Dimension tables using one of the following suitable processes.

**Topics:**

- [Seeded Data](#page-111-0)
- [Loading Policy Tables through Insurance SCD](#page-111-1)
- [Loading Dimension Tables through Data Foundation SCD](#page-111-2)
- [Loading Key Dimensions using AMHM and Hierarchy Flattening](#page-112-0)
- [Loading Data from STG\\_INTF Tables to DIM\\_INTF Tables](#page-112-1)
- **[Executing the Loading Procedure using Batch Framework](#page-113-0)**
- [Executing the Hierarchy Flattening Procedure using Batch Framework](#page-113-1)
- [Checking the SCD Batch Execution Status](#page-113-2)

### <span id="page-111-0"></span>**9.4.1 Seeded Data**

This is an automatic process wherein the Seeded data for Dimensions, which are packaged within the installer, are populated during the installation.

**NOTE** To access the Seeded data for Dimensions, see the latest version of the Oracle [Insurance Data Foundation Application Pack Run Chart.](https://support.oracle.com/epmos/faces/DocumentDisplay?_afrLoop=423543822481417&parent=WIDGET_RECENTLY_VIEWED&sourceId=2197857.1&id=2197857.1)

## <span id="page-111-1"></span>**9.4.2 Loading Policy Tables through Insurance SCD**

To execute Policy Dimension SCD batch <INFODOM>\_INSURANCE\_SCD, see [Execute the SCD Batch of the](#page-65-0)  [DIM\\_POLICY table.](#page-65-0)

## <span id="page-111-2"></span>**9.4.3 Loading Dimension Tables through Data Foundation SCD**

To execute an SCD batch <INFODOM>\_DATA\_FOUNDATION\_SCD for any other Dimension table, see [Execute the <INFODOM>\\_DATA\\_FOUNDATION\\_SCD batch for the required Dimension table.](#page-65-1)

**NOTE** For more comprehensive coverage of configuration and execution of a batch, see Oracle Financial [Services Advanced Analytical Applications](https://docs.oracle.com/cd/F29631_01/PDF/8.1.1.x/8.1.1.0.0/OFSAAI_User_Guide_8.1.1.0.0.pdf)  [Infrastructure User Guide Release 8.1.1.0.0.](https://docs.oracle.com/cd/F29631_01/PDF/8.1.1.x/8.1.1.0.0/OFSAAI_User_Guide_8.1.1.0.0.pdf)

### <span id="page-112-0"></span>**9.4.4 Loading Key Dimensions using AMHM and Hierarchy Flattening**

The Dimension Loader functionality in the Data Foundation application enables you to load Dimension tables such as DIM\_ORG\_UNIT, DIM\_GL\_ACCOUNT, DIM\_COMMON\_COA, DIM\_PRODUCT, and DIM\_ORG\_STRUCTURE.

For more information about loading the Dimensions using AMHM, see the *Dimension Management* section in [Oracle Financial Services Advanced Analytical Applications Infrastructure User Guide Release](https://docs.oracle.com/cd/F29631_01/PDF/8.1.1.x/8.1.1.0.0/OFSAAI_User_Guide_8.1.1.0.0.pdf)  [8.1.1.0.0](https://docs.oracle.com/cd/F29631_01/PDF/8.1.1.x/8.1.1.0.0/OFSAAI_User_Guide_8.1.1.0.0.pdf) and *Dimension Load Procedure* section in the [Oracle Financial Services Analytical Applications](https://docs.oracle.com/cd/E60202_01/PDF/common/DMU.pdf)  [Data Model Utilities User Guide.](https://docs.oracle.com/cd/E60202_01/PDF/common/DMU.pdf)

## <span id="page-112-1"></span>**9.4.5 Loading Data from STG\_INTF Tables to DIM\_INTF Tables**

The following tables are a part of the Staging. The Dimension data is stored in the following set of tables.

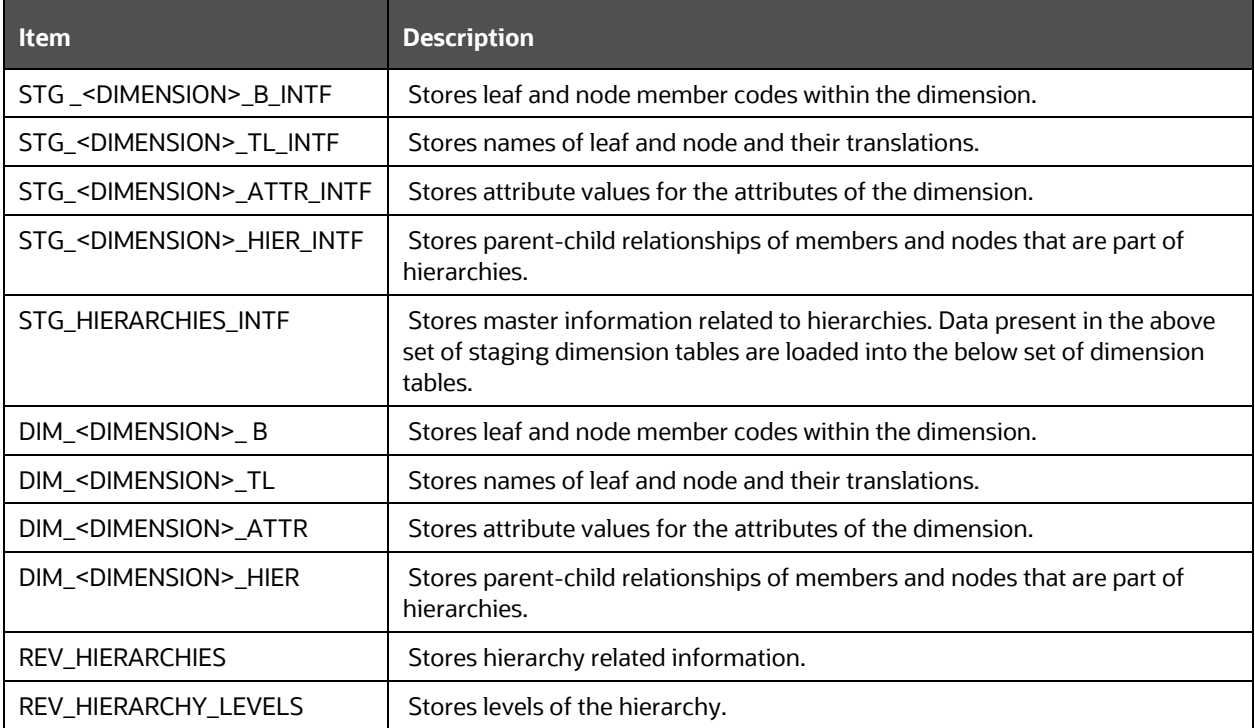

#### **Table 27: Details of loading data from the STG\_INTF tables to the DIM\_INTF tables**

For more information about viewing the structure of staging tables, see the [Oracle Financial Services](https://docs.oracle.com/cd/E92917_01/PDF/8.1.x.x/common/OFSAA_Data_Model_Document_Generation_Release_8.1.0.0.0.pdf)  [Analytical Applications \(OFSAA\) Data Model Document Generation Release 8.1.x.](https://docs.oracle.com/cd/E92917_01/PDF/8.1.x.x/common/OFSAA_Data_Model_Document_Generation_Release_8.1.0.0.0.pdf)

Staging tables are present for all key dimensions that are configured within the OFSAAI framework. The Dimension IDs used for key dimensions are as follows.

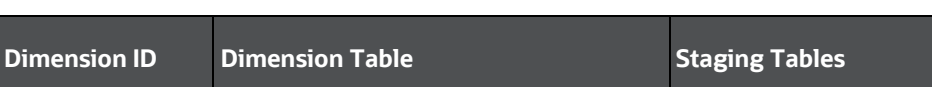

1 DIM\_ORG\_UNIT STG\_ORG\_UNIT\_\*\*\_INTF

**Table 28: The Dimension IDs used for the key Dimensions**

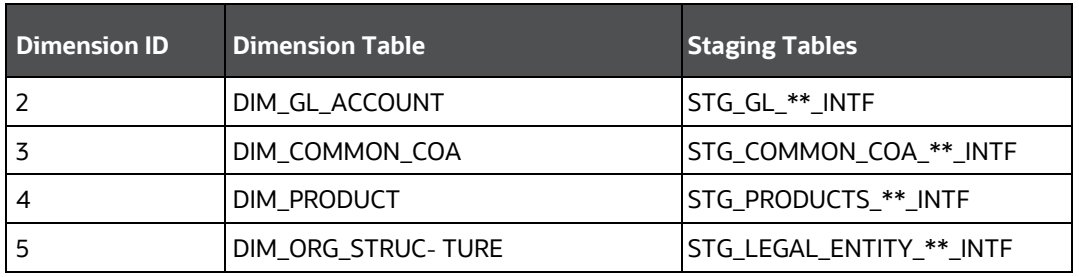

## <span id="page-113-0"></span>**9.4.6 Executing the Loading Procedure using Batch Framework**

The batch for Key Dimension Loader can be executed by executing the task (Task for Loading Data from DRM) present in the seeded batch <infodom>\_DATA\_FOUNDATION\_SCD.

Below are the input parameters:

- pDIMENSIONID: This is the dimension ID.
- pSynchFlag: This parameter is used to identify if a complete synchronization of data between staging and fusion table is required. The default value is 'Y'.

For more information, see the *Dimension Loaders* section in the *Data Loaders* section in the [Oracle](https://docs.oracle.com/cd/E60202_01/PDF/common/DMU.pdf)  [Financial Services Analytical Applications Data Model Utilities User Guide.](https://docs.oracle.com/cd/E60202_01/PDF/common/DMU.pdf)

### <span id="page-113-1"></span>**9.4.7 Executing The Hierarchy Flattening Procedure using Batch Framework**

The batch for Dimension Hierarchy flattening can be executed by executing the task (DT for DRM Dimension Hierarchy Flattening) present in the seeded batch <infodom>\_DATA\_FOUNDATION\_SCD.

Below are the input parameters:

- pDIMENSIONID: This is the dimension ID.
- pHierarchyId: Enter the Hierarchy ID. If all the hierarchies belonging to a dimension are to be processed, then provide NULL as the parameter value. Else, provide the System Identifier of the hierarchy that must be transformed.

For more details, see the *Hierarchy Transformation* section in the *Data Loaders* section th[e Oracle](https://docs.oracle.com/cd/E60202_01/PDF/common/DMU.pdf)  [Financial Services Analytical Applications Data Model Utilities User Guide.](https://docs.oracle.com/cd/E60202_01/PDF/common/DMU.pdf)

## <span id="page-113-2"></span>**9.4.8 Checking the SCD Batch Execution Status**

To check the SCD batch execution status, see [Verify Log Files and Check Error Messages](#page-68-0) if any.

## <span id="page-113-3"></span>**9.5 Supplementary Information for Dimension Loading Process**

The following are the supplementary information required for the Dimension loading process.

**Topics:**

[Improving SCD Performance](#page-114-0)

- [Handling Multiple GAAP Codes for the Same Account Number for the Same MIS Date in SCD](#page-115-0)
- [Handling Multiple GAAP Codes for the Same Account Number for the Same MIS Date](#page-116-0) in the [Function](#page-116-0)

### <span id="page-114-0"></span>**9.5.1 Improving SCD Performance**

SCD performance can be improved by providing hints and session alter statements. This requires the presence of the following four columns in SYS\_TBL\_MASTER:

- merge\_hint
- select\_hint
- session\_enable\_statement
- session\_disable\_statement

These columns are present in the OFSAAI versions 7.3.2.4.0 and above. If these have to be used in OFSAAI versions 7.3.2.2.0 or 7.3.2.3.0, execute the following SQL queries:

```
ALTER TABLE SYS_TBL_MASTER ADD MERGE_HINT VARCHAR2(255)
/
ALTER TABLE SYS_TBL_MASTER ADD SELECT_HINT VARCHAR2(255)
/
ALTER TABLE SYS_TBL_MASTER ADD SESSION_ENABLE_STATEMENT VARCHAR2(255)
/
ALTER TABLE SYS_TBL_MASTER ADD SESSION_DISABLE_STATEMENT VARCHAR2(255)
/
```
During the upgrade to OFSAAI 7.3.2.4.0, ensure to backup SYS\_TBL\_MASTER table and to drop the preceding four columns, if these scripts are executed in any of the OFSAAI versions prior to 7.3.2.4.0. Otherwise, an upgrade to OFSAAI 7.3.2.4.0 may throw an error, since the columns exist.

For improving performance, hints for the MERGE query, which is generated internally by the SCD, can be provided under MERGE\_HINT. The following session alters can be mentioned in the SESSION\_ENABLE\_STATEMENT and SESSION\_DISABLE\_STATEMENT columns.

- **1.** SESSION\_ENABLE\_STATEMENTs are executed before the MERGE in the SCD and SESSION\_DISABLE\_STATEMENTs are executed after the SCD MERGE.
- **2.** Since all the tasks under the SCD batch for DIM\_ACCOUNT works on the same target, the SESSION\_DISABLE\_STATEMENTs in SYS\_TBL\_MASTER cannot be provided when tasks are executed. In this case, there can be a separate SQL file to contain all the SESSION\_DISABLE\_STATEMENTs to be executed once after all the tasks in the SCD are done. The SESSION\_DISABLE\_STATEMENT will hold a null in the SYS\_TBL\_MASTER table.
- **3.** SESSION\_ENABLE\_STATEMENTs are required to be mentioned only for the first task in the batch. Here the target is the same for all the tasks under a batch. In case any of the tasks are to be executed separately, then the SESSION\_ENABLE\_STATEMENTs should be mentioned for any one of the tasks which is included in the batch for the execution.

#### Example

MERGE HINT and SESSION ENABLE STATEMENT in SYS TBL MASTER

| <b>Table Name</b> | <b>Stage Table Name</b> | <b>Merge Hint</b>     | <b>Session Enable Statement</b>                  |
|-------------------|-------------------------|-----------------------|--------------------------------------------------|
| DIM ACCOUNT       | STG_LOAN_CONTRACTS_V    | $/*+$ parallel        | "alter session enable                            |
|                   |                         | (DIM_ACCOUNT,10)<br>∗ | parallel dml query", "alter table<br>DIM_ACCOUNT |
|                   |                         |                       | nologging parallel 10"                           |

**Table 29: Merge Hint and Session Enable Statement details**

- **4.** Execute all the tasks in parallel. This may cause N\_RCV\_LEG\_ACCT\_SKEY to have an incremental value as compared to N\_ACCT\_SKEY.
- **5.** Execute the SQL file with all the SESSION\_DISABLE\_STATEMENTs, after the successful completion of the SCD batch.
- **6.** After the DIM\_ACCOUNT table is populated using this approach, you cannot use the initial approach (FN\_POPDIMACCOUNT) as this will lead to SKey conflict.
- **7.** Ensure that you have set the value of the sequence SEQ\_DIM\_ACCOUNT\_SCD as max (value of SKey in DIM\_ACCOUNT) +1, before moving from old to a new approach.
- **8.** The F\_LATEST\_RECORD\_INDICATOR for an existing DIM\_ACCOUNT data already loaded by the function must be updated to 'Y' before running the SCD, failing which a new SKey may get generated for the same account number.
- **9.** SCD execution occurs based on the GAAP code, which is configured in the SETUP\_MASTER table. These are introduced to tackle the scenario of multiple GAAP codes. Whether or not there exist multiple GAAP codes, SETUP\_MASTER must be manually configured as follows:

#### **Table 30: Sample of the GAAP code to configure the SETUP\_MASTER table**

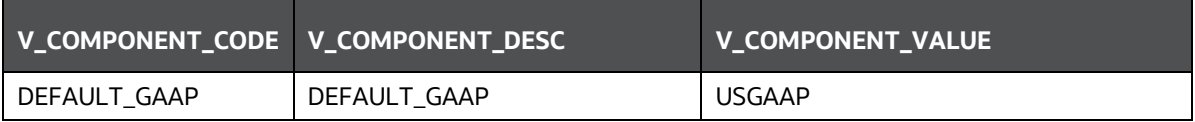

Where V\_COMPONENT\_VALUE must be manually populated with the required GAAP code. For all other GAAP codes, ensure to update SETUP\_MASTER manually before running DIM\_ACCOUNT SCD.

### <span id="page-115-0"></span>**9.5.2 Handling Multiple GAAP Codes for the Same Account Number for the Same MIS Date in SCD**

**NOTE** For illustration, Account Dimension is considered.

When multiple GAAP codes exist for the same account number for the same MIS date, configure the SETUP\_MASTER table manually as mentioned in the preceding section:

V\_COMPONENT\_VALUE will hold the GAAP code for which the SCD must be executed.

 If there are different GAAP codes for two distinct account numbers for the same MIS date, then the SCD has to be executed for each GAAP code by changing the V\_COMPONENT\_VALUE manually in SETUP\_MASTER table. The SETUP\_MASTER table should have only one record WHERE V\_COMPONENT\_DESC = 'DEFAULT\_GAAP'.

### <span id="page-116-0"></span>**9.5.3 Handling Multiple GAAP Codes for the Same Account Number for the Same MIS Date in the Function**

**NOTE** For illustration, Account Dimension is considered.

For the FN\_POPDIMACCOUNT function, you have to create views and use these views instead of the tables in the FSI\_DIM\_ACCOUNT\_SETUP\_DETAILS table. For Product Processors having GAAP code as part of the Primary Key, create a view on the table with a filter on the GAAP code as:

- where V\_GAAP\_CODE = (SELECT V\_COMPONENT\_VALUE FROM SETUP\_MASTER WHERE V\_COMPONENT\_DESC = 'DEFAULT\_GAAP')
- Use this view under TABLE\_NAME in the FSI\_DIM\_ACCOUNT\_SETUP\_DETAILS table. If there are different GAAP codes for two distinct account numbers for the same MIS date, then the function has to be executed for each GAAP code by changing the V\_COMPONENT\_VALUE manually in SETUP\_MASTER table. The SETUP\_MASTER table should have only one record WHERE V\_COMPONENT\_DESC ='DEFAULT\_GAAP'.

**NOTE** If STG\_OPTION\_CONTRACTS is loaded for two MIS dates, and FN\_POPDIMACCOUNT is executed, then all records irrespective of the MIS date will get loaded. To resolve this, remove the expression under SQL\_TEXT in FSI\_DIM\_ACCOUNT\_SETUP\_DETAILS for STG\_OPTION\_CONTRACTS and use the same expression to create a view and use this view as the TABLE\_NAME in FSI\_DIM\_ACCOUNT\_SETUP\_DETAILS.

## **10 Account Dimension Table**

This section provides information about the Account Dimension loading process in the Data Foundation application.

**Topics:**

- [About Account Dimension Table](#page-117-0)
- [About SCD Process for Populating Account Dimension Table](#page-120-0)
- [Deploying Account Dimension Table on Hive](#page-119-0)
- [Populating Account Dimension Table](#page-119-1)

The account is where an insurer deposits premium from policies it underwrites and from which that Insurance Company funds day-to-day operations of the business.

## <span id="page-117-0"></span>**10.1 About Account Dimension Table**

The mapping details for the Account Dimension (DIM\_ACCOUNT) tables are given here.

#### **Table 31: The Account Dimension table mapping details**

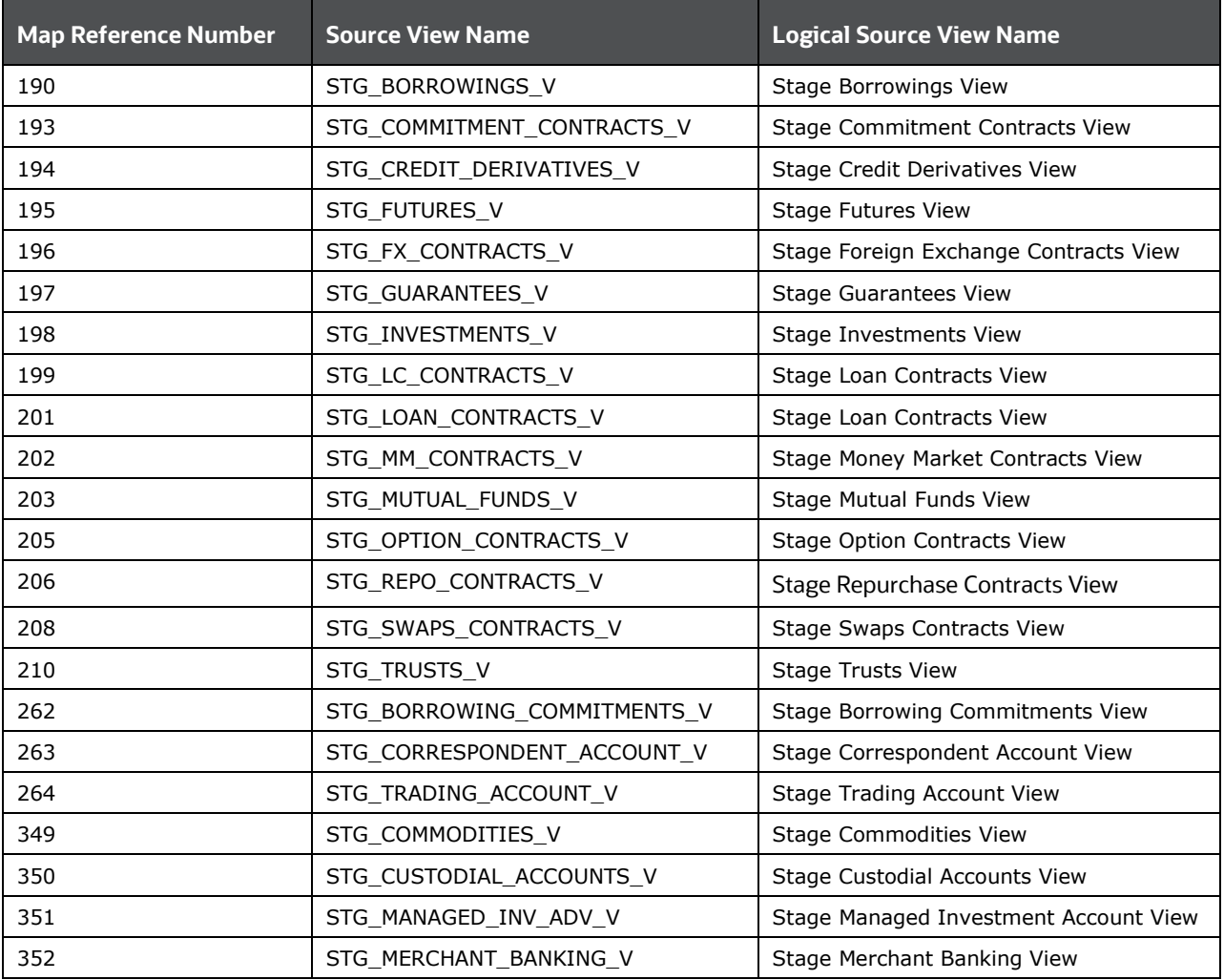

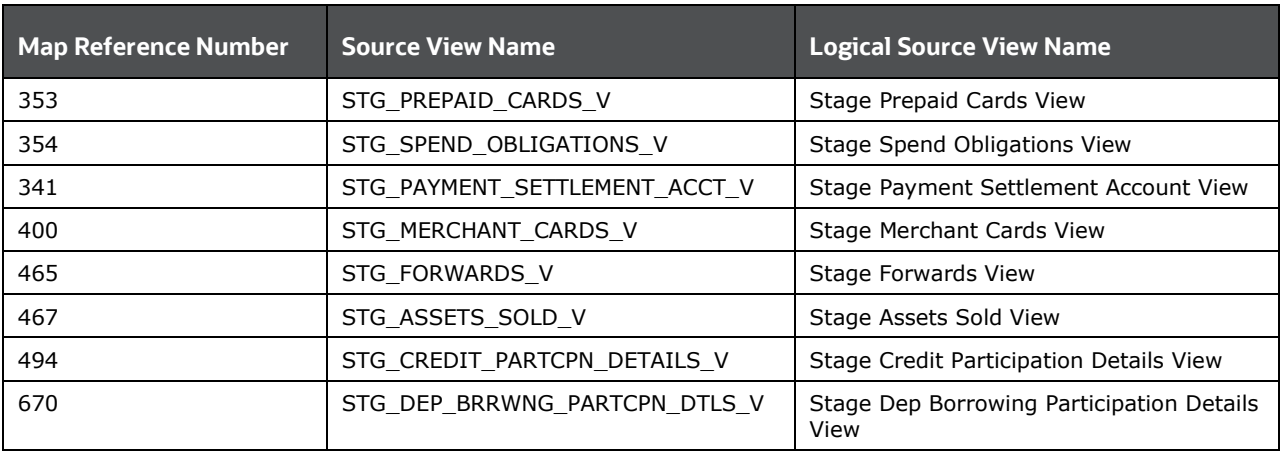

All the above-mentioned Product Processor tables are mutually exclusive in terms of functionality. Therefore, V\_ACCOUNT\_NUMBER or V\_CONTRACT\_CODE (Primary Key of each Product Processor) must also have mutually exclusive values across all the tables. The same account number cannot be part of multiple Product Processor tables.

## **10.2 About SCD Process for Populating Account Dimension Table**

The SCD population in the DIM\_ACCOUNT table generates individual numeric Surrogate Keys for every account number with an additional leg SKey. Below are the columns that are loaded during SCD population:

- V\_ACCOUNT\_NUMBER
- N\_ACCT\_SKEY
- N\_RCV\_LEG\_ACCT\_SKEY
- FIC\_MIS\_DATE

This approach replaces the function load in which the table DIM\_ACCOUNT is getting loaded through the function, FN\_POPDIMACCOUNT. This loads the above-mentioned columns into the DIM\_ACCOUNT table. Here, the sources are the different product processor tables present in the solution, which are configured in the FSI\_DIM\_ACCOUNT\_SETUP\_DETAILS table.

### **Topics:**

[About <INFODOM>\\_DIM\\_ACCOUNT\\_SCD Batch](#page-118-0)

## <span id="page-118-0"></span>**10.2.1 About <INFODOM>\_DIM\_ACCOUNT\_SCD Batch**

Batch <INFODOM>\_DIM\_ACCOUNT\_SCD is introduced with multiple tasks under it.

These tasks represent their corresponding SCD processes where different product processors are the source and DIM\_ACCOUNT is the target. The MAP\_REF\_NUMs mentioned in the following table are introduced into the SYS\_TBL\_MASTER table, and subsequently into SYS\_STG\_JOIN\_MASTER.

Depending on the requirement by an application, a task can be excluded or included from the batch execution.

## <span id="page-119-0"></span>**10.3 Deploying Account Dimension Table on Hive**

All RDBMS related Account Dimension table can also be deployed on Hive (Stage and Results on Hive).

## <span id="page-119-1"></span>**10.4 Populating Account Dimension Table**

To populate data into the Account Dimension table through the SCD process, see Execute the SCD Batch [of the DIM\\_ACCOUNT table.](#page-58-0)

**NOTE** You can also follow this SCD process to populate data into any Hive related Account Dimension table.

For supplementary information about populating data in the Dimension table, see the **Supplementary** [Information for Dimension Loading Process](#page-113-3) section.

## **11 Policy Dimension Table**

This section provides information about Policy Dimension and its loading process in the Oracle Insurance Data Foundation application.

### **Topics:**

- [About Policy Dimension Table](#page-120-1)
- [About SCD Process for Populating Policy Dimension Table](#page-120-0)
- [Deploying Policy Table on Hive](#page-121-0)
- [Populating Policy Dimension Table](#page-121-1)

The policy is the legal document issued by an Insurance Company (Insurer) to a policyholder (Insured) which states the terms and conditions of the insurance coverage.

The policy dimension table stores list of all policies issued by the insurer.

## <span id="page-120-1"></span>**11.1 About Policy Dimension Table**

The mapping details for the Policy Dimension (DIM\_POLICY) tables are given here.

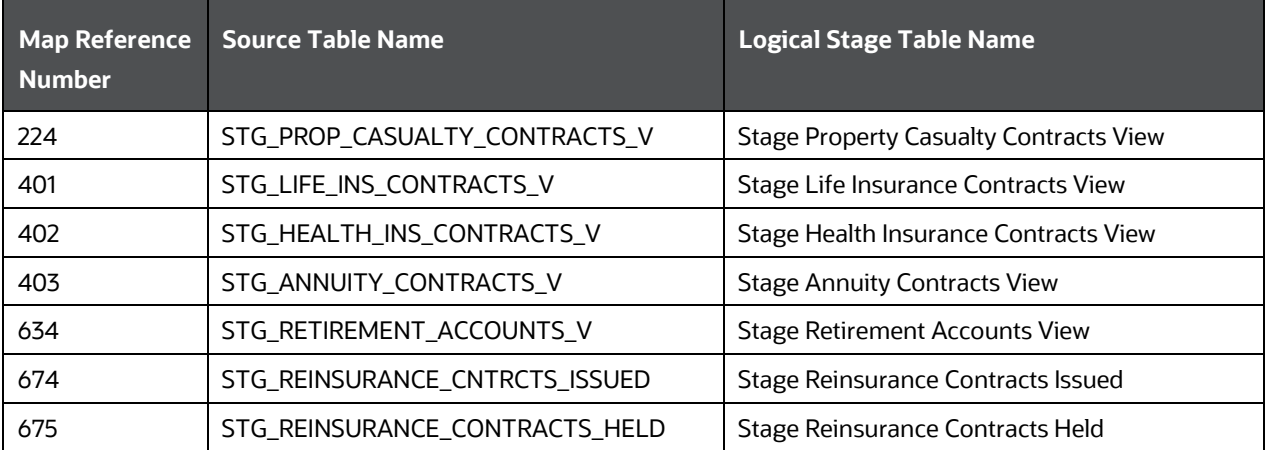

### **Table 32: The Policy Dimension table mapping details**

## <span id="page-120-0"></span>**11.2 About SCD Process for Populating Policy Dimension Table**

The SCD process for the DIM\_POLICY table generates individual numeric Surrogate Keys for every policy code. These columns are loaded during SCD process:

- V\_POLICY\_CODE
- N\_POLICY\_SKEY
- FIC\_MIS\_DATE
- V\_PRODUCT\_PROCESSOR\_NAME
- V\_PROD\_CODE
- V\_ENTITY\_CODE

This approach replaces the function load in which the table DIM\_POLICY is getting loaded through the function, FN\_POPDIMPOLICY. This loads the above-mentioned columns into the DIM\_POLICY table. Here, the sources are the different product processor tables present in the solution, which are configured in the FSI\_DIM\_POLICY\_SETUP\_DETAILS table.

**Topic:**

[About <INFODOM>\\_INSURANCE\\_SCD Batch](#page-121-2)

## <span id="page-121-2"></span>**11.2.1 About <INFODOM>\_INSURANCE\_SCD Batch**

Batch <INFODOM>\_INSURANCE\_SCD has been introduced with 30 tasks under it.

These tasks represent the corresponding SCD processes where different product processors are the source and DIM\_POLICY is the target. MAP\_REF\_NUMs 224, 401, 402, and 403 are introduced into the SYS\_TBL\_MASTER table, and subsequently into SYS\_STG\_JOIN\_MASTER.

Depending on the requirement by an application, a task can be excluded or included from the batch execution.

## <span id="page-121-0"></span>**11.3 Deploying Policy Dimension Table on Hive**

All RDBMS related Policy Dimension table can also be deployed on Hive (Stage and Results on Hive).

## <span id="page-121-1"></span>**11.4 Populating Policy Dimension Table**

To populate data into the Policy Dimension table through the SCD process, see Execute the SCD Batch of [the DIM\\_POLICY table.](#page-65-0)

**NOTE** You can also follow this SCD process to populate data into any Hive related Policy Dimension table.

For supplementary information about populating data in the Dimension table, see the [Supplementary](#page-113-3)  [Information for Dimension Loading Process](#page-113-3) section.

# **12 Executing OIDF Processes through Process Modelling Framework**

Process Modelling Framework (PMF) is a process design and execution framework in OFSAA that facilitates the implementation of process sequences or pipelines. Use the framework to orchestrate Run Pipelines and Business Pipelines, alongside the objects that are a part of these pipelines.

This section provides information about the usage of the Process Modeling Framework (PMF) feature in executing the OIDF processes.

**NOTE** For detailed information about the Process Modeling Framework (PMF) feature in OFSAA, see the Oracle Financial Services Analytical Applications [Infrastructure Process Modelling Framework Orchestration Guide Release](https://docs.oracle.com/cd/F29631_01/PDF/8.1.1.x/8.1.1.0.0/OFSAAI_PMF_Orchestration_Guide_8.1.1.0.0.pdf)  [8.1.1.0.0.](https://docs.oracle.com/cd/F29631_01/PDF/8.1.1.x/8.1.1.0.0/OFSAAI_PMF_Orchestration_Guide_8.1.1.0.0.pdf)

### **Topics:**

- **[Overview](#page-122-0)**
- [Process Modeling Framework Roles](#page-122-1)
- [Access the Process Modeling Framework in OIDF](#page-123-0)
- [Use the Process Modelling Framework for OIDF Functions](#page-124-0)

## <span id="page-122-0"></span>**12.1 Overview**

In OIDF Rule Run Framework (RRF), PMF is used to create a Run definition in a Run process. The visual representation of the Run is enabled through PMF by the construction of a Run Pipeline (process). The set of tasks required to carry out the OIDF functions is managed through PMF. Through the PMF, you can execute the following out-of-the-box Run processes for data loading:

- Oracle Insurance Data Foundation Source Run
- Oracle Insurance Data Foundation Execution Run

## <span id="page-122-1"></span>**12.2 Process Modeling Framework Roles**

Before you access PMF for the management of OIDF tasks, ensure to provide specific users with security or access rights. To grant access to the PMF functionality, assign the following PMF Roles to the user.

See the [Oracle Financial Services Analytical Applications Infrastructure Process Modelling Framework](https://docs.oracle.com/cd/F29631_01/PDF/8.1.1.x/8.1.1.0.0/OFSAAI_PMF_Orchestration_Guide_8.1.1.0.0.pdf)  [Orchestration Guide Release 8.1.1.0.0](https://docs.oracle.com/cd/F29631_01/PDF/8.1.1.x/8.1.1.0.0/OFSAAI_PMF_Orchestration_Guide_8.1.1.0.0.pdf) for details.

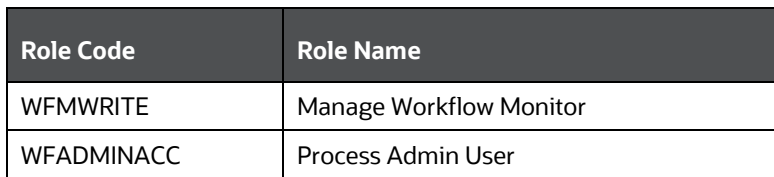

#### **Table 33: PMF User Role Codes and Role Names**

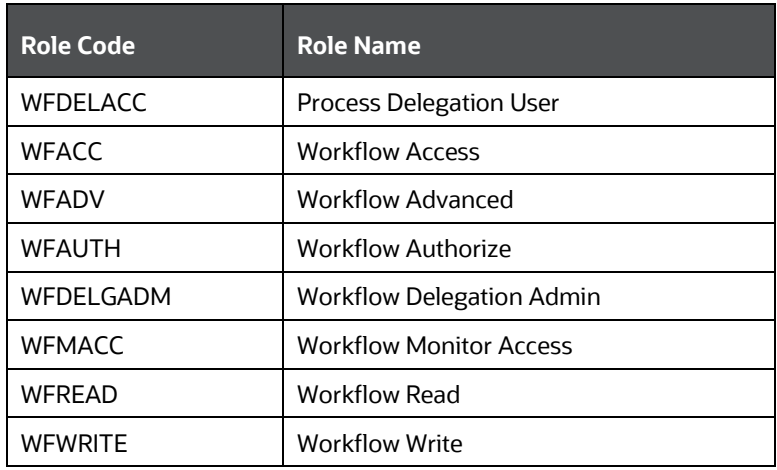

## <span id="page-123-0"></span>**12.3 Access the Process Modelling Framework in OIDF**

To access the PMF, follow these steps:

- **1.** Log in to the OIDF application and click **Administration** .
- **2.** In the **Information Domain** list, select the information domain required for OIDF. Then click the **Process Modelling Framework** tile.

#### **Figure 50: Select Process Modelling Framework Tile in the Administration Page**

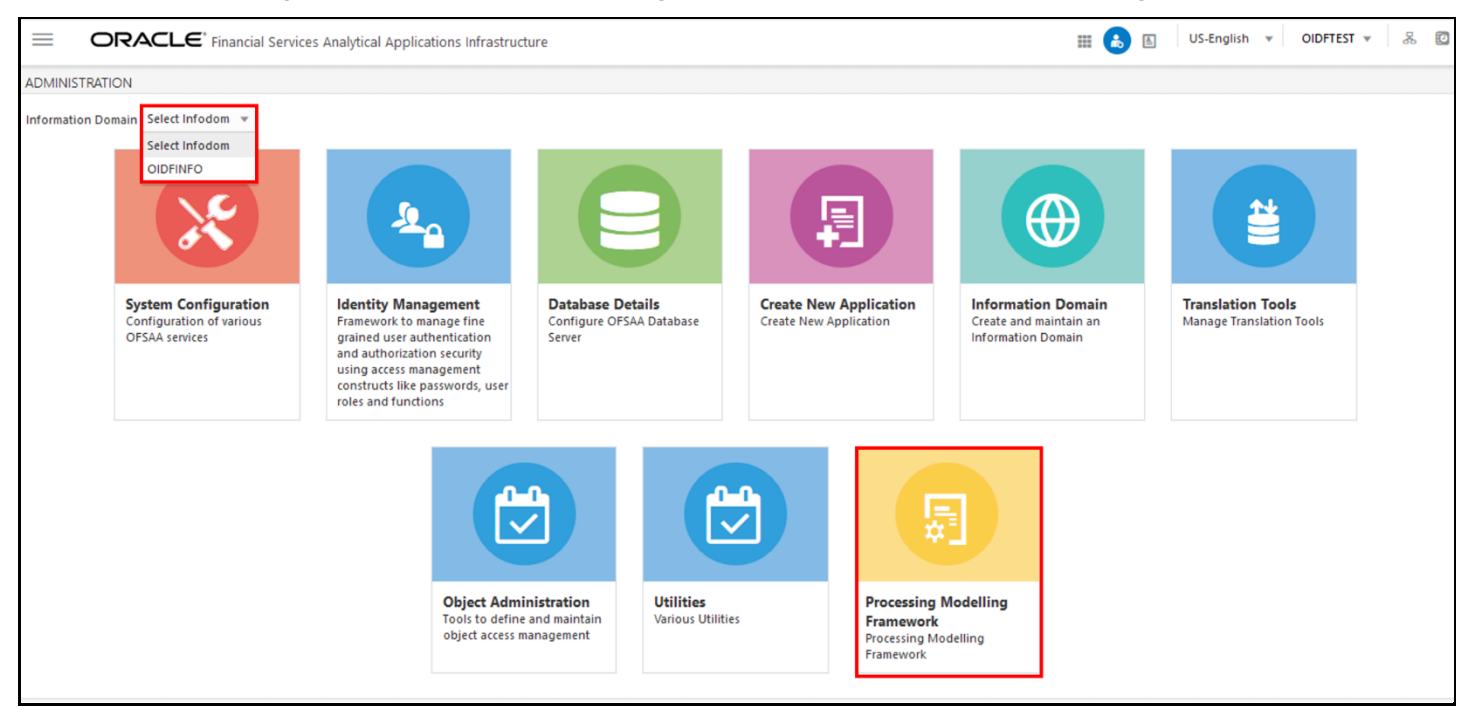

- **3.** A submenu is displayed with the following menu items:
	- To access the Process Modeller, click **Process Modeller**.
	- To monitor currently running processes, click **Process Monitor**.

To delegate the Run process, click **Delegation**.

#### **Figure 51: Select the Process Modeller or Process Monitor option in PMF submenu**

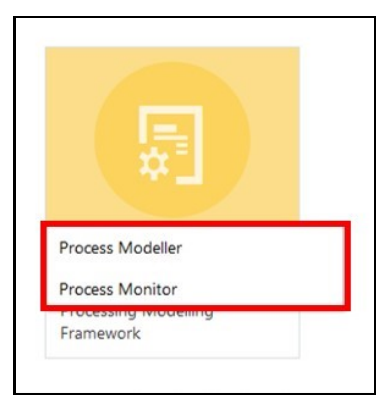

## <span id="page-124-0"></span>**12.4 Use the Process Modelling Framework for OIDF Functions**

You can use PMF in one of the following ways to perform OIDF functions or tasks:

- [Use Standard OIDF](#page-128-0) Run Pipelines
- [Configure and Manage Custom Pipelines for OIDF Functions](#page-128-1)

**ATTENTION** Ensure you have executed all the Runs and Batch IDs mentioned in the latest RUN\_CHART\_SUMMARY sheet of the **Oracle Insurance Data** [Foundation Application Pack Run Chart](https://support.oracle.com/epmos/faces/DocumentDisplay?_afrLoop=423543822481417&parent=WIDGET_RECENTLY_VIEWED&sourceId=2197857.1&id=2197857.1) to access the out-of-the-box Run pipelines mentioned in the [Use Standard OIDF Run Pipelines](#page-128-0) section.

Use the following Process Modelling Framework features to perform the OIDF functions either by using the standard pipelines (processes) or by creating custom pipelines:

- [Process Modeller](#page-125-0)
- [Process Monitor](#page-126-0)

### <span id="page-125-0"></span>**12.4.1 Process Modeller**

The Process Modeller is used to create and modify types of Pipelines, test the Process Flow, and execute the Run.

This is a sample Process Modeller page in PMF.

#### **Figure 52: Sample Process Modeller page**

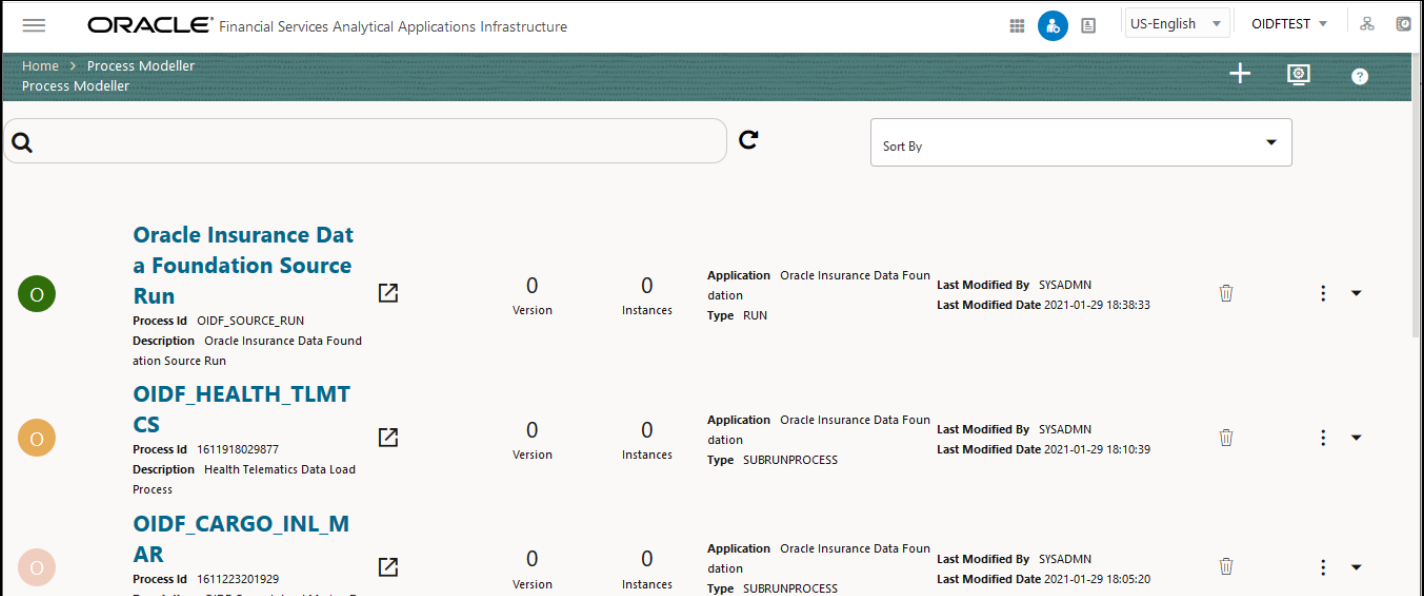

The Process Modeller page displays the existing Business Process Pipelines and Run Pipelines with the details such as Process ID, Process Name, Process Description, Version, Instance, Application, and Last Modified.

You can perform the following tasks from the Process Modeller window:

- Click **the line** to create a new Pipeline.
- Click the Process Name link to launch and edit the Process Flow.
- Click **to delete a Pipeline**.
	- Click  $\cdot$  to view the following menu:

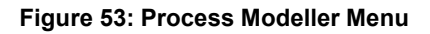

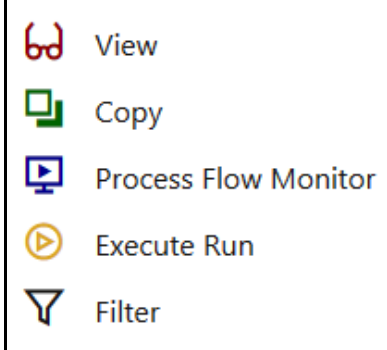

- Click **View** to see the process flow.
- Click **Copy** to create a new Pipeline with the same process flow.
- Click **Process Flow Monitor** to monitor the Pipeline.
- Click **Execute Run** to execute a Run Pipeline.
- Click **Filter** to apply a filter condition to a Run Pipeline.

**NOTE** The export process is performed using the Object Migration feature.

- Use the Search grid to search for a specific Pipeline by providing a keyword from the Process ID, Process Name, or Process Description and then click **Search** . Click **Reset** to reset the Search fields.
- You can sort the Pipelines based on Process ID, Process Name, or Application. Click the **Sort by** drop-down and select the required attribute to sort.
- You can use the **Filter Pipeline** field to filter pipelines based on the pipeline type. For example, to view only the Run Pipelines, remove Process from the Filter Pipeline field.
- Click  $\Box$  to launch Process in a new window.
- Click **O** to launch the **Process Monitor** page.

### <span id="page-126-0"></span>**12.4.2 Process Monitor**

The Process Monitor is used to supervise the current stage of the process for different instances. After integration with an application, you can invoke the workflow. After invoking, the workflow goes through all the stages defined. The Process Monitor displays all the completed stages, current stage, and future stages. Your user group must be mapped to the function role Workflow Monitor Access (WFMACC) to access the Process Monitor page. For the list of the PMF Roles, see the Process Modeling Framework [Roles](#page-122-1) section.

This is a sample Process Monitor page in PMF.

#### ORACLE<sup>\*</sup> Financial Services Analytical Applications Infrastructure **ECO**  $=$ US-English  $\blacktriangledown$ OIDFTEST V ஃ **TO** Home > Process Monitor 囻  $\bullet$ **Process Monitor**  $\mathbf{C}$ Q 1615986374643 Execution Start Time 17-MAR-21 06:3 Process Description Oracle Insurance D9:21 Last Updated By OIDFTEST Entity Name SRC RUN-8102 囜  $S$ ata Foundation Source Run Last Execution Time 17-MAR-21 Status COMPLETED **Process Name** Oracle Insurance Data Foundation Source Ru 06:58:03 SubProcess Job 1593699557 Execution Start Time 17-MAR-21 06:5 335 Process Description Insurance Financia 7:52 Last Updated By OIDFTEST 忆 **Entity Name** Default Object Name I Assumptions Data Load Process Last Execution Time 17-MAR-21 Status COMPLETED Process Name Insurance Financial Assumptions Data Load P 06:58:03 SubProcess\_Job\_1593699560 Execution Start Time 17-MAR-21 06:5 865 Process Description Insurance Demogr 7:32 Last Updated By OIDFTEST 囜 aphic Assumptions Data Load Process Last Execution Time 17-MAR-21 Status COMPLETED **Entity Name** Default Object Name Process Name Insurance Demographic Assumptions Data L 06:57:52 oad Process

This page displays all the workflows, which are invoked from the application with details such as Entity Name, Process Name, Process Description, Execution Start Time, Last Execution Time, Last Updated By, and Status.

You can perform the following tasks on the **Process Monitor** page:

Click  $\begin{bmatrix} \vdots & \checkmark \end{bmatrix}$  to view the following submenu:

### **Figure 55: Process Monitor with Re Run, Abort, and Resume options**

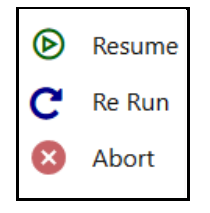

- Abort: To abort an ongoing Run Pipeline process.
- Resume: To resume a Run Pipeline process.
- Re Run: To execute a Run Pipeline process again irrespective of the previous execution status.
- Use the **Search** grid to search for a specific Pipeline by providing a keyword from the Job ID,

Process Name, or Process Description, and then click **Search** . Click **Reset** to reset the Search fields.

- You can sort the Pipelines based on Job ID, Process Name, or Application. Click the **Sort by** list and select the required attribute to sort.
- You can use the **Filter Pipeline** field to filter pipelines based on the pipeline type. For example, to view only the Run Pipelines, remove **Process** from the **Filter Pipeline** field.
- Click  $\Box$  to launch Process in a new window.

**Figure 54: Sample Process Monitor Page**

Click  $\left[\begin{matrix} \overline{C_1} \\ \overline{C_2} \end{matrix}\right]$  to open the <u>Process Modeller</u> page.

## <span id="page-128-0"></span>**12.4.3 Use Standard OIDF Run Pipelines**

After OIDF is installed successfully, the following out-of-the-box standard Run pipelines (PMF processes) are available in the PMF:

- Oracle Insurance Data Foundation Source Run: This Run pipeline (Process) loads all *non-Run* enabled tables in OIDF.
- Oracle Insurance Data Foundation Execution Run: This Run pipeline (Process) loads all *Run* enabled tables in OIDF.

To load all **non-Run** enabled tables in OIDF using the out-of-the-box Oracle Insurance Data Foundation Source Run process, or to load all **Run** enabled tables in OIDF using the out-of-the-box Oracle Insurance Data Foundation Execution Run process, perform the steps in the following section:

• [Table to Table \(T2T\) Loading Process](#page-70-0)

## <span id="page-128-1"></span>**12.4.4 Configure and Manage Custom Pipelines for OIDF Functions**

This section provides information about configuring and managing the custom pipelines (processes) for OIDF functions.

**NOTE** Ensure you have completed the required settings mentioned in the following section: [Prerequisites for loading T2T](#page-72-0)

In this section, to create and execute a custom Run pipeline (process) for OIDF in PMF using Fact Common Policy Summary T2T for illustration, follow these steps:

- [Create a Run Pipeline](#page-129-0)
- [Create a Process Flow for a Run Pipeline](#page-131-0)
- [Select the Run Parameters and Execute the Run](#page-138-0)
- [Abort, Resume, or Rerun the Process](#page-141-0)
- [Verify the Run Execution](#page-142-0)

The Insurance Liability Contracts Data Load Process is created and executed in this section for Fact Common Policy Summary T2T. The visual representation of the preceding steps is depicted in the following illustration.

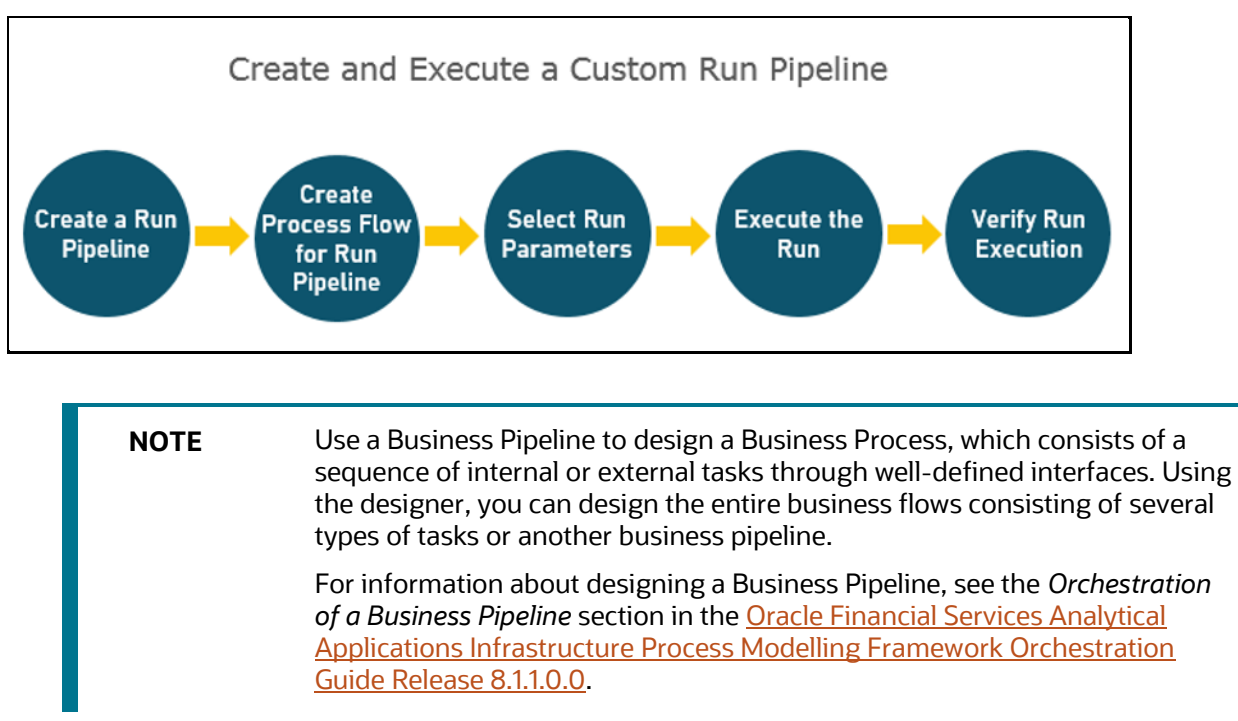

**Figure 56: Create and Execute a Custom Run Pipeline**

To use a standard out-of-the-box Run pipeline for OIDF, see the [Use Standard OIDF Run Pipelines](#page-128-0) section.

### <span id="page-129-0"></span>**12.4.4.1 Create a Run Pipeline**

Visual representation of the Run is enabled through PMF by the construction of a Run pipeline. Several OFSAA widgets that enable the construction of Run pipeline are available in the Component toolbar. For detailed information about the Components in PMF, see the *Components for Designing Your Process Flow* section in the Oracle Financial Services Analytical Applications Infrastructure Process Modelling [Framework Orchestration Guide Release 8.1.1.0.0.](https://docs.oracle.com/cd/F29631_01/PDF/8.1.1.x/8.1.1.0.0/OFSAAI_PMF_Orchestration_Guide_8.1.1.0.0.pdf)

**Figure 57: Create a Run Pipeline**

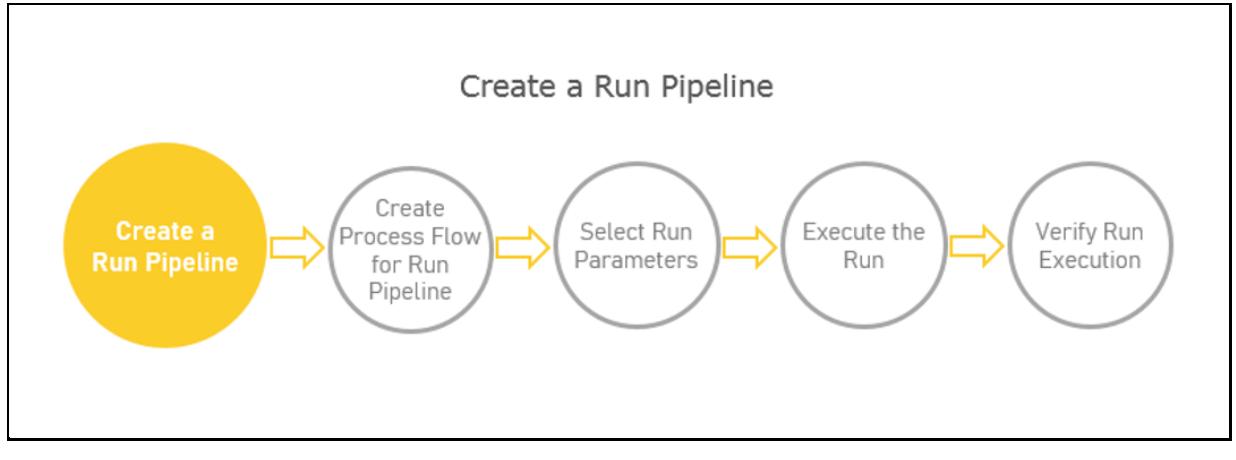

To create a new Run pipeline for Insurance Liability Contracts Data Load Process in the Process Modeller, follow these steps:

- **1.** From **OFSAA Home**, select **Oracle Insurance Data Foundation**, click **Administration** . In the **Information Domain** list, select the information domain required for OIDF. Then click the **Process Modelling Framework** tile. A submenu is displayed. Click **Process Modeller** to access the **Process Modeller** page.
- **2.** In the **Process Modeller** page, click**ets**
- **3.** The **Process Details** page is displayed.

#### **Figure 58: Process Details page**

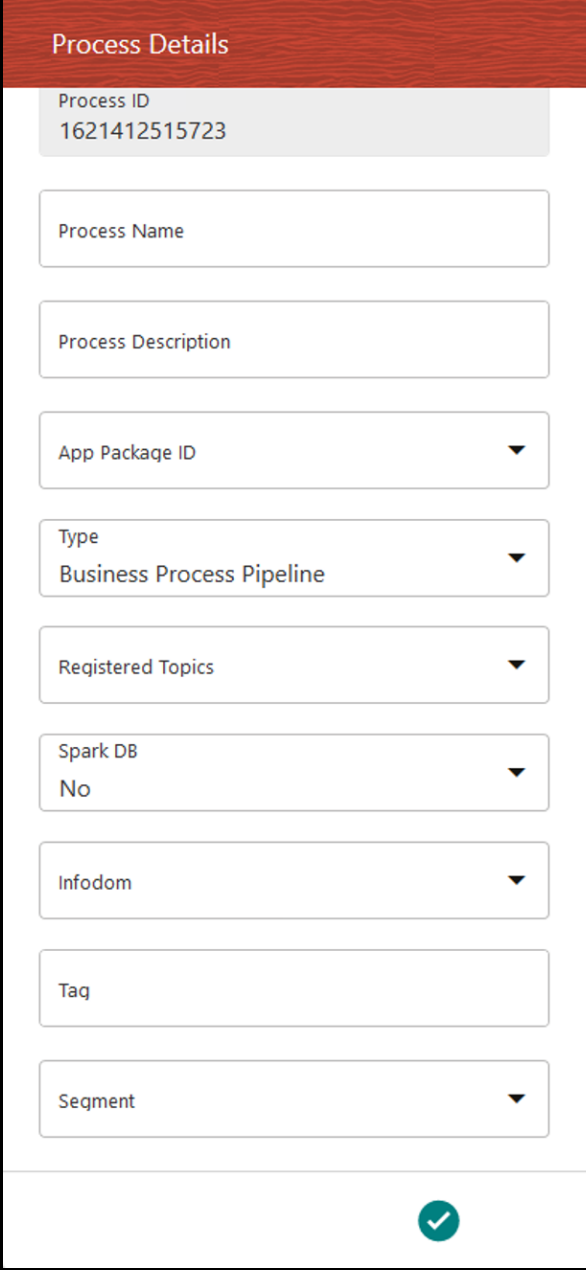

Enter or select the required values for each field.

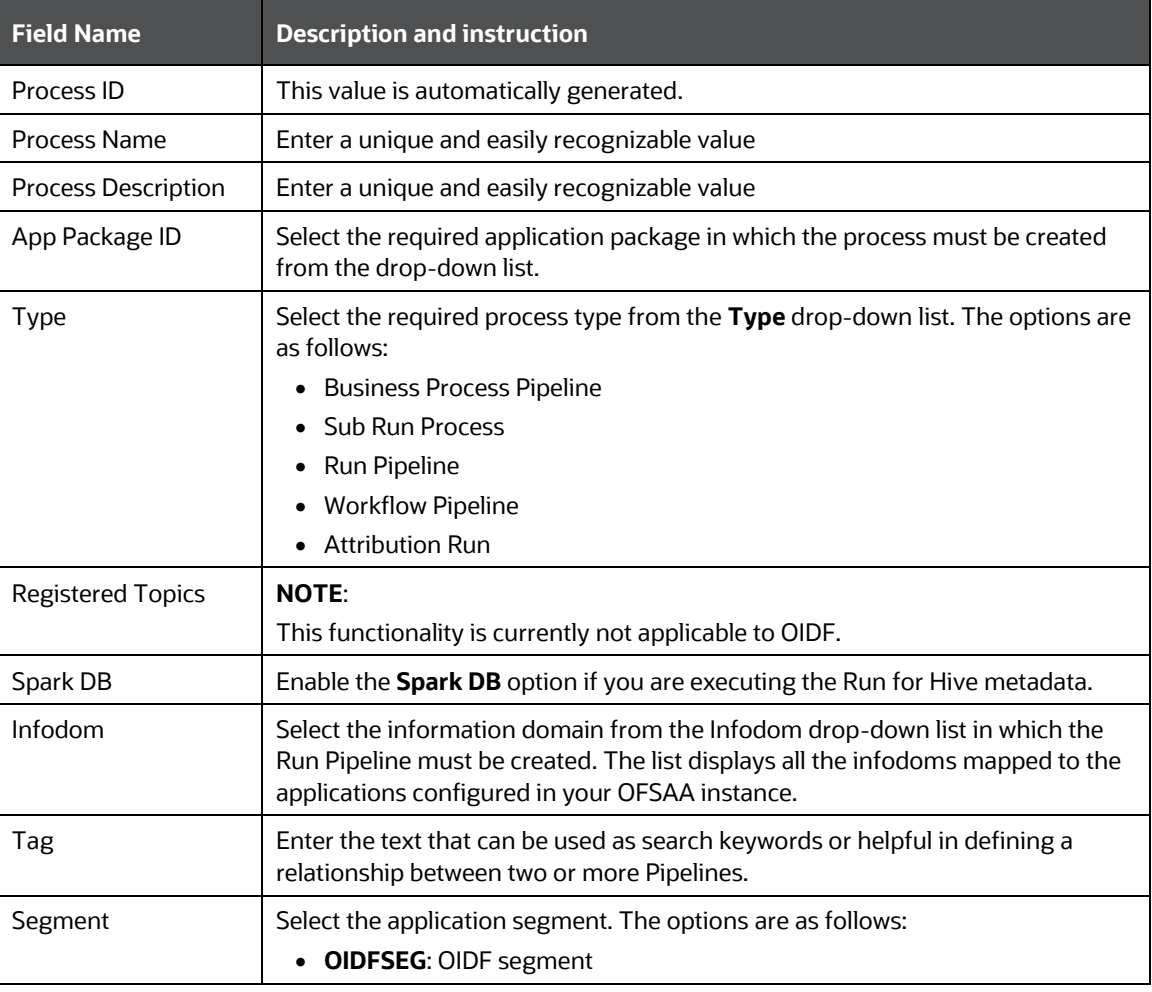

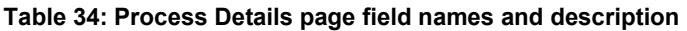

**4.** To save the details, click **.** The **Process Flow** canvas is displayed.

### <span id="page-131-0"></span>**12.4.4.2 Create a Process Flow for a Run Pipeline**

After you click **in the Process Details** page, a process flow canvas page is displayed.

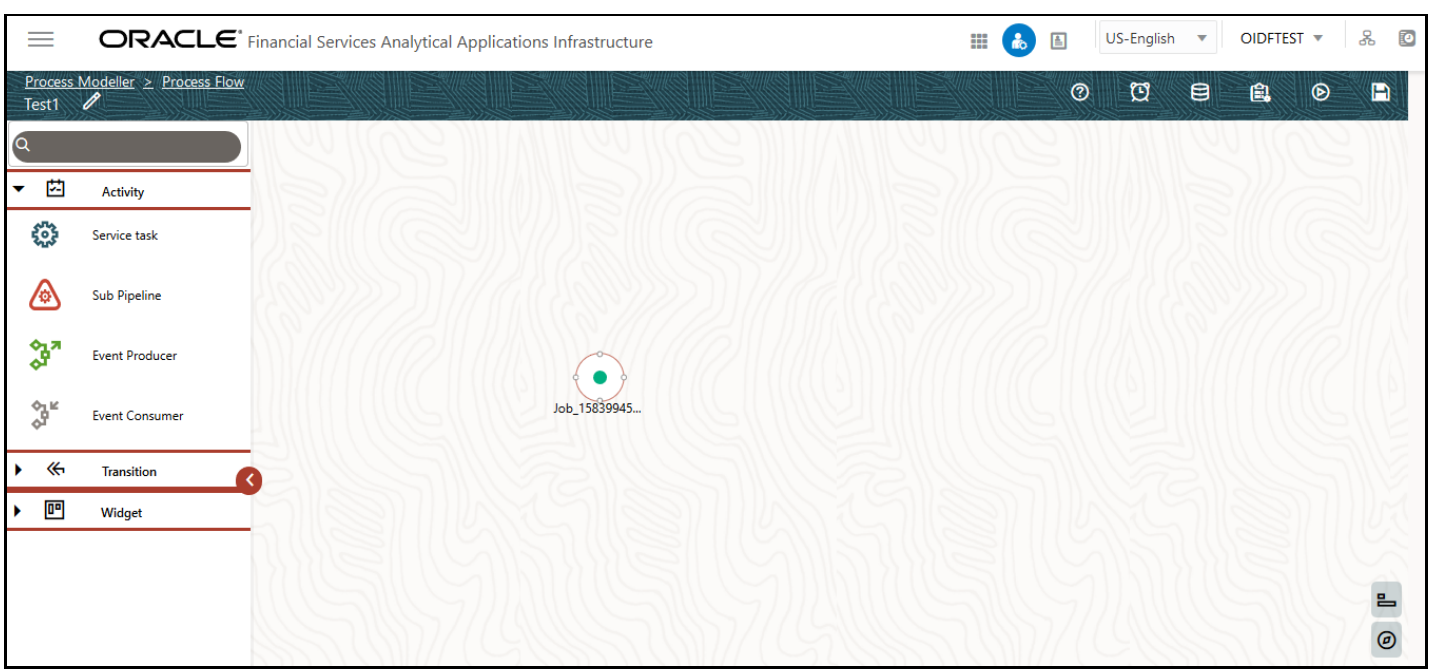

**Figure 59: Process Flow Canvas Page**

By default, START from the toolbar appears. This Start activity indicates the beginning of the process.

The **Process Flow** tab contains a floating toolbar and a drawing canvas. Use the drawing canvas to design the process flow with the **Activity**, **Transition**, and **Widget** components available in the floating toolbar.

To design a process flow diagram for any Run Pipeline, see the *Run Pipeline* section, and to use several components available in the *Process Flow* tab, see the *Components for Designing Your Process Flow* section in the Oracle Financial Services Analytical Applications Infrastructure Process Modelling [Framework Orchestration Guide Release 8.1.1.0.0.](https://docs.oracle.com/cd/F29631_01/PDF/8.1.1.x/8.1.1.0.0/OFSAAI_PMF_Orchestration_Guide_8.1.1.0.0.pdf)

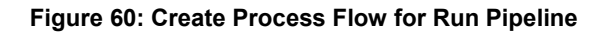

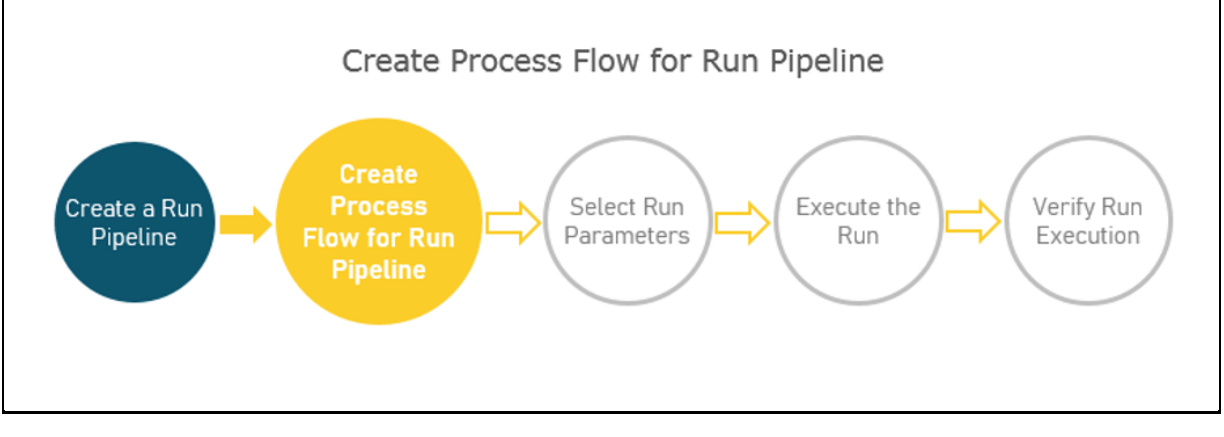

To create a process flow diagram for an Insurance Liability Contracts Data Load Process (a Run Pipeline for the Fact Common Policy Summary T2T execution) follow these steps:

**1.** Use the drawing canvas with the LoadT2T widget as the base. In the illustration, each LoadT2T widget represents each of the Insurance Liability Contracts Data Load Process for the Fact Common Policy Summary T2T. The LoadT2T widgets are executed in parallel.

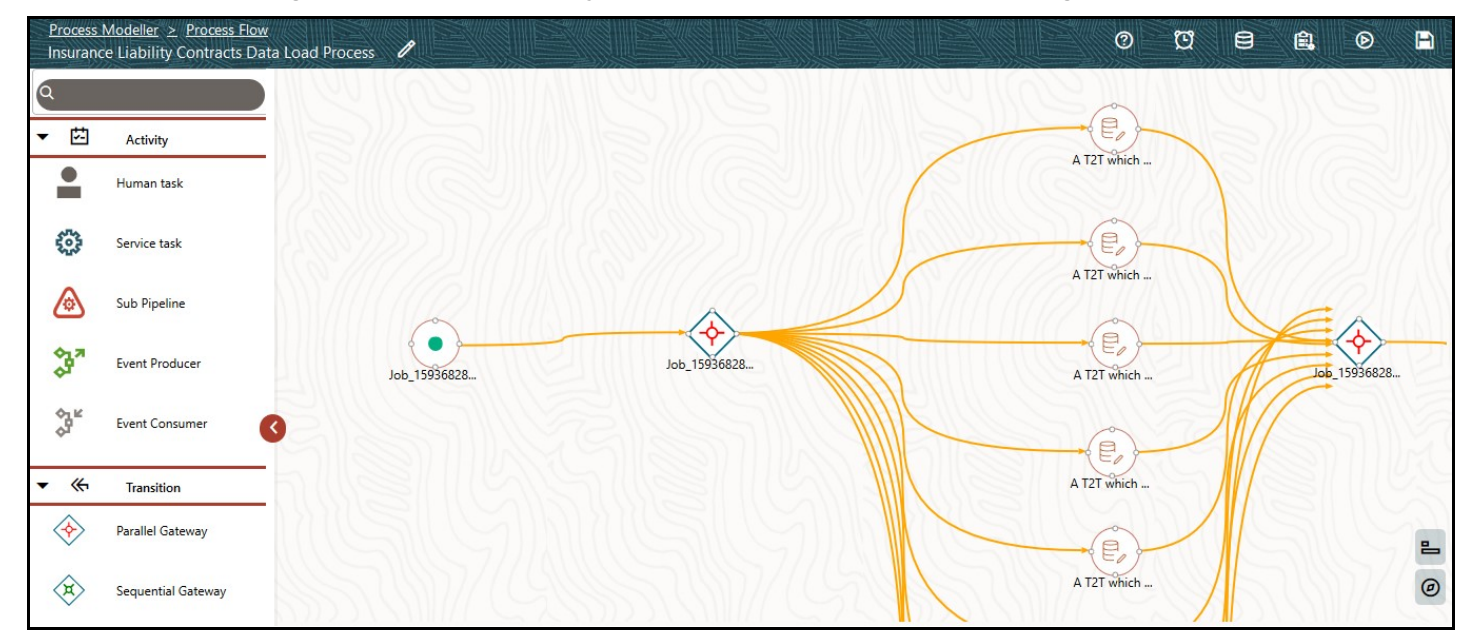

**Figure 61: Insurance Liability Contracts Data Load Process Flow Design**

**2.** Double-click a Load T2T widget to configure the details related to its **Activity**, **Transition**, and **Notification**.

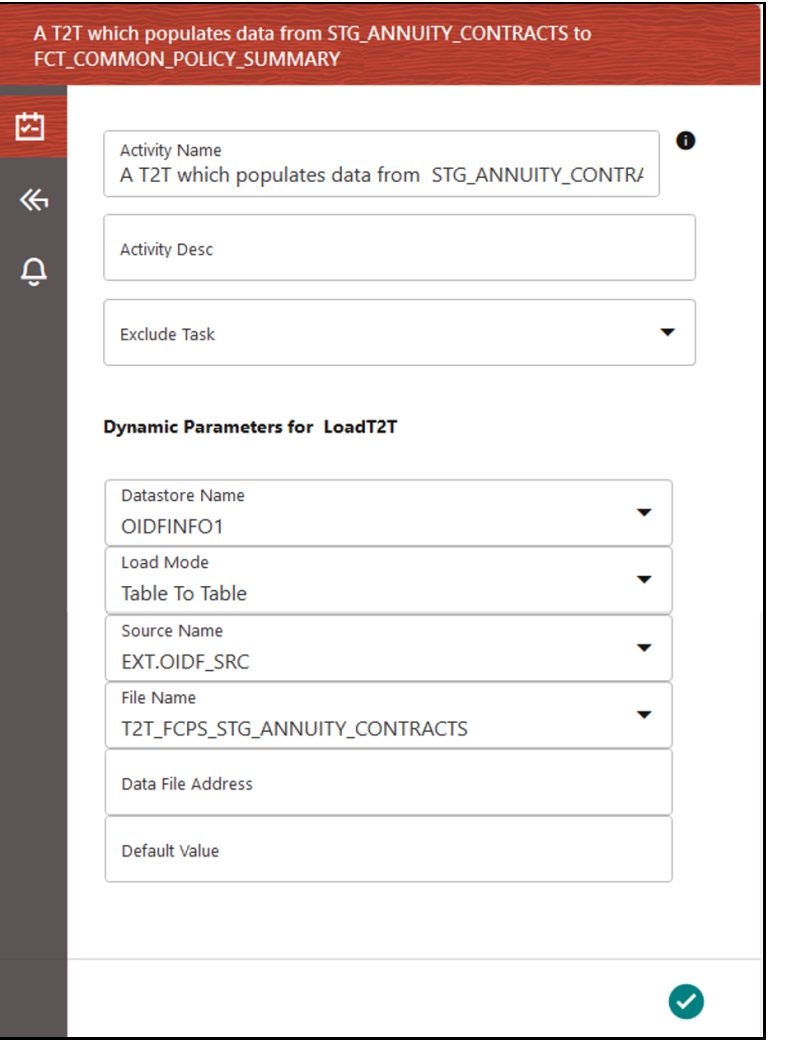

Figure **62**: Insurance Liability Contracts Data Load Process with Load T2T widget – Add Activity Details

**Figure 63: Insurance Liability Contracts Data Load Process with Load T2T widget – Add Transitions Details**

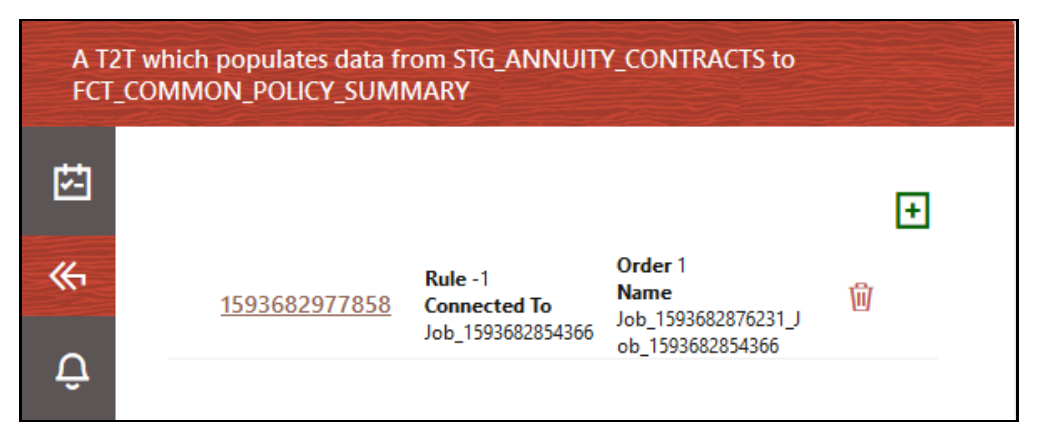

To save the details, click  $\bigcirc$ 

**3.** On the drawing canvas, select the **Definition**, **Data Fields**, **Application Rule** icons to see the respective details.

**NOTE** To create an Application Rule, see the *Application Rules* section, and to create a Data Field, see the *Data Fields* section in the [Oracle Financial Services Analytical](https://docs.oracle.com/cd/F29631_01/PDF/8.1.1.x/8.1.1.0.0/OFSAAI_PMF_Orchestration_Guide_8.1.1.0.0.pdf)  [Applications Infrastructure Process Modelling Framework Orchestration Guide](https://docs.oracle.com/cd/F29631_01/PDF/8.1.1.x/8.1.1.0.0/OFSAAI_PMF_Orchestration_Guide_8.1.1.0.0.pdf)  [Release 8.1.1.0.0.](https://docs.oracle.com/cd/F29631_01/PDF/8.1.1.x/8.1.1.0.0/OFSAAI_PMF_Orchestration_Guide_8.1.1.0.0.pdf)

Click  $\ell$  to open the Definition details. To save the details, click  $\bullet$ 

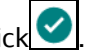

**Figure 64: Insurance Liability Contracts Data Load Process with Definition Details**

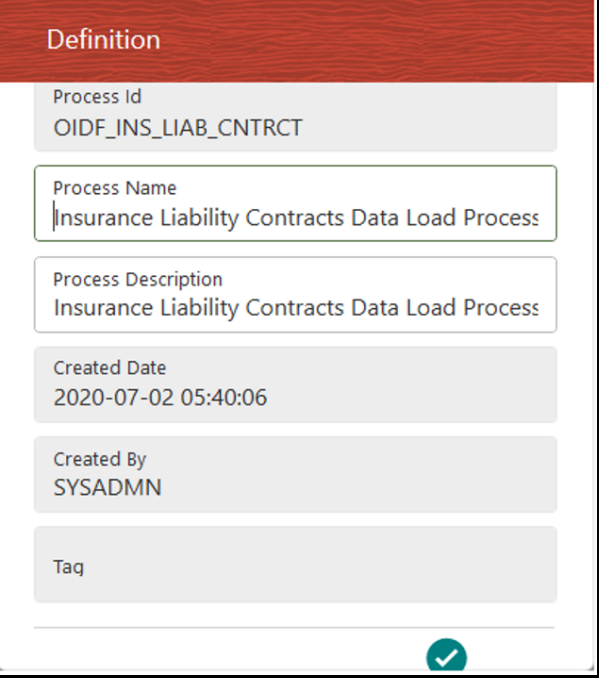

Click  $\blacksquare$  to open the Data Fields details. Add, modify, delete, or view the Data Fields details.

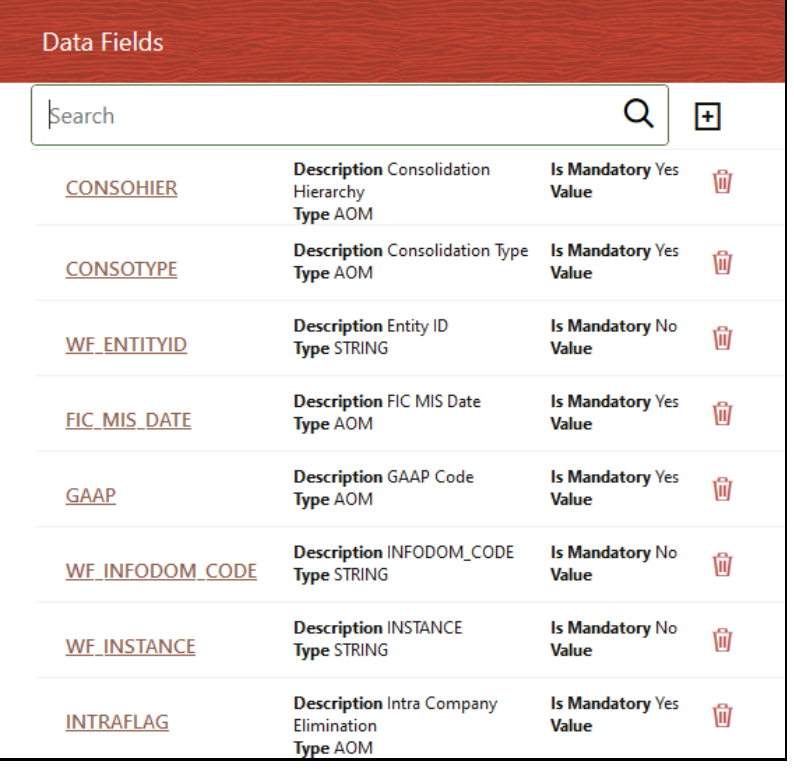

**Figure 65: Insurance Liability Contracts Data Load Process with Data Fields Details**

Click to open the Application Rule details. You can add or modify or delete the Rule details.

**Figure 66: Insurance Liability Contracts Data Load Process with Application Rule Details**

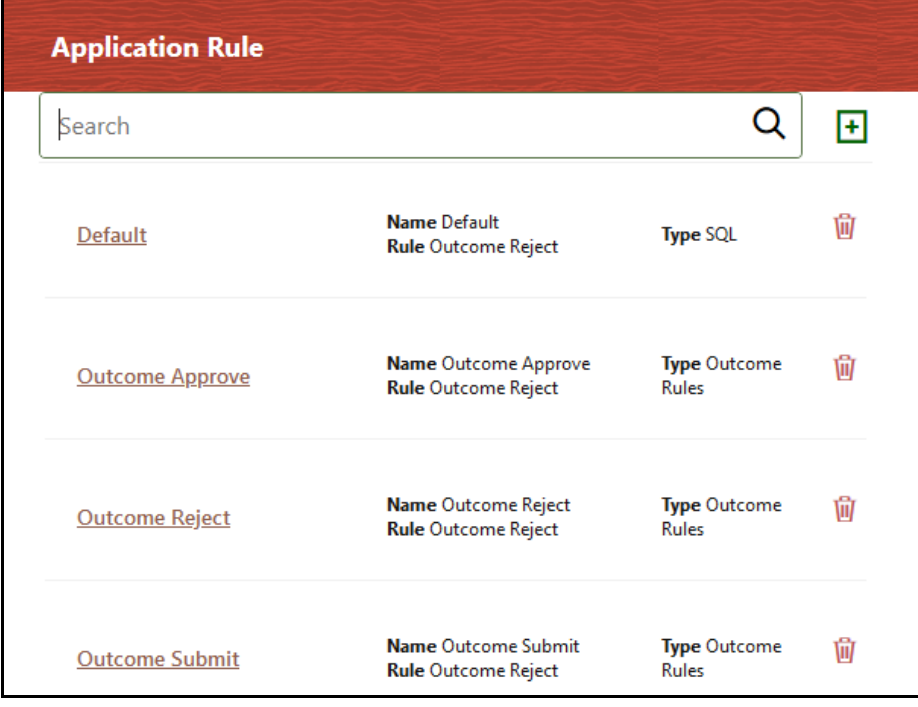

Click  $\bigcirc$  to open the Execution details. To save the details, click  $\bigcirc$ 

**Figure 67: Insurance Liability Contracts Data Load Process without Execution Parameters**

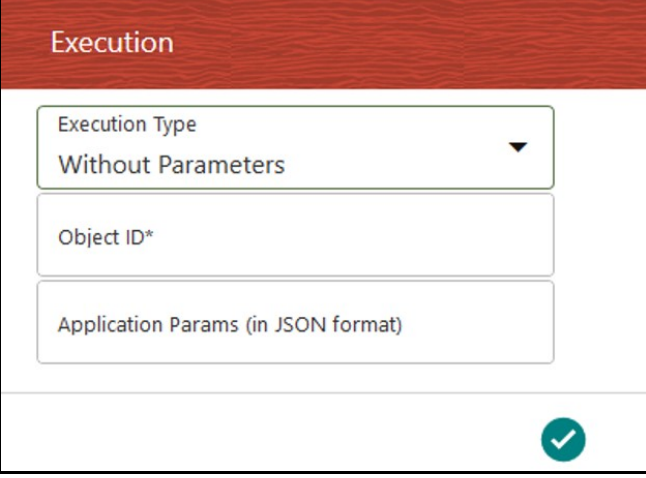

Enter and select the required details to execute the Run without parameters. To execute with parameters, select **With Parameters** in the **Execution Type** list. To save the details, click **.** 

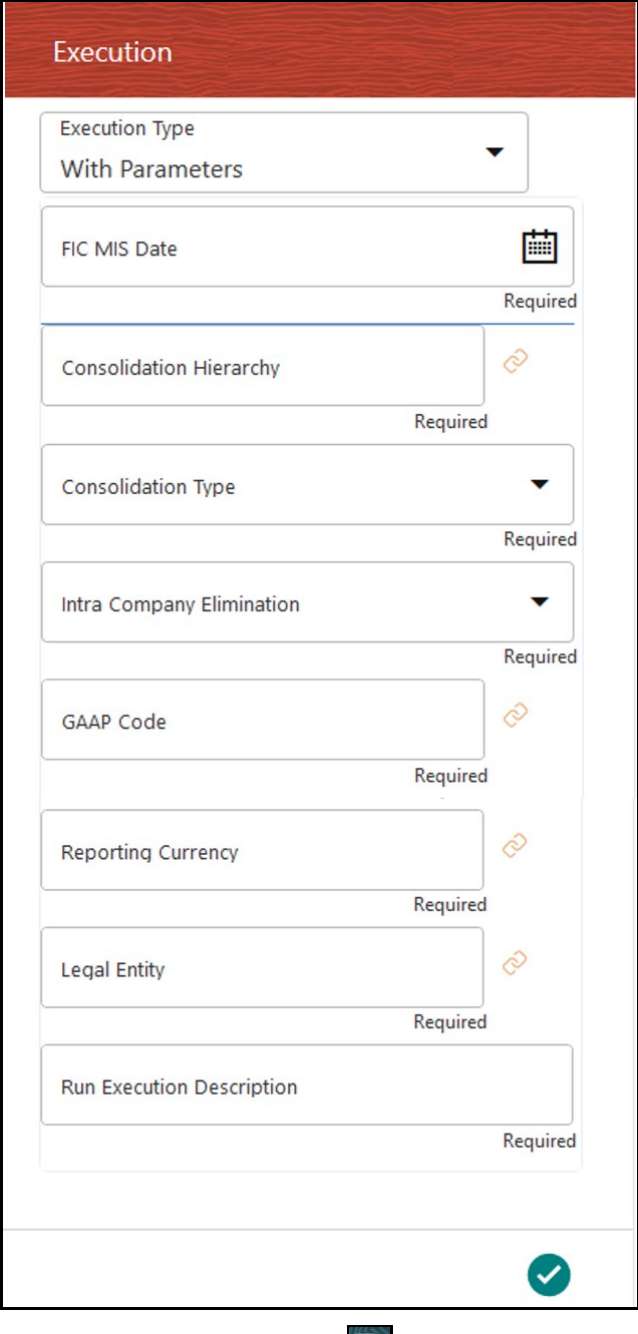

**Figure 68: Insurance Liability Contracts Data Load Process with Execution Parameters**

**4.** In the **Process Flow** canvas, click **the same the process flow.** 

To execute the created Run pipeline (process), see the **Select the Run Parameters and Execute the Run** section.

### <span id="page-138-0"></span>**12.4.4.3 Select the Run Parameters and Execute the Run**

After a Run pipeline (process) is designed and defined in the process flow diagram, you must assign values to the Run parameters, and execute the Run. You can execute a Run Pipeline on the UI or using a command-line utility called wfExecExternal.sh.

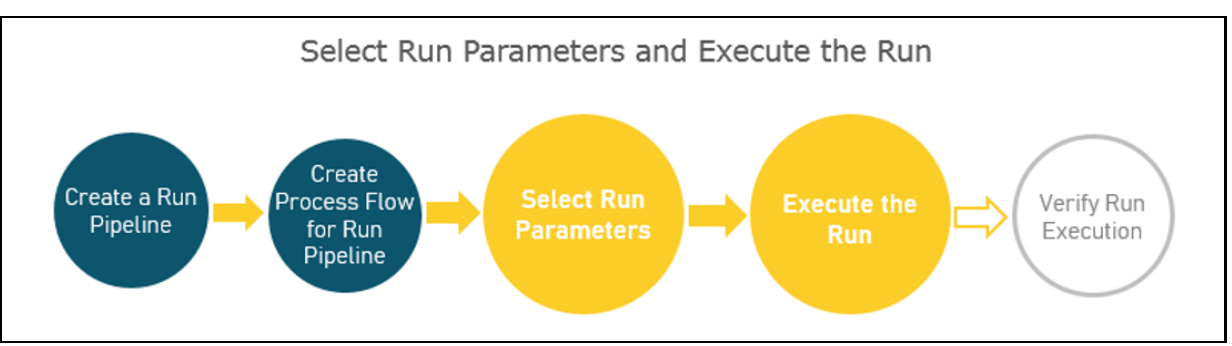

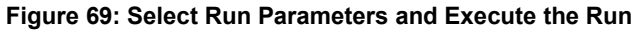

To select the Run parameters and execute the Run, follow these steps:

**1.** In the **Process Modeller** page, click  $\begin{bmatrix} \vdots & \bullet \\ \vdots & \bullet & \end{bmatrix}$  corresponding to the Insurance Liability Contracts Data Load Process that must be executed. Click **Execute Run**.

**Figure 70: Insurance Liability Contracts Data Load Process - Select Execute Run**

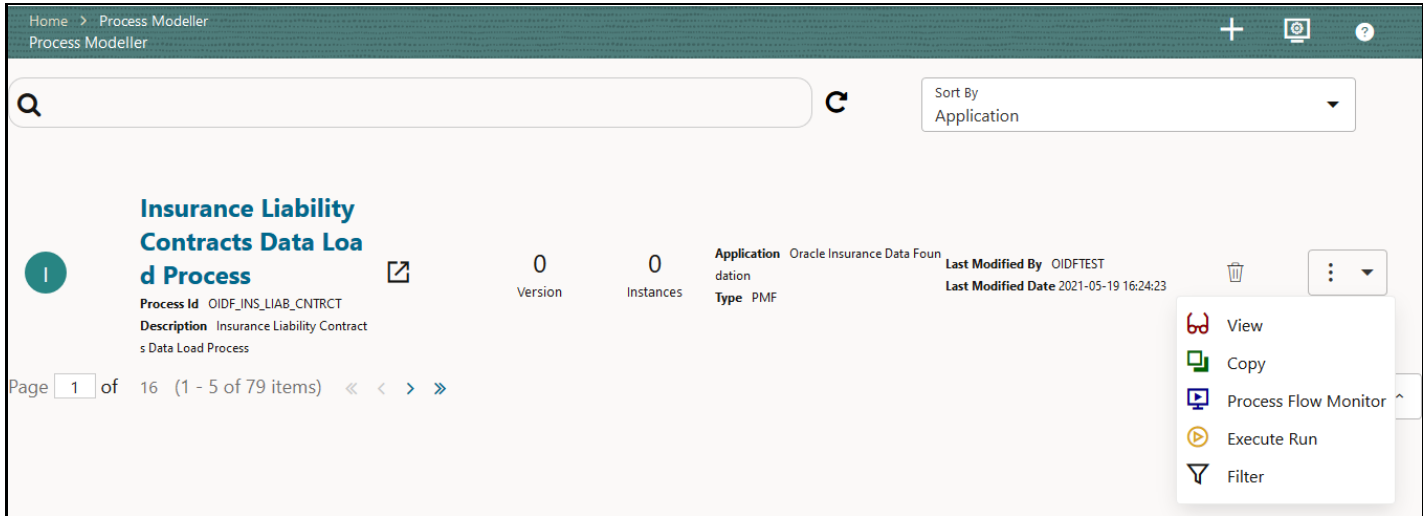

**2.** The **Execution** page is displayed. This page consists of the Run parameters specific to the Insurance Liability Contracts Data Load Process.

**Figure 71: Insurance Liability Contracts Data Load Process - Execution Page Without Parameters**

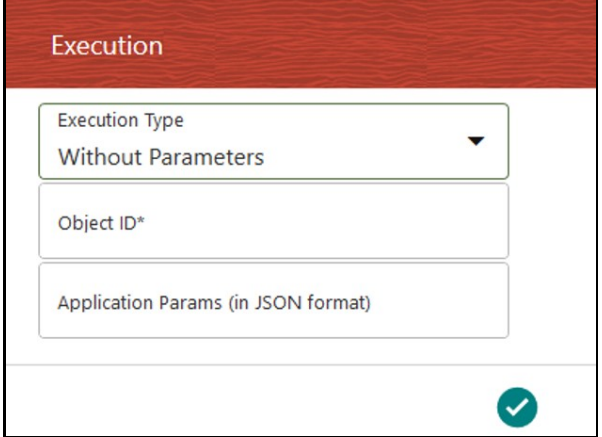

Enter and select the required details to execute the Run without parameters.

To execute with parameters, select **With Parameters** in the **Execution Type** list.

#### **Figure 72: Insurance Liability Contracts Data Load Process - Execution Page With Parameters**

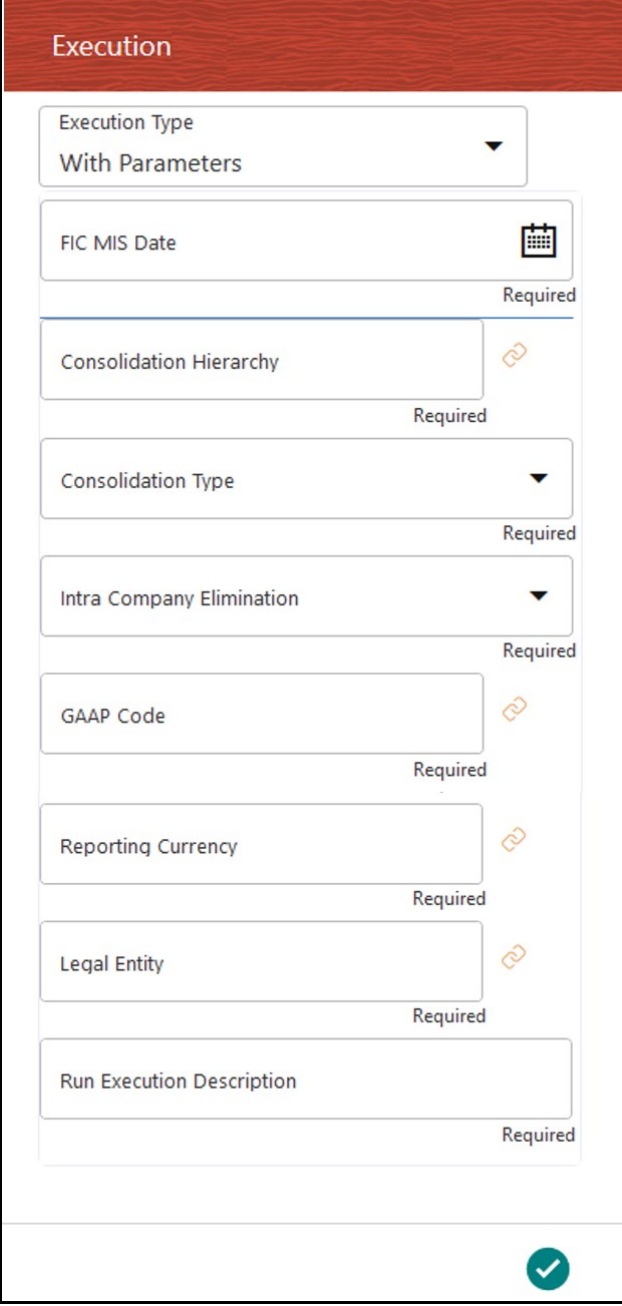

Select or enter the required values for each field as follows.

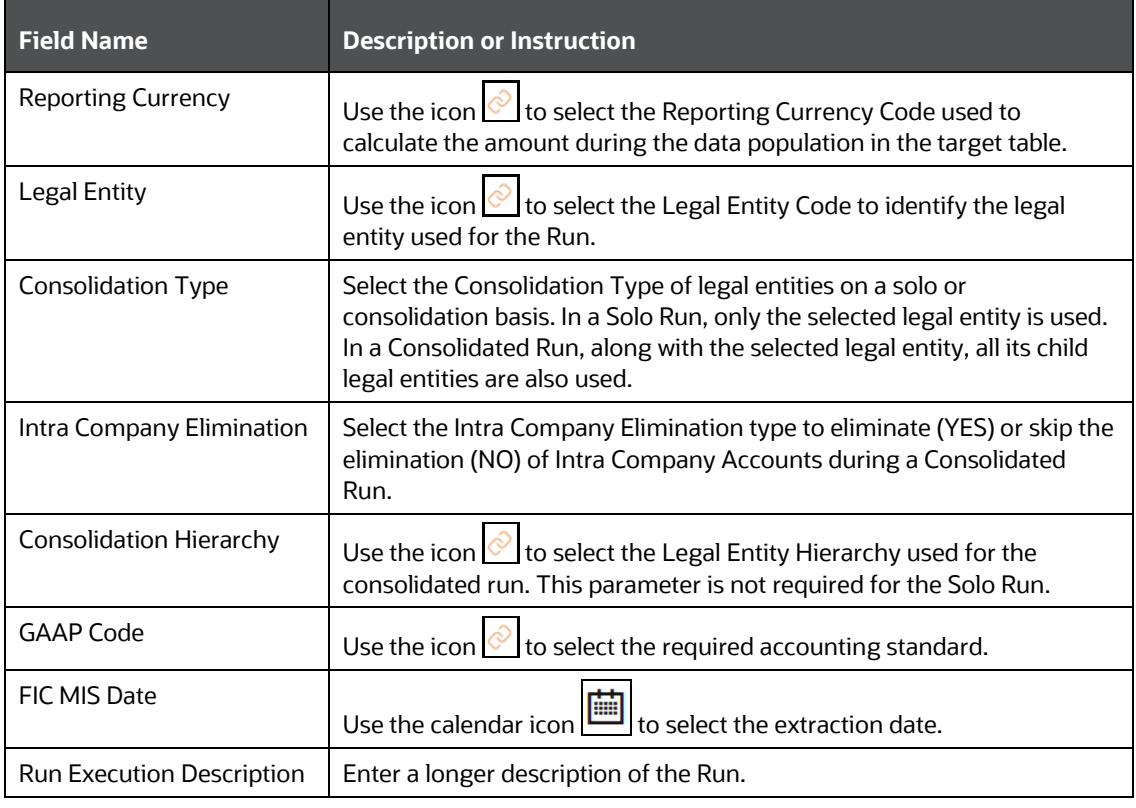

**Table 35: Insurance Liability Contracts Data Load Process - Execution Page With Parameters and description**

**3.** To save the details and execute the Run, click

**NOTE** The execution of the Insurance Liability Contracts Data Load Process is triggered using the selected FIC MIS DATE. The Run SKey is generated and inserted into the DIM\_RUN table. For the Run SKey generated, the corresponding user-selected Run parameters are inserted into the RUN\_EXE\_PARAMETERS table.

- **4.** To verify the Run execution status of the Insurance Liability Contracts Data Load Process, see the [Verify the Run Execution](#page-142-0) section.
- **5.** To abort, resume, or rerun the process, see the section **Abort, Resume, or Rerun the Process**.

### <span id="page-141-0"></span>**12.4.4.4 Abort, Resume, or Rerun the Process**

In the **Process Monitor** page, click  $\begin{bmatrix} \cdot & \cdot \\ \cdot & \cdot \end{bmatrix}$  corresponding to the Run Pipeline process that must be aborted, resumed, or rerun. Then select **Abort**, **Resume,** or **Re Run**.

Resume **Re Run** Abort

#### **Figure 73: Process Monitor with Re Run, Abort, and Resume options**

#### **12.4.4.4.1 Abort the Run Process Execution**

The Abort feature helps you to abort a Run Pipeline (process), which is in the process of execution. To abort a Run process execution, follow these steps:

- **1.** In the **Process Monitor** page, click  $\begin{bmatrix} \vdots & \checkmark \end{bmatrix}$  corresponding to the Run process that must be aborted, and then select **Abort**.
- **2.** When the abort is complete, the *Abort Successful* confirmation message is displayed.

#### **12.4.4.4.2 Resume the Run Process Execution**

You can resume a Run Pipeline (process), which is not executed successfully, explicitly interrupted, canceled, or put on hold during the execution process. By resuming a Run process execution, you can continue its execution directly from the point of interruption or failure and complete executing the remaining tasks.

To resume a Run process execution, follow these steps:

- **1.** In the **Process Monitor** page, click  $\begin{bmatrix} \cdot & \cdot \\ \cdot & \cdot \end{bmatrix}$  corresponding to the Run process that must be resumed, and then select **Resume**.
- **2.** When the resume is complete, the *Resume Execution is Successful* confirmation message is displayed.

#### **12.4.4.4.3 Rerun the Run Process Execution**

You can rerun a Run Pipeline (process), which was previously executed irrespective of its previous execution state.

To rerun a Run process execution, follow these steps:

- **1.** In the **Process Monitor** page, click  $\begin{bmatrix} \vdots \\ \vdots \\ \end{bmatrix}$  corresponding to the Run process that must be rerun, and then click **Re Run**.
- **2.** When the re-run is complete, the *Re Run Execution is Successful* confirmation message is displayed.

### <span id="page-142-0"></span>**12.4.4.5 Verify the Run Execution**

After the Run pipeline (process) execution, you can check the status of the execution.

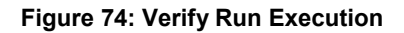

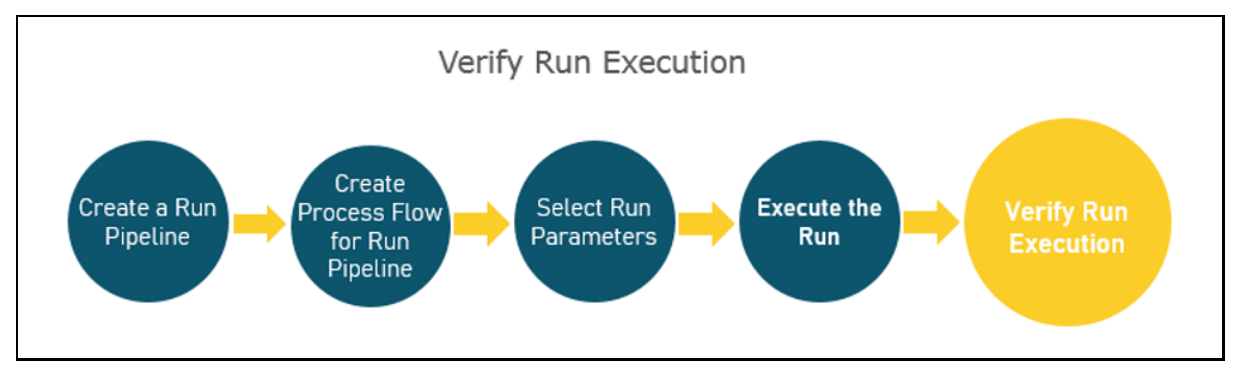

To verify the Run execution, follow these steps:

**1.** To open the **Process Monitor** page, in the **Process Modeller** page, click **or** or select **Process Flow** 

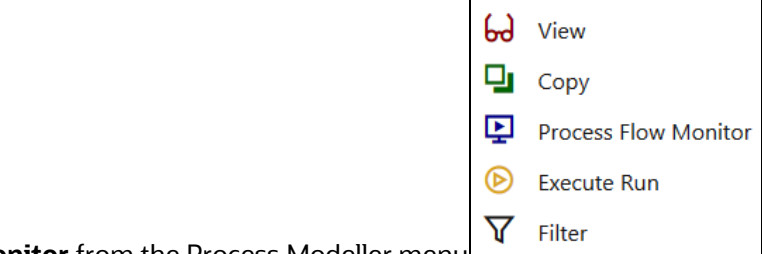

**Monitor** from the Process Modeller menu .

**2.** In the **Process Monitor** page, for the required Run pipeline that was executed, search the Run instance by Job ID or Process Name, and select the process instance.

**Figure 75: Insurance Liability Contracts Data Load Process – Process Monitor Page – Select Job ID**

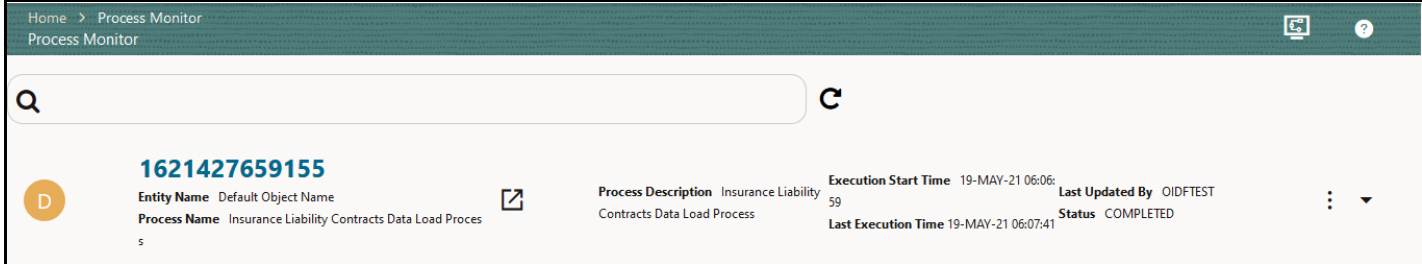
**3.** A status page opens, which displays the execution status of the executed Run. In this illustration, the Insurance Liability Contracts Data Load Process is successfully executed.

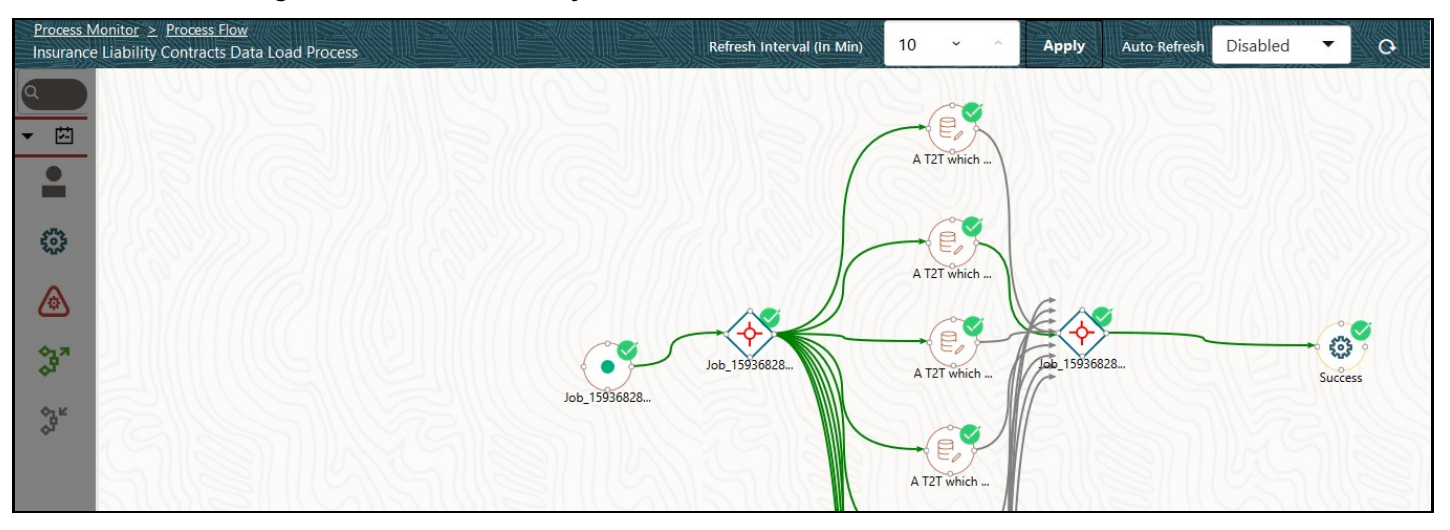

**Figure 76: Insurance Liability Contracts Data Load Process – Run Execution Status**

To use a standard out-of-the-box Run pipeline for OIDF functions, see the Use Standard OIDF Run [Pipelines](#page-128-0) section.

For information about the complete functioning of the PMF, see the [Oracle Financial Services Analytical](https://docs.oracle.com/cd/F29631_01/PDF/8.1.1.x/8.1.1.0.0/OFSAAI_PMF_Orchestration_Guide_8.1.1.0.0.pdf)  [Applications Infrastructure Process Modelling Framework Orchestration Guide Release 8.1.1.0.0.](https://docs.oracle.com/cd/F29631_01/PDF/8.1.1.x/8.1.1.0.0/OFSAAI_PMF_Orchestration_Guide_8.1.1.0.0.pdf)

# **13 Restatement Support Feature in OIDF**

This section provides information about the Restatement Support feature (prior dated Run execution) in the Oracle Insurance Data Foundation application explicitly for the Start Date or End Date attributes.

#### **Topics:**

- [Existing Features Supporting Restatement](#page-145-0)
- **[Prerequisites](#page-146-0)**
- [Use Case for Restatement in OIDF](#page-147-0)
- [Assumptions for the Implementation of Restatement](#page-147-1)

**NOTE** The Restatement Support feature is a part of the OIDF application. This chapter is applicable only if you have followed the post-installation procedure to enable the Restatement Support feature.

When a regulatory body asks a financial institution to revise, make a correction, and refile the report for a prior reporting period, the Restatement Support feature can be used to correct and refile the report. In the Restatement Support feature, using data versioning property, the financial institution can make the required modifications or add a few more data records to the existing report or delete the records from an existing report. The Start Date or End Date attributes of dimensions support the backdated Run execution. Default T2Ts are configured to use Latest Record Indicator to select the appropriate dimensional attributes irrespective of an execution date. Therefore, Start Date or End Date attributes must be used when rerunning the report for a prior date. A backdated Run execution for Restatement Support is similar to a regular Run execution in OIDF.

## <span id="page-145-0"></span>**13.1 Existing Features for Restatement Support**

The existing features in OIDF that support the functioning of Restatement Support are as follows:

- [Data Versioning](#page-145-1)
- [Data Flow](#page-146-1)

### <span id="page-145-1"></span>**13.1.1 Data Versioning**

The Data Versioning in OIDF is a feature, where the new snapshot of a report is saved after any modification and the report is rerun for a prior date. Therefore, you obtain access to all the saved versions of a report.

The Data Versioning is supported in OIDF in the following modes:

- [Data Versioning in Seeded Data](#page-146-2)
- [Data Versioning in Mappers](#page-146-3)
- [Incremental Data Load](#page-146-4)

#### <span id="page-146-2"></span>**13.1.1.1 Data Versioning in Seeded Data**

Seeded dimensions are of SCD Type 2 in nature. For the Data Versioning in Seeded Data, the updates are constrained, and the new record or codes are introduced.

#### <span id="page-146-3"></span>**13.1.1.2 Data Versioning in Mappers**

Data Versioning supports different versions of the Mapper data. For the Data Versioning in Mappers, the following actions must be performed:

- History tables for each mapper table are introduced to store the Mapper data versioning for each MIS date.
- For a given MIS date during the Run execution, the Mapper history tables are populated from the available Mapper tables that are maintained through the UI, and then the Fact table data is populated.
- For a backdated execution, if the Mapper data is already available for that prior date, the generation of the history Mappers is restricted.
- Mappers enhanced Fact T2Ts use the history Mappers as the base instead of the MIS date.

#### <span id="page-146-4"></span>**13.1.1.3 Incremental Data Load**

The existing OIDF incremental data load support can be used to correct the Fact table data for a prior date.

#### <span id="page-146-1"></span>**13.1.2 Data Flow**

The Data Flow is supported in OIDF in the following modes:

- The right version of dimensional attributes is considered in the data flow based on the Start Date or End Date attributes.
- In the Joins with Dimensions, the T2Ts are enhanced to utilize Start Date or End Date attributes instead of the Latest Record Indicator.
- The Rules are modified to look-up the right version of the Dimension data in the source or target node selection during the Rule execution.
- The right processing logic is used that is applicable for the prior date.
- An MIS date for which the Restatement based Run is executed, the Mapper data from the Mapper history table is picked up for that Run.

### <span id="page-146-0"></span>**13.2 Prerequisites**

The prerequisites required for the Restatement Support feature are:

- In the SCDs, there must be no overlapping between the Start Date and End Date attributes.
- For the Dimensions with no available data flow, you must use the custom methods to populate the data. You must ensure that versioning is maintained for those Dimensions.
- You must enhance the T2T metadata to look-up the appropriate version of the Dimension data for all the Dimensions in the list.
- OFSAA does not maintain any versioning for the Seeded Data. The Seeded Data look-up continues to be on the Latest Record Indicator (LRI) and for maintaining any custom Seeded data, a similar approach must be followed.
- You must handle any customized objects used as an alternative to the mentioned impacted objects.

## <span id="page-147-0"></span>**13.3 Use Case for Restatement in OIDF**

This section consists of a use case for Restatement in OIDF.

Consider that an insurance company has missed reporting some accounts or transactions when reporting to the regulator. Then the regulator has asked the insurance company to resubmit the report with complete details. To address this requirement, the insurance company must load the missing entries or reload the complete data set for past dates. Then rerun the reports for that prior date. The Restatement process helps in loading or reloading data into the respective Fact tables by looking-up the right version of the Surrogate keys that is applicable for the prior MIS date. After the data is corrected, the insurance company can re-run the report and resubmit it.

## <span id="page-147-1"></span>**13.4 Assumption for the Implementation of Restatement**

The assumption for the implementation of the Restatement Support is as follows:

• The feature is applicable only on the MIS dates versioned after the date on which the Restatement Support feature is enabled.

# **14 Legal Entity Consolidation**

The reporting entity may be a part of an Insurance Company that consists of multiple legal entities such as parent or child entities (subsidiaries) under its name. Users can select the entity for which processing must be done. In addition, whether a 'Solo' or 'Consolidation' execution must be done using the Run Execution screen. However, if it is executed using RRF execution then these options must be set up using the rule 'Capital Consolidation Level Selection' in the process 'CAPITAL\_CONSOLIDATION'.

CAPITAL\_CONSOLIDATION is the first process to be added in all the Runs defined through Run Rule Framework except the ones for the staging data population. Run Management screen selects this process by default.

**ATTENTION** All the following sections are applicable also to Stage and Results on Hive.

#### **Topics:**

- [Run Parameters Assignment](#page-148-0)
- [Consolidation Procedures](#page-148-1)
- [Types of Consolidation](#page-149-0)
- [Consolidation Activities](#page-149-1)
- [Legal Entity Tables](#page-150-0)
- **[FSI Intracompany Policy Table](#page-151-0)**
- [Populating Legal Entity Tables](#page-157-0)
- [Populating FSI Intracompany Tables](#page-158-0)

## <span id="page-148-0"></span>**14.1 Run Parameters Assignment**

Run Management Framework in the product allows the reporting Insurance Company to define and execute a Run by selecting a combination of parameters capital computation.

The rule 'Run Definition User Defined Run Param Assignment' is used to assign the run parameters in case of a run executed through the Run Rule Framework. However, if the execution is through Run Management, the parameters are populated based on the run defined in the run definition screen.

## <span id="page-148-1"></span>**14.2 Consolidation Procedures**

The Consolidation procedures are as follows:

- Combine items of assets, liabilities, equity, income, expenses, and cash flows of the parent with those of its subsidiaries.
- Offset (eliminate) the carrying amount of the investment of the parent in each subsidiary and the equity portion of the parent of each subsidiary (IFRS 3 Business Combinations explain how to account for any related goodwill).

 Eliminate in full intragroup assets and liabilities, equity, income, expenses, and cash flows that relate to transactions between entities of the group (profits or losses resulting from intragroup transactions that are recognized in assets, such as inventory and fixed assets, are eliminated in full).

In the preceding list, the first and third points are partly handled in the consolidation process, second is accounting idea output, which is provided in General Ledger as a part of Stage General Ledger data inputs

## <span id="page-149-0"></span>**14.3 Types of Consolidation**

The types of Consolidation are as follows:

- Simple Aggregation: Aggregate across entities without any elimination.
- Full Consolidation: Aggregate and eliminate intra group transactions.
- Proportionate Consolidation: Aggregate and eliminate intra group transactions and balances reflecting consolidation percentage owned by parents in a subsidiary.

## <span id="page-149-1"></span>**14.4 Consolidation Activities**

Scope of Consolidation is the list of Entities that participate in consolidation. Legal Entity Structure is looked through the Organization Structure Dimension. This stores the parent-child relationship and is stored only once. When moving the data, Legal Entity can move related entities to the processing or reporting area. The legal structure is finalized once, and this structure only stores one parent-child relationship.

This is the Data Flow diagram of Legal Entity consolidation activities.

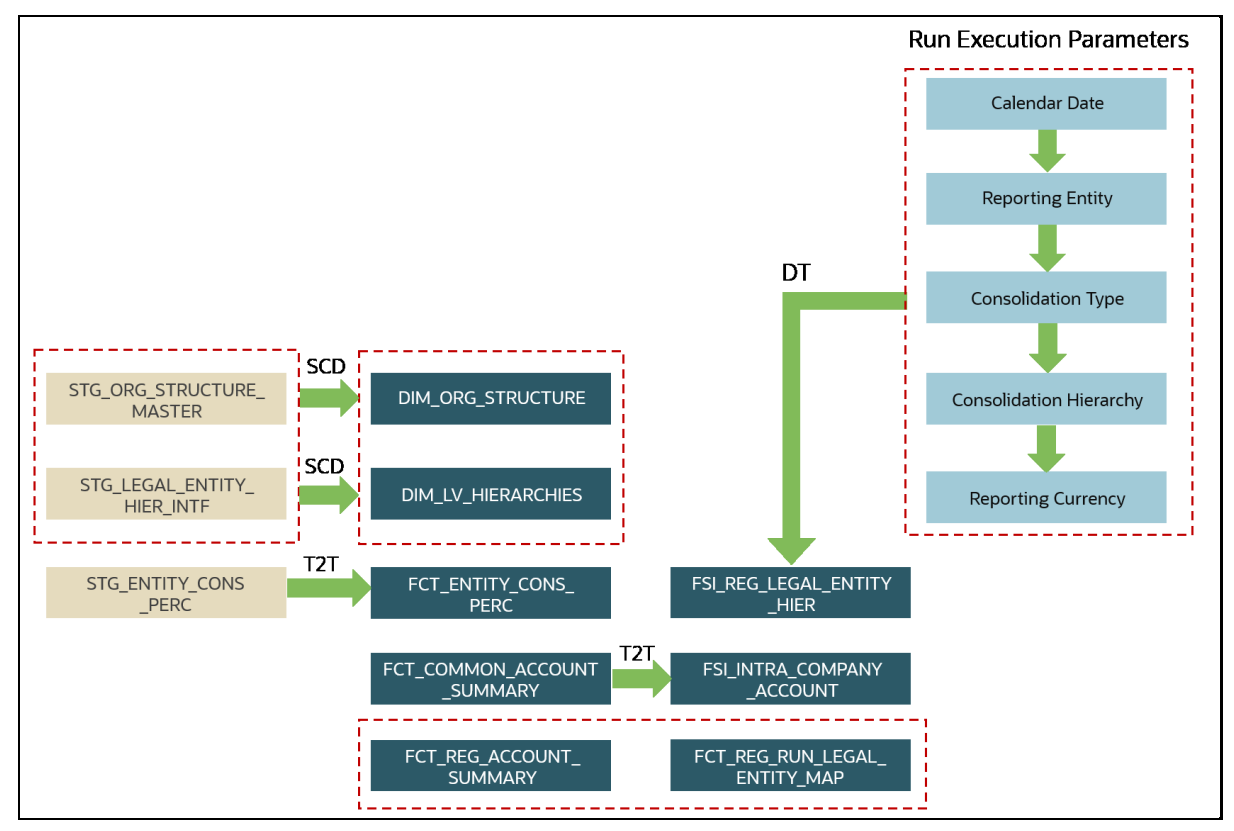

#### **Figure 77: Legal Entity Consolidation Data Flow**

## <span id="page-150-0"></span>**14.5 Legal Entity Tables**

This section provides information about Insurance Legal Entity population tables in the Oracle Insurance Data Foundation application and step-by-step instructions to use this section.

#### **Topics:**

- [About Legal Entity Dimension Tables](#page-150-1)
- **[About Legal Entity T2T \(Result Tables\)](#page-150-2)**

## <span id="page-150-1"></span>**14.5.1 About Legal Entity Dimension Tables**

Legal Entity Dimension table name and its description is as follows.

#### **Table 36: Legal Entity Dimension table name and its description**

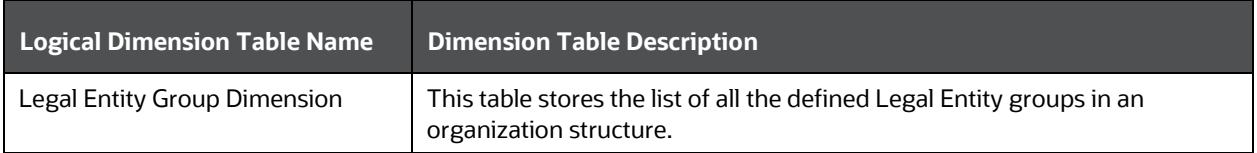

The mapping details for the Legal Entity Dimension table is as follows.

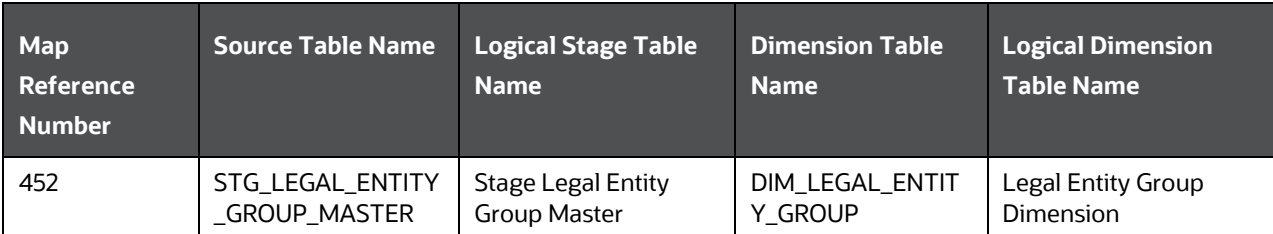

#### **Table 37: The mapping details for the Legal Entity Dimension table**

### <span id="page-150-2"></span>**14.5.2 About Legal Entity T2T (Result Table)**

Legal Entity T2T table name and its description is as follows.

#### **Table 38: Legal Entity T2T table name and its description**

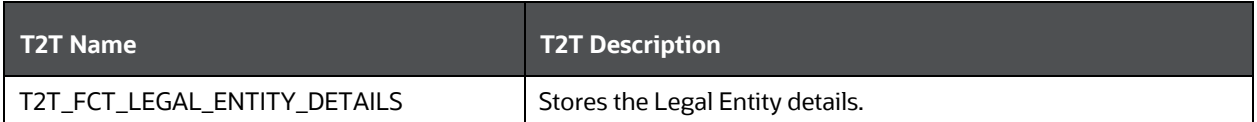

The mapping details for the Legal Entity T2T is as follows.

**Table 39: The mapping details for the Legal Entity T2T**

| Source Table<br><b>Name</b> | <b>Logical Stage</b><br><b>Table Name</b> | <b>Fact Table Name</b> | <b>Logical Fact Table</b><br><b>Name</b> | <b>T2T Name</b>     |
|-----------------------------|-------------------------------------------|------------------------|------------------------------------------|---------------------|
| STG_LEGAL_ENTI              | <b>Stage Legal Entity</b>                 | FCT_LEGAL_ENTITY       | <b>Fact Legal Entity</b>                 | T2T FCT LEGAL EN    |
| TY DETAILS                  | <b>Details</b>                            | <b>DETAILS</b>         | <b>Details</b>                           | <b>TITY DETAILS</b> |

## <span id="page-151-0"></span>**14.6 FSI Intracompany Policy Table**

This chapter details the FSI Intracompany Policy table in the Oracle Insurance Data Foundation application.

#### **Topics:**

- [About Intracompany Policy Table](#page-151-1)
- [Criteria to Qualify as an Intracompany Policy Transaction](#page-151-2)
- [Analyze Different Policy Transaction Scenarios to Qualify as an Intracompany Policy Transaction](#page-152-0)
- [Run-enabled and Non-Run-enabled Tables](#page-154-0)
- [Consolidation Procedures in the Intracompany Policy Table](#page-155-0)
- [About FSI Intracompany Policy T2T \(Result Table\)](#page-157-1)

### <span id="page-151-1"></span>**14.6.1 About Intracompany Policy Table**

The Intracompany Policy table is the Policy table that records the transactions between the legal entities of a company. In the Intracompany Policy table, to record the transactions between the companies belonging to the same group structure, the intercompany policy transactions (the policy transactions between the companies belonging to the different group structures) must be excluded.

### <span id="page-151-2"></span>**14.6.2 Criteria to Qualify as an Intracompany Policy Transaction**

To exclude an intercompany policy transaction from the Intracompany Policy table, the F\_INTRAGROUP\_EXP\_IND flag is used in the Fact Common Policy Summary table. If the F\_INTRAGROUP\_EXP\_IND flag is set to Y, it indicates that the two companies belong to the same organizational structure and the corresponding policy transactions are then included in the Intracompany Policy Entity. The remaining transactions are not considered as intracompany transactions.

Now, the policy transaction must qualify these two criteria to be included as an Intracompany Policy transaction in the Intracompany Policy table:

- Both companies (the Policy issuing Entity and Party) must belong to the same organization group structure.
- The Party must be a Beneficiary of the Policy.

When the two criteria are met by a policy transaction, only then in the Fact Common Policy Summary table, the F\_INTRAGROUP\_EXP\_IND flag is set to Y; and the policy transaction is added as a record in the FSI\_INTRA\_COMPANY\_POLICY table.

### <span id="page-152-0"></span>**14.6.3 Analyze Different Policy Transaction Scenarios to Qualify as an Intracompany Policy Transaction**

There are different scenarios to analyze a policy transaction between two companies. This analysis decides whether the policy transaction qualifies as an Intracompany Policy transaction.

The policy transaction scenarios are explained using these tables:

- Life Insurance Contracts table:
	- Stage Life Insurance Contracts (STG\_LIFE\_INS\_CONTRACTS): This table consists of the Policy issuing Entity and the issued Policy ID.
	- Fact Common Policy Summary (FCT\_COMMON\_POLICY\_SUMMARY): This table consists of the Policy issuing Entity, issued Policy ID, and the Intracompany Policy Flag.
- Party Insurance Policy Role Map (FCT\_PARTY\_INS\_POLICY\_ROLE\_MAP): This table consists of the list of Parties mapped to the issued Policy as a Party Role (Beneficiary, Agent, Underwriter, and so on).
- Organization Structure Dimension (DIM\_ORG\_STRUCTURE): This table is used to determine whether the Policy issuing Entity and its Party have the same Parent or the same organization group structure. When the Policy issuing Entity and its Party are a part of the same organization group structure, it is called as Intracompany.

The policy transaction scenarios are as follows:

• Scenario 1: When the Policy issuing Entity and its Party belongs to the same organization group structure, and the Party Role is a Beneficiary, then the Intracompany Policy flag is set to Y.

| <b>Scenario 1</b><br>Stage Life Insurance Contracts/Fact Common Policy<br>Party Insurance Policy Role Map<br><b>Organization Structure Dimension</b> |                     |                   |                                                                  |  |                     |                 |                                                                        |                  |                     |
|----------------------------------------------------------------------------------------------------|---------------------|-------------------|------------------------------------------------------------------|--|---------------------|-----------------|------------------------------------------------------------------------|------------------|---------------------|
|                                                                                                    |                     | Summary           |                                                                  |  |                     |                 | (FCT_PARTY_INS_POLICY_ROLE_MAP)                                        |                  | (DIM ORG STRUCTURE) |
| <b>Entity ID</b>                                                                                                    | <b>Policy ID</b>    | Product           | Intracompany<br><b>Policy Flag</b><br>(F INTRAGROUP EX<br>P IND) |  | <b>Policy ID</b>    | <b>Party ID</b> | <b>Party Role ID</b><br>IV PARTY INS<br><b>URANCE POLI</b><br>CY ROLE) | <b>Entity ID</b> | <b>Parent ID</b>    |
| $\overline{A}$                                                                                                    | Policy1             | Term Life         | Y                                                                |  | Policy1             | A1              | Beneficiary                                                            | A1               | $\overline{A}$      |
| B                                                                                                    | Policy <sub>2</sub> | <b>Whole Life</b> | N                                                                |  | Policy1             | <b>B1</b>       | Underwriter                                                            | <b>B1</b>        | A                   |
| C                                                                                                    | Policy3             | <b>Term Life</b>  | N                                                                |  | Policy <sub>2</sub> | C <sub>1</sub>  | Agent                                                                  | <b>B2</b>        | B                   |
| D                                                                                                    | Policy4             | <b>Whole Life</b> | N                                                                |  | Policy <sub>2</sub> | C <sub>2</sub>  | Beneficiary                                                            | C <sub>1</sub>   | A                   |
| E                                                                                                    | Policy <sub>5</sub> | <b>Term Life</b>  | N                                                                |  | Policy3             | C <sub>3</sub>  | Agent                                                                  | C <sub>2</sub>   | $\mathsf{C}$        |
|                                                                                                    |                     |                   |                                                                  |  | Policy3             | E <sub>1</sub>  | Beneficiary                                                            |                  |                     |

**Figure 78: Policy Transaction scenario 1**

In illustration Scenario 1, observe the following:

- **a.** In the Stage Life Insurance Contracts table, refer to Policy1. A is the Policy issuing Entity, which owns Policy1.
- **b.** Verify whether the Party associated with the Policy1 is a Beneficiary or not. Refer to the Party Insurance Policy Role Map table. The V\_PARTY\_INSURANCE\_POLICY\_ROLE column lists the Party Roles associated with Policy1. Two Party Roles are associated with Policy1, namely, A1 and B1. A1 is a Beneficiary, however, B1 is an Underwriter as depicted in the V\_PARTY\_INSURANCE\_POLICY\_ROLE column.
- **c.** Refer to the DIM\_ORG\_STRUCTURE table to see if the Beneficiary and the Policy issuing Entity are a part of the same organization group structure. As highlighted in the illustration, A1 associated with the Beneficiary and the Entity A is a part of the same organization group structure. Therefore, the Intracompany group structure flag is set to Y.
- **d.** Therefore, in the Fact Common Policy Summary table, the Intracompany Policy Flag (F\_INTRAGROUP\_EXP\_IND) column value is set to Y.

Therefore, this Policy contract between these two companies is included in the Intracompany Policy table.

 Scenario 2: When the Policy issuing Entity and its Party belongs to the same organization group structure, and the Party Role is not a Beneficiary, then the Intracompany Policy flag is set to N.

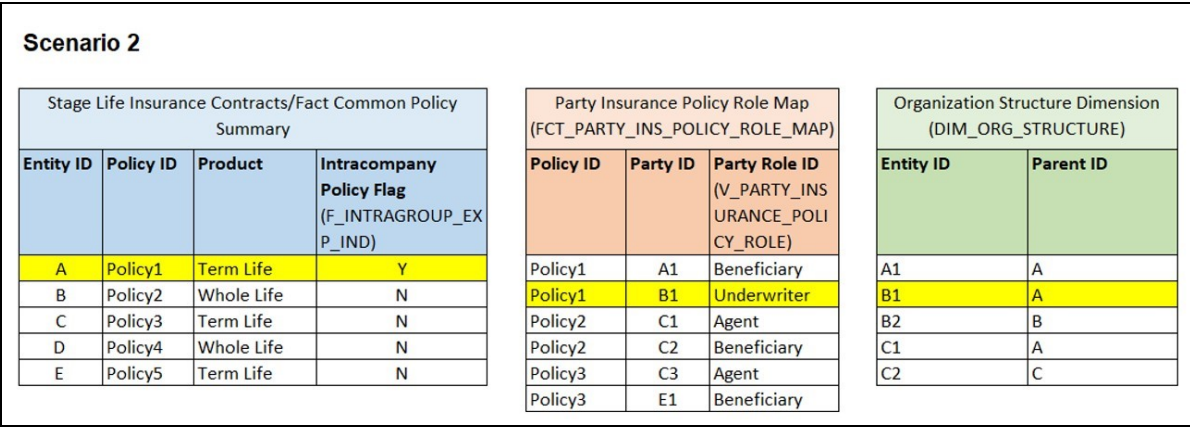

#### **Figure 79: Policy Transaction scenario 2**

In illustration Scenario 2, observe the following:

- **a.** In the Stage Life Insurance Contracts table, refer to Policy1. A is the Policy issuing Entity, which owns Policy1.
- **b.** Verify whether the Party associated with the Policy1 is a Beneficiary or not. Refer to the Party Insurance Policy Role Map table. The V\_PARTY\_INSURANCE\_POLICY\_ROLE column lists the Party Roles associated with Policy1. Two Party Roles are associated with Policy1, namely, A1 and B1. A1 is a Beneficiary, however, B1 is an Underwriter as depicted in the V\_PARTY\_INSURANCE\_POLICY\_ROLE column.
- **c.** Refer to the DIM\_ORG\_STRUCTURE table. The Party B1 and Entity A are a part of the same organization group structure. Therefore, the Intracompany group structure flag is set to Y.
- **d.** However, the Party Role is an Underwriter. As a result, in the Fact Common Policy Summary table, the Intracompany Policy Flag (F\_INTRAGROUP\_EXP\_IND) column value is set to N.

Therefore, the Policy transactions between these two companies are excluded from the Intracompany Policy table.

 Scenario 3: When the Party Role is a Beneficiary, and the Policy issuing Entity and its Party belongs to different organization group structures, then the Intracompany Policy flag is set to N.

| Scenario 3       |                     |                   |                                                   |                     |                 |                                        |                  |                                         |
|------------------|---------------------|-------------------|---------------------------------------------------|---------------------|-----------------|----------------------------------------|------------------|-----------------------------------------|
|                  |                     |                   | Stage Life Insurance Contracts/Fact Common Policy |                     |                 | <b>Party Insurance Policy Role Map</b> |                  | <b>Organization Structure Dimension</b> |
|                  |                     | Summary           |                                                   |                     |                 | (FCT PARTY INS POLICY ROLE MAP)        |                  | (DIM ORG STRUCTURE)                     |
| <b>Entity ID</b> | <b>Policy ID</b>    | Product           | Intracompany                                      | <b>Policy ID</b>    | <b>Party ID</b> | <b>Party Role ID</b>                   | <b>Entity ID</b> | <b>Parent ID</b>                        |
|                  |                     |                   | <b>Policy Flag</b>                                |                     |                 | IV PARTY INS                           |                  |                                         |
|                  |                     |                   | (F_INTRAGROUP_EX)                                 |                     |                 | <b>URANCE POLI</b>                     |                  |                                         |
|                  |                     |                   | P IND)                                            |                     |                 | CY ROLE)                               |                  |                                         |
| $\mathsf{A}$     | Policy1             | <b>Term Life</b>  | $\checkmark$                                      | Policy1             | A1              | <b>Beneficiary</b>                     | A1               | А                                       |
| B.               | Policy <sub>2</sub> | <b>Whole Life</b> | N                                                 | Policy1             | <b>B1</b>       | <b>Underwriter</b>                     | <b>B1</b>        | A                                       |
| C                | Policy3             | <b>Term Life</b>  | N                                                 | Policy <sub>2</sub> | C <sub>1</sub>  | Agent                                  | <b>B2</b>        | B                                       |
| D                | Policy4             | <b>Whole Life</b> | N                                                 | Policy <sub>2</sub> | C <sub>2</sub>  | <b>Beneficiary</b>                     | C <sub>1</sub>   | A                                       |
| E                | Policy <sub>5</sub> | <b>Term Life</b>  | N                                                 | Policy3             | C <sub>3</sub>  | Agent                                  | C <sub>2</sub>   | C                                       |
|                  |                     |                   |                                                   | Policy3             | E <sub>1</sub>  | Beneficiary                            |                  |                                         |

**Figure 80: Policy Transaction scenario 3**

In illustration Scenario 3, observe the following:

- **a.** In the Stage Life Insurance Contracts table, refer to Policy 2. B is the Policy issuing Entity, which owns Policy2.
- **b.** Verify whether the Party associated with the Policy2 is a Beneficiary or not. Refer to the Party Insurance Policy Role Map table. The V\_PARTY\_INSURANCE\_POLICY\_ROLE column lists the Party Roles associated with Policy2. Two Party Roles are associated with Policy2, namely, C1 and C2. C1 is an Agent and C2 is a Beneficiary as depicted in the V\_PARTY\_INSURANCE\_POLICY\_ROLE column.
- **c.** Refer to the DIM\_ORG\_STRUCTURE table to see if the Beneficiary and the Policy issuing Entity are a part of the same organization group structure. As highlighted in the illustration, C2 associated with the Beneficiary and Entity B are a part of the different organization group structures. Therefore, the Intracompany group structure flag is set to N.
- **d.** Therefore, in the Fact Common Policy Summary table, the Intracompany Policy Flag (F\_INTRAGROUP\_EXP\_IND) column value is set to N.

The Policy transactions between these two companies are not intracompany and therefore, not added to the Intracompany Policy table.

### <span id="page-154-0"></span>**14.6.4 Run-enabled and Non-Run-enabled Tables**

These are the descriptions for the Run-enabled and Non-Run-enabled tables:

- Run-enabled tables: The Oracle Insurance Data Foundation Execution Run can be executed any number of times per day with each unique Run SKey for data movement in the Run-enabled tables.
- Non-Run-enabled tables: The Oracle Insurance Data Foundation Source Run can be executed once per day for Data Movement from Staging Area to Results Area for Non-Run SKey tables.
- **NOTE** The records that enter the FSI\_INTRA\_COMPANY\_POLICY table must not be entered into any other Run-enabled tables. The process mentioned for the Intracompany identification and consolidation will not be as expected unless processing or reporting application refers and reflect the same as required in the application-specific metadata. The same principle also applies to customized metadata.

### <span id="page-155-0"></span>**14.6.5 Consolidation Procedures in the Intracompany Policy Table**

The supported Consolidation procedures applicable to the Intracompany Policy tables are as follows:

- [Simple Aggregation](#page-155-1)
- [Full Consolidation](#page-155-2)
- [Proportionate Consolidation](#page-156-0)

This is a use case representation for the Consolidation procedure types:

#### **Figure 81: Use case for the Consolidation procedure types**

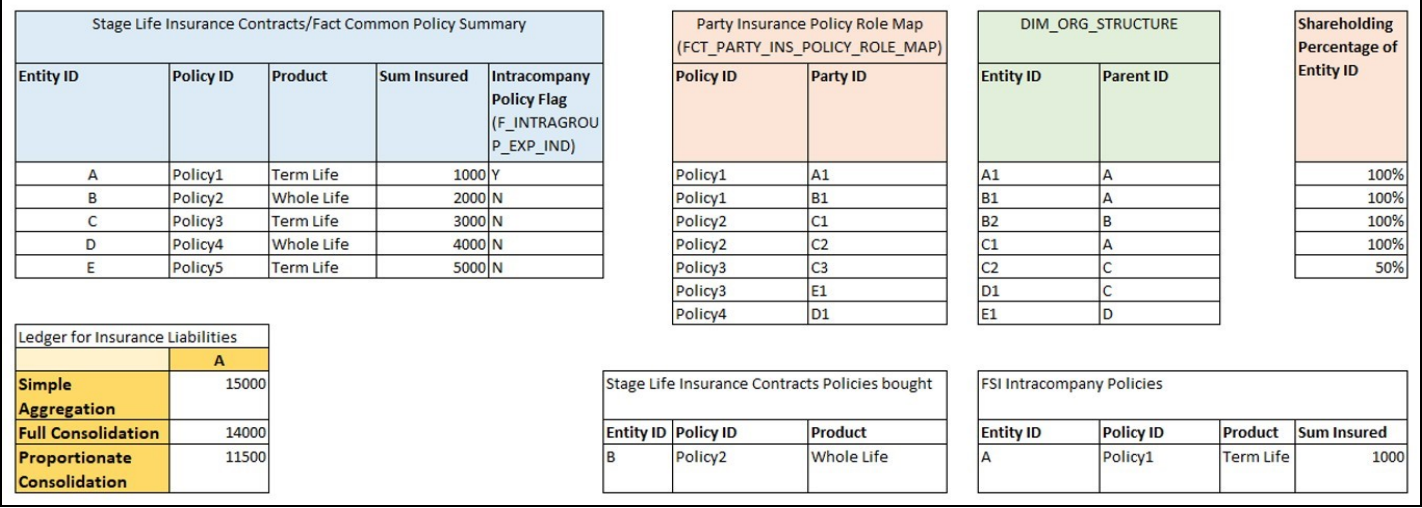

The pictorial representation is explained in the following sections.

#### <span id="page-155-1"></span>**14.6.5.1 Simple Aggregation**

In a Simple Aggregation consolidation procedure, all the account transactions in an entity are aggregated. The entity can be a Parent or Child.

The following logic is used for a Simple Aggregation consolidation procedure:

**1.** Identify the list of entities to be added based on the organization structure.

In the illustration, see the DIM\_ORG\_STRUCTURE table. For the consolidation of Entity A, the child entities are A, B, C, D, and E.

**2.** Aggregate both the Accounts and the General Ledger transactions. The aggregation of the General Ledger transactions is the addition of General Ledgers of the entities in the list.

In the illustration, see the Stage Life Insurance Contracts or Fact Common Policy Summary table and the Sum Insured column. Add the Sum Insured amount of the entities A, B, C, D, and E. The total amount is 15000 for the Simple Aggregation in Entity A.

**3.** This process does not identify intragroup transactions. As a result, intragroup transactions are also included.

#### <span id="page-155-2"></span>**14.6.5.2 Full Consolidation**

In a Full Consolidation procedure, all the account transactions in an entity are aggregated and the Intergroup transactions are eliminated. This is repeated for each entity involved and the results are added. The following logic is used for a Full Consolidation procedure:

**1.** Identify the list of entities to be added based on the organization structure.

In the illustration, see the DIM\_ORG\_STRUCTURE table. For the consolidation of Entity A, the child entities are A, B, C, D, and E.

**2.** Aggregate both the Accounts and the General Ledger transactions.

In the illustration, see the Stage Life Insurance Contracts or Fact Common Policy Summary table and the Sum Insured column. Add the Sum Insured amount of the entities A, B, C, D, and E. The total amount is 15000.

**3.** Exclude all the Intragroup transactions.

In the illustration, see the FSI Intracompany Policies table. The transaction between the entities A and A1 is considered as an intragroup transaction. Therefore, exclude the Sum Insured of Entity A (Sum Insured=1000) from the total amount. The new total amount is 14000 for Full Consolidation in Entity A.

**4.** Repeat steps 2 and 3 for each entity.

#### <span id="page-156-0"></span>**14.6.5.3 Proportionate Consolidation**

In a Proportionate Consolidation procedure, the account transactions for each Entity (performing Simple Aggregation) are added. To this, the share of profits and expenses in the Entity, where the entity holds the stake are added. Then the Intergroup transactions are eliminated.

The following logic is used for a Proportionate Consolidation procedure:

**1.** Identify the list of entities to be added based on the organization structure.

In the illustration, see the DIM\_ORG\_STRUCTURE table. For the consolidation of Entity A, the child entities are A, B, C, D, and E.

- **2.** When one entity holds a stake in another entity, follow these steps:
	- When the Balance Sheet is prepared for the Parent entity, follow these steps:
		- **i.** Multiply each of the Account and the General Ledger transaction with the percentage that the Parent entity holds as a stake in the Child entity.

In the illustration, see the Shareholding Percentage of Entity ID table. Entity A holds a 100% stake in A, B, C, and D, and a 50% stake in E. Therefore, the resultant amounts are 1000, 2000, 3000, 4000, and 2500 respectively.

**ii.** Aggregate the Accounts and the General Ledger transaction results from the previous step.

The summation of the amount from the previous step is 12500.

- When the Balance Sheet is prepared for the Child entity, follow these steps:
	- **i.** Multiply each of the Account and the General Ledger transaction with the percentage that the Child entity holds as a stake in its own company.
	- **ii.** Aggregate the Accounts and the General Ledger transaction results from the previous step.
- **3.** Exclude all the intragroup transactions.

In the illustration, see the FSI Intracompany Policies table. The transaction between the entities A and A1 is considered as an intragroup transaction. Therefore, exclude the Sum Insured of Entity A (Sum Insured=1000) from the amount in the previous step. The new total amount is 11500 for the Proportionate Consolidation in Entity A.

## <span id="page-157-1"></span>**14.6.6 About FSI Intracompany Policy T2T (Result Table)**

The FSI Intracompany Policy T2T and its description are as follows.

#### **Figure 82: The FSI Intracompany Policy T2T and its description**

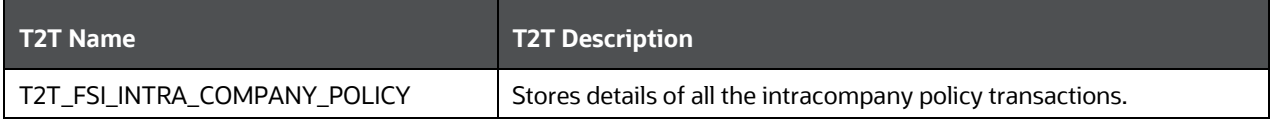

The T2T mapping details for the FSI Intracompany Policy are as follows.

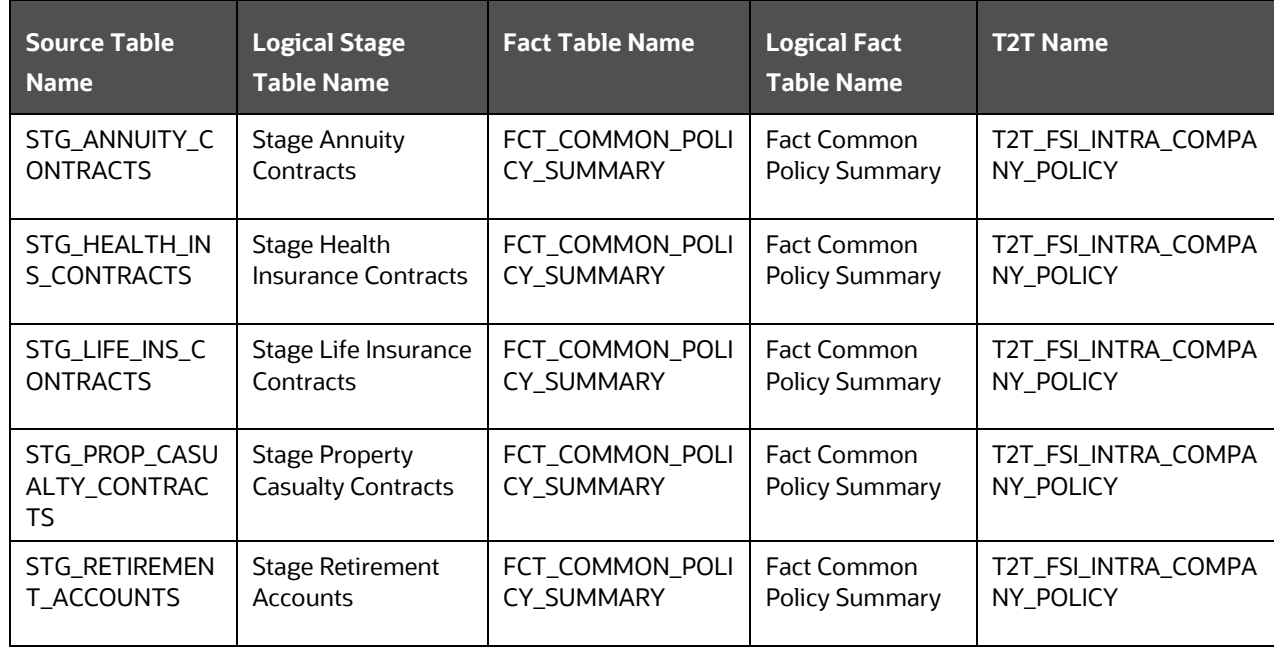

#### **Figure 83: The T2T mapping details for the FSI Intracompany Policy**

# <span id="page-157-0"></span>**14.7 Populating Legal Entity Tables**

This section provides information about populating the Legal Entity tables.

### **14.7.1 Deploying Legal Entity Tables on Hive**

All RDBMS related Result tables can also be deployed on Hive (Stage and Results). Deploy the Hive T2Ts using the Rules Run Framework. For more information, see the *Rules Run Framework* section in the [Oracle](https://docs.oracle.com/cd/F29631_01/PDF/8.1.1.x/8.1.1.0.0/OFSAAI_User_Guide_8.1.1.0.0.pdf)  Financial [Services Advanced Analytical Applications Infrastructure User Guide Release 8.1.1.0.0.](https://docs.oracle.com/cd/F29631_01/PDF/8.1.1.x/8.1.1.0.0/OFSAAI_User_Guide_8.1.1.0.0.pdf)

**NOTE** In general, Stage and Result tables are also supported in Hive. However, there are some exceptions. For a list of tables that are not supported in Hive, see List [of Unsupported T2Ts](#page-445-0)

## **14.7.2 Populating Legal Entity Dimension Tables**

Follow this SCD process to populate data into a Dimension table:

- **1.** To populate data into a Dimension table, execute the SCD batch. For a detailed procedure, see the [Slowly Changing Dimension \(SCD\) Process.](#page-57-0)
- **2.** To check the SCD batch execution status of a Dimension table, follow the procedure Check the [Execution Status of the SCD Batch.](#page-66-0)
- **3.** To verify log files, and check the error messages (if any), follow the procedure *Verify Log Files and* [Check Error Messages.](#page-68-0)

## **14.7.3 Populating Legal Entity T2T Result Table**

Follow this T2T process to populate data into any T2T Result table:

**NOTE** Only RDBMS T2Ts can be executed using the PMF.

- **1.** To populate data into any T2T Result table, execute the PMF process for that T2T. For a detailed procedure, see the following sections:
	- **a.** Prerequisites [for loading T2T.](#page-72-0)
	- **b.** [Select the Run Parameters and Execute the Run.](#page-74-0)
- **2.** To check the T2T execution status and verify the log files of any Result table, follow the procedure in the [Verify the Run Execution](#page-84-0) section.
- **3.** To check the error messages, if any, follow the procedure in the **Check Error Messages** section.

## <span id="page-158-0"></span>**14.8 Populating FSI Intracompany Tables**

This section provides information about populating the FSI Intracompany tables.

### **14.8.1 Deploying FSI Intracompany Policy Table on Hive**

All RDBMS related Result tables can also be deployed on Hive (Stage and Results). Deploy the Hive T2Ts using the Rules Run Framework. For more information, see the *Rules Run Framework* section in the [Oracle](https://docs.oracle.com/cd/F29631_01/PDF/8.1.1.x/8.1.1.0.0/OFSAAI_User_Guide_8.1.1.0.0.pdf)  Financial [Services Advanced Analytical Applications Infrastructure User Guide Release 8.1.1.0.0.](https://docs.oracle.com/cd/F29631_01/PDF/8.1.1.x/8.1.1.0.0/OFSAAI_User_Guide_8.1.1.0.0.pdf)

**NOTE** You can also follow this SCD process to populate data into any Hive-related Dimension table.

**NOTE** In general, Stage and Result tables are also supported in Hive. However, there are some exceptions. For a list of tables that are not supported in Hive, see List [of Unsupported T2Ts](#page-445-0)

## **14.8.2 Populating FSI Intracompany Policy T2T Result Table**

Follow this T2T process to populate data into any T2T Result table:

**NOTE** Only RDBMS T2Ts can be executed using the PMF.

- **1.** To populate data into any T2T Result table, execute the PMF process for that T2T. For a detailed procedure, see the following sections:
	- **a.** [Prerequisites for loading T2T.](#page-72-0)
	- **b.** [Select the Run Parameters and Execute the Run.](#page-74-0)
- **2.** To check the T2T execution status and verify the log files of any Result table, follow the procedure in the [Verify the Run Execution](#page-84-0) section.
- **3.** To check the error messages, if any, follow the procedure in the [Check Error Messages](#page-89-0) section.

# **15 Exchange Rates Tables**

This section provides information about the Exchange Rates tables in the Oracle Insurance Data Foundation application.

**Topics:**

- **[Handle Alternate Currency](#page-160-0)**
- [Business Use Case Indicating the Requirement of two Exchange Rates Tables](#page-160-1)
- [Overview of the Exchange Rates Table](#page-161-0)
- [About Exchange Rates T2Ts \(Result Tables\)](#page-162-0)
- [Deploying Exchange Rates Tables on Hive](#page-163-0)
- [Populating Exchange Rates T2T Result Table](#page-163-1)

The Exchange Rates table stores the list of all exchange rates for all types of currency. These are standalone tables.

The purpose of the Exchange Rate tables is to offer the value of one currency in relation to another currency.

## <span id="page-160-0"></span>**15.1 Handle Alternate Currency**

In a downloadable format, the customers supply the Exchange Rates information. The applications may require the information in a different format. The current Exchange Rates population is enhanced to store the following variations:

- Inverse Rate: When the exchange rate information of two currencies is provided for a base and a counter currency, the inverse rates if not available is derived and populated.
- Triangulation Rate: When exchange rate information of two pairs are available as part of the download, with a common currency in each of the pair, the exchange rate for currencies not common as part of the download pair is derived and populated.

## <span id="page-160-1"></span>**15.2 Business Use Case Indicating the Requirement of Two Exchange Rates Tables**

All the balance sheet computations are done based on the average price or the closing price. For illustration, assume that an insurance company has branches in multiple countries, and therefore, multiple exchange rates scenarios exist. Then the insurance company must decide to choose the closing price of the exchange rate. Therefore, the insurance company computes the balance sheet based on the entity in each country. Assume that the insurance company is operative in four different countries. If the legal entity is based on country A, then A category of prices is used for balance sheet computation, and if the legal entity is based on country B, then B category of prices is used, and C category of prices based on country C, and D category of prices based on country D.

To achieve this, for a single day, the insurance company captures multiple exchange rates because of different countries. For Currency A to Currency B, the insurance company must capture three pairs of exchange rates. OIDF handles this type of scenario using the Rate Data Source Code, which is based on the data source. The insurance company chooses the time zone.

The insurance company creates different data sources such as country AB, country AC, and country AD. A mapping exists from Legal Entity to each data source. If the Legal Entity is of country B, then the insurance company uses AB as the data source and all the prices of data source AB are used to compute all the transactions. This is the business use case that resulted in the requirement of two Exchange Rates tables in OIDF.

The existing Stage Exchange Rates table cannot be modified due to the presence of the PK column. The existing customers also do not need two Stage Exchange Rates tables.

## <span id="page-161-0"></span>**15.3 Overview of the Exchange Rates Table**

OIDF has two Exchange Rates Staging tables. They are:

- STG\_EXCHANGE\_RATE\_HIST
- STG\_FORWARD\_EXCHG\_RATES

Spot rates will be loaded with Tenor 0.

The Exchange Rate table FSI\_EXCHANGE\_RATES is loaded from a View table VW\_FSI\_RATE\_TRIANGULATION, where the VW\_FSI\_RATE\_TRIANGULATION table is created on top of the Exchange Rates Stage tables through the T2T process.

Prior to the OIDF 8.1.0.0.0 release, T2T to load data from STG\_EXCHANGE\_RATE\_HIST was only provided for exchange rates. Now T2T for loading data from STG\_FORWARD\_EXCHG\_RATES is also provided. There are two different data loading categories in OIDF for the Exchange Rates tables. They are:

- [The data loading method supported for the Exchange Rates table from the OIDF 8.1.0.0.0 release.](#page-161-1)
- [The data loading method supported the Exchange Rates table for the OIDF 8.0.9.0.0 and earlier](#page-162-1)  [versions.](#page-162-1)

### <span id="page-161-1"></span>**15.3.1 Data Loading Method Supported by the OIDF 8.1.0.0.0 Release**

The existing customers can follow the new data loading method for the Exchange Rates tables. However, the new customers must follow this new data loading method for the Exchange Rates tables. In the new method, the data loads from the View table VW\_FSI\_RATE\_TRIANGULATION into the Stage table STG\_FORWARD\_EXCHG\_RATES.

> **NOTE** This is the only data loading method available in the v8.1.0.0.0 and onward releases for the Exchange Rates tables.

### <span id="page-162-1"></span>**15.3.2 Data Loading Method Supported for the OIDF 8.0.9.0.0 and Earlier Releases**

Only the existing customers can follow the earlier data loading methods for the Exchange Rates tables.

**ATTENTION** The method of data loading into the STG\_EXCHANGE\_RATE\_HIST table is no more supported in the OIDF v8.1.0.0.0 and onward versions for the Exchange Rates tables.

In an integrated environment, there can be a scenario, where the customer is using two applications and each of the applications refer to the STG\_FORWARD\_EXCHG\_RATES table or the STG\_EXCHANGE\_RATE\_HIST table. This scenario can result in duplicate data loads into the STG\_FORWARD\_EXCHG\_RATES and STG\_EXCHANGE\_RATE\_HIST tables. For this scenario, these are the recommendations:

- For the data load, the STG\_EXCHANGE\_RATE\_HIST table supersedes the STG\_FORWARD\_EXCHG\_RATES table.
- The implementation team ensures that T2T\_FSI\_EXCHANGE\_RATES is used for the STG\_EXCHANGE\_RATE\_HIST table data load.
- The STG\_EXCHANGE\_RATE\_HIST table loads the FSI\_EXCHANGE\_RATES table.

## <span id="page-162-0"></span>**15.4 About Exchange Rates T2Ts (Result Tables)**

The following are two Exchange Rates T2Ts:

- T2T\_FSI\_EXCHANGE\_RATES
- T2T\_FSI\_EXCHANGE\_RATES\_FRWD

### **15.4.1 About Exchange Rates T2T for the STG\_EXCHANGE\_RATE\_HIST table**

Exchange Rates T2T for the STG\_EXCHANGE\_RATE\_HIST table and its description is as follows.

#### **Figure 84: Exchange Rates T2T for the STG\_EXCHANGE\_RATE\_HIST table and its description**

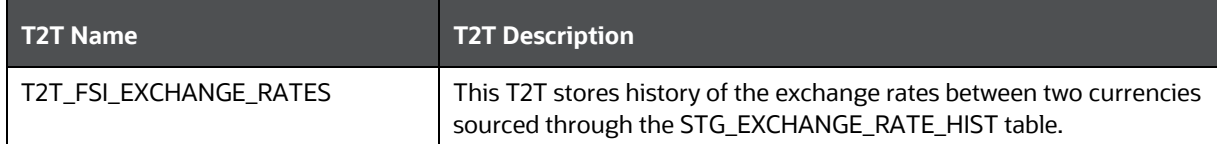

The mapping details for the Exchange Rates T2T is as follows.

**NOTE** Ensure to verify and load data into the STG\_EXCHANGE\_RATE\_HIST table using the Table to Table (T2T) component of Oracle Financial Services Analytical Applications Infrastructure (OFSAAI) framework.

| <b>Source Table</b>           | <b>Logical Stage</b>                     | <b>Fact Table</b>            | <b>Logical Fact Table</b> | <b>T2T Name</b>                  |
|-------------------------------|------------------------------------------|------------------------------|---------------------------|----------------------------------|
| <b>Name</b>                   | <b>Table Name</b>                        | <b>Name</b>                  | <b>Name</b>               |                                  |
| VW_FSI_RATE_TRI<br>ANGULATION | <b>FSI Rate</b><br>Triangulation<br>View | FSI EXCHANGE<br><b>RATES</b> | <b>FSI Exchange Rates</b> | T2T FSI EXCHANGE<br><b>RATES</b> |

**Figure 85: The mapping details for the Exchange Rates T2T**

### **15.4.2 About Exchange Rates T2T for the STG\_FORWARD\_EXCHG\_RATES table**

T2T\_FSI\_EXCHANGE\_RATES\_FRWD is added in the OIDF 8.1.0.0.0 release. The Exchange Rates T2T for the STG\_FORWARD\_EXCHG\_RATES table and its description is as follows.

#### **Figure 86: The Exchange Rates T2T for the STG\_FORWARD\_EXCHG\_RATES table**

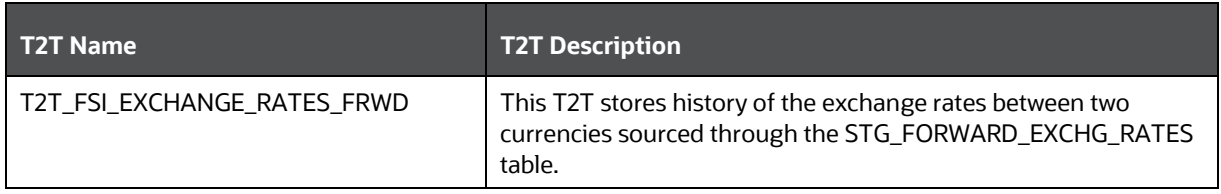

The mapping details for the Exchange Rates T2T is as follows.

#### **NOTE** Only this T2T is a part of the OOTB Runchart.

Ensure to verify and load data into the STG\_FORWARD\_EXCHG\_RATES table using the Table to Table (T2T) component of Oracle Financial Services Analytical Applications Infrastructure (OFSAAI) framework.

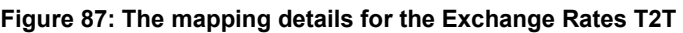

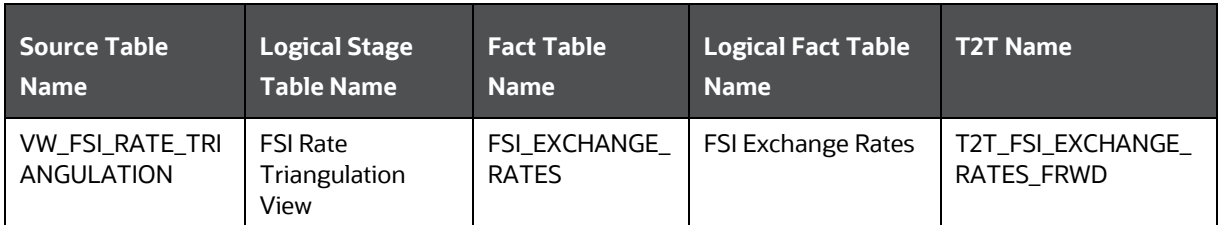

## <span id="page-163-1"></span><span id="page-163-0"></span>**15.5 Deploying Exchange Rates Tables on Hive**

All RDBMS related Result tables can also be deployed on Hive (Stage and Results). Deploy the Hive T2Ts using the Rules Run Framework. For more information, see the *Rules Run Framework* section in the [Oracle](https://docs.oracle.com/cd/F29631_01/PDF/8.1.1.x/8.1.1.0.0/OFSAAI_User_Guide_8.1.1.0.0.pdf)  [Financial Services Advanced Analytical Applications Infrastructure User Guide Release 8.1.1.0.0.](https://docs.oracle.com/cd/F29631_01/PDF/8.1.1.x/8.1.1.0.0/OFSAAI_User_Guide_8.1.1.0.0.pdf)

**NOTE** In general, Stage and Result tables are also supported in Hive. However, there are some exceptions. For a list of tables that are not supported in Hive, see List [of Unsupported T2Ts](#page-445-0)

## **15.6 Populating Exchange Rates T2T Result Table**

Execute the T2T process through the Oracle Insurance Data Foundation Execution Run in the Process Modelling Framework.

**NOTE** When executing the Run, the Run SKey is auto-generated and stamped against each record.

Follow this T2T process to populate data into any T2T Result table:

**NOTE** Only RDBMS T2Ts can be executed using the PMF. FSI\_EXCHANGE\_RATES table must be loaded prior to loading any of the Account Summary tables.

- **1.** To populate data into any T2T Result table, execute the PMF process for that T2T. For a detailed procedure, see the following sections:
	- **a.** [Prerequisites for loading T2T.](#page-72-0)
	- **b.** [Select the Run Parameters and Execute the Run.](#page-74-0)
- **2.** To check the T2T execution status and verify the log files of any Result table, follow the procedure in the [Verify the Run Execution](#page-84-0) section.
- **3.** To check the error messages, if any, follow the procedure in the [Check Error Messages](#page-89-0) section.

# **16 Party Subject Area**

This section provides information about the Party Dimension loading process and populating several Party Attributes Results tables in the Oracle Insurance Data Foundation application.

**Topics:**

- **•** [Overview](#page-165-0)
- [Party Dimension Table](#page-165-1)
- **•** [Party Definition Tables](#page-167-0)
- [Party Contact Details Tables](#page-168-0)
- [Party Identification Document Tables](#page-169-0)
- [Party Medical Attributes Tables](#page-171-0)
- [Party Financial Data or Employment Attributes Tables](#page-175-0)
- [Party Producer Exam, Certification, and License Tables](#page-176-0)
- [Party Results Tables](#page-178-0)
- **[Other Party Attributes Tables](#page-179-0)**
- [Deploying Party related Tables on Hive](#page-181-0)
- [Populating Party related Dimension Tables](#page-182-0)
- [Populating Party related T2Ts \(Result Tables\)](#page-182-1)
- [Related Topics](#page-182-2)

### <span id="page-165-0"></span>**16.1 Overview**

Party refers to any person or organization that interacts with the Insurance Company while Party Attributes refers to information elements associated with any person or organization that interacts with the Insurance Company.

Correspondingly, Party tables can be classified into Party Dimension tables and Party T2T tables. The Party Dimension tables store the history of a Party and different types of Party T2Ts store the history of a Party specific to the attributes.

## <span id="page-165-1"></span>**16.2 Party Dimension Table**

Party Dimension table stores the history of a Party. A Party here can be a customer, issuer, guarantor, and so on.

**NOTE** Party Dimension table must be populated before populating any other Party related Dimension table.

> Following are the two customer-based dimensions that are used across several OFSAA applications for their processing and reporting requirements:

- DIM\_PARTY
- DIM\_CUSTOMER

In the current release, data is sourced from STG\_PARTY\_MASTER to the above Dimension tables.

To address the Bug 20486362 - SCD TO POPULATE DIM\_CUSTOMER FROM STG\_PARTY\_MASTER TO BE ADDED, a new SCD (MAP\_REF\_NUM = 335) was introduced in OIDF release 8.0.1.0.0 to load DIM\_CUSTOMER using STG\_PARTY\_MASTER and STG\_PARTY\_ROLE\_MAP as the source. Customers, who use applications that have a dependency on DIM\_PARTY, are advised to use this SCD instead of SCD-32. Execute batch DIM\_CUSTOMER\_SCD\_PARTY to populate DIM\_CUSTOMER using STG\_PARTY\_MASTER and STG\_PARTY\_ROLE\_MAP as the source.

### **16.2.1 Using Stage Party Master to Load Party Dimension**

The Party Master table contains information related to a person or an organization that is a party to the Insurance Company. Party refers to the customer, issuer, guarantor, and so on. This table holds the master list of parties across all the roles and their details such as name, age, education, profession, gender, and so on.

Party ID: Party identifier is a code that identifies whether the Party ID provided for a party is an organization identifier or a private identifier.

The mapping details to load to the Party Dimension table from the Stage Party Master table is given here.

| Map Reference Source Table | <b>Name</b>          | <b>Logical Stage Table</b> | <b>Dimension Table</b> | Logical Dimension Table |
|----------------------------|----------------------|----------------------------|------------------------|-------------------------|
| <b>Number</b>              |                      | <b>Name</b>                | <b>Name</b>            | <b>Name</b>             |
| $-117$                     | STG_PARTY_MAST<br>ER | <b>Stage Party Master</b>  | DIM PARTY              | Party Dimension         |

**Table 40: The mapping details to load the Party Dimension table from the Stage Party Master table**

## **16.2.2 Using Stage Party Type Master to Load Party Type Dimension**

The Party Type Master table contains information related to the type of the Party that may be an Individual, an Insurance Company, a Corporate - Small, a Corporate - Medium, a State Government, and a Sovereign, and so on.

Party ID: Party identifier is a code that identifies whether the Party ID provided for a party is an organization identifier or a private identifier.

The mapping details to load to the Party Dimension Type table from the Stage Party Type Master table is given here.

**Table 41: The mapping details to load the Party Dimension Type table from the Stage Party Type Master table**

| Map Reference Source Table | <b>Name</b>              | <b>Logical Stage Table</b>        | <b>Dimension Table</b> | <b>Logical Dimension</b> |
|----------------------------|--------------------------|-----------------------------------|------------------------|--------------------------|
| <b>Number</b>              |                          | <b>Name</b>                       | <b>Name</b>            | <b>Table Name</b>        |
| 180                        | STG_PARTY_TYPE<br>MASTER | <b>Stage Party Type</b><br>Master | DIM_PARTY_TYPE         | Party Dimension Type     |

### **16.2.3 Using Stage Party Role Map to Populate Party Role Map T2T (Result Table)**

**NOTE** Load STG\_PARTY\_ROLE\_MAP with all customer records and Party Role must be 'CUSTOMER'.

The Party Role Map table stores information related to different roles that are played by a Party. Roles here refer to Beneficiary, Producer, Agent, Issuer, and so on. If the same party plays multiple roles, one needs to update the party role map entity continuing with the same record in stage party master with or without role-specific data addition.

The mapping details to populate the Party Role Map T2T is given here.

**Table 42: The mapping details to populate the Party Role Map T2T**

| Source Table<br><b>Name</b> | <b>Logical Stage Table</b><br><b>Name</b> | <b>Fact Table Name</b>        | <b>Logical Fact Table</b><br><b>Name</b> | <b>T2T Name</b>            |
|-----------------------------|-------------------------------------------|-------------------------------|------------------------------------------|----------------------------|
| STG_PARTY_RO<br>LE MAP      | Stage Party Role Map                      | FCT_PARTY_ROLE_<br><b>MAP</b> | Fact Party Role Map                      | T2T FCT PARTY ROL<br>E MAP |

## <span id="page-167-0"></span>**16.3 Party Definition Tables**

Party Definition consists of the details related to Party such as Annual Income, Primary Source of Wealth, and Probability of Default Percentage, and so on.

The purpose of Party Definition tables is to store personal information of a Party to check whether the premium is paid on a regular basis with no default on the payments, and the coverage is as per the income calculation of the Party.

### **16.3.1 About Party Definition T2Ts (Result Tables)**

Party Definition T2T consists of the Party and Party Probability of Default details.

Party Definition T2Ts and their description are given here.

#### **Table 43: Party Definition T2Ts and their description**

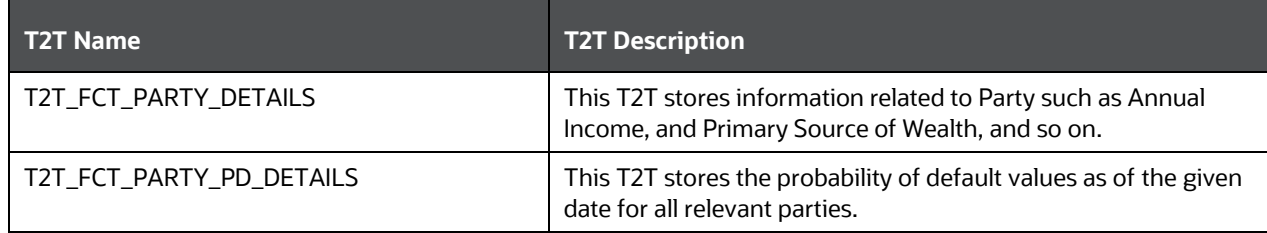

The mapping details for the Party Definition T2Ts are given here.

| Source Table<br><b>Name</b>    | <b>Logical Stage</b><br><b>Table Name</b>                      | <b>Fact Table Name</b>          | <b>Logical Fact Table</b><br><b>Name</b>                      | <b>T2T Name</b>                     |
|--------------------------------|----------------------------------------------------------------|---------------------------------|---------------------------------------------------------------|-------------------------------------|
| STG_PARTY_DE<br><b>TAILS</b>   | <b>Stage Party Details</b>                                     | FCT_PARTY_DETAI<br>LS           | <b>Fact Party Details</b>                                     | T2T_FCT_PARTY_DETAILS               |
| STG_PARTY_PD<br><b>DETAILS</b> | <b>Stage Party</b><br>Probability of<br><b>Default Details</b> | FCT_PARTY_PD_D<br><b>ETAILS</b> | <b>Fact Party</b><br>Probability of<br><b>Default Details</b> | T2T_FCT_PARTY_PD_DET<br><b>AILS</b> |

**Table 44: The mapping details for the Party Definition T2Ts**

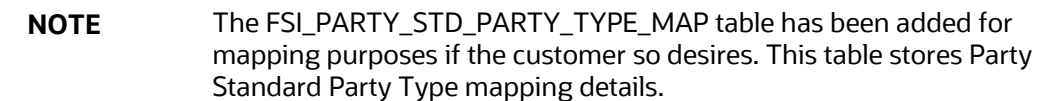

## <span id="page-168-0"></span>**16.4 Party Contact Details Tables**

Party Contact Details consist of details about the phone.

The purpose of these tables is that the Party contact data can be used in KYC document related tables.

## **16.4.1 About Party Contact Details Dimension Tables**

Party Contact Details Dimension table names and their description are given here.

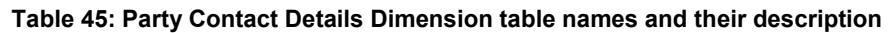

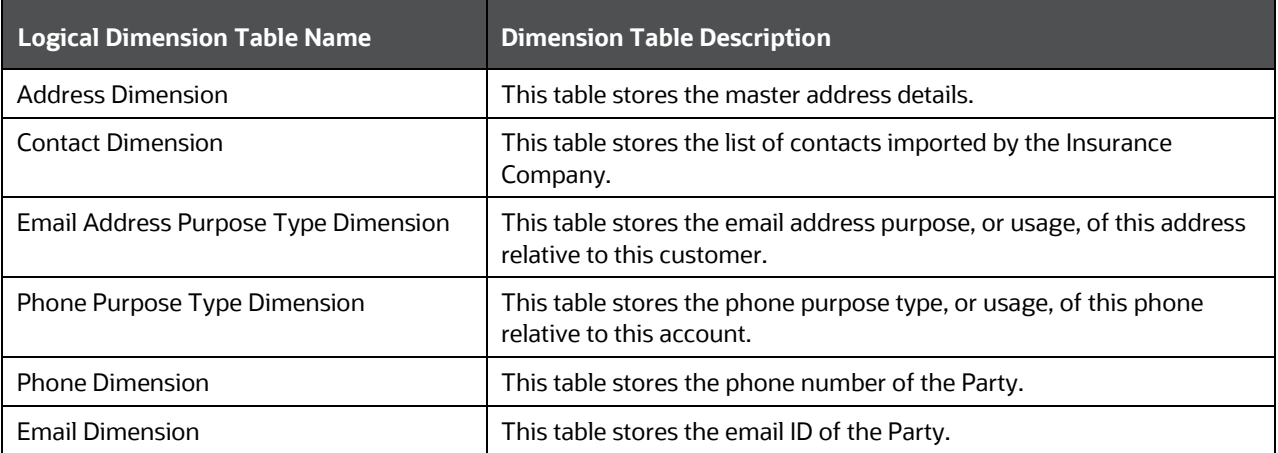

The mapping details for the Party Contact Details Dimension tables are given here.

| <b>Map Reference</b><br><b>Number</b> | <b>Source Table Name</b>           | <b>Logical Stage Table</b><br><b>Name</b>        | <b>Dimension Table</b><br><b>Name</b> | <b>Logical Dimension</b><br><b>Table Name</b>  |
|---------------------------------------|------------------------------------|--------------------------------------------------|---------------------------------------|------------------------------------------------|
| 346                                   | STG ADDRESS MAST<br>ER.            | <b>Stage Address</b><br>Master                   | DIM_ADDRESS                           | <b>Address Dimension</b>                       |
| 144                                   | STG_CONTACT_MAST<br>ER.            | <b>Stage Contact Master</b>                      | DIM_CONTACT                           | <b>Contact Dimension</b>                       |
| 667                                   | STG_EMAIL_ADRS_PR<br>P TYPE MASTER | Stage Email Address<br>Purpose Type Master       | DIM EMAIL ADRS<br>PRP TYPE            | Email Address Purpose<br><b>Type Dimension</b> |
| 668                                   | STG_PHONE_PURPOS<br>E_TYPE_MASTER  | <b>Stage Phone Purpose</b><br><b>Type Master</b> | DIM PHONE PURP<br>OSE TYPE            | Phone Purpose Type<br>Dimension                |
| 982                                   | STG_PARTY_PHONE_<br><b>MAP</b>     | <b>Stage Party Phone</b><br>Map                  | DIM_PHONE                             | <b>Phone Dimension</b>                         |
| 985                                   | STG PARTY EMAIL<br>MAP             | <b>Stage Party Email</b><br>Map                  | <b>DIM EMAIL</b>                      | <b>Email Dimension</b>                         |

**Table 46: The mapping details for the Party Contact Details Dimension tables**

### **16.4.2 About Party Contact T2Ts (Result Tables)**

Party Contact Details T2T and its description are given here.

#### **Table 47: Party Contact Details T2Ts and their description**

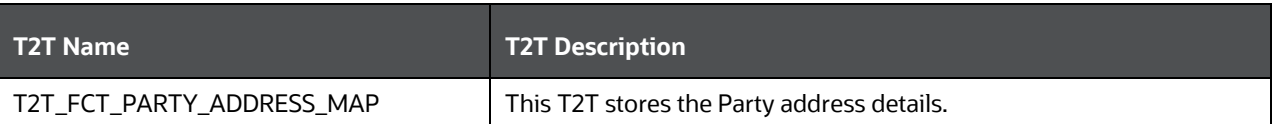

The mapping details for the Party Contact Details T2T is given here.

**Table 48: The mapping details for the Party Contact Details T2T**

| <b>Source Table</b><br><b>Name</b> | <b>Logical Stage Table</b><br><b>Name</b> | <b>Fact Table Name</b>              | <b>Logical Fact Table</b><br><b>Name</b> | <b>T2T Name</b>   |
|------------------------------------|-------------------------------------------|-------------------------------------|------------------------------------------|-------------------|
| STG PARTY ADD                      | <b>Stage Party Address</b>                | FCT PARTY ADDR   Fact Party Address | Map                                      | T2T FCT PARTY ADD |
| RESS MAP                           | Map                                       | ESS MAP                             |                                          | RESS MAP          |

## <span id="page-169-0"></span>**16.5 Party Identification Document Tables**

The Party Identification Document contains the identification details of an individual Party. Identification means the action or process of identifying someone or something, or the fact of being identified.

The purpose of Party Identification Document tables is that the data from these tables can be used in the Know Before You Owe related tables.

### **16.5.1 About Party Identification Document Dimension Tables**

Party Identification Document Dimension table names and their description are given here.

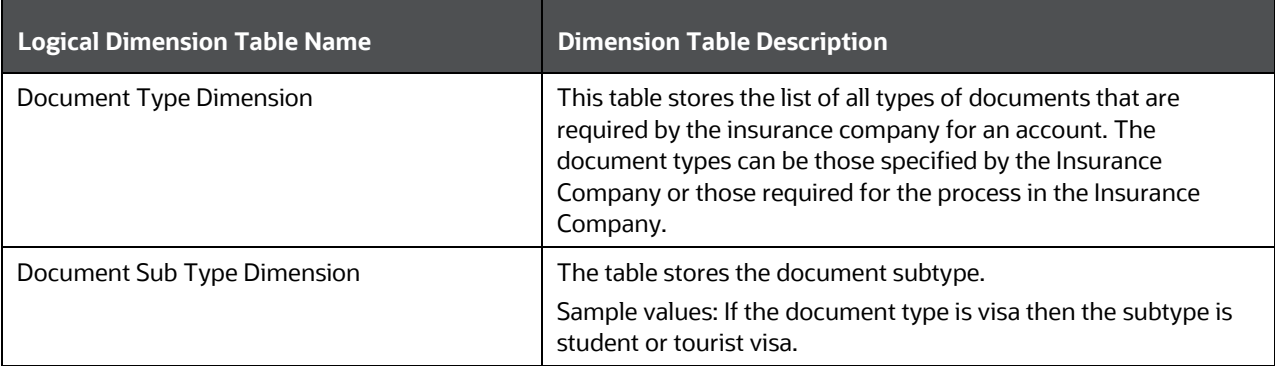

#### **Table 49: Party Identification Document Dimension table names and their description**

The mapping details for the Party Identification Document Dimension tables are given here.

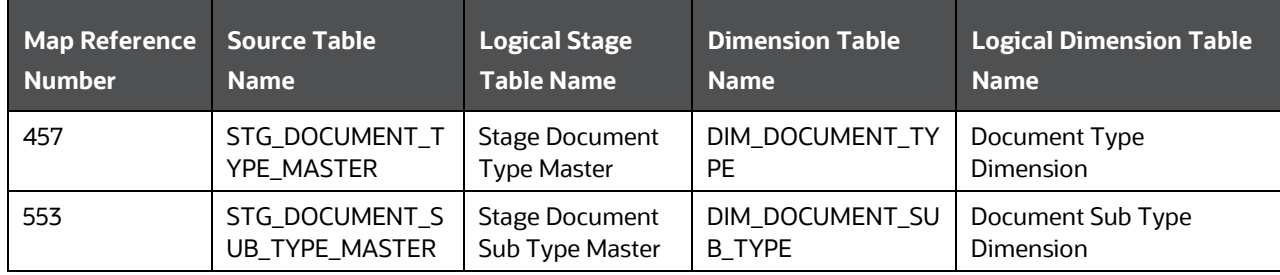

#### **Table 50: The mapping details for the Party Identification Document Dimension tables**

### **16.5.2 About Party Identification Document T2T (Result Table)**

Party Identification Document T2T and its description is given here.

#### **Table 51: Party Identification Document T2T and its description**

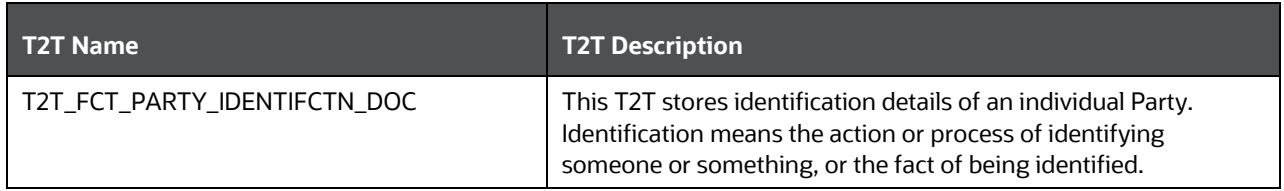

The mapping details for the Party Identification Document T2T is given here.

| <b>Source Table</b><br><b>Name</b> | <b>Logical Stage</b><br><b>Table Name</b>               | <b>Fact Table Name</b>           | <b>Logical Fact Table</b><br><b>Name</b>               | <b>T2T Name</b>                  |
|------------------------------------|---------------------------------------------------------|----------------------------------|--------------------------------------------------------|----------------------------------|
| STG PARTY IDEN<br>TIFICATION_DOC   | <b>Stage Party</b><br>Identification<br><b>Document</b> | FCT_PARTY_IDENTIF<br>ICATION_DOC | <b>Fact Party</b><br><b>Identification</b><br>Document | T2T FCT PARTY IDEN<br>TIFCTN DOC |

**Table 52: The mapping details for the Party Identification Document T2T**

## <span id="page-171-0"></span>**16.6 Party Medical Attributes Tables**

Party Medical Subject Area covers information elements pertaining to medical treatment or tests or conditions.

The purpose of the Party Medical attributes tables is to cover detail medical history of applicant or policyholder and use the data in either underwriting or continuing the existing insurance coverage.

## **16.6.1 About Party Medical Attributes Dimension Tables**

Party Medical Attributes Dimension table names and their description are given here.

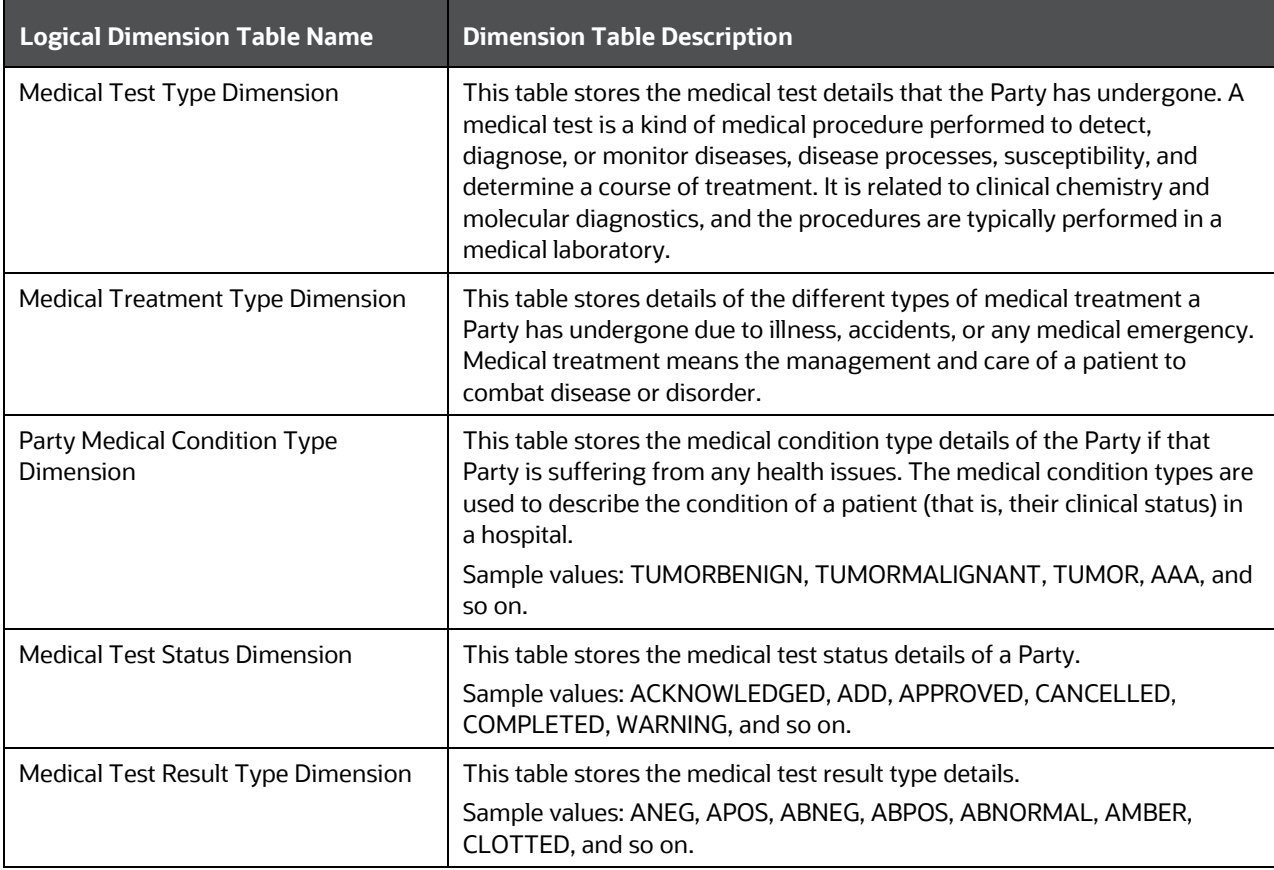

**Table 53: Party Medical Attributes Dimension table names and their description**

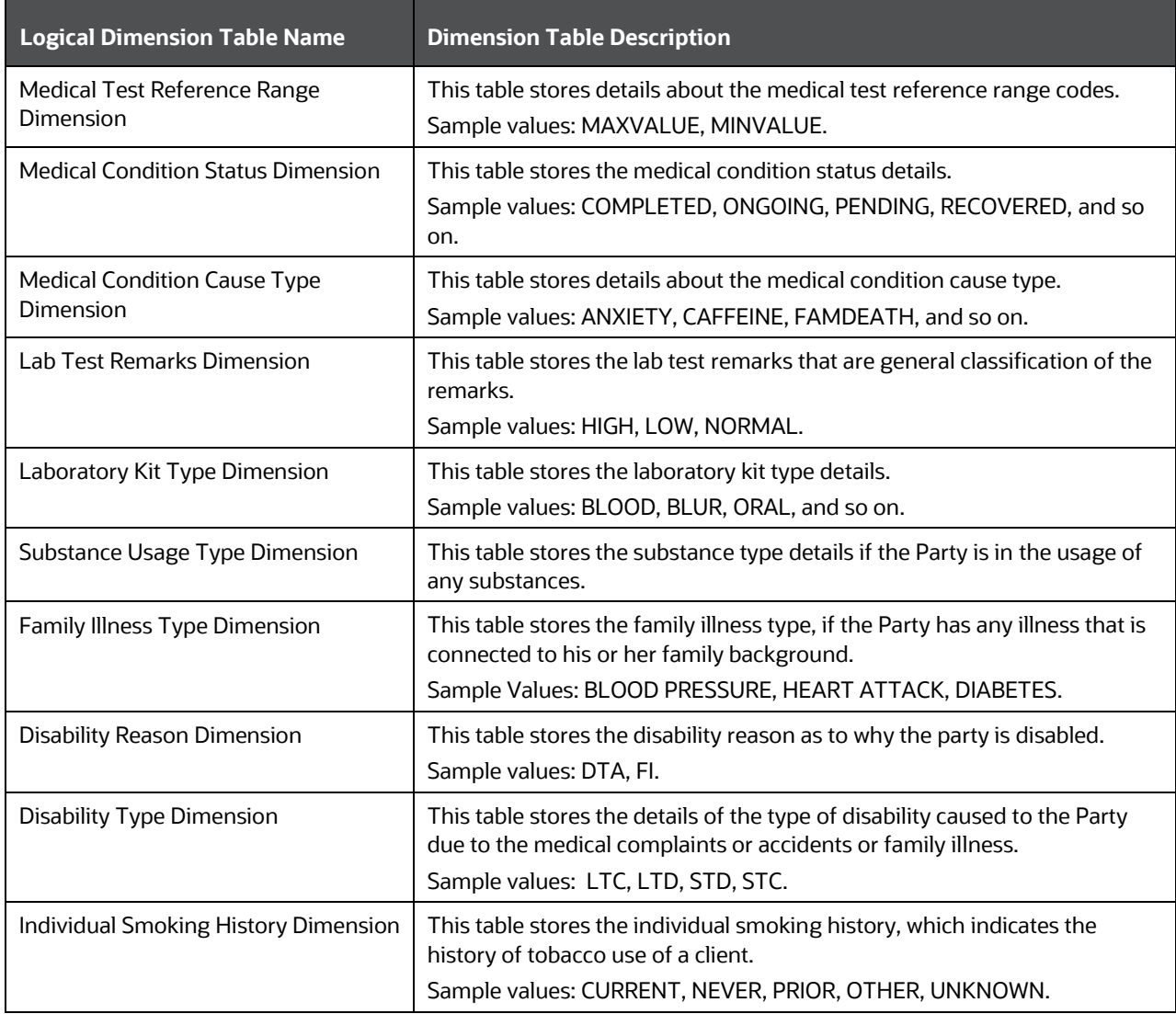

The mapping details for the Party Medical Attributes Dimension tables are given here.

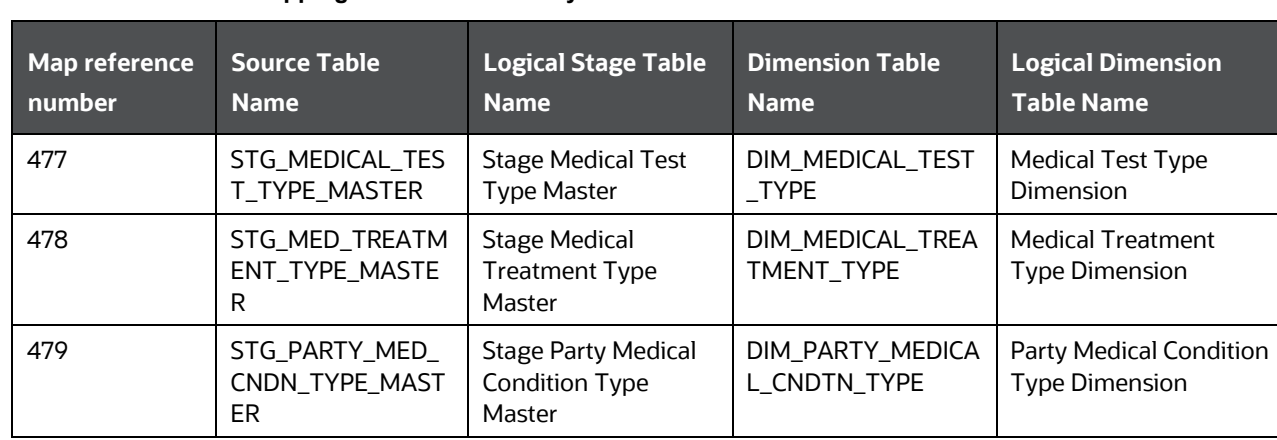

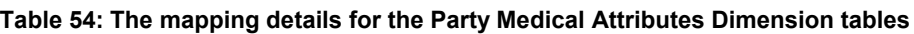

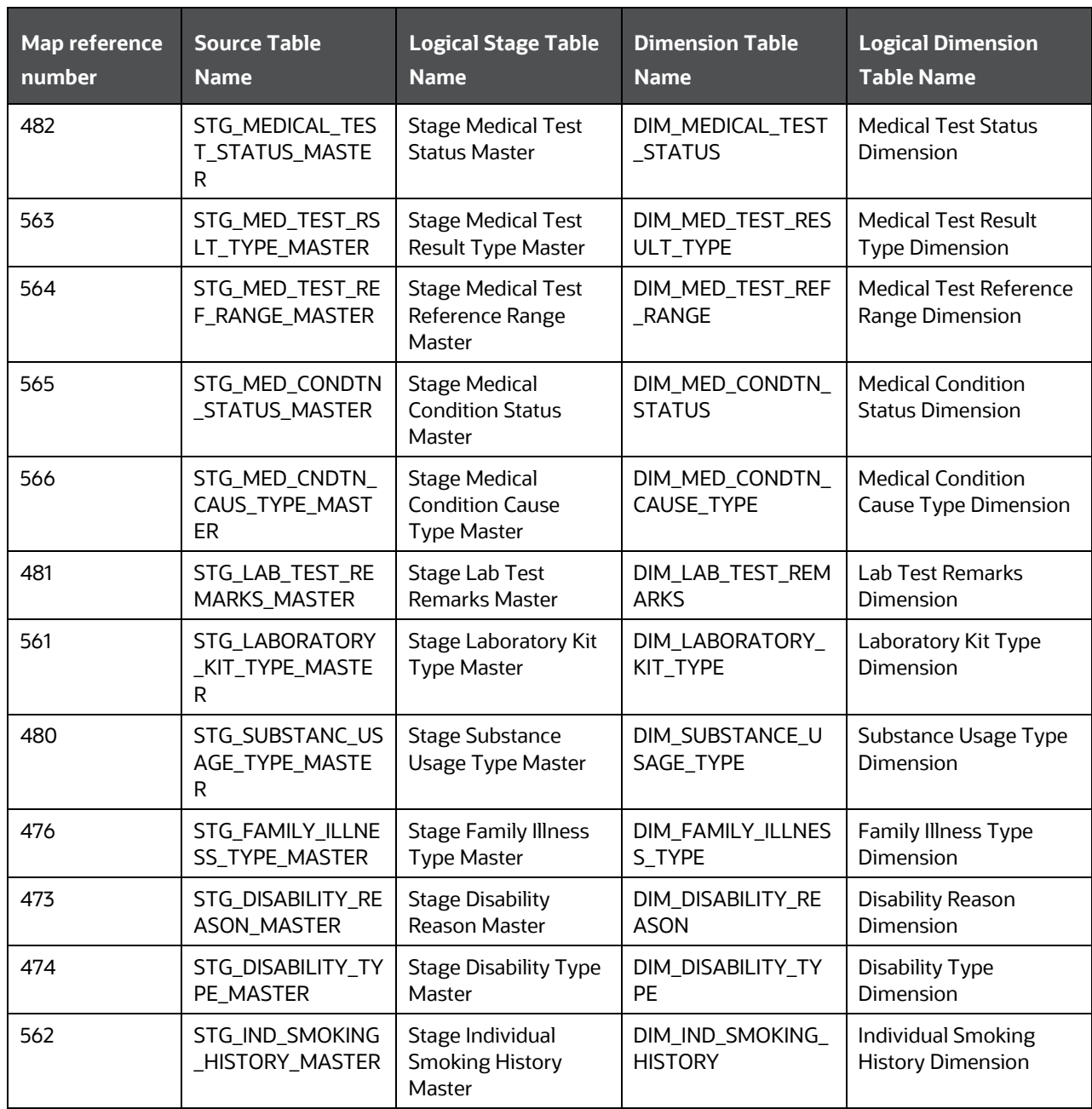

### **16.6.2 About Party Medical Attributes T2T (Result Tables)**

Party Medical Attributes T2Ts and their description are given here.

**NOTE** The Claim Identifier column is added to the tables FCT\_PARTY\_MEDICAL\_CONDITN\_DTLS, FCT\_PARTY\_MEDICAL\_TREATMENTS, and FCT\_PARTY\_DISABILITY\_DETAILS to link the Party Medical attributes to the Insurance Claims.

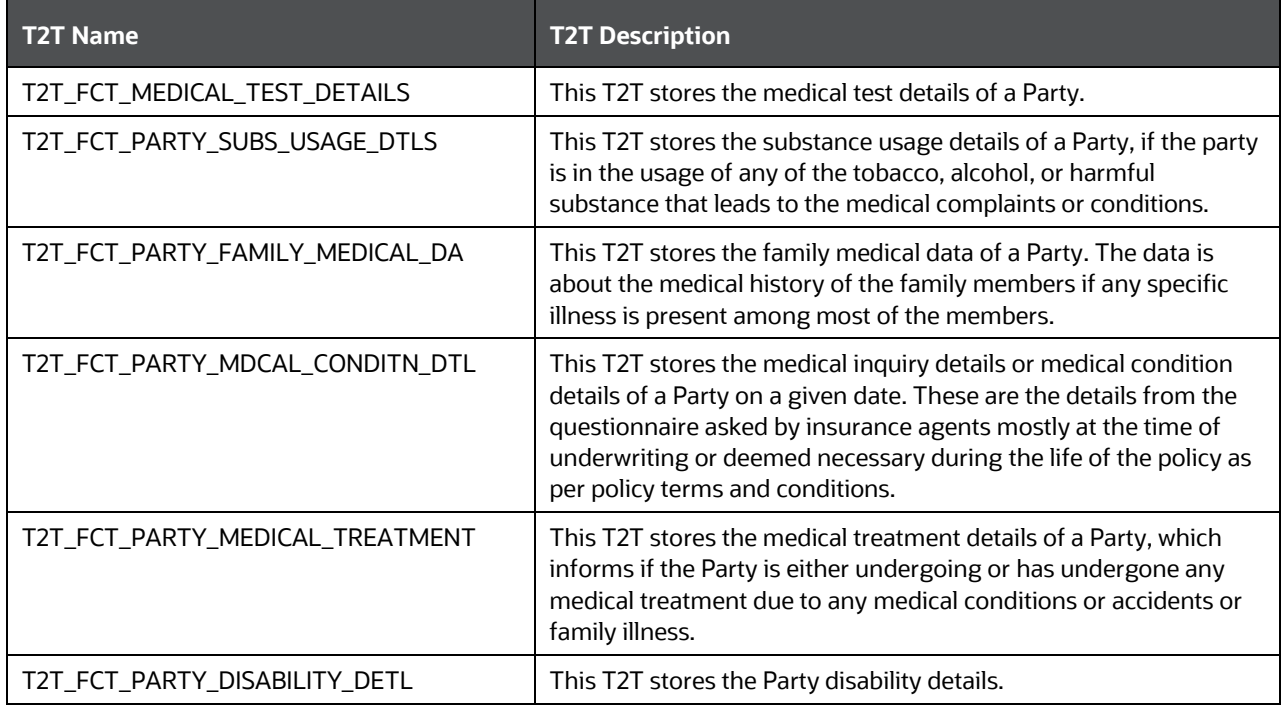

**Table 55: Party Medical Attributes T2Ts and their description**

The mapping details for the Party Medical Attributes T2T is given here.

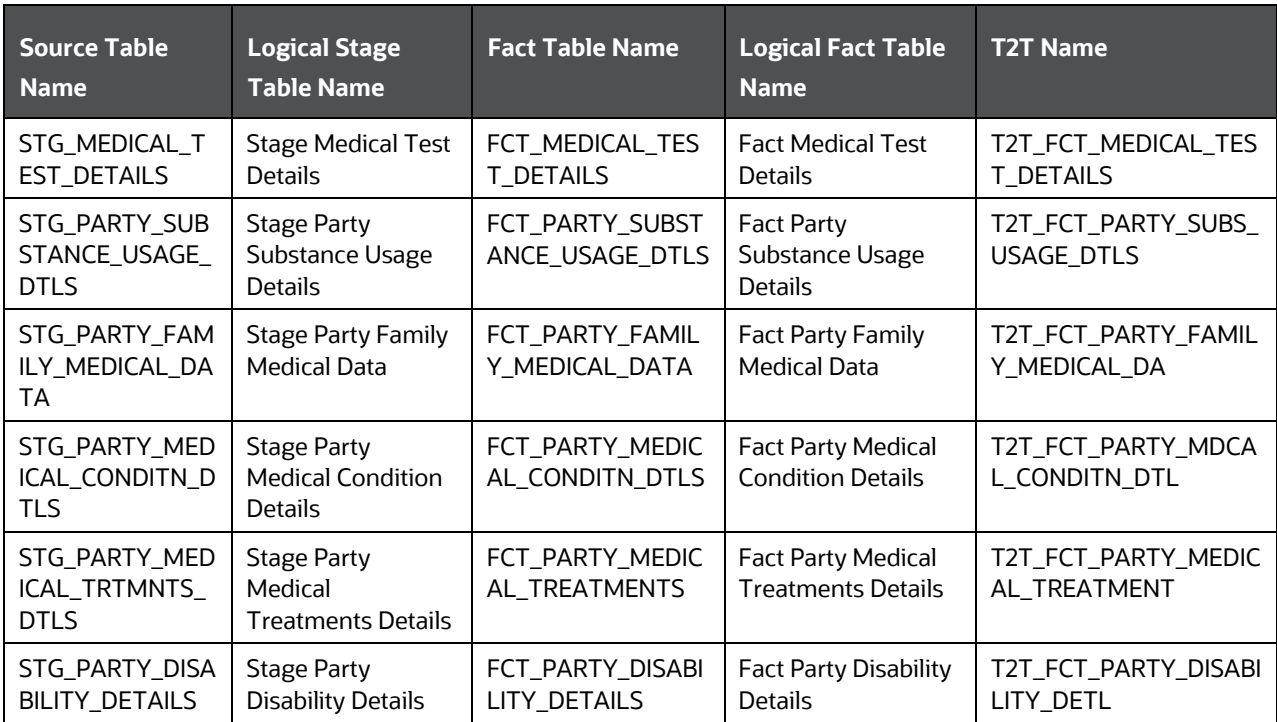

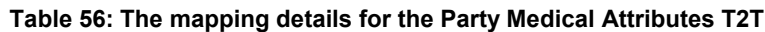

## <span id="page-175-0"></span>**16.7 Party Financial Data or Employment Attributes Tables**

Party Financial Data or Employment Attributes contain details related to the profession of a Party.

#### **16.7.1 About Party Financial Data or Employment Attributes Dimension Tables**

Party Financial Data or Employment Attributes Dimension table names and their description are given here.

| <b>Logical Dimension Table Name</b> | <b>Dimension Tables Description</b>                            |  |
|-------------------------------------|----------------------------------------------------------------|--|
| <b>Profession Dimension</b>         | This table stores the master list of all customer professions. |  |
| Profession Sub Type Dimension       | This table stores the profession subtype.                      |  |
|                                     | Sample value: Orthodontist.                                    |  |

**Table 57: Party Financial Data or Employment Attributes Dimension table names and their description**

The mapping details for the Party Financial Data or Employment Attributes Dimension tables are given here.

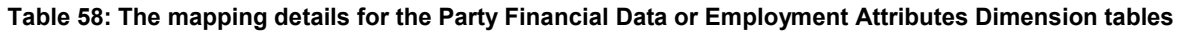

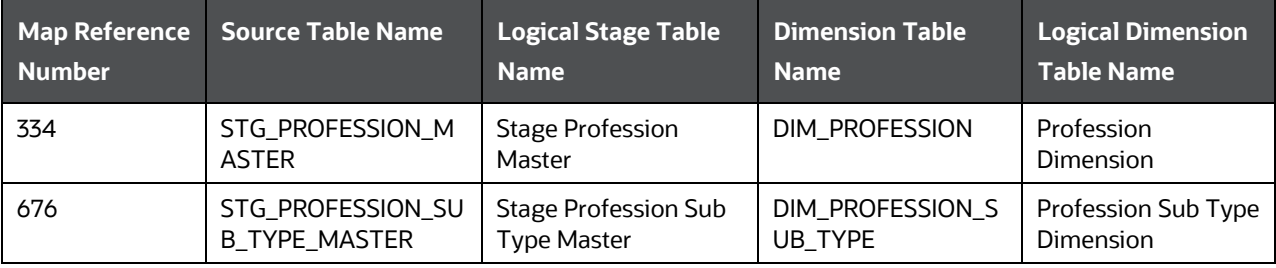

### **16.7.2 About Party Financial Data or Employment Attributes T2T (Result Table)**

Party Financial Data or Employment Attributes T2T and its description is given here.

#### **Table 59: Party Financial Data or Employment Attributes T2T and its description**

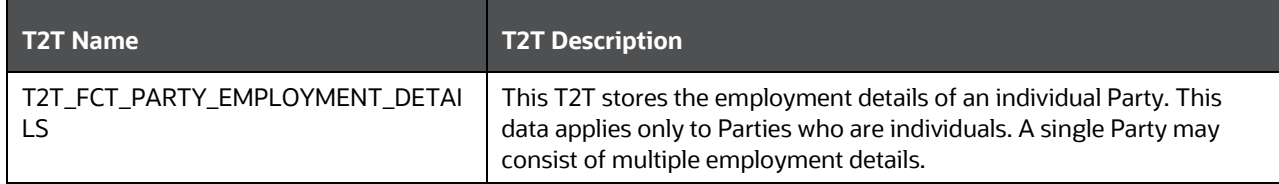

The mapping details for the Party Financial Data or Employment Attributes T2T is given here.

| <b>Source Table</b><br><b>Name</b> | <b>Logical Stage</b><br><b>Table Name</b> | <b>Fact Table Name</b> | <b>Logical Fact Table</b><br><b>Name</b> | <b>T2T Name</b>   |
|------------------------------------|-------------------------------------------|------------------------|------------------------------------------|-------------------|
| STG_PARTY_EMPL                     | <b>Stage Party</b>                        | FCT_PARTY_EMPL         | <b>Fact Party</b>                        | T2T_FCT_PARTY_EMP |
| OYMENT DETAILS                     | <b>Employment Details</b>                 | OYMENT_DETAILS         | <b>Employment Details</b>                | LOYMENT_DETAILS   |

**Table 60: The mapping details for the Party Financial Data or Employment Attributes T2T**

## <span id="page-176-0"></span>**16.8 Party Producer Exam, Certification, and License Tables**

An Insurance Producer (also called an agent or insurance broker) means any person (individual, corporation, association, partnership, and so on) who or which is licensed to solicit, negotiate, or sell insurance. There are different categories of insurance and a producer must be licensed in each category he or she wishes to transact business.

Purpose of the Party Producer Exam, Certification, and License tables is to assess the eligibility of the Producer by evaluating the type of exam and its results, certifications completed, and license obtained by the Producer.

### **16.8.1 About Party Producer Exam, Certification, and License Dimension Tables**

Party Producer Exam, Certification, and License Dimension table names and their description are given here.

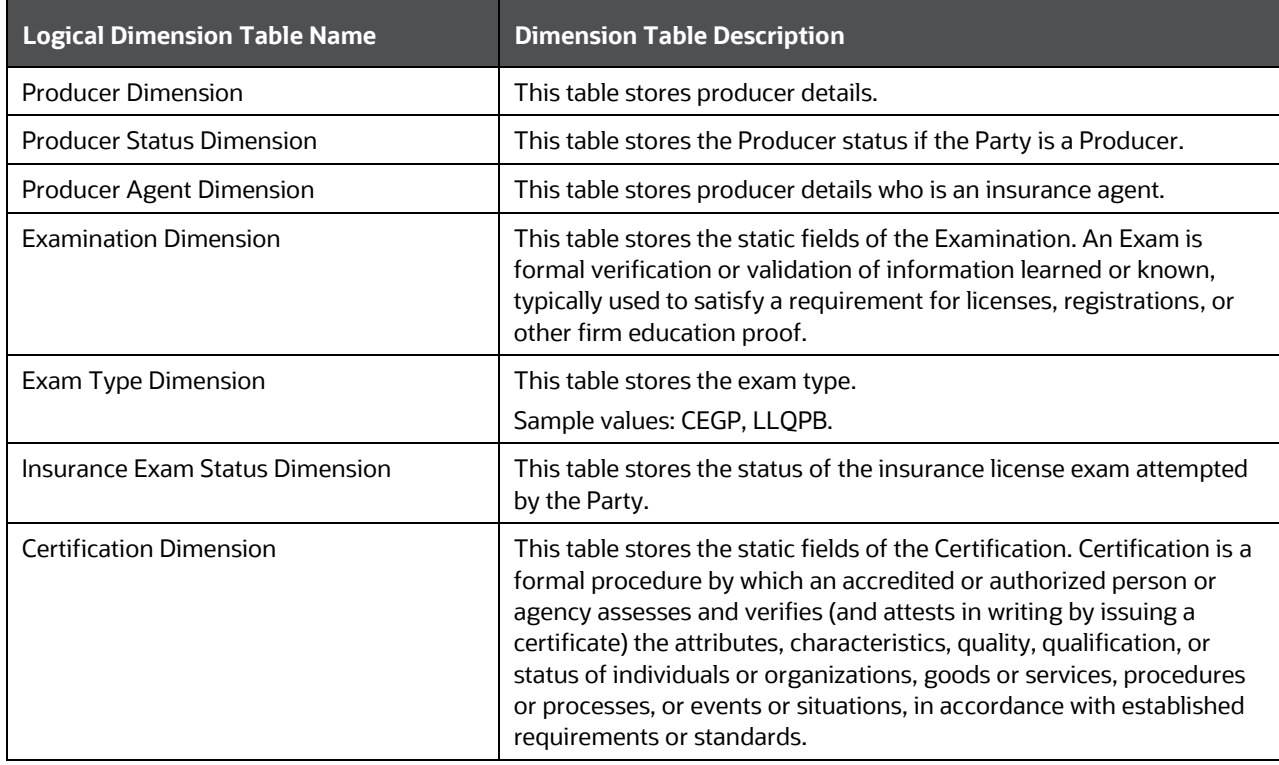

#### **Table 61: Party Producer Exam, Certification, and License Dimension table names and their description**

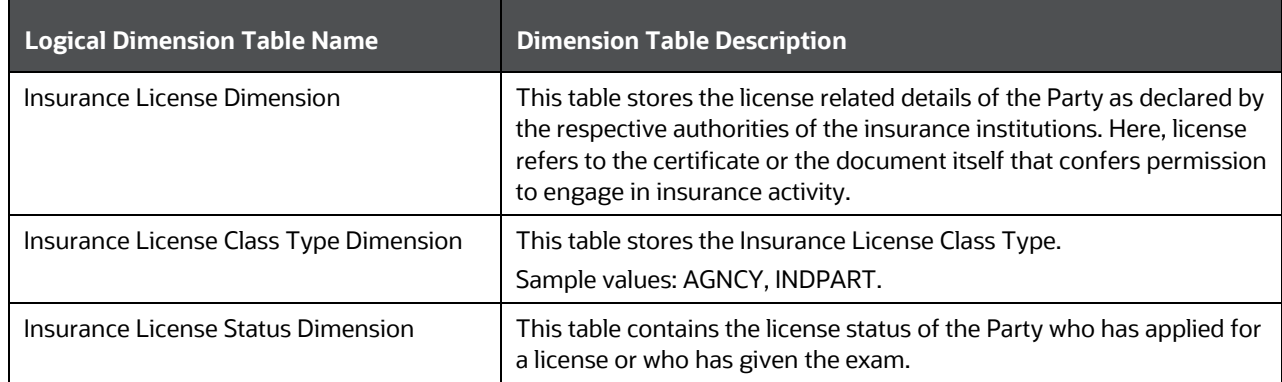

The mapping details for the Party Producer Exam, Certification, and License Dimension tables are given here.

| <b>Map Reference</b><br><b>Number</b> | <b>Source Table</b><br><b>Name</b>            | <b>Logical Stage Table</b><br><b>Name</b>          | <b>Dimension Table</b><br><b>Name</b> | <b>Logical Dimension</b><br><b>Table Name</b>    |
|---------------------------------------|-----------------------------------------------|----------------------------------------------------|---------------------------------------|--------------------------------------------------|
| 412                                   | VW_STG_PARTY_M<br>ASTER_PRODUCER              | <b>Stage Party Master</b><br>Producer View         | DIM_PRODUCER                          | <b>Producer Dimension</b>                        |
| 413                                   | VW_STG_PARTY_M<br>ASTER_PROD_AGE<br><b>NT</b> | <b>Stage Party Master</b><br>Producer Agent View   | DIM_PRODUCER_A<br><b>GENT</b>         | Producer Agent<br>Dimension                      |
| 559                                   | STG_PRODUCER_ST<br>ATUS_MASTER                | <b>Stage Producer</b><br><b>Status Master</b>      | DIM_PRODUCER_ST<br><b>ATUS</b>        | <b>Producer Status</b><br>Dimension              |
| 475                                   | STG_CERTIFICATIO<br>N_MASTER                  | <b>Stage Certification</b><br>Master               | DIM_CERTIFICATIO<br>N                 | <b>Certification Dimension</b>                   |
| 554                                   | STG_EXAMINATION<br>_MASTER                    | <b>Stage Examination</b><br>Master                 | DIM_EXAMINATION                       | <b>Examination Dimension</b>                     |
| 560                                   | STG_EXAM_TYPE_<br><b>MASTER</b>               | Stage Exam Type<br>Master                          | DIM_EXAM_TYPE                         | <b>Exam Type Dimension</b>                       |
| 555                                   | STG_INS_EXAM_ST<br>ATUS_MASTER                | Stage Insurance<br><b>Exam Status Master</b>       | DIM_INS_EXAM_ST<br><b>ATUS</b>        | <b>Insurance Exam Status</b><br>Dimension        |
| 557                                   | STG_INSURANCE_LI<br><b>CENSE_MASTER</b>       | Stage Insurance<br>License Master                  | DIM_INSURANCE_LI<br><b>CENSE</b>      | Insurance License<br>Dimension                   |
| 556                                   | STG_INS_LICENS_C<br>LS_TYPE_MASTER            | Stage Insurance<br>License Class Type<br>Master    | DIM_INS_LICENSE_<br>CLASS_TYPE        | Insurance License Class<br><b>Type Dimension</b> |
| 558                                   | STG_INS_LICENSE_<br>STATUS_MASTER             | Stage Insurance<br><b>License Status</b><br>Master | DIM_INSURANCE_LI<br>CENSE_STATUS      | Insurance License<br><b>Status Dimension</b>     |

**Table 62: The mapping details for the Party Producer Exam, Certification, and License Dimension tables**

### **16.8.2 About Party Producer Exam, Certification, and License T2T (Result Tables)**

Party Producer Exam, Certification, and License T2T names and their description are given here.

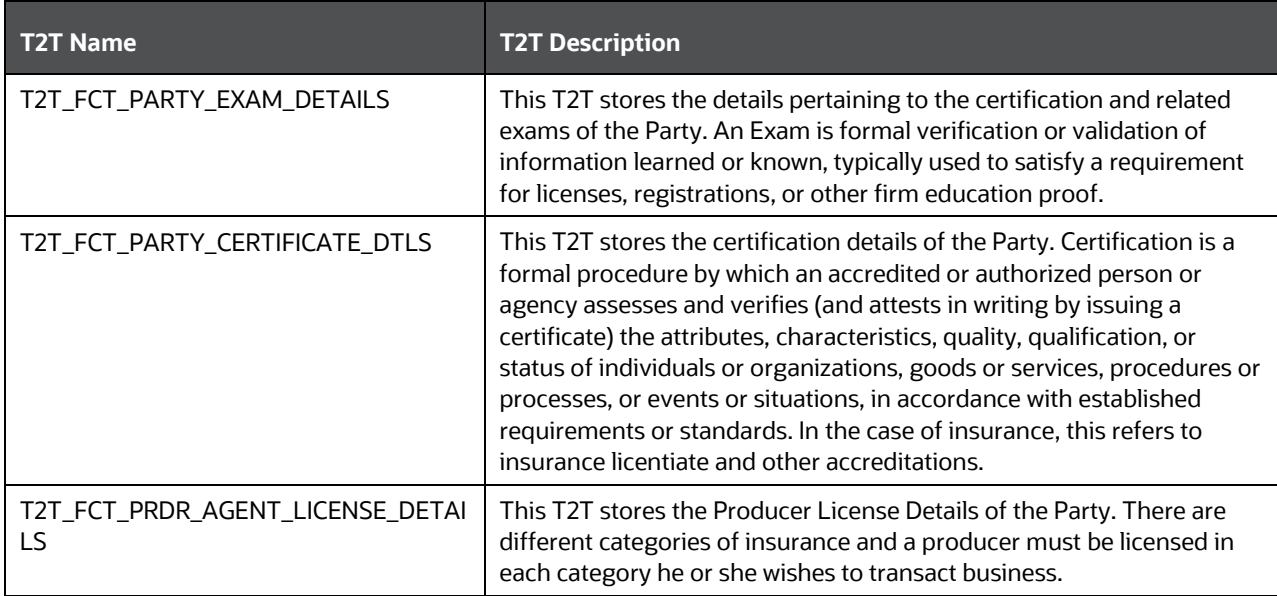

#### **Table 63: Party Producer Exam, Certification, and License T2T names and their description**

The mapping details for the Party Producer Exam, Certification, and License T2Ts are given here.

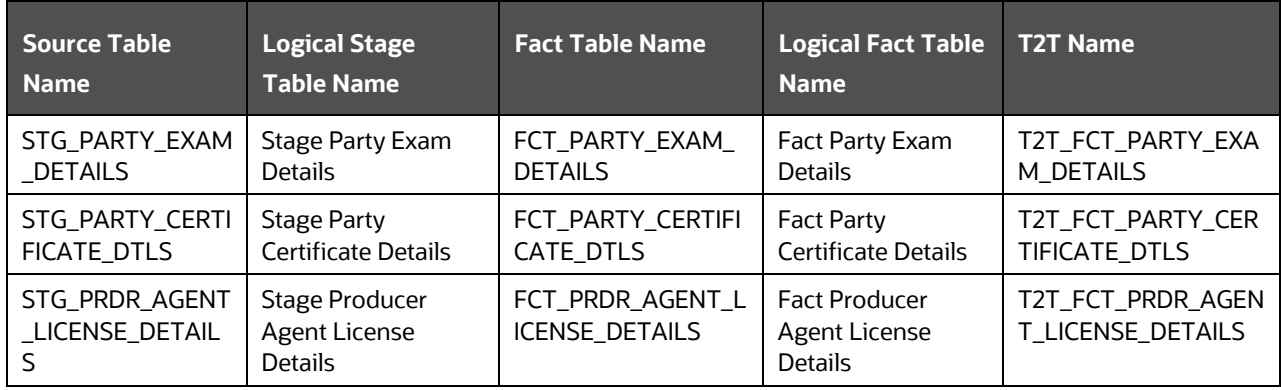

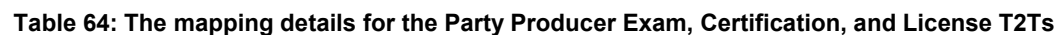

## <span id="page-178-0"></span>**16.9 Party Results Tables**

Party Results consist of the details related to Party such as Annual Income, and Primary Source of Wealth, and so on.

### **16.9.1 About Party Results Dimension Tables**

Party Results Dimension table names and their description are given here.

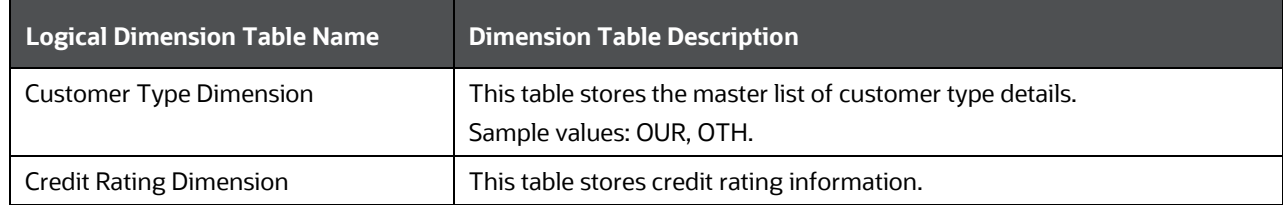

#### **Table 65: Party Results Dimension table names and their description**

The mapping details for the Party Results Dimension tables are given here.

**Table 66: The mapping details for the Party Results Dimension tables**

| <b>Map Reference</b><br><b>Number</b> | <b>Source Table</b><br><b>Name</b>  | <b>Logical Stage Table</b><br><b>Name</b> | <b>Dimension Table</b><br><b>Name</b> | <b>Logical Dimension</b><br><b>Table Name</b> |
|---------------------------------------|-------------------------------------|-------------------------------------------|---------------------------------------|-----------------------------------------------|
| 418                                   | STG_PARTY_TYPE_<br><b>MASTER</b>    | <b>Stage Party Type</b><br>Master         | DIM_CUSTOMER_TYP                      | <b>Customer Type</b><br>Dimension             |
| 466                                   | STG_CREDIT_RATIN<br><b>G_MASTER</b> | <b>Stage Credit Rating</b><br>Master      | DIM_CREDIT_RATING                     | <b>Credit Rating</b><br>Dimension             |

## **16.9.2 About Party Results T2T (Result Table)**

Party Results T2T and its description is given here.

#### **Table 67: Party Results T2T and its description**

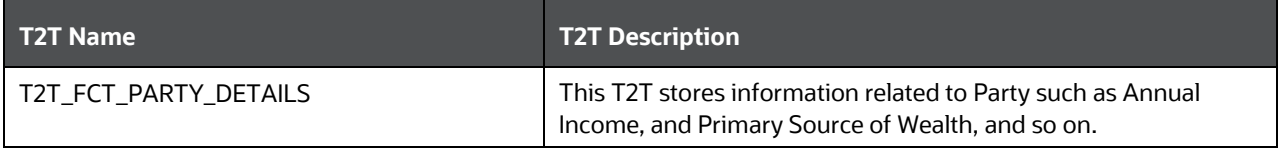

The mapping details for the Party Results T2T is given here.

#### **Table 68: The mapping details for the Party Results T2T**

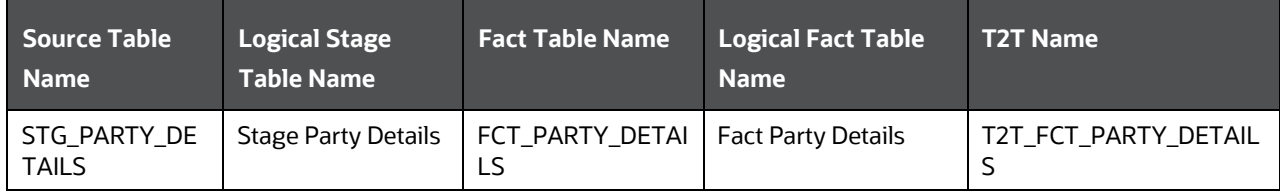

## <span id="page-179-0"></span>**16.10 Other Party Attributes Tables**

This section consists of details about other Party attribute tables.
### **16.10.1 About Other Party Attributes Dimension Tables**

Other Party Attributes Dimension table names and their description are given here.

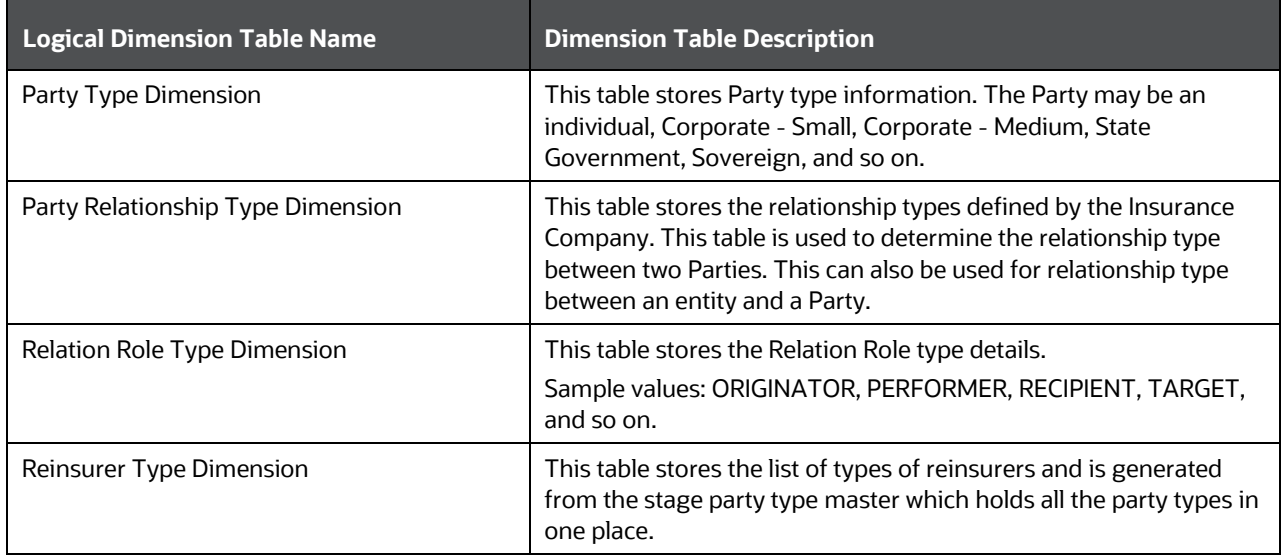

#### **Table 69: Other Party Attributes Dimension table names and their description**

The mapping details for the Other Party Attributes Dimension tables are given here.

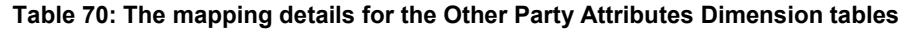

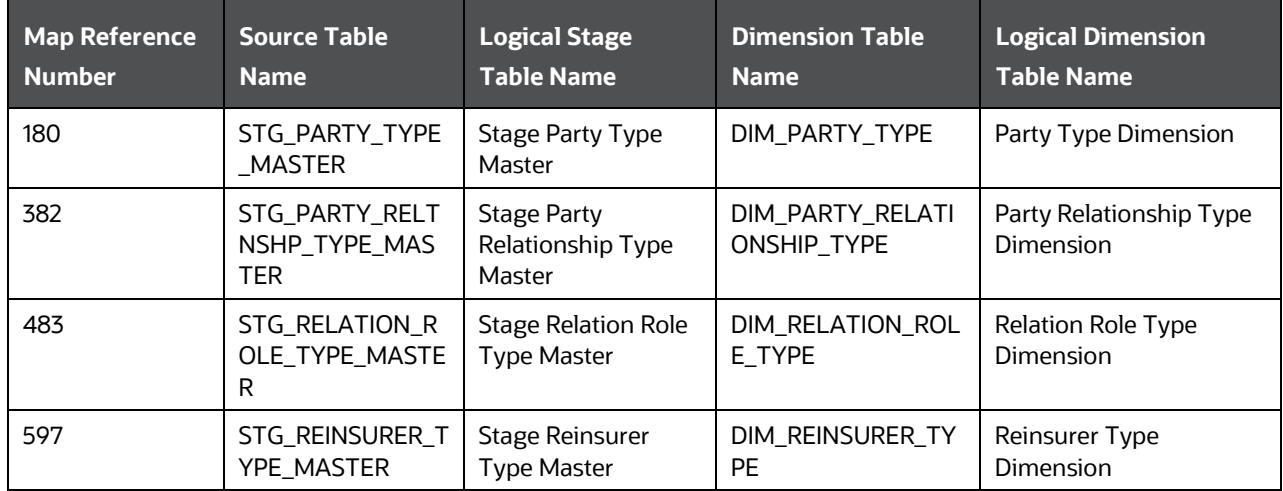

### **16.10.2 About Other Party Attributes T2Ts (Result Tables)**

Other Party Attributes T2Ts and their description is given here.

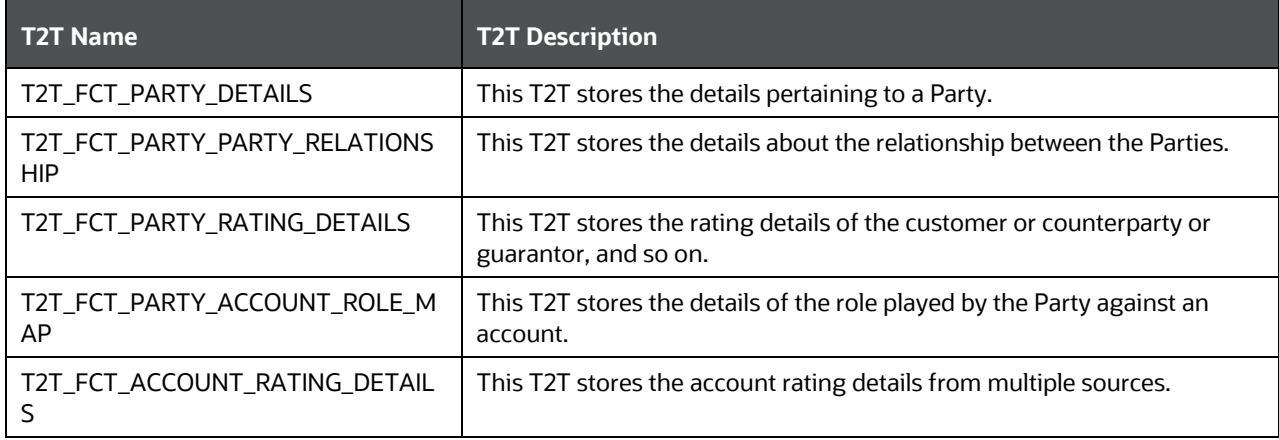

**Table 71: Other Party Attributes T2Ts and their description**

The mapping details for the Other Party Attributes T2Ts is given here.

| <b>Source Table</b><br><b>Name</b> | <b>Logical Stage</b><br><b>Table Name</b> | <b>Fact Table Name</b> | <b>Logical Fact Table</b><br><b>Name</b> | <b>T2T Name</b>           |
|------------------------------------|-------------------------------------------|------------------------|------------------------------------------|---------------------------|
| STG_PARTY_DETA<br>ILS              | <b>Stage Party Details</b>                | FCT_PARTY_DETAI<br>LS  | <b>Fact Party Details</b>                | T2T_FCT_PARTY_DET<br>AILS |
| STG PARTY PART                     | <b>Stage Party Party</b>                  | FCT PARTY PARTY        | <b>Fact Party Party</b>                  | T2T_FCT_PARTY_PAR         |
| Y RELATIONSHIP                     | Relationship                              | _RELATIONSHIP          | Relationship                             | <b>TY RELATIONSHIP</b>    |
| STG_PARTY_RATI                     | <b>Stage Party Rating</b>                 | FCT_PARTY_RATIN        | <b>Fact Party Rating</b>                 | T2T_FCT_PARTY_RAT         |
| NG_DETAILS                         | <b>Details</b>                            | <b>G DETAILS</b>       | <b>Details</b>                           | ING_DETAILS               |
| STG_PARTY_ACCO                     | <b>Stage Party</b>                        | FCT_PARTY_ACCO         | <b>Fact Party Account</b>                | T2T_FCT_PARTY_ACC         |
| UNT_ROLE_MAP                       | <b>Account Role Map</b>                   | UNT_ROLE_MAP           | Role Map                                 | OUNT_ROLE_MAP             |
| STG ACCOUNT R                      | Stage Account                             | FCT ACCOUNT RA         | <b>Fact Account Rating</b>               | T2T_FCT_ACCOUNT_          |
| ATING_DETAILS                      | <b>Rating Details</b>                     | TING DETAILS           | Details                                  | RATING_DETAILS            |

**Table 72: The mapping details for the Other Party Attributes T2Ts**

## **16.11 Deploying Party Related Tables on Hive**

All RDBMS related Result tables can also be deployed on Hive (Stage and Results). Deploy the Hive T2Ts using the Rules Run Framework. For more information, see the *Rules Run Framework* section in the [Oracle](https://docs.oracle.com/cd/F29631_01/PDF/8.1.1.x/8.1.1.0.0/OFSAAI_User_Guide_8.1.1.0.0.pdf)  [Financial Services Advanced Analytical Applications Infrastructure User Guide Release 8.1.1.0.0.](https://docs.oracle.com/cd/F29631_01/PDF/8.1.1.x/8.1.1.0.0/OFSAAI_User_Guide_8.1.1.0.0.pdf)

**NOTE** In general, Stage and Result tables are also supported in Hive. However, there are some exceptions. For a list of tables that are not supported in Hive, see List [of Unsupported T2Ts](#page-445-0)

## **16.12 Populating Party Related Dimension Tables**

Follow this SCD process to populate data into a Dimension table:

**NOTE** You can also follow this SCD process to populate data into any Hive-related Dimension table.

- **1.** To populate data into a Dimension table, execute the SCD batch. For a detailed procedure, see the [Slowly Changing Dimension \(SCD\) Process.](#page-57-0)
- **2.** To check the SCD batch execution status of a Dimension table, follow the procedure [Check the](#page-66-0)  [Execution Status of the SCD Batch.](#page-66-0)
- **3.** To verify log files, and check the error messages (if any), follow the procedure *Verify Log Files and* [Check Error Messages.](#page-68-0)

## **16.13 Populating Party Related T2Ts (Result Tables)**

Follow this T2T process to populate data into any T2T Result table:

**NOTE** Only RDBMS T2Ts can be executed using the PMF.

- **1.** To populate data into any T2T Result table, execute the PMF process for that T2T. For a detailed procedure, see the following sections:
	- **a.** [Prerequisites for loading T2T.](#page-72-0)
	- **b.** [Select the Run Parameters and Execute the Run.](#page-74-0)
- **2.** To check the T2T execution status and verify the log files of any Result table, follow the procedure in the [Verify the Run Execution](#page-84-0) section.
- **3.** To check the error messages, if any, follow the procedure in the [Check Error Messages](#page-89-0) section.

### **16.14 Related Topics**

You can see the following topics related to other function-specific tables:

- [Insurance Underwriting Entities](#page-184-0)
- **[Insurance Contracts Tables](#page-208-0)**
- [Insurance Claims Tables](#page-393-0)

# <span id="page-183-1"></span>**17 Product Tables**

This section provides information about Product tables in the Oracle Insurance Data Foundation application.

**Topics:**

- [About Product Dimension Table](#page-183-0)
- [Deploying Product Tables on Hive](#page-184-1)
- [Populating Product Dimension Tables](#page-184-2)
- [Related Topics](#page-184-3)

Product tables are used to load the product details that the customer has opted for.

## <span id="page-183-0"></span>**17.1 About Product Dimension Tables**

Product Dimension table names and their description are given here.

#### **Table 73: Product Dimension table names and their description**

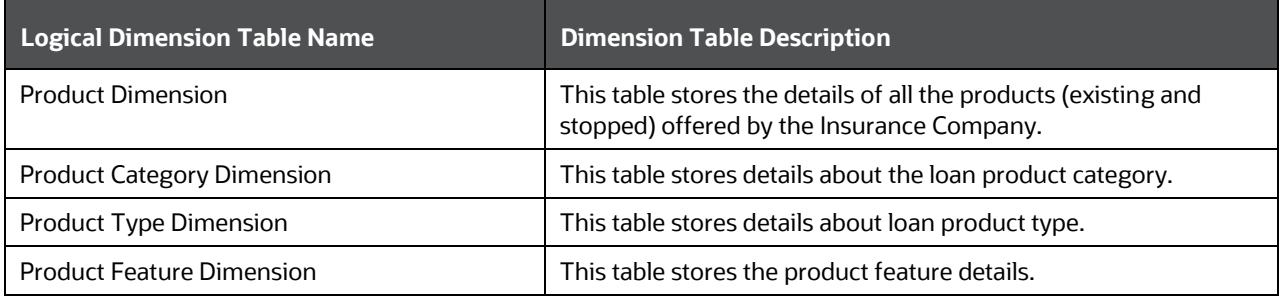

The mapping details for the Product Dimension tables are given here.

**Table 74: The mapping details for the Product Dimension tables**

| <b>Map Reference</b> | <b>Source Table Name</b>    | <b>Logical Stage</b>                       | <b>Dimension Table</b> | <b>Logical Dimension Table</b> |
|----------------------|-----------------------------|--------------------------------------------|------------------------|--------------------------------|
| <b>Number</b>        |                             | <b>Table Name</b>                          | <b>Name</b>            | <b>Name</b>                    |
| 78                   | STG_PRODUCT_MAS<br>TER      | <b>Stage Product</b><br>Master             | DIM_PRODUCT            | <b>Product Dimension</b>       |
| 83                   | STG_PRODUCT_CAT             | <b>Stage Product</b>                       | DIM_PRODUCT_CA         | <b>Product Category</b>        |
|                      | EGORY_MASTER                | <b>Category Master</b>                     | <b>TEGORY</b>          | Dimension                      |
| 85                   | STG_PRODUCT_TYP<br>E_MASTER | <b>Stage Product</b><br><b>Type Master</b> | DIM_PRODUCT_TY<br>PE   | Product Type Dimension         |
| 128                  | DIM PRODUCT V               | <b>Product Dimension</b><br>View           | DIM_PRODUCT            | <b>Product Dimension</b>       |
| 151                  | STG PRODUCT FEA             | <b>Stage Product</b>                       | DIM_PRODUCT_FE         | <b>Product Feature</b>         |
|                      | <b>TURE MASTER</b>          | <b>Feature Master</b>                      | <b>ATURE</b>           | Dimension                      |

**NOTE** The FSI\_PROD\_STD\_PROD\_TYPE\_MAP table has been added for mapping purposes if the customer so desires. This table stores Product Standard Product Type mapping details.

## <span id="page-184-1"></span>**17.2 Deploying Product Tables on Hive**

All RDBMS related Result tables can also be deployed on Hive (Stage and Results). Deploy the Hive T2Ts using the Rules Run Framework. For more information, see the *Rules Run Framework* section in the [Oracle](https://docs.oracle.com/cd/F29631_01/PDF/8.1.1.x/8.1.1.0.0/OFSAAI_User_Guide_8.1.1.0.0.pdf)  [Financial Services Advanced Analytical Applications Infrastructure User Guide Release 8.1.1.0.0.](https://docs.oracle.com/cd/F29631_01/PDF/8.1.1.x/8.1.1.0.0/OFSAAI_User_Guide_8.1.1.0.0.pdf)

**NOTE** In general, Stage and Result tables are also supported in Hive. However, there are some exceptions. For a list of tables that are not supported in Hive, see List [of Unsupported T2Ts](#page-445-0)

## <span id="page-184-2"></span>**17.3 Populating Product Dimension Tables**

Follow this SCD process to populate data into a Dimension table:

**NOTE** You can also follow this SCD process to populate data into any Hive-related Dimension table.

- **1.** To populate data into a Dimension table, execute the SCD batch. For a detailed procedure, see the [Slowly Changing Dimension \(SCD\) Process.](#page-57-0)
- **2.** To check the SCD batch execution status of a Dimension table, follow the procedure [Check the](#page-66-0)  [Execution Status of the SCD Batch.](#page-66-0)
- **3.** To verify log files, and check the error messages (if any), follow the procedure Verify Log Files and [Check Error Messages.](#page-68-0)

## <span id="page-184-3"></span>**17.4 Related Topics**

You can see the following topics related to other function-specific tables:

- <span id="page-184-0"></span>**[Insurance Underwriting Entities](#page-184-0)**
- [Insurance Contracts Tables](#page-208-0)

# **18 Insurance Underwriting Entities**

This section provides information about Insurance Underwriting entities in the Oracle Insurance Data Foundation application and step-by-step instructions to use this section.

#### **Topics:**

- **[Insurance Underwriting Application Tables](#page-186-0)**
- **[Insurance Underwriting Quotes Tables](#page-190-0)**
- **[Insurance Underwriting Tables for Risk Analysis](#page-192-0)**
- [Producer and Producer Agreement Tables](#page-203-0)
- [Deploying Insurance Underwriting Tables on Hive](#page-207-0)
- [Populating Insurance Underwriting Dimension Tables](#page-207-1)
- [Populating Insurance Underwriting T2T Result Tables](#page-207-2)
- [Related Topics](#page-208-1)

Insurance Underwriting describes the process of assessing risk, ensuring that the cost of the cover is proportionate to the risks faced by the Party or the organization concerned. It evaluates risk and exposures of potential Party or organizations. Insurance Company decides the coverage the Party or organization must receive, and the premium associated with the coverage or whether to accept the risk and insure them.

This is the conceptual model of Underwriting policies.

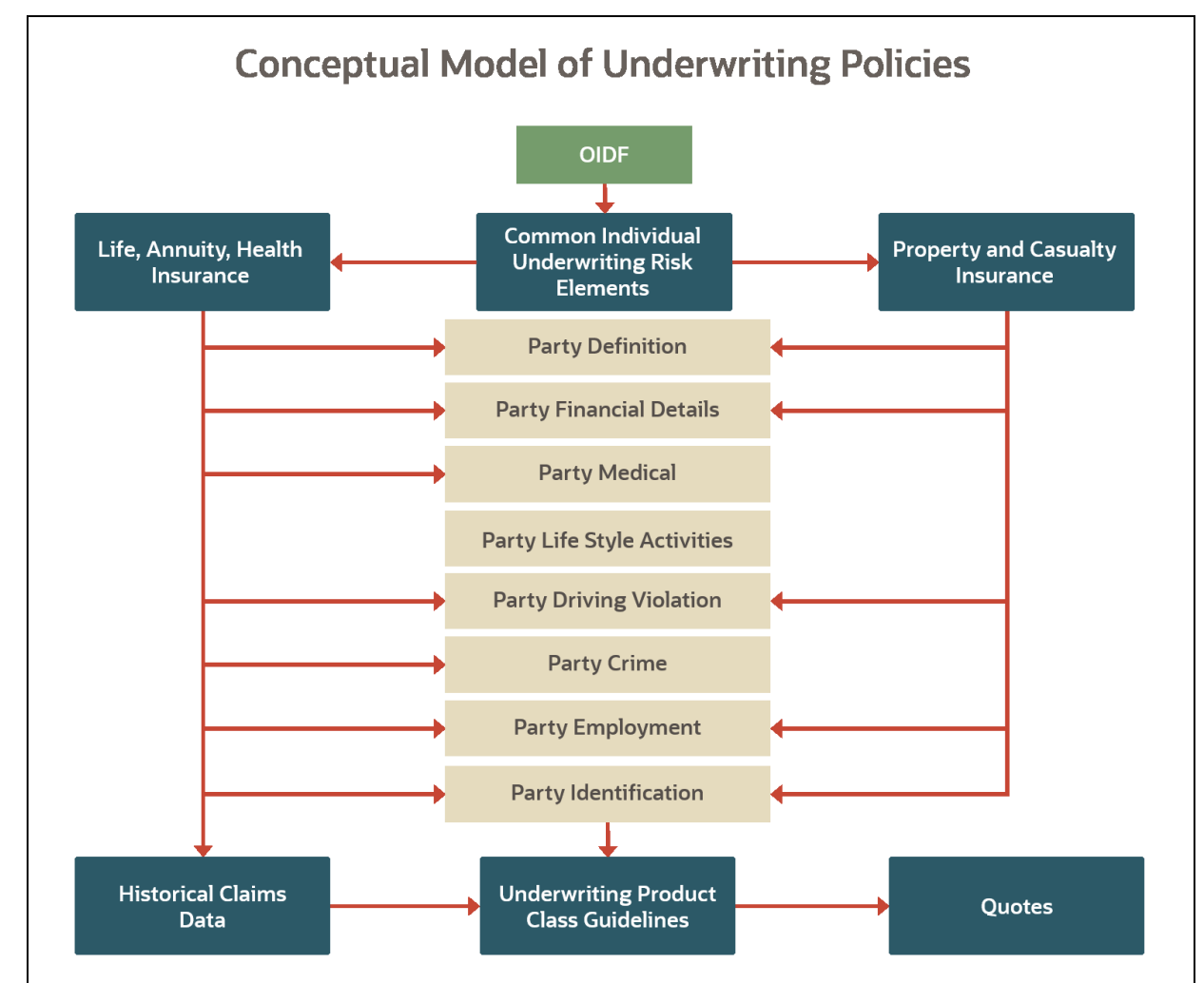

#### **Figure 88: The conceptual model of the Underwriting policies**

### <span id="page-186-0"></span>**18.1 Insurance Underwriting Application Tables**

When an applicant applies for insurance, the Insurance Company must look at different criteria to decide if they are going to accept the application for coverage. As a result, the Insurance Company creates and documents detailed information about the applicant and this process is called Underwriting Application.

### **18.1.1 About Insurance Underwriting Application Dimension Tables**

Insurance Underwriting Application Dimension table names and their descriptions are given here.

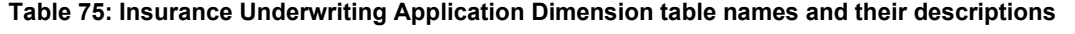

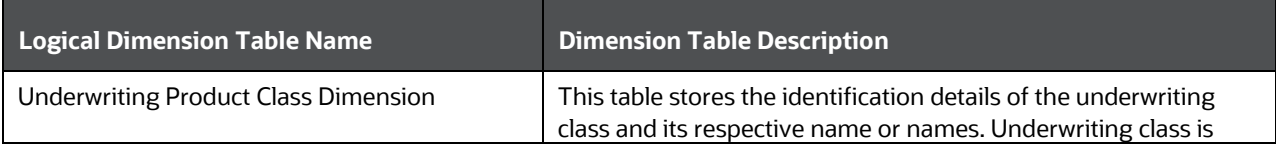

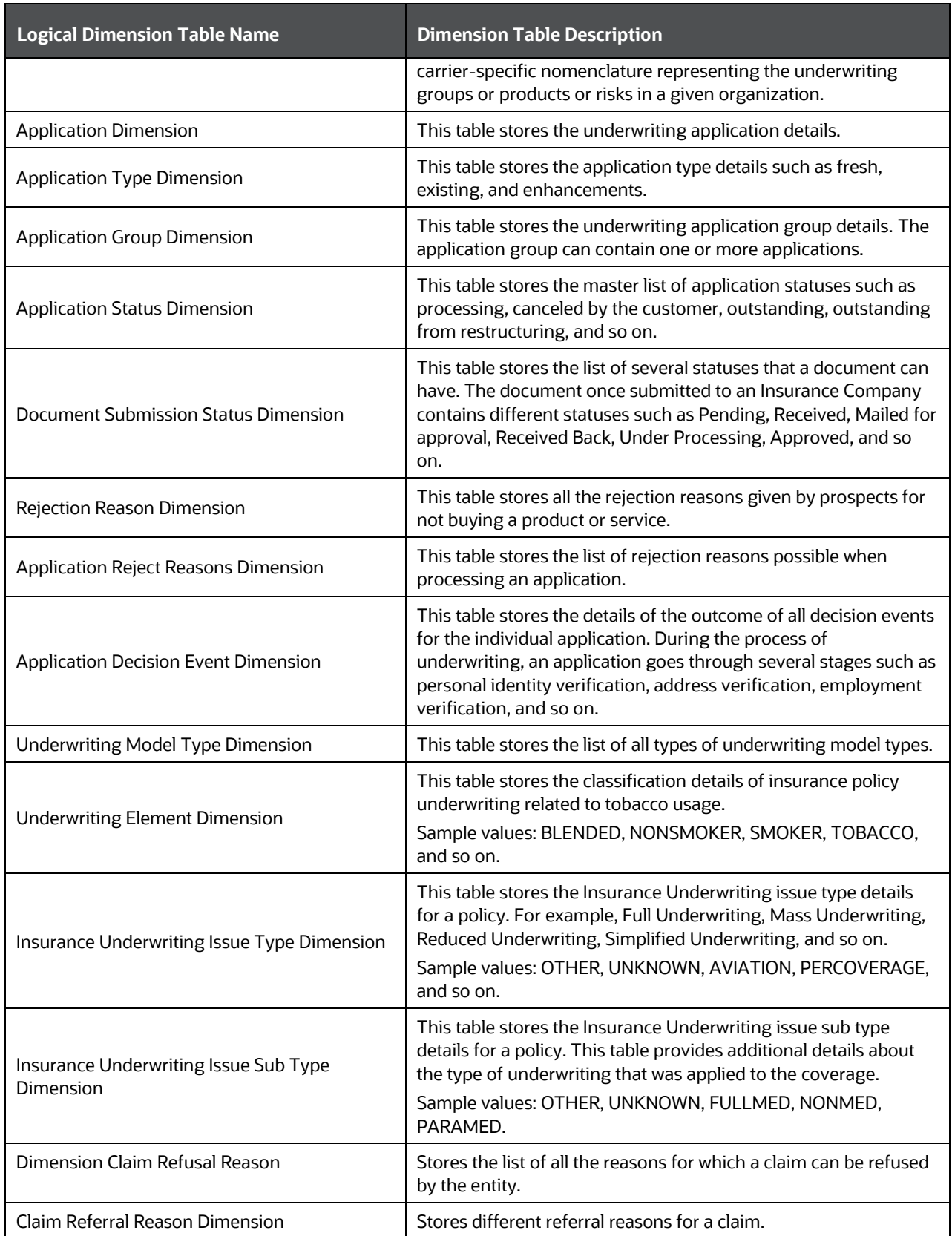

The mapping details for the Insurance Underwriting Application Dimension tables are given here.

| <b>Map Reference</b> | <b>Source Table</b>                    | <b>Logical Stage Table</b>                                         | <b>Dimension Table</b>             | <b>Logical Dimension</b>                                        |
|----------------------|----------------------------------------|--------------------------------------------------------------------|------------------------------------|-----------------------------------------------------------------|
| <b>Number</b>        | <b>Name</b>                            | <b>Name</b>                                                        | <b>Name</b>                        | <b>Table Name</b>                                               |
| 523                  | STG_UNW_PRODUC                         | <b>Stage Underwriting</b>                                          | DIM_UNW_PRODUC                     | <b>Underwriting Product</b>                                     |
|                      | T_CLASS_MASTER                         | <b>Product Class Master</b>                                        | <b>T_CLASS</b>                     | <b>Class Dimension</b>                                          |
| 664                  | STG_APPLICATIONS                       | <b>Stage Applications</b>                                          | DIM_APPLICATION                    | <b>Application Dimension</b>                                    |
| 162                  | STG_APPL_TYPE_M                        | <b>Stage Application</b>                                           | DIM_APPLICATION_                   | <b>Application Type</b>                                         |
|                      | <b>ASTER</b>                           | <b>Type Master</b>                                                 | <b>TYPE</b>                        | Dimension                                                       |
| 665                  | STG_APPLICATION_                       | <b>Stage Application</b>                                           | DIM_APPLICATION_                   | <b>Application Group</b>                                        |
|                      | GROUP_MASTER                           | <b>Group Master</b>                                                | <b>GROUP</b>                       | Dimension                                                       |
| 166                  | STG_APPL_STATUS                        | <b>Stage Application</b>                                           | DIM_APPLICATION_S                  | <b>Application Status</b>                                       |
|                      | _MASTER                                | <b>Status Master</b>                                               | <b>TATUS</b>                       | Dimension                                                       |
| 673                  | STG_DOC_SUBMISS<br>N_STATUS_MASTE<br>R | <b>Stage Document</b><br><b>Submission Status</b><br>Master        | DIM_DOC_SUBMISSI<br>ON_STATUS      | Document Submission<br><b>Status Dimension</b>                  |
| 93                   | STG_REJECTION_R                        | <b>Stage Rejection</b>                                             | DIM_REJECTION_RE                   | Rejection Reason                                                |
|                      | EASON_MASTER                           | Reason Master                                                      | <b>ASON</b>                        | Dimension                                                       |
| 3                    | STG_APPL_REJECT<br>_REASON_MASTER      | <b>Stage Application</b><br><b>Reject Reasons</b><br>Master        | DIM_APPLICATION_<br>REJECT_REASONS | <b>Application Reject</b><br><b>Reasons Dimension</b>           |
| 666                  | STG_APPLN_DECISI<br>ON_EVNT_MASTER     | <b>Stage Application</b><br><b>Decision Event</b><br>Master        | DIM_APPLN_DECISIO<br>N_EVNT        | <b>Application Decision</b><br><b>Event Dimension</b>           |
| 409                  | STG_UNDRWRTNG_<br>MDL_TYPE_MASTE<br>R. | <b>Stage Underwriting</b><br>Model Type Master                     | DIM_UNDERWRITING<br>_MODEL_TYPE    | <b>Underwriting Model</b><br><b>Type Dimension</b>              |
| 522                  | STG_UNDERWRITIN                        | <b>Stage Underwriting</b>                                          | DIM_UNDERWRITING                   | <b>Underwriting Element</b>                                     |
|                      | <b>G_ELMNT_MASTER</b>                  | <b>Element Master</b>                                              | _ELEMENT                           | Dimension                                                       |
| 238                  | STG_UNDERWRITE<br>R_MASTER             | <b>Stage Underwriter</b><br>Master                                 | DIM_UNDERWRITER                    | Underwriter<br>Dimension                                        |
| 725                  | STG_INS_UNW_ISS<br>UE_TYPE_MASTER      | Stage Insurance<br><b>Underwriting Issue</b><br><b>Type Master</b> | DIM_INS_UNW_ISSU<br>E_TYPE         | Insurance<br><b>Underwriting Issue</b><br><b>Type Dimension</b> |
| 726                  | STG_INS_UNW_ISS<br>UE_STYPE_MASTER     | Stage Insurance<br><b>Underwriting Issue</b><br>Sub Type Master    | DIM_INS_UNW_ISSU<br>E_STYPE        | Insurance<br>Underwriting Issue<br>Sub Type Dimension           |
| 233                  | STG_CLAIM_REFUS                        | Stage Claim Refusal                                                | DIM_CLAIM_REFUSA                   | Dimension Claim                                                 |
|                      | AL_REAS_MASTER                         | Reason Master                                                      | <b>L_REASON</b>                    | Refusal Reason                                                  |
| 242                  | STG_CLAIM_REFER                        | Stage Claim Referral                                               | DIM_CLAIM_REFERR                   | Claim Referral Reason                                           |
|                      | RAL_REAS_MASTER                        | Reason                                                             | AL_REASON                          | Dimension                                                       |

**Table 76: The mapping details for the Insurance Underwriting Application Dimension tables**

## **18.1.2 About Insurance Underwriting Application T2Ts (Result Tables)**

Insurance Underwriting Application T2Ts and their description are given here.

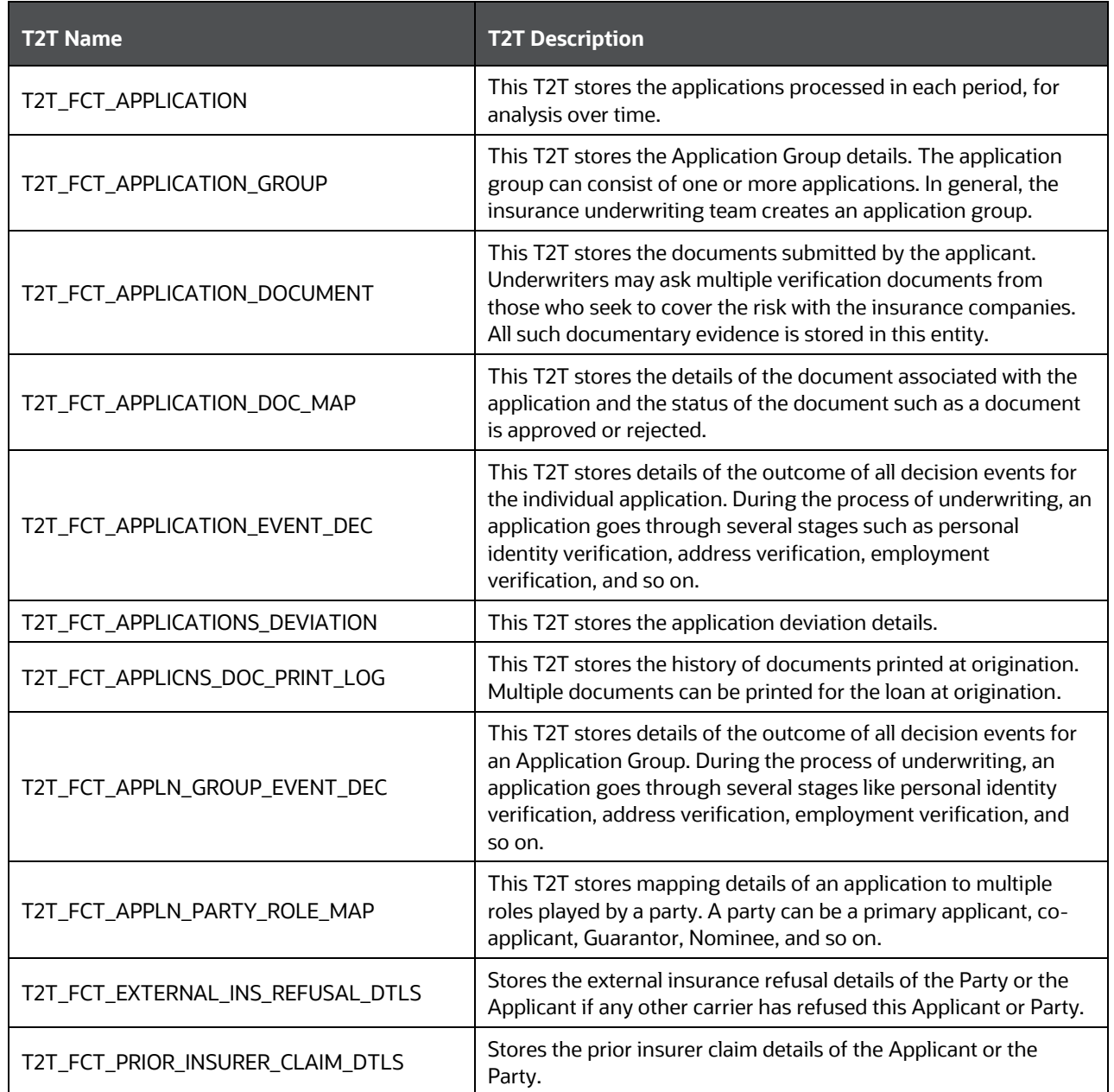

#### **Table 77: Insurance Underwriting Application T2Ts and their description**

The mapping details for the Insurance Underwriting Application T2Ts are given here.

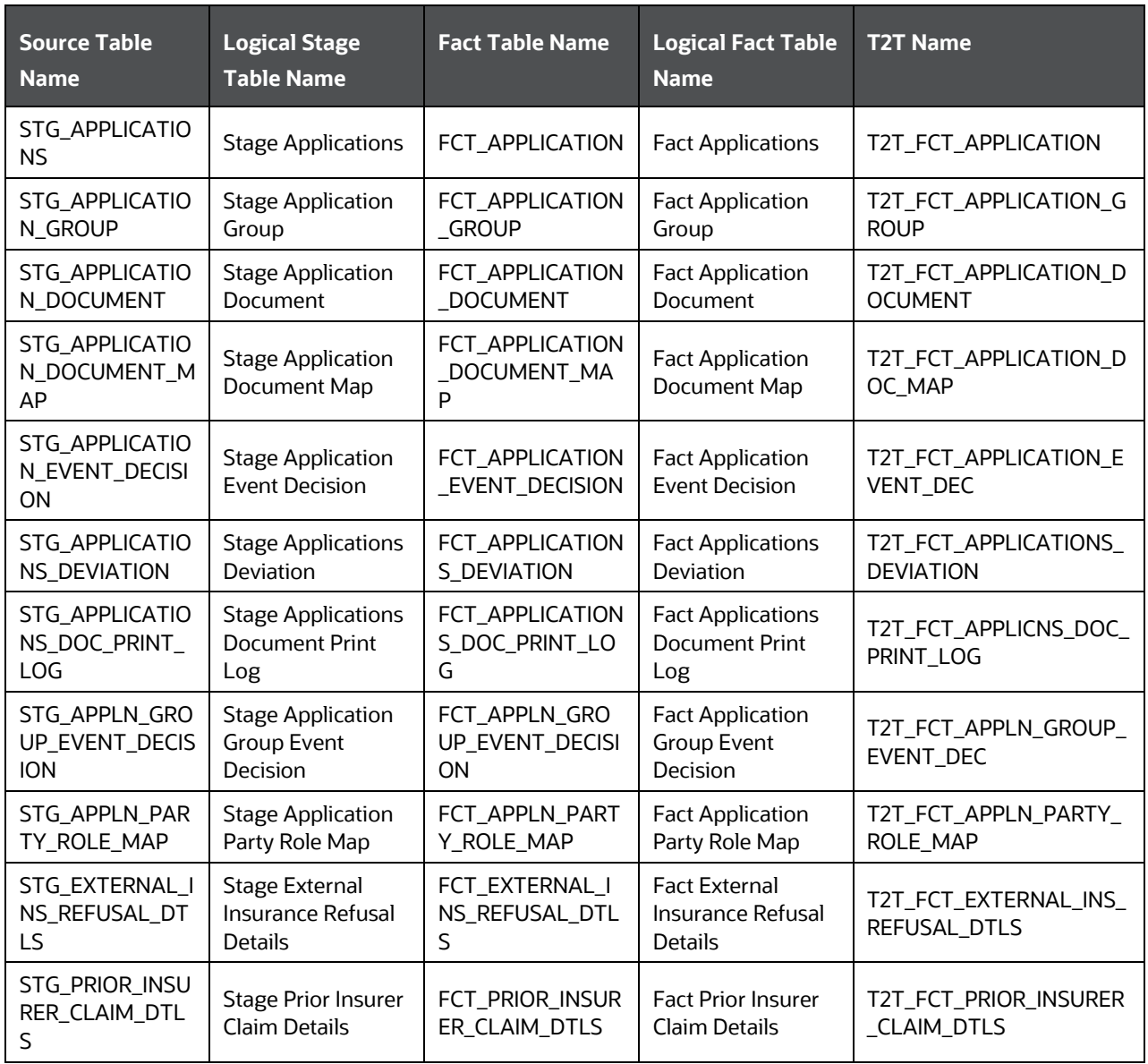

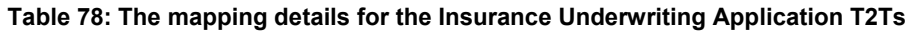

## <span id="page-190-0"></span>**18.2 Insurance Underwriting Quotes Tables**

An insurance quote is an estimate of what an applicant's rate can be with a potential Insurance Company. Quotes are subject to change depending on how much information an applicant gives at the time of the quote. The more forthcoming an applicant is with information, the more accurate is their insurance quote.

### **18.2.1 About Insurance Underwriting Quotes Dimension Tables**

Insurance Underwriting Quotes Dimension table names and their descriptions are given here.

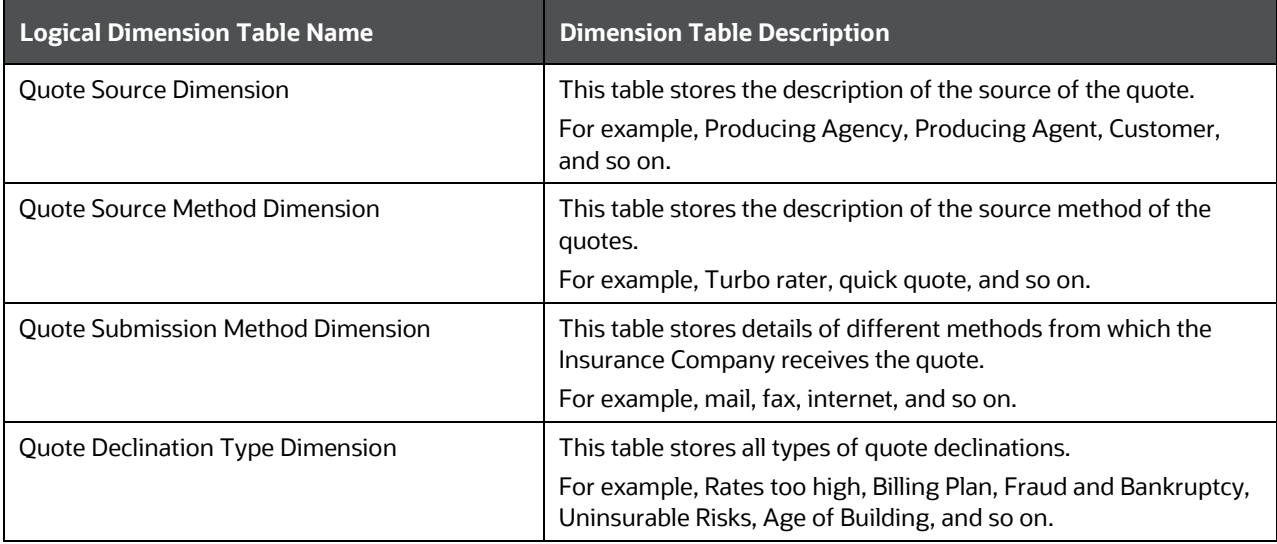

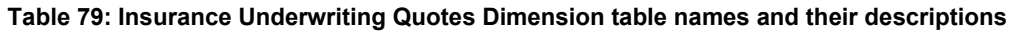

The mapping details for the Insurance Underwriting Quotes Dimension tables are given here.

| <b>Map Reference</b> | <b>Source Table</b>         | <b>Logical Stage Table</b> | <b>Dimension Table</b> | <b>Logical Dimension</b>         |
|----------------------|-----------------------------|----------------------------|------------------------|----------------------------------|
| <b>Number</b>        | <b>Name</b>                 | <b>Name</b>                | Name.                  | <b>Table Name</b>                |
| 251                  | STG_QUOTE_SOUR<br><b>CE</b> | <b>Stage Quote Source</b>  | DIM QUOTE SOUR<br>CE   | <b>Ouote Source</b><br>Dimension |
| 252                  | STG QUOTE SOUR              | Stage Quote Source         | DIM QUOTE SOUR         | <b>Ouote Source</b>              |
|                      | CE METHOD                   | Method                     | CE_METHOD              | <b>Method Dimension</b>          |
| 253                  | STG QUOTE SUBM              | Stage Quote                | DIM QUOTE SUBMI        | <b>Ouote Submission</b>          |
|                      | ISSION_METHOD               | <b>Submission Method</b>   | SSION_METHOD           | <b>Method Dimension</b>          |
| 250                  | STG_QUOTE_DECLI             | <b>Stage Quote</b>         | DIM_QUOTE_DECLI        | <b>Ouote Declination</b>         |
|                      | NATION_TYPE                 | <b>Declination Type</b>    | NATION_TYPE            | <b>Type Dimension</b>            |

**Table 80: The mapping details for the Insurance Underwriting Quotes Dimension tables**

### **18.2.2 About Insurance Underwriting Quotes T2Ts (Result Tables)**

Insurance Underwriting Quotes T2Ts and their description are given here.

#### **Table 81: Insurance Underwriting Quotes T2Ts and their description**

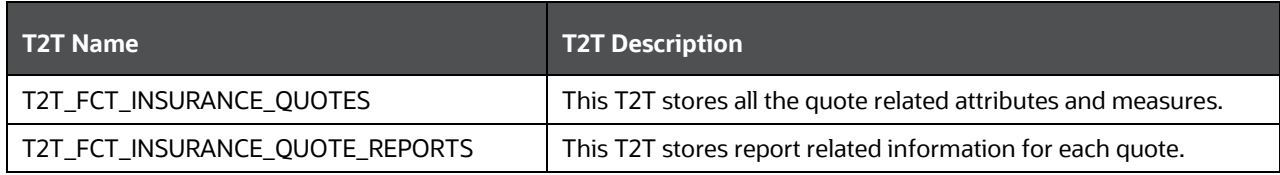

The mapping details for the Insurance Underwriting Quotes T2Ts are given here.

| Source Table<br><b>Name</b> | <b>Logical Stage</b><br><b>Table Name</b> | <b>Fact Table Name</b> | <b>Logical Fact Table</b><br><b>Name</b> | <b>T2T Name</b>     |
|-----------------------------|-------------------------------------------|------------------------|------------------------------------------|---------------------|
| STG_INSURANCE_Q             | Stage Insurance                           | FCT_INSURANCE_Q        | Fact Insurance                           | T2T_FCT_INSURANCE_Q |
| <b>UOTES</b>                | <b>Ouotes</b>                             | <b>UOTES</b>           | Ouotes                                   | <b>UOTES</b>        |
| STG_INSURANCE_Q             | Stage Insurance                           | FCT_INSURANCE_Q        | Fact Insurance                           | T2T_FCT_INSURANCE_Q |
| UOTE_REPORTS                | Quote Reports                             | <b>UOTES_REPORTS</b>   | Quote Reports                            | <b>UOTE_REPORTS</b> |

**Table 82: The mapping details for the Insurance Underwriting Quotes T2Ts**

## <span id="page-192-0"></span>**18.3 Insurance Underwriting Tables for Risk Analysis**

Insurance Company determines and assesses the risk for itself when offering insurance to an insurer through the Underwriting process. Lesser the risk, lesser the cost to an insurer.

**Topics:**

- [About Insurance Underwriting Dimension Tables for Risk Analysis](#page-192-1)
- [About Insurance Underwriting T2T \(Result Table\) for Risk Analysis](#page-193-0)
- [Party Criminal Conviction Tables](#page-193-1)
- [Party Driving Violation Tables](#page-194-0)
- [Party Lifestyle Activity Tables](#page-195-0)

### <span id="page-192-1"></span>**18.3.1 About Insurance Underwriting Dimension Tables for Risk Analysis**

Underwriting Dimension table names (for Risk Analysis) and their descriptions are given here.

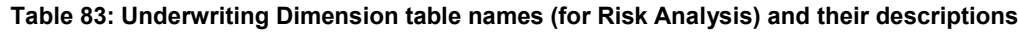

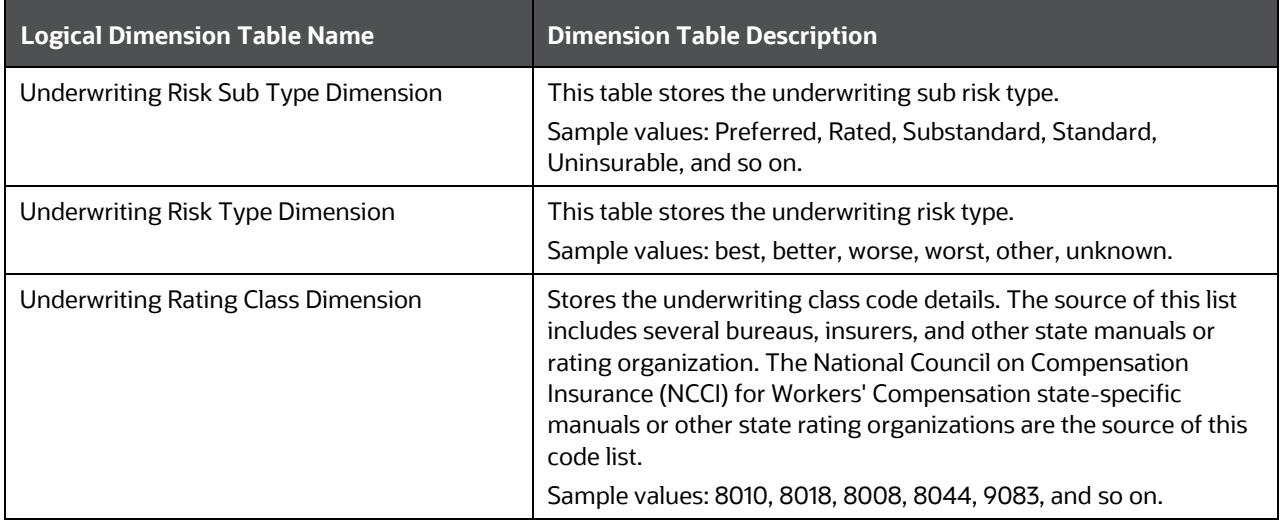

The mapping details for the Underwriting Dimension tables (for Risk Analysis) are given here.

| <b>Map Reference</b> | <b>Source Table</b>  | <b>Logical Stage Table</b> | <b>Dimension Table</b> | <b>Logical Dimension</b>     |
|----------------------|----------------------|----------------------------|------------------------|------------------------------|
| <b>Number</b>        | <b>Name</b>          | <b>Name</b>                | <b>Name</b>            | <b>Table Name</b>            |
| 524                  | STG_UNW_RISK_SU      | <b>Stage Underwriting</b>  | DIM_UNW_RISK_SU        | <b>Underwriting Risk Sub</b> |
|                      | <b>B_TYPE_MASTER</b> | Risk Sub Type Master       | <b>B_TYPE</b>          | <b>Type Dimension</b>        |
| 525                  | STG_UNW_RISK_TY      | <b>Stage Underwriting</b>  | DIM_UNW_RISK_TY        | <b>Underwriting Risk</b>     |
|                      | PE MASTER            | <b>Risk Type Master</b>    | PF                     | <b>Type Dimension</b>        |
| 785                  | STG_UNW_RATING_      | <b>Stage Underwriting</b>  | DIM_UNW_RATING_        | <b>Underwriting Rating</b>   |
|                      | CLASS_MASTER         | <b>Rating Class Master</b> | <b>CLASS</b>           | <b>Class Dimension</b>       |

**Table 84: The mapping details for the Underwriting Dimension tables (for Risk Analysis)**

### <span id="page-193-0"></span>**18.3.2 About Insurance Underwriting T2T (Result Table) for Risk Analysis**

Insurance Underwriting T2T and its description are given here.

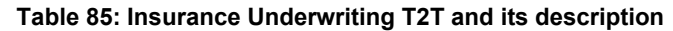

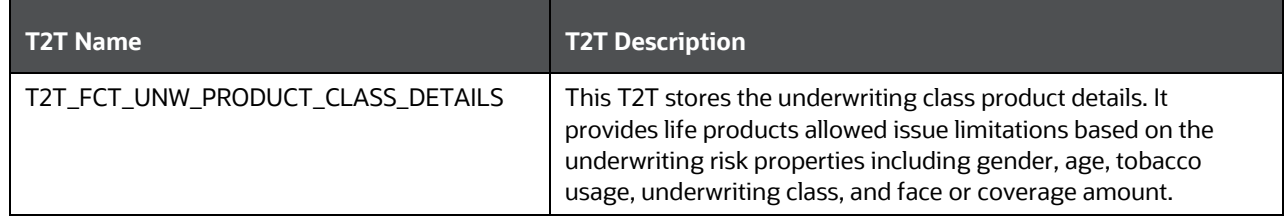

The mapping details for the Insurance Underwriting T2T table is given here

**Table 86: The mapping details for the Insurance Underwriting T2T table**

| <b>Source Table</b><br><b>Name</b>    | <b>Logical Stage Table</b><br><b>Name</b>                 | <b>Fact Table Name</b>                   | <b>Logical Fact Table</b><br><b>Name</b>                    | <b>T2T Name</b>                     |
|---------------------------------------|-----------------------------------------------------------|------------------------------------------|-------------------------------------------------------------|-------------------------------------|
| STG UNW PROD<br>UCT_CLASS_DET<br>AILS | <b>Stage Underwriting</b><br><b>Product Class Details</b> | FCT_UNW_PRODUC<br><b>T_CLASS_DETAILS</b> | <b>Fact Underwriting</b><br><b>Product Class</b><br>Details | T2T_FCT_UNW_PRO<br>DUCT_CLASS_DETAI |

### <span id="page-193-1"></span>**18.3.3 Party Criminal Conviction Tables**

Party Criminal Conviction is the outcome of a criminal prosecution, which concludes in a judgment that the defendant is guilty of the crime(s) charged.

### **18.3.3.1 About Party Criminal Conviction Dimension Table**

Party Criminal Conviction Dimension table name and its description are given here.

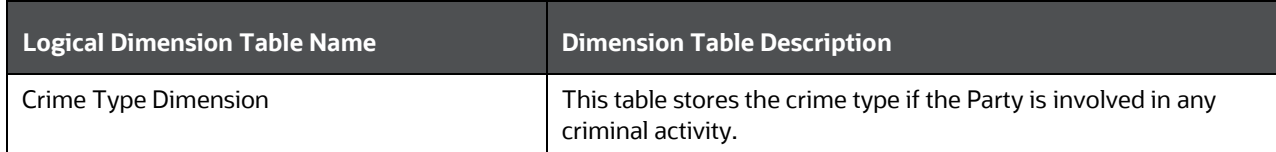

**Table 87: Party Criminal Conviction Dimension table name and its description**

The mapping details for the Party Criminal Conviction Dimension table is given here.

#### **Table 88: The mapping details for the Party Criminal Conviction Dimension table**

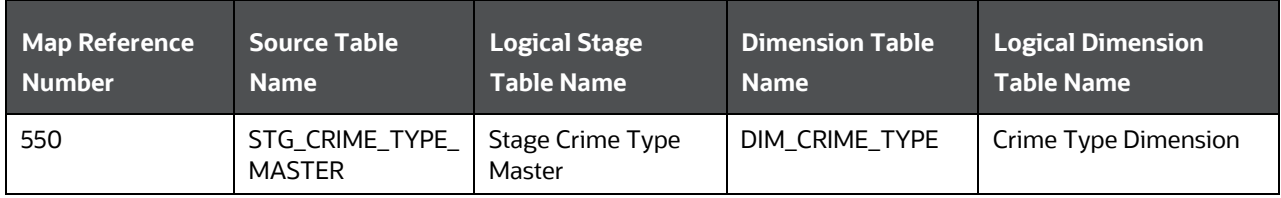

### **18.3.3.2 About Party Criminal Conviction T2T (Result Table)**

Party Criminal Conviction T2T and its description is given here.

#### **Table 89: Party Criminal Conviction T2T and its description**

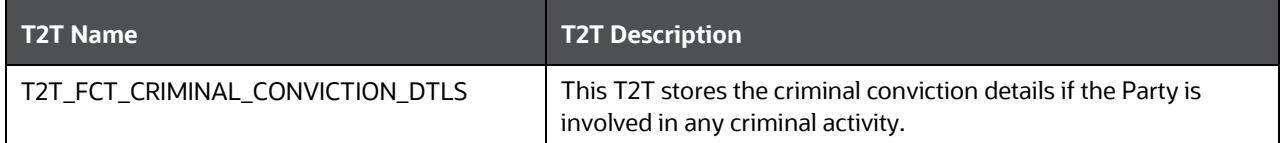

The mapping details for the Party Criminal Conviction T2T is given here.

#### **Table 90: The mapping details for the Party Criminal Conviction T2T**

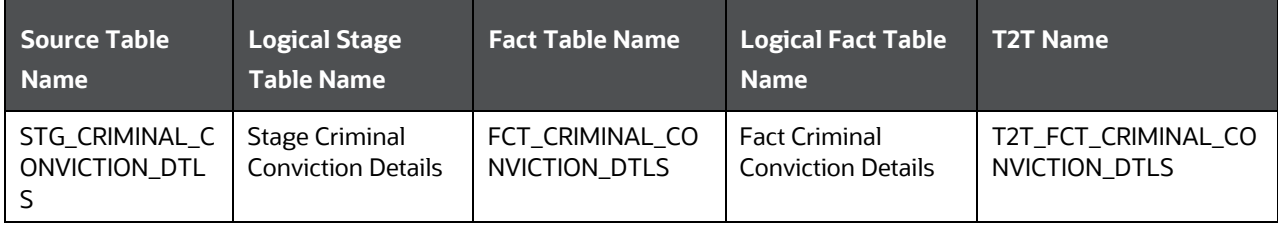

### <span id="page-194-0"></span>**18.3.4 Party Driving Violation Tables**

Party Driving Violation is the violation of specific Road and Motor vehicle laws, by the driver (Party) of a vehicle. This information is collected for the purpose of either underwriting or continuing suitable insurance coverage.

### **18.3.4.1 About Party Driving Violation Dimension Tables**

Party Driving Violation Dimension table names and their descriptions are given here.

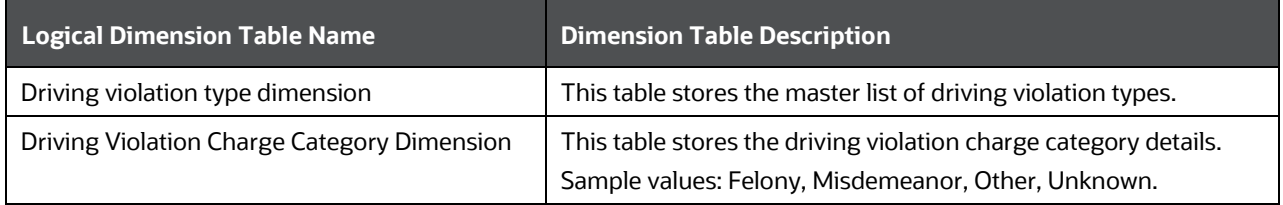

**Table 91: Party Driving Violation Dimension table names and their descriptions**

The mapping details for the Party Driving Violation Dimension tables are given here.

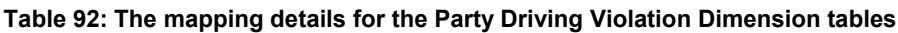

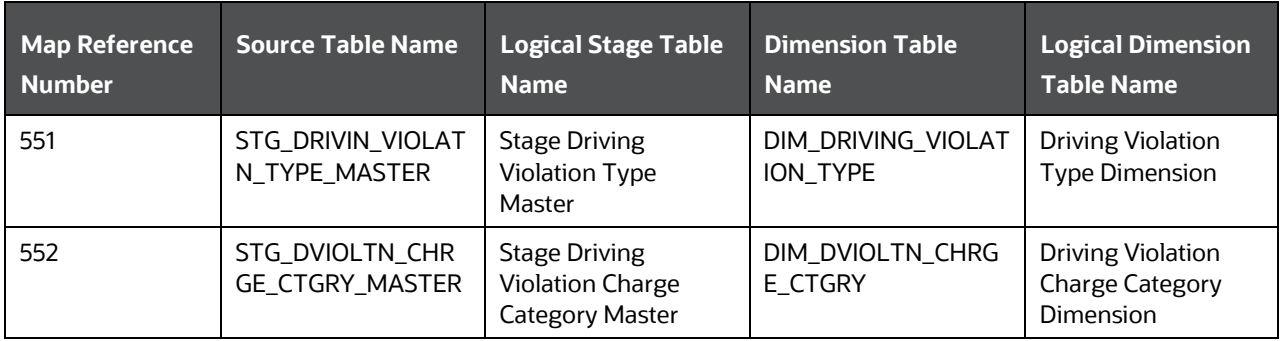

### **18.3.4.2 About Party Driving Violation T2T (Result Table)**

Party Driving Violation T2T and its description is given here.

#### **Table 93: Party Driving Violation T2T and its description**

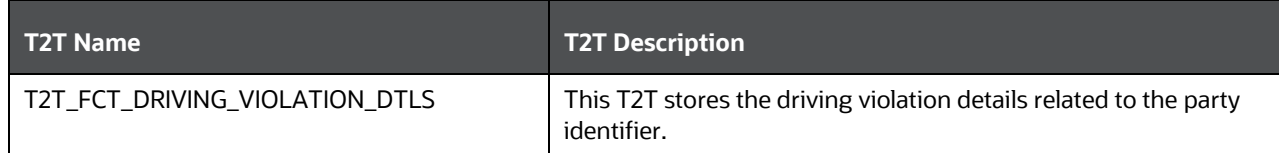

The mapping details for the Party Driving Violation T2T is given here.

#### **Table 94: The mapping details for the Party Driving Violation T2T**

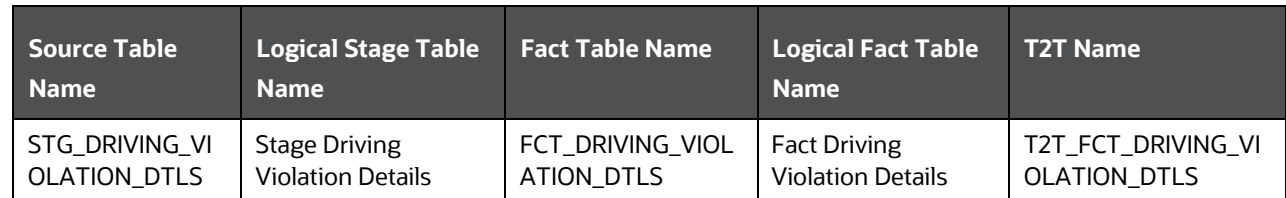

### <span id="page-195-0"></span>**18.3.5 Party Lifestyle Activity Tables**

Lifestyle Activity covers physical activities of the Party such as auto racing, aviation, boat racing, mountain climbing, para scuba diving, and many more, which may be considered as risky by the insurance company. The Lifestyle Activity tables store the details of the particular Lifestyle Activities of the Party.

Lifestyle Activity tables can be mainly classified into Lifestyle Activity Details and its specific subcategories.

### **18.3.5.1 About Party Lifestyle Activity Dimension Tables**

Party Lifestyle Activity Dimension table names and their descriptions are given here.

| <b>Logical Dimension Table Name</b>                                          | <b>Dimension Table Description</b>                                                                                                    |
|------------------------------------------------------------------------------|----------------------------------------------------------------------------------------------------|
| Life Style Activity Type Dimension                                           | This table stores the details of the life style activity type.<br>Sample values: AUTORACE, AVIATION, BOATRACE, BOXING,<br>RUGBY, FORTRAVEL, MILITARY, ROCKCLIMB, DIVE, and so on.                                                                                                    |
| Life Style Activity Dimension                                                | This table stores the details about lifestyle activity of a Party, its<br>start date and end date.                                                                                                    |
| Life Style Activity Violation Dimension                                      | This table stores the information regarding life style activity<br>violation.                                                                                                    |
| Life Style Activity Violation Type Dimension                                 | This table stores the Life Style Activity violation type.<br>Sample values: FAA Equipment violation, license suspension,<br>other.                                                                                                    |
| Life Style Activity Aircraft Type Dimension                                  | This table stores a master list of types of aircraft flown for the<br>activity. Aircraft Type is used to specify the type of aircraft. If all<br>the aircraft are of the same Aircraft Type, then the type must be<br>specified in the Aircraft Type on aviation experience.<br>Sample vales: bomber, Attack, Experimental, fighter, and so on. |
| Life Style Activity Air Sports Type Dimension                                | This table stores the different types of equipment used for the<br>climbing activity.<br>Sample values: Slings, Nuts, Tricams, SLCD=Spring-Loaded<br>camming Devices, Bolts, Pitons, Skyhooks.                                                                                                    |
| Life Style Activity Air Sports Balloon Type<br>Dimension                     | This table stores the balloon-type used for any air sports<br>experience.<br>Sample values: Air, Gas, Other.                                                                                                    |
| Life Style Activity Aviation Highest<br><b>Qualification Level Dimension</b> | This table stores the highest qualification level achieved in<br>aviation by the Party.<br>Samples values: Commercial License, Instructors License,<br>Instrument Rated, and so on.                                                                                                    |
| Life Style Activity Aviation Type Dimension                                  | This table stores the Aviation Type details. It is used to specify<br>the type of aviation when it applies to all the aircraft flown by the<br>client. If the Aviation Type varies by Aircraft, then the type must<br>be specified in each individual Aircraft object instead.<br>Sample values: Commercial, Military, other, private, unknown. |
| Life Style Activity Aviation Certificate Type<br>Dimension                   | This table stores the aviation certificate type details.<br>Sample values: single-engine, sea, instrument rating, multi-<br>engine, land, other.                                                                                                    |
| Life Style Activity Craft Certificate Type<br>Dimension                      | This table stores the craft certificate type.<br>Sample values: airplane, glider, lighter than air, other, powered-<br>lift, rotorcraft, unknown.                                                                                                    |

**Table 95: Party Lifestyle Activity Dimension table names and their descriptions**

#### INSURANCE UNDERWRITING ENTITIES

#### INSURANCE UNDERWRITING TABLES FOR RISK ANALYSIS

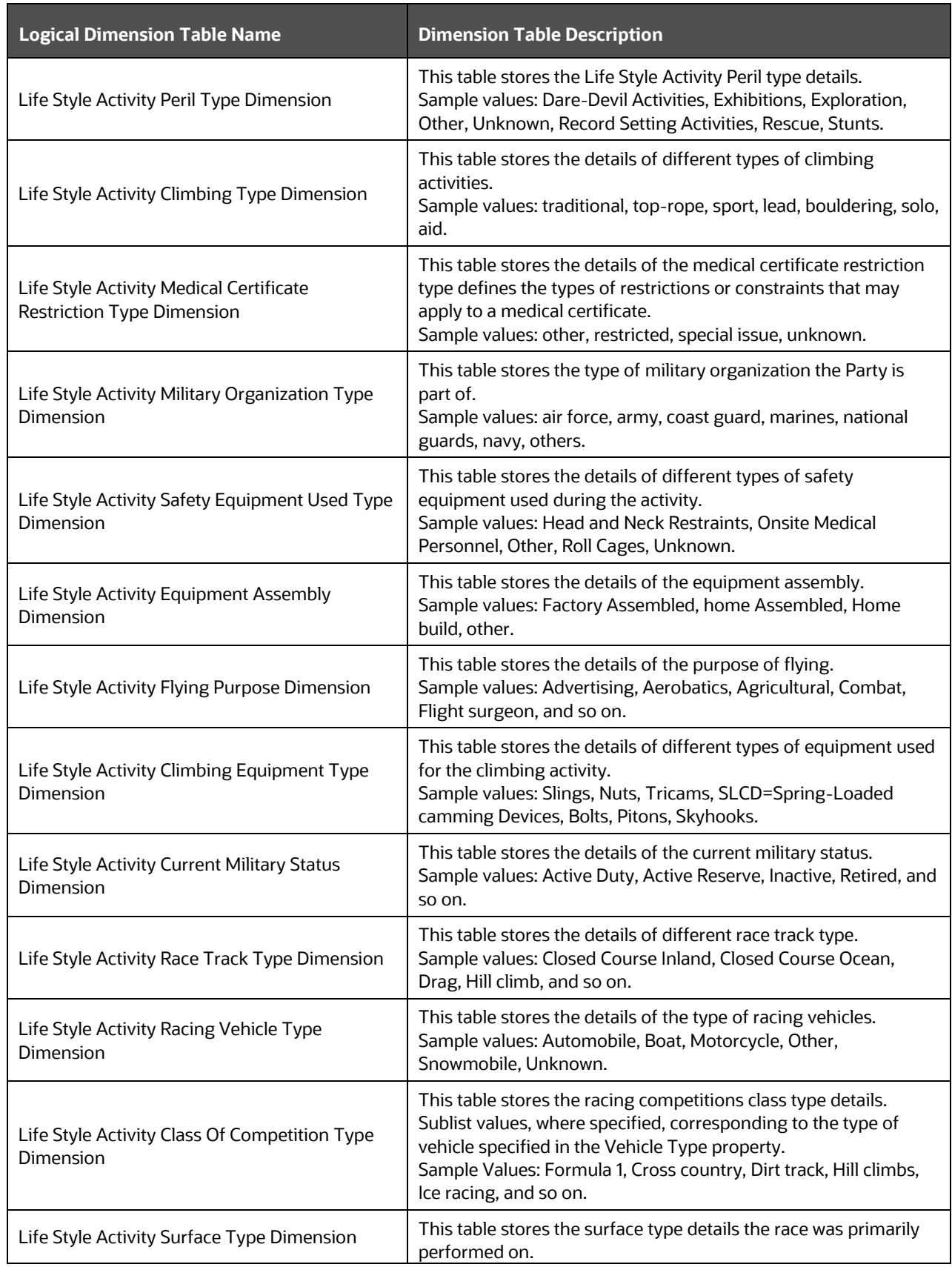

#### INSURANCE UNDERWRITING TABLES FOR RISK ANALYSIS

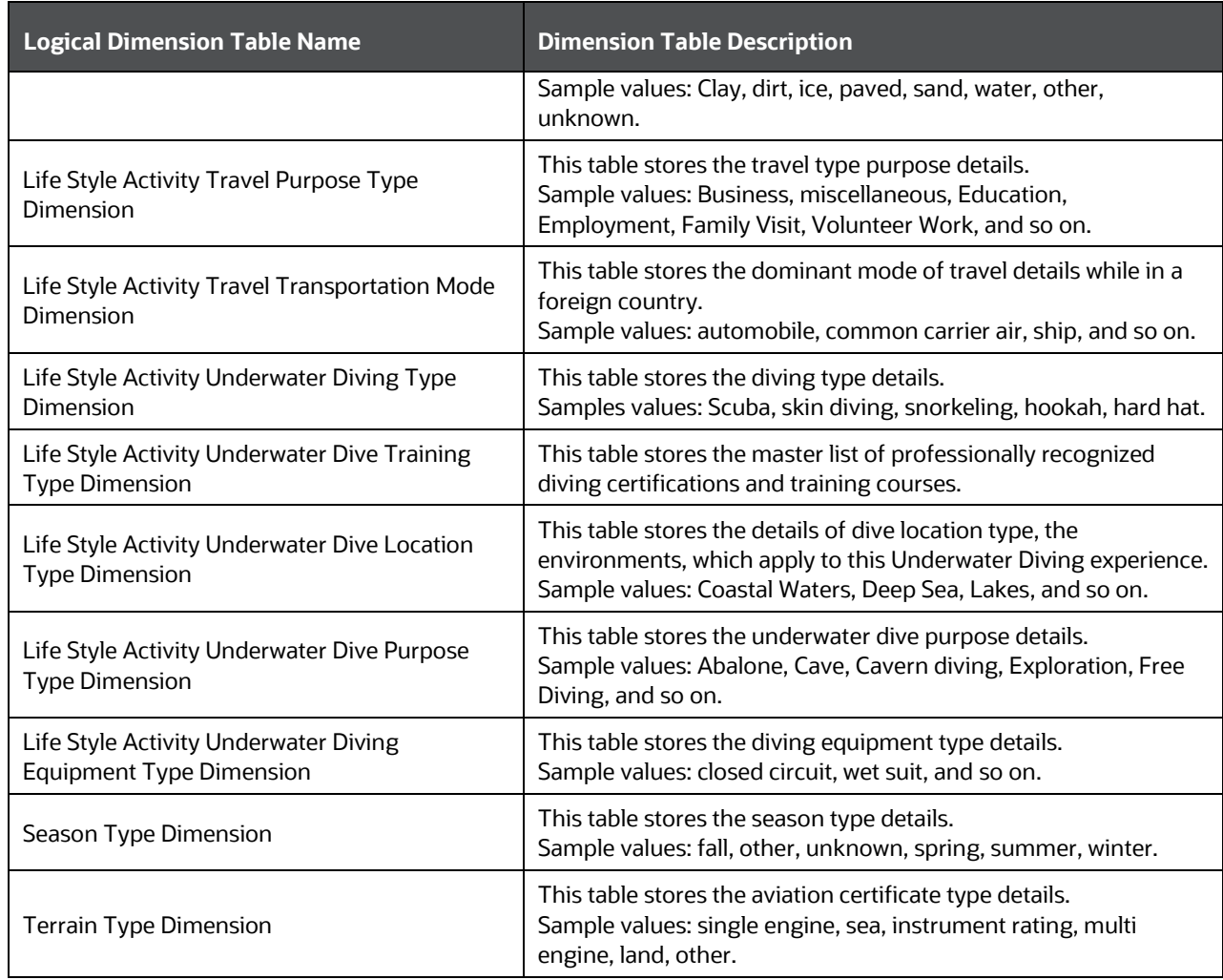

The mapping details for the Party Lifestyle Activity Dimension tables are given here.

#### **Table 96: The mapping details for the Party Lifestyle Activity Dimension tables**

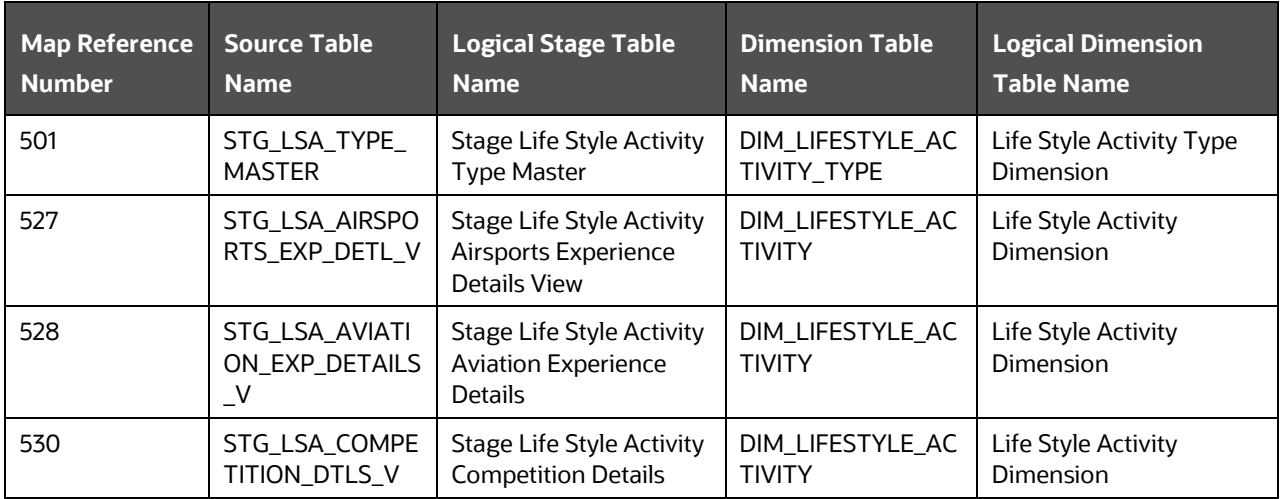

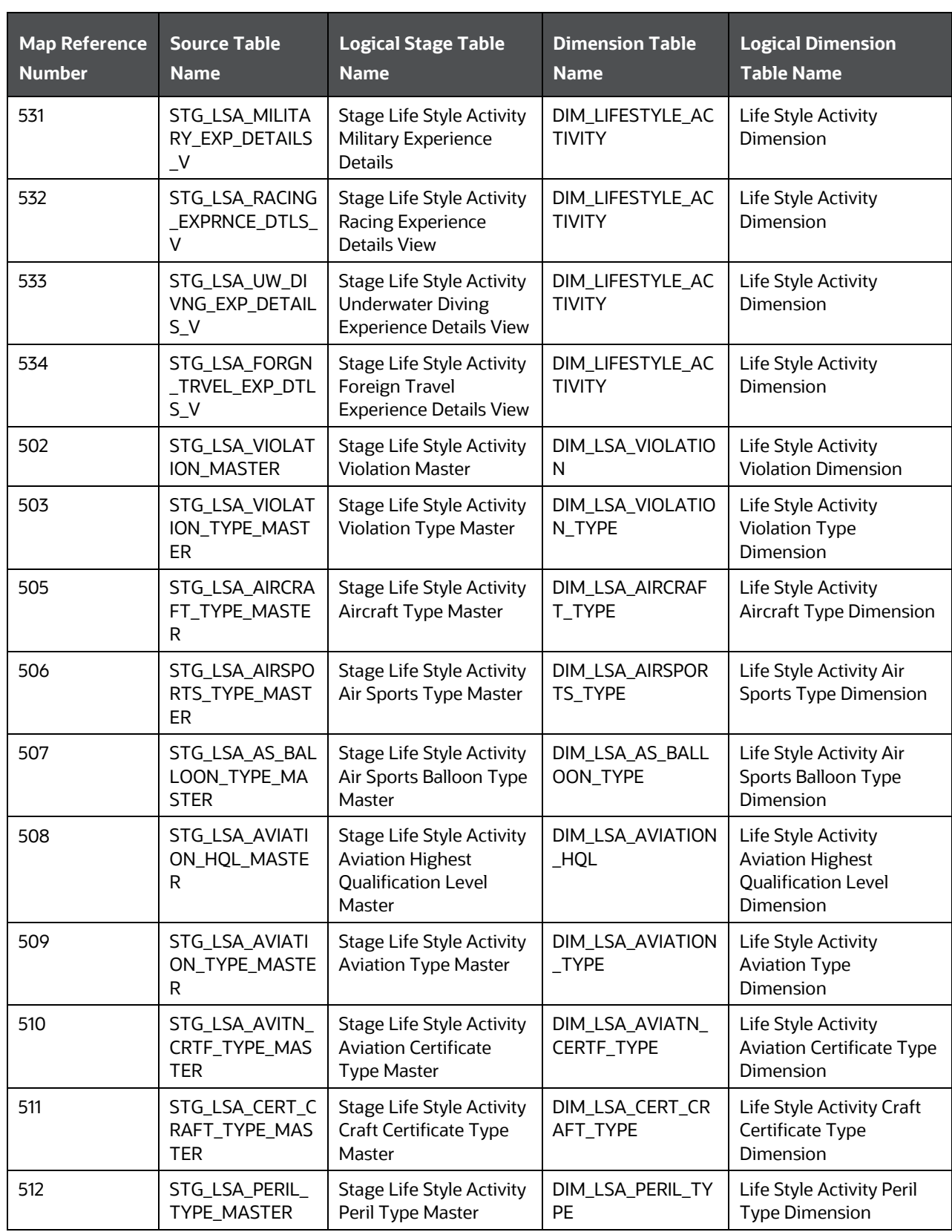

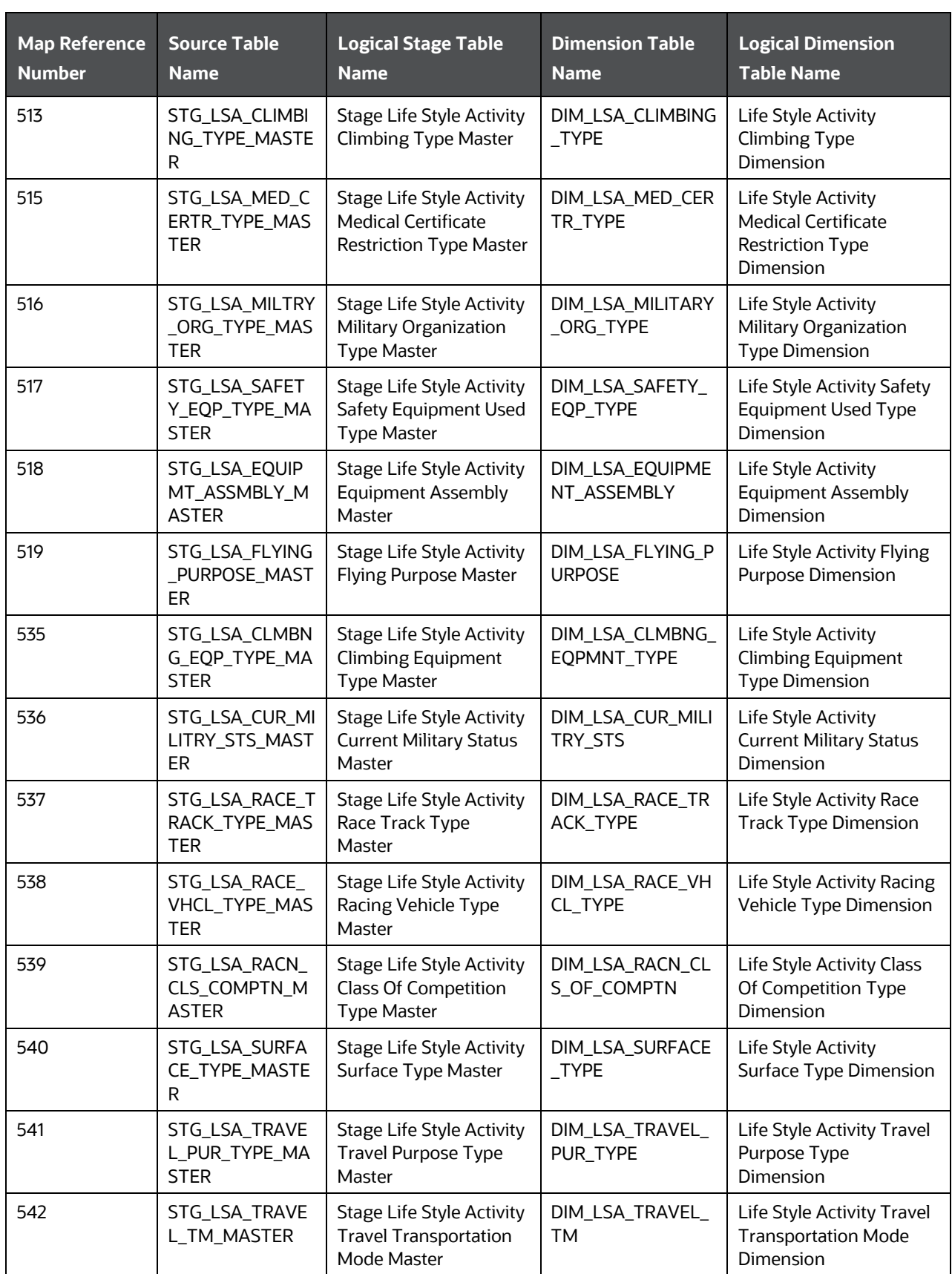

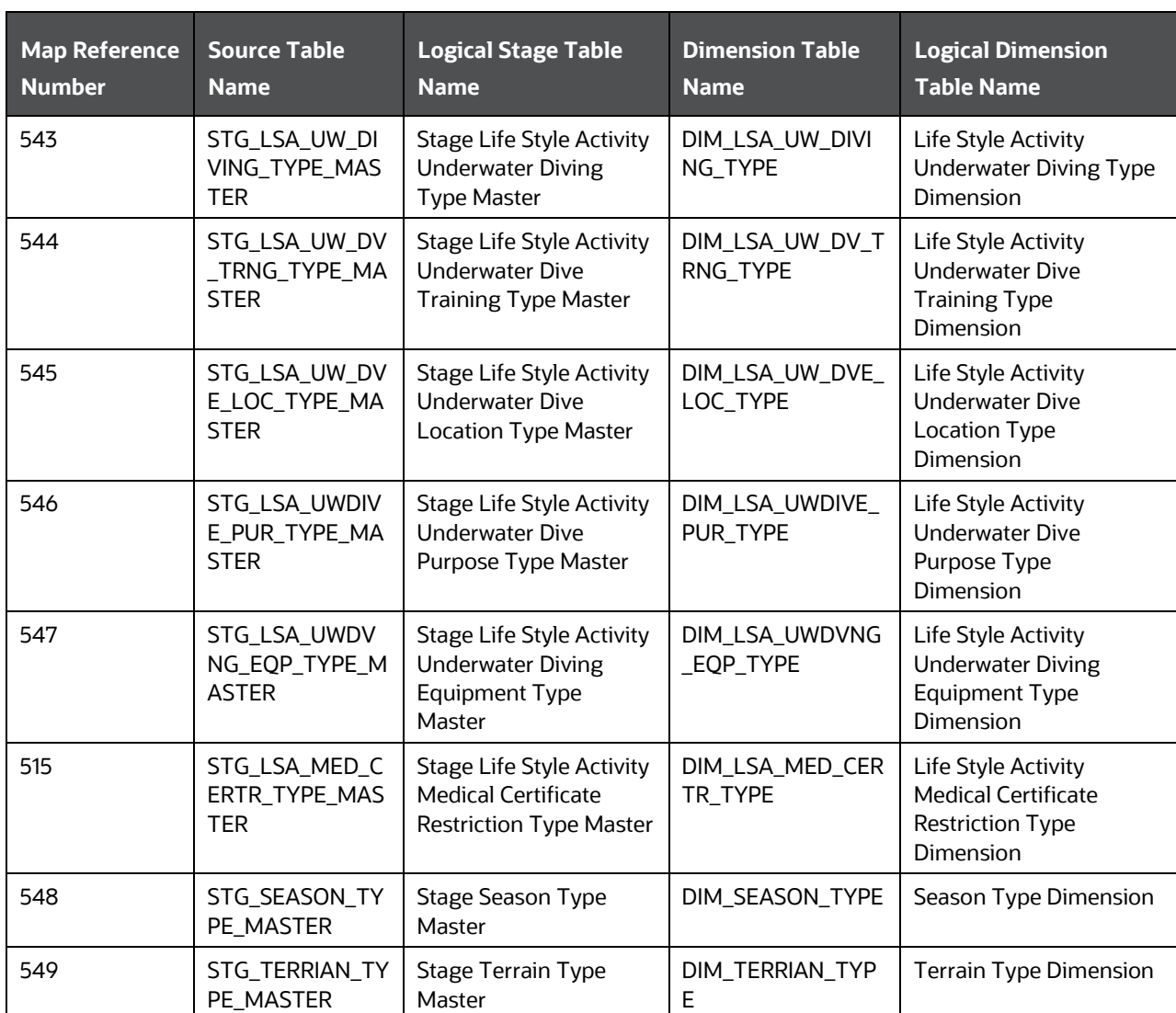

### **18.3.5.2 About Party Lifestyle Activity T2T (Result Table)**

Party Lifestyle Activity T2Ts and their description are given here.

#### **Table 97: Party Lifestyle Activity T2Ts and their description**

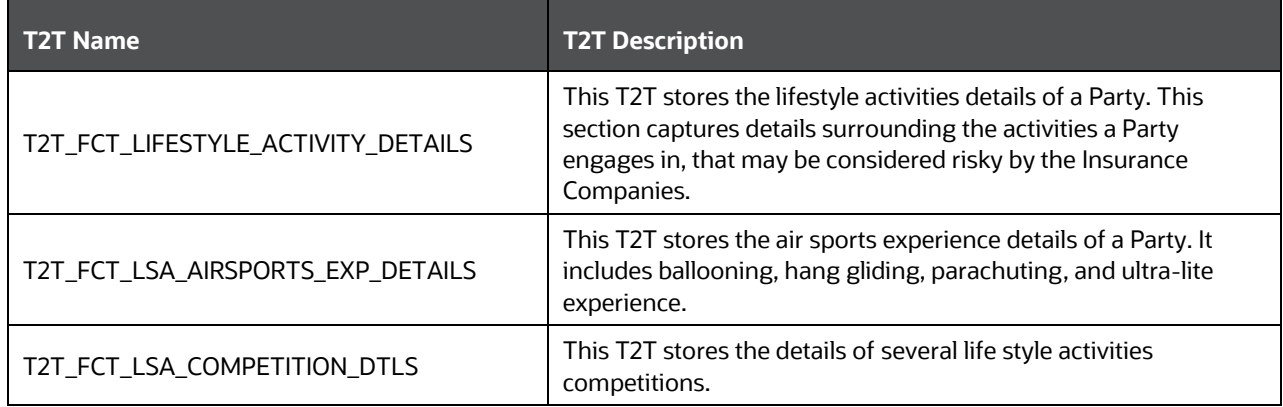

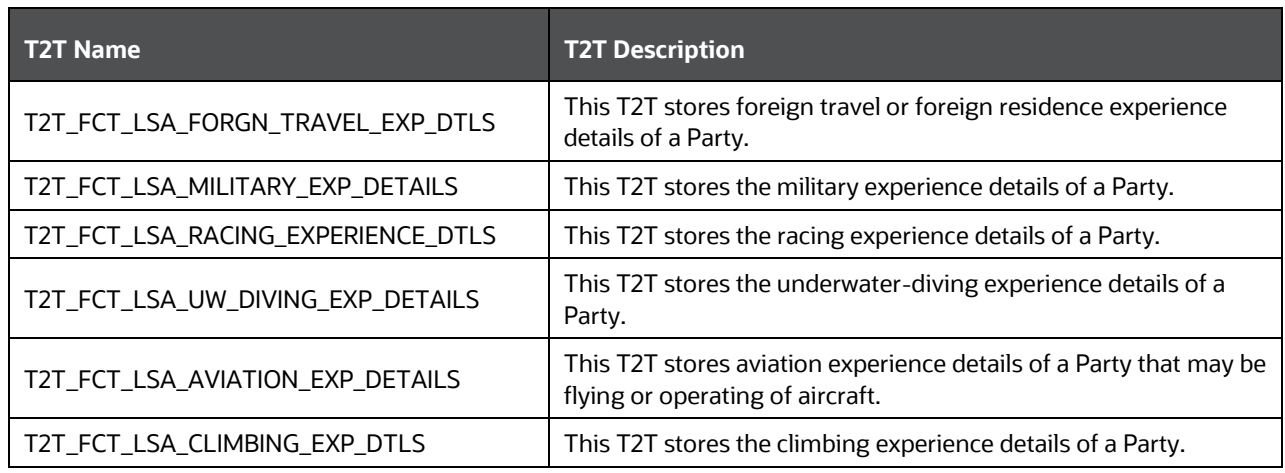

The mapping details for the Party Lifestyle Activity T2Ts are given here.

| <b>Source Table</b><br><b>Name</b>            | <b>Logical Stage</b><br><b>Table Name</b>                                                        | <b>Fact Table Name</b>                       | <b>Logical Fact Table</b><br><b>Name</b>                                                        | <b>T2T Name</b>                              |
|-----------------------------------------------|--------------------------------------------------------------------------------------------------|----------------------------------------------|-------------------------------------------------------------------------------------------------|----------------------------------------------|
| STG_LIFESTYL<br>E_ACTIVITY_DE<br><b>TAILS</b> | <b>Stage Lifestyle</b><br><b>Activity Details</b>                                                | FCT_LIFESTYLE_<br>ACTIVITY_DETAIL<br>S       | <b>Fact Lifestyle</b><br><b>Activity Details</b>                                                | T2T_FCT_LIFESTYLE_ACTIVI<br>TY_DETAILS       |
| STG_LSA_AIRS<br>PORTS_EXP_DE<br><b>TAILS</b>  | <b>Stage Life Style</b><br><b>Activity Airsports</b><br><b>Experience Details</b>                | FCT_LSA_AIRSPO<br>RTS_EXP_DETAIL<br>S        | <b>Fact Life Style</b><br><b>Activity Airsports</b><br><b>Experience Details</b>                | T2T_FCT_LSA_AIRSPORTS_E<br><b>XP DETAILS</b> |
| STG_LSA_COM<br>PETITION_DTL<br>S              | <b>Stage Life Style</b><br>Activity<br>Competition<br><b>Details</b>                             | FCT_LSA_COMPE<br>TITION_DTLS                 | <b>Fact Life Style</b><br><b>Activity Competition</b><br><b>Details</b>                         | T2T_FCT_LSA_COMPETITIO<br>N_DTLS             |
| STG_LSA_FOR<br>GN_TRAVEL_E<br><b>XP_DTLS</b>  | <b>Stage Life Style</b><br><b>Activity Foreign</b><br><b>Travel Experience</b><br><b>Details</b> | FCT_LSA_FORGN<br>_TRAVEL_EXP_D<br><b>TLS</b> | <b>Fact Life Style</b><br><b>Activity Foreign</b><br><b>Travel Experience</b><br><b>Details</b> | T2T_FCT_LSA_FORGN_TRAV<br>EL_EXP_DTLS        |
| STG_LSA_MILIT<br>ARY_EXP_DET<br><b>AILS</b>   | <b>Stage Life Style</b><br><b>Activity Military</b><br><b>Experience Details</b>                 | FCT_LSA_MILITA<br>RY_EXP_DETAILS             | <b>Fact Life Style</b><br><b>Activity Military</b><br><b>Experience Details</b>                 | T2T_FCT_LSA_MILITARY_EX<br>P DETAILS         |
| STG_LSA_RACI<br>NG_EXPERIENC<br>E_DTLS        | <b>Stage Life Style</b><br><b>Activity Racing</b><br><b>Experience Details</b>                   | FCT_LSA_RACING<br>_EXPERIENCE_DT<br>LS       | <b>Fact Life Style</b><br><b>Activity Racing</b><br><b>Experience Details</b>                   | T2T_FCT_LSA_RACING_EXP<br>ERIENCE_DTLS       |
| STG_LSA_UW_<br>DIVING_EXP_D<br><b>ETAILS</b>  | <b>Stage Life Style</b><br>Activity<br><b>Underwater Diving</b><br><b>Experience Details</b>     | FCT_LSA_UW_DI<br>VING_EXP_DETAI<br>LS        | Fact Life Style<br><b>Activity Underwater</b><br>Diving Experience<br><b>Details</b>            | T2T_FCT_LSA_UW_DIVING_<br>EXP_DETAILS        |
| STG_LSA_AVIA<br>TION_EXP_DET<br><b>AILS</b>   | <b>Stage Life Style</b><br><b>Activity Aviation</b><br><b>Experience Details</b>                 | FCT_LSA_AVIATI<br>ON_EXP_DETAILS             | <b>Fact Life Style</b><br><b>Activity Aviation</b><br><b>Experience Details</b>                 | T2T_FCT_LSA_AVIATION_EX<br>P_DETAILS         |

**Table 98: The mapping details for the Party Lifestyle Activity T2Ts**

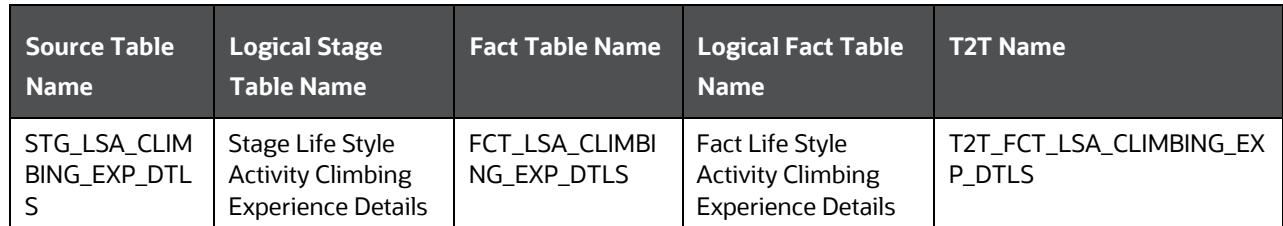

## <span id="page-203-0"></span>**18.4 Producer and Producer Agreement Tables**

This section provides information about Insurance Producer and Producer Agreement tables in the Oracle Insurance Data Foundation application.

Insurance Producer refers to a person or a firm that must be licensed under the respective laws of the land to sell, solicit, or negotiate Insurance Contracts.

The agreement means a formal agreement between an Insurance firm and an Insurance Producer on the lines of authority specified in the agreement to sell, negotiate, or solicit the Insurance products with prospective customers. In some companies, an agent must also be appointed for selling particular products.

An insurance license is an authority to sell, solicit, or negotiate particular Insurance products and awarded by jurisdiction-specific insurance regulatory authority to Insurance Producers whereas producer agreements are between producers and insurance firms. The availability of a valid insurance license is a pre-requisite of the producer agreements. There are two types of agreements:

- Producer Agreements: This can be between producers, or a producer and a carrier. The basic components of Producer agreements are Producer and Carrier. The Producer Agreement specifies distribution details along with product types. Essentially, one Producer Agency handles multiple individual Producers on behalf of the carrier, where individual Producers are not appointed by a carrier is what is excluded from this.
- Carrier Appointments: This is about a direct appointment by an insurance carrier or appointment by producer agency. Basic components of Carrier Appointments are Carrier, Producer Agreement identifier, and Appointment Identifier. If the said appointment is through producer agency or agreement, then the end-user must populate the Producer Identifier. For direct appointments, producer agreement identifiers can be chosen not to be populated. Carrier appointments specify distribution details along with product types and other details. However, it is expected that when carrier appointments are done as part of producer agreement, then distribution and product types are within the allowed values as per producer agreement.

Producer and Producer Appointment tables store the details related to Producer, Producer Agreements, Carrier Appointments, and license, which covers both the use cases mentioned above. Producer Appointments and Agreements are used to track down the sales.

To determine the eligibility of a Producer, the Examinations and Certifications are used. For more information, se[e Party Producer Exam, Certification, and License Tables.](#page-176-0)

These are the Producer and Producer Agreement entities:

 Stage Producer Appointment Details loads the Producer Appointment details. The appointment collection represents several appointments between the agent and several companies. The appointment may be to an insurance company carrier or can be used for appointments to

distributors. Appointments are assigned to each Producer by each company by jurisdiction. In some companies, an agent also must be appointed for selling particular products.

- Stage Producer Insurance Distribution Details loads the Insurance distribution details. It may be used with Carrier Code as entity recognition for referencing the associated Insurance Distribution Agreement.
- Stage Producer Line of Authority Details loads the individual lines of authority, which are required to offer this product for sale.

### **18.4.1 About Producer and Producer Agreement Dimension Tables**

Producer and Producer Agreement Dimension table names and their descriptions are given here.

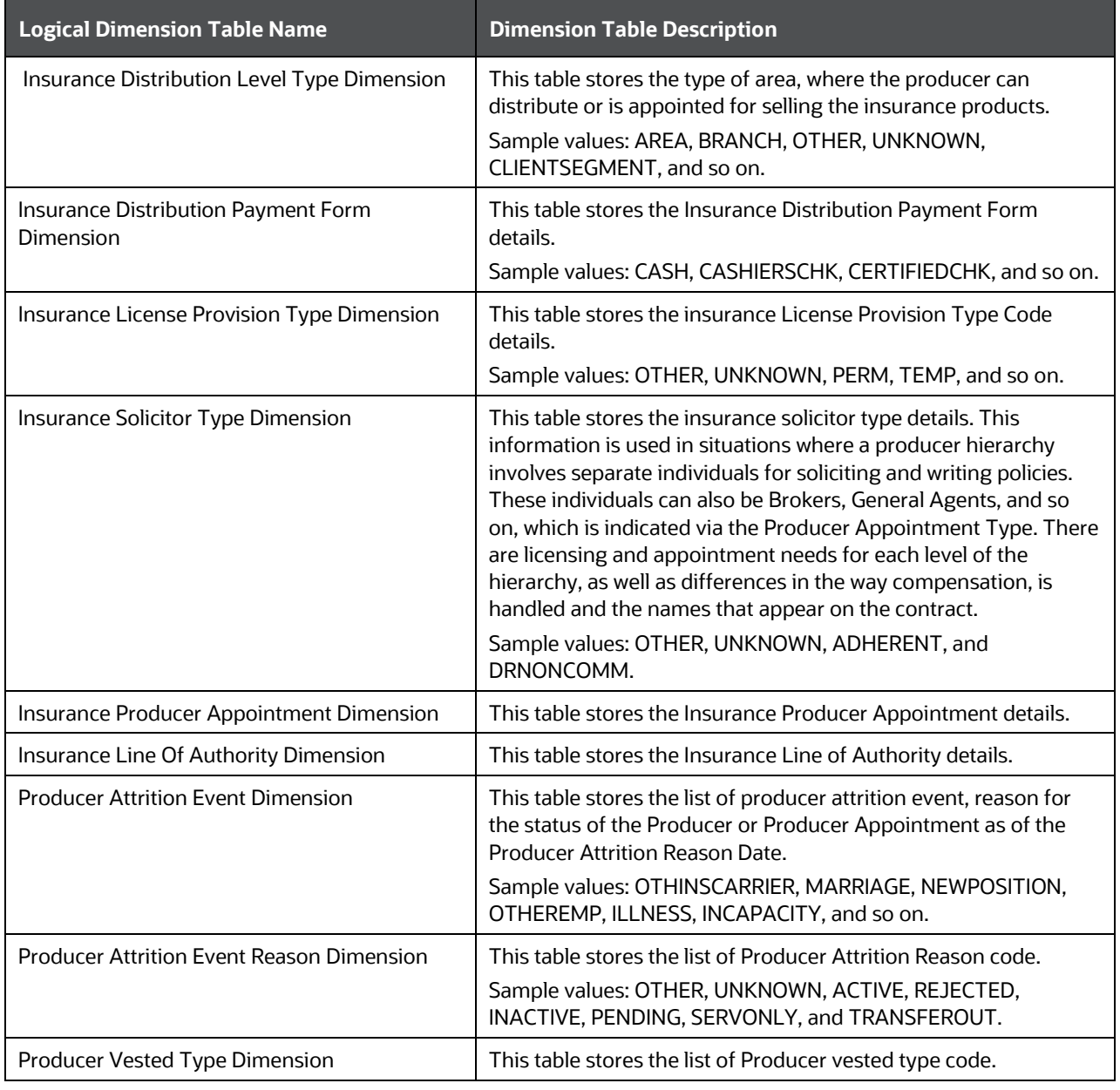

#### **Table 99: Producer and Producer Agreement Dimension table names and their descriptions**

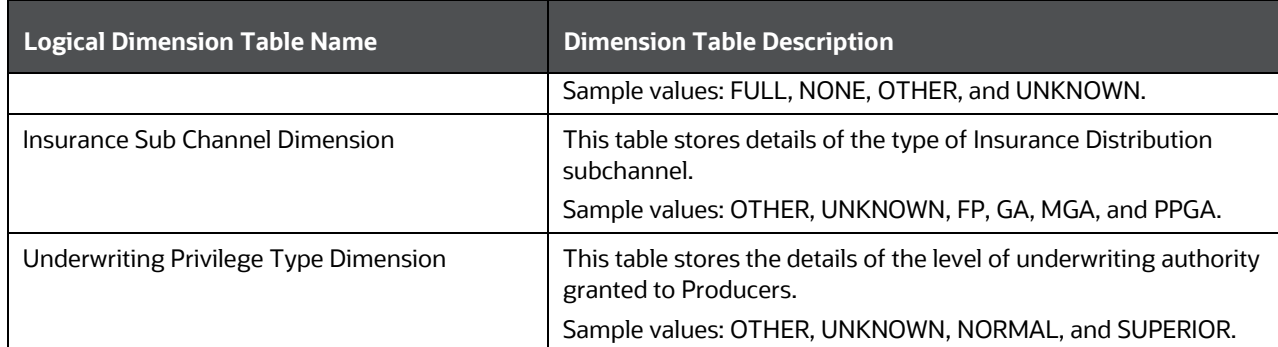

The mapping details for the Producer and Producer Agreement Dimension tables are given here.

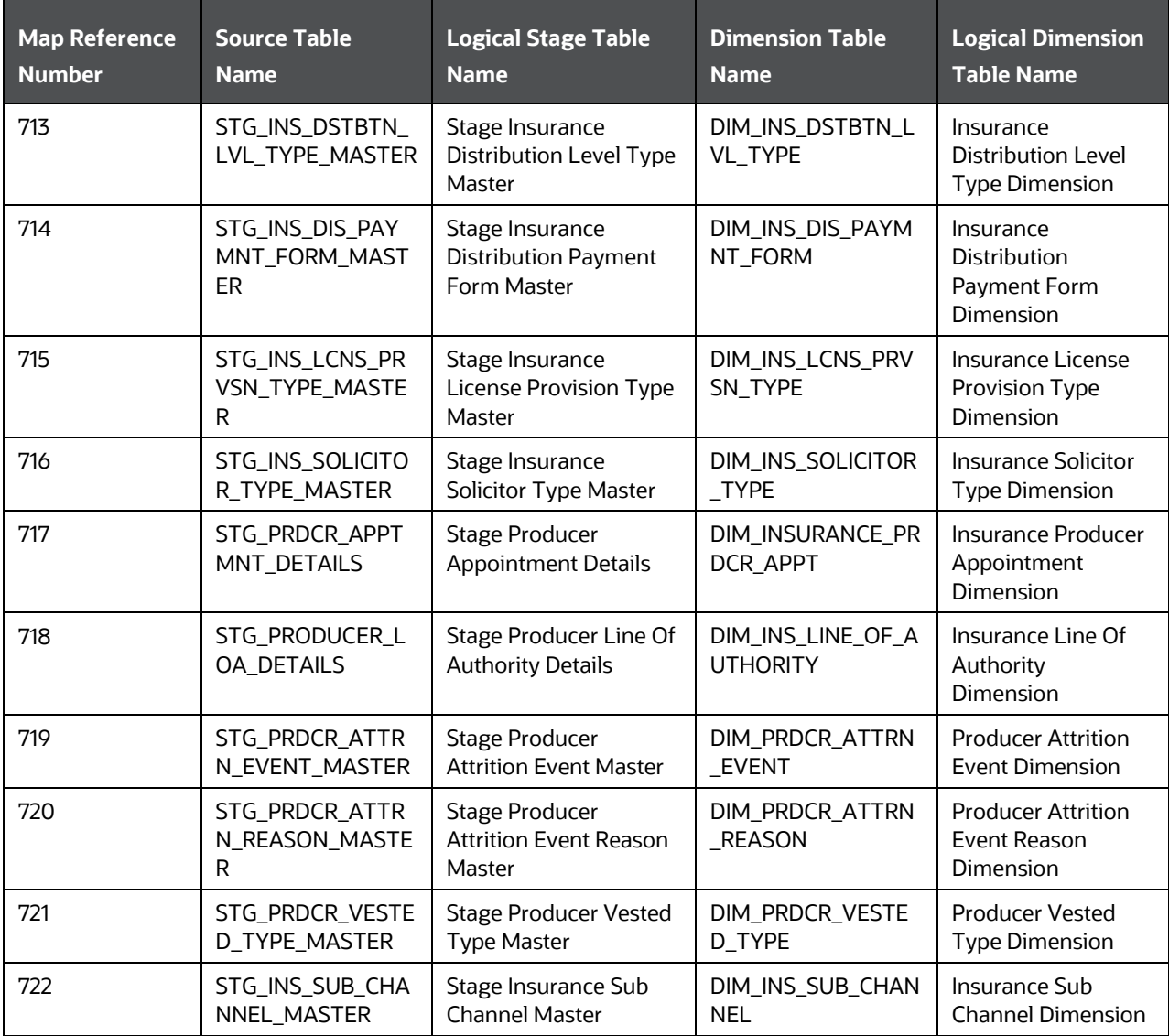

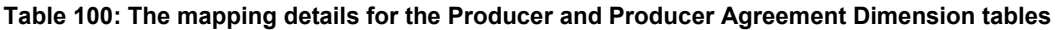

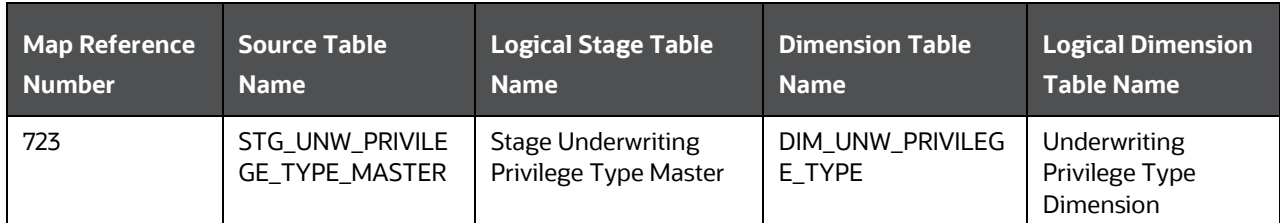

### **18.4.2 About Producer and Producer Agreement T2Ts (Result Tables)**

Producer and Producer Agreement T2Ts and their description are given here.

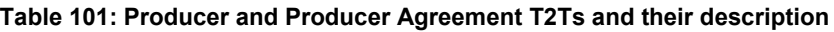

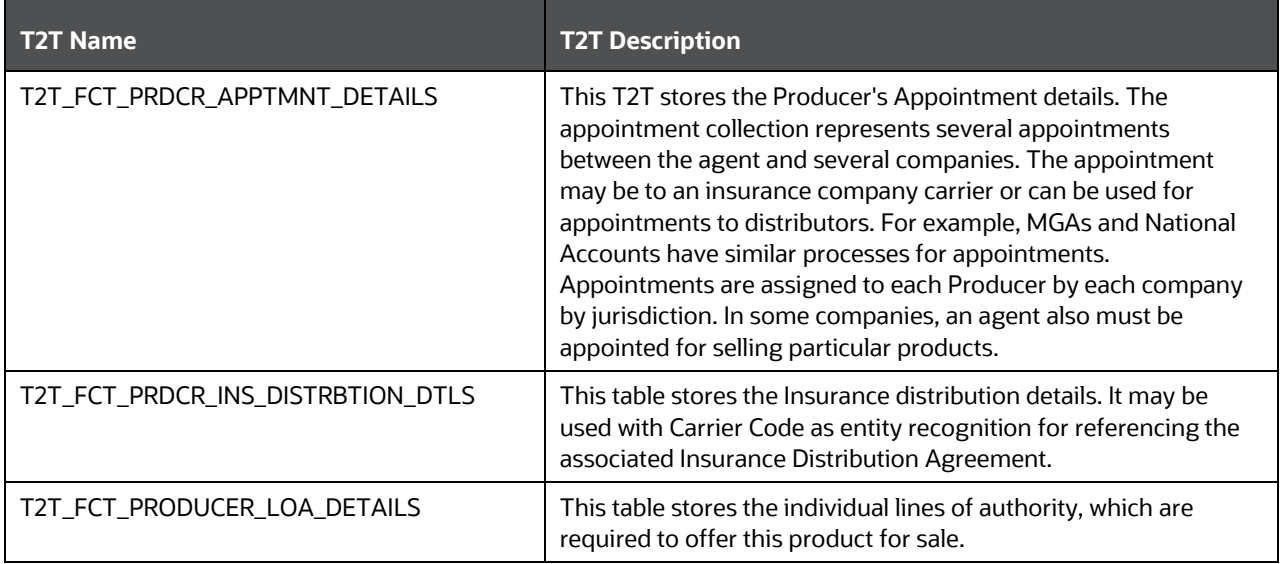

Producer and Producer Agreement T2Ts and their description are given here.

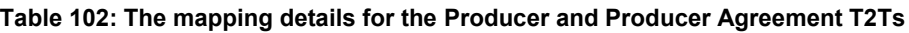

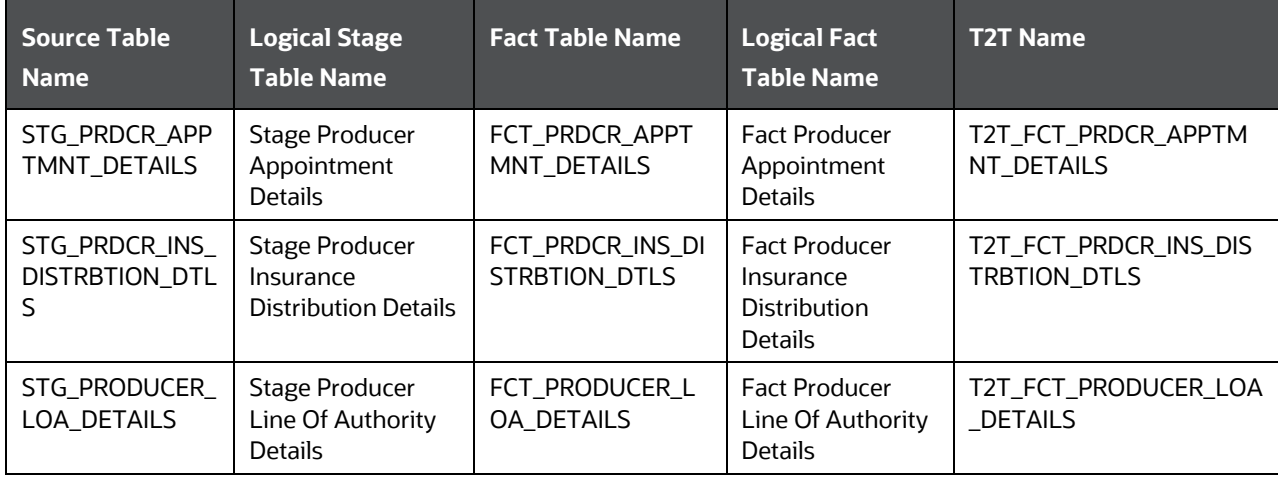

## <span id="page-207-0"></span>**18.5 Deploying Insurance Underwriting Tables on Hive**

All RDBMS related Result tables can also be deployed on Hive (Stage and Results). Deploy the Hive T2Ts using the Rules Run Framework. For more information, see the *Rules Run Framework* section in the [Oracle](https://docs.oracle.com/cd/F29631_01/PDF/8.1.1.x/8.1.1.0.0/OFSAAI_User_Guide_8.1.1.0.0.pdf)  [Financial Services Advanced Analytical Applications Infrastructure User Guide Release 8.1.1.0.0.](https://docs.oracle.com/cd/F29631_01/PDF/8.1.1.x/8.1.1.0.0/OFSAAI_User_Guide_8.1.1.0.0.pdf)

**NOTE** In general, Stage and Result tables are also supported in Hive. However, there are some exceptions. For a list of tables that are not supported in Hive, see List [of Unsupported T2Ts](#page-445-0)

## <span id="page-207-1"></span>**18.6 Populating Insurance Underwriting Dimension Tables**

Follow this SCD process to populate data into a Dimension table:

**NOTE** You can also follow this SCD process to populate data into any Hive-related Dimension table.

- **1.** To populate data into a Dimension table, execute the SCD batch. For a detailed procedure, see the [Slowly Changing Dimension \(SCD\) Process.](#page-57-0)
- **2.** To check the SCD batch execution status of a Dimension table, follow the procedure Check the [Execution Status of the SCD Batch.](#page-66-0)
- **3.** To verify log files, and check the error messages (if any), follow the procedure *Verify Log Files and* [Check Error Messages.](#page-68-0)

## <span id="page-207-2"></span>**18.7 Populating Insurance Underwriting T2T Result Tables**

Follow this T2T process to populate data into any T2T Result table:

**NOTE** Only RDBMS T2Ts can be executed using the PMF.

- **1.** To populate data into any T2T Result table, execute the PMF process for that T2T. For a detailed procedure, see the following sections:
	- **a.** [Prerequisites for loading T2T.](#page-72-0)
	- **b.** [Select the Run Parameters and Execute the Run.](#page-74-0)
- **2.** To check the T2T execution status and verify the log files of any Result table, follow the procedure in the [Verify the Run Execution](#page-84-0) section.
- **3.** To check the error messages, if any, follow the procedure in the **Check Error Messages** section.

# <span id="page-208-1"></span>**18.8 Related Topics**

You can see the following topics related to other function-specific tables:

- [Product Tables](#page-183-1)
- <span id="page-208-0"></span>**[Insurance Contracts Tables](#page-208-0)**
- **[Insurance Claims Tables](#page-393-0)**

## **19 Insurance Contracts Tables**

This section provides information about Insurance Contracts tables such as Common Policy Summary tables, Reinsurance Contract Held tables, Reinsurance Contract Issued tables, other Reinsurance tables, Insurance Coverage tables, Insurance Policy, and Fund tables, and Policy Schedules tables in the Oracle Insurance Data Foundation application.

#### **Topics:**

- [How to Load Insurance Contracts in OIDF?](#page-209-0)
- [Contract Tables](#page-217-0)
- [Coverage Tables](#page-233-0)
- **[Insurance Participation Tables](#page-235-0)**
- [Supplemental Data](#page-236-0)
- **•** [Reinsurance Contracts Tables](#page-245-0)
- [Deploying Insurance Contracts Tables on Hive](#page-248-0)
- [Populating Insurance Contracts Dimension Tables](#page-249-0)
- [Populating Insurance Contracts T2T Result Tables](#page-249-1)
- [Related Topics](#page-249-2)

Accounting standards define insurance contract as a contract under which one party (the insurer) accepts significant insurance risk from another party (the policyholder) by agreeing to compensate the policyholder if a specified uncertain future event (the insured event) adversely affects the policyholder.

### <span id="page-209-0"></span>**19.1 How to Load Insurance Contracts in OIDF?**

This section provides information about how to load the Insurance Contracts in OIDF.

#### **Topics:**

- [Direct Insurance Contract Structure](#page-209-1)
- [Reinsurance Contracts](#page-215-0)

### <span id="page-209-1"></span>**19.1.1 Direct Insurance Contract Structure**

This diagram elaborates on the OIDF design for Direct Insurance Contracts. The base contract is loaded in the contract table, and coverages or riders are loaded to the coverages tables. One policy can contain more than one coverage. Depending on the applicability, a policy can consist of a fund associated with it and (or) a loan associated with it.

**Figure 89: Direct Insurance Contracts in OIDF**

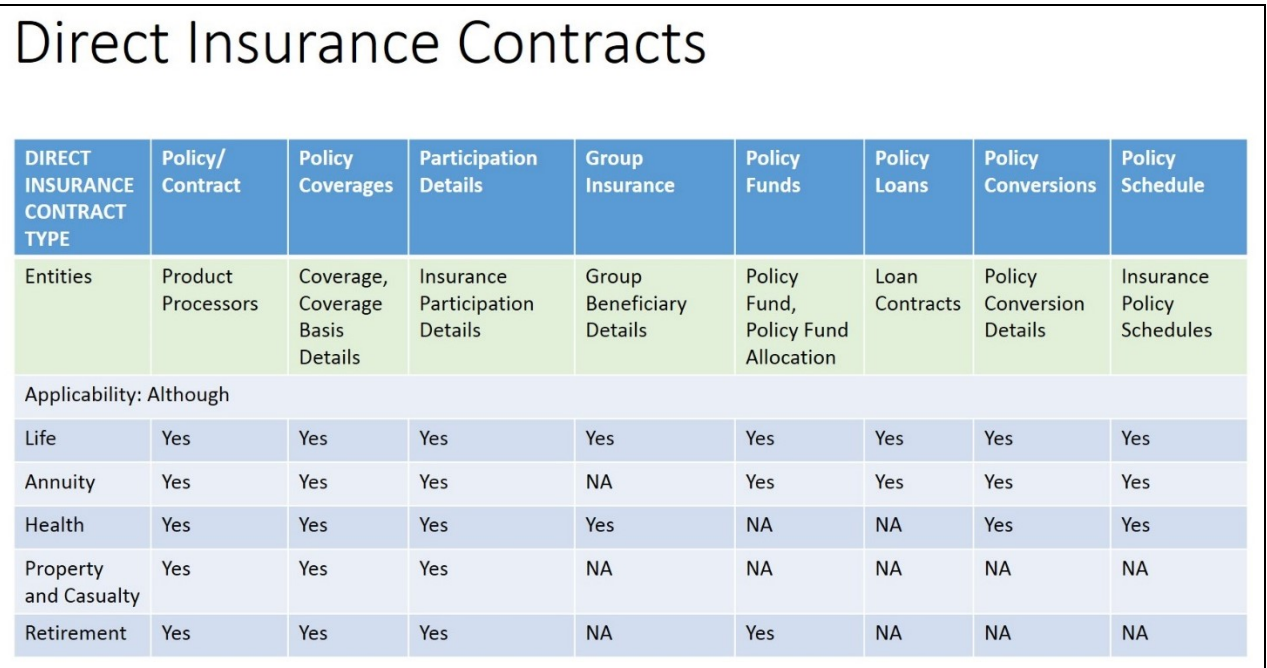

To load an Insurance Contract in OIDF, follow these steps:

- **1.** The key components in contract structure are Product, Party, and Contract itself. Under the contract component, the user must choose one of the Product Processors from Life, Annuity, Property and Casualty, Retirement, and Health.
- **2.** Load Policy Coverages with Product Processor for multiple benefits or coverages.
- **3.** Some contracts such as Annuity requires funds where market risk is with the policyholder. Load this information to Policy Funds. This is an optional step and is dependent on the product structure.
- **4.** Some contracts specify Adhoc or varying Policy Schedules such as Credit Life Insurance, varying premium policies, and so on, where the sum insured and premium amounts vary depending on the outstanding debt or other criteria. In such cases, customers can choose to load Policy Schedules in Stage Policy Schedules.
- **5.** In the case of Group Insurance Contracts, the contract between the insurance provider and a company or group must be stored in either Life, Health, or applicable product processor. Stage Group Insurance Beneficiary Details hold details of each member such as individual limits, individual usage, and identifiers such as card numbers, annual and per condition deductibles. Another type of Group Insurance Contracts is the Worker's Compensation, which offers compensation to the employees for sustaining injuries or disabilities because of their employment. There are two ways to populate the data in the Fact Group Insurance Policy Summary table. They are:
	- The data population through the T2T\_FGPS\_STG\_GRPINS\_POLICY\_SUMMARY, which is at the Policy Summary level.
	- The data population through the T2T\_FGPS\_STG\_GRPINS\_POL\_BENFCIARY\_DTLS, where the data can be populated for the count at the policy or beneficiary level.
- **6.** For loans issued under a given policy, load contracts into one of the Insurance product processor, and load every loan contract issued under a given policy to stage loan contracts. See the **Policy** [Loans](#page-214-0) section.

**7.** Contracts, which are convertible from one insurance product to another with or without changing the insurance carrier, require additional conversion details. For more details, see [Policy Conversion.](#page-214-1)

In OIDF, Direct Insurance Contracts comprise of the following important components:

- **[Contract](#page-211-0)**
- **[Coverage](#page-212-0)**
- [Supplemental Data](#page-213-0)
- [Insurance Participation](#page-213-1)
- [Policy and Funds](#page-214-2)
- [Policy Loans](#page-214-0)
- **[Policy Conversion](#page-214-1)**

In OIDF, [Reinsurance](#page-215-0) is also a part of Contracts.

Party, which means a beneficiary, producer and agent, underwriter, and so on, are expected to be created and available for reference in the [Party](#page-165-0) set of tables based on the related role. For details, see the Party **[Subject Area](#page-165-0) section.** 

#### <span id="page-211-0"></span>**19.1.1.1 Contract**

Contract attributes cover contract identifier, product identifier, the sum insured, origination date, purchase date, maturity date, policy status, and so on. A group insurance contract must also be stored in one of the relevant tables mentioned below.

Contracts, as defined earlier, is a record in one of the following stage tables, called as a product processor comprising of a set of attributes relevant to a particular Insurance Contract. They are outputs sourced from policy administration systems.

This is the list of entities covered under Direct and Indirect Insurance or Reinsurance Contracts to elaborate OIDF design for Insurance Contracts.

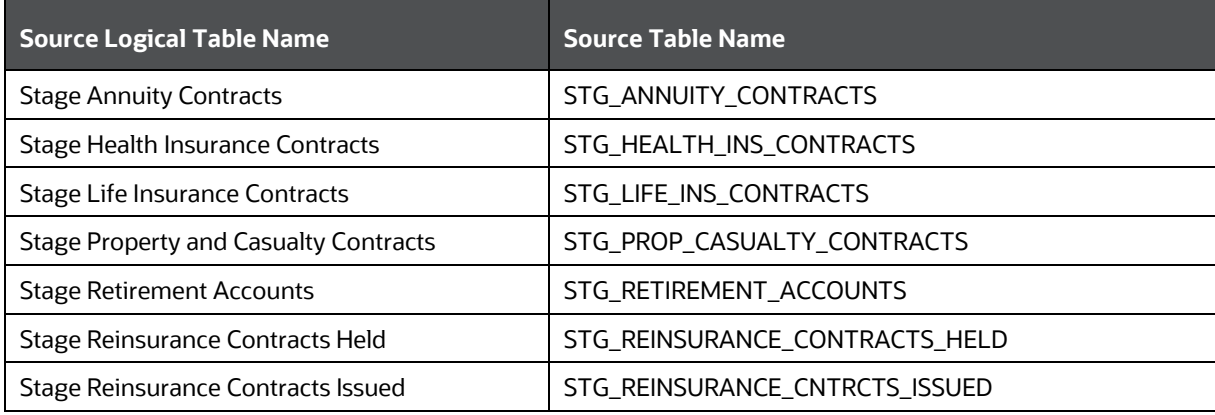

**Table 103: Direct and Indirect Insurance, or Reinsurance Contracts entities**

For the list of tables and the mapping details, see [Contract Tables.](#page-217-0)

#### <span id="page-212-0"></span>**19.1.1.2 Coverage**

Coverage is an individual contractual obligation incurred by the contract provider. Aggregation of all such obligations within the terms and conditions defined must be equal to contractual liability of a contract. Consider these two examples:

- A Life Insurance contract offering a normal death benefit, accidental death benefit, and critical illness benefits to the insured.
- An Auto Insurance policy with auto liability, medical payment liability, personal injury protection, and third-party liability.

In the above example, a single row is created in the life insurance contract entity and property and casualty insurance contract entity. And the policy coverage entity stores three rows for the life insurance contracts and four rows for auto insurance contracts. In many insurance contracts, certain coverages, known as riders, are optional, and some are bundled as a part of the contract itself. All such coverages must be stored in stage policy coverages. Different coverages may have effective dates having different maturity periods and may have to vary different terms and conditions limiting to the main contract. Stage Policy Coverage entity allows the end-user to handle this flexibility. In the case of group insurance, policy coverages refer to the single aggregated benefit or rider bundled as a part of the product across all group members.

Riders or optional benefits must be loaded as coverages in Oracle Insurance Data Foundation. Coverage option or a component, which is dependent on the existence and continuation of another component and its effect or attributes is limited to a specific parent, then it must be modeled as a Coverage. Therefore, this relationship defines an association between the Coverage Option and its parent, where if the parent lapses or is no longer in effect for any reason, the Coverage Option under it also lapses or terminates or ends.

For the list of tables and mapping details, see [Coverage Tables.](#page-233-0)

#### **19.1.1.2.1 Guaranteed Benefits and Embedded Options**

#### **Guaranteed Benefits:**

Guaranteed Benefits is a component of insurance policy or contract, which provides for either part of the full benefit amount is guaranteed by the Insurer.

Examples for illustration (These examples are not limited to this illustration):

- Scenario 1: On death during the policy term, the nominee receives a guaranteed lump sum payout with an option to convert it into monthly income for 10 years. On the death of the Life Insured during the Policy Term, lump sum Death Benefit equal to Guaranteed Sum Assured on Death (GSAD) is payable to the nominee.
- Scenario 2: On retirement, the plan may payout in monthly payments throughout the lifetime of the employee, or as a lump sum payment. If the employee dies, some plans distribute any remaining benefits to the beneficiaries of the employee.

#### **Embedded Options:**

An Embedded Option is a special condition attached to an Insurance Contract, which gives the policyholder or the issuer the right to perform a specified action at some point in the future. An Embedded Option is an inseparable part of an Insurance Contract, and therefore, it cannot trade by itself. However, it can affect the value of the Insurance Contract of which it is a component.

To separate an Embedded Option from the Insurance Contract, the following conditions must be met:

- The economic characteristics and risks of the Embedded Option are not closely related to the economic characteristics and risks of the host (the remaining Insurance Contract).
- A separate instrument with the same terms as the Embedded Option meets the definition of an Option.
- The contract, which is not measured at fair value with changes in fair value recognized in profit or loss.

Examples for illustration (These examples are not limited to this illustration):

 Example 1: A Death Benefit that is linked to equity prices payable only on death (and not on surrender or maturity), or the greater of the unit value of an investment and a guaranteed amount.

In this scenario, the existing benefit, which is the Death Benefit option, is in the contract and is linked to the market. Therefore, Embedded Option is not separated and it falls under IFRS 17.

Example 2: An option to take a Life-Contingent Annuity at a guaranteed rate.

In this scenario, the existing benefit is given out as an additional benefit option to the contract in the form of Embedded Option. This benefit is not separated from the Insurance Contracts.

 Example 3: A minimum annuity payment, if the annuity payments are linked to the investment returns. Additionally, the guarantee is related only to Life-Contingent Payments, or the policyholder can choose to receive a Life-Contingent Payment or a fixed amount of payments at predetermined terms.

In this scenario, the minimum annuity payment, which is made by the insured is periodically linked to the investment returns of the contract with an additional benefit option to the contract as an Embedded Option. Therefore, it is not separated from the Insurance Contracts.

Both Guaranteed Benefits and Embedded Options must be loaded to stage policy coverages covering specific attributes such as Guarantee Type, Option Dates, and so on. For the list of tables and mapping details, se[e Embedded Options Tables.](#page-234-0)

#### <span id="page-213-1"></span>**19.1.1.3 Insurance Participation**

When multiple carriers share the insurance risk, it is called as Insurance Participation. In OIDF, load the participation data to Stage Insurance Participation Details. In this participation entity, the Contract Code refers to the Insurance Contract.

For the list of tables and mapping details, see **Insurance Participation Tables**.

#### <span id="page-213-0"></span>**19.1.1.4 Supplemental Data**

Supplemental Data refers to the additional and contextual information applicable to only certain specific insurance contracts. This consists of group insurance details, policy schedules, policy funds, policy loans, and policy conversions.

#### **19.1.1.4.1 Group Policies**

A group insurance contract is one that is agreed between the insurance company and entity which sponsors the policy. This contract must be stored in one of the seven product processors. However, in general, stage life insurance and stage health insurance, contracts will be referred to in most of the use cases of group insurance.

Details of members of group insurance are stored in stage group insurance beneficiary details. This entity holds details of each member such as individual limits, individual usage, and identifiers such as card numbers, annual and per condition deductibles. In cases where such details are not available, aggregated numbers must be loaded in main contract entities. For the list of tables and mapping details, see Group **Beneficiary Tables** 

#### **19.1.1.4.2 Policy Schedules**

Policy Schedules refers to the agreed non-linear premium and benefit schedules associated with the insurance contracts. For the list of tables and mapping details, see [Policy Schedules Table.](#page-241-0)

#### <span id="page-214-2"></span>**19.1.1.4.3 Policy and Funds**

This holds investment of funds data of a given insurance contract where the market risk of investment rests with Policyholders. There are two entities: policy fund details and policy fund allocation. Policy Funds provide funds-wise investment snapshot in time when policy fund allocation provide changes over time. When there is technically no restriction as these entities are connected by policy code to the main contract table, they are most commonly applicable to annuity contracts, life insurance contracts, and retirement accounts. For the list of tables and mapping details, see **Policy and Funds Tables**.

#### <span id="page-214-0"></span>**19.1.1.4.4 Policy Loans**

Some insurance policies allow policyholders to borrow from policy accumulations in terms of loans as per the terms and conditions laid in the contract. Such loans are considered as a contract by itself in OIDF and must be loaded in stage loan contracts. This entity holds policy identifiers to link multiple loans taken under a given insurance policy. For the list of tables and mapping details, see [Policy Loans Tables.](#page-242-0)

#### <span id="page-214-1"></span>**19.1.1.4.5 Policy Conversion**

Policy Conversion refers to the privileged provisions provided in an insurance contract whereby a policyholder to convert a term policy to a permanent policy that provides insurance for the rest of life.

For the list of tables and mapping details, see **Policy Conversion Table**.

#### **19.1.1.4.6 Special Events**

An Insurer can insure their special event such as sports, film shooting, concerts, and so on under the Policy Coverages against the liabilities.

Any Party that needs insurance coverage against the liquor liabilities can obtain insurance using the Policy Coverages. The liquor liabilities coverage may be applicable as a part of the Special Event Insurance if the liquor is served at the special event venue.

The STG\_POLICY\_COVERAGES and FCT\_ POLICY\_COVERAGES tables are enhanced to store the special events-related information. For information about the Policy Coverages tables, see the section [Coverage](#page-233-0)  [Tables.](#page-233-0)

A special event can consist of multiple Policy Coverages. Therefore, the Policy Coverage Special Event Map tables are added in the Oracle Insurance Data Foundation Application Pack. The Policy Coverage Special Event Map table is used to save the special event and policy coverage mapping details such as the Policy ID, Coverage ID, and Special Event ID, and Liquor License Reference. As a result, when a special event consists of multiple Policy Coverages, the special event information is mapped to the Policy Coverages using this Policy Coverage Special Event Map table. For more information about the Policy Coverages tables, see the **Coverage Tables** section.

### <span id="page-215-0"></span>**19.1.2 Reinsurance Contracts**

Reinsurance contract refers to an insurance contract issued by one entity (the reinsurer) to compensate another entity for claims arising from one or more insurance contracts issued by that other entity (underlying insurance contracts). Reinsurance Contracts consists of two types of contracts:

- Reinsurance Contracts Issued: This is a contract entered into by a reinsurance company when they sell the reinsurance contract to an insurance company. Often, this is called as a reinsurance contract written by a specific reinsurer to differentiate between purchased and sold.
- Reinsurance Contracts Held: This is a contract entered into by an insurance company when they purchase a reinsurance contract to mitigate the claims or losses.

#### **Reinsurance Contracts Issued and Held**

Reinsurance Contracts Issued and Held is depicted through the following diagram.

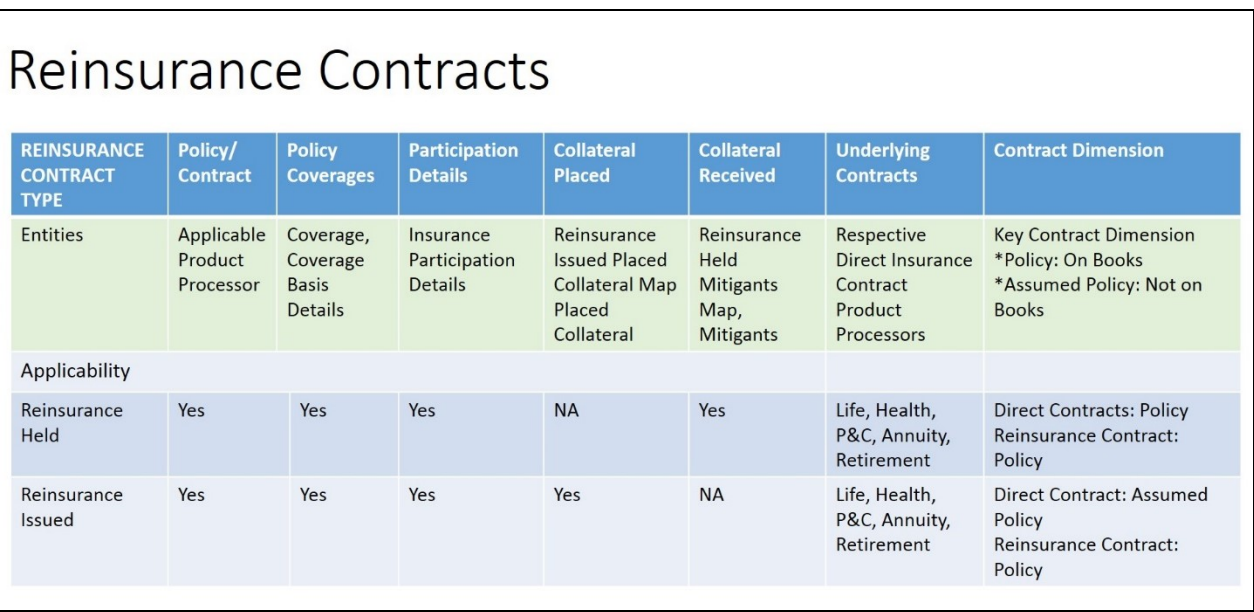

#### **Figure 90: Reinsurance Contracts Issued and Held in OIDF**

For the list of tables and mapping details, see [Reinsurance Contracts Tables.](#page-245-0)

#### **19.1.2.1 Reinsurance Contracts**

Reinsurance Contract structure consists of a set of entities, primarily Direct Contracts, Assumed Contracts, Reinsurance Contract, Collateral Placed, Collateral Received, Participation Contracts. This is the representative diagram of the Reinsurance Contract and its entities.
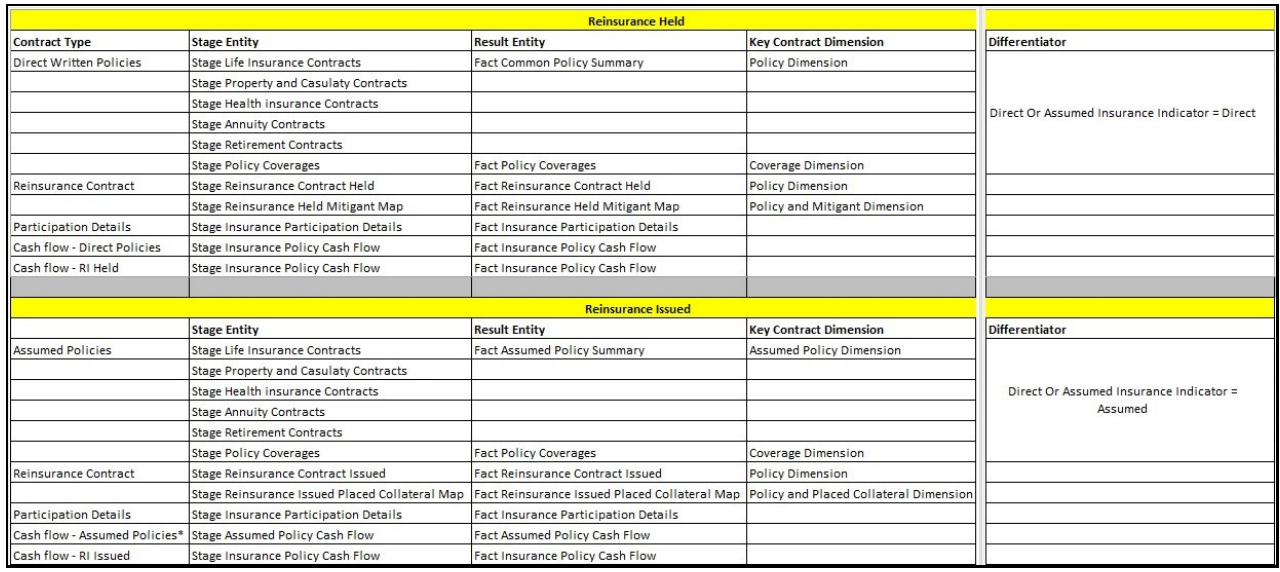

#### **Figure 91: Reinsurance Contract structure**

Reinsurance Contract entities are explained in the following sections.

#### **19.1.2.1.1 Direct Insurance Contracts**

In the case of Reinsurance Held, Direct Insurance Contracts are those, which are on the books of the insurance carrier and covered through a given reinsurance contract. These Direct Contracts are loaded through the same insurance contract structure, as mentioned earlier. They are product processors for Life, Health, Annuity, Retirement, and Property, and Casualty contracts. However, Direct and Assumed Indicators in each product processor must be marked as D to convey that they are on the books.

For the list of tables and mapping details, see [Common Policy Summary Tables.](#page-217-0)

#### **19.1.2.1.2 Assumed Insurance Contracts**

In the case of Reinsurance Issued, Reinsurance Contract is on the books of the carrier whereas insurance contracts covered belong to another carrier. These underlying Insurance Contracts must be loaded through some insurance contract structure as mentioned earlier. They are product processors for Life, Health, Annuity, Retirement, and Property, and Casualty contracts. However, Direct and Assumed Indicators in each product processor must be marked as A to convey that they are not on the books and are assumed ones.

For the list of tables and mapping details, see Assumed Policy Summary tables in th[e Contract Tables](#page-217-1) section.

#### **19.1.2.1.3 Reinsurance Contracts**

Reinsurance Contracts, as mentioned above earlier, must be loaded to Stage Reinsurance Contracts Issued or Stage Reinsurance Contracts Held. Underlying Direct Insurance Contracts, which are on the book or marked as D for Direct in Direct or Assumed Indicator, are moved to Policy Dimension. In addition, those, which are not on the book or marked as A for Assumed in Direct or Assumed Indicator, are moved to Assumed Policy Dimension to differentiate contracts effectively.

For the list of tables and mapping details, see [Reinsurance Contracts Tables.](#page-245-0)

### **19.1.2.1.4 Reinsurance Participation**

When multiple reinsurers come together to share the insurance risk, said contract becomes eligible for Reinsurance Participation. OIDF holds this data in Stage Insurance Contract Participation Details. In this participation entity, the Contract Code refers to the Reinsurance Contract.

For the list of tables and mapping details, see **Insurance Participation Tables**.

### **19.1.2.1.5 Reinsurance Issued Placed Collateral**

In the case of reinsurance contracts Issued, the reinsurance carrier provides the collateral to insurance companies for safety. This is called a Reinsurance Issued Placed Collateral. OIDF provides a map entity to map a given Reinsurance Contract and collateral placed. Actual investment contracts, which are placed as collateral can be loaded to investment product processors such as Stage Investment or Stage Money Market Contracts and (or) Stage Placed Collateral depending on whether investment assets have been transferred as actual physical transfer or not.

For the list of tables and mapping details, see About Reinsurance Contracts T2Ts (Result Tables).

### **19.1.2.1.6 Reinsurance Held Mitigants**

In the case of Reinsurance Contracts Held, the insurance carrier holds the collateral provided by reinsurance companies for safety. This is called as Reinsurance Held Mitigants. OIDF provides a map entity to map a given reinsurance contract and collateral received or mitigants.

For the list of tables and mapping details, see [About Reinsurance Contracts T2Ts \(Result Tables\).](#page-247-0) 

# <span id="page-217-1"></span>**19.2 Contract Tables**

This section provides information about the Contract tables.

### **Topics:**

- [Common Policy Summary Tables](#page-217-0)
- [Long Duration Contracts Table](#page-220-0)
- [Life Insurance Contract Tables](#page-220-1)
- [Health Insurance Contract Tables](#page-222-0)
- **[Annuity Contract Tables](#page-224-0)**
- **[Property and Casualty Contract Tables](#page-226-0)**
- [Retirement Contract Tables](#page-231-0)

### <span id="page-217-0"></span>**19.2.1 Common Policy Summary Tables**

Common Policy Summary stores the detailed information elements of insurance policies directly written or issued by the insurance companies.

### **19.2.1.1 About Common Policy Summary Dimension Tables**

Common Policy Summary Dimension table names and their descriptions are given here.

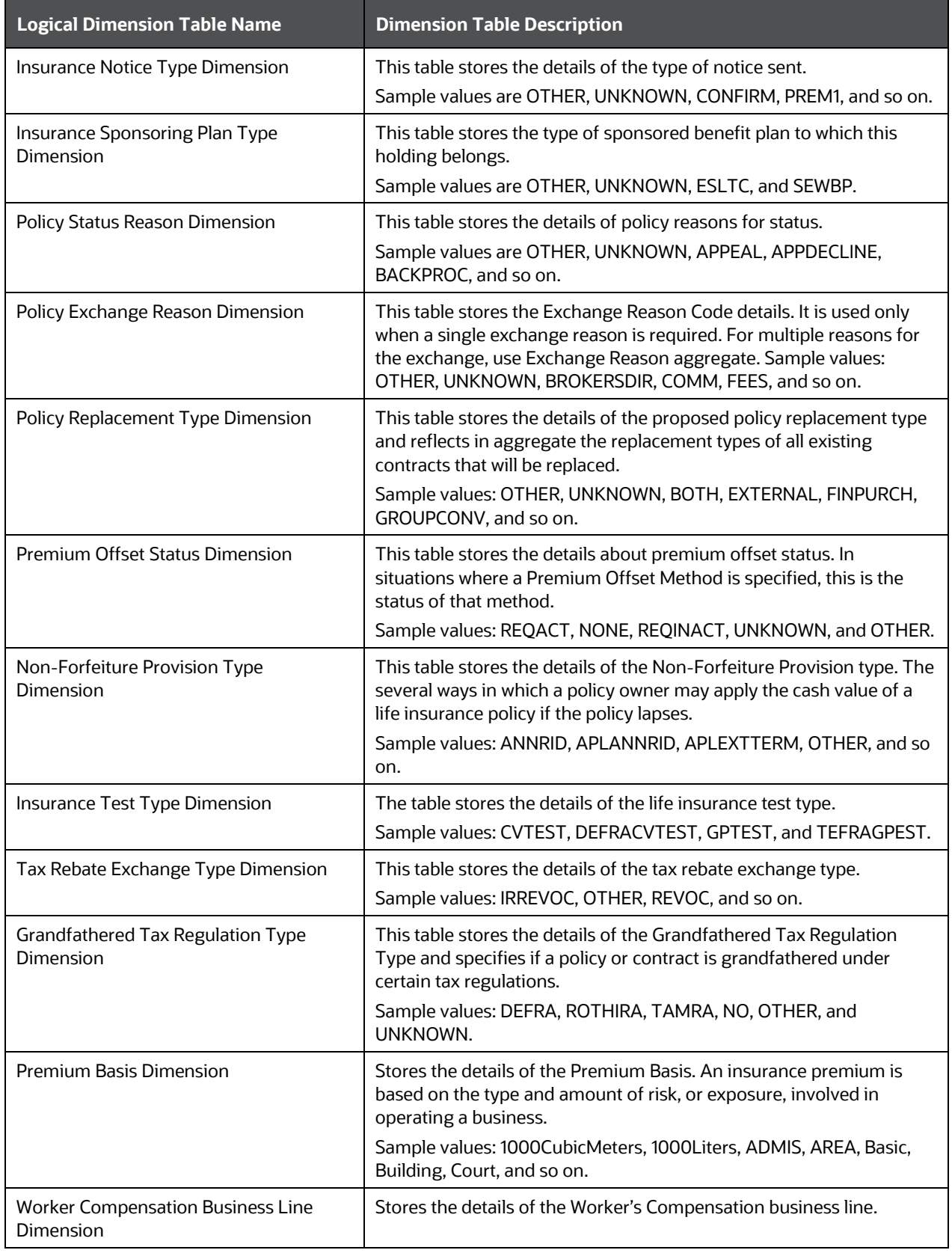

### **Table 104: Common Policy Summary Dimension table names and their descriptions**

The mapping details for the Common Policy Summary Dimension tables are given here.

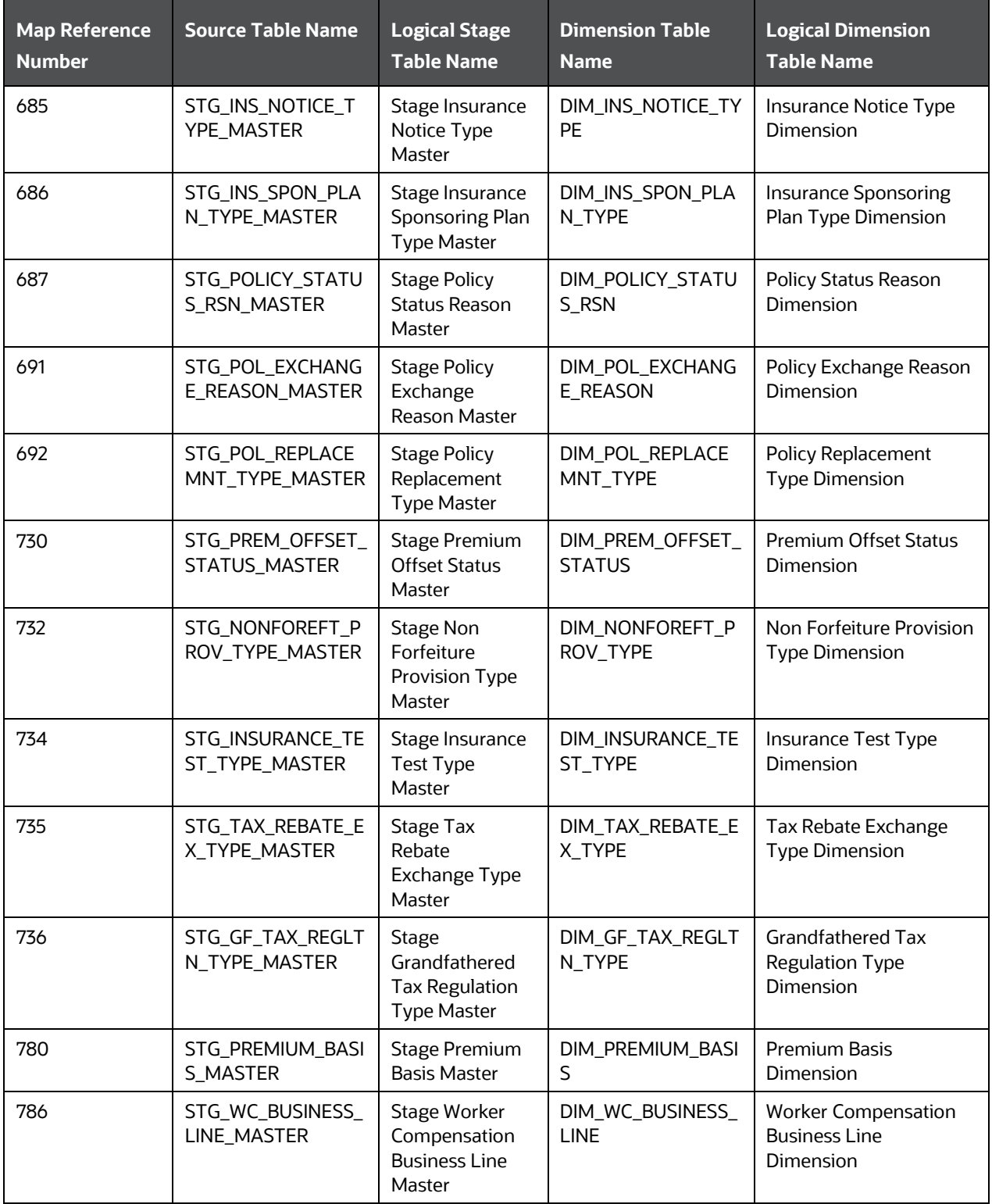

### **Table 105: The mapping details for the Common Policy Summary Dimension tables**

### **19.2.1.2 About Common Policy Summary T2T (Result Table)**

For information about the Common Policy Summary T2Ts, see the following sections:

- [About Life Insurance Contract T2Ts \(Result Tables\)](#page-221-0)
- [About Health Insurance Contract T2Ts \(Result Tables\)](#page-223-0)
- [About Annuity Contract T2Ts \(Result Tables\)](#page-225-0)
- [About Property and Casualty Contract T2Ts \(Result Tables\)](#page-230-0)
- [About Retirement Contract T2Ts \(Result Tables\)](#page-232-0)

## <span id="page-220-0"></span>**19.2.2 Long Duration Contracts Table**

Long Duration Contracts (principally life and annuity contracts) table stores the calculation of the liability of future policy benefits, a simplified amortization method for deferred acquisition costs, recording market risk benefits at fair value, and enhanced disclosures.

### **19.2.2.1 About Long Duration Contracts Dimension Table**

Long Duration Contracts Dimension table name and its description are given here.

### **Table 106: Long Duration Contracts Dimension table name and its description**

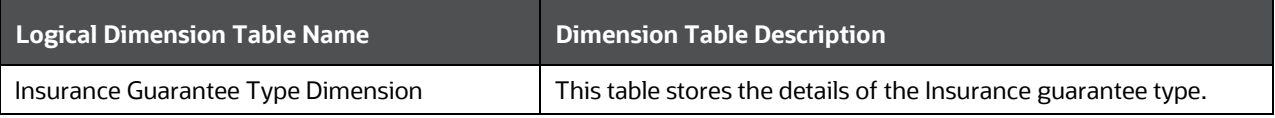

The mapping details for the Long Duration Contracts Dimension table are given here.

### **Table 107: The mapping details for the Long Duration Contracts Dimension table**

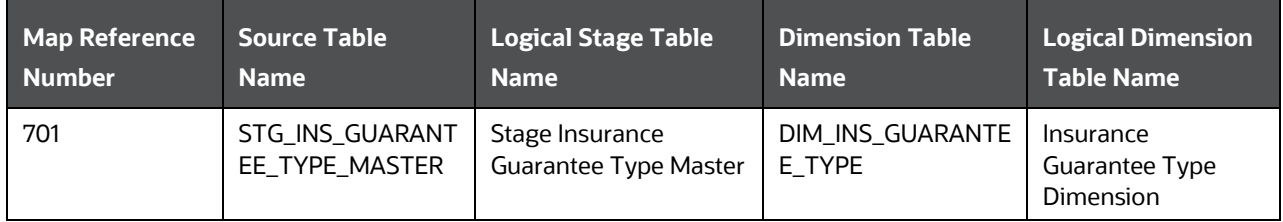

# <span id="page-220-1"></span>**19.2.3 Life Insurance Contract Tables**

Life insurance is a contract between an insurer and a policyholder in which the insurer guarantees payment of a death benefit to the named beneficiaries when the insured dies. The insurance company promises a death benefit in exchange for premiums paid by the policyholder.

### **19.2.3.1 About Life Insurance Contract Dimension Tables**

Common Policy Summary is also a part of the Policy Dimension table (DIM\_POLICY). For the description of Policy Dimension, see the section [Policy Dimension Table.](#page-120-0)

Assumed Policy Summary stores the detailed information elements of insurance policies that are not directly written or issued by the insurance company. In the Contracts table, if the value of the Direct Assumed Indicator column is A, then Fact Assumed Policy Summary tables are populated.

Life Insurance Contract Dimension table names and their description are given here.

#### **Table 108: Life Insurance Contract Dimension table names and their description**

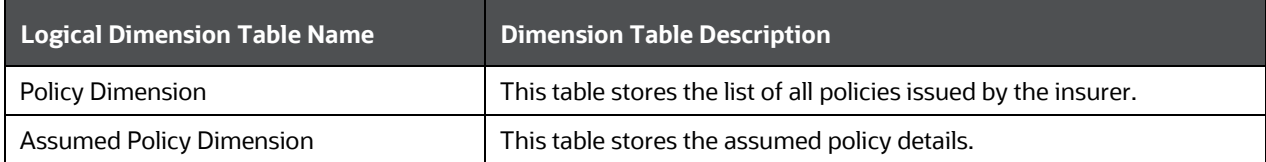

The mapping details for the Life Insurance Contract Dimension tables are given here.

Common Policy Summary is also a part of the Policy Dimension table (DIM\_POLICY). For mapping information about Policy Dimension, see the chapter [Policy Dimension Table.](#page-120-0)

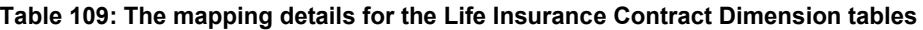

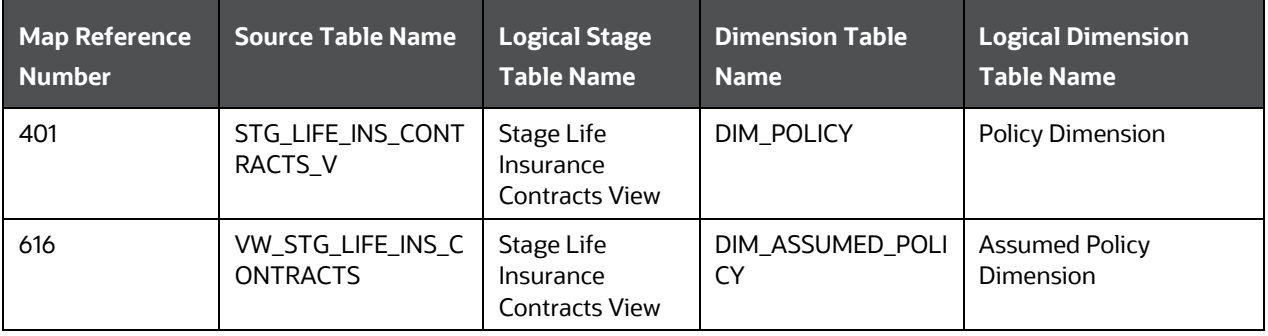

### <span id="page-221-0"></span>**19.2.3.2 About Life Insurance Contract T2Ts (Result Tables)**

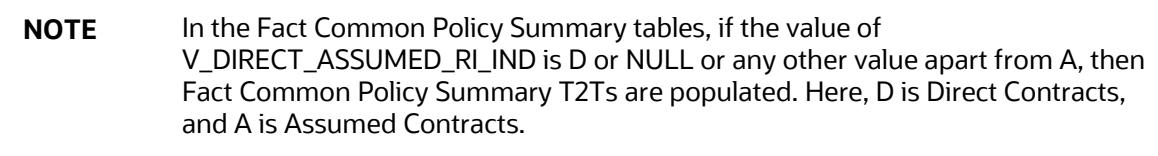

**NOTE** In the Contracts tables, if the value of V\_DIRECT\_ASSUMED\_RI\_IND is A, then Fact Assumed Policy Summary T2Ts are populated. Here, A is Assumed Contracts.

Life Insurance Contract T2Ts and their description are given here.

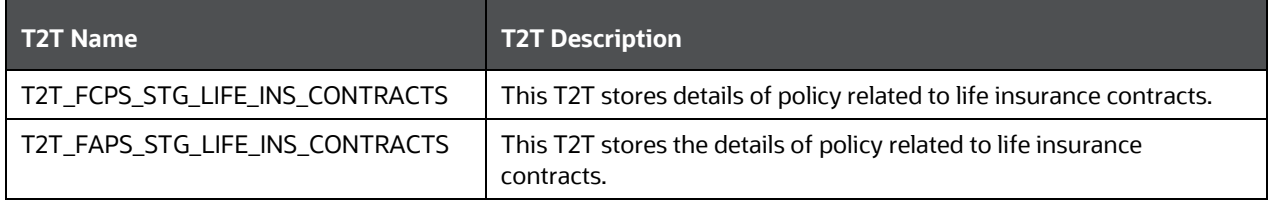

**Table 110: Life Insurance Contract T2Ts and their description**

The mapping details for Life Insurance Contract T2Ts and their description are given here.

**Table 111: The mapping details for Life Insurance Contract T2Ts**

| Source Table<br><b>Name</b> | <b>Logical Stage</b><br><b>Table Name</b> | <b>Fact Table Name</b> | <b>Logical Fact</b><br><b>Table Name</b> | <b>T2T Name</b>       |
|-----------------------------|-------------------------------------------|------------------------|------------------------------------------|-----------------------|
| STG_LIFE_INS_C              | Stage Life Insurance                      | FCT_COMMON_P           | <b>Fact Common</b>                       | T2T_FCPS_STG_LIFE_INS |
| <b>ONTRACTS</b>             | Contracts                                 | OLICY_SUMMARY          | <b>Policy Summary</b>                    | _CONTRACTS            |
| STG_LIFE_INS_C              | Stage Life Insurance                      | FCT_ASSUMED_P          | <b>Fact Assumed</b>                      | T2T_FAPS_STG_LIFE_INS |
| <b>ONTRACTS</b>             | Contracts                                 | OLICY_SUMMARY          | <b>Policy Summary</b>                    | _CONTRACTS            |

# <span id="page-222-0"></span>**19.2.4 Health Insurance Contract Tables**

Health insurance is a contract between the insurer and the policyholder or an individual's sponsor in which the insurer provides the payments of the complete or a part of the risk that the policyholder (or registered beneficiaries) incurs in the form of medical expenses in exchange for premiums paid by the policyholder or by the individual's sponsor.

An insurer develops a routine finance structure, such as a monthly premium or payroll tax by estimating the overall health risk and health system expenses over the risk pool and provides the money to pay for the health care benefits specified in the insurance agreement.

### **19.2.4.1 About Health Insurance Contract Dimension Tables**

Common Policy Summary is also a part of the Policy Dimension table (DIM\_POLICY). For the description of Policy Dimension, see the chapter [Policy Dimension Table.](#page-120-0)

Assumed Policy Summary stores the detailed information elements of insurance policies that are not directly written or issued by the insurance company. In the Contracts table, if the value of the Direct Assumed Indicator column is A, then Fact Assumed Policy Summary tables are populated.

Health Insurance Contract Dimension table names and their description are given here.

| <b>Logical Dimension Table Name</b> | <b>Dimension Table Description</b>                                |
|-------------------------------------|-------------------------------------------------------------------|
| Policy Dimension                    | This table stores the list of all policies issued by the insurer. |
| <b>Assumed Policy Dimension</b>     | This table stores the assumed policy details.                     |

**Table 112: Health Insurance Contract Dimension table names and their description**

The mapping details for the Health Insurance Contract Dimension tables are given here.

Common Policy Summary is also a part of the Policy Dimension table (DIM\_POLICY). For mapping information about Policy Dimension, see the chapter [Policy Dimension Table.](#page-120-0)

| <b>Map Reference</b><br><b>Number</b> | <b>Source Table Name</b>        | <b>Logical Stage</b><br><b>Table Name</b>                        | <b>Dimension Table</b><br><b>Name</b> | <b>Logical Dimension</b><br><b>Table Name</b> |
|---------------------------------------|---------------------------------|------------------------------------------------------------------|---------------------------------------|-----------------------------------------------|
| 402                                   | STG_HEALTH_INS_C<br>ONTRACTS_V  | <b>Stage Health</b><br>Insurance<br><b>Contracts View</b>        | DIM POLICY                            | <b>Policy Dimension</b>                       |
| 617                                   | VW_STG_HEALTH_I<br>NS_CONTRACTS | <b>Stage Health</b><br><b>Insurance</b><br><b>Contracts View</b> | DIM ASSUMED POLI<br>CY                | <b>Assumed Policy</b><br><b>Dimension</b>     |

**Table 113: The mapping details for the Health Insurance Contract Dimension tables**

### <span id="page-223-0"></span>**19.2.4.2 About Health Insurance Contract T2Ts (Result Tables)**

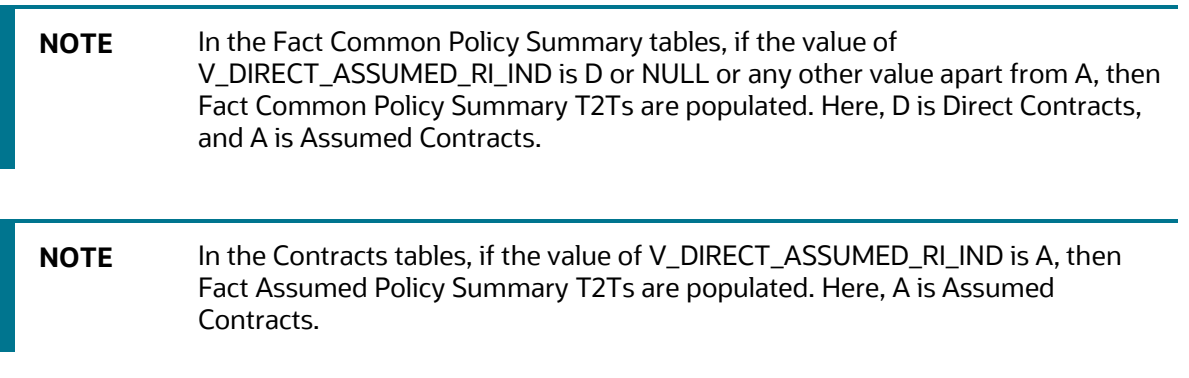

Health Insurance Contract T2Ts and their description are given here.

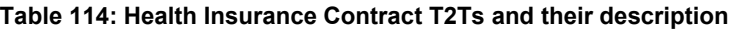

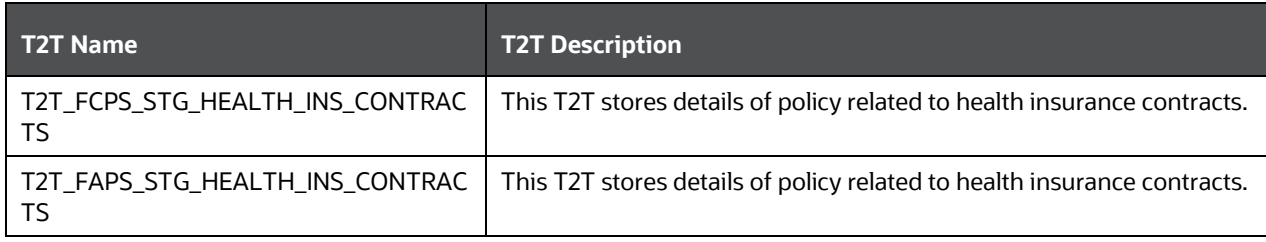

The mapping details for Life Insurance Contract T2Ts and their description are given here.

| Source Table<br><b>Name</b> | Logical Stage<br><b>Table Name</b> | <b>Fact Table Name</b> | <b>Logical Fact</b><br><b>Table Name</b> | <b>T2T Name</b>     |
|-----------------------------|------------------------------------|------------------------|------------------------------------------|---------------------|
| STG_HEALTH_IN               | Stage Health                       | FCT_COMMON_P           | <b>Fact Common</b>                       | T2T_FCPS_STG_HEALTH |
| S_CONTRACTS                 | <b>Insurance Contracts</b>         | OLICY_SUMMARY          | <b>Policy Summary</b>                    | _INS_CONTRACTS      |
| STG_HEALTH_IN               | <b>Stage Health</b>                | FCT_ASSUMED_P          | <b>Fact Assumed</b>                      | T2T_FAPS_STG_HEALTH |
| S_CONTRACTS                 | <b>Insurance Contracts</b>         | OLICY_SUMMARY          | <b>Policy Summary</b>                    | INS_CONTRACTS       |

**Table 115: The mapping details for Life Insurance Contract T2Ts** 

# <span id="page-224-0"></span>**19.2.5 Annuity Contract Tables**

Annuity tables store the details of annuity contracts, which are defined as a written agreement between a financial institution and a customer outlining obligations of each Party in an annuity coverage agreement.

### **19.2.5.1 About Annuity Contract Dimension Tables**

Common Policy Summary is also a part of the Policy Dimension table (DIM\_POLICY). For the description of Policy Dimension, see the chapter [Policy Dimension Table.](#page-120-0)

Assumed Policy Summary stores the detailed information elements of insurance policies that are not directly written or issued by the insurance company. In the Contracts table, if the value of the Direct Assumed Indicator column is A, then Fact Assumed Policy Summary tables are populated.

Annuity Contract Dimension table names and their description are given here.

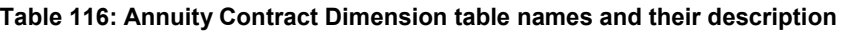

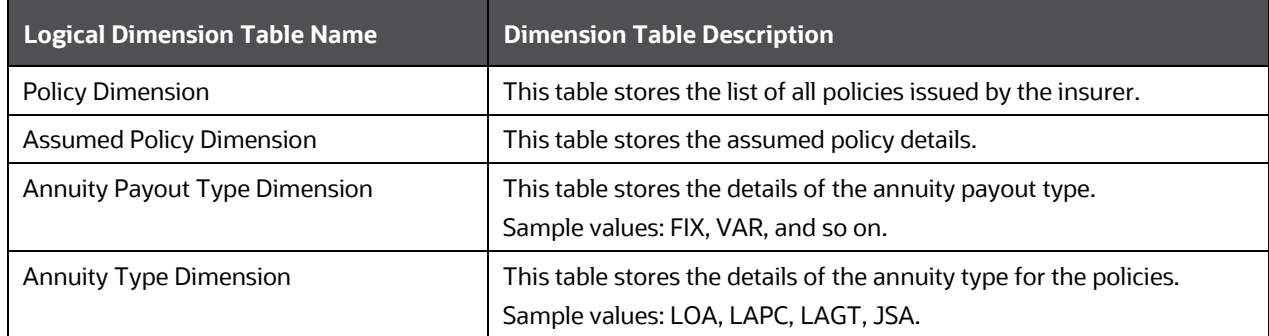

The mapping details for the Annuity Contract Dimension tables are given here.

Common Policy Summary is also a part of the Policy Dimension table (DIM\_POLICY). For mapping information about Policy Dimension, see the chapter [Policy Dimension Table.](#page-120-0)

| <b>Map Reference</b><br><b>Number</b> | <b>Source Table Name</b>            | <b>Logical Stage</b><br><b>Table Name</b>     | <b>Dimension Table</b><br><b>Name</b> | <b>Logical Dimension</b><br><b>Table Name</b> |
|---------------------------------------|-------------------------------------|-----------------------------------------------|---------------------------------------|-----------------------------------------------|
| 403                                   | STG ANNUITY CON<br><b>TRACTS V</b>  | Stage Annuity<br><b>Contracts View</b>        | DIM POLICY                            | <b>Policy Dimension</b>                       |
| 618                                   | VW_STG_ANNUITY_<br><b>CONTRACTS</b> | <b>Stage Annuity</b><br><b>Contracts View</b> | DIM ASSUMED POLI<br>CY                | <b>Assumed Policy</b><br>Dimension            |
| 702                                   | STG ANNUITY PAY<br>OUT_TYPE_MASTER  | Stage Annuity<br>Payout Type<br>Master        | DIM_ANNUITY_PAY<br>OUT_TYPE           | <b>Annuity Payout Type</b><br>Dimension       |
| 703                                   | STG ANNUITY TYPE<br>MASTER          | Stage Annuity<br><b>Type Master</b>           | DIM ANNUITY TYPE                      | Annuity Type Dimension                        |

**Table 117: The mapping details for the Annuity Contract Dimension tables**

### <span id="page-225-0"></span>**19.2.5.2 About Annuity Contract T2Ts (Result Tables)**

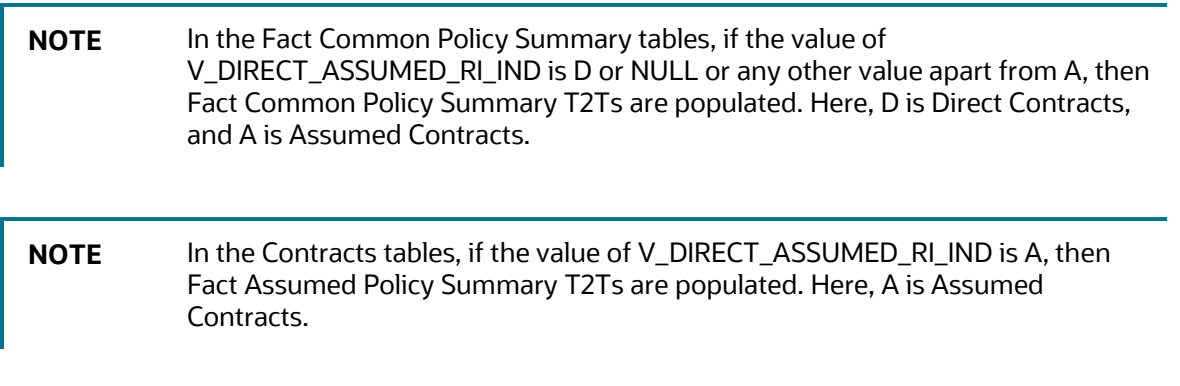

Annuity Contract T2Ts and their description are given here.

#### **Table 118: Annuity Contract T2Ts and their description**

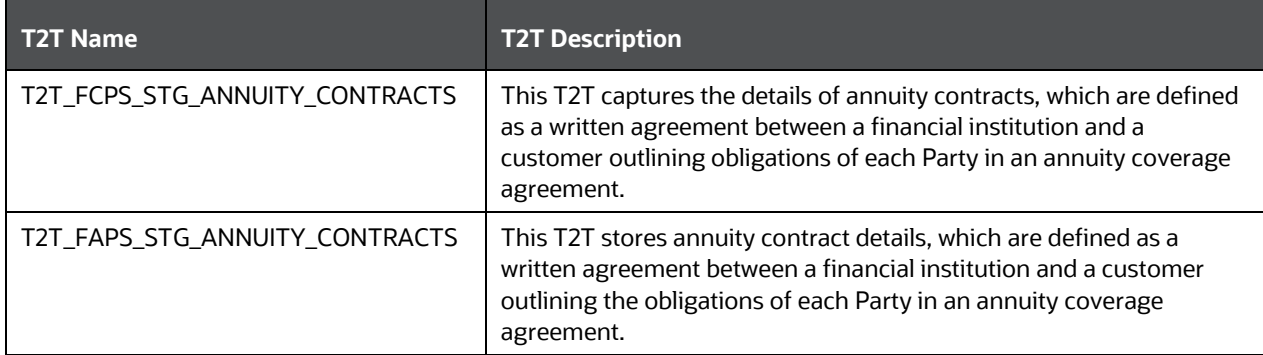

The mapping details for Life Insurance Contract T2Ts and their description are given here.

| <b>Source Table</b><br><b>Name</b> | <b>Logical Stage</b><br><b>Table Name</b> | <b>Fact Table Name</b> | <b>Logical Fact</b><br><b>Table Name</b> | <b>T2T Name</b>     |
|------------------------------------|-------------------------------------------|------------------------|------------------------------------------|---------------------|
| STG_ANNUITY_C                      | <b>Stage Annuity</b>                      | FCT_COMMON_P           | <b>Fact Common</b>                       | T2T_FCPS_STG_ANNUIT |
| <b>ONTRACTS</b>                    | Contracts                                 | OLICY_SUMMARY          | <b>Policy Summary</b>                    | Y_CONTRACTS         |
| STG_ANNUITY_C                      | <b>Stage Annuity</b>                      | FCT_ASSUMED_P          | <b>Fact Assumed</b>                      | T2T_FAPS_STG_ANNUIT |
| <b>ONTRACTS</b>                    | Contracts                                 | OLICY_SUMMARY          | <b>Policy Summary</b>                    | Y_CONTRACTS         |

**Table 119: The mapping details for Life Insurance Contract T2Ts** 

# <span id="page-226-0"></span>**19.2.6 Property and Casualty Contract Tables**

This section details the Property and Casualty Contract tables in the Oracle Insurance Data Foundation application.

In the Property and Casualty Contract category, the Auto Insurance tables store details of the policy related to the auto insurance contracts. The OIDF application supports auto insurance contracts for individual vehicles and a fleet of vehicles.

To load an Auto Insurance Contract in OIDF, follow these steps:

- **1.** The key components in the Auto Insurance Contract structure are the details related to the vehicle, inspection, inspection report, driver, driver's license, and the Contract itself. Under the Contract component, the user must choose the Property and Casualty Product Processor.
- **2.** Based on the Policy ID, load Dimensions for the vehicle, and the type of the vehicle body, seat belt, engine, lease, tire, interior material, and the vehicle purpose.
- **3.** Inspection is done based on whether the policy is new or if it must be renewed, or is it a claim request. The policy renewal is additionally based on the extent of the vehicle damage. Now, load the vehicle inspection details. If a vehicle is exempt from inspection, then load the Vehicle Inspection Exempt Reason Dimension with the reasons for exemption. The inspection progress must be monitored and therefore, load the vehicle inspection status details.
- **4.** The vehicle inspection details and the vehicle inspection status are used to rate the vehicle. Load the vehicle rating information.
- **5.** Load the Driver Dimension details.
- **6.** Load the driver's license and driver's license status details.
- **7.** Use the mapping table to find the relationship between the claim, driver, and vehicles.
- **8.** Use the mapping table to find the relationship between the policy, driver, and vehicles.

### **19.2.6.1 About Property and Casualty Contract Dimension Tables**

Common Policy Summary is also a part of the Policy Dimension table (DIM\_POLICY). For the description of Policy Dimension, see the chapter [Policy Dimension Table.](#page-120-0)

Assumed Policy Summary stores the detailed information elements of insurance policies that are not directly written or issued by the insurance company. In the Contracts table, if the value of the Direct Assumed Indicator column is A, then Fact Assumed Policy Summary tables are populated.

Property and Casualty Contract Dimension table names and their description are given here.

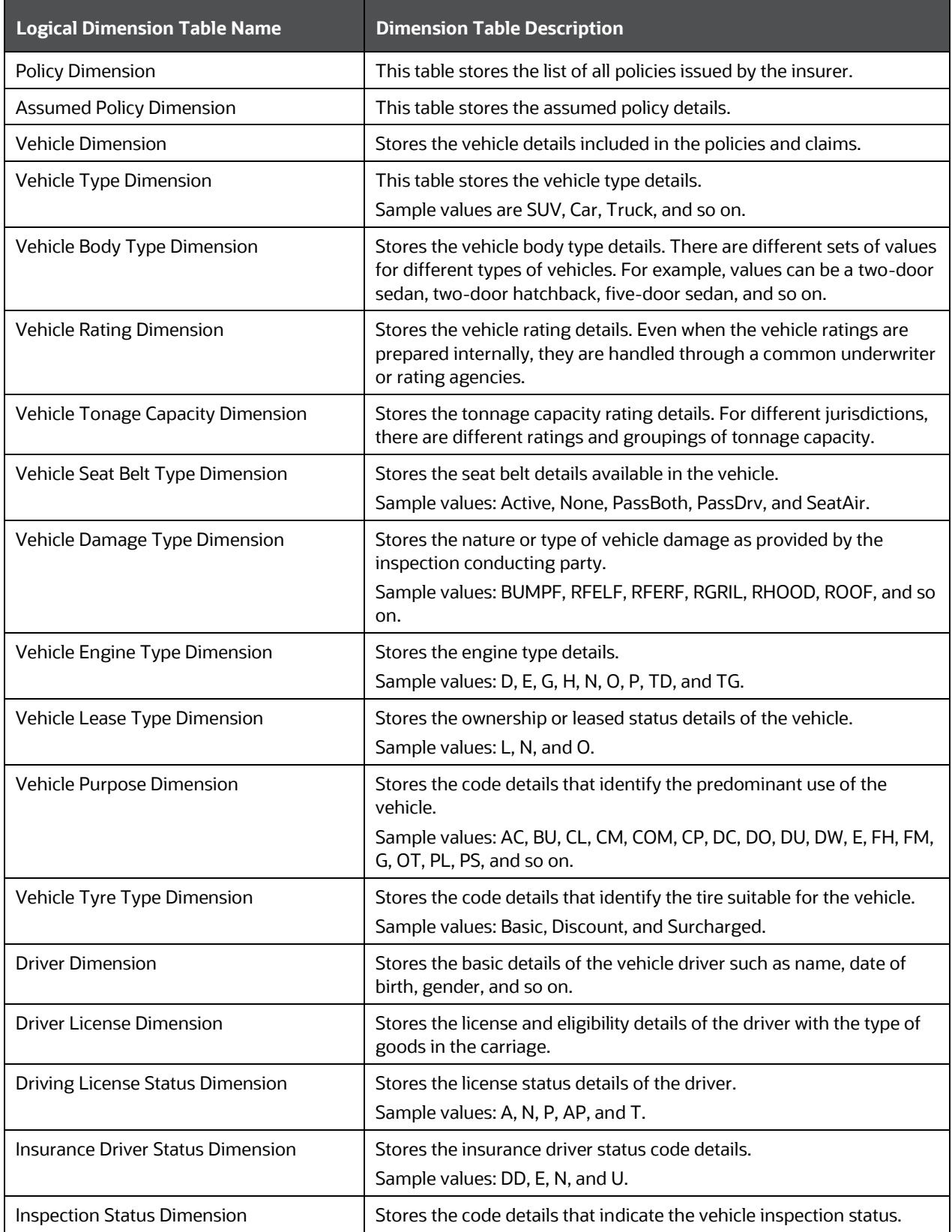

### **Table 120: Property and Casualty Contract Dimension table names and their description**

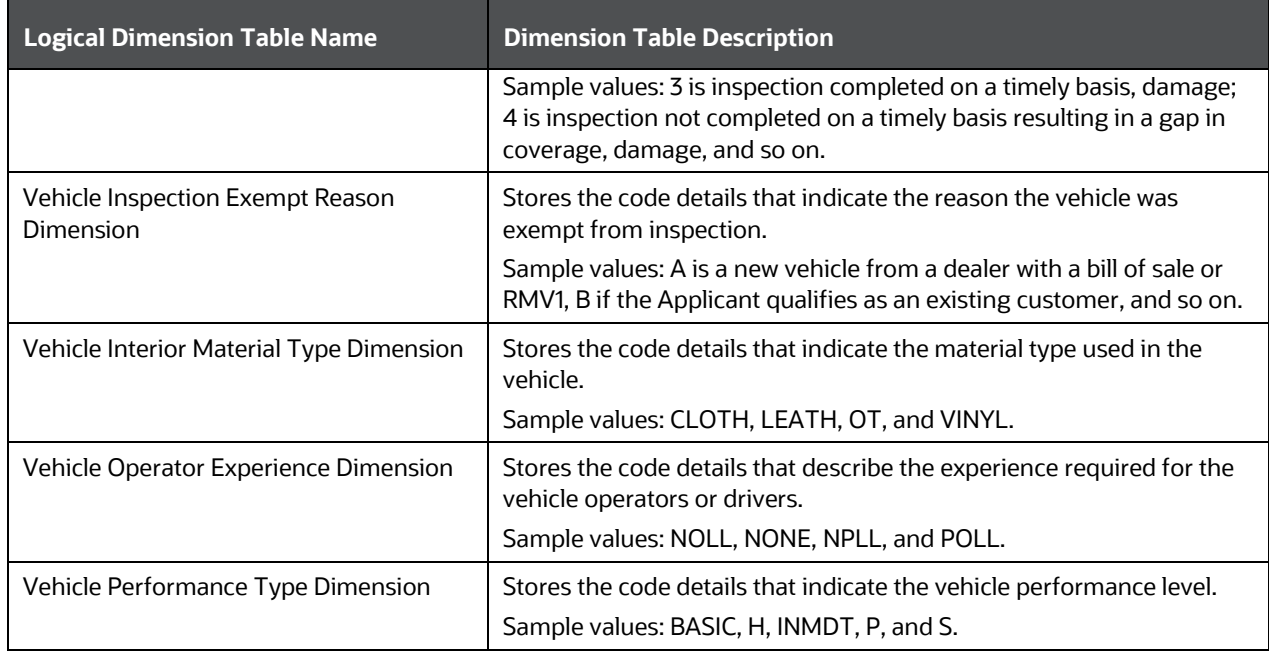

The mapping details for the Property and Casualty Contract Dimension tables are given here.

Common Policy Summary is also a part of the Policy Dimension table (DIM\_POLICY). For mapping information about Policy Dimension, see the chapter **Policy Dimension Table**.

| <b>Map Reference</b><br><b>Number</b> | <b>Source Table Name</b>           | <b>Logical Stage</b><br><b>Table Name</b>                  | <b>Dimension Table</b><br><b>Name</b> | <b>Logical Dimension</b><br><b>Table Name</b> |
|---------------------------------------|------------------------------------|------------------------------------------------------------|---------------------------------------|-----------------------------------------------|
| 224                                   | STG_PROP_CASUAL<br>TY_CONTRACTS_V  | <b>Stage Property</b><br>Casualty<br><b>Contracts View</b> | DIM_POLICY                            | <b>Policy Dimension</b>                       |
| 620                                   | VW_STG_PROP_CAS<br>UALTY_CONTRACTS | <b>Stage Property</b><br>Casualty<br><b>Contracts View</b> | DIM_ASSUMED_POLI<br><b>CY</b>         | <b>Assumed Policy</b><br>Dimension            |
| 256                                   | STG_VEHICLE_MAST<br>ER             | <b>Stage Vehicle</b><br>Master                             | DIM_VEHICLE                           | Vehicle Dimension                             |
| 366                                   | STG_VEHICLE_TYPE<br>_MASTER        | <b>Stage Vehicle</b><br><b>Type Master</b>                 | DIM_VEHICLE_TYPE                      | Vehicle Type Dimension                        |
| 688                                   | STG_VEHICLE_BODY<br>_TYPE_MASTER   | <b>Stage Vehicle</b><br>Body Type<br>Master                | DIM_VEHICLE_BODY<br>TYPE              | Vehicle Body Type<br>Dimension                |
| 689                                   | STG_VEHICLE_RATI<br>NG_MASTER      | <b>Stage Vehicle</b><br><b>Rating Master</b>               | DIM_VEHICLE_RATI<br>NG.               | <b>Vehicle Rating</b><br>Dimension            |
| 690                                   | STG_VEH_TONAGE_<br>CAPACITY_MASTER | <b>Stage Vehicle</b><br><b>Tonage Capacity</b><br>Master   | DIM_VEHICLE_TONA<br>GE_CAPACITY       | <b>Vehicle Tonage Capacity</b><br>Dimension   |

**Table 121: The mapping details for the Property and Casualty Contract Dimension tables**

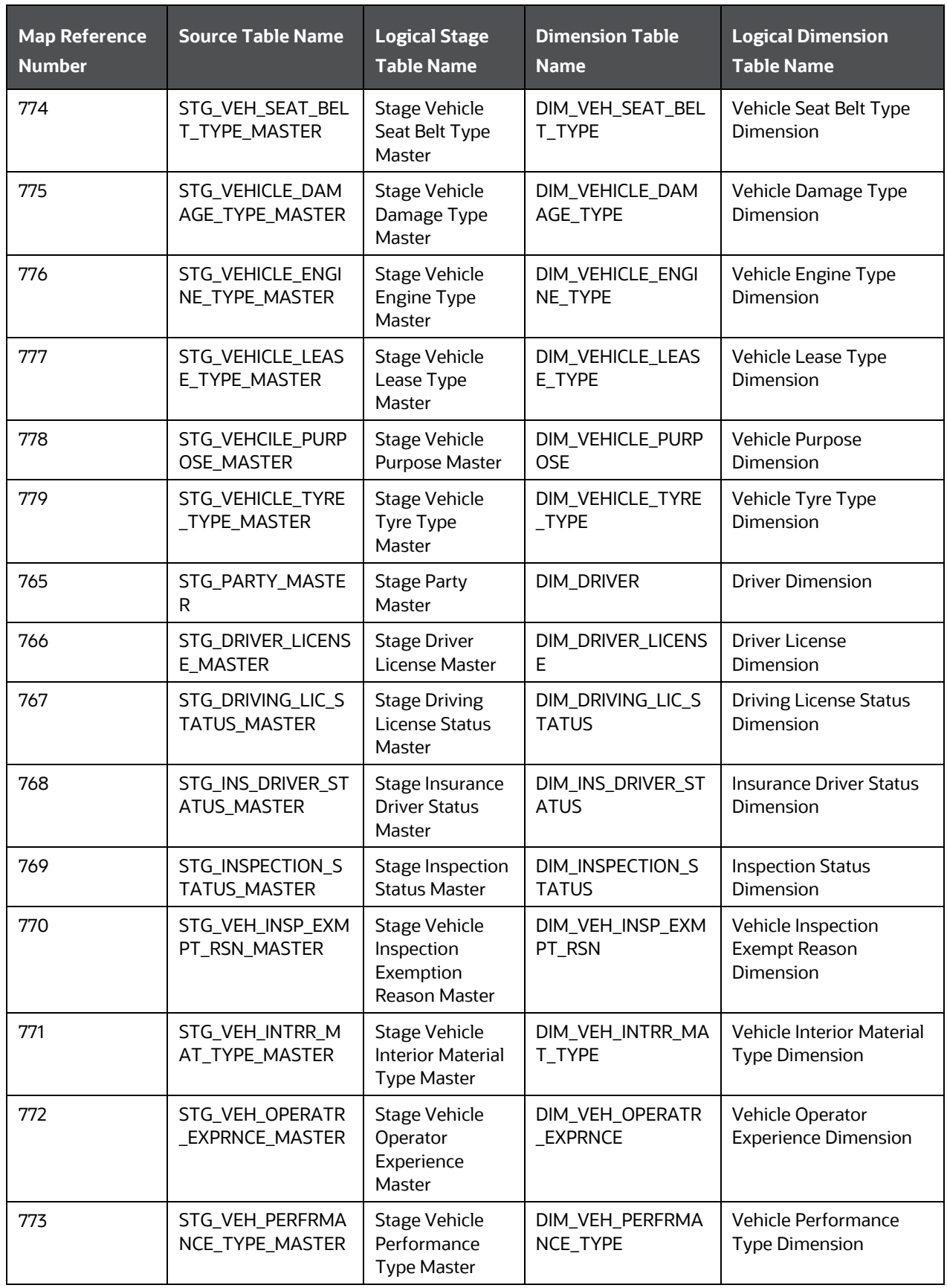

### <span id="page-230-0"></span>**19.2.6.2 About Property and Casualty Contract T2Ts (Result Tables)**

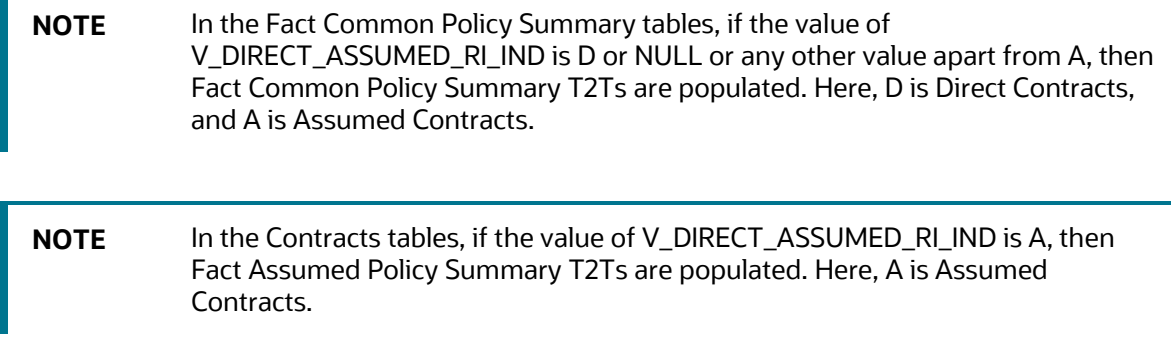

Property and Casualty Contract T2Ts and their description are given here.

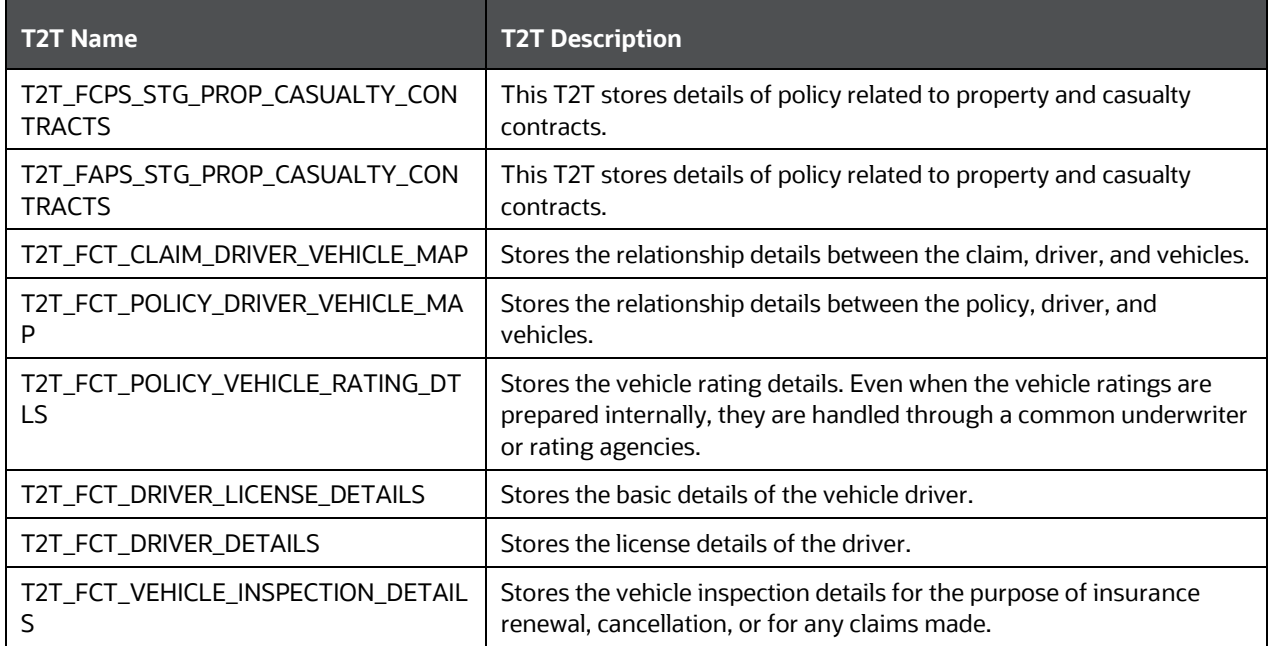

### **Table 122: Property and Casualty Contract T2Ts and their description**

The mapping details for Life Insurance Contract T2Ts and their description are given here.

### **Table 123: The mapping details for Life Insurance Contract T2Ts**

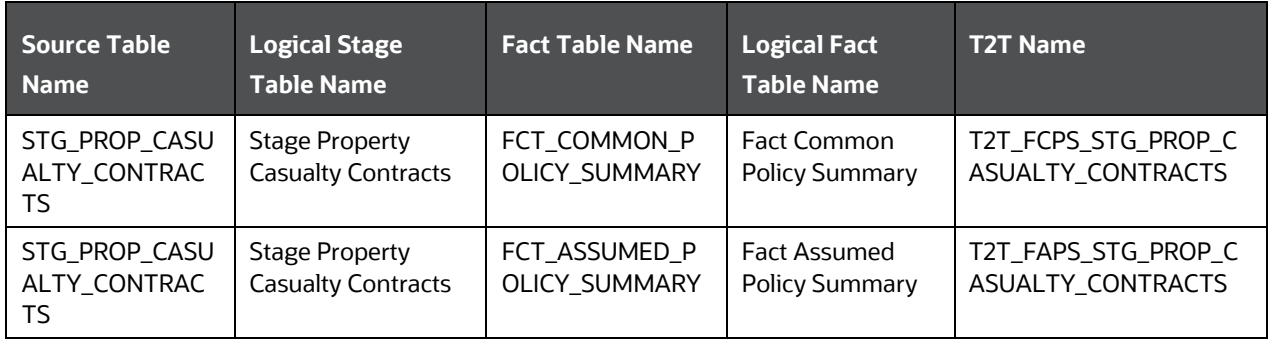

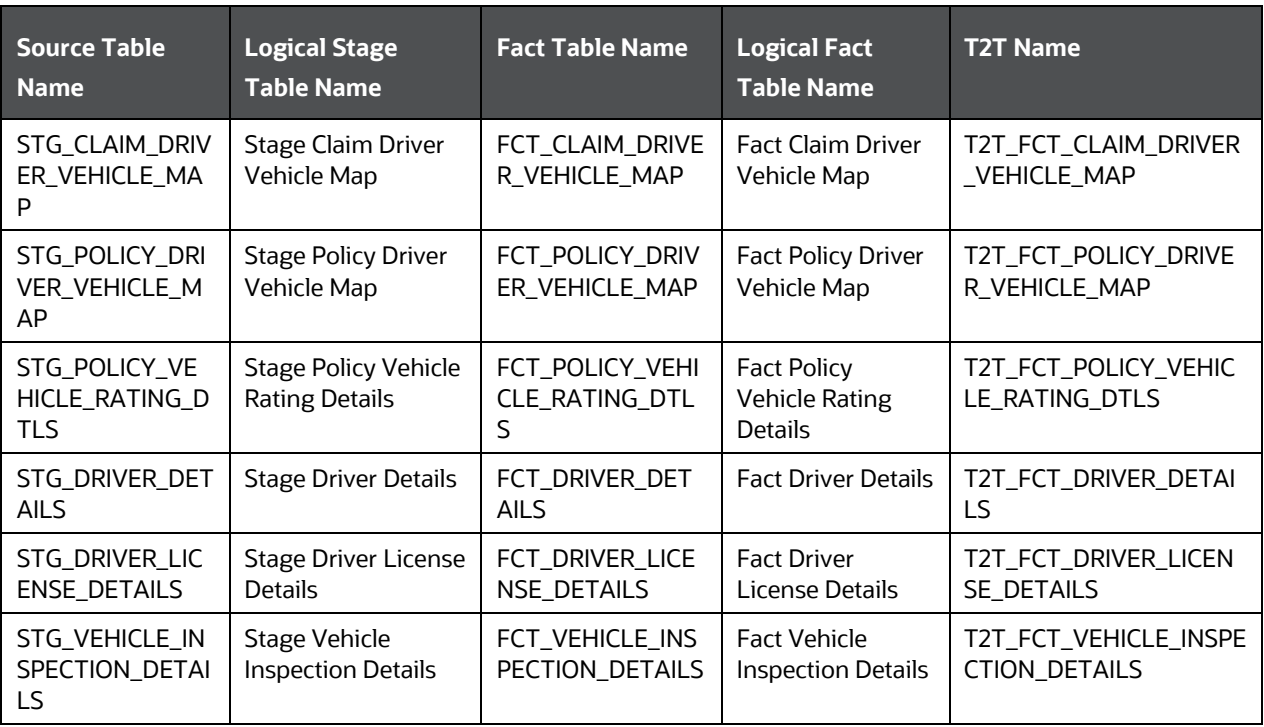

## <span id="page-231-0"></span>**19.2.7 Retirement Contract Tables**

Retirement contracts are insurance and savings plans that help an individual to create a corpus for their future during the policy term. On maturity (retirement), a percentage amount of the accumulated corpus can be withdrawn as a lump sum and the rest in parts in the form of a pension.

### **19.2.7.1 About Retirement Contract Dimension Tables**

Common Policy Summary is also a part of the Policy Dimension table (DIM\_POLICY). For the description of Policy Dimension, see the chapter [Policy Dimension Table.](#page-120-0)

Assumed Policy Summary stores the detailed information elements of insurance policies that are not directly written or issued by the insurance company. In the Contracts table, if the value of the Direct Assumed Indicator column is A, then Fact Assumed Policy Summary tables are populated.

Retirement Contract Dimension table names and their description are given here.

### **Table 124: Retirement Contract Dimension table names and their description**

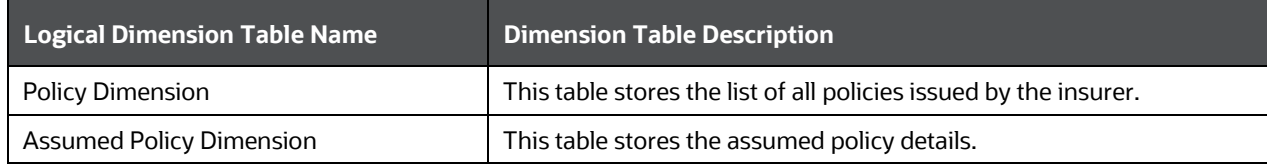

The mapping details for the Retirement Contract Dimension tables are given here.

Common Policy Summary is also a part of the Policy Dimension table (DIM\_POLICY). For mapping information about Policy Dimension, see the chapter [Policy Dimension Table.](#page-120-0)

| <b>Map Reference</b><br><b>Number</b> | <b>Source Table Name</b>       | <b>Logical Stage</b><br><b>Table Name</b>   | <b>Dimension Table</b><br><b>Name</b> | <b>Logical Dimension</b><br><b>Table Name</b> |
|---------------------------------------|--------------------------------|---------------------------------------------|---------------------------------------|-----------------------------------------------|
| 634                                   | STG RETIREMENT A<br>CCOUNTS_V  | Stage<br>Retirement<br><b>Accounts View</b> | DIM_POLICY                            | <b>Policy Dimension</b>                       |
| 619                                   | VW_STG_RETIREME<br>NT_ACCOUNTS | Stage<br>Retirement<br><b>Accounts View</b> | DIM ASSUMED POLI<br>CY                | <b>Assumed Policy</b><br>Dimension            |

**Table 125: The mapping details for the Retirement Contract Dimension tables**

### <span id="page-232-0"></span>**19.2.7.2 About Retirement Contract T2Ts (Result Tables)**

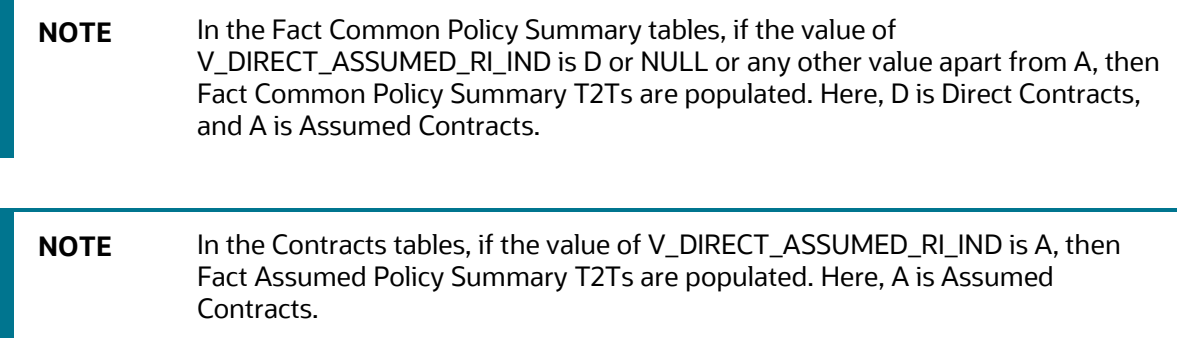

Retirement Contract T2Ts and their description are given here.

#### **Table 126: Retirement Contract T2Ts and their description**

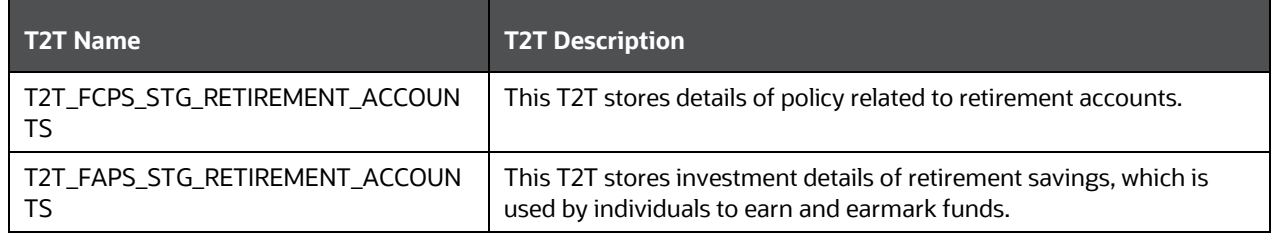

The mapping details for Retirement Contract T2Ts is given here.

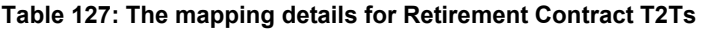

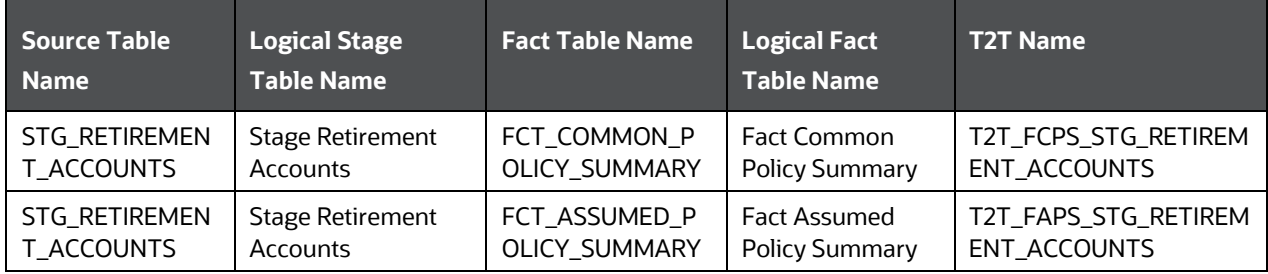

# **19.3 Coverage Tables**

The Policy Coverage table stores the list of all coverages and amounts set by the Insurer.

**Topics:**

- **[About Policy Coverage Dimension Tables](#page-233-0)**
- [About Policy Coverage T2T \(Result Table\)](#page-233-1)
- **[Embedded Options Tables](#page-234-0)**

# <span id="page-233-0"></span>**19.3.1 About Policy Coverage Dimension Tables**

Policy Coverage Dimension table names and their description are given here.

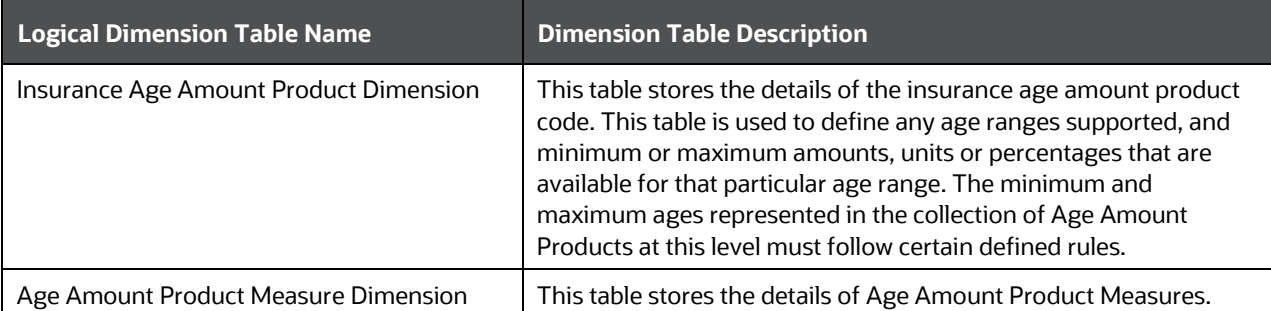

### **Table 128: Policy Coverage Dimension table names and their description**

The mapping details for the Policy Coverage Dimension tables are given here.

**Table 129: The mapping details for the Policy Coverage Dimension tables**

| <b>Map Reference</b><br><b>Number</b> | <b>Source Table Name</b>           | <b>Logical Stage Table</b><br><b>Name</b>              | <b>Dimension Table</b><br><b>Name</b> | <b>Logical Dimension</b><br><b>Table Name</b>              |
|---------------------------------------|------------------------------------|--------------------------------------------------------|---------------------------------------|------------------------------------------------------------|
| 727                                   | STG_INS_AGE_AMT_<br>PRODUCT_MASTER | Stage Insurance Age<br><b>Amount Product</b><br>Master | DIM_INS_AGE_AMT_<br><b>PRODUCT</b>    | Insurance Age<br><b>Amount Product</b><br><b>Dimension</b> |
| 728                                   | STG_AGE_AMT_PRO<br>D_MESR_MASTER   | Stage Age Amount<br><b>Product Measure</b><br>Master   | DIM AGE AMT PRO<br>D MESR             | Age Amount<br><b>Product Measure</b><br>Dimension          |

# <span id="page-233-1"></span>**19.3.2 About Policy Coverage T2T (Result Table)**

Policy Coverage T2Ts and their description are given here.

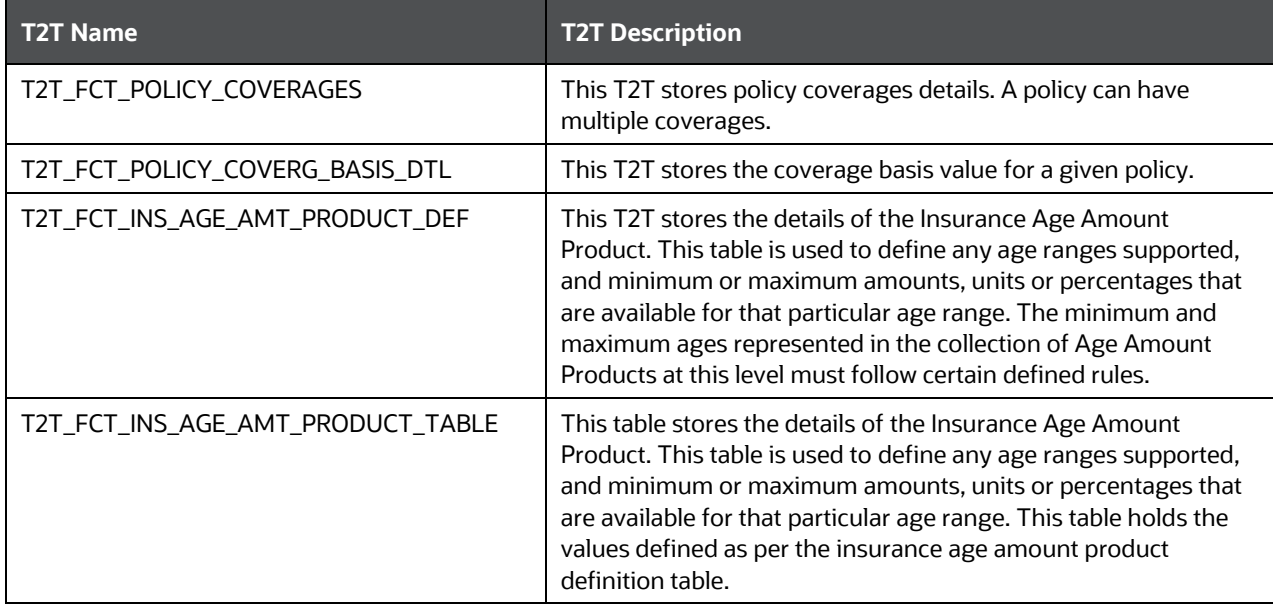

**Table 130: Policy Coverage T2Ts and their description**

The mapping details for the Policy Coverage T2Ts are given here.

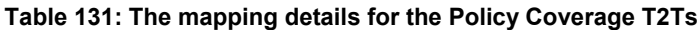

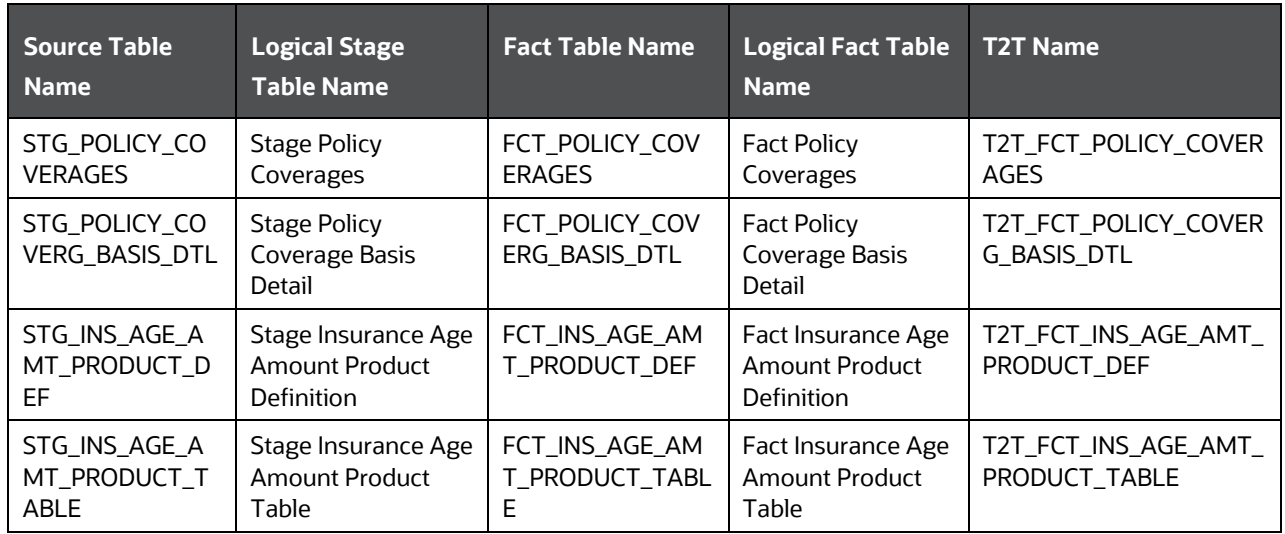

## <span id="page-234-0"></span>**19.3.3 Embedded Options Tables**

This section provides information about the Embedded Options table.

### **19.3.3.1 About Embedded Options T2T (Result Table)**

Embedded Options T2T and its description is given here.

### **Table 132: Embedded Options T2T and its description**

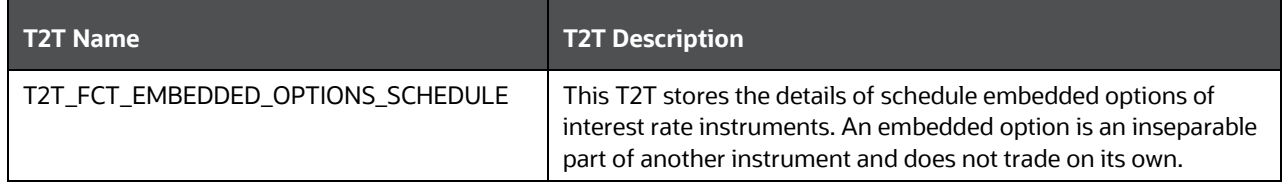

The mapping details for the Embedded Options T2T is given here.

**Table 133: The mapping details for the Embedded Options T2T**

| Source Table<br><b>Name</b>           | <b>Logical Stage</b><br><b>Table Name</b> | <b>Fact Table Name</b>            | <b>Logical Fact Table</b><br><b>Name</b>        | <b>T2T Name</b>                                  |
|---------------------------------------|-------------------------------------------|-----------------------------------|-------------------------------------------------|--------------------------------------------------|
| STG_EMBEDDED_<br>OPTIONS_SCHEDU<br>LE | Stage Embedded<br><b>Options Schedule</b> | FCT_EMBEDDED_OP<br>TIONS_SCHEDULE | <b>Fact Embedded</b><br><b>Options Schedule</b> | T2T_FCT_EMBEDDE<br>D_OPTIONS_SCHED<br><b>ULE</b> |

# <span id="page-235-0"></span>**19.4 Insurance Participation Tables**

This section provides information about the Insurance Participation tables.

# **19.4.1 Using Stage Party Insurance Policy Role Map T2T (Result Table)**

The Party Insurance Policy Role Map table stores information related to different policies that are taken by a Party.

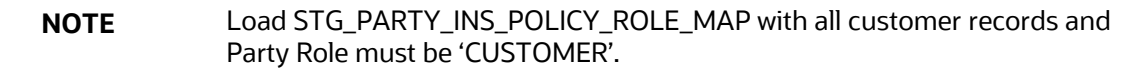

The mapping details to populate the Party Insurance Policy Role Map T2T is given here.

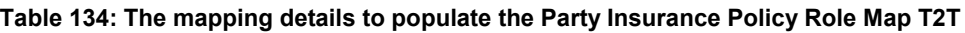

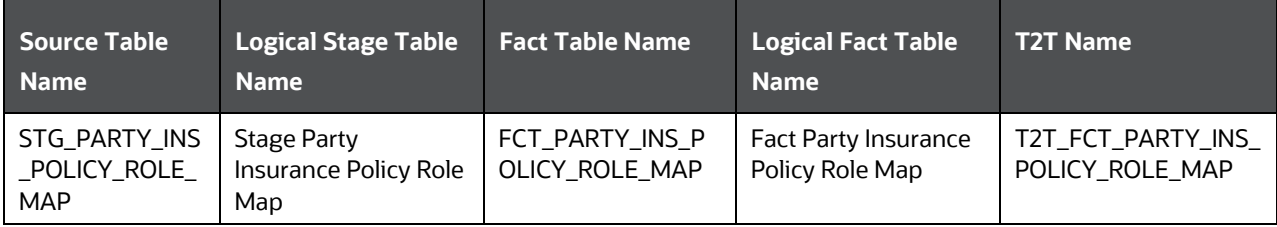

# **19.4.2 About Insurance Participation T2T (Result Table)**

Insurance Participation T2T and its description is given here.

### **Table 135: Insurance Participation T2T and its description**

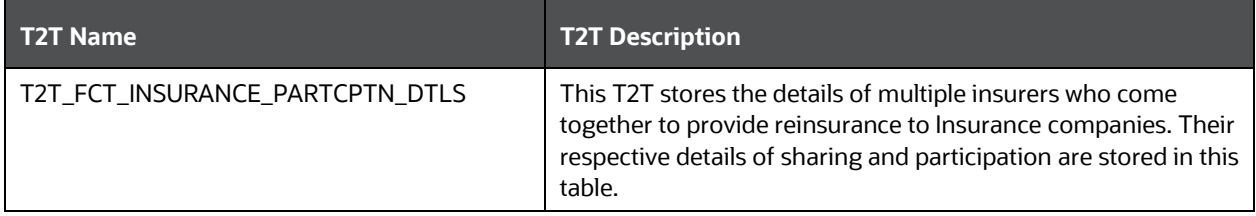

The mapping details for the Insurance Participation T2T is given here.

**Table 136: The mapping details for the Insurance Participation T2T**

| <b>Source Table</b><br><b>Name</b> | <b>Logical Stage</b><br><b>Table Name</b>          | <b>Fact Table Name</b>          | <b>Logical Fact Table</b><br><b>Name</b>          | <b>T2T Name</b>                     |
|------------------------------------|----------------------------------------------------|---------------------------------|---------------------------------------------------|-------------------------------------|
| STG_INSURANCE<br>_PARTCPTN_DTL     | Stage Insurance<br>Participation<br><b>Details</b> | FCT_INSURANCE_<br>PARTCPTN_DTLS | Fact Insurance<br>Participation<br><b>Details</b> | T2T_FCT_INSURANCE_P<br>ARTCPTN_DTLS |

# **19.5 Supplemental Data**

Supplemental Data refers to the additional and contextual information applicable to only certain insurance contracts. This consists of primarily two information sets namely group insurance details and policy schedules.

### **Topics:**

- [Group Beneficiary Tables](#page-236-0)
- [Policy Schedules Table](#page-241-0)
- [Policy and Funds Tables](#page-241-1)
- [Policy Loans Tables](#page-242-0)
- [Policy Conversion Table](#page-243-0)
- [Special Events Tables](#page-243-1)

## <span id="page-236-0"></span>**19.5.1 Group Beneficiary Tables**

Group Insurance refers to insurance that covers a defined group of people, such as employees of a company or members of a particular profession, typically against illness or death.

This is the conceptual model of the Group Insurance Policies or Contracts.

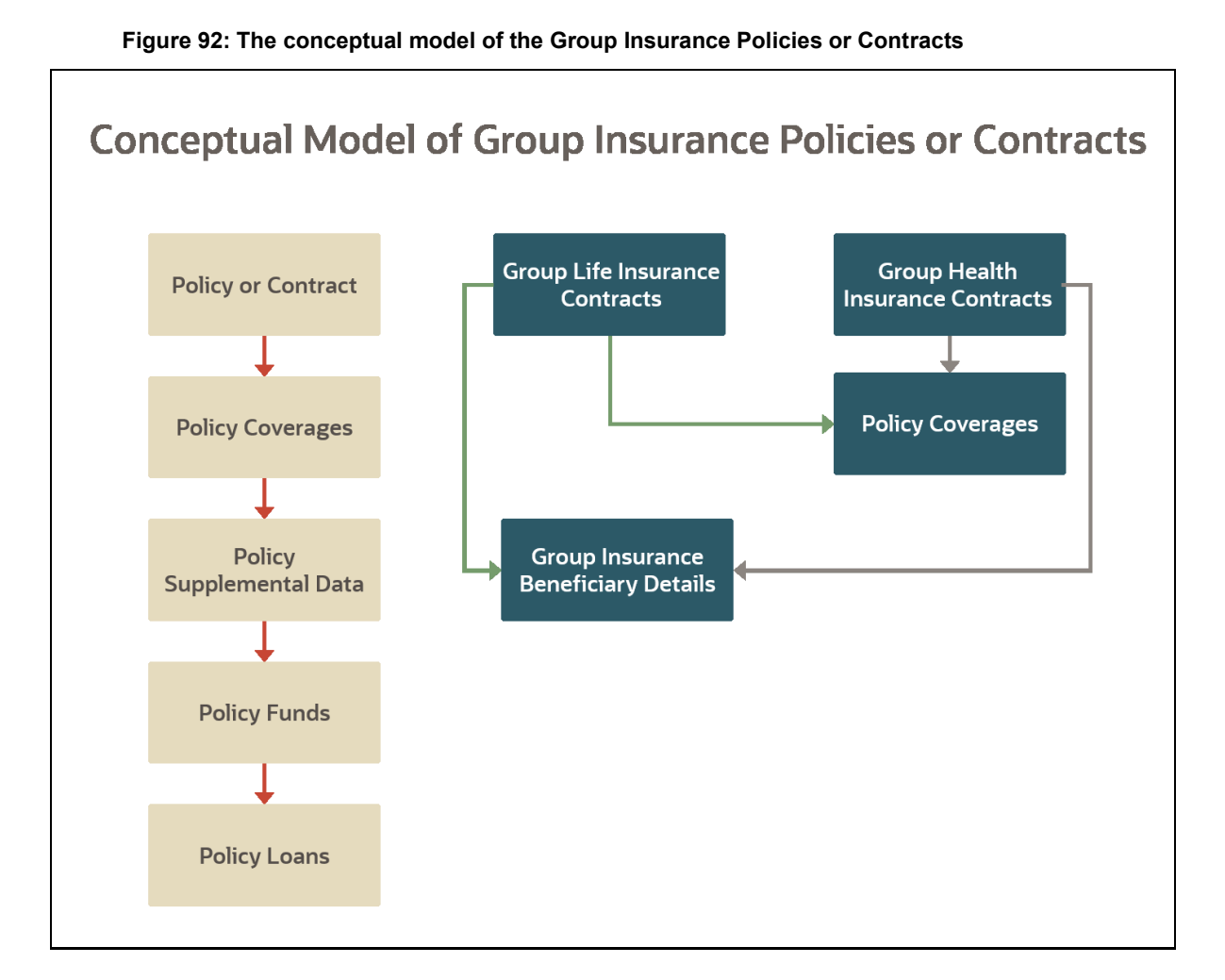

### **19.5.1.1 About Group Beneficiary Dimension Table**

Group Beneficiary Dimension table name and its description are given here.

### **Table 137: Group Beneficiary Dimension table name and its description**

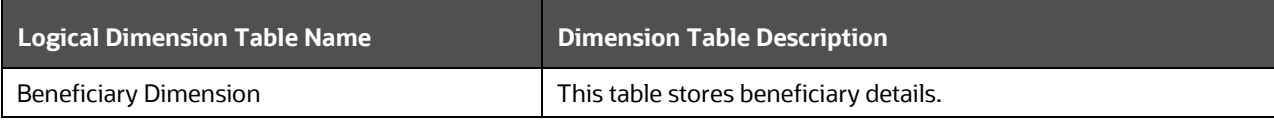

The mapping details for the Reinsurance Contracts Dimension table is given here.

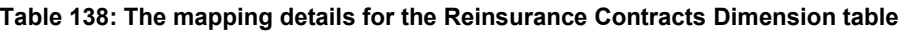

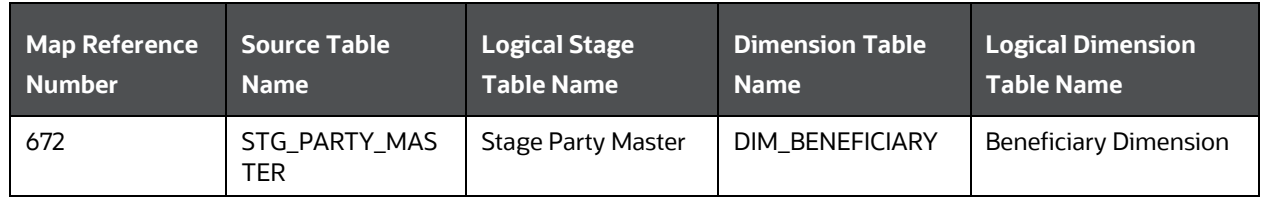

### **19.5.1.2 About Group Policy Beneficiary T2Ts (Result Tables)**

The Group Policy Beneficiary T2Ts with descriptions are as follows.

#### **Table 139: The Group Policy Beneficiary T2Ts with descriptions**

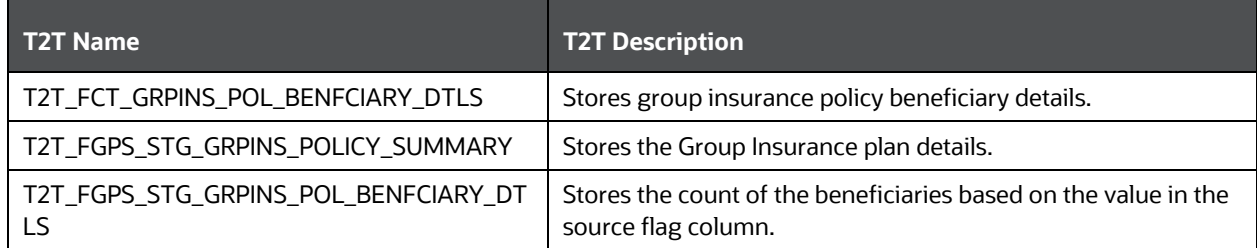

The mapping details for the Group Policy Beneficiary T2Ts are as follows.

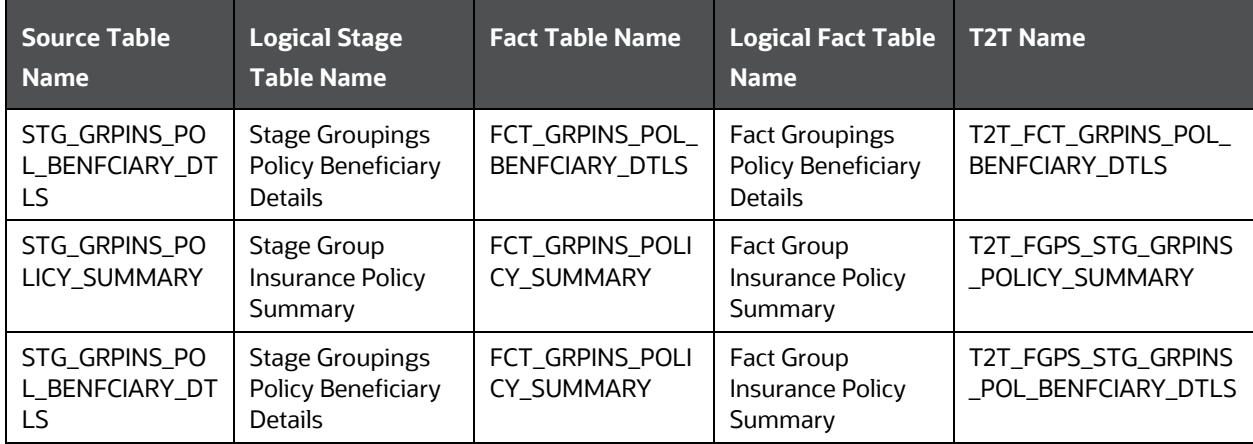

#### **Table 140: The mapping details for the Group Policy Beneficiary T2Ts**

### **19.5.1.2.1 Data Population in the FCT\_GRPINS\_POLICY\_SUMMARY Table**

The two ways to populate the data in the FCT\_GRPINS\_POLICY\_SUMMARY table are:

- The data population through the T2T\_FGPS\_STG\_GRPINS\_POLICY\_SUMMARY, which is at the Policy Summary level.
- The data population through the T2T\_FGPS\_STG\_GRPINS\_POL\_BENFCIARY\_DTLS. The data can be populated for the count at the policy or beneficiary level.

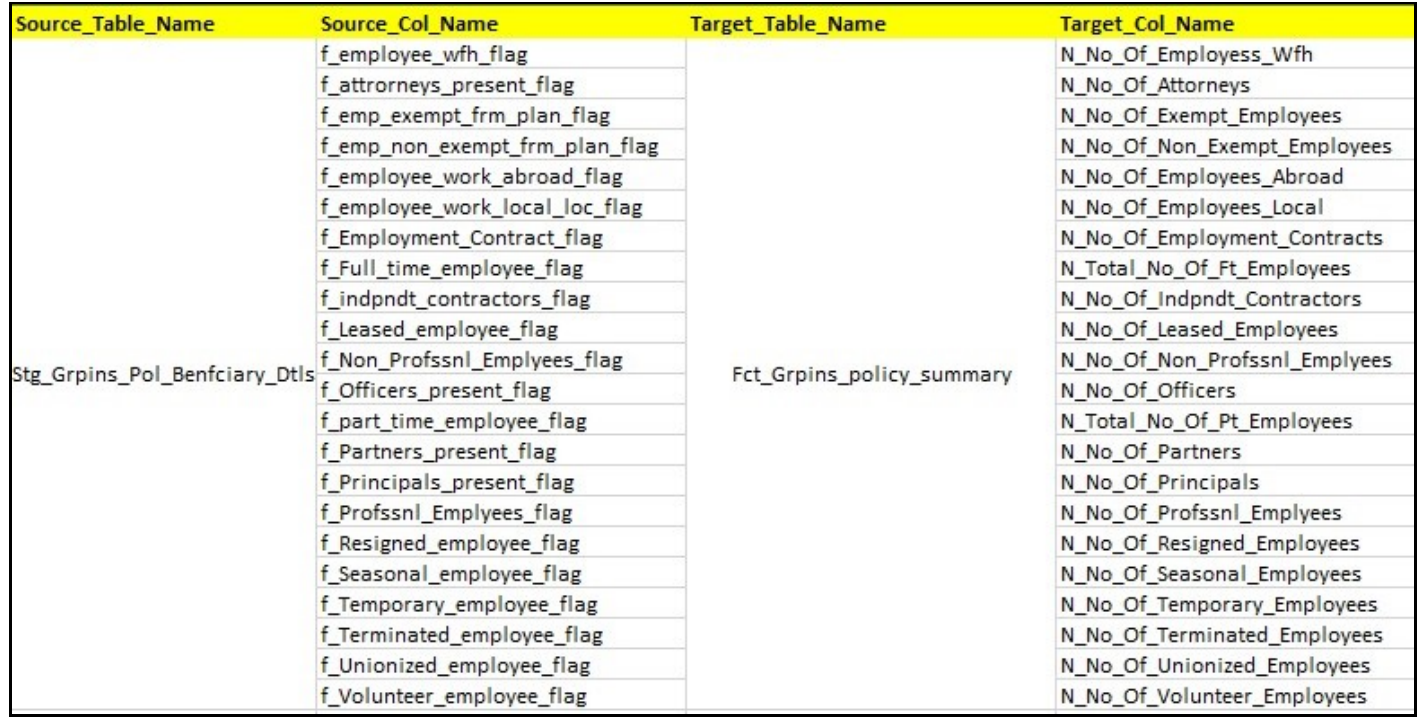

**Figure 93: The FCT\_GRPINS\_POLICY\_SUMMARY table and its source** 

This is an illustration of data population in the FCT\_GRPINS\_POLICY\_SUMMARY table:

### **Figure 94: An illustration of input data sourcing for data population in the FCT\_GRPINS\_POLICY\_SUMMARY table**

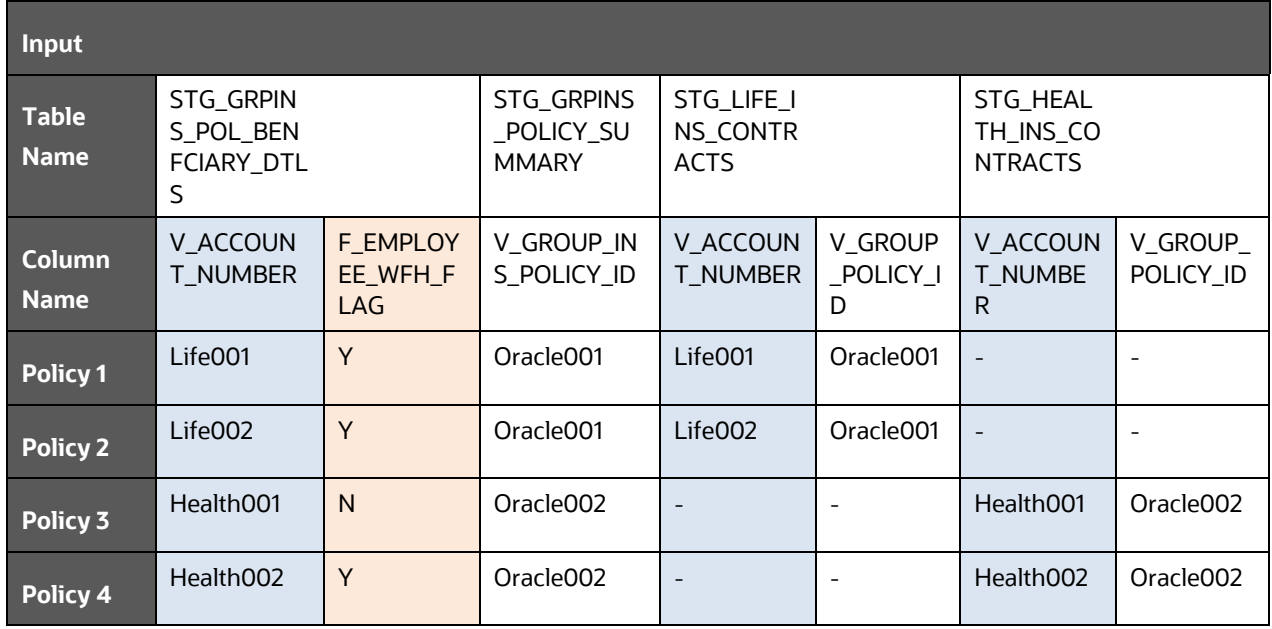

### **Input:**

For each Policy, the data for the input column STG\_GRPINS\_POL\_BENFCIARY\_DTLS.V\_ACCOUNT\_NUMBER is retrieved from the source column (Policy type) STG\_LIFE\_INS\_CONTRACTS. V\_ACCOUNT\_NUMBER or STG\_HEALTH\_INS\_CONTRACTS.V\_ACCOUNT\_NUMBER, based on the Policy ID column V\_GROUP\_INS\_POLICY\_ID.

The total count of different policies is retrieved from different source columns STG\_LIFE\_INS\_CONTRACTS.V\_GROUP\_POLICY\_ID and STG\_HEALTH\_INS\_CONTRACTS. V\_GROUP\_POLICY\_ID into the input column STG\_GRPINS\_POLICY\_SUMMARY.V\_GROUP\_INS\_POLICY\_ID.

### **Table 141: Output data population in the FCT\_GRPINS\_POLICY\_SUMMARY table**

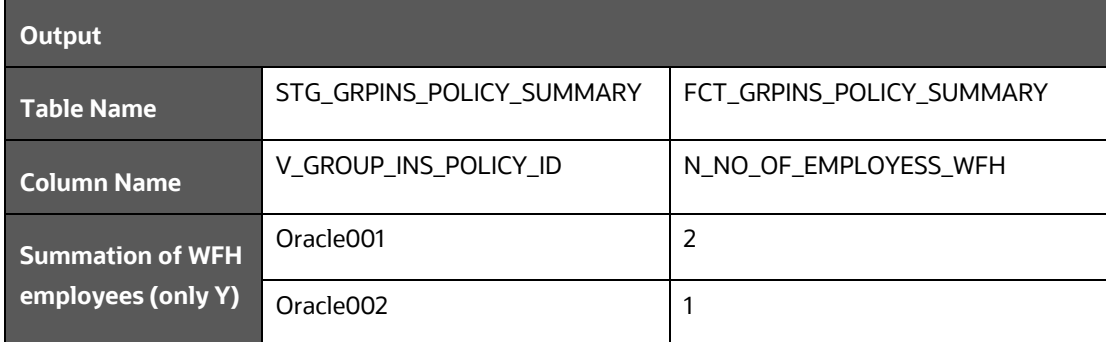

### **Output:**

For the data in the input column STG\_GRPINS\_POL\_BENFCIARY\_DTLS.V\_ACCOUNT\_NUMBER, when the flag STG\_GRPINS\_POL\_BENFCIARY\_DTLS.F\_EMPLOYEE\_WFH\_FLAG is Y then the counter N\_NO\_OF\_EMPLOYESS\_WFH increments by 1 in the target column FCT\_GRPINS\_POLICY\_SUMMARY.N\_NO\_OF\_EMPLOYESS\_WFH for different Policy IDs V\_GROUP\_INS\_POLICY\_ID.

### **For example**:

### **Input**:

For Policy 1, the data Life001 for the input column

(STG\_GRPINS\_POL\_BENFCIARY\_DTLS.V\_ACCOUNT\_NUMBER) is retrieved from the source column STG\_LIFE\_INS\_CONTRACTS. V\_ACCOUNT\_NUMBER (Life001), based on the Policy ID Oracle001 (STG\_LIFE\_INS\_CONTRACTS.V\_GROUP\_INS\_POLICY\_ID). This procedure is repeated for Policy 2, Policy 3, and Policy 4.

The total count (1+1+0+1) of different policies (Policy 1, Policy 2, Policy 3, and Policy 4) is retrieved from different source columns Oracle001 (STG\_LIFE\_INS\_CONTRACTS.V\_GROUP\_POLICY\_ID) and Oracle002 (STG\_HEALTH\_INS\_CONTRACTS.V\_GROUP\_POLICY\_ID) into the input column STG\_GRPINS\_POLICY\_SUMMARY.V\_GROUP\_INS\_POLICY\_ID (Oracle001, Oracle001, 0, Oracle002).

### **Output**:

For data (Life001, Life002, Health001, Health002) in the input column (STG\_GRPINS\_POL\_BENFCIARY\_DTLS.V\_ACCOUNT\_NUMBER), when the flag (STG\_GRPINS\_POL\_BENFCIARY\_DTLS.F\_EMPLOYEE\_WFH\_FLAG) is Y, then the counter (N\_NO\_OF\_EMPLOYESS\_WFH) increments by 1 in the target column FCT\_GRPINS\_POLICY\_SUMMARY.N\_NO\_OF\_EMPLOYESS\_WFH (2+1) for different Policy IDs V\_GROUP\_INS\_POLICY\_ID (Oracle001, Oracle002).

## <span id="page-241-0"></span>**19.5.2 Policy Schedules Table**

Policy Schedules refers to the agreed non-linear premium and benefit schedules associated with the insurance contracts. For example, step up Annuity Contracts, and Term Life Insurance, where benefits are increasing or decreasing with the remaining term of the contract. Agreed schedules can be stored in this entity.

### **19.5.2.1 About Policy Schedules T2T (Result Table)**

Policy Schedules T2T and its description is given here.

### **Table 142: Policy Schedules T2T and its description**

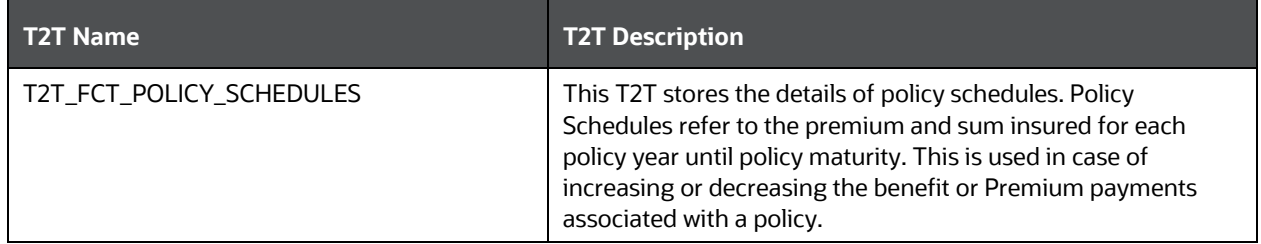

The mapping details for the Policy Schedules T2T is given here.

**Table 143: The mapping details for the Policy Schedules T2T**

| Source Table<br><b>Name</b> | <b>Logical Stage</b><br><b>Table Name</b> | <b>Fact Table Name</b> | <b>Logical Fact Table</b><br><b>Name</b> | <b>T2T Name</b>     |
|-----------------------------|-------------------------------------------|------------------------|------------------------------------------|---------------------|
| STG_POLICY_SC               | <b>Stage Policy</b>                       | FCT_POLICY_SCH         | <b>Fact Policy</b>                       | T2T FCT POLICY SCHE |
| <b>HEDULES</b>              | <b>Schedules</b>                          | <b>EDULES</b>          | <b>Schedules</b>                         | <b>DULES</b>        |

## <span id="page-241-1"></span>**19.5.3 Policy and Funds Tables**

Policy Funds refers to the investment made by the policyholder as part of the insurance contract and significant market risk is borne by the policyholder.

### **19.5.3.1 About Policy and Funds T2T (Result Table)**

Policy and Funds T2Ts and their description are given here.

#### **Table 144: Policy and Funds T2Ts and their description**

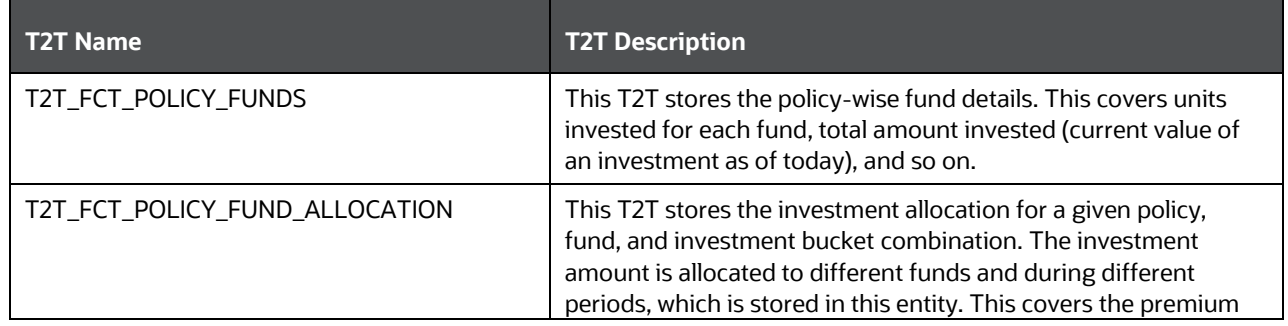

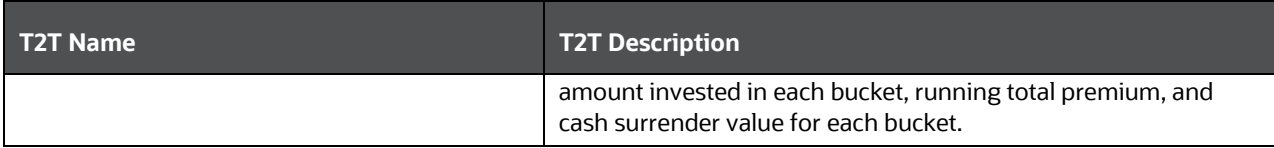

The mapping details for the Policy and Funds T2Ts are given here.

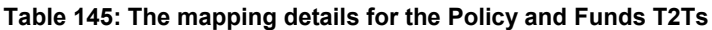

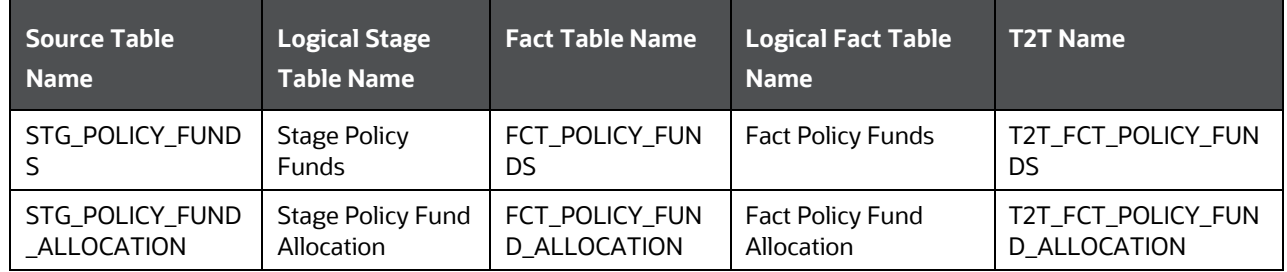

## <span id="page-242-0"></span>**19.5.4 Policy Loans Tables**

Some insurance policies allow policyholders to take the loans based on the amount accumulated to date as per the terms and conditions laid in the contract. Such loans are considered as a contract by itself in OIDF and must be loaded in stage loan contracts. This entity holds policy identifiers to link multiple loans taken under a given insurance policy.

A network of loan entities cover Stage Loan Contracts, Stage Mitigants, Stage Account Mitigant Map, Stage Account Write off Details, Stage Account Recovery details.

### **19.5.4.1 About Policy Loans T2T (Result Table)**

Policy Loans T2Ts and their description is given here.

#### **Table 146: Policy Loans T2Ts and their description**

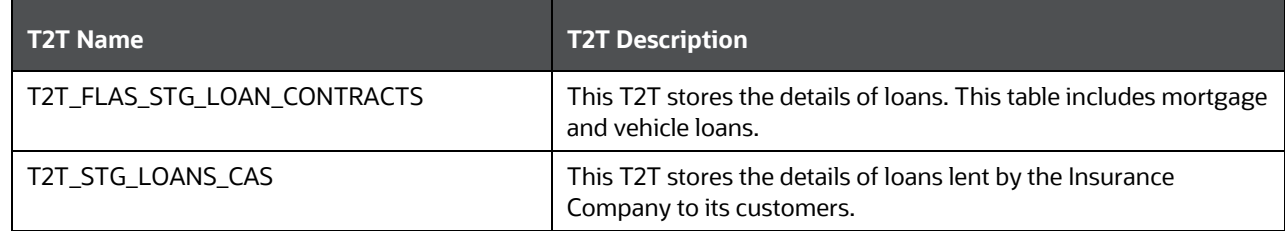

The mapping details for the Policy Loans T2Ts are given here.

**Table 147: The mapping details for the Policy Loans T2Ts**

| Source Table<br><b>Name</b> | <b>Logical Stage</b><br><b>Table Name</b> | <b>Fact Table Name</b> | <b>Logical Fact Table</b><br><b>Name</b> | <b>T2T Name</b>     |
|-----------------------------|-------------------------------------------|------------------------|------------------------------------------|---------------------|
| STG LOAN CON                | Stage Loan                                | FCT LOAN ACCO          | <b>Fact Loan Account</b>                 | T2T FLAS STG LOAN C |
| <b>TRACTS</b>               | Contracts                                 | UNT_SUMMARY            | Summary                                  | <b>ONTRACTS</b>     |

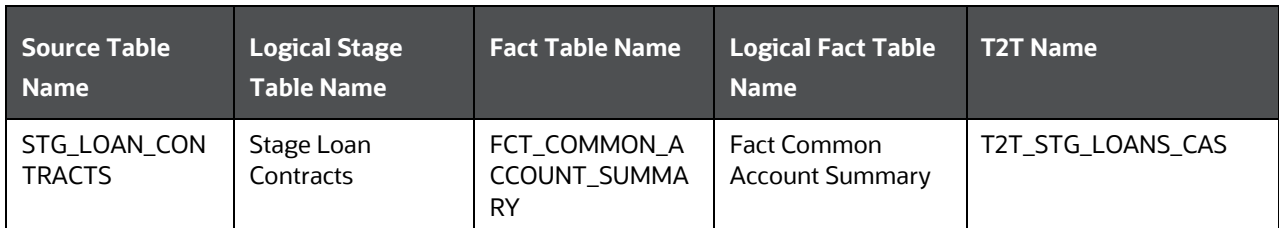

# <span id="page-243-0"></span>**19.5.5 Policy Conversion Table**

This table is used to store the policy details when converting one policy to another. The policy can be converted from one to multiple policies or multiple to one policy. An insurance policy with this type of provision allows the insured to switch to a different type of policy.

### **19.5.5.1 About Policy Conversion T2T (Result Table)**

Policy Conversion T2T and its description is given here.

### **Table 148: Policy Conversion T2T and its description**

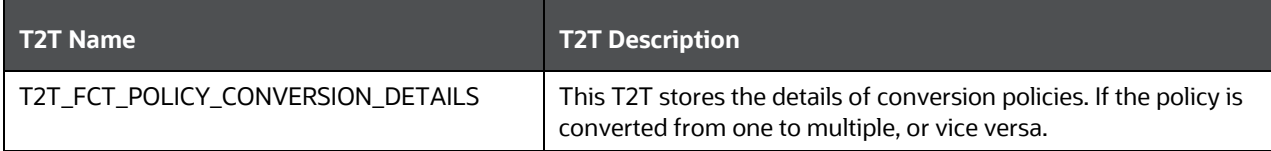

Policy Conversion T2T and its description is given here.

### **Table 149: The mapping details for the Policy Conversion T2T**

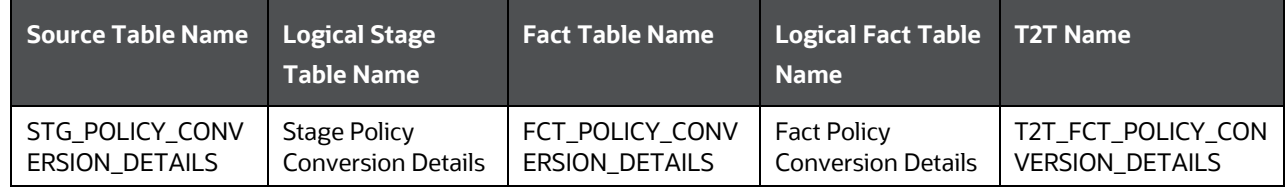

## <span id="page-243-1"></span>**19.5.6 Special Events Tables**

Any social event such as sports, film shooting, concerts, and so on are considered as a special event. An Insurer can insure their special event under the Policy Coverages against the liabilities occurring because of the event cancellation, terrorism, liquor, the artist not showing up, and so on.

Any Party that needs insurance coverage against the liquor liabilities can obtain insurance using the Policy Coverages. The liquor liabilities coverage may be applicable as a part of the Special Event Insurance if the liquor is served at the policy covered special event venue.

### **19.5.6.1 About Special Events Dimension Table**

Special Events Dimension table name and its description are mentioned in the following table.

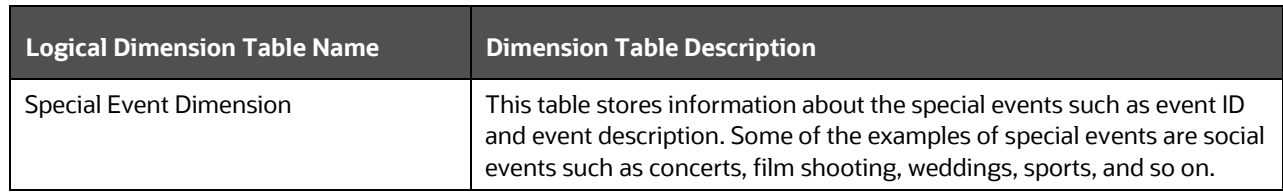

**Table 150: Special Events Dimension table name and its description**

The mapping details for the Special Events Dimension table are mentioned in the following table.

**Table 151: The mapping details for the Special Events Dimension table**

| <b>Map Reference</b> | <b>Source Table</b>          | <b>Logical Stage Table</b>           | <b>Dimension Table</b> | <b>Logical Dimension</b>          |
|----------------------|------------------------------|--------------------------------------|------------------------|-----------------------------------|
| <b>Number</b>        | <b>Name</b>                  | <b>Name</b>                          | <b>Name</b>            | <b>Table Name</b>                 |
| 987                  | STG_SPECIAL_EVE<br>NT_MASTER | <b>Stage Special Event</b><br>Master | DIM_SPECIAL_EVEN       | <b>Special Event</b><br>Dimension |

### **19.5.6.2 About Special Events T2T (Result Table)**

Special Events T2T and its description are mentioned in the following table.

### **Table 152: Special Events T2T and its description**

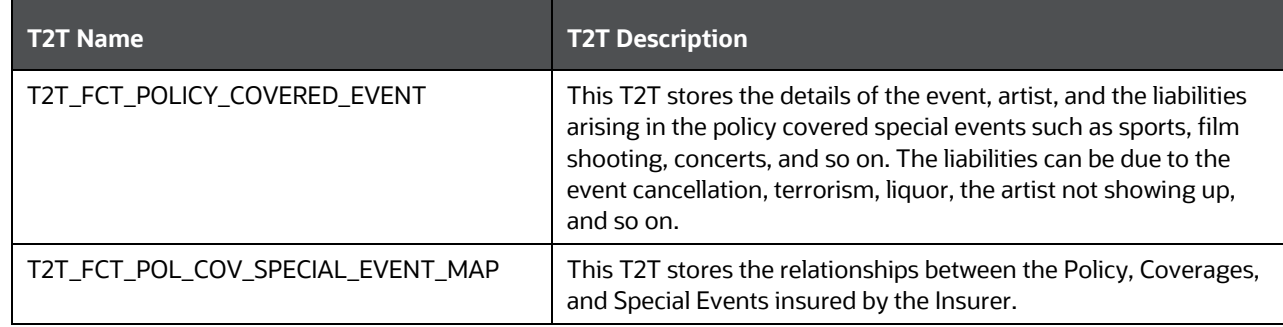

The mapping details for Special Events T2T are mentioned in the following table.

#### **Table 153: The mapping details for Special Events T2T**

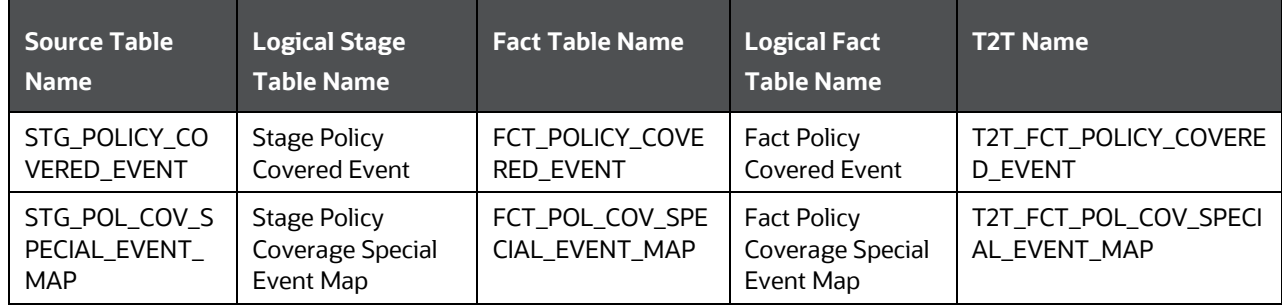

# <span id="page-245-0"></span>**19.6 Reinsurance Contracts Tables**

A reinsurance contract is defined as an insurance contract issued by one entity (the reinsurer) to compensate another entity for claims arising from one or more insurance contracts issued by that other entity. The requirements for the assessment of significant insurance risk in a reinsurance contract are the same as for an insurance contract. However, a reinsurance contract transfers significant insurance risk if it transfers substantially all of the insurance risk resulting from the insured portion of the underlying insurance contract, even if it does not expose the reinsurer to the possibility of a significant loss.

# **19.6.1 About Reinsurance Contracts Dimension Tables**

Reinsurance Contracts Dimension table names and their description are given here.

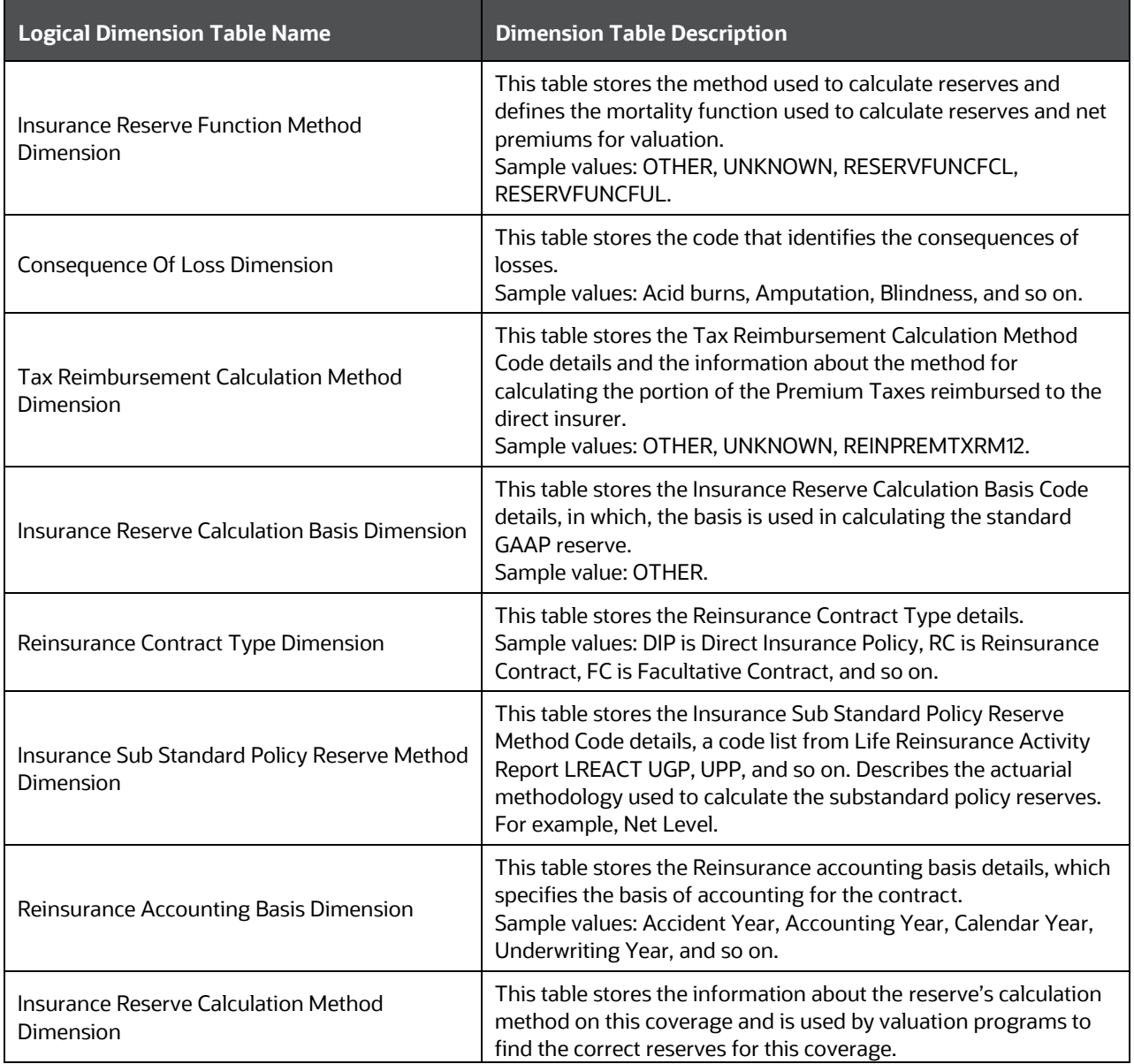

**Table 154: Reinsurance Contracts Dimension table names and their description**

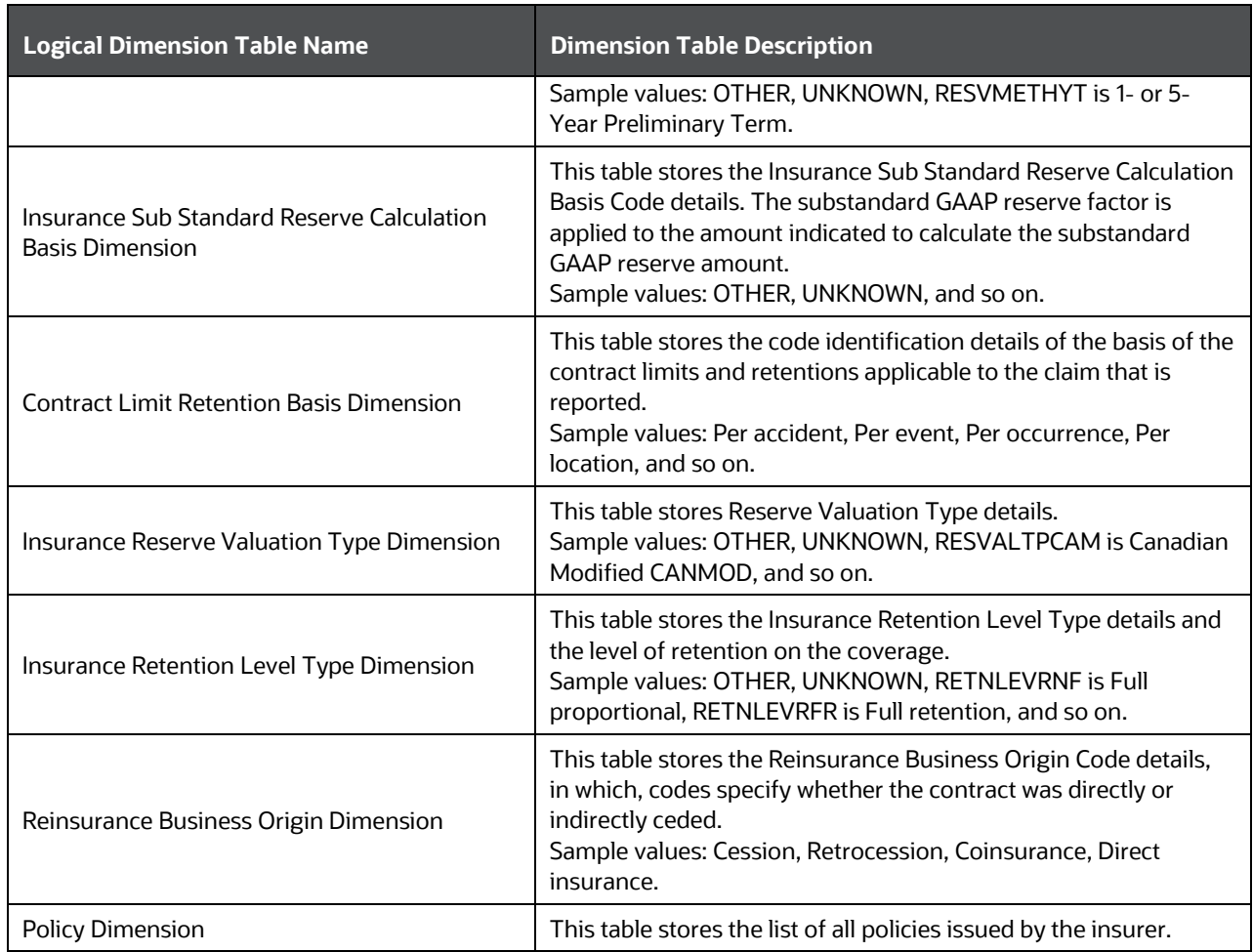

The mapping details for the Reinsurance Contracts Dimension tables are given here.

### **Table 155: The mapping details for the Reinsurance Contracts Dimension tables**

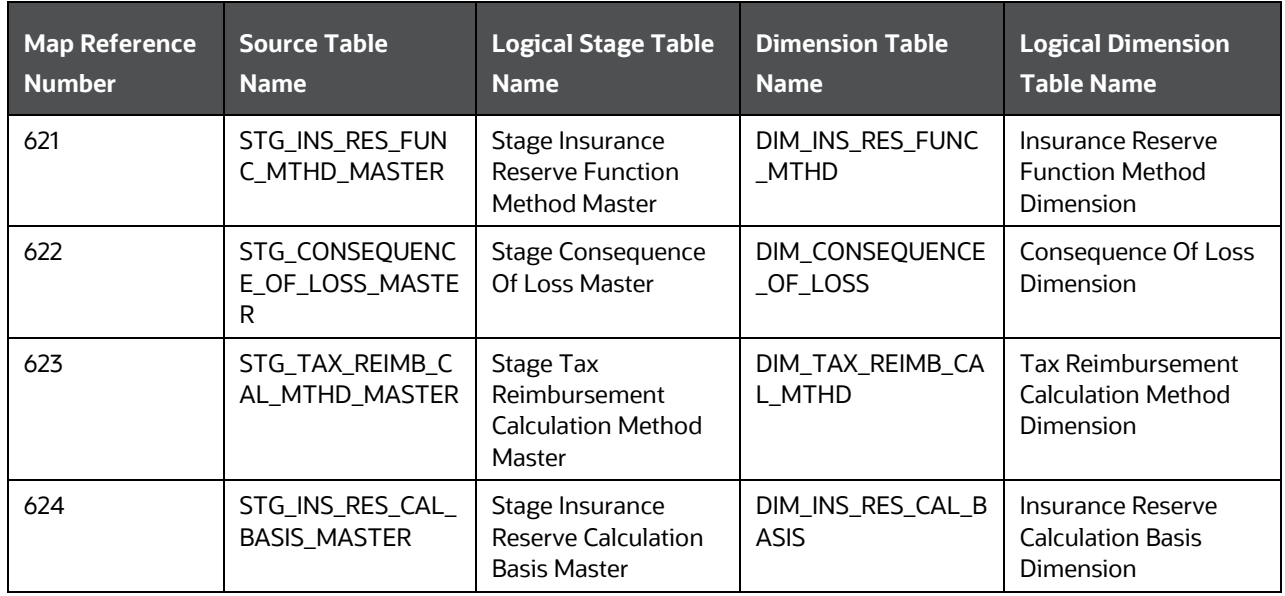

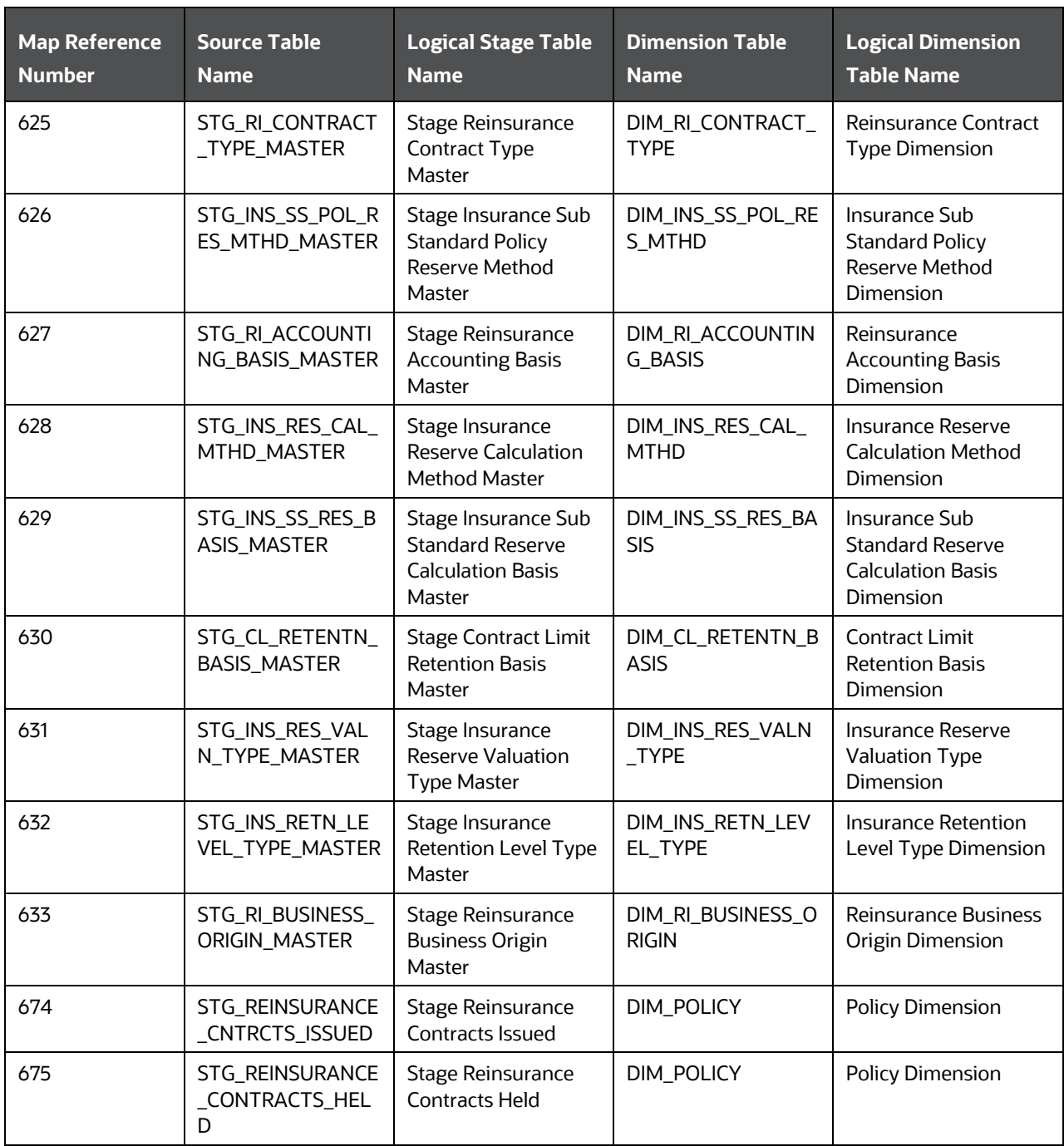

# <span id="page-247-0"></span>**19.6.2 About Reinsurance Contracts T2Ts (Result Tables)**

Reinsurance Contracts T2Ts and their description are given here.

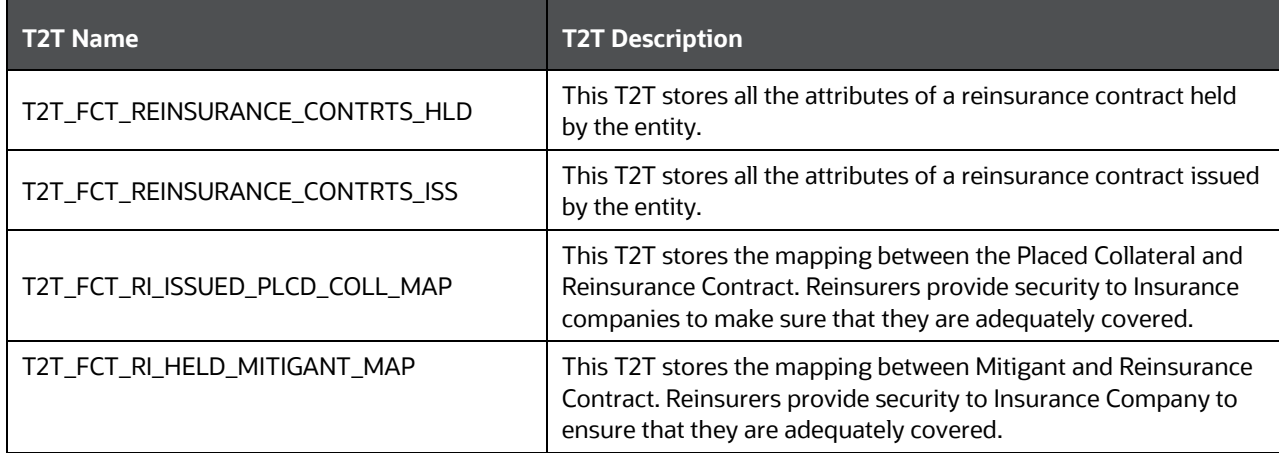

**Table 156: Reinsurance Contracts T2Ts and their description**

The mapping details for the Reinsurance Contract T2Ts are given here.

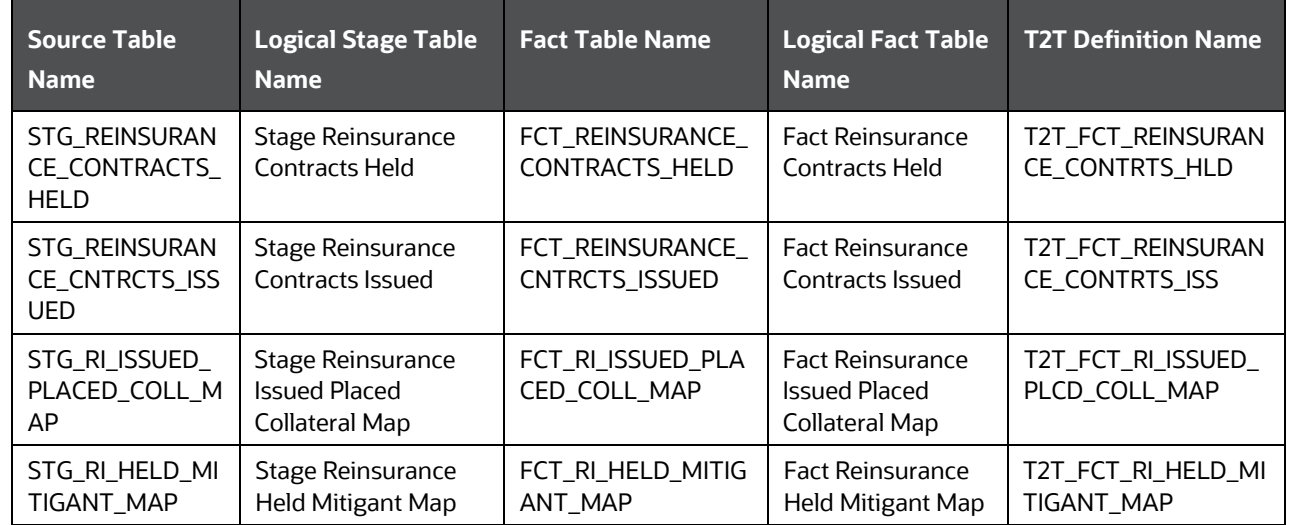

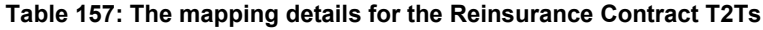

# **19.7 Deploying Insurance Contracts Tables on Hive**

All RDBMS related Result tables can also be deployed on Hive (Stage and Results). Deploy the Hive T2Ts using the Rules Run Framework. For more information, see the *Rules Run Framework* section in the [Oracle](https://docs.oracle.com/cd/F29631_01/PDF/8.1.1.x/8.1.1.0.0/OFSAAI_User_Guide_8.1.1.0.0.pdf)  [Financial Services Advanced Analytical Applications Infrastructure User Guide Release 8.1.1.0.0.](https://docs.oracle.com/cd/F29631_01/PDF/8.1.1.x/8.1.1.0.0/OFSAAI_User_Guide_8.1.1.0.0.pdf)

**NOTE** In general, Stage and Result tables are also supported in Hive. However, there are some exceptions. For a list of tables that are not supported in Hive, see List [of Unsupported T2Ts](#page-445-0)

# **19.8 Populating Insurance Contracts Dimension Tables**

Follow this SCD process to populate data into a Dimension table:

**NOTE** You can also follow this SCD process to populate data into any Hive-related Dimension table.

- **1.** To populate data into a Dimension table, execute the SCD batch. For a detailed procedure, see the [Slowly Changing Dimension \(SCD\) Process.](#page-57-0)
- **2.** To check the SCD batch execution status of a Dimension table, follow the procedure [Check the](#page-66-0)  [Execution Status of the SCD Batch.](#page-66-0)
- **3.** To verify log files, and check the error messages (if any), follow the procedure *Verify Log Files and* [Check Error Messages.](#page-68-0)

# **19.9 Populating Insurance Contracts T2T Result Tables**

Follow this T2T process to populate data into any T2T Result table:

**NOTE** Only RDBMS T2Ts can be executed using the PMF.

- **1.** To populate data into any T2T Result table, execute the PMF process for that T2T. For a detailed procedure, see the following sections:
	- **a.** [Prerequisites for loading T2T.](#page-72-0)
	- **b.** [Select the Run Parameters and Execute the Run.](#page-74-0)
- **2.** To check the T2T execution status and verify the log files of any Result table, follow the procedure in the [Verify the Run Execution](#page-84-0) section.
- **3.** To check the error messages, if any, follow the procedure in the [Check Error Messages](#page-89-0) section.

# **19.10 Related Topics**

You can see the following topics related to other function-specific tables:

- [Insurance Claims Tables](#page-393-0)
- [General Ledger Data and Management Reporting Tables](#page-365-0)
- [Transaction Summary Tables](#page-437-0)

# **20 Policy Assets Tables**

This section provides information about the Policy Assets tables in the Oracle Insurance Data Foundation application, and step-by-step instructions to use this section.

### **Topics:**

- **[About Policy Assets Dimension Tables](#page-250-0)**
- [About Policy Assets T2Ts](#page-251-0) (Result Tables)
- [Dwelling Insurance and Dwelling Inspection Tables](#page-252-0)
- [Deploying Policy Assets Table on Hive](#page-276-0)
- [Populating Policy Assets Dimension Tables](#page-276-1)
- [Populating Policy Assets T2T Result Table](#page-277-0)

Policy Assets is an asset with an insurance policy. An insured asset is one for which an insurance company compensates the policyholder if the asset is damaged or destroyed. Companies and individuals have insurance policies on their assets, or at least their tangible assets, to transfer the risk associated with owning them. There are two types of Policy Asset types. The type under the movable category includes automobiles, and so on. The type under the immovable category includes real estate, equipment, and so on.

# <span id="page-250-0"></span>**20.1 About Policy Assets Dimension Tables**

Policy Assets Dimension table names and their description are given here.

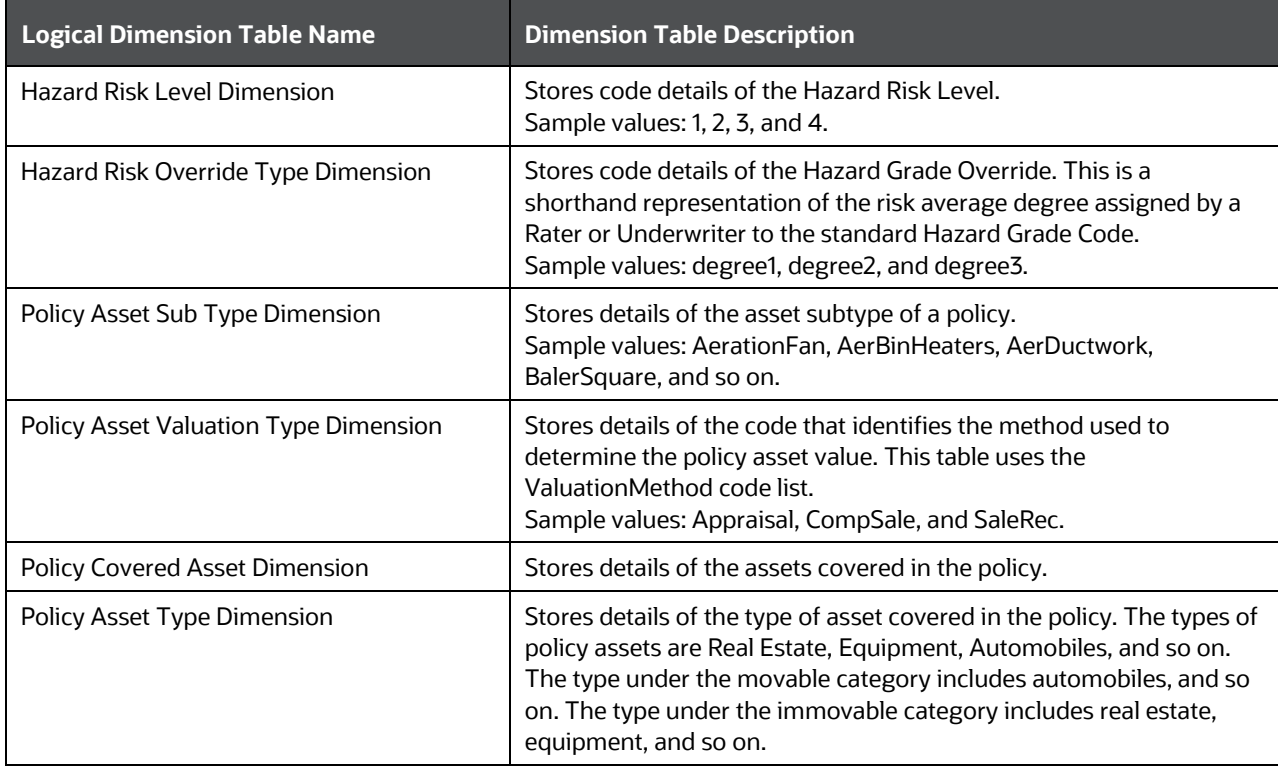

#### **Table 158: Policy Assets Dimension table names and their description**

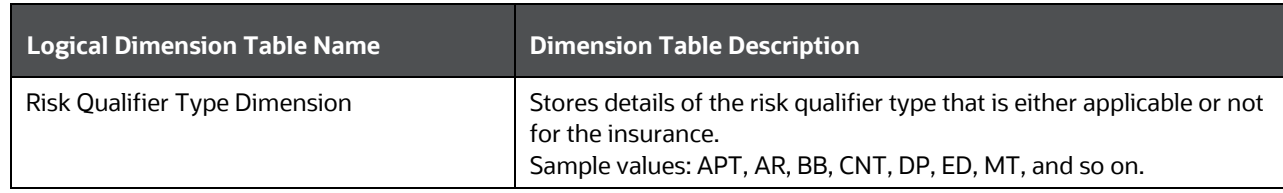

The mapping details for the Policy Assets Dimension tables are given here.

| <b>Map Reference</b> | <b>Source Table</b>                    | <b>Logical Stage</b>                                         | <b>Dimension Table</b>       | <b>Logical Dimension Table</b>           |
|----------------------|----------------------------------------|--------------------------------------------------------------|------------------------------|------------------------------------------|
| <b>Number</b>        | <b>Name</b>                            | <b>Table Name</b>                                            | <b>Name</b>                  | <b>Name</b>                              |
| 801                  | STG_HAZARD_RIS                         | Stage Hazard Risk                                            | DIM_HAZARD_RIS               | <b>Hazard Risk Level</b>                 |
|                      | K_LEVEL_MASTER                         | Level Master                                                 | <b>K_LEVEL</b>               | Dimension                                |
| 802                  | STG_HAZ_RISK_O<br>VRDE_TYPE_MAST<br>ER | <b>Stage Hazard Risk</b><br>Override Type<br>Master          | DIM_HAZ_RISK_O<br>VRDE_TYPE  | Hazard Risk Override Type<br>Dimension   |
| 807                  | STG_POL_ASSET_<br>SUB_TYPE_MASTE<br>R  | <b>Stage Policy Asset</b><br>Sub Type Master                 | DIM_POL_ASSET_<br>SUB_TYPE   | Policy Asset Sub Type<br>Dimension       |
| 808                  | STG_POL_ASSET_<br>VAL_TYPE_MASTE<br>R  | <b>Stage Policy Asset</b><br><b>Valuation Type</b><br>Master | DIM_POL_ASSET_<br>VAL_TYPE   | Policy Asset Valuation Type<br>Dimension |
| 809                  | STG_POL_COV_AS<br>SET_MASTER           | <b>Stage Policy</b><br><b>Covered Asset</b><br>Master        | DIM_POL_COV_AS<br><b>SET</b> | <b>Policy Covered Asset</b><br>Dimension |
| 810                  | STG_POLICY_ASSE                        | <b>Stage Policy Asset</b>                                    | DIM_POLICY_ASSE              | Policy Asset Type                        |
|                      | T_TYPE_MASTER                          | <b>Type Master</b>                                           | T_TYPE                       | Dimension                                |
| 811                  | STG_RISK_QUALIFI                       | <b>Stage Risk Qualifier</b>                                  | DIM_RISK_QUALIFI             | Risk Qualifier Type                      |
|                      | ER_TYPE_MASTER                         | <b>Type Master</b>                                           | ER_TYPE                      | Dimension                                |

**Table 159: The mapping details for the Policy Assets Dimension tables**

# <span id="page-251-0"></span>**20.2 About Policy Assets T2Ts (Result Tables)**

Policy Assets T2Ts and their description are given here.

**Table 160: Policy Assets T2Ts and their description**

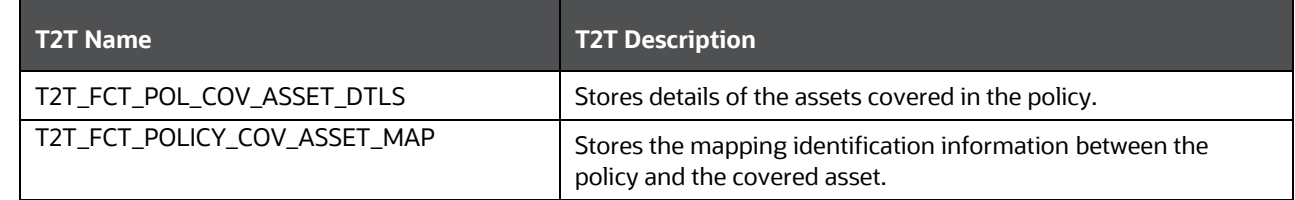
The mapping details for Policy Assets T2Ts is given here.

| Source Table<br><b>Name</b>  | <b>Logical Stage</b><br><b>Table Name</b>                     | <b>Fact Table Name</b>            | <b>Logical Fact</b><br><b>Table Name</b>                     | <b>T2T Name</b>                  |
|------------------------------|---------------------------------------------------------------|-----------------------------------|--------------------------------------------------------------|----------------------------------|
| STG_POL_COV_A<br>SSET_DTLS   | <b>Stage Policy</b><br><b>Covered Asset</b><br><b>Details</b> | FCT_POL_COV_ASSE<br><b>T_DTLS</b> | <b>Fact Policy</b><br><b>Covered Asset</b><br><b>Details</b> | T2T_FCT_POL_COV_ASS<br>ET_DTLS   |
| STG_POLICY_CO<br>V_ASSET_MAP | <b>Stage Policy</b><br>Coverage Asset<br>Map                  | FCT_POLICY_COV_A<br>SSET_MAP      | <b>Fact Policy</b><br>Coverage Asset<br>Map                  | T2T_FCT_POLICY_COV_<br>ASSET_MAP |

**Table 161: The mapping details for Policy Assets T2Ts**

# **20.3 Dwelling Insurance and Dwelling Inspection Tables**

Dwelling Insurance consists of the tables related to Dwell and Dwell Inspection. Dwelling Insurance is a part of the insurance policy of the homeowners. Dwelling Insurance indemnifies the homeowner against any physical damage to their building due to any of the insured perils such as earthquake, fire, flood, and crime.

The Dwelling Inspection valuation is carried out at the time of purchase of a new house, renovations to the house, purchase of a new policy, and claims settlement.

#### **Topics:**

- [Benefits of the Dwelling Inspection Valuation](#page-252-0)
- [Role of the Dwelling Inspector in the Dwelling Inspection Valuation](#page-252-1)
- [Dwelling Insurance Tables](#page-253-0)
- [Dwelling Inspection Tables](#page-264-0)

## <span id="page-252-0"></span>**20.3.1 Benefits of the Dwelling Inspection Valuation**

The Dwelling Inspection valuation benefits are as follows:

- Identifies the potential risks that can cause safety issues or losses. So that they can be addressed to avoid the claims.
- Helps the Dwelling Inspector (also called as Home Inspector) to identify different areas where the insured will be eligible for the discounts on the home insurance policy.
- Ensures that the insured dwelling value is not too high or too low. So that the insured saves money.

## <span id="page-252-1"></span>**20.3.2 Role of the Dwelling Inspector in the Dwelling Inspection Valuation**

The Dwelling Inspector considers the following factors during an inspection:

 The make and age of the house: The materials used to build the house, whether the house is primarily made of cement, bricks, or wood, and when was the house built. Some materials are more combustible.

- Electrical and plumbing system: If there is overloading, frayed wiring, or any potential for burst pipes. The inspector looks for exposed pipes and wiring.
- Roofing: The roof condition to see if there are several layers or if there are missing shingles, wear and tear, or holes.
- Chimneys: If the chimneys are well-maintained because the ill-maintained chimneys are a fire hazard.
- Walls and ceilings: The signs of leaks such as water spots and peeling paint.
- Water connections: The condition of rubber connecting hoses of the washing machine and dishwasher.
- Safety and security systems: The presence of fire alarms, smoke alarms, burglary alarms, dead-bolt locks, and motion sensors.
- Possible areas of liability: The presence of dogs and safety measures such as anti-slip floors.

## <span id="page-253-0"></span>**20.3.3 Dwelling Insurance Tables**

This section provides information about the Dwelling Insurance tables.

### **20.3.3.1 About Dwelling Insurance Dimension Tables**

The Dwelling Insurance Dimension table names and their description are given here.

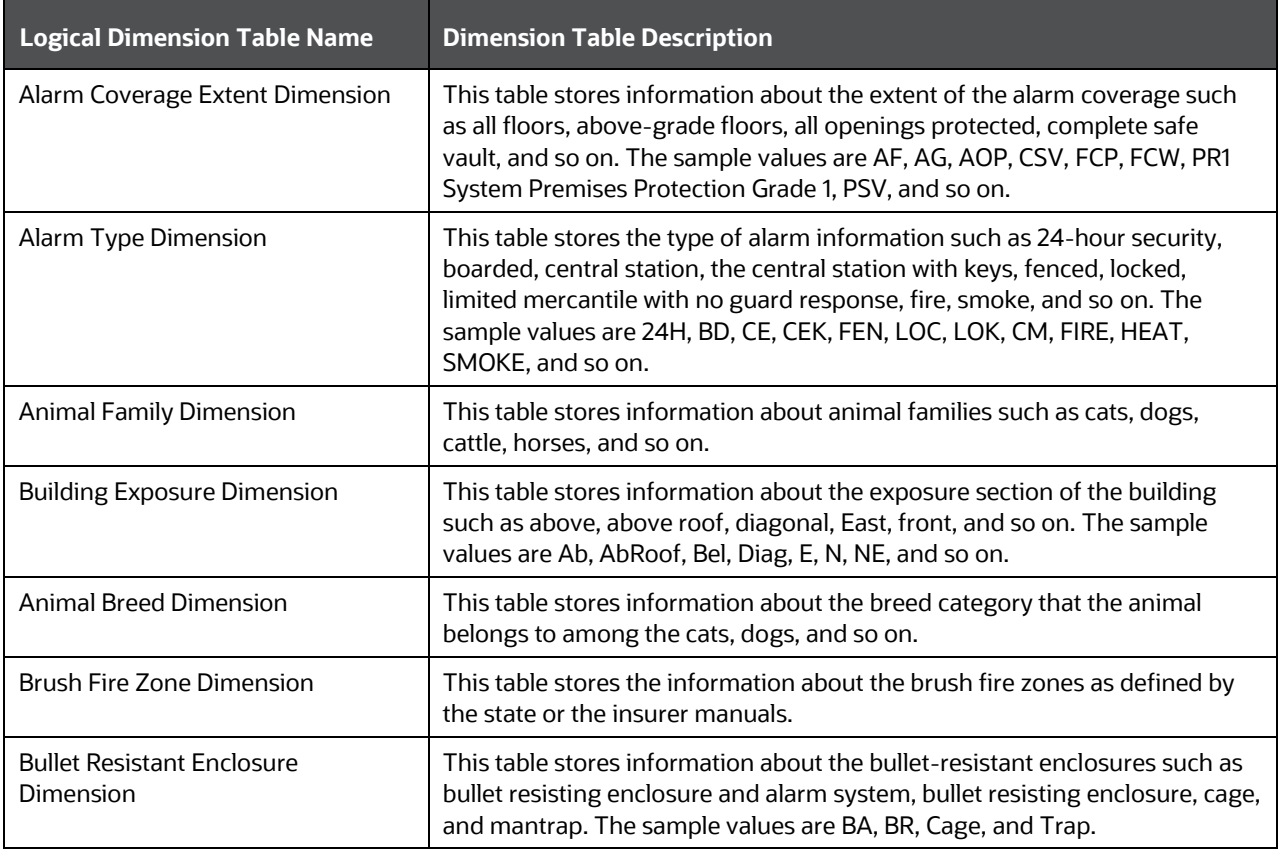

#### **Table 162: Dwelling Insurance Dimension table names and their description**

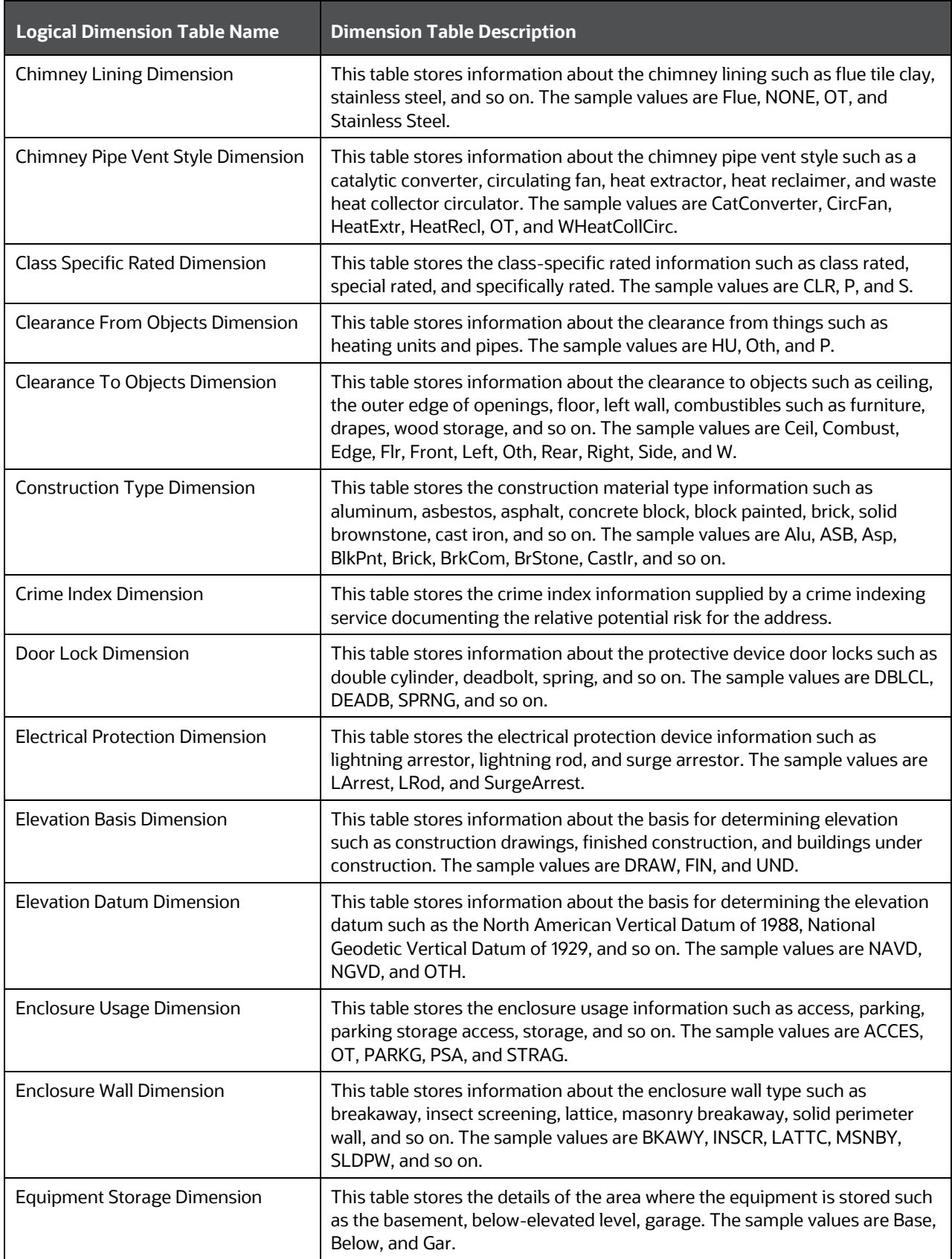

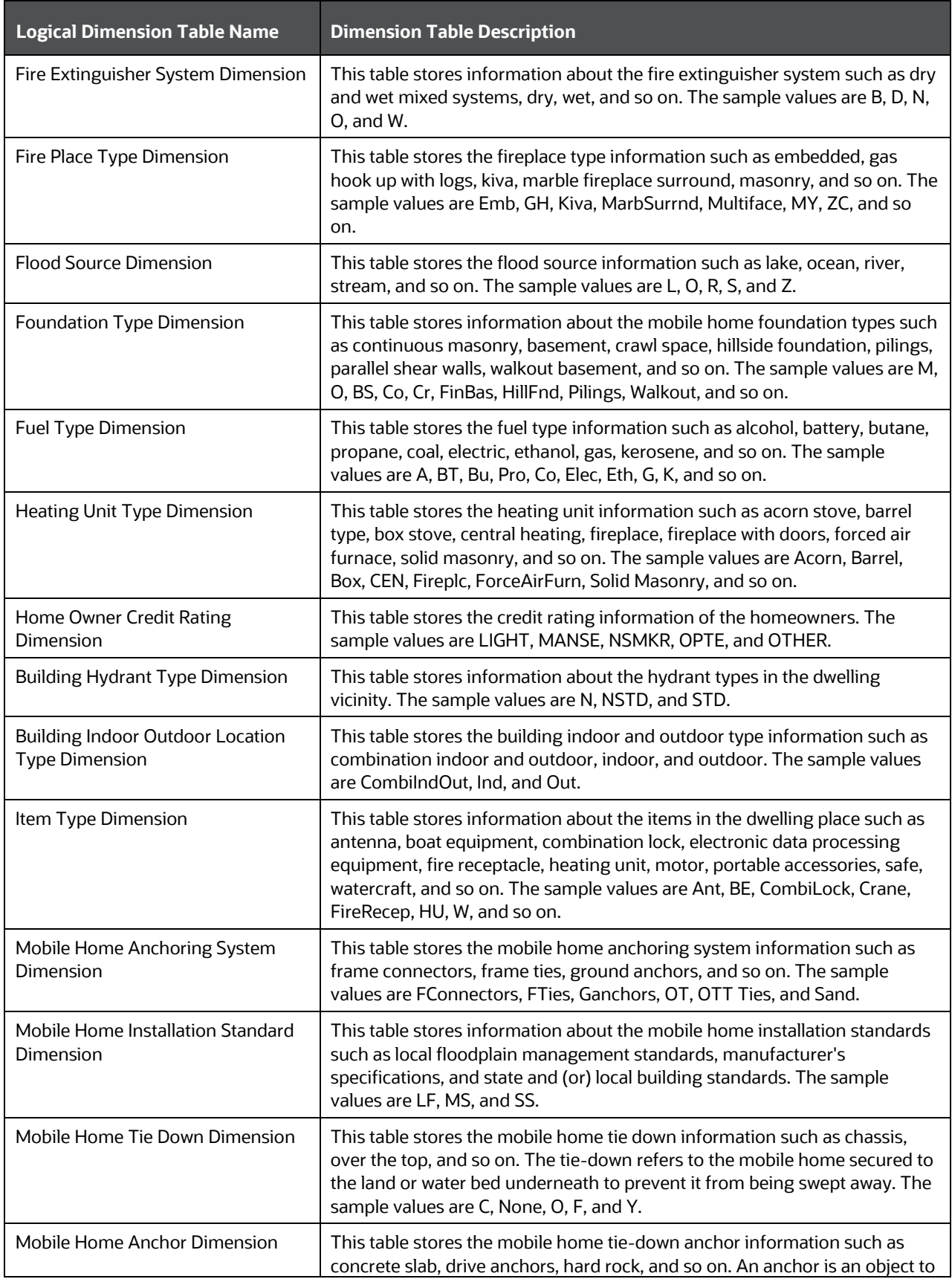

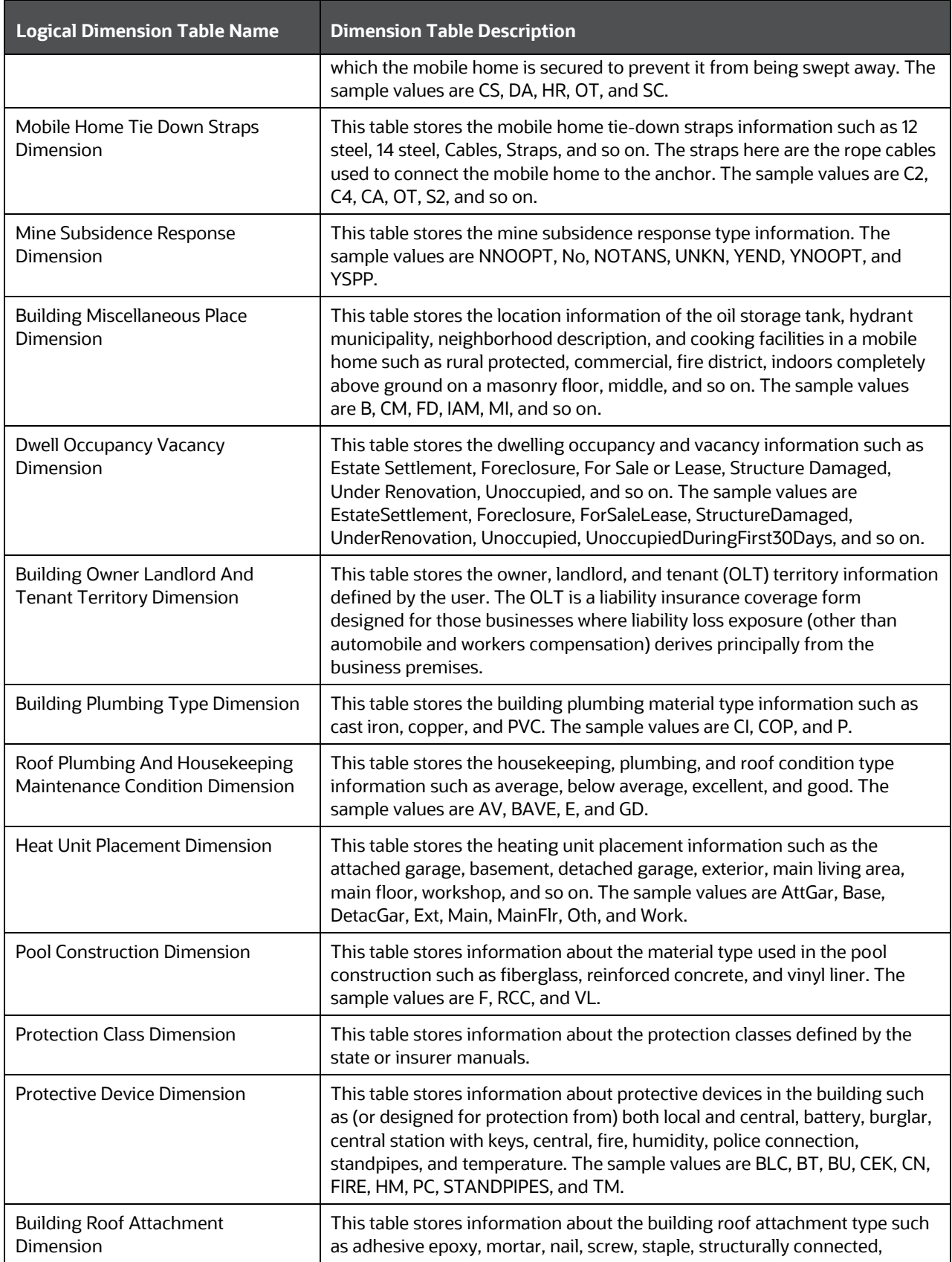

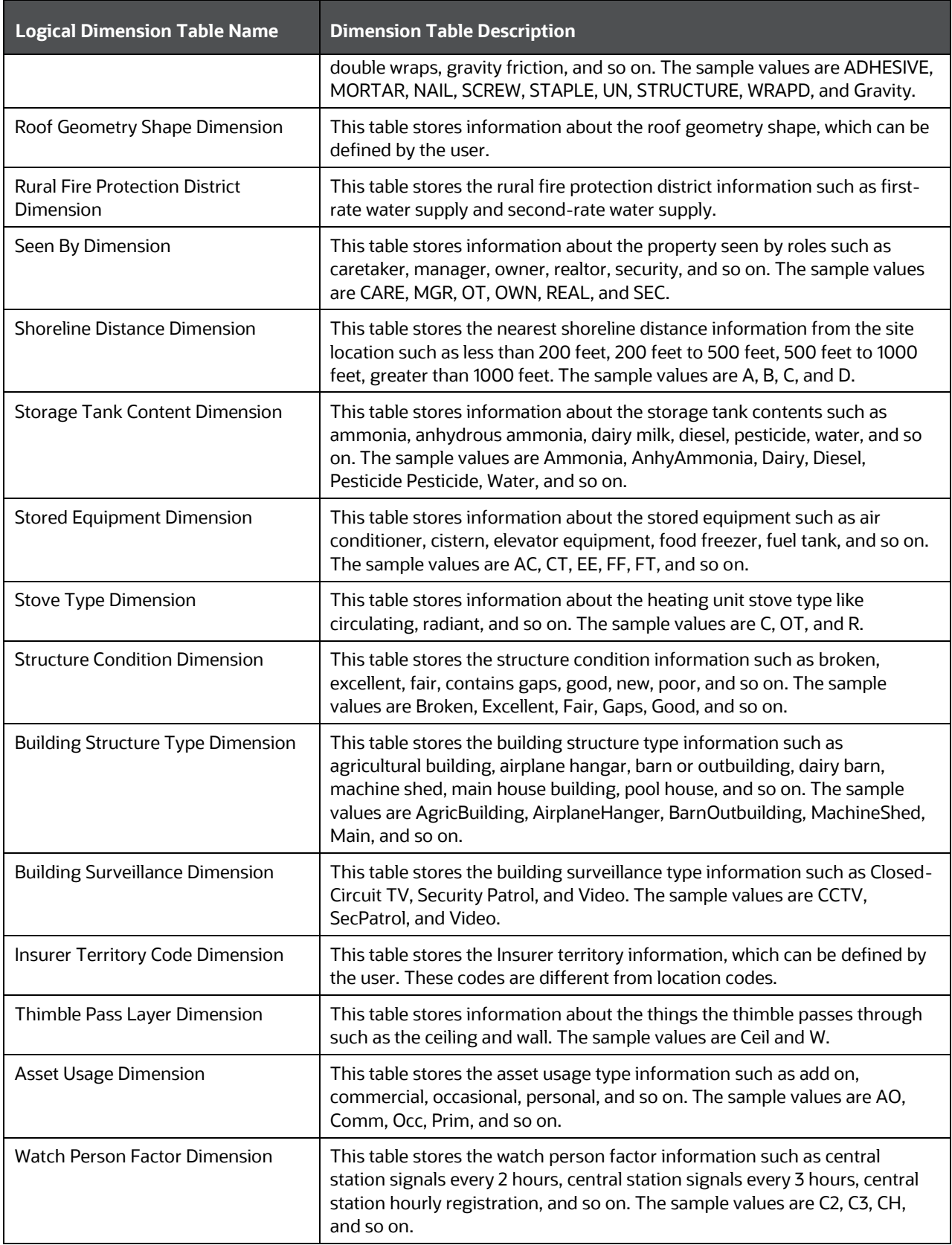

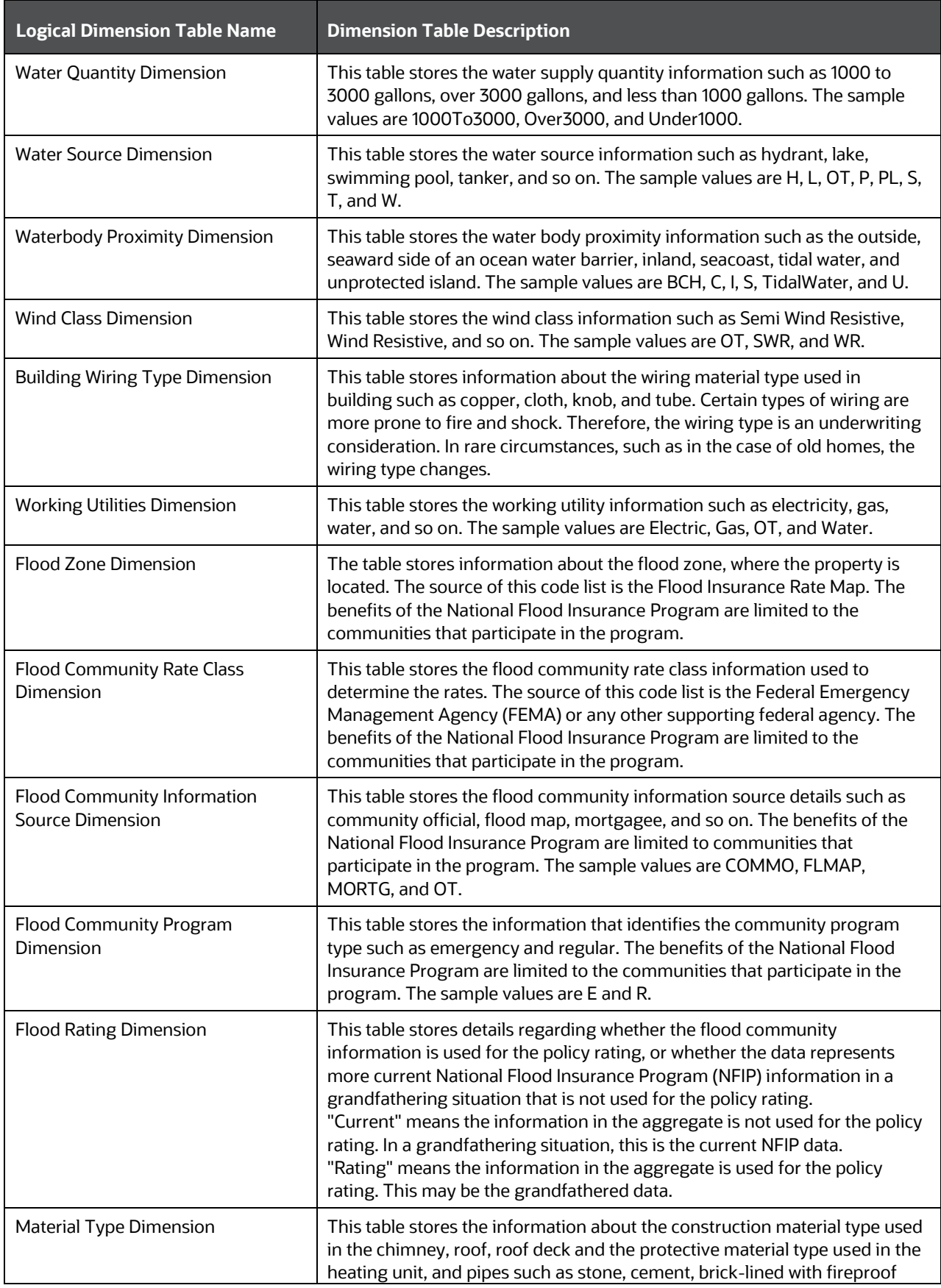

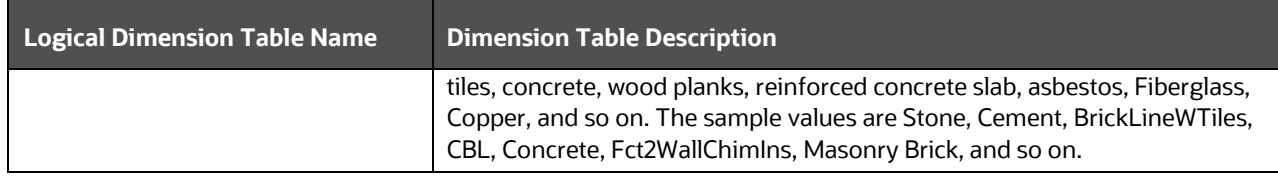

The mapping details for the Dwelling Insurance Dimension tables are given here.

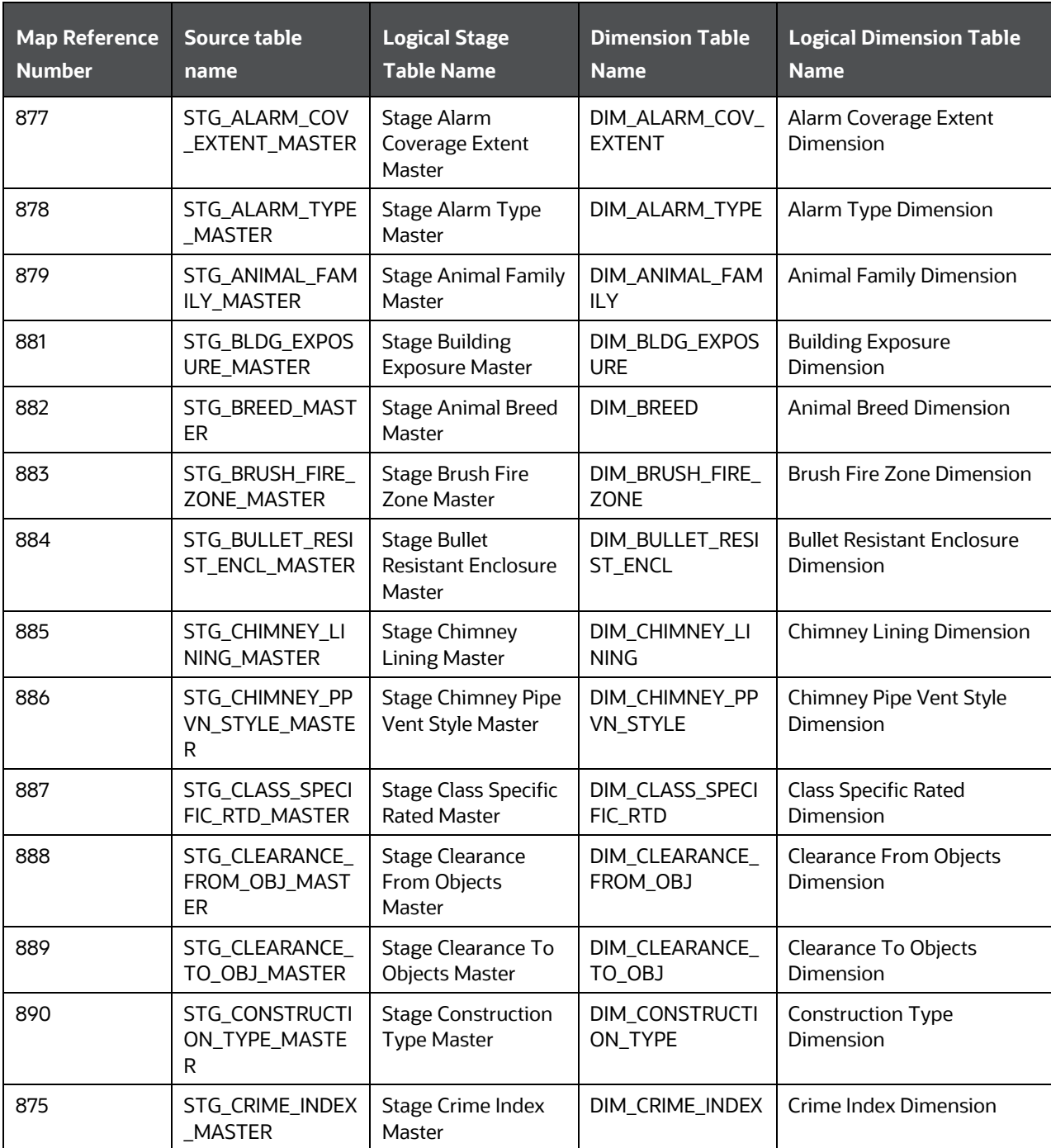

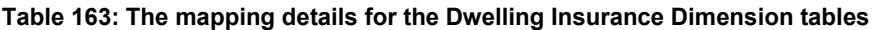

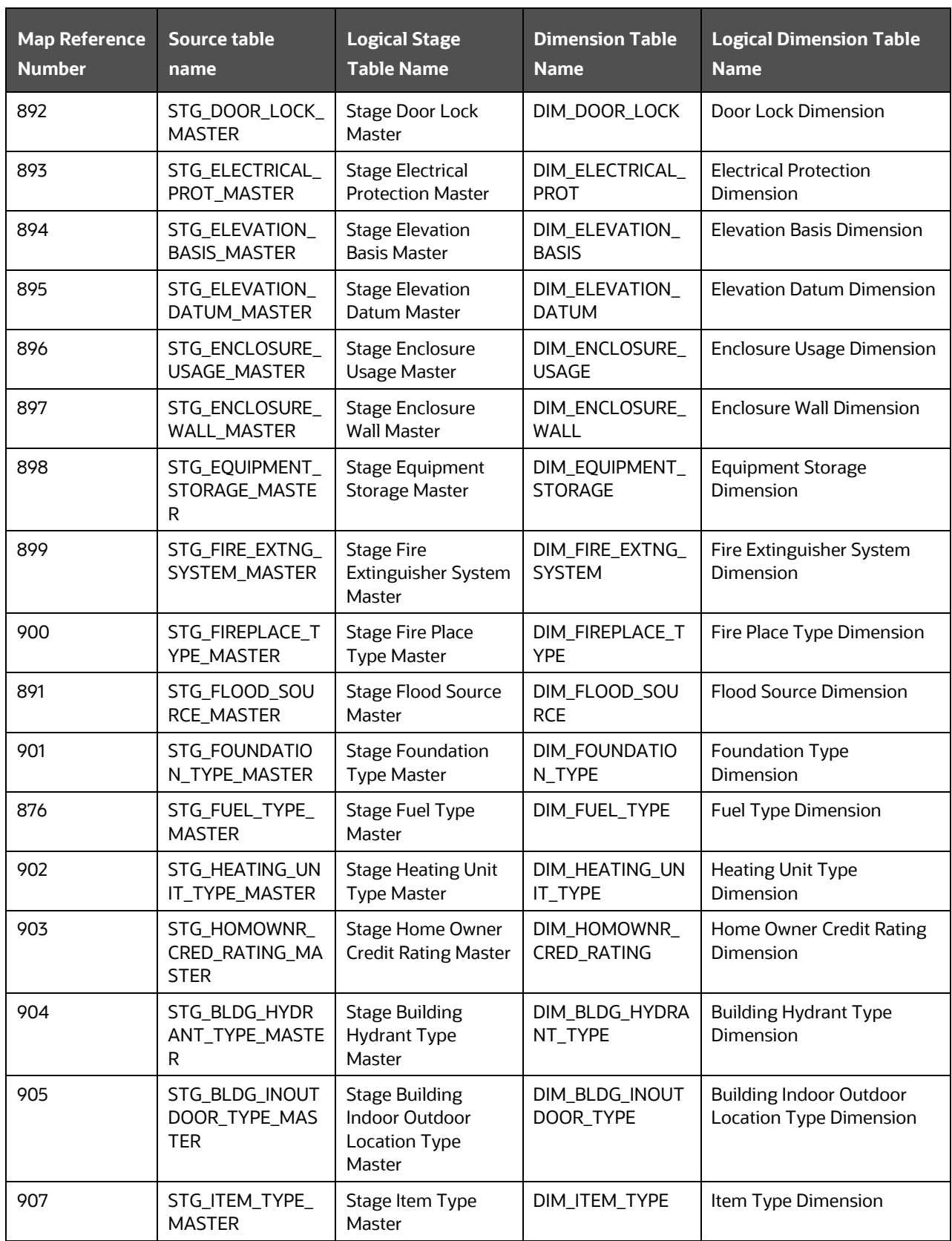

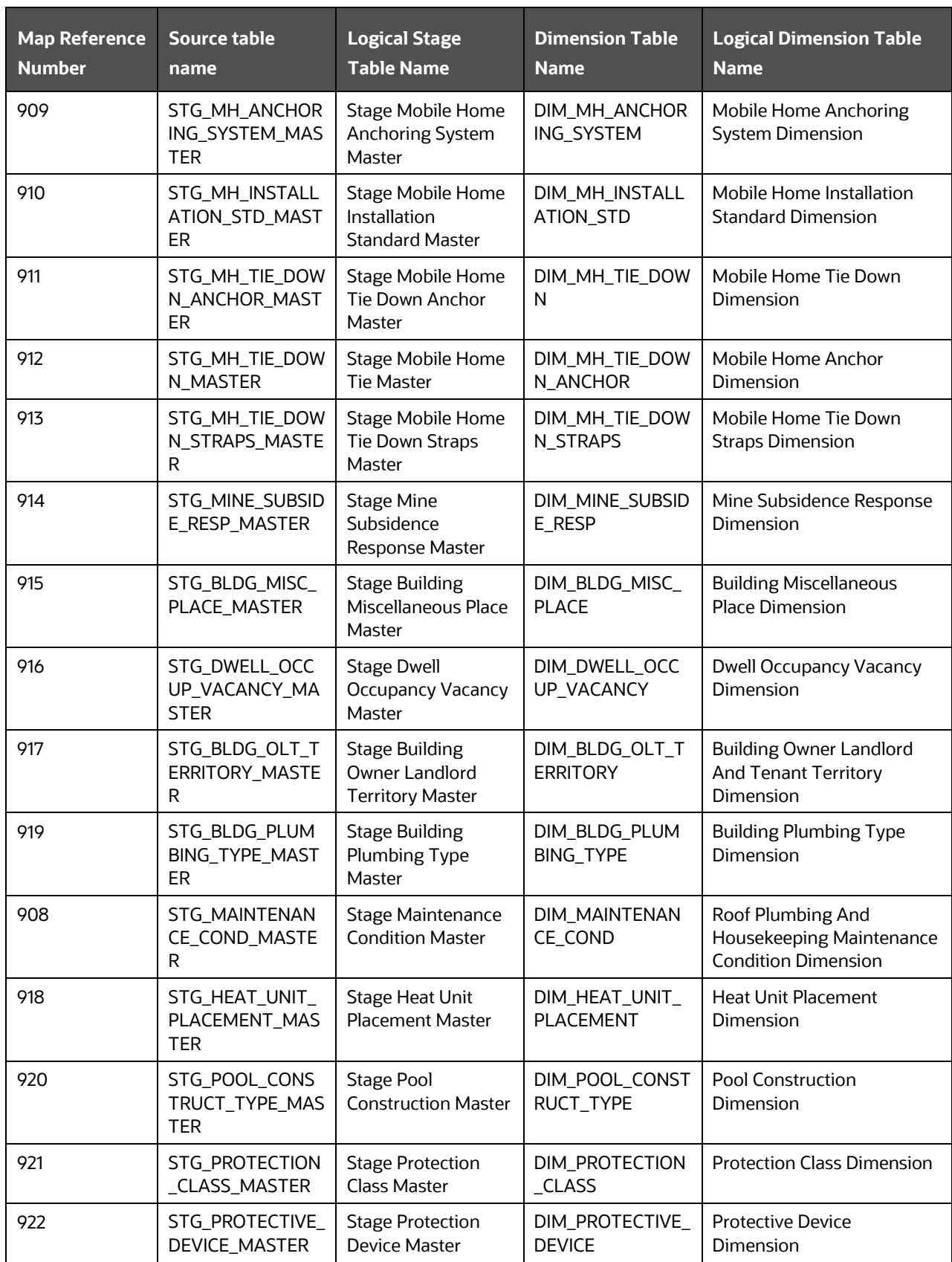

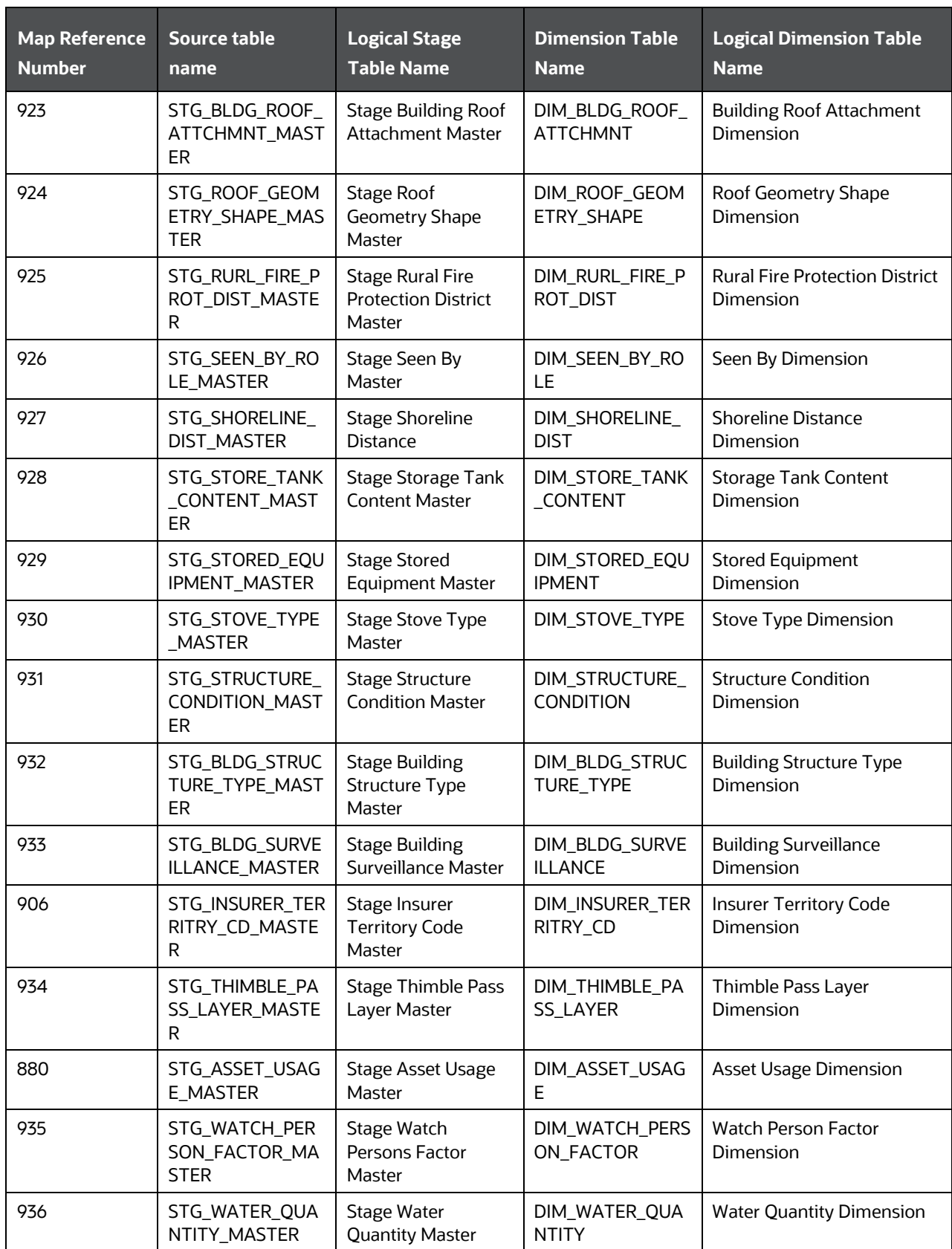

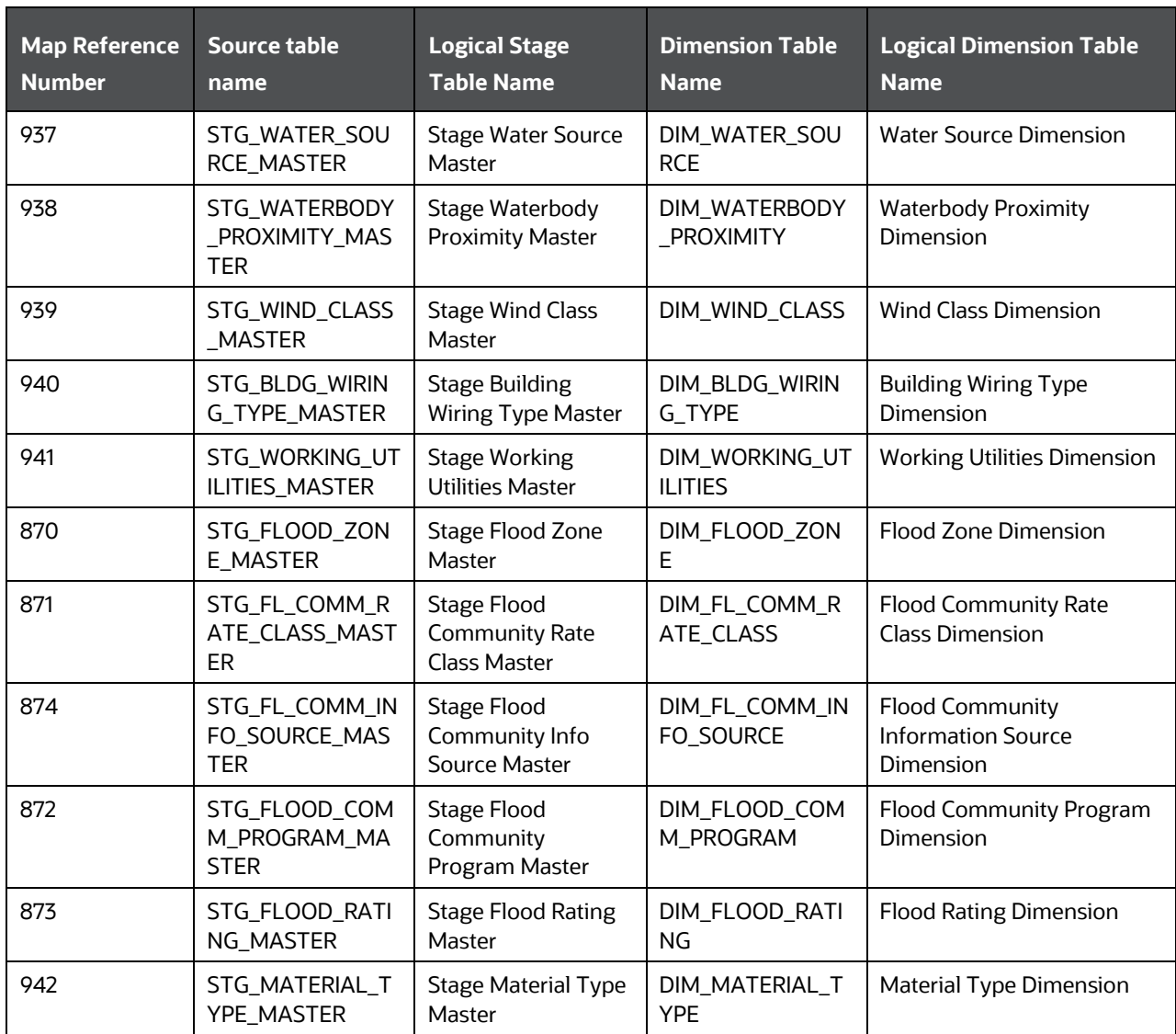

## **20.3.3.2 About Dwelling Insurance T2Ts (Result Tables)**

The Dwelling Insurance T2Ts and their description are given here.

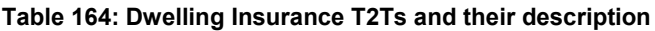

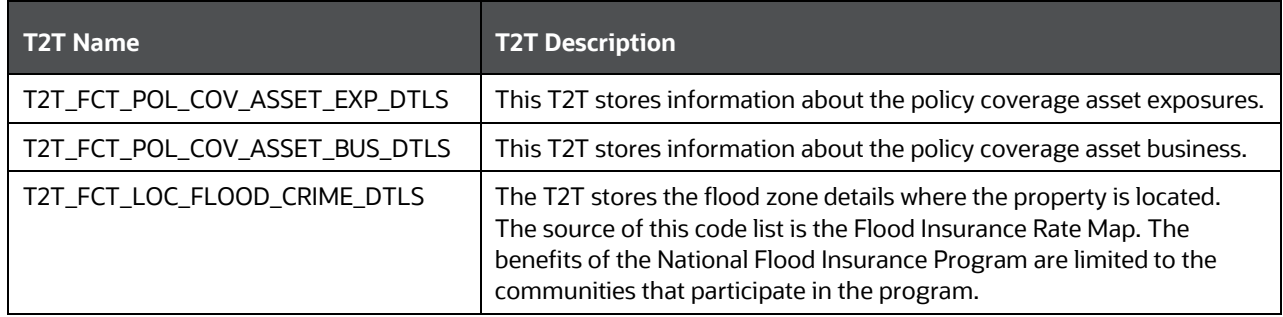

The mapping details for Dwelling Insurance T2Ts are given here.

| Source Table<br><b>Name</b>    | <b>Logical Stage</b><br><b>Table Name</b>                        | <b>Fact Table Name</b>         | <b>Logical Fact</b><br><b>Table Name</b>                        | <b>T2T Name</b>                    |
|--------------------------------|------------------------------------------------------------------|--------------------------------|-----------------------------------------------------------------|------------------------------------|
| STG_POL_COV_A<br>SSET_EXP_DTLS | <b>Stage Policy</b><br>Coverage Asset<br><b>Exposure Details</b> | FCT_POL_COV_ASSE<br>T_EXP_DTLS | <b>Fact Policy</b><br>Coverage Asset<br><b>Exposure Details</b> | T2T_FCT_POL_COV_ASS<br>ET_EXP_DTLS |
| STG_POL_COV_A<br>SSET_BUS_DTLS | <b>Stage Policy</b><br>Coverage Asset<br><b>Business Details</b> | FCT_POL_COV_ASSE<br>T_BUS_DTLS | <b>Fact Policy</b><br>Coverage Asset<br><b>Business Details</b> | T2T_FCT_POL_COV_ASS<br>ET_BUS_DTLS |
| STG_LOC_FLOOD<br>_CRIME_DTLS   | <b>Stage Location</b><br><b>Flood Crime Details</b>              | FCT_LOC_FLOOD_C<br>RIME_DTLS   | <b>Fact Location</b><br><b>Flood Crime</b><br><b>Details</b>    | T2T_FCT_LOC_FLOOD_<br>CRIME_DTLS   |

**Table 165: The mapping details for Dwelling Insurance T2Ts**

# <span id="page-264-0"></span>**20.3.4 Dwelling Inspection Tables**

This section provides information about the Dwelling Inspection tables.

## **20.3.4.1 About the Dwelling Inspection Dimension Tables**

The Dwelling Inspection Dimension table names and their description are given here.

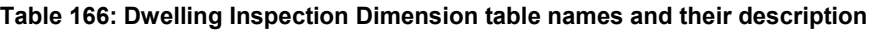

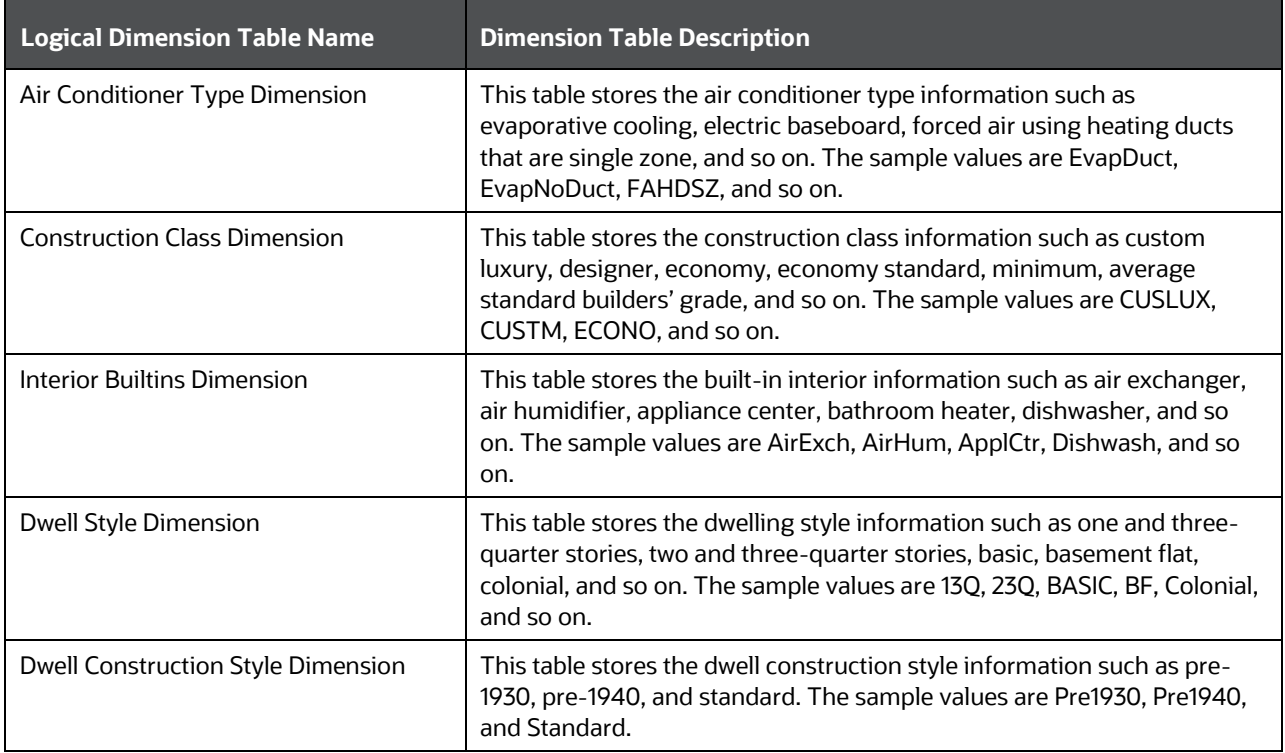

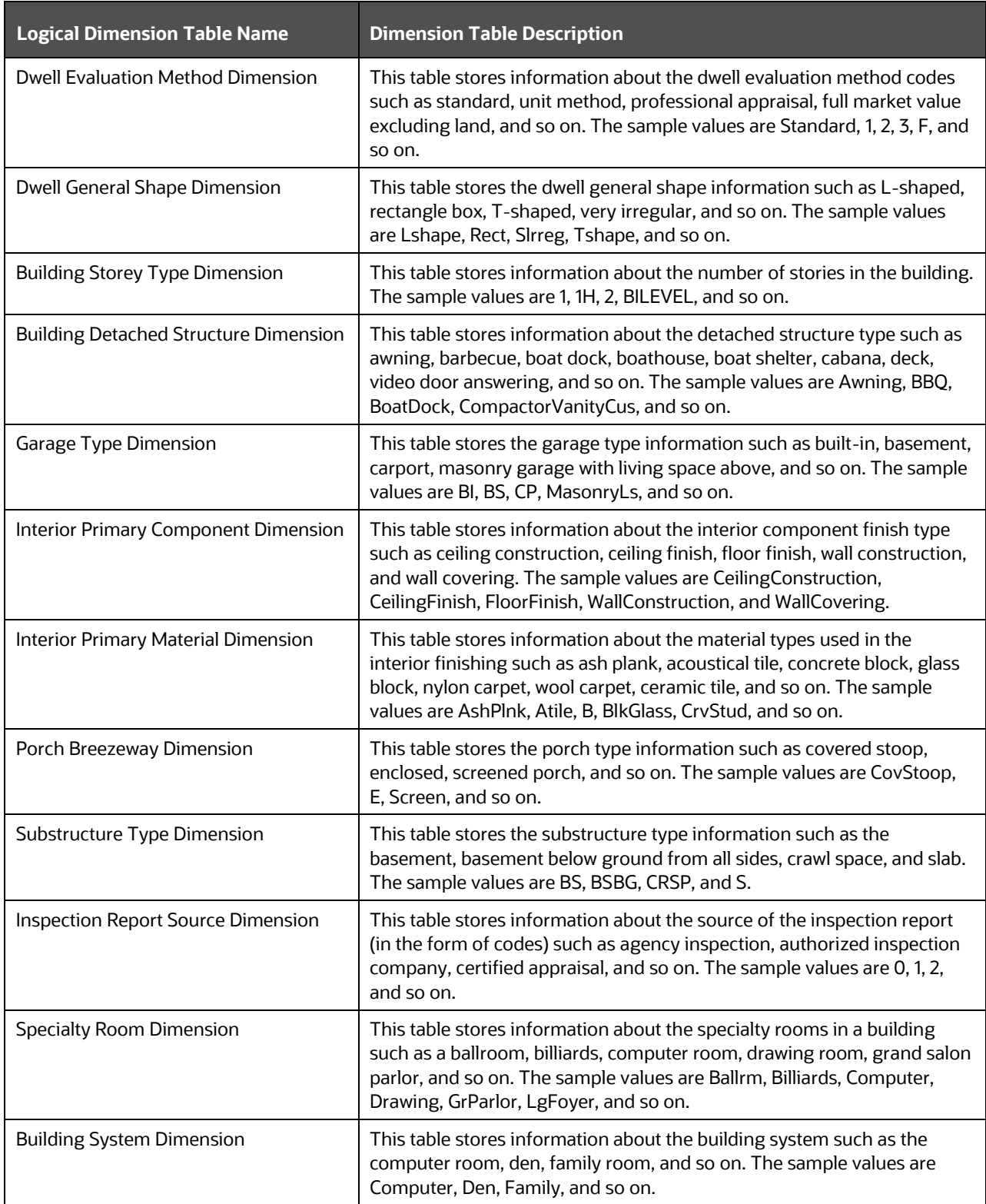

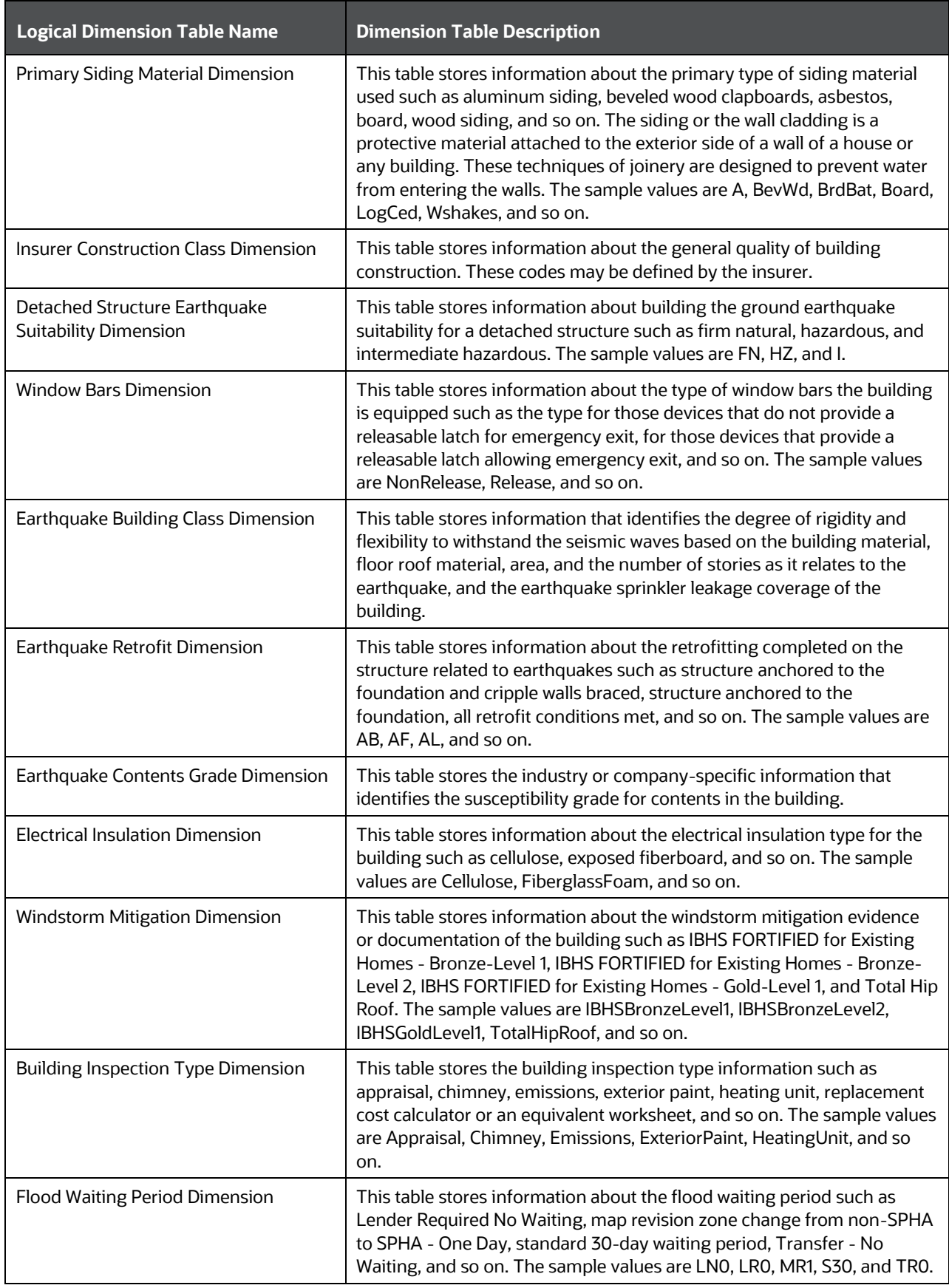

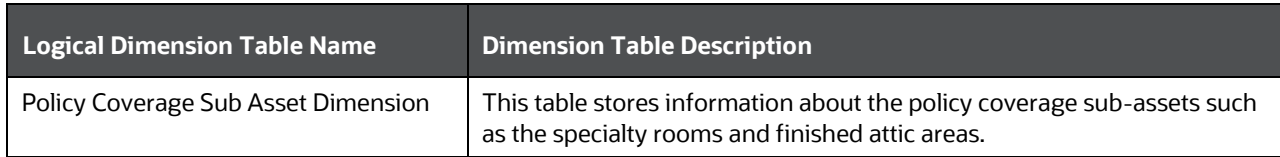

The mapping details for the Dwelling Inspection Dimension tables are given here.

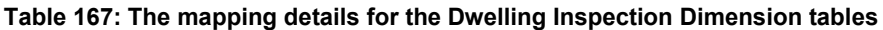

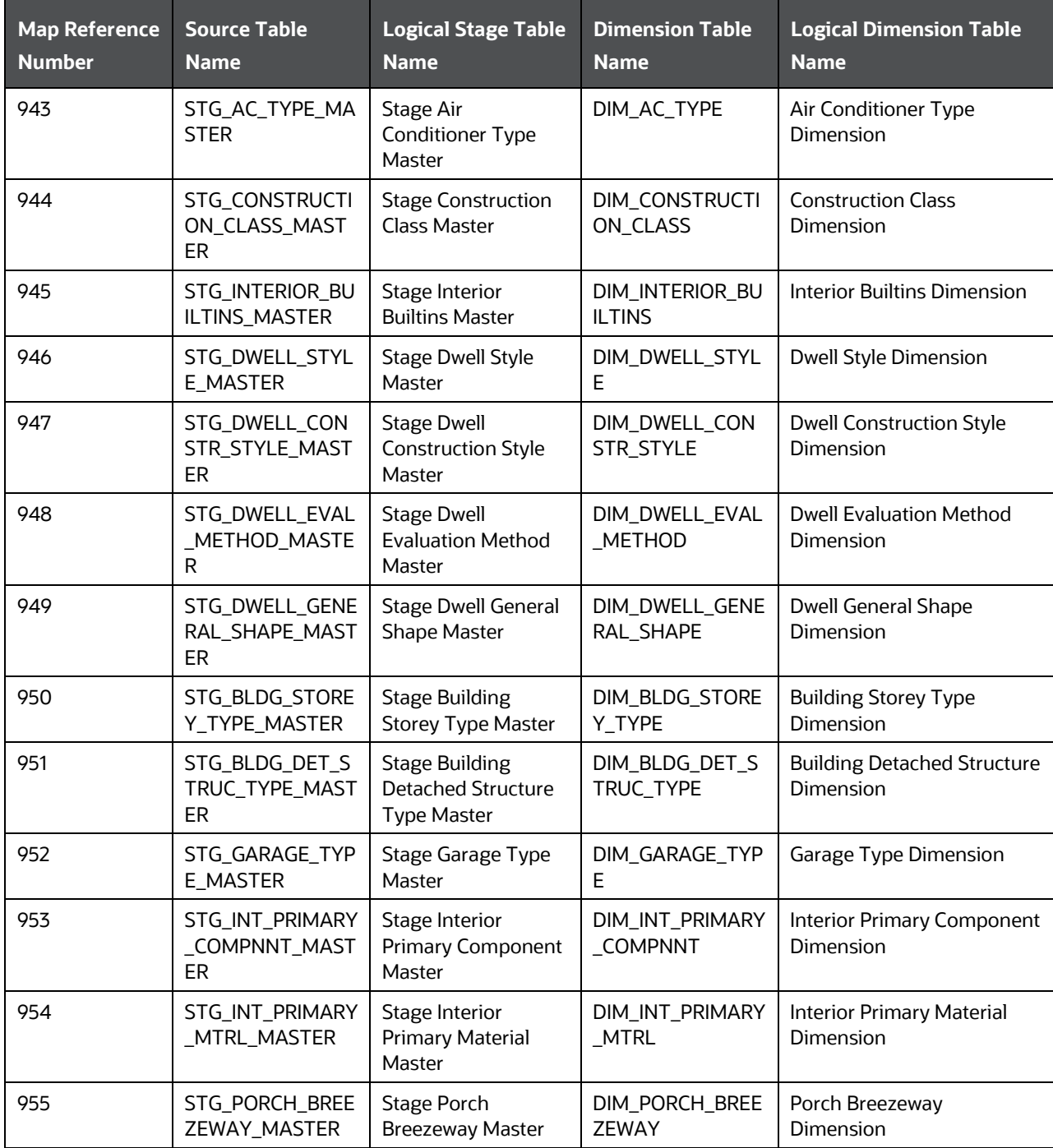

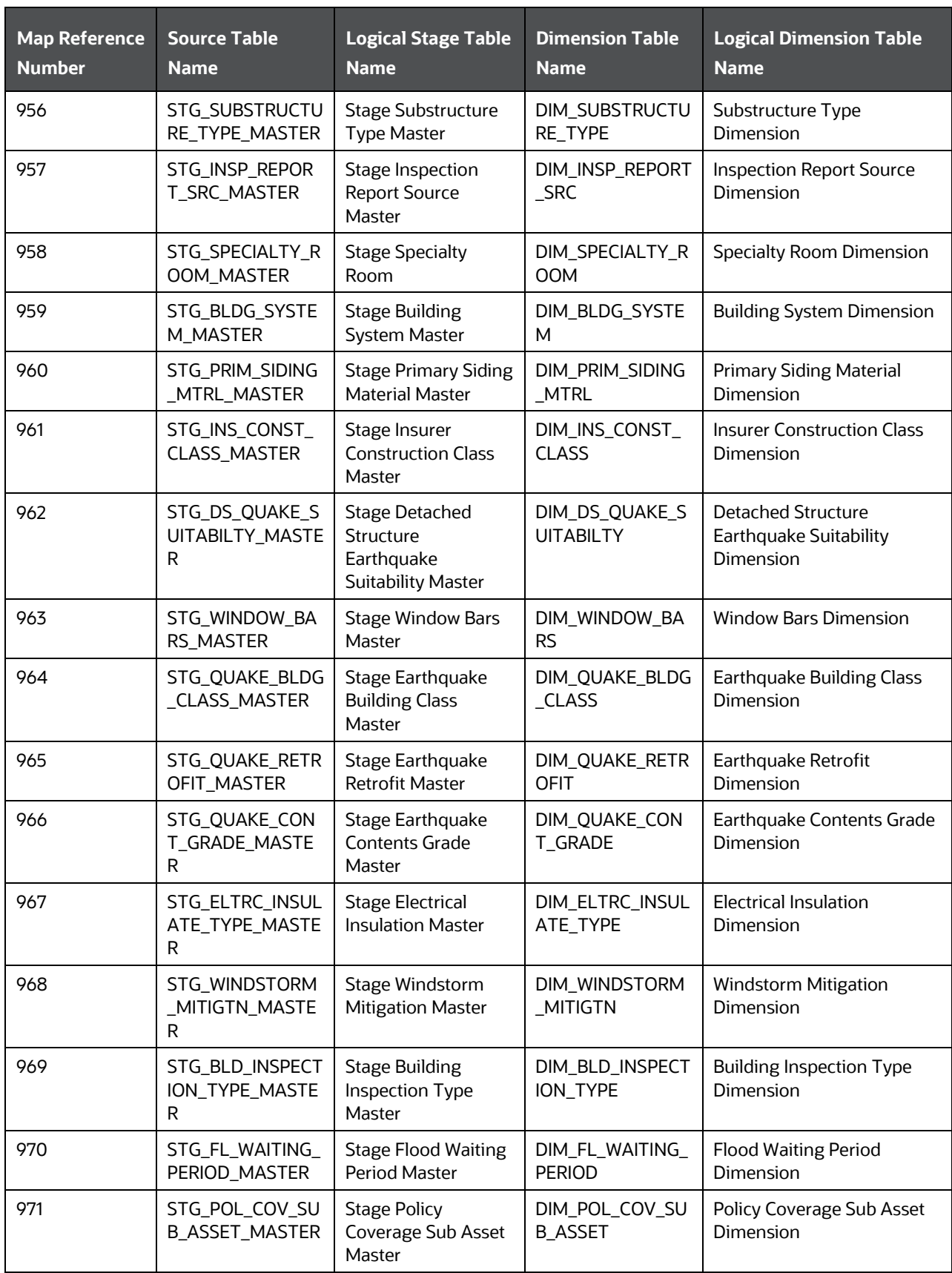

### **20.3.4.2 About Dwelling Inspection T2Ts (Result Tables)**

The Dwelling Inspection T2Ts and their description are given here.

#### **Table 168: Dwelling Inspection T2Ts and their description**

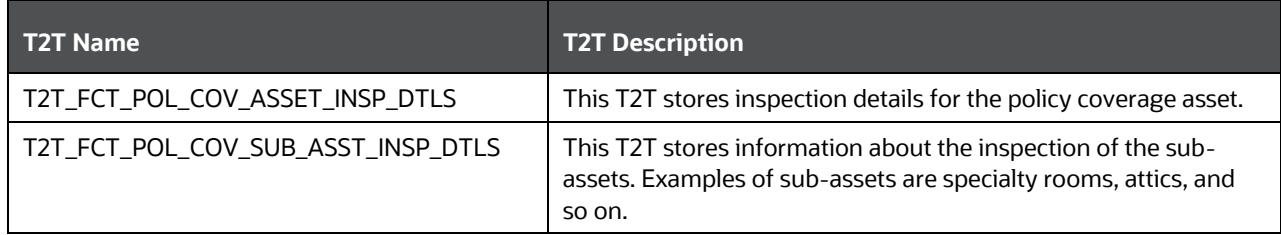

The mapping details for Dwelling Insurance T2Ts are given here.

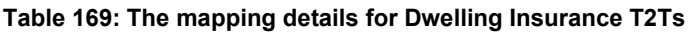

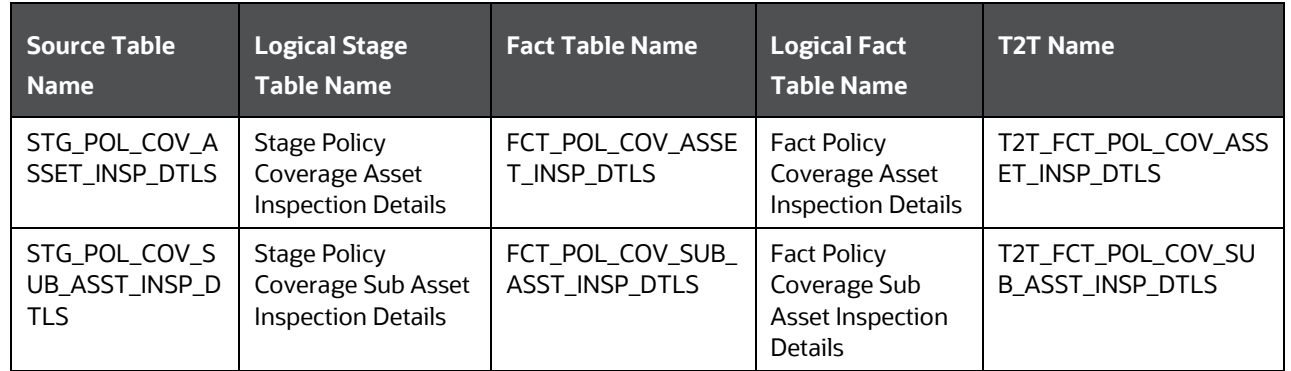

## **20.3.5 Vehicle and Cargo Entities**

The vehicle and cargo entities are categorized as follows:

- [Vehicle Tables](#page-272-0)
- [Transportation Tables](#page-273-0)
- [Policy Covered Asset Storage Tables](#page-275-0)

The Stage Vehicle Master and Stage Vehicle Details tables are significant in the data flow process of the vehicle and cargo entities.

- Stage Vehicle Master: This table stores the vehicle details included in the policies and claims. This table supplies the vehicle-related information required for the cargo shipment and storage such as vehicle ID, Policy start date and end date of the vehicle, safety equipment types, distance traveled, parking details, dimension and physical details, vehicle type, engine details, transmission type, material type, security, and so on.
- Stage Vehicle Details: This table stores the vehicle details. This table supplies the vehicle-related information required for the cargo shipment and storage such as vehicle ID, inspection confirmation, different types of flags for the vehicle operation, usage, usage indicator, tracking number, job category aboard, the carrier assigned system identification code, Vehicle Purpose Code, and Vehicle Operated Location Code.

Vehicles with specific type of designs or interiors are required to transport particular types of cargo such as petrol, windmill blade, and so on. The vehicle table details are more useful in such cases.

#### **Topics:**

- [Vehicle Data and Policy Covered Asset Usage Mapping Grid](#page-271-0)
- **[Vehicle Tables](#page-272-0)**
- **•** [Transportation Tables](#page-273-0)
- [Policy Covered Asset Storage Tables](#page-275-0)

## **20.3.5.1 Vehicle Data and Policy Covered Asset Usage Mapping Grid**

This section provides information about the mapping grid for the vehicle data and policy-covered asset usage.

<span id="page-271-0"></span>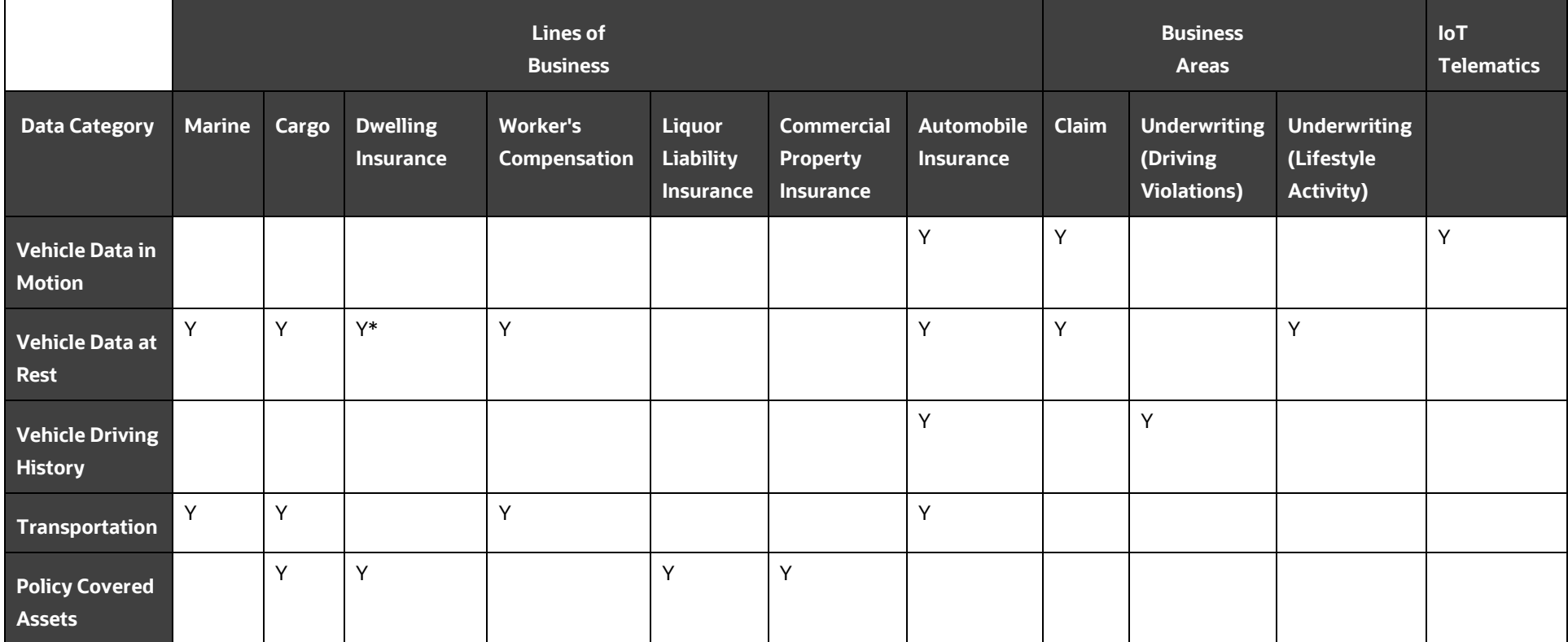

#### **Table 170: Mapping grid for the vehicle data and policy-covered asset usage**

*\*Mobile Home Insurance*

### <span id="page-272-0"></span>**20.3.5.2 Vehicle Tables**

This section provides information about the vehicle-related tables that are generic in the Oracle Insurance Data Foundation Application Pack. These tables store the basic vehicle details. For more information about Auto Insurance, see the **Property and Casualty Contract Tables** section. For information about the Vehicle IoT tables, see the [Stream Data Tables for the Auto Telematics](#page-278-0) section.

#### **20.3.5.2.1 About Vehicle Dimension Tables**

Vehicle Dimension table names and their description are mentioned in the following table.

| <b>Logical Dimension Table Name</b>                  | <b>Dimension Table Description</b>                                                             |
|------------------------------------------------------|------------------------------------------------------------------------------------------------|
| Vehicle Class Sub Type Dimension                     | This table stores the vehicle class subtype details.                                           |
|                                                      | The sample values are SUV, Hatchbacks, Supercars, and<br>Superbikes.                           |
| Vehicle Class Type Dimension                         | This table stores the vehicle class type details.                                              |
|                                                      | The sample values are Cars, Motorbikes, Lorry, and Aircraft.                                   |
| <b>Vehicle Filter Status Dimension</b>               | This table stores the vehicle filter status code information.                                  |
|                                                      | The sample values are FARE, FARS, FFRWH, FPRE, FPRS, and<br>FRN.                               |
| Vehicle Horizontal Coordinate Reference<br>Dimension | This table stores the code list that identifies the horizontal<br>coordinate reference system. |
|                                                      | The sample values are NAD27, NAD83, and WGS84.                                                 |
| Performance Threshold Type Dimension                 | This table stores the performance threshold type details.                                      |
|                                                      | The sample values are SD, RWA, LSSP, and HSTO.                                                 |

**Table 171: Vehicle Dimension table names and their description**

The mapping details for the Vehicle Dimension tables are mentioned in the following table.

**Table 172: The mapping details for the Vehicle Dimension tables**

| <b>Map Reference</b> | <b>Source Table</b>              | <b>Logical Stage Table</b>                                 | <b>Dimension Table</b> | <b>Logical Dimension</b>                                   |
|----------------------|----------------------------------|------------------------------------------------------------|------------------------|------------------------------------------------------------|
| <b>Number</b>        | <b>Name</b>                      | <b>Name</b>                                                | Name.                  | <b>Table Name</b>                                          |
| 835                  | STG_VEH_CLASS_S                  | <b>Stage Vehicle Class Sub</b>                             | DIM_VEH_CLASS_ST       | Vehicle Class Sub                                          |
|                      | TYPE_MASTER                      | <b>Type Master</b>                                         | <b>YPE</b>             | <b>Type Dimension</b>                                      |
| 836                  | STG_VEH_CLASS_T                  | <b>Stage Vehicle Class</b>                                 | DIM_VEH_CLASS_TY       | Vehicle Class Type                                         |
|                      | YPE_MASTER                       | <b>Type Master</b>                                         | <b>PE</b>              | Dimension                                                  |
| 838                  | STG_VEH_FILTER_S                 | Stage Vehicle Filter                                       | DIM_VEH_FILTER_ST      | <b>Vehicle Filter Status</b>                               |
|                      | <b>TATUS_MASTER</b>              | <b>Status Master</b>                                       | <b>ATUS</b>            | Dimension                                                  |
| 839                  | STG_VEH_HC_REF_<br><b>MASTER</b> | Stage Vehicle<br>Horizontal Coordinate<br>Reference Master | DIM_VEH_HC_REF         | Vehicle Horizontal<br>Coordinate<br>Reference<br>Dimension |

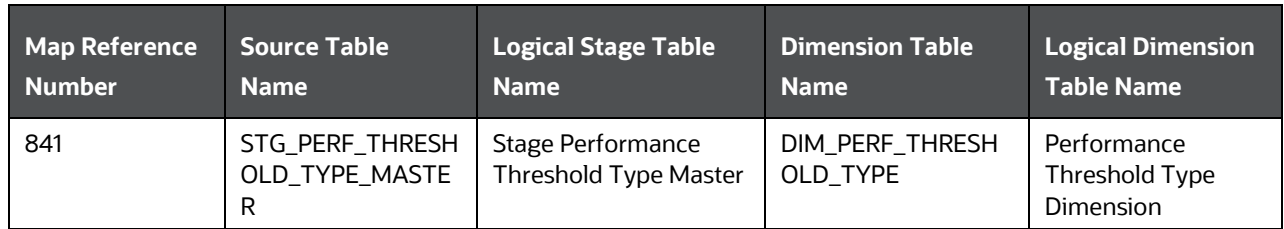

#### **20.3.5.2.2 About Vehicle T2T (Result Table)**

Vehicle T2T and its description are mentioned in the following table.

#### **Table 173: Vehicle T2T and its description**

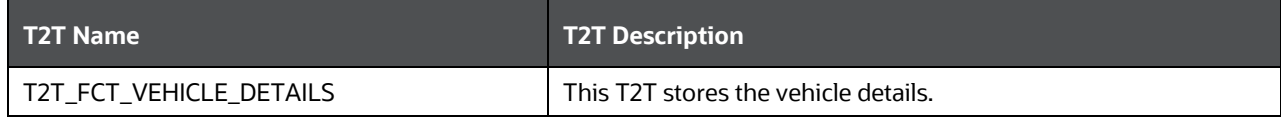

The mapping details for Vehicle T2T are mentioned in the following table.

**Table 174: The mapping details for Vehicle T2T**

| Source Table<br><b>Name</b> | <b>Logical Stage</b><br><b>Table Name</b> | <b>Fact Table Name</b> | <b>Logical Fact</b><br>Table Name | <b>T2T Name</b>       |
|-----------------------------|-------------------------------------------|------------------------|-----------------------------------|-----------------------|
| STG_VEHICLE_DE              | Stage Vehicle                             | FCT VEHICLE DET        | <b>Fact Vehicle</b>               | T2T_FCT_VEHICLE_DETAI |
| <b>TAILS</b>                | <b>Details</b>                            | <b>AILS</b>            | Details                           |                       |

### <span id="page-273-0"></span>**20.3.5.3 Transportation Tables**

This section provides information about the Cargo and Inland Marine, and Transportation tables. If a vehicle is a device used to transport goods or a cargo, then the transportation is the action of transporting.

The V\_VEHICLE\_ID column from the Vehicle tables is also a part of the Stage Policy Coverage Asset Shipment Detail table. This column supplies the unique identifier for the vehicle associated with the policy.

The N\_VEHICLE\_SKEY column from the Vehicle tables is also a part of the Fact Policy Coverage Asset Shipment Detail table. This column stores the Surrogate Key for the unique identifier for the vehicle associated with the policy.

The cargo is also a policy-covered asset. Therefore, the STG\_POL\_COV\_ASSET\_DTLS and FCT\_POL\_COV\_ASSET\_DTLS tables are enhanced to store the merchandise-related information. For information about the Policy Covered Asset Details tables, see the section About Policy Assets T2Ts [\(Result Tables\).](#page-251-0)

#### **20.3.5.3.1 About Cargo and Inland Marine, and Transportation Dimension Tables**

Cargo and Inland Marine, and Transportation Dimension table names and their description are mentioned in the following table.

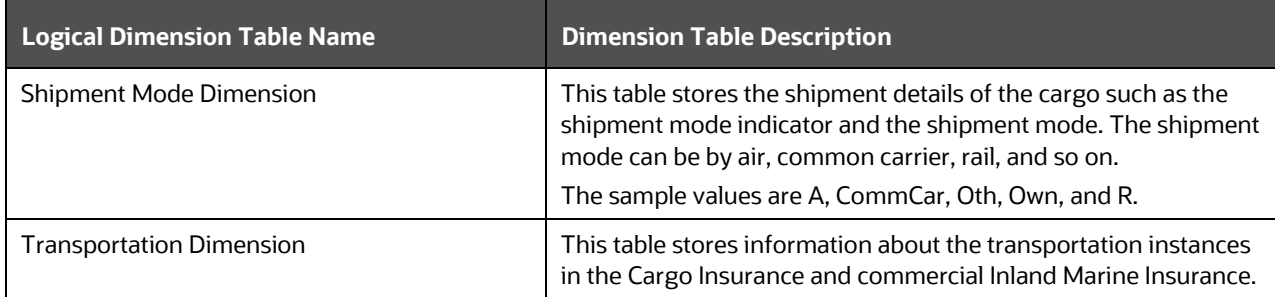

**Table 175: Cargo and Inland Marine, and Transportation Dimension table names and their description**

The mapping details for the Cargo and Inland Marine, and Transportation Dimension tables are mentioned in the following table.

| <b>Map Reference</b> | <b>Source Table</b> | Logical Stage Table         | <b>Dimension Table</b> | <b>Logical Dimension</b> |
|----------------------|---------------------|-----------------------------|------------------------|--------------------------|
| <b>Number</b>        | <b>Name</b>         | <b>Name</b>                 | <b>Name</b>            | <b>Table Name</b>        |
| 988                  | STG_SHIPMENT_M      | <b>Stage Shipment Mode</b>  | DIM_SHIPMENT_MO        | <b>Shipment Mode</b>     |
|                      | ODE MASTER          | Master                      | DE                     | Dimension                |
| 989                  | STG_TRANSPORTA      | <b>Stage Transportation</b> | DIM_TRANSPORTATI       | Transportation           |
|                      | TION_MASTER         | Master                      | ON                     | Dimension                |

**Table 176: The mapping details for the Cargo and Inland Marine, and Transportation Dimension tables**

#### **20.3.5.3.2 About Cargo and Inland Marine, and Transportation T2Ts (Result Tables)**

Cargo and Inland Marine, and Transportation T2T and its description are mentioned in the following table.

#### **Table 177: Cargo and Inland Marine, and Transportation T2T and its description**

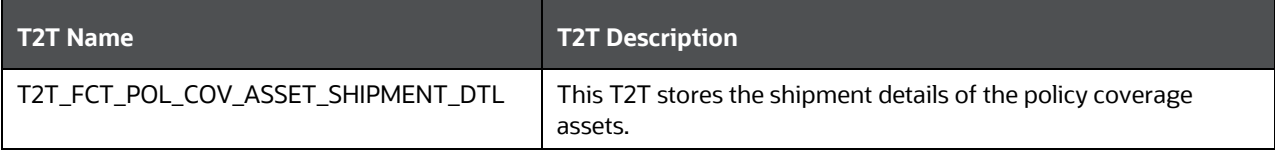

The mapping details for Cargo and Inland Marine, and Transportation T2T are mentioned in the following table.

#### **Table 178: The mapping details for Cargo and Inland Marine, and Transportation T2T**

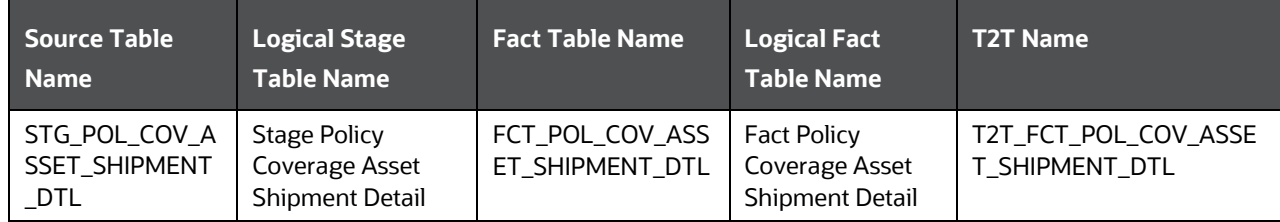

### <span id="page-275-0"></span>**20.3.5.4 Policy Covered Asset Storage Tables**

This section provides information about the Policy Covered Asset Storage tables. During the transit of cargo, it is stored temporarily at different storage sites (warehouses). The Policy Covered Asset Storage tables are used to save the cargo storage details and also to map those storage details to the policycovered asset (in this scenario, it is cargo). Therefore, there are two types of Policy Covered Asset Storage tables. They are as follows:

- Policy Covered Asset Storage Details: This table is used to save the cargo storage details such as the Storage ID, address, location ownership, operational security, perimeter fence, inventory value, backup generator, and so on.
- Policy Covered Asset Storage Map: This table is used to save the cargo storage mapping details such as the Storage ID, Policy ID, Coverage ID, and Policy Covered Asset ID, and to map the stored cargo to the policy covered assets tables. As a result, when cargo in transit is stored at different storage sites, the storage site information is mapped to the cargo information (policy covered asset) using this Policy Covered Asset Storage Map table.

For a scenario where multiple parties are involved in the shipment of a policy-covered cargo, the STG\_POLICY\_COVERAGES and FCT\_POLICY\_COVERAGES tables are enhanced to store the shipping interest percentage information. For information about the Policy Coverage tables, see the section [Coverage Tables.](#page-233-0) 

#### **20.3.5.4.1 About Policy Covered Asset Storage Dimension Table**

Policy Covered Asset Storage Dimension table name and its description are mentioned in the following table.

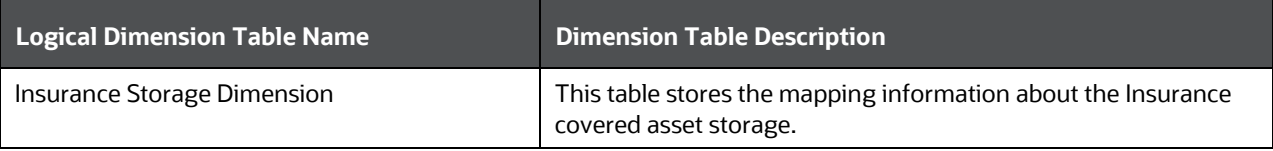

#### **Table 179: Policy Covered Asset Storage Dimension table name and its description**

The mapping details for the Policy Covered Asset Storage Dimension table are mentioned in the following table.

#### **Table 180: The mapping details for the Policy Covered Asset Storage Dimension table**

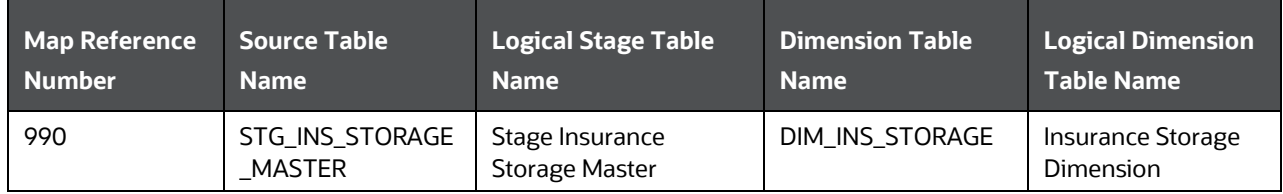

#### **20.3.5.4.2 About Policy Covered Asset Storage T2Ts (Result Tables)**

Policy Covered Asset Storage T2Ts and their description are mentioned in the following table.

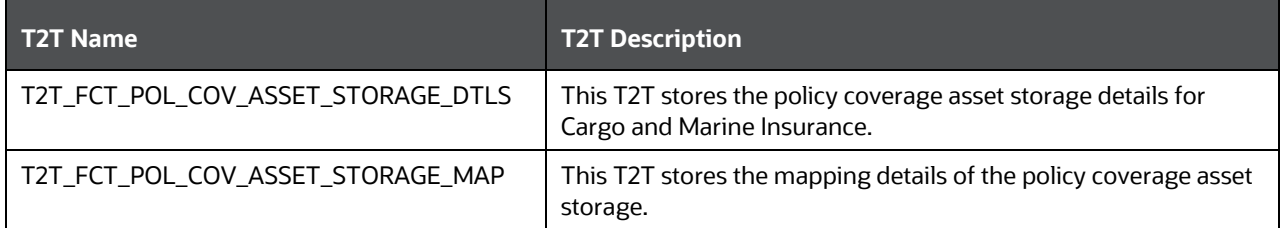

**Table 181: Policy Covered Asset Storage T2Ts and their description**

The mapping details for Policy Covered Asset Storage T2Ts are mentioned in the following table.

**Table 182: The mapping details for Policy Covered Asset Storage T2Ts**

| <b>Source Table</b><br><b>Name</b>            | <b>Logical Stage</b><br><b>Table Name</b>                       | <b>Fact Table Name</b>             | <b>Logical Fact</b><br><b>Table Name</b>                       | <b>T2T Name</b>                        |
|-----------------------------------------------|-----------------------------------------------------------------|------------------------------------|----------------------------------------------------------------|----------------------------------------|
| STG_POL_COV_A<br>SSET_STORAGE_<br><b>DTLS</b> | <b>Stage Policy</b><br>Coverage Asset<br><b>Storage Details</b> | FCT_POL_COV_ASS<br>ET_STORAGE_DTLS | <b>Fact Policy</b><br>Coverage Asset<br><b>Storage Details</b> | T2T_FCT_POL_COV_ASSE<br>T_STORAGE_DTLS |
| STG_POL_COV_A<br>SSET_STORAGE_<br><b>MAP</b>  | <b>Stage Policy</b><br>Coverage Asset<br>Storage Map            | FCT_POL_COV_ASS<br>ET_STORAGE_MAP  | <b>Fact Policy</b><br>Coverage Asset<br>Storage Map            | T2T_FCT_POL_COV_ASSE<br>T_STORAGE_MAP  |

# **20.4 Deploying Policy Assets Table on Hive**

All RDBMS related Result tables can also be deployed on Hive (Stage and Results). Deploy the Hive T2Ts using the Rules Run Framework. For more information, see the *Rules Run Framework* section in the [Oracle](https://docs.oracle.com/cd/F29631_01/PDF/8.1.1.x/8.1.1.0.0/OFSAAI_User_Guide_8.1.1.0.0.pdf)  [Financial Services Advanced Analytical Applications Infrastructure User Guide Release 8.1.1.0.0.](https://docs.oracle.com/cd/F29631_01/PDF/8.1.1.x/8.1.1.0.0/OFSAAI_User_Guide_8.1.1.0.0.pdf)

**NOTE** In general, Stage and Result tables are also supported in Hive. However, there are some exceptions. For a list of tables that are not supported in Hive, see [List](#page-445-0)  [of Unsupported T2Ts](#page-445-0)

# **20.5 Populating Policy Assets Dimension Tables**

Follow this SCD process to populate data into a Dimension table:

**NOTE** You can also follow this SCD process to populate data into any Hive-related Dimension table.

**1.** To populate data into a Dimension table, execute the SCD batch. For a detailed procedure, see the [Slowly Changing Dimension \(SCD\) Process.](#page-57-0)

- **2.** To check the SCD batch execution status of a Dimension table, follow the procedure [Check the](#page-66-0)  [Execution Status of the SCD Batch.](#page-66-0)
- **3.** To verify log files, and check the error messages (if any), follow the procedure *Verify Log Files and* [Check Error Messages.](#page-68-0)

# **20.6 Populating Policy Assets T2T Result Table**

Follow this T2T process to populate data into any T2T Result table:

**NOTE** Only RDBMS T2Ts can be executed using the PMF.

- **1.** To populate data into any T2T Result table, execute the PMF process for that T2T. For a detailed procedure, see the following sections:
	- **a.** [Prerequisites for loading T2T.](#page-72-0)
	- **b.** [Select the Run Parameters and Execute the Run.](#page-74-0)
- **2.** To check the T2T execution status and verify the log files of any Result table, follow the procedure in the [Verify the Run Execution](#page-84-0) section.
- **3.** To check the error messages, if any, follow the procedure in the [Check Error Messages](#page-89-0) section.

# <span id="page-278-0"></span>**21 Stream Data Tables for the Auto Telematics**

This section provides information about the vehicle IoT tables and their results derived from other result tables. Vehicle IoT tables consist of the Telematics tables, to which the data is sourced from the Telematics device attached to the vehicles, other vehicle monitoring systems, and vehicle service records.

**Topics:**

- [Telematics Tables](#page-278-1)
- [Deploying Stream Data Tables on Hive](#page-319-0)
- **[Populating Stream Data Dimension Tables](#page-319-1)**
- [Populating Stream Data T2T Result Tables](#page-319-2)
- [Related Topics](#page-320-0)

# <span id="page-278-1"></span>**21.1 Telematics Tables**

Telematics is a generic term used to refer to an interdisciplinary field in Information Technology that combines telecommunications and informatics. An electronic device designed using Telematics is installed in the vehicles and it can telecommunicate computerized information. OIDF supports sourcing of the Telematics data along with other data from the devices such as Tachograph and driver behavior monitoring systems in the Auto Insurance.

Vehicle IoT (Internet of Things) Result data flow is used to design the OIDF tables that capture processed outputs of the trip level details, vehicle performance, and vehicle driver behavior details.

#### **Topics:**

- [Vehicle IoT Data Flow](#page-279-0)
- [About Telematics Dimension Tables](#page-280-0)
- [About Telematics T2Ts \(Result Tables\)](#page-283-0)
- [Vehicle IoT \(Internet of Things\) Result Data Flow](#page-285-0)
- [Populating the FCT\\_TRIP\\_DETAILS Table](#page-288-0)
- [Populating the FCT\\_TRIP\\_SUMMARY Table](#page-290-0)
- [Population of the FCT\\_VEH\\_PERFORMANCE\\_SUMMARY Table](#page-310-0)
- [Results derived in the FCT\\_DRIVER\\_BEHAVIOUR\\_SUMMARY Tables](#page-317-0)

## <span id="page-279-0"></span>**21.1.1 Vehicle IoT Data Flow**

This illustration represents the vehicle IoT data flow in OIDF.

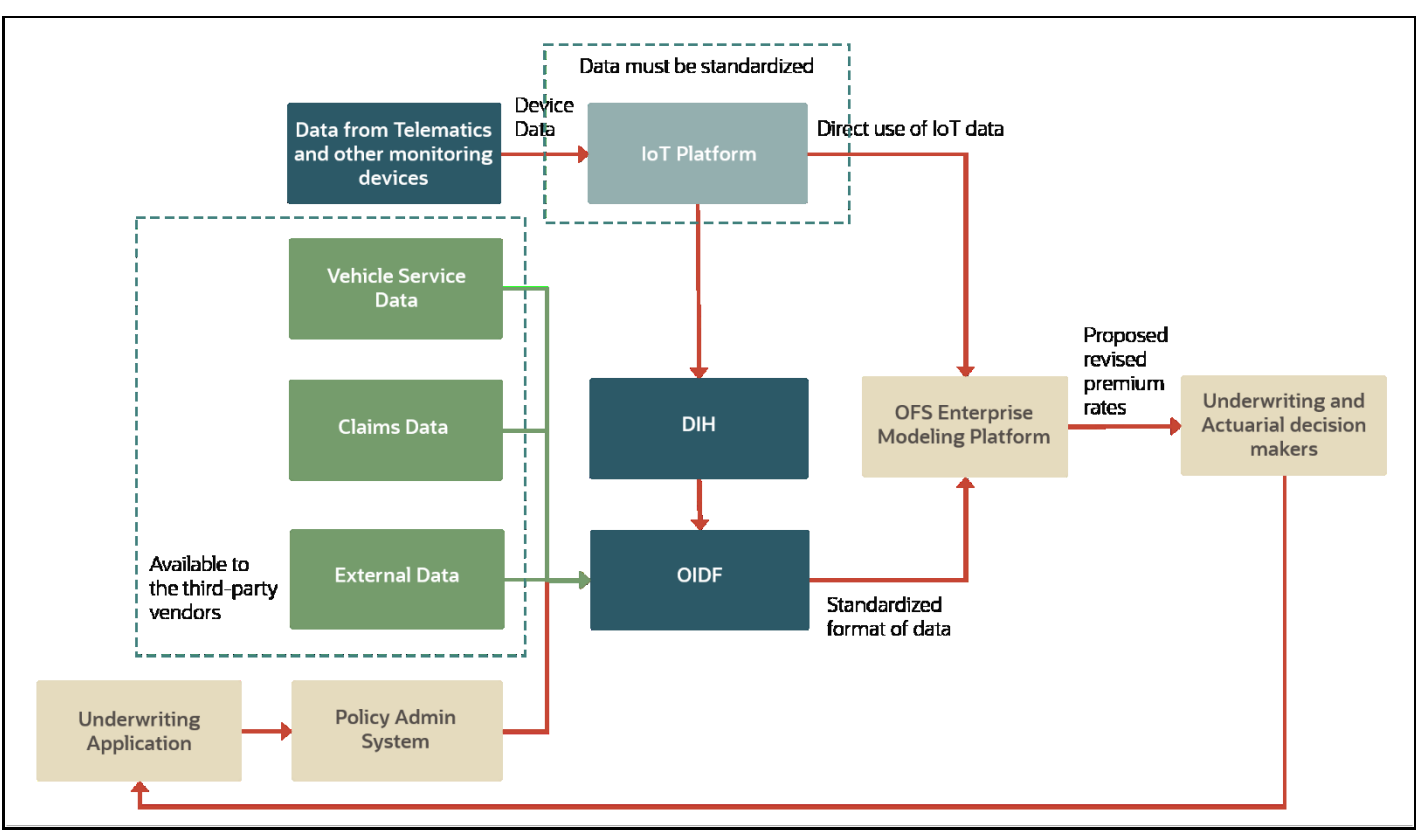

**Figure 95: Vehicle IoT data flow diagram**

The vehicle IoT data flow consists of the following main stages:

- **1.** Data Sourcing and Processing
- **2.** Modeling Platform
- **3.** Underwriting and Actuarial decision-makers

The explanation to the vehicle IoT data flow is as follows:

- **1. Data Sourcing and Processing:** This stage consists of these two methods through which the vehicle and driver behavior data can be sourced into the OIDF Staging area:
	- **With IoT platform:** The data sourced from multiple devices is expected to be standardized on the IoT platform. The standardized data can be loaded into the OIDF Staging area using the DIH ETL connectors.
	- **Without the IoT platform:** The following data of different categories can be sourced directly into the OIDF Staging area:
		- Device Data
		- External data: This data is available to third-party vendors.
		- Claims data
		- Vehicle service data

Insurers can use the OIDF Staging to create entities that simulate the telematics and other monitoring device data or use DIH to standardize the data definition or structures and then load them to the OIDF Staging area. If the IoT platform does not facilitate the data standardization, then the Insurers can use DIH to standardize the data definition or structures.

- **2. Modeling Platform:** OFS Enterprise Modeling platform supported by the OFSAAI can be used for modeling operations. Oracle Financial Services Enterprise Modeling leverages popular statistical platforms such as the R platform and presents a framework for developing, deploying, and managing models at the enterprise level for financial institutions. Models in the repository may then be woven into analytical application flows crafted by mixing data management tasks, model execution, and deterministic business logic. As the use of models proliferate and as modeling becomes a self-service idea within financial institutions, authorized modelers may publish techniques, parameterized templates of models that serve as building blocks or standardized blueprints for models -so that the best ideas from experienced modelers are captured and reused within the firm. For more information, see the [Oracle Financial Services Enterprise Modeling User](https://docs.oracle.com/cd/F29631_01/PDF/8.1.0.x/8.1.0.0.0/OFS_Enterprise_Modeling_User_Guide_8.1.0.0.0.pdf)  [Guide Release 8.1.0.0.0.](https://docs.oracle.com/cd/F29631_01/PDF/8.1.0.x/8.1.0.0.0/OFS_Enterprise_Modeling_User_Guide_8.1.0.0.0.pdf)
- **3. Underwriting and Actuarial decision-makers:** Based on the resultant data during the modeling operations, the Insurance Underwriters and Actuaries can analyze statistics and calculate the insurance risks, and then revise the premium rates.

The output data from the vehicle IoT data flow can be used in the User-based Insurance (UBI), ensure that the vehicle is serviced on time, and doing the cost-benefit analysis for vehicle runs.

# <span id="page-280-0"></span>**21.1.2 About Telematics Dimension Tables**

Telematics Dimension table names and their description are given here.

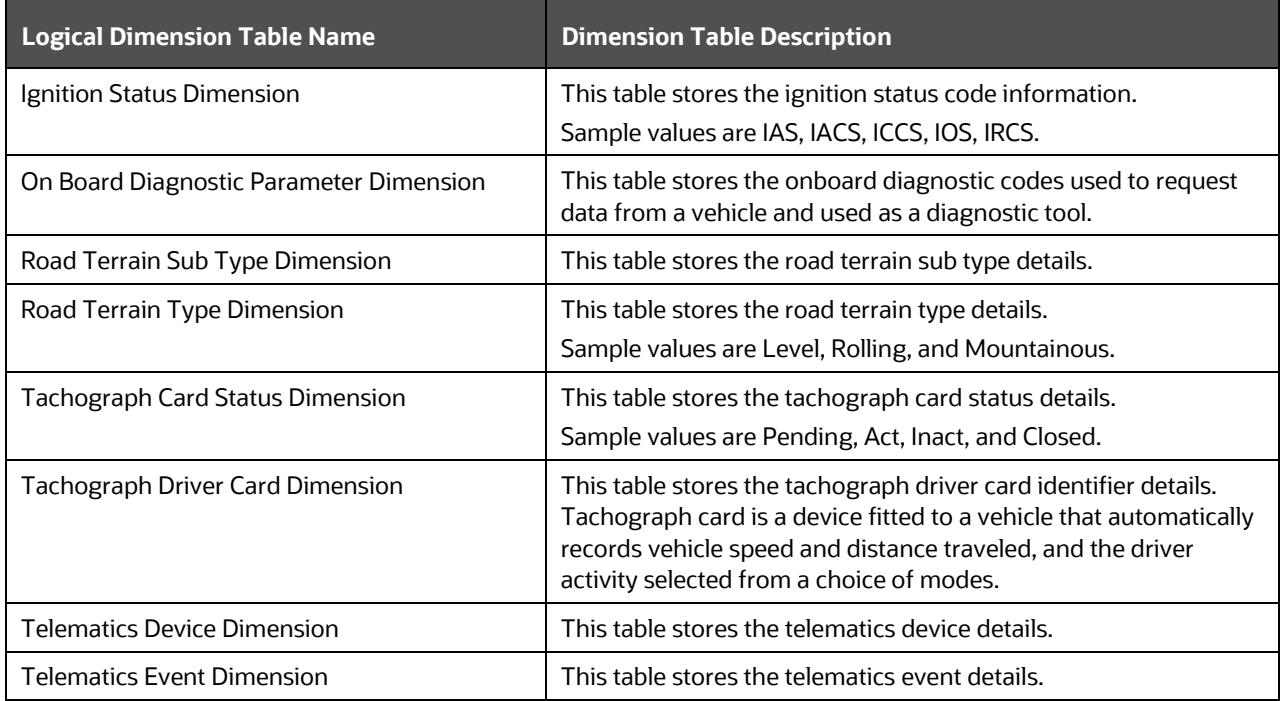

#### **Table 183: Telematics Dimension table names and their description**

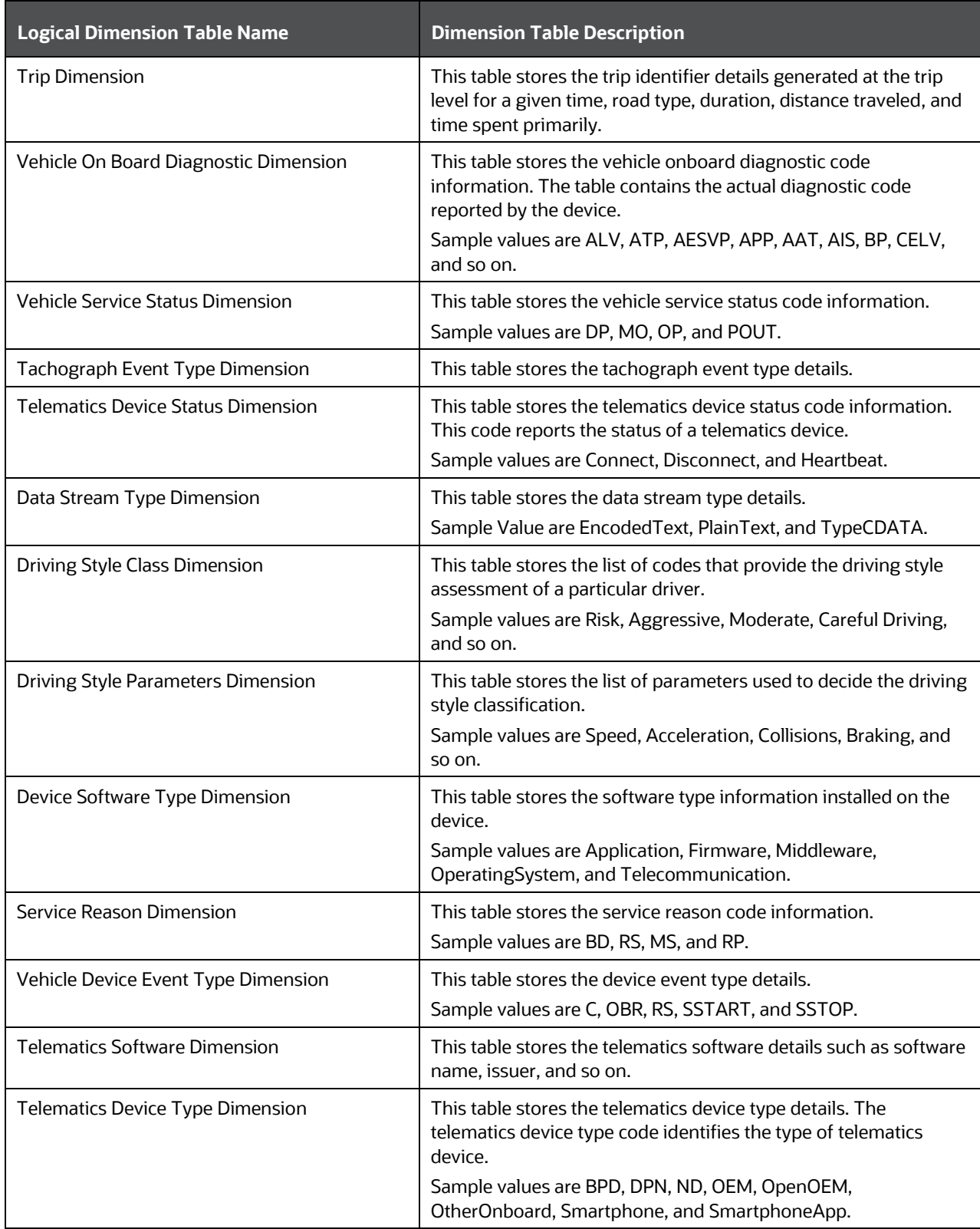

The mapping details for the Telematics Dimension tables are given here.

| <b>Map Reference</b> | <b>Source Table</b>                           | <b>Logical Stage Table</b>                             | <b>Dimension Table</b>      | <b>Logical Dimension</b>                            |
|----------------------|-----------------------------------------------|--------------------------------------------------------|-----------------------------|-----------------------------------------------------|
| <b>Number</b>        | <b>Name</b>                                   | <b>Name</b>                                            | <b>Name</b>                 | <b>Table Name</b>                                   |
| 826                  | STG_IGNITION_STA                              | <b>Stage Ignition Status</b>                           | DIM_IGNITION_STAT           | Ignition Status                                     |
|                      | <b>TUS MASTER</b>                             | Master                                                 | US                          | Dimension                                           |
| 827                  | STG_OBD_PARAME<br>TER_MASTER                  | Stage On Board<br>Diagnostic Parameter<br>Master       | DIM_OBD_PARAMET<br>ER       | On Board<br>Diagnostic<br>Parameter<br>Dimension    |
| 828                  | STG_ROAD_TERRIA                               | <b>Stage Road Terrain Sub</b>                          | DIM_ROAD_TERRIAN            | Road Terrain Sub                                    |
|                      | N_STYPE_MASTER                                | <b>Type Master</b>                                     | _STYPE                      | <b>Type Dimension</b>                               |
| 829                  | STG_ROAD_TERRIA                               | <b>Stage Road Terrain</b>                              | DIM_ROAD_TERRIAN            | Road Terrain Type                                   |
|                      | N_TYPE_MASTER                                 | <b>Type Master</b>                                     | $_T$                        | Dimension                                           |
| 830                  | STG_TACHOGRPH_<br>CARD_STTS_MAST<br>ER        | Stage Tachograph Card<br><b>Status Master</b>          | DIM_TACHOGRPH_C<br>ARD_STTS | Tachograph Card<br><b>Status Dimension</b>          |
| 831                  | STG_TACHOGRPH_<br>DRVR_CARD_MAST<br><b>ER</b> | Stage Tachograph<br><b>Driver Card Master</b>          | DIM_TACHOGRPH_D<br>RVR_CARD | <b>Tachograph Driver</b><br><b>Card Dimension</b>   |
| 832                  | STG_TELEMATIC_D                               | <b>Stage Telematics</b>                                | DIM_TELEMATIC_DE            | <b>Telematics Device</b>                            |
|                      | EVICE_MASTER                                  | <b>Device Master</b>                                   | <b>VICE</b>                 | Dimension                                           |
| 833                  | STG_TELEMATIC_E                               | <b>Stage Telematics Event</b>                          | DIM_TELEMATIC_EV            | <b>Telematics Event</b>                             |
|                      | <b>VENT_MASTER</b>                            | Master                                                 | <b>ENT</b>                  | Dimension                                           |
| 834                  | STG_TRIP_MASTER                               | <b>Stage Trip Master</b>                               | DIM_TRIP                    | <b>Trip Dimension</b>                               |
| 837                  | STG_VEH_OBD_MA<br><b>STER</b>                 | Stage Vehicle On Board<br>Diagnostic Master            | DIM_VEH_OBD                 | Vehicle On Board<br>Diagnostic<br>Dimension         |
| 840                  | STG_VEH_SERVICE                               | <b>Stage Vehicle Service</b>                           | DIM_VEH_SERVICE_            | Vehicle Service                                     |
|                      | _STATUS_MASTER                                | <b>Status Master</b>                                   | <b>STATUS</b>               | <b>Status Dimension</b>                             |
| 842                  | STG_TACHOGRPH_<br>EVNT_TYPE_MAST<br>EК        | Stage Tachograph<br><b>Event Type Master</b>           | DIM_TACHOGRPH_E<br>VNT_TYPE | Tachograph Event<br><b>Type Dimension</b>           |
| 843                  | STG_TLMTC_DEVIC<br>E_STATUS_MASTE<br>R        | <b>Stage Telematics</b><br><b>Device Status Master</b> | DIM_TLMTC_DEVICE<br>_STATUS | <b>Telematics Device</b><br><b>Status Dimension</b> |
| 844                  | STG_DATA_STREA                                | <b>Stage Data Stream</b>                               | DIM_DATA_STREAM             | Data Stream Type                                    |
|                      | M_TYPE_MASTER                                 | <b>Type Master</b>                                     | _TYPE                       | Dimension                                           |
| 845                  | STG_DRIVING_STYL                              | <b>Stage Driving Style</b>                             | DIM_DRIVING_STYLE           | <b>Driving Style Class</b>                          |
|                      | E_CLASS_MASTER                                | <b>Class Master</b>                                    | _CLASS                      | Dimension                                           |
| 846                  | STG_DRIVING_STYL<br>E_PARAM_MASTER            | <b>Stage Driving Style</b><br>Parameters Master        | DIM_DRIVING_STYLE<br>_PARAM | <b>Driving Style</b><br>Parameters<br>Dimension     |
| 847                  | STG_DVC_SOFTWA                                | <b>Stage Device Software</b>                           | DIM_DVC_SOFTWAR             | Device Software                                     |
|                      | RE_TYPE_MASTER                                | <b>Type Master</b>                                     | E_TYPE                      | <b>Type Dimension</b>                               |

**Table 184: The mapping details for the Telematics Dimension tables**

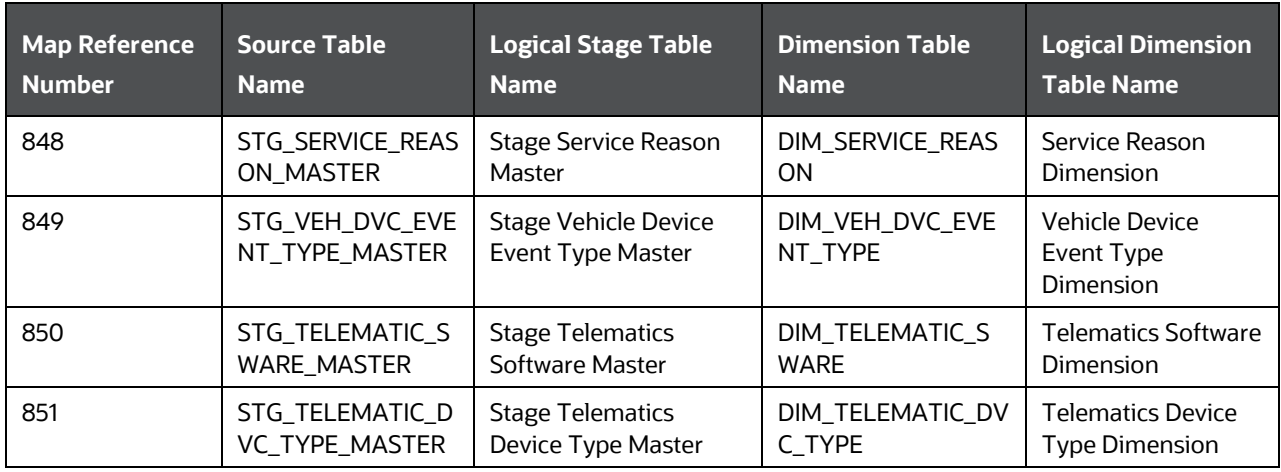

# <span id="page-283-0"></span>**21.1.3 About Telematics T2Ts (Result Tables)**

Telematics T2Ts and their description are given here.

**Table 185: Telematics T2Ts and their description**

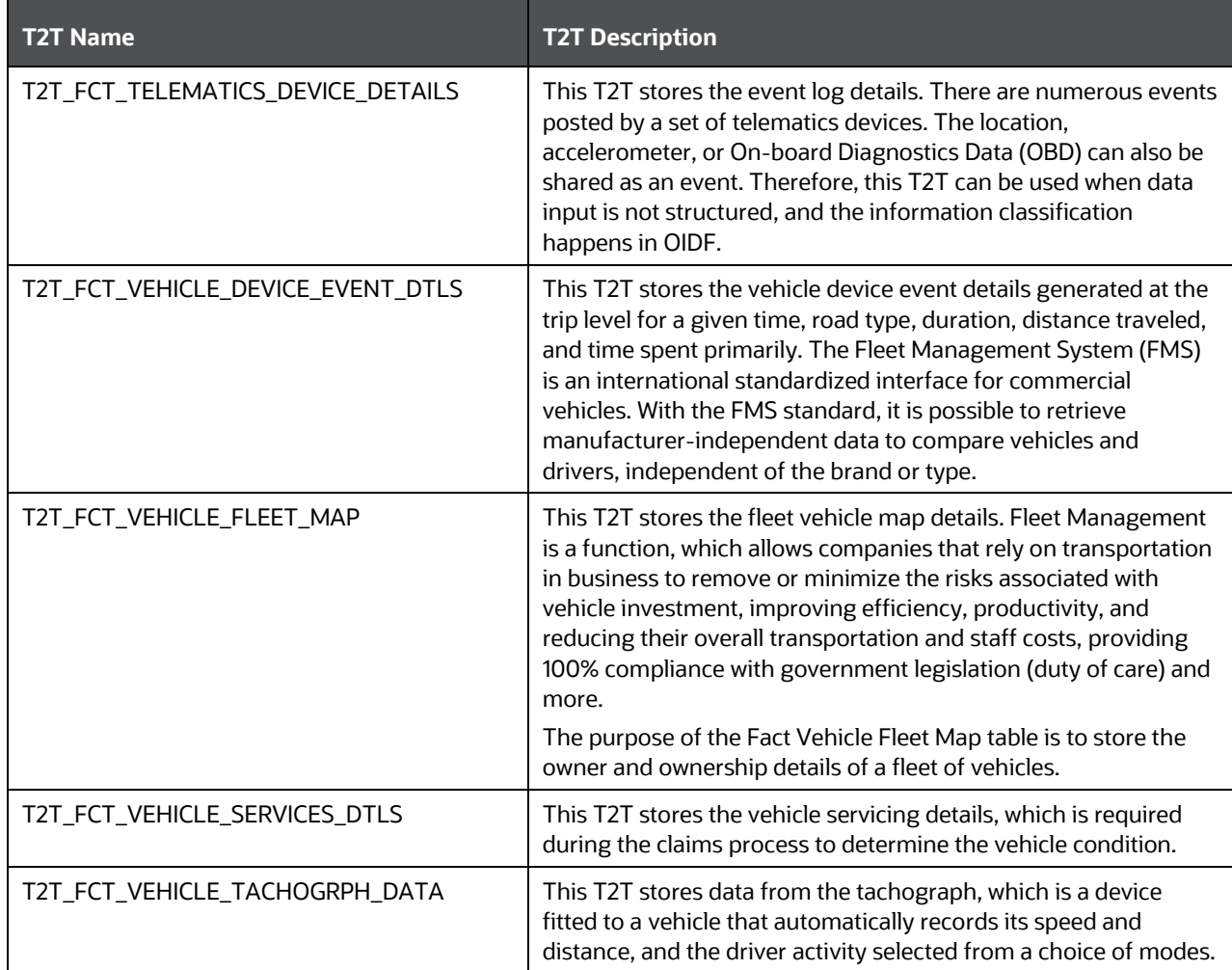

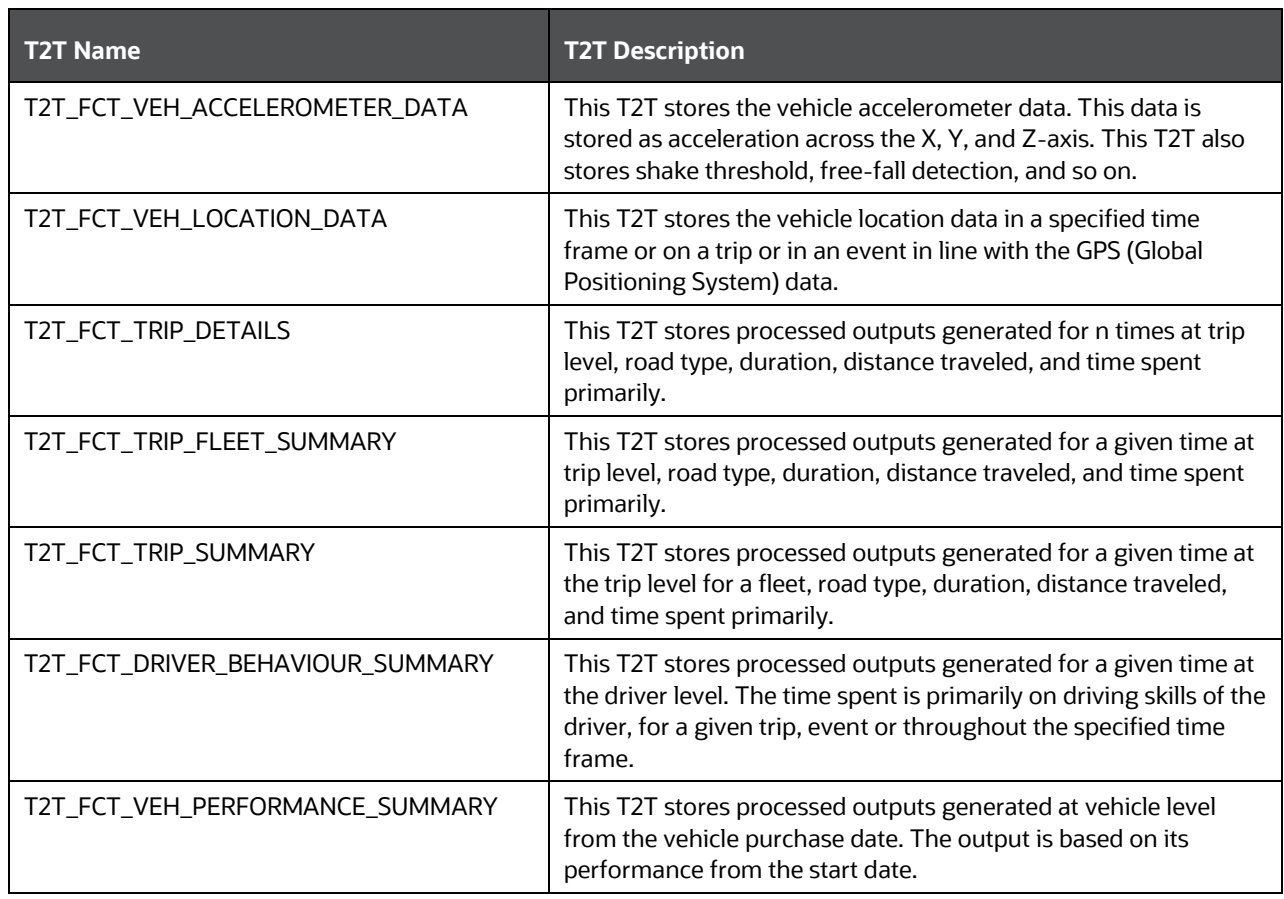

The mapping details for the Telematics T2Ts are given here.

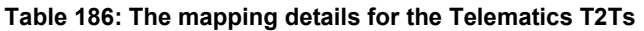

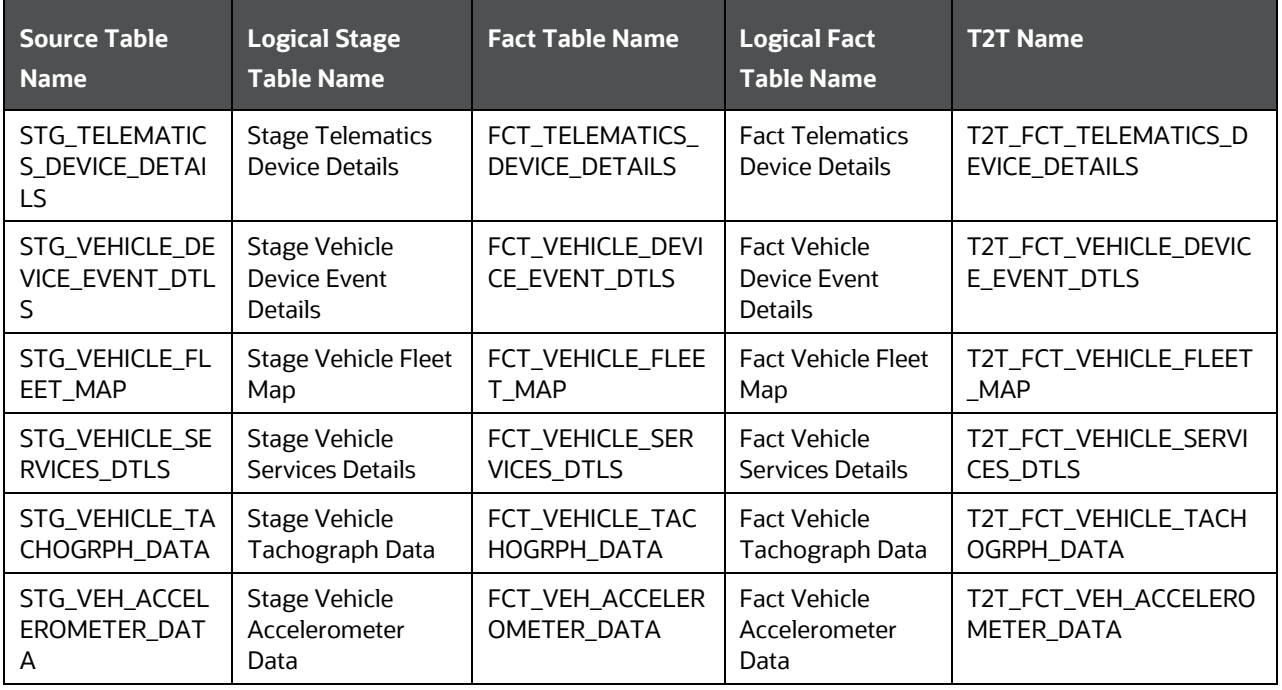

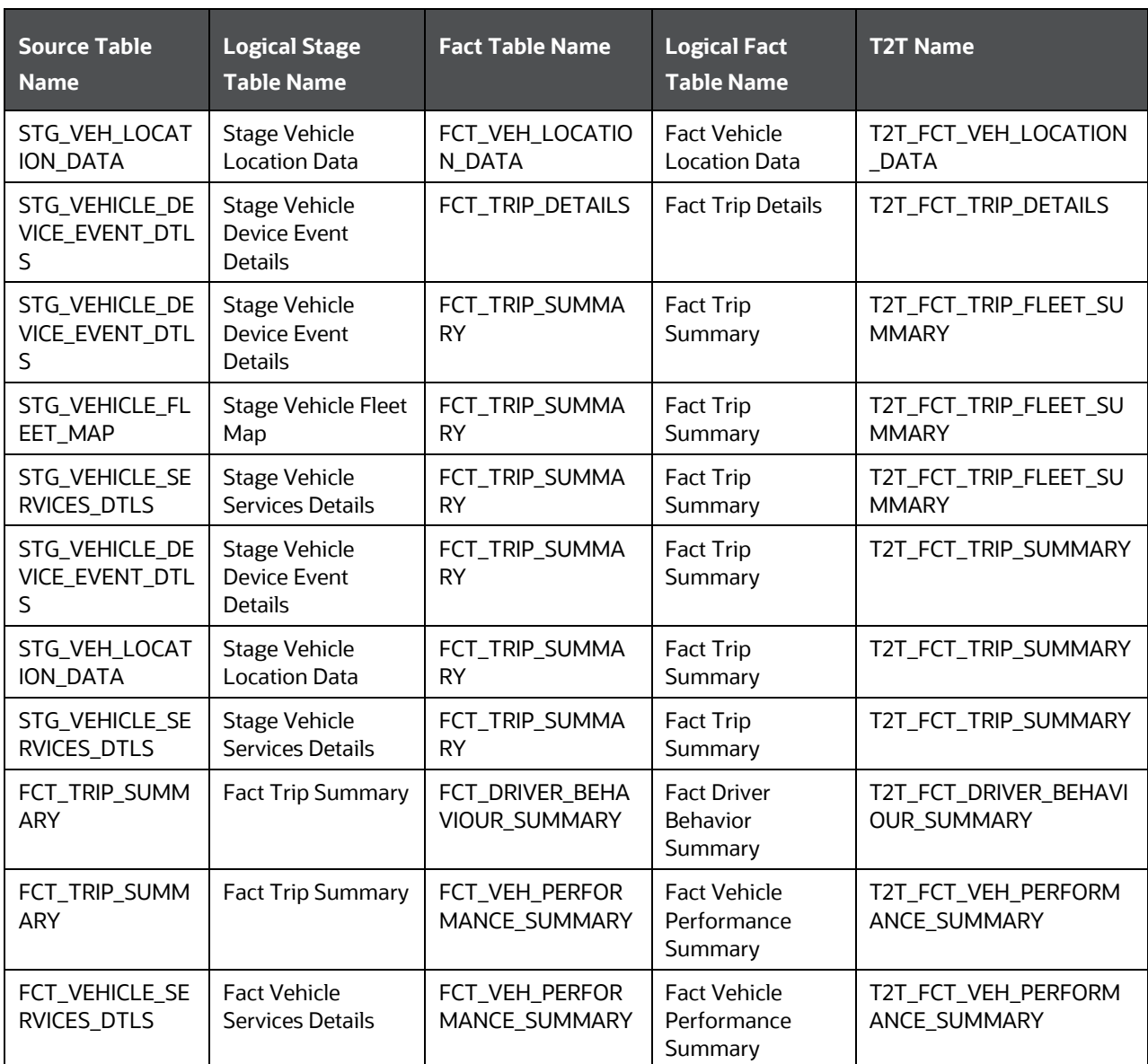

## <span id="page-285-0"></span>**21.1.4 Vehicle IoT (Internet of Things) Result Data Flow**

The data from the telematics and On-Board Diagnostics systems are sourced into a set of tables. The calculations are carried out in those tables and the processed outputs are stored in the FCT\_TRIP\_DETAILS, FCT\_TRIP\_SUMMARY, FCT\_DRIVER\_BEHAVIOUR\_SUMMARY, and FCT\_VEH\_PERFORMANCE\_SUMMARY tables for both the individual and fleet of vehicle scenarios. The same is depicted in the following illustration.

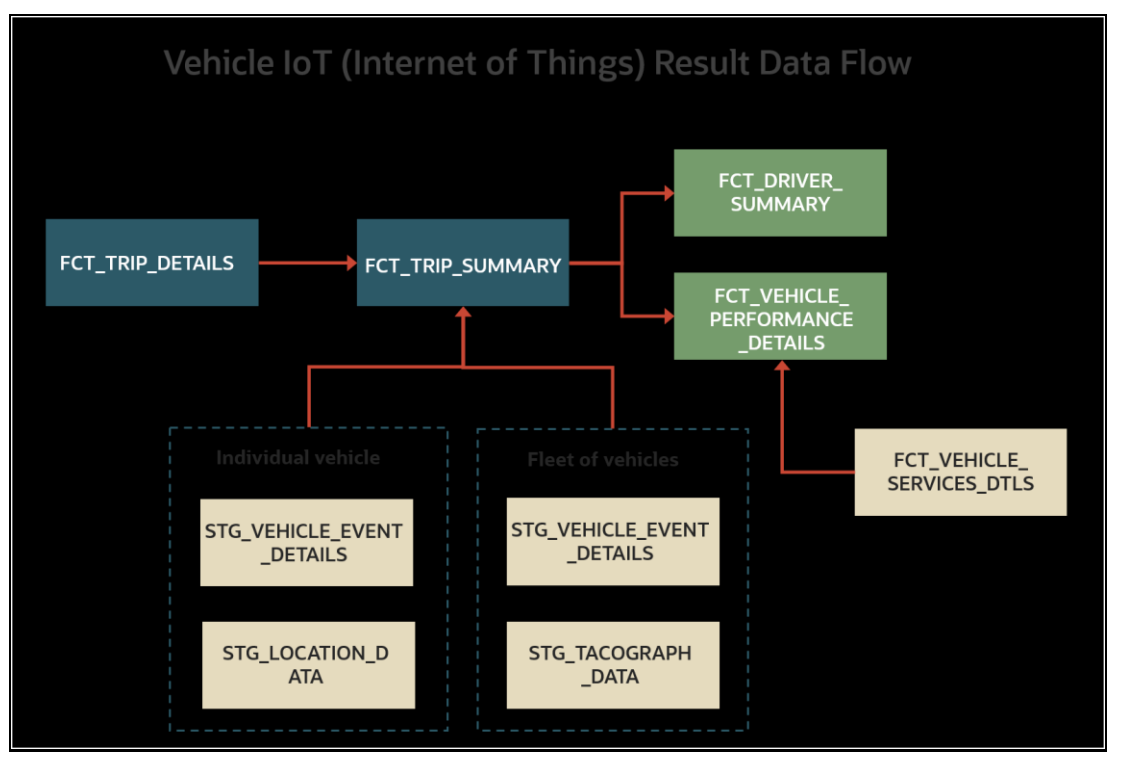

**Figure 96: Vehicle IoT Result Data Flow**

The same flow is depicted in the following tabular column.

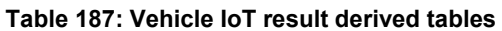

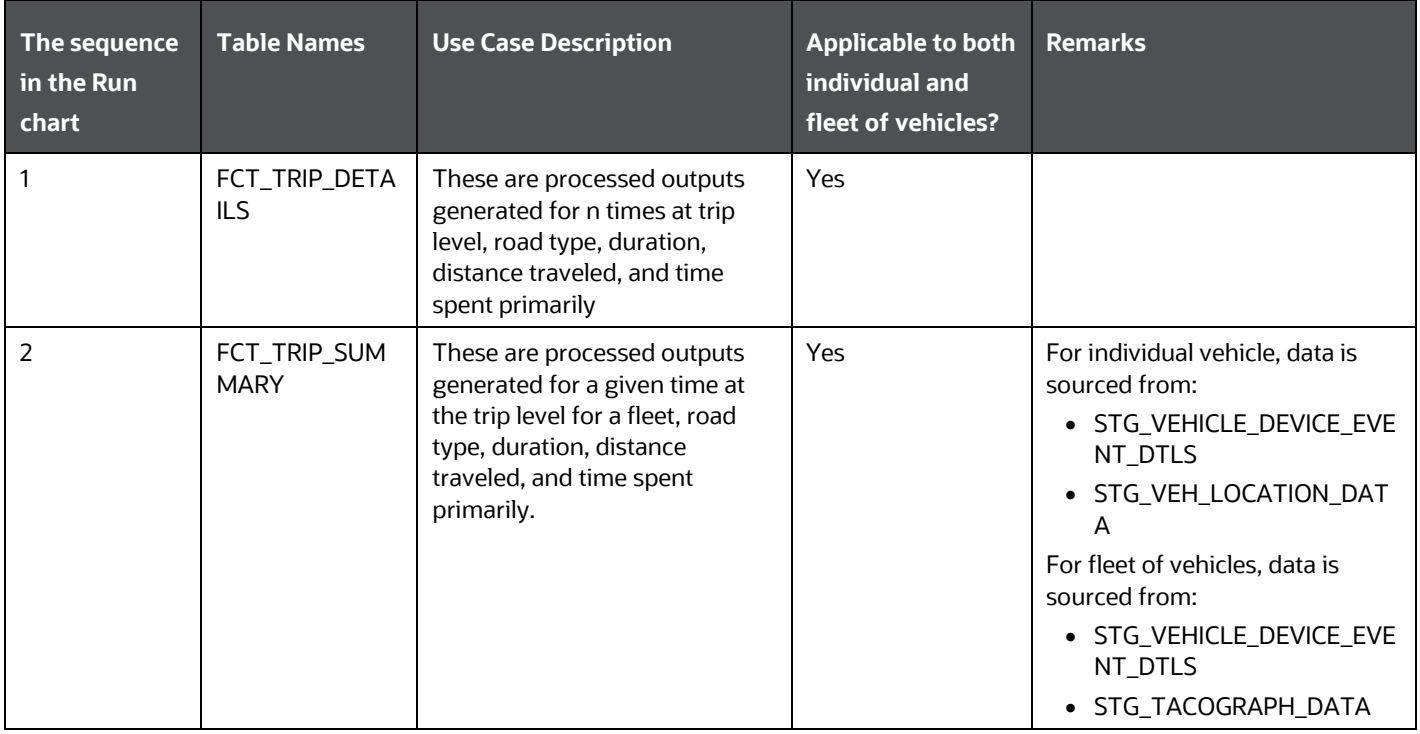

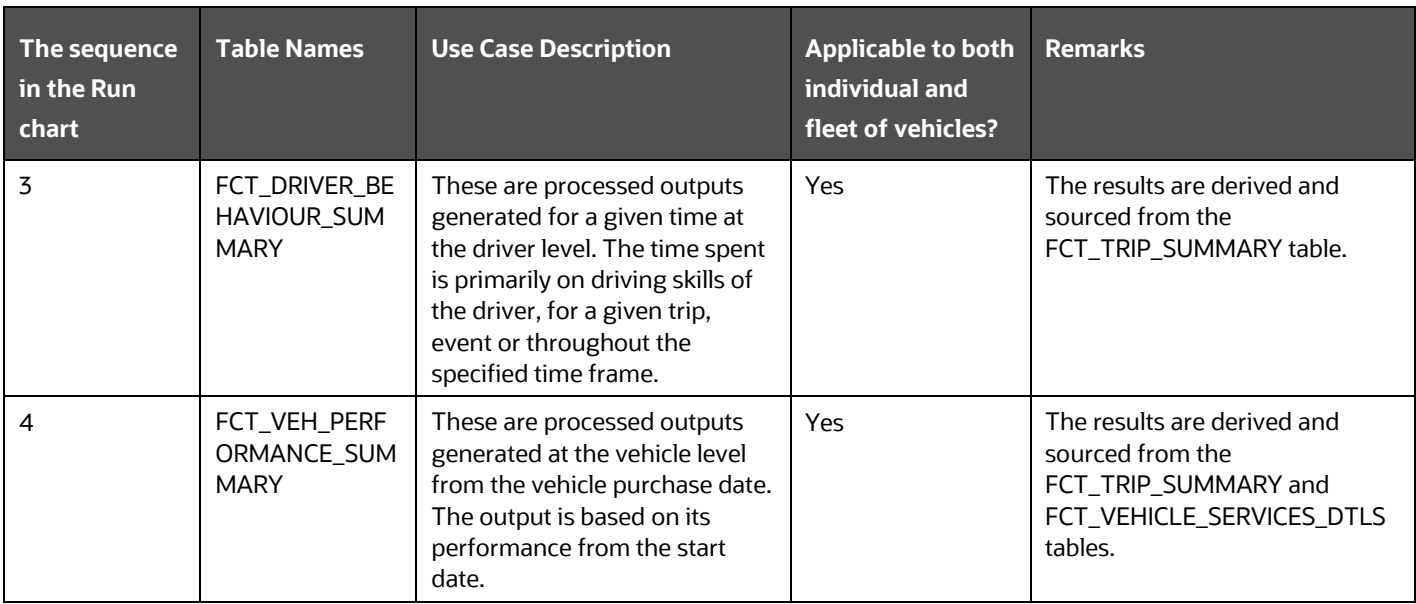

In a UI defined table called FCT\_DRIVER\_BEHAVIOUR\_GUIDELINE, you can define parameters and set a custom range for each parameter as the driver behavior guidelines.
### **21.1.5 Populating the FCT\_TRIP\_DETAILS Table**

This section provides information about the calculation results derived in the FCT\_TRIP\_DETAILS table using the telematics device for the time taken and distance traveled by an individual vehicle.

From the base table STG\_VEHICLE\_DEVICE\_EVENT\_DTLS, the following list of essential columns is used to calculate the time taken and the distance traveled by the vehicle for a trip.

| <b>Column Name</b>               | <b>Purpose of this column</b>                                                                                                    | Sample of value stored in the column                                        |  |
|----------------------------------|----------------------------------------------------------------------------------------------------|-----------------------------------------------------------------------------|--|
| V_TRIP_ID                        | Stores the trip ID automatically generated by the telematics device.                                                                                                    | Trip001                                                                     |  |
| V_VEHICLE_ID                     | Stores the ID of the vehicle used for this particular trip                                                                                                    | Vehicle1                                                                    |  |
| V_DRIVER_ID                      | Stores the ID of the driver who is driving this vehicle for the current<br>trip                                                                                                    | Driver <sub>001</sub>                                                       |  |
| V_VEH_IGNITION_STATUS_CD         | Stores the vehicle ignition status in the form of codes.                                                                                                    | • IRCS when the ignition on.                                                |  |
|                                  | • When the vehicle is started, the ignition status code stored in this<br>column is IRCS.                                                                                                    | • OFF when the engine or ignition is<br>off.                                |  |
|                                  | • When the vehicle stops, the ignition status code stored in this<br>column is OFF.                                                                                                    |                                                                             |  |
|                                  | The vehicle ignition status can be either IRCS or OFF for a given<br>timestamp.                                                                                                    |                                                                             |  |
| V_TELEMATIC_EVENT_ID             | Stores the event ID generated by the telematics device for each<br>event. This column value is dependent on the value of the<br>V_VEH_IGNITION_STATUS_CD column as follows:                                                                    | For example:<br>• Event ID is Event001 when the<br>ignition status is IRCS. |  |
|                                  | • When the vehicle is started, the ignition status code stored in the<br>column V_VEH_IGNITION_STATUS_CD is IRCS. This is<br>considered as an event on a trip. Therefore, the event ID in the<br>column V_TELEMATIC_EVENT_ID increases by one. | • Event ID is Event002 when the<br>ignition status is OFF.                  |  |
|                                  | • When the vehicle stops, the ignition status code stored in this<br>column V_VEH_IGNITION_STATUS_CD is OFF. This is considered<br>as an event on a trip. Therefore, the event ID in the column<br>V_TELEMATIC_EVENT_ID increases by one.      |                                                                             |  |
|                                  | When the ignition is ON, it is one event. When the engine is OFF, it is<br>another event.                                                                                                    |                                                                             |  |
| V_TELEMATIC_DEVICE_ID            | Stores the ID of the telematics device attached to the vehicle.                                                                                                    | TelematicDevice1                                                            |  |
| D_DATA_FEED_TIME_STAMP           | Stores the real date and time for each second. When an event occurs,<br>the recorded timestamp from this column is used for calculations.                                                                                                    |                                                                             |  |
| V_DISTANCE_PER_UNIT_OF_FU<br>EL. | Stores the distance traveled by the vehicle per standard unit of fuel.                                                                                                    |                                                                             |  |
| FIC_MIS_DATE                     | Stores the date and time on which the Run is processed.                                                                                                    | 6/30/20 12:00 AM                                                            |  |

**Table 188: The list of essential columns used to populate the FCT\_TRIP\_DETAILS table**

For the calculations, consider the following scenario:

- **1.** The telematics device TelematicDevice1 is attached to Vehicle1. The driver ID of the Vehicle1 is Driver001.
- **2.** The driver starts the vehicle.
- **a.** Therefore, the TelematicDevice1 records the vehicle ignition status as IRCS and the value IRCS is stored in the V\_VEH\_IGNITION\_STATUS\_CD column.
- **b.** Also, as the vehicle ignition status is changed from OFF to ON, the TelematicDevice1 records this as an event and the value Event001 is stored in the V\_TELEMATIC\_EVENT\_ID column.
- **c.** The timestamp is stored in the D\_DATA\_FEED\_TIME\_STAMP column.
- **3.** After driving for a certain amount of time, the driver stops the Vehicle1.
	- **a.** Therefore, the TelematicDevice1 records the vehicle ignition status as OFF and the value OFF is stored in the V\_VEH\_IGNITION\_STATUS\_CD column.
	- **b.** Also, as the vehicle ignition status is changed from on to off, the TelematicDevice1 records this as an event and the value Event002 is stored in the V\_TELEMATIC\_EVENT\_ID column.
	- **c.** The timestamp continues to store in the D\_DATA\_FEED\_TIME\_STAMP column.

This scenario is considered as one trip represented here by the trip ID Trip001. Events and triggers are expected to be different for different device vendors.

**Topic:**

• [Results Derived using the Calculations](#page-289-0)

#### <span id="page-289-0"></span>**21.1.5.1 Results Derived using the Calculations**

This section provides information about how the time taken and the distance traveled by the vehicle during a trip are calculated.

#### **Topics:**

- [Calculation of the Time Taken for a Trip](#page-289-1)
- [Calculation of the Distance Travelled by the Vehicle during a Trip](#page-289-2)

#### <span id="page-289-1"></span>**21.1.5.1.1 Calculation of the Time Taken for a Trip**

The calculation of the time taken for a trip is explained as follows.

#### **Table 189: Explanation of the different stages of time taken calculation**

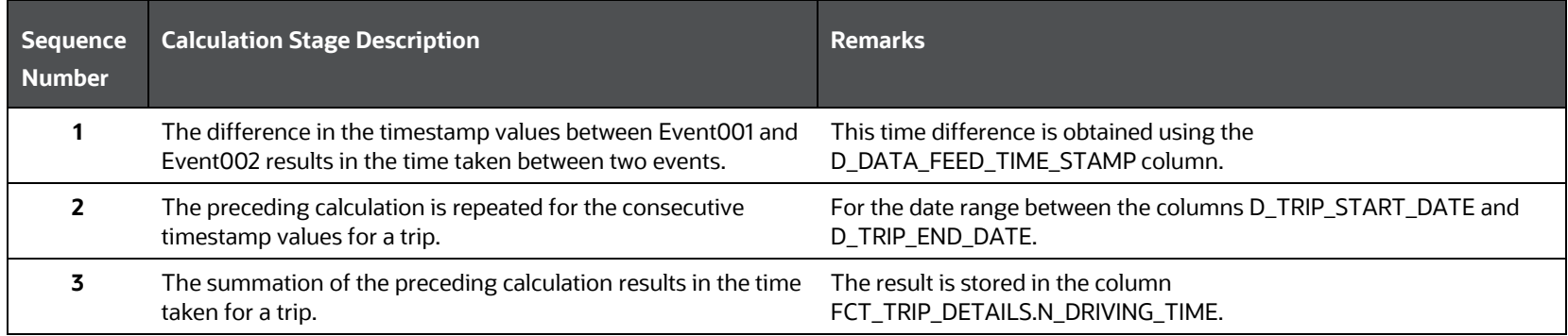

Therefore, at any given time this gives time taken for a trip so far. In a similar method, the time taken for different trips for different vehicles and drivers can be calculated.

#### <span id="page-289-2"></span>**21.1.5.1.2 Calculation of the Distance Travelled by the Vehicle during a Trip**

This section provides information about how the distance traveled by the vehicle during a trip is calculated.

In addition to the [Calculation of the Time Taken for a Trip](#page-289-1) in the previous section, for illustration, consider the following:

- The mileage of the Vehicle1 is 15 kmpl (kilometer per liter of fuel).
- The total fuel (diesel in this illustration) consumed for Trip001 is 2 liter (for the distance traveled from the start point to the endpoint).
- The time taken for the Trip001 is stored in the FCT\_TRIP\_DETAILS.N\_DRIVING\_TIME column in seconds.

Therefore, the total distance traveled for Trip001 on 2 liters of fuel is 30 kilometer. This value is stored in the column FCT\_TRIP\_DETAILS.N\_DRIVING\_DISTANCE.

The different calculation stages of the distance traveled for a trip is explained as follows.

#### **Table 190: Explanation of the different stages of the calculation of distance traveled by the vehicle**

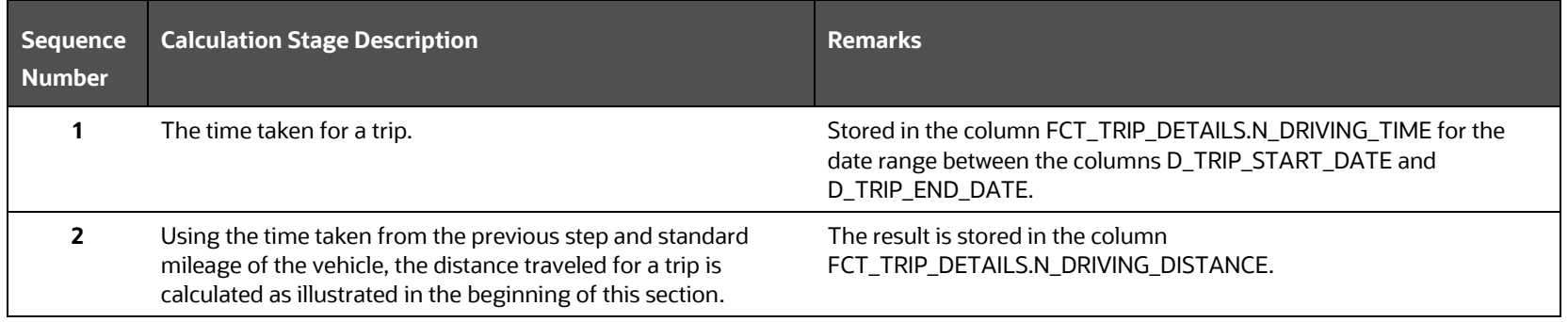

### **21.1.6 Populating the FCT\_TRIP\_SUMMARY Table**

This section provides information about the results derived into the FCT\_TRIP\_SUMMARY table using the telematics and On-board Diagnostics (OBD) system data for a fleet of vehicles and for individual vehicles.

From the base table STG\_VEHICLE\_DEVICE\_EVENT\_DTLS, the following list of essential columns is used for derivations.

<span id="page-290-0"></span>**Table 191: Main columns in the STG\_VEHICLE\_DEVICE\_EVENT\_DTLS table used for calculations** 

| <b>Column Name</b>         | <b>Purpose of this column</b>                                                                          | <b>Sample of value(s)</b><br>stored in the column |  |
|----------------------------|----------------------------------------------------------------------------------------------------|---------------------------------------------------|--|
| v trip id                  | Stores the trip ID automatically generated by the telematics device.                                   | Trip001                                           |  |
| V_VEHICLE_ID               | Stores the ID of the vehicle used for this particular trip.                                            | Vehicle1                                          |  |
|                            | • For an individual vehicle, the Vehicle ID is sourced from the<br>STG VEH LOCATION DATA table.        |                                                   |  |
|                            | • For a fleet of vehicles, the Vehicle ID is sourced from the<br>STG VEHICLE TACHOGRPH DATA table.     |                                                   |  |
| v driver id                | Stores the ID of the driver who is driving this vehicle for the current trip.                          | Driver <sub>001</sub>                             |  |
| V_TRIP_START_LOCATION_CODE | Stores the location information, from where the vehicle current trip begins, in the<br>form of a code. |                                                   |  |
| V TRIP END LOCATION CODE   | Stores the location information, where the vehicle current trip ends, in the form of<br>a code.        |                                                   |  |
| N TOP GEAR VALUE           | Stores the top gear value of a vehicle.                                                                |                                                   |  |

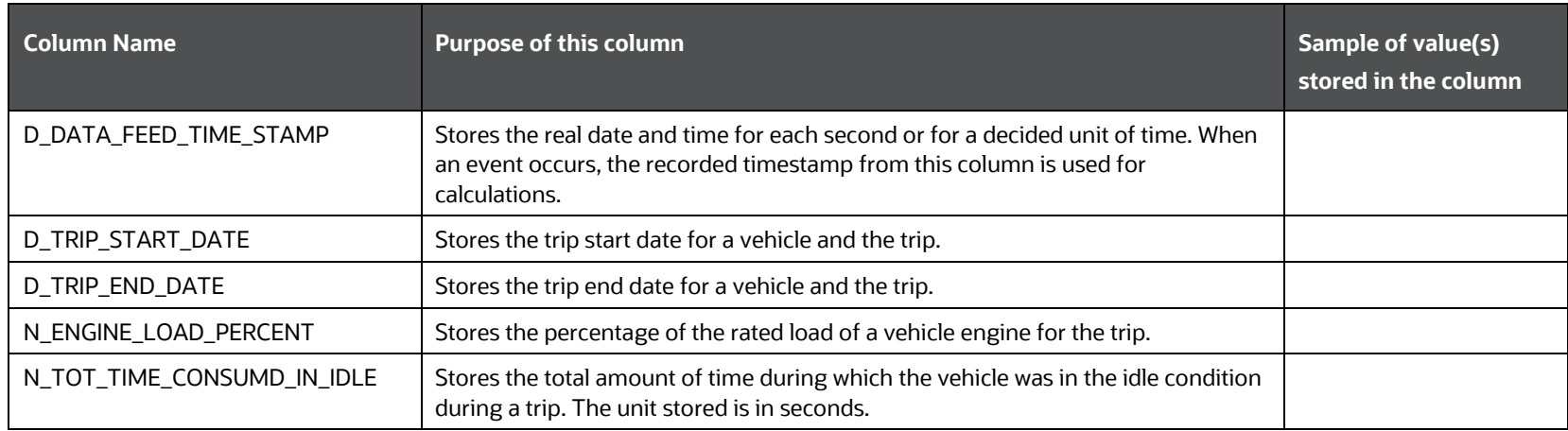

For the calculations, consider the following scenario:

- **1.** Consider that the Vehicle1 driver is Driver001. When the driver starts the vehicle, the trip start date is stored in the D\_TRIP\_START\_DATE column and the timestamp is stored in the D\_DATA\_FEED\_TIME\_STAMP column.
- **2.** After the trip is completed by the driver, the trip end date is stored in the D\_TRIP\_END\_DATE column and the timestamp is stored in the D\_DATA\_FEED\_TIME\_STAMP column.

This scenario is considered as one trip represented here by the trip ID Trip001.

**NOTE** The following sections are applicable to both the individual vehicle and a fleet of vehicle scenarios.

The result derivations into the FCT\_TRIP\_SUMMARY table is divided into the following categories:

- [Results Derived using Calculations](#page-291-0)
- [Results Derived using Aggregation](#page-295-0)
- [Key Data Elements](#page-305-0)

#### <span id="page-291-0"></span>**21.1.6.1 Results Derived using Calculations**

The following sections contain information about how the results are derived using the calculations.

- [Distance Covered in the Top Gear by the Vehicle during a Trip](#page-291-1)
- [Average Miles Traveled Per Day and Per Trip](#page-292-0)
- [Average Speed per Hour of the Vehicle on a Trip](#page-293-0)
- [Total and Average Count of Trips](#page-294-0)

#### <span id="page-291-1"></span>**21.1.6.1.1 Calculation of the Distance Covered in the Top Gear by the Vehicle during a Trip**

This section provides information about how the distance covered by the vehicle in top gear during a trip is calculated. For calculation, the following columns are used along with the [main columns in the STG\\_VEHICLE\\_DEVICE\\_EVENT\\_DTLS table:](#page-290-0)

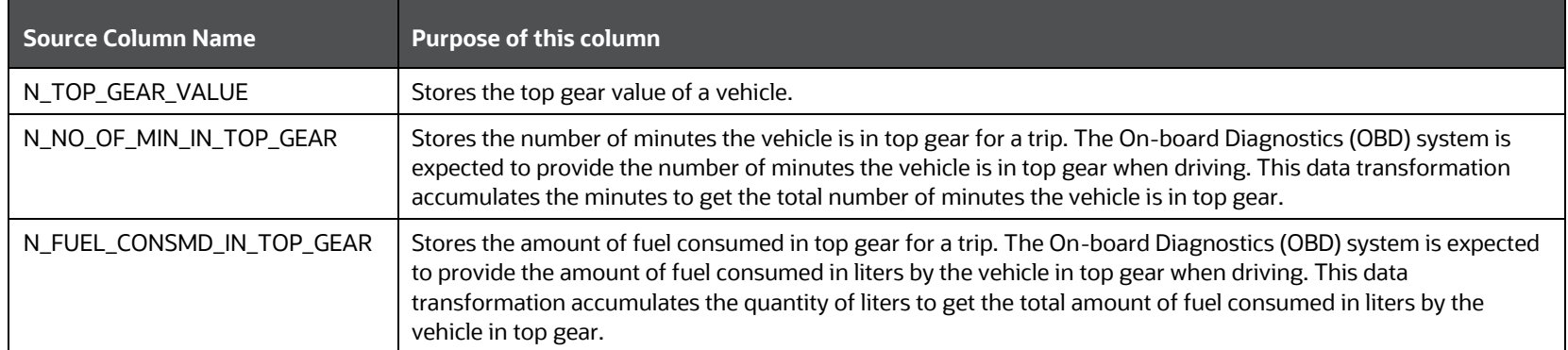

#### **Table 192: Additional columns used for calculation from the STG\_VEHICLE\_DEVICE\_EVENT\_DTLS table**

The calculation is explained as follows.

#### **Table 193: Explanation of the different stages of calculation**

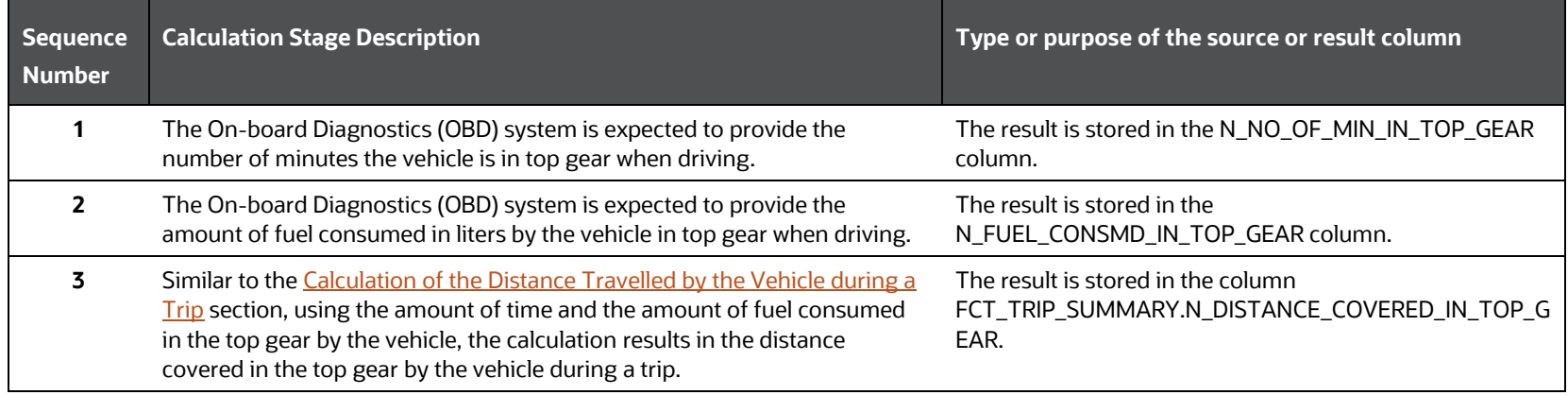

#### <span id="page-292-0"></span>**21.1.6.1.2 Calculation of Average Miles Traveled Per Day and Per Trip**

This section provides information about how the average distance traveled in miles by a vehicle is calculated for the following scenarios:

- Per day
- $\bullet$  Per trip

For calculation, the columns from the [main columns in the STG\\_VEHICLE\\_DEVICE\\_EVENT\\_DTLS table](#page-290-0) are used.

The calculation of average distance traveled per **day** is explained as follows.

#### **Table 194: Explanation of the different stages of calculation**

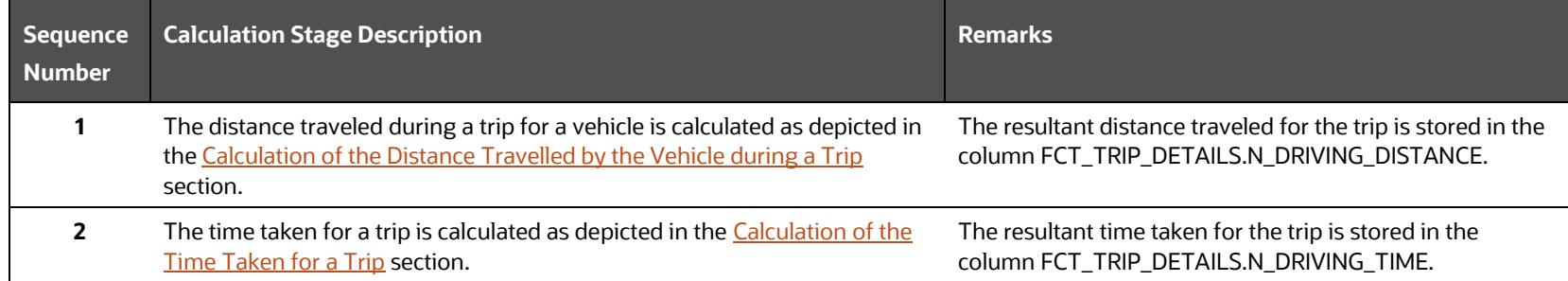

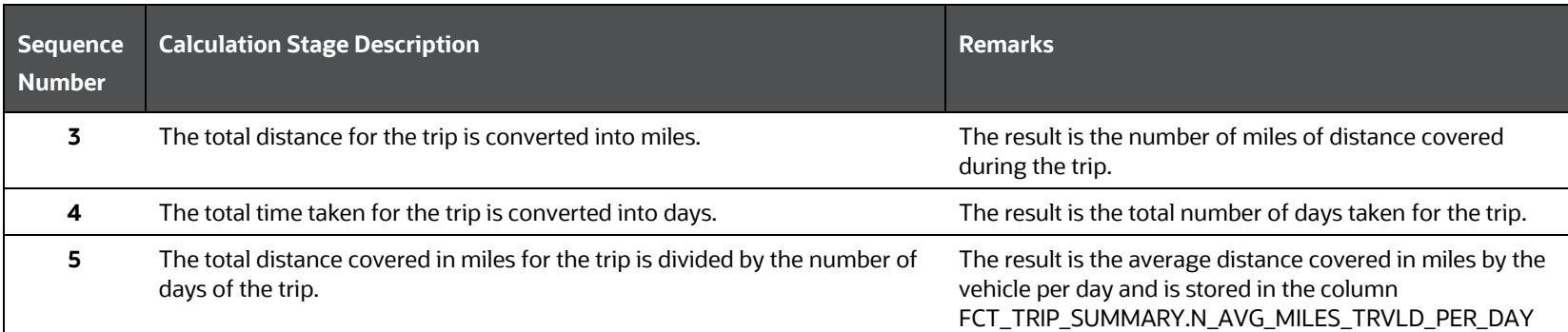

The calculation of average distance traveled per **trip** is explained as follows.

#### **Table 195: Explanation of the different stages of calculation**

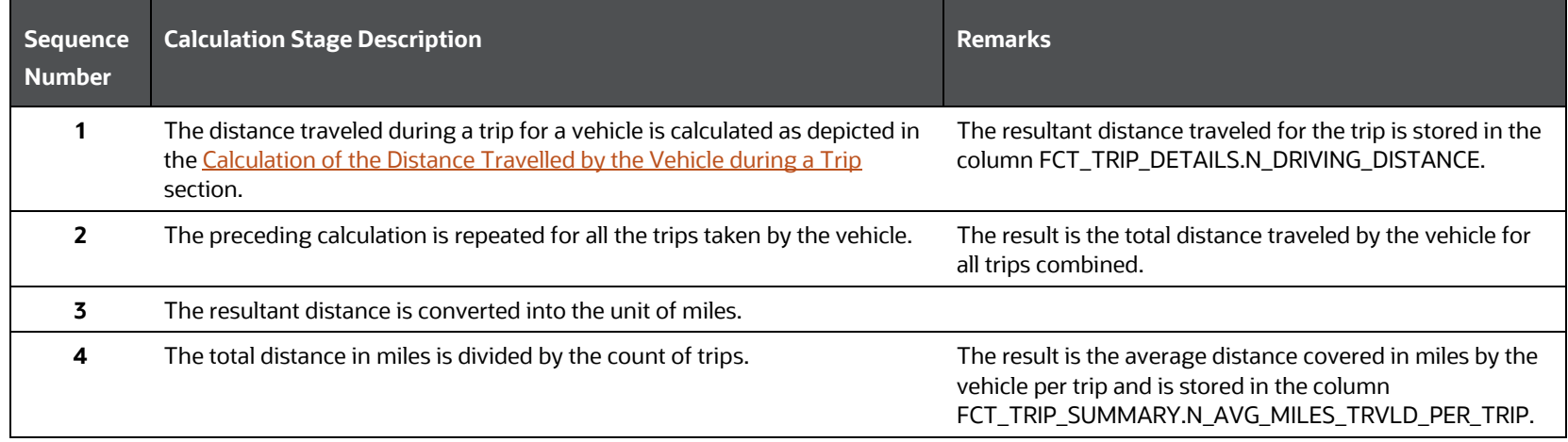

#### <span id="page-293-0"></span>**21.1.6.1.3 Calculation of Average Speed per Hour of the Vehicle on a Trip**

This section provides information about how the average speed per hour of the vehicle during a trip is calculated.

For calculation, the following columns are used along with the [main columns in the STG\\_VEHICLE\\_DEVICE\\_EVENT\\_DTLS table:](#page-290-0)

#### **Table 196: Additional column used for calculation from the STG\_VEHICLE\_DEVICE\_EVENT\_DTLS table**

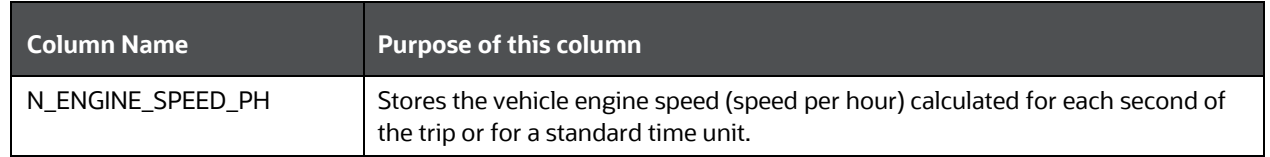

The calculation is explained as follows.

#### **Table 197: Explanation of the different stages of calculation**

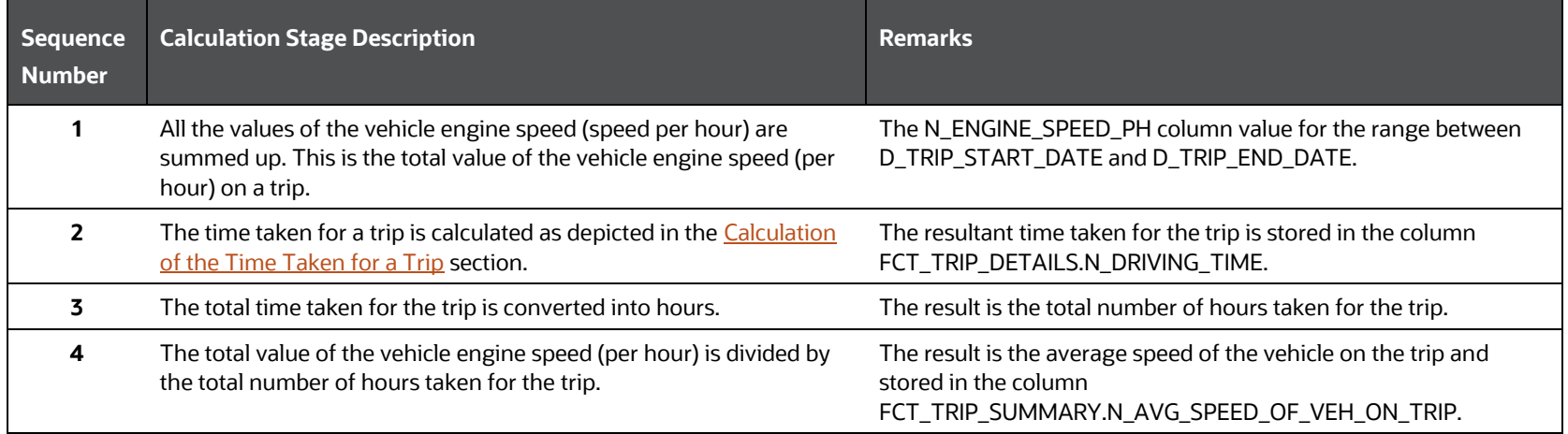

#### <span id="page-294-0"></span>**21.1.6.1.4 Calculation of Total and Average Count of Trips**

This section provides information about how the following counts are found:

- Total count of trips
- Average count of trips per month

For calculation, the following columns are used along with the [main columns in the STG\\_VEHICLE\\_DEVICE\\_EVENT\\_DTLS table:](#page-290-0)

#### **Table 198: Additional columns used for calculation from the STG\_VEHICLE\_DEVICE\_EVENT\_DTLS table**

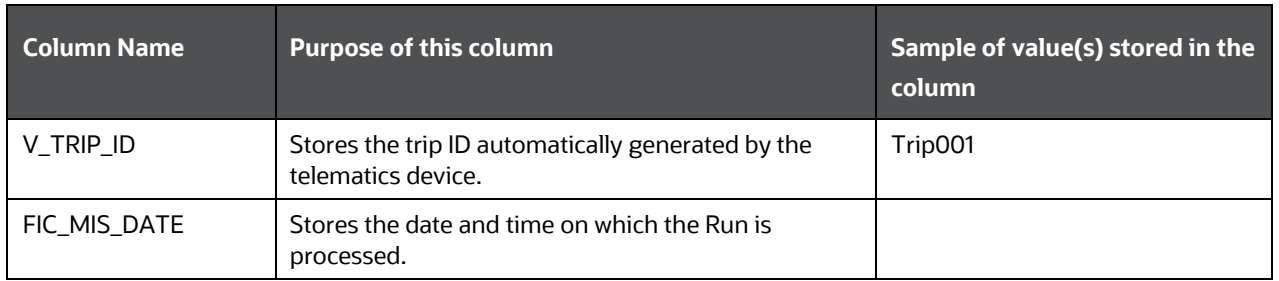

The calculation of the **total** count of trips is explained as follows.

#### **Table 199: Explanation of the different stages of calculation**

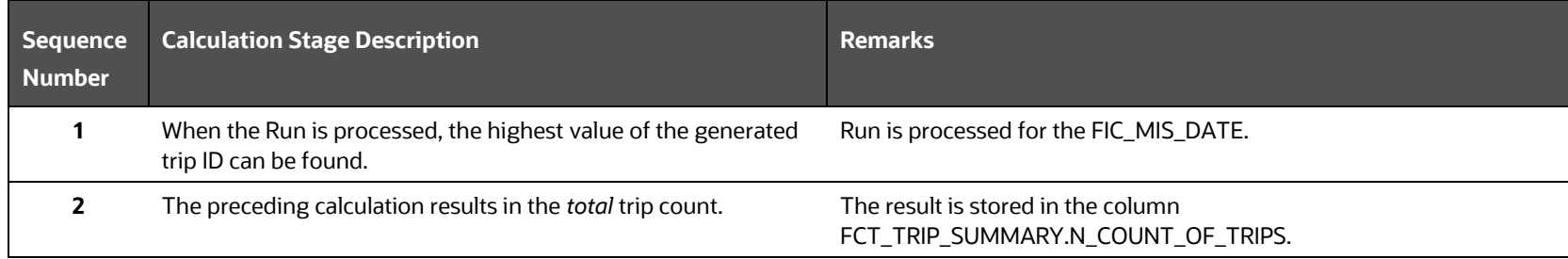

The calculation of the **average** count of trips per month is explained as follows.

#### **Table 200: Explanation of the different stages of calculation**

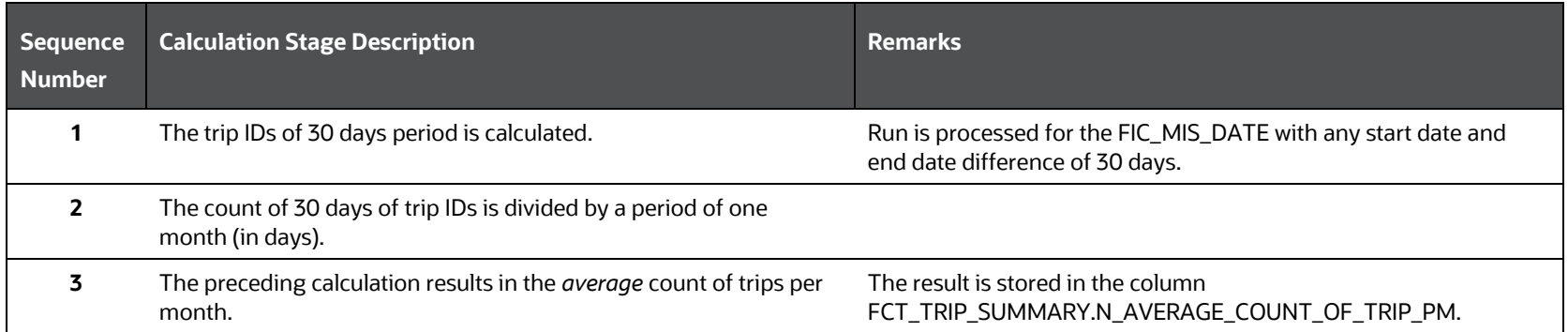

#### <span id="page-295-0"></span>**21.1.6.2 Results Derived using Aggregation**

The following sections contain information about how the results are derived using the aggregation:

- [Driving Minutes and Rest Duration of the Vehicle](#page-295-1)
- [Total Number of Minutes and Fuel Consumed in the Top Gear by the](#page-297-0) Vehicle during a Trip
- [Cumulative Distance Covered](#page-298-0)
- [Fuel Consumed](#page-298-1)
- [Average duration of Trips per month](#page-299-0)
- **[Driver Behavior when Driving](#page-300-0)**
- Driving [Behavior and the Aggressive Driving Behavior](#page-301-0)
- **[Count of Garage Visits for Vehicle Service](#page-304-0)**

#### <span id="page-295-1"></span>**21.1.6.2.1 Result Derivation of the Driving Minutes and Rest Duration of the Vehicle**

This section provides information about how the following results are derived and aggregated for a vehicle:

- Continuous driving time
- [Current duration of a trip in days](#page-296-0)
- [Total number of hours the engine is utilized](#page-296-1)
- Cumulative driving minutes for the previous and current year
- Cumulative rest duration in minutes

For information about how the time taken by the vehicle for a trip or between two events is calculated, see the section [Calculation of the](#page-289-1)  [Time Taken for a Trip.](#page-289-1)

For derivation using aggregation, the following essential columns are used along with the main columns in the [STG\\_VEHICLE\\_DEVICE\\_EVENT\\_DTLS table](#page-290-0) section.

#### **Table 201: Essential columns used for derivation using aggregation from the STG\_VEHICLE\_DEVICE\_EVENT\_DTLS table**

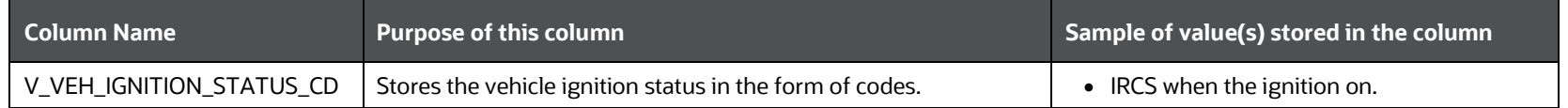

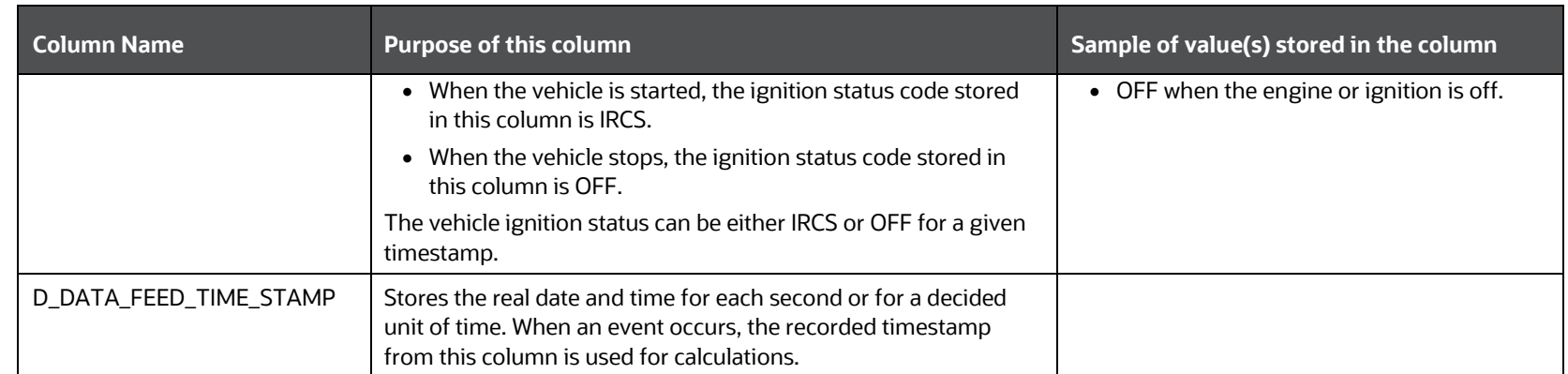

The result derivation using aggregation is explained as follows.

#### **Table 202: Explanation of the result derivation using aggregation**

<span id="page-296-1"></span><span id="page-296-0"></span>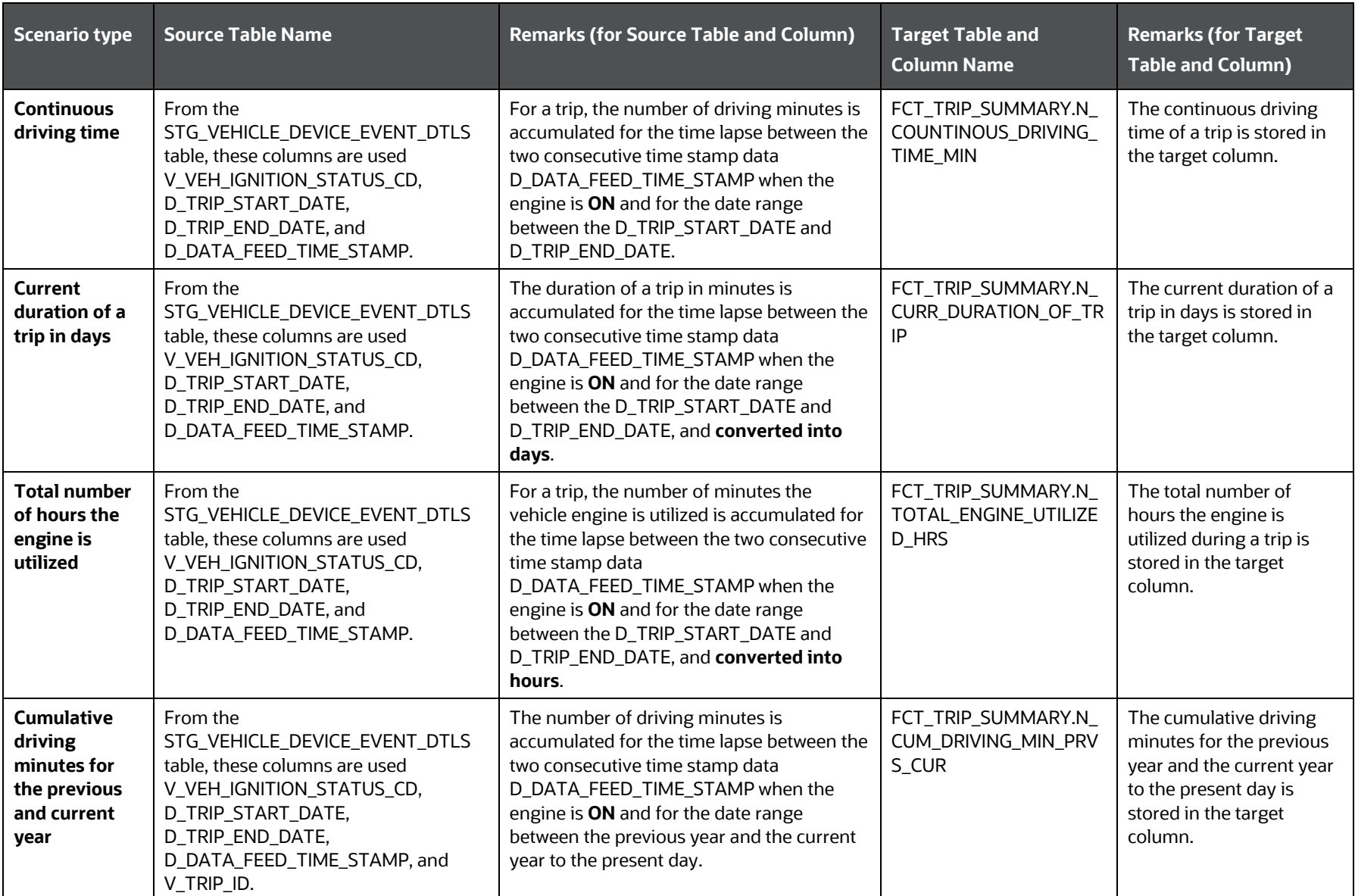

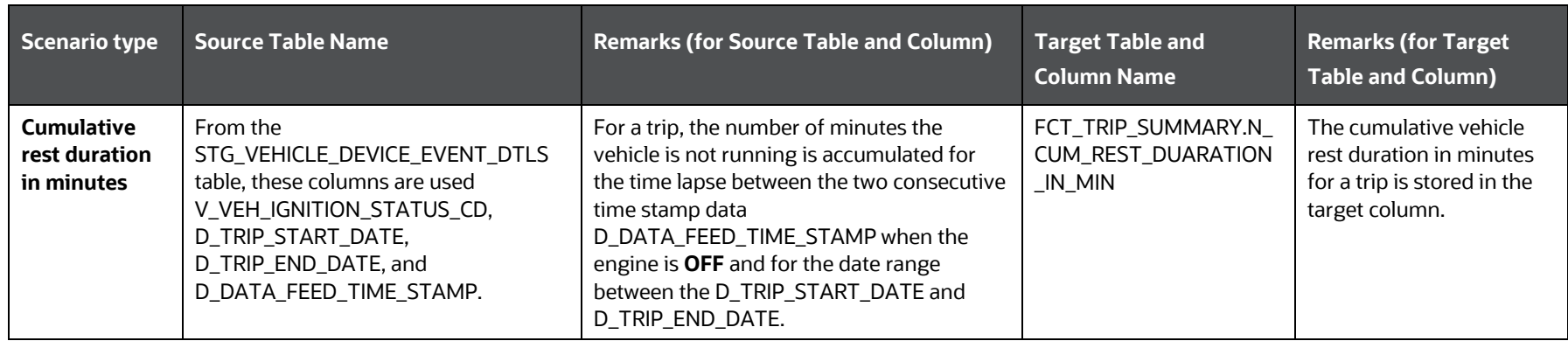

#### <span id="page-297-0"></span>**21.1.6.2.2 Result Derivation for the Total Number of Minutes and Fuel Consumed in the Top Gear by the Vehicle during a Trip**

This section provides information about how the following results are derived and aggregated:

- Total number of minutes the vehicle was in the top gear
- Total amount of fuel consumed by the vehicle in the top gear

For derivation using aggregation, the following columns are used along with the main columns in the [STG\\_VEHICLE\\_DEVICE\\_EVENT\\_DTLS table:](#page-290-0)

#### **Table 203: Additional columns used for derivation using aggregation from the STG\_VEHICLE\_DEVICE\_EVENT\_DTLS table**

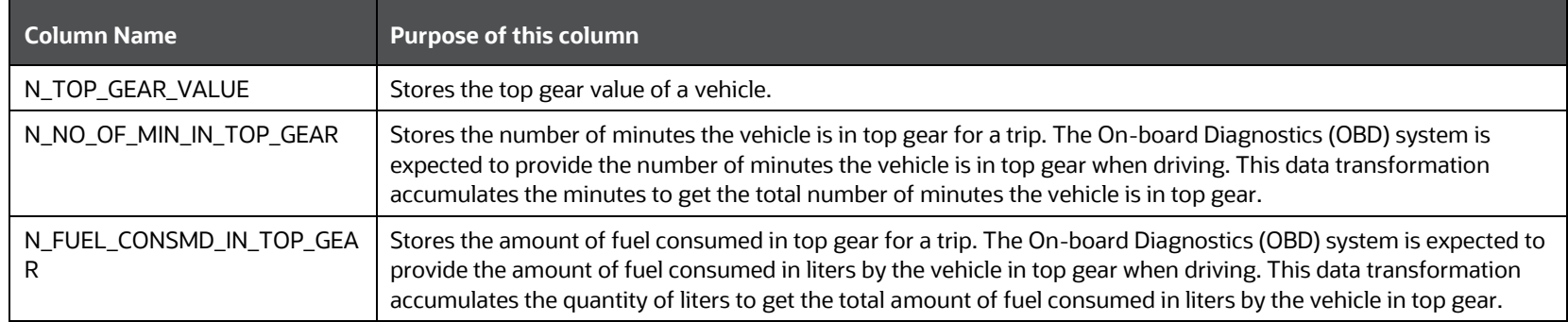

The result derivations using aggregation are explained as follows.

#### **Table 204: Explanation of the result derivation using aggregation**

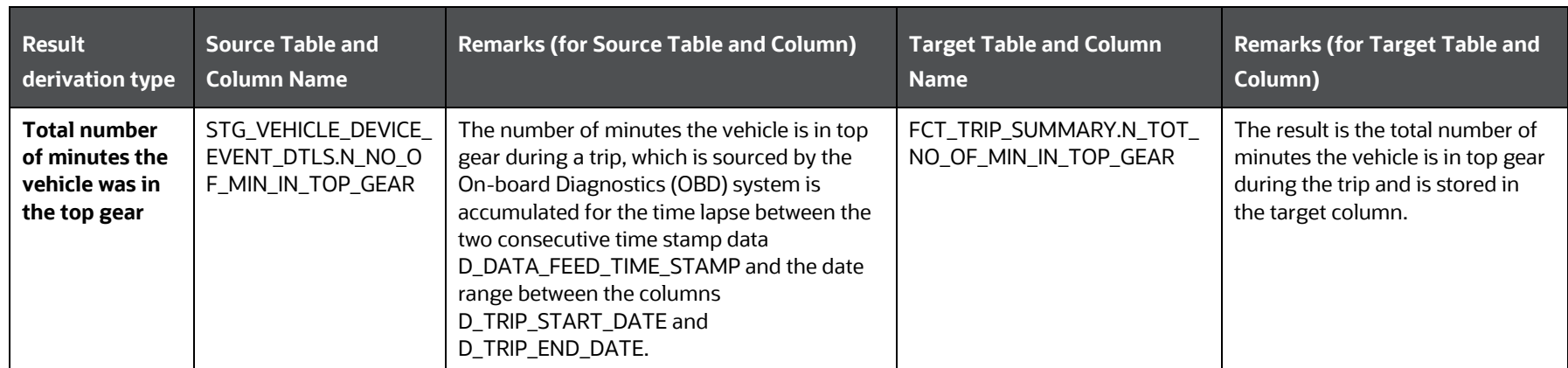

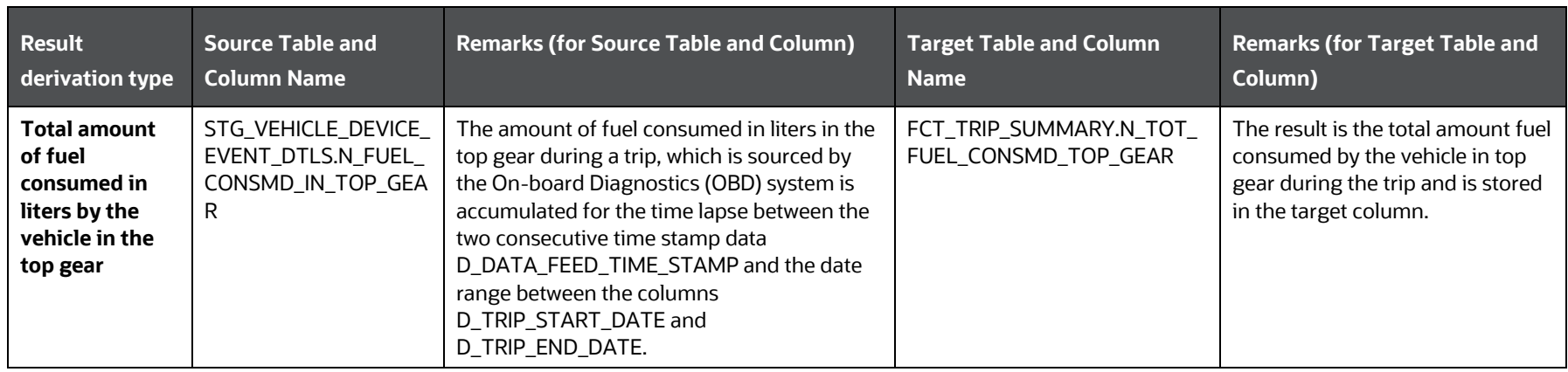

#### <span id="page-298-0"></span>**21.1.6.2.3 Result Derivation for the Cumulative Distance Covered**

This section provides information about how the cumulative distance covered to date is calculated.

For derivation using aggregation, the following columns are used along with the main columns in the [STG\\_VEHICLE\\_DEVICE\\_EVENT\\_DTLS table:](#page-290-0)

#### **Table 205: Additional column used for derivation using aggregation from the STG\_VEHICLE\_DEVICE\_EVENT\_DTLS table**

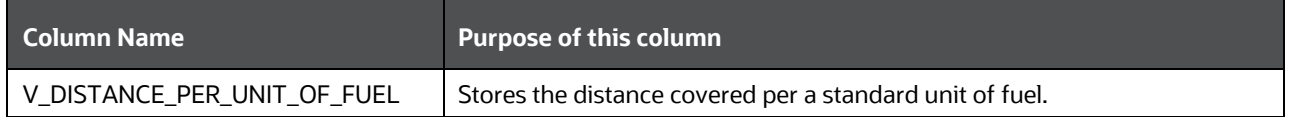

The result derivation using aggregation is explained as follows.

#### **Table 206: Explanation of the result derivation using aggregation**

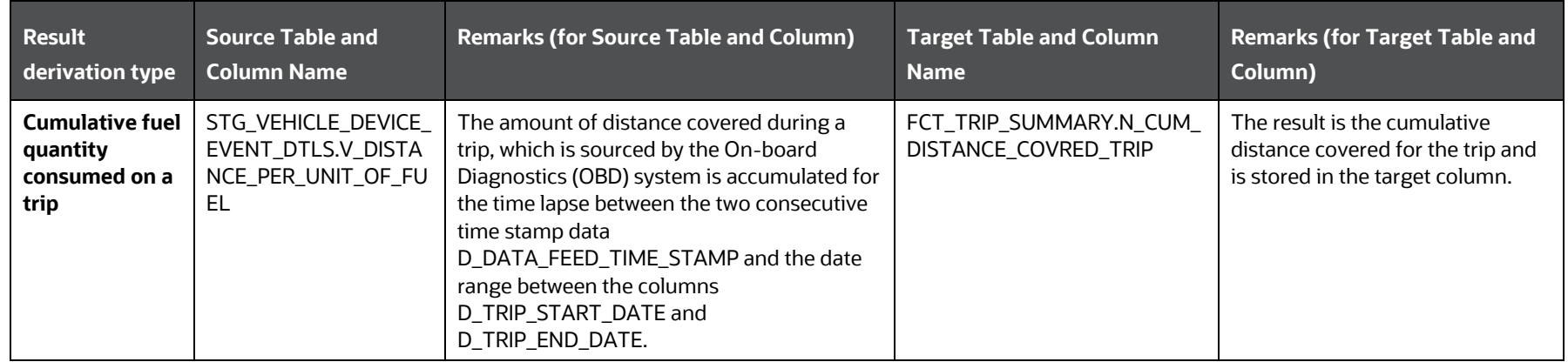

#### <span id="page-298-1"></span>**21.1.6.2.4 Result Derivation of the Fuel Consumed**

This section provides information about how the cumulative fuel consumed for the following scenarios are derived:

- [For a trip](#page-299-1)
- [For 24 hours of a trip](#page-299-2)

For derivation using aggregation, the following columns are used along with the main columns in the [STG\\_VEHICLE\\_DEVICE\\_EVENT\\_DTLS table:](#page-290-0)

#### **Table 207: Additional column used for derivation using aggregation from the STG\_VEHICLE\_DEVICE\_EVENT\_DTLS table**

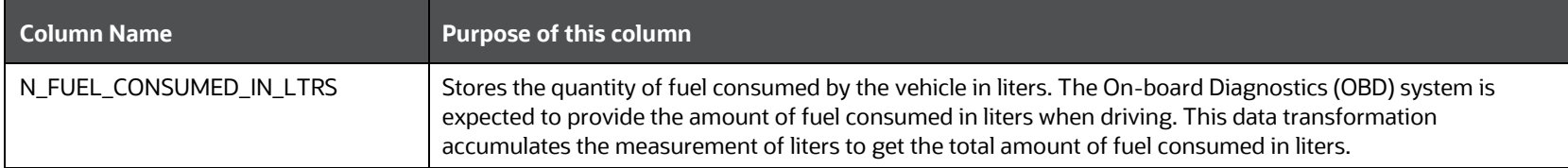

The result derivations using aggregation are explained as follows.

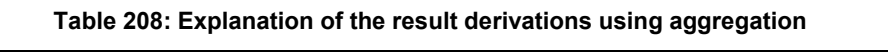

<span id="page-299-1"></span>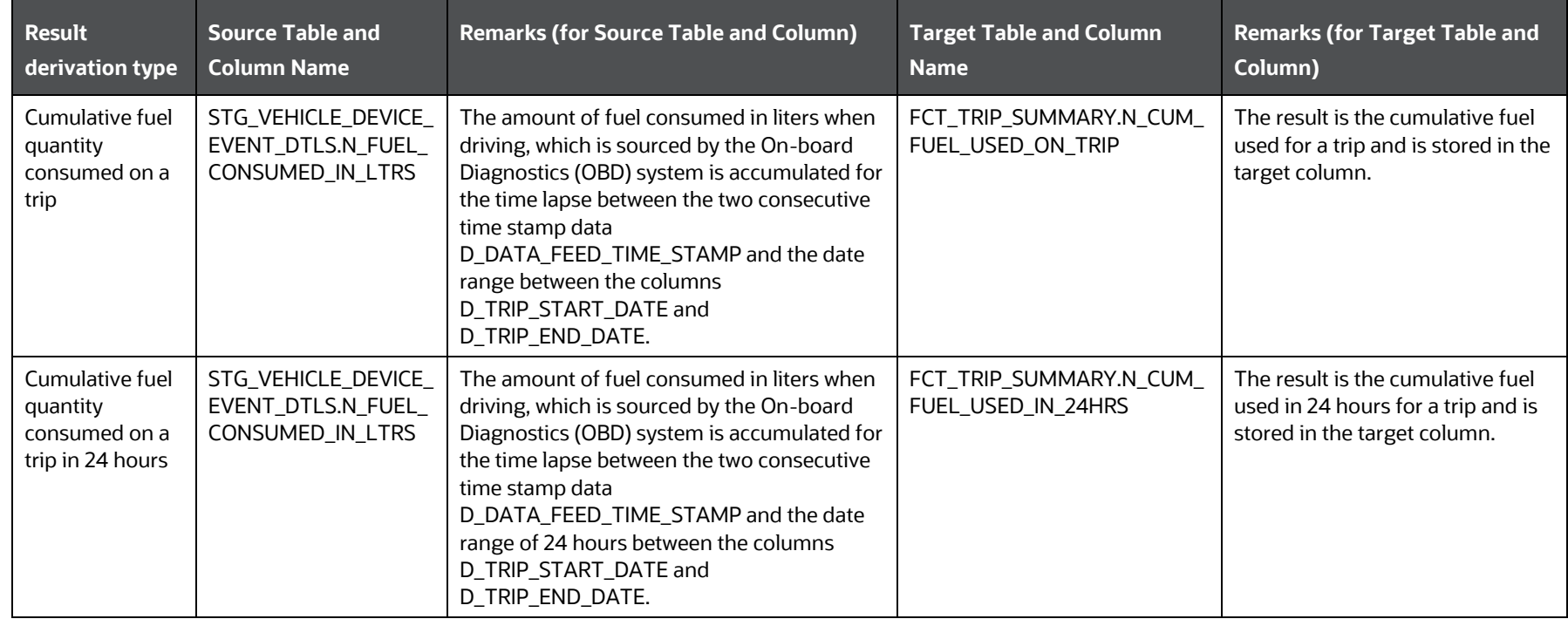

#### <span id="page-299-2"></span><span id="page-299-0"></span>**21.1.6.2.5 Result Derivation of the Average duration of Trips per month**

This section provides information about how the average trip duration per month is aggregated.

Consider the following details for this aggregation:

 The difference between the columns D\_TRIP\_END\_DATE and D\_TRIP\_START\_DATE results in the number of days per trip (for Trip001 in this calculation).

For illustration, consider that the Driver001 takes 5 such trips in a month tabulated as follows.

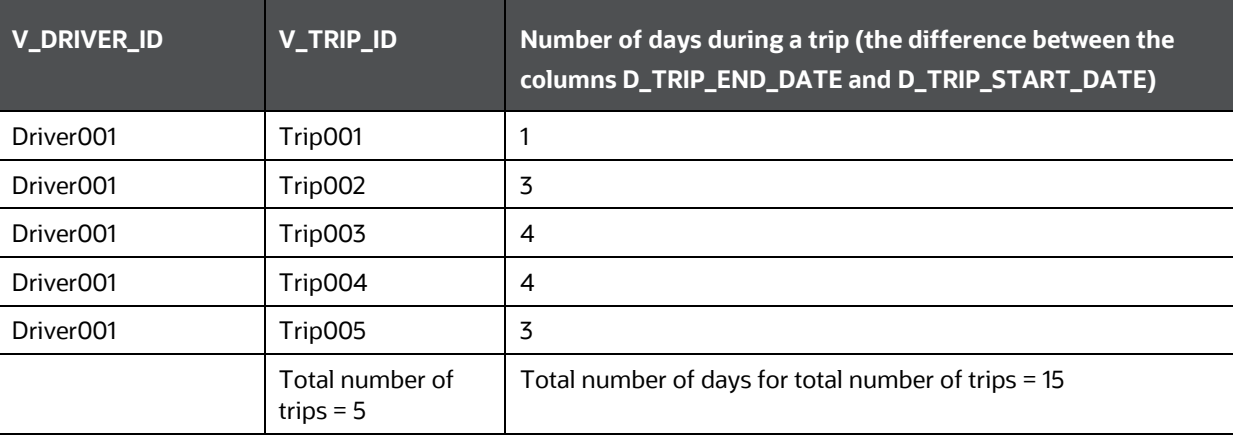

**Table 209: Sample for finding the average duration of trips per month**

From the illustration, average number of days per trip is 3 days (Days traveled divided by the number of trips taken).

In general, the average duration of trips per month is found as follows:

#### **Table 210: Explanation of the result derivation using aggregation**

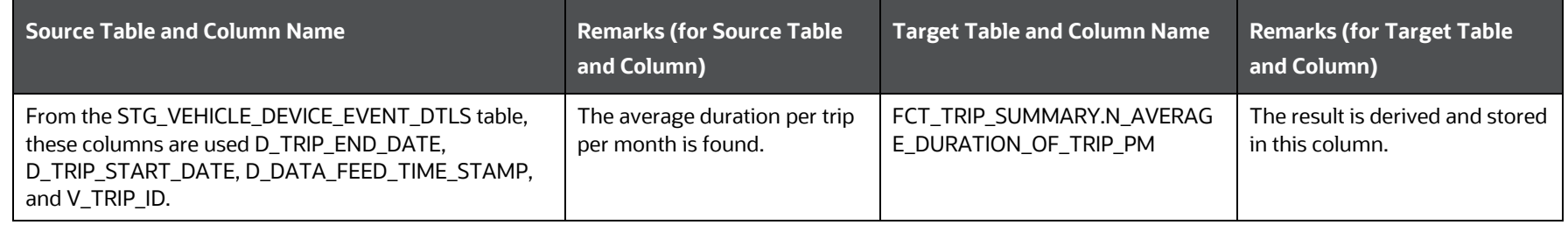

#### <span id="page-300-0"></span>**21.1.6.2.6 Results Derivation of the Driver Behavior when Driving**

This section provides driver behavior information when driving the vehicle. This section provides information about how the total amount of time for the following driver behaviors is derived:

- [Smoking](#page-301-1)
- [Cell phone usage](#page-301-2)
- [Texting on the phone](#page-301-3)

For derivation using aggregation, the following columns are used along with the main columns in the [STG\\_VEHICLE\\_DEVICE\\_EVENT\\_DTLS table:](#page-290-0)

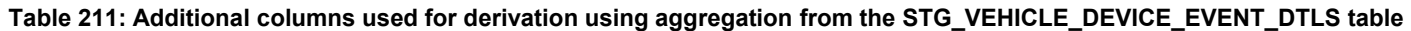

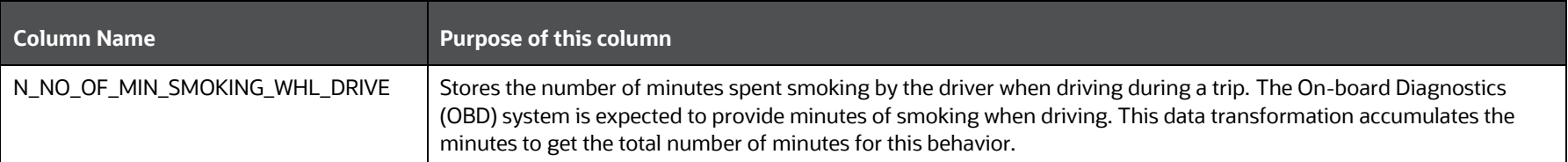

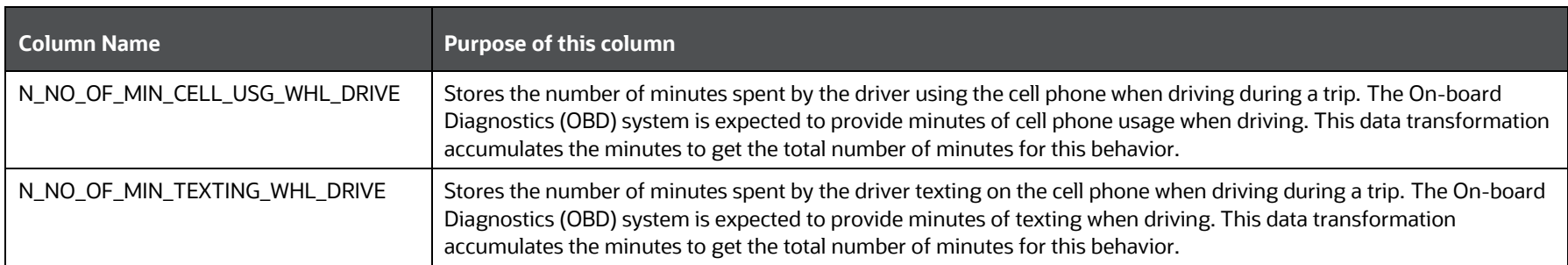

The result derivations using aggregation are explained as follows.

<span id="page-301-2"></span><span id="page-301-1"></span>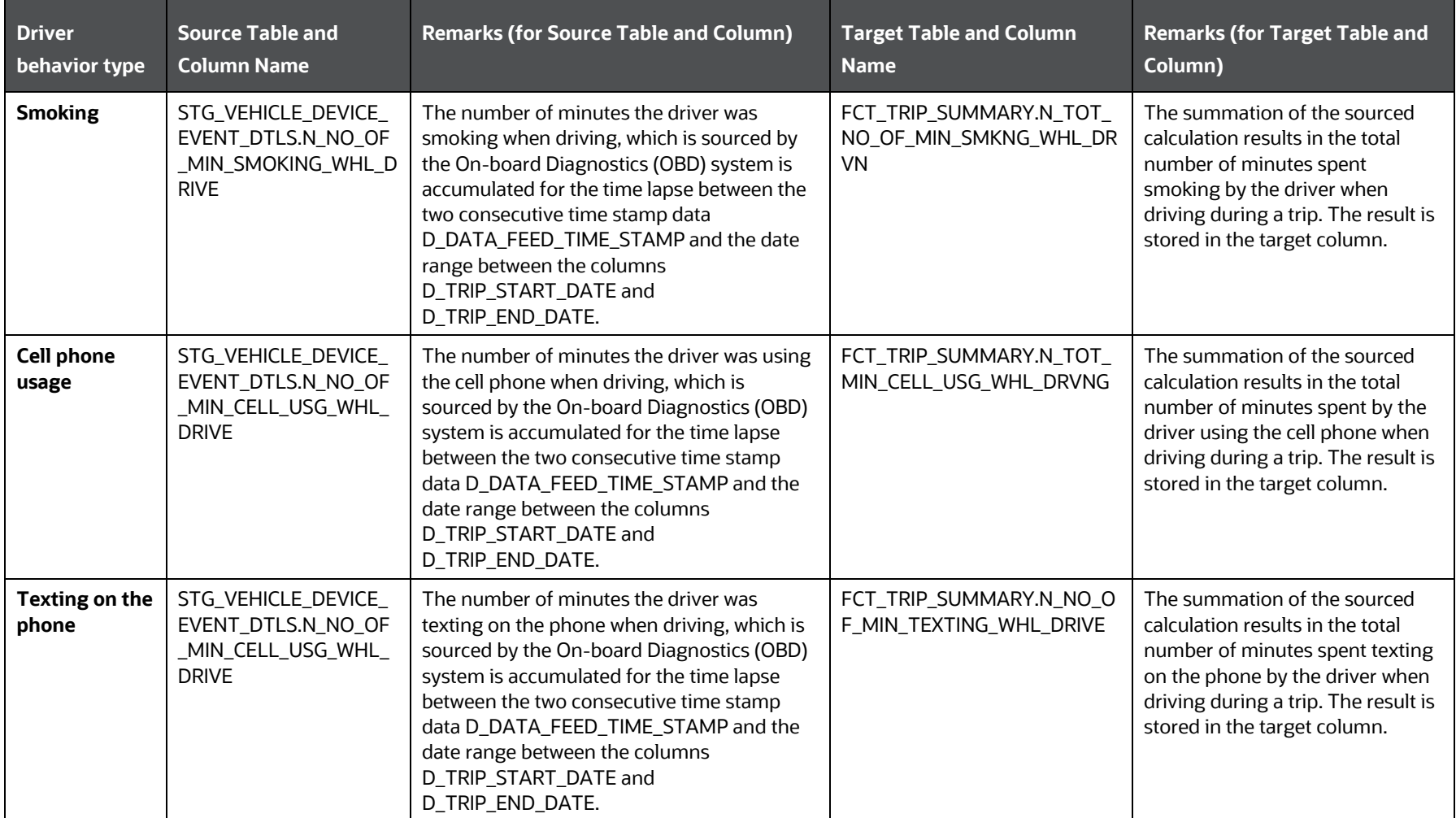

#### **Table 212: Explanation of the result derivations using aggregation**

#### <span id="page-301-3"></span><span id="page-301-0"></span>**21.1.6.2.7 Result Derivation of the Driving Behavior and the Aggressive Driving Behavior**

This section provides information about how the following driving behavior is derived:

• [Total number of brakes applied](#page-303-0)

This section also provides information about how the following aggressive driving behaviors is derived:

- [Total count of harsh brakes](#page-303-1)
- [Last Year-to-Date count of harsh brakes](#page-303-2)
- [Total count of accidents](#page-303-3)
- [Last Year-to-Date count of accidents](#page-303-4)
- [Total count of harsh accelerations](#page-304-1)
- [Last Year-to-Date count of harsh accelerations](#page-304-2)

For derivation using aggregation, the following column is used along with the main columns in the STG\_VEHICLE\_DEVICE\_EVENT\_DTLS [table:](#page-290-0)

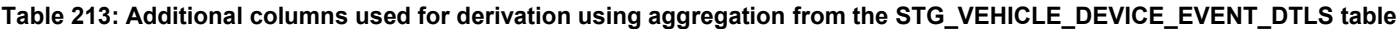

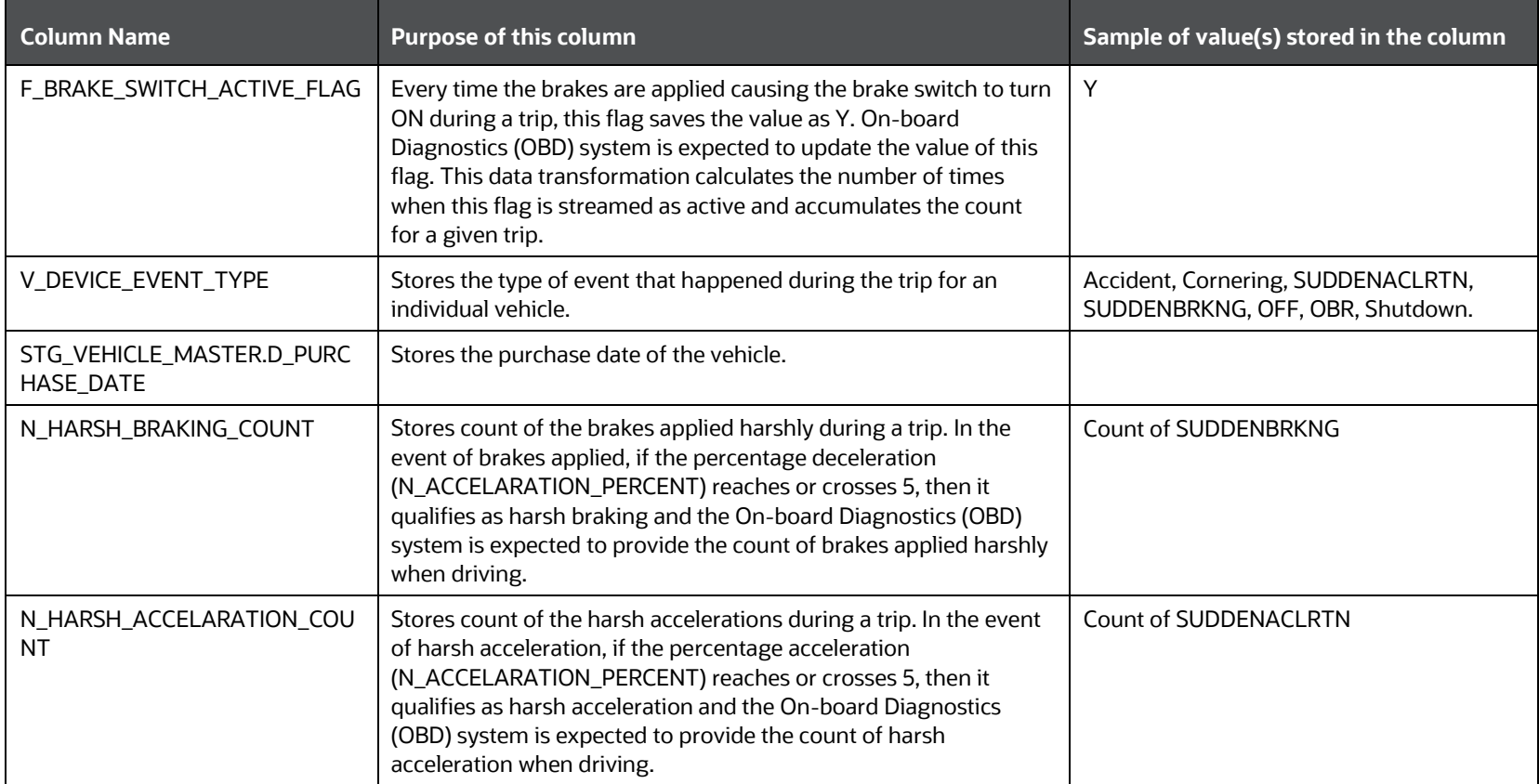

The result derivations using aggregation are explained as follows.

<span id="page-303-4"></span><span id="page-303-3"></span><span id="page-303-2"></span><span id="page-303-1"></span><span id="page-303-0"></span>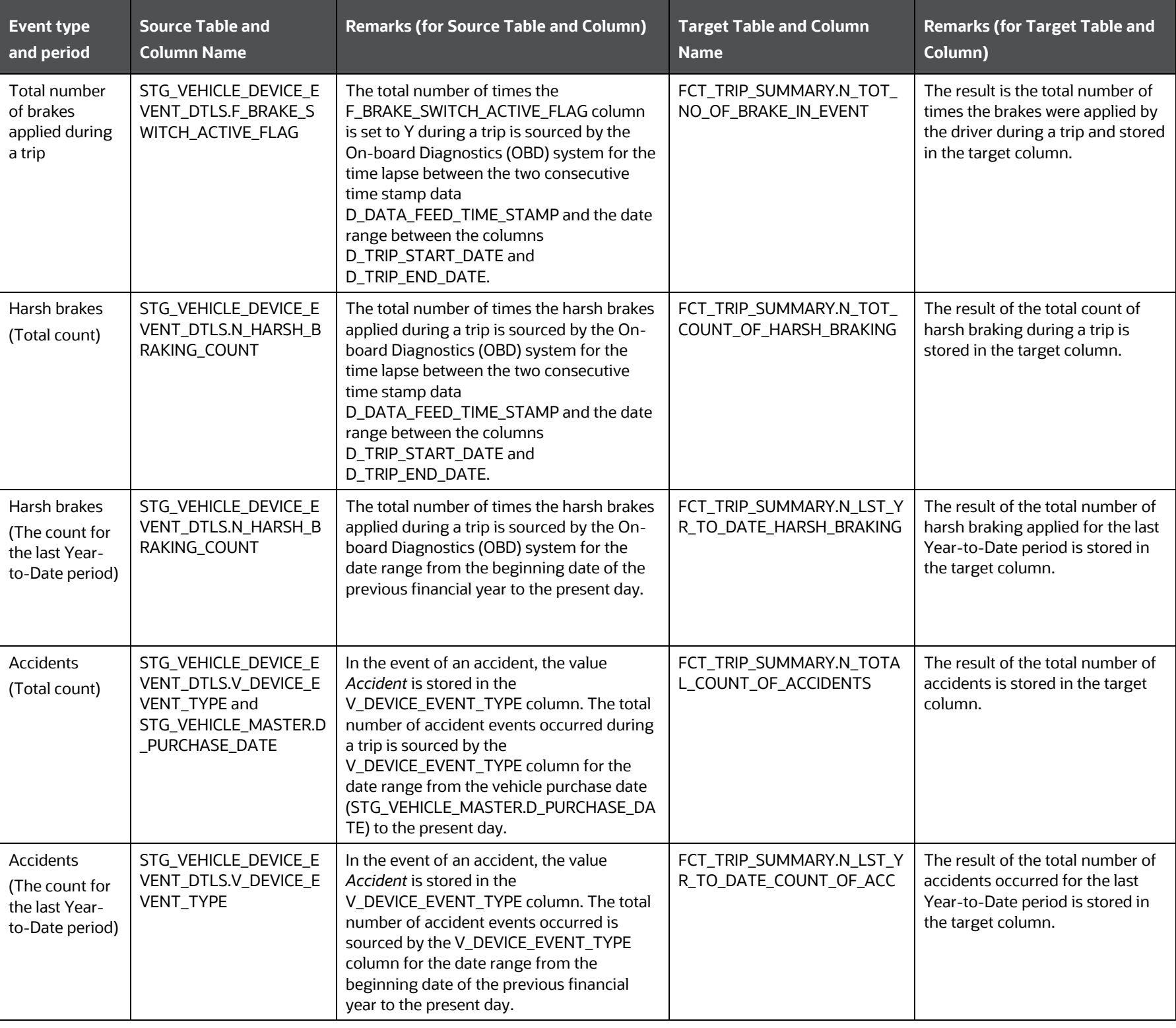

**Table 214: Explanation of the result derivations using aggregation**

<span id="page-304-1"></span>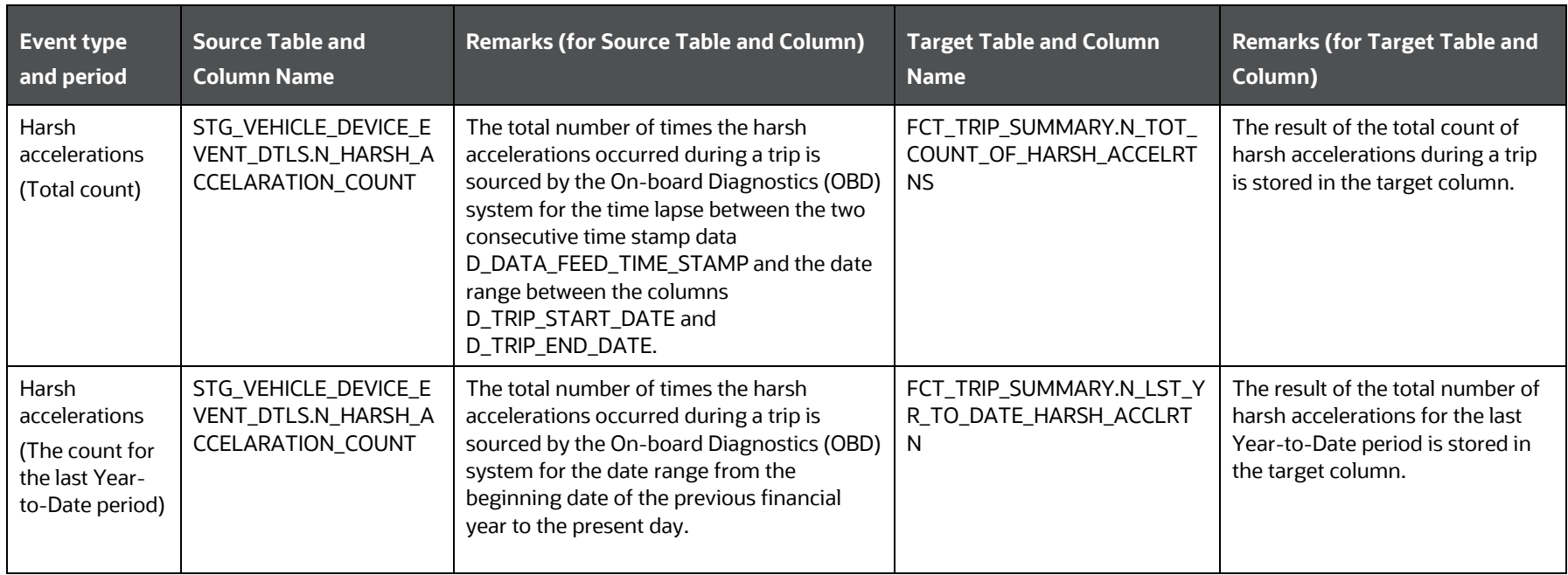

#### <span id="page-304-2"></span><span id="page-304-0"></span>**21.1.6.2.8 Result Derivation of the Count of Garage Visits for Vehicle Service**

This section provides information about how the following count of garage visits for the vehicle service is aggregated and derived:

- [Total garage visits](#page-305-1)
- [Annual garage visits](#page-305-2)

For derivation using aggregation, the following columns are used:

#### **Table 215: Columns used for derivation using aggregation from the STG\_VEHICLE\_SERVICES\_DTLS table**

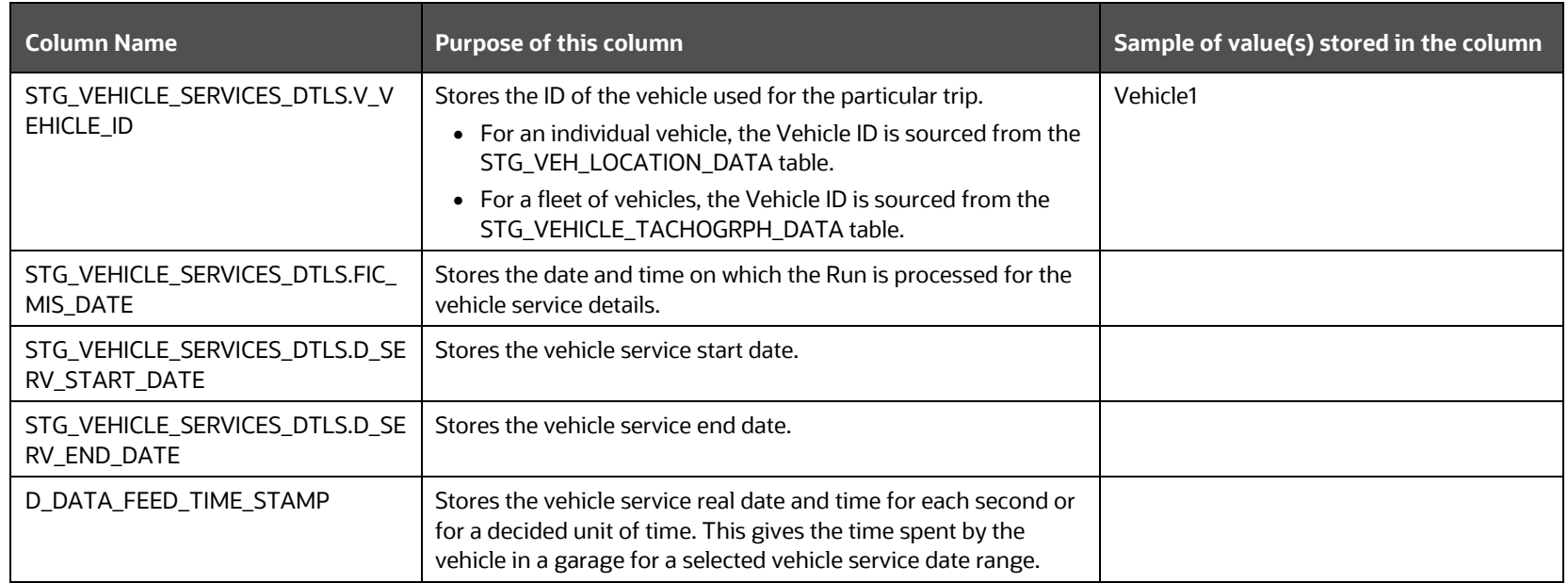

The result derivation using aggregation is explained as follows.

<span id="page-305-1"></span>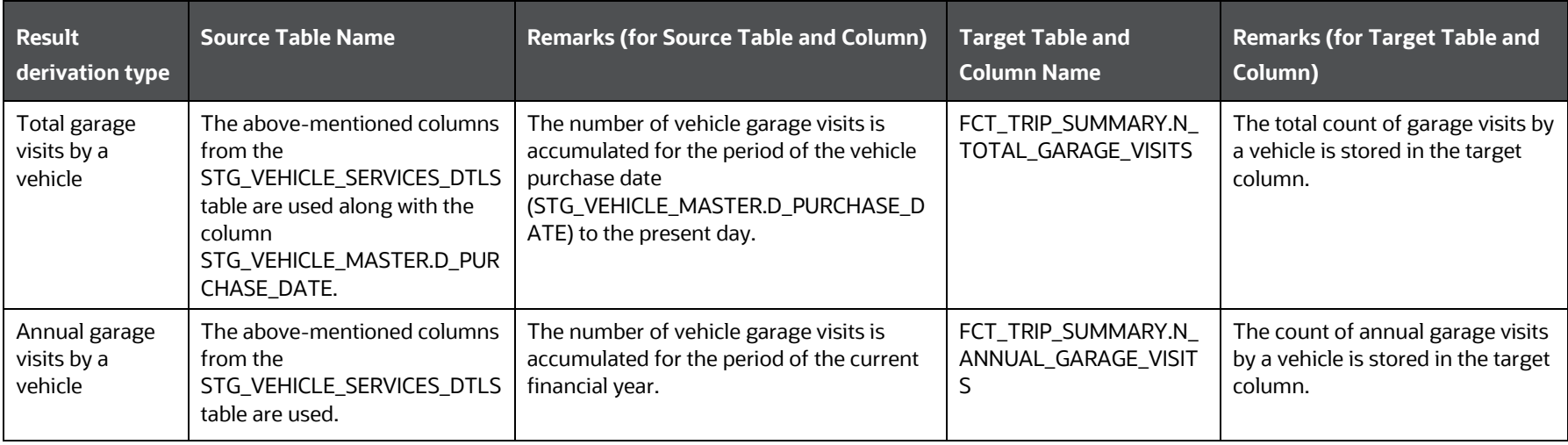

**Table 216: Explanation of the result derivation using aggregation**

#### <span id="page-305-2"></span><span id="page-305-0"></span>**21.1.6.3 Key Data Elements**

The following sections contain information about how the key data elements are located and the results are derived for a vehicle:

- [Location Co-ordinates at the Start and End of the Trip](#page-305-3)
- [Odometer Readings at the Start and the End of the Trip](#page-308-0)
- [Previous Odometer Reading and the Fuel Used Reset Date](#page-308-1)
- **[Last Known Location Information](#page-309-0)**
- [Maximum and Minimum Engine RPM during a Trip](#page-310-0)

#### <span id="page-305-3"></span>**21.1.6.3.1 How the Vehicle Location Co-ordinates are found at the Start and End of the Trip**

This section provides information about how the following vehicle location coordinate values at the trip start and end are found (for the accurate GPS location calculation):

- Longitude
- Latitude
- Altitude

Consider the following 2 use cases for find the longitude, latitude, and altitude.

In this calculation, first step is to arrive at the start of trip, which is done as below:

#### **For an individual vehicle, consider the following:**

From the *Telematics* device, consider the following events, parameters, and values:

- **1.** The *Telematics* deviceTelematicDevice1 is attached to Vehicle1.
- **2.** The driver with the ID Driver001 starts the vehicle.
- **3.** The trip start date is stored in the D\_TRIP\_START\_DATE column.
- **4.** The trip is completed by the driver.
- **5.** The trip end date is stored in the D\_TRIP\_END\_DATE column.

**6.** This is considered as one trip represented here by the trip ID Trip001.

#### **For a fleet of vehicles, consider the following:**

From the *Tachograph* device, consider the following events, parameters, and values:

- **1.** The *Tachograph* device VehTacho1 is attached to Vehicle1.
- **2.** The driver with the ID Driver101 and the tachograph driver ID DrvrCRD1 is appointed.
- **3.** The trip is started by the driver.
- **4.** The trip start date and time are stored in the D\_EVENT\_START\_DATETIME column.
- **5.** As the vehicle ignition status is changed from off to on, the VehTacho1 records this as an event, and the V\_TACHOGRAPH\_EVENT\_TYPE column stores the value EvntTacho001.
- **6.** The trip is completed by the driver.
- **7.** The trip end date and time are stored in the D\_EVENT\_END\_DATETIME column.
- **8.** As the vehicle ignition status is changed from on to off, the VehTacho1 records this as an event, and the V\_TACHOGRAPH\_EVENT\_TYPE column stores the value EvntTacho002.
- **9.** This is considered as one trip represented here by the trip ID Trip001.

The following columns are used for vehicle location derivation along with the main columns in the STG\_VEHICLE\_DEVICE\_EVENT\_DTLS [table:](#page-290-0)

#### **Table 217: Additional columns used for derivation from the STG\_VEHICLE\_DEVICE\_EVENT\_DTLS table along with the STG\_VEH\_LOCATION\_DATA and STG\_VEHICLE\_TACHOGRPH\_DATA table columns**

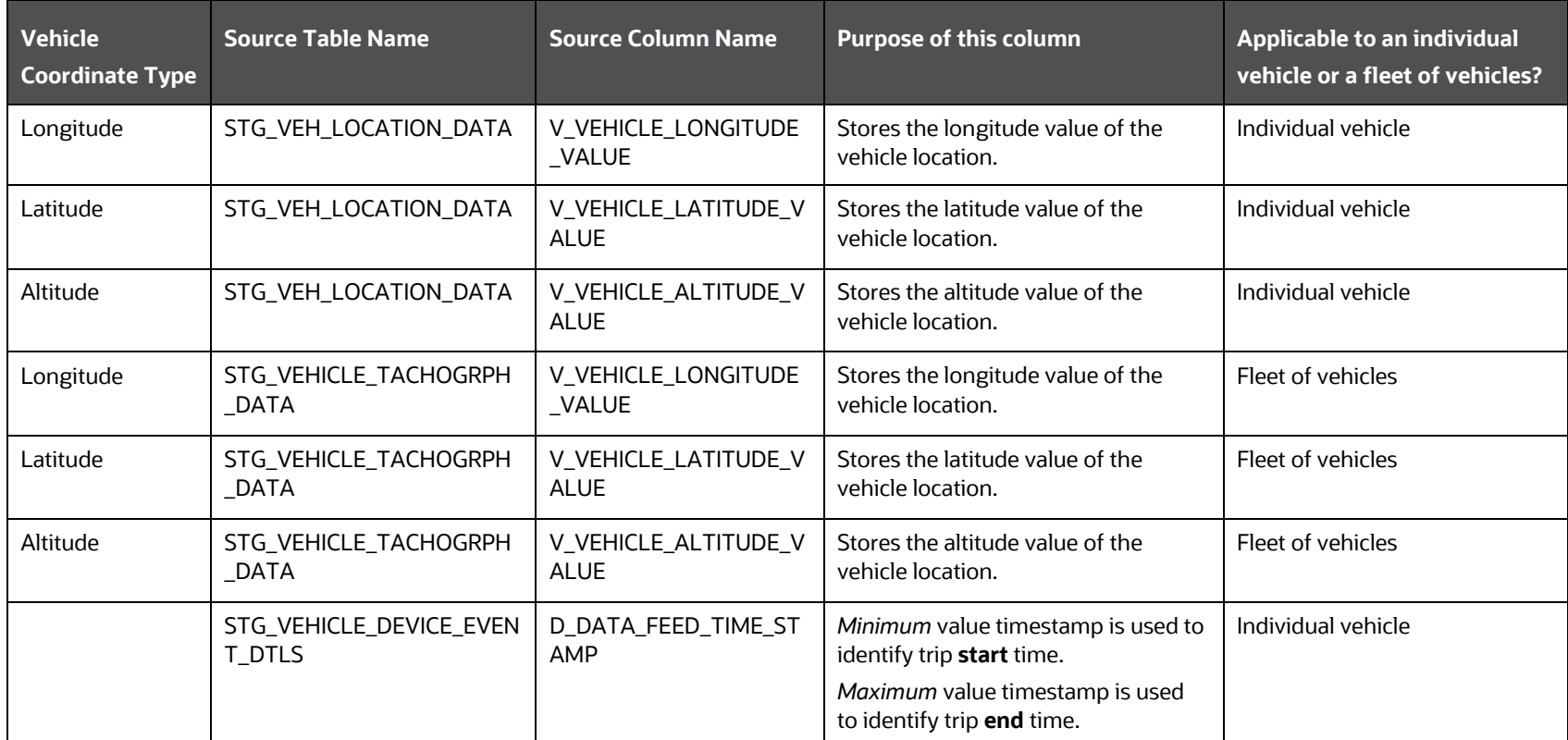

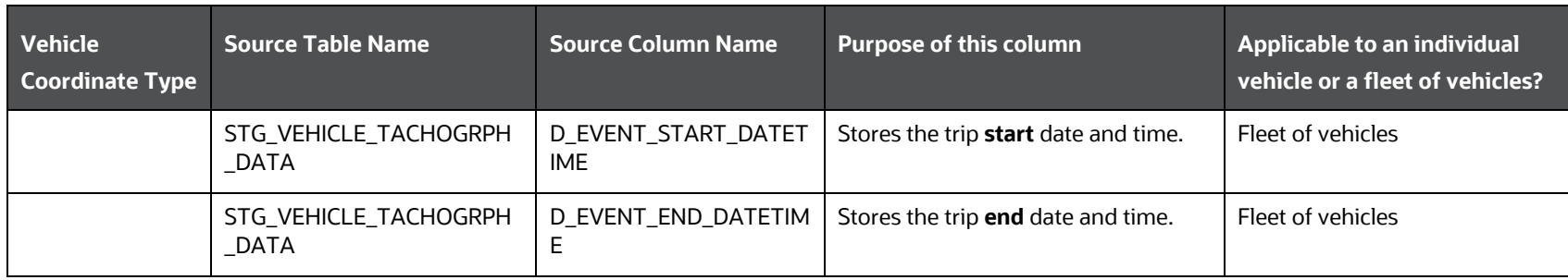

Finding the trip start and end longitude, latitude, and altitude coordinates of the vehicle location is explained as follows.

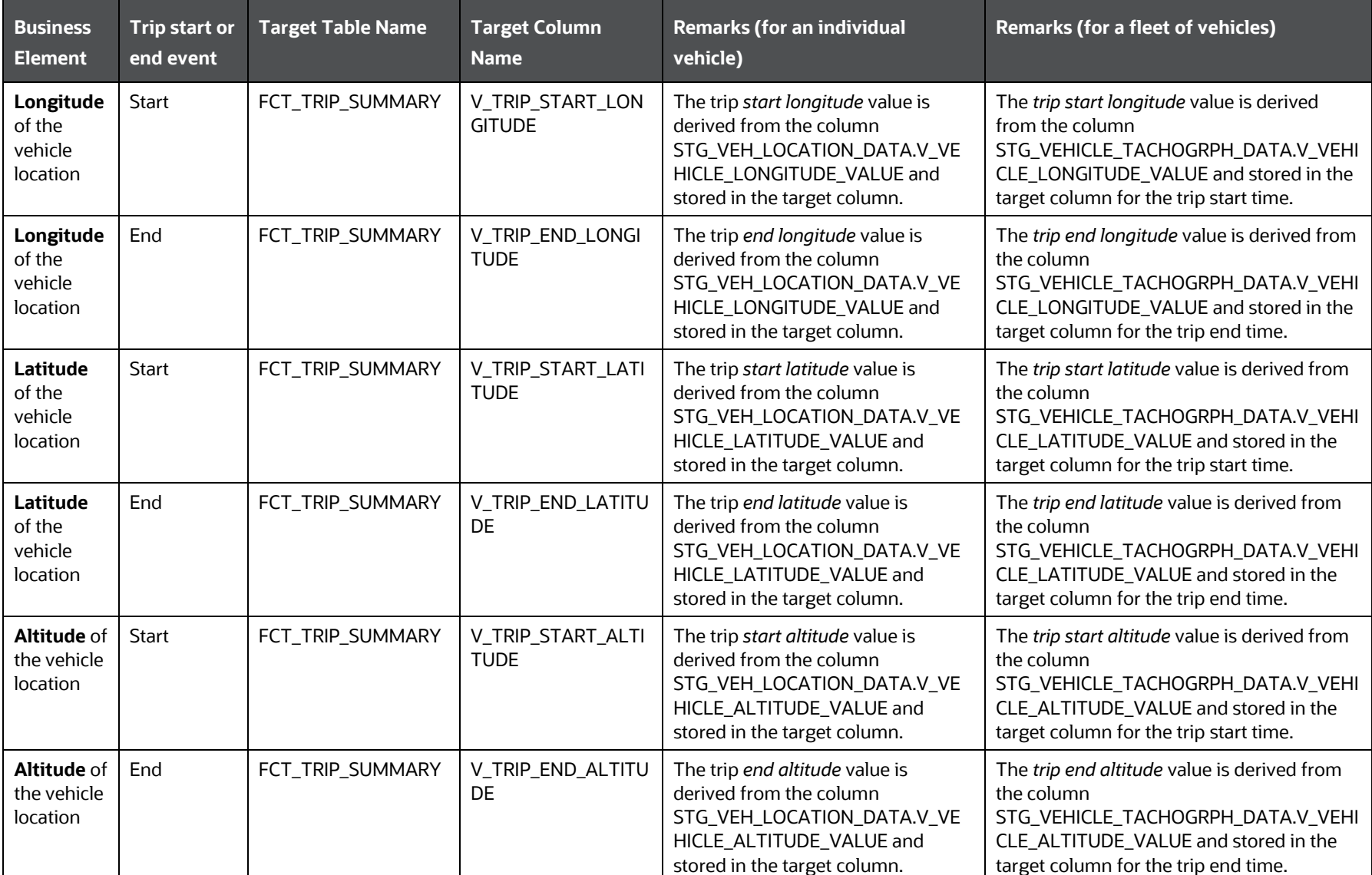

#### **Table 218: Explanation of finding the vehicle location coordinates**

#### <span id="page-308-0"></span>**21.1.6.3.2 How the Odometer Readings at the Start and the End of the Trip are found**

This section provides information about finding the following key data elements:

- [Odometer reading at the trip start date](#page-308-2)
- Odometer reading at the trip end date

The following columns are used for finding the odometer reading at the trip start and end date along with the main columns in the [STG\\_VEHICLE\\_DEVICE\\_EVENT\\_DTLS table:](#page-290-0)

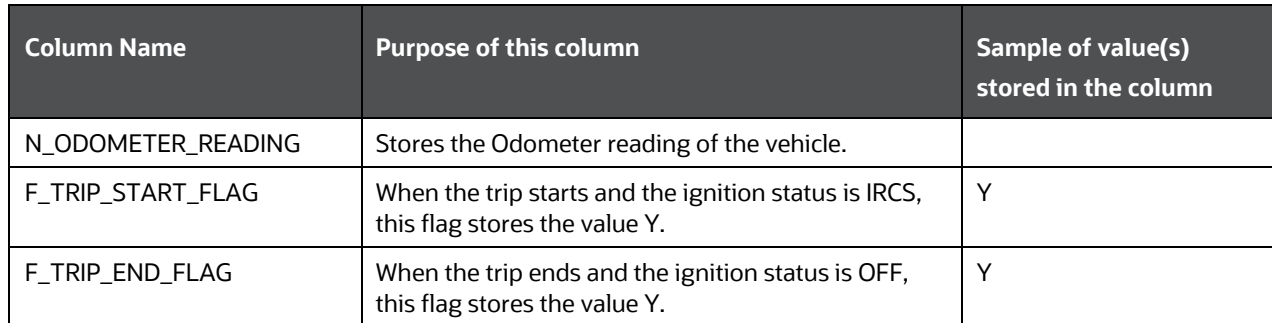

#### **Table 219: Additional columns used for derivation from the STG\_VEHICLE\_DEVICE\_EVENT\_DTLS table**

Finding the odometer reading at the trip start and end date of the vehicle are explained as follows.

<span id="page-308-2"></span>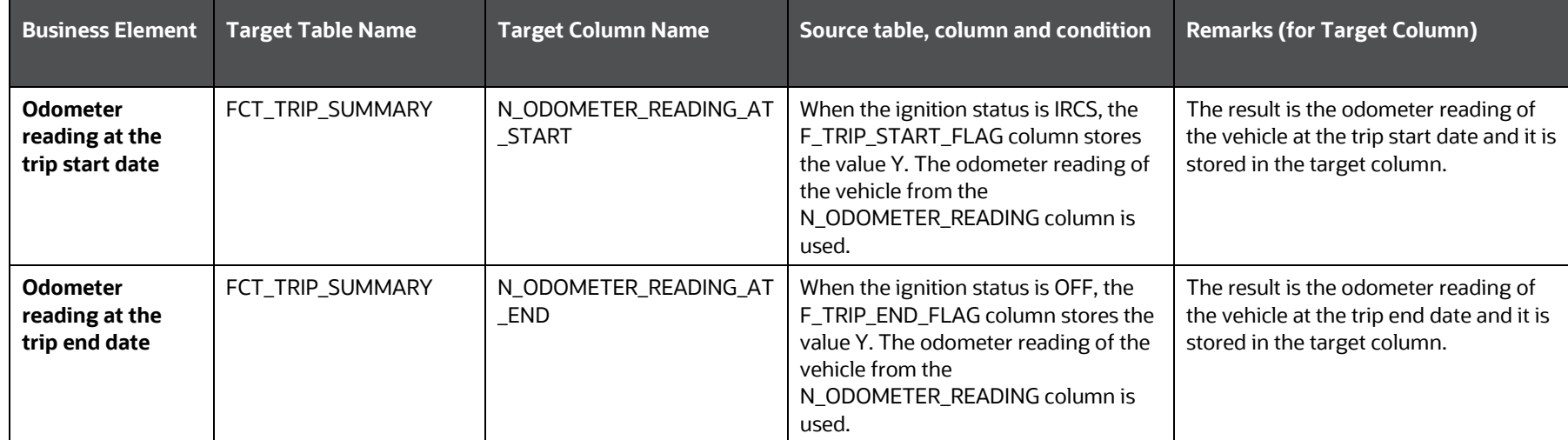

#### **Table 220: Explanation of finding the odometer reading at the trip start date and end date of the vehicle**

#### <span id="page-308-1"></span>**21.1.6.3.3 How the Previous Odometer Reading and the Fuel Used Reset Date are found**

This section provides information about finding the following key data elements:

- [The previous odometer reading](#page-309-1)
- The fuel used reset date:

In this scenario, the On-board Diagnostics system is expected to set the flag F\_ODOMETER\_RESET\_FLAG to Y. Based on this flag value and date feed time stamp, the data transformation updates the date. With this transformation, the end user can reflect the odometer resets in fuel consumption analysis.

The following column is used for finding the previous odometer reading and the fuel used reset date along with the main columns in the [STG\\_VEHICLE\\_DEVICE\\_EVENT\\_DTLS table:](#page-290-0)

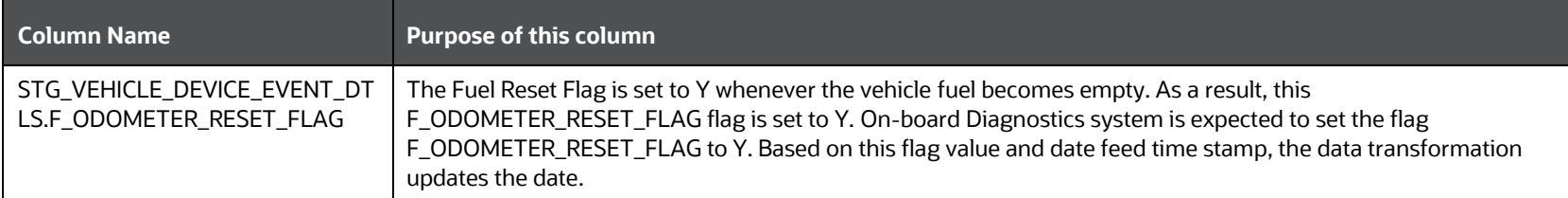

#### **Table 221: Additional column used for derivation from the STG\_VEHICLE\_DEVICE\_EVENT\_DTLS table**

Finding the previous odometer reading and the fuel used reset date are explained as follows.

<span id="page-309-1"></span>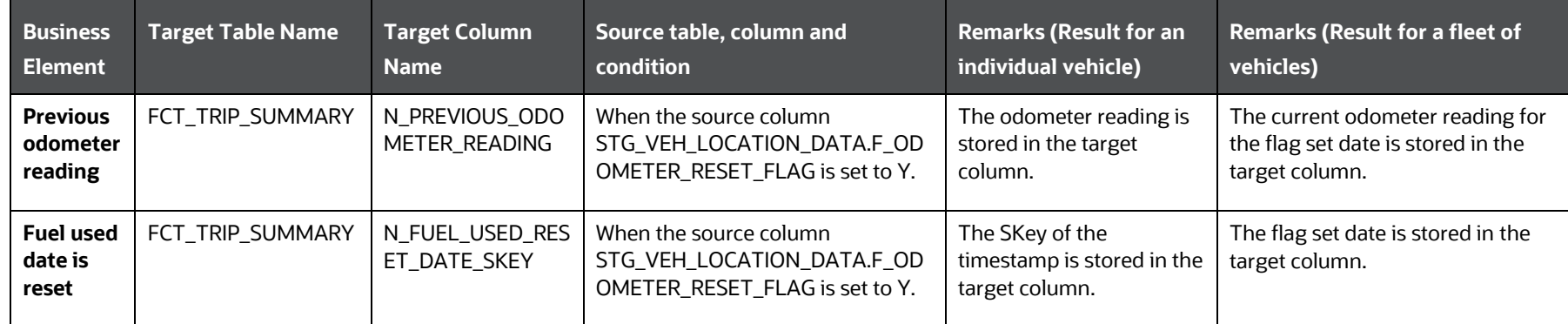

#### **Table 222: Explanation of finding the previous odometer reading and the fuel used reset date**

#### <span id="page-309-0"></span>**21.1.6.3.4 How the Vehicle Last Known Location Information is found**

This section provides information about how the last known vehicle location information, when the vehicle is at rest, is found.

The following column is used for finding the last known vehicle location information along with the main columns in the [STG\\_VEHICLE\\_DEVICE\\_EVENT\\_DTLS table:](#page-290-0)

#### **Table 223: Additional column used for derivation from the STG\_VEHICLE\_DEVICE\_EVENT\_DTLS table**

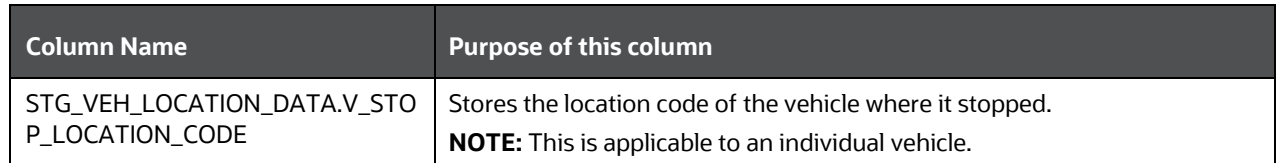

The last known location code of the vehicle that is at rest or not on any trip helps an insurer to know of the active time and current location of the vehicle versus the expected normal area of servicing. This helps the insurers to arrive at usage analysis conveying if the vehicle is used for right purpose and is running for a minimum distance required.

Finding the vehicle last known location information is explained as follows.

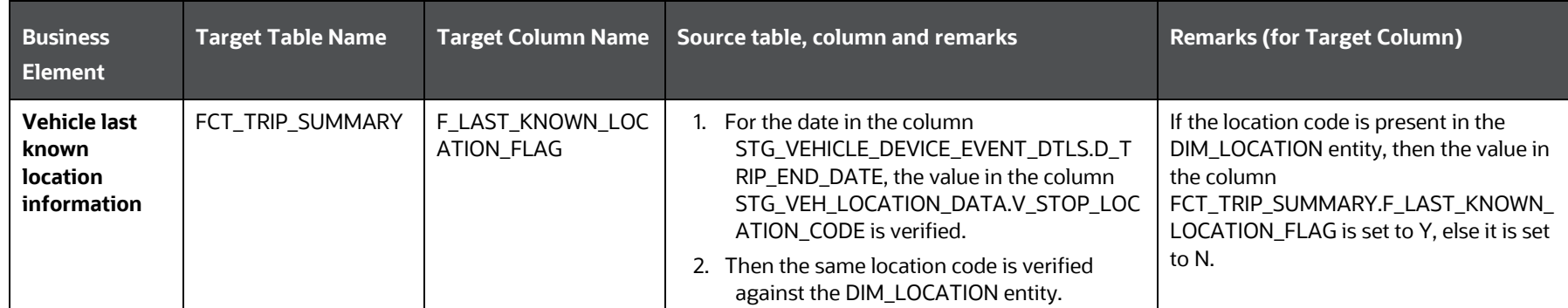

#### **Table 224: Explanation of finding the vehicle last known location information**

#### <span id="page-310-0"></span>**21.1.6.3.5 How the Maximum and Minimum Engine RPM for a Vehicle during a Trip is found**

This section provides information about how the following vehicle engine Rotations per Minute (RPM) is found for a trip:

- Maximum RPM
- Minimum RPM

The following column is used for finding the maximum and minimum engine RPM along with the main columns in the [STG\\_VEHICLE\\_DEVICE\\_EVENT\\_DTLS table:](#page-290-0)

#### **Table 225: Additional column used for derivation from the STG\_VEHICLE\_DEVICE\_EVENT\_DTLS table**

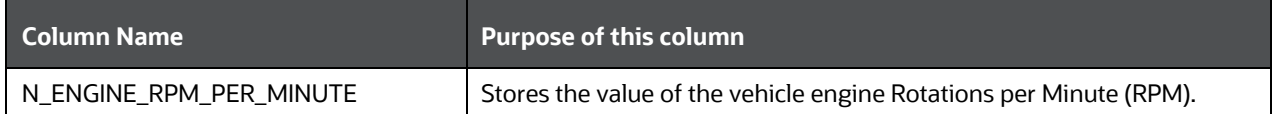

Finding the vehicle engine maximum and minimum RPM values are explained as follows.

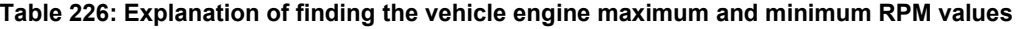

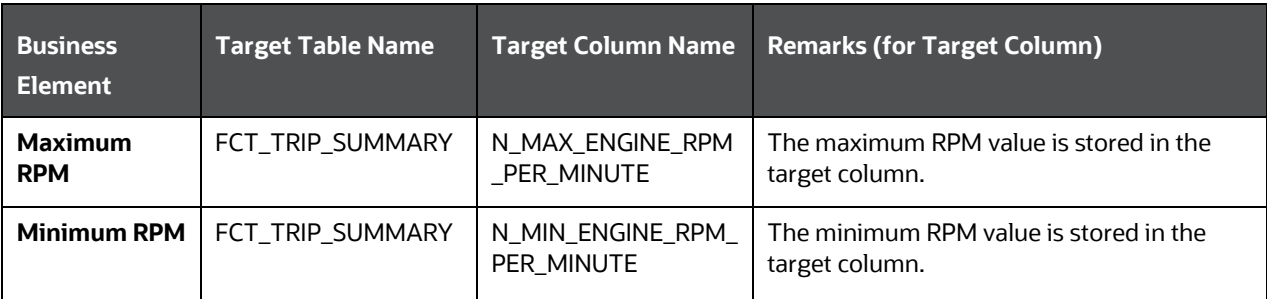

### **21.1.7 Population of the FCT\_VEH\_PERFORMANCE\_SUMMARY Table**

This section provides information about the results derived into the FCT\_VEH\_PERFORMANCE\_SUMMARY table using the telematics and On-board Diagnostics (OBD) system data for a fleet of vehicles and for individual vehicles.

From the base table STG\_VEHICLE\_DEVICE\_EVENT\_DTLS, the following list of essential columns is used for derivations.

<span id="page-311-2"></span>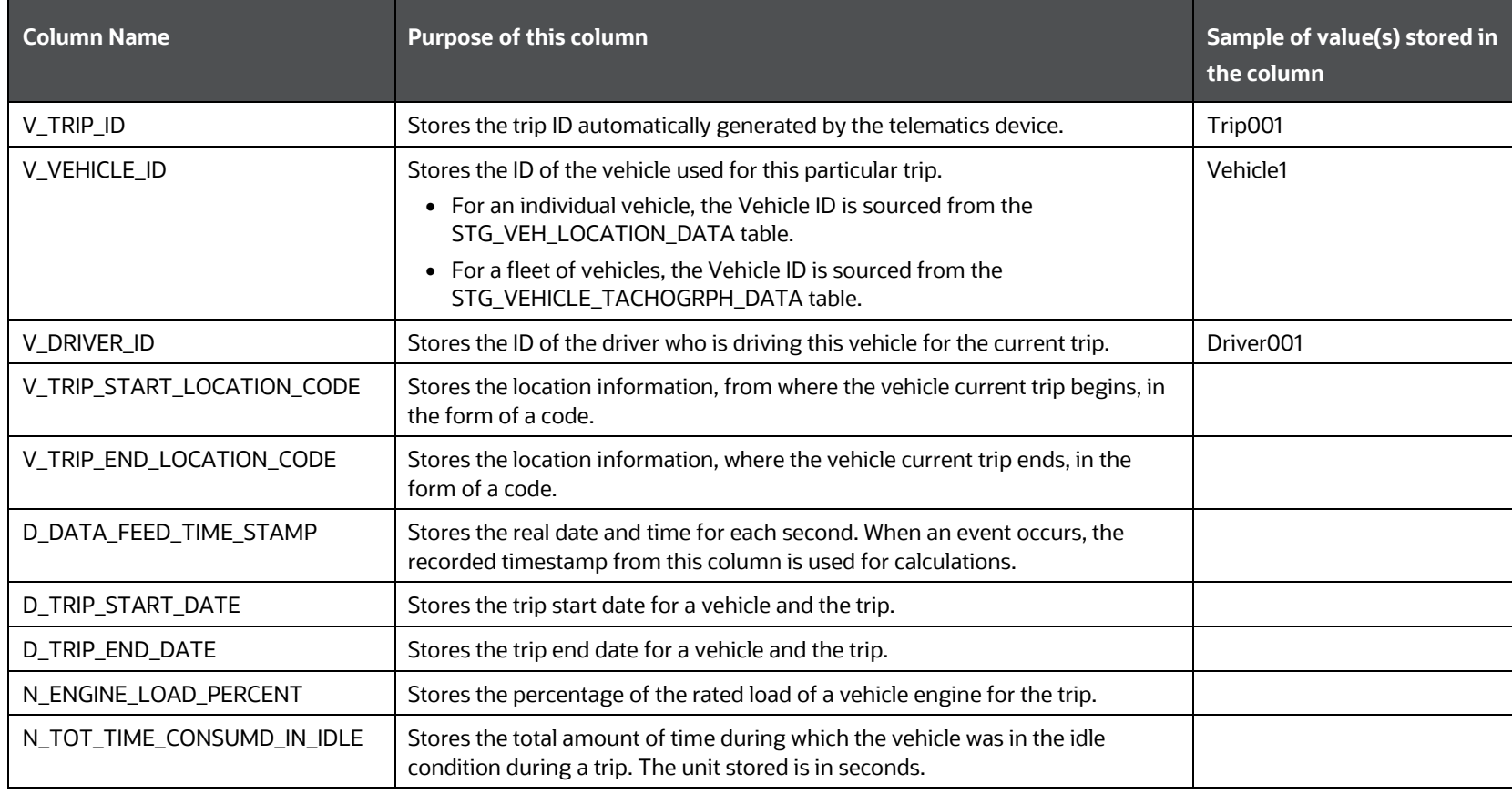

#### **Table 227: Main columns in the STG\_VEHICLE\_DEVICE\_EVENT\_DTLS table used for calculations**

**NOTE** The following sections are applicable to both the individual vehicle and a fleet of vehicle scenarios.

#### **Topics:**

- **[Results Derived using Aggregation](#page-311-0)**
- [Key Data Elements](#page-315-0)

#### <span id="page-311-0"></span>**21.1.7.1 Results Derived using Aggregation**

The following sections contain information about how the results are derived using the aggregation:

- [Direct Column Result Derivations from the FCT\\_TRIP\\_SUMMARY table](#page-311-1)
- [Total and Average Service Costs](#page-313-0)
- [Total Breakdown Time of the Vehicle](#page-314-0)

#### <span id="page-311-1"></span>**21.1.7.1.1 Direct Column Result Derivations from the FCT\_TRIP\_SUMMARY table**

This section contains information about the results derived directly from the FCT\_TRIP\_SUMMARY table columns into the FCT\_VEH\_PERFORMANCE\_SUMMARY table columns.

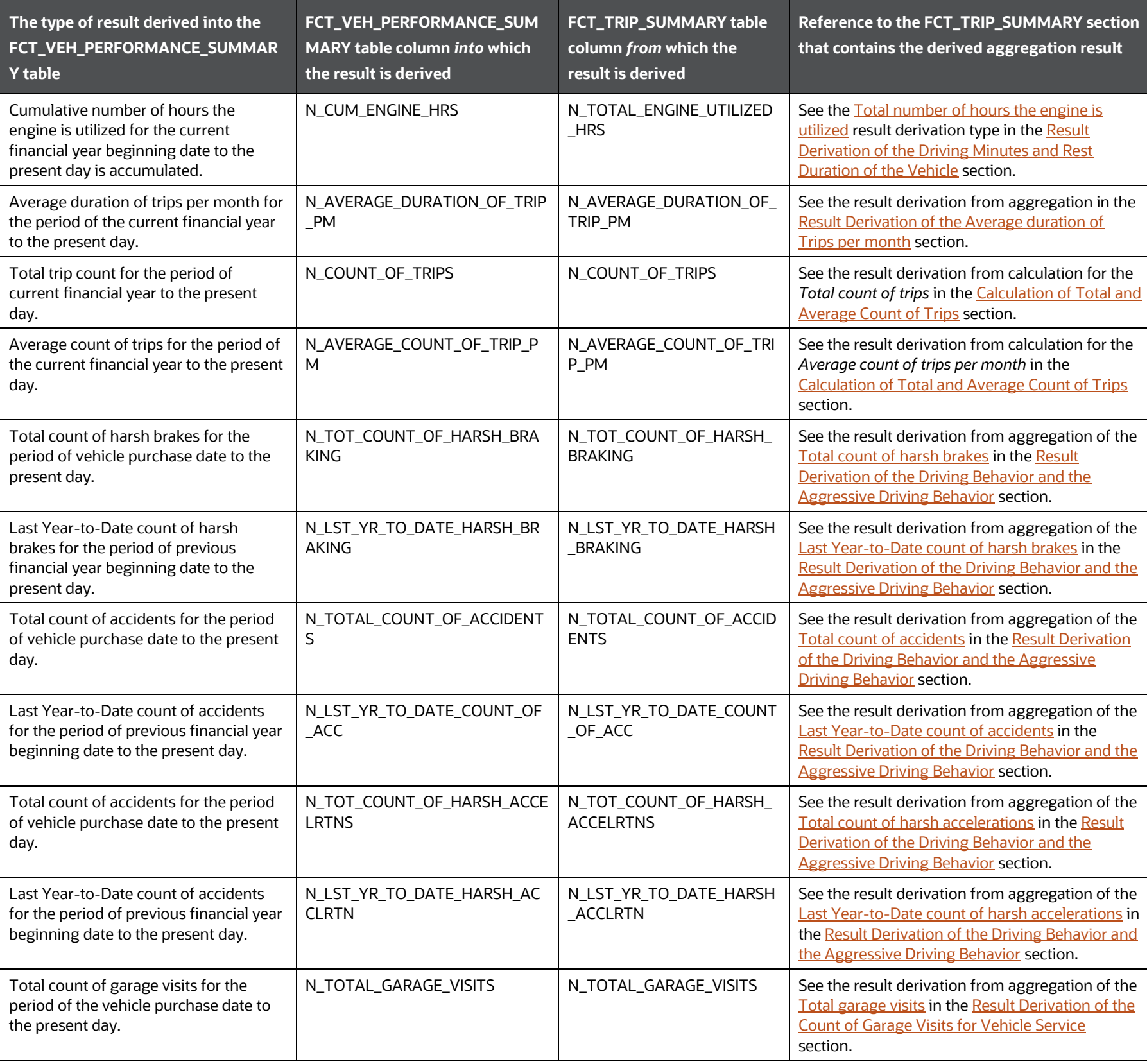

#### **Table 228: The column results derived from the FCT\_TRIP\_SUMMARY table into the FCT\_VEH\_PERFORMANCE\_SUMMARY table**

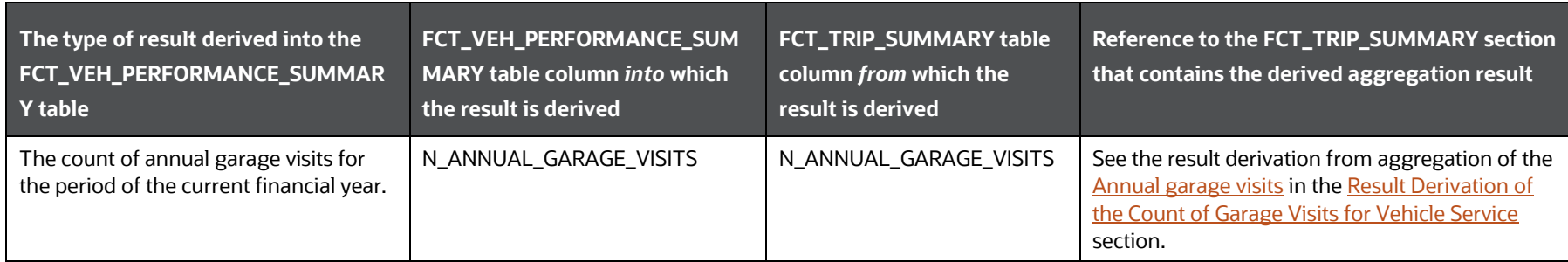

#### <span id="page-313-0"></span>**21.1.7.1.2 Result Derivation of the Total and Average Service Costs**

This section provides information about how the following types of service costs of the vehicle are aggregated and derived:

- Total service cost
- Annual service cost
- Part replacement total service cost
- Part replacement annual service cost
- Total labor service cost
- Annual labor service cost

For derivation using aggregation, the following columns are used:

#### **Table 229: Columns used for derivations from the Vehicle Service Details table and the STG\_VEHICLE\_MASTER table**

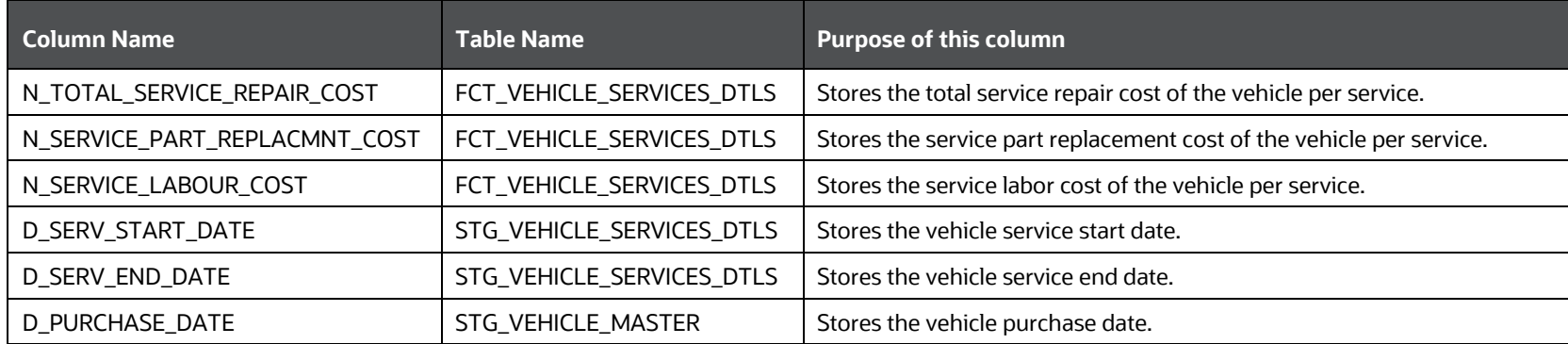

The result derivations using aggregation are explained as follows.

#### **Table 230: Explanation of the result derivations using aggregation**

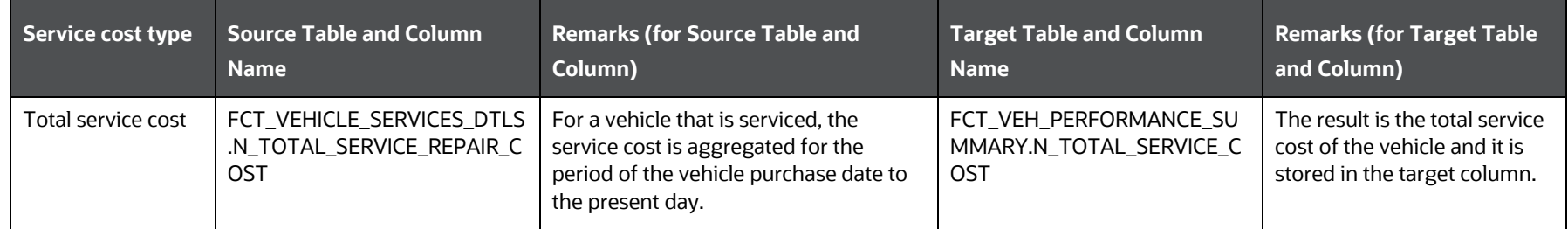

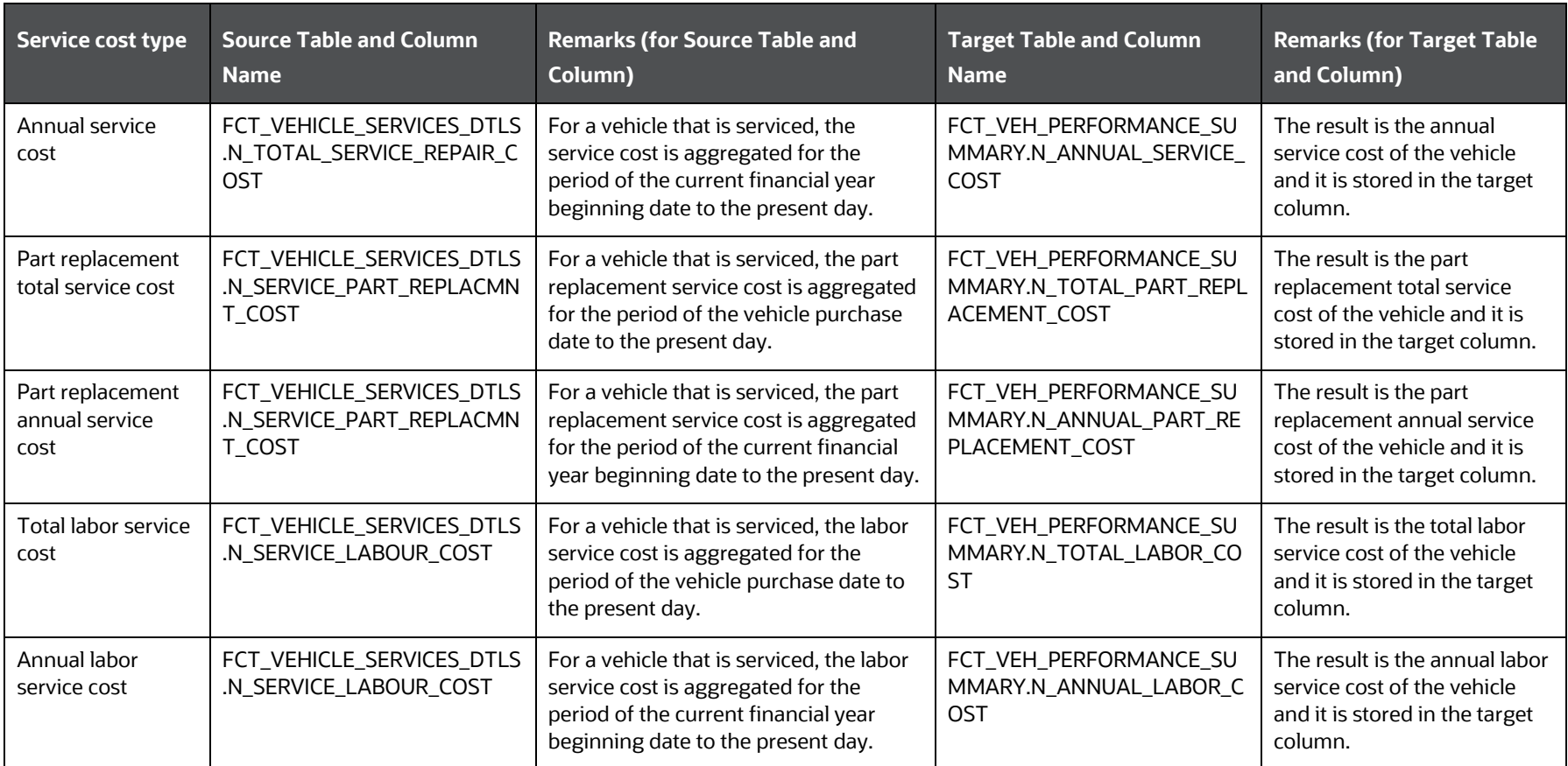

#### <span id="page-314-0"></span>**21.1.7.1.3 Result Derivation of the Total Breakdown Time of the Vehicle**

This section provides information about how the total breakdown time of the vehicle is aggregated and derived.

For derivation using aggregation, the following column is used:

#### **Table 231: Column used for derivation from the Vehicle Service Details table**

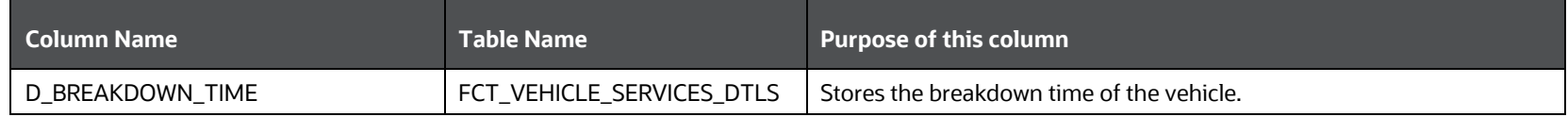

The result derivation using aggregation is explained as follows.

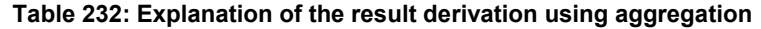

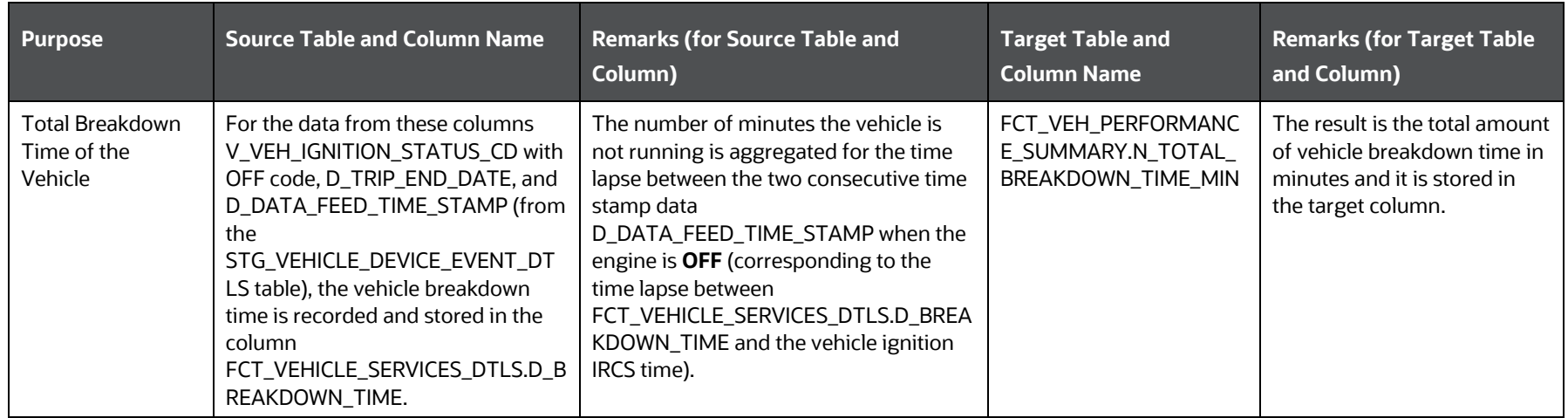

#### <span id="page-315-0"></span>**21.1.7.2 Key Data Elements**

The following sections contain information about how the key data elements are located, and the results are derived for a vehicle:

- **[Odometer Flag Reset Value](#page-315-1)**
- **[Initial and Previous Odometer Reading](#page-316-0)**
- [Age of the Vehicle](#page-316-1)
- [Average Engine Load Percent](#page-317-0)

#### <span id="page-315-1"></span>**21.1.7.2.1 How the Odometer Flag Reset Value is found**

This section provides information about how the odometer flag reset value is found.

The following column is used along with the [main columns in the STG\\_VEHICLE\\_DEVICE\\_EVENT\\_DTLS table:](#page-311-2)

#### **Table 233: Additional column used for derivation from the STG\_VEHICLE\_DEVICE\_EVENT\_DTLS table**

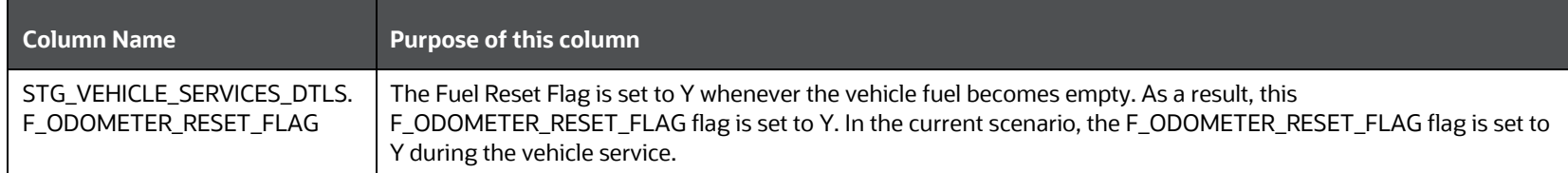

Finding the odometer flag reset value is explained as follows.

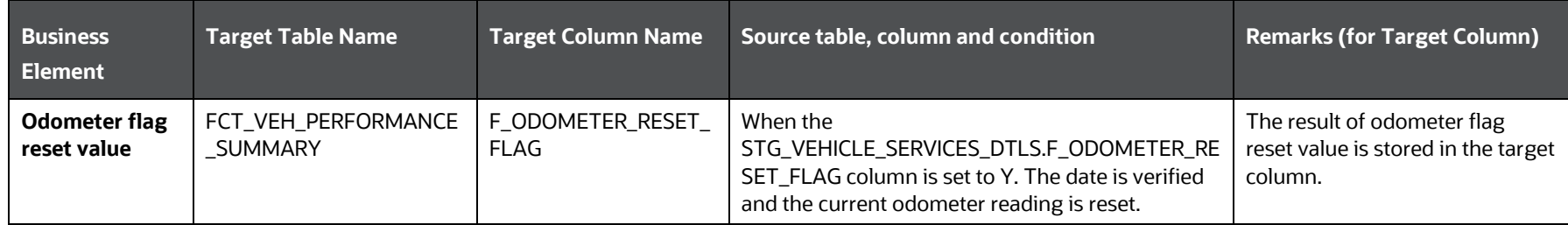

#### **Table 234: Explanation of finding the odometer flag reset value**

#### <span id="page-316-0"></span>**21.1.7.2.2 How the Initial and Previous Odometer Reading are derived**

This section contains information about how the following key data elements are derived:

- Initial odometer reading
- Previous odometer reading

The results are derived directly from the FCT\_TRIP\_SUMMARY table columns into the FCT\_VEH\_PERFORMANCE\_SUMMARY table columns.

#### **Table 235: The column results derived from the FCT\_TRIP\_SUMMARY table into the FCT\_VEH\_PERFORMANCE\_SUMMARY table**

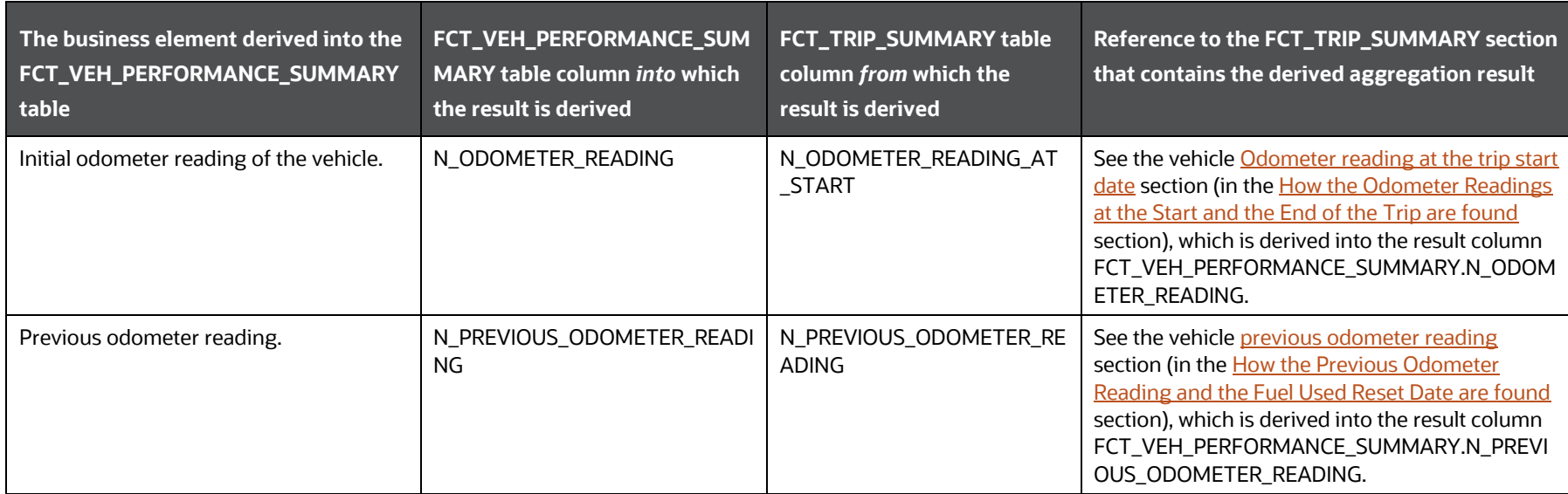

#### <span id="page-316-1"></span>**21.1.7.2.3 How the Age of the Vehicle is found**

This section provides information about how the age of the vehicle is found.

#### **Table 236: Column used for derivation**

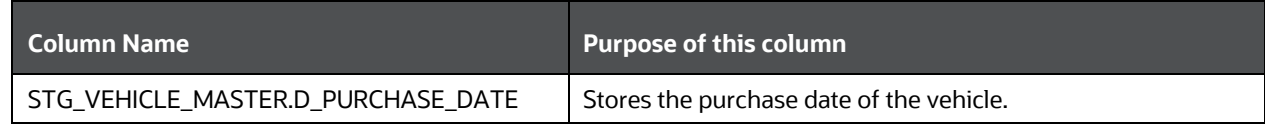

Finding the age of the vehicle is explained as follows.

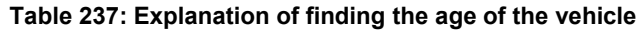

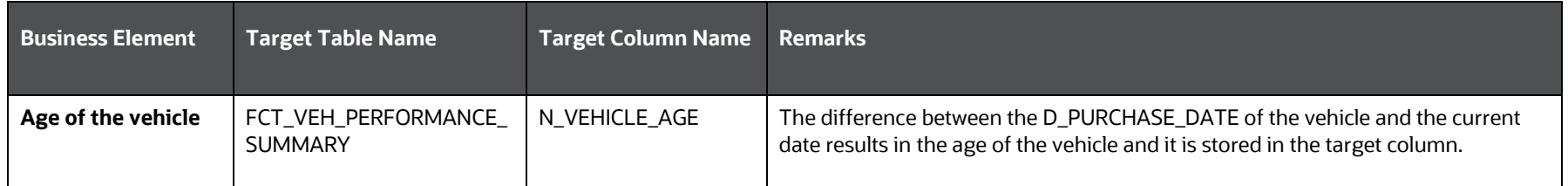

#### <span id="page-317-0"></span>**21.1.7.2.4 How the Average Engine Load Percent is found**

This section provides information about how the average engine load percent of the vehicle is found.

#### **Table 238: Additional column used for derivation from the STG\_VEHICLE\_DEVICE\_EVENT\_DTLS table**

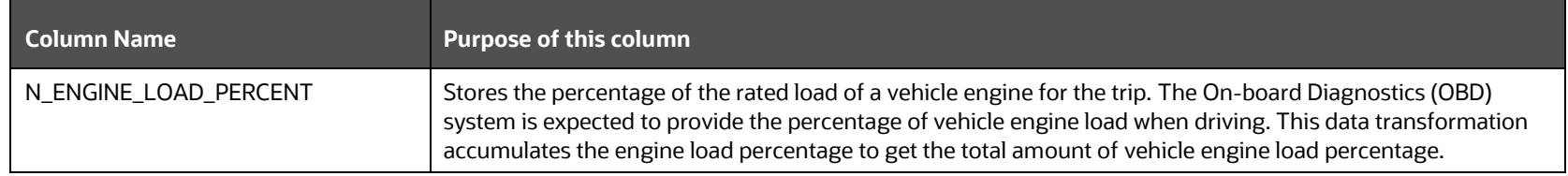

Finding the average engine load percent of the vehicle is explained as follows.

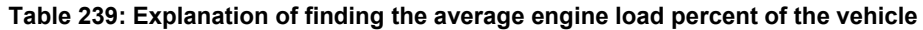

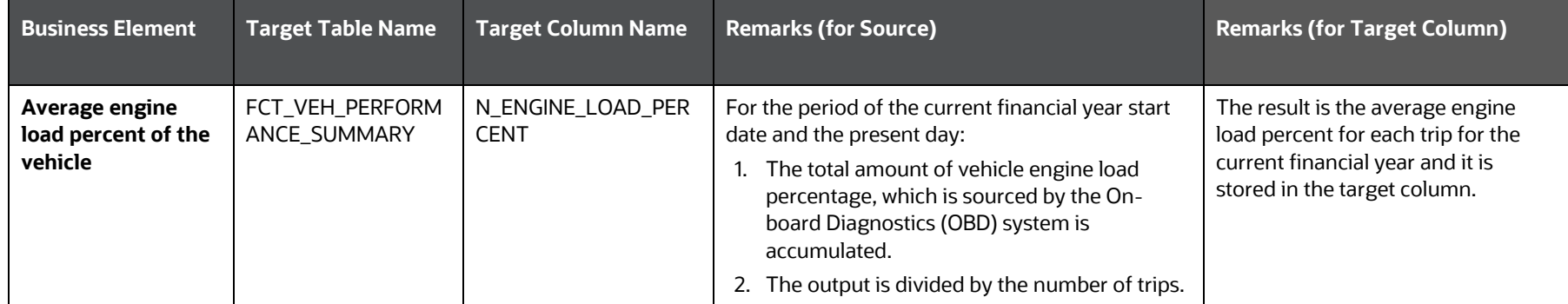

### **21.1.8 Results derived in the FCT\_DRIVER\_BEHAVIOUR\_SUMMARY Tables**

This section provides the driver behavior information during a trip derived from the telematics and On-board Diagnostics (OBD) system data.

This section contains information about the result derivations in the FCT\_DRIVER\_BEHAVIOUR\_SUMMARY tables. The data into the FCT\_DRIVER\_BEHAVIOUR\_SUMMARY columns are derived from the FCT\_TRIP\_SUMMARY table columns.

#### **Table 240: The data derived into the FCT\_DRIVER\_BEHAVIOUR\_SUMMARY columns from the FCT\_TRIP\_SUMMARY table columns**

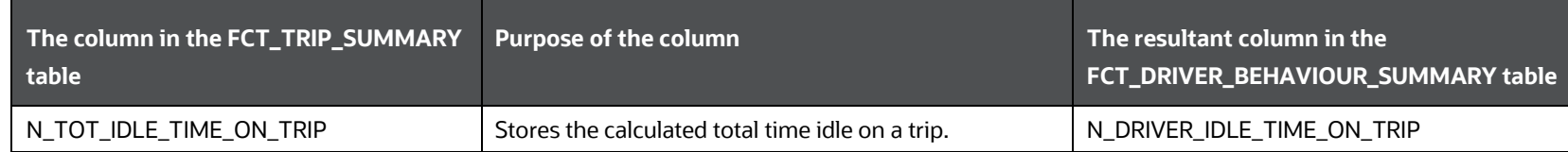

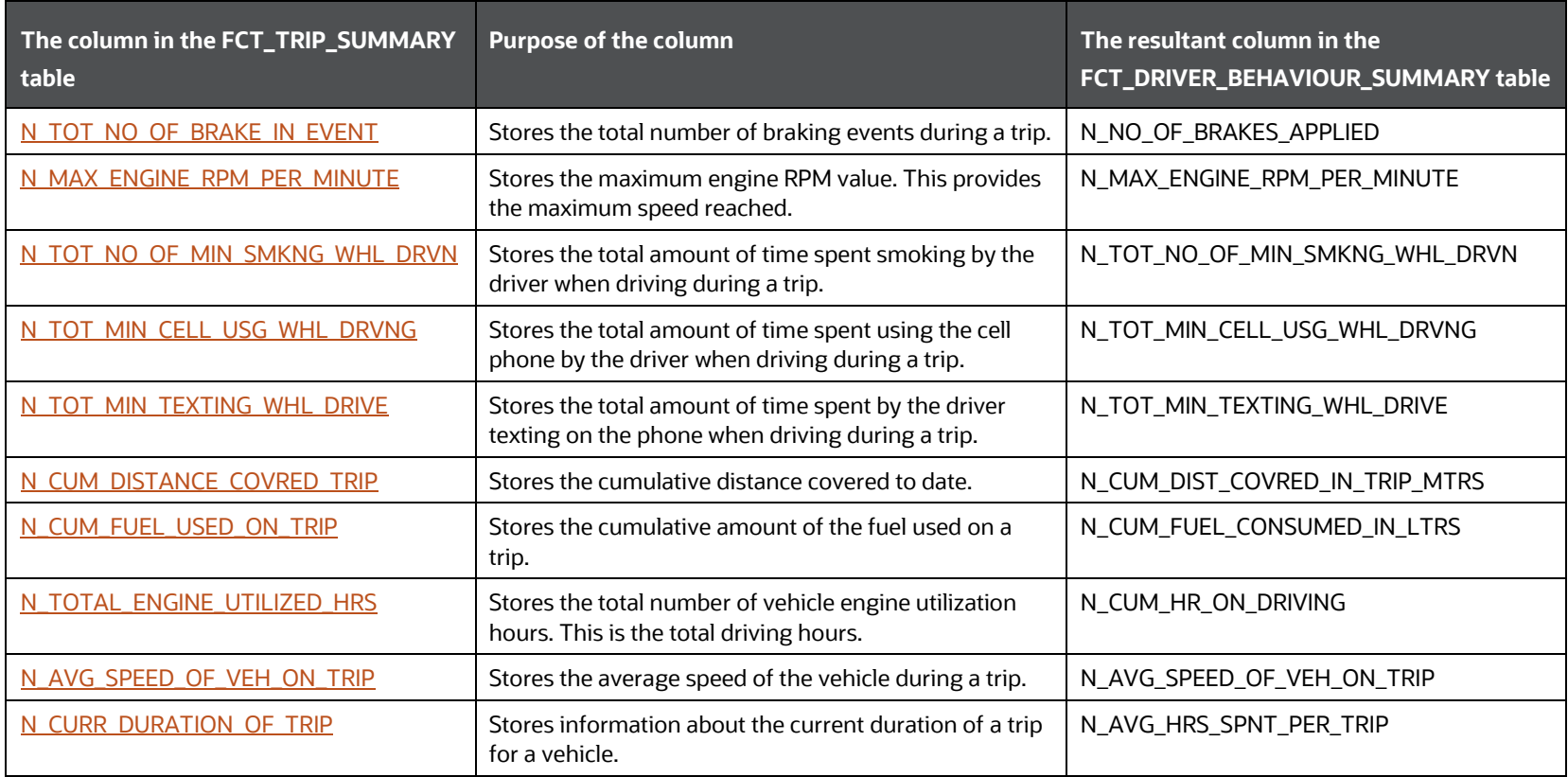

### **21.1.8.1 Key Data Elements**

This section contains information to locate the key data elements and derive results.

#### **21.1.8.1.1 How the Age of the Driver is found**

This section provides information about how the age of the driver is found.

Finding the age of the driver is explained as follows.

#### **Table 241: Explanation of finding the age of the driver**

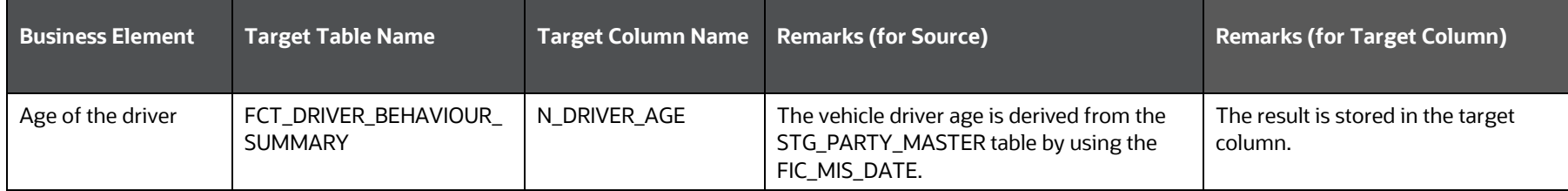

### **21.2 Deploying Stream Data Tables on Hive**

All RDBMS related Result tables can also be deployed on Hive (Stage and Results). Deploy the Hive T2Ts using the Rules Run Framework. For more information, see the *Rules Run Framework* section in the [Oracle Financial Services Advanced Analytical Applications](https://docs.oracle.com/cd/F29631_01/PDF/8.1.1.x/8.1.1.0.0/OFSAAI_User_Guide_8.1.1.0.0.pdf)  [Infrastructure User Guide Release 8.1.1.0.0.](https://docs.oracle.com/cd/F29631_01/PDF/8.1.1.x/8.1.1.0.0/OFSAAI_User_Guide_8.1.1.0.0.pdf)

**NOTE** In general, Stage and Result tables are also supported in Hive. However, there are some exceptions. For a list of tables that are not supported in Hive, see List [of Unsupported T2Ts.](#page-445-0)

### **21.3 Populating Stream Data Dimension Tables**

Follow this SCD process to populate data into a Dimension table:

**NOTE** You can also follow this SCD process to populate data into any Hive-related Dimension table.

- **1.** To populate data into a Dimension table, execute the SCD batch. For a detailed procedure, see the Slowly Changing Dimension [\(SCD\) Process.](#page-57-0)
- **2.** To check the SCD batch execution status of a Dimension table, follow the procedure [Check the Execution Status of the SCD Batch.](#page-66-0)
- **3.** To verify log files, and check the error messages (if any), follow the procedure [Verify Log Files and Check Error Messages.](#page-68-0)

### **21.4 Populating Stream Data T2T Result Tables**

Follow this T2T process to populate data into any T2T Result table:

**NOTE** Only RDBMS T2Ts can be executed using the PMF.

- **1.** To populate data into any T2T Result table, execute the PMF process for that T2T. For a detailed procedure, see the following sections:
	- **a.** Prerequisites [for loading T2T.](#page-72-0)
	- **b.** [Select the Run Parameters and Execute the Run.](#page-74-0)
- **2.** To check the T2T execution status and verify the log files of any Result table, follow the procedure in the [Verify the Run Execution](#page-84-0) section.
- **3.** To check the error messages, if any, follow the procedure in the [Check Error Messages](#page-89-0) section.

# **21.5 Related Topics**

You can see the following topics related to other function-specific tables:

- [Insurance Contracts Tables](#page-208-0)
- **[Insurance Claims Tables](#page-393-0)**

# **22 Stream Data Tables for the Health Wearables**

This section provides information about the Health Wearable related IoT (Internet of Things) tables and their results derived from the other result tables. The Health Wearable related IoT tables consist of the Telematics tables to which the data is sourced from the Health Wearable activity device wore by the Party.

**Topics:**

- [About Health Wearable Dimension Tables](#page-321-0)
- [About Health Wearable T2Ts \(Result Tables\)](#page-323-0)
- **[Health IoT \(Internet of Things\) Result Data Flow](#page-323-1)**
- [Populating the FCT\\_PHYSICAL\\_ACTIVITY\\_SUMMARY Table](#page-324-0)
- [Populating the FCT\\_PHYSICAL\\_ACTIVITY\\_TRACKING Table](#page-331-0)
- [Deploying Stream Data Tables for the Health Wearables on Hive](#page-334-0)
- [Populating Stream Data Dimension Tables for the Health Wearables](#page-334-1)
- [Populating Stream Data T2T Result Tables for the Health Wearables](#page-334-2)
- [Related Topics](#page-335-0)

Telematics is a generic term used to refer to an interdisciplinary field in Information Technology that combines telecommunications and informatics. A wearable electronic device designed using Telematics along with Biosensors is called a Health Wearable device and it can telecommunicate computerized information. OIDF supports sourcing of the Telematics data along with other data from the devices such as wearable fitness trackers, smart health watches, wearable ECG monitors, wearable blood pressure monitors, and Biosensors.

Health IoT Result Tables data flow is used to design the OIDF tables that capture processed outputs of the Party physical activity details and health profile guidelines provided to the Party. The results are derived into the Physical Activity Summary and Physical Activity Tracking Result tables.

### <span id="page-321-0"></span>**22.1 About Health Wearable Dimension Tables**

Health Wearable Dimension table names and their description are given here.

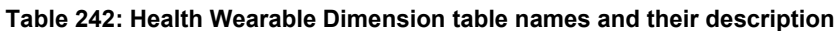

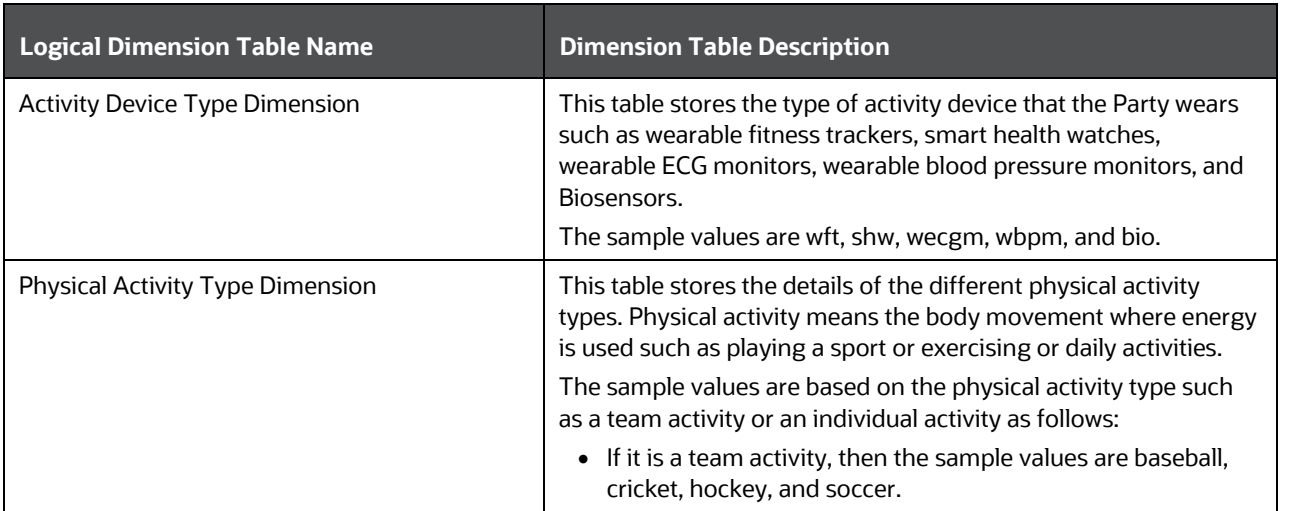

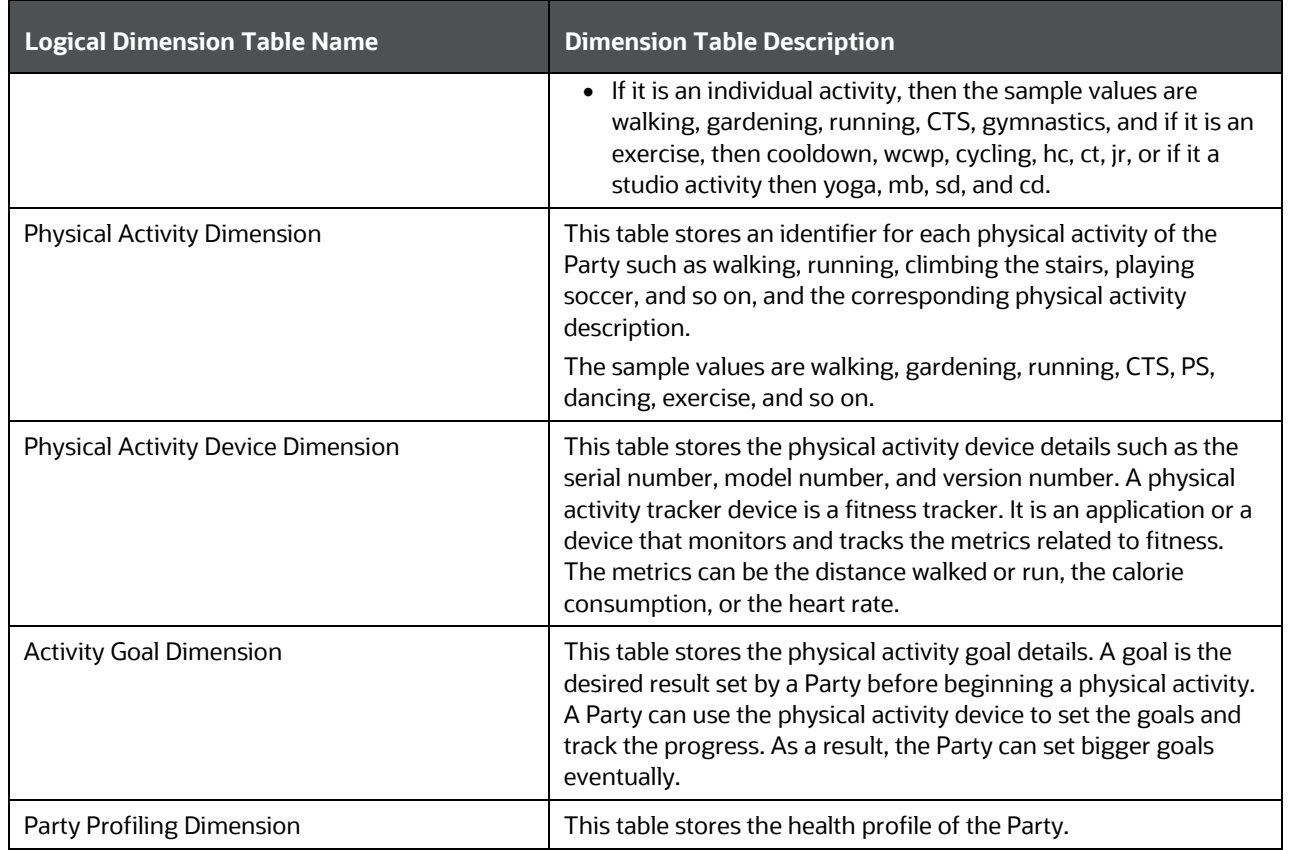

The mapping details for the Health Wearable Dimension tables are mentioned in the following table.

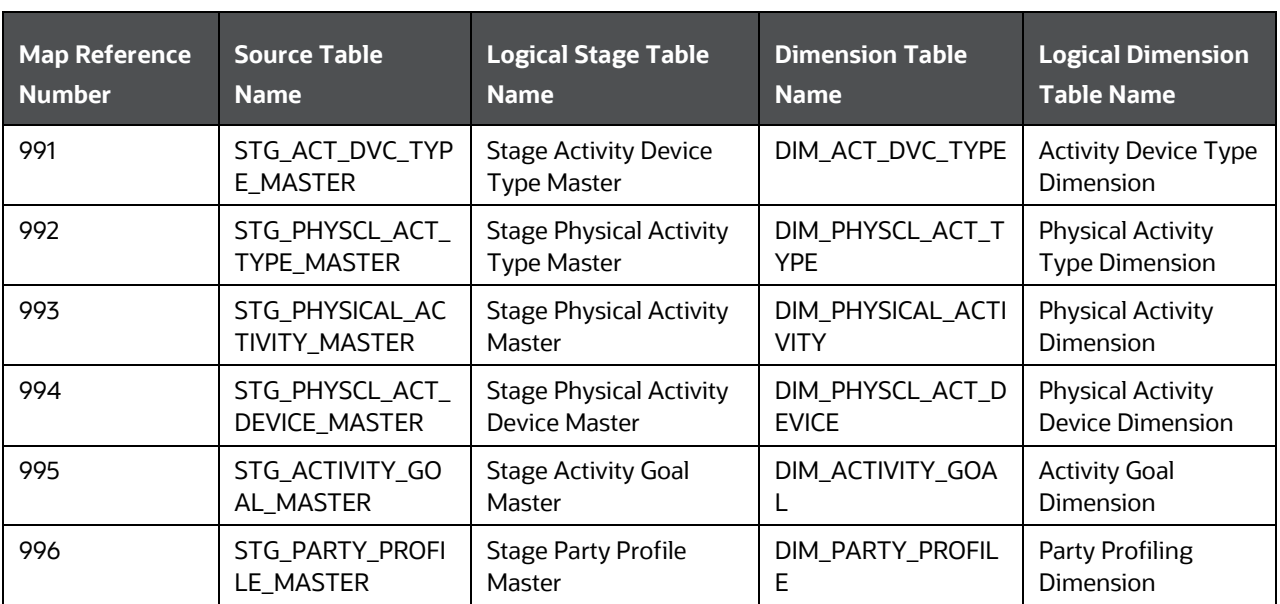

#### **Table 243: The mapping details for the Health Wearable Dimension tables**

## <span id="page-323-0"></span>**22.2 About Health Wearable T2Ts (Result Tables)**

Health Wearable T2Ts and their description are mentioned in the following table.

#### **Table 244: Health Wearable T2Ts and their description**

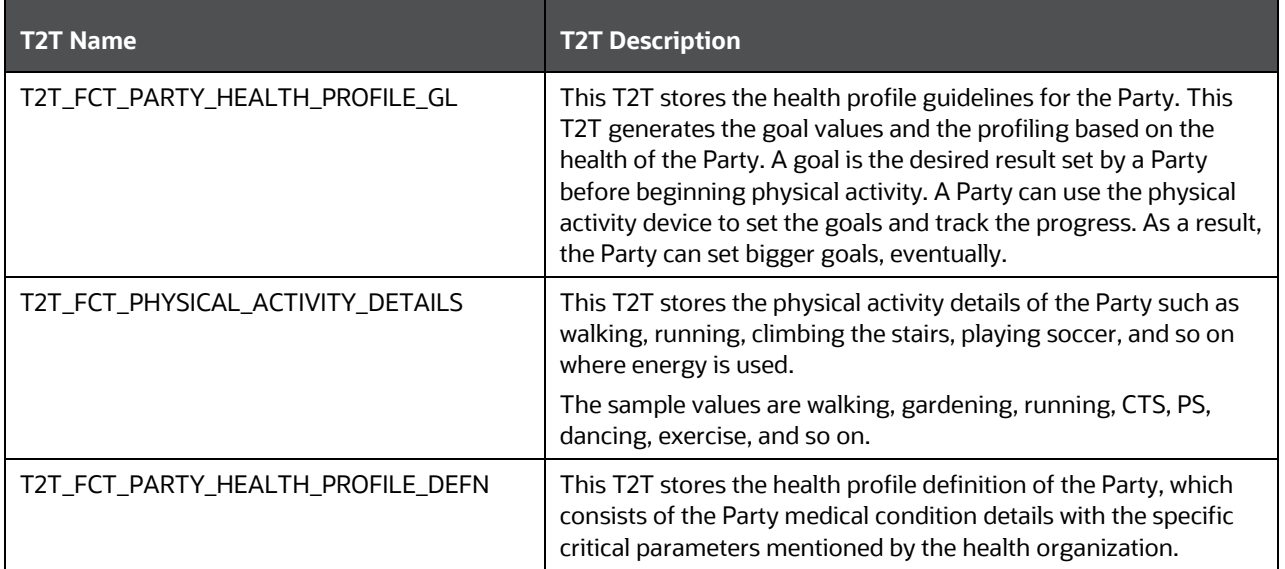

The mapping details for Health Wearable T2Ts are mentioned in the following table.

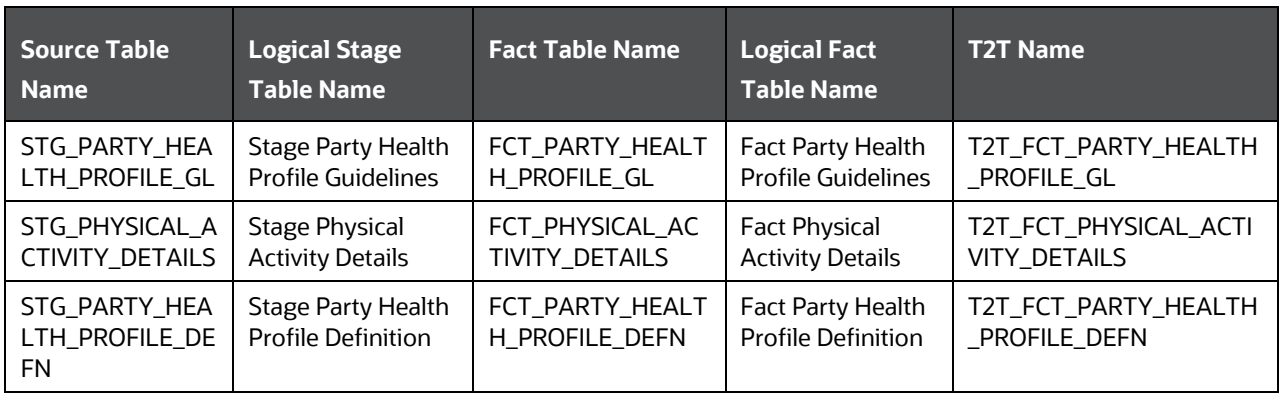

#### **Table 245: The mapping details for Health Wearable T2Ts**

# <span id="page-323-1"></span>**22.3 Health IoT (Internet of Things) Result Data Flow**

The data from the health wearable devices are sourced into a set of tables. The calculations are carried out in those tables and the processed outputs are stored in the FCT\_PHYSICAL\_ACTIVITY\_DETAILS, FCT\_PHYSICAL\_ACTIVITY\_SUMMARY, FCT\_PARTY\_HEALTH\_PROFILE\_DEFN, and FCT\_PARTY\_HEALTH\_PROFILE\_GL tables. The output from those tables are derived and aggregated into the FCT\_PHYSICAL\_ACTIVITY\_TRACKING tables. The same is depicted in the following illustration.
**Figure 97: Health IoT Result Data Flow**

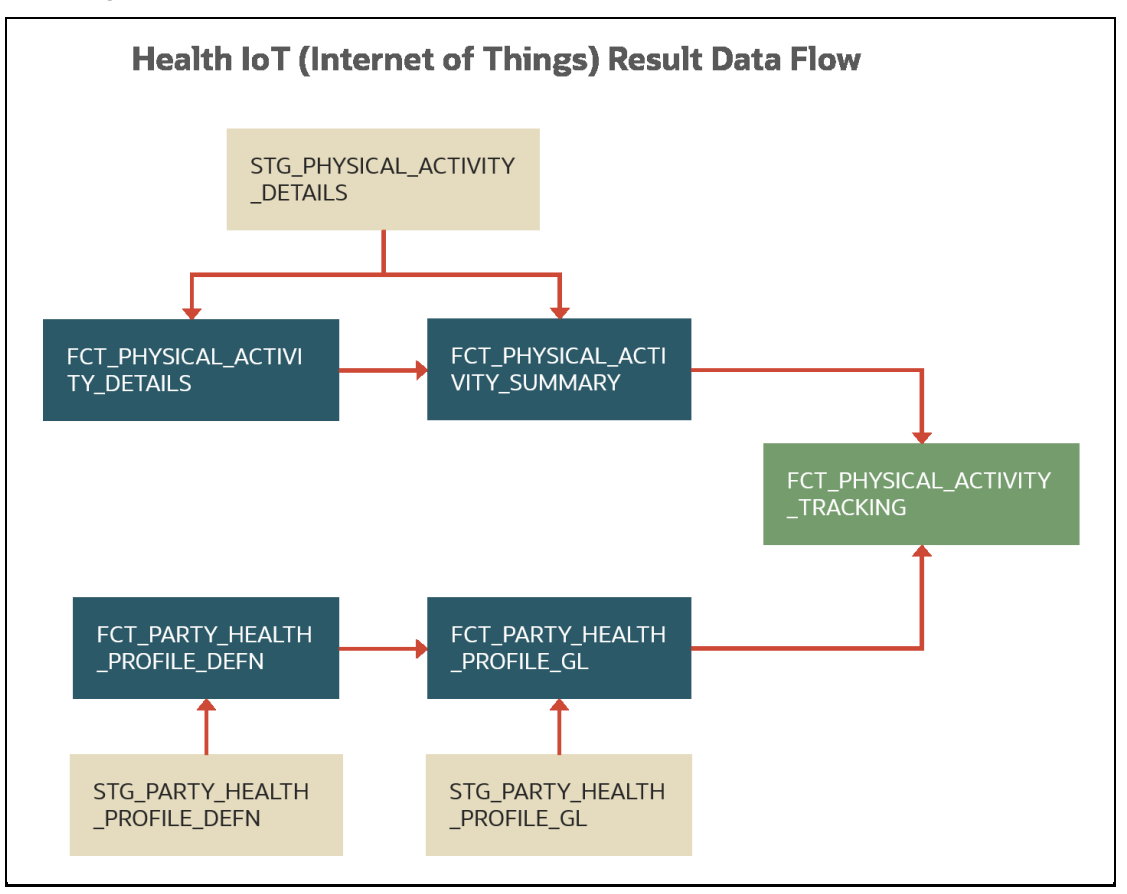

### **22.4 Populating the FCT\_PHYSICAL\_ACTIVITY\_SUMMARY Table**

This section provides information about the results derived into the FCT\_PHYSICAL\_ACTIVITY\_SUMMARY table using the Health IoT Result Tables that capture processed outputs of the Party physical activity details.

From the base table STG\_PHYSICAL\_ACTIVITY\_DETAILS, the following list of essential columns is used for derivations.

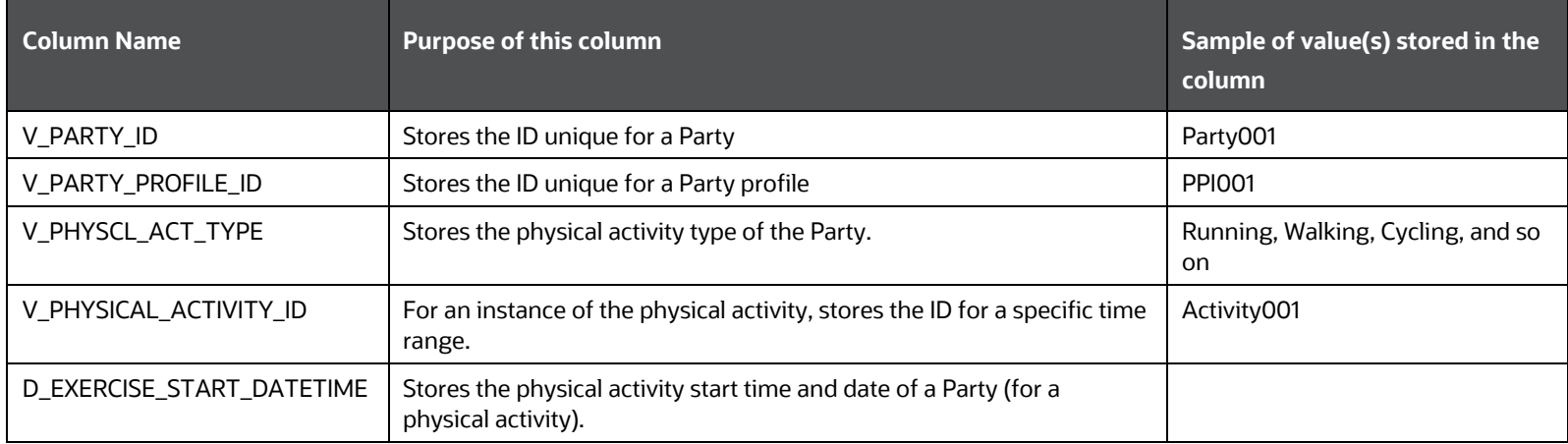

**Table 246: Main columns in the STG\_VEHICLE\_DEVICE\_EVENT\_DTLS table used for calculations** 

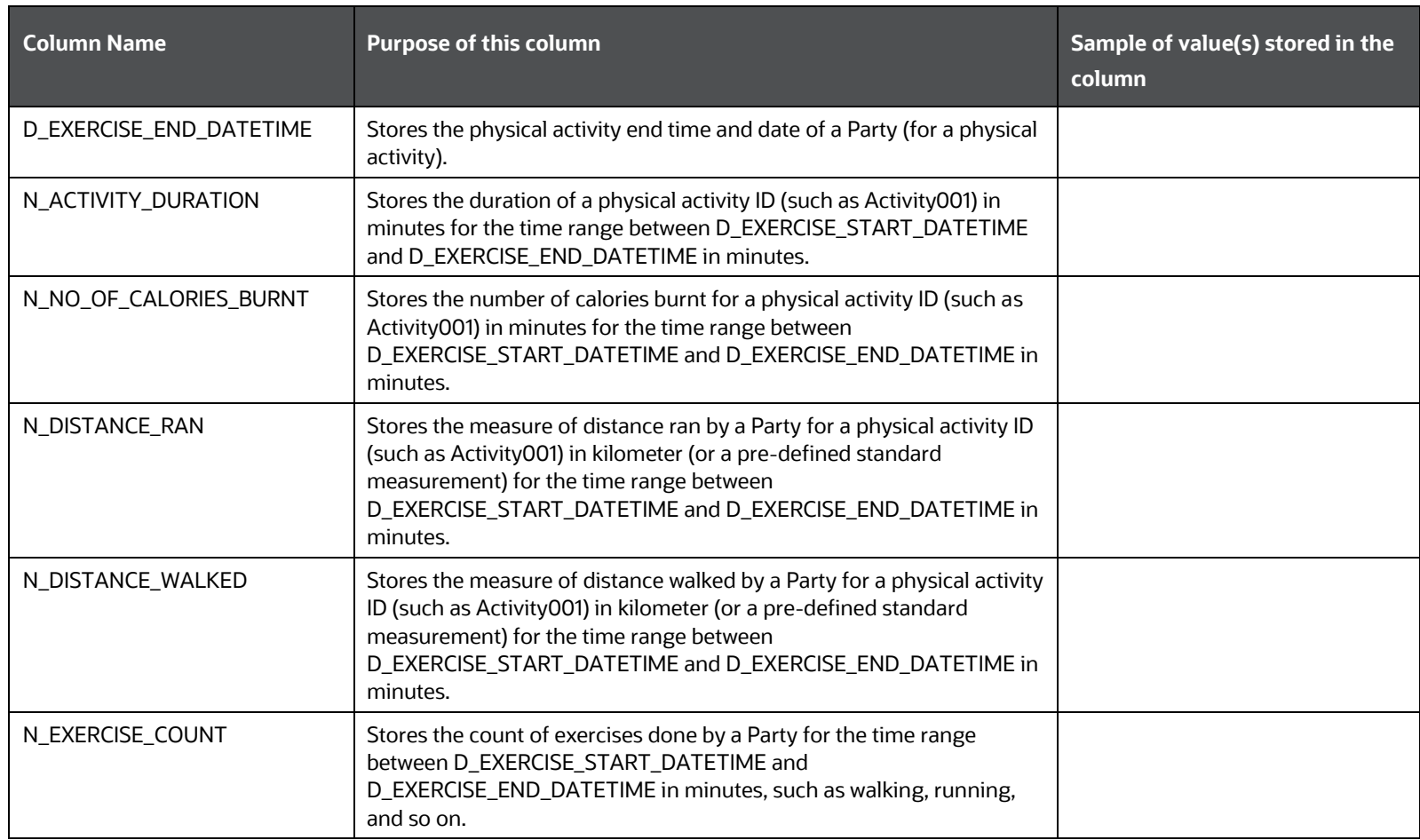

For the calculations, consider the following scenario:

- **1.** The health wearable device (the device ID is stored in the column DIM\_PHYSCL\_ACT\_DEVICE.V\_PHYSCL\_ACT\_DVC\_ID) is wore by a Party with the Party ID Party001.
- **2.** The physical activity, such as walking, of the Party begins:
	- **a.** Therefore, the Device001 (V\_PHYSCL\_ACT\_DVC\_ID) records the physical activity start time and the value is stored in the D\_EXERCISE\_START\_DATETIME column.
	- **b.** In addition, when the physical activity start time is stored in the D\_EXERCISE\_START\_DATETIME column, the device begins recording this as an activity and the value Activity001 is stored in the V\_PHYSICAL\_ACTIVITY\_ID column.
	- **c.** The timestamp is stored in the D\_DATA\_FEED\_TIME\_STAMP column.
- **3.** After a certain time of physical activity, the Party001 switches to another physical activity, such as running.
	- **a.** Therefore, the Device001 records the Party001 physical activity status as end of Activity001. The date and time are stored in the D\_EXERCISE\_END\_DATETIME column.
	- **b.** Instantly, the Device001 begins recording running as the next activity and the value Activity002 is stored in the V\_PHYSICAL\_ACTIVITY\_ID column.
- **c.** Therefore, the date and time stored in the D\_EXERCISE\_END\_DATETIME column for Activity001 becomes the physical activity start time of Activity002 and the value is stored in the D\_EXERCISE\_START\_DATETIME column.
- **d.** The timestamp continues to store in the D\_DATA\_FEED\_TIME\_STAMP column.

#### **Topic:**

• [Results Derived using the Calculations](#page-289-0)

### **22.4.1 Results Derived using the Populated Data**

This section provides information about how the following results are derived for a physical activity of a Party:

- [Total time duration](#page-326-0)
- [Total number of calories burnt](#page-327-0)
- [Total distance ran](#page-327-1)
- [Total distance walked](#page-328-0)
- [Total exercise count](#page-328-1)
- [Average time duration](#page-329-0)
- [Average number of calories burnt](#page-329-1)
- [Average distance ran](#page-329-2)
- [Average distance walked](#page-330-0)
- [Average exercise count](#page-330-1)

The following additional columns are used for the sum and average calculations:

#### **Table 247: Additional columns used for derivation from the FCT\_PHYSICAL\_ACTIVITY\_SUMMARY table**

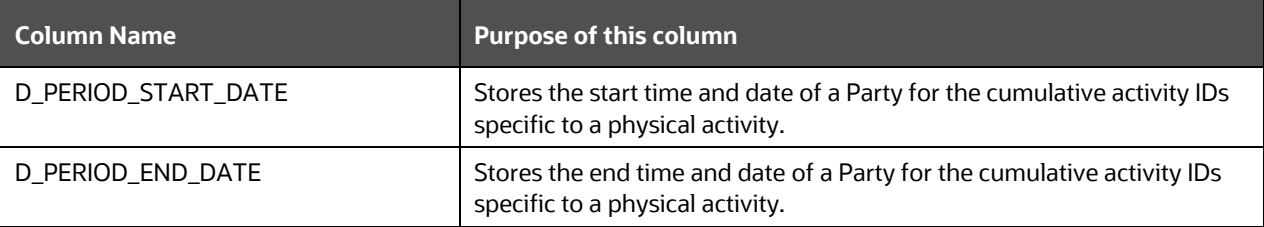

#### <span id="page-326-0"></span>**22.4.1.1 Calculation of total time duration of a physical activity**

The calculation of the total time duration of an activity is explained as follows.

#### **Table 248: Explanation of the different stages of total time duration calculation for an activity**

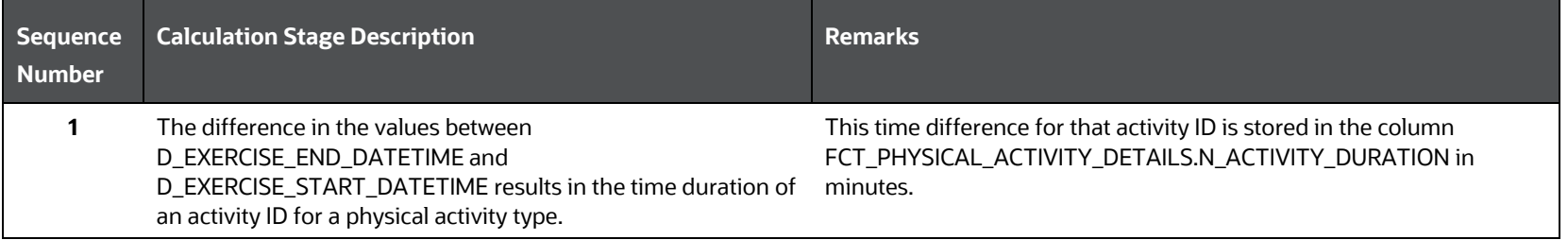

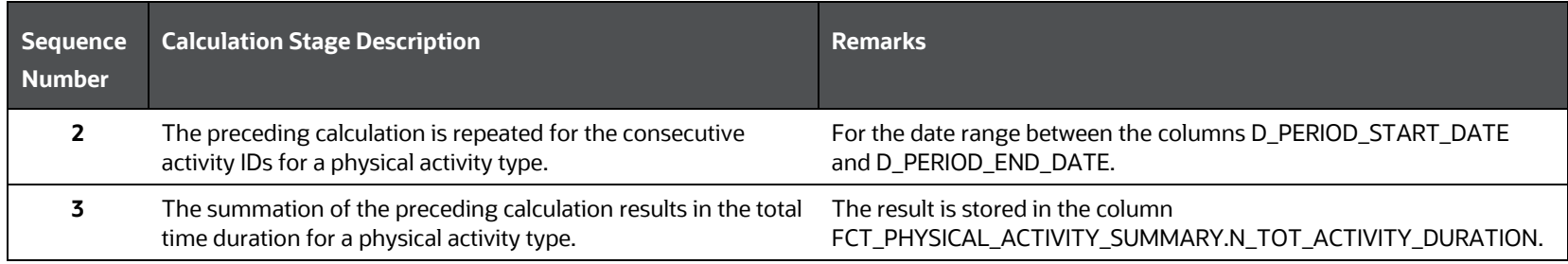

In a similar method, the total time duration for different physical activities can be calculated. In addition, the total time duration can be calculated for a date range of a day, a week, a month, or a year by using the columns D\_PERIOD\_START\_DATE and D\_PERIOD\_END\_DATE for a Party and Party Profile.

#### <span id="page-327-0"></span>**22.4.1.2 Calculation of total number calories burnt for a physical activity**

The calculation of the total number of calories burnt for an activity is explained as follows.

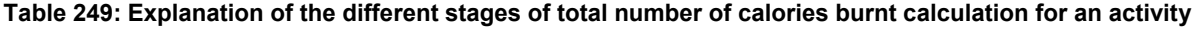

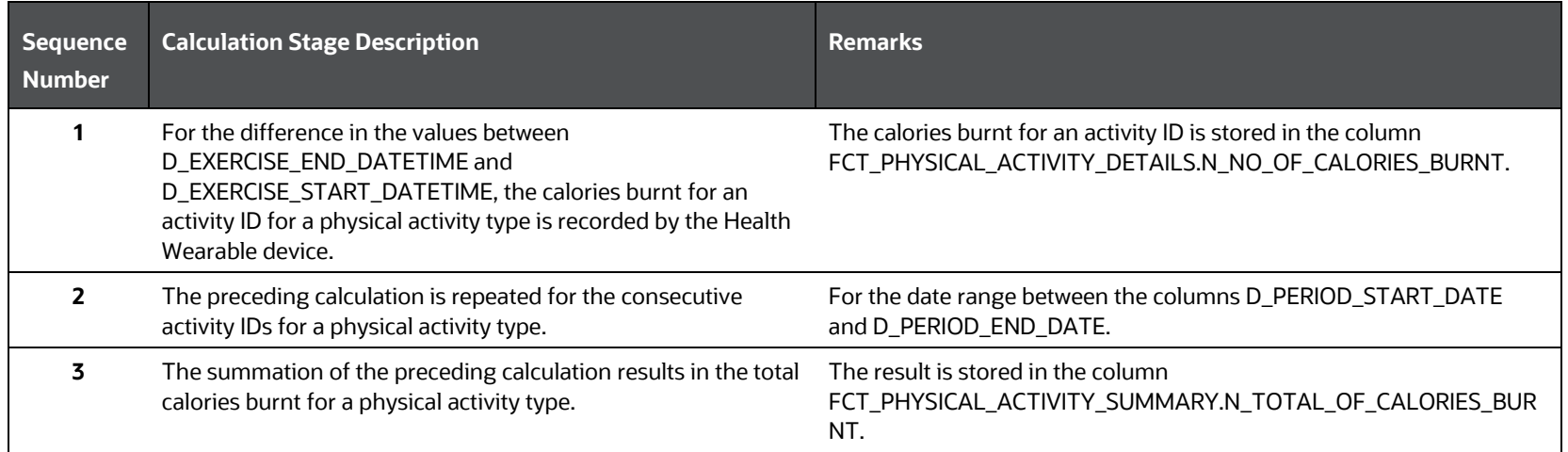

In a similar method, the total calories burnt for different physical activities can be calculated. In addition, the total calories burnt can be calculated for a date range of a day, a week, a month, or a year by using the columns D\_PERIOD\_START\_DATE and D\_PERIOD\_END\_DATE for a Party and Party Profile.

#### <span id="page-327-1"></span>**22.4.1.3 Calculation of total distance ran by a Party**

The calculation of the total distance ran by a Party is explained as follows.

#### **Table 250: Explanation of the different stages of total distance ran by a Party**

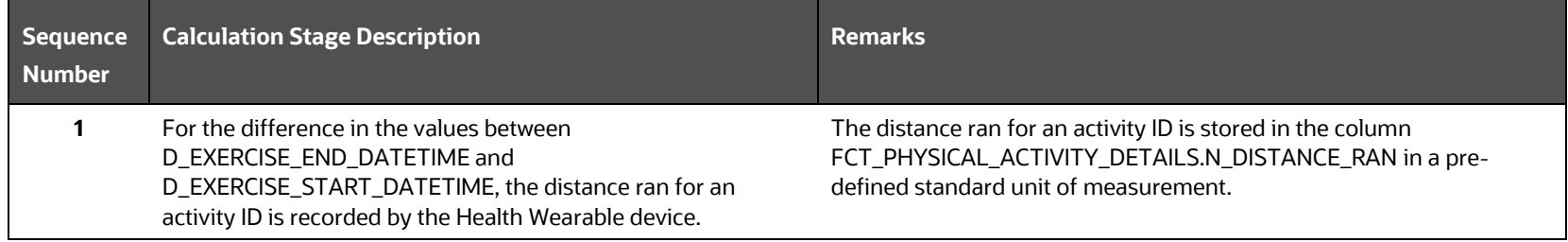

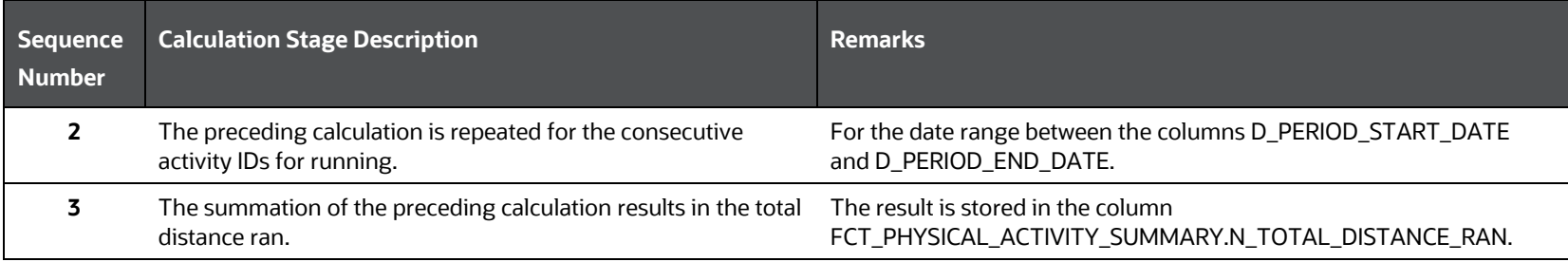

In a similar method, the total distance ran by a Party can be calculated for a date range of a day, a week, a month, or a year by using the columns D\_PERIOD\_START\_DATE and D\_PERIOD\_END\_DATE for a Party and Party Profile.

#### <span id="page-328-0"></span>**22.4.1.4 Calculation of total distance walked by a Party**

The calculation of the total distance walked by a Party is explained as follows.

#### **Table 251: Explanation of the different stages of total distance walked by a Party**

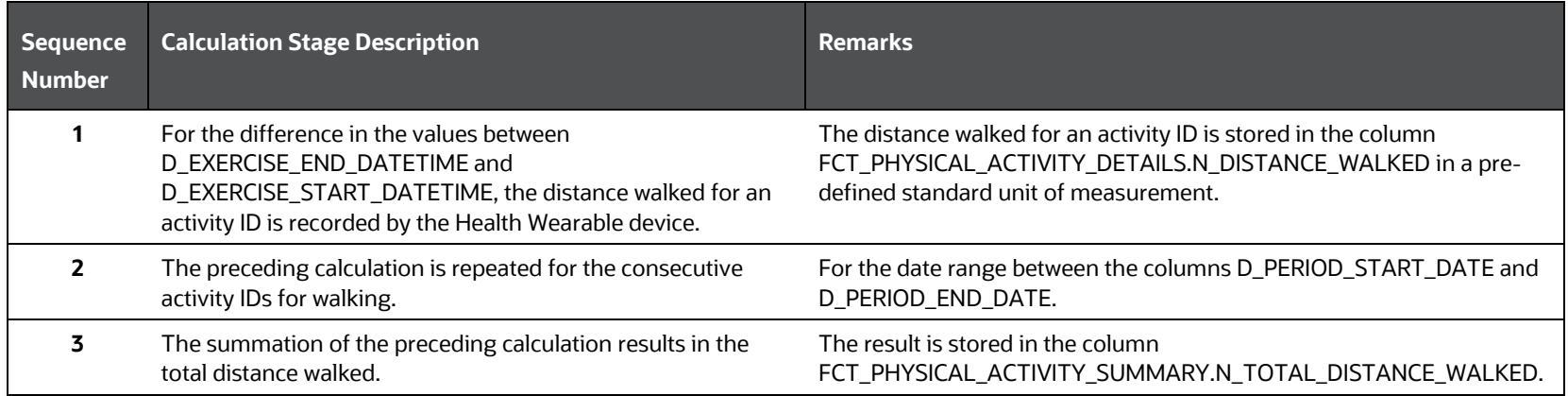

In a similar method, the total distance walked can be calculated for a date range of a day, a week, a month, or a year by using the columns D\_PERIOD\_START\_DATE and D\_PERIOD\_END\_DATE for a Party and Party Profile.

#### <span id="page-328-1"></span>**22.4.1.5 Calculation of total exercise count**

The calculation of the total exercise count for a Party is explained as follows.

#### **Table 252: Explanation of the different stages of total exercise count for a Party**

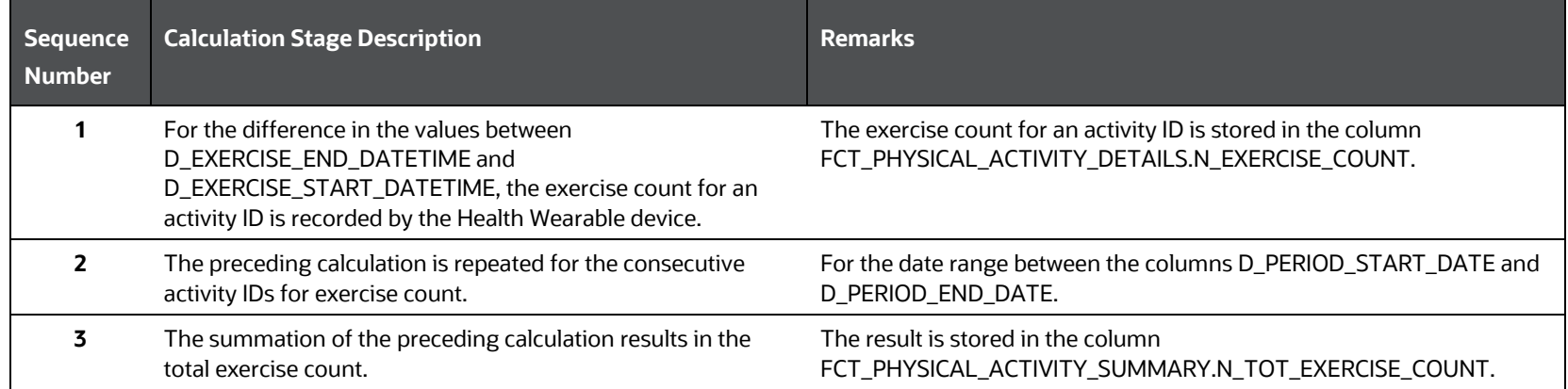

In a similar method, the total exercise count can be calculated for a date range of a day, a week, a month, or a year by using the columns D\_PERIOD\_START\_DATE and D\_PERIOD\_END\_DATE for a Party and Party Profile.

#### <span id="page-329-0"></span>**22.4.1.6 Calculation of average time duration of a physical activity**

The calculation of the average time duration of an activity is explained as follows.

#### **Table 253: Explanation of the different stages of average time duration calculation for an activity**

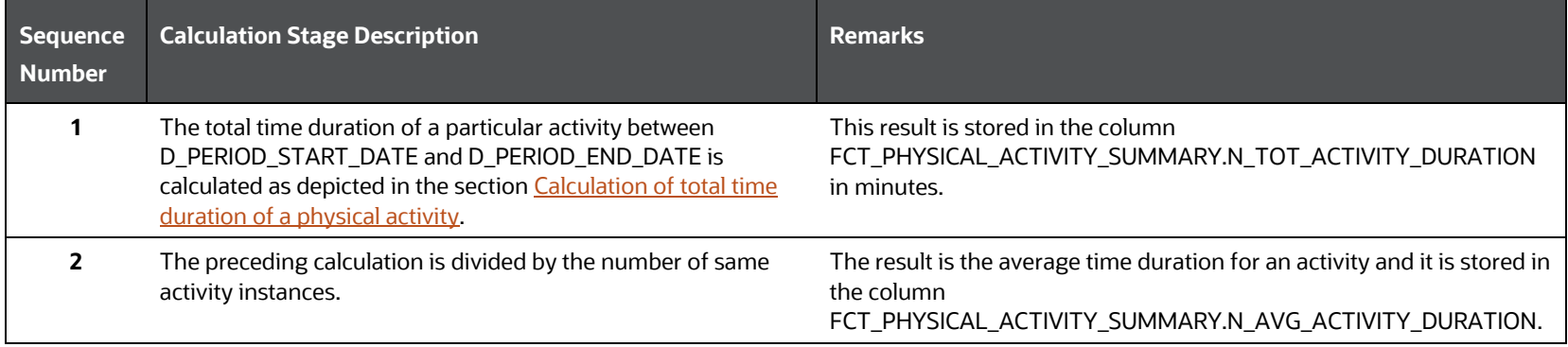

In a similar method, the average time duration for different physical activities can be calculated. In addition, the average time duration can be calculated for a date range of a day, a week, a month, or a year by using the columns D\_PERIOD\_START\_DATE and D\_PERIOD\_END\_DATE for a Party and Party Profile.

#### <span id="page-329-1"></span>**22.4.1.7 Calculation of average number of calories burnt**

The calculation of the average number of calories burnt for an activity is explained as follows.

#### **Table 254: Explanation of the different stages of the average number of calories burnt calculation for an activity**

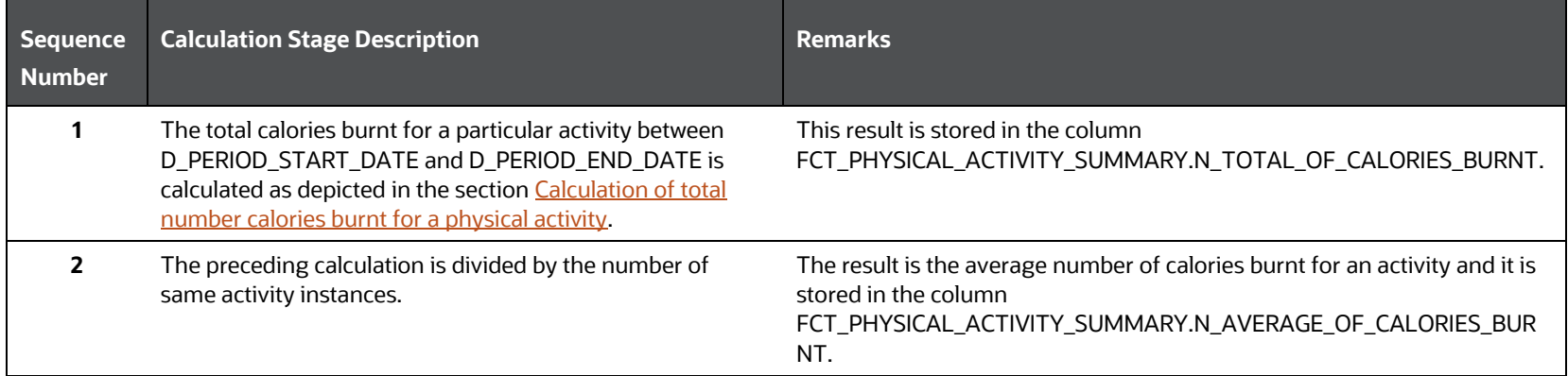

In a similar method, the average calories burnt for different physical activities can be calculated. Also, the average calories burnt can be calculated for a date range of a day, a week, a month, or a year by using the columns D\_PERIOD\_START\_DATE and D\_PERIOD\_END\_DATE for a Party and Party Profile.

#### <span id="page-329-2"></span>**22.4.1.8 Calculation of average distance ran**

The calculation of the average distance ran is explained as follows.

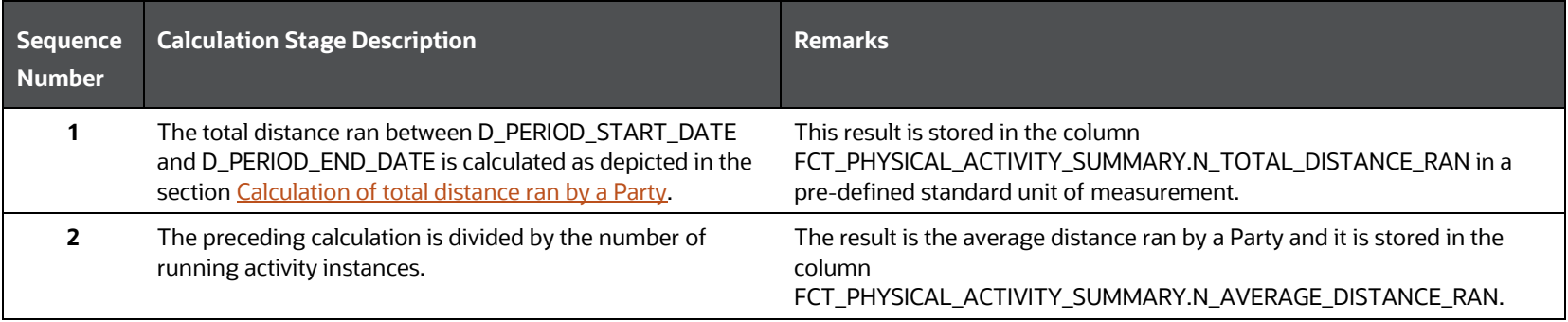

#### **Table 255: Explanation of the different stages of the average distance ran calculation**

In a similar method, the average distance ran by a Party can be calculated for a date range of a day, a week, a month, or a year by using the columns D\_PERIOD\_START\_DATE and D\_PERIOD\_END\_DATE for a Party and Party Profile

#### <span id="page-330-0"></span>**22.4.1.9 Calculation of average distance walked**

The calculation of the average distance walked is explained as follows.

#### **Table 256: Explanation of the different stages of the average distance walked calculation**

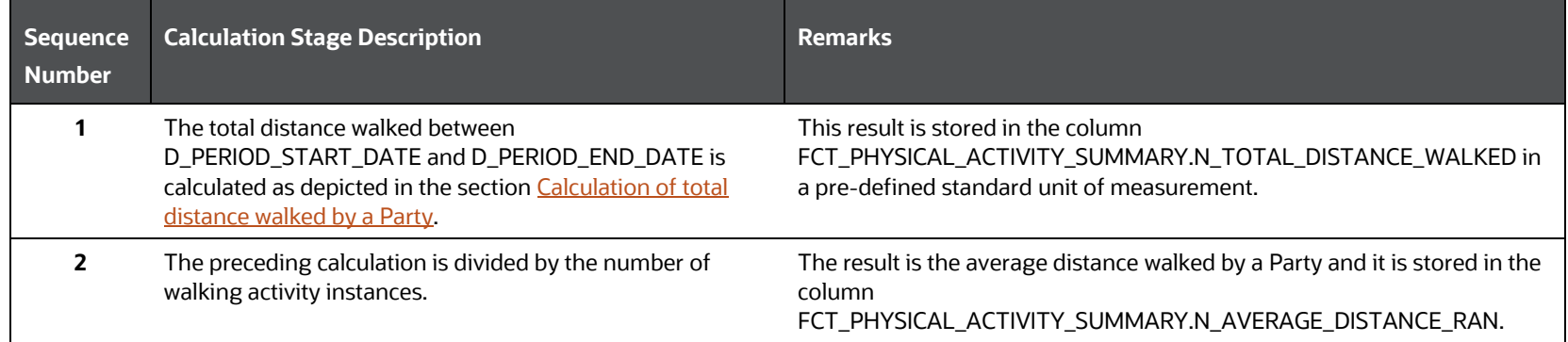

In a similar method, the average distance walked can be calculated for a date range of a day, a week, a month, or a year by using the columns D\_PERIOD\_START\_DATE and D\_PERIOD\_END\_DATE for a Party and Party Profile.

#### <span id="page-330-1"></span>**22.4.1.10 Calculation of average exercise count**

The calculation of the average exercise count for a physical activity is explained as follows.

#### **Table 257: Explanation of the different stages of the average exercise count for a physical activity**

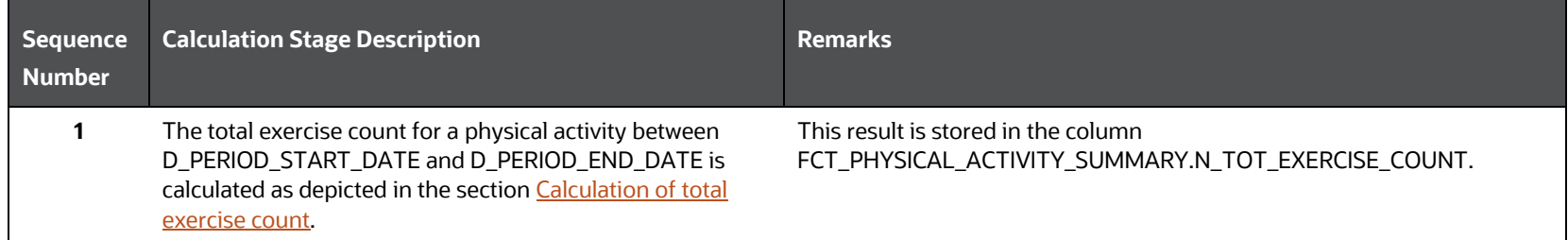

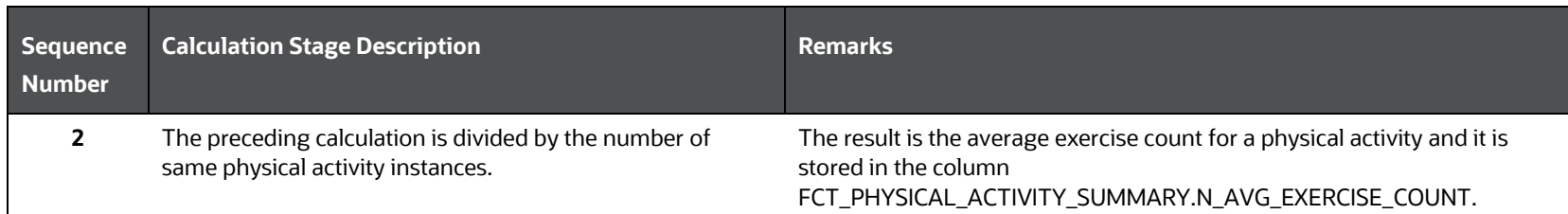

In a similar method, the average exercise count can be calculated for a date range of a day, a week, a month, or a year by using the columns D\_PERIOD\_START\_DATE and D\_PERIOD\_END\_DATE for a Party and Party Profile.

### **22.5 Populating the FCT\_PHYSICAL\_ACTIVITY\_TRACKING Table**

This section provides information about the results derived into the FCT\_PHYSICAL\_ACTIVITY\_TRACKING table using the Health IoT Result table FCT\_PARTY\_HEALTH\_PROFILE\_GL and the Health IoT Result derived table FCT\_PHYSICAL\_ACTIVITY\_SUMMARY.

### **22.5.1 Results derived from the FCT\_PHYSICAL\_ACTIVITY\_SUMMARY table**

This section contains information about the result derivations in the FCT\_PHYSICAL\_ACTIVITY\_TRACKING table. The data into the FCT\_PHYSICAL\_ACTIVITY\_TRACKING columns are derived from the FCT\_PHYSICAL\_ACTIVITY\_SUMMARY table columns

**Table 258: The data derived into the FCT\_PHYSICAL\_ACTIVITY\_TRACKING columns from the FCT\_PHYSICAL\_ACTIVITY\_SUMMARY table columns**

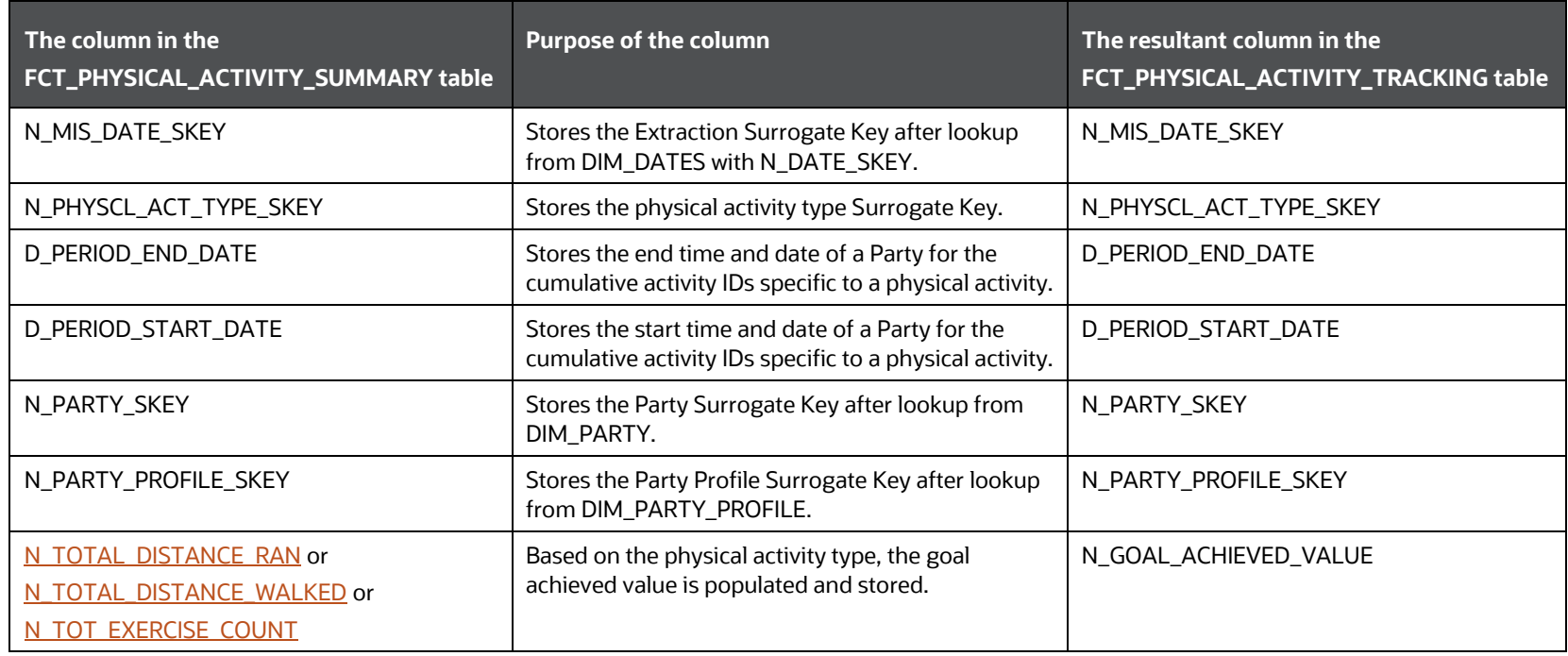

### **22.5.2 Results derived from the FCT\_PARTY\_HEALTH\_PROFILE\_GL table**

This section contains information about the result derivations in the FCT\_PHYSICAL\_ACTIVITY\_TRACKING table. The data into the FCT\_PHYSICAL\_ACTIVITY\_TRACKING columns are derived from the FCT\_PARTY\_HEALTH\_PROFILE\_GL table columns.

**Table 259: The data derived into the FCT\_PHYSICAL\_ACTIVITY\_TRACKING columns from the FCT\_PARTY\_HEALTH\_PROFILE\_GL table columns**

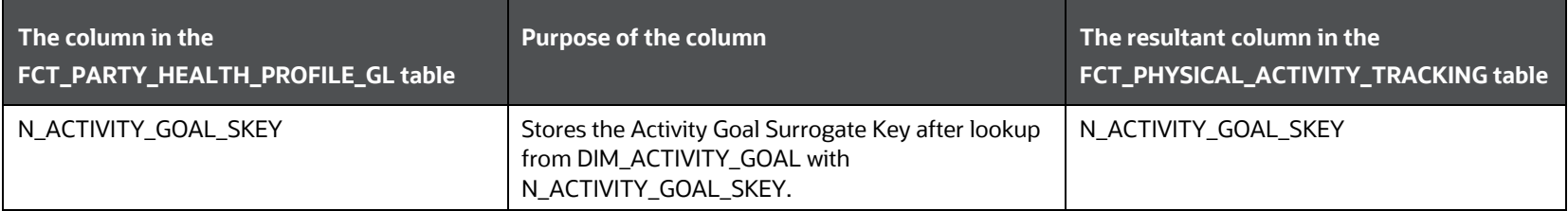

#### **22.5.2.1 Populating the goal status**

This section provides information about populating the goal status based on the goal achieved by the Party.

#### **Table 260: Goal Status population scenarios using the goal achieved by the Party**

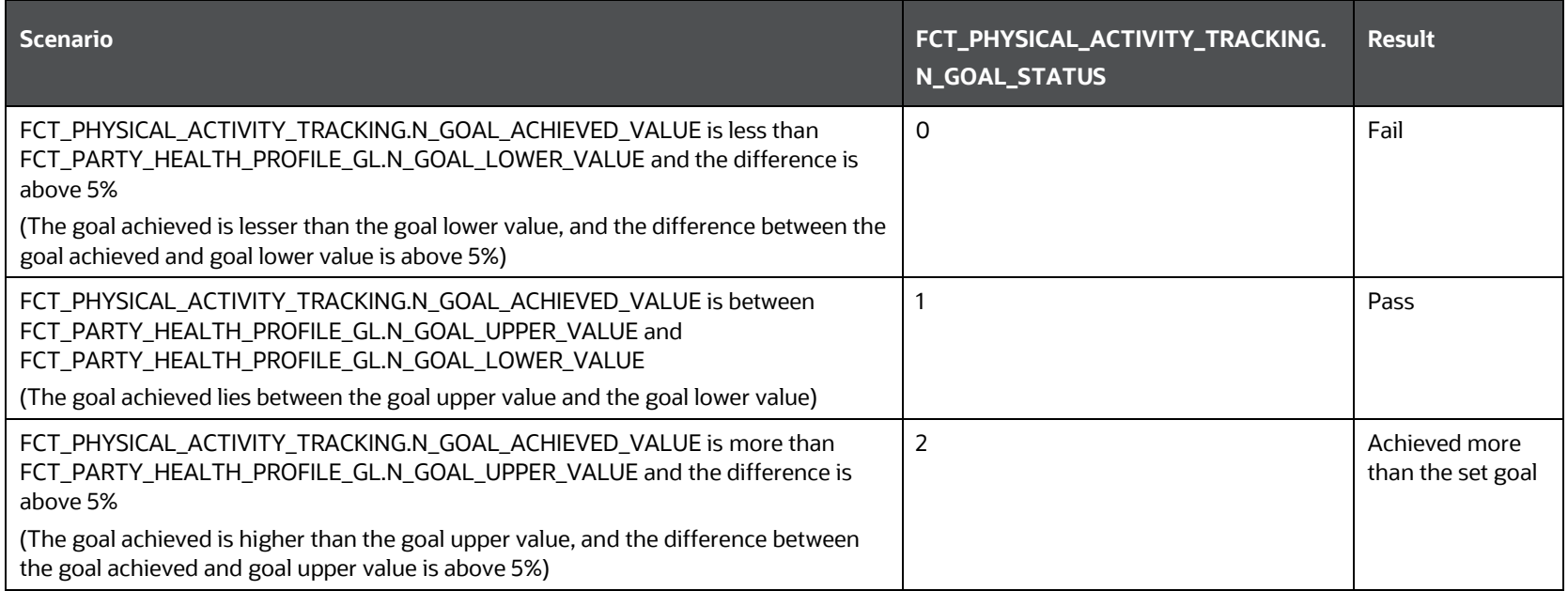

The following illustration depicts the preceding table information.

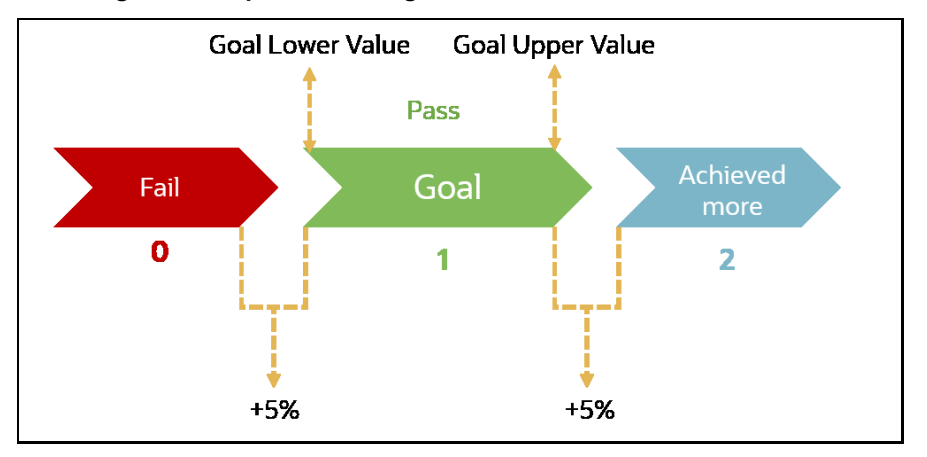

**Figure 98: Depiction of the goal status**

The following illustration depicts the goal status with an example.

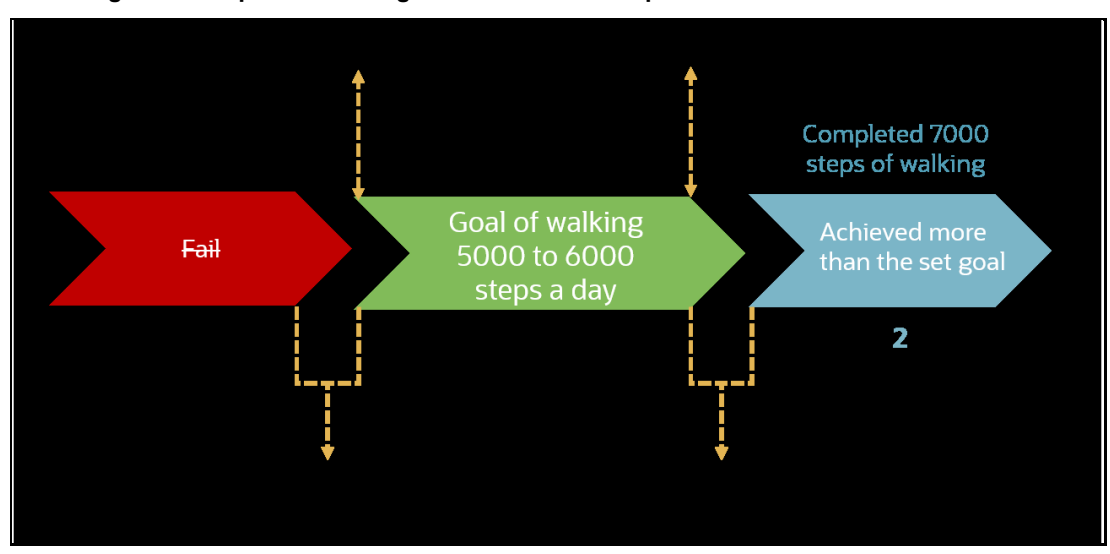

**Figure 99: Depiction of the goal status with example**

The goal status can be populated on a weekly, monthly, or yearly basis using the V\_PERIOD\_TYPE column.

### **22.5.2.2 Calculation of goal fail percent**

When the goal achieved value (FCT\_PHYSICAL\_ACTIVITY\_TRACKING.N\_GOAL\_ACHIEVED\_VALUE) is less than the goal lower value (FCT\_PARTY\_HEALTH\_PROFILE\_GL.N\_GOAL\_LOWER\_VALUE), then the goal fail percent is calculated using the following formula:

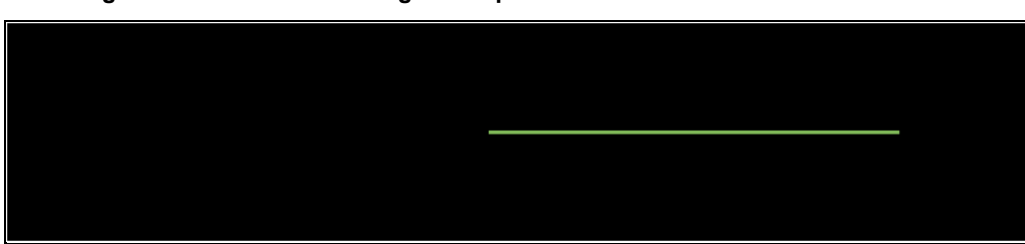

**Figure 100: Formula for the goal fail percent calculation**

### **22.6 Deploying Stream Data Tables for the Health Wearables on Hive**

All RDBMS-related Result tables can also be deployed on Hive (Stage and Results). Deploy the Hive T2Ts using the Rules Run Framework. For more information, see the *Rules Run Framework* section in the [Oracle](https://docs.oracle.com/cd/F29631_01/PDF/8.1.1.x/8.1.1.0.0/OFSAAI_User_Guide_8.1.1.0.0.pdf)  [Financial Services Advanced Analytical Applications Infrastructure User Guide Release 8.1.1.0.0.](https://docs.oracle.com/cd/F29631_01/PDF/8.1.1.x/8.1.1.0.0/OFSAAI_User_Guide_8.1.1.0.0.pdf)

**NOTE** In general, Stage and Result tables are also supported in Hive. However, there are some exceptions. For a list of tables that are not supported in Hive, see List of [Unsupported T2Ts.](#page-445-0)

### **22.7 Populating Stream Data Dimension Tables for the Health Wearables**

Follow this SCD process to populate data into any Stream Data Dimension table for the Health Wearables:

**NOTE** You can also follow this SCD process to populate data into any Hive-related Stream Data Dimension table.

- **1.** To populate data into any Stream Data Dimension table for the Health Wearables, execute the SCD batch. For a detailed procedure, see the [Slowly Changing Dimension \(SCD\) Process.](#page-57-0)
- **2.** To check the SCD batch execution status of a Stream Data Dimension table for the Health Wearables, follow the procedure [Check the Execution Status of the SCD Batch.](#page-66-0)
- **3.** To verify log files, and check the error messages (if any), follow the procedure *Verify Log Files and* [Check Error Messages.](#page-68-0)

### **22.8 Populating Stream Data T2T Result Tables for the Health Wearables**

Follow this T2T process to populate data into any T2T Result table:

**NOTE** Only RDBMS T2Ts can be executed using the PMF.

- **1.** To populate data into any T2T Result table, execute the PMF process for that T2T. For a detailed procedure, see the following sections:
	- **a.** [Prerequisites for loading T2T.](#page-72-0)
	- **b.** [Select the Run Parameters and Execute the Run.](#page-74-0)
- **2.** To check the T2T execution status and verify the log files of any Result table, follow the procedure in the [Verify the Run Execution](#page-84-0) section.

**3.** To check the error messages, if any, follow the procedure in the **Check Error Messages** section.

### **22.9 Related Topics**

You can see the following topics related to other function-specific tables:

- [Insurance Contracts Tables](#page-208-0)
- [Insurance Claims Tables](#page-393-0)

# **23 Pandemic Data and Hospital Capacity Data Tables**

This section provides information about the Pandemic Data and Hospital Capacity Data tables.

**Topics:**

- [Pandemic Data Table](#page-336-0)
- **[Hospital Capacity Data Table](#page-337-0)**
- [Deploying Pandemic Data and Hospital Capacity Data Tables on Hive](#page-337-1)
- [Populating Pandemic Data and Hospital Capacity Data T2T Result Tables](#page-337-2)
- [Related Topics](#page-338-0)

### <span id="page-336-0"></span>**23.1 Pandemic Data Table**

Pandemic is the outbreak of a disease across a wide geographical area affecting a large number of people. A few examples of the pandemic are SARS, MERS, Zika, Ebola, COVID-19, and so on.

During a pandemic, the public authority of each affected region generally provides data about the number of people affected by that pandemic and the areas where the outbreak has occurred.

OIDF supports the storage of the country level pandemic data details in the categories of positive cases, count of hospitalized people, count of recovered people, death count, ventilator count, and so on.

### **23.1.1 About Pandemic Data T2T (Result Table)**

Pandemic Data T2T and its description are given here.

#### **Table 261: Pandemic Data T2T and its description**

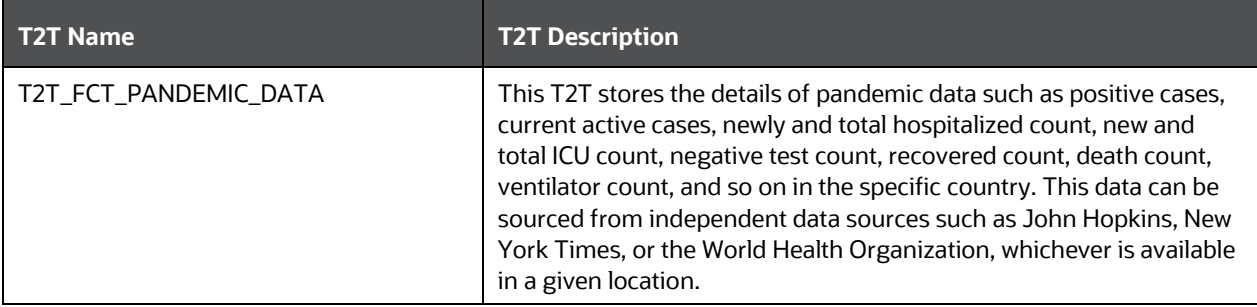

The mapping details for Pandemic Data T2T is given here.

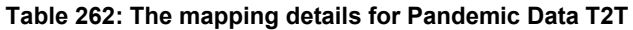

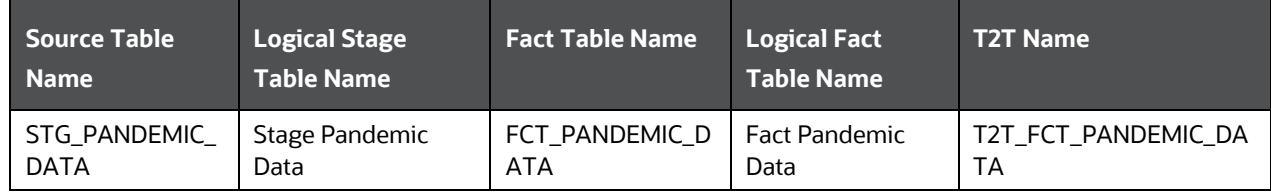

## <span id="page-337-0"></span>**23.2 Hospital Capacity Data Table**

The public authority responsible for handling the Pandemic Data may also provide data regarding the capacity of the healthcare sector of the area.

OIDF supports the storage of the region level hospital capacity data in the categories of bed count for different severity levels and ICU beds per unit of the population.

### **23.2.1 About Hospital Capacity Data T2T (Result Table)**

Hospital Capacity T2T and its description are given here.

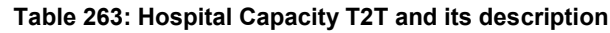

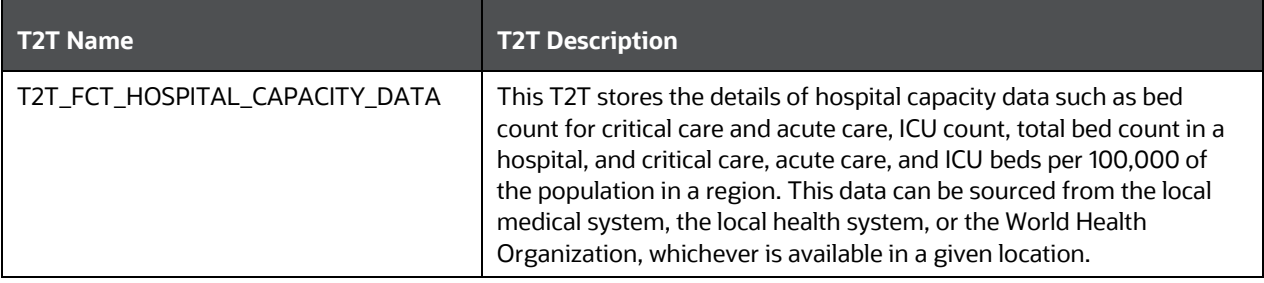

The mapping details for Hospital Capacity T2T is given here.

#### **Table 264: The mapping details for Hospital Capacity T2T**

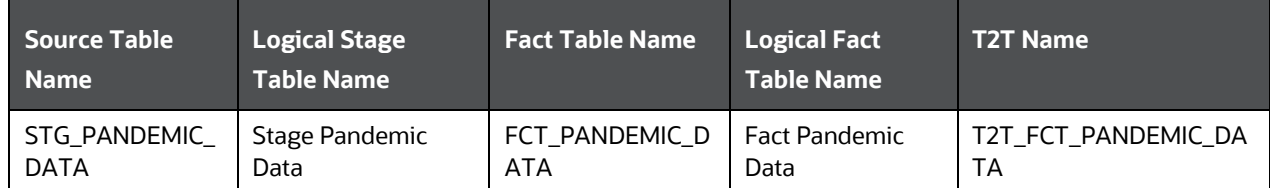

### <span id="page-337-2"></span><span id="page-337-1"></span>**23.3 Deploying Pandemic Data and Hospital Capacity Data Tables on Hive**

All RDBMS related Result tables can also be deployed on Hive (Stage and Results). Deploy the Hive T2Ts using the Rules Run Framework. For more information, see the *Rules Run Framework* section in the [Oracle](https://docs.oracle.com/cd/F29631_01/PDF/8.1.1.x/8.1.1.0.0/OFSAAI_User_Guide_8.1.1.0.0.pdf)  [Financial Services Advanced Analytical Applications Infrastructure User Guide Release 8.1.1.0.0.](https://docs.oracle.com/cd/F29631_01/PDF/8.1.1.x/8.1.1.0.0/OFSAAI_User_Guide_8.1.1.0.0.pdf)

**NOTE** In general, Stage and Result tables are also supported in Hive. However, there are some exceptions. For a list of tables that are not supported in Hive, see List [of Unsupported T2Ts](#page-445-0)

### **23.4 Populating Pandemic Data and Hospital Capacity Data T2T Result Tables**

Follow this T2T process to populate data into any T2T Result table:

**NOTE** Only RDBMS T2Ts can be executed using the PMF.

- **1.** To populate data into any T2T Result table, execute the PMF process for that T2T. For a detailed procedure, see the following sections:
	- **a.** [Prerequisites for loading T2T.](#page-72-0)
	- **b.** [Select the Run Parameters and Execute the Run.](#page-74-0)
- **2.** To check the T2T execution status and verify the log files of any Result table, follow the procedure in the [Verify the Run Execution](#page-84-0) section.
- **3.** To check the error messages, if any, follow the procedure in the [Check Error Messages](#page-89-0) section.

### <span id="page-338-0"></span>**23.5 Related Topics**

You can see the following topics related to other function-specific tables:

- **[Party Subject Area](#page-165-0)**
- [Insurance Contracts Tables](#page-208-0)
- **[Insurance Claims Tables](#page-393-0)**

# <span id="page-339-1"></span>**24 Common Account Summary Tables**

This section provides information about Common Account Summary tables in the Oracle Insurance Data Foundation application such as Asset and other Account Summary, Trading and Investment, Instruments Contracts, and Capital and Borrowings, and step-by-step instructions to use this section.

**Topics:**

- [Abstract](#page-339-0)
- [Trading and Investments Contract Tables](#page-340-0)
- [Macroeconomic Variable Tables](#page-343-0)
- [Capital Instruments Position and Transactions Tables](#page-344-0)
- **[Other Common Account Summary Tables](#page-345-0)**
- [Abstract of Common Account Summary Result Tables](#page-345-1)
- [Deploying Common Account Summary Tables on Hive](#page-346-0)
- **[Populating Common Account Summary Dimension](#page-346-1) Tables**
- [Populating Common Account Summary T2T](#page-346-2) Result Tables

### <span id="page-339-0"></span>**24.1 Abstract**

For an Insurance company, this entity stores account covering their exposures to Trading, Investment as well as Loans.

OIDF Subject Area of Trading and Investment refers to the significant portion of assets of the Insurance Company. Trading and Investment Subject Area comprise of following types of entities:

- **Contracts:** Investment Contracts refers to a contract or transaction or scheme where entity invest money either on its own behalf or on behalf of their clients with the expectation of profit from sale or holding of such investment.
- **Instrument:** Tradable investments use instruments with ISIN or CUSIP or Other known identifiers. Instrument definition most commonly is published by the issuer of instrument, which can be another public or private or government entity or stock exchange.

Investment contracts refer to a contract or transaction or scheme where entity invest money either on its own behalf or on behalf of their clients with the expectation of profit from sale or holding of such investment. Capital Instruments also make use of the same relevant instrument set of tables.

#### **Contracts**

OIDF has different entities known as product processors to hold a variety of instrument types. Given below is the list of trading and investment product processors.

#### **Instruments**

Instrument refers to an issue or derivative contract which is tradable in the market. Over the counter, contracts are considered as instruments. Thus Government bonds, municipal bonds, futures contracts, option contracts and excludes forwards, swap contracts, and so on. Multiple contracts in product processor entities mentioned above can have the same instrument traded.

The following table explains the need for creating an instrument before populating the contract for a given product processor.

| <b>Product Processor</b>        | A record in instrument contract master and dimension is required? |
|---------------------------------|-------------------------------------------------------------------|
| Stage Investments               | Yes for Exchange Traded Contracts.                                |
| <b>Stage MM Contracts</b>       | Yes for Exchange Traded Contracts.                                |
| <b>Stage Futures</b>            | Yes                                                               |
| <b>Stage Option Contracts</b>   | <b>Yes</b>                                                        |
| <b>Stage Credit Derivatives</b> | Yes for Exchange Traded Contracts.                                |
| <b>Stage FX Contracts</b>       | No.                                                               |
| <b>Stage Forwards</b>           | No.                                                               |
| <b>Stage Mutual Funds</b>       | Yes                                                               |
| <b>Stage Commodities</b>        | Yes for Exchange Traded Contracts.                                |

**Table 265: The need for creating an instrument for a given product processor**

### <span id="page-340-0"></span>**24.2 Trading and Investments Contract Tables**

This section provides Instrument, Trading and Investments Contract table details.

#### **Topics:**

- [Instruments Tables](#page-340-1)
- [About Trading and Investments Contract T2Ts \(Result Tables\)](#page-342-0)

### <span id="page-340-1"></span>**24.2.1 Instruments Tables**

#### **24.2.1.1 About Instruments Dimension Tables**

Instruments Dimension table names and their description are given here.

#### **Table 266: Instruments Dimension table names and their description**

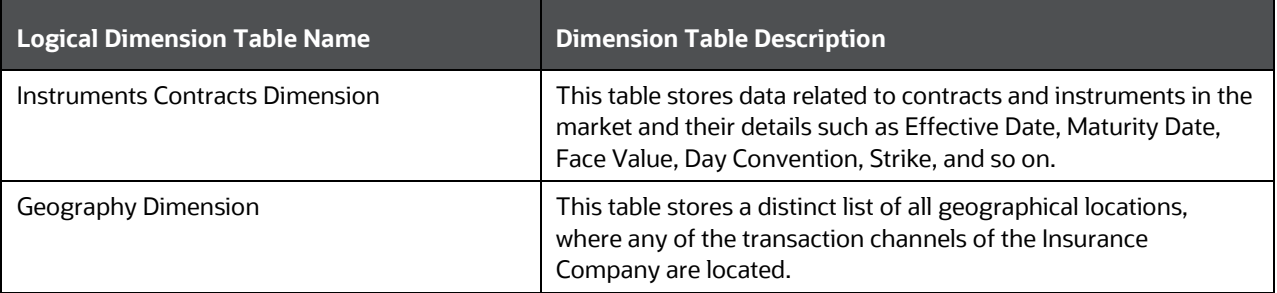

The mapping details for the Instruments Dimension tables are given here.

| <b>Map Reference</b><br><b>Number</b> | <b>Source Table</b><br><b>Name</b>            | <b>Logical Stage Table</b><br><b>Name</b>  | <b>Dimension Table</b><br><b>Name</b> | <b>Logical Dimension Table</b><br><b>Name</b> |
|---------------------------------------|-----------------------------------------------|--------------------------------------------|---------------------------------------|-----------------------------------------------|
| 69                                    | STG_INSTRUMEN<br>T_CONTRACT_M<br><b>ASTER</b> | Stage Instrument<br><b>Contract Master</b> | DIM_INSTRUMENT_<br><b>CONTRACT</b>    | <b>Instrument Contract</b><br>Dimension       |
| 64                                    | STG_GEOGRAPH<br>Y MASTER                      | <b>Stage Geography</b><br>Master           | DIM_GEOGRAPHY                         | Geography Dimension                           |

**Table 267: The mapping details for the Instruments Dimension tables**

### **24.2.1.2 About Instruments T2T (Result Table)**

Instruments Contracts T2Ts and their description are given here.

#### **Table 268: Instruments Contracts T2Ts and their description**

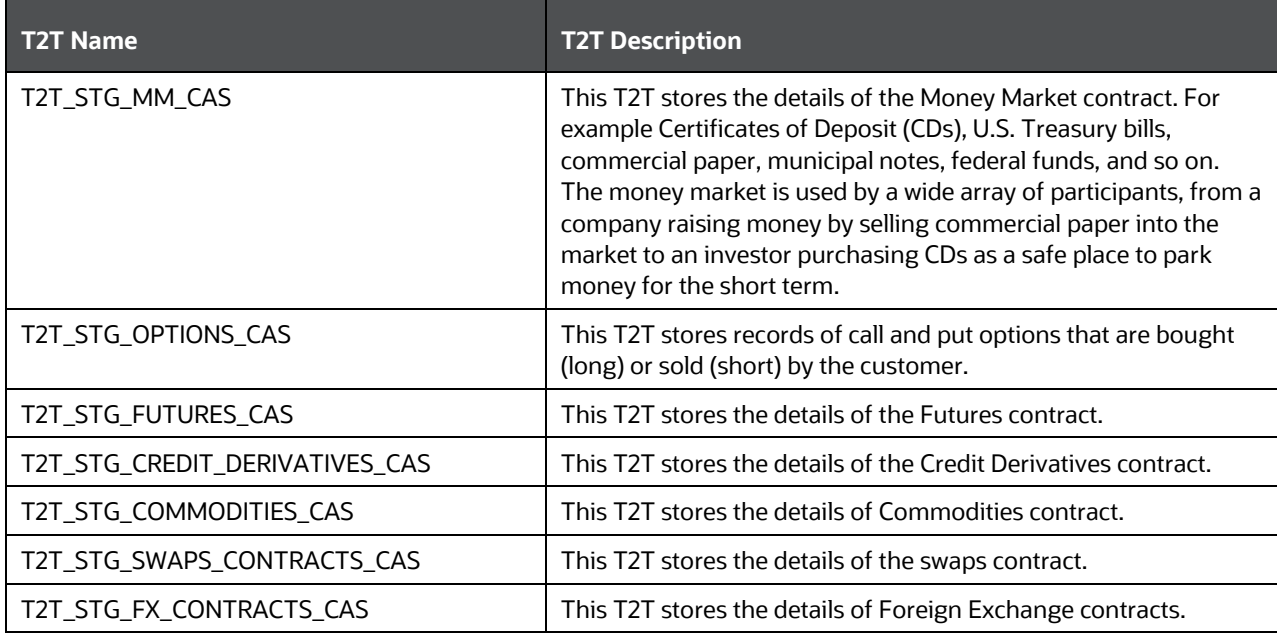

The mapping details for the Instruments T2Ts are given here.

#### **Table 269: The mapping details for the Instruments T2Ts**

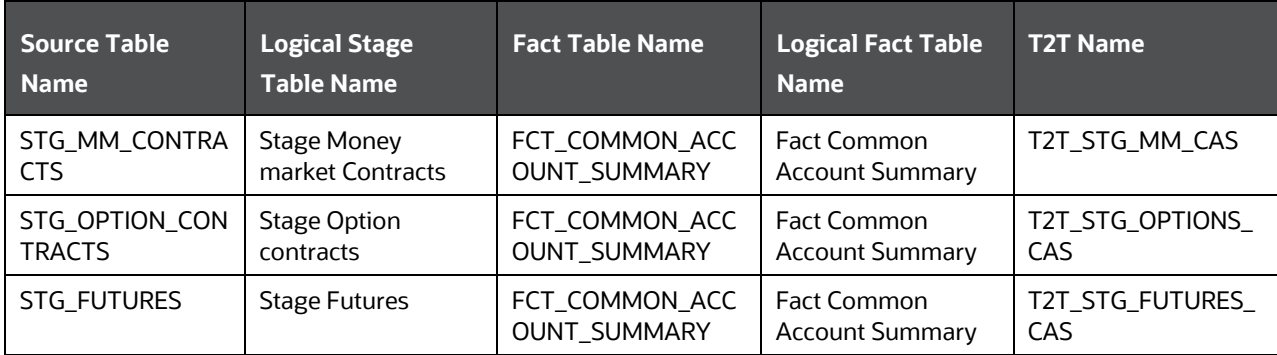

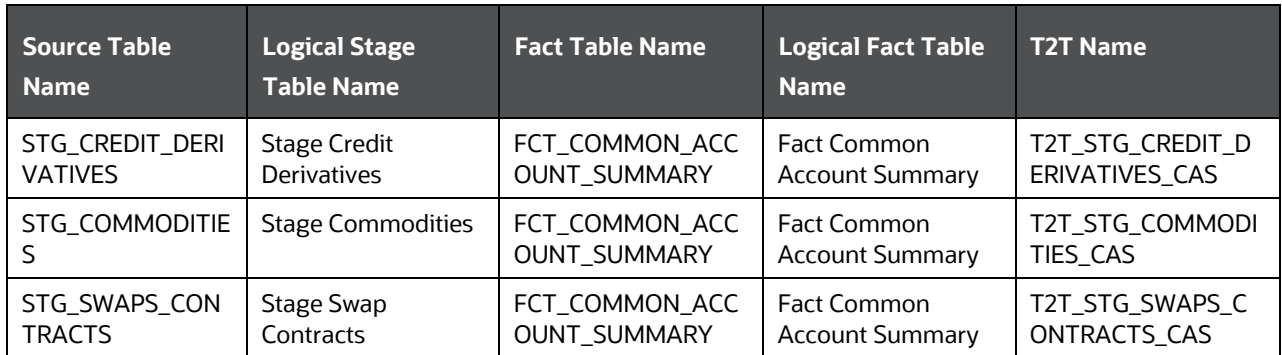

### <span id="page-342-0"></span>**24.2.2 About Trading and Investments Contract T2Ts (Result Tables)**

Trading and Investments Contract T2Ts and their description is given here.

#### **Table 270: Trading and Investments Contract T2Ts and their description**

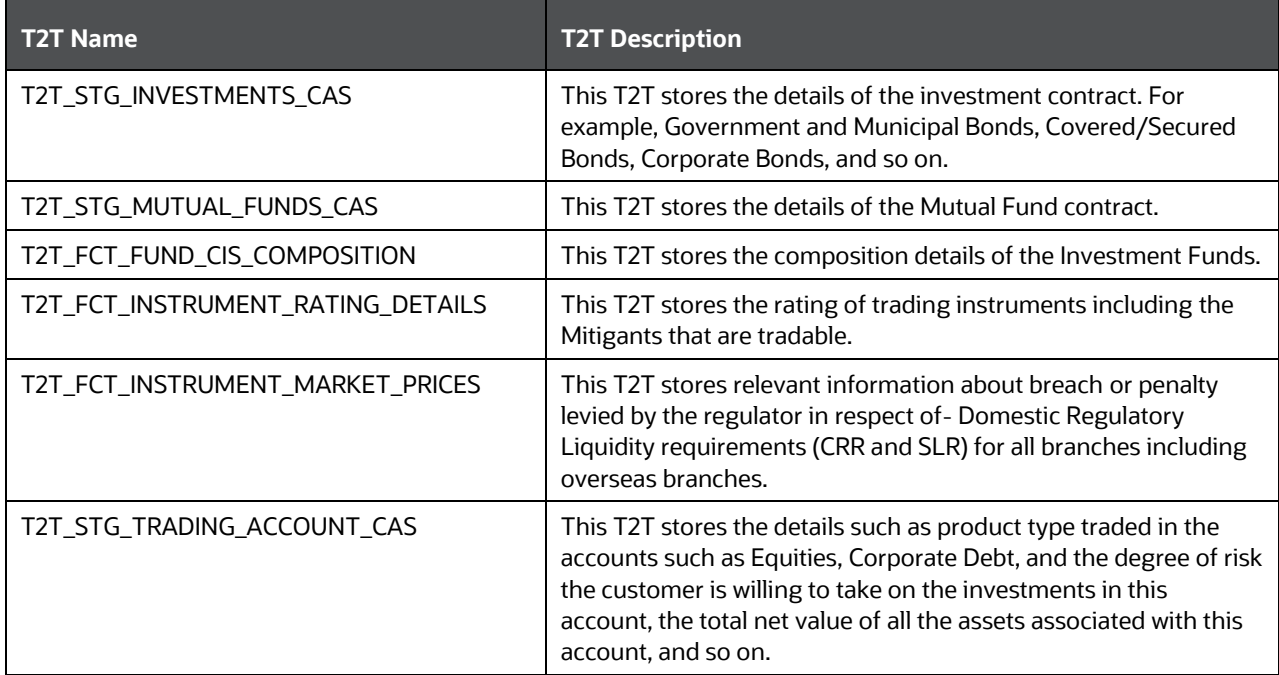

The mapping details for the Trading and Investments Contract T2Ts are given here.

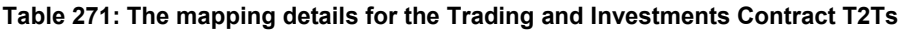

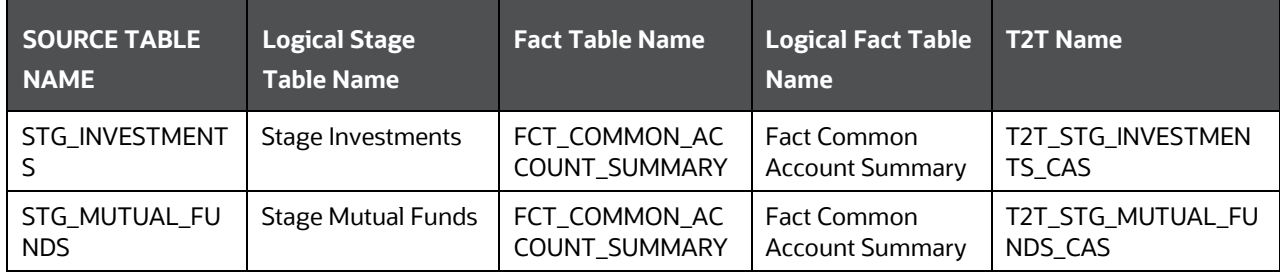

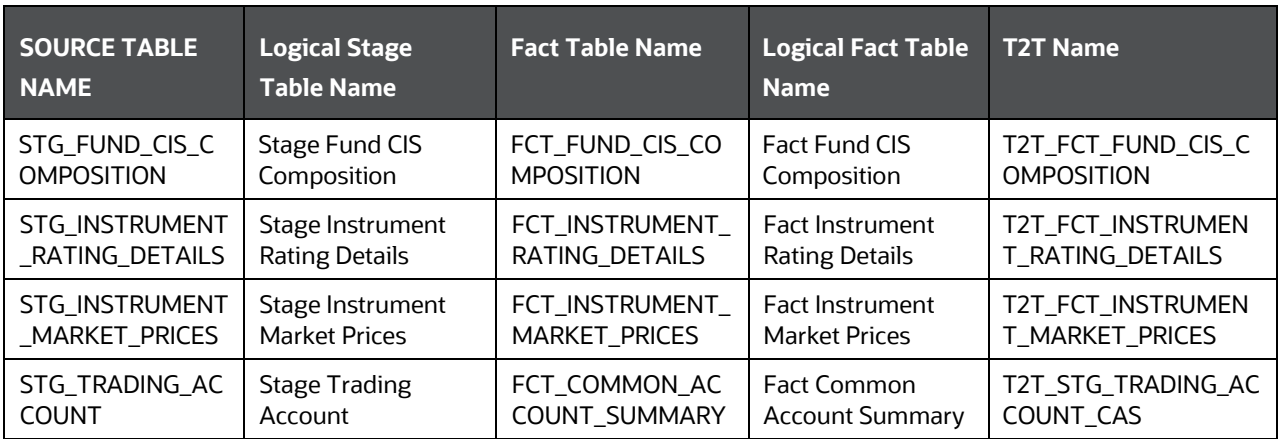

For information about Instrument Options, see [Guaranteed Benefits and Embedded Options](#page-212-0) and [Embedded Options Tables.](#page-234-0)

### <span id="page-343-0"></span>**24.3 Macroeconomic Variable Tables**

Macroeconomic variables are the indicators that point to the current trends in the economy and the factors affecting the economy. These variables are used to get behavioral data of the market systems operating on a large scale and to understand how different sectors of the economy are related to each other.

OIDF supports the data storage of different macroeconomic variable values across different regions. This stored data contains both historical values and future projections. This data is used in LLFP (OFS IFRS Application Pack) to compute the probability of default using the Cox proportional-hazards model.

### **24.3.1 About Macroeconomic Variable Dimension Table**

Macroeconomic Variable Dimension table name and its description are given here.

| <b>Logical Dimension Table Name</b> | <b>Dimension Table Description</b>                                                                                                    |
|-------------------------------------|----------------------------------------------------------------------------------------------------|
| Macroeconomic Variable Dimension    | This table stores dimension data related to the macroeconomic<br>variables. This table is seeded by the LLFP application (OFS IFRS<br>Application Pack). It contains different macroeconomic variable<br>names, descriptions, and the type of value (absolute or percent). |

**Table 272: Macroeconomic Variable Dimension table name and its description**

The mapping details for the Macroeconomic Variable Dimension table is given here.

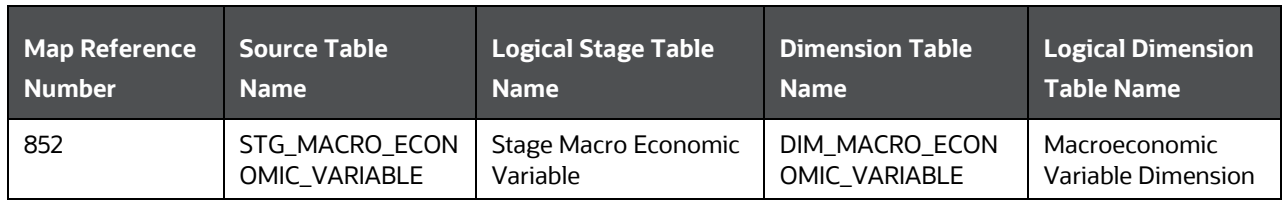

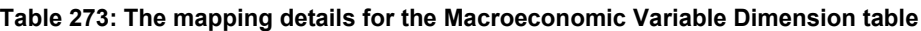

### **24.3.2 About Macroeconomic Variable T2T (Result Table)**

Macroeconomic Variable T2T and its description are given here.

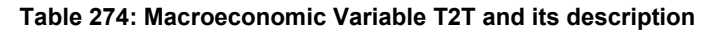

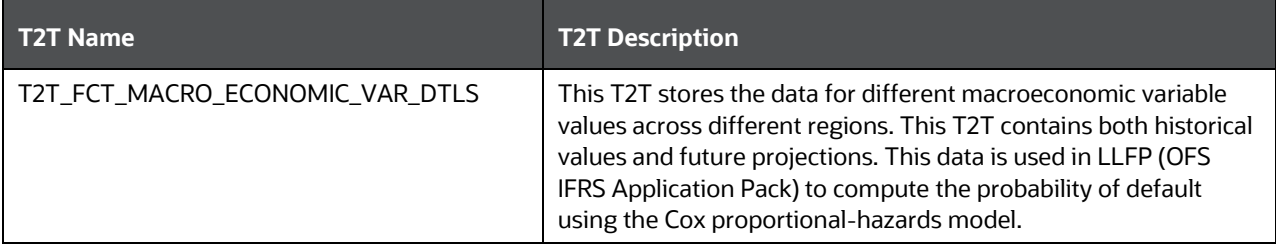

The mapping details for Macroeconomic Variable T2T is given here.

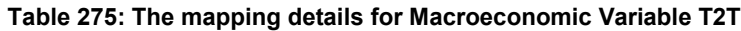

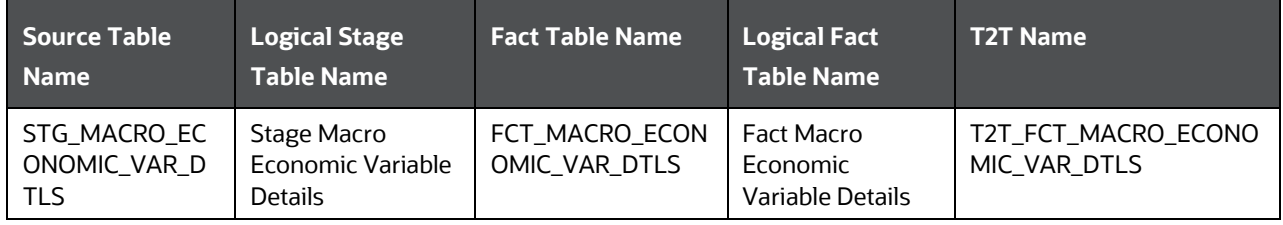

## <span id="page-344-0"></span>**24.4 Capital Instruments Position and Transactions Tables**

Capital Instruments Position and Transactions tables pertain to the capital instrument and transactional part of the balance sheet of a financial institution. It covers capital instruments such as Equity and Debt along with non-retail borrowings done by financial institutions.

### **24.4.1 About Capital and Borrowings T2Ts (Result Tables)**

Capital Instruments Position and Transactions T2Ts and their description are given here.

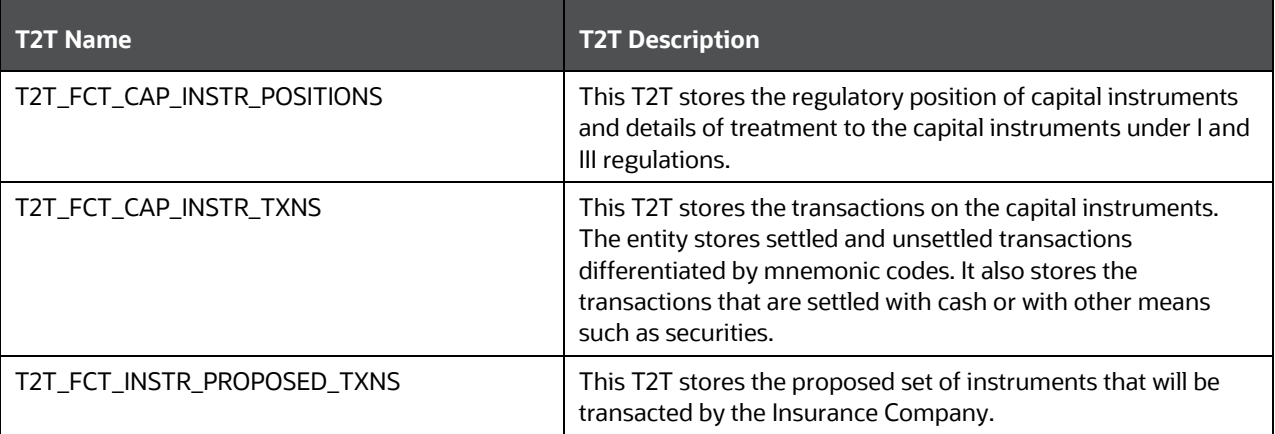

#### **Table 276: Capital Instruments Position and Transactions T2Ts and their description**

The mapping details for the Capital Instruments Position and Transactions T2Ts are given here.

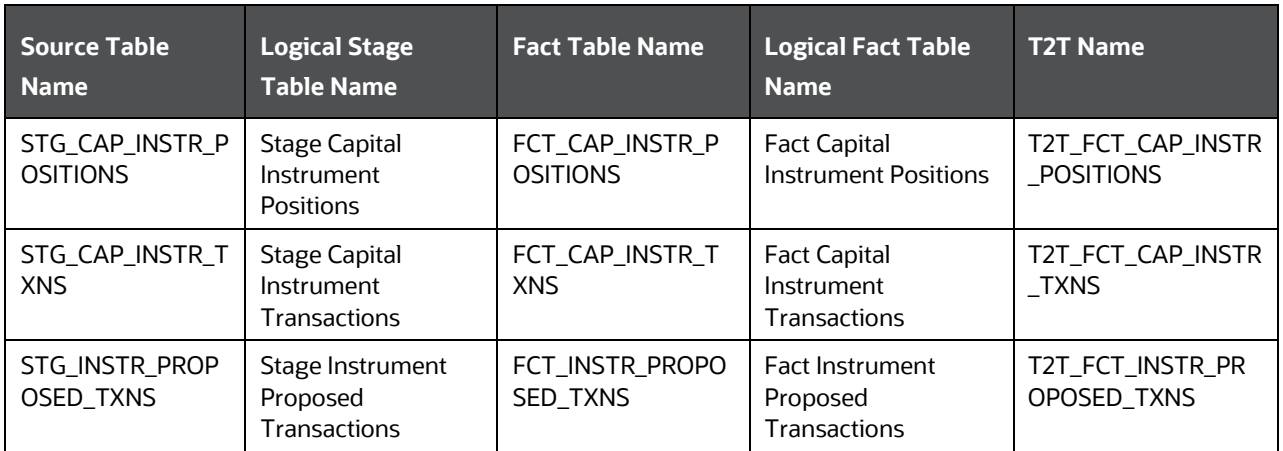

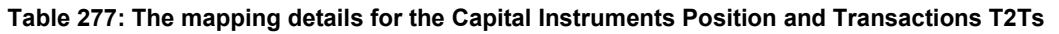

### <span id="page-345-0"></span>**24.5 Other Common Account Summary Tables**

Other Common Account Summary T2Ts and their description, and T2T mapping details are given here. The target table is Fact Common Account Summary (FCT\_COMMON\_ACCOUNT\_SUMMARY).

| <b>Source Table Name</b>          | <b>Logical Stage Table</b><br><b>Name</b>   | <b>T2T Name</b>                    | <b>T2T Description</b>                                                                                                    |
|-----------------------------------|---------------------------------------------|------------------------------------|----------------------------------------------------------------------------------------------------|
| STG REPO CONTRA<br><b>CTS</b>     | <b>Stage Reporting</b><br>Contracts         | T2T STG REPO CONT<br>RACTS CAS     | This T2T stores the details of<br>repurchase contracts.                                                                                                    |
| STG_CUSTODIAL_AC<br><b>COUNTS</b> | Stage Custodial<br>Accounts                 | T2T_STG_CUSTODIAL_<br>ACCOUNTS CAS | This T2T stores the details of all<br>accounts held in a custodial capacity.                                                                                                    |
| STG MANAGED INV<br>ADV            | Stage Managed<br><b>Investment Advances</b> | T2T STG MANAGED I<br>NV ADV CAS    | This T2T stores the details of all<br>managed investment account and<br>other services.                                                                                                    |
| STG TRUSTS                        | <b>Stage Trusts</b>                         | T2T STG TRUSTS CAS                 | This T2T stores the trust accounts<br>held by the financial institution of<br>their customers. The Trust account<br>acts as a parent account for the<br>savings or deposits held underneath<br>and maintained in CASA or TD tables. |

**Table 278: Other Common Account Summary T2Ts and their description, and T2T mapping details**

## <span id="page-345-1"></span>**24.6 Abstract of Common Account Summary Result Tables**

Customer account-level data from the Oracle Financial Services Analytical Applications (OFSAA) staging product processor tables must be consolidated into a standardized relational Business Intelligence (BI) data model. This consolidation is done to have all the staging product processor table data in a single Fact table. The Common Account Summary tables data can be used for building cubes, which allow rollup of

data for a dimension or a combination of dimensions. This relational BI model consists of the following vertically partitioned Common Account Summary tables that are organized by the application subject area.

The preceding Common Account Summary tables are part of the data model but there are no seeded T2T definitions available to populate these tables. T2T processes must be custom configured to populate these tables to use measures defined on these tables for reporting.

# <span id="page-346-0"></span>**24.7 Deploying Common Account Summary Tables on Hive**

All RDBMS related Result tables can also be deployed on Hive (Stage and Results). Deploy the Hive T2Ts using the Rules Run Framework. For more information, see the *Rules Run Framework* section in the [Oracle](https://docs.oracle.com/cd/F29631_01/PDF/8.1.1.x/8.1.1.0.0/OFSAAI_User_Guide_8.1.1.0.0.pdf)  [Financial Services Advanced Analytical Applications Infrastructure User Guide Release 8.1.1.0.0.](https://docs.oracle.com/cd/F29631_01/PDF/8.1.1.x/8.1.1.0.0/OFSAAI_User_Guide_8.1.1.0.0.pdf)

### <span id="page-346-1"></span>**24.8 Populating Common Account Summary Dimension Tables**

Follow this SCD process to populate data into a Dimension table:

**NOTE** You can also follow this SCD process to populate data into any Hive-related Dimension table.

- **1.** To populate data into a Dimension table, execute the SCD batch. For a detailed procedure, see the [Slowly Changing Dimension \(SCD\) Process.](#page-57-0)
- **2.** To check the SCD batch execution status of a Dimension table, follow the procedure [Check the](#page-66-0)  [Execution Status of the SCD Batch.](#page-66-0)
- **3.** To verify log files, and check the error messages (if any), follow the procedure *Verify Log Files and* [Check Error Messages.](#page-68-0)

### <span id="page-346-2"></span>**24.9 Populating Common Account Summary T2T Result Tables**

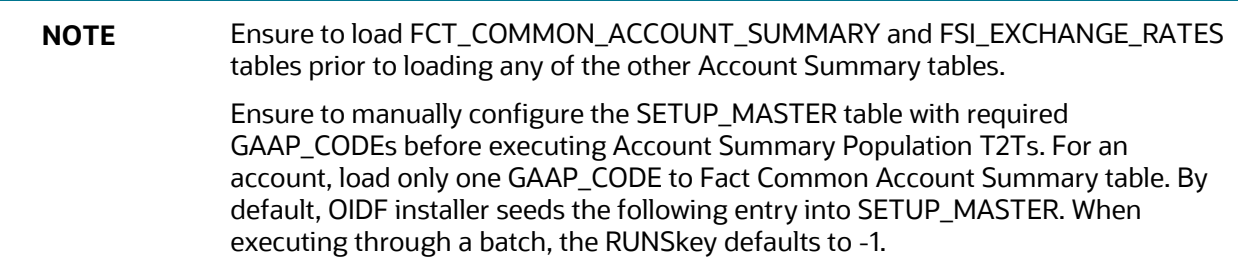

**NOTE** In general, Stage and Result tables are also supported in Hive. However, there are some exceptions. For a list of tables that are not supported in Hive, see List [of Unsupported T2Ts](#page-445-0)

Follow this T2T process to populate data into any T2T Result table:

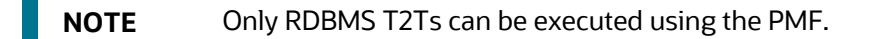

- **1.** To populate data into any T2T Result table, execute the PMF process for that T2T. For a detailed procedure, see the following sections:
	- **a.** [Prerequisites for loading T2T.](#page-72-0)
	- **b.** [Select the Run Parameters and Execute the Run.](#page-74-0)
- **2.** To check the T2T execution status and verify the log files of any Result table, follow the procedure in the [Verify the Run Execution](#page-84-0) section.
- **3.** To check the error messages, if any, follow the procedure in the **Check Error Messages** section.

# <span id="page-348-2"></span>**25 Loan Account Summary Tables**

This section provides information about Loan Account Summary tables in the Oracle Insurance Data Foundation application and step-by-step instructions to use this section.

#### **Topics:**

- [About Loan Account Summary T2T \(Result Table\)](#page-348-0)
- [Deploying Loan Account Summary Tables on Hive](#page-348-1)
- [Populating Loan Account Summary T2T Result Tables](#page-349-0)
- [Related Topics](#page-349-1)

Loan Account Summary provides a detailed report of insurance transactions done.

Loan Account in Insurance is used, when an insured takes a loan against his or her policy. The policy code is used to track the loan and its outstanding amount for the reporting if the policy is closed and then decided how to treat the loan.

### <span id="page-348-0"></span>**25.1 About Loan Account Summary T2T (Result Table)**

Loan Account Summary T2T and its description is given here.

#### **Table 279: Loan Account Summary T2T and its description**

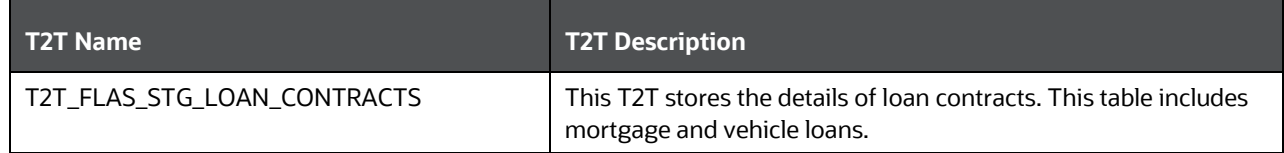

The mapping details for the Loan Account Summary T2T is given here.

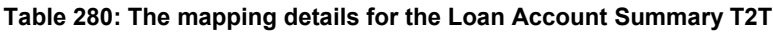

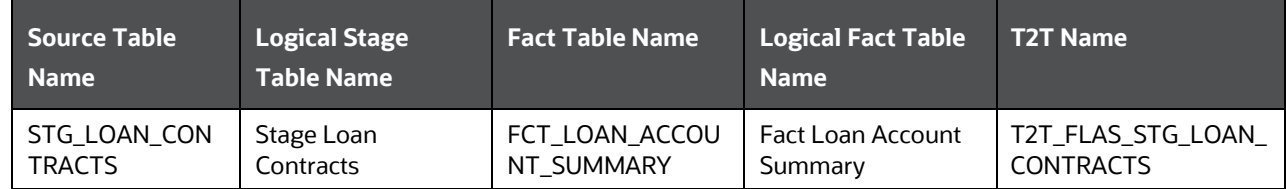

### <span id="page-348-1"></span>**25.2 Deploying Loan Account Summary Tables on Hive**

All RDBMS related Result tables can also be deployed on Hive (Stage and Results). Deploy the Hive T2Ts using the Rules Run Framework. For more information, see the *Rules Run Framework* section in the [Oracle](https://docs.oracle.com/cd/F29631_01/PDF/8.1.1.x/8.1.1.0.0/OFSAAI_User_Guide_8.1.1.0.0.pdf)  [Financial Services Advanced Analytical Applications Infrastructure User Guide Release 8.1.1.0.0.](https://docs.oracle.com/cd/F29631_01/PDF/8.1.1.x/8.1.1.0.0/OFSAAI_User_Guide_8.1.1.0.0.pdf)

**NOTE** In general, Stage and Result tables are also supported in Hive. However, there are some exceptions. For a list of tables that are not supported in Hive, see List [of Unsupported T2Ts](#page-445-0)

### <span id="page-349-0"></span>**25.3 Populating Loan Account Summary T2T Result Tables**

Follow this T2T process to populate data into any T2T Result table:

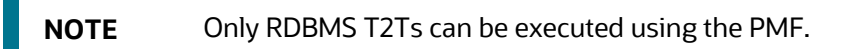

- **1.** To populate data into any T2T Result table, execute the PMF process for that T2T. For a detailed procedure, see the following sections:
	- **a.** [Prerequisites for loading T2T.](#page-72-0)
	- **b.** [Select the Run Parameters and Execute the Run.](#page-74-0)
- **2.** To check the T2T execution status and verify the log files of any Result table, follow the procedure in the [Verify the Run Execution](#page-84-0) section.
- **3.** To check the error messages, if any, follow the procedure in the [Check Error Messages](#page-89-0) section.

### <span id="page-349-1"></span>**25.4 Related Topics**

You can see the following topics related to other function-specific tables:

- **[Insurance Contracts Tables](#page-208-0)**
- **[Insurance Claims Tables](#page-393-0)**
- [Placed Collateral Tables](#page-355-0)
- **[Transaction Summary Tables](#page-437-0)**

# **26 Fiduciary Services Investment Summary Population**

This section provides information about Fiduciary Services Investment Summary Population in the Oracle Insurance Data Foundation application and step-by-step instructions to use this section.

**Topics:**

- [About Fiduciary Services Investment Summary T2T \(Result Table\)](#page-350-0)
- [Deploying Fiduciary Services Investment Summary Result Tables on Hive](#page-351-0)
- [Populating Fiduciary Services Investment Summary T2T Result Tables](#page-351-1)
- [Related Topics](#page-352-0)

A fiduciary is responsible for managing the assets of another person, or of a group of people. The fiduciary is expected to manage the assets for the benefit of the customer. The customer can open a trust account that may have different investments that the person may do. The customer may have different assets under the trust such as Investments, Mutual Funds, and so on. Therefore, in these T2Ts the target table is loaded only with those records, which are of fiduciary service type, which is identified using Parent Account Number in each Product Processor table.

### <span id="page-350-0"></span>**26.1 About Fiduciary Services Investment Summary T2T (Result Table)**

Fiduciary Services Investment Summary T2Ts and their description are given here.

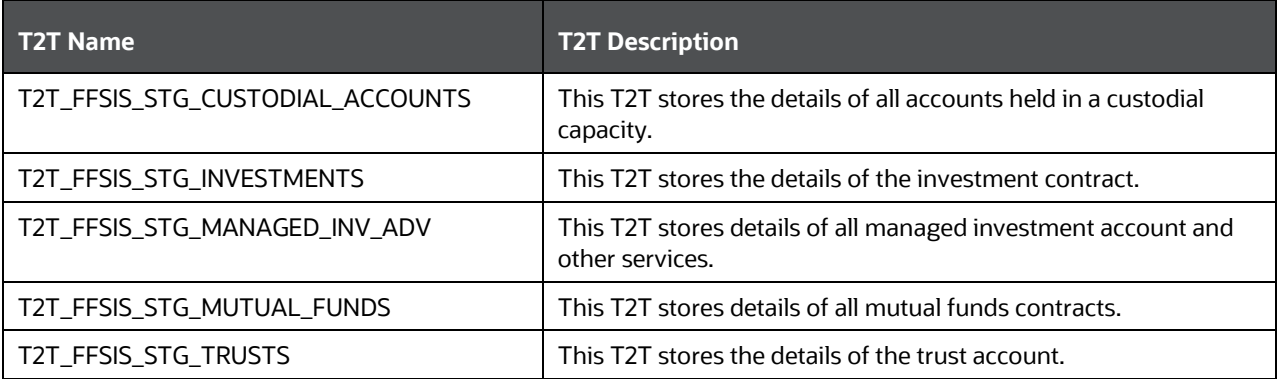

#### **Table 281: Fiduciary Services Investment Summary T2Ts and their description**

The mapping details for the Fiduciary Services Investment Summary T2Ts are given here.

#### **Table 282: The mapping details for the Fiduciary Services Investment Summary T2Ts**

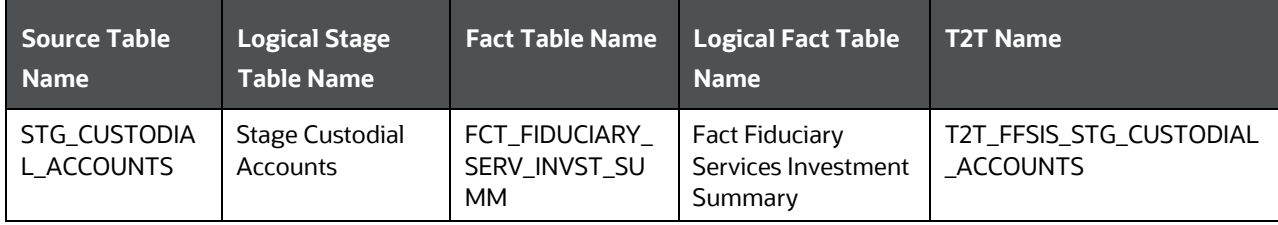

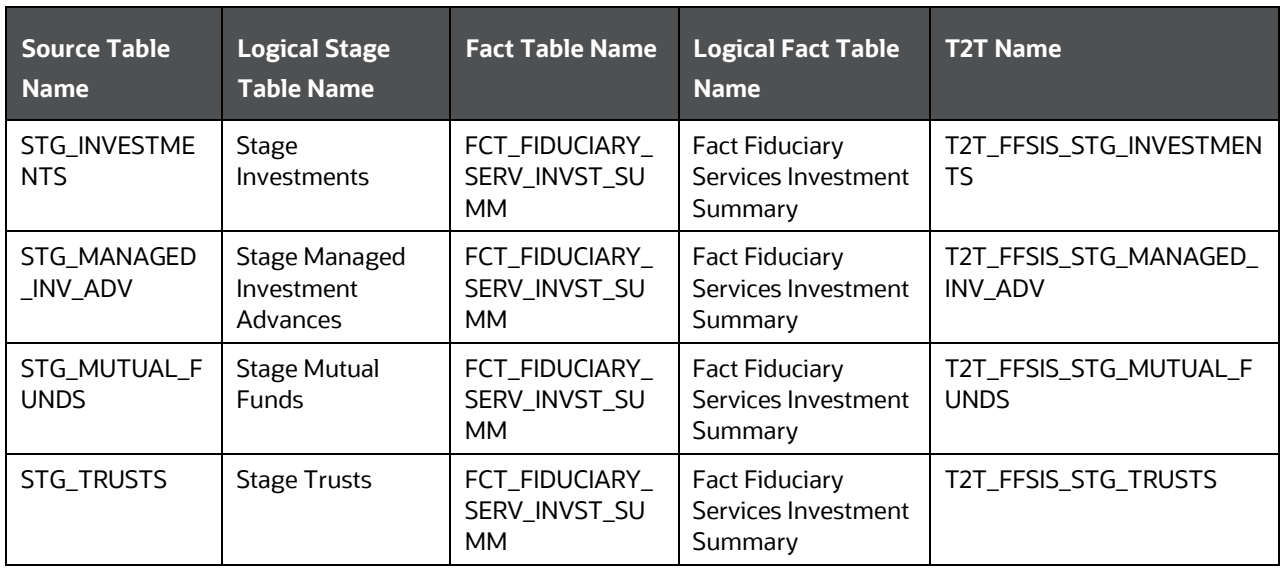

## <span id="page-351-0"></span>**26.2 Deploying Fiduciary Services Investment Summary Result Tables on Hive**

All RDBMS related Result tables can also be deployed on Hive (Stage and Results). Deploy the Hive T2Ts using the Rules Run Framework. For more information, see the *Rules Run Framework* section in the [Oracle](https://docs.oracle.com/cd/F29631_01/PDF/8.1.1.x/8.1.1.0.0/OFSAAI_User_Guide_8.1.1.0.0.pdf)  [Financial Services Advanced Analytical Applications Infrastructure User Guide Release 8.1.1.0.0.](https://docs.oracle.com/cd/F29631_01/PDF/8.1.1.x/8.1.1.0.0/OFSAAI_User_Guide_8.1.1.0.0.pdf)

**NOTE** In general, Stage and Result tables are also supported in Hive. However, there are some exceptions. For a list of tables that are not supported in Hive, see List [of Unsupported T2Ts](#page-445-0)

### <span id="page-351-1"></span>**26.3 Populating Fiduciary Services Investment Summary T2T Result Tables**

Follow this T2T process to populate data into any T2T Result table:

**NOTE** Only RDBMS T2Ts can be executed using the PMF.

- **1.** To populate data into any T2T Result table, execute the PMF process for that T2T. For a detailed procedure, see the following sections:
	- **a.** [Prerequisites for loading T2T.](#page-72-0)
	- **b.** [Select the Run Parameters and Execute the Run.](#page-74-0)
- **2.** To check the T2T execution status and verify the log files of any Result table, follow the procedure in the [Verify the Run Execution](#page-84-0) section.

**3.** To check the error messages, if any, follow the procedure in the **Check Error Messages** section.

### <span id="page-352-0"></span>**26.4 Related Topics**

You can see the following topics related to other function-specific tables:

• [Common Account Summary Tables](#page-339-1)

# **27 Mitigants Results Tables**

This section provides information about Mitigants Results Tables in the Oracle Insurance Data Foundation application and step-by-step instructions to use this section.

#### **Topics:**

- [About Mitigants Results T2Ts \(Result Tables\)](#page-353-0)
- [Deploying Mitigants Results Tables on Hive](#page-353-1)
- [Populating Mitigants Results T2T Result Tables](#page-354-0)
- [Related Topics](#page-354-1)

Mitigant means to reduce the loss of life and property by reducing the impact of undesirable events.

The purpose of the Mitigants Results table is to store the list of actions to be taken to reduce the impact of undesirable events.

### <span id="page-353-0"></span>**27.1 About Mitigants Results T2Ts (Result Tables)**

Mitigants Results T2Ts and their description are given here.

#### **Table 283: Mitigants Results T2Ts and their description**

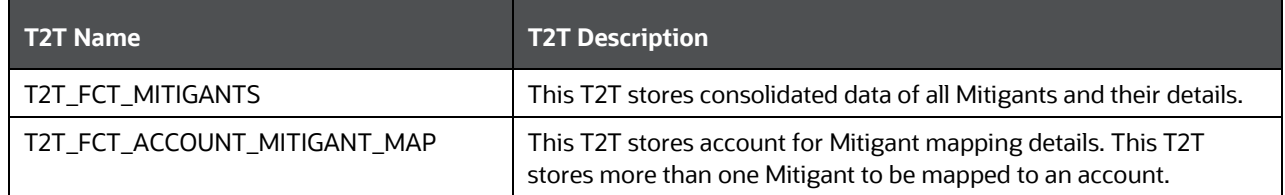

The mapping details for the Mitigants Results T2Ts are given here.

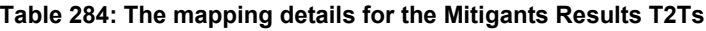

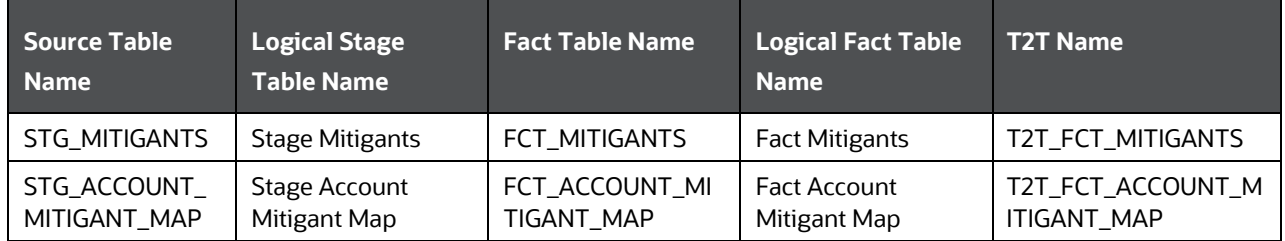

### <span id="page-353-1"></span>**27.2 Deploying Mitigants Results Tables on Hive**

All RDBMS related Result tables can also be deployed on Hive (Stage and Results). Deploy the Hive T2Ts using the Rules Run Framework. For more information, see the *Rules Run Framework* section in the [Oracle](https://docs.oracle.com/cd/F29631_01/PDF/8.1.1.x/8.1.1.0.0/OFSAAI_User_Guide_8.1.1.0.0.pdf)  [Financial Services Advanced Analytical Applications Infrastructure User Guide Release 8.1.1.0.0.](https://docs.oracle.com/cd/F29631_01/PDF/8.1.1.x/8.1.1.0.0/OFSAAI_User_Guide_8.1.1.0.0.pdf)

**NOTE** In general, Stage and Result tables are also supported in Hive. However, there are some exceptions. For a list of tables that are not supported in Hive, see List [of Unsupported T2Ts](#page-445-0)

## <span id="page-354-0"></span>**27.3 Populating Mitigants Results T2T Result Tables**

Follow this T2T process to populate data into any T2T Result table:

**NOTE** Only RDBMS T2Ts can be executed using the PMF.

- **1.** To populate data into any T2T Result table, execute the PMF process for that T2T. For a detailed procedure, see the following sections:
	- **a.** [Prerequisites for loading T2T.](#page-72-0)
	- **b.** [Select the Run Parameters and Execute the Run.](#page-74-0)
- **2.** To check the T2T execution status and verify the log files of any Result table, follow the procedure in the [Verify the Run Execution](#page-84-0) section.
- **3.** To check the error messages, if any, follow the procedure in the [Check Error Messages](#page-89-0) section.

### <span id="page-354-1"></span>**27.4 Related Topics**

You can see the following topics related to other function-specific tables:

[Common Account Summary Tables](#page-339-1)

# <span id="page-355-0"></span>**28 Placed Collateral Tables**

This section provides information about Placed Collateral Result tables in the Oracle Insurance Data Foundation application and step-by-step instructions to use this section.

#### **Topics:**

- [About Placed Collateral Dimension Table](#page-355-1)
- [About Placed Collateral T2Ts \(Result Tables\)](#page-356-0)
- **[Deploying Placed Collateral Tables on Hive](#page-356-1)**
- [Populating Placed Collateral Dimension Table](#page-357-0)
- [Populating Placed Collateral T2T Result Tables](#page-357-1)
- [Related Topics](#page-357-2)

Financial Institutions place collateral in derivative transactions, reinsurance issued, or similar use cases where the risk of obligations not being served by reporting entity are perceived high and are secured by seeking agreed collateral in lieu to reduce the risk. Therefore, Placed Collateral refers to the collateral placed by reporting entity to other entities. The Mitigant reflect collateral received and collateral placed functions exactly opposite as of Mitigant.

In Data Foundation, assets hold on books and collateral placed are treated differently. For example, assume a use case where Insurance Company has purchased a lot of Government securities with a market value of 10 Million USD. When they write a reinsurance contract, Insurance Company has sought collateral comprising of government securities worth 4 million USD. In this case, stage investments hold data reflecting 6 million USD, whereas stage placed collateral holds data of 4 million USD.

## <span id="page-355-1"></span>**28.1 About Placed Collateral Dimension Table**

Placed Collateral Dimension table name and its description are given here.

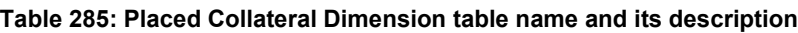

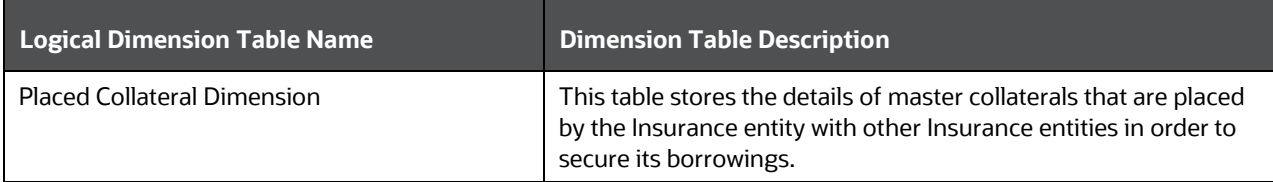

The mapping details for the Placed Collateral Dimension table is given here.

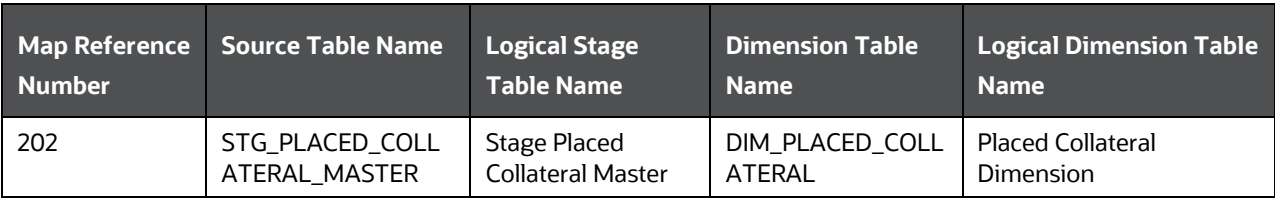

#### **Table 286: The mapping details for the Placed Collateral Dimension table**

### <span id="page-356-0"></span>**28.2 About Placed Collateral T2Ts (Result Tables)**

Placed Collateral T2Ts and their description are given here.

# **Table 287: Placed Collateral T2Ts and their description**

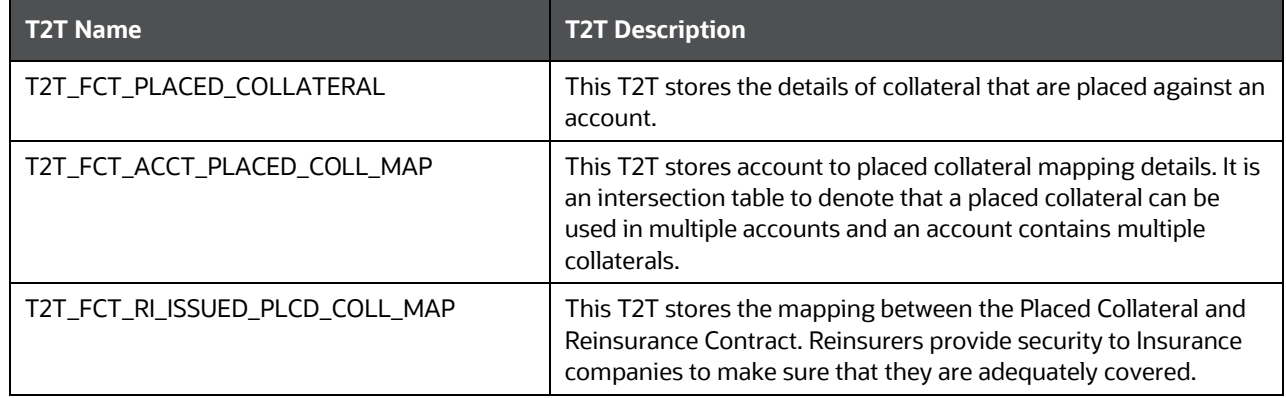

The mapping details for the Placed Collateral T2Ts are given here.

| Source Table<br><b>Name</b>          | <b>Logical Stage</b><br><b>Table Name</b>                   | <b>Fact Table Name</b>            | <b>Logical Fact Table</b><br><b>Name</b>                          | <b>T2T Name</b>                     |
|--------------------------------------|-------------------------------------------------------------|-----------------------------------|-------------------------------------------------------------------|-------------------------------------|
| STG_PLACED_CO<br>LLATERAL            | <b>Stage Placed</b><br>Collateral                           | FCT_PLACED_COLL<br>ATERAL         | <b>Fact Placed</b><br>Collateral                                  | T2T FCT PLACED COL<br>LATERAL       |
| STG_ACCT_PLAC<br>ED_COLL_MAP         | Stage Account<br><b>Placed Collateral</b><br>Map            | FCT_ACCT_PLACED<br>_COLL_MAP      | <b>Fact Account Placed</b><br>Collateral Map                      | T2T_FCT_ACCT_PLACE<br>D_COLL_MAP    |
| stg ri issued<br>PLACED_COLL_M<br>AP | Stage Reinsurance<br><b>Issued Placed</b><br>Collateral Map | FCT_RI_ISSUED_PL<br>ACED_COLL_MAP | <b>Fact Reinsurance</b><br><b>Issued Placed</b><br>Collateral Map | T2T_FCT_RI_ISSUED_P<br>LCD_COLL_MAP |

**Table 288: The mapping details for the Placed Collateral T2Ts**

# <span id="page-356-1"></span>**28.3 Deploying Placed Collateral Tables on Hive**

All RDBMS related Result tables can also be deployed on Hive (Stage and Results). Deploy the Hive T2Ts using the Rules Run Framework. For more information, see the *Rules Run Framework* section in the [Oracle](https://docs.oracle.com/cd/F29631_01/PDF/8.1.1.x/8.1.1.0.0/OFSAAI_User_Guide_8.1.1.0.0.pdf)  [Financial Services Advanced Analytical Applications Infrastructure User Guide Release 8.1.1.0.0.](https://docs.oracle.com/cd/F29631_01/PDF/8.1.1.x/8.1.1.0.0/OFSAAI_User_Guide_8.1.1.0.0.pdf)

**NOTE** In general, Stage and Result tables are also supported in Hive. However, there are some exceptions. For a list of tables that are not supported in Hive, see List [of Unsupported T2Ts](#page-445-0)

## <span id="page-357-0"></span>**28.4 Populating Placed Collateral Dimension Table**

Follow this SCD process to populate data into a Dimension table:

**NOTE** You can also follow this SCD process to populate data into any Hive-related Dimension table.

- **1.** To populate data into a Dimension table, execute the SCD batch. For a detailed procedure, see the [Slowly Changing Dimension \(SCD\) Process.](#page-57-0)
- **2.** To check the SCD batch execution status of a Dimension table, follow the procedure [Check the](#page-66-0)  [Execution Status of the SCD Batch.](#page-66-0)
- **3.** To verify log files, and check the error messages (if any), follow the procedure *Verify Log Files and* [Check Error Messages.](#page-68-0)

### <span id="page-357-1"></span>**28.5 Populating Placed Collateral T2T Result Tables**

Follow this T2T process to populate data into any T2T Result table:

**NOTE** Only RDBMS T2Ts can be executed using the PMF.

- **1.** To populate data into any T2T Result table, execute the PMF process for that T2T. For a detailed procedure, see the following sections:
	- **a.** [Prerequisites for loading T2T.](#page-72-0)
	- **b.** [Select the Run Parameters and Execute the Run.](#page-74-0)
- **2.** To check the T2T execution status and verify the log files of any Result table, follow the procedure in the [Verify the Run Execution](#page-84-0) section.
- **3.** To check the error messages, if any, follow the procedure in the [Check Error Messages](#page-89-0) section.

### <span id="page-357-2"></span>**28.6 Related Topics**

You can see the following topics related to other function-specific tables:

[Loan Account Summary Tables](#page-348-2)

# **29 Transactions and Accounting Tables**

This section provides information about Insurance Policy Transactions tables in the Oracle Insurance Data Foundation application.

This consists of primarily two sections. Policy Transactions generated out policy life cycle accounting events and policy commission which are specific to producer or agents business and are generated out of underwriting and some period in the policy life cycle. However, they are not expected to overlap with policy transactions which exclude any producer or agent-specific transactions.

#### **Topics:**

- [About Insurance Policy Transactions Dimension Tables](#page-358-0)
- [About Insurance Policy Transactions T2Ts \(Result Tables\)](#page-359-0)
- [Policy Commission Tables](#page-360-0)
- [Deploying Insurance Policy Transactions Tables on Hive](#page-363-0)
- [Populating Insurance Policy Transactions Dimension Tables](#page-363-1)
- [Populating Insurance Policy Transactions T2T Result Tables](#page-363-2)
- [Related Topics](#page-364-0)

Insurance Policy Transactions are about accounting transactions done for a given policy. They are sourced from respective accounting systems in the Insurance Company.

The purpose of Insurance Policy Transactions tables is to store attributes pertaining to policy transactions related data on an 'as-is' basis received from the source system for further operation reporting. OIDF holds for every product processor or contract table, one transaction table.

## <span id="page-358-0"></span>**29.1 About Insurance Policy Transactions Dimension Tables**

Insurance Policy Transaction Dimension table names and their description are given here.

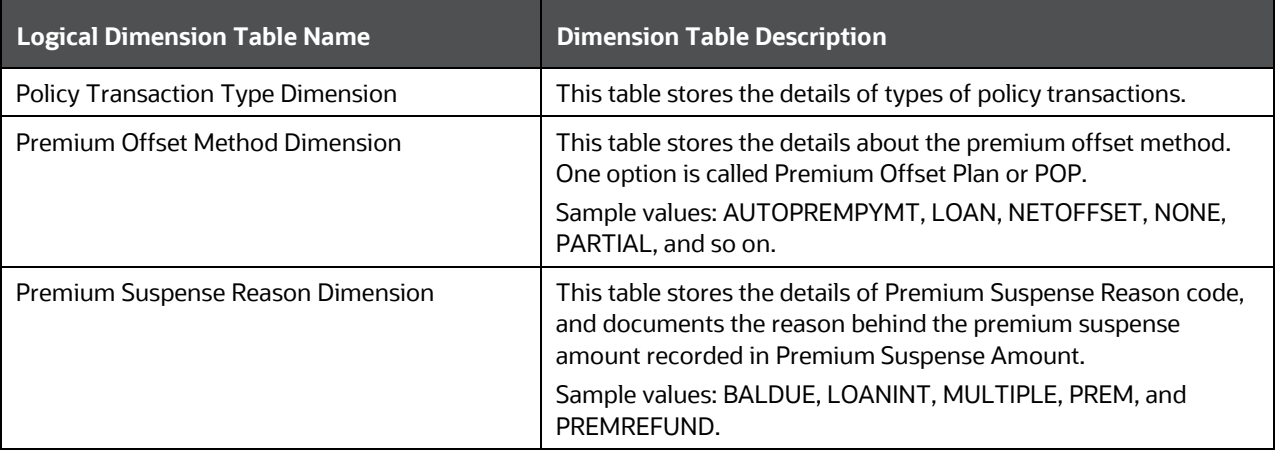

**Table 289: Insurance Policy Transaction Dimension table names and their description**

The mapping details for the Insurance Policy Transaction Dimension tables are given here.

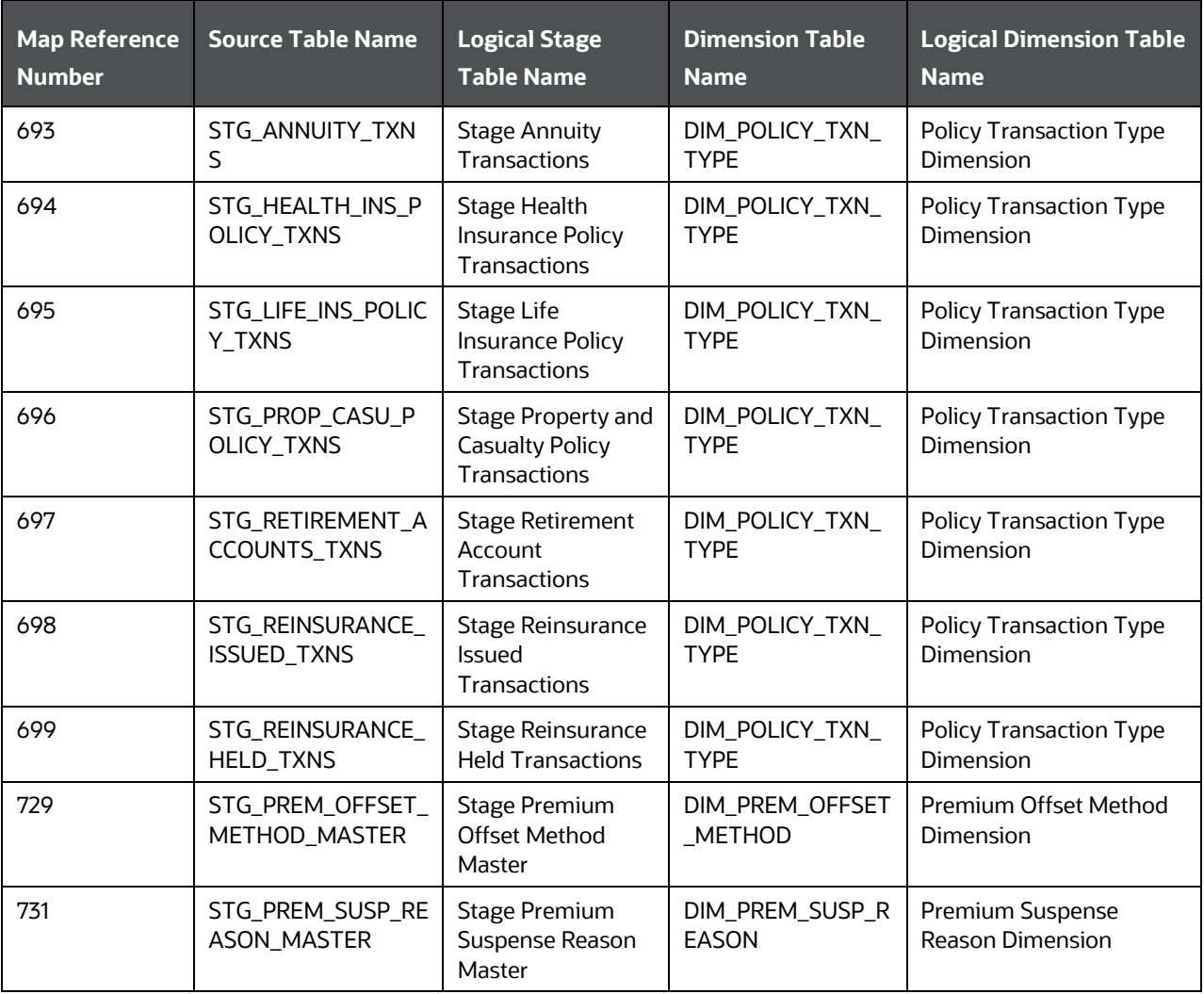

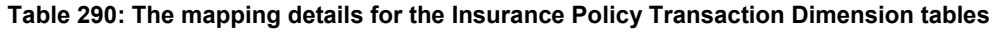

### <span id="page-359-0"></span>**29.2 About Insurance Policy Transactions T2Ts (Result Tables)**

Insurance Policy Transactions T2Ts and their description are given here.

#### **Table 291: Insurance Policy Transactions T2Ts and their description**

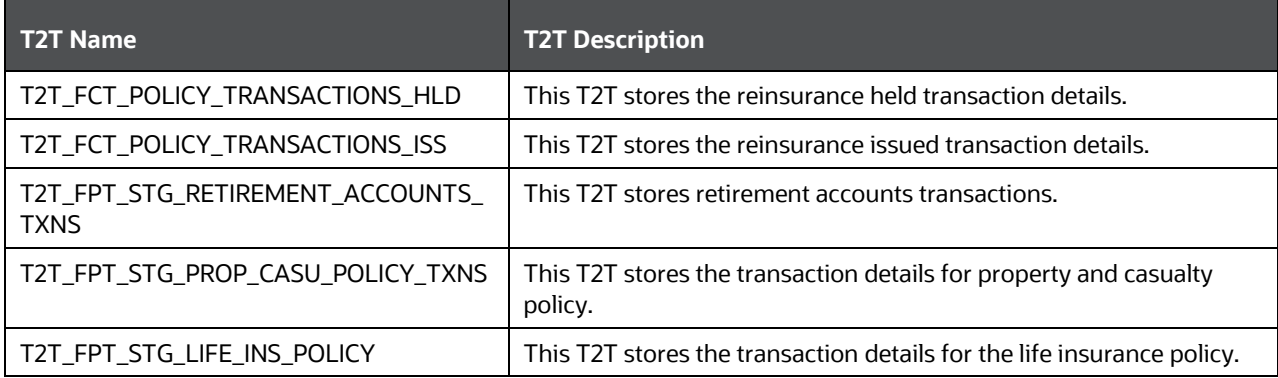
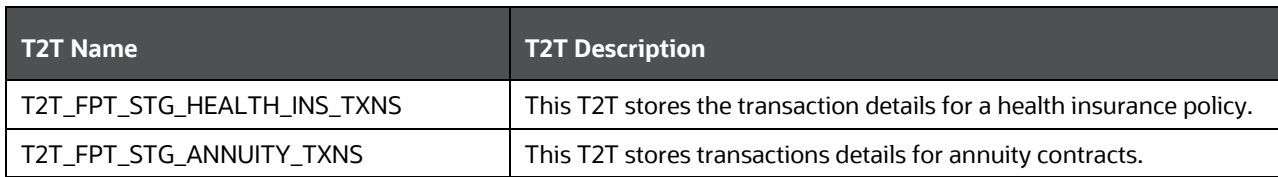

The mapping details for the Insurance Policy Transactions T2Ts are given here.

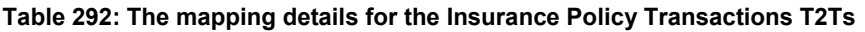

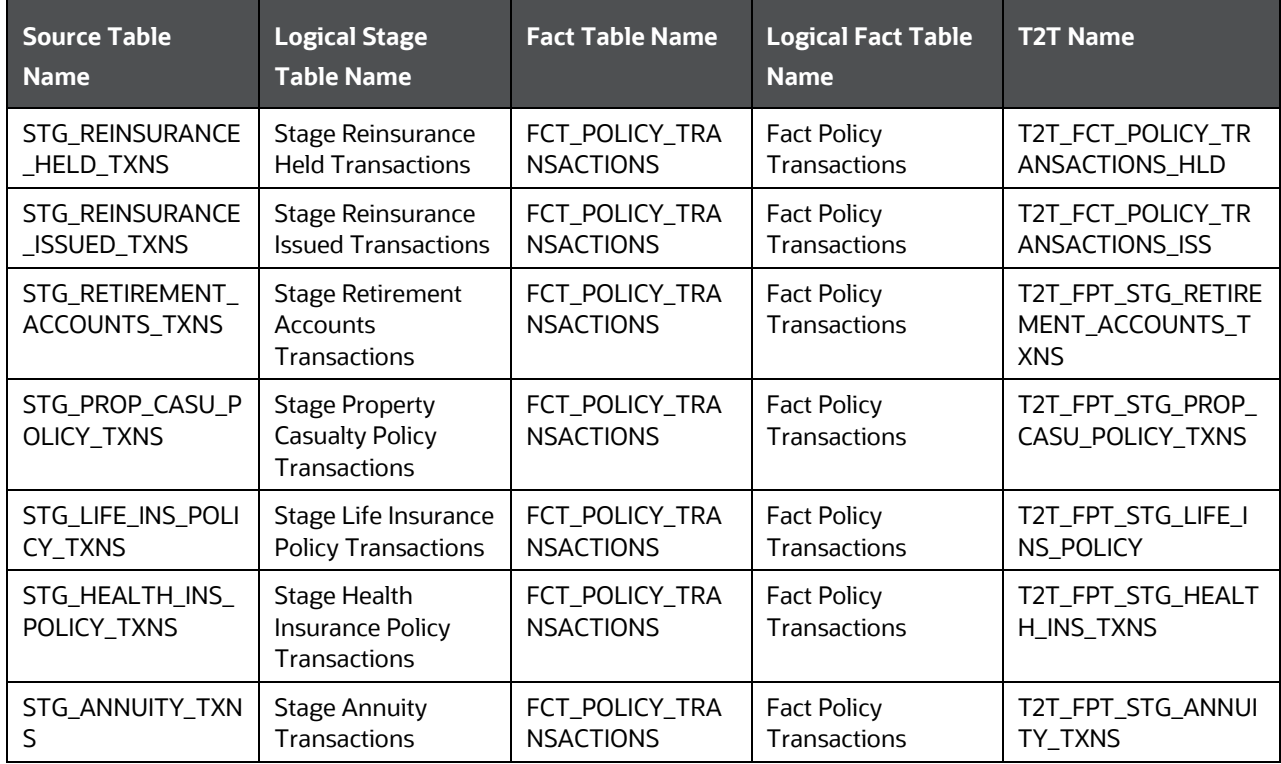

### **29.3 Policy Commission Tables**

Policy Commission refers to the compensation for the sale of policies to Producers or Agents. This compensation can be a percentage of the premium paid through Agents to Insurance Companies. Many insurance carriers base this commission on several criteria such as Coverage, the product, and the marketing methods. A standard commission is a specific dollar amount or percentage commission on the premium set at the time of or advance of the purchase, renewal, and placement or servicing of a particular insurance policy as applicable. Therefore, Commissions are payable to Producers or agents for bringing the business to the Insurance Company. Here, the Insurance policies cover all types of Insurance Contracts for which services are used.

There are two Policy Commission entities. They are Commission Details and Commission Transactions.

 Stage Policy Commission Details refers to as of date picture of several commission events for a given policy, coverage and commission event type. To arrive at producer or agent level summary one needs to aggregate over given policy for all or specific commission event type. The Source of this information is expected to be an underwriting or producer management systems.

 Stage Policy Commission Transactions holds the set of individual transactions incurred or paid for a given policy. The Source of this information is expected to be accounting systems.

### **29.3.1 About Policy Commission Dimension Tables**

Policy Commission Dimension table names and their description are given here.

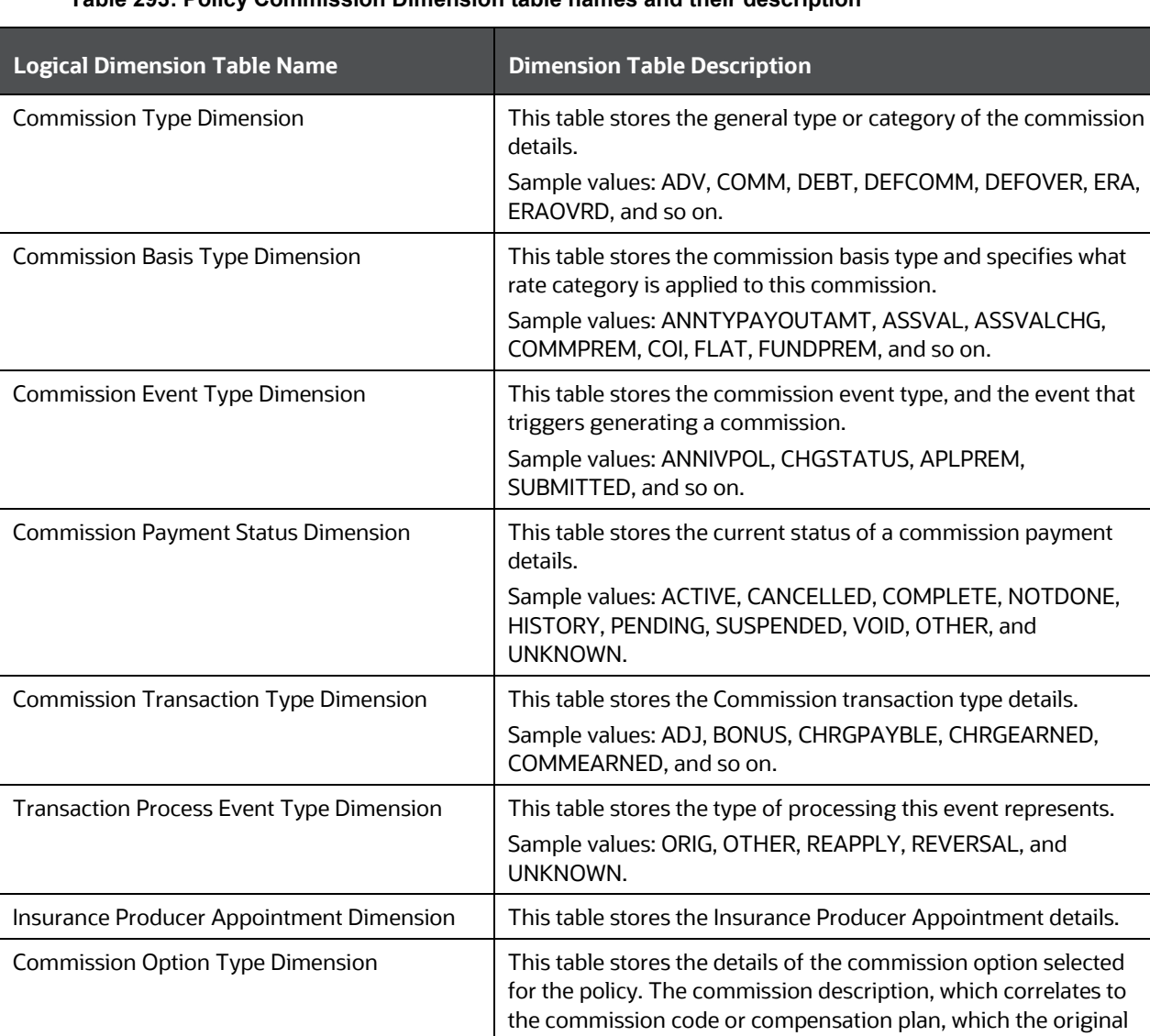

was sold.

**Table 293: Policy Commission Dimension table names and their description**

The mapping details for the Policy Commission Dimension tables are given here.

writing agents choose to be compensated by when the policy

Sample values: OTHER, UNKNOWN, NOTRL, and so on.

| <b>Map Reference</b><br><b>Number</b> | <b>Source Table</b><br><b>Logical Stage Table</b><br><b>Name</b><br><b>Name</b>       |                                                              | <b>Dimension Table</b><br><b>Name</b> | <b>Logical Dimension</b><br><b>Table Name</b>             |  |  |
|---------------------------------------|---------------------------------------------------------------------------------------|--------------------------------------------------------------|---------------------------------------|-----------------------------------------------------------|--|--|
| 706<br>STG_COMMISION_T<br>YPE_MASTER  |                                                                                       | <b>Stage Commission</b><br><b>Type Master</b>                | DIM_COMMISION_T<br><b>YPF</b>         | <b>Commission Type</b><br>Dimension                       |  |  |
| 707                                   | STG_COMMN_BASI<br>S_TYPE_MASTER                                                       | <b>Stage Commission</b><br><b>Basis Type Master</b>          | DIM_COMMN_BASIS<br>TYPE               | <b>Commission Basis</b><br><b>Type Dimension</b>          |  |  |
| 708                                   | STG_COMMN_EVN<br><b>Stage Commission</b><br>T_TYPE_MASTER<br><b>Event Type Master</b> |                                                              | DIM_COMMN_EVNT<br>TYPE                | <b>Commission Event</b><br>Type Dimension                 |  |  |
| 709                                   | STG_COMMN_PYM<br>NT_STATUS_MAST<br>ER                                                 | <b>Stage Commission</b><br><b>Payment Status Master</b>      | DIM COMMN PYMN<br><b>T_STATUS</b>     | Commission<br><b>Payment Status</b><br>Dimension          |  |  |
| 710                                   | STG_COMMN_TRA<br>NS_TYPE_MASTER                                                       | <b>Stage Commission</b><br><b>Transaction Type</b><br>Master | DIM_COMMN_TRAN<br>S_TYPE              | Commission<br><b>Transaction Type</b><br><b>Dimension</b> |  |  |
| 711                                   | STG_TXN_PROC_EV<br>NT_TYPE_MASTER                                                     | <b>Stage Transaction</b><br>Process Event Type<br>Master     | DIM TXN PROC EV<br>NT_TYPE            | <b>Transaction Process</b><br>Event Type<br>Dimension     |  |  |
| 712                                   | STG_COMMN_OPTI<br>ON_TYPE_MASTER                                                      | <b>Stage Commission</b><br><b>Option Type Master</b>         | DIM_COMMN_OPTIO<br>N TYPE             | <b>Commission Option</b><br><b>Type Dimension</b>         |  |  |

**Table 294: The mapping details for the Policy Commission Dimension tables**

### **29.3.2 About Policy Commission T2Ts (Result Tables)**

Policy Commission T2Ts and their description are given here.

**Table 295: Policy Commission T2Ts and their description**

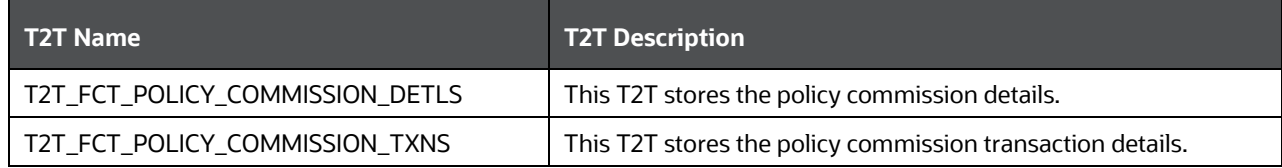

The mapping details for the Policy Commission T2Ts are given here.

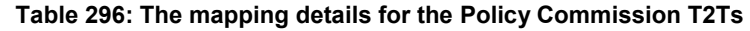

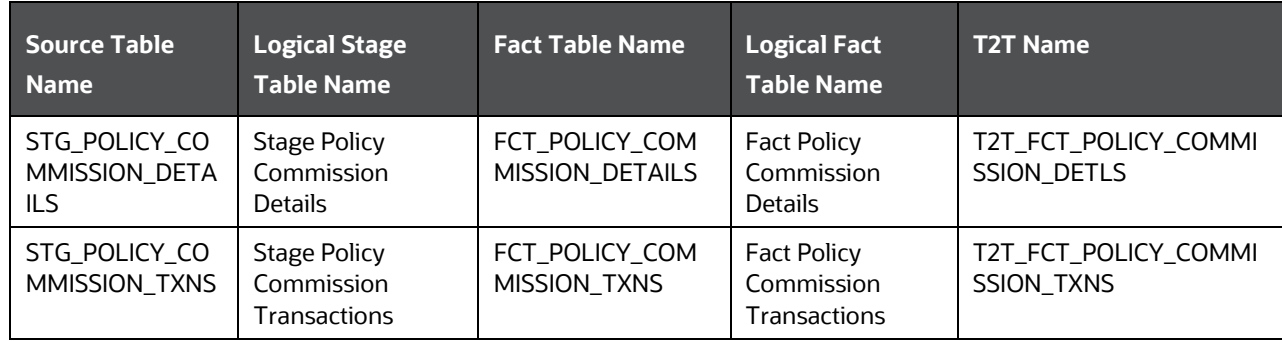

# **29.4 Deploying Insurance Policy Transactions Tables on Hive**

All RDBMS related Result tables can also be deployed on Hive (Stage and Results). Deploy the Hive T2Ts using the Rules Run Framework. For more information, see the *Rules Run Framework* section in the [Oracle](https://docs.oracle.com/cd/F29631_01/PDF/8.1.1.x/8.1.1.0.0/OFSAAI_User_Guide_8.1.1.0.0.pdf)  [Financial Services Advanced Analytical Applications Infrastructure User Guide Release 8.1.1.0.0.](https://docs.oracle.com/cd/F29631_01/PDF/8.1.1.x/8.1.1.0.0/OFSAAI_User_Guide_8.1.1.0.0.pdf)

**NOTE** In general, Stage and Result tables are also supported in Hive. However, there are some exceptions. For a list of tables that are not supported in Hive, see List [of Unsupported T2Ts](#page-445-0)

### **29.5 Populating Insurance Policy Transactions Dimension Tables**

Follow this SCD process to populate data into a Dimension table:

**NOTE** You can also follow this SCD process to populate data into any Hive-related Dimension table.

- **1.** To populate data into a Dimension table, execute the SCD batch. For a detailed procedure, see the [Slowly Changing Dimension \(SCD\) Process.](#page-57-0)
- **2.** To check the SCD batch execution status of a Dimension table, follow the procedure Check the [Execution Status of the SCD Batch.](#page-66-0)
- **3.** To verify log files, and check the error messages (if any), follow the procedure *Verify Log Files and* [Check Error Messages.](#page-68-0)

### **29.6 Populating Insurance Policy Transactions T2T Result Tables**

**NOTE** As a prerequisite, ensure to load the DIM\_STD\_TRANSACTION\_TYPE seeded table.

Follow this T2T process to populate data into any T2T Result table:

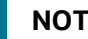

**NOTE** Only RDBMS T2Ts can be executed using the PMF.

**1.** To populate data into any T2T Result table, execute the PMF process for that T2T. For a detailed procedure, see the following sections:

- **a.** [Prerequisites for loading T2T.](#page-72-0)
- **b.** [Select the Run Parameters and Execute the Run.](#page-74-0)
- **2.** To check the T2T execution status and verify the log files of any Result table, follow the procedure in the [Verify the Run Execution](#page-84-0) section.
- **3.** To check the error messages, if any, follow the procedure in the **Check Error Messages** section.

## **29.7 Related Topics**

You can see the following topics related to other function-specific tables:

- **[Insurance Contracts Tables](#page-208-0)**
- [Loan Account Summary Tables](#page-348-0)
- **[Insurance Claims Tables](#page-393-0)**

# **30 General Ledger Data and Management Reporting Tables**

This section provides information about GL Data and GL to Management Reporting tables in the Data Foundation application.

**Topics:**

- [About GL Data T2T \(Result Table\)](#page-365-0)
- [About GL to Management Reporting T2T \(Result Table\)](#page-366-0)
- [About Mapper for GL to Management Reporting Result Table](#page-366-1)
- [Maintaining Mappers for GL to Management Reporting Result Table](#page-367-0)
- [Loading Mapper Maintenance from Backend](#page-390-0)
- [Deploying GL Data and GL to Management Reporting Result Tables on Hive](#page-391-0)
- [Populating GL Data and GL to Management Reporting T2T Result Tables](#page-391-1)
- [Related Topics](#page-392-0)

A General Ledger is the foundation of a financial system, which is used to store and organize financial data. General Ledgers are used to create the financial statements of a company. A General Ledger account is an account or record used to sort, store, and summarize the transactions of a company. Transactions are posted to individual sub-ledger accounts as defined by the chart of accounts of that company. A Legal Entity in the Insurance institution can maintain the same General Ledger data (either solo or consolidated) in one or more source systems.

In OIDF, Stage GL Data stores summarized data at the primary granularity of General Ledger whereas several transaction tables store the individual transactions. OFSAA suite of applications expect the consolidation of General Ledger data occurring in the financial systems, and OIDF entities are loaded after consolidation.

# <span id="page-365-0"></span>**30.1 About GL Data T2T (Result Table)**

The purpose of GL Data tables is to keep track of its financial transactions and to prepare financial reports. Each account is a unique record that summarizes each type of asset, liability, equity, revenue, and expense.

GL Data T2T and its description is given here.

#### **Table 297: GL Data T2T and its description**

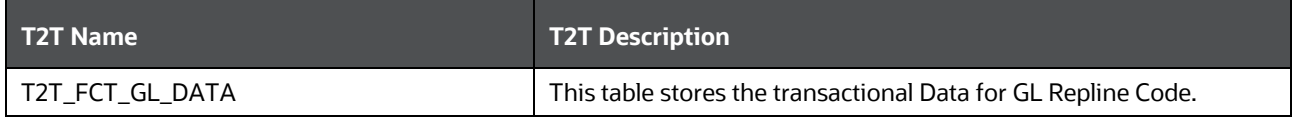

The mapping details for the GL Data T2T is given here.

| <b>Source Table</b> | <b>Logical Stage</b>         |             | <b>Logical Fact</b>                | <b>T2T Definition Name</b> |  |  |  |
|---------------------|------------------------------|-------------|------------------------------------|----------------------------|--|--|--|
| Name                | Table Name                   |             | <b>Table Name</b>                  |                            |  |  |  |
| STG_GL_DATA         | Stage General<br>Ledger Data | FCT GL DATA | <b>Fact General</b><br>Ledger Data | T2T FCT GL DATA            |  |  |  |

**Table 298: The mapping details for the GL Data T2T**

# <span id="page-366-0"></span>**30.2 About GL to Management Reporting T2T (Result Table)**

The purpose of GL to Management Reporting tables is to provide a detailed description of every general ledger account and the transactions that make up the balance in that account. The general ledger holds all the financial information used to create the income statement and balance sheet reports and serves several main purposes in the financial operation of the business.

GL to Management Reporting T2T and its description is given here.

#### **Table 299: GL to Management Reporting T2T and its description**

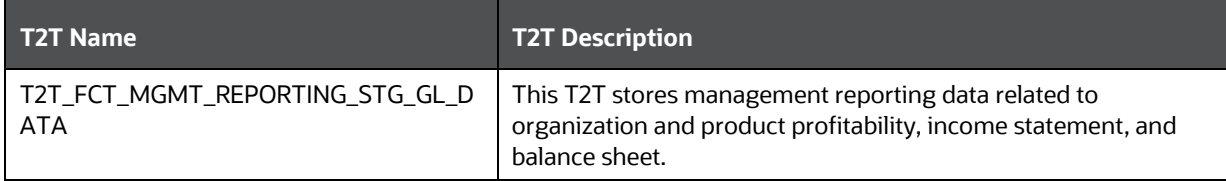

The mapping details for the GL to Management Reporting T2T is given here.

#### **Table 300: The mapping details for the GL to Management Reporting T2T**

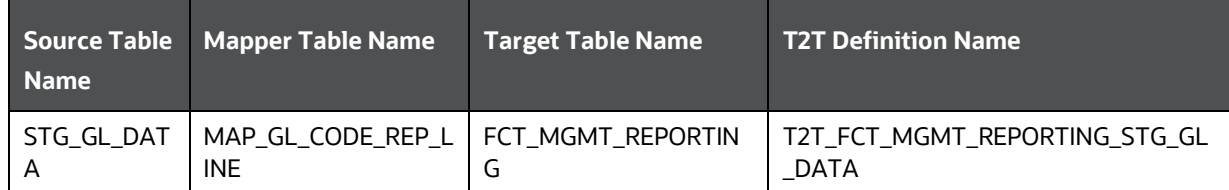

### <span id="page-366-1"></span>**30.3 About Mapper for GL to Management Reporting Result Table**

The Fact Management Reporting table uses reporting line codes, which are OFSAA specific values that represent each line item of reporting requirements. On the other hand, the Stage GL Data table uses the General Ledger Codes. These General Ledger Codes are user-specific values that represent each General Ledger Code of the user data records. Map GL Codes to Reporting Line Codes and then load the Fact Management Reporting target table. You can maintain these mappings through the Map Maintenance component of OFSAAI.

# <span id="page-367-0"></span>**30.4 Maintaining Mappers for GL to Management Reporting Result Table**

To maintain Mappers through the Map Maintenance component of OFSAAI:

- **1.** From **OFSAA Home**, select **Oracle Insurance Data Foundation**, select **Unified Analytical Metadata**, select **Business Metadata Management**, and then select **Map Maintenance**.
- **2.** The **Map Maintenance** page is displayed.

#### **Figure 101: Map Maintenance page**

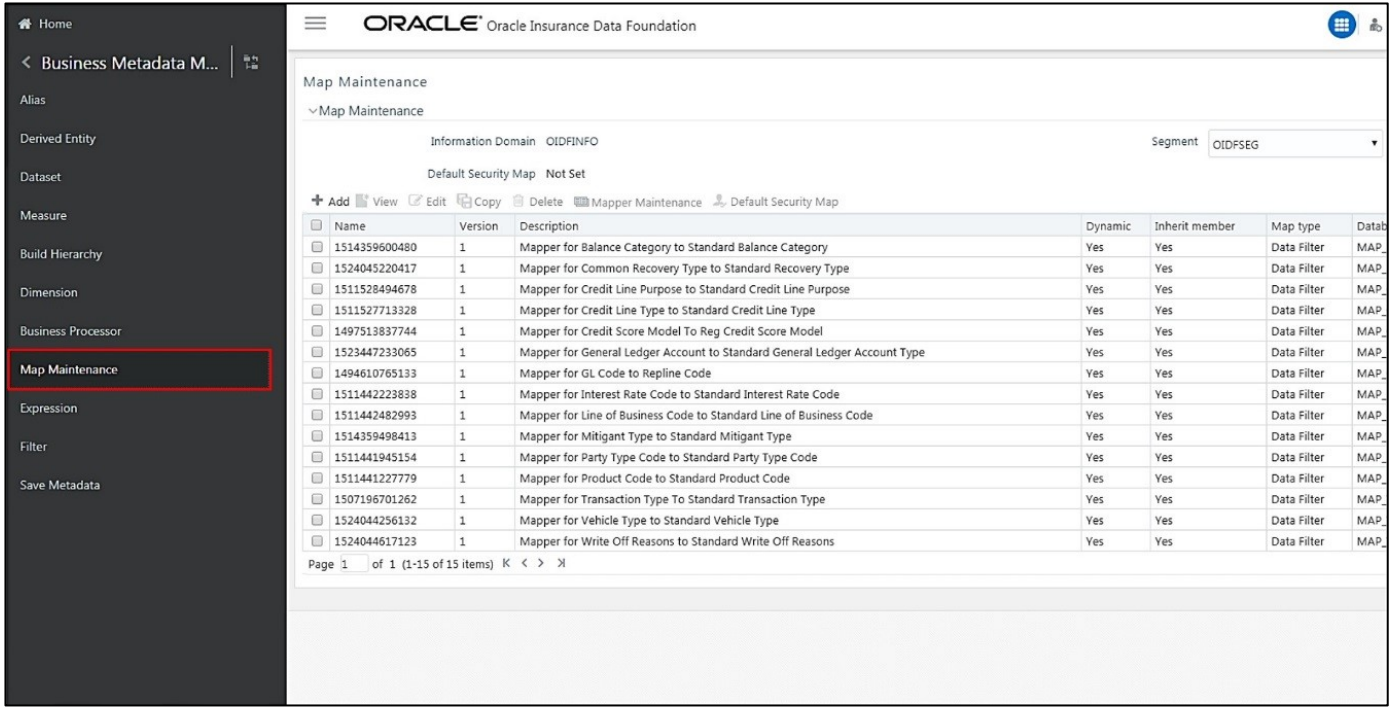

#### **3.** Select the mapper record **Mapper for GL Code to Repline Code** and then click the Mapper Maintenance icon.

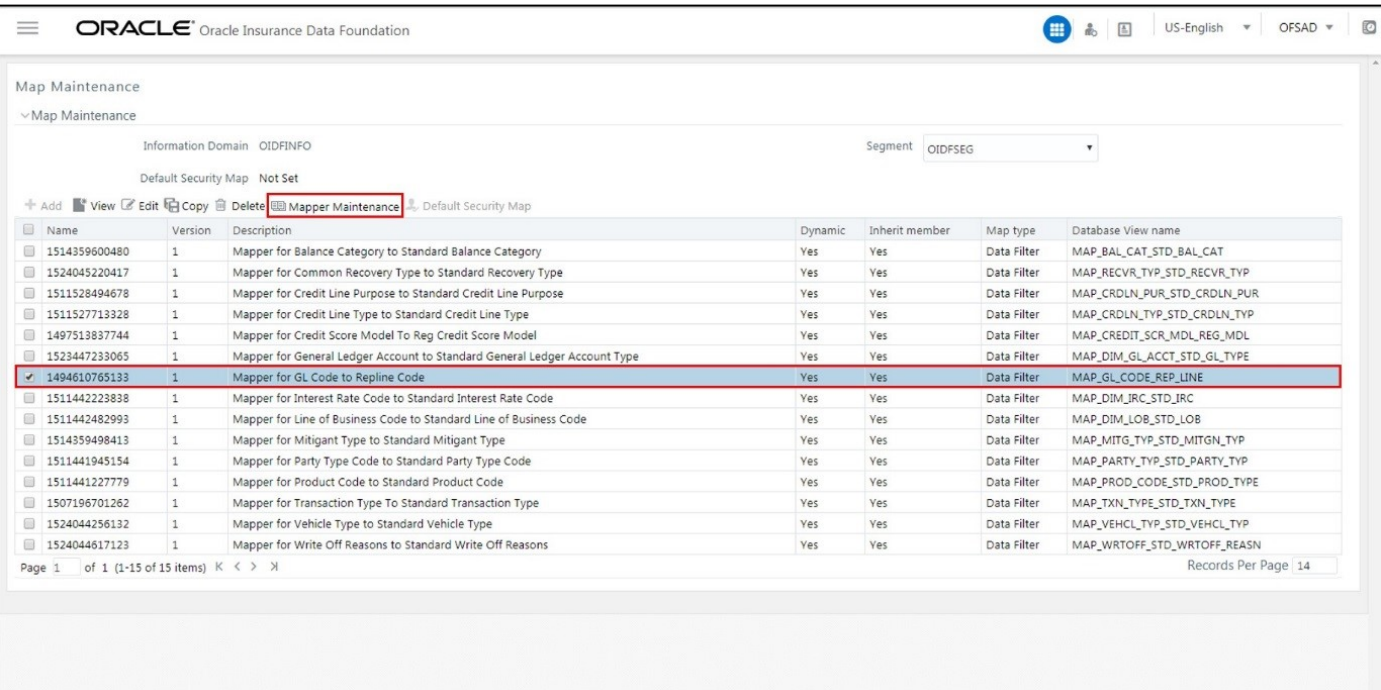

#### **Figure 102: Select the required Mapper**

**4.** The **Mapper Maintenance** page is displayed. The GL Codes OTH and MSG are out-of-the-box mappings. You can maintain the remaining mappings according to the user-specific values.

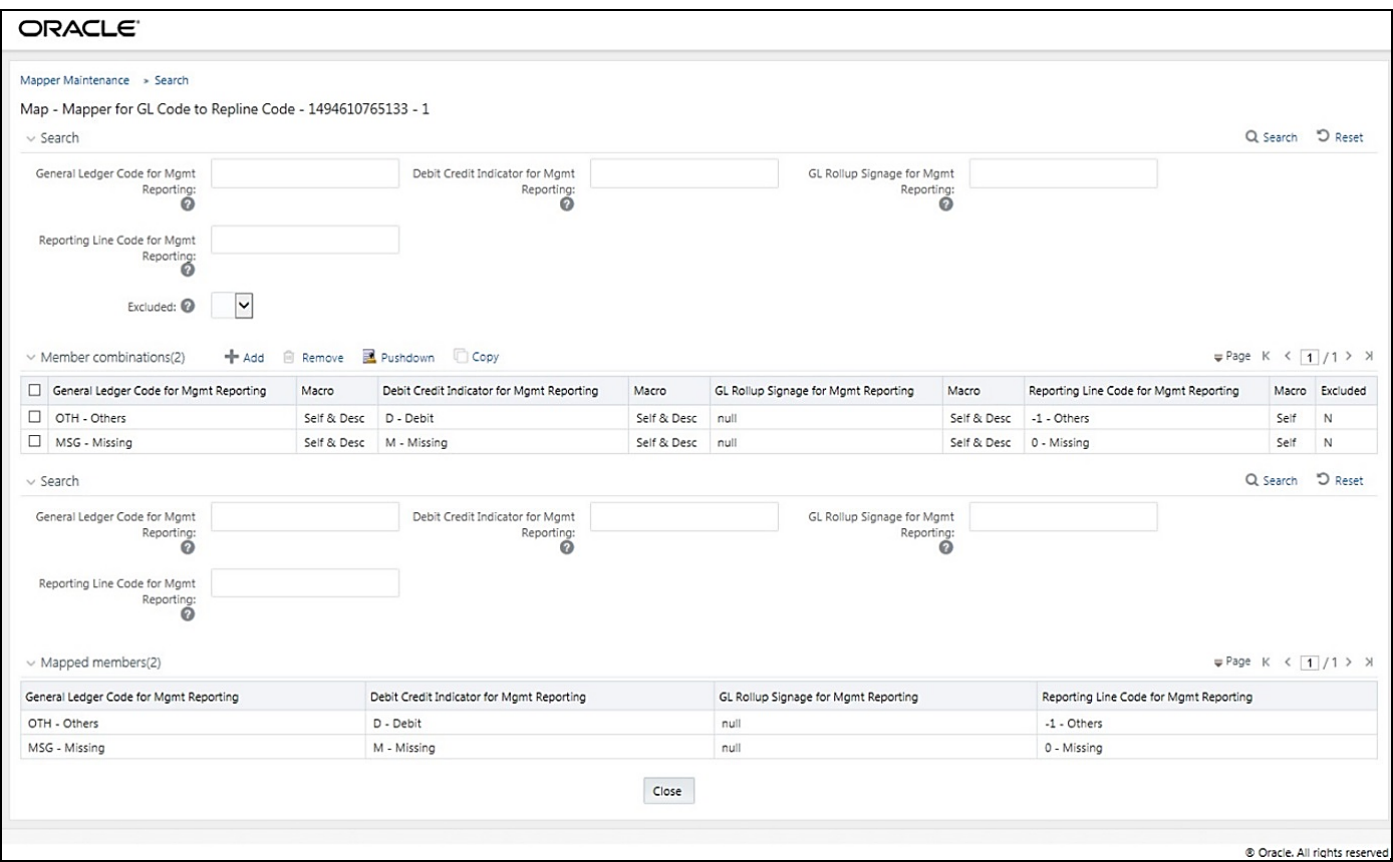

**Figure 103: Mapper Maintenance page**

#### **Topics:**

- [Prerequisites for Mapper Maintenance](#page-369-0)
- [Possible Mapping Combinations](#page-370-0)
- [Performing Multiple Sets of Mapping Combinations](#page-388-0)

### <span id="page-369-0"></span>**30.4.1 Prerequisites for Mapper Maintenance**

Perform these prerequisite steps for maintaining Mappers:

- **1.** Through the SCD process, load the GL Dimension table.
- **2.** In the Metadata Resave section, resave these hierarchies:
	- HMGMT001 General Ledger Code for Mgmt Reporting
	- HMGMT002 Debit Credit Indicator for Mgmt Reporting
	- HMGMT003 GL Rollup Signage for Mgmt Reporting
	- HMGMT004 Reporting Line Code for Mgmt Reporting

### <span id="page-370-0"></span>**30.4.2 Possible Mapping Combinations**

These are the four types of mapping combinations:

- [Mapping Combinations at Child Hierarchy Level](#page-370-1)
- [Mapping Combinations at Parent and Child Hierarchy Level](#page-378-0)
- [Mapping Combinations at Parent Hierarchy Level without Descendants](#page-384-0)
- [Mapping Combinations at Parent Hierarchy Level by Removing one or more Descendants](#page-386-0)

### <span id="page-370-1"></span>**30.4.2.1 Mapping Combinations at Child Hierarchy Level**

The mapping combinations for the General Ledger Code for Mgmt Reporting hierarchy at child member level (individual nodes) are:

- [One-to-One mapping with or without Debit Credit Indicator.](#page-370-2)
- [Many-to-One mapping with or without Debit Credit Indicator.](#page-373-0)
- [Many-to-Many mapping with or without Debit Credit Indicator.](#page-376-0)

The procedures for mapping combinations are as follows.

#### <span id="page-370-2"></span>**30.4.2.1.1 One-to-One mapping with or without Debit Credit Indicator**

To map one GL Code to one Reporting Line Code, use the Mapper Maintenance utility. In this utility, select one member in the General Ledger Code for the Mgmt Reporting hierarchy, select one member in the Debit Credit Indicator hierarchy with the value Debit or Credit or Missing, and select one member in the Reporting Line Code hierarchy. As a result, during the T2T process, the corresponding data from the Stage GL Data table for the selected GL Code loads into the Fact Management Reporting table.

**NOTE** The conditions for the Debit Credit Indicator column values in the Stage GL Data table are:

- The value must be M when you map the GL Code to the Missing (MSG) member. If nothing is mapped, the system automatically sets the value to M.
- The value must be D when you map the GL Code to the Debit member.
- The value must be C when you map the GL Code to the Credit member.

To perform One-to-One mapping with or without Debit Credit Indicator, follow these steps:

**1.** In the **Mapper Maintenance** page, in the Member combinations section, click **Add**.

**Figure 104: Select Add in the Mapper Maintenance page for the One-to-One mapping at child hierarchy level**

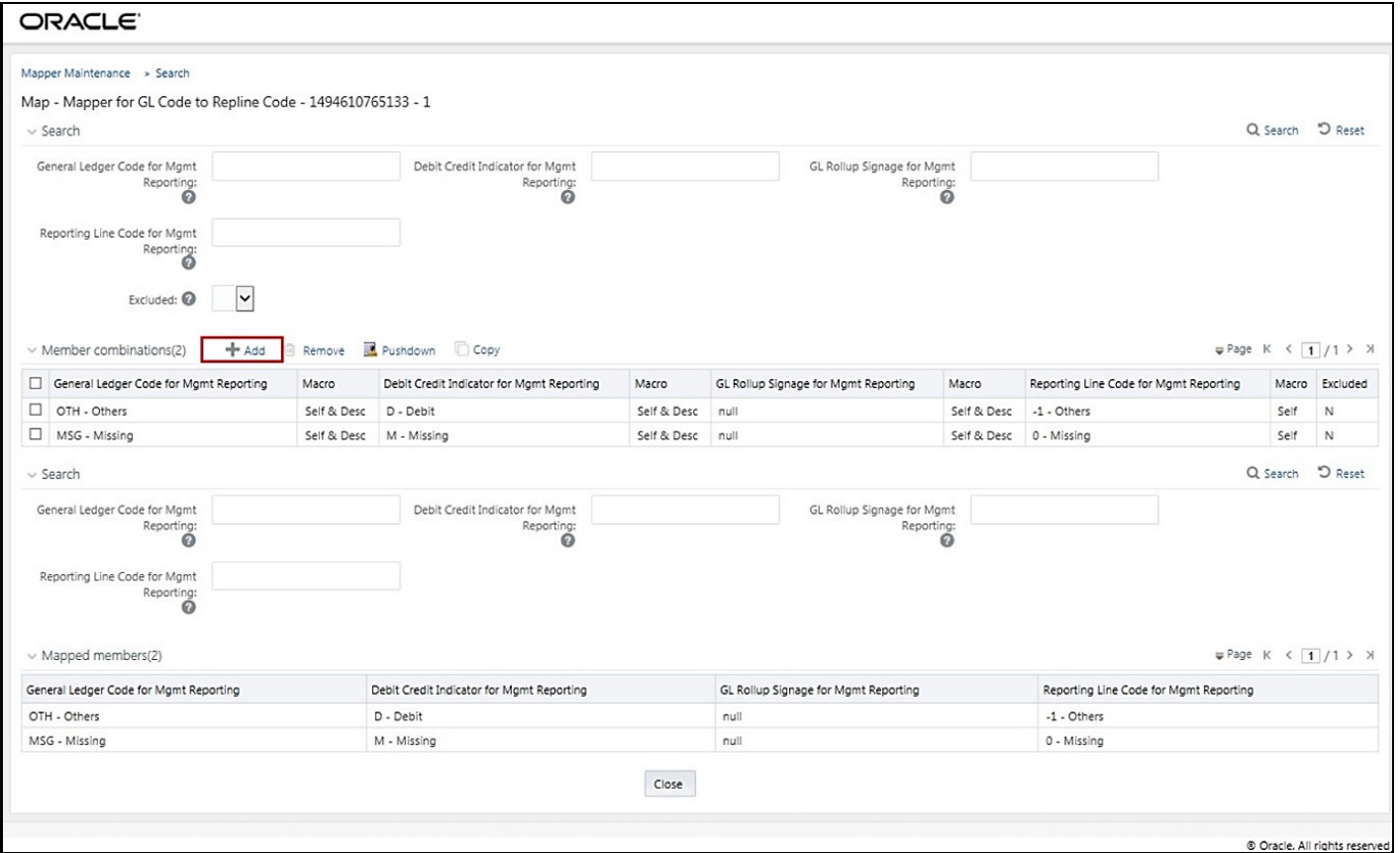

**2.** The **Add Mappings** page is displayed. For illustration, select the member of the General Ledger Code for Mgmt Reporting hierarchy **OTH - Others**, and the member of the Debit Credit Indicator for Mgmt Reporting hierarchy **D - Debit** to map to the member of the Reporting Line Code for Mgmt

Reporting hierarchy **100 - Corporate** with the member of the GL Rollup Signage for Mgmt Reporting hierarchy **P - Positive Multiplier**.

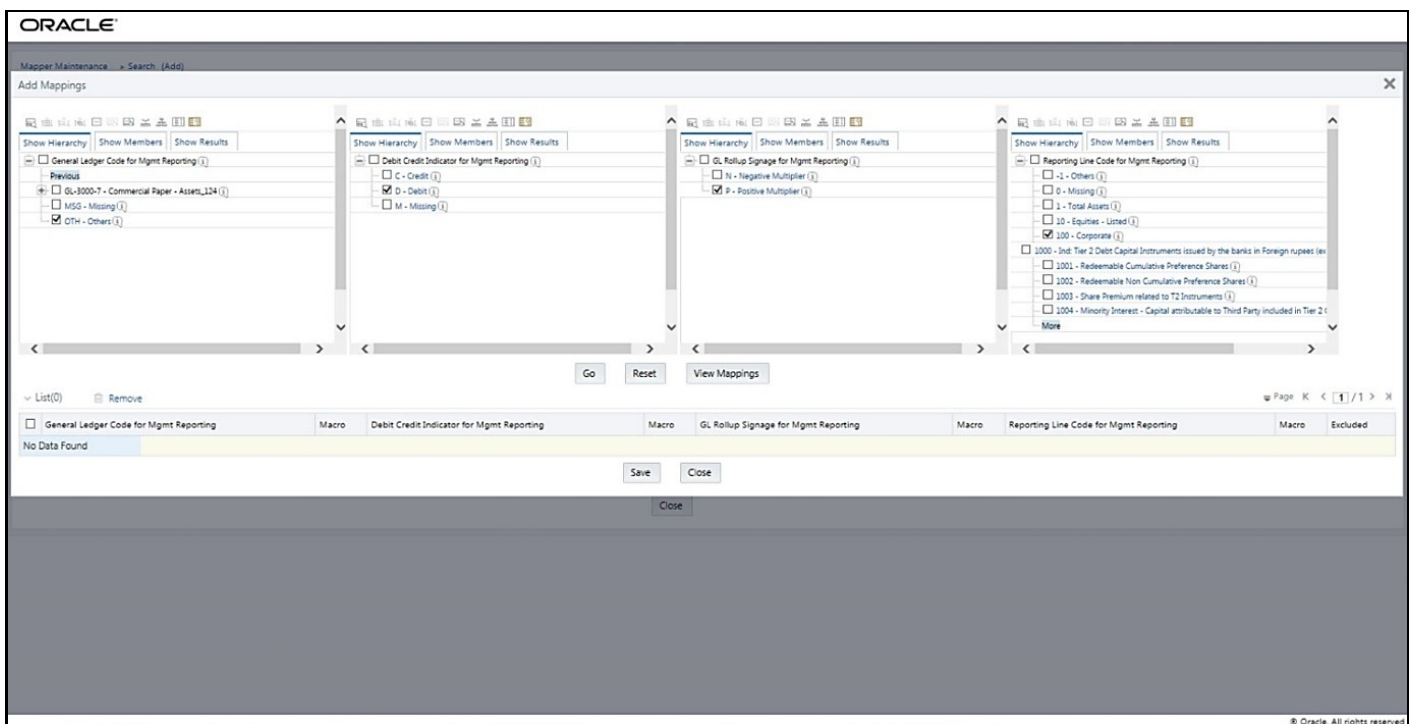

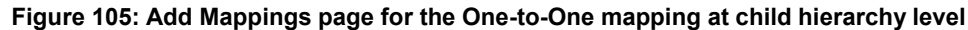

**3.** To map the members, click **Go**. The list of mapped members is displayed at the bottom. To save the mappings, click **Save**.

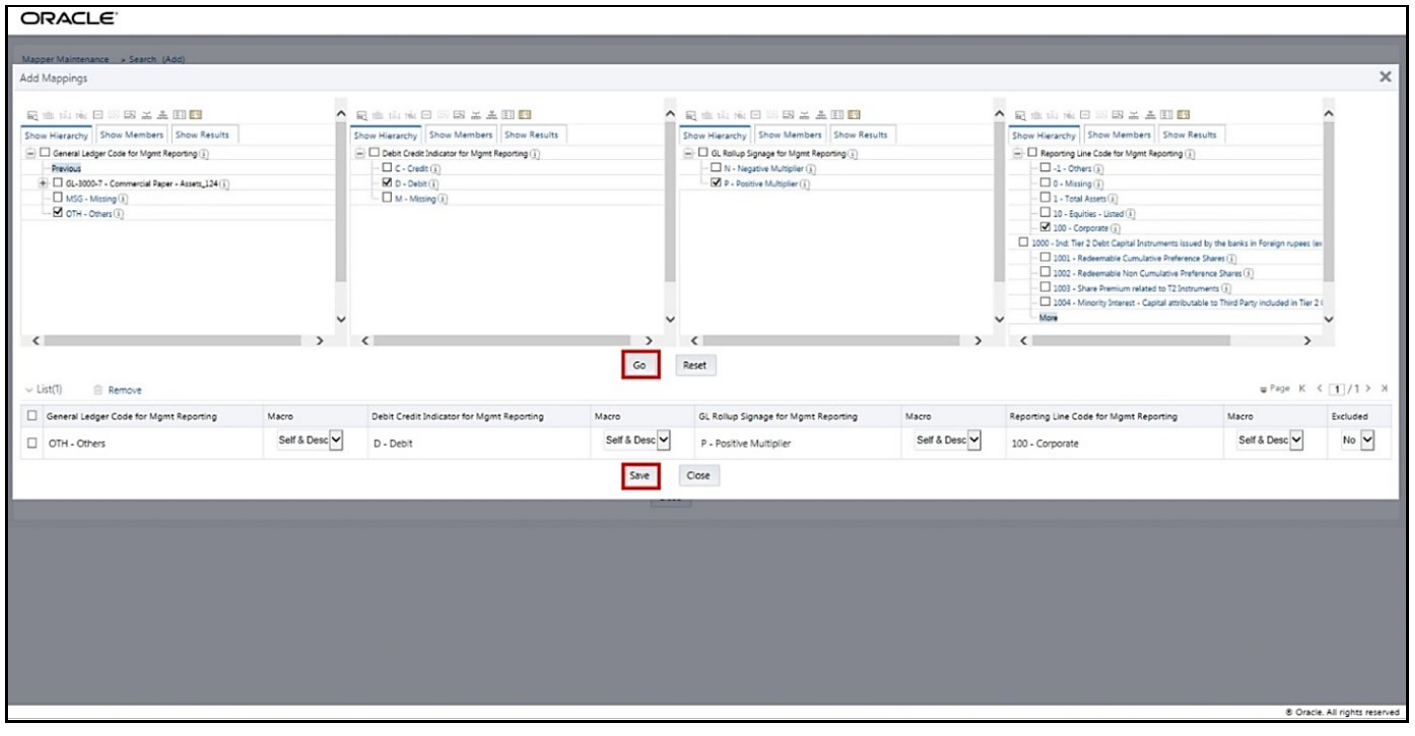

**Figure 106: Map the members and save the mappings**

- **4.** An acknowledgment pop-up message appears. To confirm saving the mapping, click **Yes**.
- **5.** The mapped member combinations are listed in the **Mapper Maintenance** page.

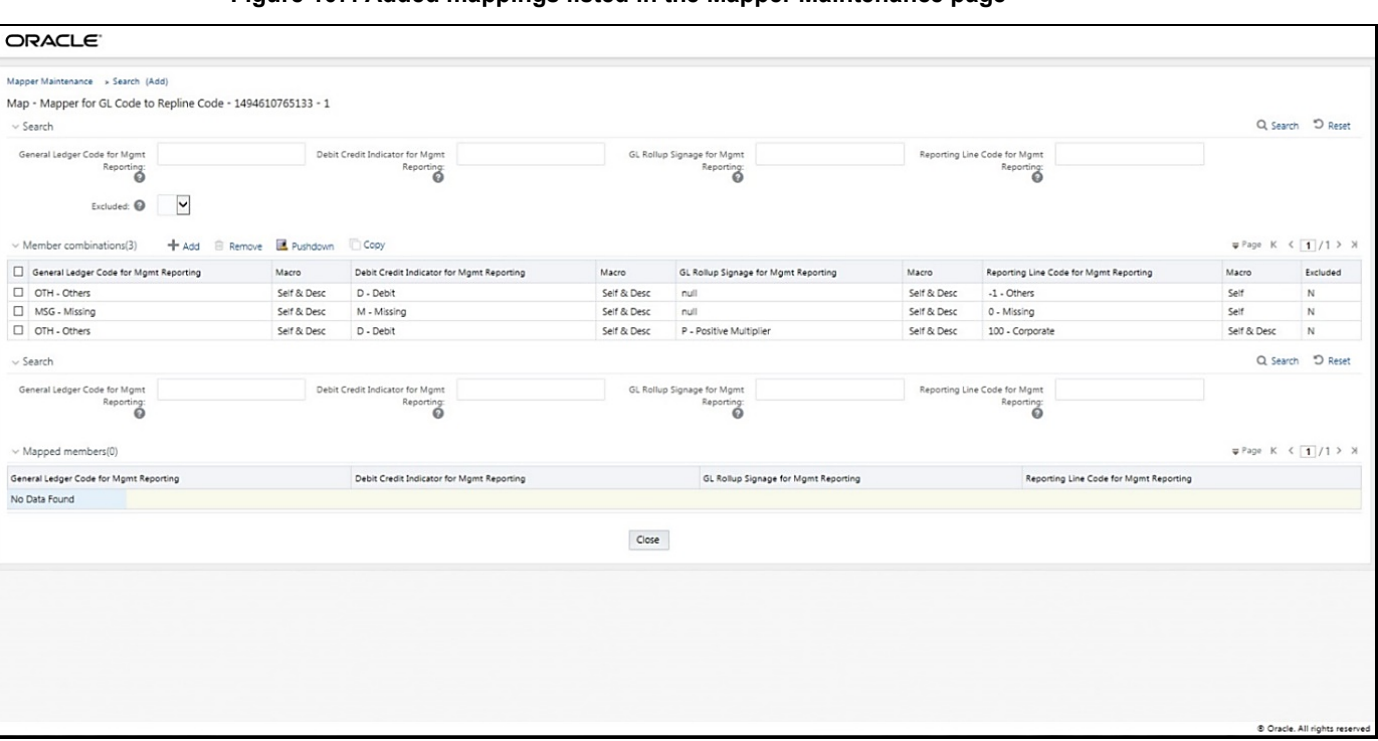

#### **Figure 107: Added mappings listed in the Mapper Maintenance page**

#### <span id="page-373-0"></span>**30.4.2.1.2 Many-to-One mapping with or without Debit Credit Indicator**

To map multiple GL Codes to one Reporting Line Code, use the Mapper Maintenance utility. In this utility, select two or more members in the General Ledger Code for the Mgmt Reporting hierarchy, select one member in the Debit Credit Indicator hierarchy with the value Debit or Credit or Missing, and select one member in the Reporting Line Code hierarchy. As a result, during the T2T process, the corresponding data from the Stage GL Data table, for the selected GL Codes, are aggregated and then loaded into the Fact Management Reporting table.

**NOTE** In the T2T process, in the Stage GL Data table, the GL Code aggregation takes place in all the Measure columns that are associated with the Primary Keys. The conditions for the Debit Credit Indicator column values in the Stage GL Data table are: The value must be M when you map the GL Code to the Missing (MSG) member. If nothing is mapped, the system automatically sets the value to M. The value must be D when you map the GL Code to the Debit member. The value must be C when you map the GL Code to the Credit member.

To perform Many-to-One mapping with or without Debit Credit Indicator, follow these steps:

- **1.** In the **Mapper Maintenance** page, in the Member combinations section, click **Add**.
- **2.** The **Add Mappings** page is displayed. For illustration, select the child members of the General Ledger Code for Mgmt Reporting hierarchy, GL-3000-26 – Asset-backed Securities Liabilities\_143 and GL-3000-28 - Corporate Debt Securities Liabilities\_145, and the member of the Debit Credit Indicator for Mgmt Reporting hierarchy, C - Credit to map to the Reporting Line Code hierarchy member 1002 - Redeemable Non-Cumulative Preference Shares with the GL Rollup Signage hierarchy member P - Positive Multiplier.

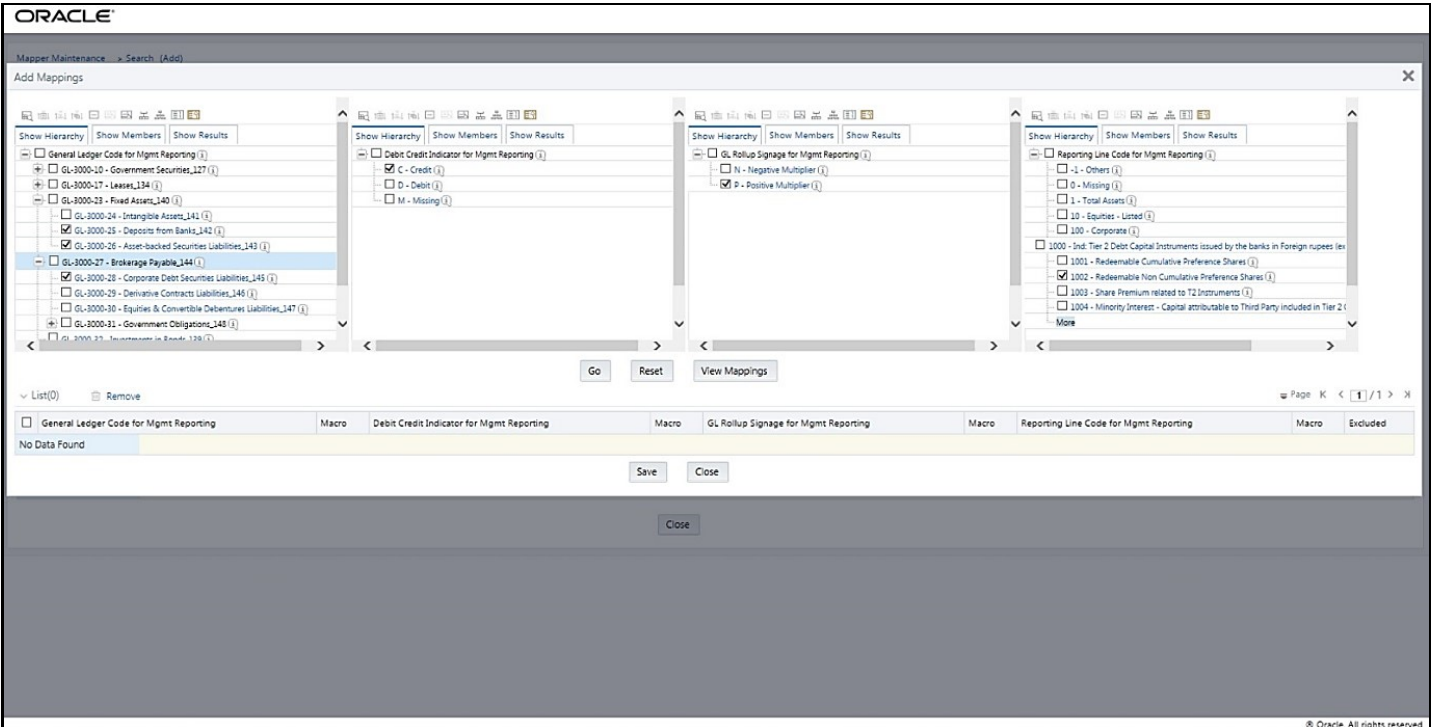

**Figure 108: Add Mappings page for the Many-to-One mapping at child hierarchy level**

**3.** To map the members, click **Go**. The list of mapped members appears at the bottom. To save the mappings, click **Save**.

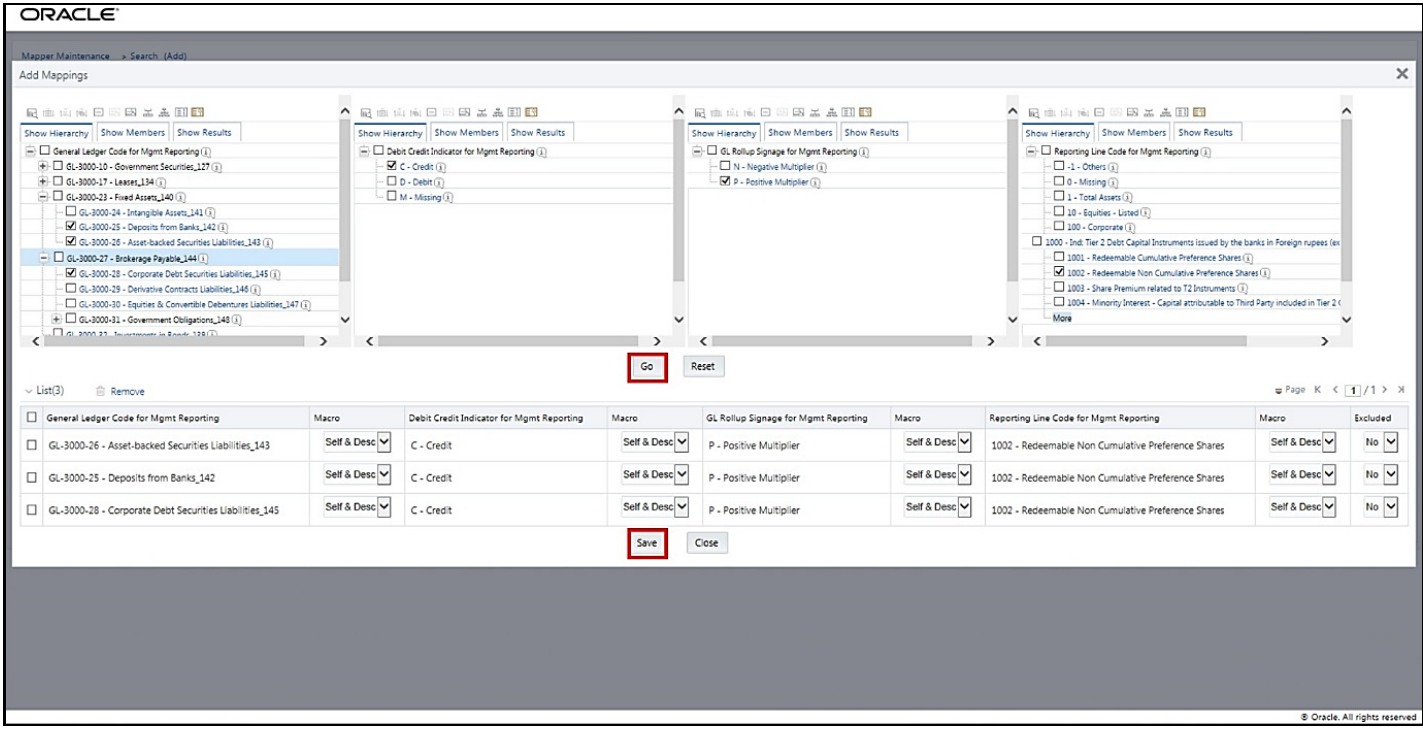

#### **Figure 109: Map the members and save the mappings**

- **4.** An acknowledgment pop-up message appears. To confirm saving the mappings, click **Yes**.
- **5.** The mapped member combinations are listed in the **Mapper Maintenance** page.

**Figure 110: Added mappings listed in the Mapper Maintenance page**

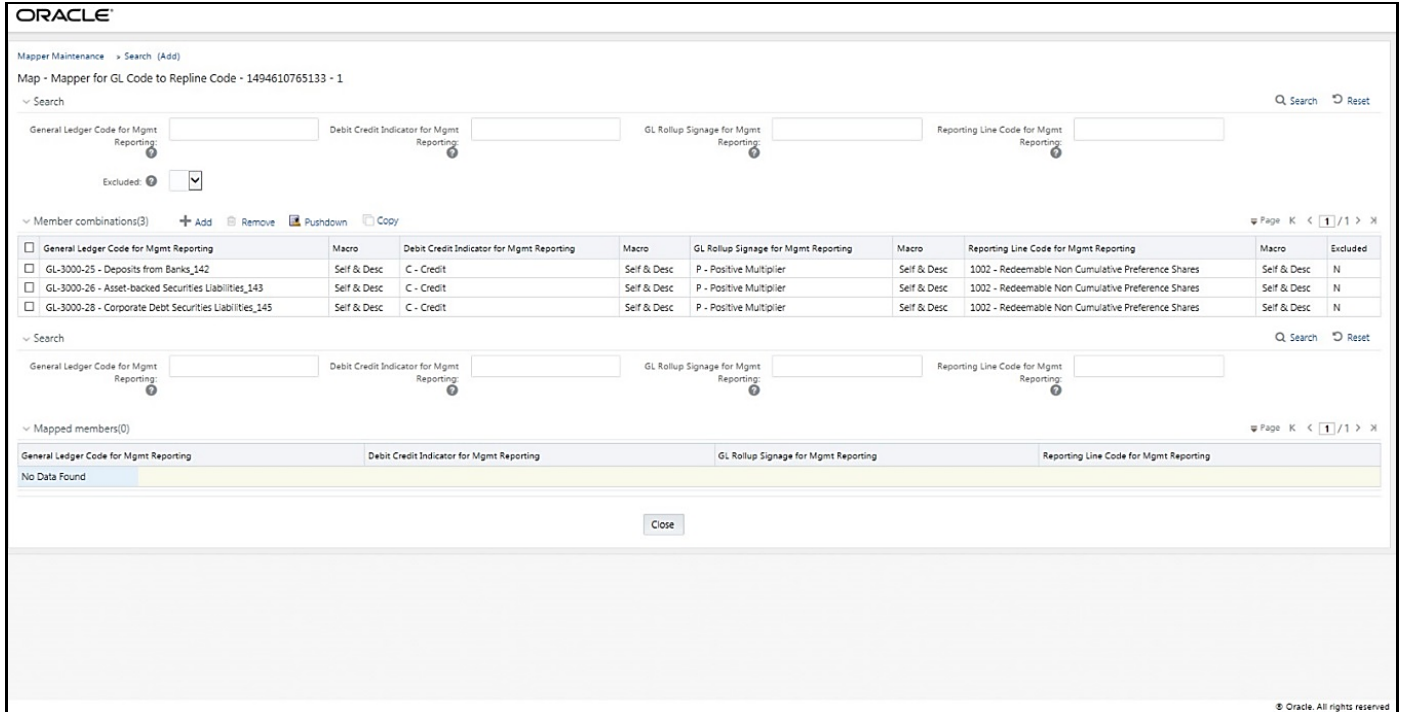

#### <span id="page-376-0"></span>**30.4.2.1.3 Many-to-Many mapping with or without Debit Credit Indicator**

To map multiple GL Codes to multiple Reporting Line Codes, use the Mapper Maintenance utility. In this utility, select two or more members in the General Ledger Code for the Mgmt Reporting hierarchy, select one member in the Debit Credit Indicator hierarchy with the value Debit or Credit or Missing, and select two or more members in the Reporting Line Code hierarchy. As a result, during the T2T process, the corresponding data from the Stage GL Data table, for the selected GL Codes, are aggregated and then loaded into the Fact Management Reporting table.

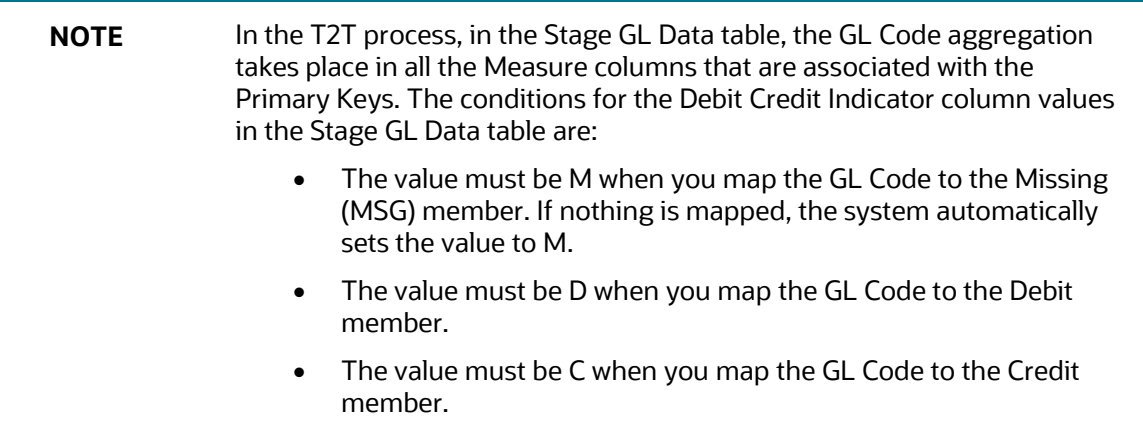

To perform Many-to-Many mapping with or without Debit Credit Indicator, follow these steps:

- **1.** In the **Mapper Maintenance** page, in the Member combinations section, click **Add**.
- **2.** The **Add Mappings** page is displayed. For illustration, select the child members of the General Ledger Code for Mgmt Reporting hierarchy, GL-3000-24 – Intangible Assets\_141 and GL-3000-29 – Derivative Contracts Liabilities\_145, and the member of the Debit Credit Indicator for Mgmt Reporting hierarchy, D - Debit to map to the child members of the Reporting Line Code for Mgmt Reporting hierarchy, 1 - Total Assets and 10 - Equities Listed with the member of the GL Rollup Signage for Mgmt Reporting hierarchy, P - Positive Multiplier.

**Figure 111: Add Mappings page for the Many-to-Many mapping at child hierarchy level**

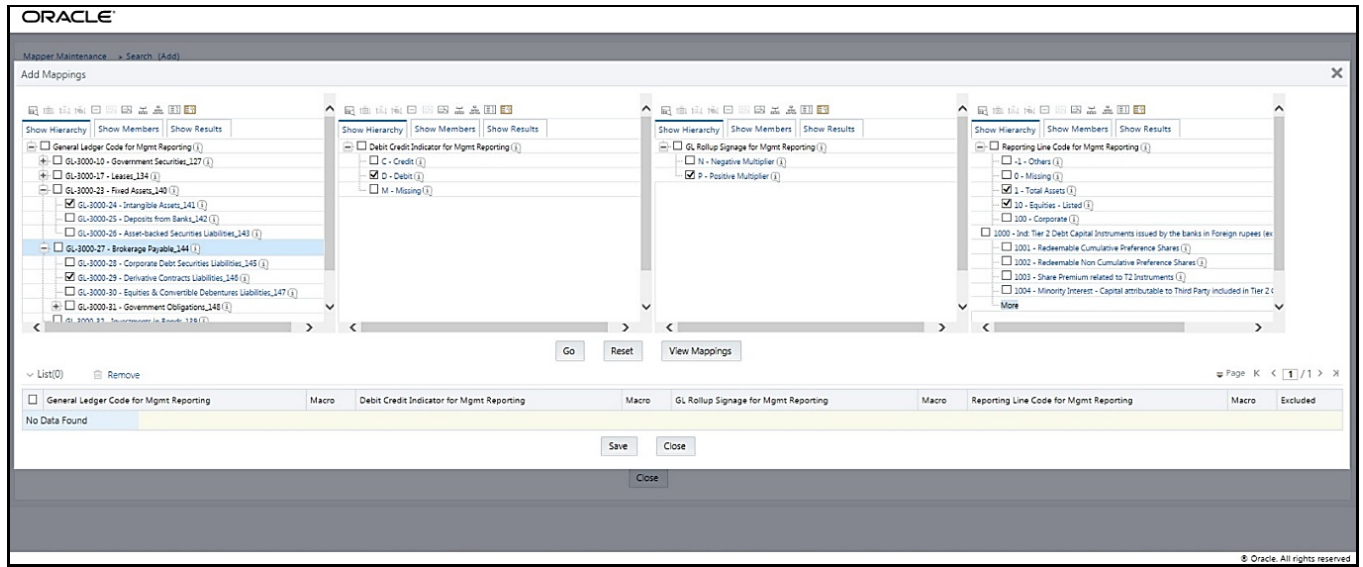

**3.** To map the members, click **Go**. The list of mapped members appears at the bottom. To save the mappings, click **Save**.

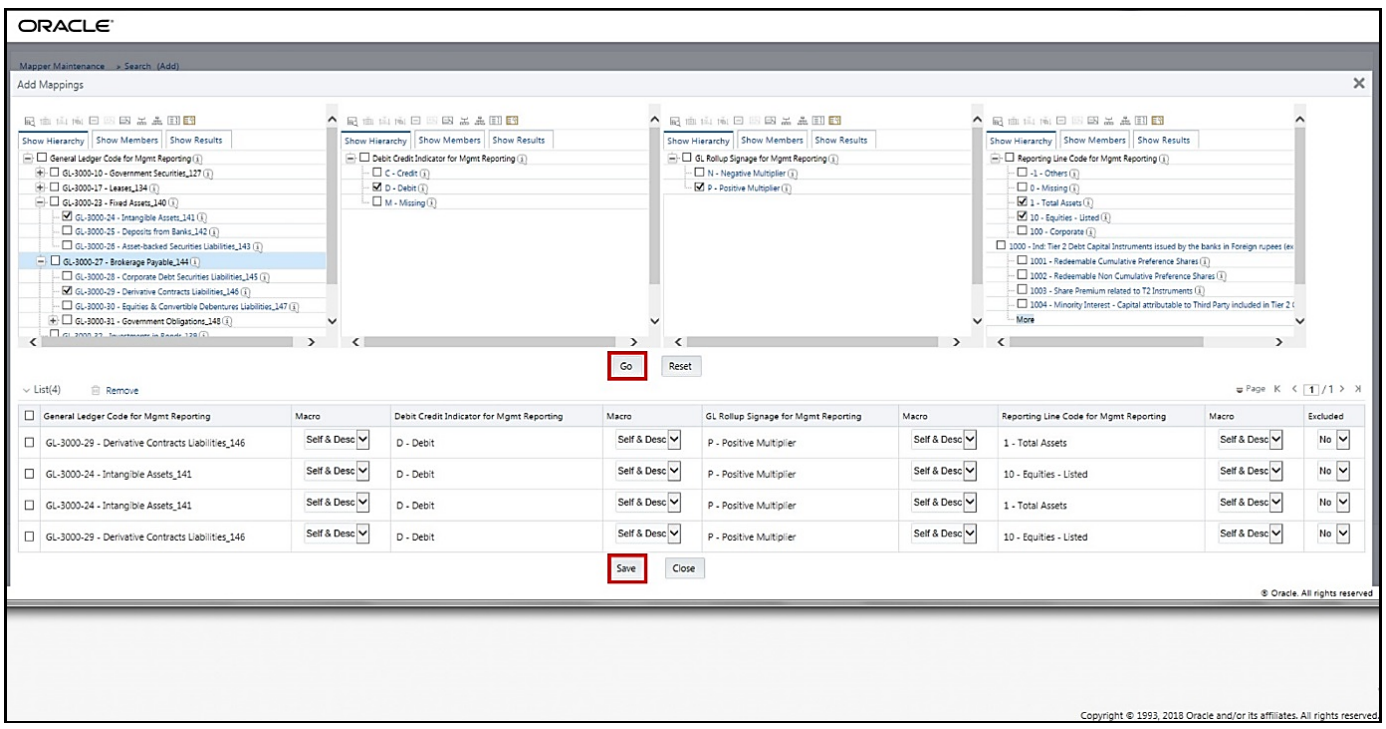

#### **Figure 112: Map the members and save the mappings**

- **4.** An acknowledgment pop-up message appears. To confirm saving the mappings, click **Yes**.
- **5.** The mapped member combinations are listed in the **Mapper Maintenance** page.

**Figure 113: Added mappings listed in the Mapper Maintenance page**

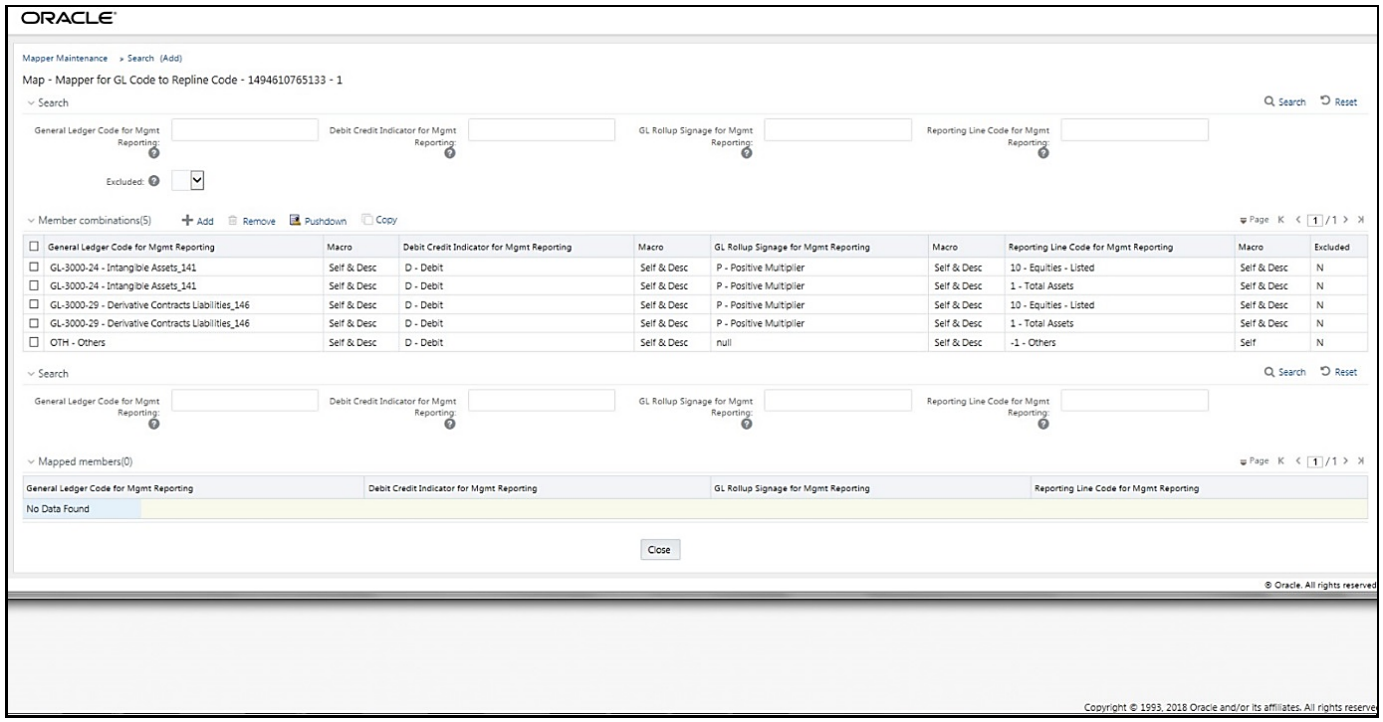

### <span id="page-378-0"></span>**30.4.2.2 Mapping Combinations at Parent and Child Hierarchy Level**

The mapping combinations for the General Ledger Code for Mgmt Reporting hierarchy maintained as Parent-Child hierarchy are:

- [One Parent to One Reporting Line Code mapping with or without Debit Credit Indicator.](#page-378-1)
- [Many Parents to One Reporting Line Code mapping with or without Debit Credit Indicator.](#page-380-0)
- [Many Parents to Many Reporting Line Codes mapping with or without Debit Credit Indicator.](#page-382-0)

The procedures for mapping combinations as Parent-Child hierarchy are as follows.

#### <span id="page-378-1"></span>**30.4.2.2.1 One Parent to One Reporting Line Code mapping with or without Debit Credit Indicator**

To map one parent GL Code to one Reporting Line Code, use the Mapper Maintenance utility. In this utility, select one parent GL Code, select one member in the Debit Credit Indicator hierarchy with the value Debit or Credit or Missing, and select one member in the Reporting Line Code hierarchy. As a result, during the T2T process, the corresponding data from the Stage GL Data table, for the selected parent GL Codes and their descendants, are aggregated and then loaded into the Fact Management Reporting table.

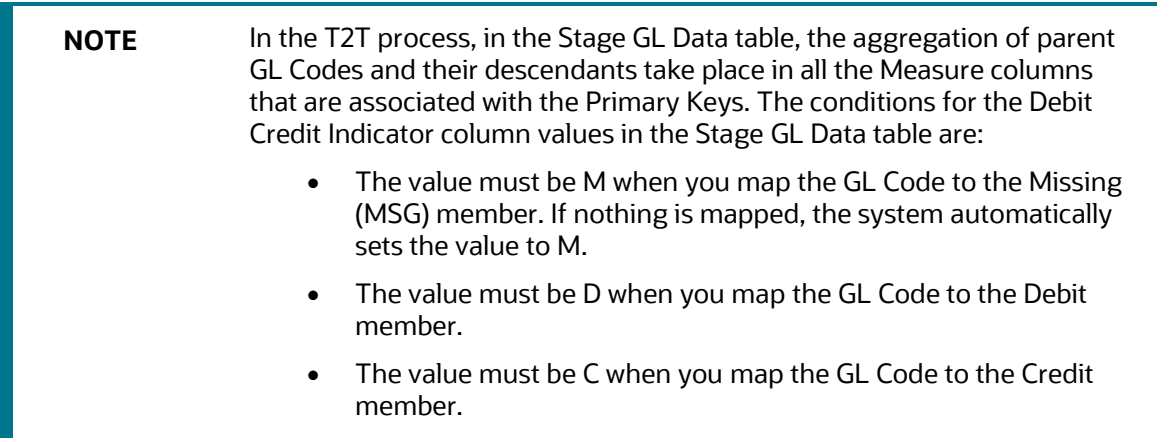

To perform One Parent to One Reporting Line Code mapping with or without Debit Credit Indicator, follow these steps:

- **1.** In the **Mapper Maintenance** page, in the Member combinations section, click **Add**.
- **2.** The **Add Mappings** page is displayed. For illustration, select one parent member of the General Ledger Code for Mgmt Reporting hierarchy, GL-3000-23 – Fixed Assets\_140 and its child member GL-3000-24 – Intangible Assets\_141, and the member of the Debit Credit Indicator for Mgmt Reporting hierarchy C - Credit to map to the member of the Reporting Line Code for Mgmt Reporting hierarchy 1003 – Share Premium related to T2 Instruments with the member of the GL Rollup Signage for Mgmt Reporting hierarchy N - Negative Multiplier.

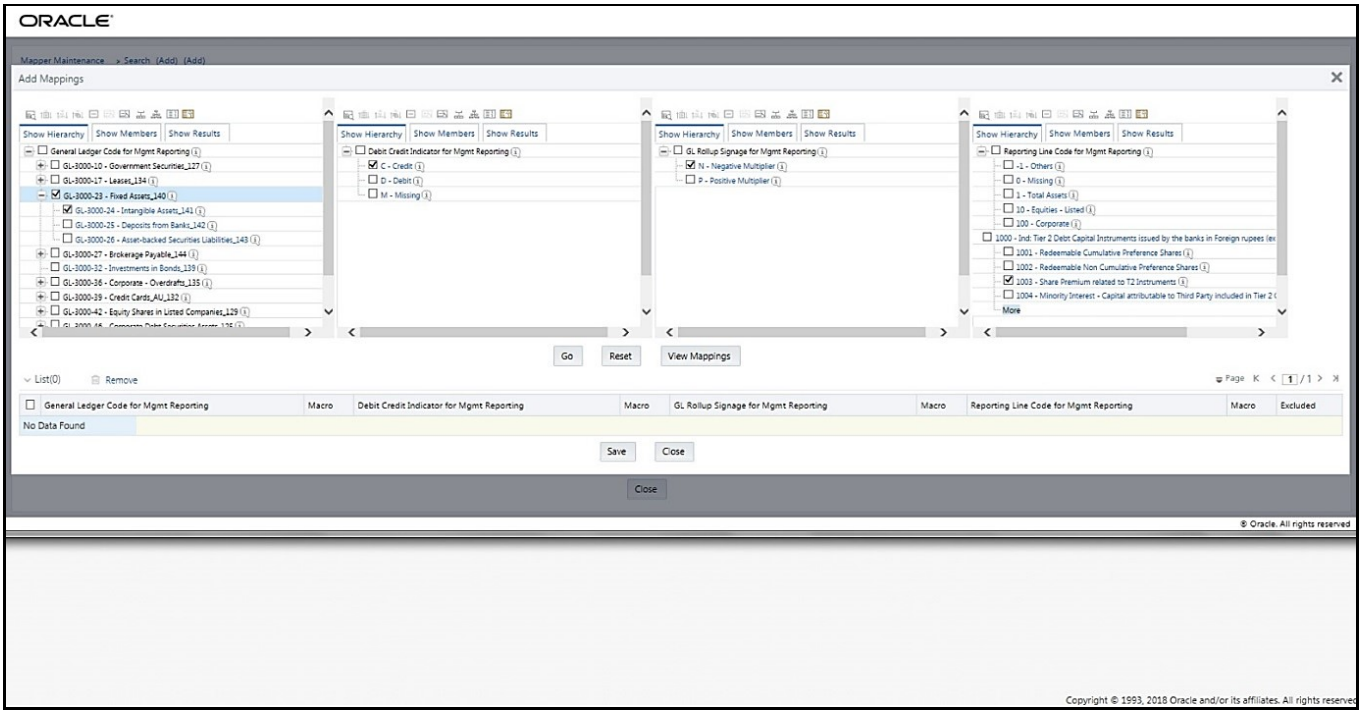

**Figure 114: Add Mappings page for the one parent to one Reporting Line Code mapping at parent and child hierarchy level**

**3.** To map the members, click **Go**. The list of mapped members appears at the bottom. To save the mappings, click **Save**.

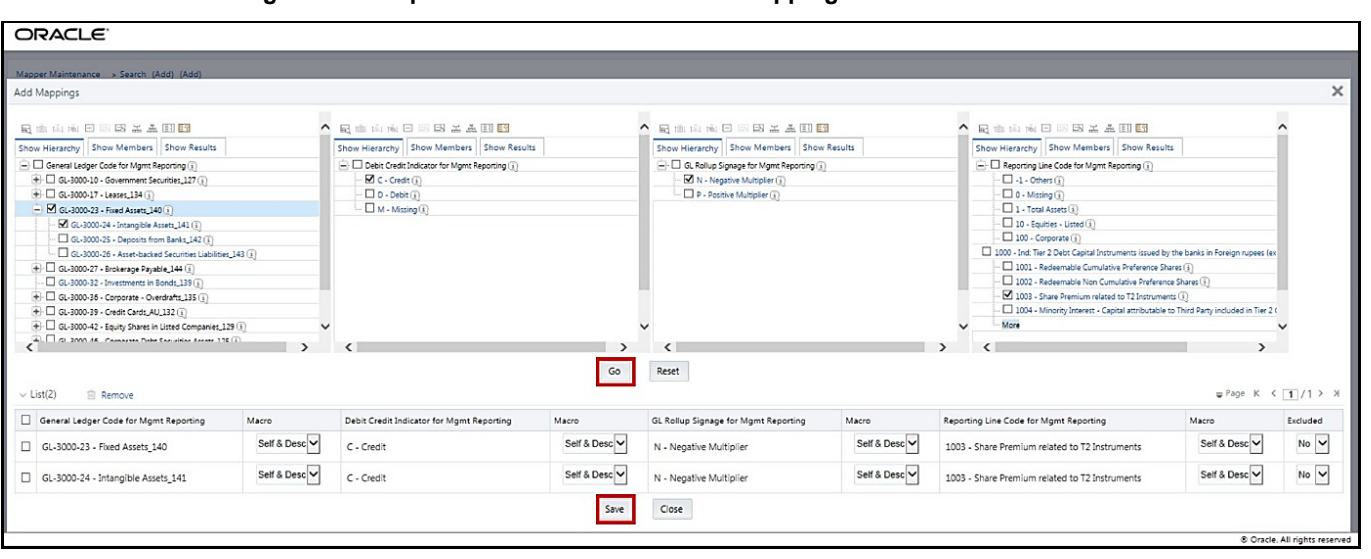

**Figure 115: Map the members and save the mappings**

**4.** An acknowledgment pop-up message appears. To confirm saving the mappings, click **Yes**.

#### **5.** The mapped member combinations are listed in the **Mapper Maintenance** page.

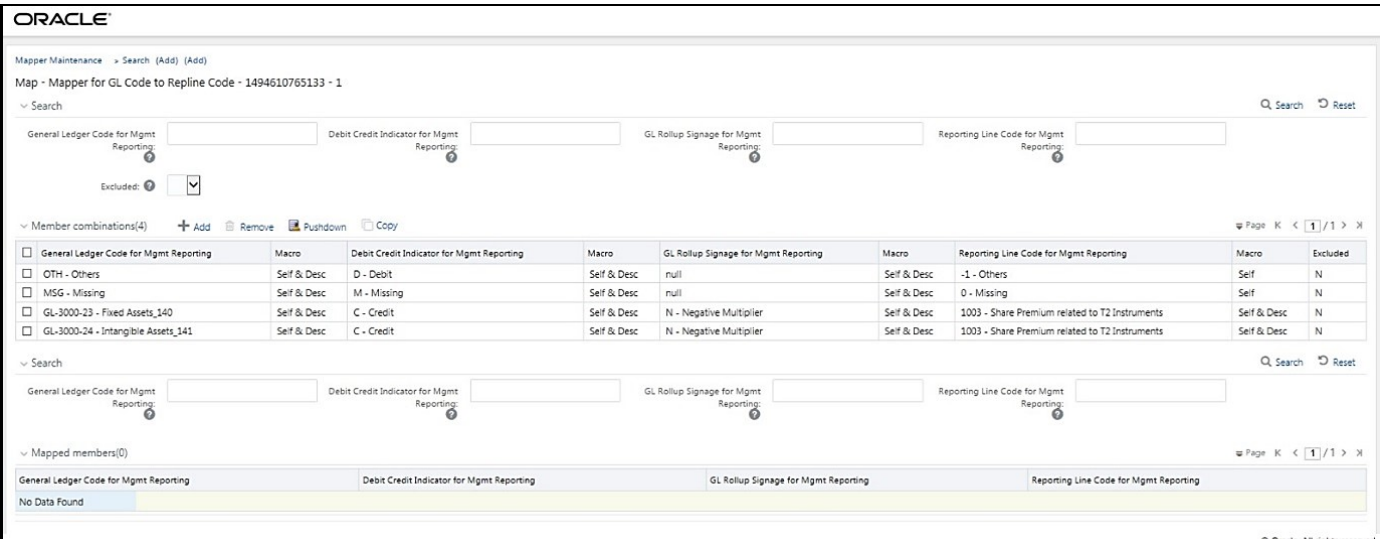

#### **Figure 116: Added mappings listed in the Mapper Maintenance page**

#### <span id="page-380-0"></span>**30.4.2.2.2 Many Parents to One Reporting Line Code with or without Debit Credit Indicator**

To map multiple parent GL Codes to one Reporting Line Code, use the Mapper Maintenance utility. In this utility, select two or more parent GL Codes, select one member in the Debit Credit Indicator hierarchy with the value Debit or Credit or Missing, and select one member in the Reporting Line Code hierarchy. As a result, during the T2T process, the corresponding data from the Stage GL Data table, for the selected parent GL Codes and their descendants, are aggregated and then loaded into the Fact Management Reporting table.

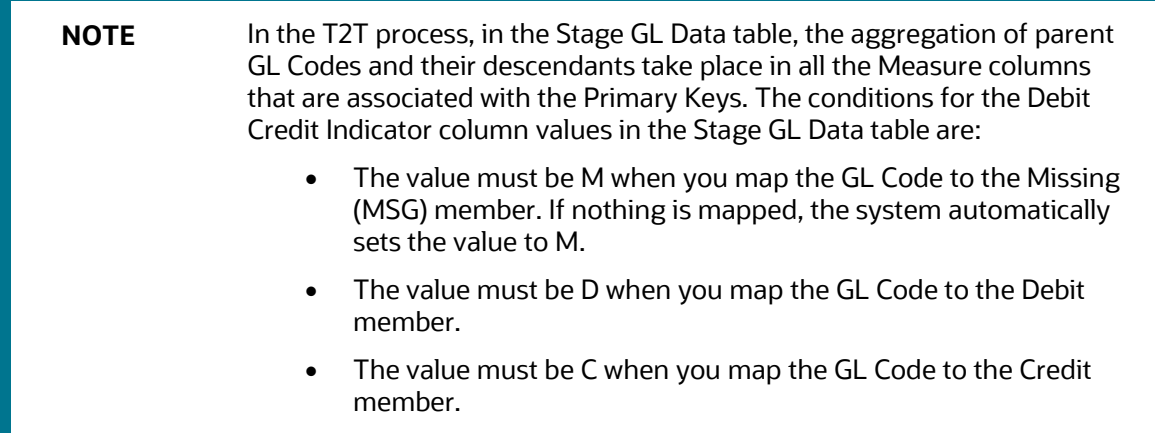

To perform Many Parents to One Reporting Line Code mapping with or without Debit Credit Indicator, follow these steps:

- **1.** In the **Mapper Maintenance** page, in the Member combinations section, click **Add**.
- **2.** The **Add Mappings** page is displayed. For illustration, select parent members of the General Ledger Code for Mgmt Reporting hierarchy, GL-3000-23 – Fixed Assets\_140 and GL-3000-27 – Brokerage Payable\_144, and their child members GL-3000-24 – Intangible Assets\_141 and GL-3000-28 –

Corporate Debt Securities Liabilities\_145 respectively, and the member of the Debit Credit Indicator for Mgmt Reporting hierarchy C - Credit to map to the member of the Reporting Line Code for Mgmt Reporting hierarchy 10 – Equities - Listed with the member of the GL Rollup Signage for Mgmt Reporting hierarchy P - Positive Multiplier.

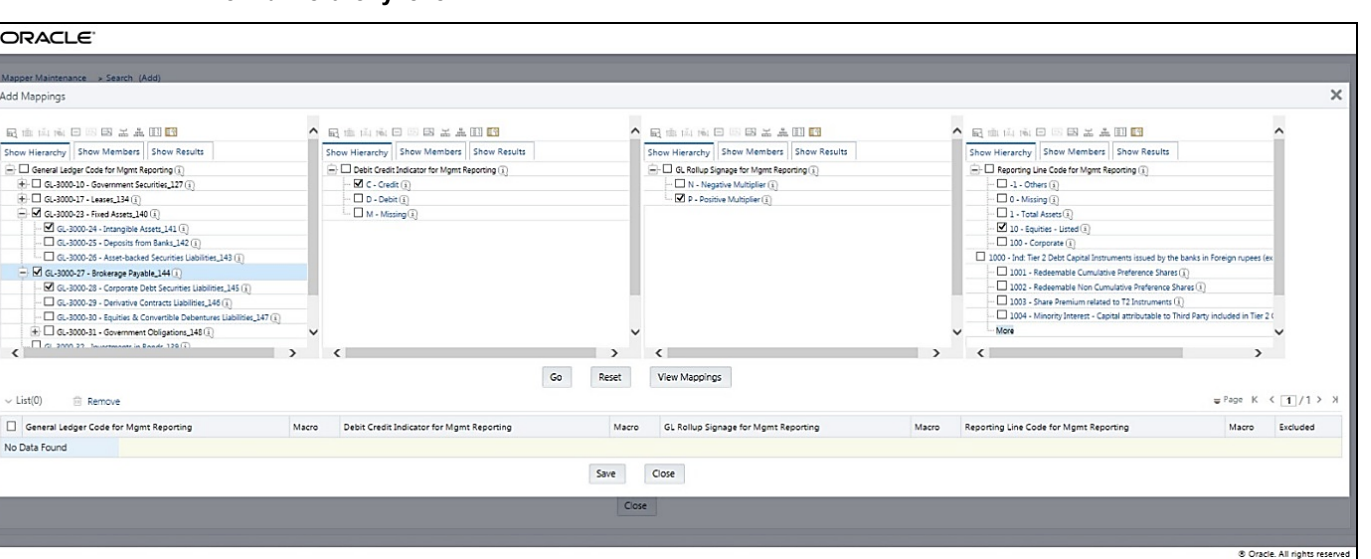

**Figure 117: Add Mappings page for the many parents to one Reporting Line Code mapping at parent and child hierarchy level**

**3.** To map the members, click **Go**. The list of mapped members appears at the bottom. To save the mappings, click **Save**.

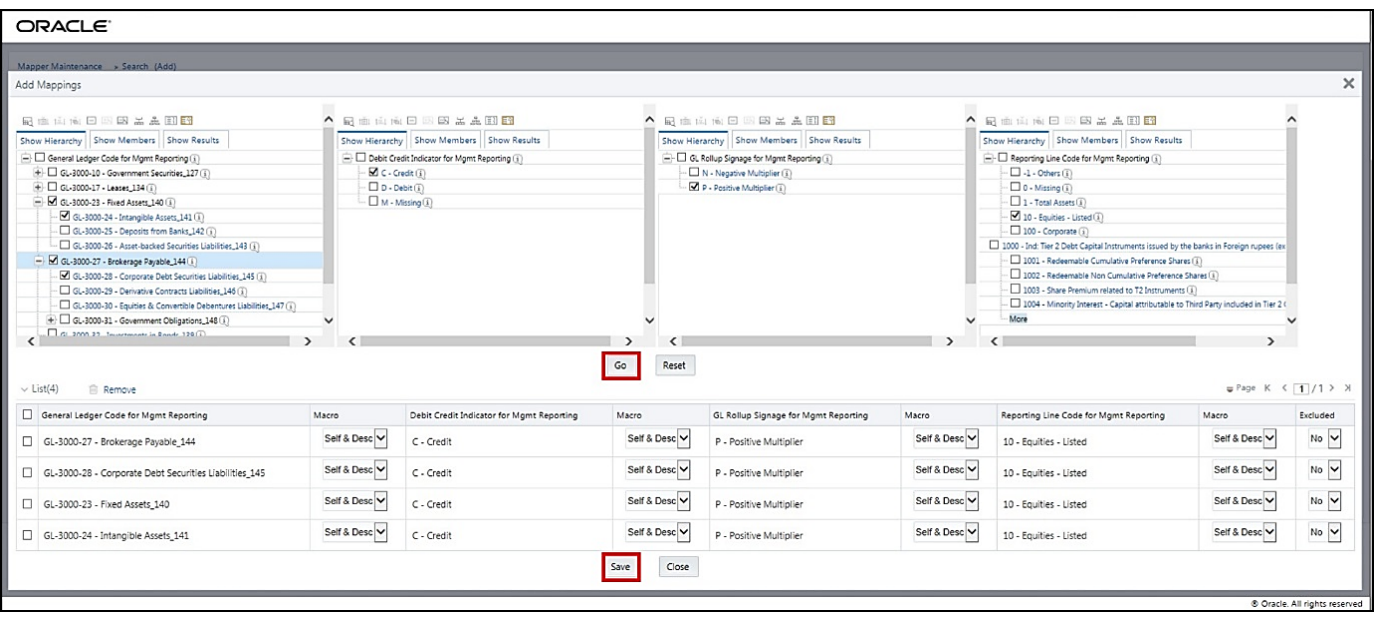

**Figure 118: Map the members and save the mappings**

**4.** An acknowledgment pop-up message appears. To confirm saving the mappings, click **Yes**.

#### **5.** The mapped member combinations are listed in the **Mapper Maintenance** page.

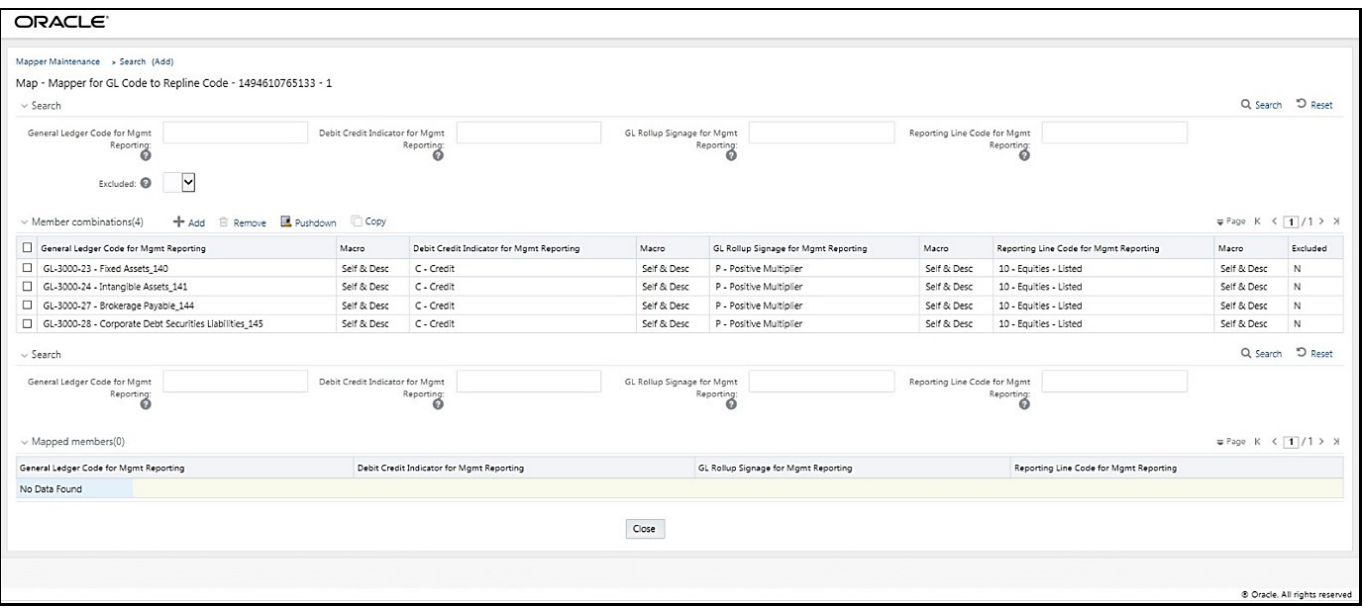

#### **Figure 119: Added mappings listed in the Mapper Maintenance page**

#### <span id="page-382-0"></span>**30.4.2.2.3 Many Parents to Many Reporting Line Codes with or without Debit Credit Indicator**

To map multiple parent GL Codes to multiple Reporting Line Codes, use the Mapper Maintenance utility. In this utility, select two or more parent GL Codes, select one member in the Debit Credit Indicator hierarchy with the value Debit or Credit or Missing, and select two or more members in the Reporting Line Code hierarchy. As a result, during the T2T process, the corresponding data from the Stage GL Data table, for the selected parent GL Codes and their descendants, are aggregated and then loaded into the Fact Management Reporting table.

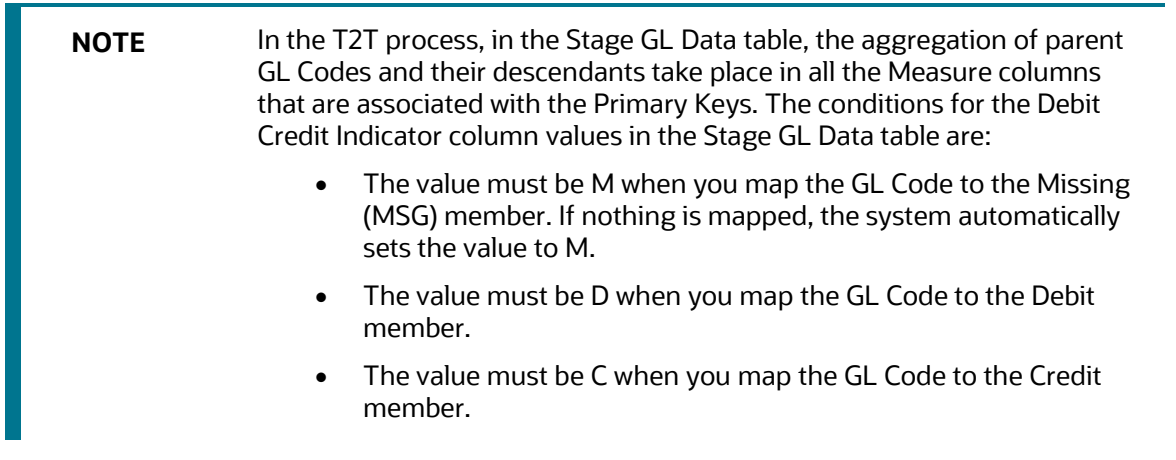

To perform Many Parents to Many Reporting Line Codes mapping with or without Debit Credit Indicator, follow these steps:

- **1.** In the **Mapper Maintenance** page, in the Member combinations section, click **Add**.
- **2.** The **Add Mappings** page is displayed. For illustration, select parent members of the General Ledger Code for Mgmt Reporting hierarchy, GL-3000-23 – Fixed Assets\_140 and GL-3000-27 – Brokerage

Payable\_144, and their child members GL-3000-24 – Intangible Assets\_141 and GL-3000-28 – Corporate Debt Securities Liabilities\_145 respectively, and the member of the Debit Credit Indicator for Mgmt Reporting hierarchy C - Credit to map to the members of the Reporting Line Code for Mgmt Reporting hierarchy 10 – Equities - Listed and 100 – Corporate with the member of the GL Rollup Signage for Mgmt Reporting hierarchy P - Positive Multiplier.

**Figure 120: Add Mappings page for the many parents to many Reporting Line Codes mapping at parent and child hierarchy level**

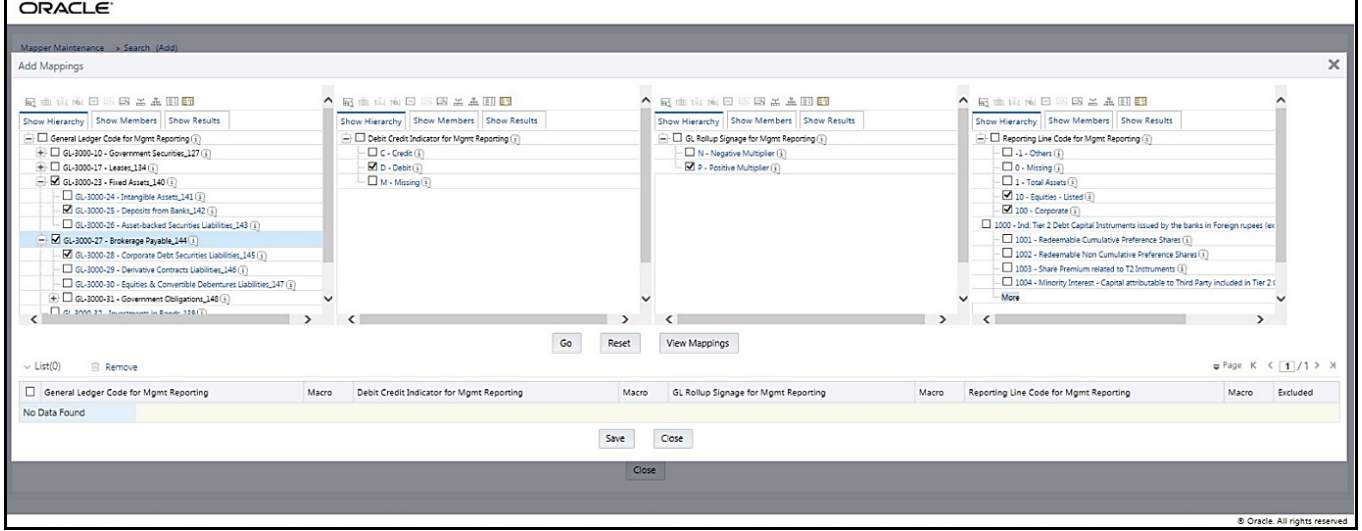

**3.** To map the members, click **Go**. The list of mapped members appears at the bottom. To save the mappings, click **Save**.

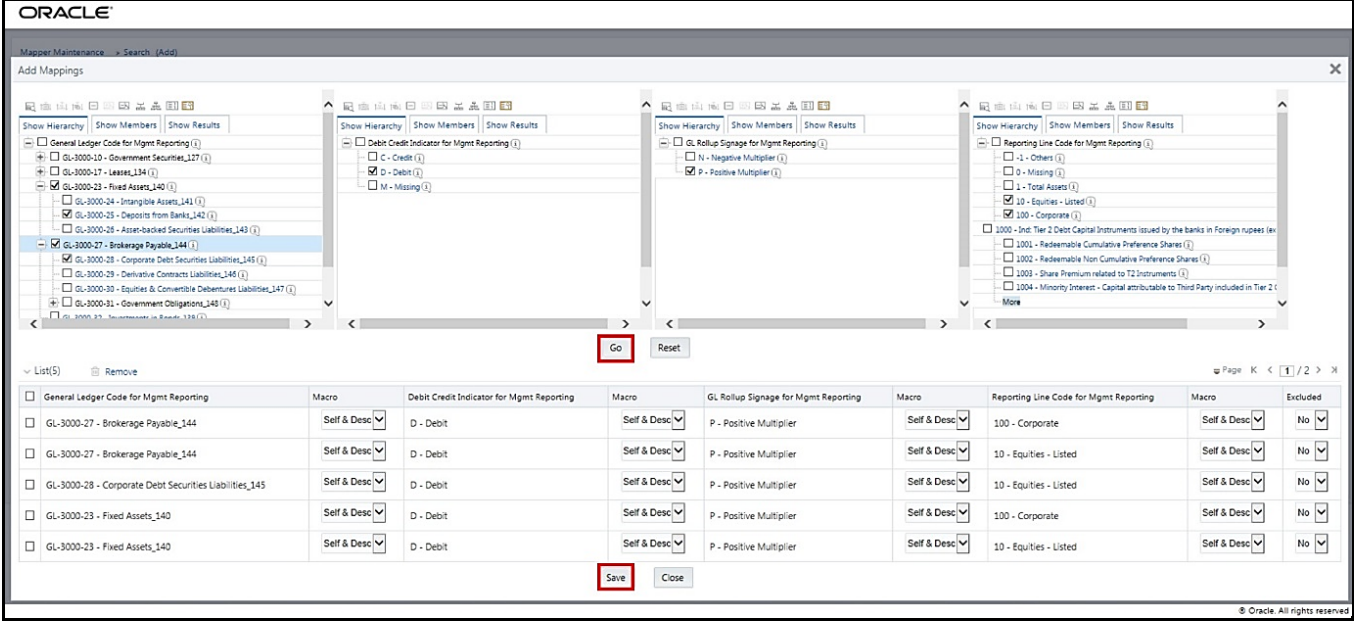

**Figure 121: Map the members and save the mappings**

**4.** An acknowledgment pop-up message appears. To confirm saving the mappings, click **Yes**.

#### **5.** The mapped member combinations are listed in the **Mapper Maintenance** page.

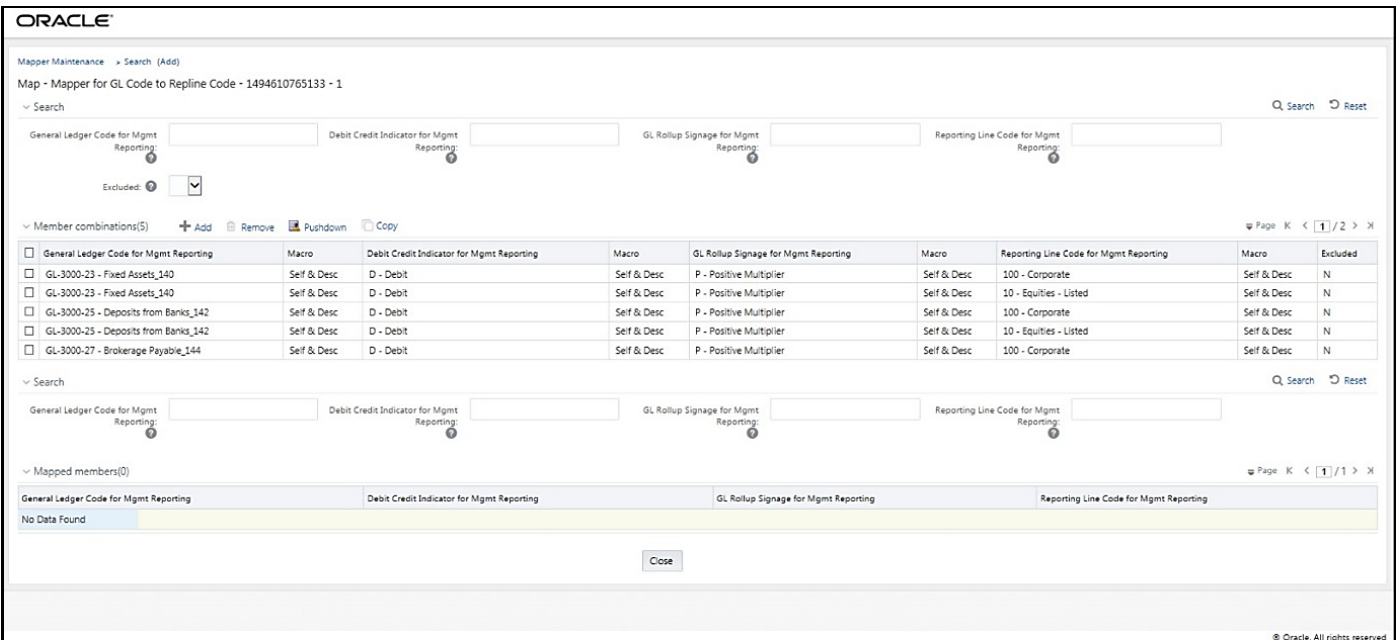

#### **Figure 122: Added mappings listed in the Mapper Maintenance page**

### <span id="page-384-0"></span>**30.4.2.3 Mapping Combinations at Parent Hierarchy Level without Descendants**

This section explains the mapping combinations for the General Ledger Code for the Mgmt Reporting hierarchy at Parent level hierarchy without Descendants (child members).

To map one parent GL Code without Descendants to one or more Reporting Line Codes, use the Mapper Maintenance utility. In this utility, select one parent GL Code, select one member in the Debit Credit Indicator hierarchy with the value Debit or Credit or Missing, and select one or more members in the Reporting Line Code hierarchy. Then for the GL hierarchy, select Self in the Macro column. As a result, during the T2T process, the corresponding data from the Stage GL Data table, for the selected parent GL Code, is aggregated and then loaded into the Fact Management Reporting table.

**NOTE** In the T2T process, in the Stage GL Data table, the aggregation of parent GL Code takes place in all the Measure columns that are associated with the Primary Keys. The conditions for the Debit Credit Indicator column values in the Stage GL Data table are: The value must be M when you map the GL Code to the Missing (MSG) member. If nothing is mapped, the system automatically sets the value to M. The value must be D when you map the GL Code to the Debit member. The value must be C when you map the GL Code to the Credit member.

To perform One Parent to One or Many Reporting Line Codes mappings without Descendants, follow these steps:

- **1.** In the **Mapper Maintenance** page, in the Member combinations section, click **Add**.
- **2.** The **Add Mappings** page is displayed. For illustration, select one parent member of the General Ledger Code for Mgmt Reporting hierarchy GL-3000-23 – Fixed Assets\_140, and the member of the Debit Credit Indicator for Mgmt Reporting hierarchy C - Credit to map to the member of the Reporting Line Code for Mgmt Reporting hierarchy 1 – Total Assets with the member of the GL Rollup Signage for Mgmt Reporting hierarchy P - Positive Multiplier.

**Figure 123: Add Mappings page for the one parent to one or many Reporting Line Codes mapping without Descendants**

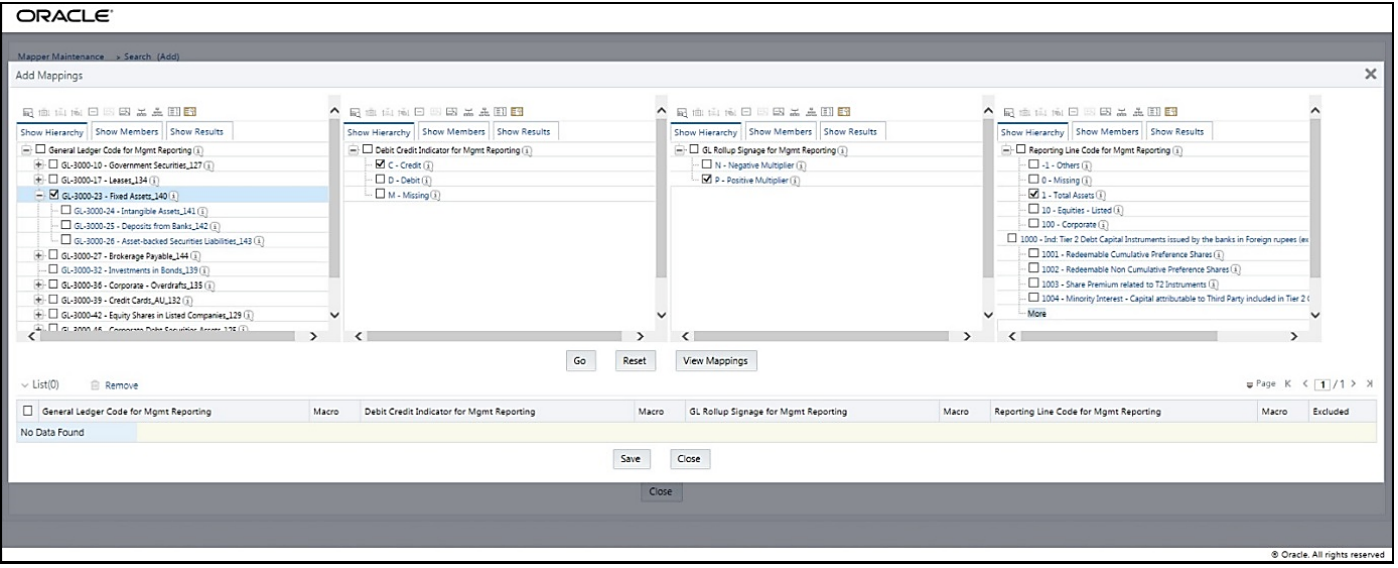

**3.** To map the members, click **Go**. The list of mapped members appears at the bottom. To exclude the Descendants of the GL Code from the mapping, in the Macro column, select **Self**. To save the mappings, click **Save**.

**Figure 124: Map the members and save the mappings by excluding Descendants**

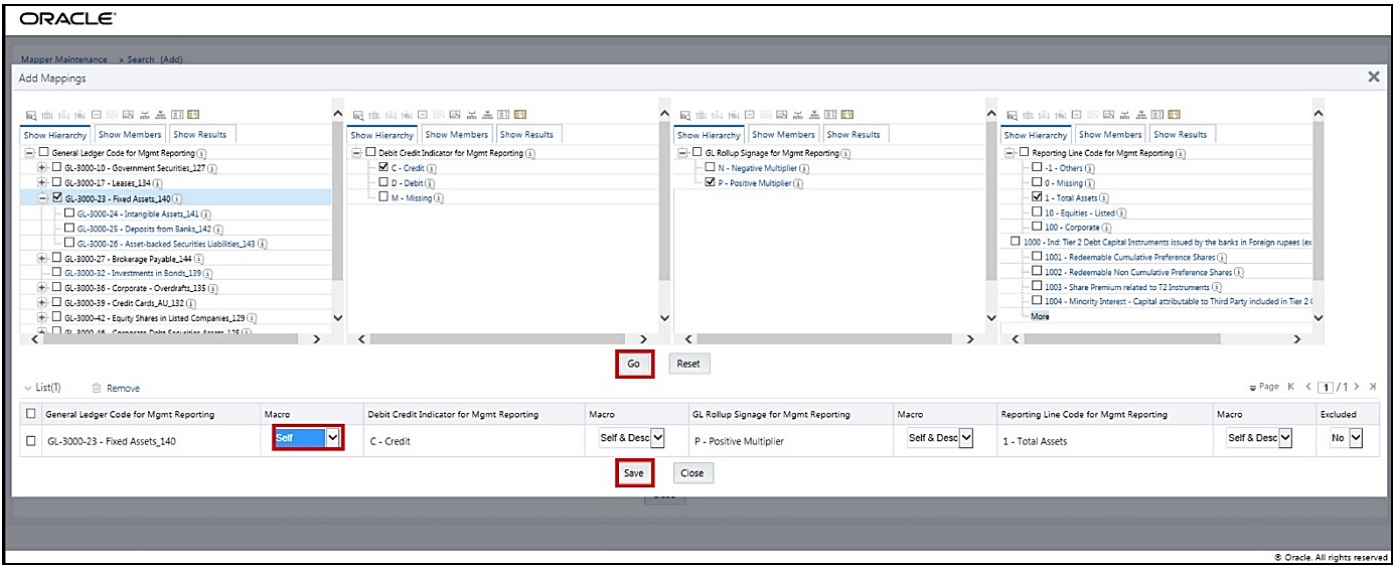

**4.** An acknowledgment pop-up message appears. To confirm saving the mappings, click **Yes**.

**5.** The mapped member combinations are listed in the **Mapper Maintenance** page with the Macro value of GL Code as Self.

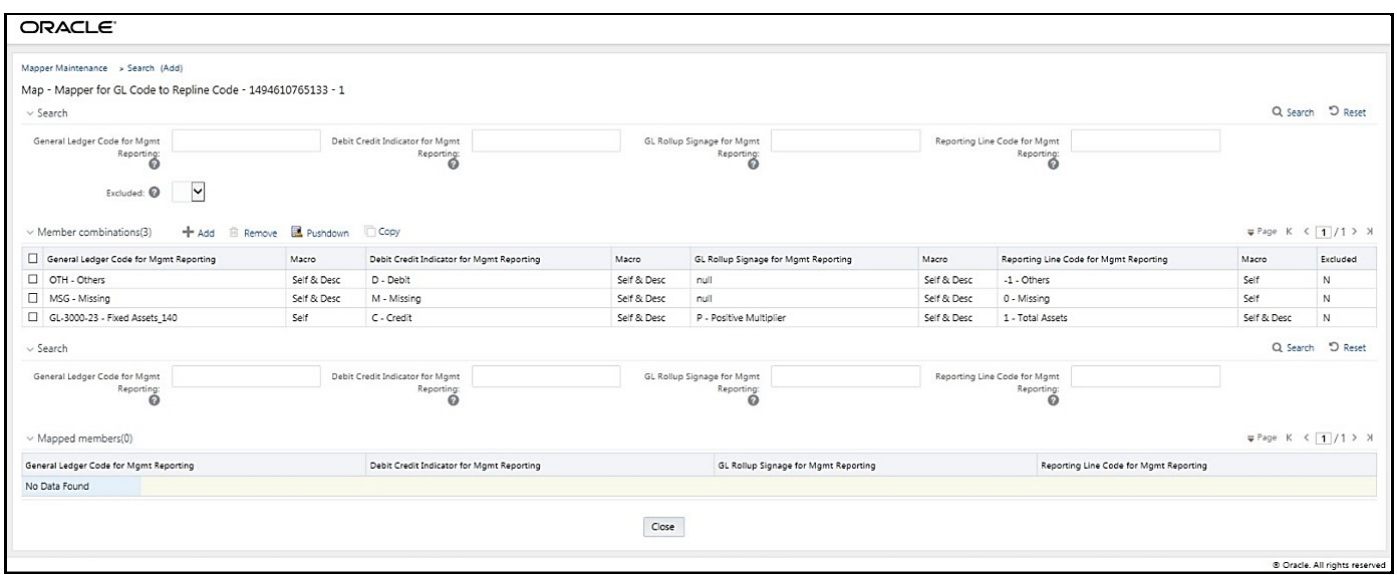

#### **Figure 125: Added mappings listed in the Mapper Maintenance page**

### <span id="page-386-0"></span>**30.4.2.4 Mapping Combinations at Parent Hierarchy Level by Removing one or more Descendants**

This section explains the mapping combinations for the General Ledger Code for the Mgmt Reporting hierarchy at Parent level hierarchy by removing one or more Descendants (child members).

To map one parent GL Code to one or more Reporting Line Codes by removing one or more Descendants, use the Mapper Maintenance utility. In this utility, select one parent GL Code with one or more Descendants, select one member in the Debit Credit Indicator hierarchy with the value Debit or Credit or Missing, and select one or more members in the Reporting Line Code hierarchy. Then for the GL hierarchy, in the Macro column, select Self & Descendants, and in the Excluded column, select either Yes to exclude or No to include the Descendants from mapping. As a result, during the T2T process, the corresponding data from the Stage GL Data table, for the selected parent GL Code and its descendants, is aggregated and then loaded into the Fact Management Reporting table.

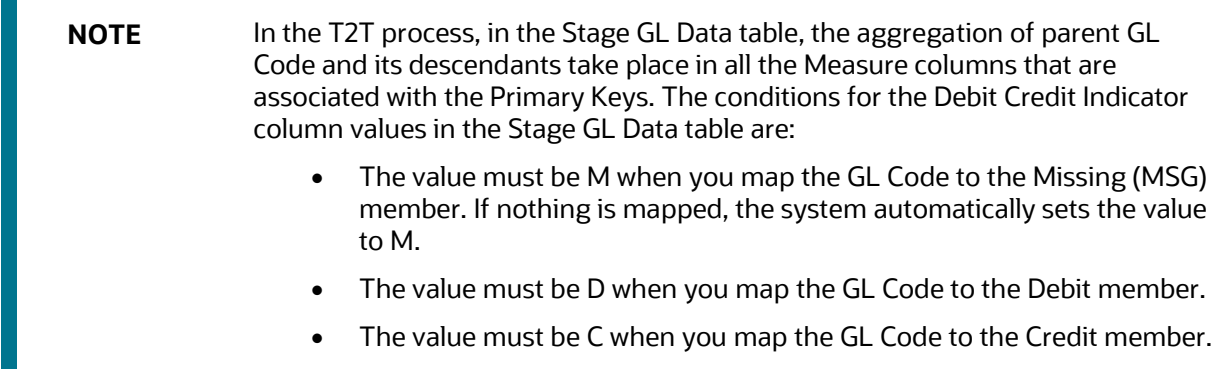

To perform One Parent to One or Many Reporting Line Codes mapping by removing one or more GL Code Descendants:

- **1.** In the **Mapper Maintenance** page, in the Member combinations section, click **Add**.
- **2.** The **Add Mappings** page is displayed. For illustration, select one parent member of the General Ledger Code for Mgmt Reporting hierarchy GL-3000-27 – Brokerage Payable\_144 and its child member (Descendant) GL-3000-28 – Corporate Debt Securities Liabilities\_145, and the member of the Debit Credit Indicator for Mgmt Reporting hierarchy D - Debit to map to the member of the Reporting Line Code for Mgmt Reporting hierarchy 10 – Equities - Listed with the member of the GL Rollup Signage for Mgmt Reporting hierarchy P - Positive Multiplier.

**Figure 126: Add Mappings page for the mapping combinations at parent hierarchy level by removing one or more Descendants**

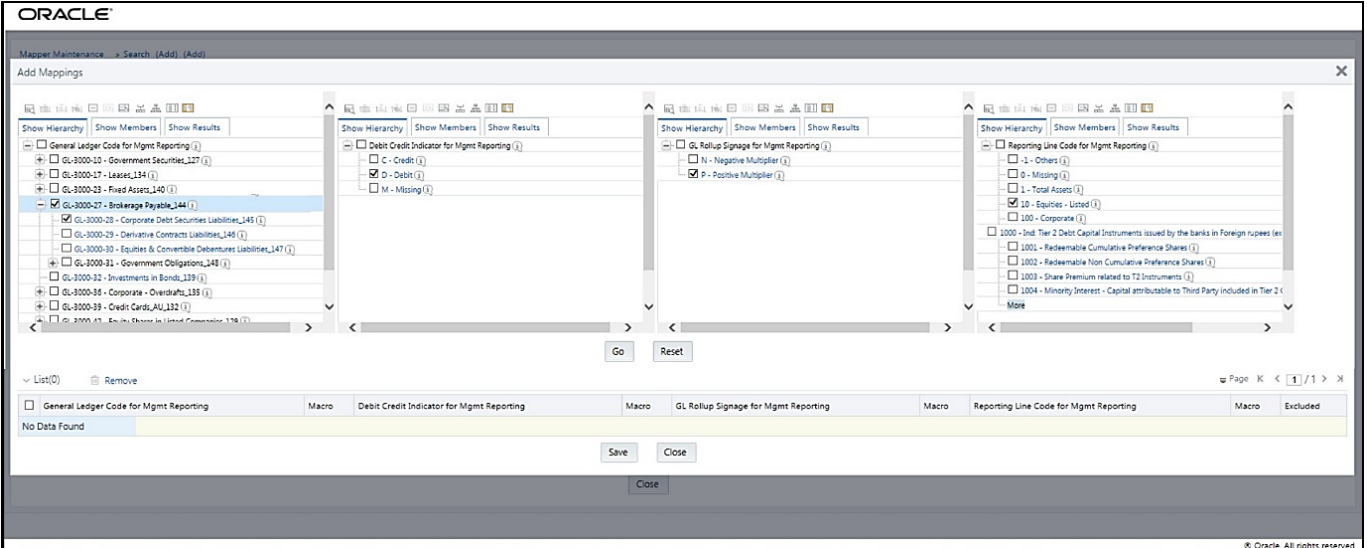

**3.** To map the members, click **Go**. The list of mapped members appears at the bottom. To exclude the Descendant of the GL Code from the mapping, in the Macro column, select Self & Descendants, and in the Excluded column, select **Yes**. To save the mappings, click **Save**.

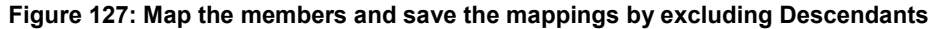

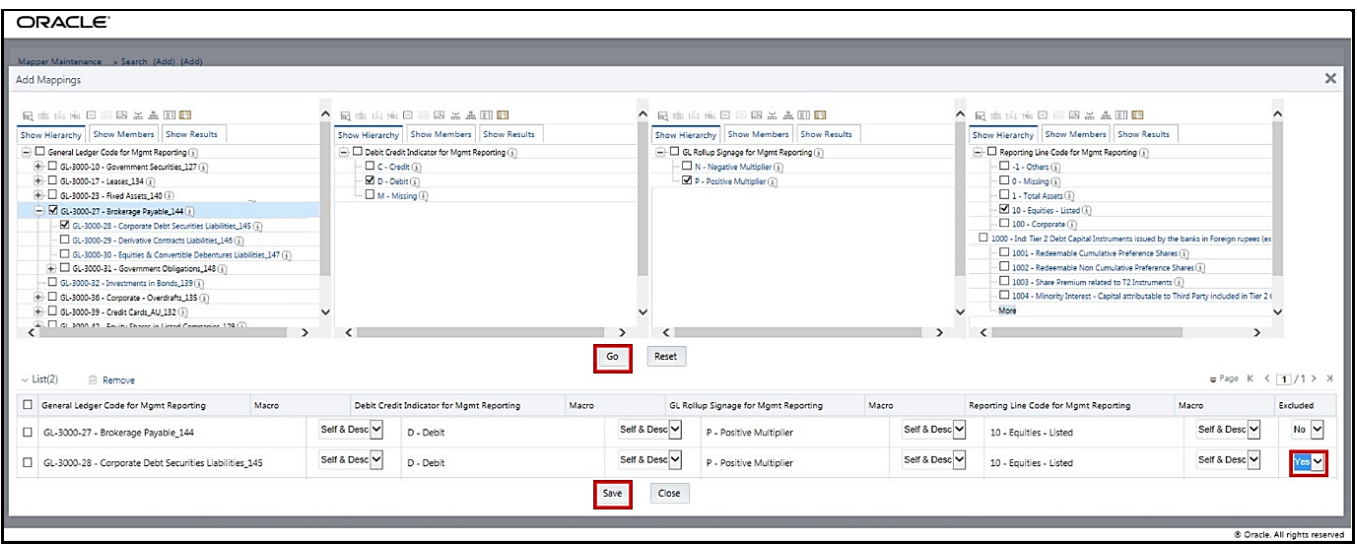

**4.** An acknowledgment pop-up message is displayed. To confirm saving the mappings, click **Yes**.

**5.** The mapped member combinations are listed in the **Mapper Maintenance** page with the Macro value of GL Code as **Self**.

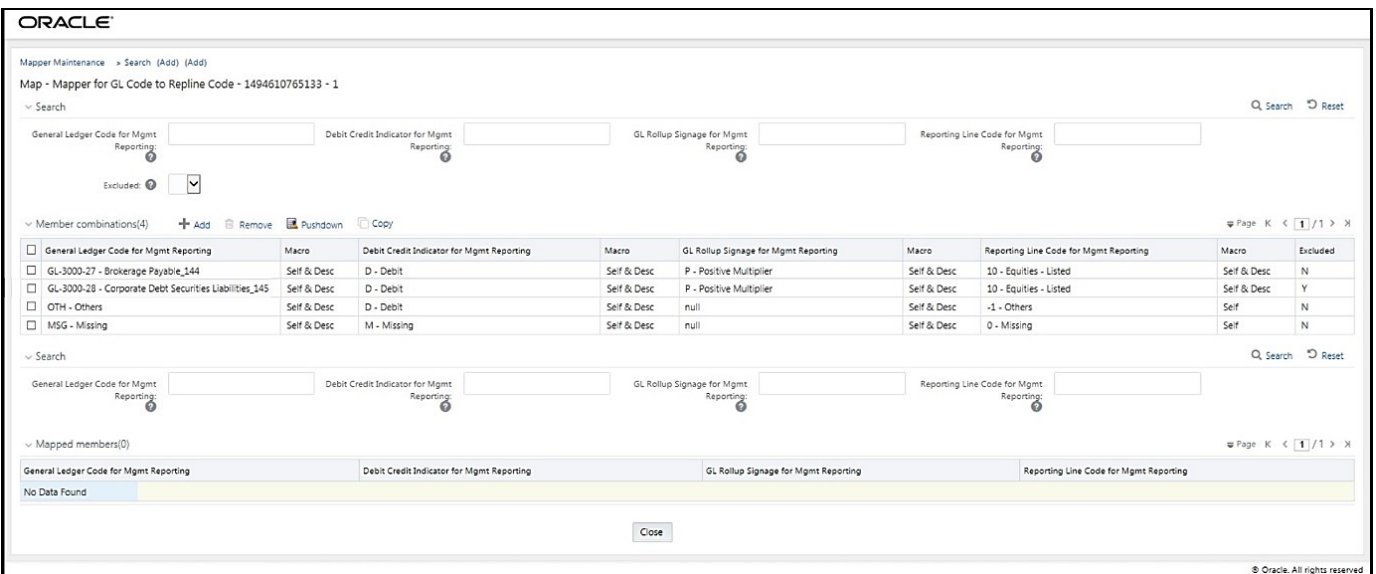

#### **Figure 128: Mapped member combinations are listed in the Mapper Maintenance page**

### <span id="page-388-0"></span>**30.4.3 Performing Multiple Sets of Mapping Combinations**

To perform mapping more than one time in the **Add Mappings** page, use the **Reset** functionality. To perform this procedure:

- **1.** In the **Mapper Maintenance** page, in the Member combinations section, click **Add**.
- **2.** The **Add Mappings** page is displayed. For illustration, select one parent member of the General Ledger Code for Mgmt Reporting hierarchy, GL-3000-23 – Fixed Assets\_140, and the member of the Debit Credit Indicator for Mgmt Reporting hierarchy C - Credit to map to the member of the Reporting Line Code for Mgmt Reporting hierarchy 1 – Total Assets with the member of the GL Rollup Signage for Mgmt Reporting hierarchy P - Positive Multiplier. To map the members, click **Go**.

The list of mapped members appears at the bottom. To initiate mapping of another set of member combinations, click **Reset**.

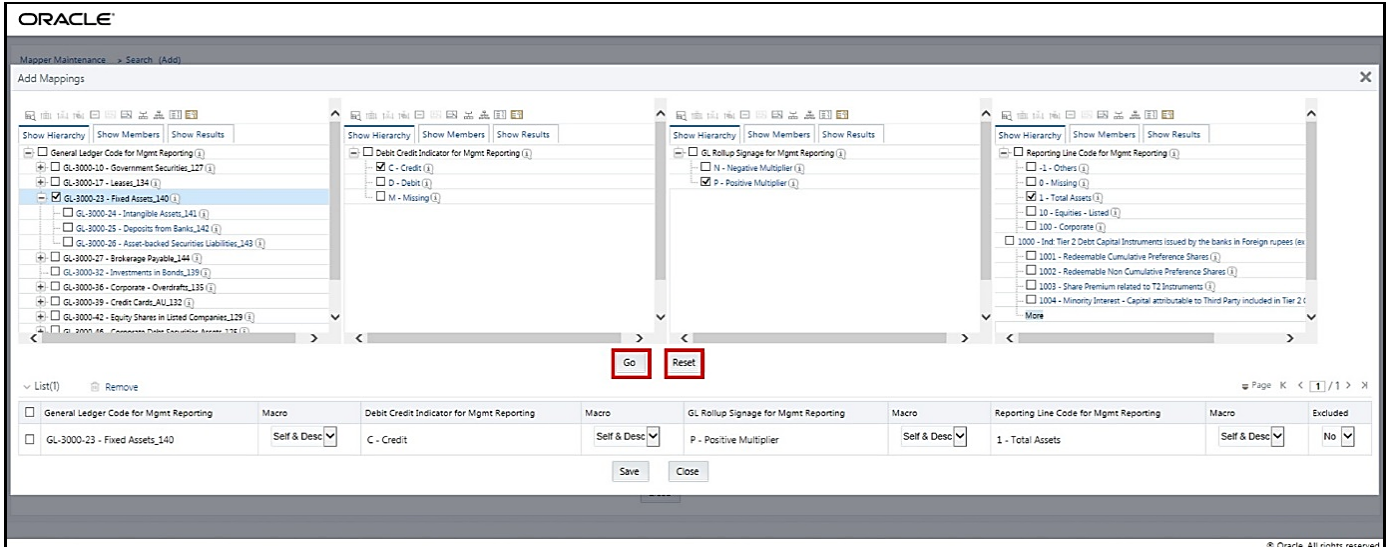

**Figure 129: Add Mappings page for adding mappings for the first set of members and select Reset**

**3.** The mapping selections clear.

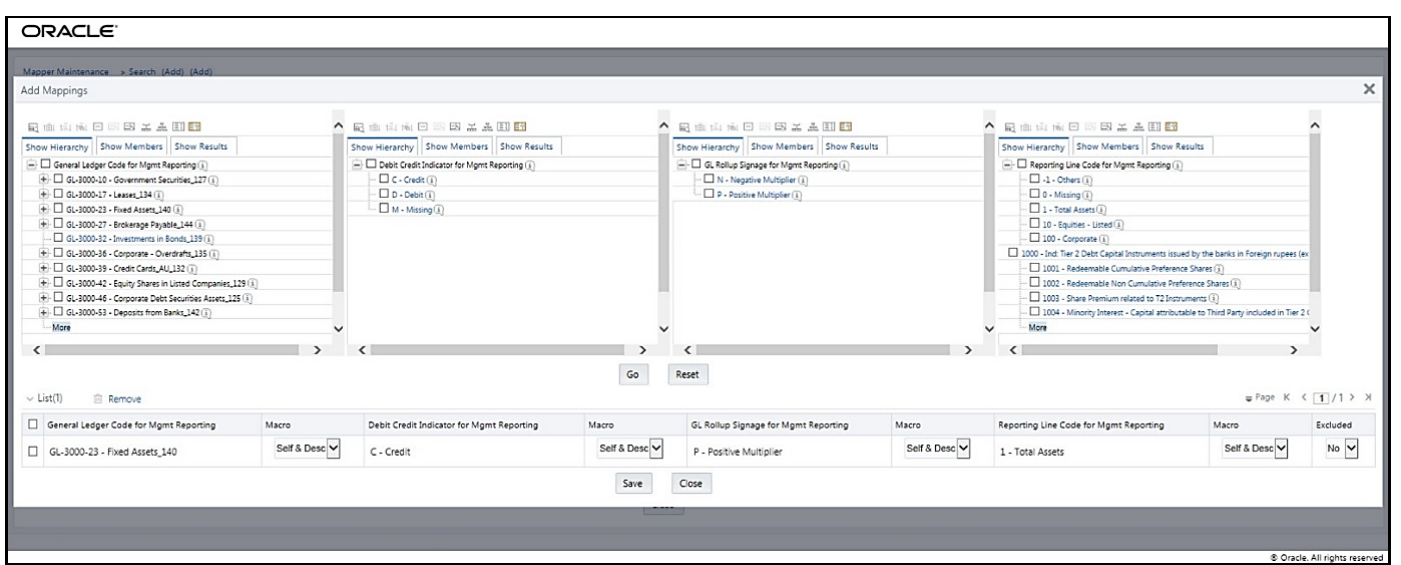

**Figure 130: Mapping selections clear up**

**4.** For illustration, selected a parent member of the General Ledger Code for Mgmt Reporting hierarchy, GL-3000-27 – Brokerage Payable\_144, and the member of the Debit Credit Indicator for Mgmt Reporting hierarchy D - Debit to map to the member of the Reporting Line Code for Mgmt Reporting hierarchy 10 – Equities - Listed with the member of the GL Rollup Signage for Mgmt Reporting hierarchy P - Positive Multiplier. To map this set of member combinations, click **Go**. To save the mappings, click **Save**.

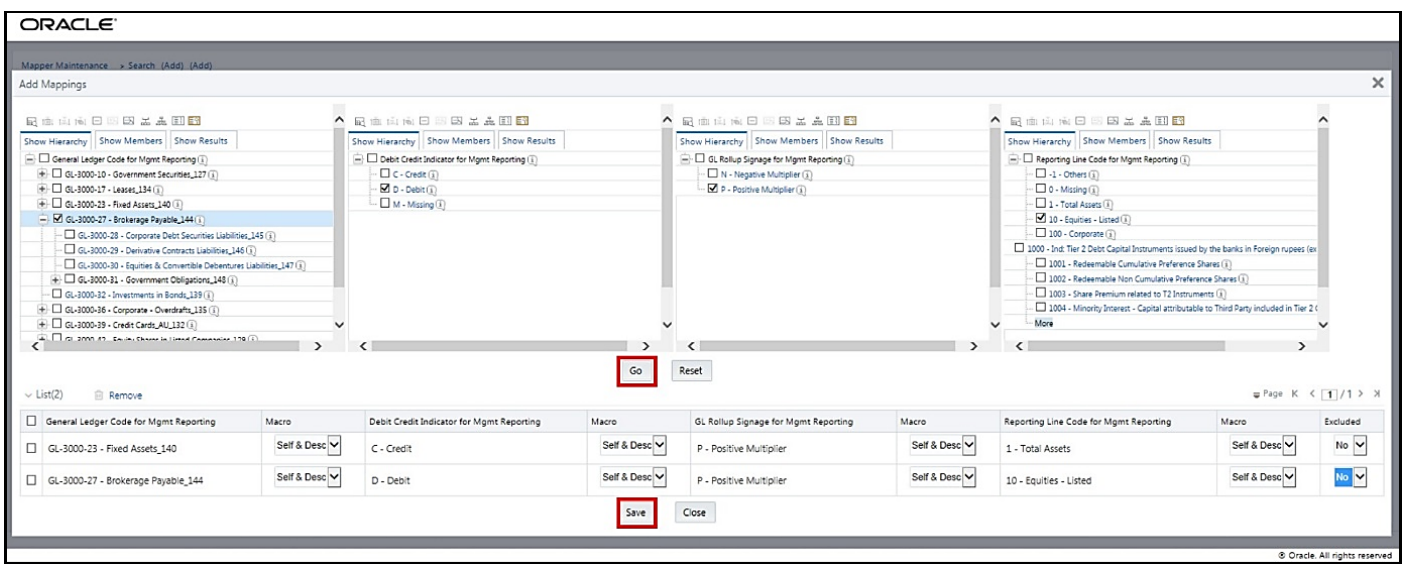

**Figure 131: Add Mappings page for adding mappings for the next set of members**

- **5.** An acknowledgment pop-up message appears. To confirm saving the mappings, click **Yes**.
- **6.** Both set of mapped member combinations are listed on the **Mapper Maintenance** page.

**Figure 132: Mapped member combinations are listed in the Mapper Maintenance page**

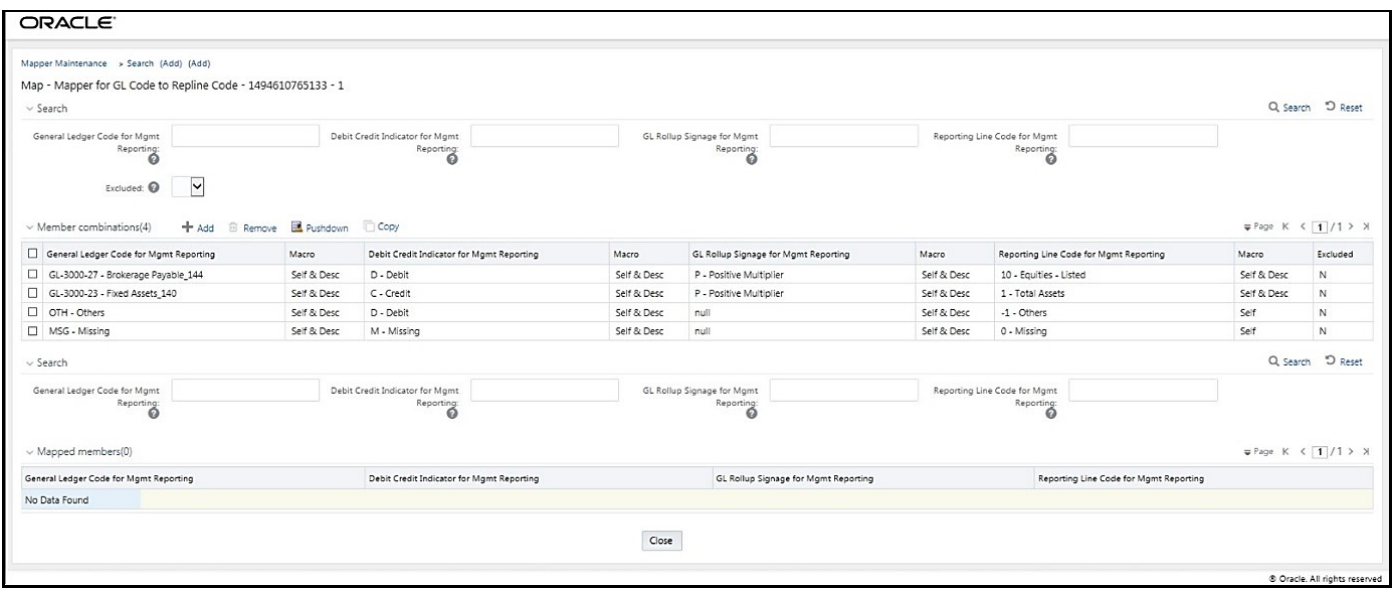

# <span id="page-390-0"></span>**30.5 Loading Mapper Maintenance from Backend**

In this illustration, load the MAP\_GL\_CODE\_REP\_LINE table in the Atomic schema with the V\_MAP\_ID value as 194610765133, and load these column values:

- V\_MEMBER\_1 = GL Code (values from DIM\_GL\_ACCOUNT.V\_GL\_ACCOUNT\_CODE).
- V\_MEMBER\_2 = Debit Credit Indicator (values must be C or D or M).
- V\_MEMBER\_3 = Reporting Line Code (values from DIM\_REP\_LINE.N\_REP\_LINE\_CD).

**Figure 133: Loading the Mapper Maintenance from backend**

| SELECT * FROM MAP GL CODE REP LINE |                                                                                                    |                 |                       |              |      |      |             |      |          |              |        |
|------------------------------------|----------------------------------------------------------------------------------------------------|-----------------|-----------------------|--------------|------|------|-------------|------|----------|--------------|--------|
|                                    |                                                                                                    |                 |                       |              |      |      |             |      |          |              |        |
| V_MAP_ID                           | N_MAP_ID N_INHERIT_MAP_ID N_MEMBER_1 N_MEMBER_2 N_MEMBER_3 N_MEMBER_4 N_MEMBER_5 N_MEMBER_6 N_MEMBER_7 N_MEMBER_8 N_MEMBER_9 |                 |                       |              |      |      |             |      |          |              |        |
| 1494610765133                      |                                                                                                    | GL <sub>1</sub> | $\sim c$              | WEEK!        |      | 1000 | <b>Side</b> |      |          |              |        |
| 2 1494610765133                    |                                                                                                    | GL <sub>2</sub> | $-C$                  | 1111         |      |      |             |      |          |              |        |
| 3 1494610765133 -                  |                                                                                                    | GL <sub>3</sub> | $\cdots$ C<br>v       | <b>Since</b> | 1979 | 1224 | 1.11        | 1000 | $-0.001$ | <b>Since</b> | $-1.6$ |
| 4 1494610765133 ···                |                                                                                                    | GL <sub>4</sub> | $\cdot \cdot \cdot$ C | 1.11         | 1.11 | 1.11 | $\cdots$    | 1.11 | $\cdots$ | See.         | 1.11   |

**NOTE** These values are real business key columns and not display codes.

# <span id="page-391-0"></span>**30.6 Deploying GL Data and GL to Management Reporting Result Tables on Hive**

All RDBMS related Result tables can also be deployed on Hive (Stage and Results). Deploy the Hive T2Ts using the Rules Run Framework. For more information, see the *Rules Run Framework* section in the [Oracle](https://docs.oracle.com/cd/F29631_01/PDF/8.1.1.x/8.1.1.0.0/OFSAAI_User_Guide_8.1.1.0.0.pdf)  [Financial Services Advanced Analytical Applications Infrastructure User Guide Release 8.1.1.0.0.](https://docs.oracle.com/cd/F29631_01/PDF/8.1.1.x/8.1.1.0.0/OFSAAI_User_Guide_8.1.1.0.0.pdf)

#### **NOTE** In general, Stage and Result tables are also supported in Hive. However, there are some exceptions. For a list of tables that are not supported in Hive, see List [of Unsupported T2Ts](#page-445-0)

# <span id="page-391-1"></span>**30.7 Populating GL Data and GL to Management Reporting T2T Result Tables**

Follow this T2T process to populate data into any T2T Result table:

**NOTE** Only RDBMS T2Ts can be executed using the PMF.

- **1.** To populate data into any T2T Result table, execute the PMF process for that T2T. For a detailed procedure, see the following sections:
	- **a.** [Prerequisites for loading T2T.](#page-72-0)
	- **b.** [Select the Run Parameters and Execute the Run.](#page-74-0)
- **2.** To check the T2T execution status and verify the log files of any Result table, follow the procedure in the [Verify the Run Execution](#page-84-0) section.
- **3.** To check the error messages, if any, follow the procedure in the **Check Error Messages** section.

# <span id="page-392-0"></span>**30.8 Related Topics**

You can see the following topics related to other function-specific tables:

- **[Insurance Contracts Tables](#page-208-0)**
- **[Insurance Claims Tables](#page-393-0)**
- **•** [Transaction Summary Tables](#page-437-0)

# <span id="page-393-0"></span>**31 Insurance Claims Tables**

This chapter details the Insurance Claims tables in the Oracle Insurance Data Foundation application.

**Topics:**

- [About Insurance Claims](#page-393-1)
- [About Insurance Claims Dimension Tables](#page-395-0)
- [About Insurance Claims T2Ts \(Result Tables\)](#page-400-0)
- [Deploying Insurance Claims Tables on Hive](#page-403-0)
- [Populating Insurance Claims Dimension Tables](#page-404-0)
- [Populating Insurance Claims T2Ts](#page-404-1) (Result Tables)
- [Related Topics](#page-404-2)

# <span id="page-393-1"></span>**31.1 About Insurance Claims**

An insurance claim is a formal request to an Insurance Company for coverage or compensation for a covered loss or policy event. The Insurance Company validates the claim and, after approval, issues payment to the insured or to an approved interested Party on behalf of the insured.

The OIDF application sources data from the claim systems after the claim is generated.

The Claims tables store the claim process performed to date including the claim dates, status, and amounts.

The following table depicts the difference between the Statutory Insurance and the Non-statutory Insurance:

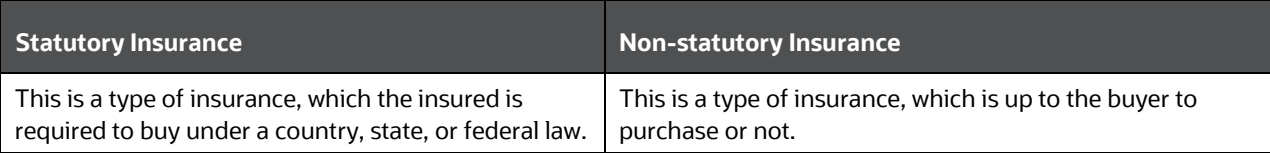

#### **Table 301: Difference between the Statutory Insurance and the Non-statutory Insurance**

### **31.1.1 An Illustration of the Insurance Claims Process Flow**

This section contains an illustration of the Insurance Claims process flow in chronological order.

This is an example of the Insurance Claims process after the fire occurrence in a technology park.

Assume that, in a Tier I city, in a technology park, in a company building of four floors, there is a fire incident on the second floor. Due to the extent of the fire, the building has collapsed into its underground parking area. As a result, there are damages and destruction caused to the equipment and furniture inside the building, a few injured people, and a few fire-related deaths. In addition, the vehicles inside the building parking area are damaged or destroyed. During the building collapse, the adjacent building is damaged. As the collapsed building, the adjacent damaged building, and the technology park are insured, they apply for the Insurance Claim for recovery.

The Insurance Company checks their reserve and the details of the Insured. The Insurance Company Assessor is sent to the collapsed building location to assess the extent of damage and destruction in detail. The Assessor analyzes the fire incident location, the injured, and the deceased lives. Then the Assessor creates a detailed report, which also includes the damage due to the water used to put out the fire and the disabilities caused. The Assessor cross-verifies the report with the Insurance Policy terms. All these damages, destructions, and loss of lives are caused due to one fire incident. For an incidence to be an occurrence, there must be common traits across multiple claims, same date, same location, and then the traits are grouped together for future use. The insurer can set aside a calculated amount of money for a similar incidence that can occur the next time.

Even though the Insurance Company focuses on completing the claims process on time, there can be possible flaws in the process due to human error or undiscovered reasons. For example, the Nominee is not the Beneficiary, or an employee was not even in the incident premises, however, that employee was hurt outside due to some other reason and is claimed as injured by the insured company, and so on.

Based on the assessment of the policy terms, report, and claim terms, the claim is processed or rejected.

### **31.1.2 Insurance Claims Process Flow**

This is the representation of the conceptual model of Insurance Policy Claims.

**Figure 134: The representation of the conceptual model of Insurance Policy Claims**

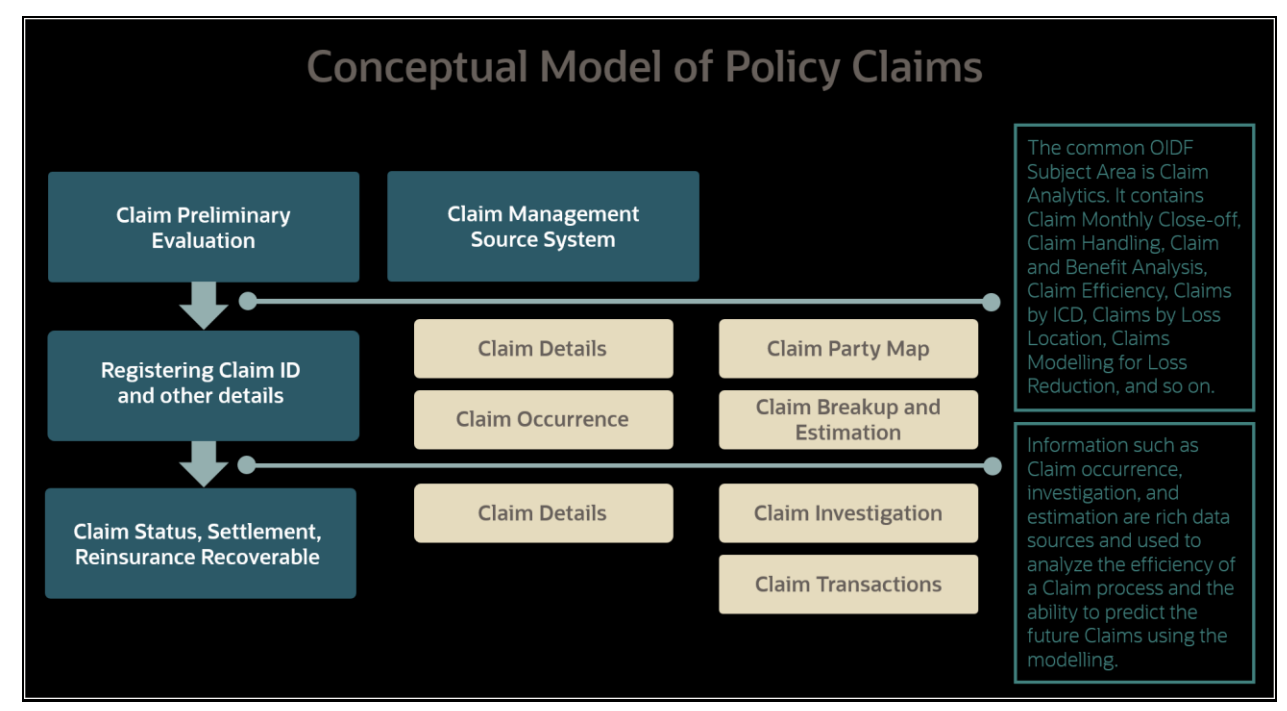

The process flow of an Insurance Policy Claim is as follows:

- **1.** A Claim is created and the data is stored in the Claim Dimension table.
- **2.** The claim policy map is used to store the relationship between the claim and the policy for which it is created. The mapping details are stored in the Claim Party Map table.
- **3.** The details of a claim from the policyholder, the amount paid by the insurer, and the summary of the claim's transactions to date are stored in the Claim Details table.
- **4.** The insurer must conduct the claim investigation. The insurer obtains information to evaluate an insurance claim. The investigators look for evidence whether a claim is legitimate or illegitimate. The investigation details are stored in the Claim Investigation Details table.
- **5.** After the claim investigation is complete, the claim amount is estimated and the claim breakup is done. The claim breakup is where an insurer sets aside a claim amount for a policy.
- **6.** The transactions related to a claim are stored in the Claims Transactions table.

```
NOTE The Claim Identifier column is added to the tables 
FCT_PARTY_MEDICAL_CONDITN_DTLS, FCT_PARTY_MEDICAL_TREATMENTS, and 
FCT_PARTY_DISABILITY_DETAILS to link the party medical attributes to the 
insurance claims.
```
## <span id="page-395-0"></span>**31.2 About Insurance Claims Dimension Tables**

This section provides mapping details and descriptions of the Insurance Claims Dimension tables.

### **31.2.1 About Insurance Claim Details Dimension Tables**

The Insurance Claims Details Dimension table names and their description are as follows.

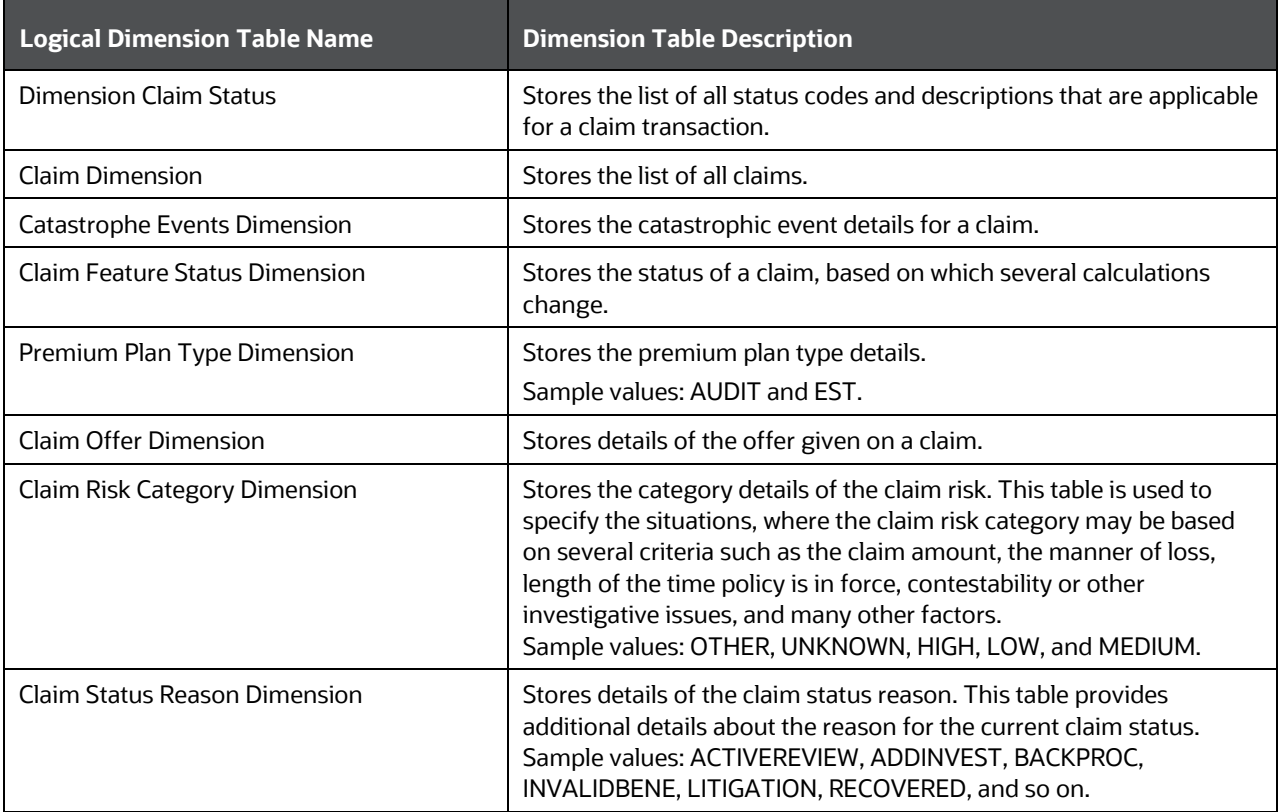

**Table 302: The Insurance Claims Details Dimension table names and their description**
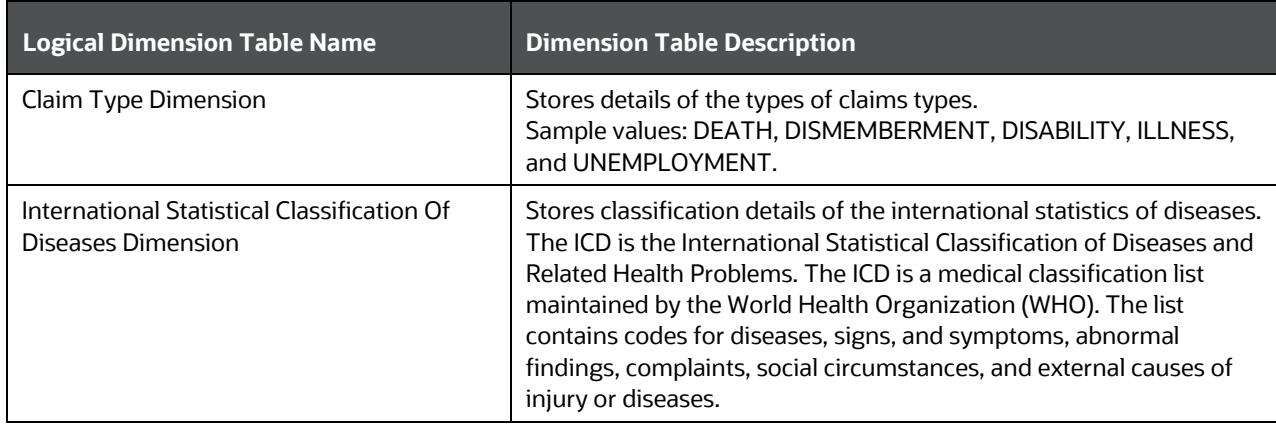

The mapping details for the Insurance Claims Details Dimension tables are as follows.

| <b>Map Reference</b><br><b>Number</b> | <b>Source Table</b><br><b>Name</b>            | <b>Logical Stage</b><br><b>Table Name</b>                                                       | <b>Dimension Table</b><br><b>Name</b> | <b>Logical Dimension Table</b><br><b>Name</b>                                      |
|---------------------------------------|-----------------------------------------------|-------------------------------------------------------------------------------------------------|---------------------------------------|------------------------------------------------------------------------------------|
| 234                                   | STG_CLAIM_STAT<br>US_MASTER                   | <b>Stage Claim Status</b><br>Master                                                             | DIM_CLAIM_STAT<br>US                  | <b>Dimension Claim Status</b>                                                      |
| 239                                   | STG_CLAIM_DETAI<br>LS                         | <b>Stage Claim Details</b>                                                                      | DIM_CLAIM                             | <b>Claim Dimension</b>                                                             |
| 241                                   | STG_CATASTROP<br>HE_EVENTS_MAST<br><b>ER</b>  | <b>Stage Catastrophe</b><br><b>Events Master</b>                                                | DIM_CATASTROP<br>HE_EVENTS            | <b>Catastrophe Events</b><br>Dimension                                             |
| 605                                   | STG_CLAIM_FEAT<br>URE_STTS_MASTE<br>R         | <b>Stage Claim Feature</b><br><b>Status Master</b>                                              | DIM_CLAIM_FEAT<br>URE_STATUS          | <b>Claim Feature Status</b><br>Dimension                                           |
| 784                                   | STG_PREM_PLAN_<br>TYPE_MASTER                 | Stage Premium Plan<br><b>Type Master</b>                                                        | DIM_PREM_PLAN_<br><b>TYPE</b>         | Premium Plan Type<br>Dimension                                                     |
| 792                                   | STG_CLAIM_OFFE<br>R_MASTER                    | Stage Claim Offer<br>Master                                                                     | DIM_CLAIM_OFFE<br>R                   | <b>Claim Offer Dimension</b>                                                       |
| 793                                   | STG_CLAIM_RISK_<br>CATEGORY_MAST<br>ER        | <b>Stage Claim Risk</b><br><b>Category Master</b>                                               | DIM_CLAIM_RISK_<br>CATEGORY           | Claim Risk Category<br>Dimension                                                   |
| 794                                   | STG_CLAIM_STAT<br>US_REASON_MAS<br><b>TER</b> | <b>Stage Claim Status</b><br><b>Reason Master</b>                                               | DIM_CLAIM_STAT<br>US_REASON           | Claim Status Reason<br>Dimension                                                   |
| 795                                   | STG_CLAIM_TYPE<br>_MASTER                     | <b>Stage Claim Type</b><br>Master                                                               | DIM_CLAIM_TYPE                        | Claim Type Dimension                                                               |
| 812                                   | STG_INT_CLSFCTN<br>_DISEASE_MASTE<br>R        | Stage International<br><b>Statistical</b><br><b>Classification Of</b><br><b>Diseases Master</b> | DIM_INT_CLASSIFI<br>CTION_DISEASES    | <b>International Statistical</b><br><b>Classification Of Diseases</b><br>Dimension |

**Table 303: The mapping details for the Insurance Claims Details Dimension tables**

## **31.2.2 About Insurance Claims Investigation Dimension Tables**

The Insurance Claims Investigation Dimension table names and their description are as follows.

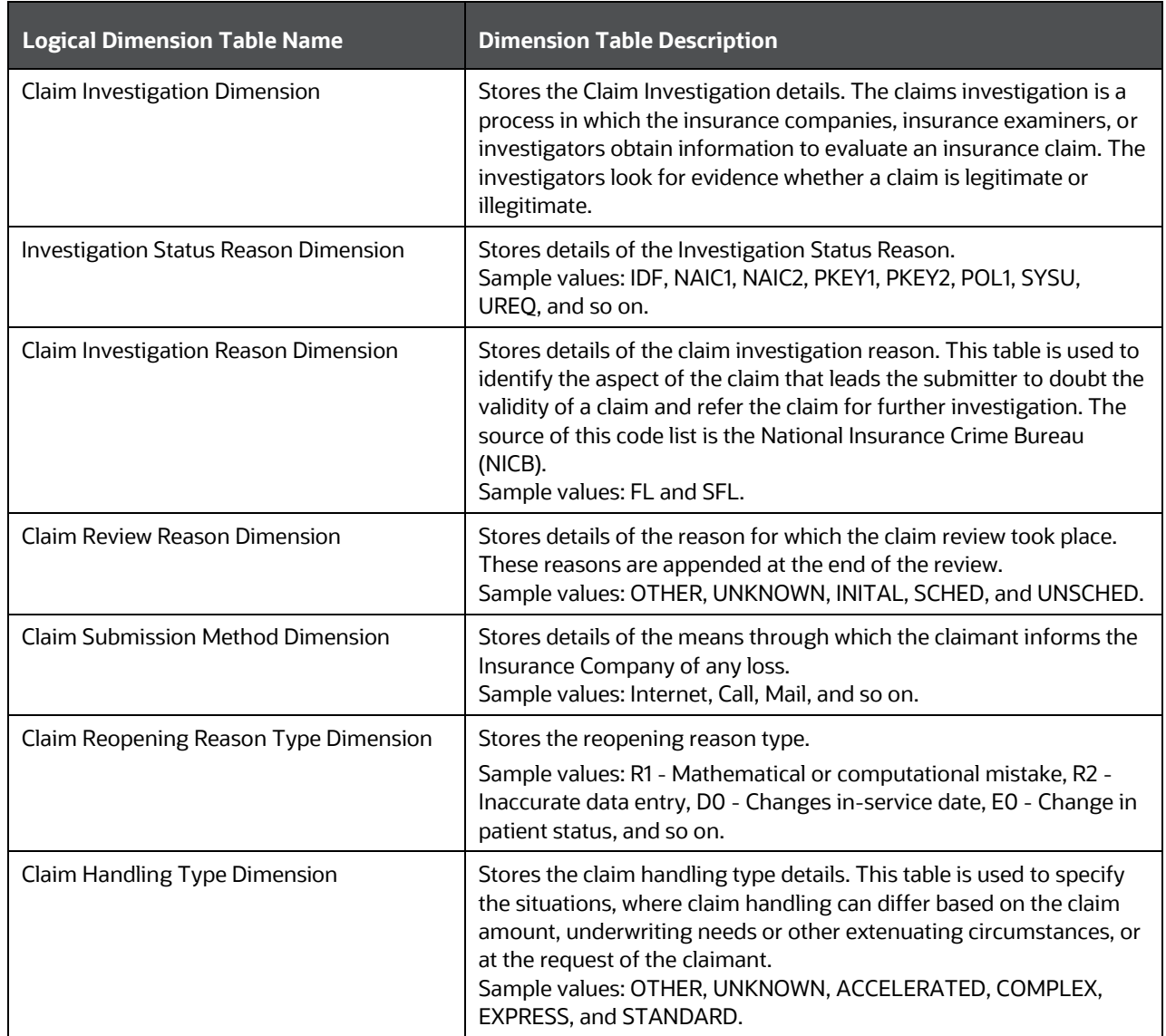

### **Table 304: The Insurance Claims Investigation Dimension table names and their description**

The mapping details for the Insurance Claims Investigation Dimension tables are as follows.

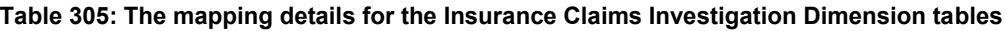

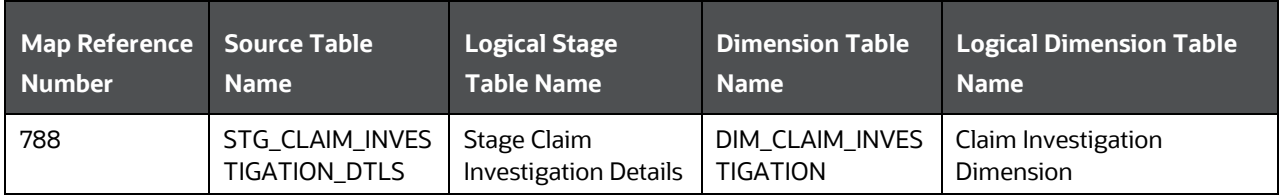

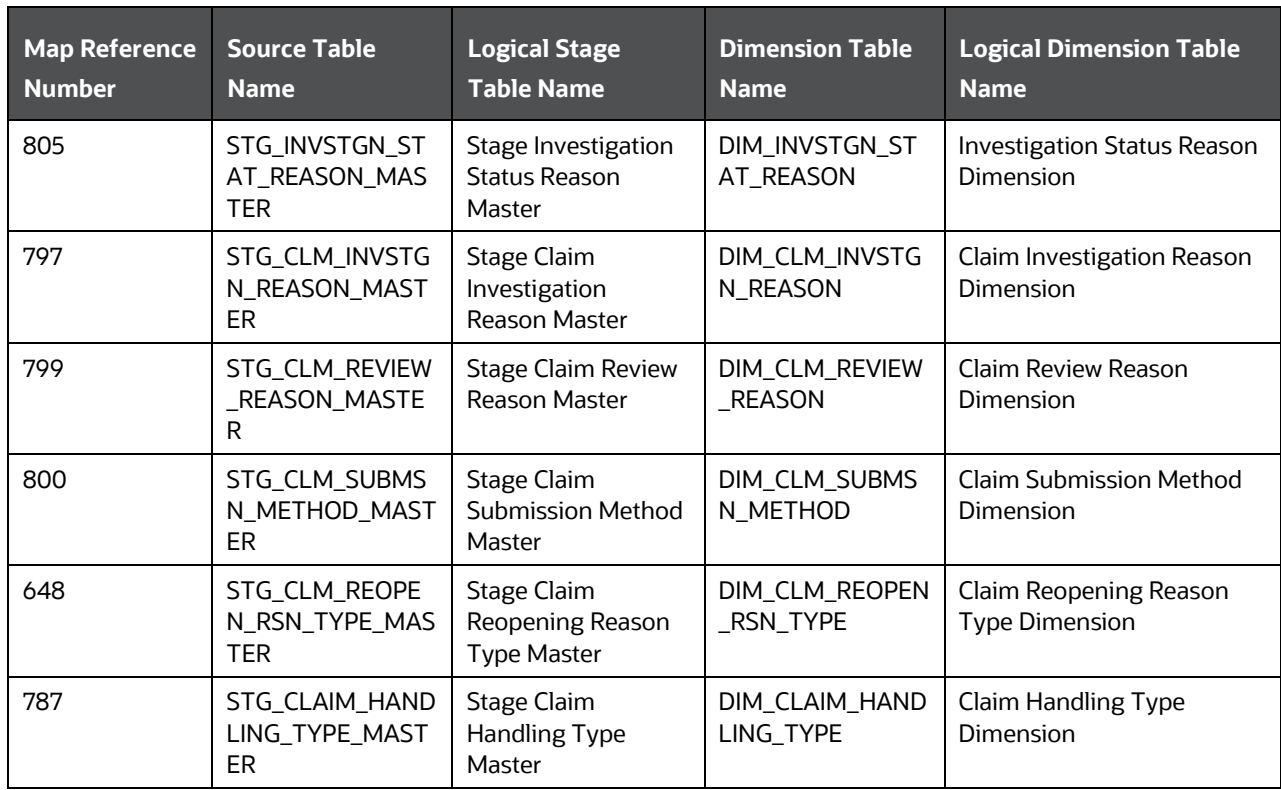

# **31.2.3 About Insurance Claims Estimation Dimension Tables**

The Insurance Claims Estimation Dimension table names and their description are as follows.

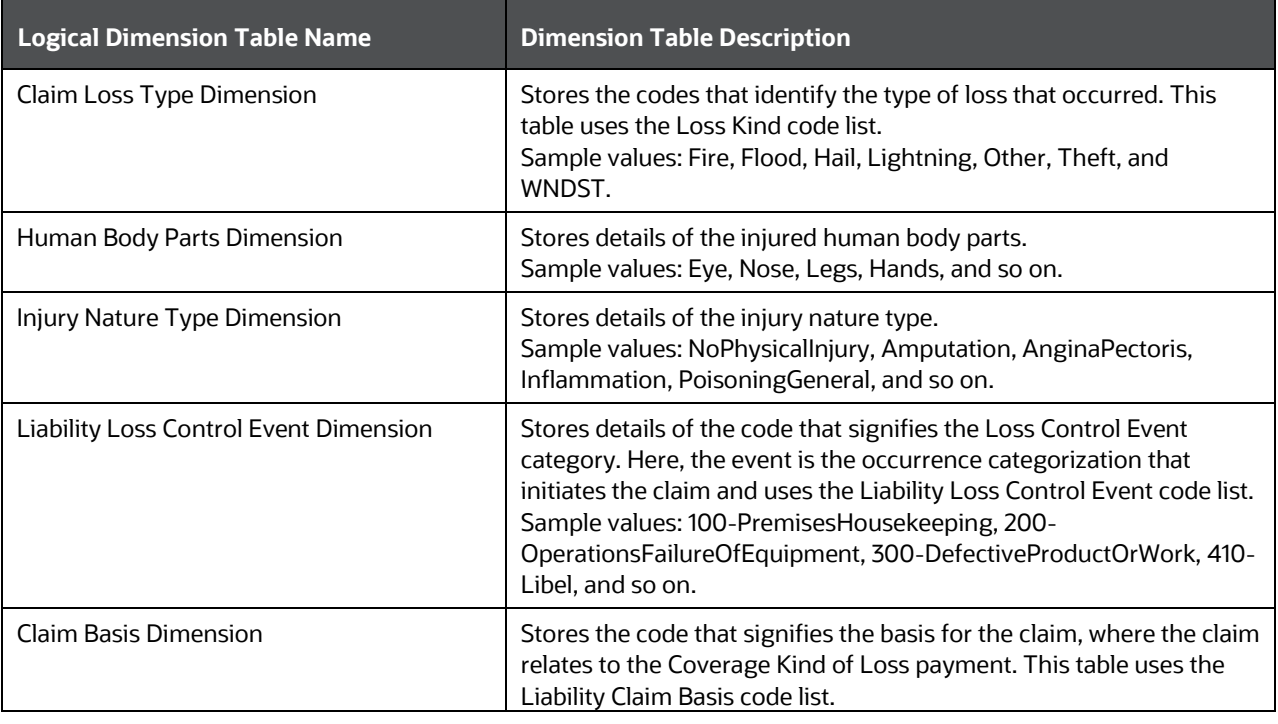

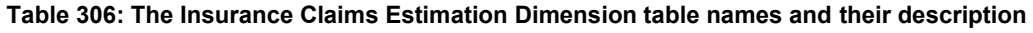

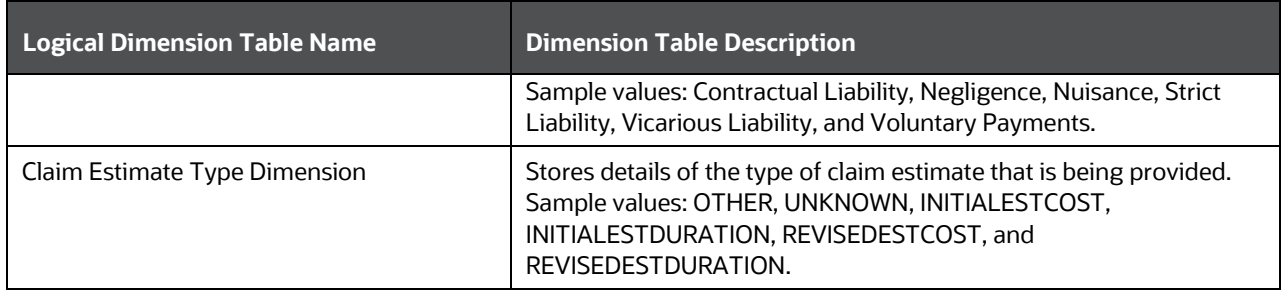

The mapping details for the Insurance Claims Estimation Dimension tables are as follows.

| <b>Map Reference</b><br><b>Number</b> | <b>Source Table</b><br><b>Name</b>     | <b>Logical Stage</b><br><b>Table Name</b>                     | <b>Dimension Table</b><br><b>Name</b> | <b>Logical Dimension Table</b><br><b>Name</b> |
|---------------------------------------|----------------------------------------|---------------------------------------------------------------|---------------------------------------|-----------------------------------------------|
| 789                                   | STG_CLAIM_LOSS<br>_TYPE_MASTER         | Stage Claim Loss<br><b>Type Master</b>                        | DIM_CLAIM_LOSS_<br><b>TYPE</b>        | Claim Loss Type Dimension                     |
| 803                                   | STG_HUMAN_BOD<br>Y_PARTS_MASTER        | Stage Human Body<br>Parts Master                              | DIM_HUMAN_BOD<br>Y_PARTS              | Human Body Parts<br>Dimension                 |
| 804                                   | STG_INJURY_NAT<br>URE_TYPE_MASTE<br>R  | Stage Injury Nature<br><b>Type Master</b>                     | DIM_INJURY_NAT<br>URE_TYPE            | <b>Injury Nature Type</b><br>Dimension        |
| 806                                   | STG_LIAB_LOSS_C<br>TRL_MASTER          | <b>Stage Liability Loss</b><br><b>Control Event</b><br>Master | DIM_LIAB_LOSS_C<br><b>TRL</b>         | Liability Loss Control Event<br>Dimension     |
| 813                                   | STG_CLAIM_BASIS<br>_MASTER             | Stage Claim Basis<br>Master                                   | DIM CLAIM BASIS                       | Claim Basis Dimension                         |
| 814                                   | STG_CLAIM_ESTI<br>MATE_TYPE_MAS<br>TER | Stage Claim<br><b>Estimate Type</b><br>Master                 | DIM_CLAIM_ESTIM<br>ATE_TYPE           | Claim Estimate Type<br>Dimension              |

**Table 307: The mapping details for the Insurance Claims Estimation Dimension tables**

## **31.2.4 About Insurance Claims Occurrence Dimension Tables**

The Insurance Claims Occurrence Dimension table names and their description are as follows.

| <b>Logical Dimension Table Name</b>            | <b>Dimension Table Description</b>                                                                                                    |
|------------------------------------------------|----------------------------------------------------------------------------------------------------|
| Claim Outside Authority Condition<br>Dimension | Stores the codes that define the outside authority conditions<br>applicable to the claim. This table uses the Outside Authority<br>Condition code list.<br>Sample values: DC, DU, EG, LI, SU, and WP.            |
| Claim Occurrence Dimension                     | Stores the Claim Occurrence. An Occurrence policy covers claims<br>made for injuries sustained during the life of an insurance policy,<br>even if the claim is filed after the policy is canceled or lapsed. The |
|                                                |                                                                                                    |

**Table 308: The Insurance Claims Occurrence Dimension table names and their description**

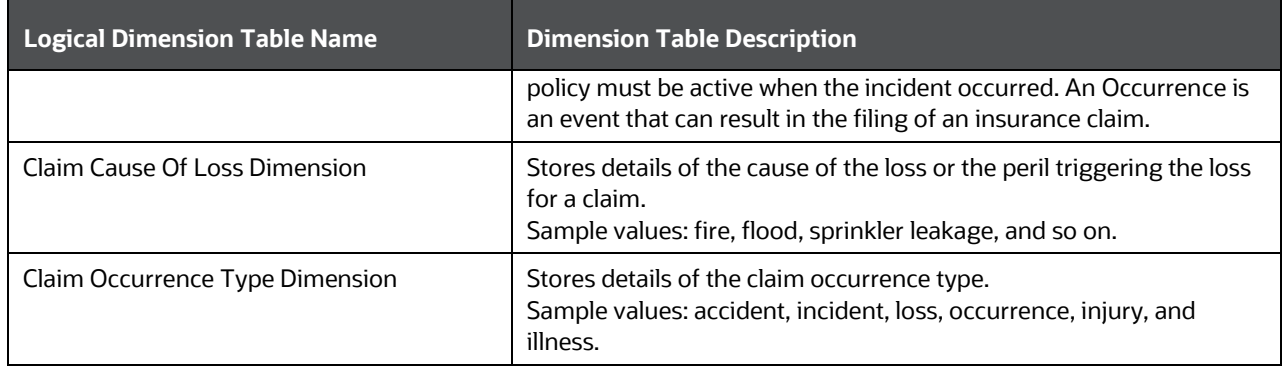

The mapping details for the Insurance Claims Occurrence Dimension tables are as follows.

| <b>Map Reference</b> | <b>Source Table</b>                          | <b>Logical Stage</b>                                               | <b>Dimension Table</b>            | <b>Logical Dimension Table</b>                        |
|----------------------|----------------------------------------------|--------------------------------------------------------------------|-----------------------------------|-------------------------------------------------------|
| <b>Number</b>        | <b>Name</b>                                  | <b>Table Name</b>                                                  | <b>Name</b>                       | <b>Name</b>                                           |
| 790                  | STG CLAIM OA C<br><b>ONDITION_MASTE</b><br>R | <b>Stage Claim Outside</b><br><b>Authority Condition</b><br>Master | DIM_CLAIM_OA_C<br><b>ONDITION</b> | Claim Outside Authority<br><b>Condition Dimension</b> |
| 791                  | STG_INS_OCCURR                               | Stage Insurance                                                    | DIM CLAIM OCCU                    | Claim Occurrence                                      |
|                      | <b>ENCE DETAILS</b>                          | <b>Occurrence Details</b>                                          | <b>RRENCE</b>                     | Dimension                                             |
| 796                  | STG CLM CAUSE                                | Stage Claim Cause                                                  | DIM_CLM_CAUSE_                    | Claim Cause Of Loss                                   |
|                      | OF_LOSS_MASTER                               | Of Loss Master                                                     | OF_LOSS                           | Dimension                                             |
| 798                  | STG CLM OCCR T<br>YPE_MASTER                 | Stage Claim<br>Occurrence Type<br>Master                           | DIM_CLM_OCCR_T<br><b>YPE</b>      | Claim Occurrence Type<br>Dimension                    |

**Table 309: The mapping details for the Insurance Claims Occurrence Dimension tables**

# **31.3 About Insurance Claims T2Ts (Result Tables)**

This section provides mapping details and descriptions of the Claims T2Ts Result tables.

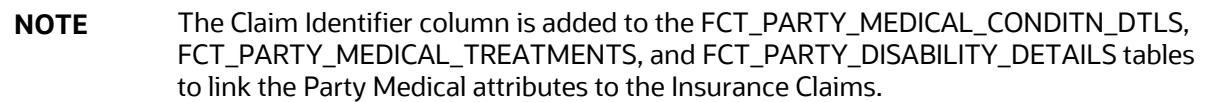

## **31.3.1 About Insurance Claim Details T2T (Result Table)**

The Insurance Claim Details T2T and its description are as follows.

### **Table 310: The Insurance Claim Details T2T and its description**

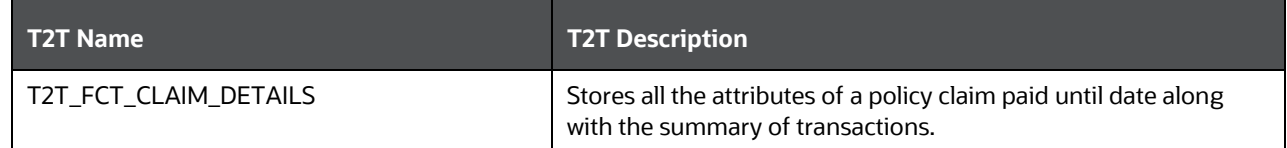

The mapping details for the Insurance Claim Details T2T is as follows.

**Table 311: The mapping details for the Insurance Claim Details T2T**

| Source Table<br><b>Name</b>  | <b>Logical Stage</b><br><b>Table Name</b> | <b>Fact Table Name</b> | <b>Logical Fact</b><br><b>Table Name</b> | <b>T2T Name</b>     |
|------------------------------|-------------------------------------------|------------------------|------------------------------------------|---------------------|
| STG CLAIM DET<br><b>AILS</b> | <b>Stage Claim Details</b>                | FCT_CLAIM_DETAIL       | <b>Fact Claim Details</b>                | T2T FCT CLAIM DETAI |

## **31.3.2 About Insurance Claim Party Map T2T (Result Table)**

The Insurance Claim Party Map T2T and its description are as follows.

### **Table 312: The Insurance Claim Party Map T2T and its description**

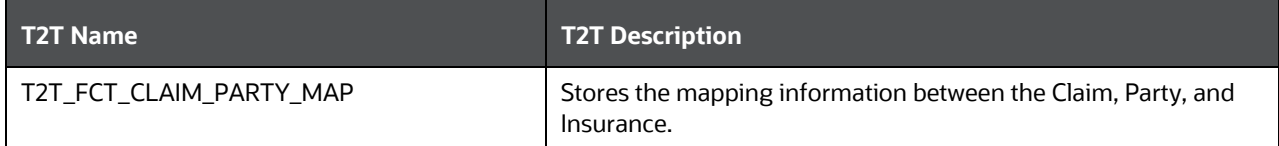

The mapping details for the Insurance Claim Party Map T2T is as follows.

**Table 313: The mapping details for the Insurance Claim Party Map T2T**

| Source Table<br><b>Name</b> | <b>Logical Stage</b><br>Table Name | <b>Fact Table Name</b> | <b>Logical Fact</b><br><b>Table Name</b> | <b>T2T Name</b>     |
|-----------------------------|------------------------------------|------------------------|------------------------------------------|---------------------|
| STG_CLAIM_PAR               | Stage Claim Party                  | FCT_CLAIM_PARTY_       | <b>Fact Claim Party</b>                  | T2T_FCT_CLAIM_PARTY |
| TY MAP                      | Map                                | <b>MAP</b>             | Map                                      | MAP                 |

## **31.3.3 About Insurance Claims Occurrence T2T (Result Table)**

The Insurance Claims Occurrence T2T and its description are as follows.

### **Table 314: The Insurance Claims Occurrence T2T and its description**

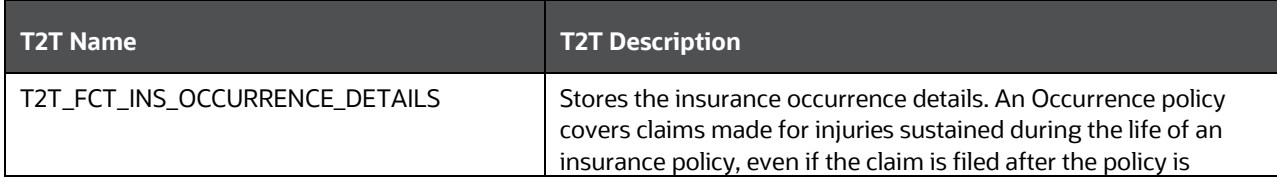

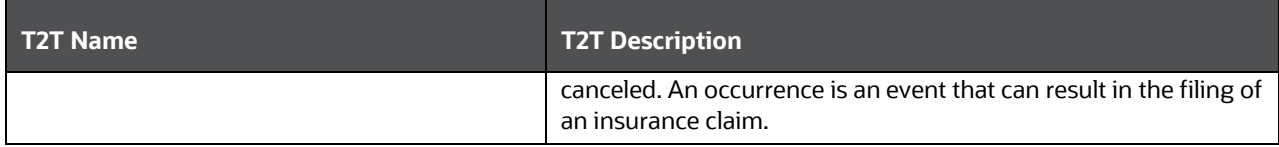

The mapping details for the Insurance Claims Occurrence T2T is as follows.

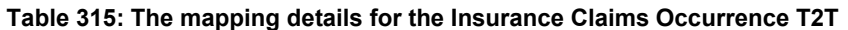

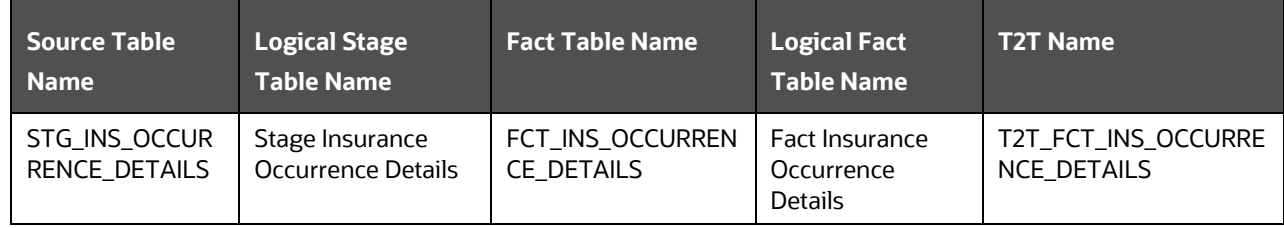

## **31.3.4 About Insurance Claims Investigation T2T (Result Table)**

The Insurance Claims Investigation T2T and its description are as follows.

#### **Table 316: The Insurance Claims Investigation T2T and its description**

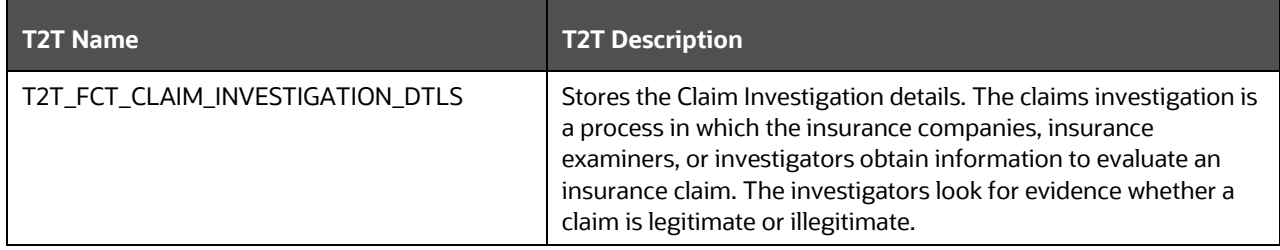

The mapping details for the Insurance Claims Investigation T2T is as follows.

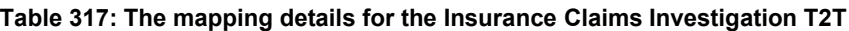

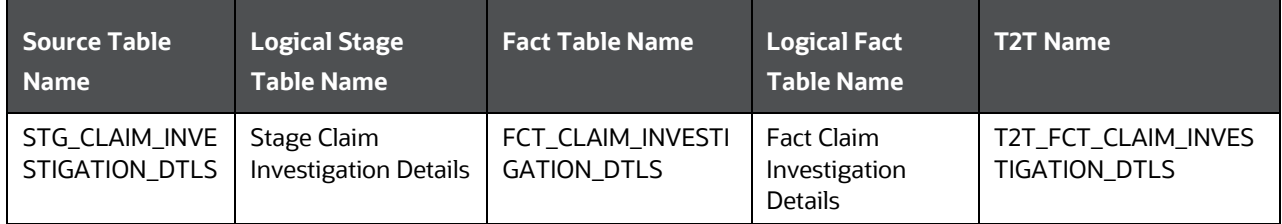

## **31.3.5 About Insurance Claims Estimation T2T (Result Table)**

The Insurance Claims Estimation T2T and its description are as follows.

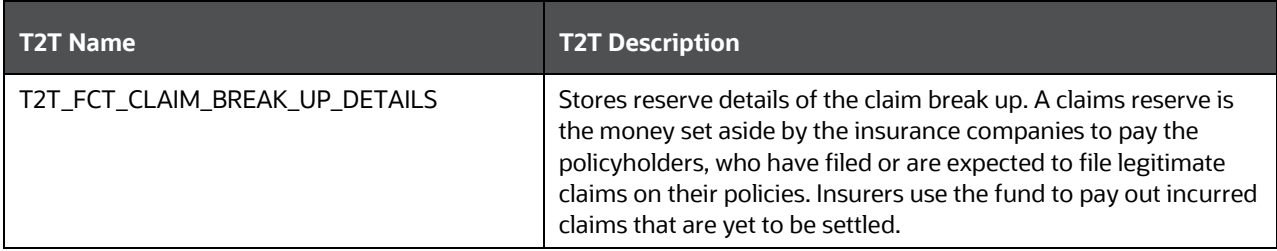

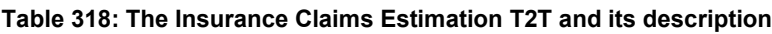

The mapping details for the Insurance Claims Estimation T2T is as follows.

**Table 319: The mapping details for the Insurance Claims Estimation T2T**

| Source Table<br><b>Name</b>    | <b>Logical Stage</b><br><b>Table Name</b> | <b>Fact Table Name</b>        | <b>Logical Fact</b><br><b>Table Name</b>                | <b>T2T Name</b>                   |
|--------------------------------|-------------------------------------------|-------------------------------|---------------------------------------------------------|-----------------------------------|
| STG CLAIM BRE<br>AK_UP_DETAILS | Stage Claim Break<br>Up Reserve Details   | FCT_CLAIM_BREAK<br>UP DETAILS | <b>Fact Claim Break</b><br>Up Reserve<br><b>Details</b> | T2T FCT CLAIM BREAK<br>UP DETAILS |

## **31.3.6 About Insurance Claim Transactions T2T (Result Table)**

The Insurance Claim Transactions T2T and its description are as follows.

### **Table 320: The Insurance Claim Transactions T2T and its description**

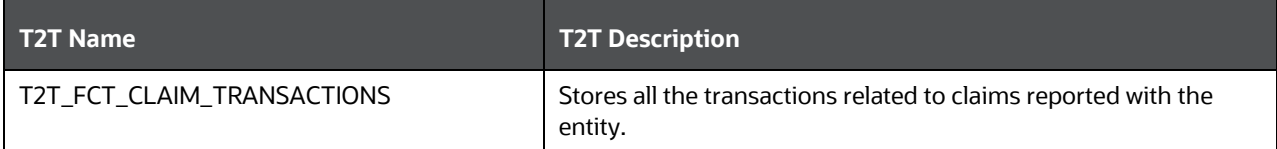

The mapping details for the Insurance Claim Transactions T2T are as follows.

**Table 321: The mapping details for the Insurance Claim Transactions T2T**

| Source Table<br><b>Name</b> | <b>Logical Stage</b><br><b>Table Name</b> | <b>Fact Table Name</b> | <b>Logical Fact</b><br><b>Table Name</b> | <b>T2T Name</b>     |
|-----------------------------|-------------------------------------------|------------------------|------------------------------------------|---------------------|
| STG_CLAIM_TXN               | Stage Claim                               | FCT_CLAIM_TRANSA       | <b>Fact Claim</b>                        | T2T FCT CLAIM TRANS |
|                             | <b>Transactions</b>                       | <b>CTION</b>           | Transaction                              | <b>ACTIONS</b>      |

# **31.4 Deploying Insurance Claims Tables on Hive**

All RDBMS related Result tables can also be deployed on Hive (Stage and Results). Deploy the Hive T2Ts using the Rules Run Framework. For more information, see the *Rules Run Framework* section in the [Oracle](https://docs.oracle.com/cd/F29631_01/PDF/8.1.1.x/8.1.1.0.0/OFSAAI_User_Guide_8.1.1.0.0.pdf)  [Financial Services Advanced Analytical Applications Infrastructure User Guide Release 8.1.1.0.0.](https://docs.oracle.com/cd/F29631_01/PDF/8.1.1.x/8.1.1.0.0/OFSAAI_User_Guide_8.1.1.0.0.pdf)

**NOTE** In general, Stage and Result tables are also supported in Hive. However, there are some exceptions. For a list of tables that are not supported in Hive, see List [of Unsupported T2Ts](#page-445-0)

# **31.5 Populating Insurance Claims Dimension Tables**

Follow this SCD process to populate data into a Dimension table:

**NOTE** You can also follow this SCD process to populate data into any Hive-related Dimension table.

- **1.** To populate data into a Dimension table, execute the SCD batch. For a detailed procedure, see the [Slowly Changing Dimension \(SCD\) Process.](#page-57-0)
- **2.** To check the SCD batch execution status of a Dimension table, follow the procedure [Check the](#page-66-0)  [Execution Status of the SCD Batch.](#page-66-0)
- **3.** To verify log files, and check the error messages (if any), follow the procedure [Verify Log Files and](#page-68-0)  [Check Error Messages.](#page-68-0)

# **31.6 Populating Insurance Claims T2Ts (Result Tables)**

Follow this T2T process to populate data into any T2T Result table:

**NOTE** Only RDBMS T2Ts can be executed using the PMF.

- **1.** To populate data into any T2T Result table, execute the PMF process for that T2T. For a detailed procedure, see the following sections:
	- **a.** [Prerequisites for loading T2T.](#page-72-0)
	- **b.** [Select the Run Parameters and Execute the Run.](#page-74-0)
- **2.** To check the T2T execution status and verify the log files of any Result table, follow the procedure in the [Verify the Run Execution](#page-84-0) section.
- **3.** To check the error messages, if any, follow the procedure in the [Check Error Messages](#page-89-0) section.

# **31.7 Related Topics**

You can see the following topics related to other function-specific tables:

- [Insurance Underwriting Entities](#page-184-0)
- **[Insurance Contracts Tables](#page-208-0)**
- [General Ledger Data and Management Reporting Tables](#page-365-0)
- [Insurance Claims Tables](#page-393-0)
- **•** [Transaction Summary Tables](#page-437-0)

# **32 Actuarial Assumptions Tables**

This chapter provides information about Insurance Actuarial Policy Summary, Mortality and Morbidity tables, and several Insurance Lapse Rate Assumptions Result tables in the Oracle Insurance Data Foundation Application.

**Topics:**

- [Actuarial Assumptions Dimension Tables](#page-406-0)
- [Financial Assumptions Tables](#page-407-0)
- [Demographic Assumptions Tables](#page-411-0)
- [Deploying Actuarial Assumptions Tables on Hive](#page-413-0)
- [Populating Actuarial Assumptions Dimension Tables](#page-413-1)
- [Populating Actuarial Assumptions T2T Result Tables](#page-413-2)
- [Related Topics](#page-414-0)

An actuarial assumption is an estimate of an uncertain variable input into a financial model, normally for the purposes of calculating premiums or benefits.

# <span id="page-406-0"></span>**32.1 Actuarial Assumptions Dimension Tables**

Actuarial Assumption Dimension table names and their description are given here.

### **Logical Dimension Table Name Dimension Table Description** Actuarial Assumption Dimension **This table stores the name of the set of Actuarial Assumptions** used for valuations. While the Actuarial valuation code can remain the same, parameters for the same can change for different valuation dates. Premium Rate Dimension This table stores the details of the Premium rate. Premium tables provide premium rates for a given premium basis amount.

### **Table 322: Actuarial Assumption Dimension table names and their description**

The mapping details for the Actuarial Assumption Dimension tables are given here.

### **Table 323: The mapping details for the Actuarial Assumption Dimension tables**

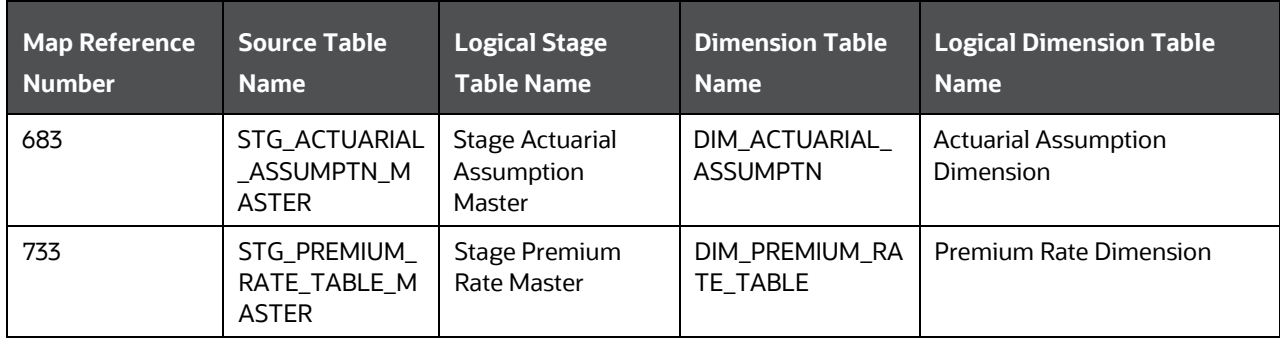

There are two types of Insurance Actuarial Assumptions tables:

- <span id="page-407-0"></span>[Financial Assumptions Tables](#page-407-0)
- [Demographic Assumptions Tables](#page-411-0)

# **32.2 Financial Assumptions Tables**

Financial assumptions evaluate the projected benefits of the Party or organization in a certain plan. These financial assumptions include assumptions about interest rates, and lapse rate assumptions.

### **Insurance Lapse Rate Assumptions**

Insurance Lapse Rate is the rate at which insurance policy terminates because of the failure in premium payment by the policyholder. The Insurance Lapse Rate Assumptions table stores the insurance lapse rates to be used for assessment of insurance policies. The lapse rate group code binds multiple lapse rates under one heading.

The purpose of the Insurance Lapse Rate Assumptions table is that the Insurers can set premiums which results in high or low-priced products.

### **Interest Rate Curve (IRC)**

Interest Rate Curve is a line that plots the interest rates, at a set point in time, of bonds having equal credit quality but differing maturity dates.

Financial Assumptions include Insurance Lapse Rate Assumptions and Interest Rate Curve (IRC).

### **Topics:**

- **[Interest Rate Curve Dimension Table](#page-407-1)**
- **[Insurance Lapse Rate Assumptions Table](#page-408-0)**
- **[Insurance Cost of Living Adjustments Table](#page-408-1)**
- [Premium Rate Tables](#page-409-0)

### <span id="page-407-1"></span>**32.2.1 Interest Rate Curve Tables**

### **32.2.1.1 About Interest Rate Curve Dimension Table**

Interest Rate Curve Dimension table name and its description are given here.

#### **Table 324: Interest Rate Curve Dimension table name and its description**

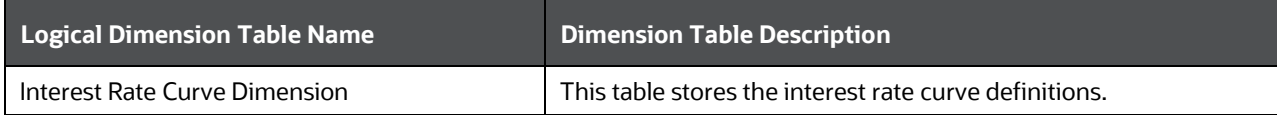

The mapping details for the Interest Rate Curve Dimension table are given here.

| <b>Map Reference</b> | <b>Source Table</b> | <b>Logical Stage</b>                | <b>Dimension Table</b> | <b>Logical Dimension Table</b> |
|----------------------|---------------------|-------------------------------------|------------------------|--------------------------------|
| <b>Number</b>        | <b>Name</b>         | <b>Table Name</b>                   | <b>Name</b>            | <b>Name</b>                    |
| 246                  | STG_IRCS            | <b>Stage Interest Rate</b><br>Curve | DIM IRC                | Interest Rate Curve Dimension  |

**Table 325: The mapping details for the Interest Rate Curve Dimension table**

## <span id="page-408-0"></span>**32.2.2 Insurance Lapse Rate Assumptions Table**

### **32.2.2.1 About Insurance Lapse Rate Assumptions T2T (Result Table)**

Insurance Lapse Rate Assumptions T2T and its description is given here.

### **Table 326: Insurance Lapse Rate Assumptions T2T and its description**

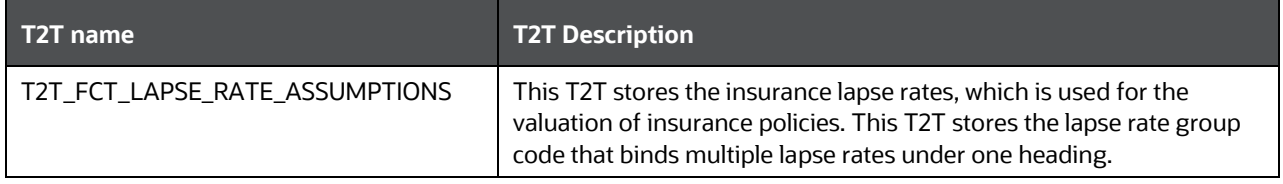

The mapping details for the Insurance Lapse Rate Assumptions T2T is given here.

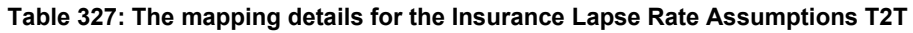

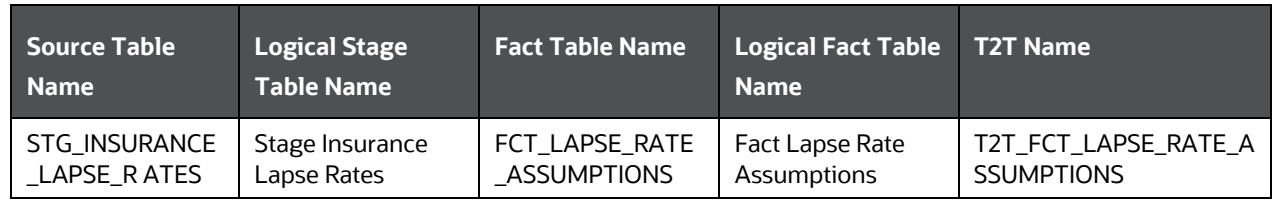

## <span id="page-408-1"></span>**32.2.3 Insurance Cost of Living Adjustment Tables**

The Insurance Cost of Living Adjustment Dimension table is used to determine the retirement, annuity, or other similar benefits. The methodology identifies a benchmark and based on benchmark movements, adjustment of living costs are published either by the government agency or the insurer.

### **32.2.3.1 About Insurance Cost of Living Adjustment Dimension Table**

Insurance Cost of Living Adjustment Dimension table name and its description is given here.

### **Table 328: Insurance Cost of Living Adjustment Dimension table name and its description**

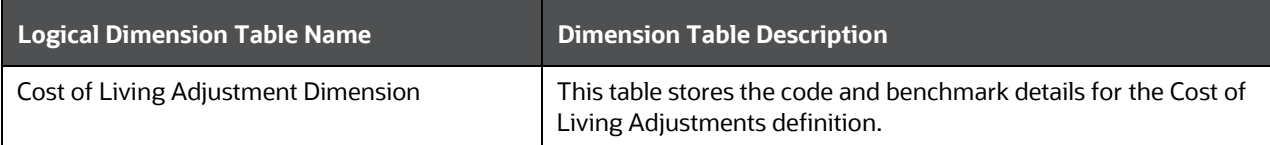

The mapping details for the Insurance Cost of Living Adjustment Dimension table is given here.

| <b>Map Reference</b> | <b>Source Table</b>                | <b>Logical Stage</b>                         | <b>Dimension Table</b>         | <b>Logical Dimension Table</b>         |
|----------------------|------------------------------------|----------------------------------------------|--------------------------------|----------------------------------------|
| <b>Number</b>        | <b>Name</b>                        | <b>Table Name</b>                            | <b>Name</b>                    | <b>Name</b>                            |
| 682                  | STG_COLA_ADJ<br>USTMENT_MAS<br>TER | Stage Cost of<br>Living Adjustment<br>Master | DIM_COLA_ADJUS<br><b>TMENT</b> | Cost of Living Adjustment<br>Dimension |

**Table 329: The mapping details for the Insurance Cost of Living Adjustment Dimension table**

### **32.2.3.2 About Insurance Cost of Living Adjustment T2T (Result Table)**

Insurance Cost of Living Adjustment T2T and its description is given here.

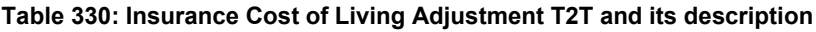

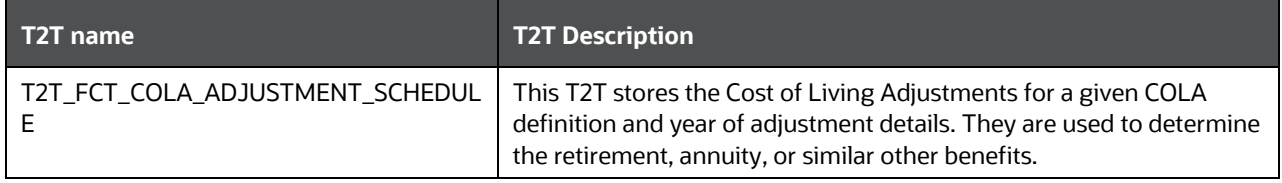

The mapping details for the Insurance Cost of Living Adjustment T2T is given here.

**Table 331: The mapping details for the Insurance Cost of Living Adjustment T2T**

| <b>Source Table</b><br><b>Name</b>          | <b>Logical Stage</b><br><b>Table Name</b>      | <b>Fact Table Name</b>          | Logical Fact Table  <br><b>Name</b>                  | <b>T2T Name</b>                      |
|---------------------------------------------|------------------------------------------------|---------------------------------|------------------------------------------------------|--------------------------------------|
| STG_COLA_ADJU<br>STMENT_SCHED<br><b>ULE</b> | Stage Cost of<br>Living Adjustment<br>Schedule | FCT_COLA_ADJUS<br>TMENT_SCHEDUL | <b>Fact Cost of Living</b><br>Adjustment<br>Schedule | T2T_FCT_COLA_ADJUST<br>MENT_SCHEDULE |

## <span id="page-409-0"></span>**32.2.4 Premium Rate Tables**

When a person applies for a Life Insurance policy, their insurance company examines the results of their physical examination, their family health history, and lifestyle to determine if they fit into one of their standard categories or classifications.

For example, different types of categories are:

- Preferred Select: This classification usually refers to very healthy. In order to qualify for this level, you need to have a normal weight and height as well as no family factors that could lead to an early death. This category enjoys the lowest premiums and may also be called Preferred Elite or Preferred Plus.
- Standard Plus: These applicants are still in great health but a medical or lifestyle factor prevents them from qualifying for a Preferred Select. Being overweight, having high blood pressure or cholesterol issues could be the culprit.
- Standard: This is for everyone who is average when it comes to health. They have a normal life expectancy and could have weight issues or a parent that died early.
- Preferred Smoker: If you are a smoker who would normally fall into the preferred select category, this is where you will fall. Smokers will always pay more for life insurance so be prepared for a higher premium.
- Standard Smoker: A smoker who would fall into the standard category if they didn't smoke will be placed in this category.

When the Life Insurance applicant does not fit into one of the standard rating categories due to a health issue, risky occupation, or an adventurous lifestyle (think skydivers, rock climbers, and so on), they may end up with a table rating. Such records are categorized and stored in Premium Rate tables.

For information on how the risk factors affect the Insurance Underwriting of a Life Insurance applicant, see **Insurance Underwriting Tables for Risk Analysis**.

### **32.2.4.1 About Premium Rate Dimension Table**

Premium Rate Dimension table name and its description are given here.

### **Table 332: Premium Rate Dimension table name and its description**

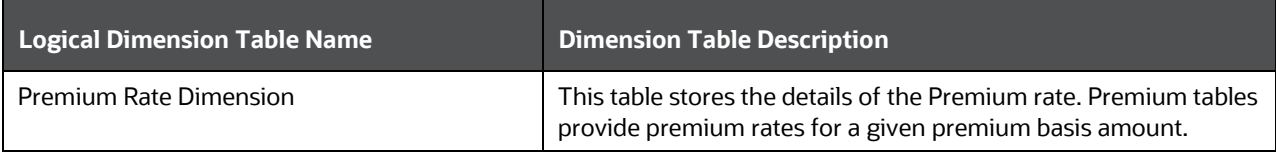

The mapping details for the Premium Rate Dimension table is given here.

#### **Table 333: The mapping details for the Premium Rate Dimension table**

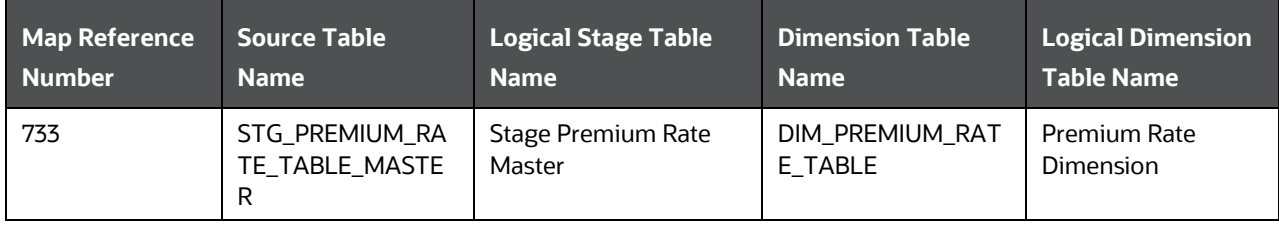

### **32.2.4.2 About Premium Rate T2T (Result Table)**

Premium Rate T2T name and its description are given here.

#### **Table 334: Premium Rate T2T name and its description**

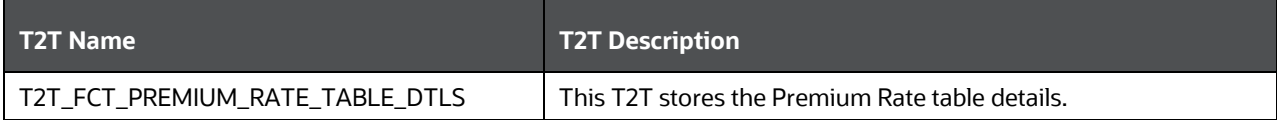

The mapping details for the Premium Rate T2T is given here.

| Source Table<br><b>Name</b> | <b>Logical Stage</b><br><b>Table Name</b> | <b>Fact Table Name</b> | <b>Logical Fact Table</b><br><b>Name</b> | <b>T2T Name</b>     |
|-----------------------------|-------------------------------------------|------------------------|------------------------------------------|---------------------|
| STG PREMIUM R               | Stage Premium Rate                        | FCT PREMIUM RA         | <b>Fact Premium Rate</b>                 | T2T FCT PREMIUM RAT |
| ATE_TABLE_DTL               | Table Details                             | TE TABLE DTLS          | Table Details                            | E TABLE DTLS        |

**Table 335: The mapping details for the Premium Rate T2T**

# <span id="page-411-0"></span>**32.3 Demographic Assumptions Tables**

Demographic assumptions evaluate the projected benefits of all the parties or organizations in a certain plan. These demographic assumptions include assumptions about mortality, disability, termination of employment, and retirement.

Demographic Assumptions includes:

• Insurance Mortality

The Insurance Mortality is the amount charged by the Insurer for delivering the guaranteed Sum Assured on premature death of the policyholder.

The purpose of the Insurance Mortality table is to store the sum charged every year by the Insurer to the policyholder to deliver the life cover.

• Insurance for Morbidity

Morbidity on insurance terms is the insurance coverage provided by the insurer to the policyholder for the specified illness of the policyholder.

### **Topic:**

**• [Insurance Mortality and Morbidity Tables](#page-411-1)** 

## <span id="page-411-1"></span>**32.3.1 Insurance Mortality and Morbidity Tables**

### **32.3.1.1 About Insurance Mortality and Morbidity Dimension Tables**

Insurance Mortality and Morbidity Dimension table names and their description are given here.

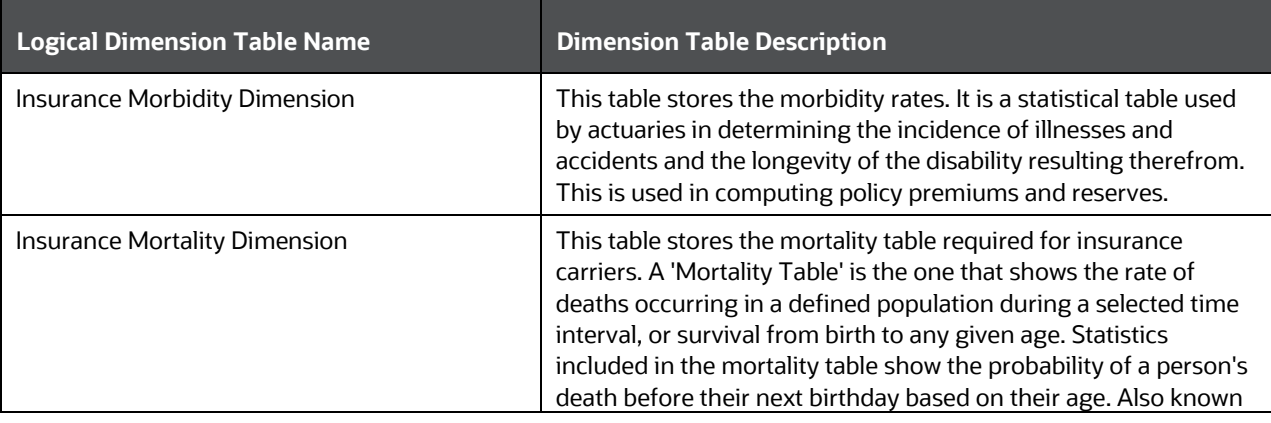

#### **Table 336: Insurance Mortality and Morbidity Dimension table names and their description**

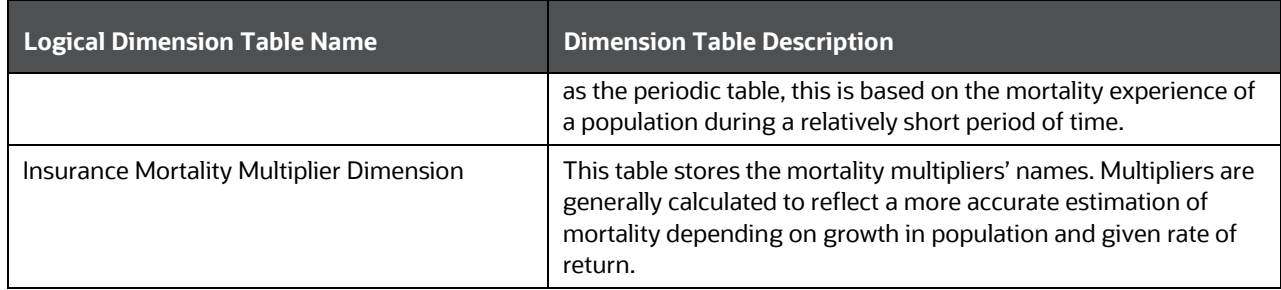

The mapping details for the Insurance Mortality and Morbidity Dimension tables are given here.

| <b>Map Reference</b> | <b>Source Table</b>                          | <b>Logical Stage</b>                                     | <b>Dimension Table</b>           | <b>Logical Dimension Table</b>                     |
|----------------------|----------------------------------------------|----------------------------------------------------------|----------------------------------|----------------------------------------------------|
| <b>Number</b>        | Name                                         | <b>Table Name</b>                                        | <b>Name</b>                      | <b>Name</b>                                        |
| 424                  | STG_INS_MORBI                                | Stage Insurance                                          | DIM_INS_MORBIDI                  | Insurance Morbidity                                |
|                      | DITY_MASTER                                  | <b>Morbidity Master</b>                                  | TΥ                               | <b>Dimension</b>                                   |
| 425                  | STG_INS_MORT                                 | Stage Insurance                                          | DIM_INS_MORTALI                  | Insurance Mortality                                |
|                      | ALITY_MASTER                                 | <b>Mortality Master</b>                                  | TΥ                               | <b>Dimension</b>                                   |
| 684                  | STG_INS_MORT<br>ALITY_MULT_M<br><b>ASTER</b> | Stage Insurance<br><b>Mortality Multiplier</b><br>Master | DIM_INS_MORTALI<br>TY_MULTIPLIER | Insurance Mortality Multiplier<br><b>Dimension</b> |

**Table 337: The mapping details for the Insurance Mortality and Morbidity Dimension tables**

### **32.3.1.2 About Insurance Mortality and Morbidity T2Ts (Result Tables)**

Insurance Mortality and Morbidity T2Ts and their description are given here.

**Table 338: Insurance Mortality and Morbidity T2Ts and their description**

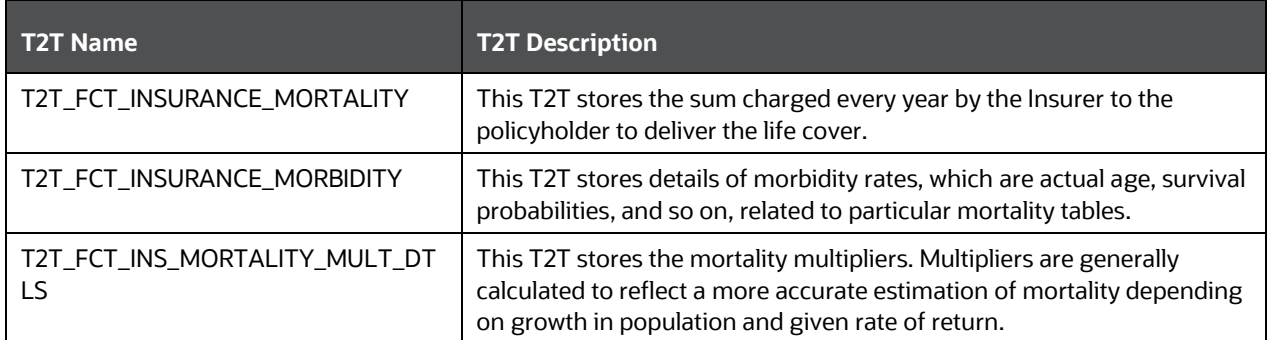

The mapping details for the Insurance Mortality and Morbidity T2Ts are given here.

| Source Table<br><b>Name</b>    | <b>Logical Stage</b><br><b>Table Name</b>                 | <b>Fact Table Name</b>          | <b>Logical Fact Table</b><br><b>Name</b>                        | <b>T2T Name</b>                     |
|--------------------------------|-----------------------------------------------------------|---------------------------------|-----------------------------------------------------------------|-------------------------------------|
| STG_INSURANCE                  | Stage Insurance                                           | FCT_INSURANCE_                  | <b>Fact Insurance</b>                                           | T2T_FCT_INSURANCE_M                 |
| _MORTALITY                     | Mortality                                                 | <b>MORTALITY</b>                | Mortality                                                       | <b>ORTALITY</b>                     |
| STG_INSURANCE                  | Stage Insurance                                           | FCT_INSURANCE_                  | Fact Insurance                                                  | T2T_FCT_INSURANCE_M                 |
| <b>MORBIDITY</b>               | Morbidity                                                 | <b>MORBIDITY</b>                | Morbidity                                                       | <b>ORBIDITY</b>                     |
| STG_INS_MORTA<br>LITY_MULT_DTL | Stage Insurance<br>Mortality<br><b>Multiplier Details</b> | FCT_INS_MORTAL<br>ITY_MULT_DTLS | Fact Insurance<br><b>Mortality Multiplier</b><br><b>Details</b> | T2T_FCT_INS_MORTALIT<br>Y_MULT_DTLS |

**Table 339: The mapping details for the Insurance Mortality and Morbidity T2Ts**

# <span id="page-413-0"></span>**32.4 Deploying Actuarial Assumptions Tables on Hive**

All RDBMS related Result tables can also be deployed on Hive (Stage and Results). Deploy the Hive T2Ts using the Rules Run Framework. For more information, see the *Rules Run Framework* section in the [Oracle](https://docs.oracle.com/cd/F29631_01/PDF/8.1.1.x/8.1.1.0.0/OFSAAI_User_Guide_8.1.1.0.0.pdf)  [Financial Services Advanced Analytical Applications Infrastructure User Guide Release 8.1.1.0.0.](https://docs.oracle.com/cd/F29631_01/PDF/8.1.1.x/8.1.1.0.0/OFSAAI_User_Guide_8.1.1.0.0.pdf)

**NOTE** In general, Stage and Result tables are also supported in Hive. However, there are some exceptions. For a list of tables that are not supported in Hive, see List [of Unsupported T2Ts](#page-445-0)

# <span id="page-413-1"></span>**32.5 Populating Actuarial Assumptions Dimension Tables**

Follow this SCD process to populate data into a Dimension table:

**NOTE** You can also follow this SCD process to populate data into any Hive-related Dimension table.

- **1.** To populate data into a Dimension table, execute the SCD batch. For a detailed procedure, see the [Slowly Changing Dimension \(SCD\) Process.](#page-57-0)
- **2.** To check the SCD batch execution status of a Dimension table, follow the procedure [Check the](#page-66-0)  [Execution Status of the SCD Batch.](#page-66-0)
- **3.** To verify log files, and check the error messages (if any), follow the procedure Verify Log Files and [Check Error Messages.](#page-68-0)

# <span id="page-413-2"></span>**32.6 Populating Actuarial Assumptions T2T Result Tables**

Follow this T2T process to populate data into any T2T Result table:

**NOTE** Only RDBMS T2Ts can be executed using the PMF.

- **1.** To populate data into any T2T Result table, execute the PMF process for that T2T. For a detailed procedure, see the following sections:
	- **a.** [Prerequisites for loading T2T.](#page-72-0)
	- **b.** [Select the Run Parameters and Execute the Run.](#page-74-0)
- **2.** To check the T2T execution status and verify the log files of any Result table, follow the procedure in the [Verify the Run Execution](#page-84-0) section.
- **3.** To check the error messages, if any, follow the procedure in the **Check Error Messages** section.

## <span id="page-414-0"></span>**32.7 Related Topics**

You can see the following topics related to other function-specific tables:

• [Insurance Contracts Tables](#page-208-0)

# **33 Actuarial Output Tables**

This section provides information about Actuarial Outputs such as Actuarial Cash Flows, Calculations, and Result Areas in the Oracle Insurance Data Foundation application.

### **Topics:**

- [About Actuarial Assumed Policy Summary](#page-415-0)
- [About Actuarial Cash Flows, Calculations, and Result Areas Summary Tables](#page-415-1)
- [Deploying Actuarial Cash Flows, Calculations, and Result Areas Summary Tables on Hive](#page-418-0)
- [Populating Actuarial Cash Flows, Calculations, and Result Areas Summary Dimension Tables](#page-418-1)
- [Populating Actuarial Cash Flows, Calculations, and Result Areas Summary T2T Result Tables](#page-419-0)
- [Related Topics](#page-419-1)

# <span id="page-415-0"></span>**33.1 About Actuarial Assumed Policy Summary**

The Actuarial Assumed Policy Summary table stores the cash flow of all the reinsurance policies at an aggregated level for the purpose of reporting the summary. The result table is:

• FCT ACT ASSUMED POLICY SMMRY

For the Fact Actuarial Assumed Policy Summary table, the data is sourced from the Actuarial engine.

# <span id="page-415-1"></span>**33.2 About Actuarial Cash Flows, Calculations, and Result Areas Summary Tables**

Actuarial Cash Flows, Calculations, and Result Areas Summary tables store attributes pertaining to insurance cash flows, calculations, and Result Areas related data on an 'as-is' basis received from the source system. The data is populated in the following Dimension tables through Seeded Data. Dimension table names and their description are given here.

**Table 340: Actuarial Cash Flows, Calculations, and Result Areas Summary Dimension tables and their description**

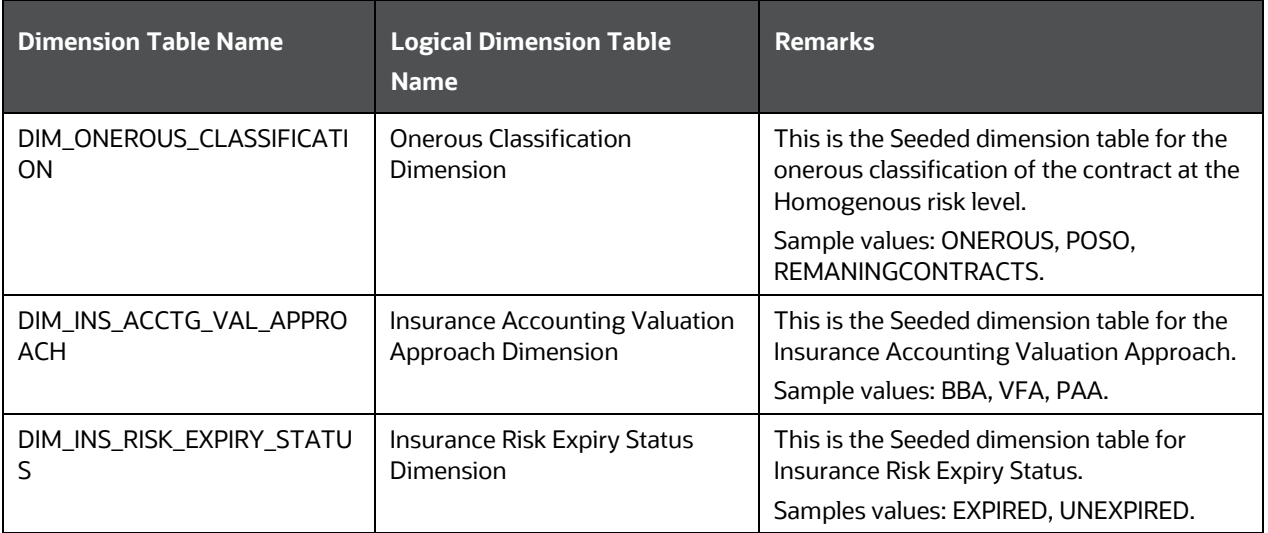

The following tables are direct results populated from processing or actuarial engines:

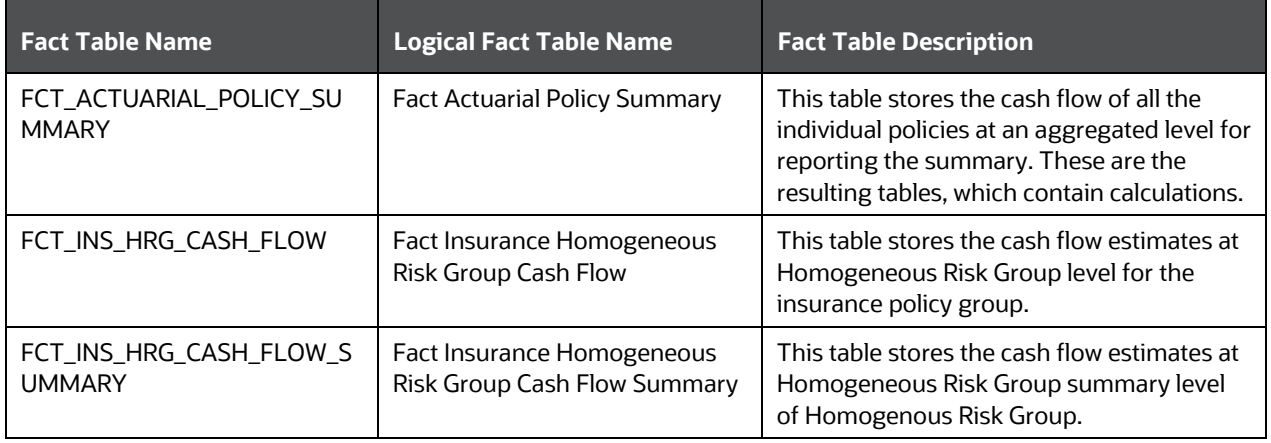

### **Table 341: Result tables populated from processing or actuarial engines**

### **Topics:**

- [About Financial Element Dimension Table](#page-416-0)
- [About Insurance Scenario Dimension Table](#page-417-0)
- [About Insurance Vintage Dimension Table](#page-417-1)
- [About Fact Insurance Policy Cash Flow T2T \(Result Table\)](#page-418-2)

## <span id="page-416-0"></span>**33.2.1 About Financial Element Dimension Table**

Insurance Financial Element Dimension table name and its description are given here.

### **Table 342: Insurance Financial Element Dimension table name and its description**

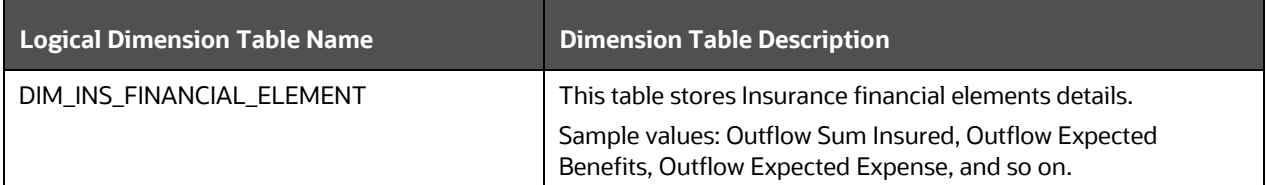

The mapping details for the Insurance Financial Element Dimension table is given here.

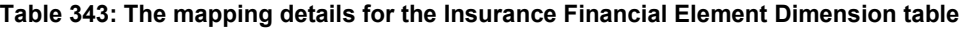

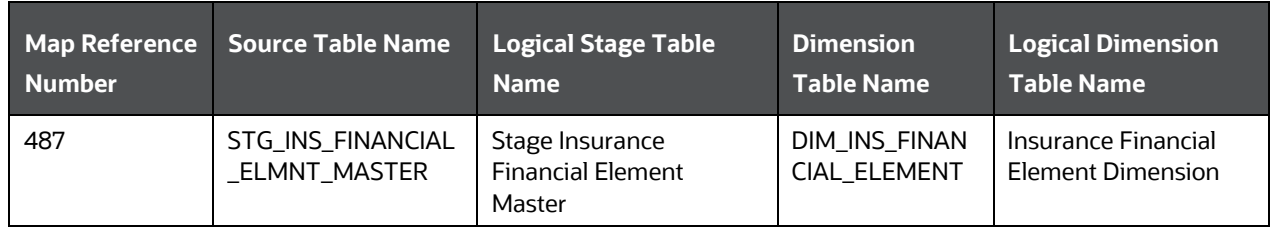

## <span id="page-417-0"></span>**33.2.2 About Insurance Scenario Dimension Table**

Insurance Scenario Dimension table name and its description are given here.

### **Table 344: Insurance Scenario Dimension table name and its description**

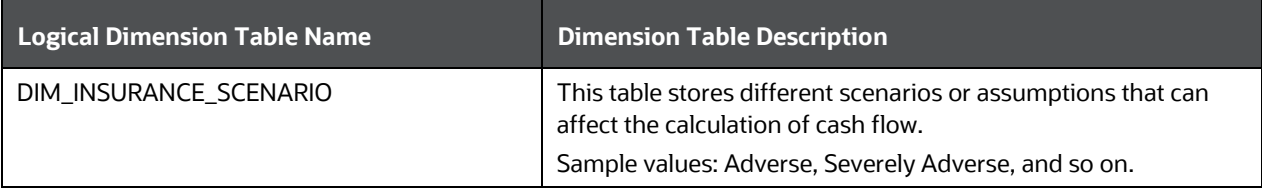

The mapping details for the Insurance Financial Element Dimension table is given here.

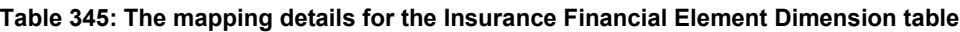

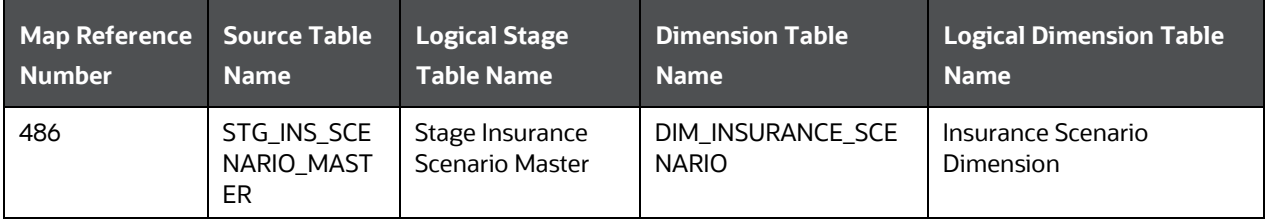

## <span id="page-417-1"></span>**33.2.3 About Insurance Vintage Dimension Table**

Insurance Vintage Dimension table name and its description are given here.

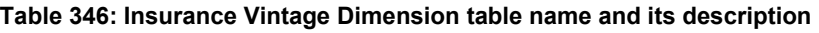

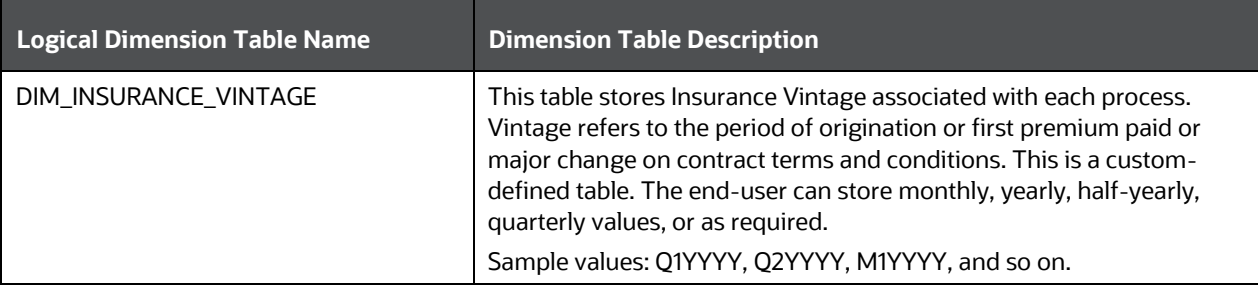

The mapping details for the Insurance Financial Element Dimension table is given here.

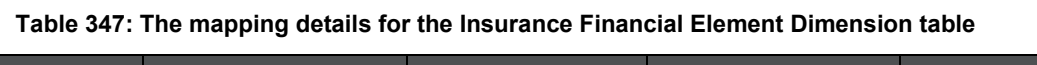

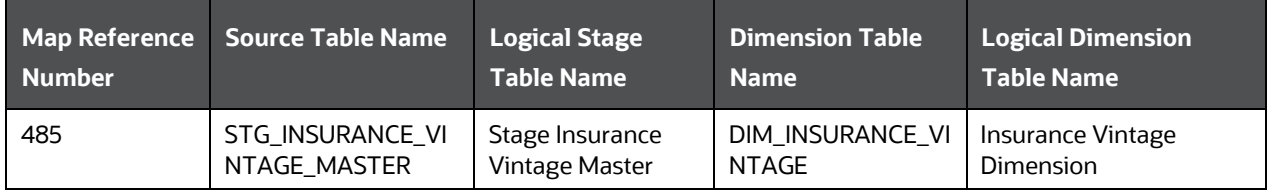

## <span id="page-418-2"></span>**33.2.4 About Fact Insurance Policy Cash Flow T2T (Result Table)**

Fact Insurance Policy Cash Flow T2Ts and their description is given here.

### **Table 348: Fact Insurance Policy Cash Flow T2Ts and their description**

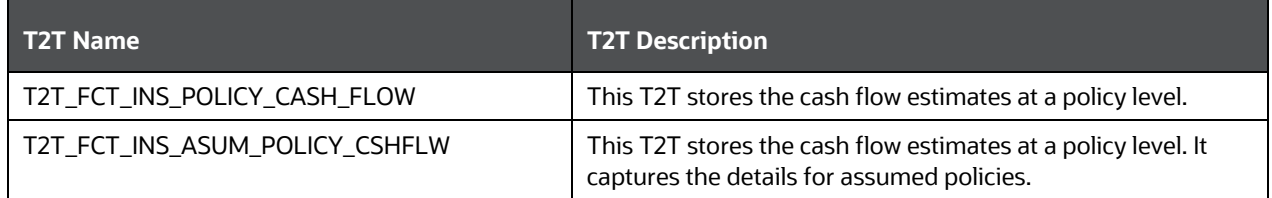

The mapping details for the Fact Insurance Policy Cash Flow T2Ts is given here.

**Table 349: The mapping details for the Fact Insurance Policy Cash Flow T2Ts**

| <b>Source Table</b><br><b>Name</b>            | <b>Logical Stage</b><br>Table Name                    | <b>Fact Table Name</b>                        | <b>Logical Fact Table</b><br><b>Name</b>                    | <b>T2T Name</b>                    |
|-----------------------------------------------|-------------------------------------------------------|-----------------------------------------------|-------------------------------------------------------------|------------------------------------|
| STG_INS_POLICY_<br>CASH_FLOW                  | Stage Insurance<br>Policy Cash Flow                   | FCT_INS_POLICY_<br>CASH_FLOW                  | <b>Fact Insurance</b><br>Policy Cash Flow                   | T2T_FCT_INS_POLICY<br>CASH_FLOW    |
| STG_INS_ASSUM_<br>POLICY_CASH_FL<br><b>OW</b> | Stage Insurance<br><b>Assumed Policy</b><br>Cash Flow | FCT_INS_ASSUM_<br>POLICY_CASH_FL<br><b>OW</b> | <b>Fact Insurance</b><br><b>Assumed Policy</b><br>Cash Flow | T2T_FCT_INS_ASUM_P<br>OLICY_CSHFLW |

# <span id="page-418-0"></span>**33.3 Deploying Actuarial Cash Flows, Calculations, and Result Areas Summary Tables on Hive**

All RDBMS related Result tables can also be deployed on Hive (Stage and Results). Deploy the Hive T2Ts using the Rules Run Framework. For more information, see the *Rules Run Framework* section in the [Oracle](https://docs.oracle.com/cd/F29631_01/PDF/8.1.1.x/8.1.1.0.0/OFSAAI_User_Guide_8.1.1.0.0.pdf)  [Financial Services Advanced Analytical Applications Infrastructure User Guide Release 8.1.1.0.0.](https://docs.oracle.com/cd/F29631_01/PDF/8.1.1.x/8.1.1.0.0/OFSAAI_User_Guide_8.1.1.0.0.pdf)

**NOTE** In general, Stage and Result tables are also supported in Hive. However, there are some exceptions. For a list of tables that are not supported in Hive, see  $List$ [of Unsupported T2Ts](#page-445-0)

# <span id="page-418-1"></span>**33.4 Populating Actuarial Cash Flows, Calculations, and Result Areas Summary Dimension Tables**

Follow this SCD process to populate data into a Dimension table:

**NOTE** You can also follow this SCD process to populate data into any Hive-related Dimension table.

- **1.** To populate data into a Dimension table, execute the SCD batch. For a detailed procedure, see the [Slowly Changing Dimension \(SCD\) Process.](#page-57-0)
- **2.** To check the SCD batch execution status of a Dimension table, follow the procedure [Check the](#page-66-0)  [Execution Status of the SCD Batch.](#page-66-0)
- **3.** To verify log files, and check the error messages (if any), follow the procedure *Verify Log Files and* [Check Error Messages.](#page-68-0)

# <span id="page-419-0"></span>**33.5 Populating Actuarial Cash Flows, Calculations, and Result Areas Summary T2T Result Tables**

Follow this T2T process to populate data into any T2T Result table:

**NOTE** Only RDBMS T2Ts can be executed using the PMF.

- **1.** To populate data into any T2T Result table, execute the PMF process for that T2T. For a detailed procedure, see the following sections:
	- **a.** [Prerequisites for loading T2T.](#page-72-0)
	- **b.** [Select the Run Parameters and Execute the Run.](#page-74-0)
- **2.** To check the T2T execution status and verify the log files of any Result table, follow the procedure in the [Verify the Run Execution](#page-84-0) section.
- **3.** To check the error messages, if any, follow the procedure in the [Check Error Messages](#page-89-0) section.

# <span id="page-419-1"></span>**33.6 Related Topics**

You can see the following topics related to other function-specific tables:

- [Insurance Contracts Tables](#page-208-0)
- [Transaction Summary](#page-437-0) Tables

# **34 Common Customer Summary Tables**

This section provides information about Common Customer Summary tables in the Data Foundation application and step-by-step instructions to use this section.

### **Topics:**

- [About Dimension Tables That Load Common Customer Summary T2Ts](#page-420-0)
- About T2Ts (Result Tables) that Load [Common Customer Summary T2Ts](#page-421-0)
- [About Common Customer Summary T2T \(Result Table\)](#page-422-0)
- [Deploying Common Customer Summary Tables on Hive](#page-422-1)
- [Populating Data in the Common Customer Summary T2T Result Tables](#page-423-0)
- [Related Topics](#page-424-0)

Common Customer Summary table stores attribute pertaining to customer-related data on an 'as-is' basis received from the source system. Customer balances are derived from the account summary. The customer relationship table derives the relationship between accounts and customers. Common customer summary data is populated for all the active customers in the customer dimension.

# <span id="page-420-0"></span>**34.1 About Dimension Tables that Load Common Customer Summary T2T**

Common Customer Summary Dimension table names and their description are given here.

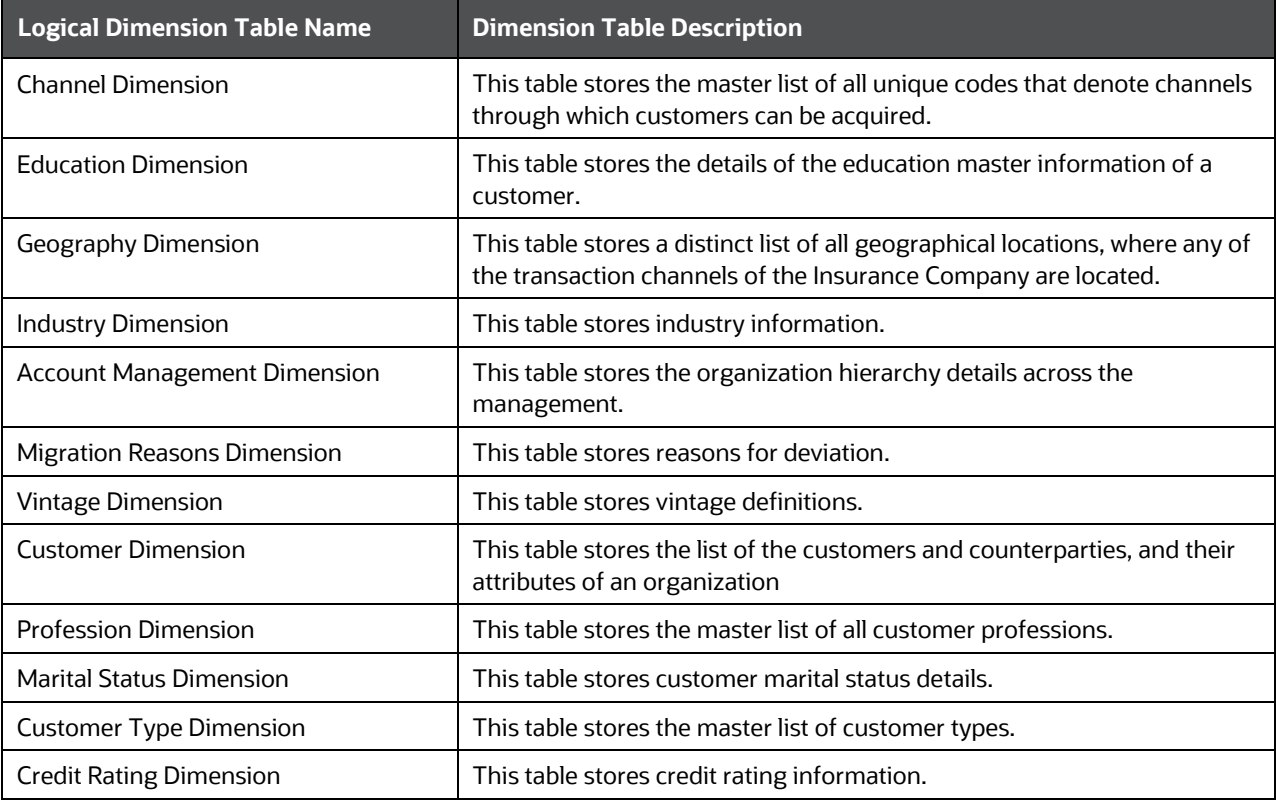

### **Table 350: Common Customer Summary Dimension table names and their description**

The mapping details for the Common Customer Summary Dimension tables are given here.

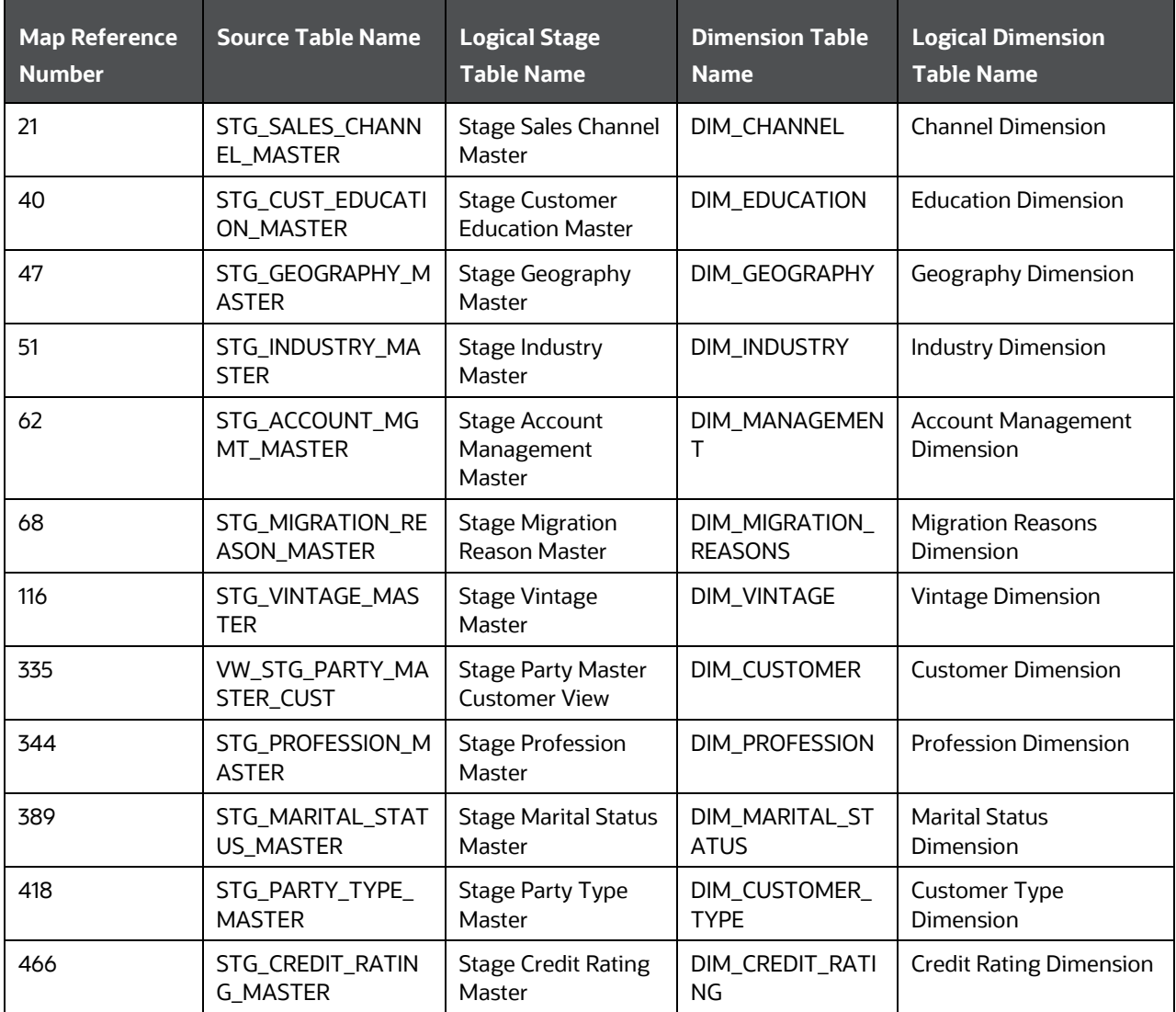

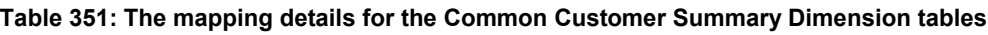

# <span id="page-421-0"></span>**34.2 About T2Ts (Result Tables) that Load Common Customer Summary T2T**

T2Ts for Common Customer Summary and their description is given here.

### **Table 352: T2Ts for Common Customer Summary and their description**

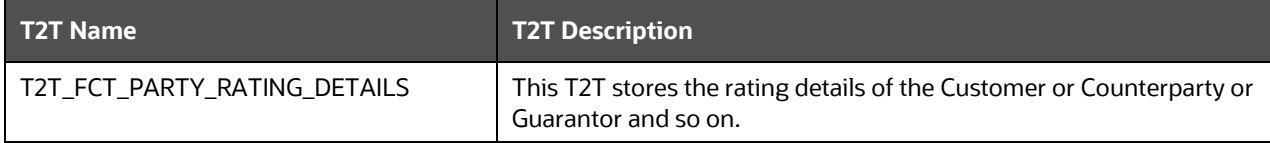

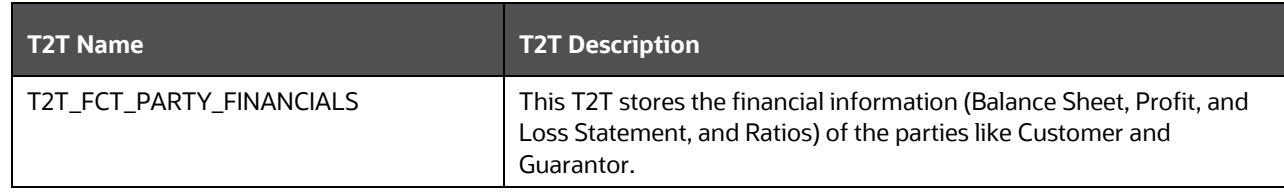

The mapping details for T2Ts to load Common Customer Summary is given here.

| Source Table<br><b>Name</b> | <b>Logical Stage</b><br><b>Table Name</b> | <b>Fact Table Name</b> | <b>Logical Fact Table</b><br><b>Name</b> | <b>T2T Name</b>       |
|-----------------------------|-------------------------------------------|------------------------|------------------------------------------|-----------------------|
| STG_PARTY_RATI              | <b>Stage Party</b>                        | FCT_PARTY_RATI         | <b>Fact Party Rating</b>                 | T2T_FCT_PARTY_RATING_ |
| NG_DETAILS                  | <b>Rating Details</b>                     | NG DETAILS             | <b>Details</b>                           | <b>DETAILS</b>        |
| STG_PARTY_FIN               | <b>Stage Party</b>                        | FCT_PARTY_FINA         | <b>Fact Party Financials</b>             | T2T_FCT_PARTY_FINANCI |
| <b>ANCIALS</b>              | Financials                                | <b>NCIALS</b>          |                                          | <b>ALS</b>            |

**Table 353: The mapping details for T2Ts to load Common Customer Summary**

# <span id="page-422-0"></span>**34.3 About Common Customer Summary T2T (Result Table)**

Common Customer Summary T2T and its description are given here.

#### **Table 354: Common Customer Summary T2T and its description**

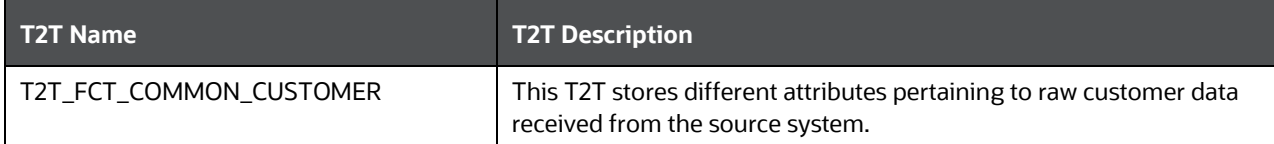

The mapping details for the Common Customer Summary T2T is given here.

**Table 355: The mapping details for the Common Customer Summary T2T**

| <b>Source Table</b><br><b>Name</b> | <b>Logical Stage</b><br><b>Table Name</b> | <b>Fact Table Name</b> | <b>Logical Fact Table</b><br><b>Name</b> | <b>T2T Name</b>   |
|------------------------------------|-------------------------------------------|------------------------|------------------------------------------|-------------------|
| STG_CUSTOMER                       | <b>Stage Customer</b>                     | FCT_COMMON_CUST        | <b>Fact Common</b>                       | T2T_FCT_COMMON_CU |
| <b>DETAILS</b>                     | <b>Details</b>                            | OMER_SUMMARY           | <b>Customer Summary</b>                  | <b>STOMER</b>     |

# <span id="page-422-1"></span>**34.4 Deploying Common Customer Summary Tables on Hive**

All RDBMS related Result tables can also be deployed on Hive (Stage and Results). Deploy the Hive T2Ts using the Rules Run Framework. For more information, see the *Rules Run Framework* section in the [Oracle](https://docs.oracle.com/cd/F29631_01/PDF/8.1.1.x/8.1.1.0.0/OFSAAI_User_Guide_8.1.1.0.0.pdf)  [Financial Services Advanced Analytical Applications Infrastructure User Guide Release 8.1.1.0.0.](https://docs.oracle.com/cd/F29631_01/PDF/8.1.1.x/8.1.1.0.0/OFSAAI_User_Guide_8.1.1.0.0.pdf)

**NOTE** In general, Stage and Result tables are also supported in Hive. However, there are some exceptions. For a list of tables that are not supported in Hive, see List [of Unsupported T2Ts](#page-445-0)

# <span id="page-423-0"></span>**34.5 Populating Data in the Common Customer Summary T2T Result Tables**

Follow these steps to populate data in the Common Customer Summary T2T Result tables:

- **1.** [Prerequisites.](#page-423-1)
- **2.** [Populating Common Customer Summary T2T](#page-424-1) Result Tables.

## <span id="page-423-1"></span>**34.5.1 Prerequisites**

To load the resultant tables required for Common Customer Summary T2T, follow these steps:

- **1.** [Populating Dimension Tables to Load Common Customer Summary T2T.](#page-423-2)
- **2.** [Populating T2Ts to Load Common Customer Summary T2T.](#page-423-3)
- **3.** [Populating Other Tables to Load Common Customer Summary T2T.](#page-424-2)

### <span id="page-423-2"></span>**34.5.1.1 Populating Dimension Tables to Load Common Customer Summary T2T**

For Dimension mapping details for this section, see About Dimension Tables That Load Common [Customer Summary T2Ts](#page-420-0). Follow this SCD process to populate data into any Dimension tables that are used to load Common Customer Summary T2Ts:

**NOTE** You can also follow this SCD process to populate data into any Hive-related Dimension table.

- **1.** To populate data into a Dimension table, execute the SCD batch. For a detailed procedure, see the [Slowly Changing Dimension \(SCD\) Process.](#page-57-0)
- **2.** To check the SCD batch execution status of a Dimension table, follow the procedure [Check the](#page-66-0)  [Execution Status of the SCD Batch.](#page-66-0)
- **3.** To verify log files, and check the error messages (if any), follow the procedure *Verify Log Files and* [Check Error Messages.](#page-68-0)

### <span id="page-423-3"></span>**34.5.1.2 Populating T2Ts to Load Common Customer Summary T2T**

For T2T mapping details for this section, see About T2Ts (Result Tables) that Load Common Customer **[Summary T2Ts](#page-421-0)** 

Follow this T2T process to populate data into any T2T Result table:

**NOTE** Only RDBMS T2Ts can be executed using the PMF.

- **1.** To populate data into any T2T Result table, execute the PMF process for that T2T. For a detailed procedure, see the following sections:
	- **a.** [Prerequisites for loading T2T.](#page-72-0)
	- **b.** [Select the Run Parameters and Execute the Run.](#page-74-0)
- **2.** To check the T2T execution status and verify the log files of any Result table, follow the procedure in the [Verify the Run Execution](#page-84-0) section.
- **3.** To check the error messages, if any, follow the procedure in the [Check Error Messages](#page-89-0) section.

### <span id="page-424-2"></span>**34.5.1.3 Populating Other Tables to Load Common Customer Summary T2T**

Load these tables with data:

DIM\_BANDS

To follow the Dimension loading process, see Populating Dimension Tables to Load Common Customer [Summary T2T.](#page-423-2)

DIM\_GENDER

To follow the Dimension loading process, see Populating Dimension Tables to Load Common [Customer Summary T2T.](#page-423-2)

FCT\_COMMON\_ACCOUNT\_SUMMARY

For mapping details, see [Other Common Account Summary Tables](#page-345-0) and About Common Policy [Summary T2Ts \(Result Tables\).](#page-220-0)

To follow the T2T process, see [Populating T2Ts to Load Common Customer Summary T2T.](#page-423-3)

## <span id="page-424-1"></span>**34.5.2 Populating Common Customer Summary T2T Result Tables**

Follow T2T process [\(Populating T2Ts to Load Common Customer Summary T2T\)](#page-423-3) to populate data into any Common Customer Summary T2T Result table:

**NOTE** You can also follow this T2T process to populate data into any Hive related Common Customer Summary T2T Result table.

For T2T mapping details for this section, see [About Common Customer Summary T2T \(Result Table\).](#page-422-0)

# <span id="page-424-0"></span>**34.6 Related Topics**

You can see the following topics related to other function-specific tables:

[Party Subject Area](#page-165-0)

# **35 Credit Score Model and Probability of Default Model Tables**

This section provides information about the Credit Score Model and Probability of Default Model tables in the Data Foundation application and step-by-step instructions to use this section.

**Topics:**

- [About Credit Score Model and Probability of Default Model T2Ts \(Result Tables\)](#page-425-0)
- [About Mapper for Credit Score Model to Regulatory Credit Score Model](#page-426-0)
- [Maintenance of Mapper for Credit Score Model to Regulatory Credit Score Model](#page-426-1)
- [Loading Mapper Maintenance through Backend](#page-433-0)
- [Deploying Credit Score Model and Probability of Default Model Tables on Hive](#page-433-1)
- **[Populating Credit Score Model and Probability of Default Model T2T Result Tables](#page-433-2)**
- [Related Topics](#page-434-0)

# <span id="page-425-0"></span>**35.1 About Credit Score Model and Probability of Default Model T2Ts (Result Tables)**

Credit Score Model and Probability of Default Model T2Ts and their description are given here.

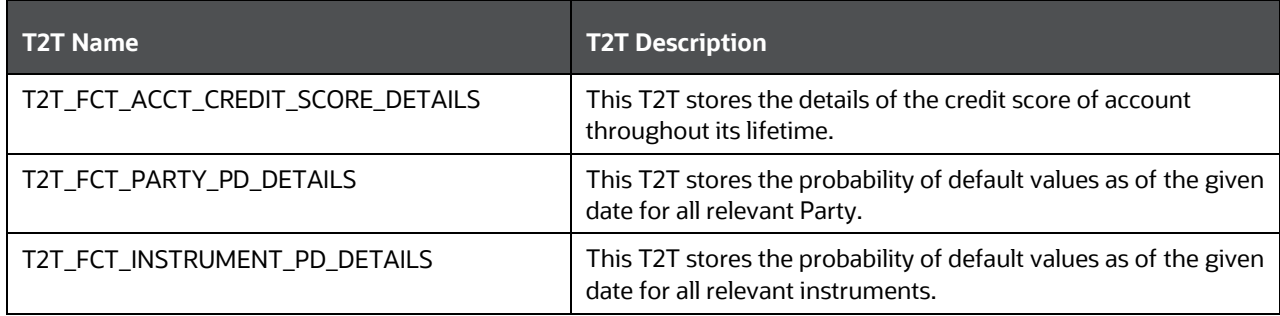

**Table 356: Credit Score Model and Probability of Default Model T2Ts and their description**

The mapping details for the Credit Score Model and Probability of Default Model T2Ts are given here.

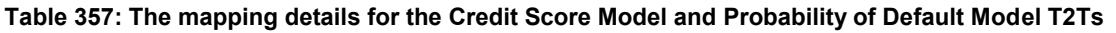

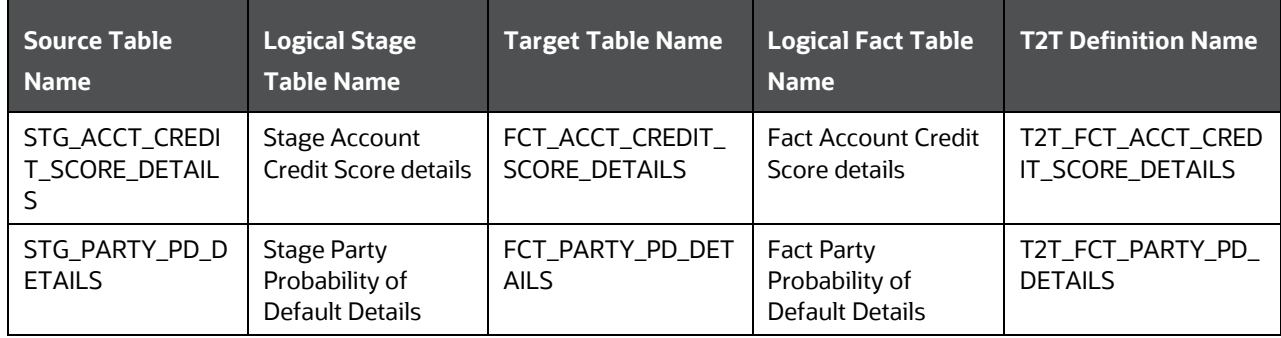

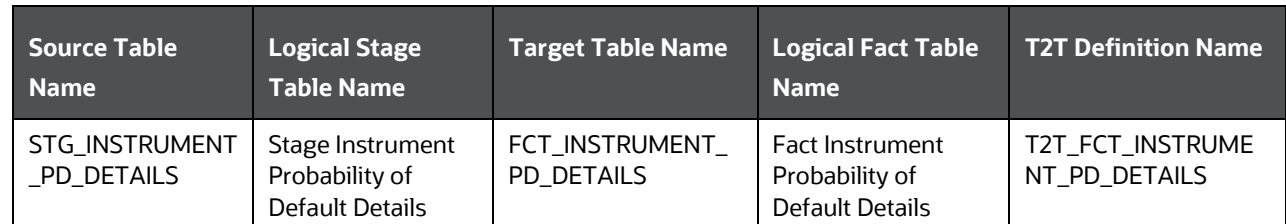

### **Topic:**

[Staging Data Expectation for Credit Score Model](#page-426-2)

## <span id="page-426-2"></span>**35.1.1 Staging Data Expectation for Credit Score Model**

Stage Account Credit Score Details and Stage Service Account Credit Score Details tables expect data incrementally and not in snapshot mode.

For example, Account-1 loaded on Day-1 with Model-1 and Score-1need not be loaded every day till data gets changed. However, the Reporting tables Fact Account Credit Score Details and Fact Service Account Credit Score Details are mapped to reports in snapshot mode. In the T2T process, the latest records available on a daily basis for a given account and model are packed and loaded to the Reporting tables.

## <span id="page-426-0"></span>**35.2 About Mapper for Credit Score Model to Regulatory Credit Score Model**

Credit Score Model dimension table is a slowly changing dimension (SCD), which has user-specific values for available credit score models. Regulatory Credit Score Model dimension table is a seeded dimension, which has the reporting specific values for regulatory reporting requirements. There are one column in the tables Fact Account Credit Score Details table and Fact Service Account Credit Score Details, which stores Regulatory Credit Score Model Surrogate Key (SKey). This column is populated through a mapper table maintained through the Mapper Maintenance Component of OFSAAI.

# <span id="page-426-1"></span>**35.3 Maintenance of Mapper for Credit Score Model to Regulatory Credit Score Model**

To maintain the Mapper for Credit Score Model to Regulatory Credit Score Model, perform these steps.

**1.** From **OFSAA Home**, select **Oracle Insurance Data Foundation**, select **Unified Analytical Metadata**, select **Business Metadata Management**, and then select **Map Maintenance**.

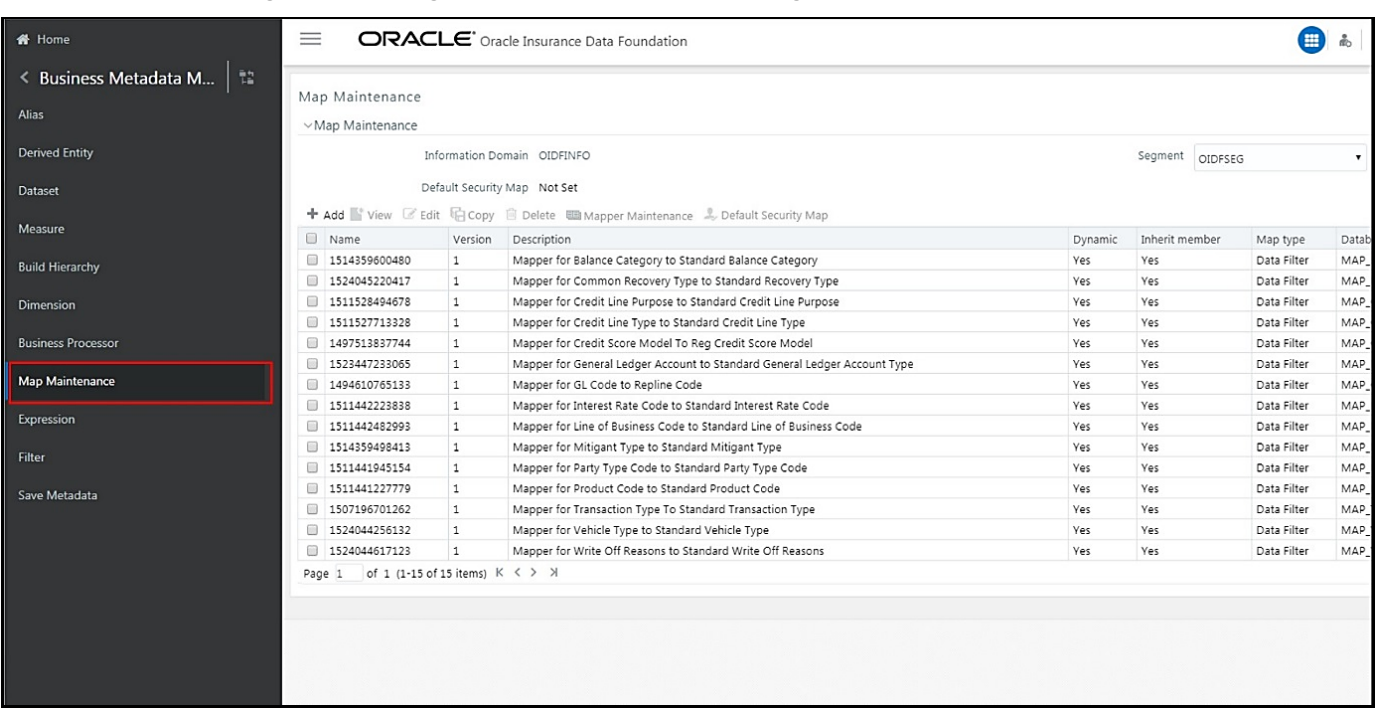

**Figure 135: Navigate to the Map Maintenance page**

**2.** The **Map Maintenance** page appears. Select Mapper for Credit Score Model to Regulatory Credit Score Model. Click the Mapper Maintenance icon.

#### **Figure 136: Select the required Mapper and click Mapper Maintenance**

![](_page_427_Picture_99.jpeg)

**3.** The **Mapper Maintenance** page is displayed. OIDF Maps OTH and MSG out-of-the-box for this mapper. The remaining Mappings can be maintained by the user according to user-specific values.

![](_page_428_Picture_150.jpeg)

![](_page_428_Picture_151.jpeg)

### **Topics:**

- [Prerequisites for Mapper Maintenance](#page-428-0)
- [Possible Mapping Combinations](#page-428-1)

### <span id="page-428-0"></span>**35.3.1 Prerequisites for Mapper Maintenance**

- **1.** Load Credit Score Model Dimension using SCD.
- **2.** Resave the following hierarchies:
	- **HISCRMDL1 Credit Score Model Code**
	- **-** HSCRMDL2 Regulatory Credit Score Model

### <span id="page-428-1"></span>**35.3.2 Possible Mapping Combinations**

One Credit Score Model in the source can be mapped only to one Regulatory Credit Score Model. One to Many or Many to Many mapping will lead to error in T2T as the records will be duplicated. The possible combinations for Credit Score Model to Regulatory Credit Score Model mapping are One to One and Many to One mappings.

#### **Topics:**

- [One-to-One Mapping](#page-429-0)
- [Many-to-One Mapping](#page-431-0)

### <span id="page-429-0"></span>**35.3.2.1 One-to-One Mapping**

One Credit Score Model can be mapped to one Regulatory Credit Score Model using the Mapper Maintenance screen. Here, you need to select one Credit Score Model and one Regulatory Credit Score Model. This means the corresponding data in Stage Account Credit Score Details Credit Score Model column for the selected Credit Score Model will be loaded into the Fact Account Credit Score Details Regulatory Credit Score Model column while loading the T2T.

### **1.** In the **Mapper Maintenance** page, click **Add**.

#### **Figure 138: Select Add in the Mapper Maintenance page**

![](_page_429_Picture_129.jpeg)

**2.** The **Add Mappings** page opens.

In this example, OTH - Others are mapped to FICO - FICO Score. To map, click **Go** and then to save the mapping, click **Save**.

![](_page_430_Picture_87.jpeg)

**Figure 139: Add Mappings page for the One-to-One Mapping**

- **3.** An acknowledgment is displayed. Click **Yes** to confirm.
- **4.** The Mapped Members are displayed in the **Mapper Maintenance** page.

**Figure 140: Added mappings listed in the Mapper Maintenance page**

![](_page_430_Picture_88.jpeg)

### <span id="page-431-0"></span>**35.3.2.2 Many-to-One Mapping**

Many Credit Score Models can be mapped to one Regulatory Credit Score Model using the Mapper Maintenance screen. Here, you need to select two or more Credit Score Models and one Regulatory Credit Score Model. This means the corresponding data in Stage Account Credit Score Details Credit Score Model column for the selected Credit Score Models will be loaded into the Fact Account Credit Score Details Regulatory Credit Score Model column while loading the T2T.

### **1.** In the **Mapper Maintenance** page, click **Add**.

#### **Figure 141: Select Add in the Mapper Maintenance page**

![](_page_431_Picture_127.jpeg)

**2.** The **Add Mappings** page opens. In this example, MSG – Missing, and OTH - Others are mapped to VANTAGE - Vantage Score. To map, click **Go** and then to save the mapping, click **Save**.
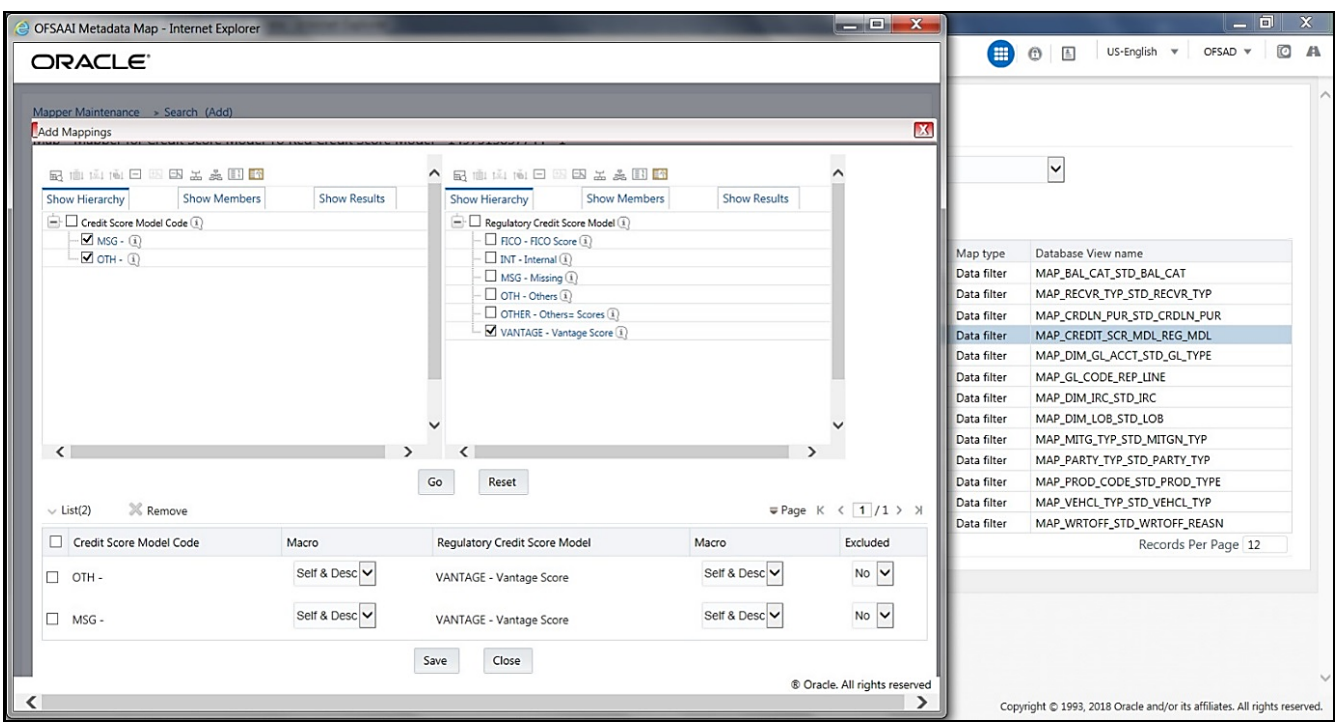

**Figure 142: Add Mappings page for the Many-to-One Mapping**

- **3.** An acknowledgment is displayed. Click **Yes** to confirm.
- **4.** The Mapped Members are displayed in the **Mapper Maintenance** page.
	- **Figure 143: Added mappings listed in the Mapper Maintenance page**

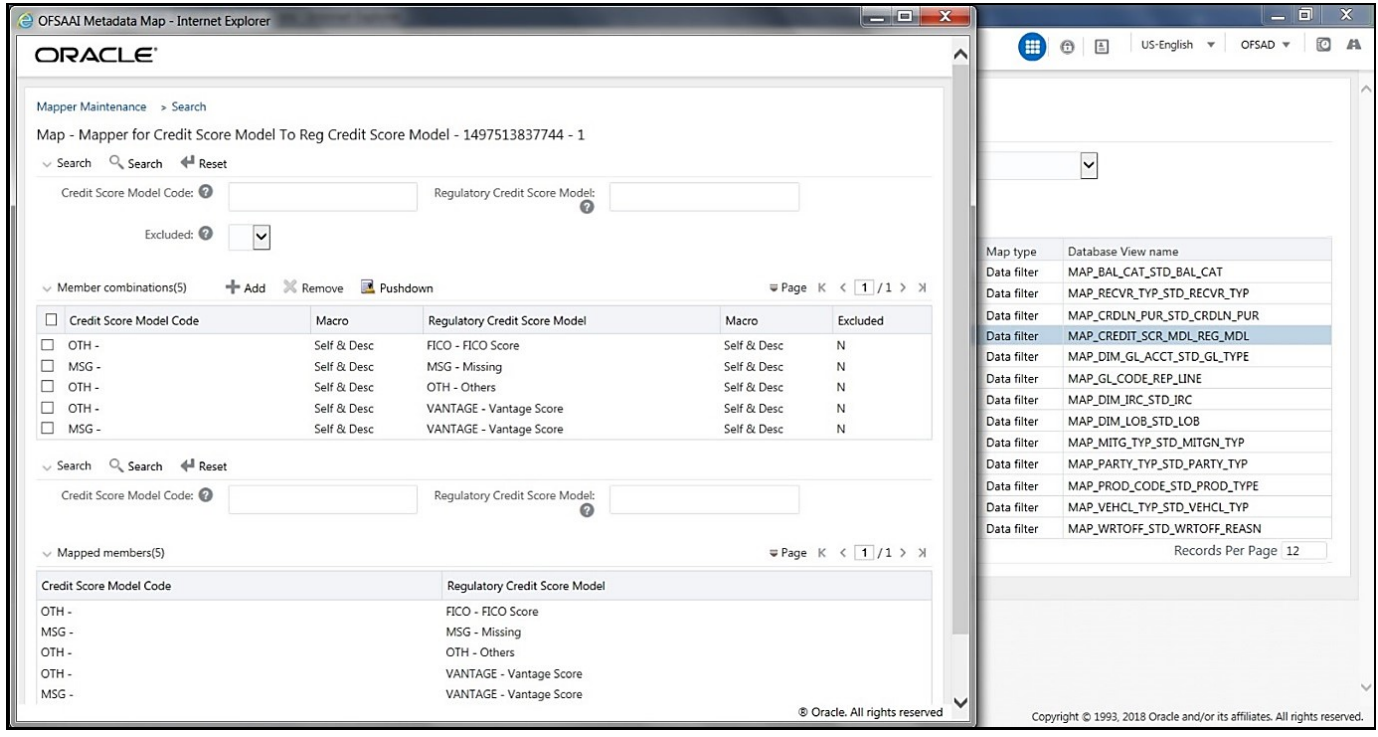

# **35.4 Loading Mapper Maintenance through Backend**

Load the MAP\_CREDIT\_SCR\_MDL\_REG\_MDL table in Atomic Schema with V\_MAP\_ID as 1497513837744, V MEMBER 1=> Credit Score Model Code (values from DIM\_CREDIT\_SCORE\_MODEL.V\_CREDIT\_SCORE\_MODEL\_CODE), V\_MEMBER\_2 => Regulatory

Credit Score Model Code (values from DIM\_REG\_CREDIT\_SCORE\_MODEL.V\_REG\_CREDIT\_SCORE\_MODEL\_CODE).

**NOTE** These values are actual business key columns and not display codes.

#### **Figure 144: Loading the Mapper Maintenance from backend**

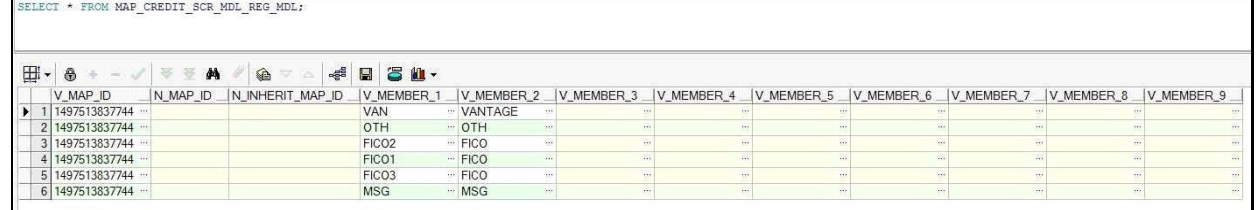

# **35.5 Deploying Credit Score Model and Probability of Default Model Tables on Hive**

All RDBMS related Result tables can also be deployed on Hive (Stage and Results). Deploy the Hive T2Ts using the Rules Run Framework. For more information, see the *Rules Run Framework* section in the [Oracle](https://docs.oracle.com/cd/F29631_01/PDF/8.1.1.x/8.1.1.0.0/OFSAAI_User_Guide_8.1.1.0.0.pdf)  [Financial Services Advanced Analytical Applications Infrastructure User Guide Release 8.1.1.0.0.](https://docs.oracle.com/cd/F29631_01/PDF/8.1.1.x/8.1.1.0.0/OFSAAI_User_Guide_8.1.1.0.0.pdf)

**NOTE** In general, Stage and Result tables are also supported in Hive. However, there are some exceptions. For a list of tables that are not supported in Hive, see List [of Unsupported T2Ts](#page-445-0)

## **35.6 Populating Credit Score Model and Probability of Default Model T2T Result Tables**

Follow this T2T process to populate data into any T2T Result table:

**NOTE** Only RDBMS T2Ts can be executed using the PMF.

- **1.** To populate data into any T2T Result table, execute the PMF process for that T2T. For a detailed procedure, see the following sections:
	- **a.** [Prerequisites for loading T2T.](#page-72-0)
- **b.** [Select the Run Parameters and Execute the Run.](#page-74-0)
- **2.** To check the T2T execution status and verify the log files of any Result table, follow the procedure in the [Verify the Run Execution](#page-84-0) section.
- **3.** To check the error messages, if any, follow the procedure in the **Check Error Messages** section.

# **35.7 Related Topics**

You can see the following topics related to other function-specific tables:

• [Common Account Summary Tables](#page-339-0)

# **36 Other Miscellaneous Tables**

This section provides information about populating several other Results tables in the Oracle Insurance Data Foundation application and step-by-step instructions to use this section.

### **Topics:**

- [About Other Result T2Ts](#page-435-0)
- [Deploying Other Result Tables on Hive](#page-435-1)
- [Populating Other T2T Result Tables](#page-436-0)

Other Results tables store Party details related to fixed assets, spend obligations, and assets sold. These tables are used for the purpose of the financial report of the party or organization.

# <span id="page-435-0"></span>**36.1 About Other Result T2Ts (Result T2Ts)**

Other Result T2Ts and their description are given here.

### **Table 358: Other Result T2Ts and their description**

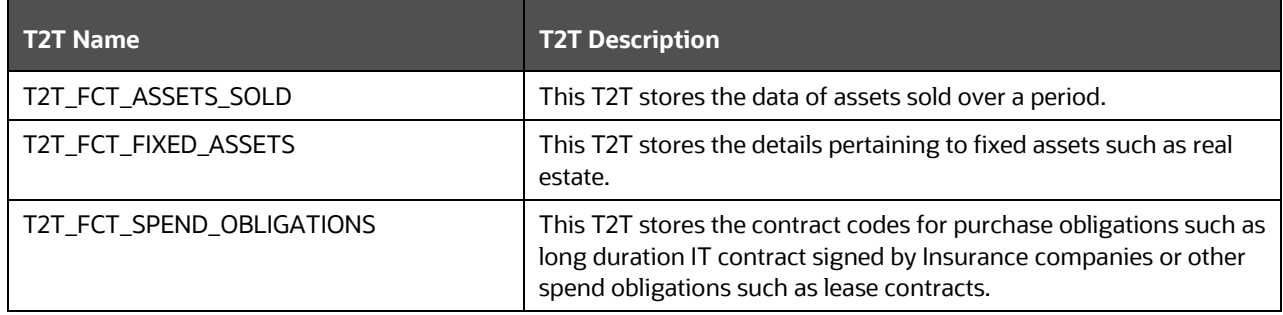

The mapping details for the other Result T2Ts are given here.

**Table 359: The mapping details for the other Result T2Ts**

| <b>Source Table Name</b> | <b>Logical Stage</b><br><b>Table Name</b> | <b>Fact Table Name</b> | <b>Logical Fact Table</b><br><b>Name</b> | <b>T2T Name</b>     |
|--------------------------|-------------------------------------------|------------------------|------------------------------------------|---------------------|
| STG_ASSETS_SOLD          | <b>Stage Assets Sold</b>                  | FCT_ASSETS_SOL<br>D    | <b>Fact Assets Sold</b>                  | T2T_FCT_ASSETS_SOLD |
| STG_FIXED_ASSETS_        | <b>Stage Fixed Assets</b>                 | FCT_FIXED_ASSE         | <b>Fact Fixed Assets</b>                 | T2T_FCT_FIXED_ASSET |
| <b>DETAILS</b>           | <b>Details</b>                            | TS                     |                                          | S                   |
| STG_SPEND_OBLIGA         | Stage Spend                               | FCT_SPEND_OBLI         | <b>Fact Spend</b>                        | T2T_FCT_SPEND_OBLIG |
| <b>TIONS</b>             | <b>Obligations</b>                        | <b>GATIONS</b>         | Obligations                              | <b>ATIONS</b>       |

# <span id="page-435-1"></span>**36.2 Deploying Other Result Tables on Hive**

All RDBMS related Result tables can also be deployed on Hive (Stage and Results). Deploy the Hive T2Ts using the Rules Run Framework. For more information, see the *Rules Run Framework* section in the [Oracle](https://docs.oracle.com/cd/F29631_01/PDF/8.1.1.x/8.1.1.0.0/OFSAAI_User_Guide_8.1.1.0.0.pdf)  [Financial Services Advanced Analytical Applications Infrastructure User Guide Release 8.1.1.0.0.](https://docs.oracle.com/cd/F29631_01/PDF/8.1.1.x/8.1.1.0.0/OFSAAI_User_Guide_8.1.1.0.0.pdf)

**NOTE** In general, Stage and Result tables are also supported in Hive. However, there are some exceptions. For a list of tables that are not supported in Hive, see List [of Unsupported T2Ts.](#page-445-0)

# <span id="page-436-0"></span>**36.3 Populating Other T2T Result Tables**

Follow this T2T process to populate data into any T2T Result table:

**NOTE** Only RDBMS T2Ts can be executed using the PMF.

- **1.** To populate data into any T2T Result table, execute the PMF process for that T2T. For a detailed procedure, see the following sections:
	- **a.** [Prerequisites for loading T2T.](#page-72-0)
	- **b.** [Select the Run Parameters and Execute the Run.](#page-74-0)
- **2.** To check the T2T execution status and verify the log files of any Result table, follow the procedure in the [Verify the Run Execution](#page-84-0) section.
- **3.** To check the error messages, if any, follow the procedure in the **Check Error Messages** section.

# **37 Transaction Summary Tables**

This section provides information about Transaction Summary tables in the Oracle Insurance Data Foundation application and step-by-step instructions to use this section.

### **Topics:**

- [About Transaction Summary T2T \(Result Table\)](#page-437-0)
- **[Deploying Transaction Summary Result Tables on Hive](#page-439-0)**
- [Populating Transaction Summary T2T Result Tables](#page-439-1)
- [Related Topics](#page-439-2)

The Fact Transaction Summary stores data from the stage transactions table for further operation reporting. The data is moved through a T2T process from stage to fact, which ensures that the stage data is available in a single table in the result area.

## <span id="page-437-0"></span>**37.1 About Transaction Summary T2T (Result Table)**

Transaction Summary T2Ts and their description are given here.

#### **Table 360: Transaction Summary T2Ts and their description**

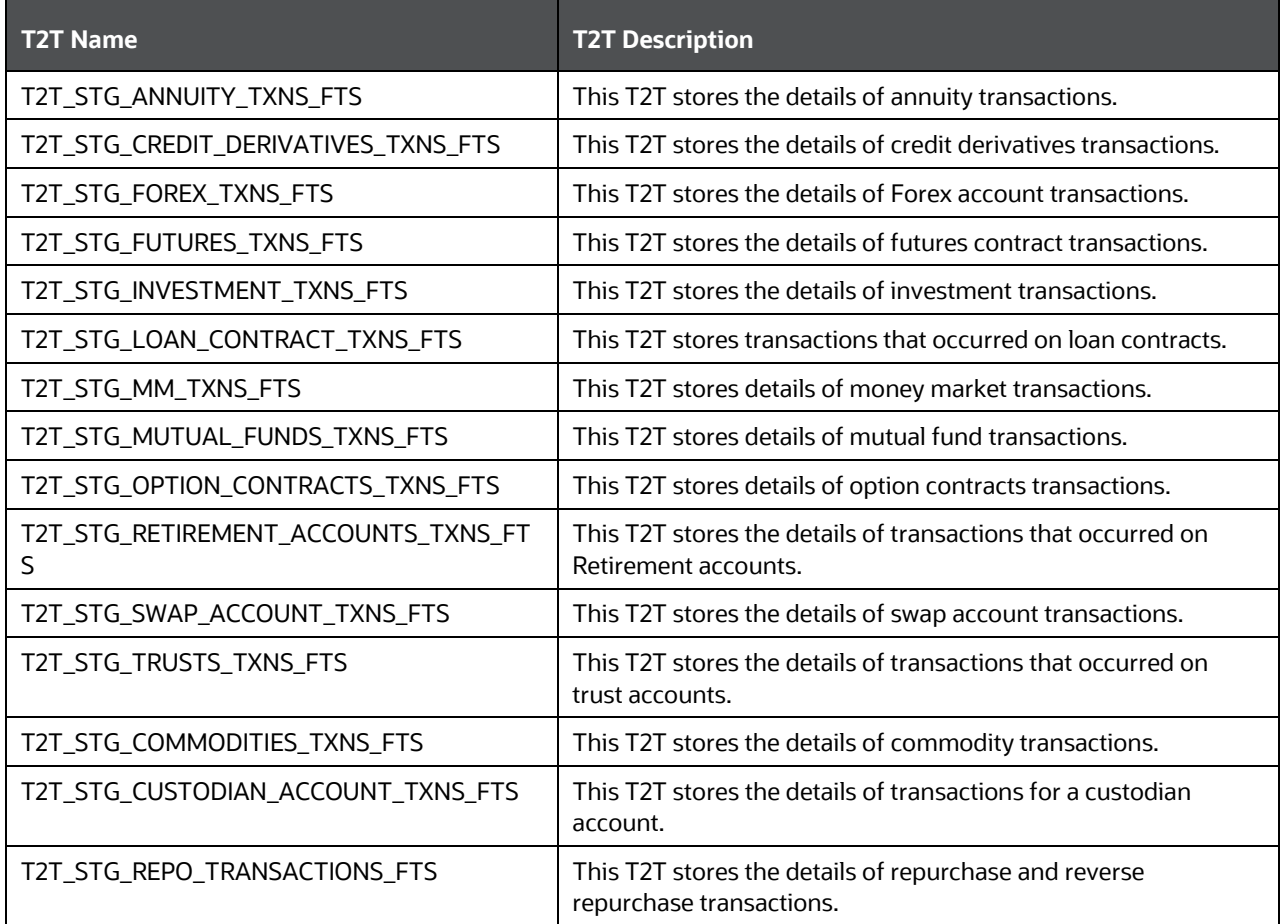

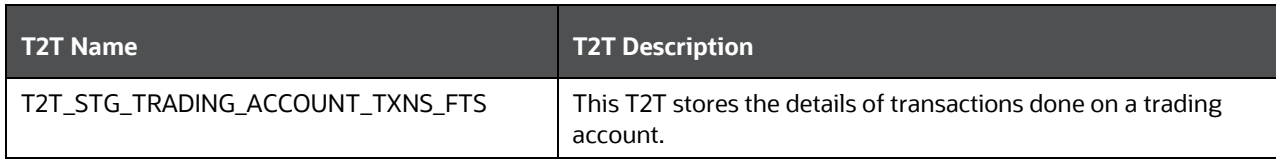

The mapping details for the Transaction Summary T2Ts are given here.

**Table 361: The mapping details for the Transaction Summary T2Ts**

| <b>Source Table</b><br><b>Name</b> | <b>Logical Stage Table</b><br><b>Name</b>                  | <b>Fact Table Name</b>      | <b>Logical Fact</b><br><b>Table Name</b> | <b>T2T Name</b>                              |
|------------------------------------|------------------------------------------------------------|-----------------------------|------------------------------------------|----------------------------------------------|
| STG_ANNUITY_TXN                    | <b>Stage Annuity</b>                                       | FCT_TRANSACTIO              | <b>Fact Annuity</b>                      | T2T_STG_ANNUITY_TX                           |
| S                                  | <b>Transactions</b>                                        | N_SUMMARY                   | Transactions                             | NS_FTS                                       |
| STG_CREDIT_DERIV<br>ATIVES_TXNS    | <b>Stage Credit</b><br><b>Derivatives</b><br>Transactions  | FCT_TRANSACTIO<br>N_SUMMARY | <b>Fact Transaction</b><br>Summary       | T2T_STG_CREDIT_DERI<br>VATIVES_TXNS_FTS      |
| STG_FOREX_TXNS                     | <b>Stage Forex</b>                                         | FCT_TRANSACTIO              | <b>Fact Transaction</b>                  | T2T_STG_FOREX_TXNS                           |
|                                    | <b>Transactions</b>                                        | N SUMMARY                   | Summary                                  | $\_FTS$                                      |
| STG_FUTURES_TXN                    | <b>Stage Futures</b>                                       | FCT_TRANSACTIO              | <b>Fact Transaction</b>                  | T2T_STG_FUTURES_TX                           |
| S                                  | <b>Transactions</b>                                        | N_SUMMARY                   | Summary                                  | NS_FTS                                       |
| STG_INVESTMENT_                    | Stage Investment                                           | FCT_TRANSACTIO              | <b>Fact Transaction</b>                  | T2T_STG_INVESTMEN                            |
| <b>TXNS</b>                        | Transactions                                               | N_SUMMARY                   | Summary                                  | T_TXNS_FTS                                   |
| STG_LOAN_CONTR                     | <b>Stage Loan Contract</b>                                 | FCT_TRANSACTIO              | <b>Fact Transaction</b>                  | T2T_STG_LOAN_CONT                            |
| ACT_TXNS                           | <b>Transactions</b>                                        | N_SUMMARY                   | Summary                                  | RACT_TXNS_FTS                                |
| STG_MM_TXNS                        | <b>Stage Money Market</b>                                  | FCT_TRANSACTIO              | <b>Fact Transaction</b>                  | T2T_STG_MM_TXNS_F                            |
|                                    | Transactions                                               | N_SUMMARY                   | Summary                                  | TS                                           |
| STG_MUTUAL_FUN                     | <b>Stage Mutual Funds</b>                                  | FCT_TRANSACTIO              | <b>Fact Transaction</b>                  | T2T_STG_MUTUAL_FU                            |
| DS_TXNS                            | <b>Transactions</b>                                        | N_SUMMARY                   | Summary                                  | NDS_TXNS_FTS                                 |
| STG_OPTION_CON<br>TRACTS_TXNS      | <b>Stage Option</b><br>Contracts<br><b>Transactions</b>    | FCT_TRANSACTIO<br>N_SUMMARY | <b>Fact Transaction</b><br>Summary       | T2T_STG_OPTION_CO<br>NTRACTS_TXNS_FTS        |
| STG_RETIREMENT_<br>ACCOUNTS_TXNS   | <b>Stage Retirement</b><br><b>Accounts</b><br>Transactions | FCT_TRANSACTIO<br>N_SUMMARY | <b>Fact Transaction</b><br>Summary       | T2T_STG_RETIREMENT<br>_ACCOUNTS_TXNS_FT<br>S |
| STG_SWAP_ACCOU                     | <b>Stage Swap Account</b>                                  | FCT_TRANSACTIO              | <b>Fact Transaction</b>                  | T2T_STG_SWAP_ACCO                            |
| NT_TXNS                            | Transactions                                               | N_SUMMARY                   | Summary                                  | UNT_TXNS_FTS                                 |
| STG_TRUSTS_TXNS                    | <b>Stage Trusts</b>                                        | FCT_TRANSACTIO              | <b>Fact Transaction</b>                  | T2T_STG_TRUSTS_TXN                           |
|                                    | <b>Transactions</b>                                        | N_SUMMARY                   | Summary                                  | S_FTS                                        |
| STG_COMMODITIES                    | <b>Stage Commodities</b>                                   | FCT_TRANSACTIO              | <b>Fact Transaction</b>                  | T2T_STG_COMMODITI                            |
| _TXNS                              | Transactions                                               | N SUMMARY                   | Summary                                  | ES_TXNS_FTS                                  |
| STG_CUSTODIAN_A<br>CCOUNT_TXNS     | Stage Custodian<br>Account<br>Transactions                 | FCT_TRANSACTIO<br>N_SUMMARY | <b>Fact Transaction</b><br>Summary       | T2T_STG_CUSTODIAN_<br>ACCOUNT_TXNS_FTS       |
| STG_REPO_TRANS                     | <b>Stage Reporting</b>                                     | FCT_TRANSACTIO              | <b>Fact Transaction</b>                  | T2T_STG_REPO_TRAN                            |
| <b>ACTIONS</b>                     | Transactions                                               | N_SUMMARY                   | Summary                                  | SACTIONS_FTS                                 |

# <span id="page-439-0"></span>**37.2 Deploying Transaction Summary Result Tables on Hive**

All RDBMS related Result tables can also be deployed on Hive (Stage and Results). Deploy the Hive T2Ts using the Rules Run Framework. For more information, see the *Rules Run Framework* section in the [Oracle](https://docs.oracle.com/cd/F29631_01/PDF/8.1.1.x/8.1.1.0.0/OFSAAI_User_Guide_8.1.1.0.0.pdf)  [Financial Services Advanced Analytical Applications Infrastructure User Guide Release 8.1.1.0.0.](https://docs.oracle.com/cd/F29631_01/PDF/8.1.1.x/8.1.1.0.0/OFSAAI_User_Guide_8.1.1.0.0.pdf)

**NOTE** In general, Stage and Result tables are also supported in Hive. However, there are some exceptions. For a list of tables that are not supported in Hive, see List [of Unsupported T2Ts](#page-445-0)

# <span id="page-439-1"></span>**37.3 Populating Transaction Summary T2T Result Tables**

Follow this T2T process to populate data into any T2T Result table:

**NOTE** Only RDBMS T2Ts can be executed using the PMF.

- **1.** To populate data into any T2T Result table, execute the PMF process for that T2T. For a detailed procedure, see the following sections:
	- **a.** [Prerequisites for loading T2T.](#page-72-0)
	- **b.** [Select the Run Parameters and Execute the Run.](#page-74-0)
- **2.** To check the T2T execution status and verify the log files of any Result table, follow the procedure in the [Verify the Run Execution](#page-84-0) section.
- **3.** To check the error messages, if any, follow the procedure in the [Check Error Messages](#page-89-0) section.

## <span id="page-439-2"></span>**37.4 Related Topics**

You can see the following topics related to other function-specific tables:

[Common Account Summary Tables](#page-339-0)

# **38 Big Data Implementation in OIDF**

This section provides information about Big Data processing supported in the Oracle Insurance Data Foundation application.

**Topics:**

- [About Big Data in OIDF](#page-440-0)
- [OIDF Big Data Architecture](#page-440-1)

# <span id="page-440-0"></span>**38.1 About Big Data in OIDF**

OIDF supports Big Data processing on HDFS (Hadoop Distributed File System) using Hive as Query Engine. The AAI application components such as SCD, H2H, and DQs provide equivalent Hive support. For more information, see [OFS Analytical Applications Infrastructure User Guide.](https://docs.oracle.com/cd/E60058_01/PDF/8.0.6.x/8.0.6.0.0/OFSAAI_User_Guide_8.0.6.0.0.pdf)

## <span id="page-440-1"></span>**38.2 OIDF Big Data Architecture**

In Big Data processing, OIDF provides two types of deployment processes for Hive support. They are as follows:

- [Staging and Results on Hive](#page-440-2)
- [Staging on Hive and Results on RDBMS](#page-441-0)

This section consists of the following topics:

- **•** [Modifications](#page-442-0)
- **[Workarounds](#page-442-1)**
- [List of Supported SCDs and T2Ts](#page-444-0)
- [List of Unsupported SCDs](#page-444-1)
- [List of Unsupported T2Ts](#page-445-0)
- [Executing Run through Rule Run Framework for Hive](#page-447-0)

## <span id="page-440-2"></span>**38.2.1 About Staging and Results on Hive**

In the Staging and Results on Hive deployment process, the Staging, and Results model elements are a part of Hive known as Hive Datadom. The config schema definitions used by AAI and certain metadata definitions that were part of Atomic schema now reside in an RDBMS schema known as Metadom. See the following architecture diagram for the representation of this deployment process.

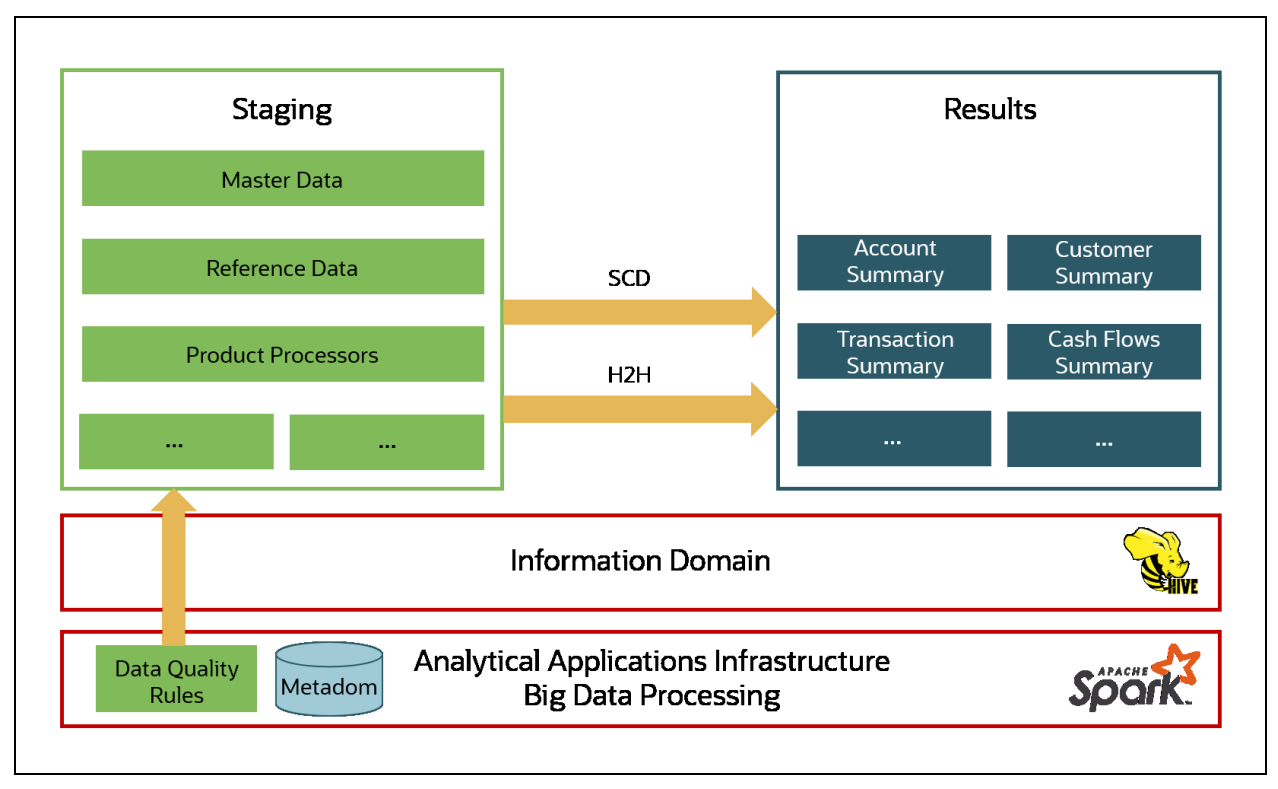

**Figure 145: Data Foundation Big Data Architecture with Staging and Results on Hive**

For the list of supported OIDF Hive Metadata definitions, see the Run Chart, SCD Metadata, and Technical Metadata (Staging Source) documents at [My Oracle Support \(MOS\).](https://support.oracle.com/epmos/faces/DocumentDisplay?_afrLoop=423543822481417&parent=WIDGET_RECENTLY_VIEWED&sourceId=2197857.1&id=2197857.1)

**NOTE** Ensure that String values, which are null, must contain \n and then source to Hive stage tables.

## <span id="page-441-0"></span>**38.2.2 About Staging on Hive and Results on RDBMS**

In the Staging on Hive and Results on the RDBMS deployment process, the Staging occurs on Hive, known as Hive Datadom, and the Results model elements are a part of RDBMS, known as RDBMS Datadom. In this deployment process, additional software is required, which is Oracle Big Data SQL. Oracle Big Data SQL software resides on Hive and RDBMS Datadoms and enables the user to create a link to Hive Stage tables as external tables in RDBMS. This software manages the data representation of the Hive tables in RDBMS Datadom and can be accessed as external table objects. As a result, enables the use of RDBMS infrastructure components of SCD, T2T, and DQs. See the following architecture diagram for the representation of this deployment process.

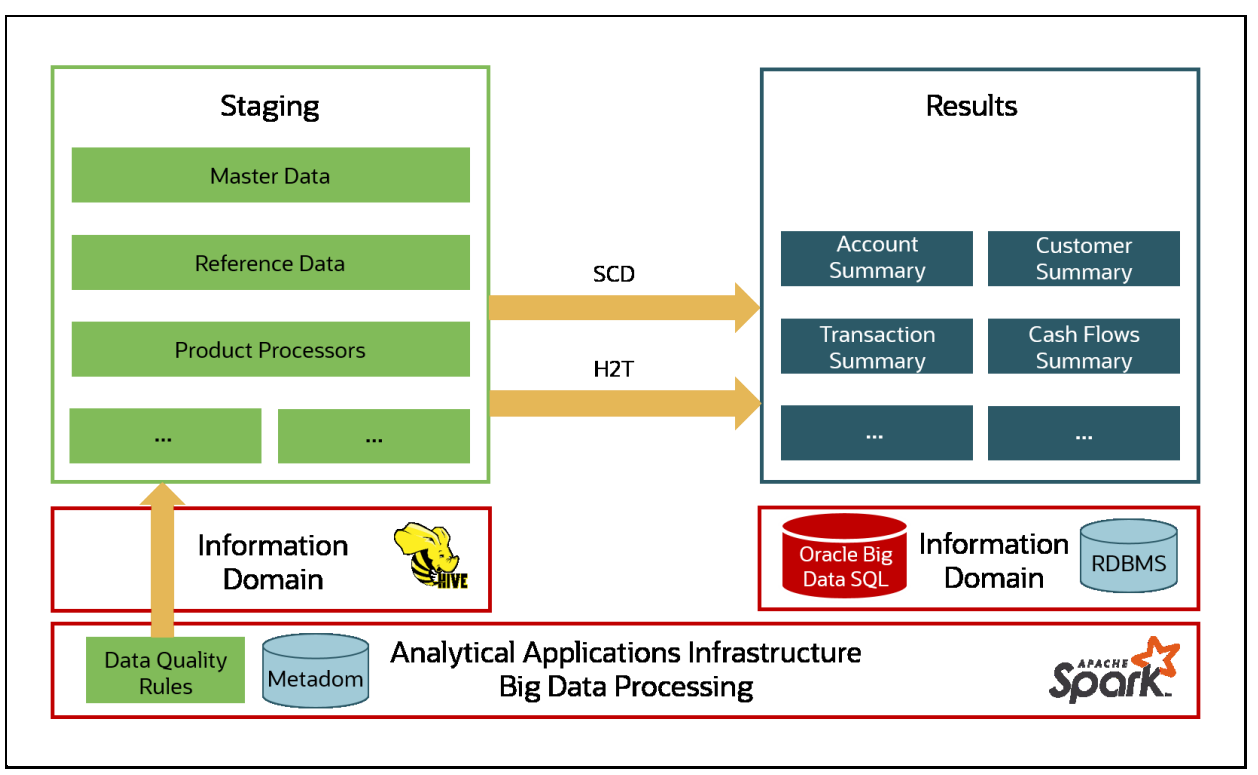

**Figure 146: Data Foundation Big Data Architecture with Staging on Hive and Results on RDBMS**

## <span id="page-442-0"></span>**38.2.3 Modifications**

Modifications in OIDF Hive (Staging and Results on Hive deployment process) compared to OIDF RDBMS are:

Dim Dates Population

The Dim Dates functionality in Hive is similar to that of RDBMS. The difference exists in the date input format on the UI. In OIDF Hive, the Date Range input format is, an executable textbox contains .sh file name followed by the FROM and TO dates.

For example:

load-dimdates-run.sh,20110101,20110105

## <span id="page-442-1"></span>**38.2.4 Workarounds**

The list of workarounds in OIDF Hive (Staging and Results on Hive deployment process) is:

 [The process of data access, modification, and representation is different in HDFS compared to that](https://www.cloudera.com/documentation/enterprise/5-8-x/topics/sg_redaction.html)  [of RDBMS. Therefore, the mechanism for Data Protection also varies.](https://www.cloudera.com/documentation/enterprise/5-8-x/topics/sg_redaction.html)

Workarounds:

**•** Data Redaction

The process of enabling Data Redaction for Hive can be performed using CDH Manager (Cloudera Distribution Hadoop Manager). For more information, see the section Sensitive Data Redaction in th[e Cloudera Security Guide.](https://www.cloudera.com/documentation/enterprise/5-8-x/topics/sg_redaction.html)

■ Right to Forget

The Right to Forget feature enhancement is planned for future releases. However, prior to loading in the Hive instance, Anonymization of Party PII data can be done at the source. This process provides the flexibility to secure the PII information, and in addition, to drop the PII upon a request from the Party.

 Mappers are supported using AMHM screens in OIDF (RDBMS). However, the development of the underlying functionality for the AMHM feature in the OIDF Hive is planned for future releases. Therefore, the Mappers will be supported during future releases.

#### Workaround:

The Views defined on these Mappers in RDBMS are converted to Tables in Hive. Therefore, these Mappers must be loaded manually:

- MAP\_BAL\_CAT\_STD\_BAL\_CAT
- MAP\_CRDLN\_PUR\_STD\_CRDLN\_PUR
- MAP\_CRDLN\_TYP\_STD\_CRDLN\_TYP
- MAP\_CREDIT\_SCR\_MDL\_REG\_MDL
- MAP\_DIM\_GL\_ACCT\_STD\_GL\_TYPE
- MAP\_DIM\_IRC\_STD\_IRC
- MAP\_DIM\_LOB\_STD\_LOB
- MAP\_GL\_CODE\_REP\_LINE
- MAP\_MITG\_TYP\_STD\_MITGN\_TYP
- MAP\_PARTY\_TYP\_STD\_PARTY\_TYP
- MAP\_PROD\_CODE\_STD\_PROD\_TYPE
- MAP\_RECVR\_TYP\_STD\_RECVR\_TYP
- MAP\_VEHCL\_TYP\_STD\_VEHCL\_TYP
- MAP\_WRTOFF\_STD\_WRTOFF\_REASN

**NOTE** Hierarchies are supported using AMHM screens in OIDF (RDBMS). However, the development of the underlying functionality for the AMHM feature in the OIDF Hive is planned for future releases. As a result, the tables REV\_BIHIER and REV\_LOCALE\_HIER will be available in Hive, when the Hierarchies will be supported during future releases.

Data is not populated in the target table FSI\_INTRA\_COMPANY\_ACCOUNT.

Workaround:

FSI\_REG\_LEGAL\_ENTITY\_HIER load references POP\_REG\_LE\_HIER DT, which is not supported in OIDF Hive. FSI\_REG\_LEGAL\_ENTITY\_HIER must be loaded to make use of the T2T for FSI\_REG\_LEGAL\_ENTITY\_HIER because that T2T consists of an inner join on FSI\_REG\_LEGAL\_ENTITY\_HIER.

Similarly, Dimension tables for Unsupported SCDs must be loaded to make use of the T2Ts that reference them.

• In Hive, the exchange rates population for cross currencies is not being derived using exchange rates values for base currency.

Workaround:

Source the corresponding Exchange Rate value.

 When performing Big Data installation for OIDF Hive, the following error is logged in the file OIDF\_installation.log:

Error:ORA-00942: table or view does not exist

ORA-06512: at "<Atomic\_Schema\_Name>.FSI\_CREATE\_SEQUENCE", line 6

Workaround:

This error can be ignored.

## <span id="page-444-0"></span>**38.2.5 List of Supported SCDs and T2Ts**

This section provides the list of supported SCDs and T2Ts for OIDF Hive (Staging and Results on Hive deployment process).

### **38.2.5.1 List of Supported SCDs**

The SCDs for Hive used in Data Foundation solutions are listed in the Oracle Insurance Data Foundation for Hive - SCD Metadata for Hive spreadsheet under [Technical Metadata for OIDF HIVE 8.1.1.0.0.](https://support.oracle.com/epmos/faces/DocumentDisplay?_afrLoop=423543822481417&parent=WIDGET_RECENTLY_VIEWED&sourceId=2197857.1&id=2197857.1)

### **38.2.5.2 Run Enabled T2Ts**

Deploy the OIDF Hive T2Ts using the Rules Run Framework. For more information, see the *Rules Run Framework* section in the [Oracle Financial Services Advanced Analytical Applications Infrastructure User](https://docs.oracle.com/cd/F29631_01/PDF/8.1.1.x/8.1.1.0.0/OFSAAI_User_Guide_8.1.1.0.0.pdf)  [Guide Release 8.1.1.0.0.](https://docs.oracle.com/cd/F29631_01/PDF/8.1.1.x/8.1.1.0.0/OFSAAI_User_Guide_8.1.1.0.0.pdf)

### **38.2.5.3 List of Supported T2Ts**

The T2Ts for Hive used in Data Foundation solutions are listed in the Oracle Insurance Data Foundation for Hive - Technical Metadata (Staging Source) spreadsheet under Technical Metadata for OIDF HIVE [8.1.1.0.0.](https://support.oracle.com/epmos/faces/DocumentDisplay?_afrLoop=423543822481417&parent=WIDGET_RECENTLY_VIEWED&sourceId=2197857.1&id=2197857.1)

## <span id="page-444-1"></span>**38.2.6 List of Unsupported SCDs**

- SCD-195
- SCD-196
- SCD-205
- SCD-208
- SCD-465
- SCD-411
- SCD-236
- $\bullet$  SCD-237
- SCD-242
- $\bullet$  SCD-248
- $\bullet$  SCD-244
- SCD-336
- $\bullet$  SCD-337
- SCD-378
- SCD-381
- SCD-335
- SCD-409
- $\bullet$  SCD-419
- SCD-460
- $\bullet$  SCD-332
- SCD-132

### <span id="page-445-0"></span>**38.2.7 List of Unsupported T2Ts**

This is the list of unsupported T2Ts for OIDF Hive (Staging and Results on Hive deployment process):

- T2T\_FSI\_GL\_CODE\_REP\_LINE\_HIST
- T2T\_FCT\_PARTY\_EMPLOYMENT\_DETAILS
- T2T\_FCT\_PARTY\_EXAM\_DETAILS
- T2T\_FCT\_PARTY\_PD\_DETAILS
- T2T\_FCT\_PRDCR\_INS\_DISTRBTION\_DTLS
- T2T\_FCT\_PARTY\_MDCAL\_CONDITN\_DTL
- T2T\_FCT\_PARTY\_FAMILY\_MEDICAL\_DA
- T2T\_FCT\_COMMON\_CUSTOMER
- T2T\_FCT\_APPLICATION\_DOCUMENT
- T2T\_FCT\_APPLICNS\_DOC\_PRINT\_LOG
- T2T\_FCT\_PARTY\_INS\_POLICY\_ROLE\_MAP
- T2T\_FCT\_VEHICLE\_INSPECTION\_DETAILS
- T2T\_FCT\_VEHICLE\_DEVICE\_EVENT\_DTLS
- T2T\_FCT\_VEHICLE\_FLEET\_MAP
- T2T\_FCT\_ACCT\_CREDIT\_SCORE\_DETAILS
- T2T\_FCT\_CLAIM\_BREAK\_UP\_DETAILS
- T2T\_FPT\_STG\_ANNUITY\_TXNS
- T2T\_FPT\_STG\_HEALTH\_INS\_TXNS
- T2T\_FPT\_STG\_LIFE\_INS\_POLICY
- T2T\_FPT\_STG\_PROP\_CASU\_POLICY\_TXNS
- T2T\_FPT\_STG\_RETIREMENT\_ACCOUNTS\_TXNS
- T2T\_FCT\_POLICY\_TRANSACTIONS\_HLD
- T2T\_FCT\_POLICY\_TRANSACTIONS\_ISS
- T2T\_FCT\_INSURANCE\_MORTALITY
- FN\_POP\_REG\_LE\_HEIR
- T2T\_FSI\_EXCHANGE\_RATES
- T2T\_FSI\_EXCHANGE\_RATES\_FRWD
- T2T\_FCT\_PRODUCT\_RATE\_MATRIX
- T2T\_FCT\_TRIP\_DETAILS
- T2T\_FCT\_TRIP\_FLEET\_SUMMARY
- T2T\_FCT\_TRIP\_SUMMARY
- T2T\_FCT\_DRIVER\_BEHAVIOUR\_SUMMARY
- T2T\_FCT\_VEH\_PERFORMANCE\_SUMMARY
- T2T\_FCT\_INTRA\_COMPANY\_ACCT\_SU
- T2T\_FSI\_INTRA\_COMPANY\_POLICY
- T2T\_FCT\_FIXED\_ASSETS
- T2T\_FCT\_HEDGE\_PORTFL\_SET\_ACCT\_MAP
- T2T\_FLAS\_STG\_LOAN\_CONTRACTS
- T2T\_FCT\_FUND\_CIS\_COMPOSITION
- T2T\_FFSIS\_STG\_INVESTMENTS
- T2T\_FFSIS\_STG\_MANAGED\_INV\_ADV
- T2T\_FFSIS\_STG\_MUTUAL\_FUNDS
- T2T\_FFSIS\_STG\_TRUSTS
- T2T\_FFSIS\_STG\_CUSTODIAL\_ACCOUNTS
- T2T\_FCT\_LITIGATION\_DETAILS
- T2T\_FCT\_PAYMENTS\_SUMMARY
- T2T\_FCT\_ACCT\_RECOVERY\_DETAILS
- T2T\_FCT\_ACCT\_WRITE\_OFF\_DETAILS
- T2T\_FCT\_SPEND\_OBLIGATIONS
- T2T\_FCT\_CREDIT\_PARTCPN\_TRNCH\_DETL

## <span id="page-447-0"></span>**38.2.8 Executing Run through Rule Run Framework for Hive**

Deploy the OIDF Hive T2Ts using the Rules Run Framework. For more information, see the *Rules Run Framework* section in the [Oracle Financial Services Advanced Analytical Applications Infrastructure User](https://docs.oracle.com/cd/F29631_01/PDF/8.1.1.x/8.1.1.0.0/OFSAAI_User_Guide_8.1.1.0.0.pdf) [Guide Release 8.1.1.0.0.](https://docs.oracle.com/cd/F29631_01/PDF/8.1.1.x/8.1.1.0.0/OFSAAI_User_Guide_8.1.1.0.0.pdf)

# **39 Metadata Browser**

This chapter provides information about the Metadata Browser in the Oracle Insurance Data Foundation application and step-by-step instructions to use this section.

### **Topics:**

- **[Overview](#page-448-0)**
- **[Object View](#page-448-1)**
- [Metadata Publish](#page-449-0)
- [Metadata Object to Application Map](#page-449-1)

## <span id="page-448-0"></span>**39.1 Overview**

Metadata Browser (MDB) with an Object and an Application view, provides a common repository of metadata objects created in Oracle Financial Services Analytical Applications Infrastructure (OFSAAI) and Oracle Financial Services Analytical Applications (OFSAA) hosted in OFSAAI. Using this view, you can identify the usage of base objects in higher level objects and the mapping of Objects to Application. It enables traceability and impact analysis to the user. It also allows users to view the data flow and the work flow of the application and understand the usage of objects within the application.

The visualization of MDB supports Application view and Object view. In Application view, you can browse through the metadata created using the Applications hosted in OFSAAI. In object view, you can view the metadata created in OFSAAI.

## <span id="page-448-1"></span>**39.2 Object View**

Object view provides the detailed view of the Object. It comprises of basic details, detailed properties, dependencies, usage in higher level Object and Applications consuming the Metadata objects. Object view provides the option to navigate to its dependent or higher level usage objects. Object view enables the user to identify the usage and its dependencies across other objects.

Following are the steps to be followed to migrate the Objects to the metamodel structure: The Object view will provide the following areas in Financial Service Data Foundation:

- Data Foundation Metadata
- Target Data Model
- Data Mapping
- Data File Mapping
- Data Transformation
- Data Quality Rules
- Data Quality Groups
- Process Metadata
- Process

# <span id="page-449-0"></span>**39.3 Metadata Publish**

In order to publish the relevant metadata object to the metamodel structure, a seeded batch name

<Infodom>MDB has to be executed.

Post successful publish, all the objects can be viewed in the Metadata browser. This step will need to done on regular basis to ensure that metamodel is in sync with underlying metadata.

# <span id="page-449-1"></span>**39.4 Metadata Object to Application Map**

To map all the objects the Financial Service Data Foundation application, a batch name <Infodom>\_ MDB\_OBJECT\_APPLN\_MAP has to be executed.

For complete information about the Metadata Browser, see the [OFSAA Metadata Browser User Guide](https://docs.oracle.com/cd/F29631_01/get_started.htm)  [Release 8.1.0.0.0.](https://docs.oracle.com/cd/F29631_01/get_started.htm)

# **40 Recommendation for Backdated Run**

This section provides information about performing a backdated Run in the Data Foundation application and step-by-step instructions to use this section.

There are scenarios that require Run executions for a prior date due to reasons such as, Backdated Regulatory Return Submission or Backdated Management Report Generation, etc.

**Topics:**

- **[Overview of Backdated Run Execution](#page-450-0)**
- [Required Changes](#page-450-1)
- **[Recommendations](#page-450-2)**
- [Backdated Run Execution using Latest Record Indicator \(LRI\) batch](#page-451-0)

## <span id="page-450-0"></span>**40.1 Overview of Backdated Run Execution**

Backdated Run Execution is similar to any regular Run Execution in OIDF. You must reload or correct the data, which must be loaded for the given prior date. See the **OIDF Run Chart Release 8.1.1.0.0** and execute the relevant Batches/Runs for the required prior date.

## <span id="page-450-1"></span>**40.2 Required Changes**

The following are the prerequisites for Backdated Run Execution:

**1.** Handling Slowly Changing Dimensions (SCDs)

Ensure that all SCD executions for the given prior date or period is happened / completed with valid records in all the SCD dimensions. Record Start Date and Record End Date columns must have values.

**2.** Handling T2T Joins

By default, all out-of-the-box T2Ts have Joins with SCD dimensions using latest record indicator. This must be modified to pick the correct record using Record Start Date and Record End Date columns of SCD dimension.

## <span id="page-450-2"></span>**40.3 Recommendations**

Modifying T2T Joins using Record Start Date and Record End Date columns causes poor performance due to comparison of multiple dates in the query. The following are the recommendations:

- **1.** Copy the existing T2T definitions and modify the Joins to pick Record Start Date and Record End Date instead of latest record indicator.
- **2.** Copy Record Start Date and Record End Date of the existing OIDF Process (under Run Rule Framework) which loads T2T and replace them with new T2T definitions changed above.
- **3.** Whenever a backdated Run is required, modify the Run definition without changing the Run ID to pick the modified Process.

**NOTE** It is recommended to use this only when there is Backdated Run requirement. Any normal sequential days execution can be performed using out-of-the-box T2Ts and Runs as it results in better performance.

# <span id="page-451-0"></span>**40.4 Backdated Run Execution using Latest Record Indicator (LRI) batch**

A new Data Transformation batch UPDATE\_BACK\_DATED\_DIM\_LRI is created. This batch supports Backdated Run execution in the Latest Record Indicator (LRI) dimension table. The task in the UPDATE\_BACK\_DATED\_DIM\_LRI batch updates LRI Dimension Table for a given Dimension Table and for a given FIC\_MIS\_DATE. When this batch is triggered for a given FIC\_MIS\_DATE, the SKeys are updated with the new LRI flag value (F\_LATEST\_RECORD\_INDICATOR = Y/N).

To execute Backdated Run using LRI batch, follow these steps:

**1.** Add the required data records to their Master table and for the required FIC\_MIS\_DATE. For example, added two records to STG\_PARTY\_MASTER. The resultant image is shown below.

**Figure 147: Sample of adding records for the backdated Run execution using LRI**

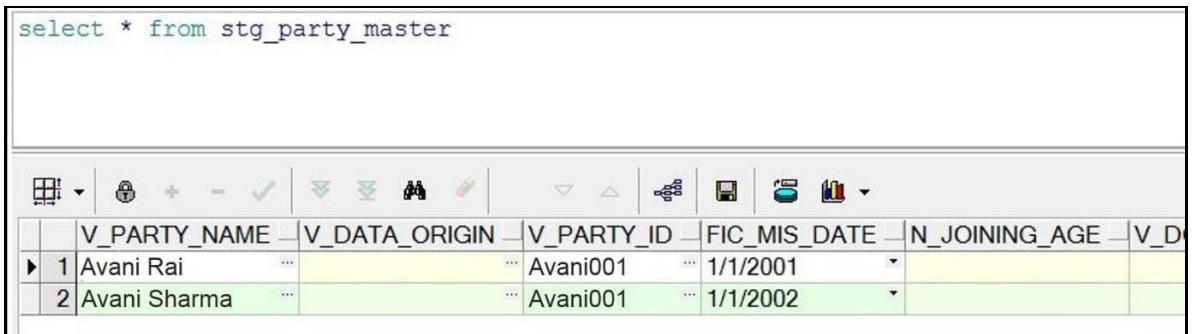

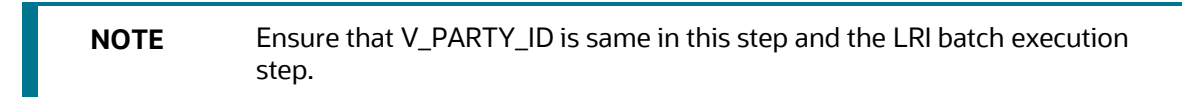

**2.** Execute the SCD batch to add the required records from Master table to its Dimension table with the required FIC\_MIS\_DATEs. For example, execute SCD batch to add records from

STG\_PARTY\_MASTER to DIM\_PARTY. The resultant data record in the DIM\_PARTY is as shown below:

**Figure 148: Sample after executing the SCD batch for first record for the backdated Run execution using LRI**

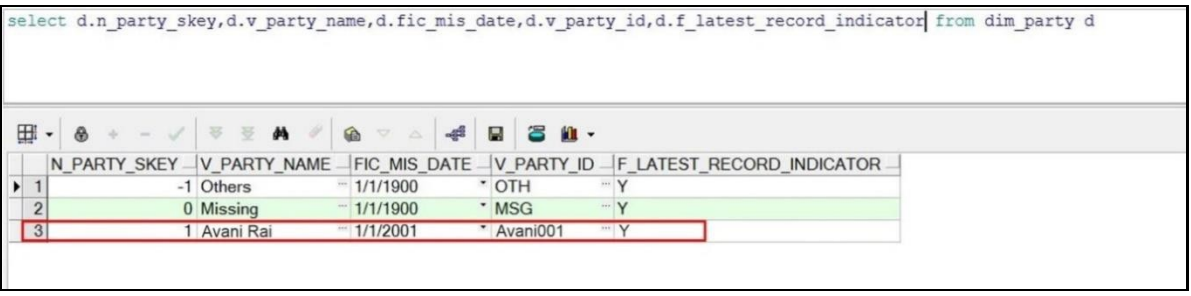

- After adding the first record to DIM\_PARTY for the FIC\_MIS\_DATE 1/1/2001, the flag F\_LATEST\_RECORD\_INDICATOR associated with this data record is set to Y.
- After adding the second record to DIM\_PARTY for the FIC\_MIS\_DATE 1/1/2002, the flag F\_LATEST\_RECORD\_INDICATOR associated with this data record is set to Y, and the flag

**Figure 149: Sample after executing the SCD batch for the second record for the backdated Run execution using LRI**

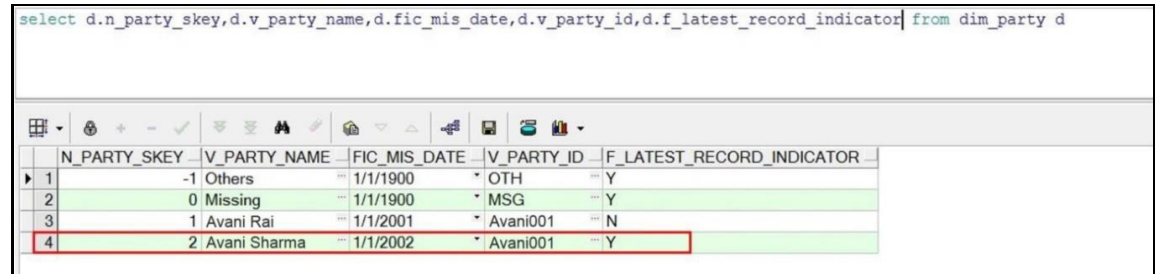

- F\_LATEST\_RECORD\_INDICATOR associated with the previous data record (with FIC\_MIS\_DATE 1/1/2001) is set to N automatically.
- **3.** In **Batch Maintenance**, add a **Task** for the LRI Dimension table. In the **Parameter List** field, mention the Dimension table name ('DIM\_TABLE\_NAME') for which Backdated Run using LRI must be executed. In this example, 'DIM\_TABLE\_NAME' = 'DIM\_PARTY'.
- **4.** In the **Batch Execution** window, execute the UPDATE\_BACK\_DATED\_DIM\_LRI batch for different FIC\_MIS\_DATEs.

The following are the examples of data record after running the LRI batch with different FIC\_MIS\_DATEs:

 The image depicts execution of the UPDATE\_BACK\_DATED\_DIM\_LRI batch for a backdated record for its FIC\_MIS\_DATE. Therefore, this record is the Latest Record. In the following image, the LRI batch is executed for the data record with historical FIC\_MIS\_DATE 1/1/2001. Therefore, the flag F\_LATEST\_RECORD\_INDICATOR associated with FIC\_MIS\_DATE 1/1/2001 is set to Y. This data record is flagged as the Latest Record, and will be used as default by the system for all future transactions and processes.

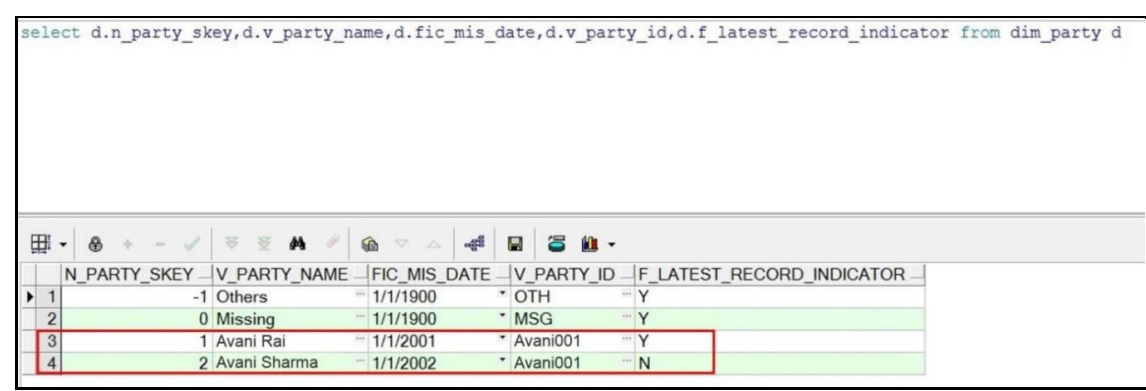

**Figure 150: Sample data record after running the LRI batch with a different FIC\_MIS\_DATE**

 To change the default data selection, execute the UPDATE\_BACK\_DATED\_DIM\_LRI batch for the required data record for its FIC\_MIS\_DATE. In the following image, the batch is executed for the data record with FIC\_MIS\_DATE 1/1/2002. Therefore, the flag F\_LATEST\_RECORD\_INDICATOR associated with this FIC\_MIS\_DATE 1/1/2002 is set to Y and this data record is now flagged as the Latest Record. This record will be used as default by the system for all future transactions and processes. The flag F\_LATEST\_RECORD\_INDICATOR associated with the earlier default data record (with FIC\_MIS\_DATE 1/1/2001) is set automatically to N, indicating that the record with FIC\_MIS\_DATE 1/1/2001 is not the Latest Record anymore.

#### **Figure 151: Sample data record after running again LRI batch with a different FIC\_MIS\_DATE**

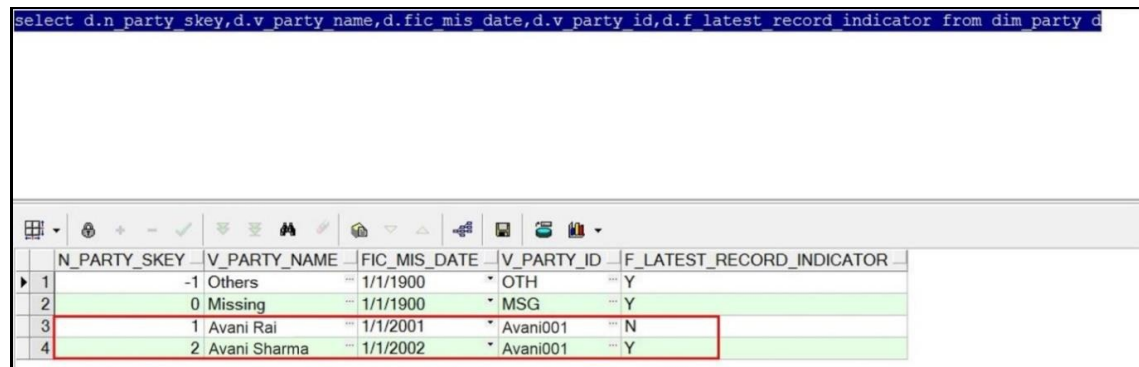

**5.** Monitor the status of the batch in the **Batch Monitor** screen.

# **41 Compare Data Model Reports**

This chapter provides information about comparing Data Model Reports of two release versions in the Data Foundation application and step-by-step instructions to use this feature.

The first section gives you an understanding of the Data Model Report extracted from the erwin Data Modeler application. The Comparing Data Model Reports section details the steps to use the OFSAA application and download the Difference Report between two Data Model release versions.

**Topics:**

- [Creating the Data Model Report from erwin](#page-454-0)
- [Extracting Data Model Report from erwin](#page-460-0)
- [Compare Data Model Reports and Generate Data Model Difference Report](#page-463-0)

# <span id="page-454-0"></span>**41.1 Creating the Data Model Report from erwin**

You can create new Data Model Reports from the erwin Data Modeler application if there are no .eprs files to extract the information.

**NOTE** If the Data Model Reports are existing, see [Extracting Data Model](#page-460-0) Report [from erwin f](#page-460-0)or more information.

To create the Data Model Report from the erwin Data Modeler application, follow these steps:

**1.** In the erwin **Report Designer** page, select **File**, select **New Report** (to create the .erps report file).

**Figure 152: Select New Report in the erwin Report Designer page**

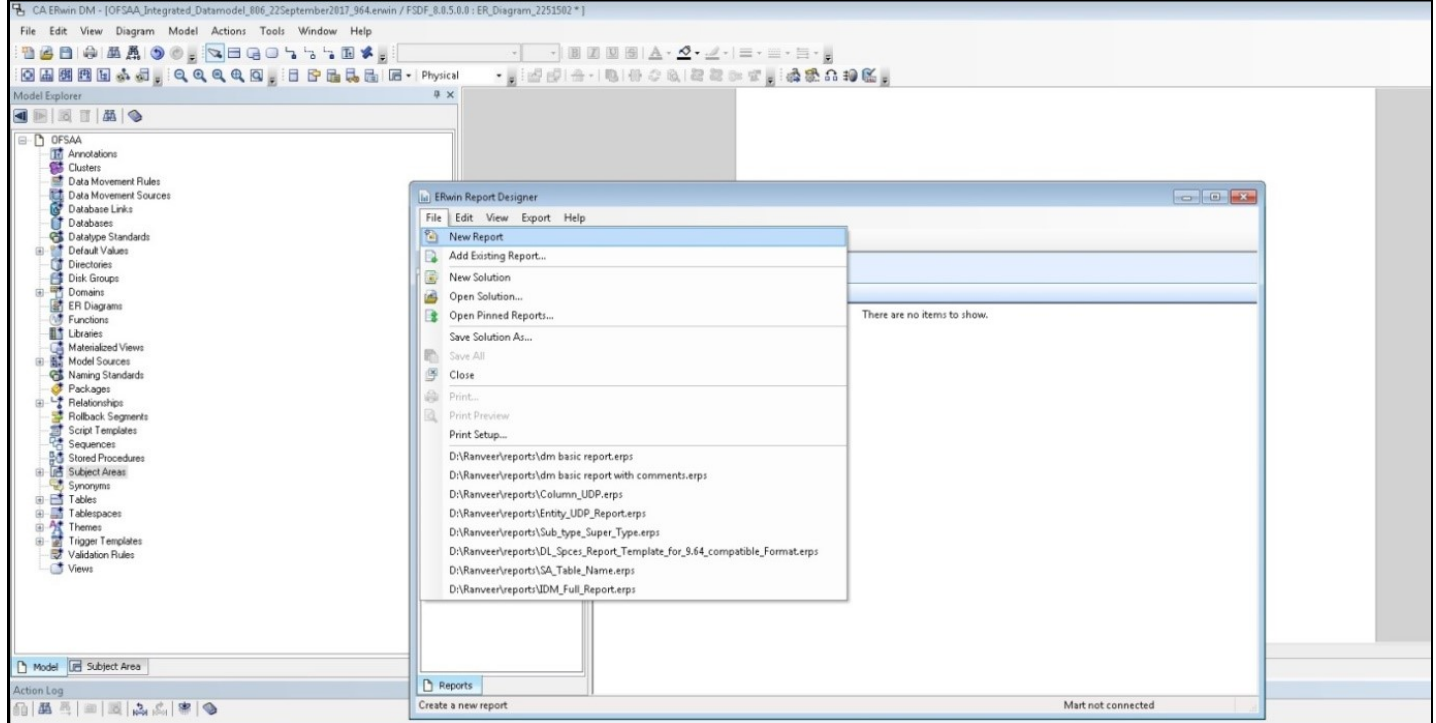

**2.** In the **Report Editor** page, select the Report Type as **Physical** and select the Report Subject as **Table**.

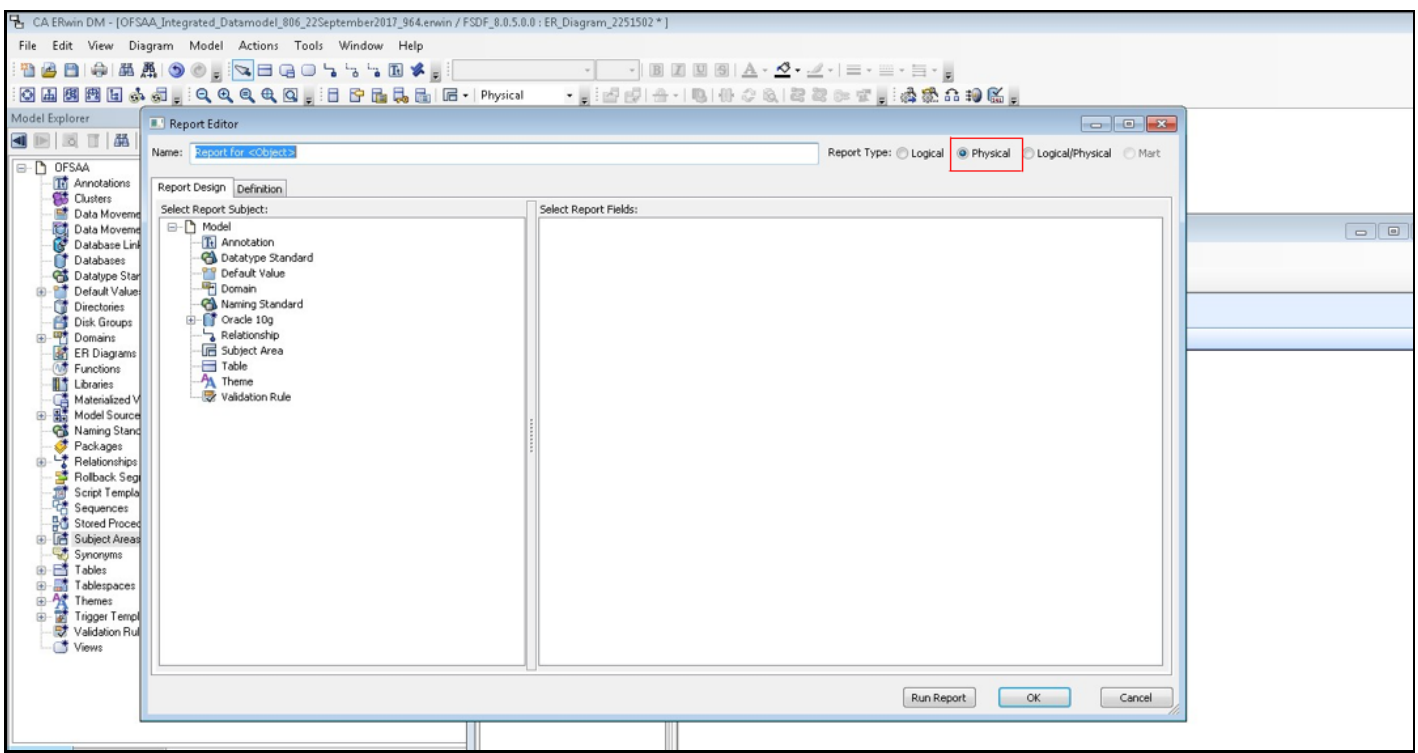

**Figure 153: Select the report type and report subject in the Report Editor page**

#### **3.** Select the **Report Fields** to match the sample Data Model Report shown as follows:

#### **Figure 154: Select the Report Fields to match the sample Data Model Report**

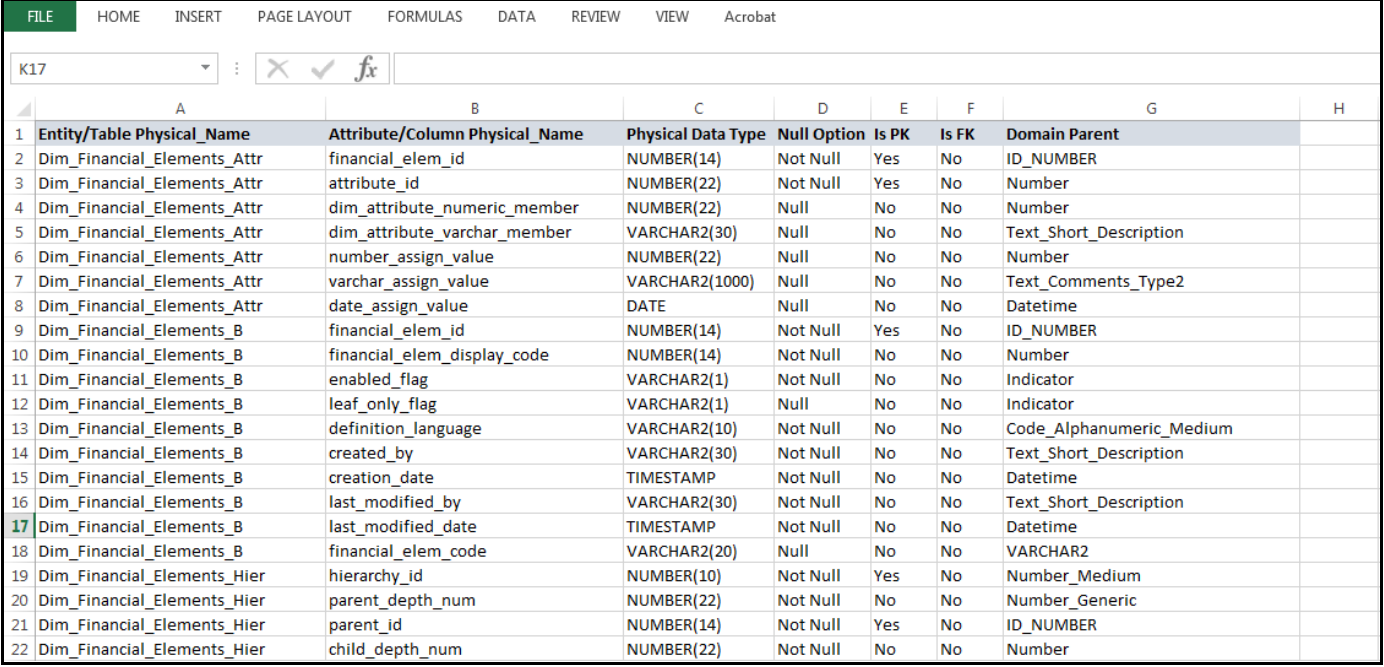

**4.** In the **Report Editor** page, in the Select Report Fields section, expand **Table**, expand **Properties**, and select **Physical Name (Entity/Table Physical\_Name)**.

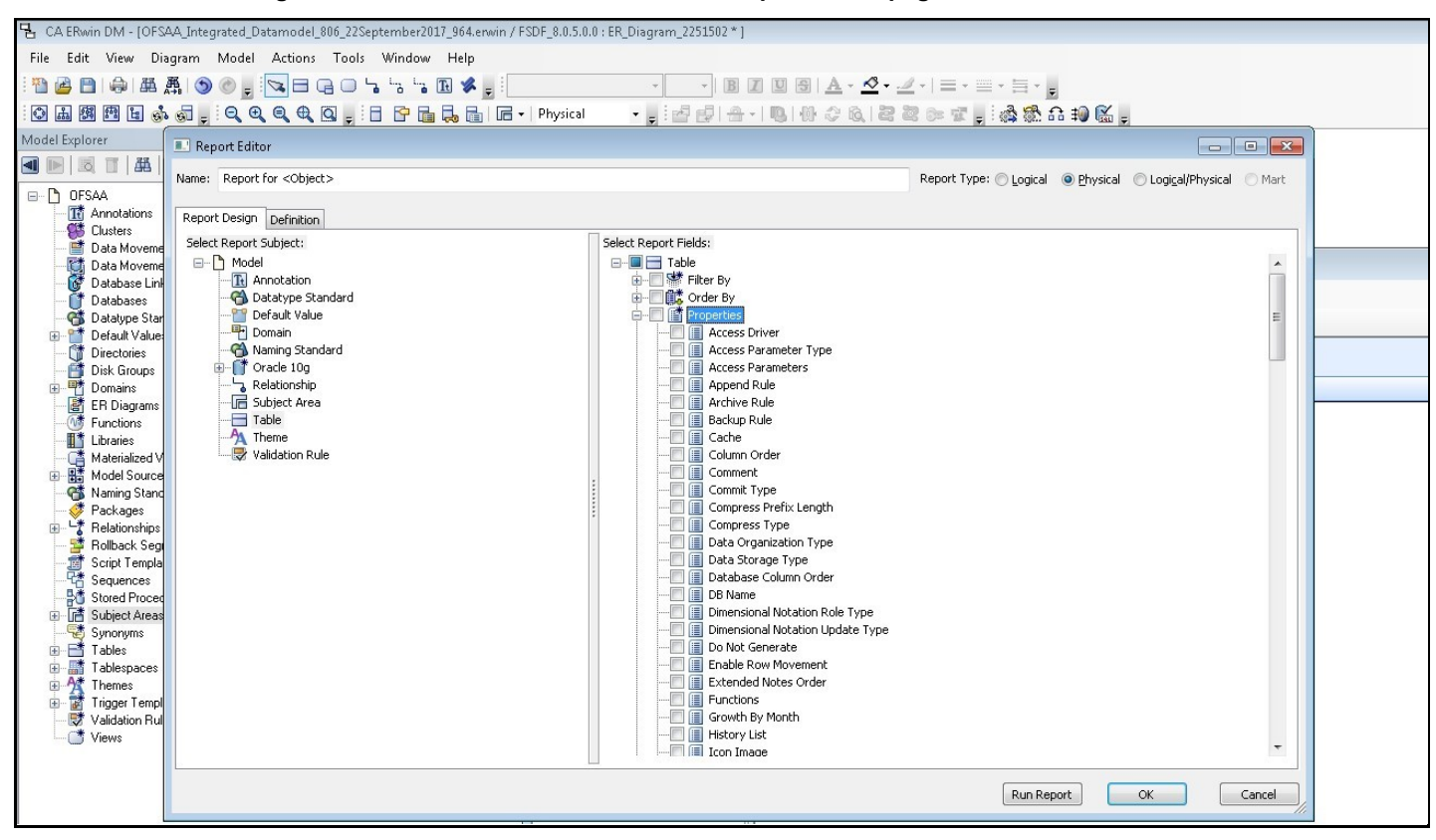

**Figure 155: Select the Table details in the Report Editor page**

**5.** In the **Report Editor** page, in the Select Report Fields section, expand **Column**, expand **Properties**, select **Physical Name (Attribute/Column Physical\_Name)**, **Physical Data Type**, **Null Option**, and **Domain Parent**.

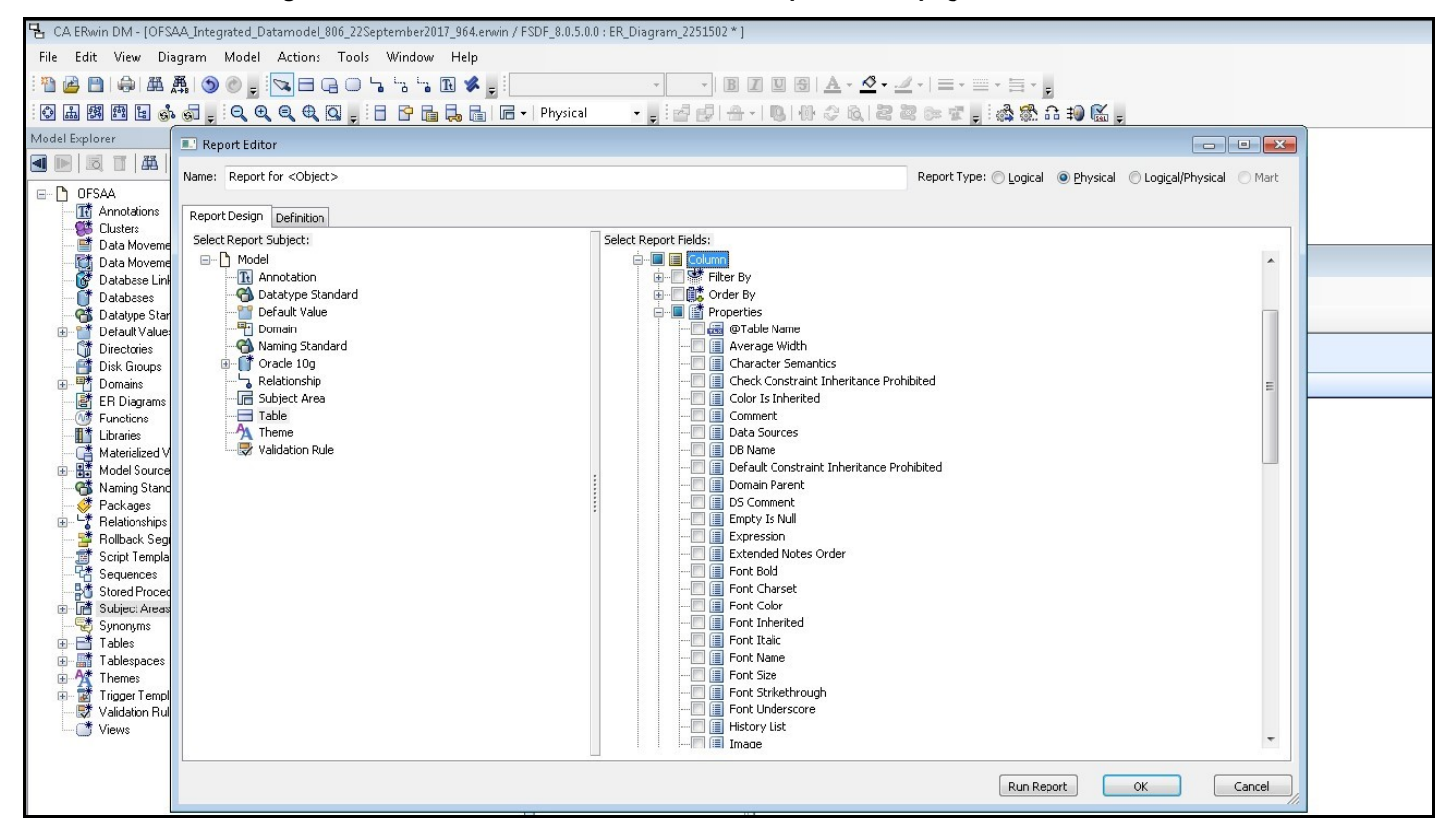

**Figure 156: Select the Column details in the Report Editor page**

**6.** In the **Report Editor** page, in the Select Report Fields section, expand **Table**, expand **Key Type**, select **Is PK**, and **Is FK**. Click **OK**.

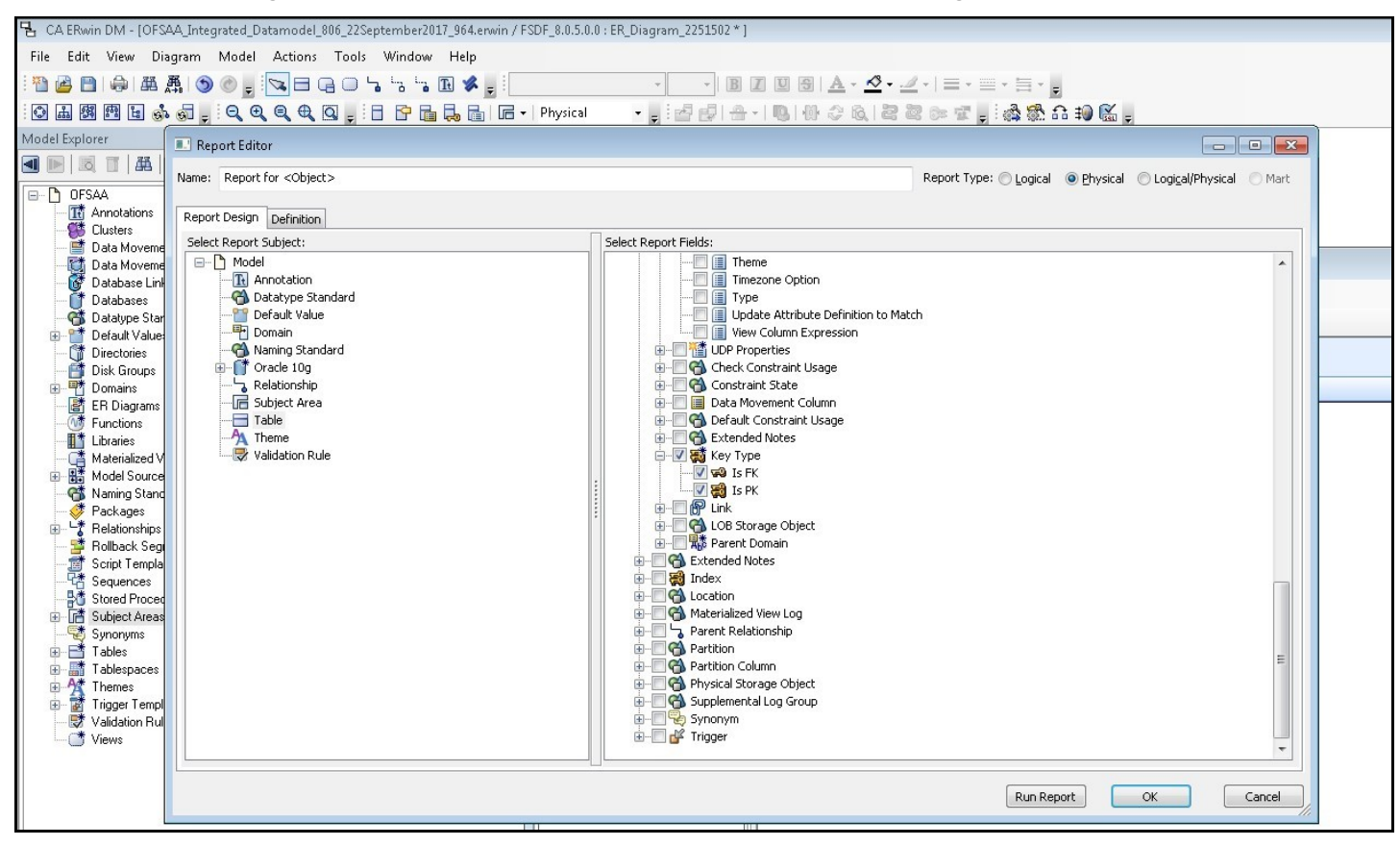

**Figure 157: Select the PK and FK options in the Report Editor page**

**7.** In the erwin **Report Designer** page, select **Export**, select **Export to TEXT** (Excel Format) or the Excel icon.

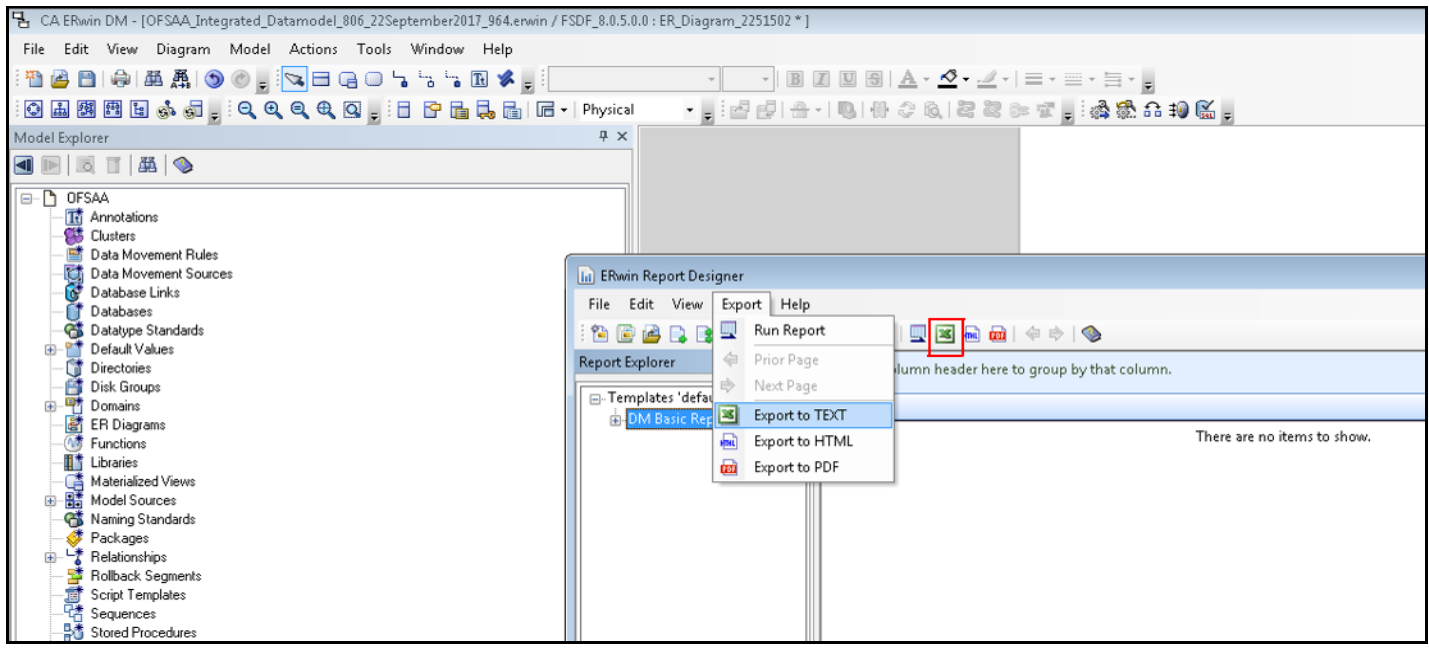

**Figure 158: Select the report export option in the Report Editor page**

**8.** Enter or **Browse** the Export file path where you want to save the Data Model Report file.

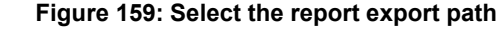

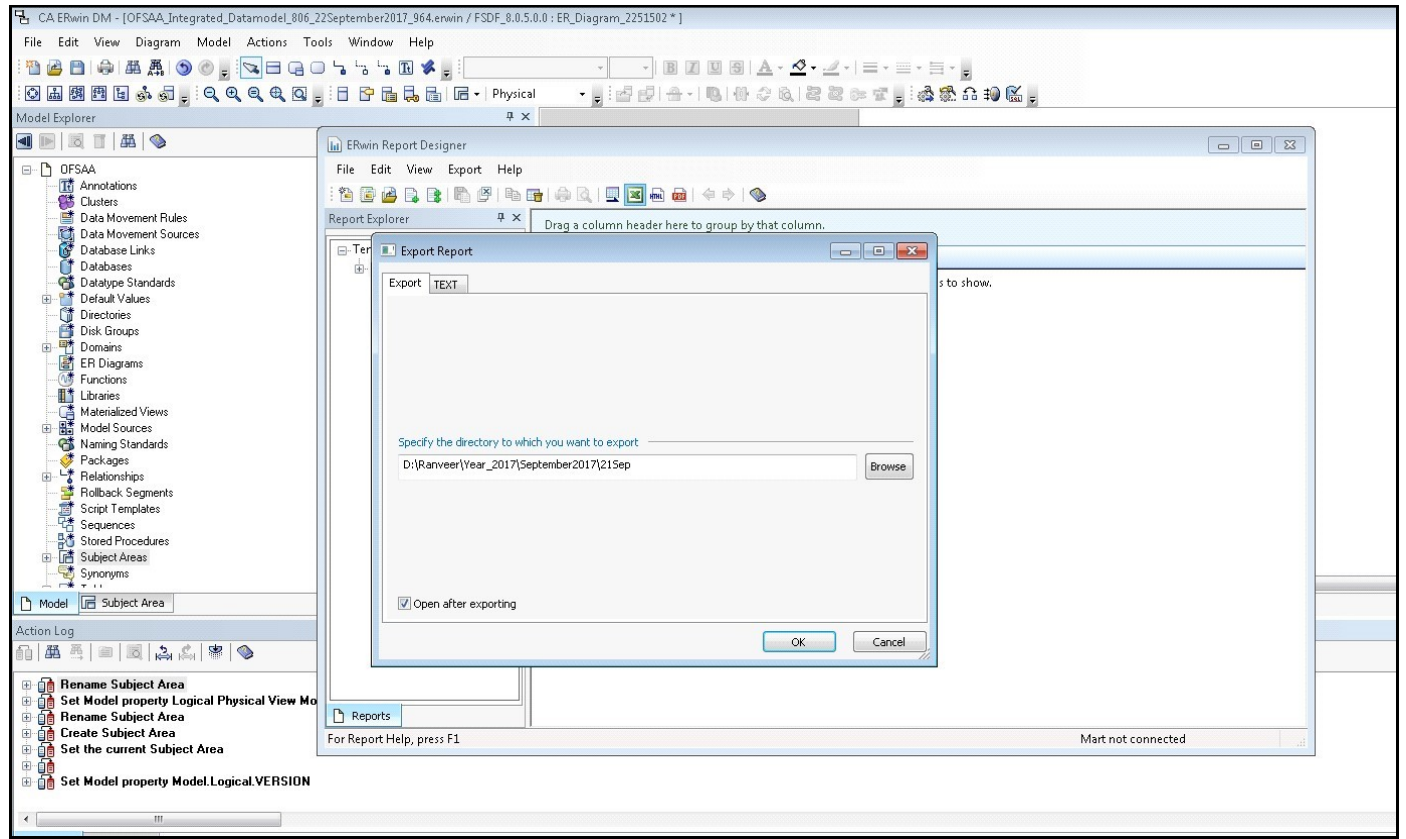

**9.** The generated Data Model Report file opens and must be in the following format.

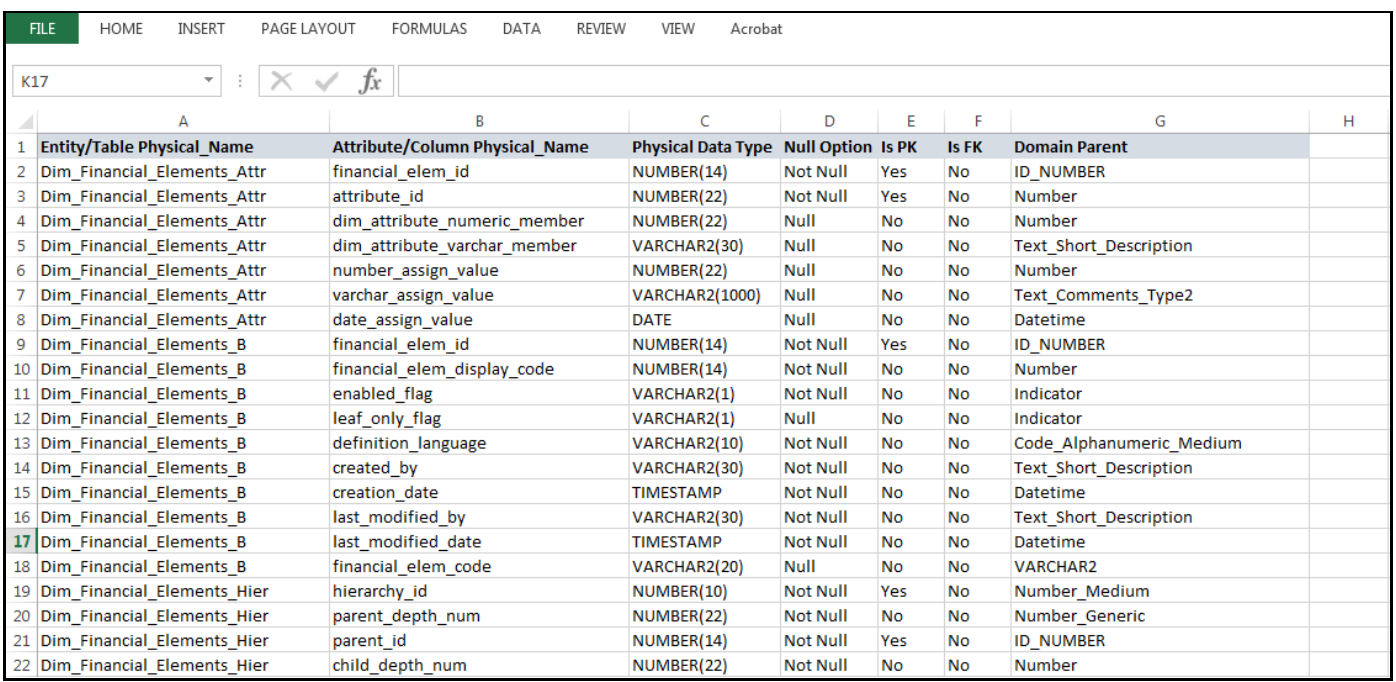

#### **Figure 160: Sample of the generated Data Model Report file**

**NOTE** Ensure that the file is saved in .xlsx format.

# <span id="page-460-0"></span>**41.2 Extracting Data Model Report from erwin**

OIDF is a collection of data model artifacts delivered as erwin files or can be extracted as.XLS file from the erwin Data Modeler application. OIDF hence requires a license of the erwin Data Modeler application.

erwin is the current and only supported modeling tool to view and edit the model. Currently, the minimum version of erwin Data Modeler application supported is 2019R1 or a higher version.

To extract the Data Model Report from the erwin Data Modeler application, follow these steps:

**1.** Open the Erwin Data Modeler application. Select the **Tools** menu and select the **Report Designer**.

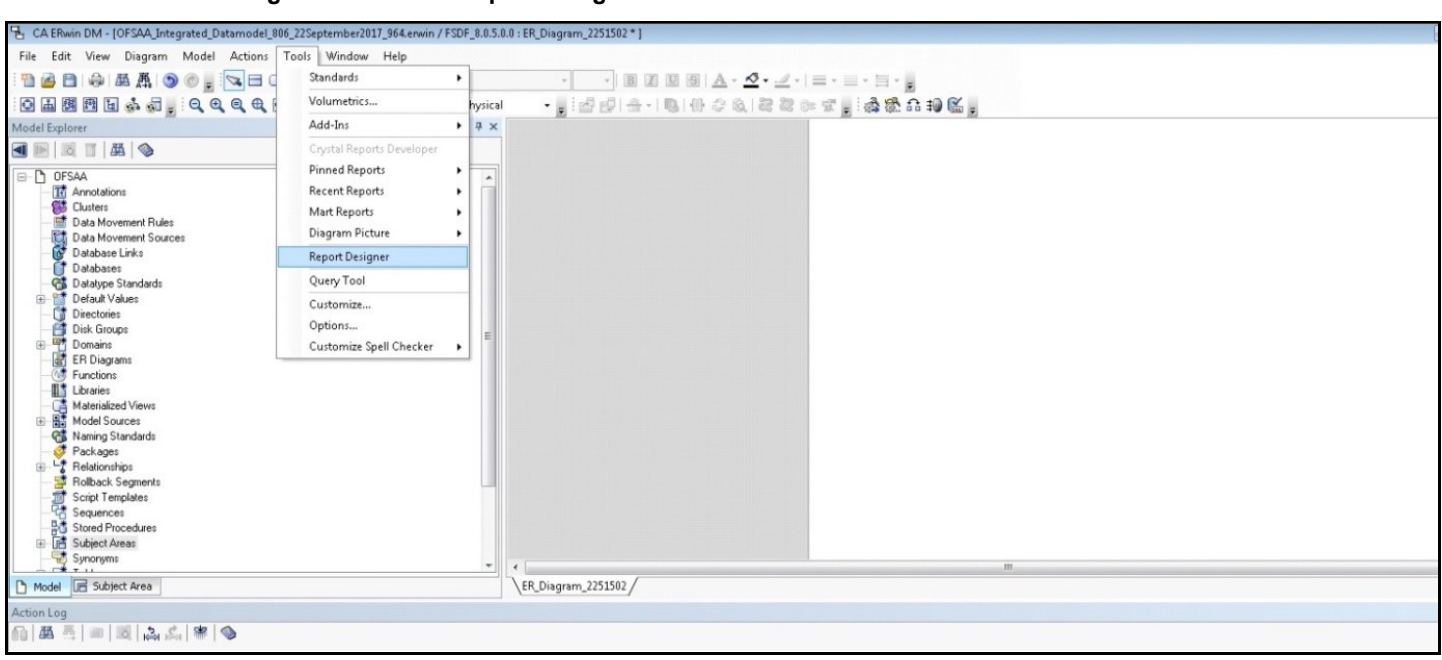

#### **Figure 161: Select Report Designer**

**2.** In the erwin **Report Designer** page, select **File**, select **Open Solution** (to extract the .erps report file).

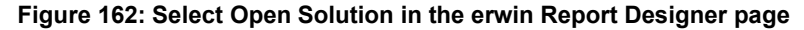

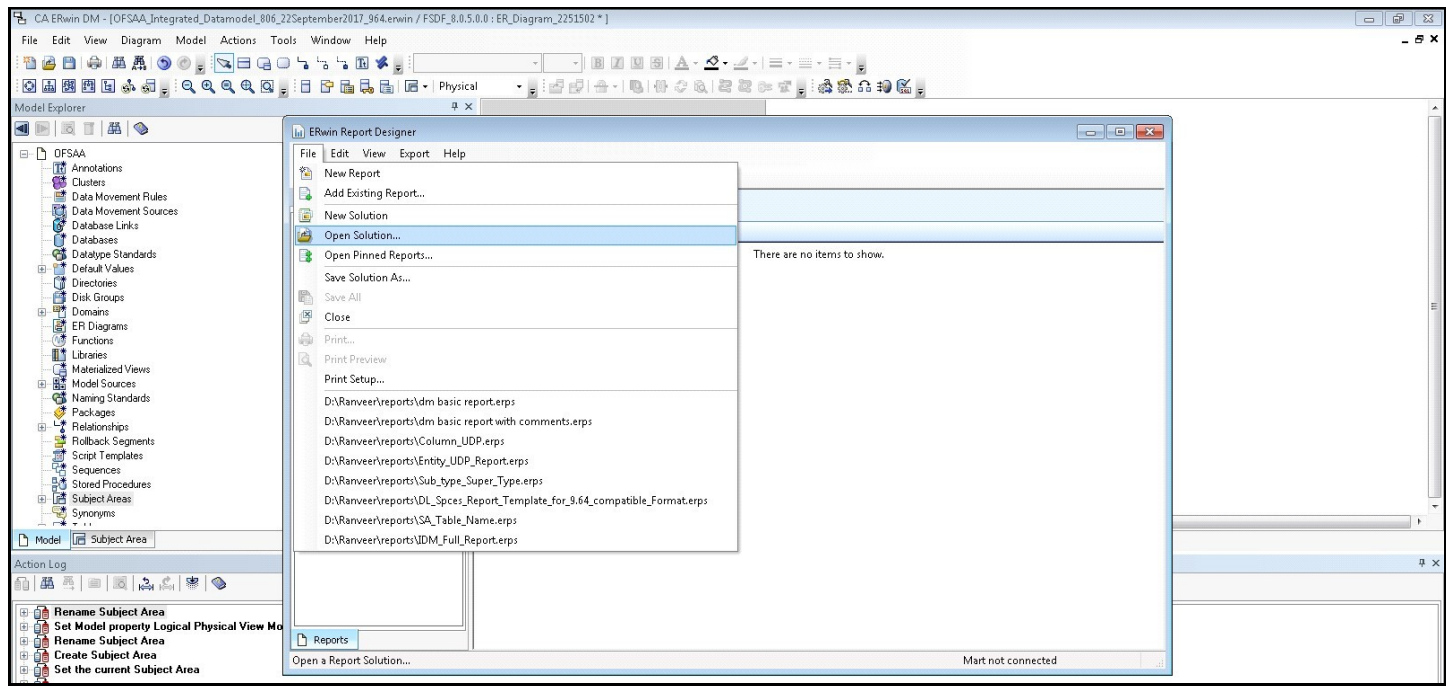

**3.** Browse the path of the .erps file, select the file, and click **Open**.

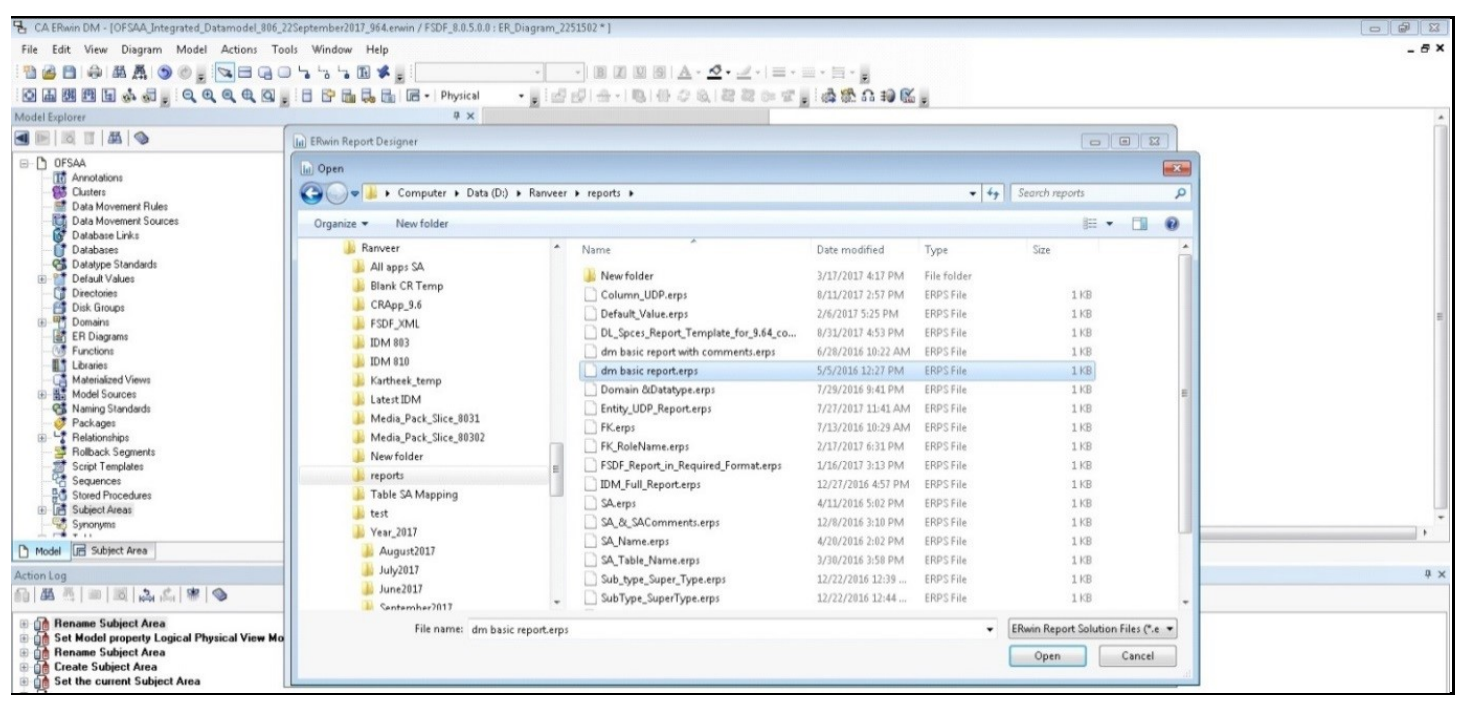

**Figure 163: Browse and open the .erps file**

**4.** The existing Data Model Report file is extracted and processed to export the file in the Excel format.

**Figure 164: The Data Model Report file is extracted and processed**

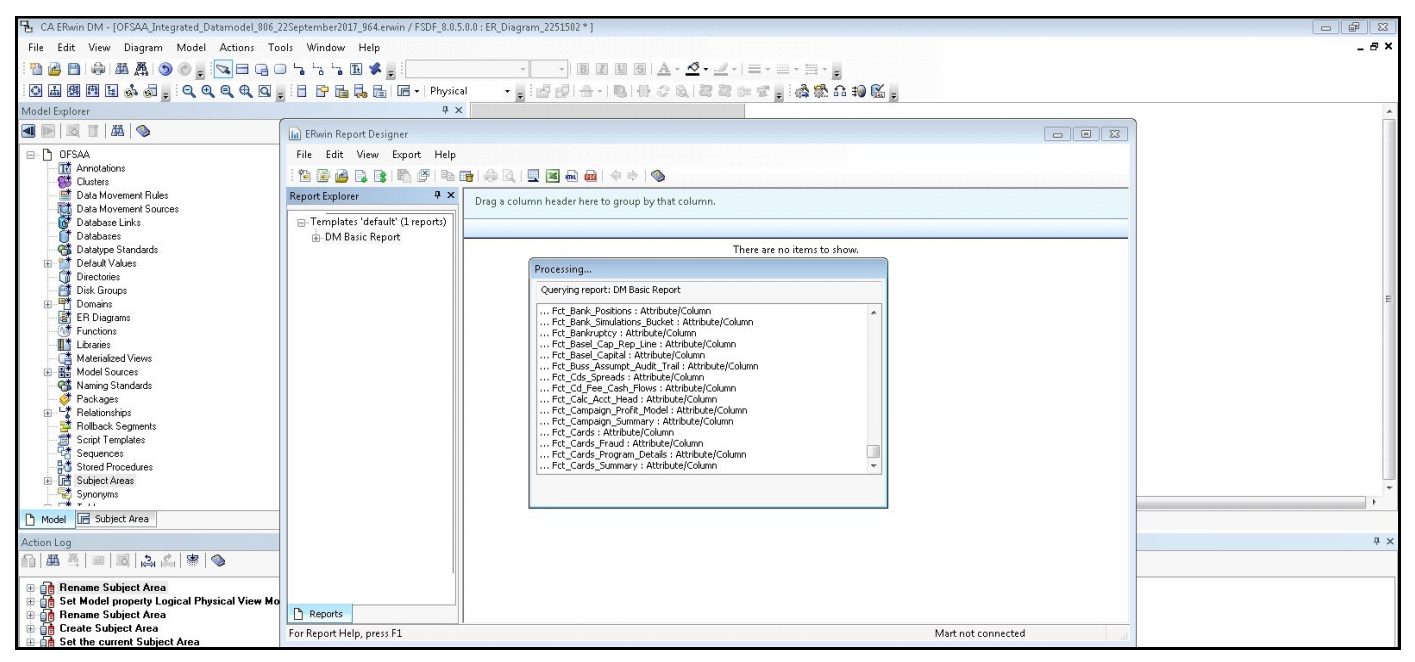

**5.** The generated Data Model Report file in the Excel format opens. **Save** the file in .xlsx format.

# <span id="page-463-0"></span>**41.3 Compare Data Model Reports and Generate Data Model Difference Report**

To extract the Data Model Report from the erwin Data Modeler application, follow these steps:

**1.** From **OFSAA Home**, select **Oracle Insurance Data Foundation**, select **Common Components**, select **Utilities**, and then select **Compare Data Model Reports**.

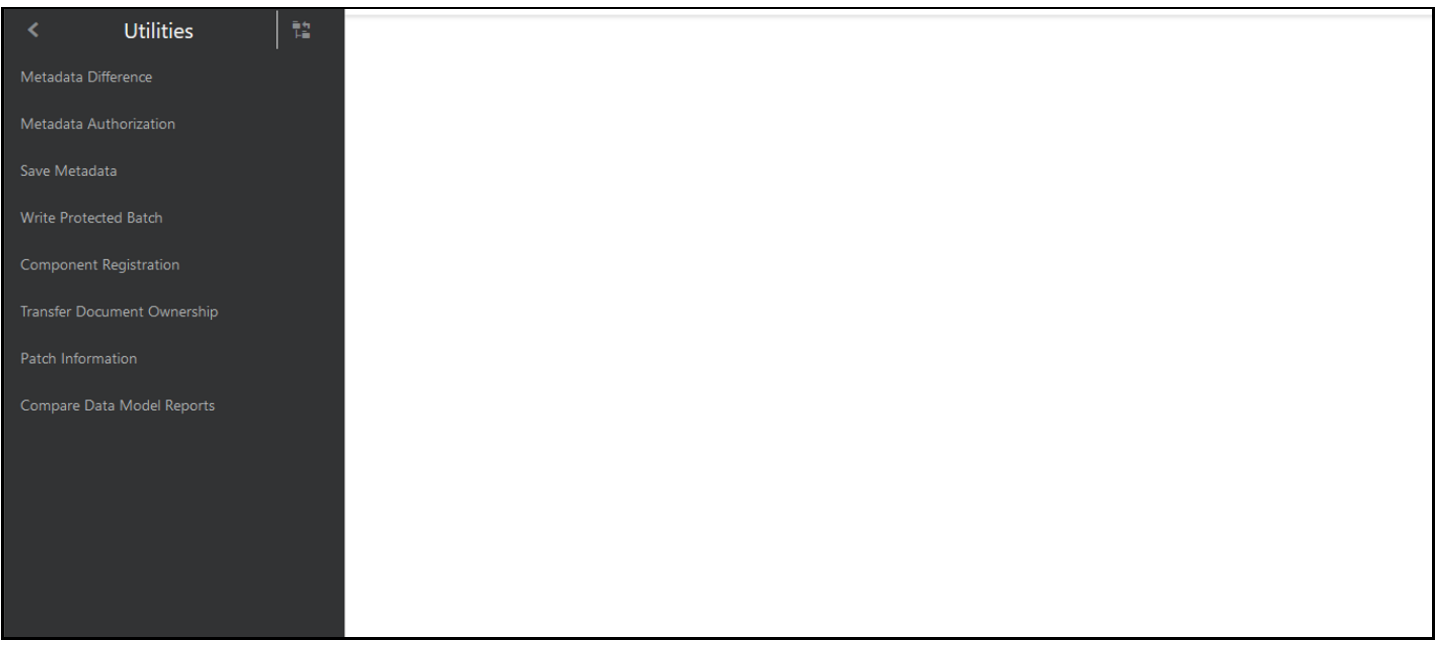

**Figure 165: Navigation to the Compare Data Model Reports page**

**2.** The **Compare Data Model Reports** page is displayed.

**Figure 166: Compare Data Model Reports page**

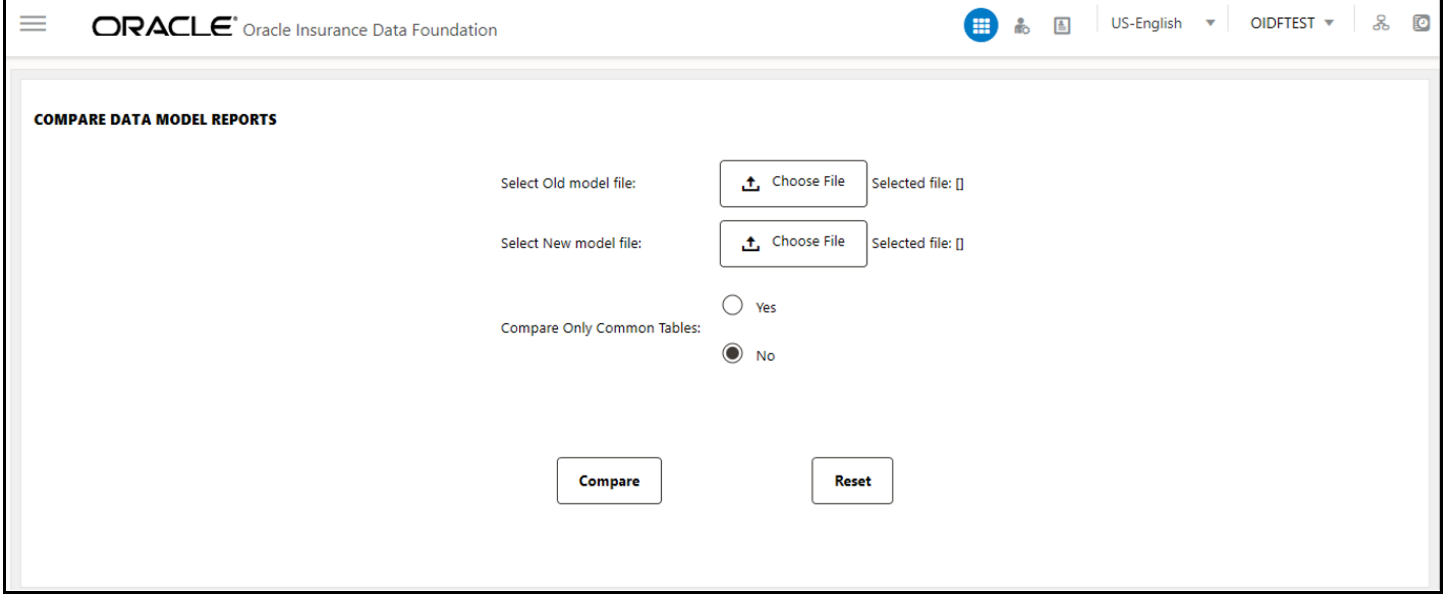

**3.** To browse and select the old data model report excel file, use **Choose File** associated with the **Select Old model file** label. To browse and select the new data model report excel file, use **Choose**  **File** associated with the **Select New model file** label respectively. To select a different Data Model Report, click **Reset**.

**NOTE** The old data model report Excel file and new data model report Excel file must be in the same format and the file extension must be .xlsx.

#### **Figure 167: Select the old and new data model reports**

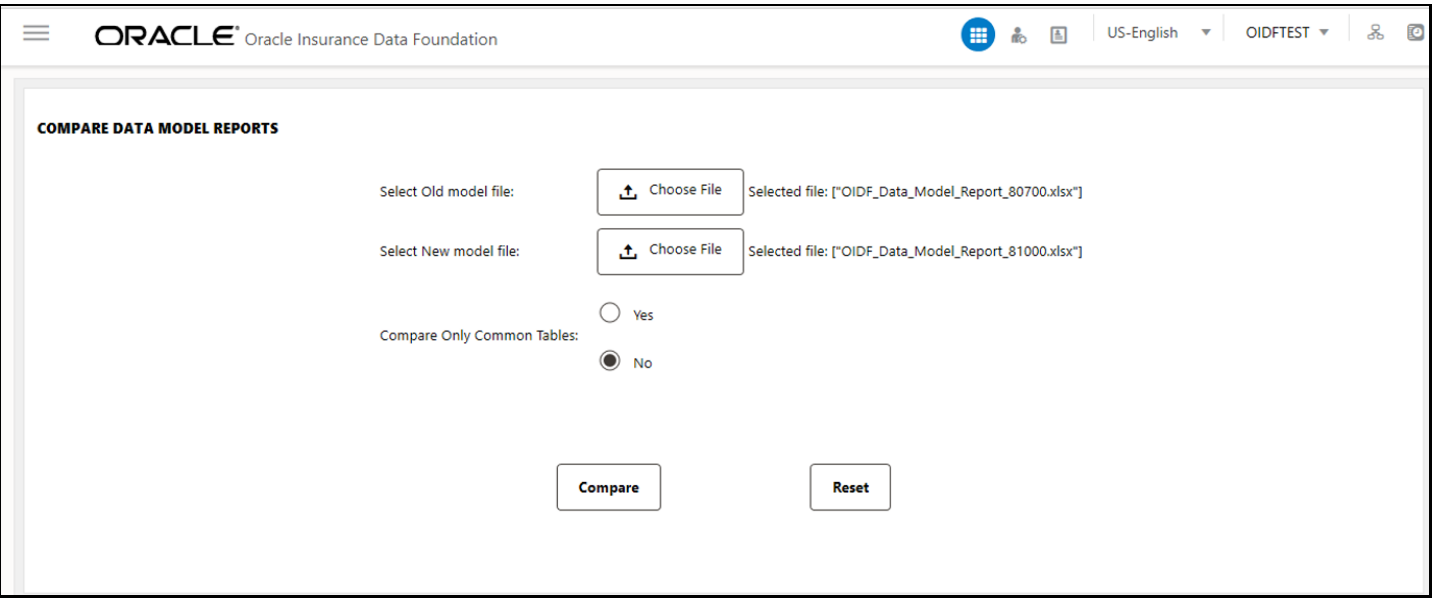

The **Compare Only Common Tables** option is **No** by default. Select **Yes** only if required.

**NOTE Compare Only Common Tables** with option **Yes** is used when comparing the Data Model Report of different OFSAA applications. The Report field is different for each OFSAA application and only common fields are required for comparison.

**4.** To compare the old and new data model report, and generate the Data Model Difference Report, click **Compare**. The **Download Model Difference Report** link appears. To download the Data Model Difference Report, click the **Download Model Difference Report** link.

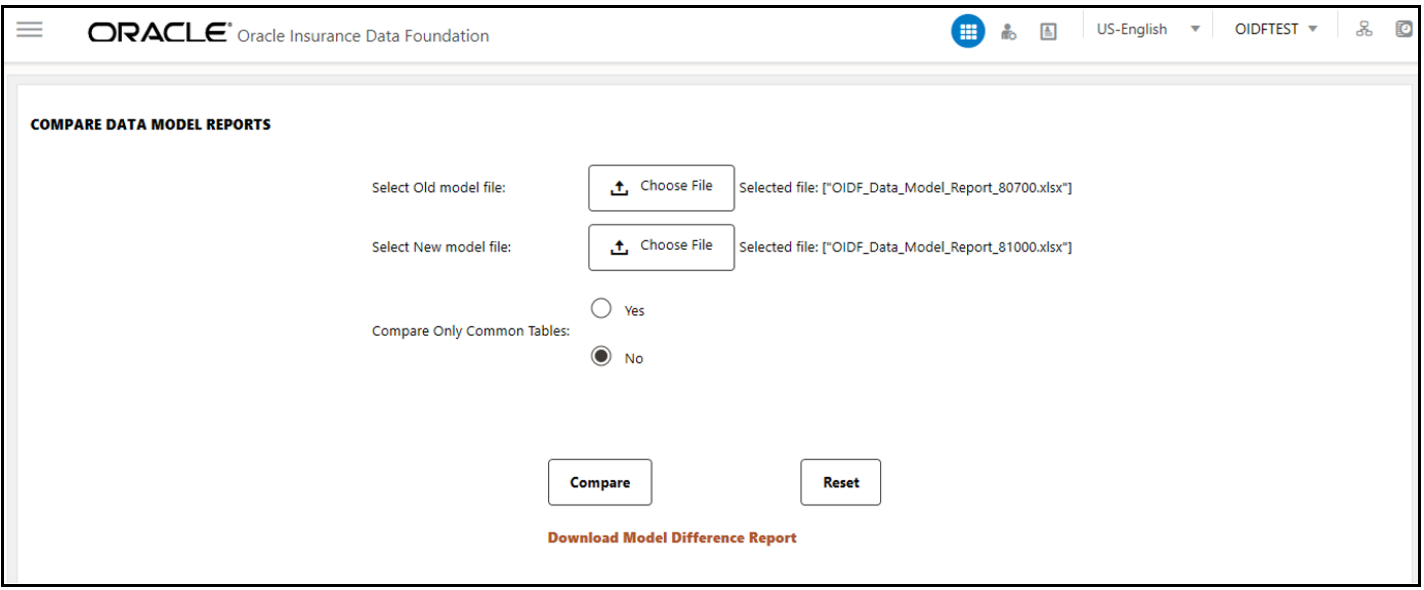

**Figure 168: Generate the Data Model Difference Report** 

**5. Save** the file.

# **42 Data Quality Framework**

This chapter provides information about Data Quality Rules Execution in the Oracle Insurance Data Foundation application and step-by-step instructions to use this section.

**Topics:**

- [Data Quality Rules](#page-466-0)
- [Data Quality Groups](#page-468-0)
- [Data Quality Rules For Staging Tables](#page-469-0)
- [Data Quality Groups for Staging Tables](#page-469-1)
- [Batch Execution of DQ Rules](#page-470-0)

Data Quality Framework consists of a scalable rule-based engine which uses a single-pass integration process to standardize, match, and duplicate information across global data. Data Quality Framework within the Infrastructure system facilitates you to define rules and execute them to query, validate, and correct the transformed data existing in an Information Domain.

You can access Data Quality Framework by expanding the Data Integrator Framework within the Unified Metadata Manager section in tree structure of LHS menu.

Data Quality Framework consists of the following sections:

- **[Data Quality Rules](#page-466-0)**
- [Data Quality Groups](#page-468-0)

**NOTE** For the latest information about Data Quality Framework, see the *Data Quality Framework* section in th[e Oracle Financial Services Advanced](https://docs.oracle.com/cd/F29631_01/PDF/8.1.1.x/8.1.1.0.0/OFSAAI_User_Guide_8.1.1.0.0.pdf)  [Analytical Applications Infrastructure User Guide Release 8.1.1.0.0.](https://docs.oracle.com/cd/F29631_01/PDF/8.1.1.x/8.1.1.0.0/OFSAAI_User_Guide_8.1.1.0.0.pdf)

## <span id="page-466-0"></span>**42.1 Data Quality Rules**

Data Quality Rules allows you to create a DQ (Data Quality) definition and define specific validation checks based on Range, Data Length, Column Reference/Specific Value, List of Value/Code, Null Value, Blank Value, Referential Integrity, Duplicity, and Custom Check/Business. You can also correct data for range, column reference, list of values, null value, and blank value parameters. The defined Data Quality Rule checks can be logically grouped and executed together.

For the roles mapped to the Data Quality Rules, see the *Data Quality Rules* section in the [Oracle Financial](https://docs.oracle.com/cd/F29631_01/PDF/8.1.1.x/8.1.1.0.0/OFSAAI_User_Guide_8.1.1.0.0.pdf)  [Services Advanced Analytical Applications Infrastructure User Guide Release 8.1.1.0.0.](https://docs.oracle.com/cd/F29631_01/PDF/8.1.1.x/8.1.1.0.0/OFSAAI_User_Guide_8.1.1.0.0.pdf)

To navigate to the **Data Quality Rules** page, from **OFSAA Home**, select **Oracle Insurance Data Foundation**, select **Data Management Framework**, select **Data Quality Framework**, and then select **Data Quality Rules**. The **Data Quality Rules** page is displayed.

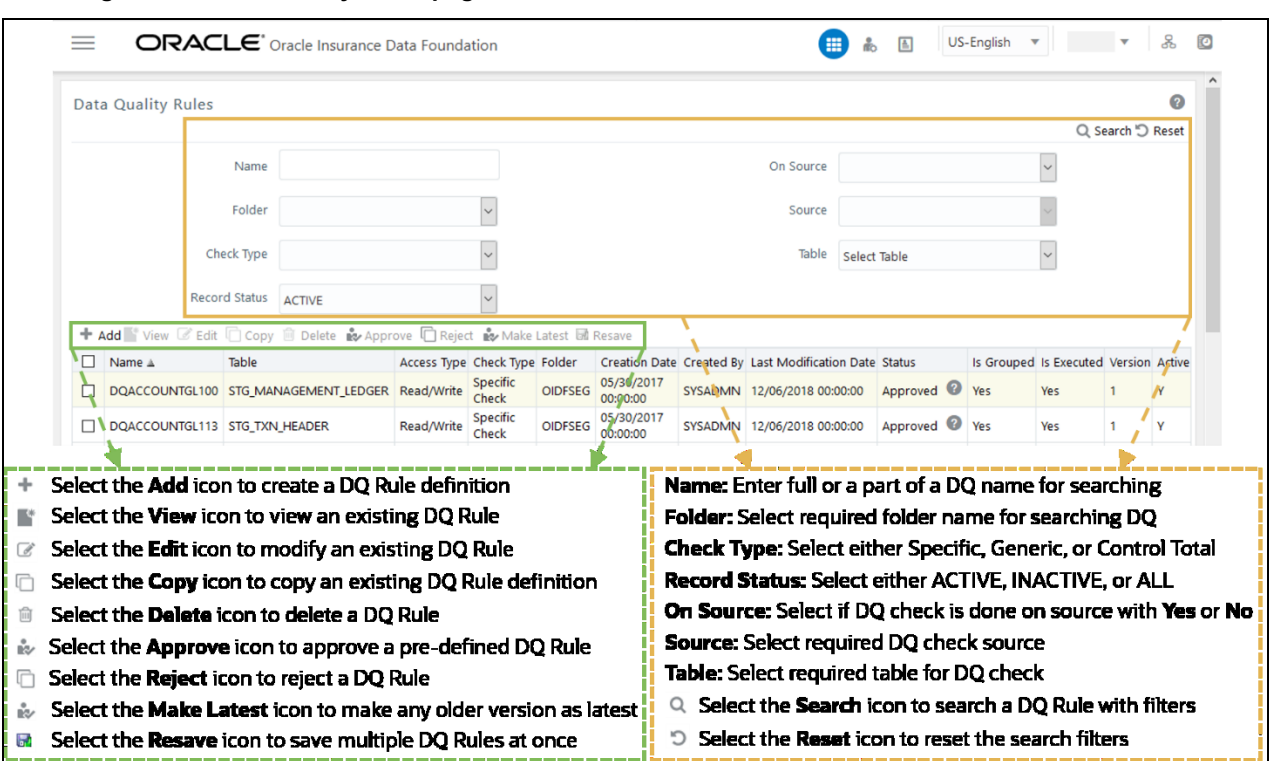

**Figure 169: Data Quality Rules page**

A defined rule is displayed in Saved status until it is Approved or Rejected by the approver. The approved rules can be grouped further for execution and the rejected rules are sent back to the user with the Approver comments.

You can Add, View, Modify, Copy, Approve or Reject, Resave, or Delete the Data Quality Rules within the **Data Quality Rules** page. You can make any version of a Data Quality Rule as latest. You can also search for a Data Quality Rule based on Name, Folder, Check Type, On Source, Source, Table, or Record Status (Active, Inactive, and All).

To perform different actions related to the Data Quality Rules, see the following sub-sections in the *Data Quality Rules* section of the [Oracle Financial Services Advanced Analytical Applications Infrastructure User](https://docs.oracle.com/cd/F29631_01/PDF/8.1.1.x/8.1.1.0.0/OFSAAI_User_Guide_8.1.1.0.0.pdf)  [Guide Release 8.1.1.0.0:](https://docs.oracle.com/cd/F29631_01/PDF/8.1.1.x/8.1.1.0.0/OFSAAI_User_Guide_8.1.1.0.0.pdf)

- *Creating a Data Quality Rule* section to create a Data Quality Rule
- *Viewing Data Quality Rule* section to view an existing Data Quality Rule
- *Modifying Data Quality Rule* section to edit an existing Data Quality Rule
- *Copying Data Quality Rule* section to copy an existing Data Quality Rule details
- *Deleting Data Quality Rule* section to delete a Data Quality Rule
- *Approving/ Rejecting Data Quality Rule* to approve a pre-defined DQ Rule or reject a DQ Rule
- *Versioning and Make Latest Feature* section to make any older version as latest
- *Resaving Data Quality Rule* section to save multiple Data Quality Rules simultaneously

To execute any Data Quality Rule, a Data Quality Group must be created and the rules for execution has to be mapped with this Data Quality Group. For more information, see the *Executing Data Quality Group*
section in the [Oracle Financial Services Advanced Analytical Applications Infrastructure User Guide](https://docs.oracle.com/cd/F29631_01/PDF/8.1.1.x/8.1.1.0.0/OFSAAI_User_Guide_8.1.1.0.0.pdf)  [Release 8.1.1.0.0.](https://docs.oracle.com/cd/F29631_01/PDF/8.1.1.x/8.1.1.0.0/OFSAAI_User_Guide_8.1.1.0.0.pdf)

For the latest information about Data Quality Rules, see the *Data Quality Rules* section in the [Oracle](https://docs.oracle.com/cd/F29631_01/PDF/8.1.1.x/8.1.1.0.0/OFSAAI_User_Guide_8.1.1.0.0.pdf)  [Financial Services Advanced Analytical Applications Infrastructure User Guide Release 8.1.1.0.0.](https://docs.oracle.com/cd/F29631_01/PDF/8.1.1.x/8.1.1.0.0/OFSAAI_User_Guide_8.1.1.0.0.pdf)

# **42.2 Data Quality Groups**

Data Quality Groups facilitates you to logically group the defined DQ definitions and schedule for execution. DQ definitions can be executed either through Data Quality Groups page of Data Management Tools framework or in Batch Execution page of Operations module.

When a Data Quality Group is executed for processing, the details of the execution are captured in a log file.

For the roles mapped to the Data Quality Groups, see the *Data Quality Groups* section in the [Oracle](https://docs.oracle.com/cd/F29631_01/PDF/8.1.1.x/8.1.1.0.0/OFSAAI_User_Guide_8.1.1.0.0.pdf)  [Financial Services Advanced Analytical Applications Infrastructure User Guide Release 8.1.1.0.0.](https://docs.oracle.com/cd/F29631_01/PDF/8.1.1.x/8.1.1.0.0/OFSAAI_User_Guide_8.1.1.0.0.pdf)

To navigate to the **Data Quality Groups** page, from **OFSAA Home**, select **Oracle Insurance Data Foundation**, select **Data Management Framework**, select **Data Quality Framework**, and then select **Data Quality Groups**.

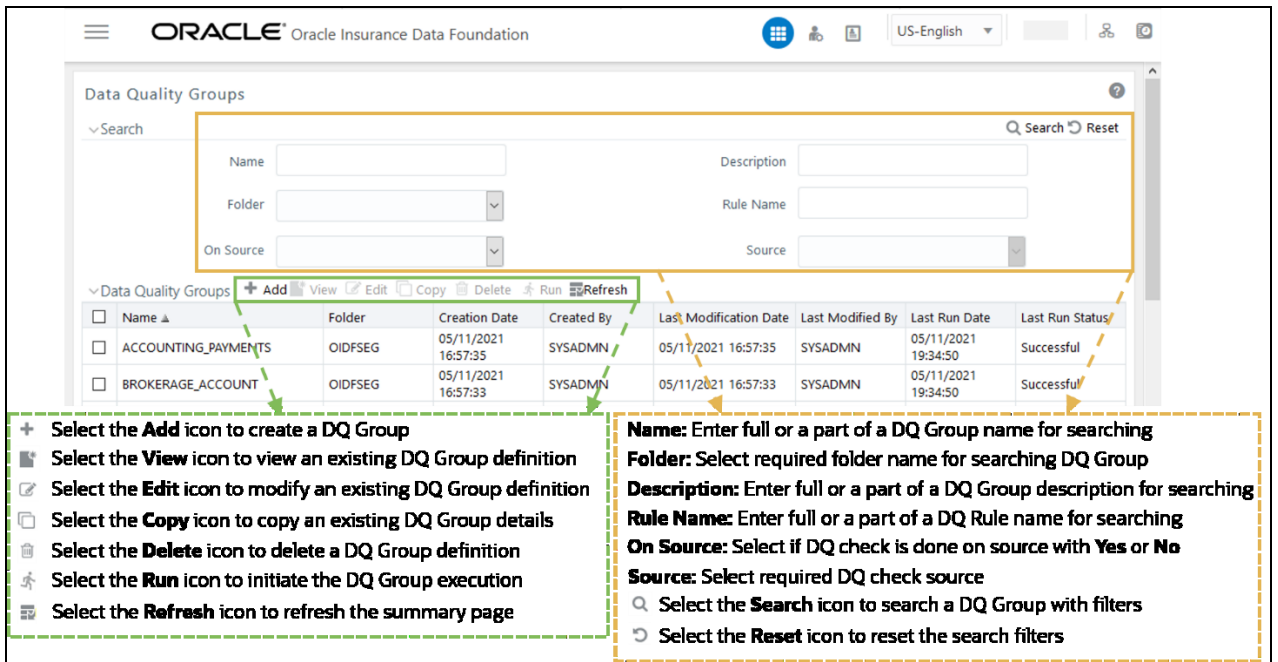

**Figure 170: Data Quality Groups Page**

The **Data Quality Groups** Page displays the list of pre-defined Data Quality Groups with the other details such as Name, Folder, Creation Date, Created By, Last Modification Date, Last Modified By, Last Run Date, and Last Run Status.

You can create and execute DQ Group definitions and View, Modify, Copy, Refresh, or Delete DQ Group definitions within the **Data Quality Groups** Page.

To perform different actions related to the Data Quality Groups, see the following sub-sections in the *Data Quality Groups* section of th[e Oracle Financial Services Advanced Analytical Applications Infrastructure](https://docs.oracle.com/cd/F29631_01/PDF/8.1.1.x/8.1.1.0.0/OFSAAI_User_Guide_8.1.1.0.0.pdf)  [User Guide Release 8.1.1.0.0:](https://docs.oracle.com/cd/F29631_01/PDF/8.1.1.x/8.1.1.0.0/OFSAAI_User_Guide_8.1.1.0.0.pdf)

- *Creating Data Quality Group* section to create a Data Quality Group
- *Viewing Data Quality Group* section to view an existing Data Quality Group
- *Modifying Data Quality Group* section to edit an existing Data Quality Group
- *Copying Data Quality Group* section to copy an existing Data Quality Group details
- *Deleting Data Quality Group* section to delete a Data Quality Group
- *Executing Data Quality Group* section to execute a Data Quality Group definition
- *Viewing Data Quality Group Summary Log* section to view the execution log details of Data Quality Rules
- *Viewing Data Quality Report* section to view the execution summary report of Data Quality Rules

For the latest information about Data Quality Groups, see the *Data Quality Groups* section in the [Oracle](https://docs.oracle.com/cd/F29631_01/PDF/8.1.1.x/8.1.1.0.0/OFSAAI_User_Guide_8.1.1.0.0.pdf)  [Financial Services Advanced Analytical Applications Infrastructure User Guide Release 8.1.1.0.0.](https://docs.oracle.com/cd/F29631_01/PDF/8.1.1.x/8.1.1.0.0/OFSAAI_User_Guide_8.1.1.0.0.pdf)

# **42.3 Data Quality Rules For Staging Tables**

Data Quality (DQ) Rules are framed and created based on Staging Tables. Each rule is based on specified staging table column Specific Check or table Generic Check. The rules created for each of the tables are detailed in the [DQ\\_Check\\_Rules s](http://docs.oracle.com/cd/E60528_01/books/FSDF/OIDF/Embedded_Files_8.0.1/DQ_Check_Rules.xlsx)preadsheet.

In Specific Check, a particular column is checked based on rule's predefined checks, whereas in Generic Check any columns are not specified. Generic Check is useful if you have a check which is not Specific or you use IF-ELSE conditions or CASE statements.

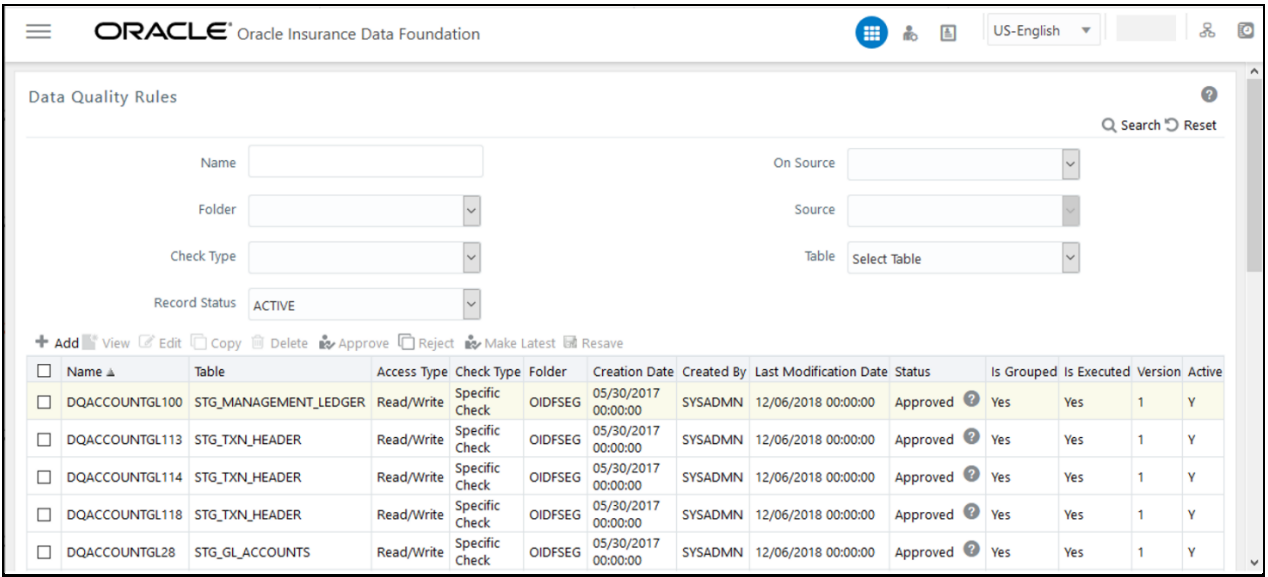

#### **Figure 171: Specified Data Quality Rules for the Staging tables**

# **42.4 Data Quality Groups for Staging Tables**

To execute any DQ Rule, a group must be created and the rules for execution has to be mapped with this group. For each staging table, a group has to be created and rules for these particular table have to be mapped under this group.

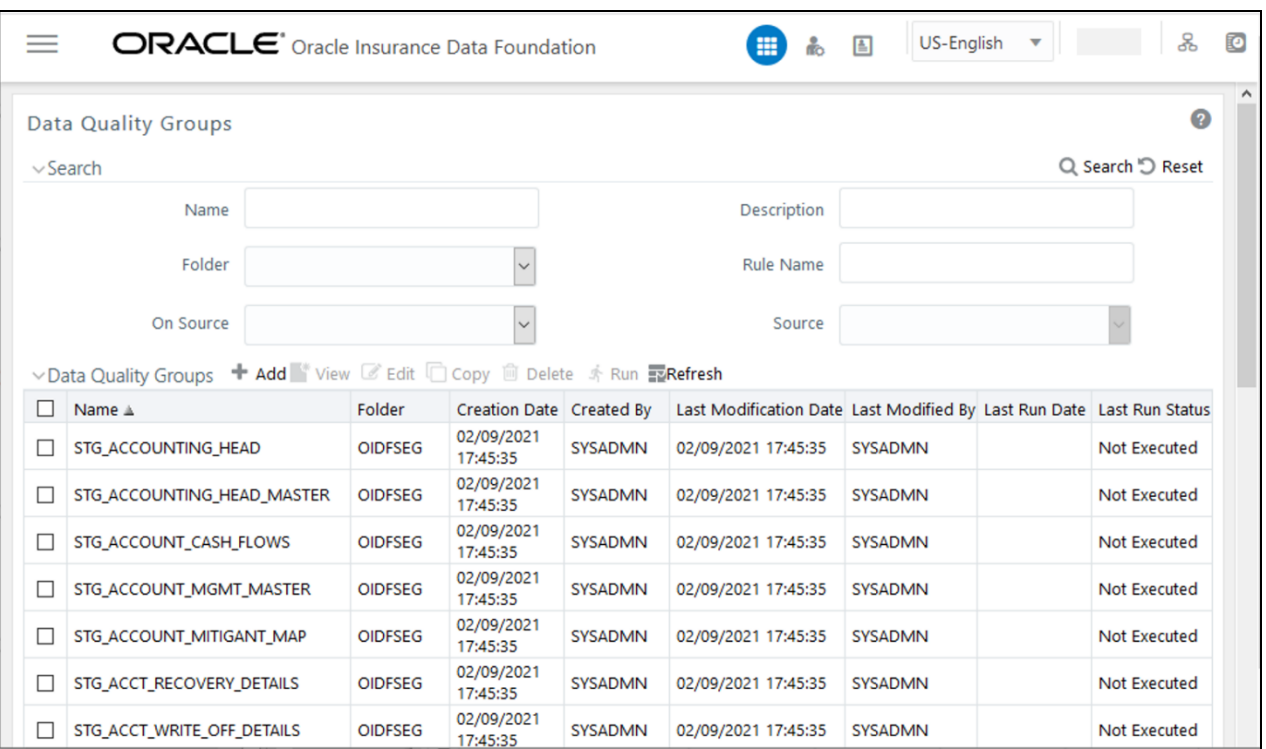

**Figure 172: Specified Data Quality Groups for the Staging tables**

For more information regarding Data Quality Group execution, see the *Executing Data Quality Group* section in the Oracle Financial Services Advanced Analytical Applications Infrastructure User Guide [Release 8.1.1.0.0.](https://docs.oracle.com/cd/F29631_01/PDF/8.1.1.x/8.1.1.0.0/OFSAAI_User_Guide_8.1.1.0.0.pdf)

The *DQ Group Mapping* sheet of the [Oracle Insurance Data Foundation Application Pack Runchart](https://support.oracle.com/epmos/faces/DocumentDisplay?_afrLoop=360297124614803&parent=WIDGET_RECENTLY_VIEWED&sourceId=2197857.1&id=2197857.1) document of this release, which displays the total groups and corresponding Rules mapped to that group.

# **42.5 Batch Execution of DQ Rules**

Create a Batch for executing DQ Rules and add a Task to the selected Batch. Add component as RUN DQ RULE and in Dynamic Parameter List, add a DQ Group.

A single Batch can have multiple number of Tasks and each Task is executing the DQ Group. Batch execution facilitates the execution of multiple DQ Groups, simultaneously.

You can also use the Include or Exclude functionality to determine which all groups have to be executed. The following batch needs to be executed in OIDF:

<INFODOM>\_DATA\_QUALITY\_BATCH\_OIDF

See the RUN\_CHART\_SUMMARY sheet of this release **[Runchart](https://support.oracle.com/epmos/faces/DocumentDisplay?_afrLoop=360297124614803&parent=WIDGET_RECENTLY_VIEWED&sourceId=2197857.1&id=2197857.1) document of this release.** 

For more information about the Batch Execution, see the *Operations* section of the [Oracle Financial](https://docs.oracle.com/cd/F29631_01/PDF/8.1.1.x/8.1.1.0.0/OFSAAI_User_Guide_8.1.1.0.0.pdf)  [Services Advanced Analytical Applications Infrastructure User Guide Release 8.1.1.0.0.](https://docs.oracle.com/cd/F29631_01/PDF/8.1.1.x/8.1.1.0.0/OFSAAI_User_Guide_8.1.1.0.0.pdf)

# **43 APPENDIX A: Naming Conventions Used in OIDF Data Model**

This Appendix chapter explains the various naming conventions used in OIDF Logical Data Model and Physical Data Model. In addition, the domains in PDM is also listed with description.

**Topic:**

• [Naming Conventions Used in OIDF PDM](#page-471-0)

# <span id="page-471-0"></span>**43.1 Naming Conventions Used in OIDF PDM**

erwin Data Model consists of Logical and Physical data structures for each model file.

The following section explains the various naming conventions used in Oracle Insurance Data Foundation (OIDF) Logical Data Model (LDM) and Physical Data Model (PDM).

- [OIDF Physical Data Model Naming Conventions](#page-471-1)
- [Domains \(PDM and LDM\)](#page-475-0)

### <span id="page-471-1"></span>**43.1.1 OIDF Physical Data Model Naming Conventions**

The OIDF PDM consists of tables grouped into two distinct areas namely the Staging Area and Results Area. The Staging Area consists of tables for data sourcing and the Results Area consists of the star schemas / datamarts for reporting and BI.

erwin Data Modeler application allows two views namely Logical view and Physical view for each model file. Accordingly, the OIDF PDM (Physical Data Model) file can be viewed in logical view mode and physical view mode. Different naming conventions and standards are applied to the two views of the OIDF Physical Data Model.

- **[PDM Logical View Mode Naming Conventions](#page-471-2)**
- [PDM Physical View Mode Naming Conventions](#page-472-0)

### <span id="page-471-2"></span>**43.1.1.1 PDM Logical View Mode Naming Conventions**

In the logical view model, OIDF PDM model tables and columns have descriptive names that readily convey the meaning and use of the element. In the logical view, names of tables and columns can have more than one word with the first letter of each word capitalized. Staging Area structures and Results Area structures have different name prefixes and suffixes as outlined in the following table.

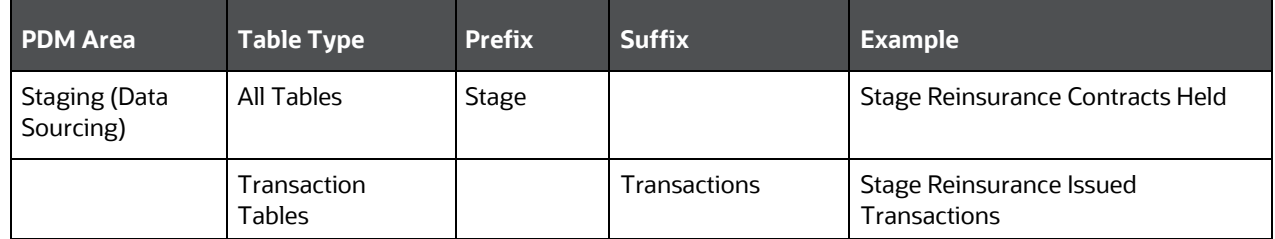

#### **Table 362: Prefixes and Suffixes for tables in the Logical View Mode of the Physical Data Model**

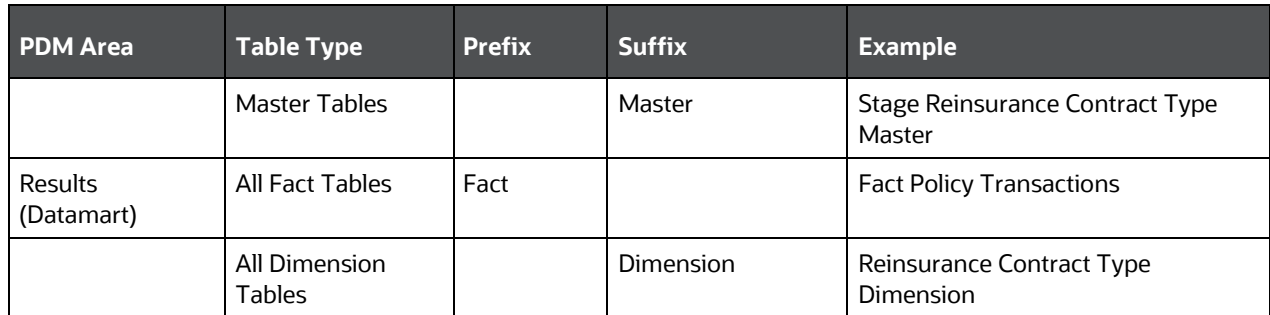

### <span id="page-472-0"></span>**43.1.1.2 PDM Physical View Mode Naming Conventions**

In the physical view model, OIDF PDM tables and columns may have abbreviated words joined by underscore character to form more meaningful and descriptive names. Table names in the physical view are capitalized.

**Table 363: Prefixes and Suffixes for tables in the Physical View Mode of the Physical Data Model**

| <b>PDM</b> Area                   | <b>Table Type</b>           | <b>Prefix</b> | <b>Suffix</b> | <b>Example</b>                         |
|-----------------------------------|-----------------------------|---------------|---------------|----------------------------------------|
| <b>Staging (Data</b><br>Sourcing) | All Tables                  | STG           |               | STG REINSURANCE CONTRACT<br>S HELD     |
|                                   | <b>Transaction Tables</b>   |               | $\_TXNS$      | STG_REINSURANCE_ISSUED_TX<br>NS.       |
|                                   | Master Tables               |               | MASTER        | STG RI CONTRACT TYPE MAS<br><b>TER</b> |
| Results (Datamart)                | All Fact Tables             | <b>FCT</b>    |               | FCT POLICY TRANSACTIONS                |
|                                   | <b>All Dimension Tables</b> | DIM           |               | DIM RI CONTRACT TYPE                   |

The table below lists the prefix and/or suffix used for columns names in the physical view of the OIDF PDM. The prefix or suffix depends on the class and data type of the column.

### **Table 364: Column Name Prefix to indicate the Column Datatype**

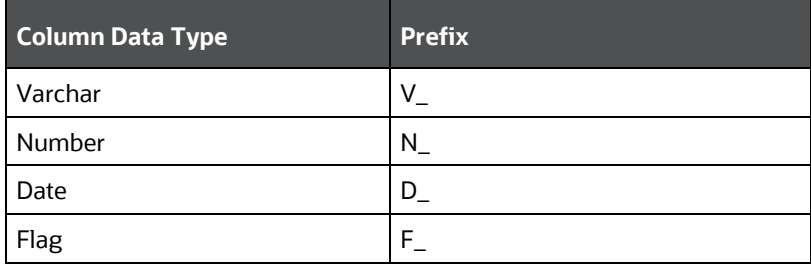

Column name suffix for common classes of columns is in the following table.

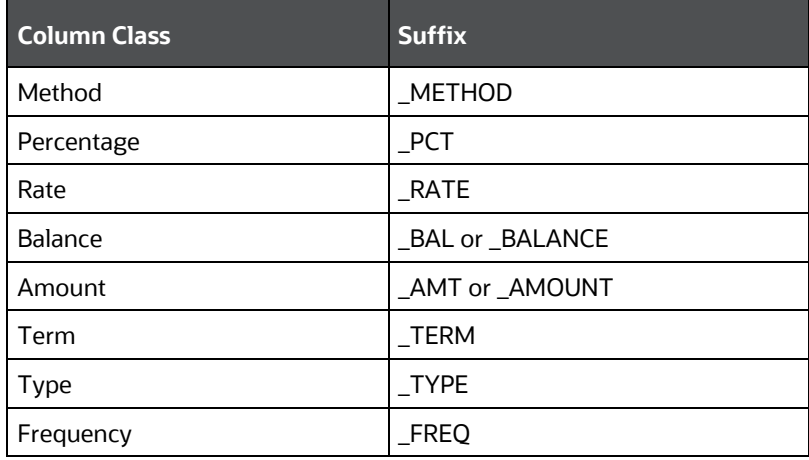

**Table 365: Column Name Suffix to indicate the Column Class**

In addition, frequently occurring keywords in column names may be abbreviated as shown in the following table.

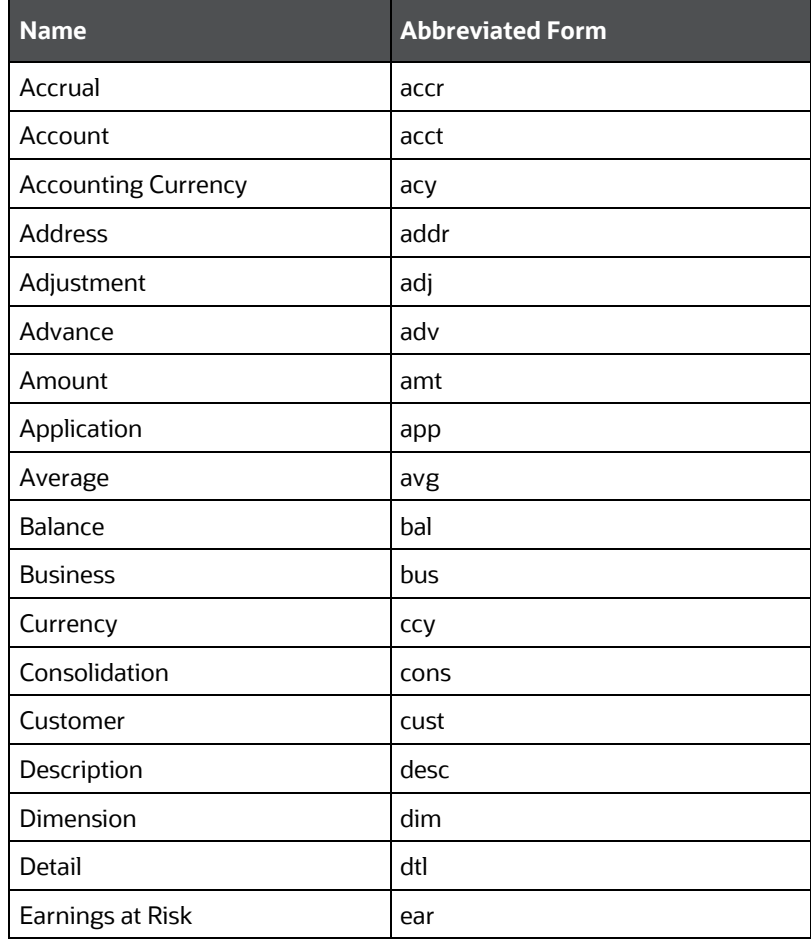

#### **Table 366: Abbreviated the frequently occurring keywords in the column names**

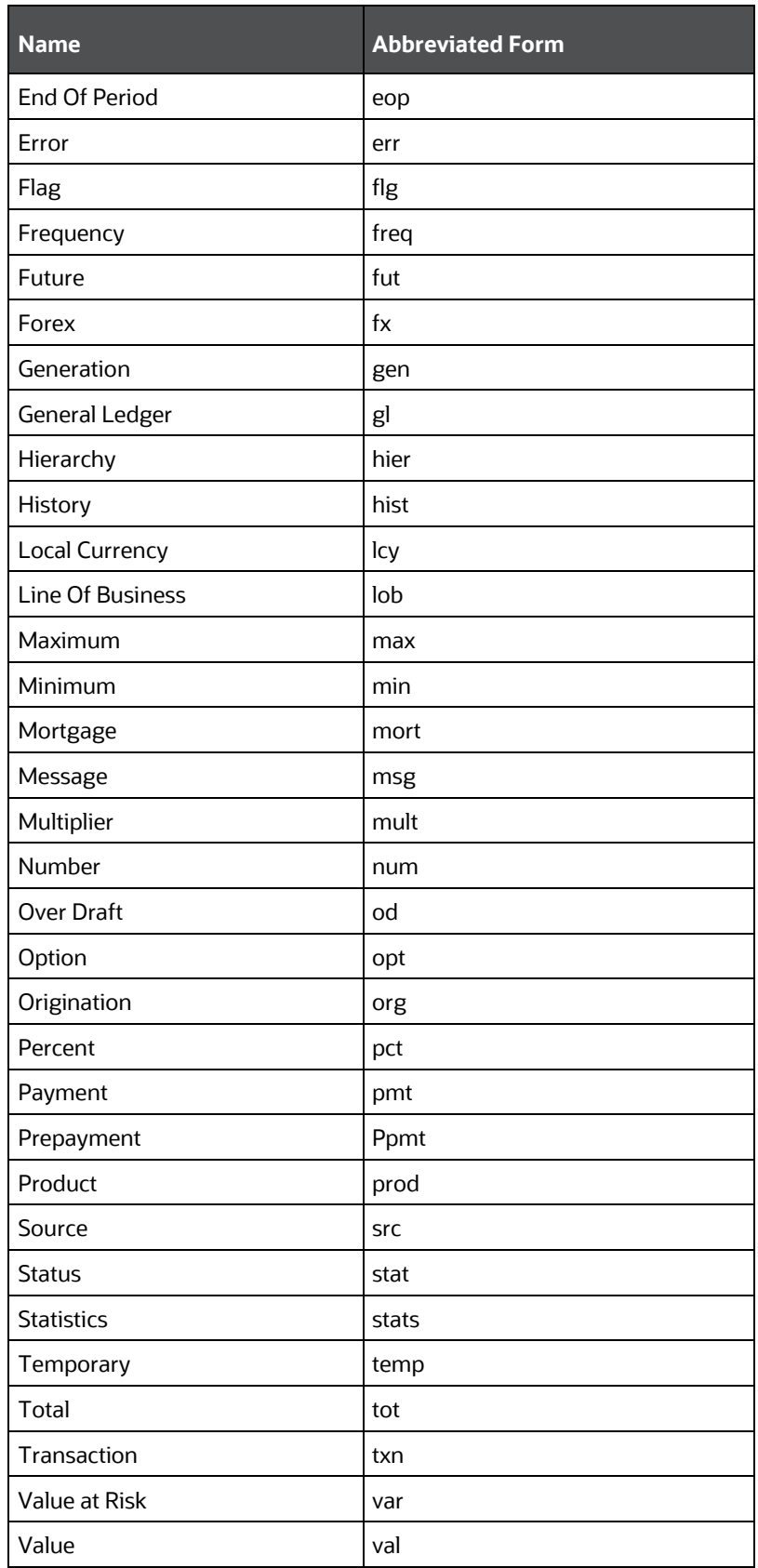

### <span id="page-475-0"></span>**43.1.2 Domains (PDM and LDM)**

Domains are Logical data types that are attached to each column within the model. The following table lists the domains and their descriptions.

| <b>Domain Name</b> | <b>Domain Description</b> |  |  |
|--------------------|---------------------------|--|--|
| Date               | <b>DATE</b>               |  |  |
| Timestamp          | <b>TIMESTAMP</b>          |  |  |
| Number             | NUMBER(10)                |  |  |
| Amount             | NUMBER(22,3)              |  |  |
| Code               | NUMBER(5)                 |  |  |
| Flag               | CHAR(1)                   |  |  |
| Frequency          | NUMBER(5)                 |  |  |
| ID                 | VARCHAR2(25)              |  |  |
| Percent            | <b>NUMBER(10,6)</b>       |  |  |
| Percent_Long       | <b>NUMBER(15,11)</b>      |  |  |
| Phone_Fax_Number   | NUMBER(15)                |  |  |
| Rate               | <b>NUMBER(10,6)</b>       |  |  |
| Term               | NUMBER(5)                 |  |  |
| Alphanumeric_Code  | VARCHAR2(10)              |  |  |
| Name               | VARCHAR2(60)              |  |  |
| Currency_Code      | VARCHAR2(3)               |  |  |
| Short_Description  | VARCHAR2(60)              |  |  |
| Description        | VARCHAR2(255)             |  |  |
| Account_Number     | VARCHAR2(25)              |  |  |
| System_Identifier  | NUMBER(20)                |  |  |
| Long_Description   | VARCHAR2(4000)            |  |  |

**Table 367: Domains and their descriptions**

# **44 APPENDIX B: Standard Data Expectations**

This section provides information about the standard data expectations in the OIDF Application Pack.

# **44.1 Rate and Percentage**

Data in the columns associated with the below-mentioned domains must be provided as a counting number (a whole number, which must not begin from 0).

- LONG\_RATE
- Rate
- RATE
- Short\_Rate
- RATE\_LONG
- Number\_Percentage
- Percent
- Percent\_Long

For example: If the interest rate is 8.9, then OIDF considers 8.9 as the value in the column instead of 0.089, because 0.089 is not valid as interest rate value.

# **45 APPENDIX C: How to Define a Batch**

This Appendix provides information about How to Define a Batch in the Oracle Insurance Data Foundation application and step-by-step instructions to use this section.

**Topics:**

• [Batch Definition](#page-477-0)

# <span id="page-477-0"></span>**45.1 Batch Definition**

To create a batch using the OFSAAI Batch Maintenance page, follow these steps:

- **1.** From the **OFSAA Home**, select **Operations**, select **Batch Maintenance**.
- **2.** In the **Batch Maintenance** page, Select the + button from the Batch Name toolbar. The **New Batch Definition** page is displayed.
- **3.** Enter the Batch Definition details as tabulated.

#### **Table 368: Batch Definition fields and their description**

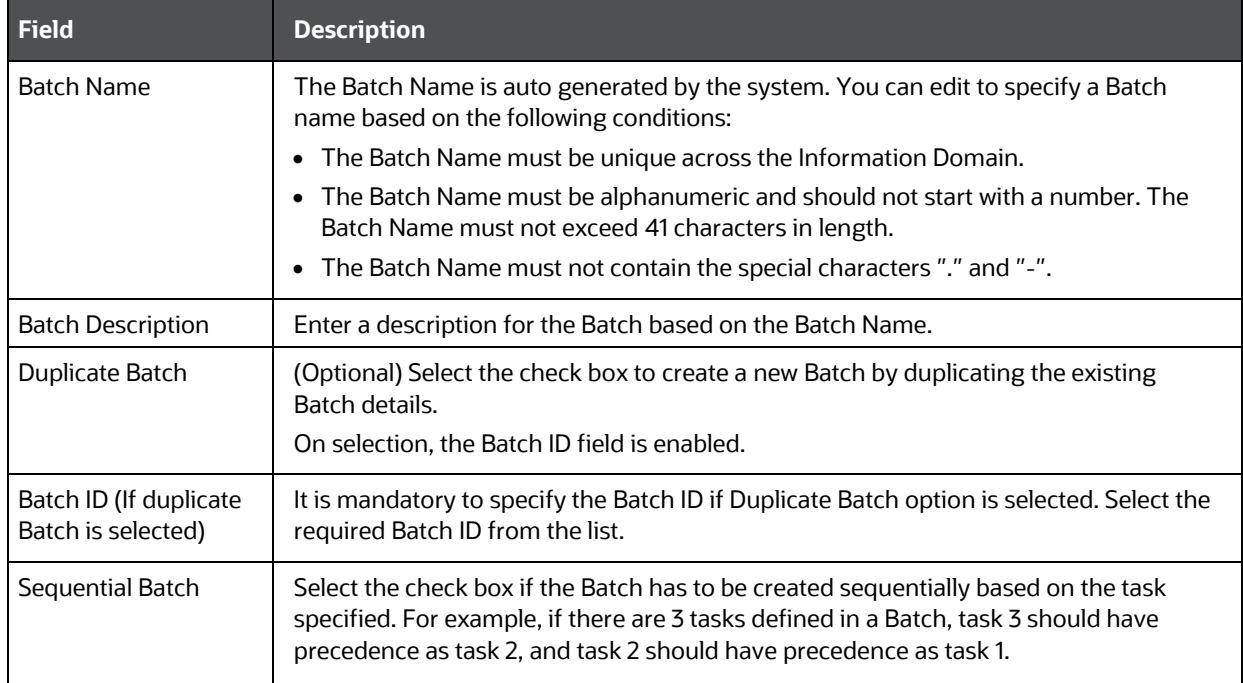

- **4.** Click **Save** to save the Batch Definition details.
- **5.** The new Batch definition details are displayed in the *Batch Name* section of the **Batch Maintenance** page with the specified **Batch ID**.

# **46 APPENDIX D Reporting Code Description**

This section provides the Reporting Code description used in the OFSAA Data Model.

# **46.1 Reporting Code Description**

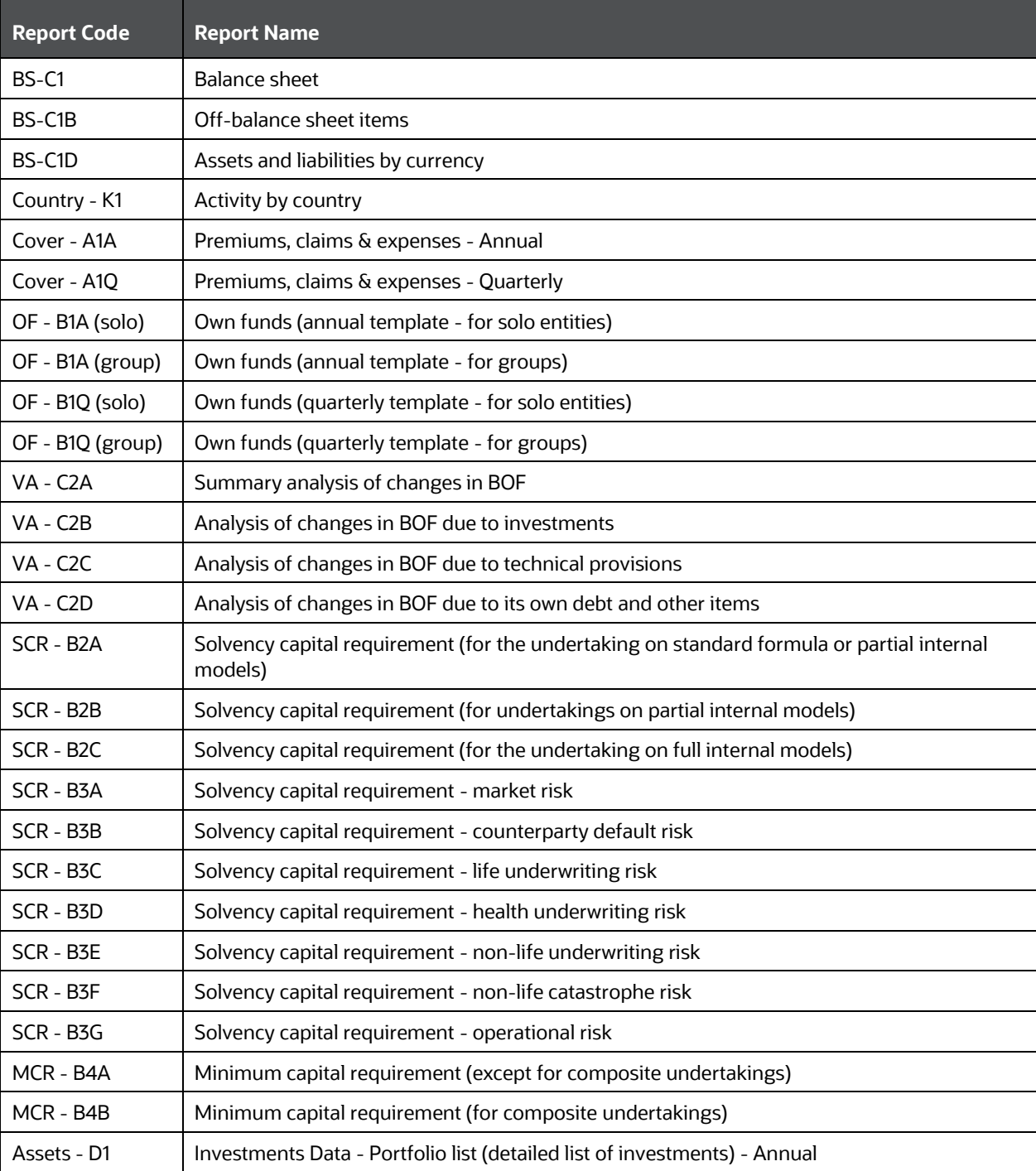

#### **Table 369: The list of Reporting Codes and their description**

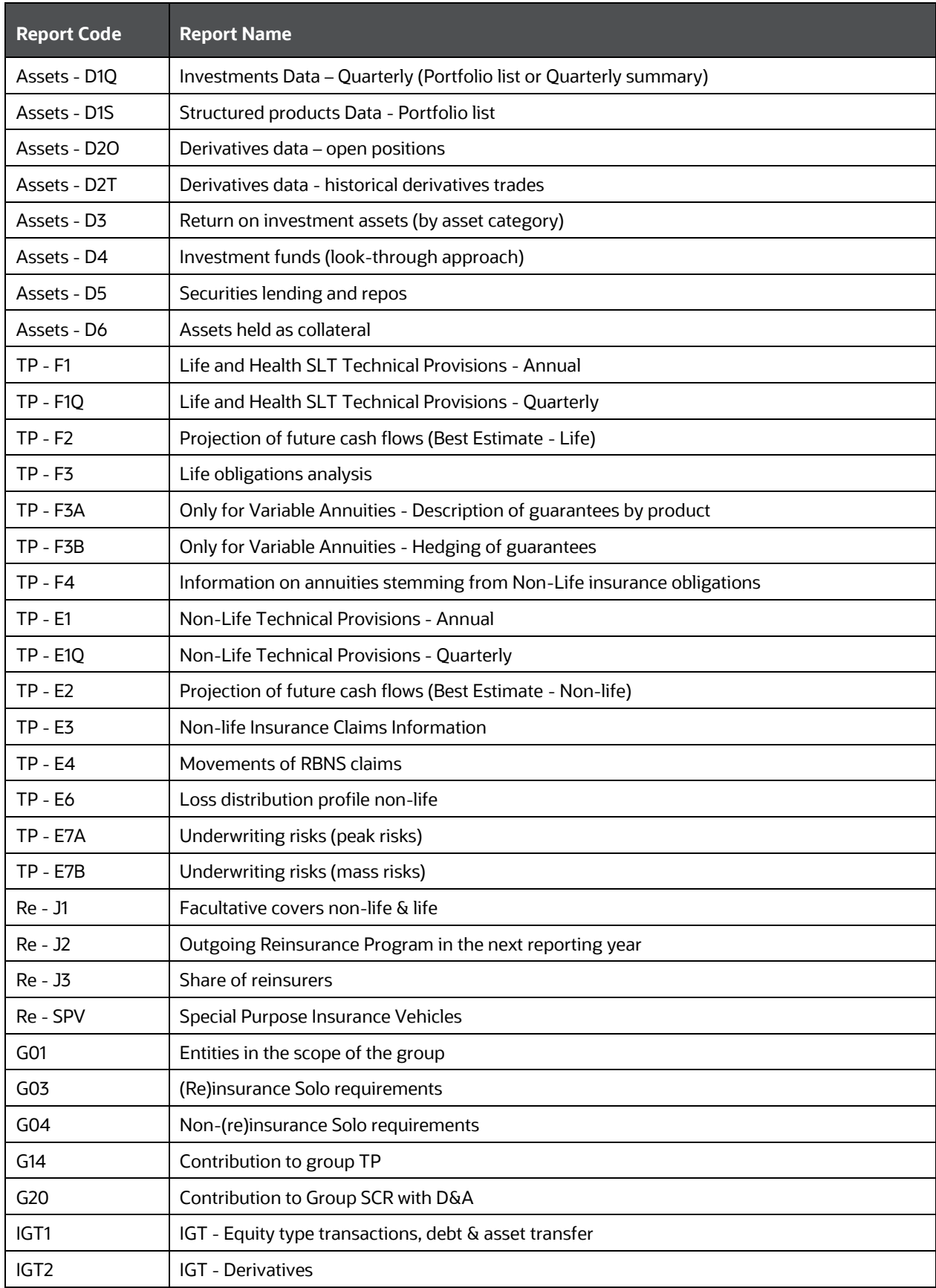

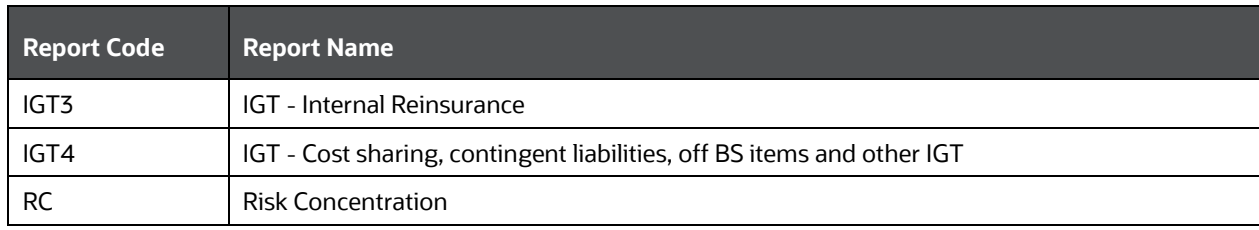

# **47 APPENDIX E Template to Generate Data Dictionary and Download Specification for erwin Data Modeler 2019R1 or a higher version**

OFSAA data models for this release have been designed and released on 2019R1 or a higher version of erwin Data Modeler application. However, if there is a requirement to upgrade to the latest version of erwin (2019R1 or a higher version series), the existing procedure to generate DL specification using the published report templates fails in the lower version. This is because of architectural changes between the two erwin versions. This chapter provides information about the procedure to generate data dictionary and download specification for erwin Data Modeler application 2019R1 or a higher version, for all OFSAA data models qualified on OIDF 8.1.1.0.0.

For the compatible version of the erwin Data Modeler with this OIDF Application Pack release, see the [Oracle Financial Services Analytical Applications \(OFSAA\) Technology Matrix Release 8.1.1.0.0.](https://docs.oracle.com/cd/E55339_01/homepage.htm)

The prerequisite is Upgrade the Data Model to 2019R1 or a higher version series before initiating generation of the DL specification.

Download the excel based template [OFSAA Data Model Dictionary Template.xls](http://docs.oracle.com/cd/E60528_01/books/FSDF/OFSDF/Embedded_Files_8.0.1/OFSAA_Data_Model_Dictionary_Template.xls) and follow the steps mentioned below. This template is compatible with all the OFSAA data models that are qualified with OIDF version 8.1.1.0.0 and erwin Data Modeler application 2019R1 or a higher version.

- **1.** Ensure that the erwin Data Modeler version is erwin 2019R1 or a higher version.
- **2.** Ensure that macros are enabled in this excel before execution.
- **3.** Open the OFSAA Data Model in erwin Data Modeler application 2019R1 or a higher version before executing this template.
- **4.** Click **UDP selection Menu** to launch the **UDP Selection** form.
- **5.** Select the correct application UDPs (optional).
- **6.** Click **Generate Report**.
- **7.** On successful execution, the following message is displayed: *Report generation is Complete*.
- **8.** The download specification and the data dictionary report are available in the [OIDF Download](https://support.oracle.com/epmos/faces/DocumentDisplay?_afrLoop=1577047261484578&parent=AWIZ_SUBMIT&id=2099161.1)  [Specifications](https://support.oracle.com/epmos/faces/DocumentDisplay?_afrLoop=1577047261484578&parent=AWIZ_SUBMIT&id=2099161.1) document in "OFSAA\_Download\_Spec" worksheet.

**NOTE** To generate report for two application UDPs such as ʺBASEL\_III\_USA\_ADVNCDʺ and ʺORʺ , you need to manually remove the extra characters from the UDP name in the data model else the execution throws an error.

# **48 APPENDIX F About OIDF Documents**

This section contains information about the OIDF Application Pack documentation resources.

The following are the types of available document resources:

- [Product documents](#page-482-0)
- [Technical documents](#page-483-0)

### <span id="page-482-0"></span>**48.1 Product Documents**

This resource consists of the product and data model end-user documents containing the functional, installation, and release details. The document types are as follows:

### **User Guide:**

This document provides functional information about the features and components in the OIDF application pack including the OIDF data model. The following information is explained in detail:

- OIDF Architecture and data model
- OIDF Subject Areas
- How to use OIDF
- Data Domain Browser (DDB) implementation in OIDF
- Mandatory Dimensions, T2T and SCD processes and execution, and loading multiple load Runs.
- Executing OIDF processes using Process Modelling Framework (PMF), prior dated (backdated) processing using the Restatement Support feature, Metadata Browser, and the process of comparing the data model reports.
- T2T and SCD metadata and the mapping related to Party, Product, Underwriting, Insurance Contracts, Telematics, Pandemic Data, Common Account Summary, Loan Account Summary, Transactions, General Ledger Data and Management Reporting, Insurance Claims, Actuarial, Common Account Summary, Credit Score Model and Probability of Default Model, and other tables.
- Big Data implementation in OIDF
- Data Quality Rules execution
- **Installation and Configuration Guide:**

This document provides the prerequisites, installer, and data model patches, configuration, installation, and deployment information related to the OIDF application pack for both the fresh installation and upgrade installation scenarios. This document also contains detailed Big Data modes of installation and configuration information.

**Release Notes:**

This document provides OIDF application pack release related information. The release related information contains details about the release installer and data model patches, prerequisites, new features and enhancements, bug fixes, any known issues or limitations, and workarounds.

### **Data Model documents**:

The following are the OIDF data model documents:

### **OFSAA Data Model Extension Guidelines Document:**

This document provides information about the extension process of the OFSAA data model and a sample, usage, and functions performed by each area of the model, the modelling methodology employed in each of the functional areas representing the usage pattern, data model structure, data model life cycle process, design guidelines for the staging, processing and reporting areas, configuring Entity UDPs for Application Data Interface of Data Integration Hub, creating the Subtype and Supertype relationship between two entities, deploying SQL Data Modeler configuration files and generating customized data model, data model merge guidelines and build guidelines.

### **OFSAA Data Model Naming Standards Guide:**

This document provides details of the naming standards followed in the development process of the OFSAA data model for the tables, columns, PK and FK, keywords and domains information, table UDP and column UDP information.

### **Data Protection Implementation Guide:**

This document provides GDPR related data protection methods implemented in the OFSAA applications such as Data Redaction, Right to be Forgotten, Data Portability, Pseudonymization, Notice and Consent, and Data Archival.

### **Cloning Reference Guide:**

This document provides detailed steps to set up an OFSAA Instance Clone for the 8.1.x.x.x and 8.0.x.x.x releases in a faster and effective approach for further project developments. This document contains the approach to set up the OFSAA instances that are exact copies of the current OFSAA instance.

### **Security Guide:**

This document contains information about the security parameters configuration provided by Oracle Financial Services Analytical Applications (OFSAA) and how to set it after the installation of the OIDF Application Pack.

You can download the OIDF Application Pack Release 8.1.x.x.x User Guide, Installation and Configuration Guide, Release Notes documents from the [OHC Documentation Library.](https://docs.oracle.com/cd/E92918_01/get_started.htm)

You can download the OIDF Application Pack Release 8.1.x.x.x Data Model documents, Data Protection Implementation Guide, Cloning Reference Guide, and Security Guide from the **OHC Documentation** [Library.](https://docs.oracle.com/cd/E92918_01/otherguides_8.1.x.htm)

You can download the OIDF Application Pack Release 8.0.x.x.x Cloning Reference Guide from the OHC [Documentation Library.](https://docs.oracle.com/cd/E92918_01/otherguides.htm)

### <span id="page-483-0"></span>**48.2 Technical Documents**

This resource consists of the product and data model documents containing the technical details required for installing, upgrading and using the OIDF Application Pack, analyzing and using the data model, implementing data security, analyzing the technical metadata changes between the current release and the previous release. The document types are as follows:

### **Data Model Difference Report:**

This document consists of the changes between the current release version and the previous release versions of the data models. The details such as new tables and columns, dropped tables and columns, data type change, not Null change, domain change, PK and FK changes, and default value change are included in this document.

### **Run Chart:**

This document consists of the following technical information required to set up, implement, and use the OIDF Application Pack:

- Technical metadata batches and Run processes
- Seeded data related table names, data load mode, seeded data type
- Data Quality Rules and Data Quality Rule Groups
- Dimension data loading
- **Exchange Rates loading**
- Mapper loading
- Source Run data load processes
- Execution Run data load processes
- **Changelog:**

This document consists of the technical metadata changes between the current release and the previous release of the OIDF Application Pack, which is required for analysis before proceeding with the implementation process.

### **SCD Metadata:**

This document consists of the SCD metadata technical details such as SCD map reference number, Dimension table, and column names and their corresponding Stage table and column names, column type and data type, and SCD type ID.

### **T2T Metadata:**

This document consists of the T2T metadata technical details such as T2T name, Join and Filter conditions, source table and column names and corresponding target table and column names, and Expression.

### **Download Specifications Documents:**

This document consists of the mapping from the Staging Data Model and provides an efficient way to manage the sourcing of data into the OIDF staging area. This document consists of the details of mapping the staging model at a column level to use cases. This mapping information is embedded in erwin at a column level using metadata called User Defined Properties (UDPs).

### **PII Datasheet:**

This document consists of the Personally Identifiable Information (PII) dependent tables and columns on which the Data Redaction is applied in the current release of the OIDF Application Pack.

### **Upgrade Guide:**

The document provides the approach for the upgrade of the OIDF Application Pack from the 8.0.x release versions to the v8.1 release containing the OOTB data model. Here, OIDF manages OFSAA common data model and associated metadata. This document consists of the different stages of the upgrade process, the assumptions made for the upgrade process, and the data and metadata

approach. A utility, called the ModelUpgrade is introduced in the OIDF Application Pack Release v8.1.0.0.0 to enable the upgrade installation using Incremental model upload. Using this utility, you can execute the packaged Prescripts before the upgrade and the Postscripts after the upgrade to handle the data and metadata.

### **OFSAA Licensing Information User Manual:**

This is the Licensing Information document, which is a part of the product or program documentation under the terms of your Oracle license agreement and is intended to help you understand the program editions, entitlements, restrictions, prerequisites, special license rights, and (or) separately licensed third-party technology terms associated with the Oracle software program(s) covered by this document.

You can download the OIDF Application Pack Release 8.1.x.x.x technical documents from the My Oracle Support (MOS) Doc IDs [2099161.1](https://support.oracle.com/epmos/faces/DocumentDisplay?_afrLoop=527294281317251&id=2099161.1) an[d 2197857.1.](https://support.oracle.com/epmos/faces/DocumentDisplay?parent=WIDGET_RECENTLY_VIEWED&sourceId=2197857.1&id=2197857.1)

# **OFSAA Support**

Raise a Service Request (SR) in [My Oracle Support \(MOS\)](https://support.oracle.com/) for queries related to OFSAA applications.

### **Send Us Your Comments**

Oracle welcomes your comments and suggestions on the quality and usefulness of this publication. Your input is an important part of the information used for revision.

- Did you find any errors?
- Is the information clearly presented?
- Do you need more information? If so, where?
- Are the examples correct? Do you need more examples?
- What features did you like most about this manual?

If you find any errors or have any other suggestions for improvement, indicate the title and part number of the documentation along with the chapter/section/page number (if available) and contact the Oracle Support.

Before sending us your comments, you might like to ensure that you have the latest version of the document wherein any of your concerns have already been addressed. You can access My Oracle Support site that has all the revised/recently released documents.

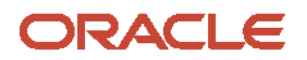